# VTWIN

## <span id="page-0-0"></span>Hardware-Handbuch

Die in diesem Handbuch enthaltenen Informationen können ohne Vorankündigung abgeändert werden und sind für ESA elettronica S.P.A. unverbindlich.

Alle Produkte sind Handelsmarken oder eingetragene Warenzeichen der entsprechenden Eigentümer.

### Qualitätssicherung

Das Qualitätssystem von ESA elettronica ist von CSQ, EQNet sowie ITQS (Zertifizierung Nr.9115.ESAE) als der Norm UNI EN ISO 9001:2000 entsprechend anerkannt worden.

Die Norm stellt den komplettesten Standard im internationalen ISO-Rahmen dar und umfasst den gesamten Lebenszyklus des Produktes (Projektierung, Entwicklung, Herstellung, Installation und Kundendienst).

## $\epsilon$

Alle im vorliegenden Handbuch beschriebenen Produkte sind konform mit den folgenden Standards:

elektromagnetische Kompatibilität (EMC):

- Emissionen EN 61000-6-4 (2001)
- Störimmunität EN 61000-6-2 (2001)

und entsprechen daher den:

Council Directives 89/336/EEC 92/31/EEC 93/68/EEC

Produkte, die mit der Schrift cULus etikettiert sind, wurden gemäss den Sicherheitsnormen UL 508 und CSA C22.2 N°14-M95 hergestellt.

Die Videoterminals VT50 und VT60 verfügen ebenfalls über:

RINA-Zulassung Registro Navale Italiano Nr. ELE/797/1

DNV Anerkennung Det Norske Veritas Zertifikat Nr. A-9044

| <b>Immunität</b>          | Art der Störung                                     | <b>Gemäß Normen</b> |
|---------------------------|-----------------------------------------------------|---------------------|
| gegen Störun-<br>gen      | Elektrostatische Entladung:                         | EN61000-4-2         |
|                           | Kontakt                                             | 4kV                 |
|                           | Luft                                                | 8kV                 |
|                           | Radiofreguenz-Ausstrahlung                          | ENV50140/ENV50141   |
|                           |                                                     | 10 V/m              |
|                           | Schnelle Transienten                                | EN61000-4-4         |
|                           | Stromversorgung                                     | $2$ kV              |
|                           | Serieller F/A                                       | 1 kV                |
|                           | Impulstransienten Gleichtakt und<br>Differentaltakt | EN61000-4-5         |
| gegen Radiostö-<br>rungen | Emission                                            | EN55011             |
|                           |                                                     | Radiostörgrad B     |

*Tabelle 0.1: Für das CE-Prüfzeichen ausgeführte Tests*

Für die RINA-Zulassung ausgeführte Tests

- Veröffentlichung IEC 68-2-6 (1982) Fc.-Test (Schwingung)
- Veröffentlichung IEC 68-2-30 (1980) Db.-Test (zyklische feuchte Wärme)
- Veröffentlichung IEC 68-2-1/IEC 68-2-1A (1976) + A1 (1983) Ad-Test, Abänderung Nr.1 (1983) (Kälte)

**Jegliche Veränderung an dem von ESA gelieferten Originalprodukt oder im beigefügten Handbuch nicht vorgesehene Installierung sieht automatisch die Annullierung der vorhandenen Genehmigungszeichen vor. ESA lehnt jede Verantwortung bezüglich der Produkte ab, an denen Veränderungen oder im Handbuch nicht vorgesehene Installierungen vorgenommen wurden.**

**Die einfache Anbringung von einem Aufkleber an irgendeinem Teil des Terminals wird als "Veränderung des Originalprodukts" betrachtet und hat die Verwirkung des Markenzeichens zur Folge.**

## Allgemeine Sicherheitsvorschriften

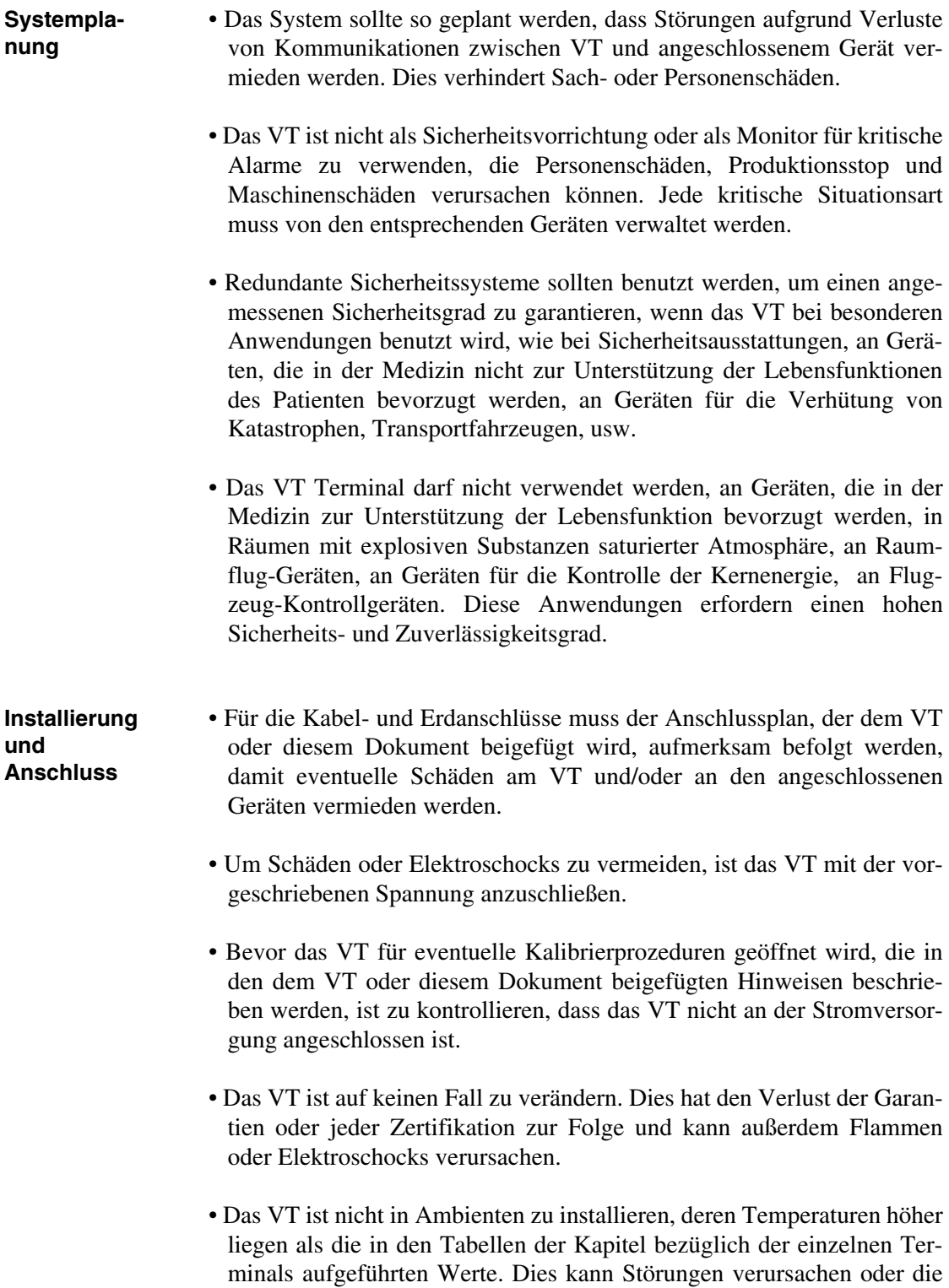

Lebensdauer einiger Bestandteile des VTs verringern.

- Die Schrauben der Klemmen mittels auf dem UL Etikett angegebenen Drehpaars festschrauben. Eine nicht korrekt ausgeführte Blockierung kann Stromausfälle oder Störungen verursachen.
- **Benutzung** Um den Touch Screen zu aktivieren, sind keine harten und/oder spitzen Gegenstände zu benutzen, außerdem ist auf diesen nicht zu kräftig zu drücken (eine 50g schwere Kraft reicht zum Aktivieren aus), da er und auch das Display beschädigt werden könnte.
	- Die Belüftung an der Rückseite des VTs nicht vermindern oder begrenzen. Das VT nicht in zu heißen Räumen benutzen/lagern.
	- Das Terminal nicht in Räumen mit unvermittelten Temperaturschwankungen benutzen/lagern. Dies kann Kondenswasser im VT und Störungen verursachen.
	- Darauf achten, dass keine Flüssigkeiten, Wasser, Metalle oder irgendein Fremdkörper in das VT gelangen kann. Diese könnten Störungen, Schäden oder sogar Elektroschocks verursachen.
	- Das VT nicht in zu schmutzigen oder staubigen Räumen benutzen/ lagern.
	- Bei der Benutzung/Lagerung ist das VT mit dem Display nicht den direkten Sonnenstrahlen auszusetzen. Die UV-Strahlen können die Qualität des Displays verschlechtern.
	- Das VT nicht an Orten, die starken Stöße und/oder Vibrationen ausgesetzt sind, benutzen/lagern.
	- Das VT nicht an Räumen benutzen/lagern, in denen sich chemische Substanzen (z.B. organische Lösemittel, Säuren, usw.) befinden, die verdampfen und die Luft saturieren können.
	- Für die Reinigung des VTs ist kein Verdünnungsmittel oder organisches Lösemittel zu verwenden. Für weitere Informationen siehe ["Kapitel 42 -](#page-970-0) [> Chemikalienbeständigkeit"](#page-970-0).
	- Die Lagerung des VTs in zu kalten oder zu warmen Räumen kann zu irreversiblen Schäden an den Displaykristallen führen. Daher ist es ratsam, die Angaben in den Tabellen der einzelnen Kapitel der Terminals streng zu befolgen.
	- Nachdem das VT ausgeschaltet wurde, ist darauf zu achten, dass einige

• Es ist ratsam, regelmäßig eine Kopie der Daten und des Projekts zu machen, damit deren Verlust aufgrund unvorhergesehener Schäden an der Anlage vermieden werden.

## Inhaltsverzeichnis

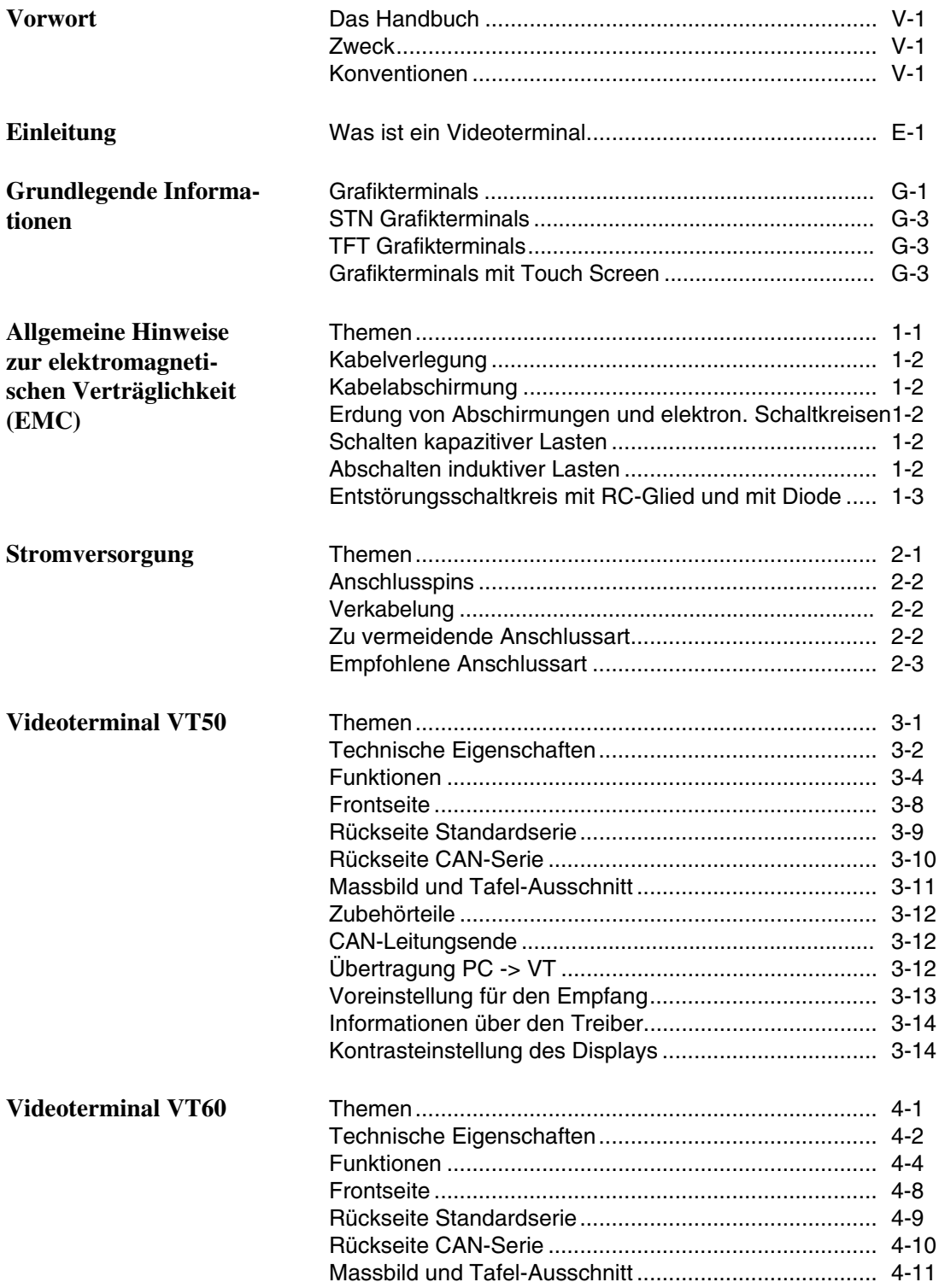

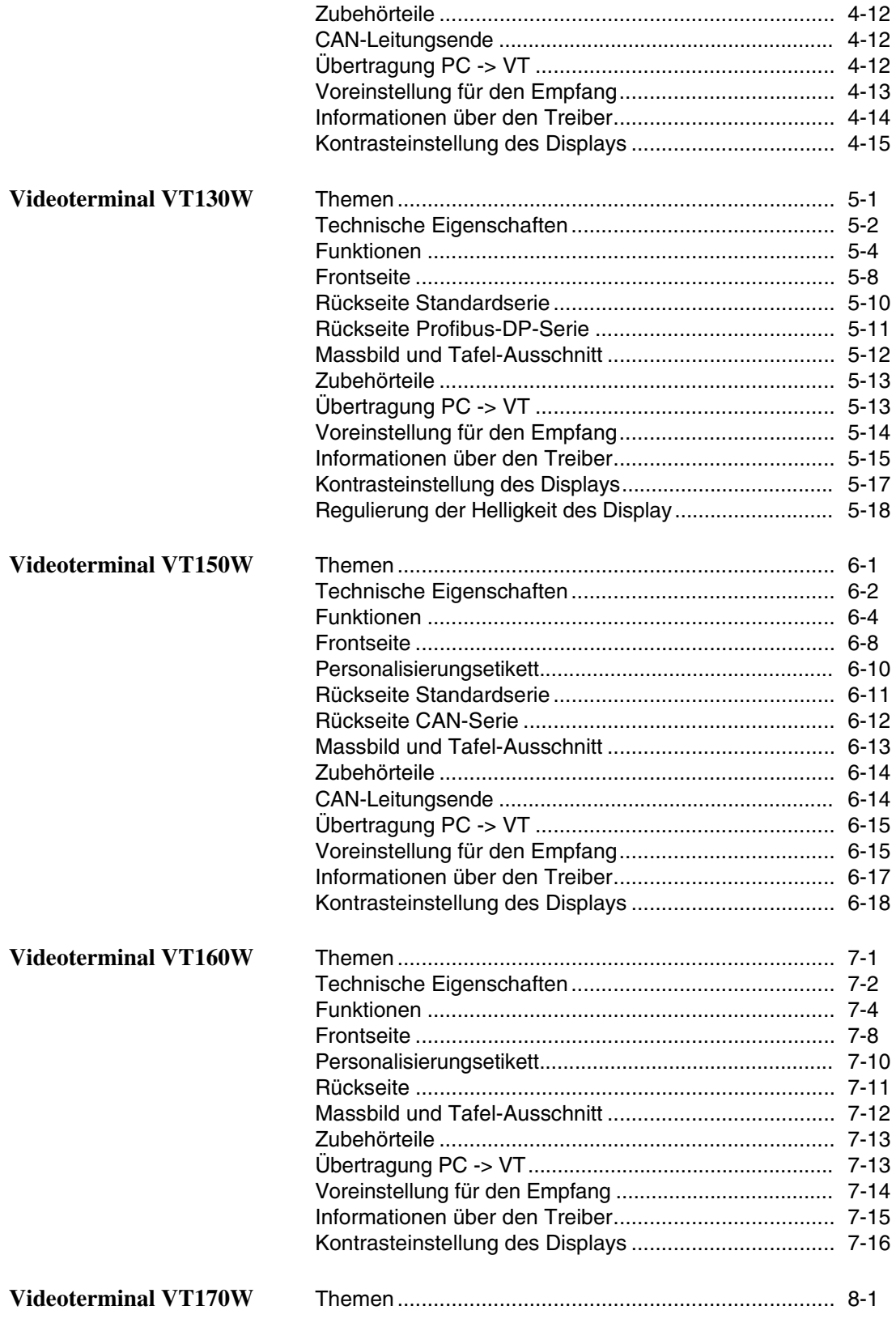

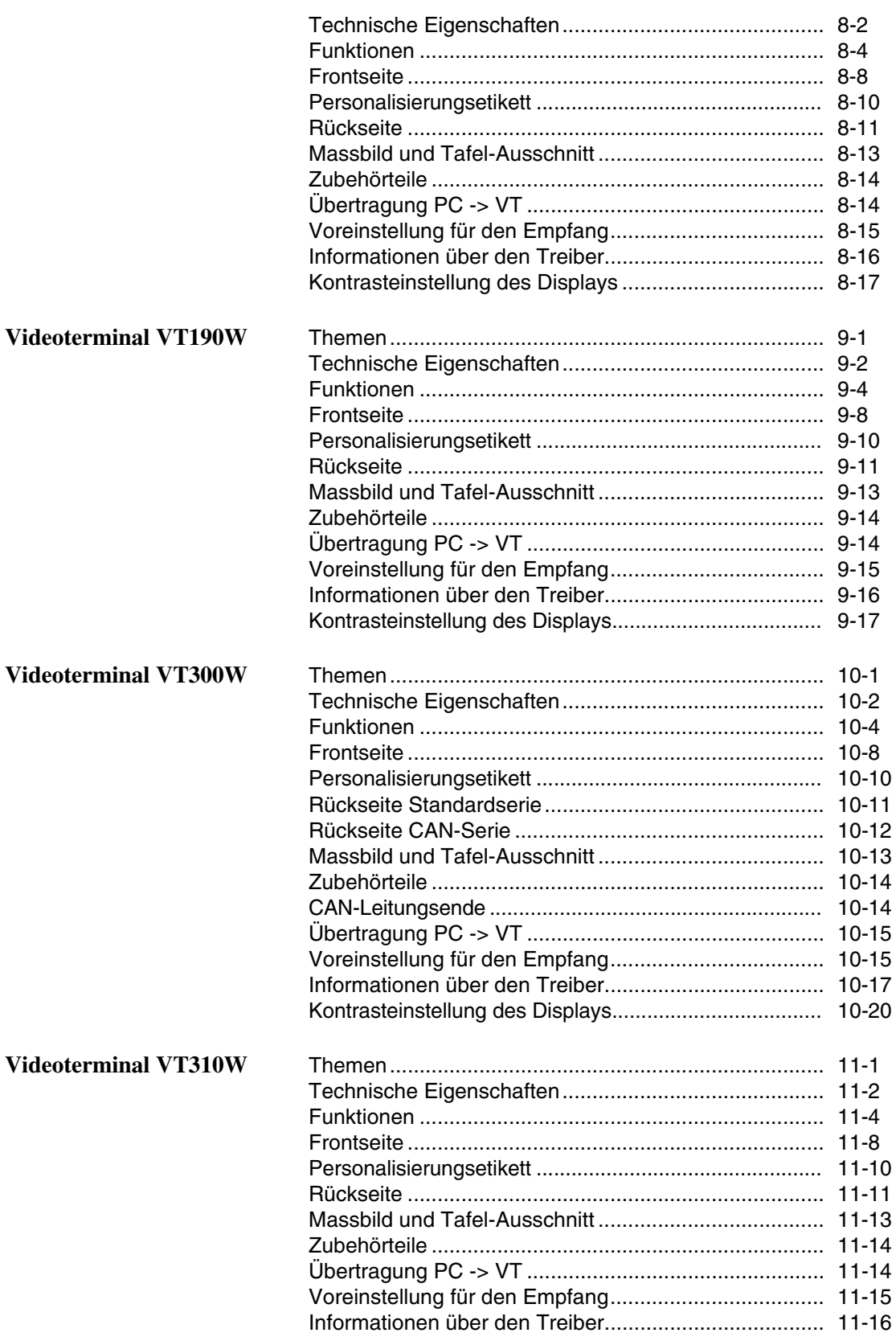

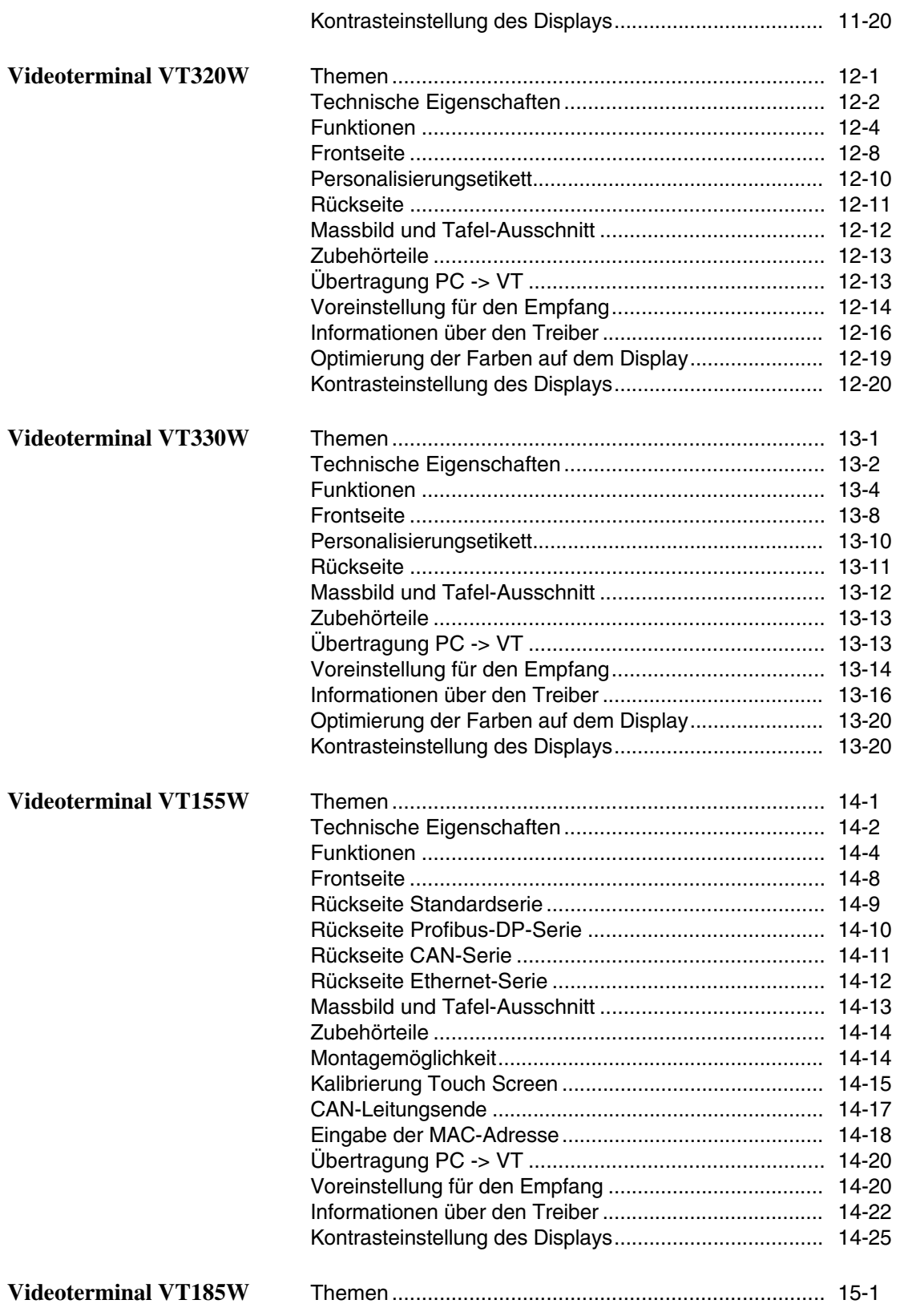

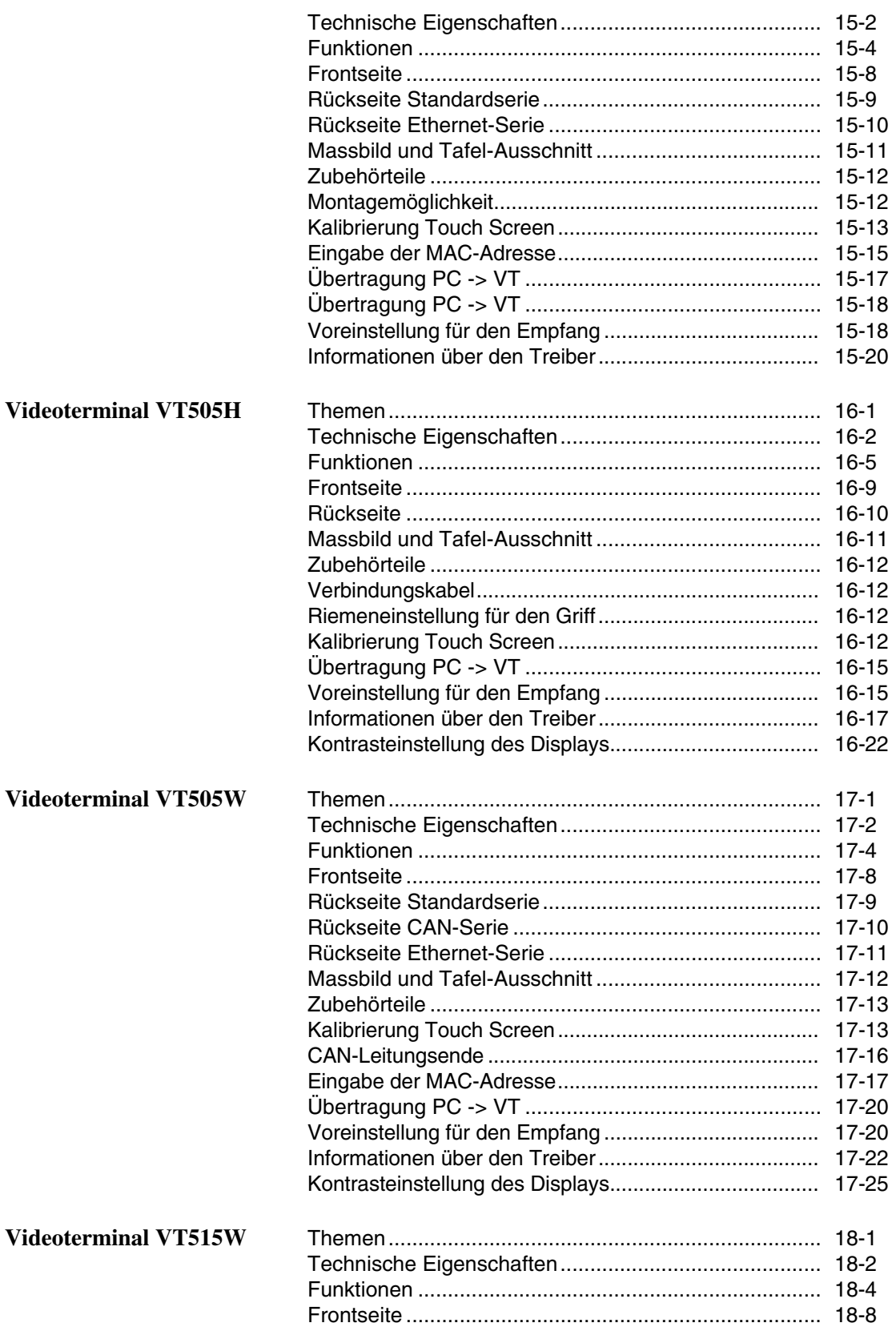

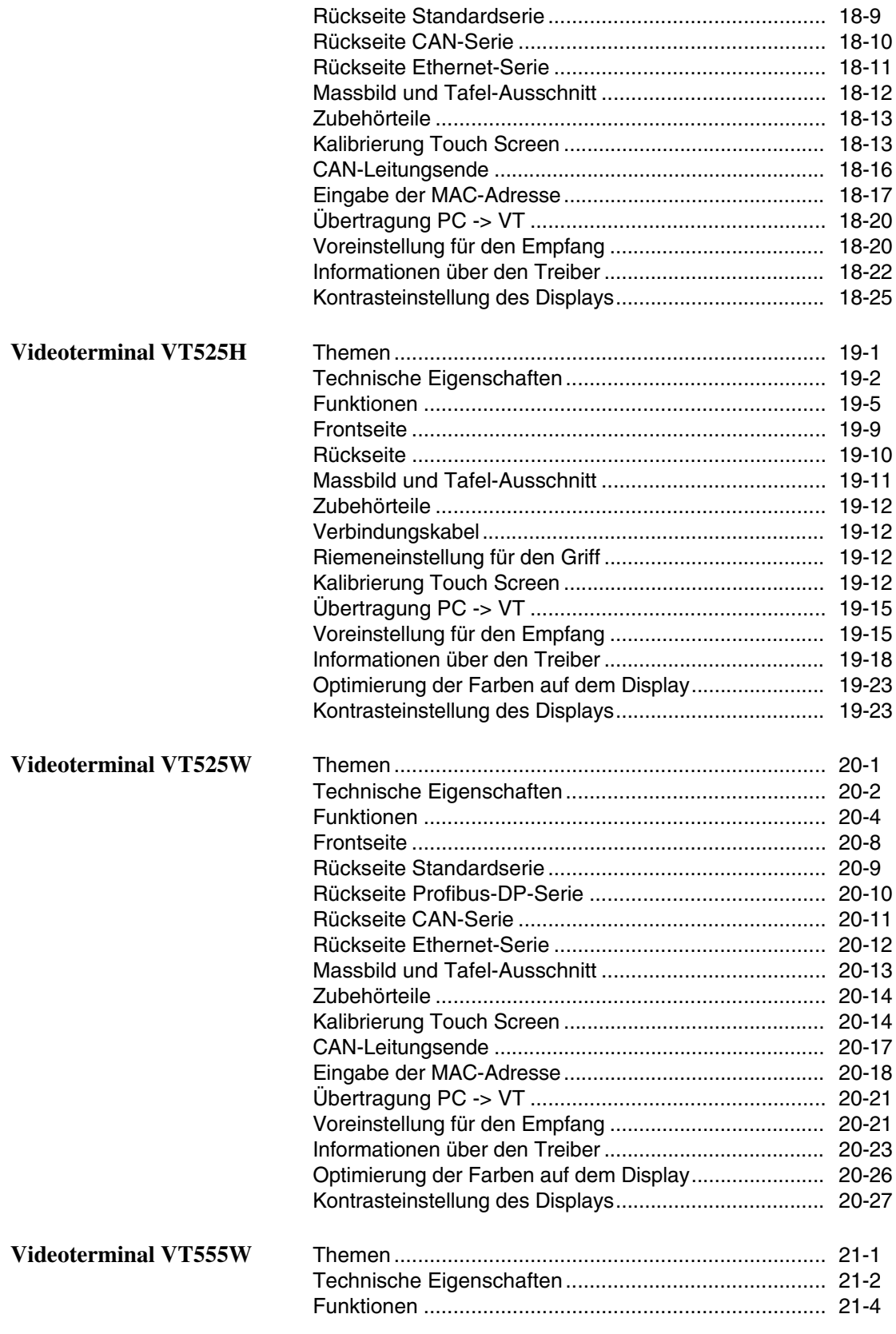

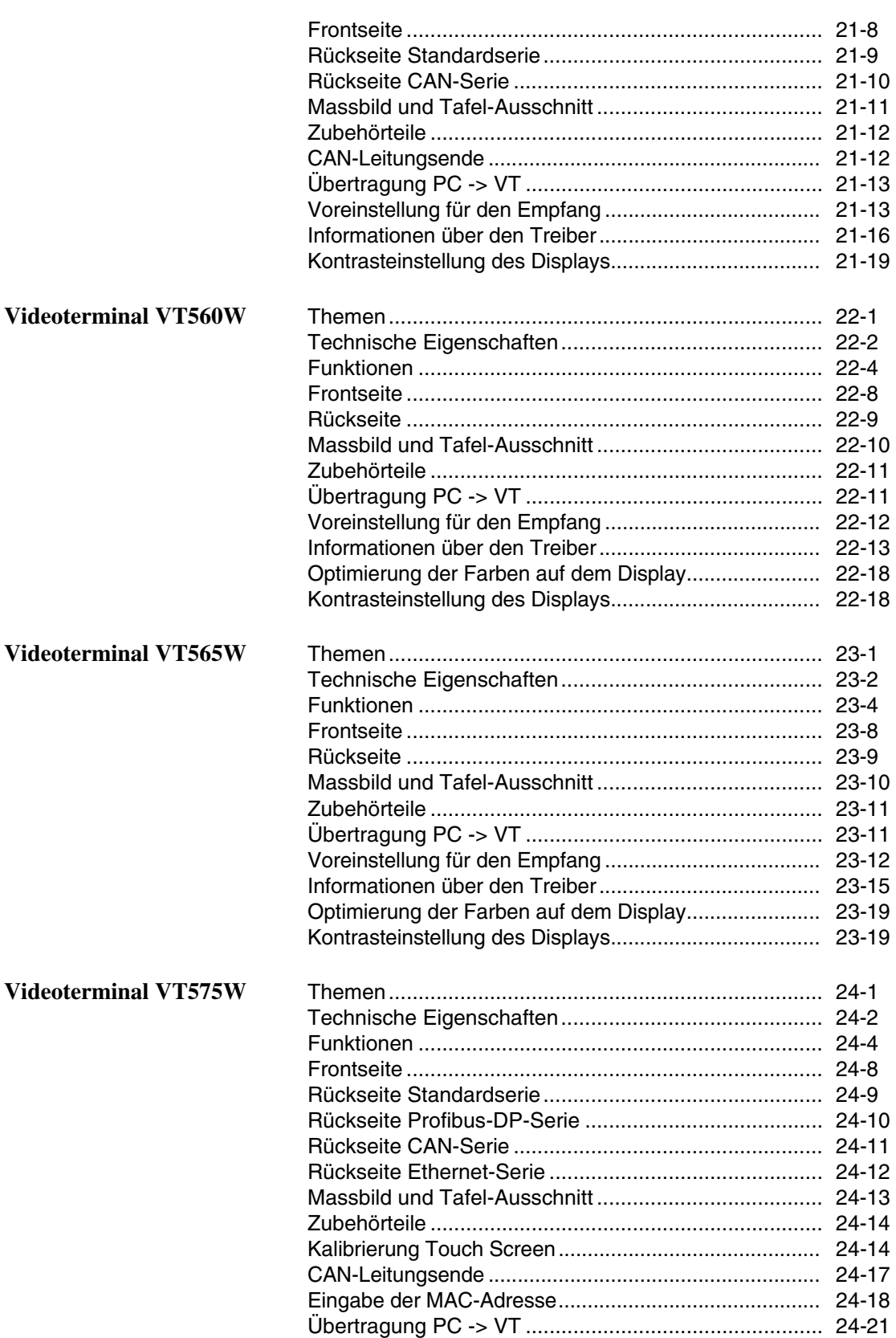

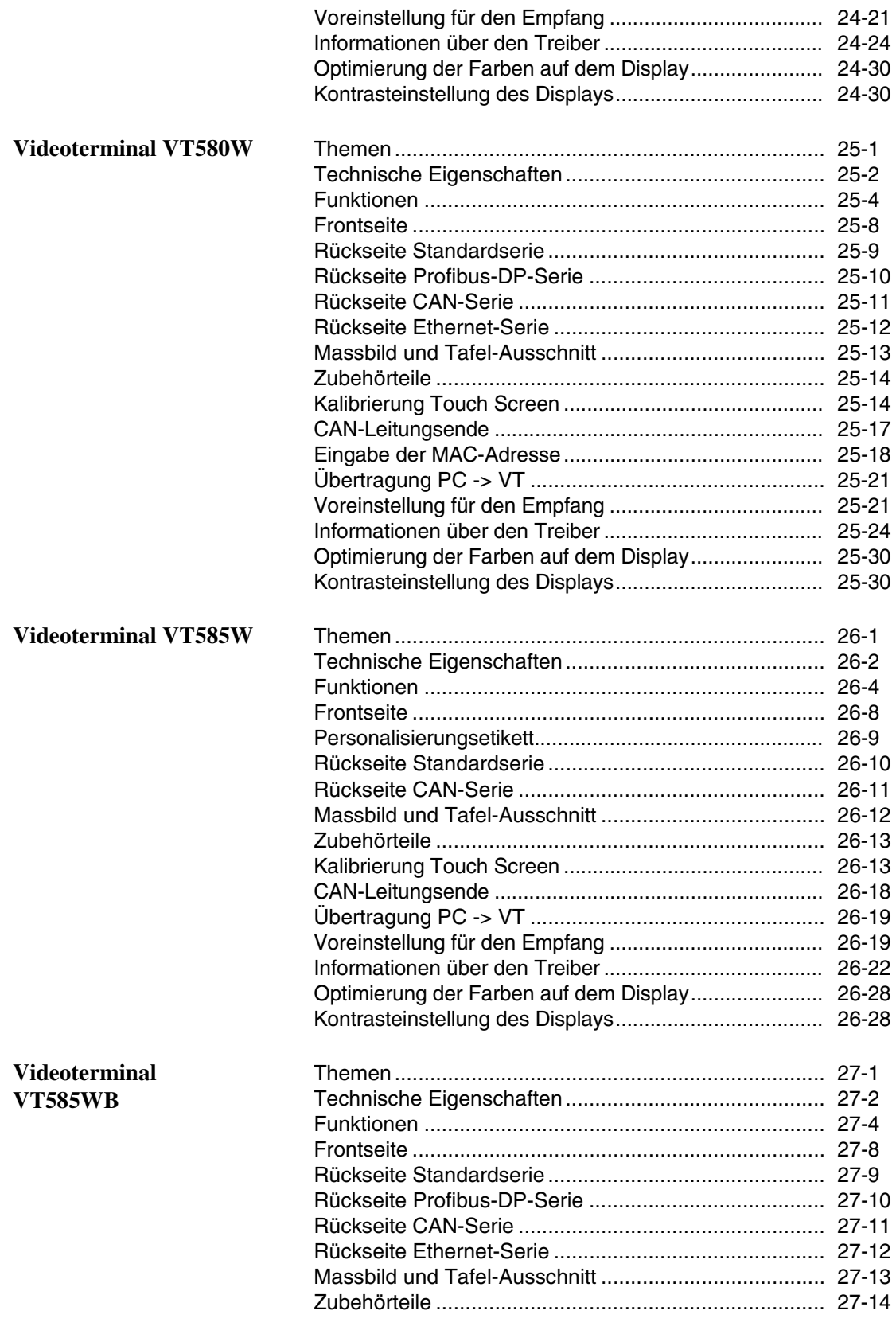

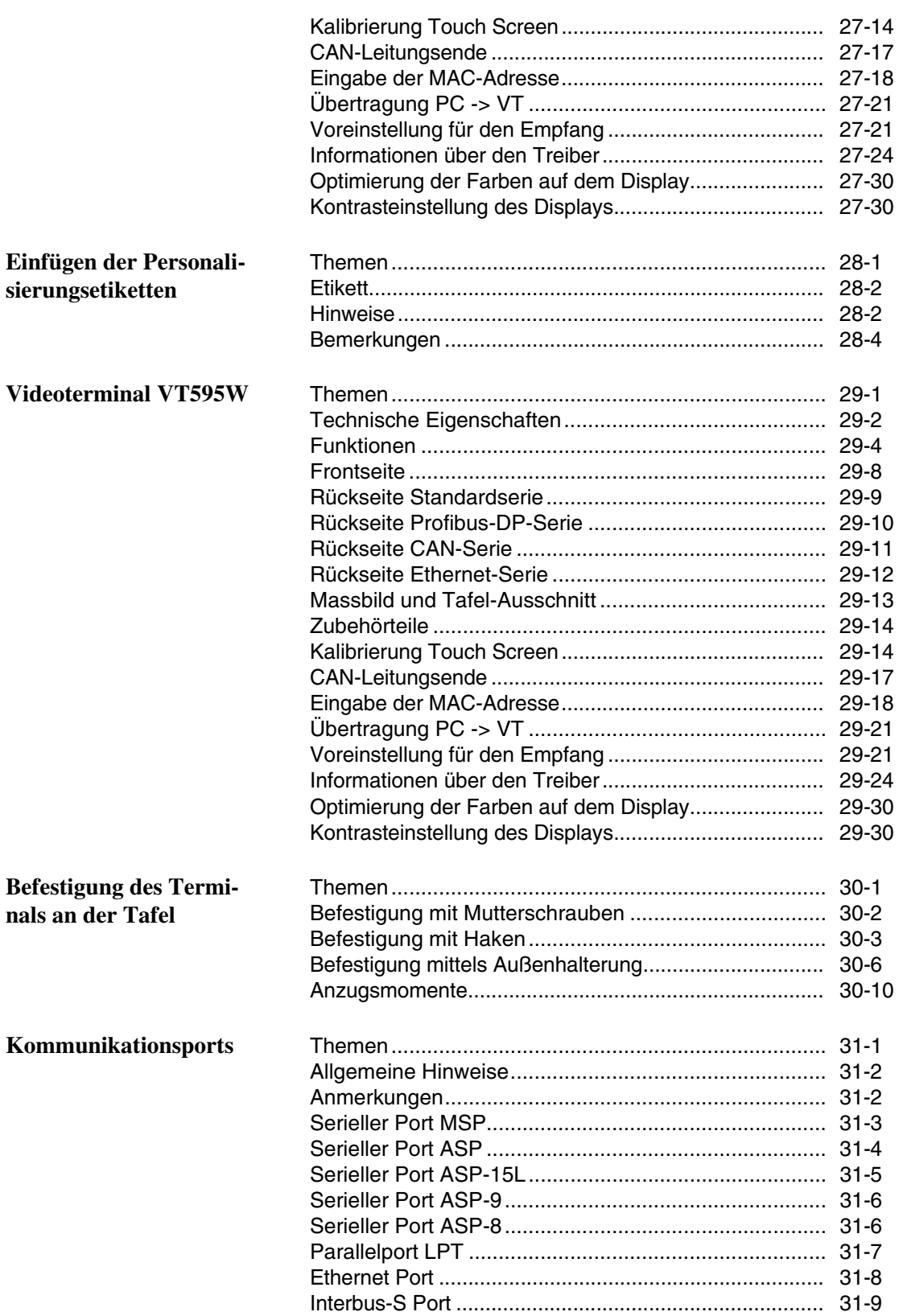

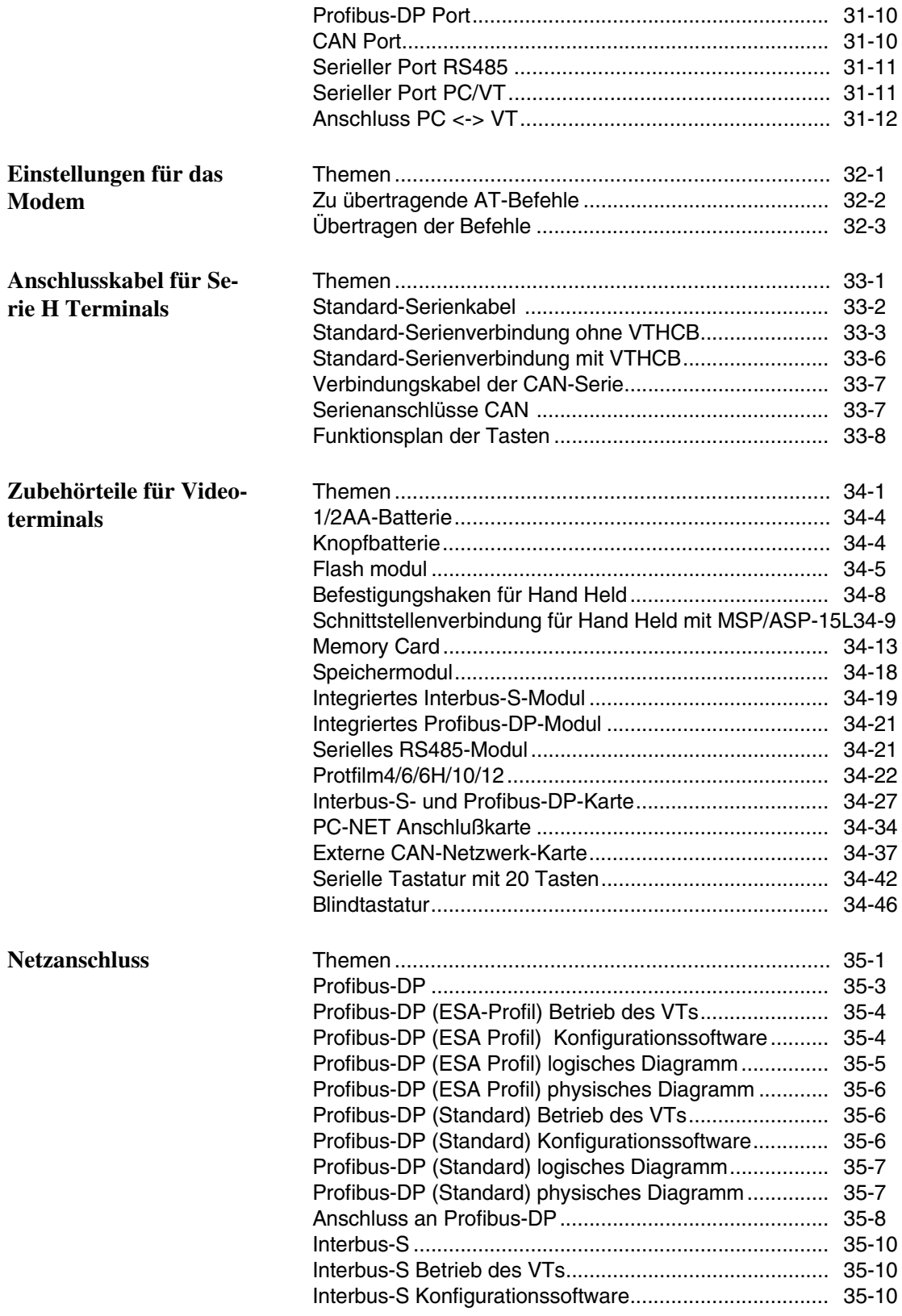

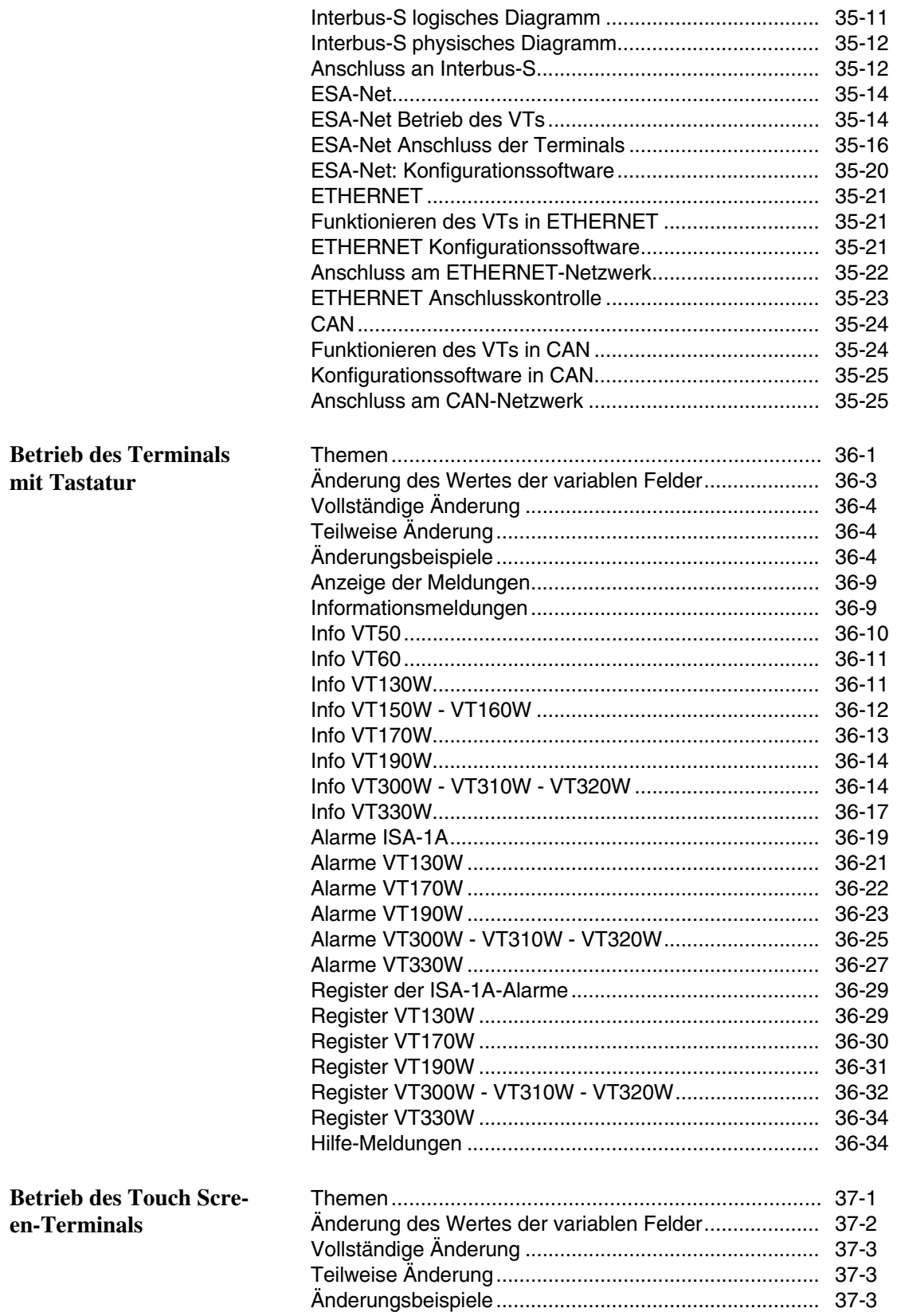

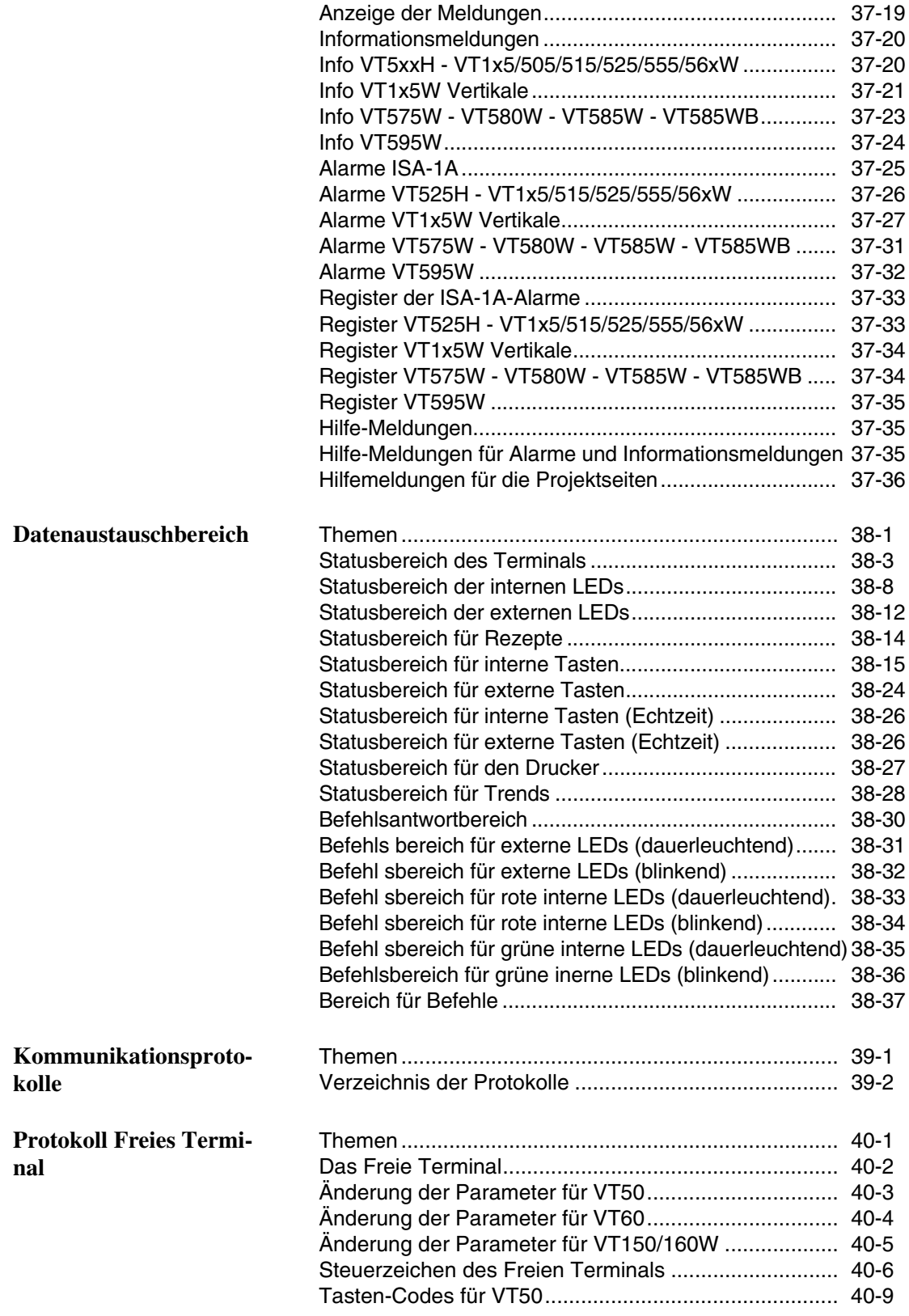

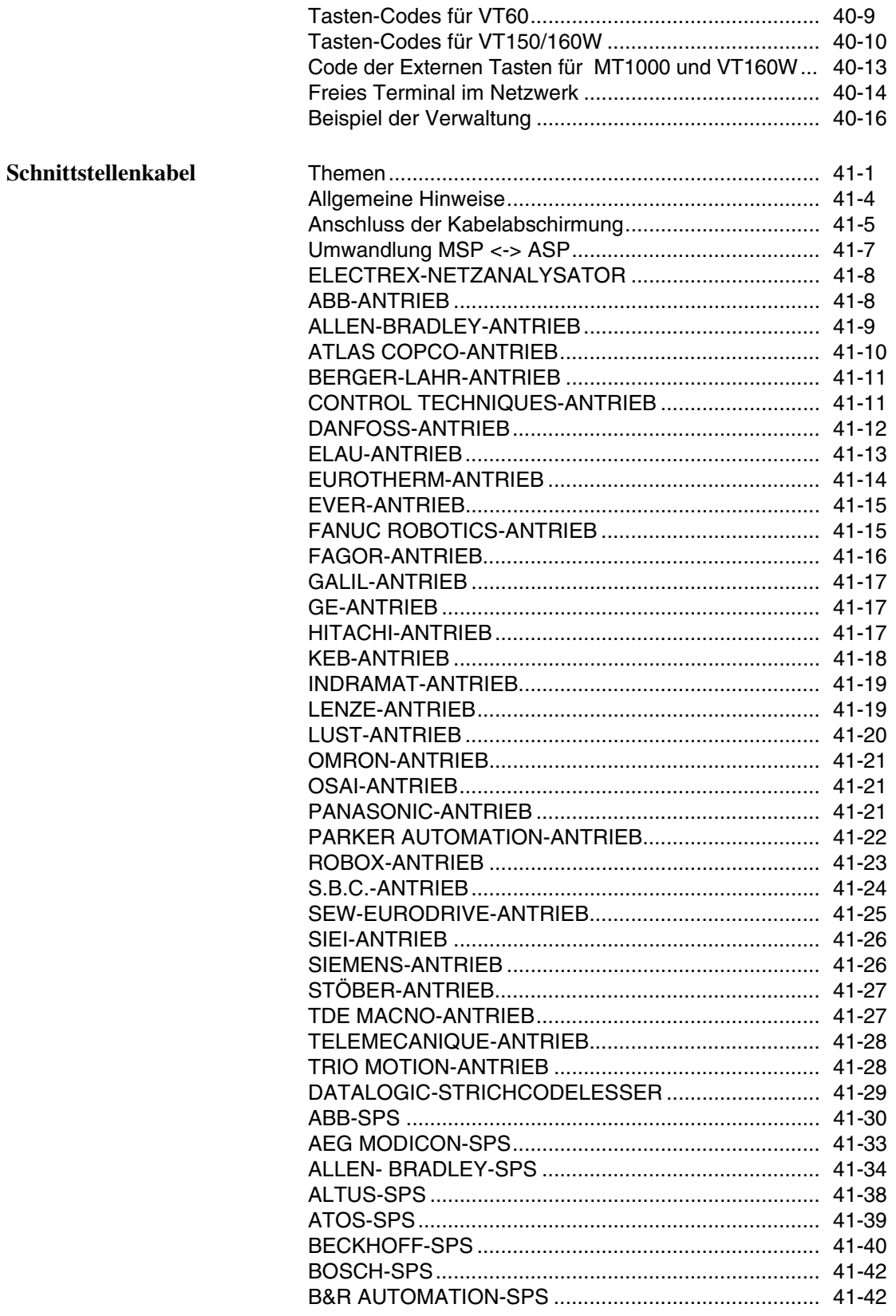

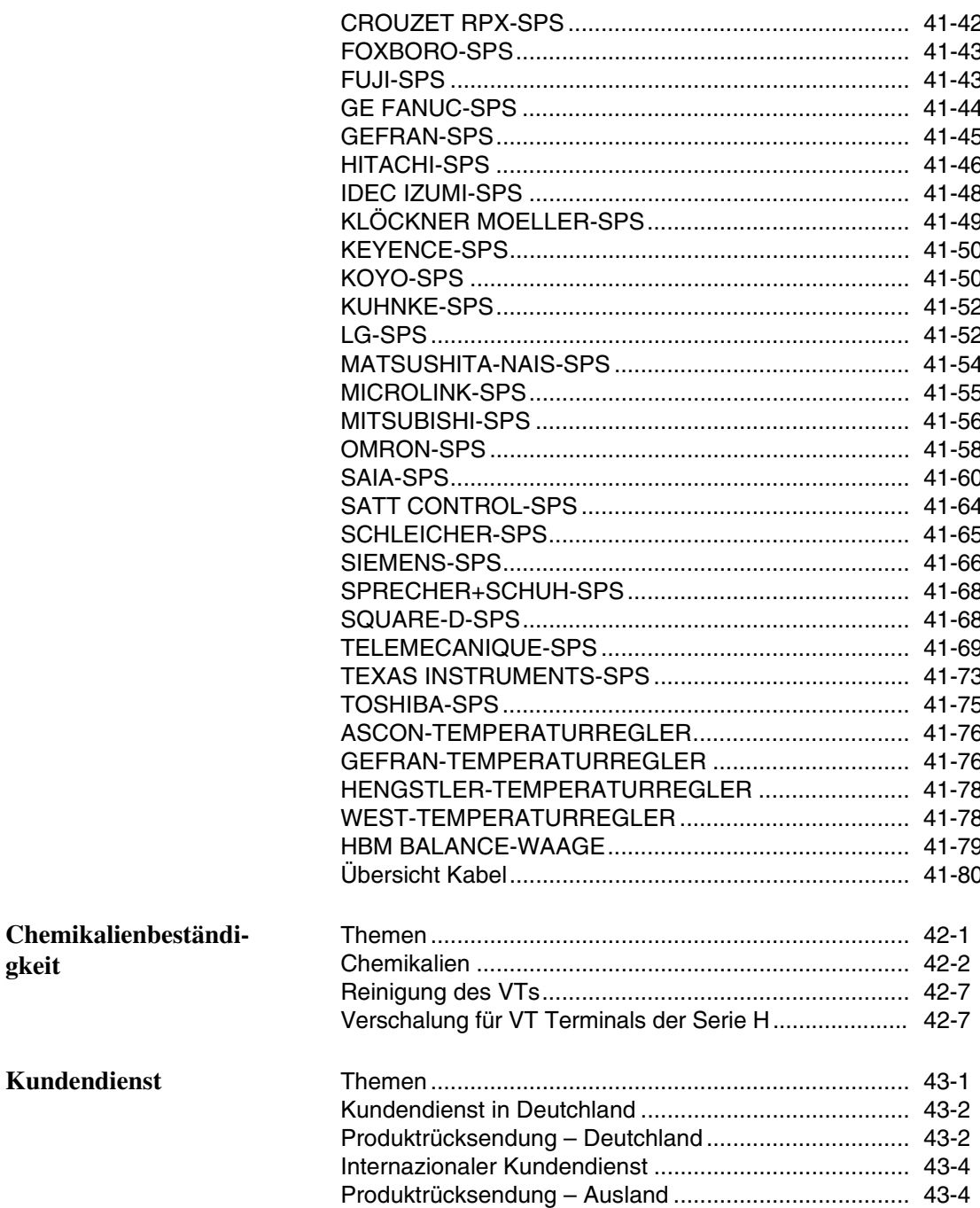

## <span id="page-22-0"></span>Vorwort

<span id="page-22-3"></span><span id="page-22-2"></span><span id="page-22-1"></span>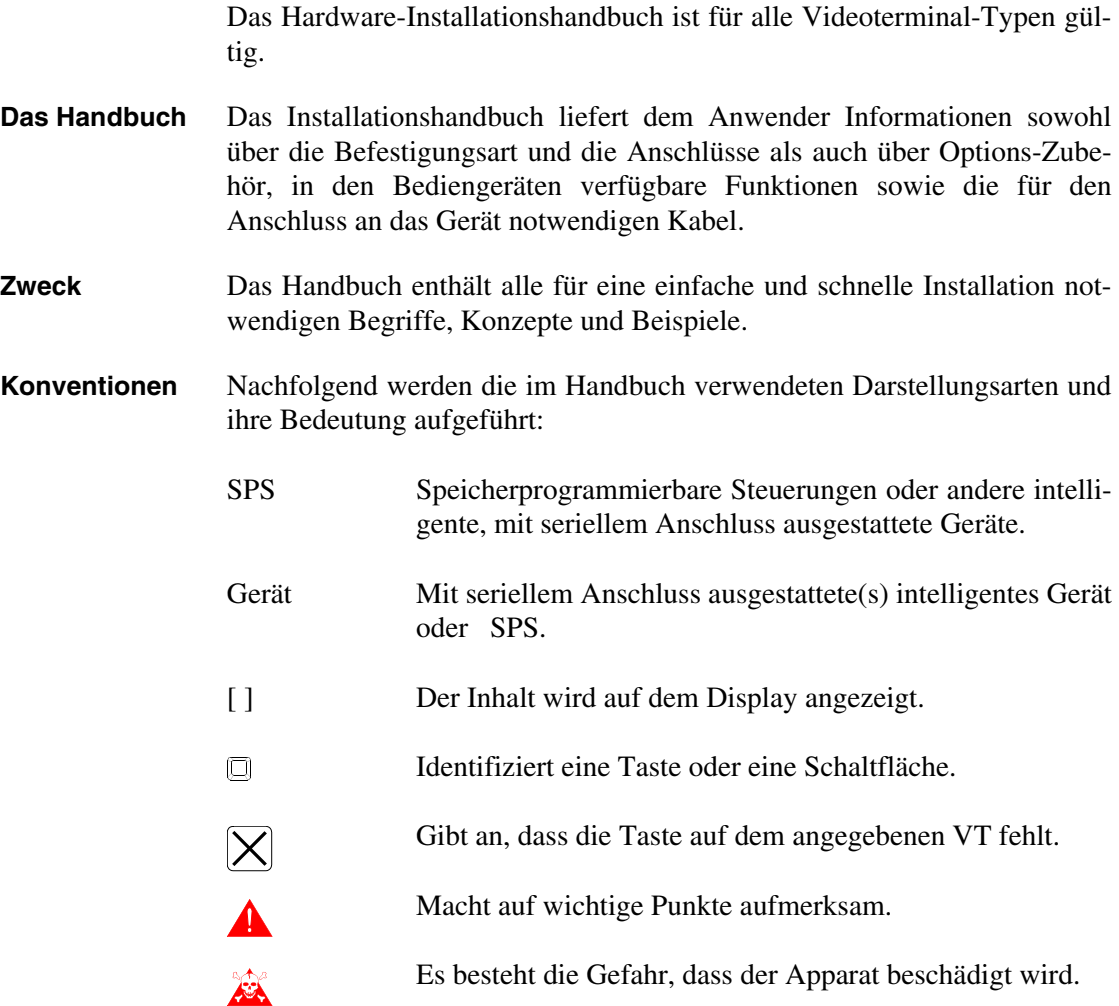

## <span id="page-24-0"></span>Einleitung

<span id="page-24-1"></span>**Was ist ein Videoterminal** Das VIDEOTERMINAL (VT) ist ein Gerät, das die Steuerung oder einfach nur die Überwachung eines Produktionsprozesses gestattet. Das VT kann über vom Anwender konfigurierbare Befehle senden, es kann den Prozess bestimmende Daten senden und aus dem Produktionsprozess stammende Informationen anzeigen. Die Informationen können in Form eines Alarms, einer Informationsmeldung sowie in Binärdatenformat sein.

> Die VTs können in zwei Gruppen aufgeteilt werden: eine mit Tastatur und die andere ohne Tastatur, jedoch mit Sensorbildschirm (Touch Screen).

> Alle VTs können mit Zubehörteilen ausgestattet werden, um die Leistungen zu erweitern und zu steigern.

Die VTs werden durch seriellen Anschluss mit dem Gerät verbunden.

Damit das VT funktioniert, muss ein Projekt erstellt und in das Terminal geladen werden. Siehe Software-Handbuch.

Die folgenden Kapitel enthalten detaillierte Angaben zu den einzelnen VTs.

### <span id="page-26-0"></span>Grundlegende Informationen

Das VT ist ein Gerät, das aus einer Reihe von Bestandteilen besteht, die aufgrund ihrer konstruktiven Eigenschaften auf entsprechende Weise benutzt werden müssen; Gerade wegen der konstruktiven Besonderheit kann das VT Eigenheiten zeigen, die als Störungen des Produkts u./o. Konstruktionsfehler angesehen werden könnten.

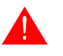

#### **Das VT ist in diesen Fällen nicht als defekt zu betrachten, daher ist keine Reparatur u./o. Ersatz vorgesehen.**

Im Allgemeinen führt das Display zu diesem Missverständnis. An den VTs werden zwei unterschiedliche Displays benutzt, das eine definiert STN (Super Twist Nematic) mit passiver Matrize und das andere definiert TFT (Thin Film Transistor) mit aktiver Matrize. Einige Betriebseigenschaften sind gewöhnlich, andere hängen von der konstruktiven Technik ab.

Eine besondere Aufmerksamkeit bei der Verwendung ist dem Touch Screen (Berührungsglas) zu widmen.

Folgend werden Informationen über mögliche Eigenheiten und über die richtige Benutzung des VTs aufgeführt.

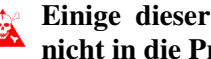

#### **Einige dieser Angaben sind für das VT schädlich, wenn diese nicht in die Praxis umgesetzt werden.**

- <span id="page-26-1"></span>**Grafikterminals** Grafikterminals umfassen sowohl Terminals mit Touch Screen als auch die mit Tastaturen und umfassen sowohl STN Displays als auch TFT Displays.
	- Bei einem mittels CCFL Lampe rückseitig beleuchteten Display kann eine etwas ungleichmäßige Beleuchtung entstehen; Im Bereich der Lampe kann sie etwas stärker sein.

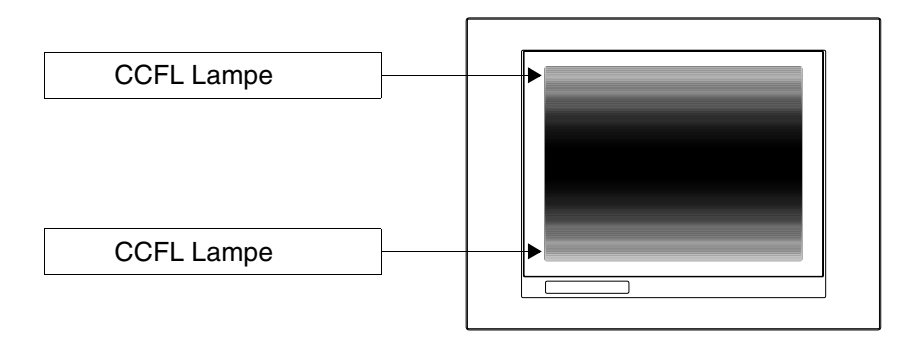

• An allen Displays gibt es einen gewissen Sichtwinkel, den man nutzt, um eine korrekte Ansicht der Darstellungen zu haben. Wenn der Bediener sich außerhalb des Winkels befindet, könnte er Darstellungen mit invertierten Farben, oder mit von den Originalfarben abweichenden Farbtönen sehen, oder gar keine Farben sehen, usw.. Der Sichtwinkel kann durch Einwirken auf den Kontrast des Displays leicht verändert werden.

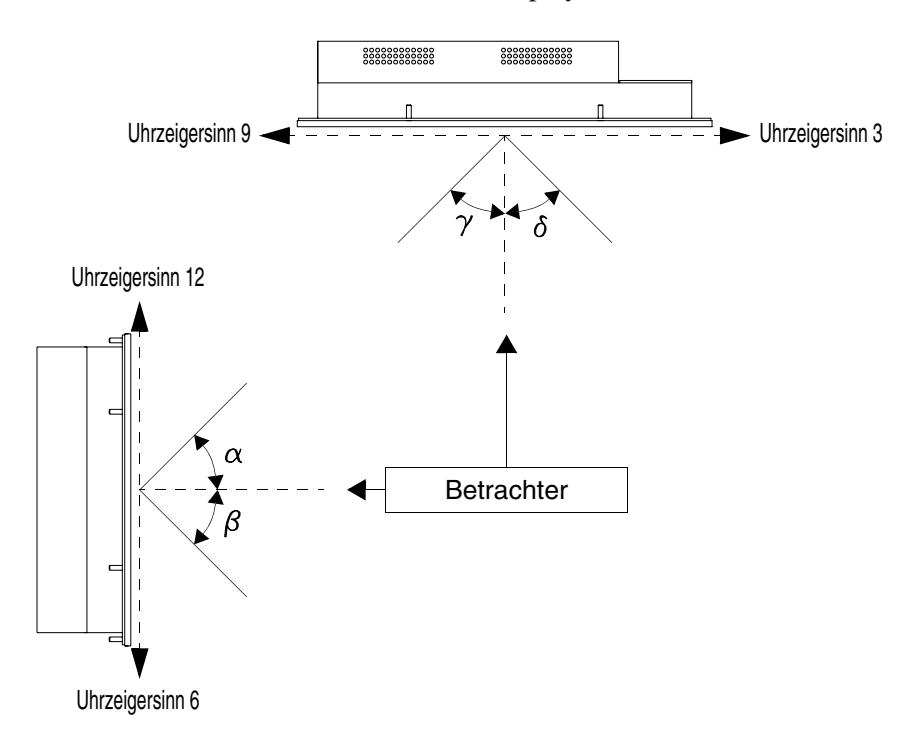

Die oben aufgeführte Abbildung zeigt die vom Betrachter aus gesehene Winkelrichtung. In der Tabelle wird der Wert der Sichtwinkel dem Displaytyp entsprechend aufgeführt.

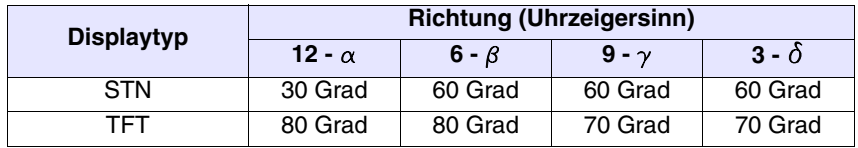

Diese Eigenschaft führt zu einer unterschiedlichen Ansicht (auch bei Einhalten von gleichem Kontrast und Temperatur):

- wenn der Betrachter eine unterschiedliche Größe hat als derjenige, der den Kontrast eingestellt hat.
- wenn Betrachter sich im Vergleich zum VT in unterschiedlichen Entfernungen befinden.
- Zwei gleiche Displays können leicht voneinander abweichende Beleuchtungen und Farbtöne aufweisen.

#### <span id="page-28-0"></span>**STN Grafikterminals**

- Die Temperatur beeinflusst den Kontrast. Bei hohen Temperaturen zeigt sich das Display heller, und bei niedrigen Temperaturen dunkler. Daher vergehen nach dem Einschalten einige Minuten, bis sich das Display normalisiert. Die Stärke der Wirkung ändert sich je nach Raumtemperatur. An Terminals, die mit Temperatursonde ausgestattet sind, erfolgt die Kontrasteinstellung automatisch und auf kaum wahrnehmbare Weise.
	- Es ist möglich, dass Darstellungen mit starkem Farbkontrast im Vergleich zum Hintergrund Farbstreifen bilden. Diese Auswirkung kann durch Einwirken auf den Kontrast des Displays leicht verändert werden.

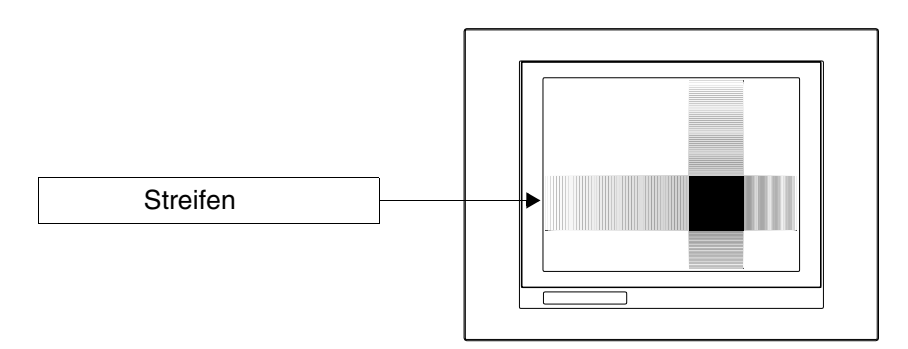

- Die Beleuchtung kann leicht flimmernd und unregelmäßig sein und schwache Schattierungen innerhalb des Displays verursachen.
- <span id="page-28-1"></span>**TFT Grafikterminals** • Es ist bekannt, dass Displays in bestimmten Fällen einige weiße Pixel (immer aktiviert) oder einige schwarze Pixel (immer deaktiviert) aufweisen. Aufgrund der am Display angezeigten Farbe kann dieses Phänomen für den Bediener sichtbar oder unsichtbar sein und ist als normal zu betrachten.

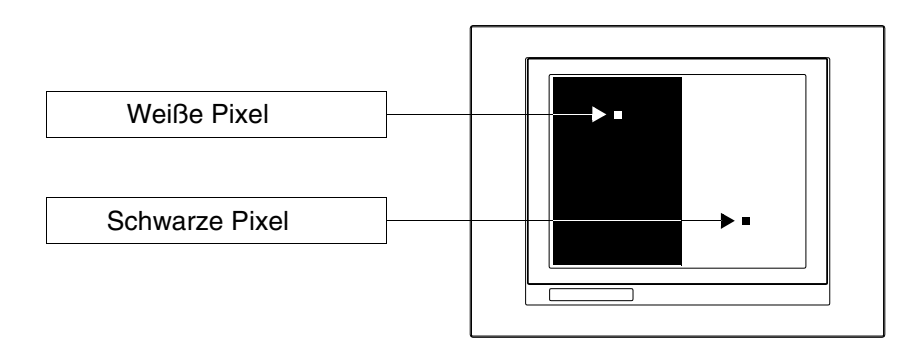

#### <span id="page-28-2"></span>**Grafikterminals mit Touch Screen**

- Das Touch Screen wird mittels einer Stärke von 200 g aktiviert, unabhängig davon, ob durch Fingerdruck oder mittels Stift..
- Es gibt am Touch Screen einen Randbereich, der nie belastet werden sollte, insbesonders durch spitze Gegenstände (Stifte usw.). Dieser

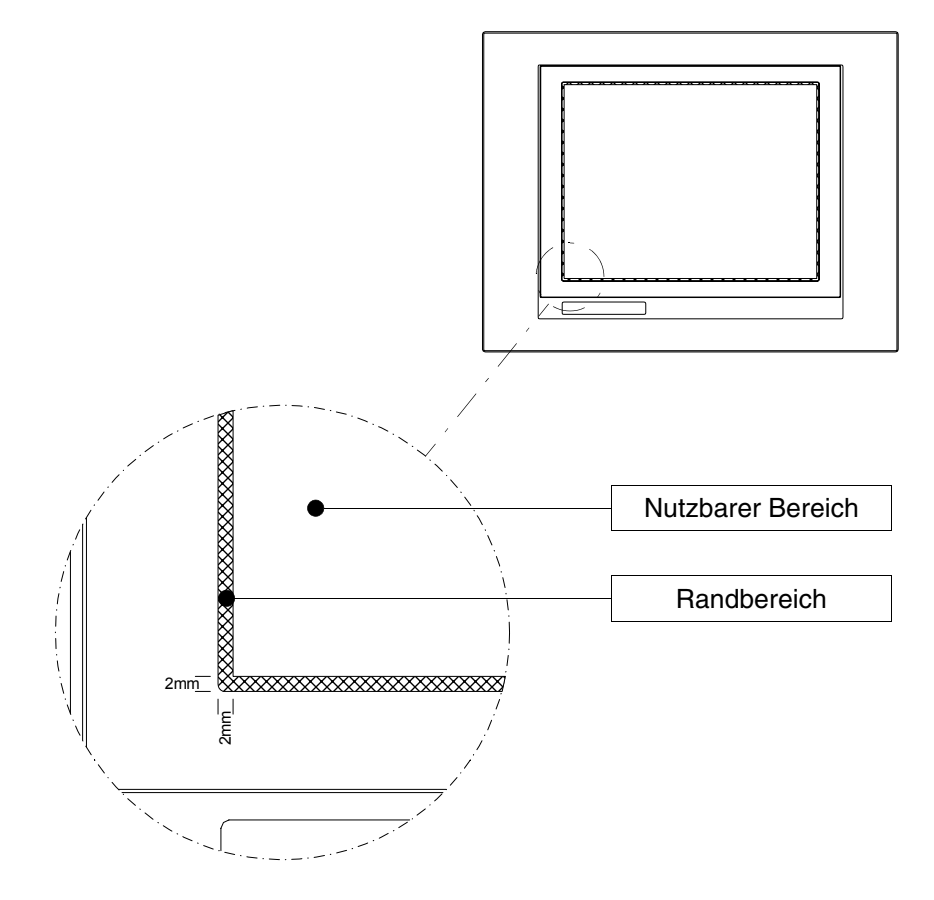

Bereich ist durch die besondere Herstellung des Glases sehr drucksensibel und leicht zerbrechlich.

Der Randbereich umfasst zirka 2 mm je Seite und befindet sich außerhalb des sensiblen Bereichs.

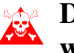

**Durch Belastung in diesem Bereich kann das VT beschädigt werden.**

## <span id="page-30-0"></span>Kapitel 1 Allgemeine Hinweise zur elektromagnetischen Verträglichkeit (EMC)

<span id="page-30-1"></span>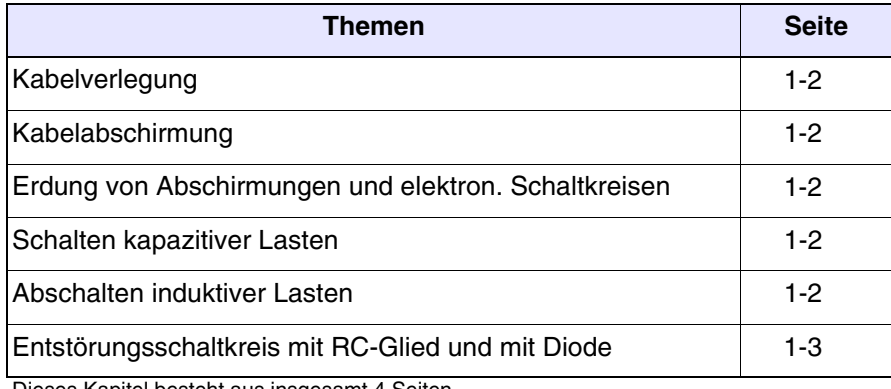

Dieses Kapitel besteht aus insgesamt 4 Seiten.

In den Befehls- und Steuersystemen werden immer mehr elektronische Geräte verwendet. Zu diesen Kategorien gehören programmierbare Steuergeräte (z.B. SPSen), Mensch-Maschine-Interfacesysteme (z.B. die VTs), die Steuersysteme (z.B. die Diagnosetableaus), Elemente der Zusammenschaltung (z.B. die Schnittstellenkarten) und die Aktoren (z.B. Umkehrschütze). Zusammen mit dieser Art von elektronischen Geräten werden auch typische elektromechanische Geräte, wie Elektromagnete, Elektroventile, Motoren usw. installiert.

Elektrische Störungen, die vom Betrieb solcher Geräte verursacht werden, können die Funktionstüchtigkeit und Lebensdauer der elektronischen Geräte, die in der gleichen Schalttafel oder Anlage installiert sind, beeinträchtigen. Um einen guten Betrieb sowohl der elektrischen als auch der elektronischen Geräte zu ermöglichen, ist es notwendig, Störungen so weit wie möglich zu reduzieren.

- <span id="page-31-0"></span>**Kabelverlegung** Mess-, Steuer- und Kommunikationskabel müssen von den Leistungskabeln getrennt verlegt werden. Leistungskabel, die in der Nähe von oder parallel zu Kommunikationskabeln verlegt sind, rufen derartige Spannungskoppelungen hervor, dass elektronische Komponenten gestört oder gar zerstört werden können.
- <span id="page-31-1"></span>**Kabelabschirmung** Für die Übertragung von Kommunikations-Signalen müssen Kabel mit geeigneter Schirmung verwendet werden (totale Abschirmung ist dabei vorzuziehen). Der Kabelschirm muss an das Erdungspotential angeschlossen werden.
- <span id="page-31-2"></span>**Erdung von Abschirmungen und elektron. Schaltkreisen** Bei vielen Geräten ist der "0V"-Leiter an Masse gelegt. Die Masse muss geerdet werden, wobei die Erdung von Kabelabschirmungen und elektronischen Schaltkreisen von der Erdung des Leistungsteils getrennt zu halten ist. Es muss berücksichtigt werden, dass die Erdung nur dann wirksam ist, wenn auch der "Erdungswiderstand" innerhalb der vorgeschriebenen Grenzen liegt.
- <span id="page-31-3"></span>**Schalten kapazitiver Lasten** Die Stromspitzen, die beim Einschalten kapazitiver Lasten auftreten, können die Steuerelemente stören oder gar zerstören. Außerdem kann der Hochfrequenz-Anteil der Stromspitze zu ernsthaften Störungen der elektronischen Geräte führen, die durch induktive Koppelung zwischen den Verbindungskabeln entstehen.

<span id="page-31-4"></span>**Abschalten induktiver Lasten** Beim Abschalten einer induktiven Last neigt die aufgespeicherte magnetische Energie dazu, sich zu widersetzen und entlädt auf die Leitung eine Spannungsspitze, die das Steuerelement stören oder gar zerstören kann. Außerdem kann der Hochfrequenz-Anteil dieser Spannungsspitzen zu Störungen führen, die durch kapazitive Koppelung zwischen den Verbindungskabeln zustande kommen. Die physikalische Struktur und die Eigenschaften einer induktiven Last machen ein Schalten ohne elektrische Störungen unmöglich, wenn nicht

geeignete Maßnahmen getroffen werden. Daher besteht die Notwendigkeit,

die Störungen auf ein Minimum zu begrenzen. Die wenigstens teilweise Unterdrückung der Störungen wird durch den Einsatz eines Entstörgliedes erreicht, das parallel zur induktiven Last zu schalten ist. Das Entstörglied darf während des Betriebes keine zusätzliche Last darstellen. Elektrische Störungen breiten sich sowohl über das Kabel als auch auf elektromagnetischem Wege aus.

Verbreitet sich die Störung durch das Kabel oder durch elektromagnetische Übertragung, so ist ihre Unterdrückung am Eingang der gefährdeten Geräte wesentlich aufwendiger als die Bekämpfung an ihrer Quelle.

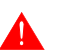

#### **Störungen sind möglichst an ihrer Quelle zu unterdrücken.**

<span id="page-32-0"></span>**Entstörungsschaltkreis mit RC-Glied und mit Diode**

Nachfolgend sind die Tabellen mit den Eigenschaften der entsprechenden Schaltkreise aufgeführt.

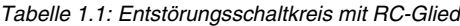

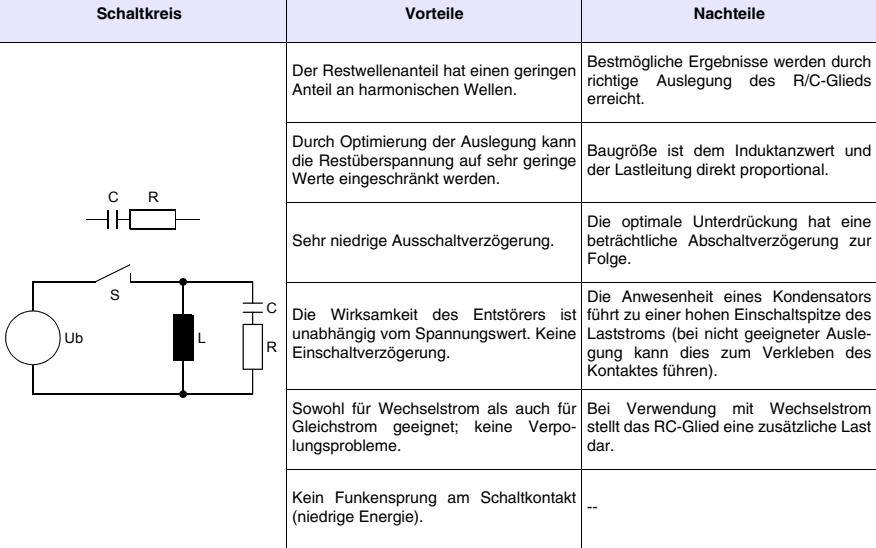

*Tabelle 1.2: Entstörungsschaltkreis mit Diode*

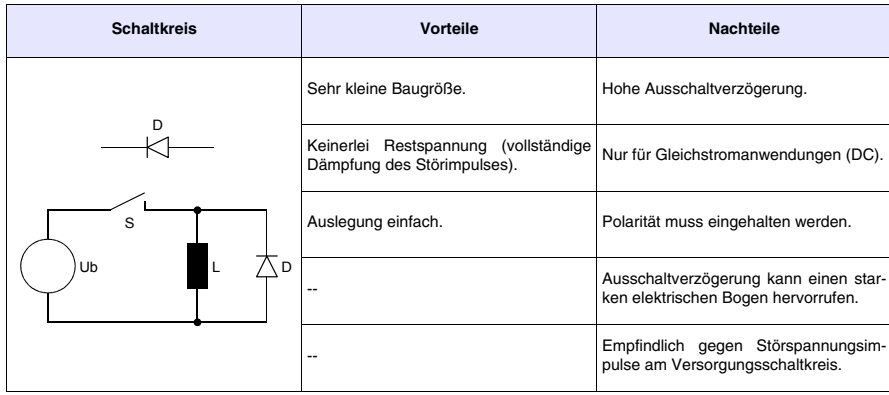

## <span id="page-34-0"></span>Kapitel 2 Stromversorgung

<span id="page-34-1"></span>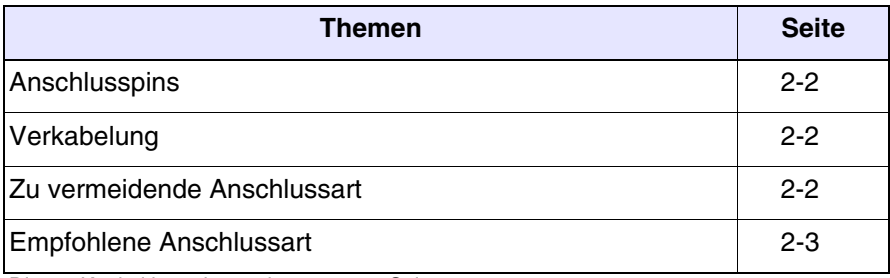

Dieses Kapitel besteht aus insgesamt 4 Seiten.

Zur Stromversorgung des VTs ein Netzgerät 24VDC (18..32Vdc) verwenden.

#### <span id="page-35-0"></span>**Anschlusspins**

**dende** 

*Tabelle 2.1: 4-poliger Stromversorgungsstecker*

| <b>Steckverbinder</b>            | Pin            | <b>Bedeutung</b>               |
|----------------------------------|----------------|--------------------------------|
| 3<br>2<br>4<br>-1                |                | Eingang Stromversorgung +24Vcc |
|                                  | $\overline{2}$ | Eingang Stromversorgung 0Vcc   |
| الأقبصة الالالا<br>dill finns af | 3              | Nicht angeschlossen            |
| W.C. 24VDC                       | 4              | Schutzerde                     |

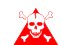

**Die Anschlüsse überprüfen, bevor Spannung angelegt wird.**

<span id="page-35-1"></span>**Verkabelung** Der Stromstecker akzeptiert Leiter mit Sektionen zwischen 0,05 und 2,5mm² (30-12AWG) für feste Leiter oder Sektionen zwischen 0,05 und 1,5mm² (30-12AWG) für flexible Leiter. Die Länge der Abisolierung muss zwischen 6 und 7,5mm (0,24-0,30in) sein. Für den Anzugsmoment der Schrauben wird 0,79Nm (7 lb in – Pfund perZoll) empfohlen.

> **Die aufgeführten Daten beziehen sich auf die Maximalwerte unter den zertifizierten Werten. Der Anzugsmoment hängt von den am Produkt und an dem Verwendungstyp anwendbaren Normen ab.**

<span id="page-35-2"></span>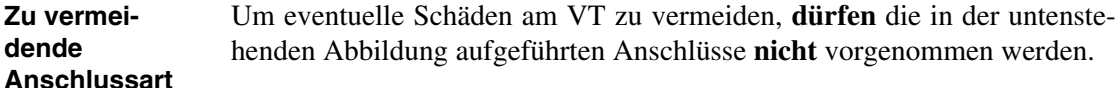

*Tabelle 2.2: Zu vermeidende Anschlussarten*

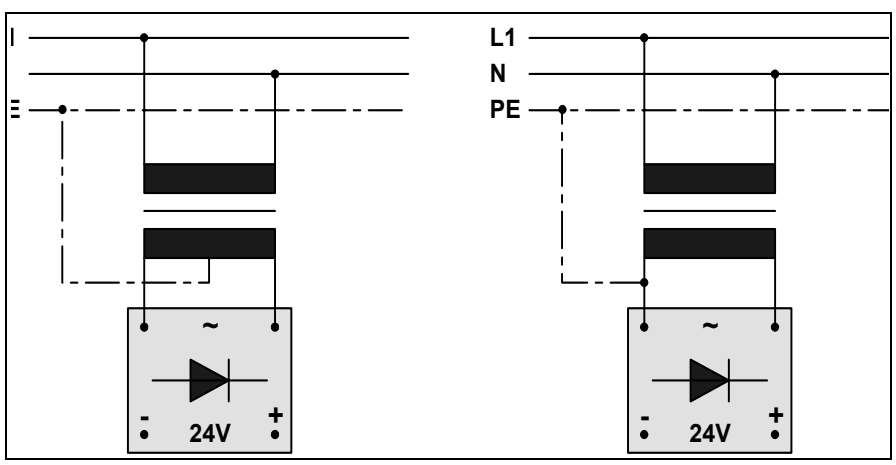

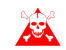

**Die oben aufgeführten Konfigurierungen führen zu schweren**
**Beschädigungen an verschiedenen Komponenten des VTs.**

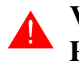

**Vorsicht bei den Anwendungen, die den VERSORGUNGSPLUS-POL an PE angeschlossen verwenden.**

**Die Masse der an die seriellen und/oder parallelen Kommunikationsports angeschlossenen Geräte muss unbedingt am gleichen Potential wie das Stromversorgungs-0V des VTs sein. Die Zirkulation eines Stromes zwischen dem 0V der Spannungsversorgung und der Masse der Kommunikationsports könnte einige Komponenten des VTs oder der daran angeschlossenen Geräte beschädigen.**

#### **Empfohlene Anschlussart** Um eventuelle Schäden am VT zu vermeiden, empfiehlt es sich, den Anschluss wie in der untenstehenden Abbildung vorzunehmen.

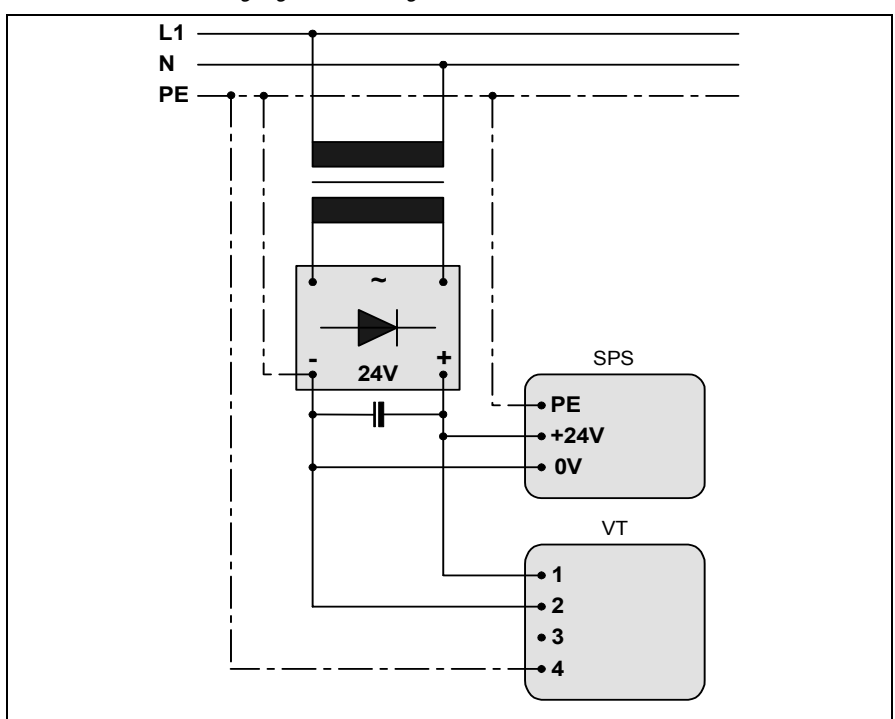

*Tabelle 2.3: Stromversorgung mit 0Vdc angeschlossen an PE* 

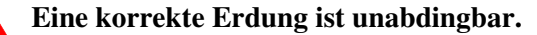

# Kapitel 3 Videoterminal VT50

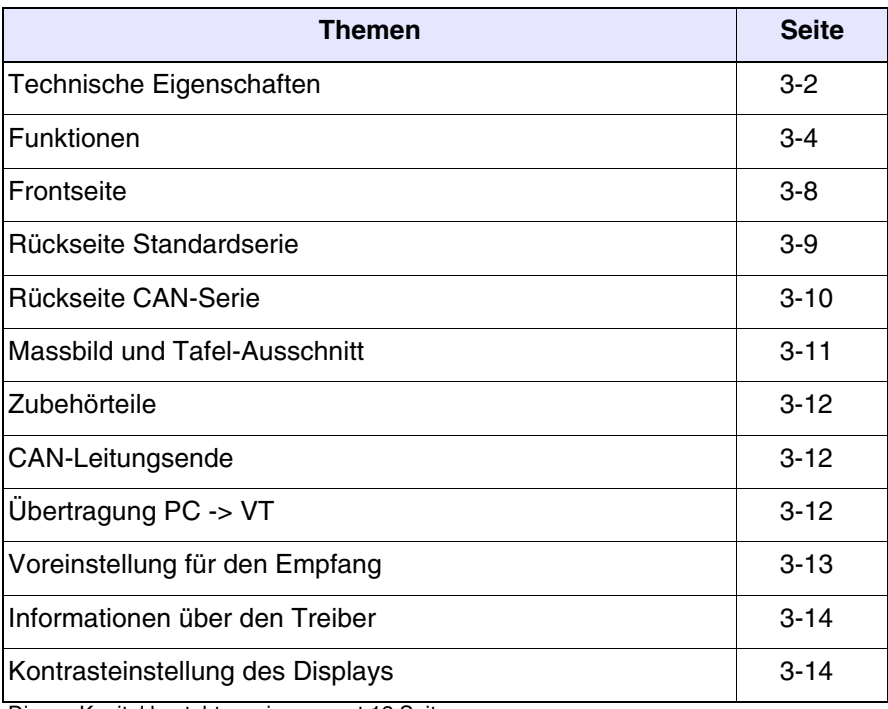

Dieses Kapitel besteht aus insgesamt 12 Seiten.

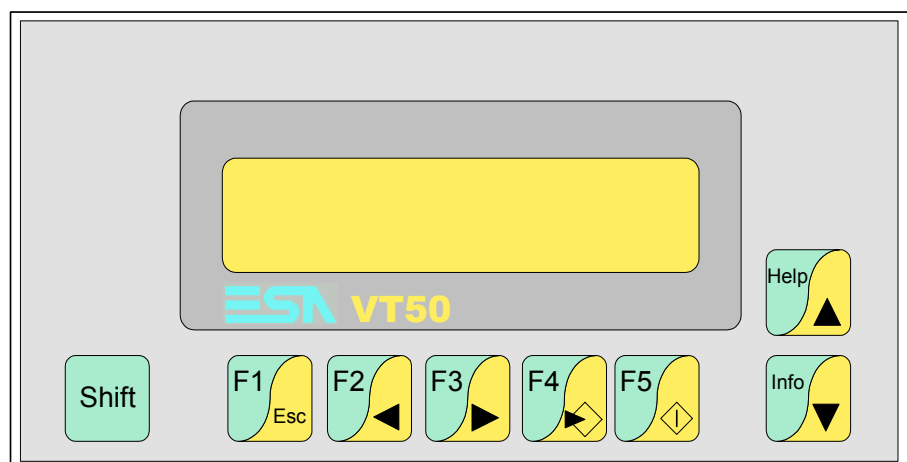

# <span id="page-39-0"></span>**Technische Eigenschaften**

Die folgende Tabelle führt die wichtigsten technischen Eigenschaften des beschriebenen Produktes auf.

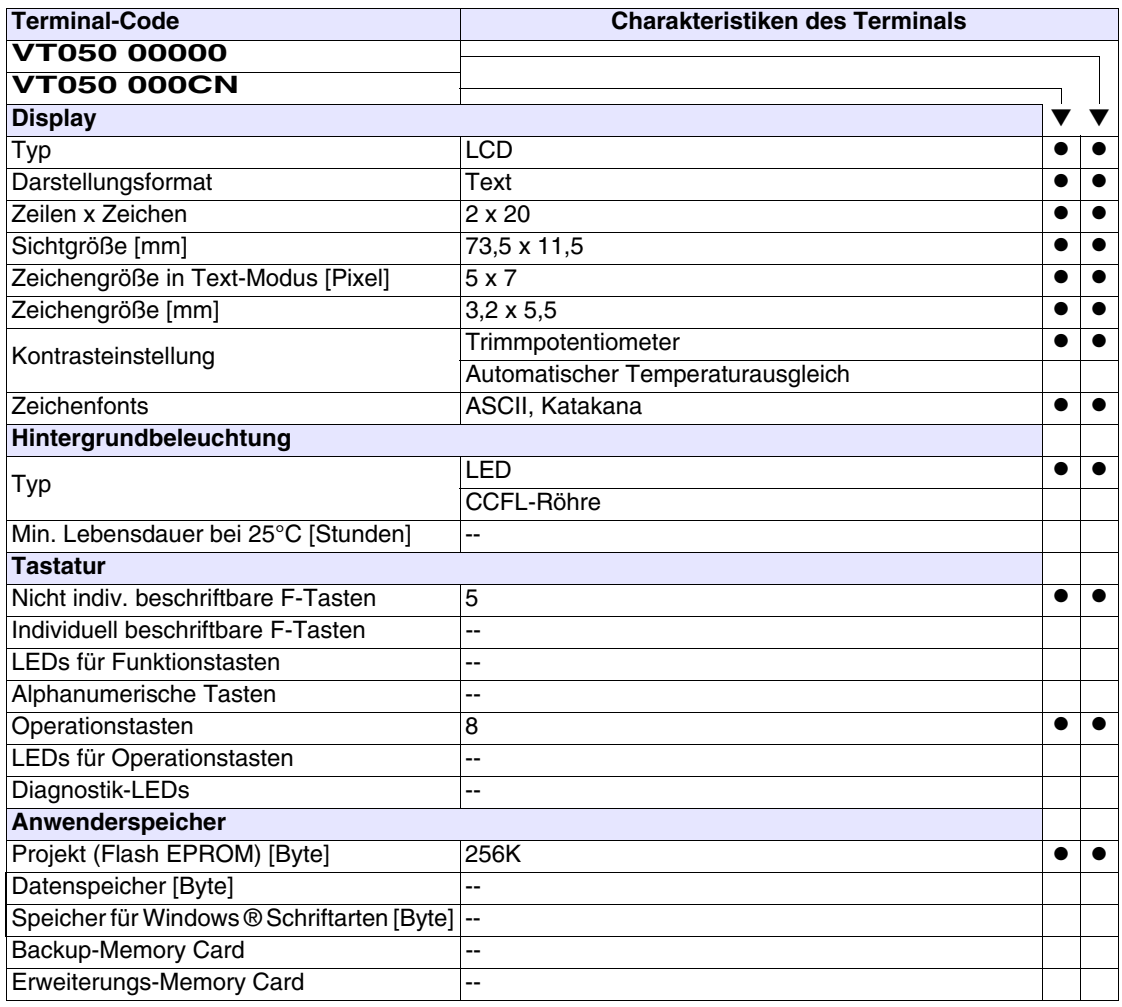

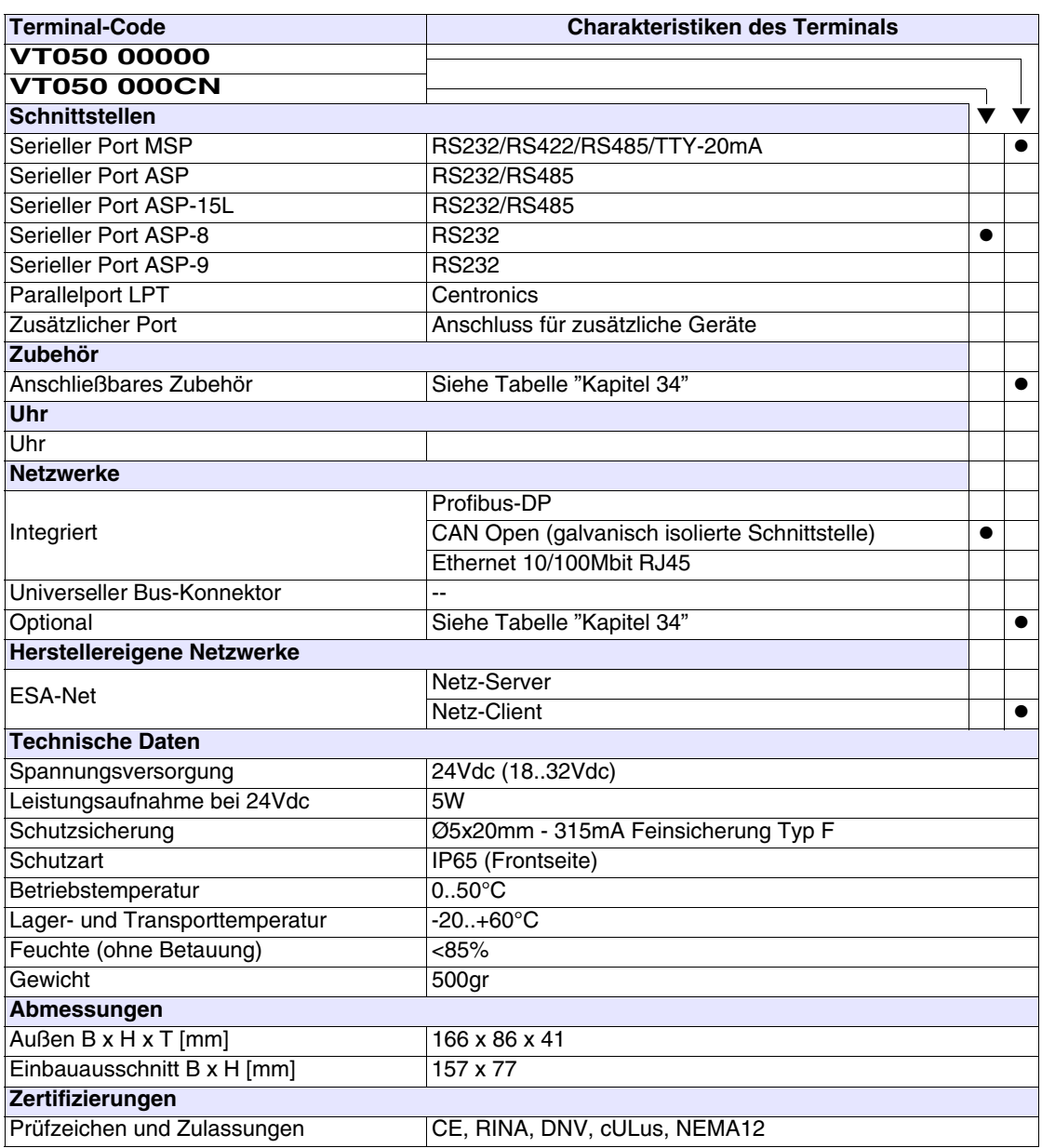

# <span id="page-41-0"></span>**Funktionen** Die folgende Tabelle führt alle Funktionen des beschriebenen VTs in alphabetischer Reihenfolge auf.

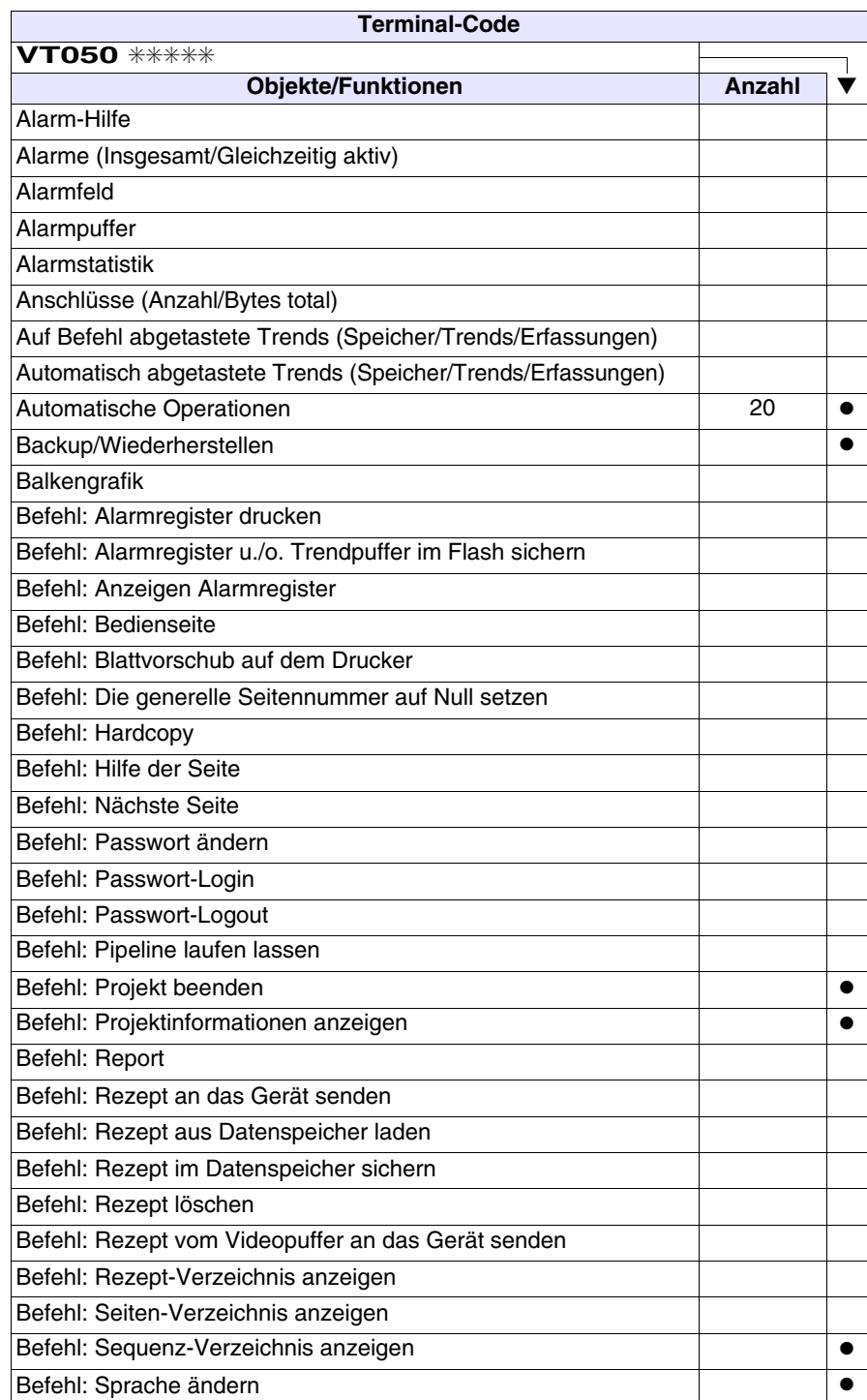

*Tabelle 3.1: Funktionen und Objekte des VT-Terminals (Teil 1 von 4)*

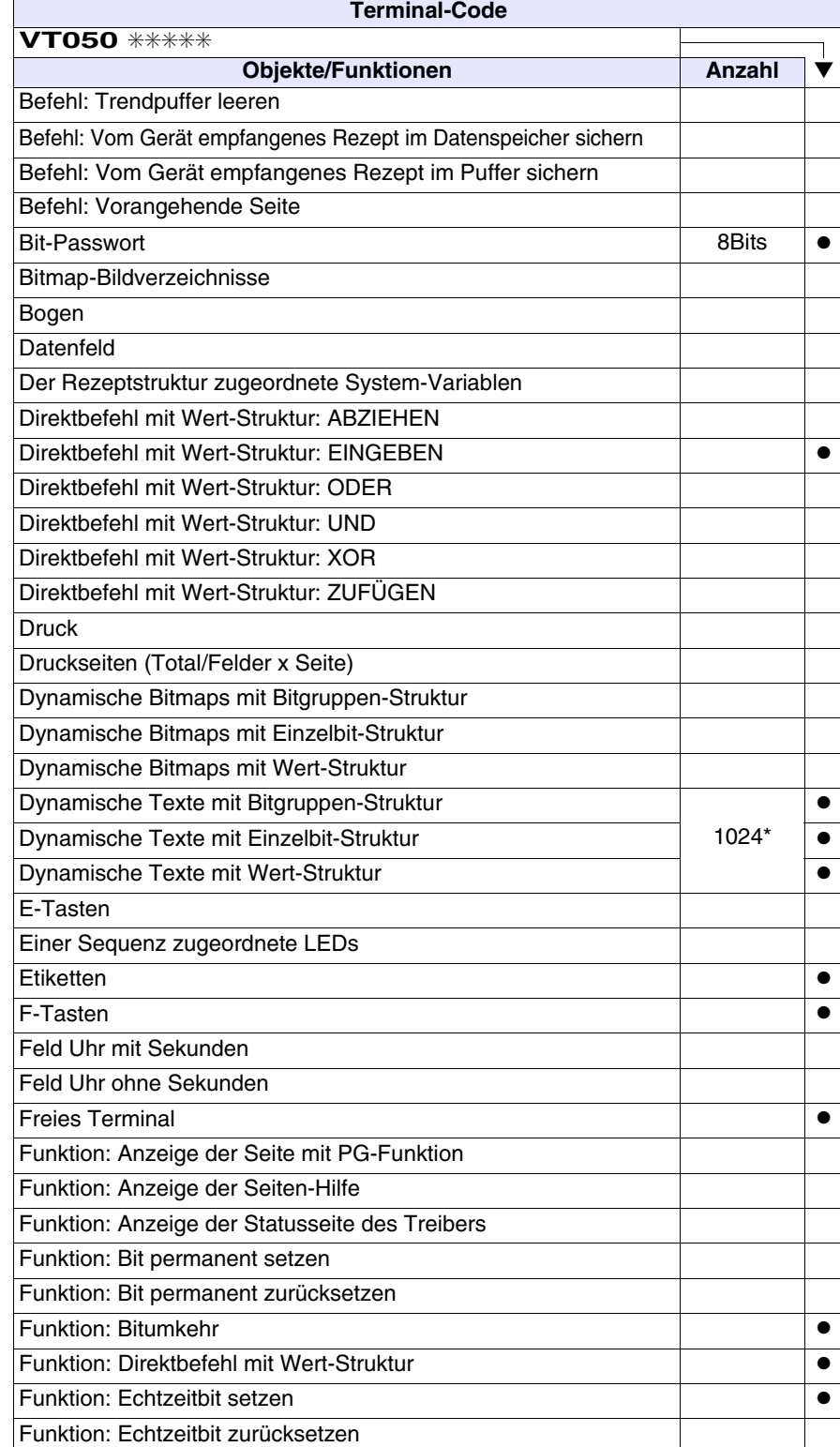

*Tabelle 3.1: Funktionen und Objekte des VT-Terminals (Teil 2 von 4)*

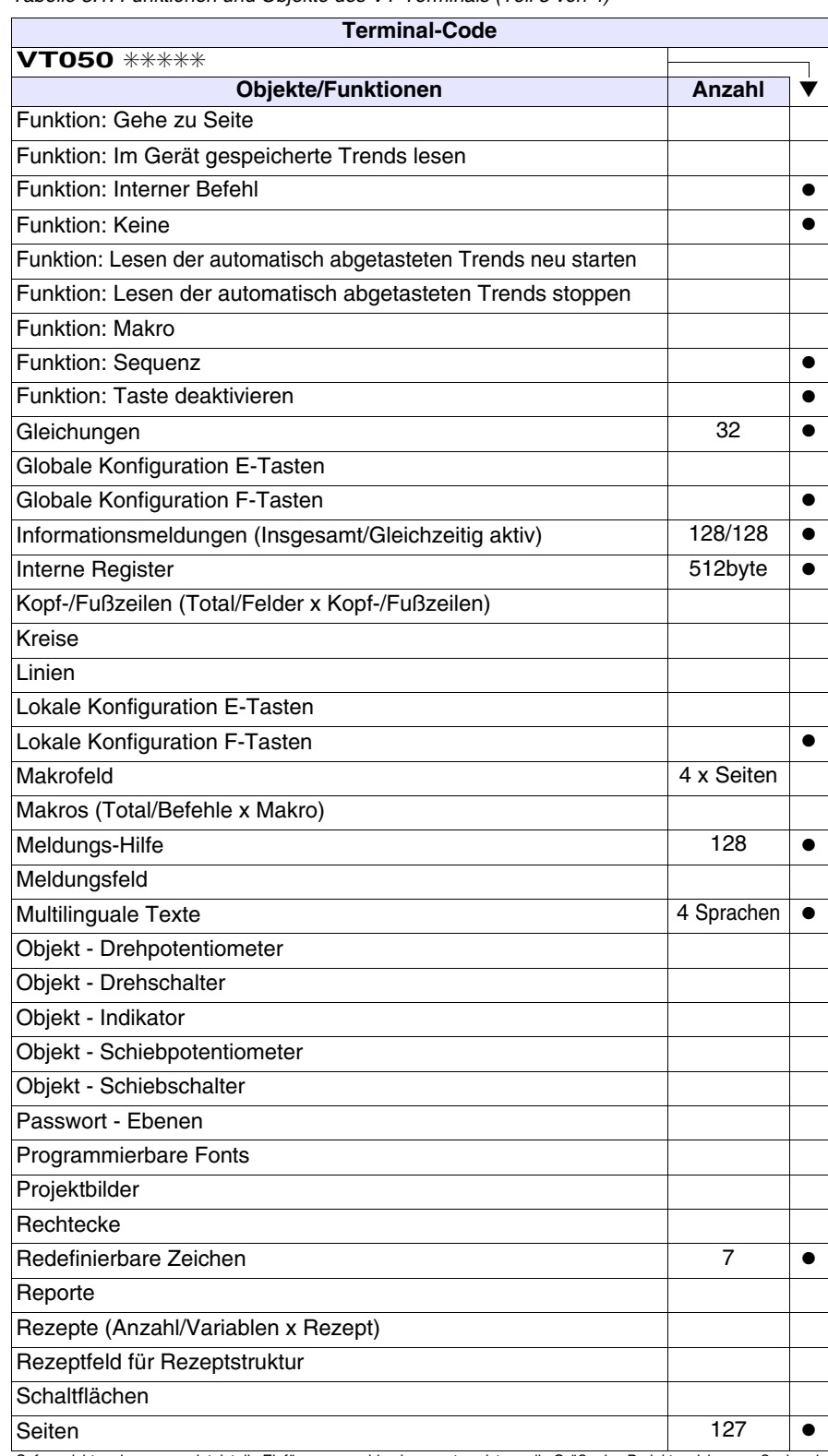

*Tabelle 3.1: Funktionen und Objekte des VT-Terminals (Teil 3 von 4)*

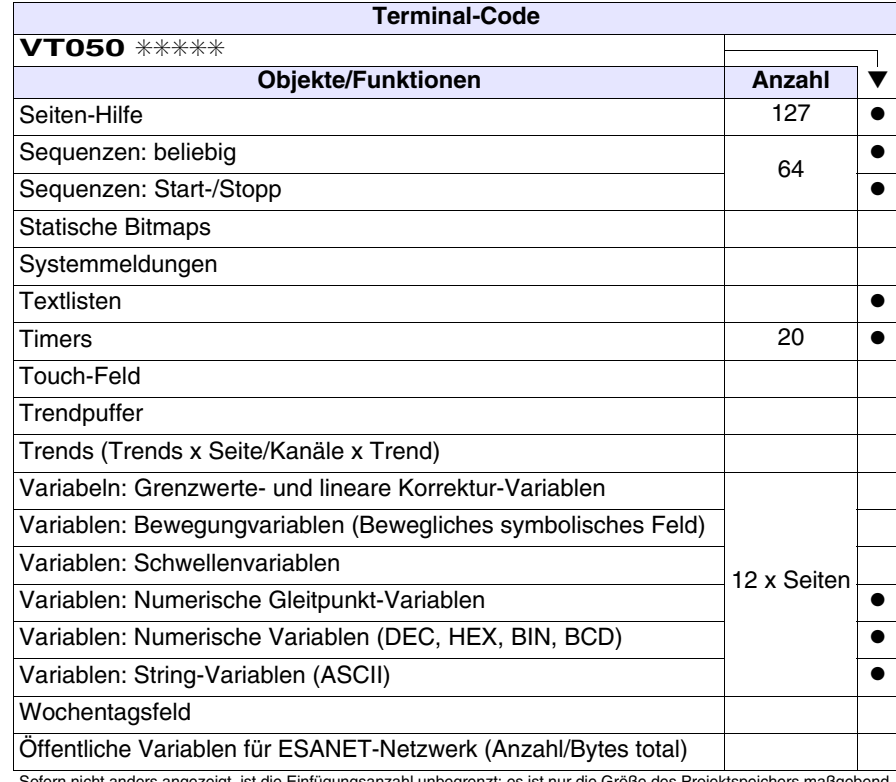

*Tabelle 3.1: Funktionen und Objekte des VT-Terminals (Teil 4 von 4)*

# <span id="page-45-0"></span>**Frontseite**

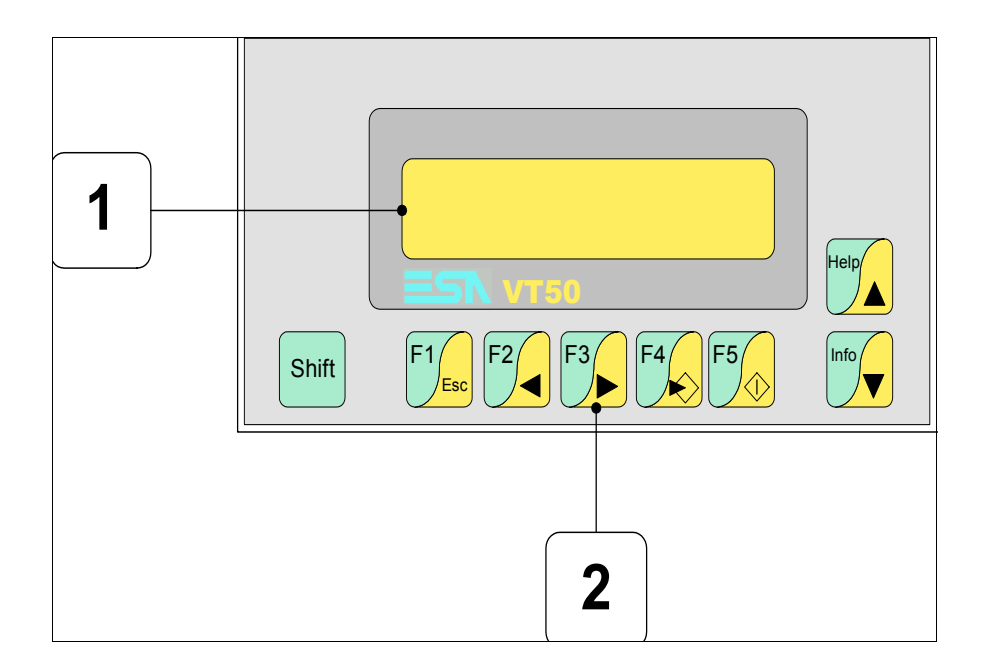

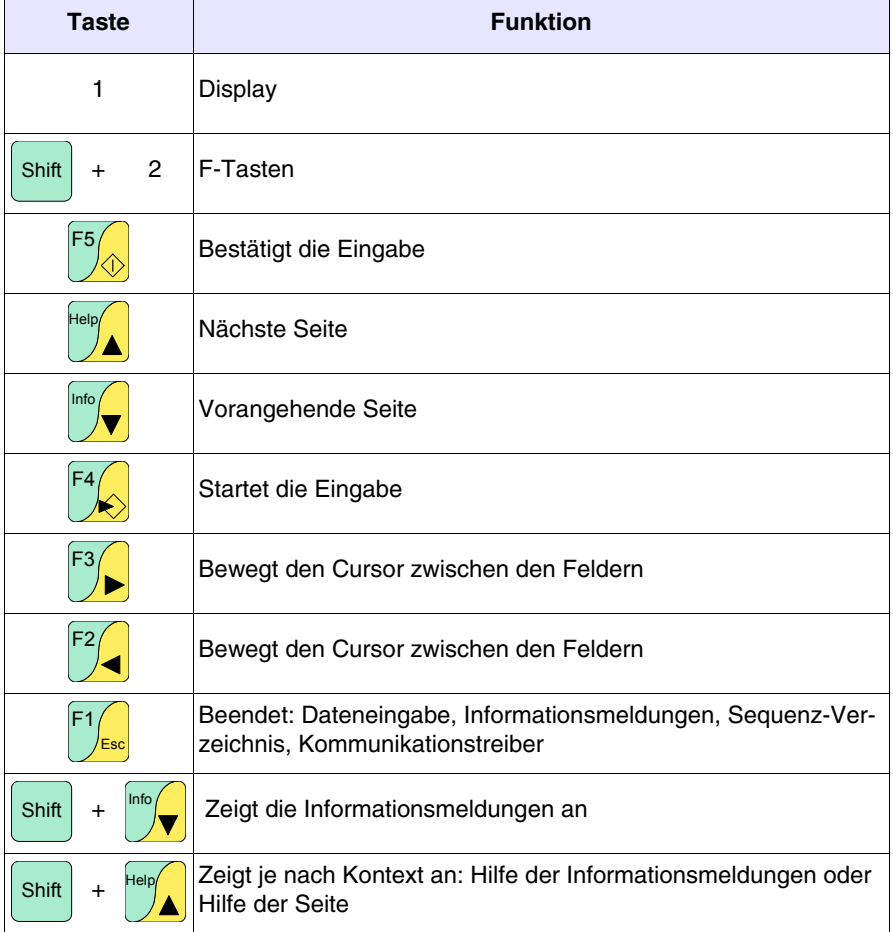

<span id="page-46-0"></span>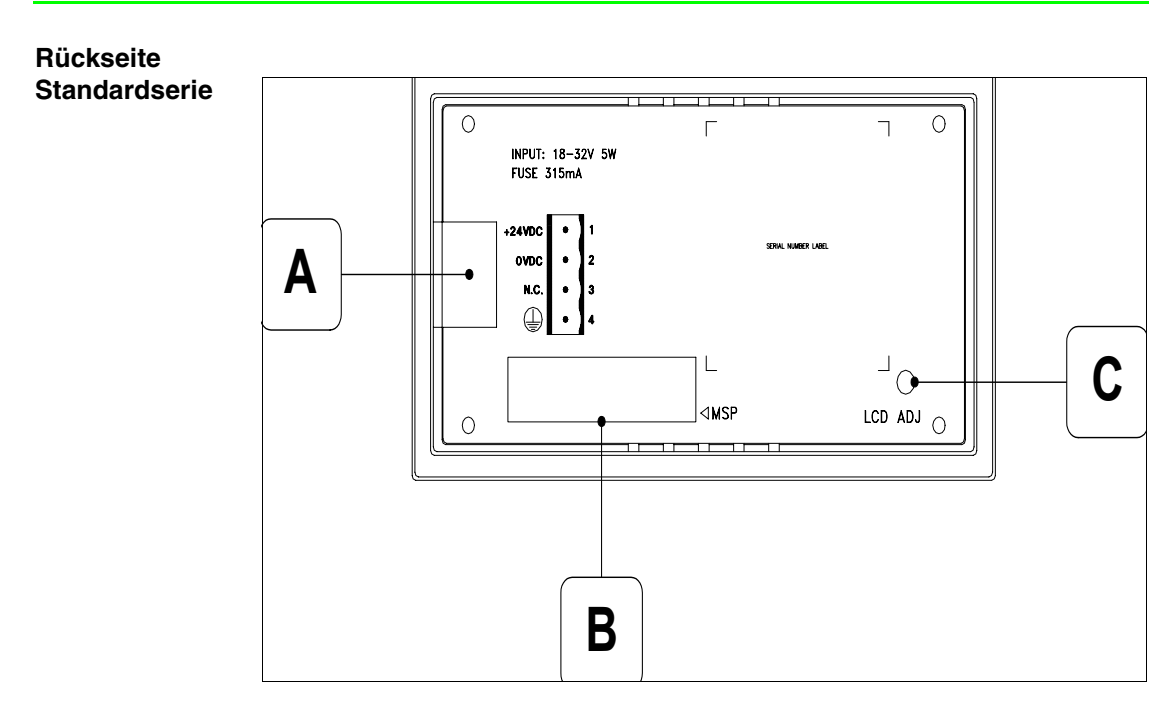

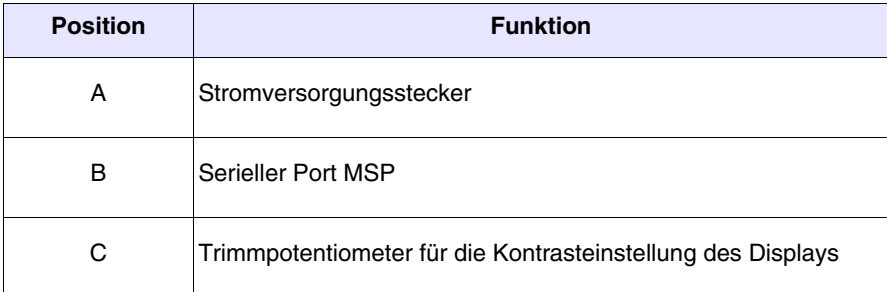

#### <span id="page-47-0"></span>**Rückseite CAN-Serie**

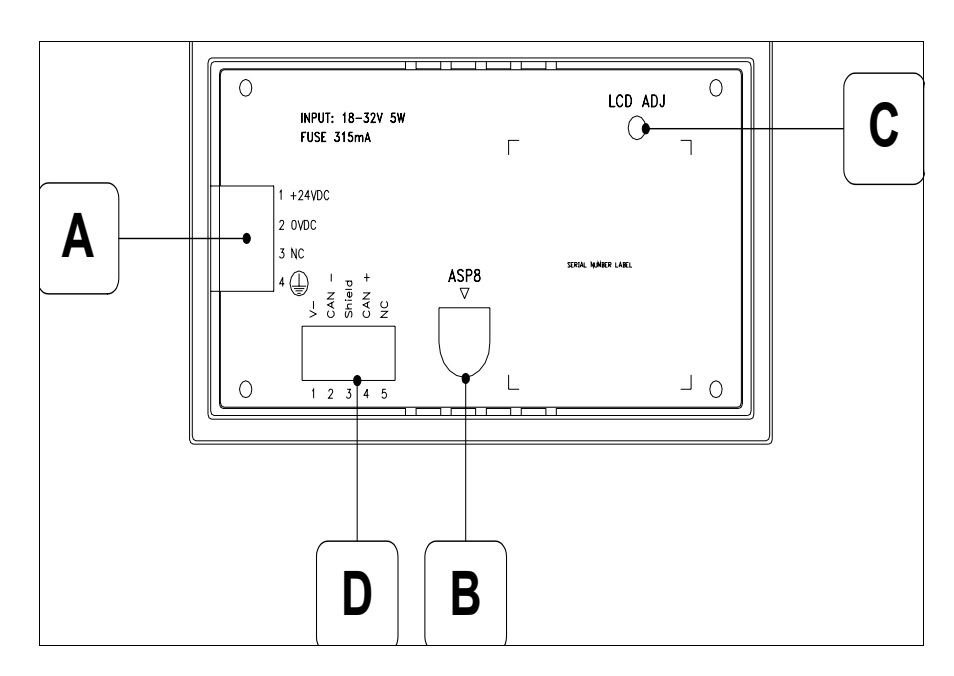

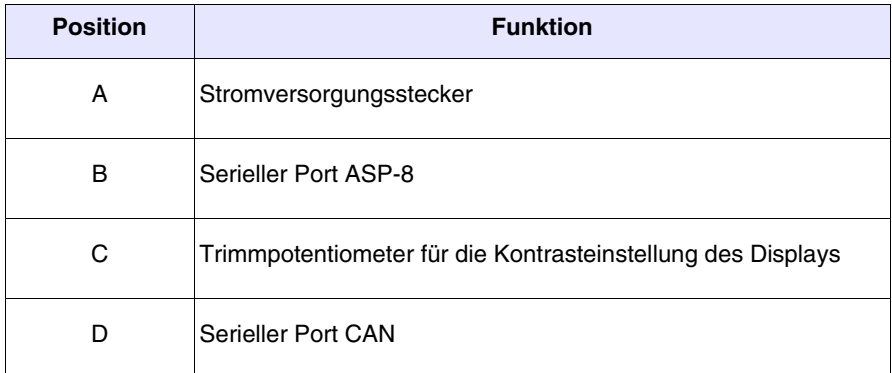

<span id="page-48-0"></span>**Massbild und** 

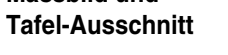

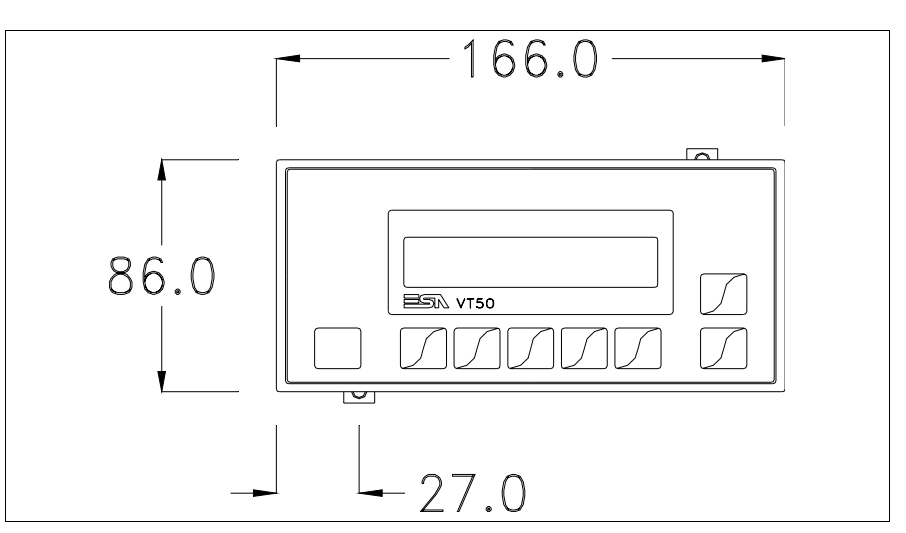

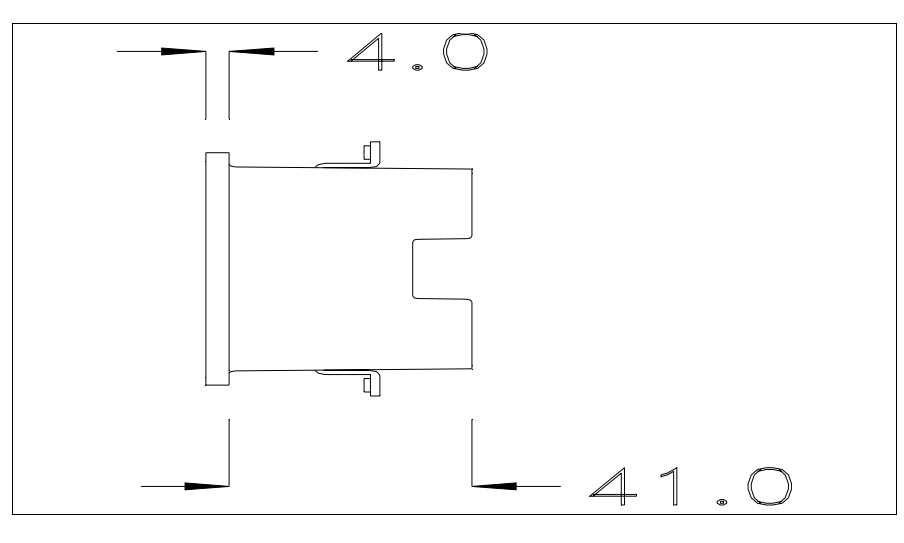

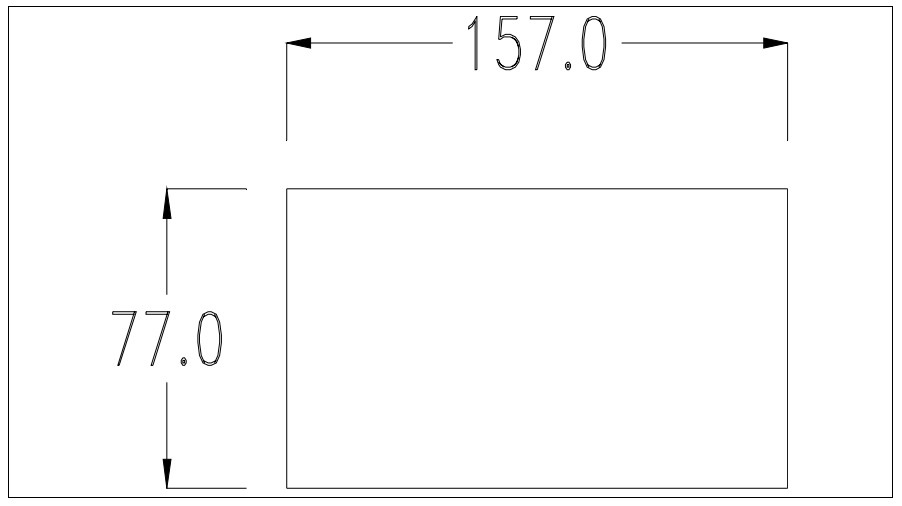

Zum Einsetzen der Dichtung und zur Befestigung des VTs an der Tafel siehe ["Kapitel 30 -> Befestigung des Terminals an der Tafel"](#page-620-0).

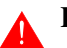

**Falls Zubehörteile in/auf das VT-Terminal montiert werden müssen, sollte dies erfolgen, bevor das VT an der Tafel befestigt wird.**

<span id="page-49-0"></span>**Zubehörteile** Für die Montage eventueller Zubehörteile die Angaben im entsprechenden Kapitel beachten (siehe ["Kapitel 34 -> Zubehörteile für Videoterminals"](#page-660-0)).

- <span id="page-49-2"></span>**CAN-Leitungsende** Dieser Abschnitt gilt nur für die CAN Serie. Das VT in Frage integriert die mittels einer Brücke (vorbesetzt auf 1-2, Linie nicht beendet) einfügbaren Widerstände der serielle Leitungsende (typisch 120ohm). Um die Leitungsende zu aktivieren:
	- Sicherstellen, dass die Stromversorgung nicht angeschlossen ist.
	- Die hintere Abdeckung entfernen.
	- Die Brücke-Einheit J2 ausfindig machen.

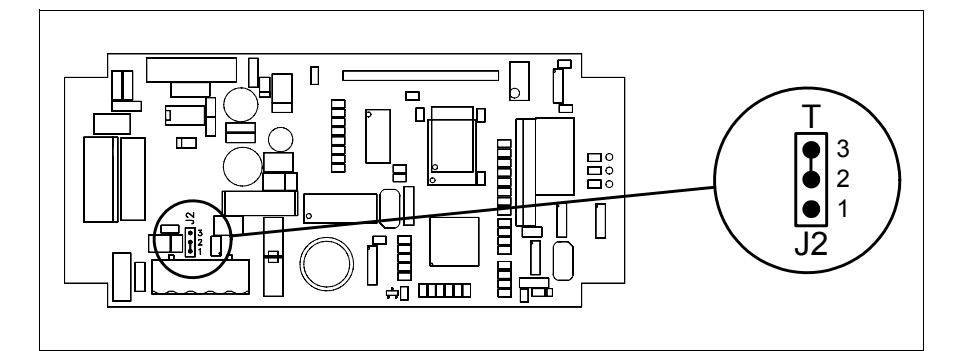

- Die Brücke zwischen den Pins 2-3 positionieren (Linie beendet).
- Die hintere Abdeckung wieder anbringen
- Die Stromversorgung wieder anschliessen.

#### <span id="page-49-1"></span>**Übertragung PC -> VT**

Um einen korrekten Betrieb zu gewährleisten, muss bei Ersteinschaltung des VT-Terminals eine Ladeprozedur erfolgen; d.h. es müssen die folgenden Dateien übertragen werden:

- Firmware
- Kommunikationstreiber
- Projekt

(Da die Übertragung der drei Dateien praktisch in einem Schritt erfolgt, wird sie zur Vereinfachung als "Projektübertragung" definiert)

oder:

• Protokoll freies Terminal

Dazu ist es notwendig, das VT für den Empfang voreinzustellen. (Siehe auch ["Kapitel 38 -> Bereich für Befehle"](#page-846-0)).

<span id="page-50-0"></span>**Voreinstellung für den Empfang** Zur Übertragung ist das VTWIN-Programm (siehe Software-Handbuch) zu verwenden; das Terminal muss jedoch für den Empfang vorbereitet sein. Dazu wie folgt vorgehen:

- Sicherstellen, dass das VT ausgeschaltet ist
- Sicherstellen, dass der serielle Anschluss zwischen PC und VT vorhanden ist
- Das VT mit gedrückter  $\mathbb{S}_{\diamond}$  einschalten und einen Augenblick warten

### **VT-Terminal ohne Modem-Funktion:**

• Folgende Maske wird angezeigt. Das VT-Terminal ist jetzt empfangsbereit (die Übertragungsprozedur ist im Software-Handbuch beschrieben)

VT50 Service page

#### **VT-Terminal mit Modem-Funktion:**

• Folgende Maske wird angezeigt

$$
\fbox{F1=MODEM - F2 = PC}
$$

• Die gewünschte Übertragungsart wählen, MODEM, wenn ein Modem benutzt werden soll, oder PC, wenn ein serieller Anschluss verwendet werden soll. Die  $\square$  entsprechende Funktionstaste betätigen

Fällt die Wahl auf PC, ist das VT für den Empfang bereit (siehe Software-Software für die Übertragung), wenn sie dagegen auf MODEM fällt, wird folgende Maske angezeigt

$$
\fbox{\f1=FAST - F2=SLOW}
$$

Die Wahl je nach der Geschwindigkeit ausführen, die für die Übertragung verwendet werden soll (Slow=9600bit/Sek oder Fast=38400bit/Sek.), die entsprechende  $\Box$  am Display betätigen. Das VT ist jetzt für den Empfang bereit (siehe Software-Handbuch für die Übertragung).

#### <span id="page-51-0"></span>**Informationen über den Treiber**

Nach Übertragung des Projektes kann das VT Informationen über das, was geladen worden ist, liefern. Diese Informationen umfassen:

- Den Namen des geladenen Treibers
- Die Version des geladenen Treibers
- Die Netzadresse des VTs
- Den zuletzt aufgetretenen Fehler

Zur Anzeige der Informationen wie folgt vorgehen:

- Beliebige Seite des Projektes wählen
- drücken; es erscheint • Zweimal Shift

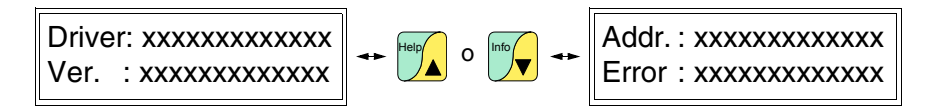

Die möglichen Fehlermeldungen sind:

- PROT ERROR
	- Problem-> Es wurden Fehler im Datenaustausch zwischen VT und Gerät festgestellt.
	- Abhilfe -> Das Kabel kontrollieren; Störungen möglich.
- COM BROK

Problem-> Kommunikation zwischen VT und Gerät unterbrochen. Abhilfe -> Das serielle Anschlusskabel überprüfen.

Eine von [\*] gefolgte Fehlermeldung gibt an, dass der Fehler momentan nicht vorliegt, sondern aufgetreten und anschließend verschwunden ist.

Beispiel: COM BROK\*

<span id="page-51-1"></span>**Kontrasteinstellung des Displays** Um die Anzeige auf dem Display zu verbessern, kann es notwendig sein, den Kontrast einzustellen. Dazu das Trimmpotentiometer (C) auf der Rückseite des VT drehen (siehe [S. 3-9](#page-46-0) oder [S. 3-10](#page-47-0)); und zwar (unter Verwendung eines kleinen Schraubenziehers oder eines Trimmwerkzeugs) erst in eine Richtung, falls sich die Anzeigequalität verschlechtert, in die andere Richtung drehen.

# Kapitel 4 Videoterminal VT60

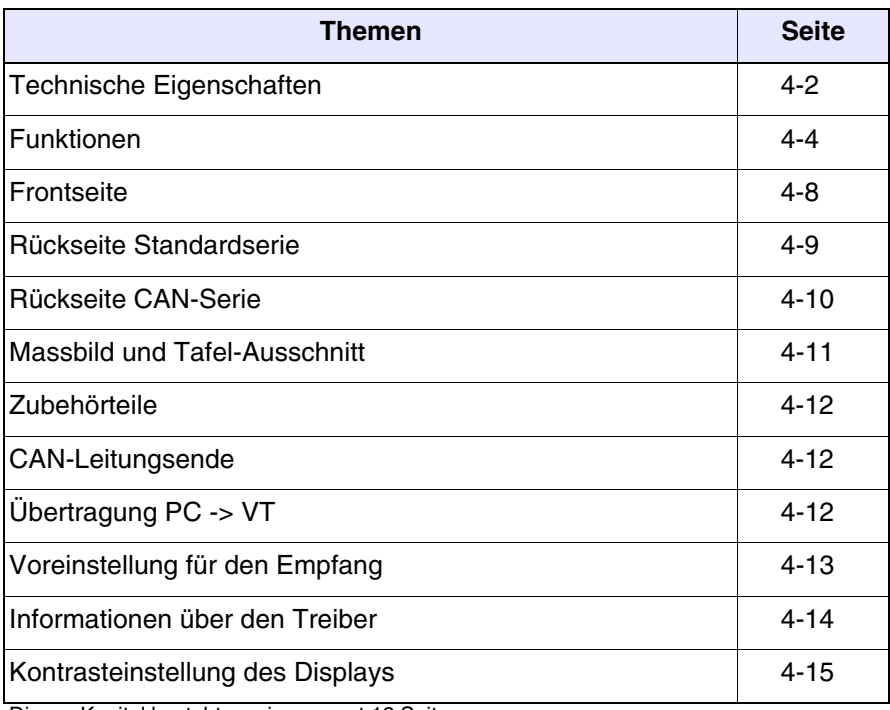

Dieses Kapitel besteht aus insgesamt 12 Seiten.

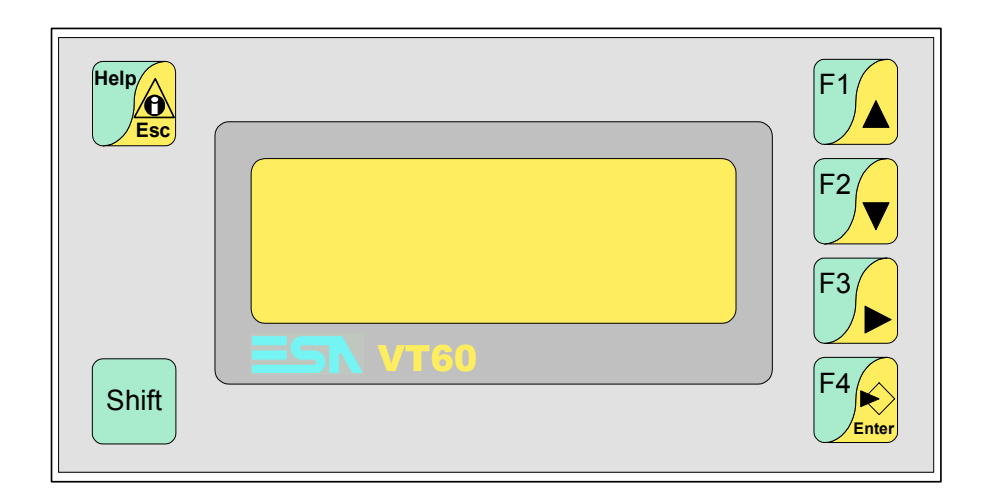

# <span id="page-53-0"></span>**Technische Eigenschaften**

Die folgende Tabelle führt die wichtigsten technischen Eigenschaften des beschriebenen Produktes auf.

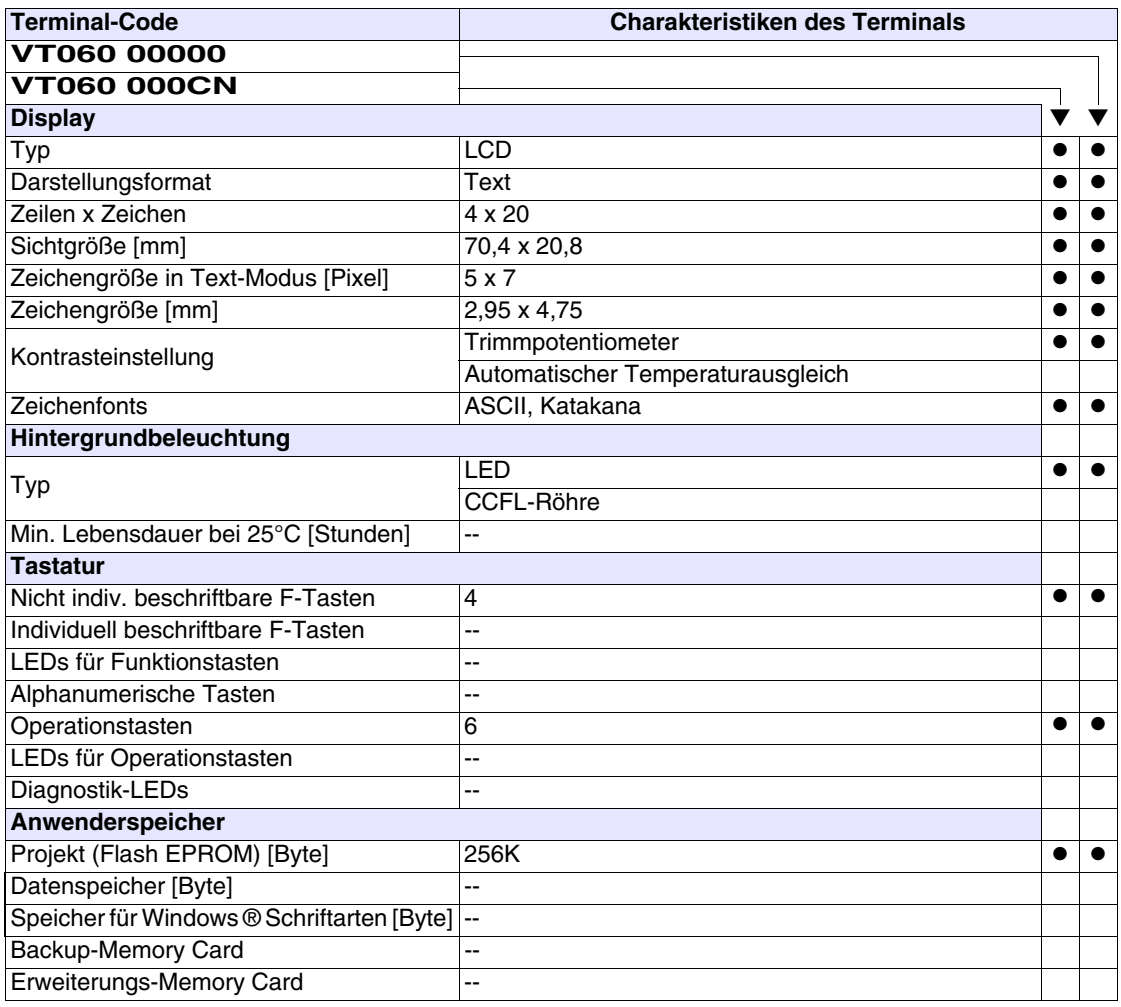

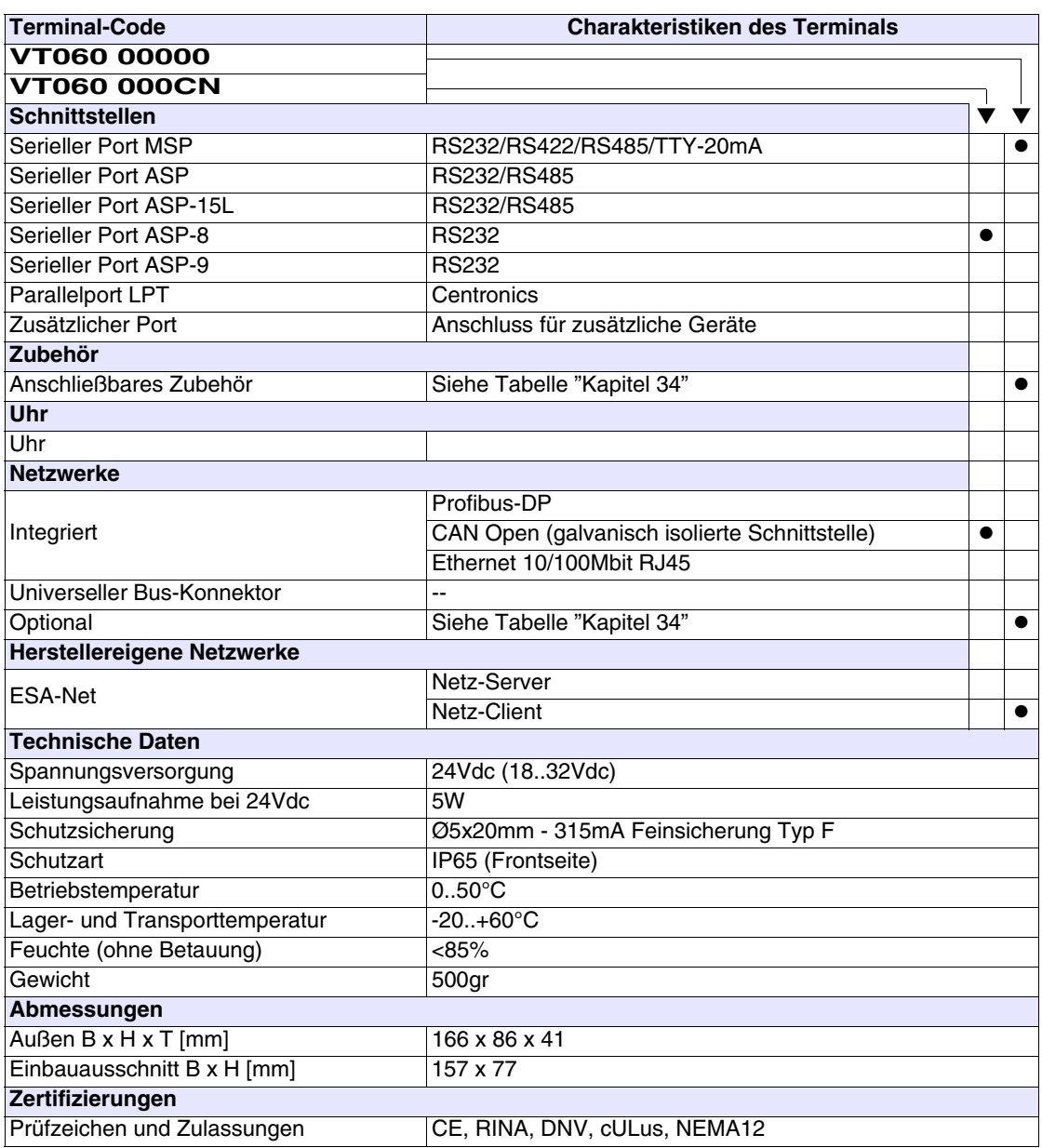

# <span id="page-55-0"></span>**Funktionen** Die folgende Tabelle führt alle Funktionen des beschriebenen VTs in alphabetischer Reihenfolge auf.

| <b>Terminal-Code</b>                                         |        |  |  |
|--------------------------------------------------------------|--------|--|--|
| VT060 *****                                                  |        |  |  |
| <b>Objekte/Funktionen</b>                                    | Anzahl |  |  |
| Alarm-Hilfe                                                  |        |  |  |
| Alarme (Insgesamt/Gleichzeitig aktiv)                        |        |  |  |
| Alarmfeld                                                    |        |  |  |
| Alarmpuffer                                                  |        |  |  |
| Alarmstatistik                                               |        |  |  |
| Anschlüsse (Anzahl/Bytes total)                              |        |  |  |
| Auf Befehl abgetastete Trends (Speicher/Trends/Erfassungen)  |        |  |  |
| Automatisch abgetastete Trends (Speicher/Trends/Erfassungen) |        |  |  |
| Automatische Operationen                                     | 20     |  |  |
| Backup/Wiederherstellen                                      |        |  |  |
| Balkengrafik                                                 |        |  |  |
| Befehl: Alarmregister drucken                                |        |  |  |
| Befehl: Alarmregister u./o. Trendpuffer im Flash sichern     |        |  |  |
| Befehl: Anzeigen Alarmregister                               |        |  |  |
| Befehl: Bedienseite                                          |        |  |  |
| Befehl: Blattyorschub auf dem Drucker                        |        |  |  |
| Befehl: Die generelle Seitennummer auf Null setzen           |        |  |  |
| Befehl: Hardcopy                                             |        |  |  |
| Befehl: Hilfe der Seite                                      |        |  |  |
| Befehl: Nächste Seite                                        |        |  |  |
| Befehl: Passwort ändern                                      |        |  |  |
| Befehl: Passwort-Login                                       |        |  |  |
| Befehl: Passwort-Logout                                      |        |  |  |
| Befehl: Pipeline laufen lassen                               |        |  |  |
| Befehl: Projekt beenden                                      |        |  |  |
| Befehl: Projektinformationen anzeigen                        |        |  |  |
| Befehl: Report                                               |        |  |  |
| Befehl: Rezept an das Gerät senden                           |        |  |  |
| Befehl: Rezept aus Datenspeicher laden                       |        |  |  |
| Befehl: Rezept im Datenspeicher sichern                      |        |  |  |
| Befehl: Rezept löschen                                       |        |  |  |
| Befehl: Rezept vom Videopuffer an das Gerät senden           |        |  |  |
| Befehl: Rezept-Verzeichnis anzeigen                          |        |  |  |
| Befehl: Seiten-Verzeichnis anzeigen                          |        |  |  |
| Befehl: Sequenz-Verzeichnis anzeigen                         |        |  |  |
| Befehl: Sprache ändern                                       |        |  |  |

*Tabelle 4.1: Funktionen und Objekte des VT-Terminals (Teil 1 von 4)*

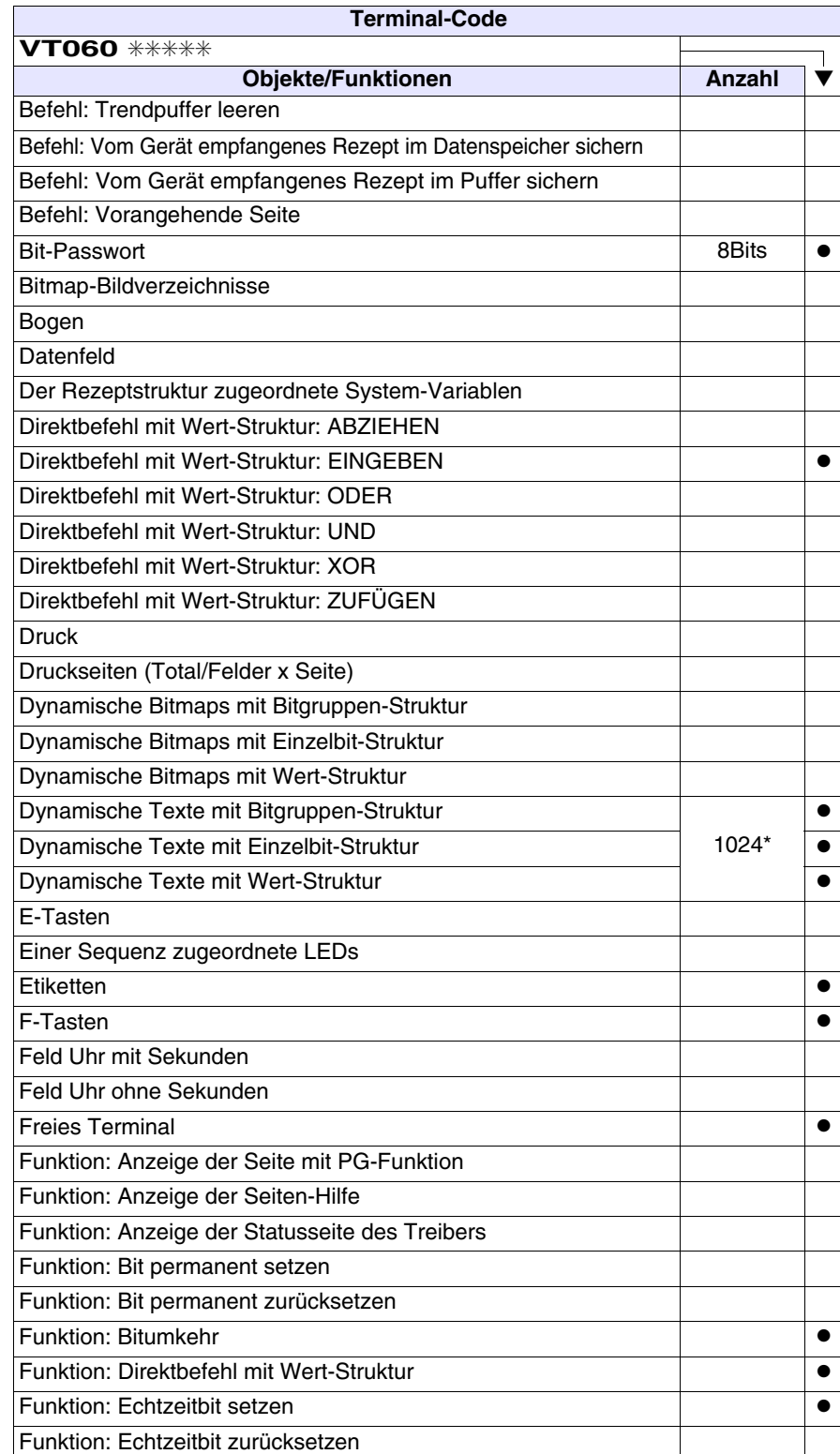

*Tabelle 4.1: Funktionen und Objekte des VT-Terminals (Teil 2 von 4)*

 $\mathsf{r}$ 

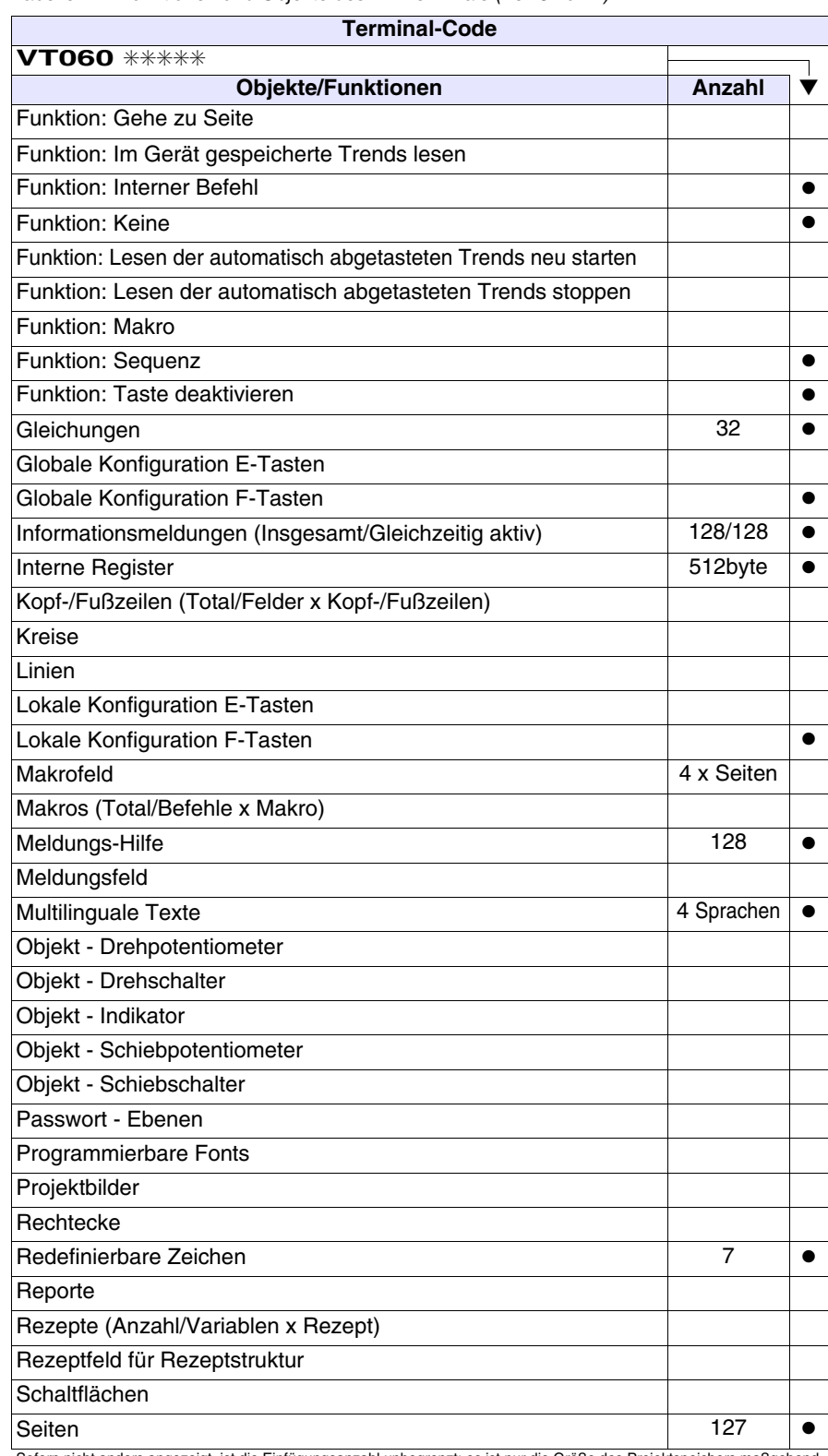

*Tabelle 4.1: Funktionen und Objekte des VT-Terminals (Teil 3 von 4)*

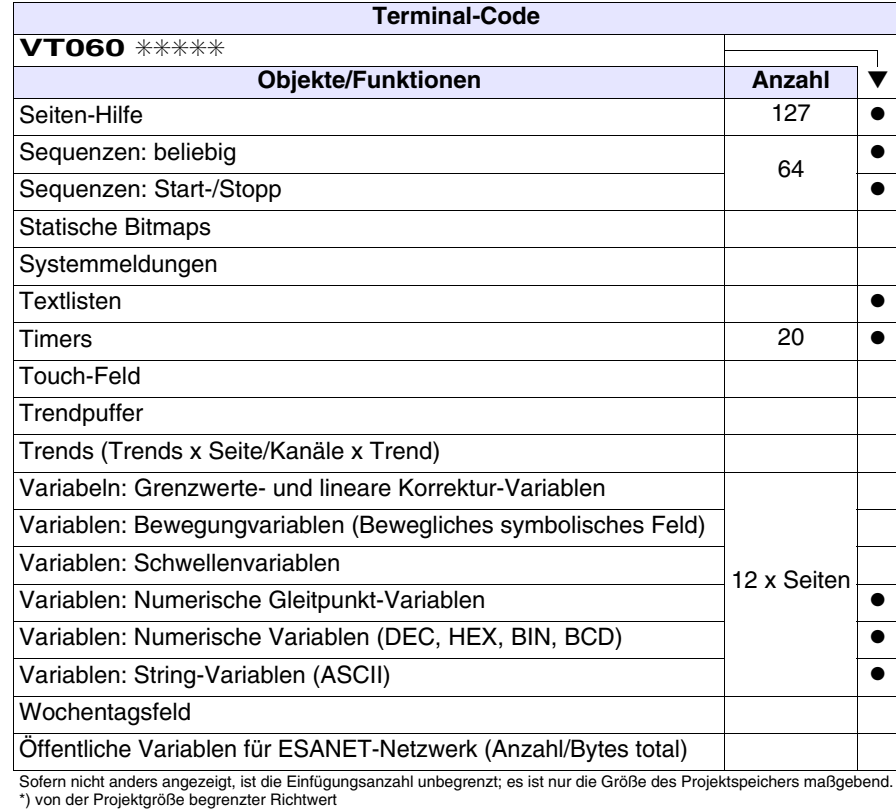

*Tabelle 4.1: Funktionen und Objekte des VT-Terminals (Teil 4 von 4)*

# <span id="page-59-0"></span>**Frontseite**

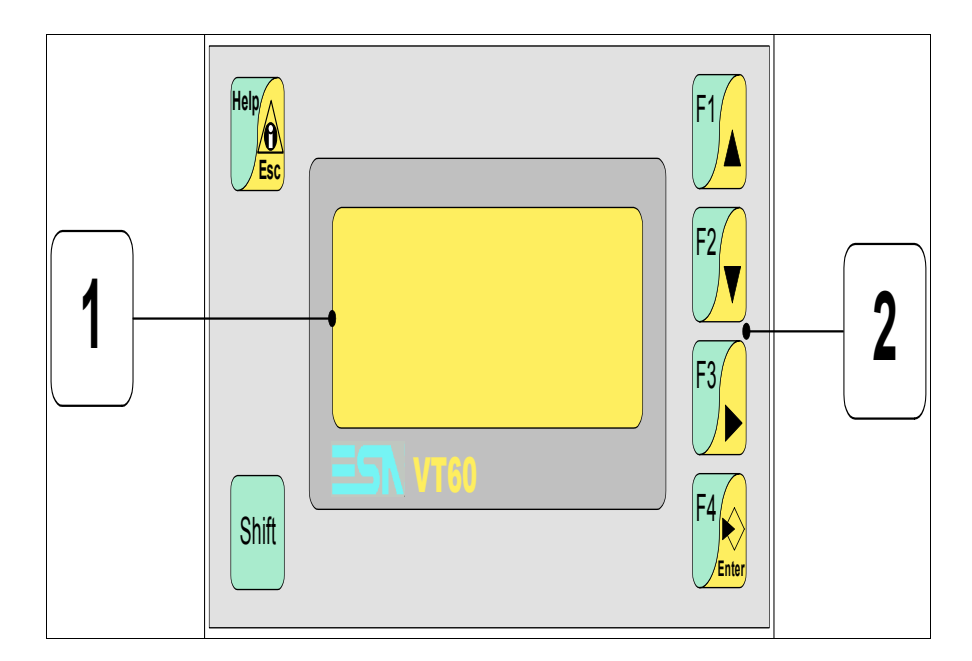

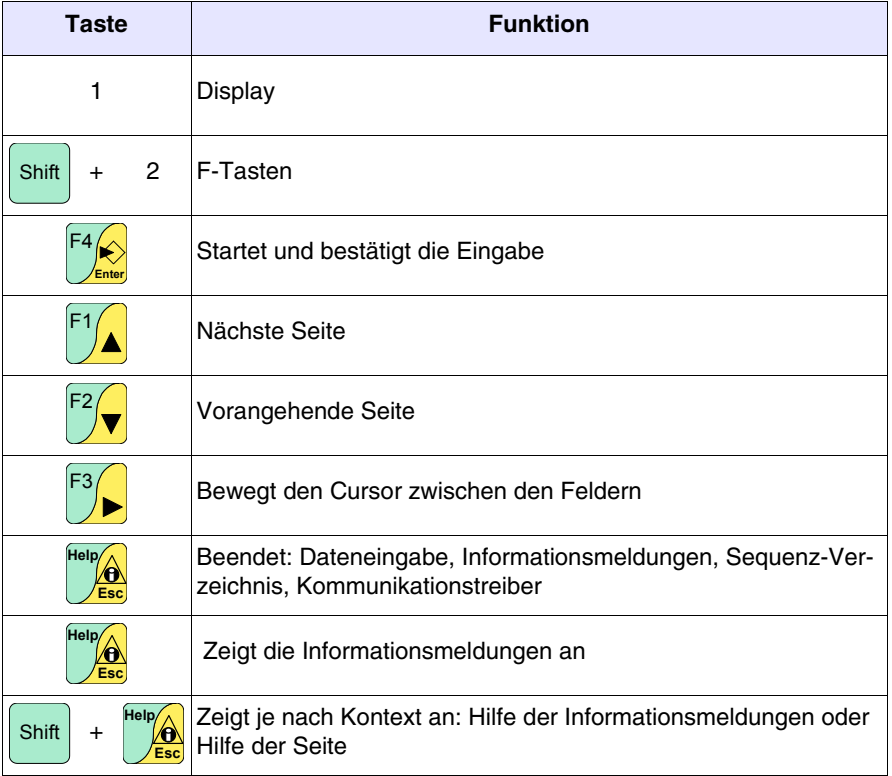

<span id="page-60-0"></span>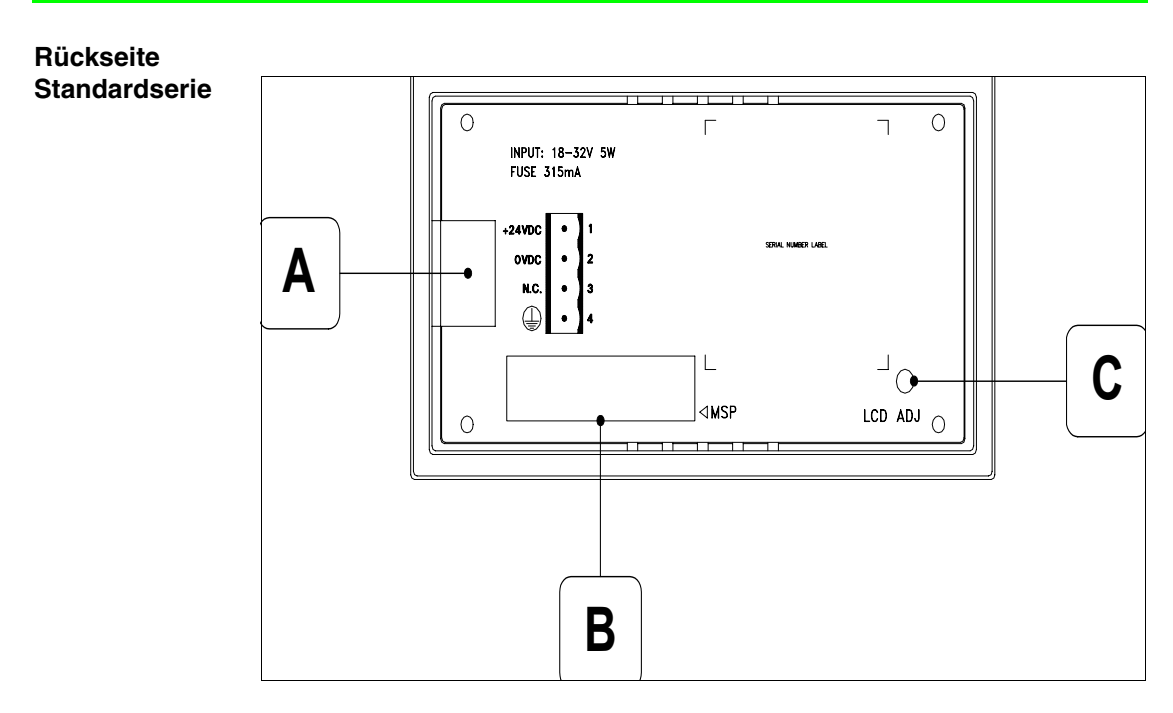

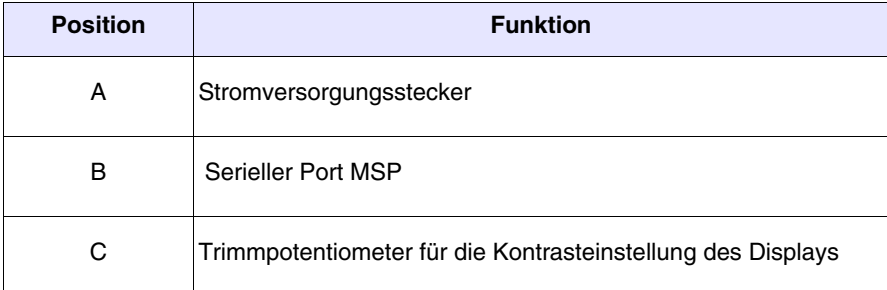

#### <span id="page-61-0"></span>**Rückseite CAN-Serie**

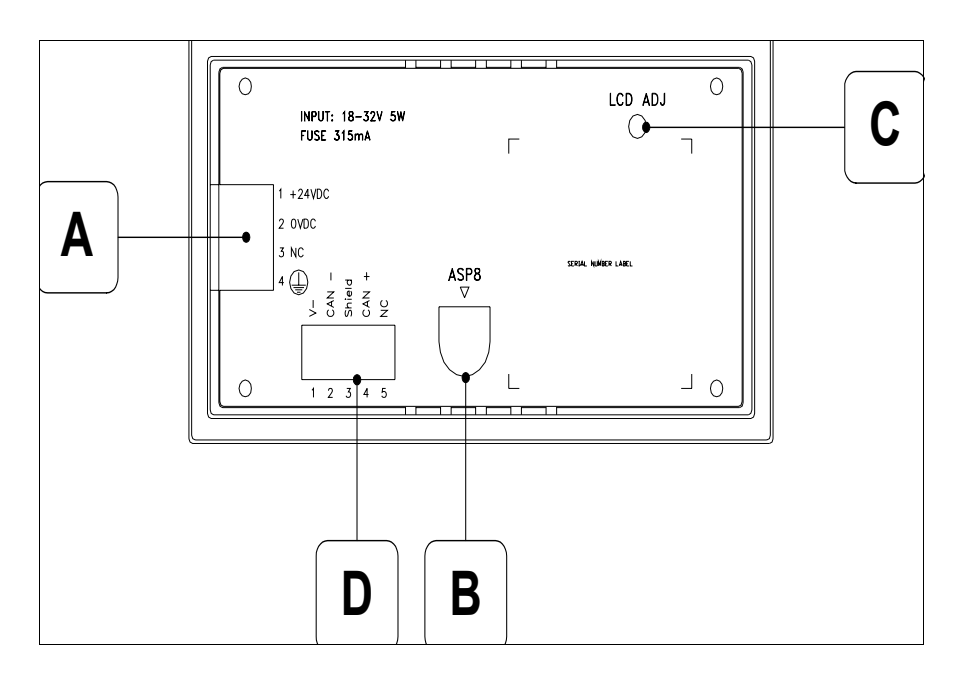

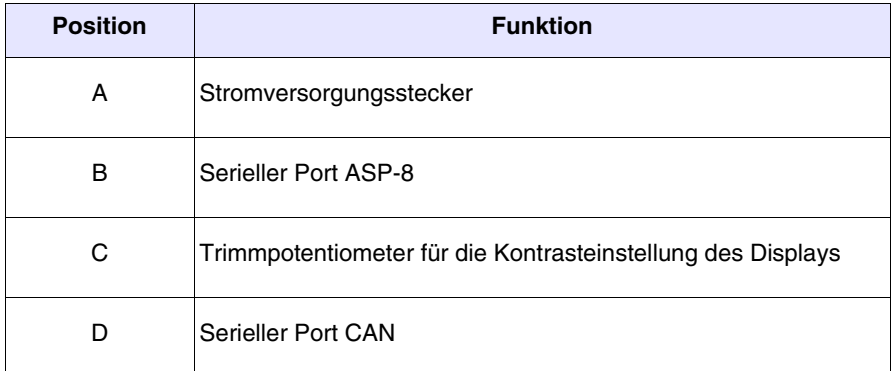

<span id="page-62-0"></span>**Massbild und Tafel-Ausschnitt**

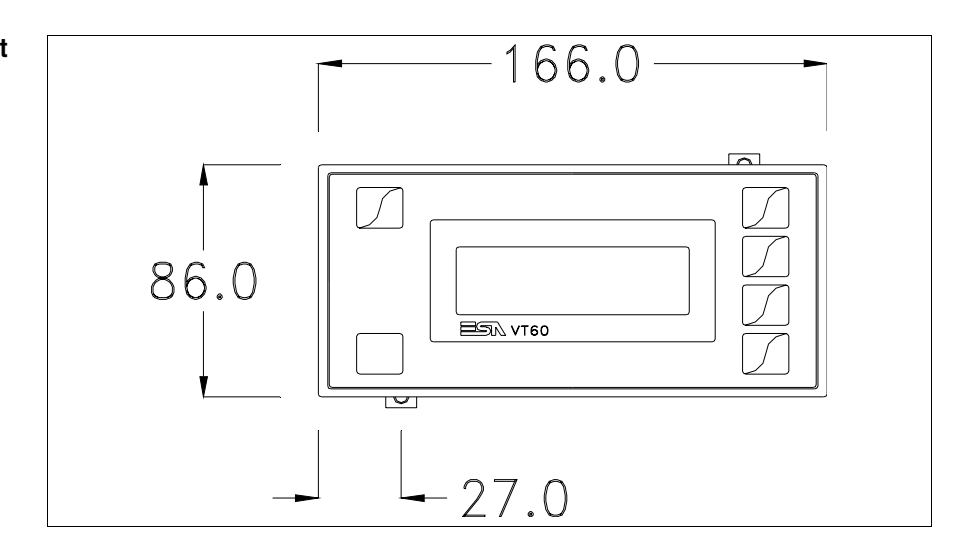

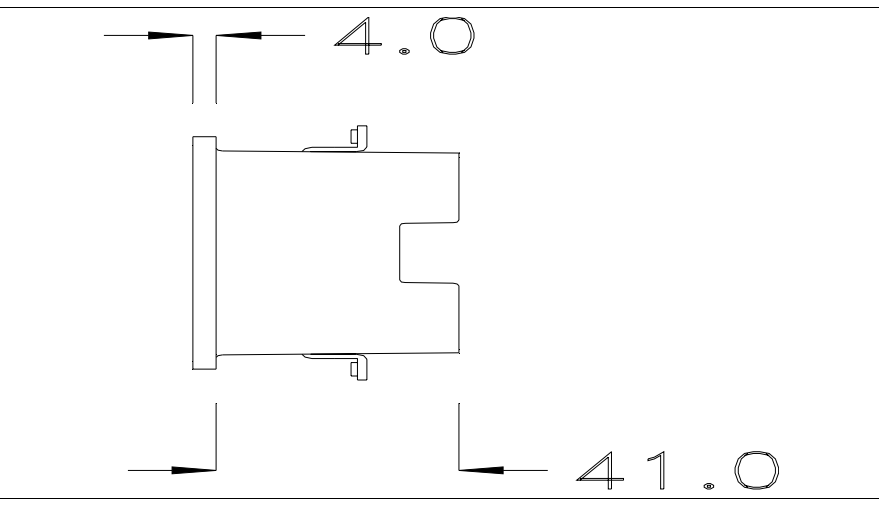

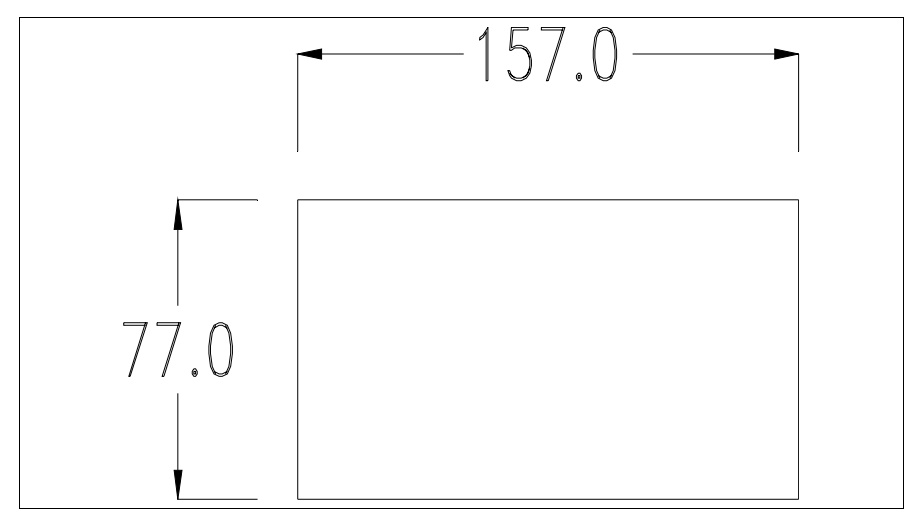

Zum Einsetzen der Dichtung und zur Befestigung des VTs an der Tafel siehe ["Kapitel 30 -> Befestigung des Terminals an der Tafel"](#page-620-0).

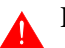

**Falls Zubehörteile in/auf das VT-Terminal montiert werden müssen, sollte dies erfolgen, bevor das VT an der Tafel befestigt wird.**

<span id="page-63-0"></span>**Zubehörteile** Für die Montage eventueller Zubehörteile die Angaben im entsprechenden Kapitel beachten (siehe ["Kapitel 34 -> Zubehörteile für Videoterminals"](#page-660-0)).

- <span id="page-63-2"></span>**CAN-Leitungsende** Dieser Abschnitt gilt nur für die CAN Serie. Das VT in Frage integriert die mittels einer Brücke (vorbesetzt auf 1-2, Linie nicht beendet) einfügbaren Widerstände der serielle Leitungsende (typisch 120ohm). Um die Leitungsende zu aktivieren:
	- Sicherstellen, dass die Stromversorgung nicht angeschlossen ist.
	- Die hintere Abdeckung entfernen.
	- Die Brücke-Einheit J2 ausfindig machen.

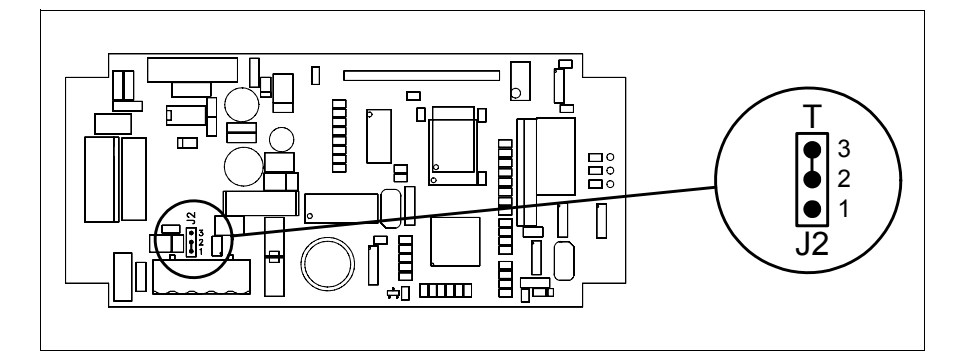

- Die Brücke zwischen den Pins 2-3 positionieren (Linie beendet).
- Die hintere Abdeckung wieder anbringen
- Die Stromversorgung wieder anschliessen.

#### <span id="page-63-1"></span>**Übertragung PC -> VT**

Um einen korrekten Betrieb zu gewährleisten, muss bei Ersteinschaltung des VT-Terminals eine Ladeprozedur erfolgen; d.h. es müssen die folgenden Dateien übertragen werden:

- Firmware
- Kommunikationstreiber
- Projekt

(Da die Übertragung der drei Dateien praktisch in einem Schritt erfolgt, wird sie zur Vereinfachung als "Projektübertragung" definiert)

oder:

• Protokoll freies Terminal

Dazu ist es notwendig, das VT für den Empfang voreinzustellen. (Siehe auch ["Kapitel 38 -> Bereich für Befehle"](#page-846-0)).

<span id="page-64-0"></span>**Voreinstellung für den Empfang** Zur Übertragung ist das VTWIN-Programm (siehe Software-Handbuch) zu verwenden; das Terminal muss jedoch für den Empfang vorbereitet sein. Dazu wie folgt vorgehen:

- Sicherstellen, dass das VT ausgeschaltet ist
- Sicherstellen, dass der serielle Anschluss zwischen PC und VT vorhanden ist
- Das VT mit gedrückter  $\mathbb{E}^4$  einschalten und einen Augenblick warten **Enter**

### **VT-Terminal ohne Modem-Funktion:**

• Folgende Maske wird angezeigt. Das VT-Terminal ist jetzt empfangsbereit (die Übertragungsprozedur ist im Software-Handbuch beschrieben)

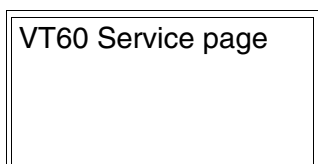

#### **VT-Terminal mit Modem-Funktion:**

• Folgende Maske wird angezeigt

$$
F1 = \text{MODEM} - F2 = \text{PC}
$$

• Die gewünschte Übertragungsart wählen, MODEM, wenn ein Modem benutzt werden soll, oder PC, wenn ein serieller Anschluss verwendet werden soll. Die  $\Box$  entsprechende Funktionstaste betätigen

Fällt die Wahl auf PC, ist das VT für den Empfang bereit (siehe Software-Software für die Übertragung), wenn sie dagegen auf MODEM fällt, wird folgende Maske angezeigt

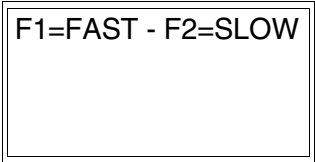

Die Wahl je nach der Geschwindigkeit ausführen, die für die Übertragung verwendet werden soll (Slow=9600bit/Sek oder Fast=38400bit/Sek.), die entsprechende  $\Box$  am Display betätigen. Das VT ist jetzt für den Empfang bereit (siehe Software-Handbuch für die Übertragung).

<span id="page-65-0"></span>**Informationen über den Treiber** Nach Übertragung des Projektes kann das VT Informationen über das, was geladen worden ist, liefern. Diese Informationen umfassen:

- Den Namen des geladenen Treibers
- Die Version des geladenen Treibers
- Die Netzadresse des VTs
- Den zuletzt aufgetretenen Fehler

Zur Anzeige der Informationen wie folgt vorgehen:

- Beliebige Seite des Projektes wählen
- Zweimal  $\frac{\text{Shift}}{\text{drücken}}$ ; es erscheint:

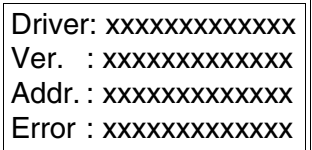

Die möglichen Fehlermeldungen sind:

### • PROT ERROR

- Problem-> Es wurden Fehler im Datenaustausch zwischen VT und Gerät festgestellt.
- Abhilfe -> Das Kabel kontrollieren; Störungen möglich.

# • COM BROK

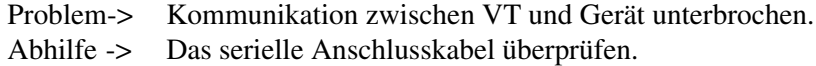

Eine von [\*] gefolgte Fehlermeldung gibt an, dass der Fehler momentan nicht vorliegt, sondern aufgetreten und dann verschwunden ist.

Beispiel: COM BROK\*

<span id="page-66-0"></span>**Kontrasteinstellung des Displays** Um die Anzeige auf dem Display zu verbessern, kann es notwendig sein, den Kontrast einzustellen. Dazu das Trimmpotentiometer (C) auf der Rückseite des VT drehen (siehe [S. 4-9](#page-60-0) - [S. 4-10](#page-61-0)); und zwar (unter Verwendung eines kleinen Schraubenziehers oder eines Trimmwerkzeugs) erst in eine Richtung, falls sich die Anzeigequalität verschlechtert, in die andere Richtung drehen.

# Kapitel 5 Videoterminal VT130W

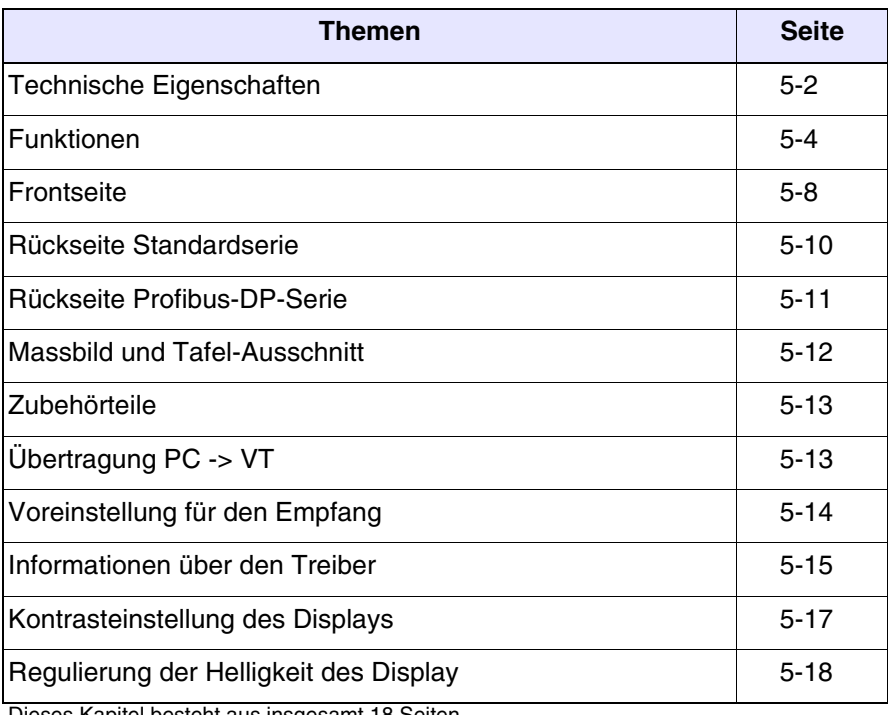

Dieses Kapitel besteht aus insgesamt 18 Seiten.

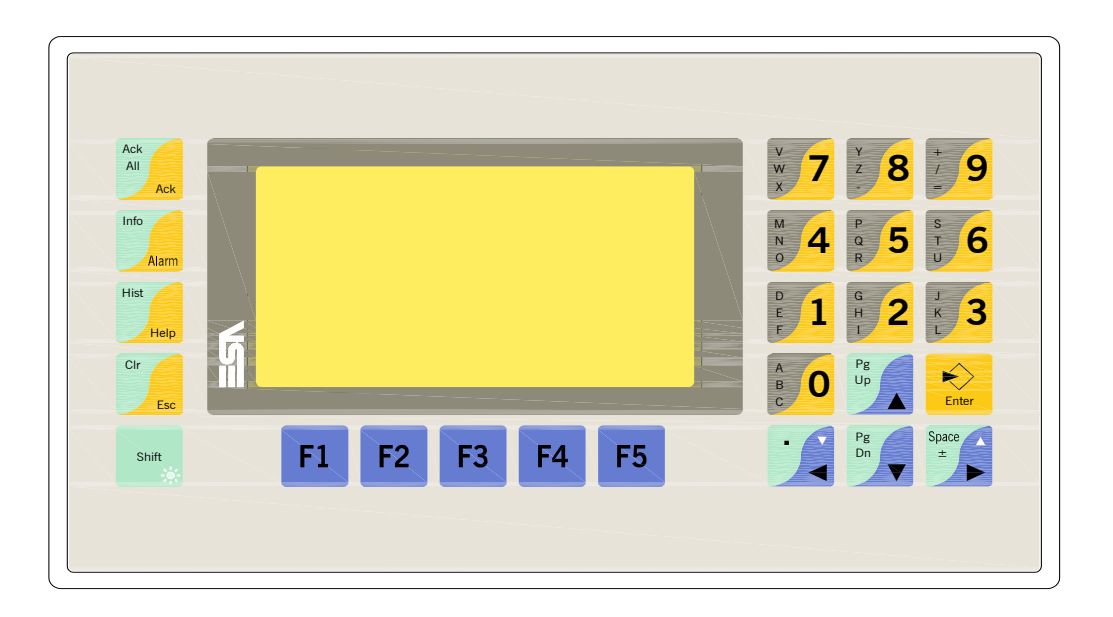

<span id="page-69-0"></span>**Technische Eigenschaften** Die folgende Tabelle führt die wichtigsten technischen Eigenschaften des beschriebenen Produktes auf.

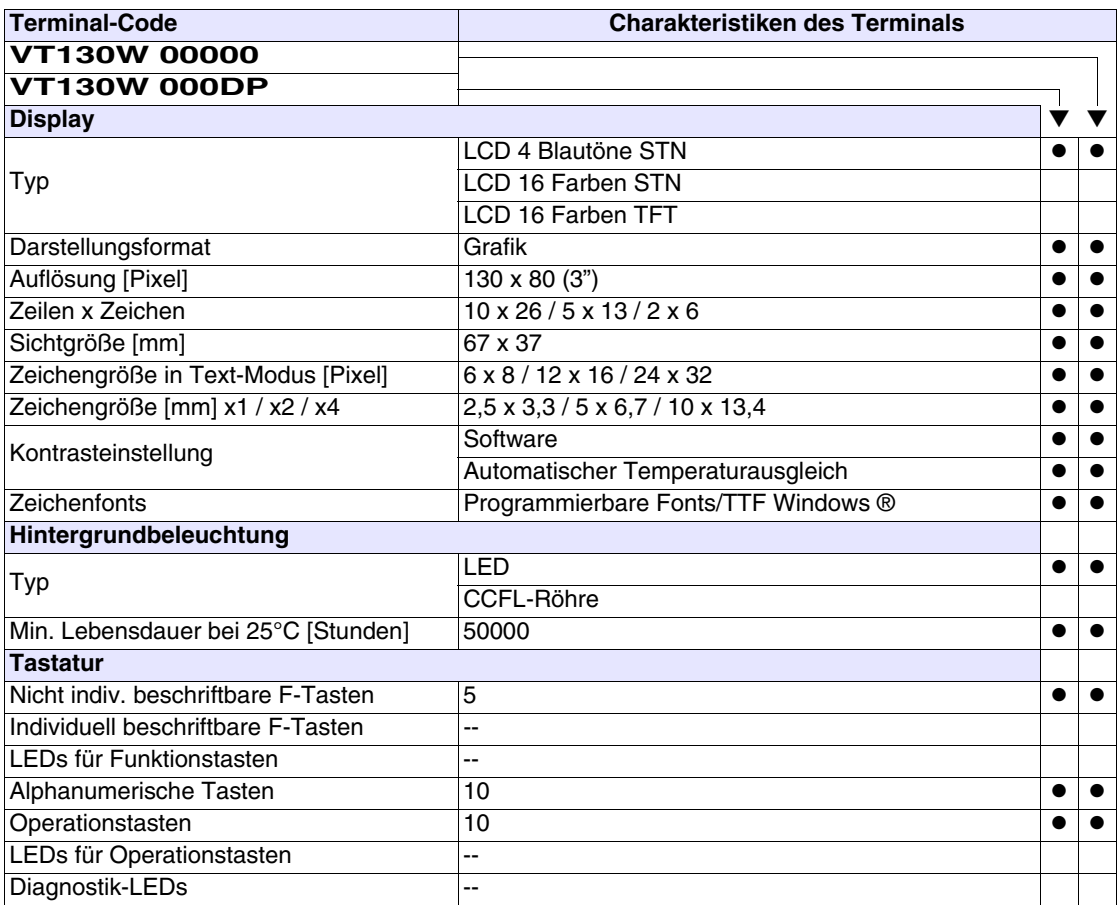

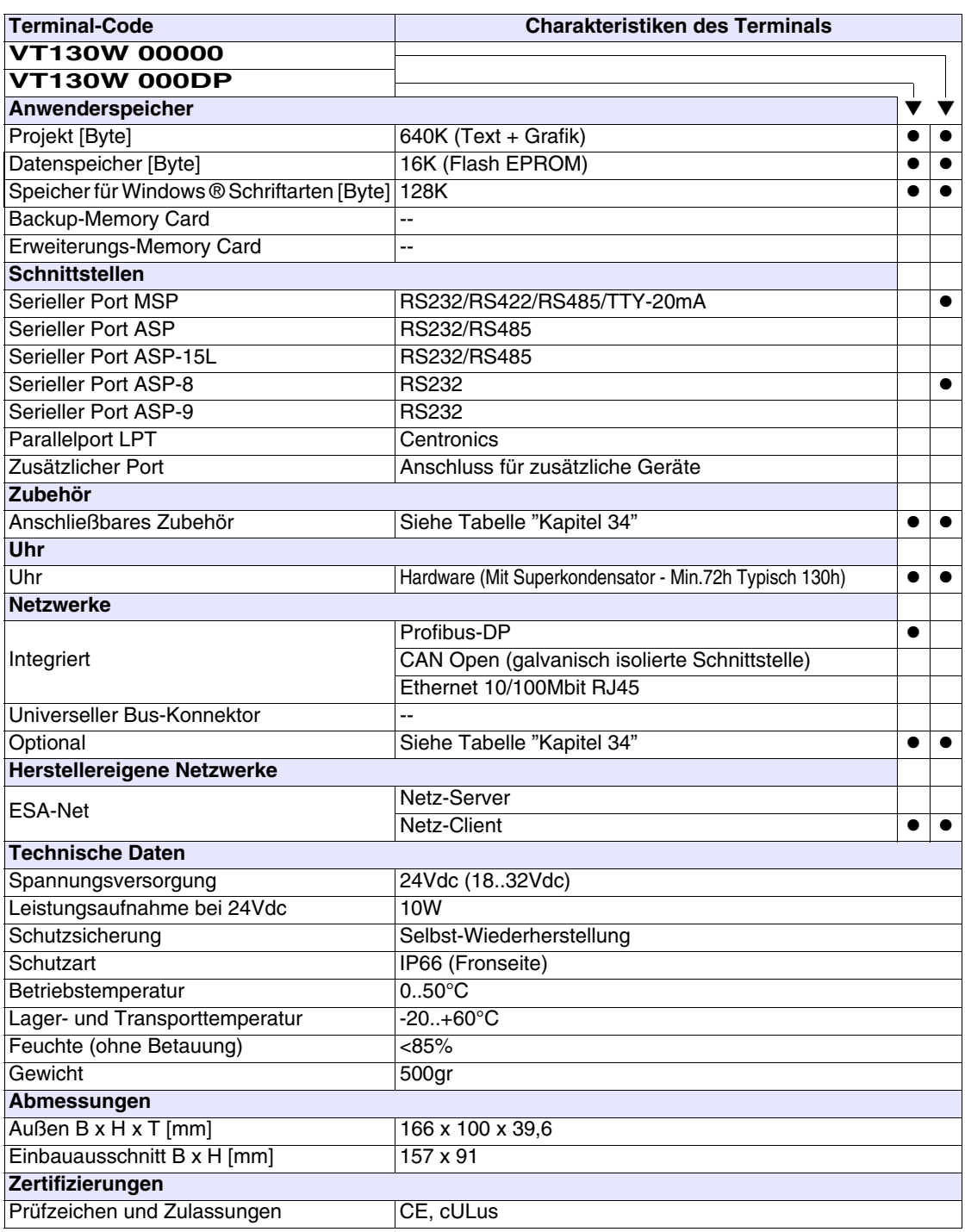

# <span id="page-71-0"></span>**Funktionen** Die folgende Tabelle führt alle Funktionen des beschriebenen VTs in alphabetischer Reihenfolge auf.

| <b>Terminal-Code</b><br>VT130W *****                         |         |           |
|--------------------------------------------------------------|---------|-----------|
| <b>Objekte/Funktionen</b>                                    | Anzahl  |           |
| Alarm-Hilfe                                                  | 256     | $\bullet$ |
| Alarme (Insgesamt/Gleichzeitig aktiv)                        | 256/256 |           |
| Alarmfeld                                                    |         | $\bullet$ |
| Alarmpuffer                                                  | 220     |           |
| <b>Alarmstatistik</b>                                        |         |           |
| Anschlüsse (Anzahl/Bytes total)                              |         |           |
| Auf Befehl abgetastete Trends (Speicher/Trends/Erfassungen)  |         |           |
| Automatisch abgetastete Trends (Speicher/Trends/Erfassungen) |         |           |
| Automatische Operationen                                     | 32      | $\bullet$ |
| Backup/Wiederherstellen                                      |         |           |
| Balkengrafik                                                 |         |           |
| Befehl: Alarmregister drucken                                |         |           |
| Befehl: Alarmregister u./o. Trendpuffer im Flash sichern     |         | $\bullet$ |
| Befehl: Anzeigen Alarmregister                               |         |           |
| Befehl: Bedienseite                                          |         | $\bullet$ |
| Befehl: Blattvorschub auf dem Drucker                        |         |           |
| Befehl: Die generelle Seitennummer auf Null setzen           |         |           |
| Befehl: Hardcopy                                             |         | $\bullet$ |
| Befehl: Hilfe der Seite                                      |         | $\bullet$ |
| Befehl: Nächste Seite                                        |         |           |
| Befehl: Passwort ändern                                      |         |           |
| Befehl: Passwort-Login                                       |         |           |
| Befehl: Passwort-Logout                                      |         |           |
| Befehl: Pipeline laufen lassen                               |         |           |
| Befehl: Projekt beenden                                      |         |           |
| Befehl: Projektinformationen anzeigen                        |         |           |
| Befehl: Report                                               |         |           |
| Befehl: Rezept an das Gerät senden                           |         |           |
| Befehl: Rezept aus Datenspeicher laden                       |         |           |
| Befehl: Rezept im Datenspeicher sichern                      |         |           |
| Befehl: Rezept löschen                                       |         |           |
| Befehl: Rezept vom Videopuffer an das Gerät senden           |         |           |
| Befehl: Rezept-Verzeichnis anzeigen                          |         | $\bullet$ |
| Befehl: Seiten-Verzeichnis anzeigen                          |         |           |
| Befehl: Sequenz-Verzeichnis anzeigen                         |         |           |
| Befehl: Sprache ändern                                       |         |           |

*Tabelle 5.1: Funktionen und Objekte des VT-Terminals (Teil 1 von 4)*

Sofern nicht anders angezeigt, ist die Einfügungsanzahl unbegrenzt; es ist nur die Größe des Projektspeichers maßgebend.<br>\*) von der Projektgröße begrenzter Richtwert, \*\*) von der Speichergrösse begrenzt
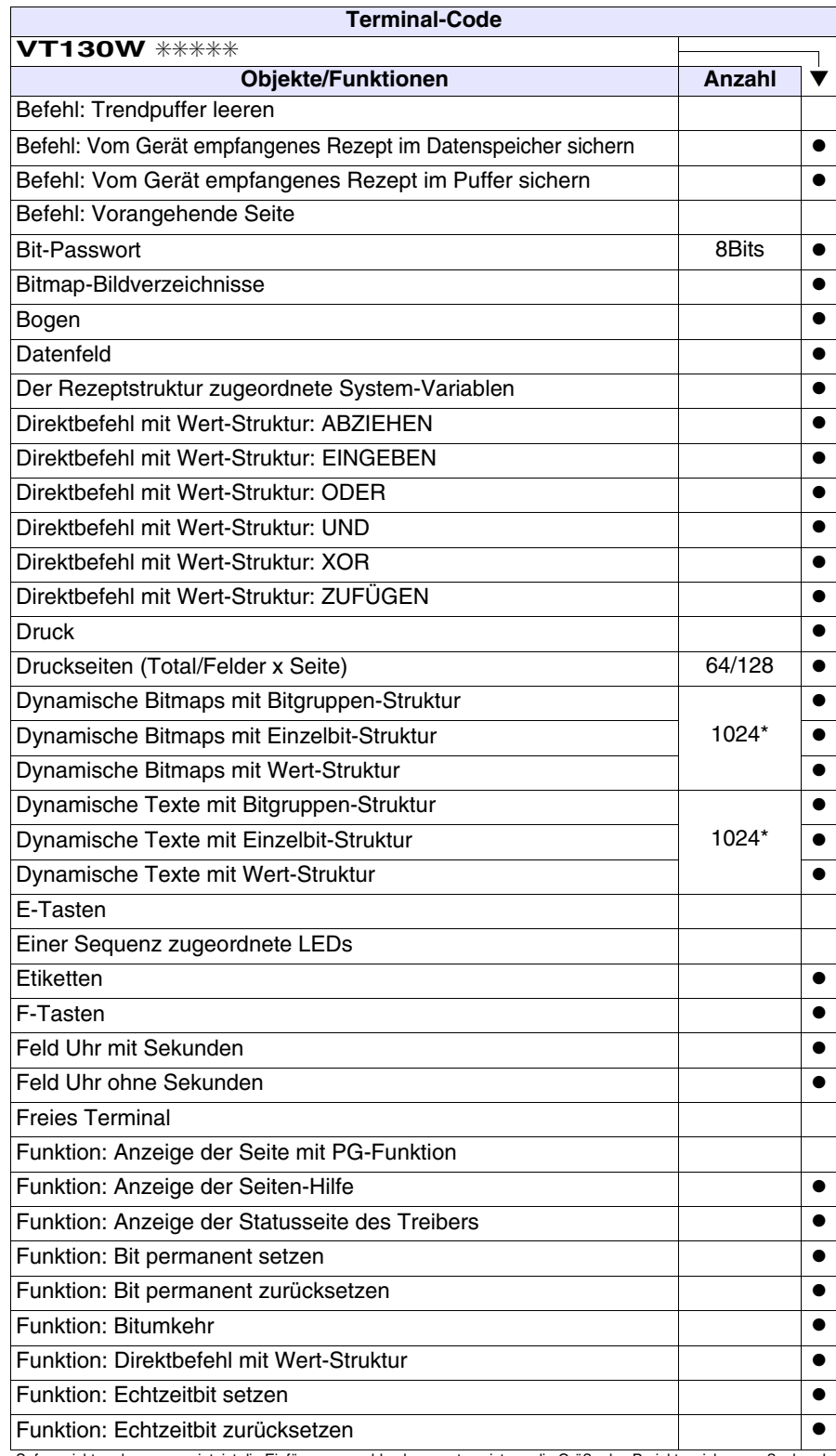

*Tabelle 5.1: Funktionen und Objekte des VT-Terminals (Teil 2 von 4)*

Sofern nicht anders angezeigt, ist die Einfügungsanzahl unbegrenzt; es ist nur die Größe des Projektspeichers maßgebend.<br>\*) von der Projektgröße begrenzter Richtwert, \*\*) von der Speichergrösse begrenzt

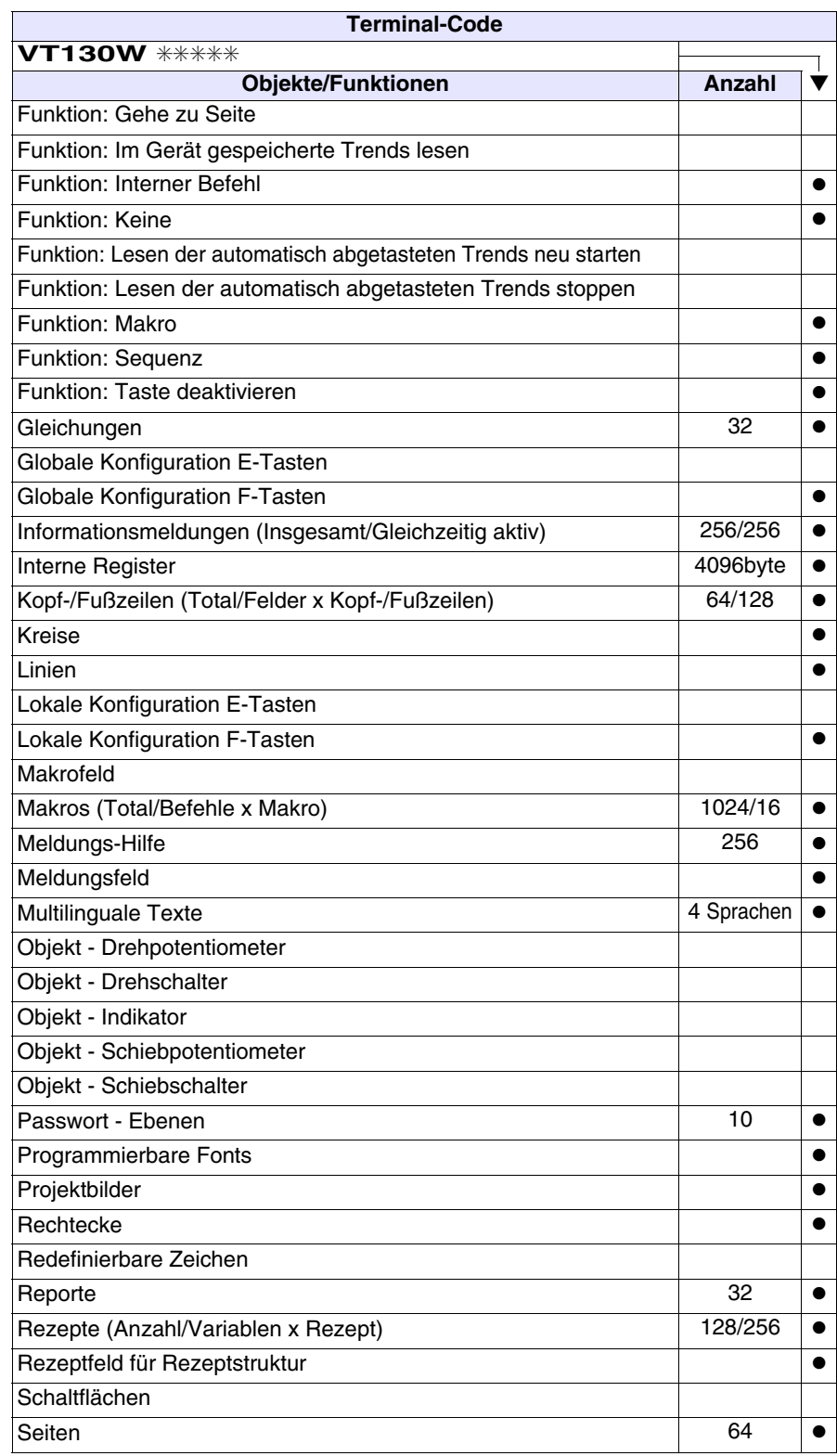

*Tabelle 5.1: Funktionen und Objekte des VT-Terminals (Teil 3 von 4)*

Sofern nicht anders angezeigt, ist die Einfügungsanzahl unbegrenzt; es ist nur die Größe des Projektspeichers maßgebend.<br>\*) von der Projektgröße begrenzter Richtwert, \*\*) von der Speichergrösse begrenzt

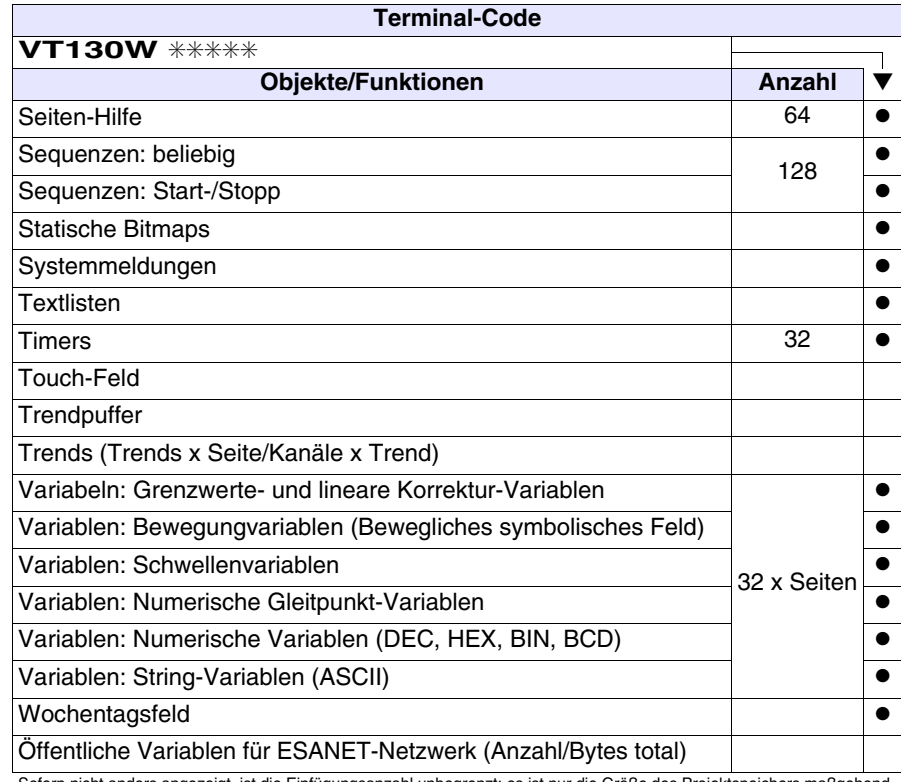

*Tabelle 5.1: Funktionen und Objekte des VT-Terminals (Teil 4 von 4)*

Sofern nicht anders angezeigt, ist die Einfügungsanzahl unbegrenzt; es ist nur die Größe des Projektspeichers maßgebend.<br>\*) von der Projektgröße begrenzter Richtwert, \*\*) von der Speichergrösse begrenzt

### **Frontseite**

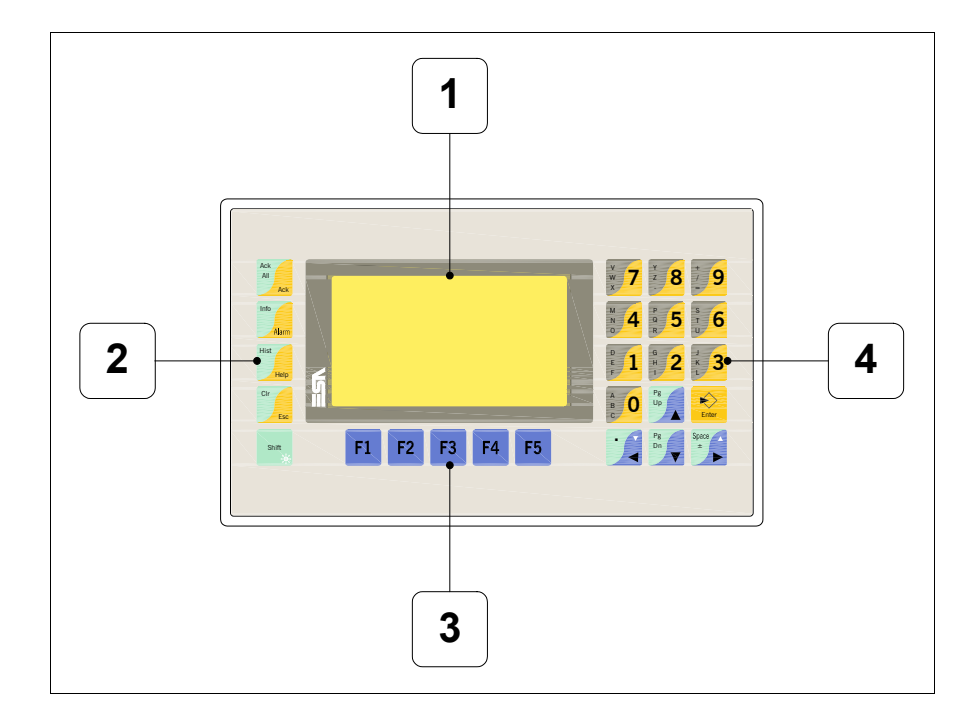

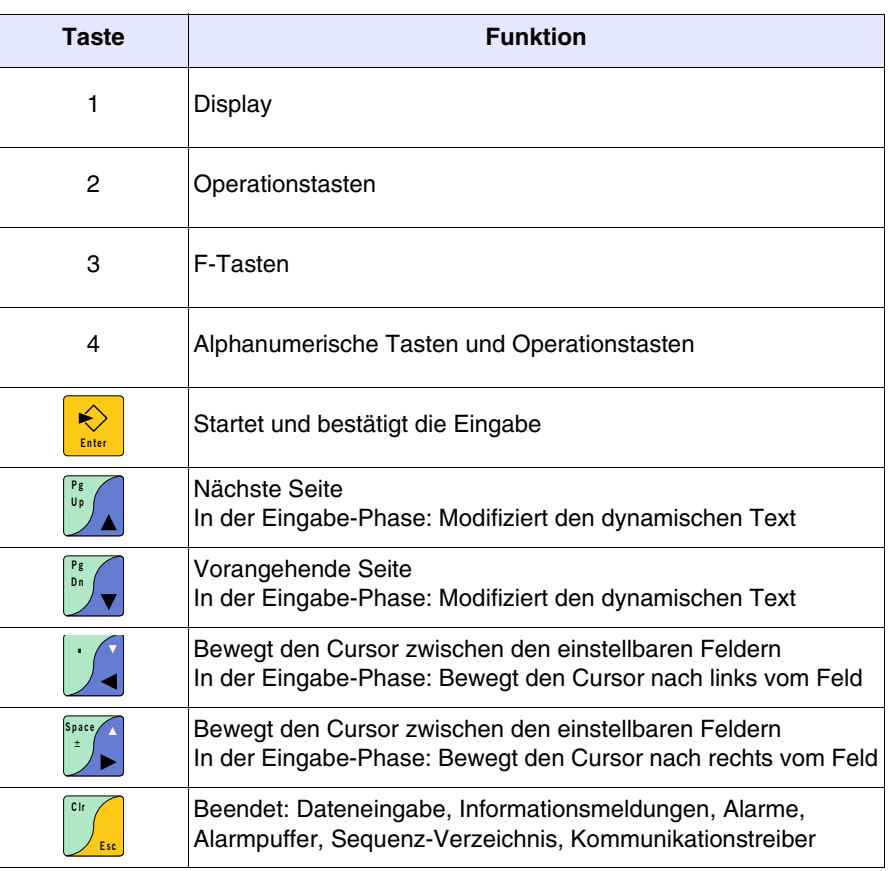

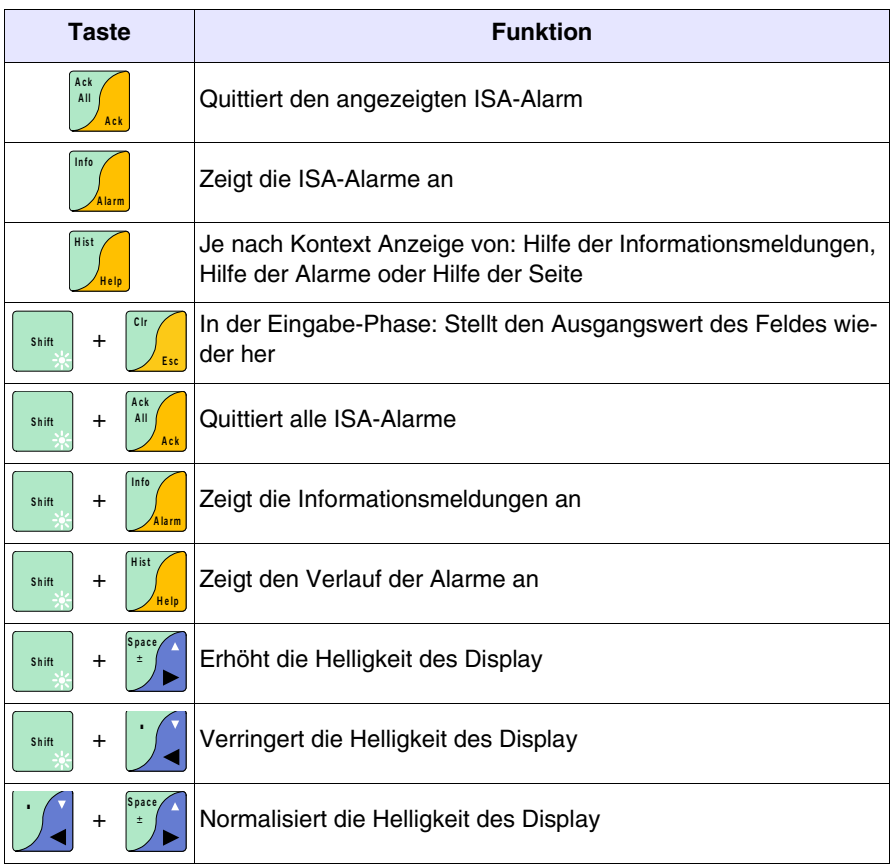

### **Rückseite Standardserie**

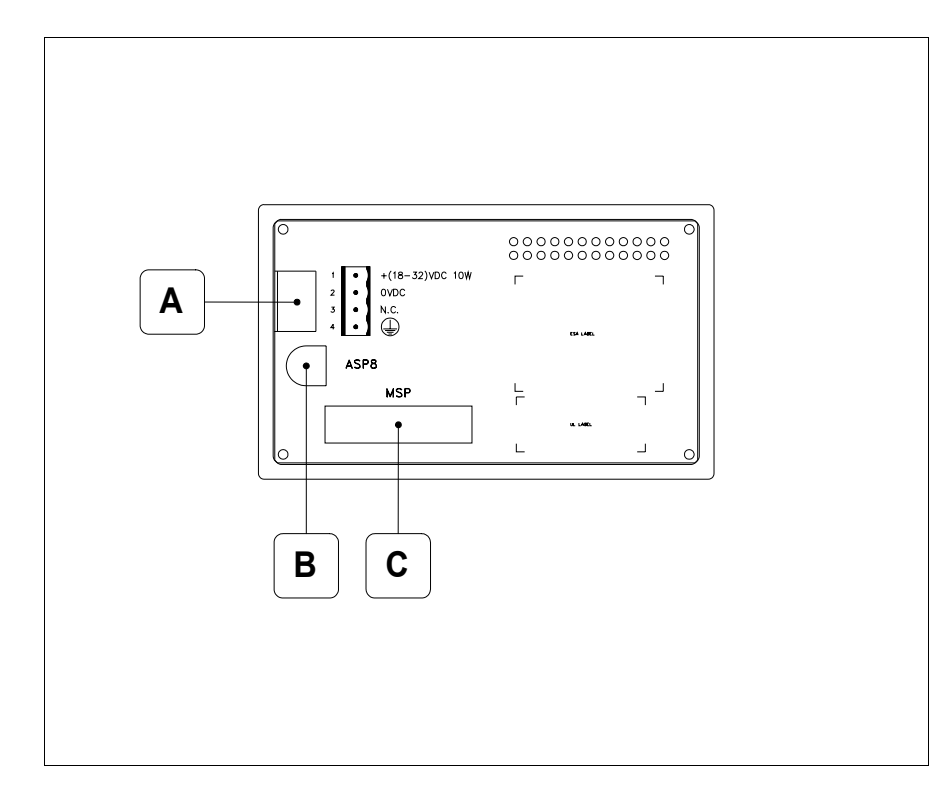

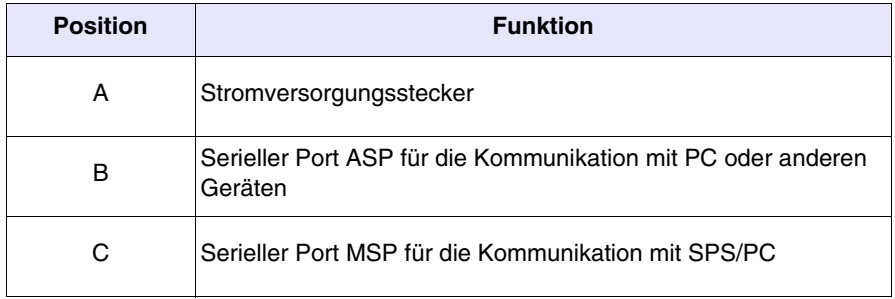

#### **Rückseite Profibus-DP-Serie**

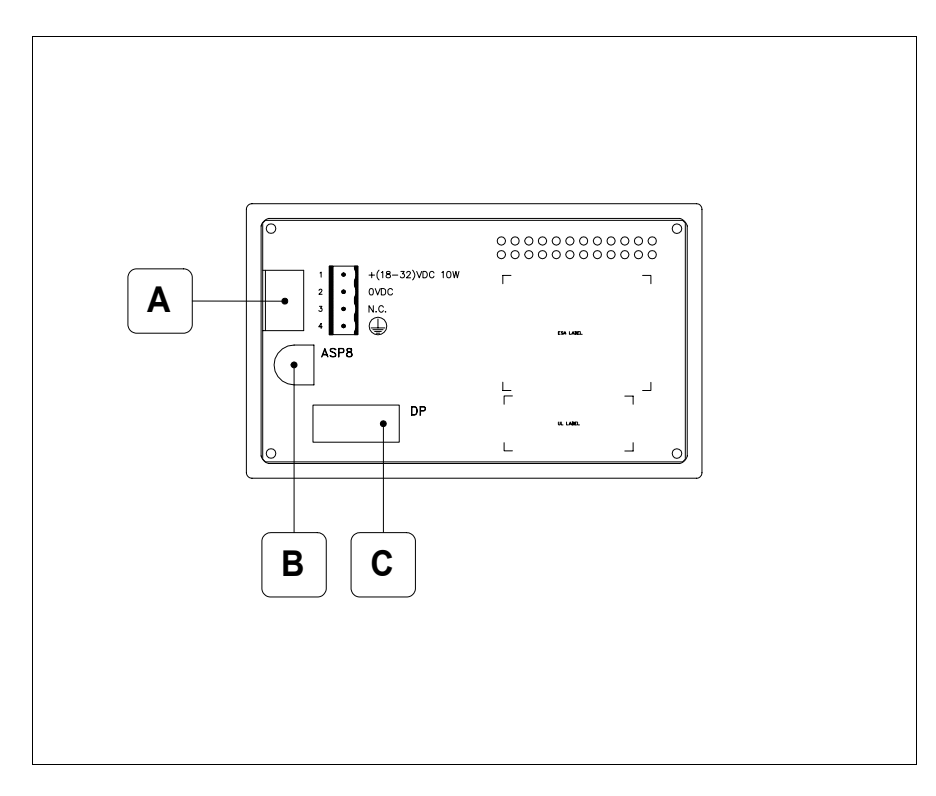

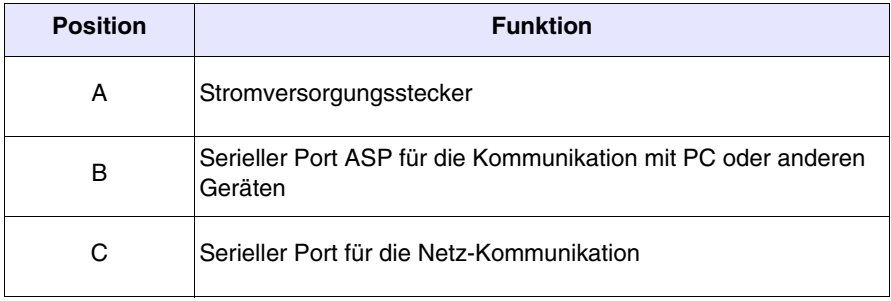

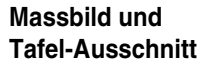

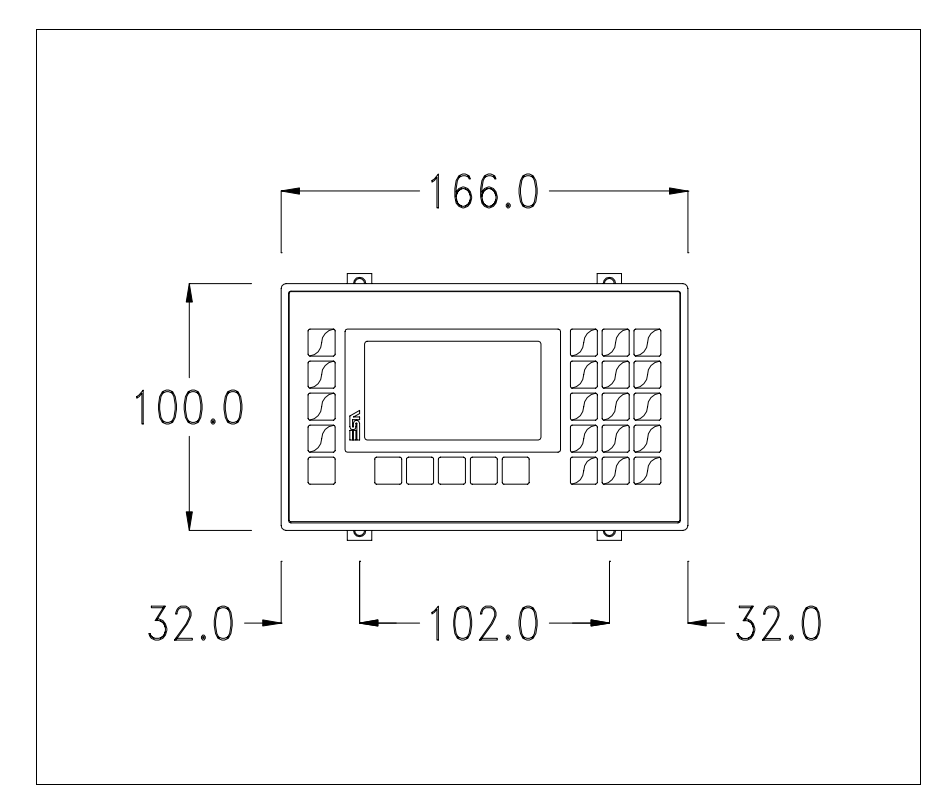

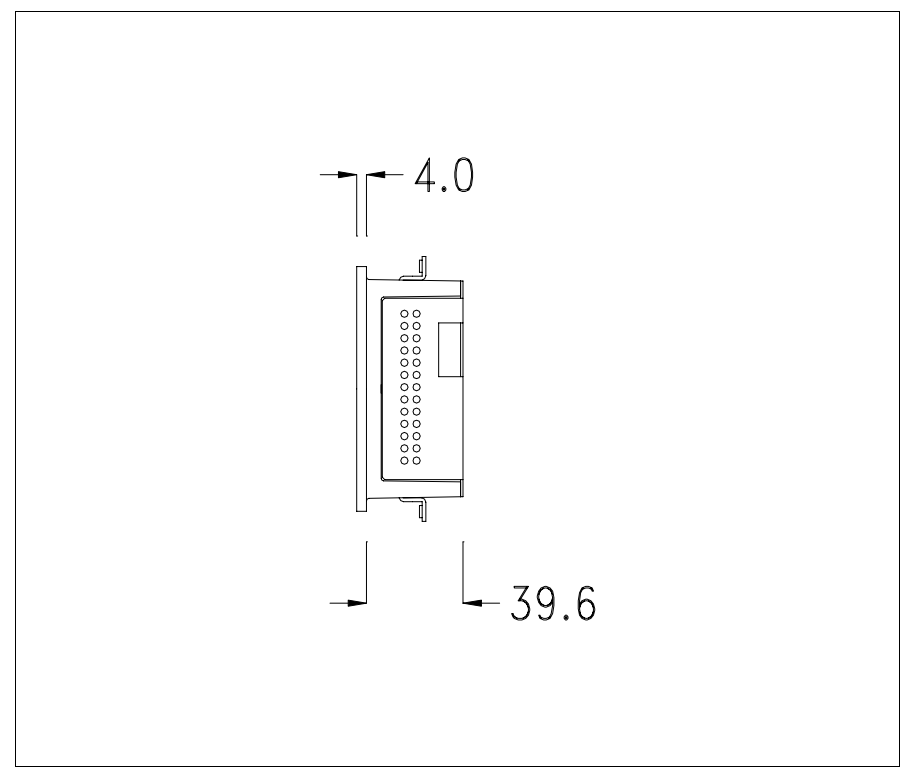

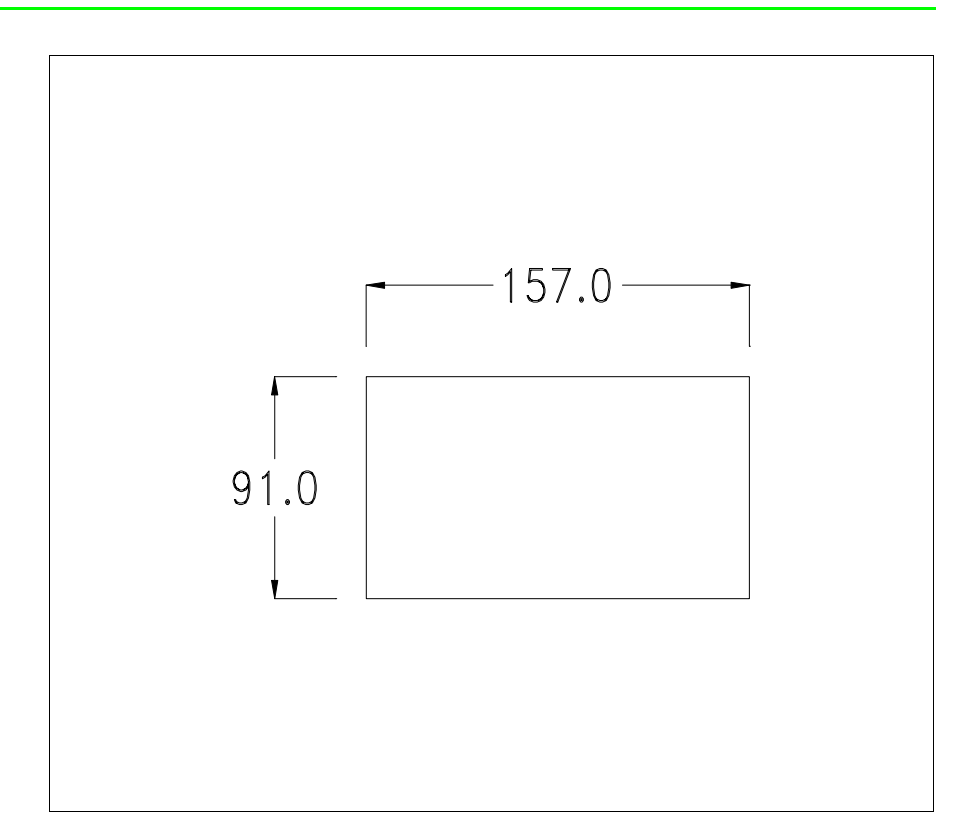

Zum Einsetzen der Dichtung und zur Befestigung des VTs an der Tafel siehe ["Kapitel 30 -> Befestigung des Terminals an der Tafel"](#page-620-0).

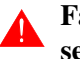

**Falls Zubehörteile in/auf das VT-Terminal montiert werden müssen, sollte dies erfolgen, bevor das VT an der Tafel befestigt wird.**

**Zubehörteile** Für die Montage eventueller Zubehörteile die Angaben im entsprechenden Kapitel beachten (siehe ["Kapitel 34 -> Zubehörteile für Videoterminals"](#page-660-0)).

**Übertragung PC -> VT** Um einen korrekten Betrieb zu gewährleisten, muss bei Ersteinschaltung des VT-Terminals eine Ladeprozedur erfolgen; d.h. es müssen die folgenden Dateien übertragen werden:

- Firmware
- Kommunikationstreiber
- Projekt

(Da die Übertragung der drei Dateien praktisch in einem Schritt erfolgt, wird sie zur Vereinfachung als "Projektübertragung" definiert)

Dazu ist es notwendig, das VT für den Empfang voreinzustellen. (Siehe auch ["Kapitel 38 -> Bereich für Befehle"](#page-846-0)).

**Voreinstellung für den Empfang** Zur Übertragung ist das VTWIN-Programm (siehe Software-Handbuch) zu verwenden, das Terminal muss jedoch für den Empfang vorbereitet sein. Dazu wie folgt vorgehen:

- Sicherstellen, dass das VT ausgeschaltet ist
- Sicherstellen, dass der serielle Anschluss zwischen PC und VT vorhanden ist
- Das VT einschalten, wenn [WAIT FOR BOOT FORCED] angezeigt

wird, **Enter** oder bei eingeschaltetem VT gleichzeitig **in der Australia** drükken; in beiden Fällen einen Augenblick warten **Shift Enter**

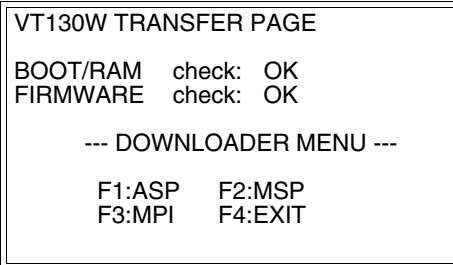

• Die dem zu verwendenden Port entsprechende Funktions- $\Box$  drücken.

#### **Übertragung mit dem MPI-Protokoll:**

• Aus vorhergehender Maske fortfahrend, wird die folgende Maske visualisiert

```
VT130W TRANSFER PAGE
BOOT/RAM check: OK
FIRMWARE check: OK
    --- DOWNLOADER MENU ---
    F1:TRANSF F2:CONFIG
    F3:BACK
```
Drücken Sie die Funktionstaste F2 zum Eingeben der MPI-Adresse. Drücken Sie die  $\Box$  Funktionstaste F3, um zur vorhergehenden Maske zurück zu kehren. Wenn Sie mit der Übertragung beginnen wollen, drücken Sie die Funktionstaste F1.

# **Übertragung über den ASP- oder MSP-Port:**

• Aus vorhergehender Maske fortfahrend, wird die folgende Maske visualisiert

```
VT130W TRANSFER PAGE
BOOT/RAM check: OK
FIRMWARE check: OK
    --- DOWNLOADER MENU ---
    F1:MODEM F2:PC
    F3:BACK
```
• Wählen Sie den gewünschten Übertragungsmodus, MODEM, wenn Sie ein Modem zu benutzen beabsichtigen, oder PC, wenn sie einen seriellen Port benutzen wollen, oder BACK, wenn Sie zur vorhergehenden Maske zurückkehren wollen. Drücken Sie die entsprechende <sup>SI</sup> Funktionstaste

Fällt die Wahl auf PC, ist das VT für den Empfang bereit (siehe Software-Software für die Übertragung), wenn sie dagegen auf MODEM fällt, wird folgende Maske angezeigt

```
VT130W TRANSFER PAGE
BOOT/RAM check: OK
FIRMWARE check: OK
    --- DOWNLOADER MENU ---
    F1:SLOW F2:FAST
    F3:BACK
```
Die Wahl je nach der Geschwindigkeit ausführen, die für die Übertragung verwendet werden soll (Slow=9600bit/Sek oder Fast=38400bit/Sek.), die entsprechende  $\square$  am Display betätigen. Das VT ist jetzt für den Empfang bereit (siehe Software-Handbuch für die Übertragung).

**Informationen über den Treiber** Nach Übertragung des Projektes kann das VT Informationen über das, was geladen worden ist, liefern. Diese Informationen umfassen:

- Vorhandene serielle Schnittstellen
- Den Namen des geladenen Treibers
- Die Version des geladenen Treibers
- Die Netzadresse des VT
- Den zuletzt aufgetretenen Fehler

Zur Anzeige der Informationen wie folgt vorgehen:

• Beliebige Seite des Projektes wählen

• Zweimal **Shift** drücken; es erscheint

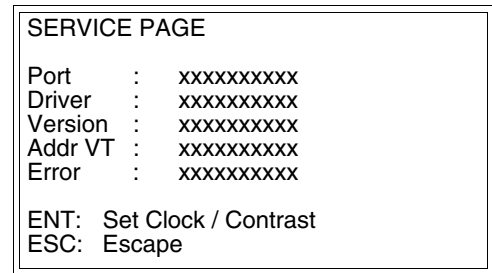

Für jeden Kommunikationsport gibt es eine dieser Seiten, man kann sich durch Drücken von zwischen den einzelnen Seiten hin- und herbewe-**± Space** gen.

Wenn man bei Anzeige dieser Seite **drückt**, erhält man Zugang auf die Seite zum Einstellen der Uhr und des Kontrastes

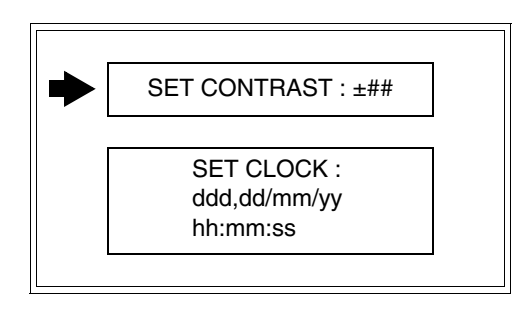

<span id="page-83-0"></span>**Zum Zugang auf die Einstellung des Kontrastes durch**  $\int_a^b \int_a^b$  **oder**  $\int_a^b$  **<b>die** 

Option SET CONTRAST auswählen, die invers angezeigt wird, und LEnter drücken; es erscheint die Maske

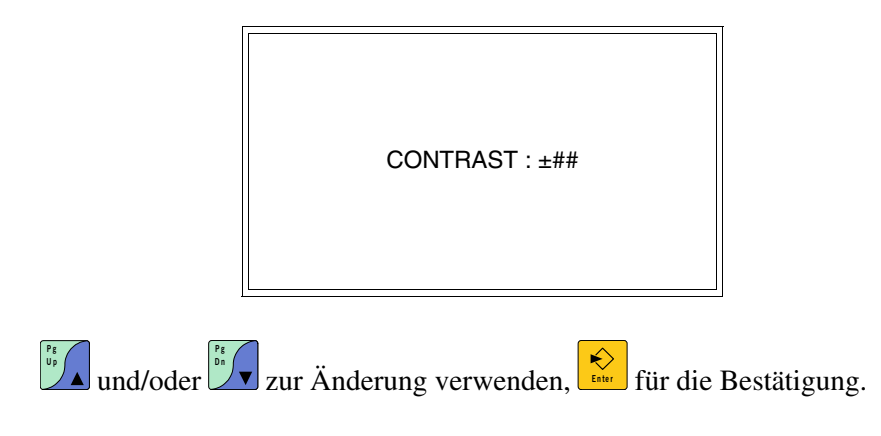

**P g D n**

Zum Zugang auf die Einstellung der Uhr durch  $\Box$  oder  $\Box$  die Option **Pg**  $\begin{bmatrix} Pg \\ Dn \end{bmatrix}$ 

SET CLOCK auswählen, die invers angezeigt wird, und **LENGLICH** drücken; es erscheint die Maske

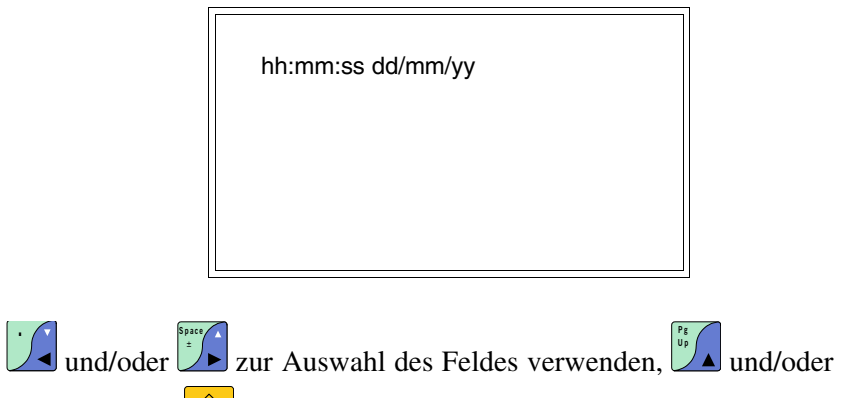

zur Änderung; **Finter** für die Bestätigung.

Die möglichen Fehlermeldungen sind:

• PR ERR

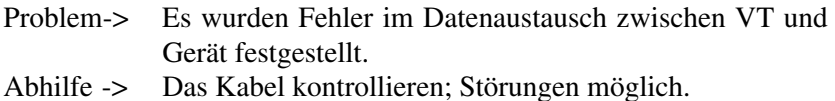

#### • COM BROKEN

Problem-> Kommunikation zwischen VT und Gerät unterbrochen.

Abhilfe -> Das serielle Anschlusskabel überprüfen.

Eine von [\*] gefolgte Fehlermeldung gibt an, dass der Fehler momentan nicht vorliegt, sondern aufgetreten und dann verschwunden ist.

Beispiel: COM BROKEN\*

Durch Drücken von **Lau** beendet man die Anzeige der Informationen über den Treiber.

**Kontrasteinstellung des Displays** Um die Anzeige auf dem Display zu verbessern, kann es notwendig sein, den Kontrast einzustellen. Sich dazu auf die entsprechende Seite (siehe [S.](#page-83-0)  [5-16](#page-83-0)) setzen und den in diesem Moment vorhandenen Wert (von +31 bis -32) ändern; durch Erhöhung des Wertes wird das Display dunkler, durch Reduzierung des Wertes wird es heller.

Es ist ratsam, diesen Vorgang am Terminal bei erreichter Betriebstemperatur (ungefähr 30 Minuten nach der Einschaltung und mit deaktiviertem Screensaver – siehe Software-Handbuch) und bei durchschnittlicher Raumtemperatur auszuführen.

**Regulierung der Helligkeit des Display** Für eine bessere Anzeige des Display kann es sich als notwendig erweisen, dessen Helligkeit zu regulieren. Die Änderungen erhält man durch Drücken von und  $\Box$  und  $\Box$  oder und  $\Box$  und  $\Box$  Zum Normalisieren der Helligkeit **Shift . s h Space**<br> **Shift ± ±** 

> drückt man gleichzeitig  $\Box$  und  $\Box$ . **. ± Space**

**Zum Ändern der Helligkeit darf man sich nicht im Kontext für Dateneingabe befinden.**

# Kapitel 6 Videoterminal VT150W

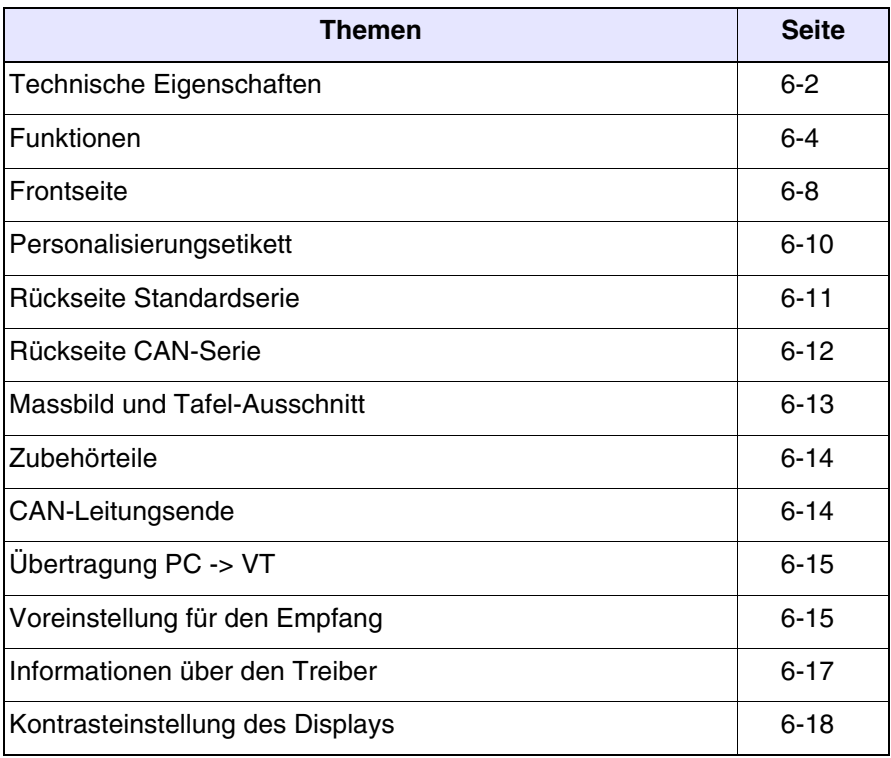

Dieses Kapitel besteht aus insgesamt 14 Seiten.

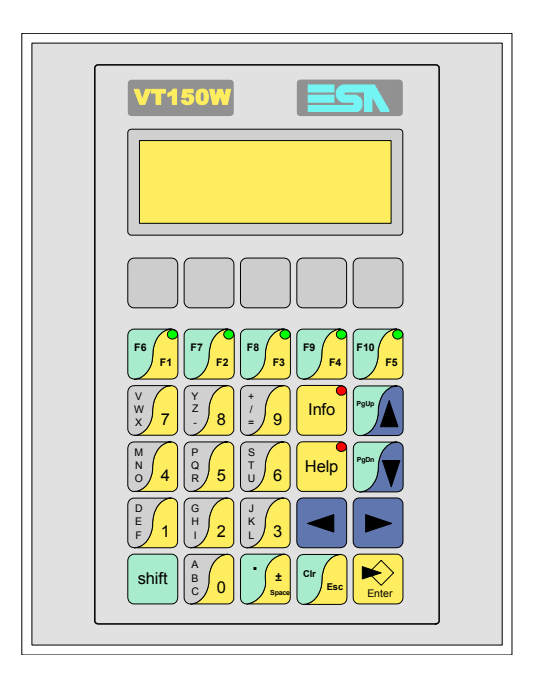

<span id="page-87-0"></span>**Technische Eigenschaften** Die folgende Tabelle führt die wichtigsten technischen Eigenschaften des beschriebenen Produktes auf.

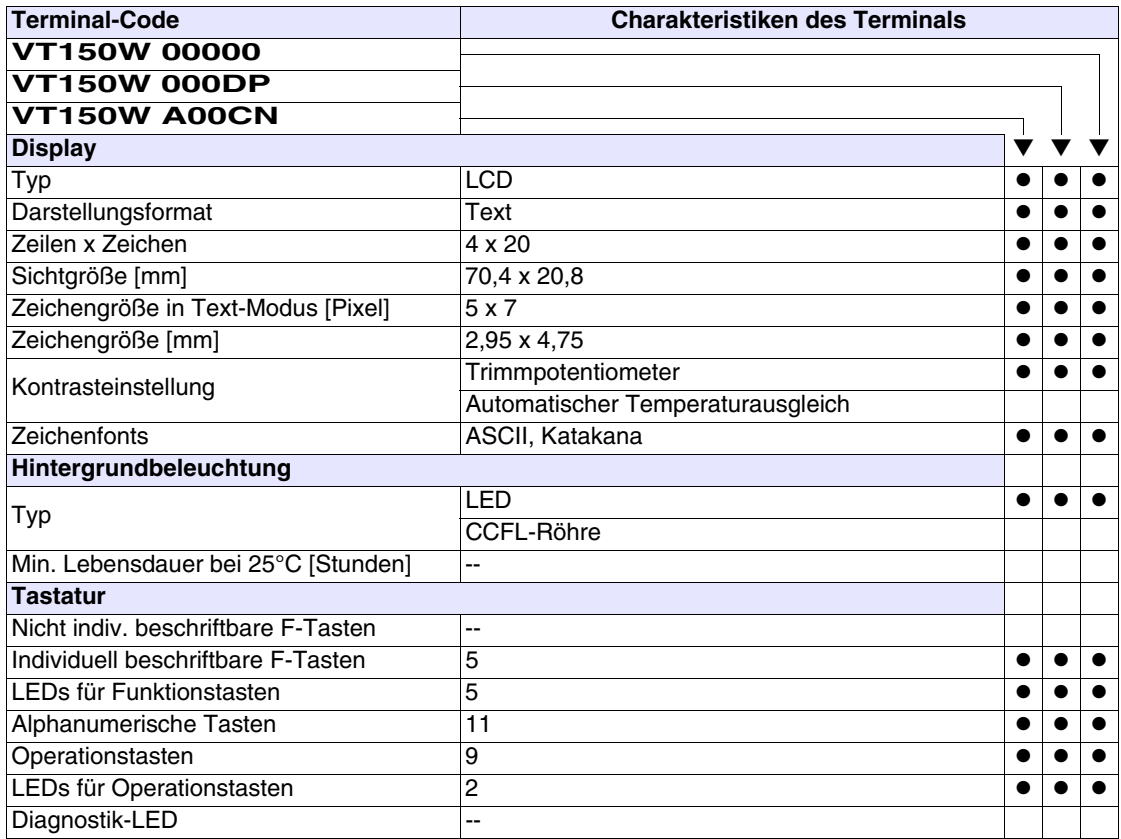

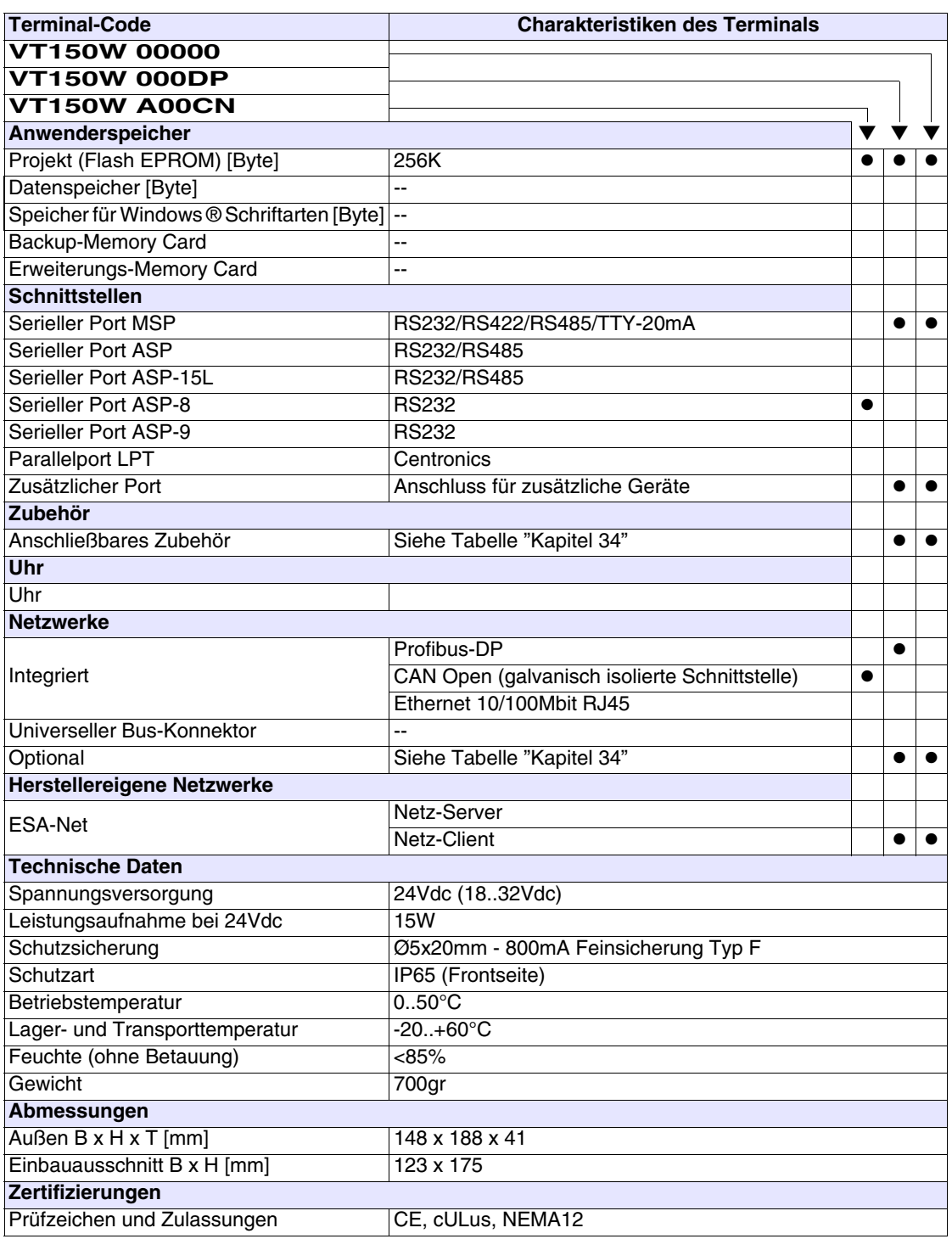

# <span id="page-89-0"></span>**Funktionen** Die folgende Tabelle führt alle Funktionen des beschriebenen VTs in alphabetischer Reihenfolge auf

| <b>Terminal-Code</b>                                         |        |  |  |
|--------------------------------------------------------------|--------|--|--|
| <b>VT150W *****</b>                                          |        |  |  |
| <b>Objekte/Funktionen</b>                                    | Anzahl |  |  |
| Alarm-Hilfe                                                  |        |  |  |
| Alarme (Insgesamt/Gleichzeitig aktiv)                        |        |  |  |
| Alarmfeld                                                    |        |  |  |
| Alarmpuffer                                                  |        |  |  |
| Alarmstatistik                                               |        |  |  |
| Anschlüsse (Anzahl/Bytes total)                              |        |  |  |
| Auf Befehl abgetastete Trends (Speicher/Trends/Erfassungen)  |        |  |  |
| Automatisch abgetastete Trends (Speicher/Trends/Erfassungen) |        |  |  |
| Automatische Operationen                                     | 32     |  |  |
| Backup/Wiederherstellen                                      |        |  |  |
| Balkengrafik                                                 |        |  |  |
| Befehl: Alarmregister drucken                                |        |  |  |
| Befehl: Alarmregister u./o. Trendpuffer im Flash sichern     |        |  |  |
| Befehl: Anzeigen Alarmregister                               |        |  |  |
| Befehl: Bedienseite                                          |        |  |  |
| Befehl: Blattvorschub auf dem Drucker                        |        |  |  |
| Befehl: Die generelle Seitennummer auf Null setzen           |        |  |  |
| Befehl: Hardcopy                                             |        |  |  |
| Befehl: Hilfe der Seite                                      |        |  |  |
| Befehl: Nächste Seite                                        |        |  |  |
| Befehl: Passwort ändern                                      |        |  |  |
| Befehl: Passwort-Login                                       |        |  |  |
| Befehl: Passwort-Logout                                      |        |  |  |
| Befehl: Pipeline laufen lassen                               |        |  |  |
| Befehl: Projekt beenden                                      |        |  |  |
| Befehl: Projektinformationen anzeigen                        |        |  |  |
| Befehl: Report                                               |        |  |  |
| Befehl: Rezept an das Gerät senden                           |        |  |  |
| Befehl: Rezept aus Datenspeicher laden                       |        |  |  |
| Befehl: Rezept im Datenspeicher sichern                      |        |  |  |
| Befehl: Rezept löschen                                       |        |  |  |
| Befehl: Rezept vom Videopuffer an das Gerät senden           |        |  |  |
| Befehl: Rezept-Verzeichnis anzeigen                          |        |  |  |
| Befehl: Seiten-Verzeichnis anzeigen                          |        |  |  |
| Befehl: Sequenz-Verzeichnis anzeigen                         |        |  |  |
| Befehl: Sprache ändern                                       |        |  |  |

*Tabelle 6.1: Funktionen und Objekte des VT-Terminals (Teil 1 von 4)*

Sofern nicht anders angezeigt, ist die Einfügungsanzahl unbegrenzt; es ist nur die Größe des Projektspeichers maßgebend. \*) von der Projektgröße begrenzter Richtwert

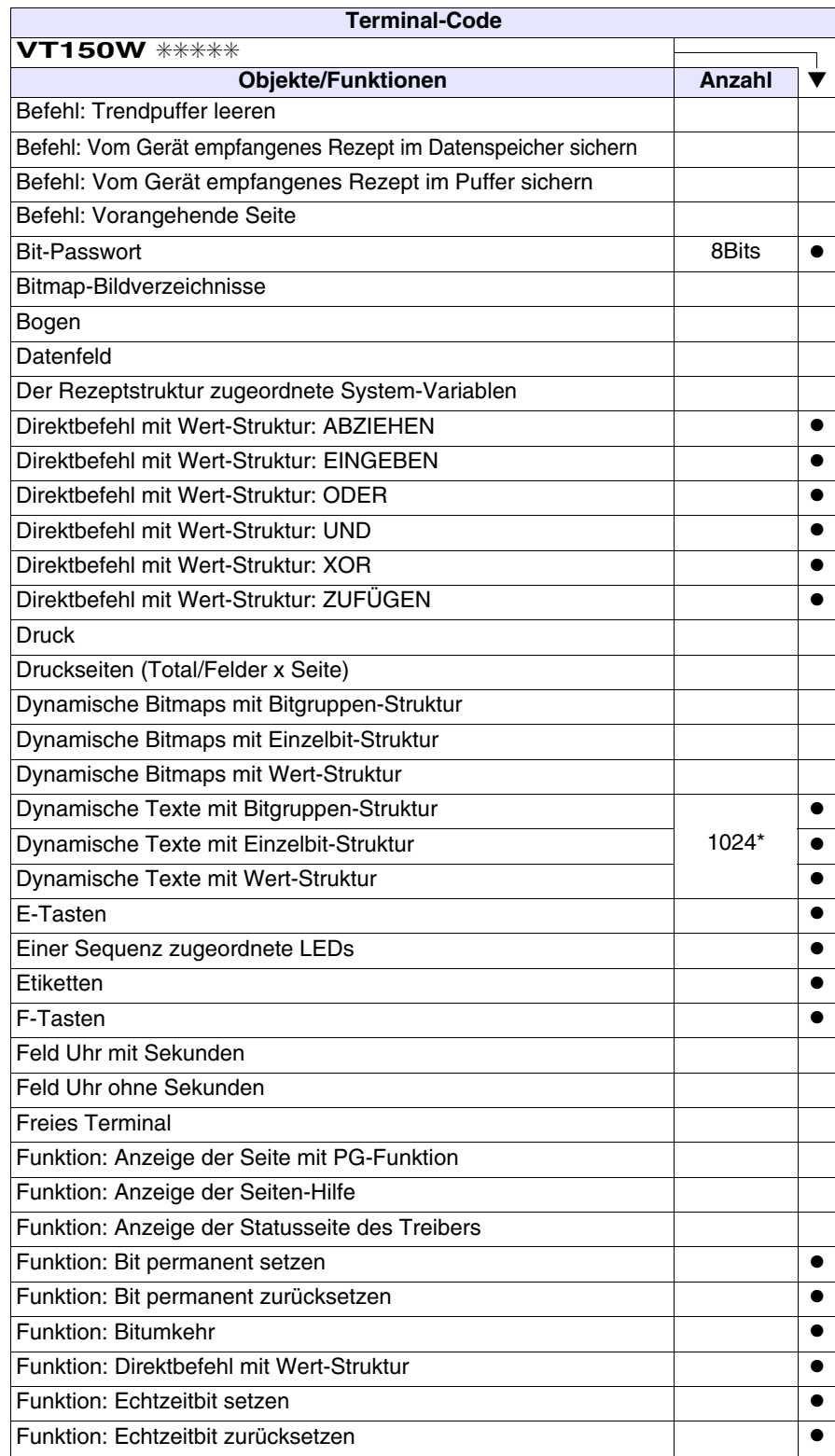

*Tabelle 6.1: Funktionen und Objekte des VT-Terminals (Teil 2 von 4)*

Sofern nicht anders angezeigt, ist die Einfügungsanzahl unbegrenzt; es ist nur die Größe des Projektspeichers maßgebend. \*) von der Projektgröße begrenzter Richtwert

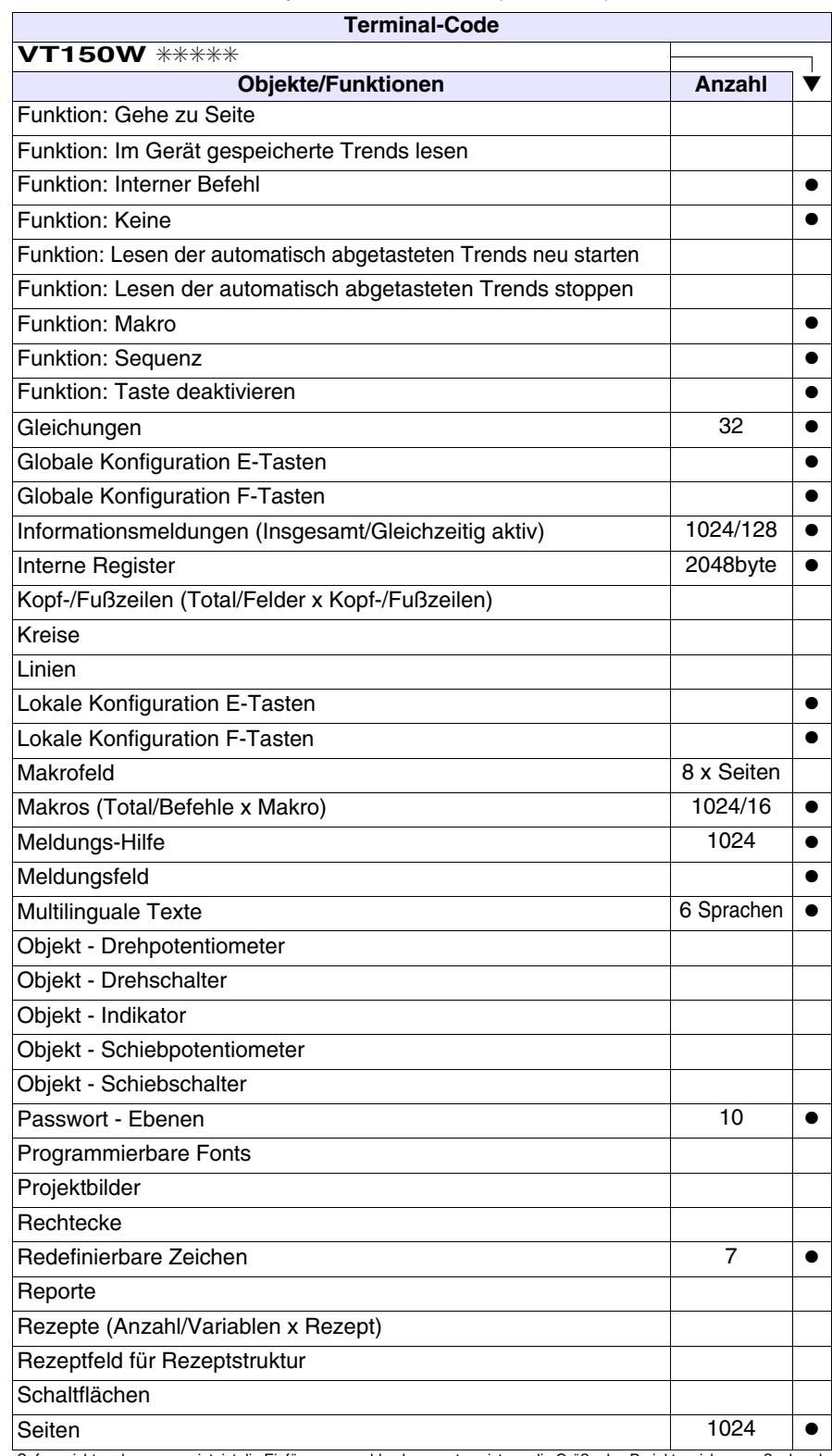

*Tabelle 6.1: Funktionen und Objekte des VT-Terminals (Teil 3 von 4)*

Sofern nicht anders angezeigt, ist die Einfügungsanzahl unbegrenzt; es ist nur die Größe des Projektspeichers maßgebend. \*) von der Projektgröße begrenzter Richtwert

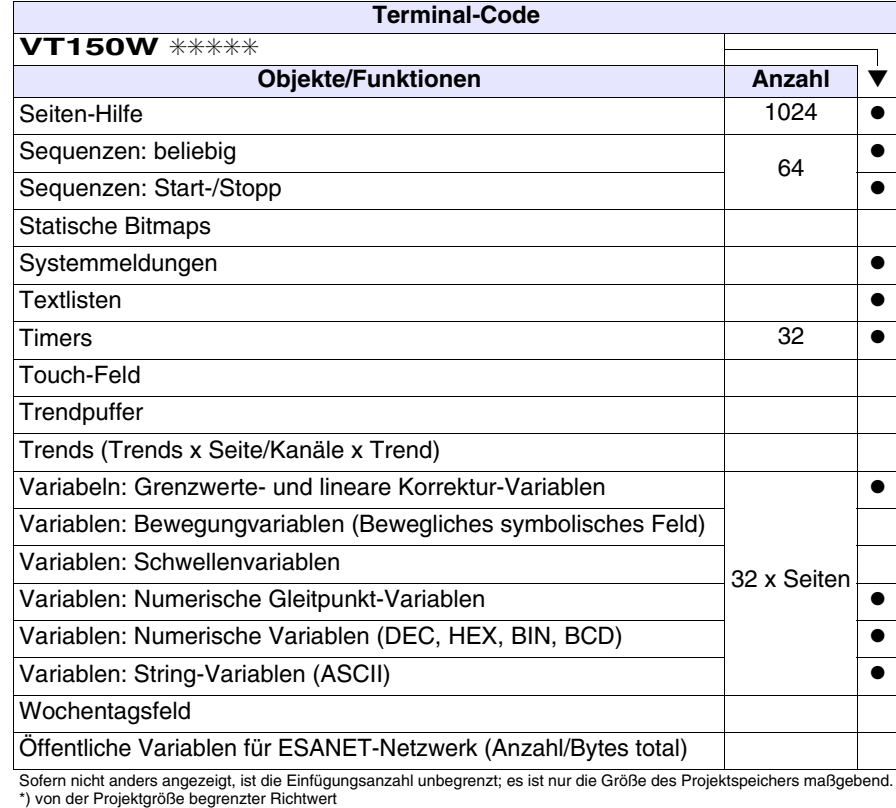

*Tabelle 6.1: Funktionen und Objekte des VT-Terminals (Teil 4 von 4)*

### <span id="page-93-0"></span>**Frontseite**

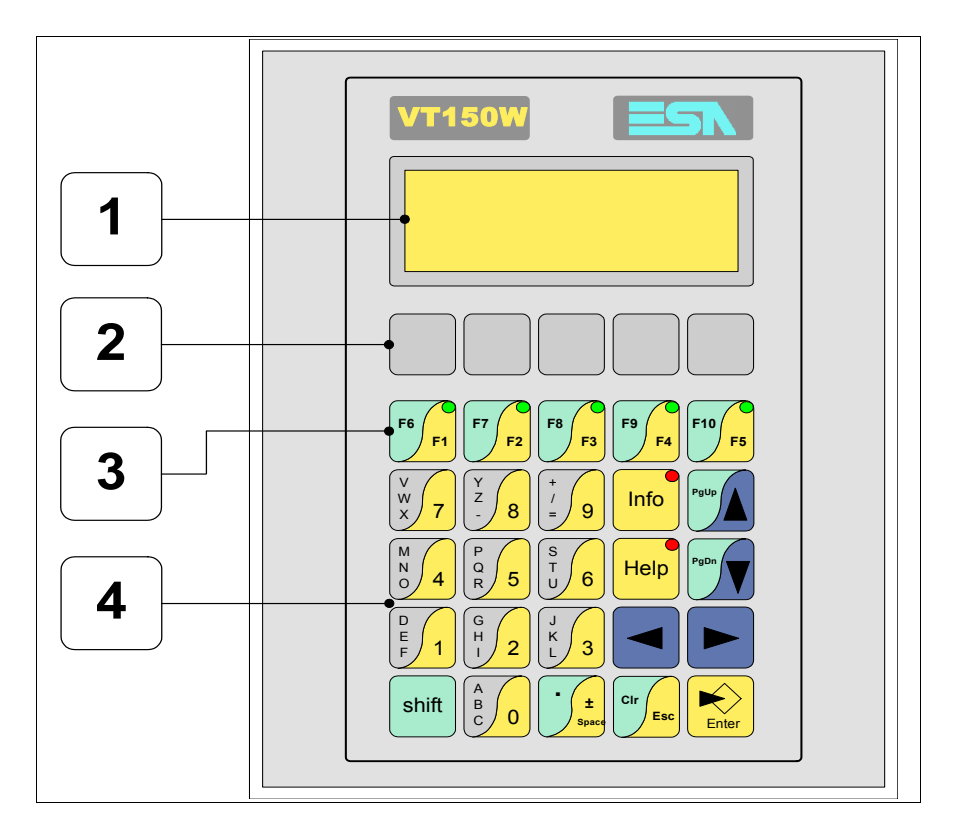

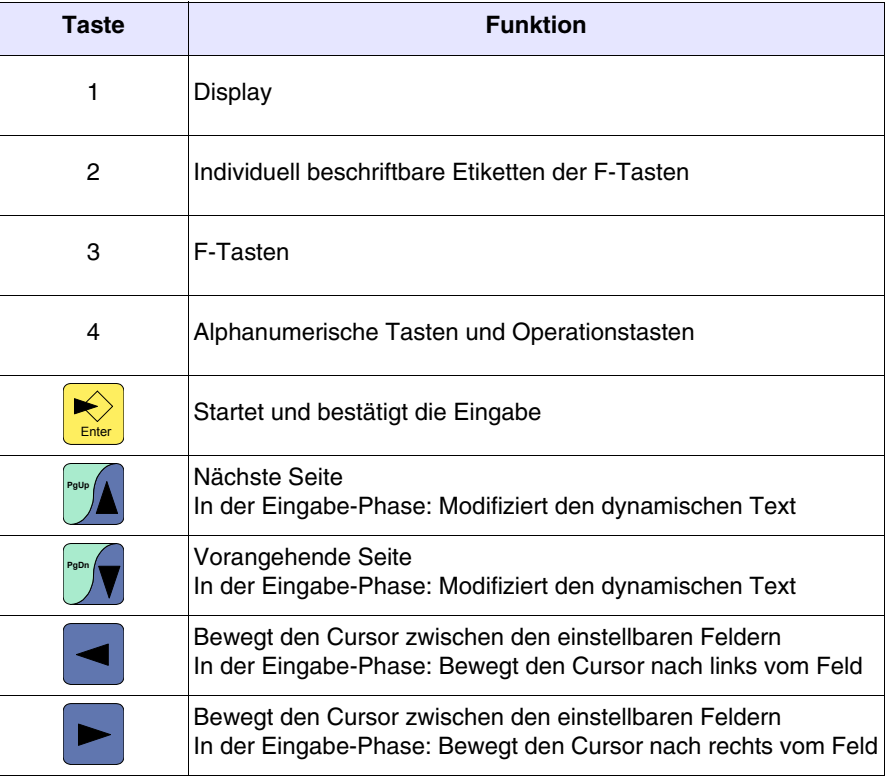

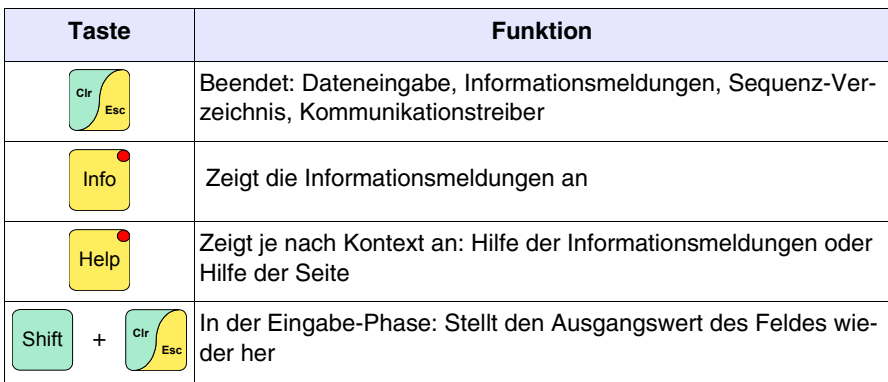

## <span id="page-95-0"></span>**Personalisierungsetikett**

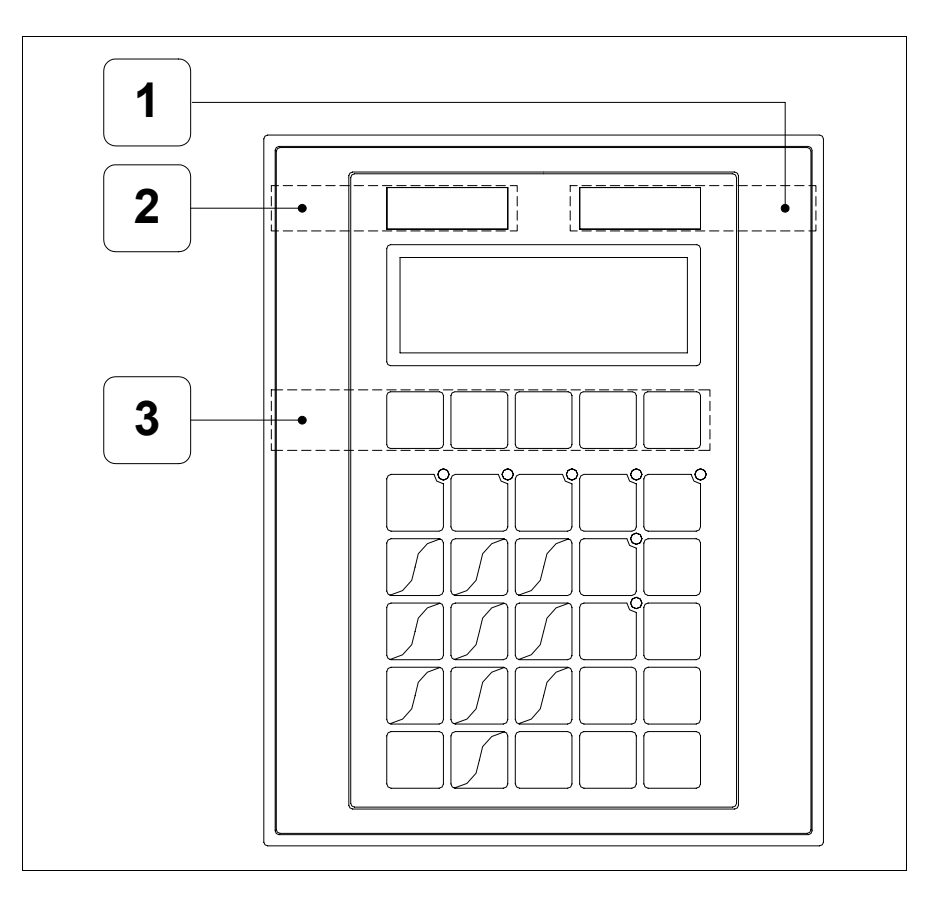

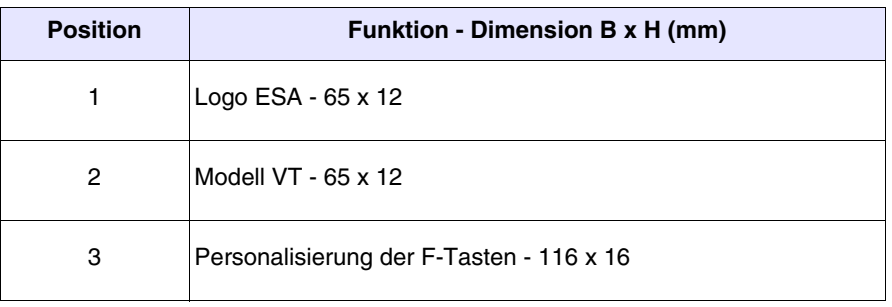

**Die Gesamtst‰rke des Etiketts darf nicht mehr als 125µm (Mikrometer) betragen. Weder Hartmaterialien noch Klebstoffe verwenden.**

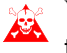

**Vor dem Einfügen der Personalisierungsetiketten siehe** ["Kapi](#page-586-0)[tel 28 -> Einfügen der Personalisierungsetiketten"](#page-586-0)**.**

# <span id="page-96-0"></span>**Rückseite Standardserie**

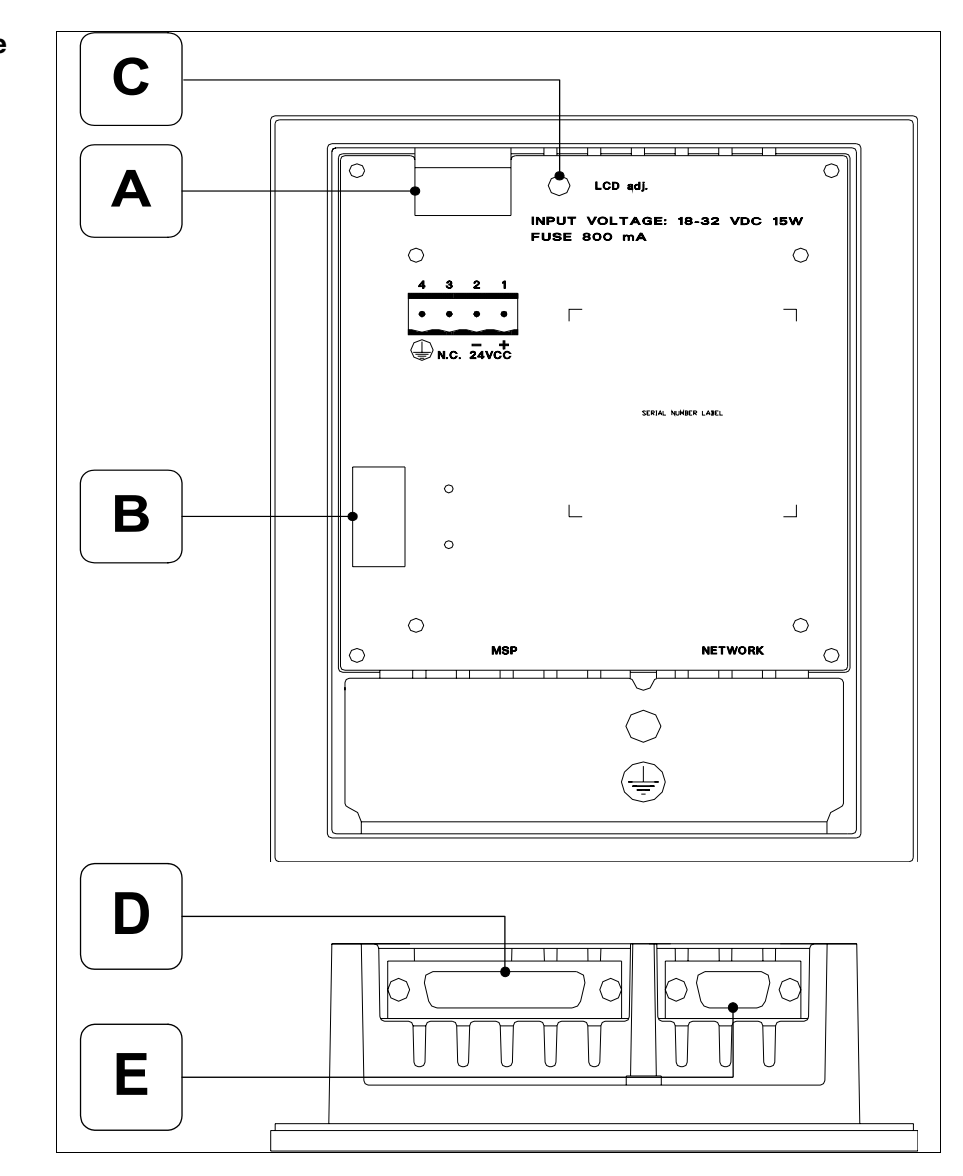

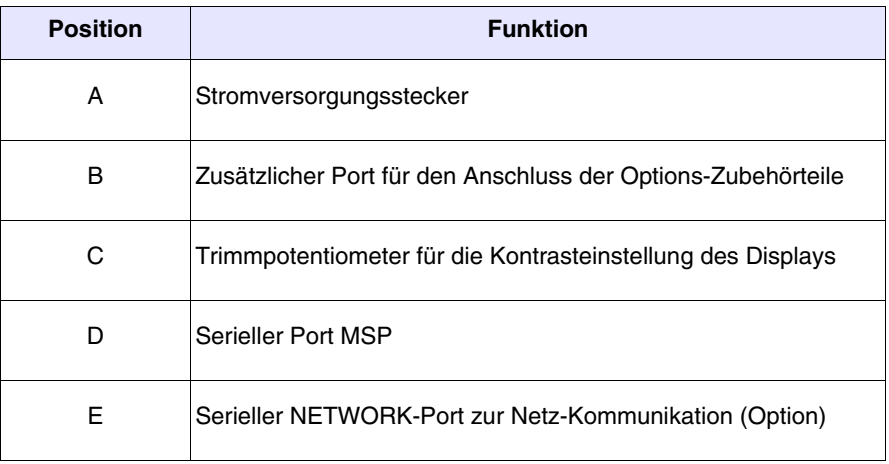

<span id="page-97-0"></span>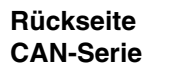

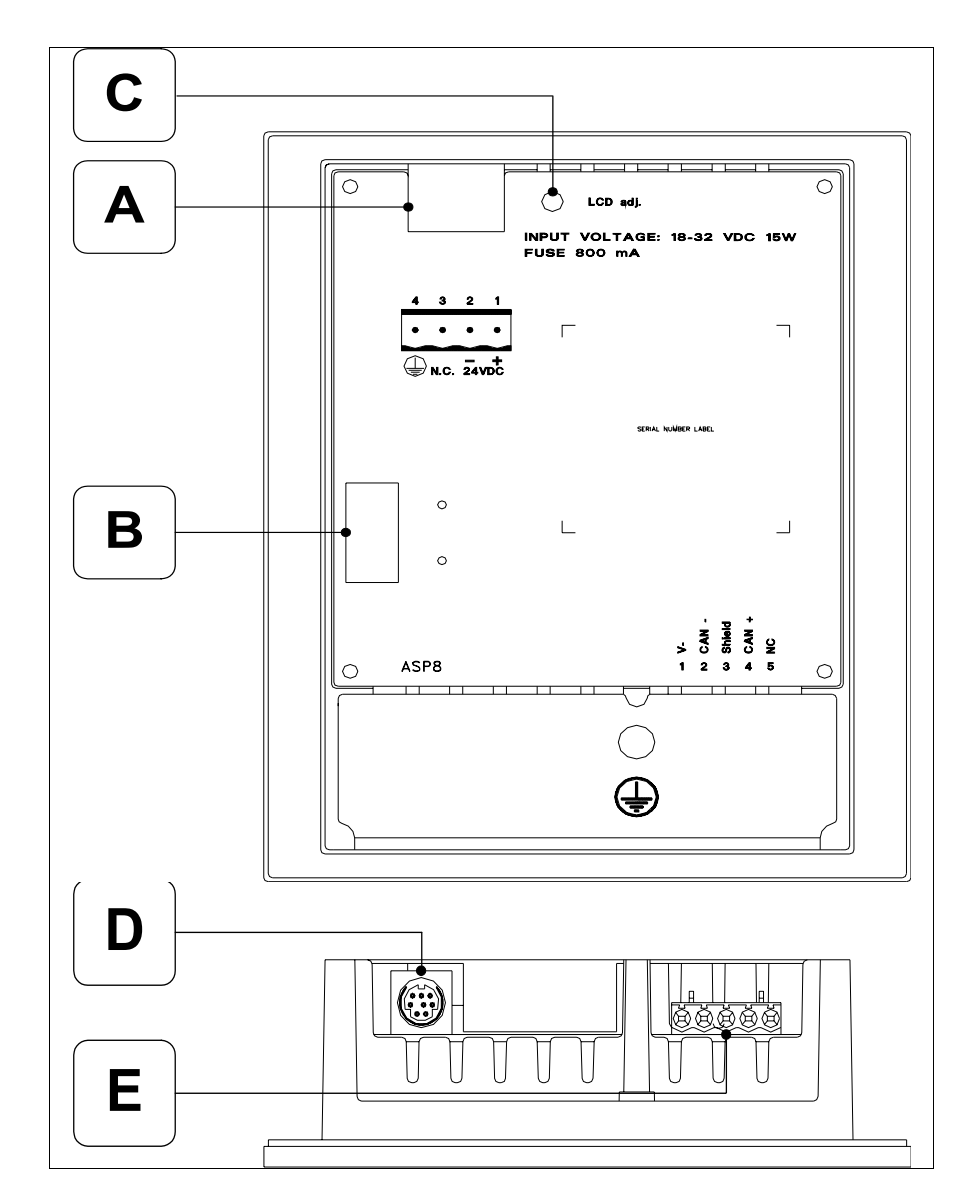

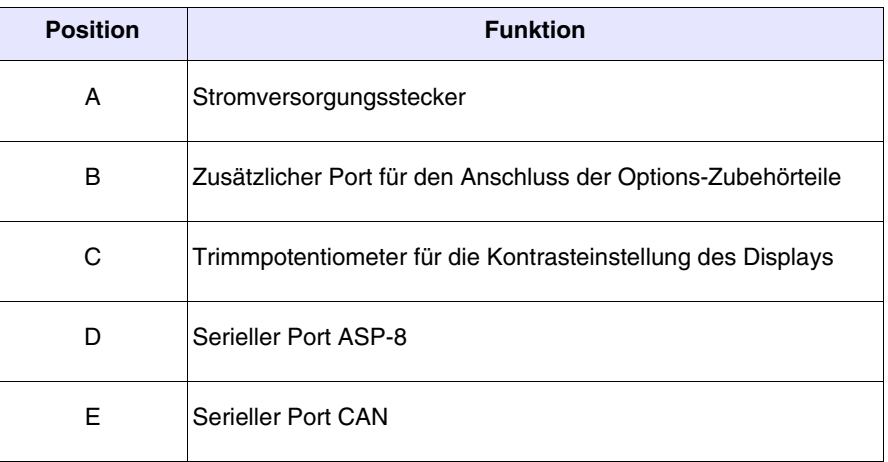

<span id="page-98-0"></span>**Massbild und Tafel-Ausschnitt**

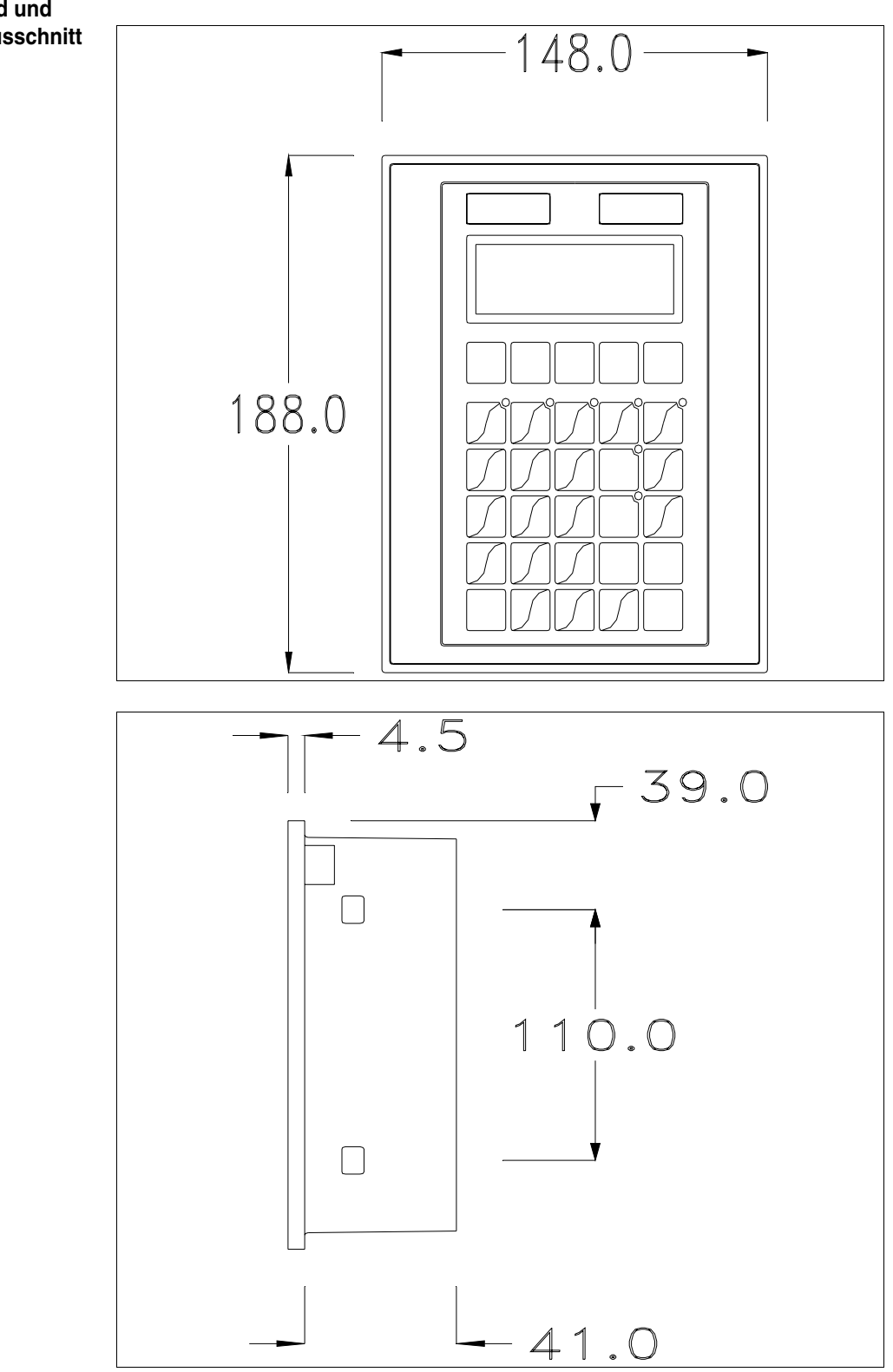

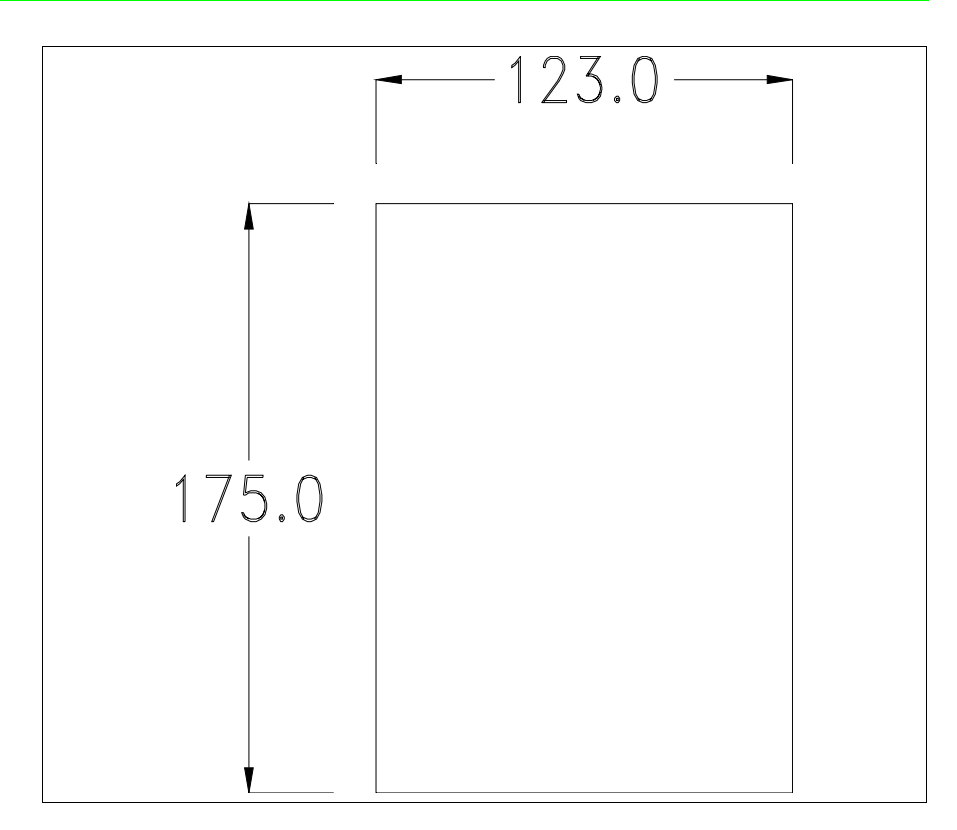

Zum Einsetzen der Dichtung und zur Befestigung des VTs an der Tafel siehe ["Kapitel 30 -> Befestigung des Terminals an der Tafel"](#page-620-0).

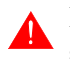

**Falls Zubehörteile in/auf das VT-Terminal montiert werden müssen, sollte dies erfolgen, bevor das VT an der Tafel befestigt wird.**

<span id="page-99-1"></span><span id="page-99-0"></span>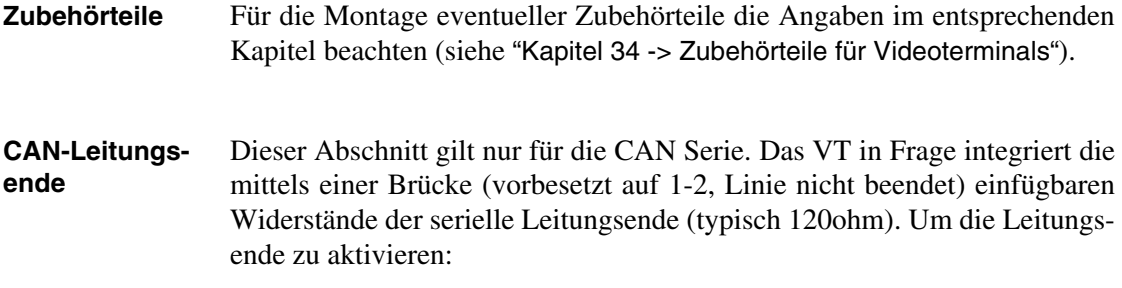

- Sicherstellen, dass die Stromversorgung nicht angeschlossen ist.
- Die hintere Abdeckung entfernen.
- Die Brücke-Einheit J7 ausfindig machen.

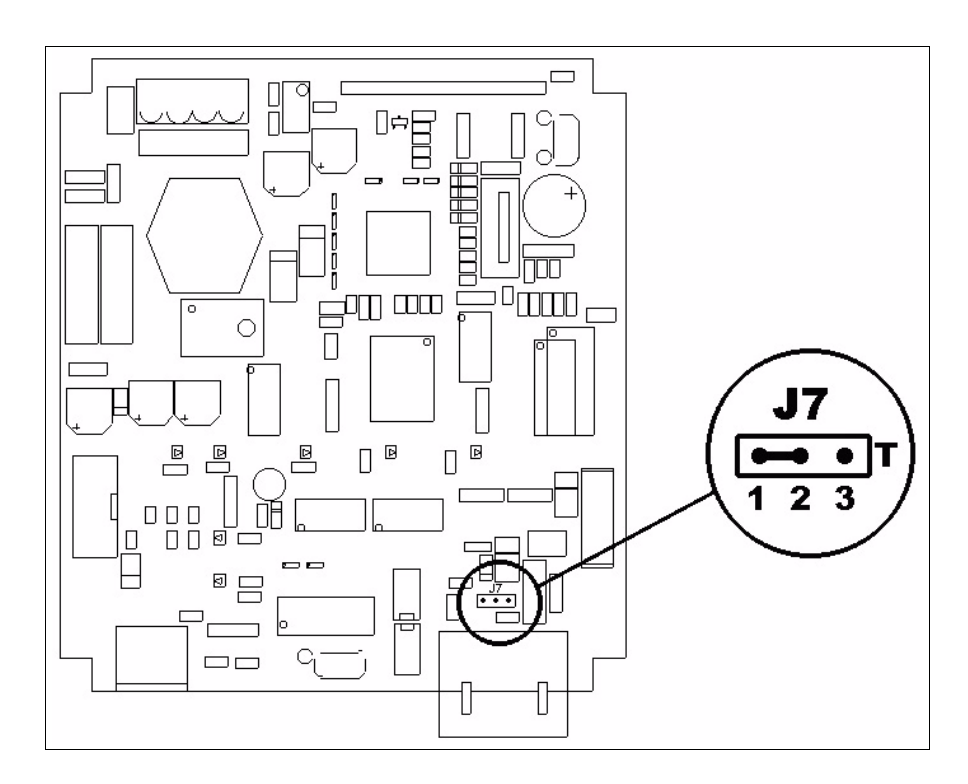

- Die Brücke zwischen den Pins 2-3 positionieren (Linie beendet).
- Die hintere Abdeckung wieder anbringen
- Die Stromversorgung wieder anschliessen.

<span id="page-100-0"></span>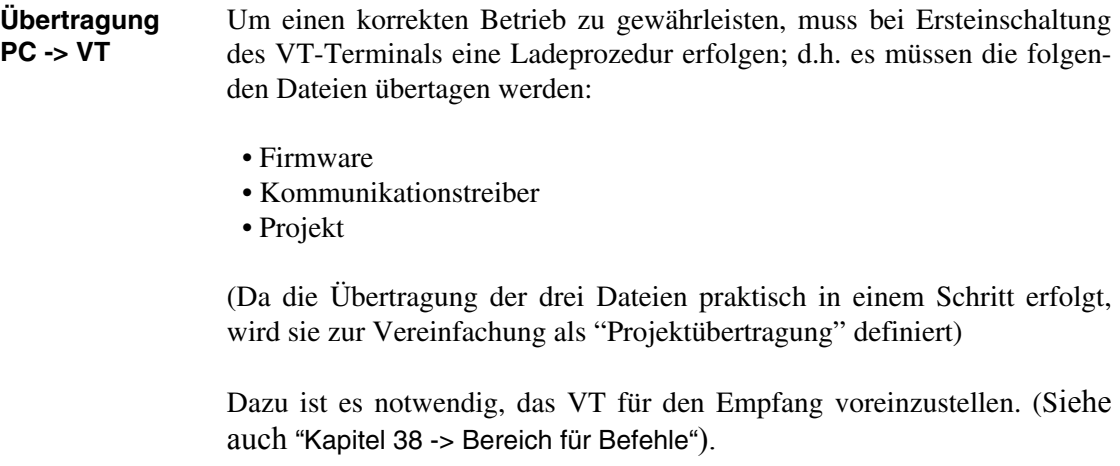

<span id="page-100-1"></span>**Voreinstellung für den Empfang** Zur Übertragung ist das VTWIN-Programm (siehe Software-Handbuch) zu verwenden; das Terminal muss jedoch für den Empfang vorbereitet sein. Dazu wie folgt vorgehen:

- Sicherstellen, dass das VT ausgeschaltet ist
- Sicherstellen, dass der serielle Anschluss zwischen PC und VT vorhanden ist

• Das VT mit gedrückter  $\frac{1}{\epsilon_{\text{max}}}$  einschalten oder bei eingeschaltetem VT gleichzeitig  $\frac{\sin\theta}{\sin\theta} + \frac{\cos\theta}{\sin\theta}$  drücken; in beiden Fällen einen Augenblick warten

# **VT-Terminal ohne Modem-Funktion:**

• Folgende Maske wird angezeigt. Das VT-Terminal ist jetzt empfangsbereit (die Übertragungsprozedur ist im Software-Handbuch beschrieben)

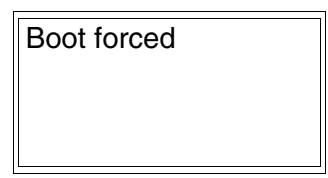

# **VT-Terminal mit Modem-Funktion:**

• Folgende Maske wird angezeigt

$$
F1 = \text{MODEM} - F2 = \text{PC}
$$

• Die gewünschte Übertragungsart wählen, MODEM, wenn ein Modem benutzt werden soll, oder PC, wenn ein serieller Anschluss verwendet werden soll. Die  $\Box$  entsprechende Funktionstaste betätigen

Fällt die Wahl auf PC, ist das VT für den Empfang bereit (siehe Software-Software für die Übertragung), wenn sie dagegen auf MODEM fällt, wird folgende Maske angezeigt

$$
\fbox{F1=FAST - F2=SLOW}
$$

Die Wahl je nach der Geschwindigkeit ausführen, die für die Übertragung verwendet werden soll (Slow=9600bit/Sek oder Fast=38400bit/Sek.), die entsprechende  $\square$  am Display betätigen. Das VT ist jetzt für den Empfang

<span id="page-102-0"></span>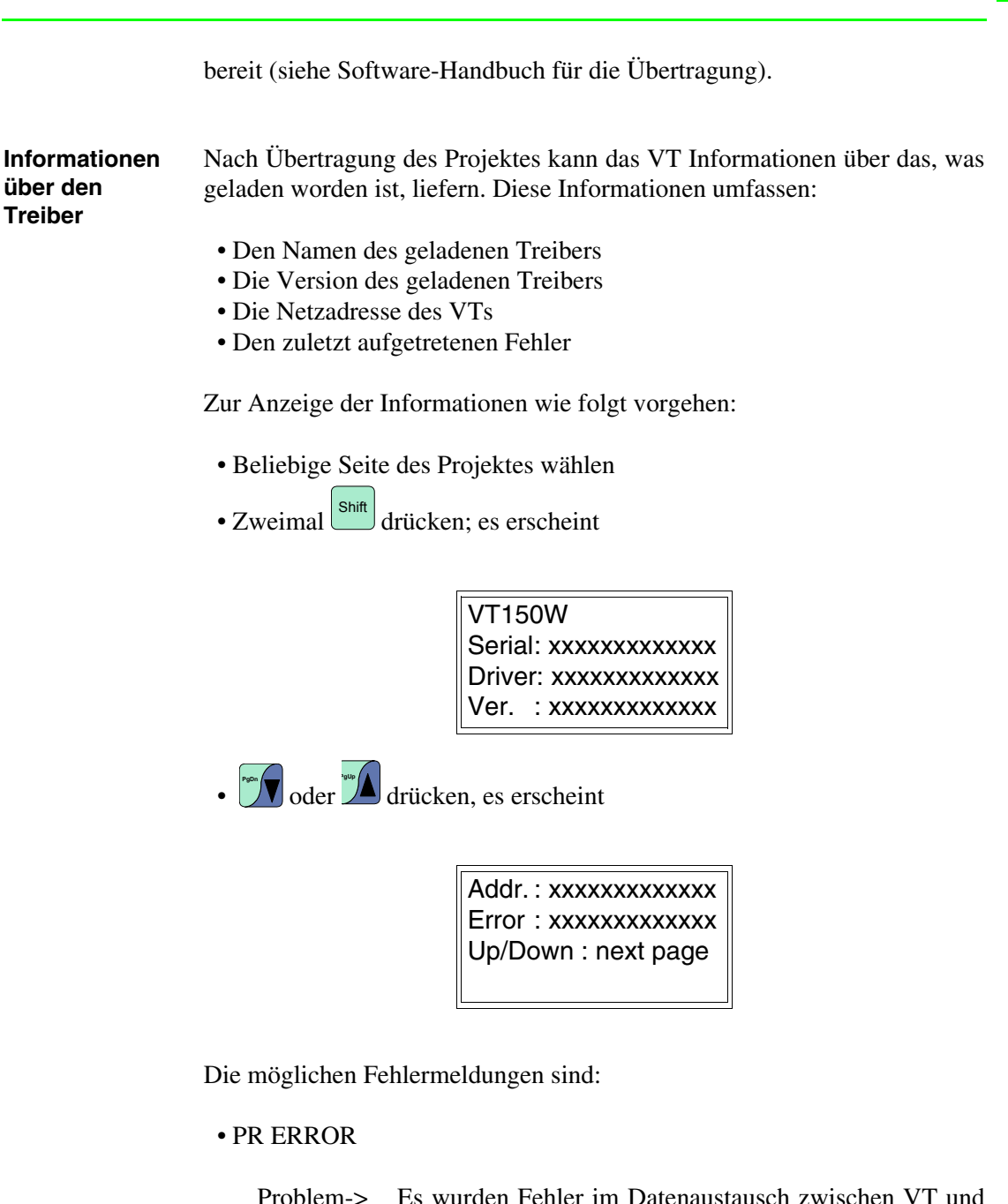

- Problem-> Es wurden Fehler im Datenaustausch zwischen VT und Gerät festgestellt. Abhilfe -> Das Kabel kontrollieren; Störungen möglich.
- COM BROKEN

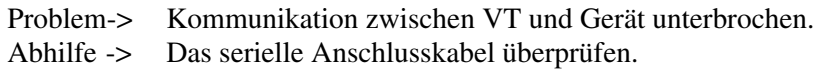

Eine von [\*] gefolgte Fehlermeldung gibt an, dass der Fehler momentan nicht vorliegt, sondern aufgetreten und dann verschwunden ist.

Beispiel: COM BROKEN\*

<span id="page-103-0"></span>**Kontrasteinstellung des Displays** Um die Anzeige auf dem Display zu verbessern, kann es notwendig sein, den Kontrast einzustellen. Dazu das Trimmpotentiometer (C) auf der Rückseite des VT drehen (siehe [S. 6-11](#page-96-0) oder [S. 6-12](#page-97-0)); und zwar (unter Verwendung eines kleinen Schraubenziehers oder eines Trimmwerkzeugs) erst in eine Richtung, falls sich die Anzeigequalität verschlechtert, in die andere Richtung drehen.

# Kapitel 7 Videoterminal VT160W

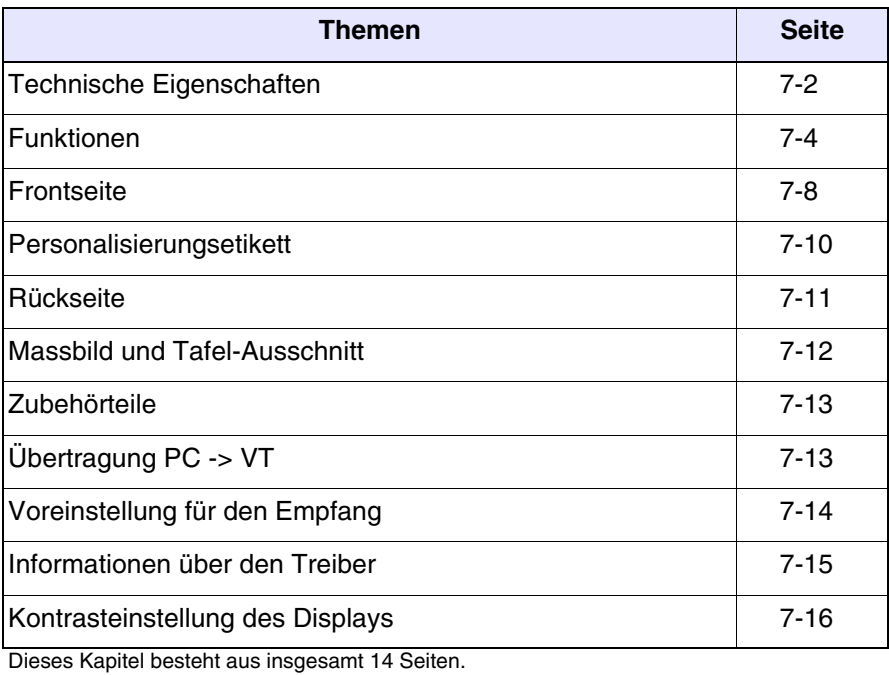

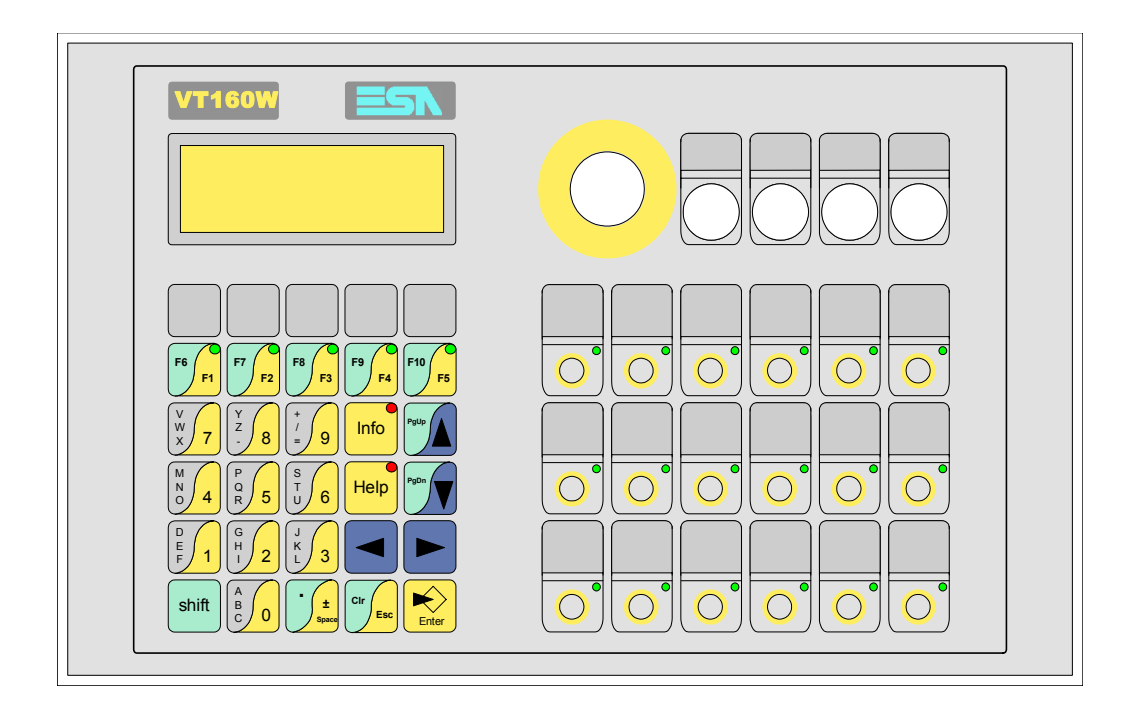

<span id="page-105-0"></span>**Technische Eigenschaften** Die folgende Tabelle führt die wichtigsten technischen Eigenschaften des beschriebenen Produktes auf.

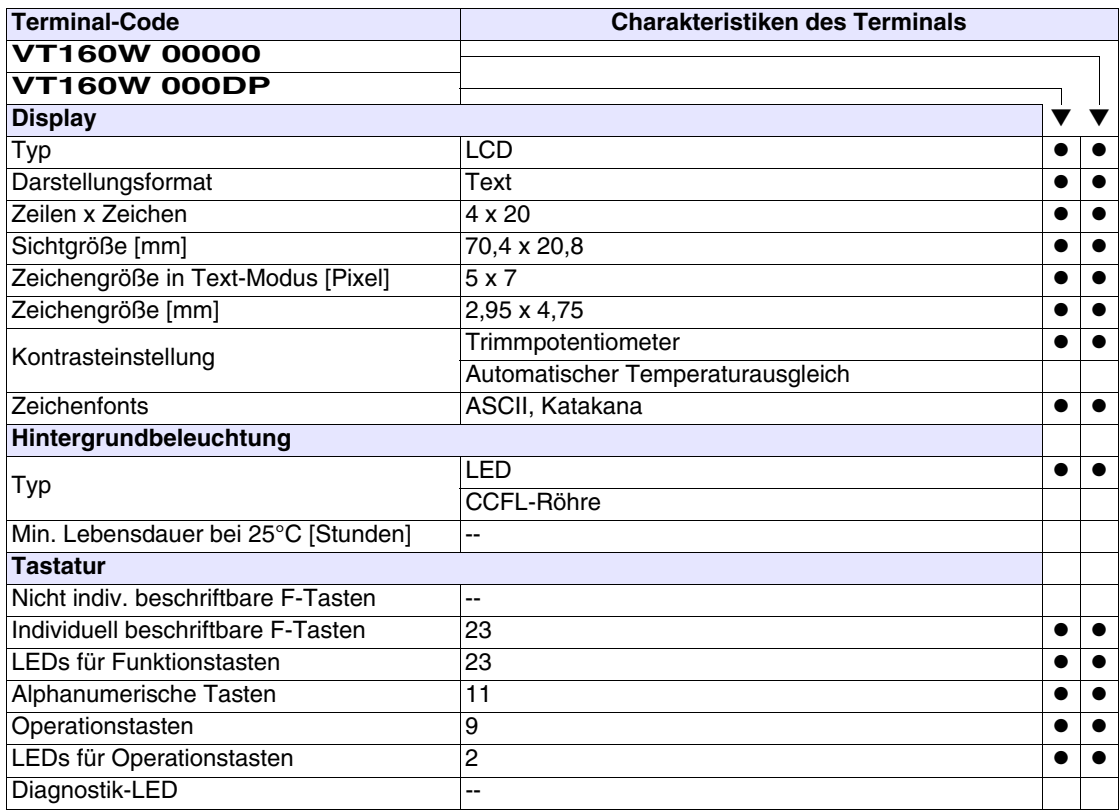

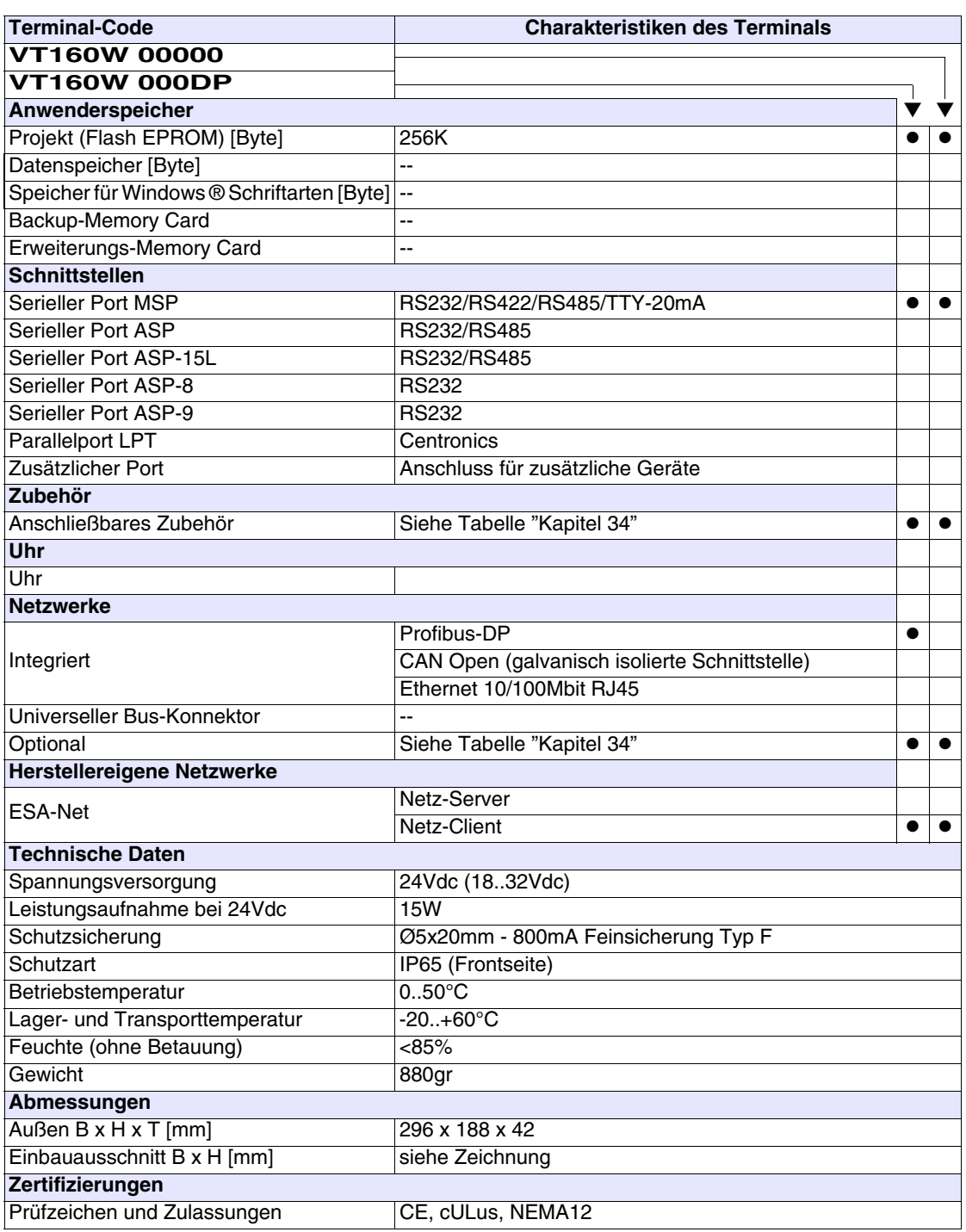

# <span id="page-107-0"></span>**Funktionen** Die folgende Tabelle führt alle Funktionen des beschriebenen VTs in alphabetischer Reihenfolge auf.

| <b>Terminal-Code</b>                                         |               |   |
|--------------------------------------------------------------|---------------|---|
| <b>VT160W *****</b>                                          |               |   |
| <b>Objekte/Funktionen</b>                                    | <b>Anzahl</b> | v |
| Alarm-Hilfe                                                  |               |   |
| Alarme (Insgesamt/Gleichzeitig aktiv)                        |               |   |
| Alarmfeld                                                    |               |   |
| Alarmpuffer                                                  |               |   |
| Alarmstatistik                                               |               |   |
| Anschlüsse (Anzahl/Bytes total)                              |               |   |
| Auf Befehl abgetastete Trends (Speicher/Trends/Erfassungen)  |               |   |
| Automatisch abgetastete Trends (Speicher/Trends/Erfassungen) |               |   |
| Automatische Operationen                                     | 32            |   |
| Backup/Wiederherstellen                                      |               |   |
| Balkengrafik                                                 |               |   |
| Befehl: Alarmregister drucken                                |               |   |
| Befehl: Alarmregister u./o. Trendpuffer im Flash sichern     |               |   |
| Befehl: Anzeigen Alarmregister                               |               |   |
| Befehl: Bedienseite                                          |               |   |
| Befehl: Blattvorschub auf dem Drucker                        |               |   |
| Befehl: Die generelle Seitennummer auf Null setzen           |               |   |
| Befehl: Hardcopy                                             |               |   |
| Befehl: Hilfe der Seite                                      |               |   |
| Befehl: Nächste Seite                                        |               |   |
| Befehl: Passwort ändern                                      |               |   |
| Befehl: Passwort-Login                                       |               |   |
| Befehl: Passwort-Logout                                      |               |   |
| Befehl: Pipeline laufen lassen                               |               |   |
| Befehl: Projekt beenden                                      |               |   |
| Befehl: Projektinformationen anzeigen                        |               |   |
| Befehl: Report                                               |               |   |
| Befehl: Rezept an das Gerät senden                           |               |   |
| Befehl: Rezept aus Datenspeicher laden                       |               |   |
| Befehl: Rezept im Datenspeicher sichern                      |               |   |
| Befehl: Rezept löschen                                       |               |   |
| Befehl: Rezept vom Videopuffer an das Gerät senden           |               |   |
| Befehl: Rezept-Verzeichnis anzeigen                          |               |   |
| Befehl: Seiten-Verzeichnis anzeigen                          |               |   |
| Befehl: Sequenz-Verzeichnis anzeigen                         |               |   |
| Befehl: Sprache ändern                                       |               |   |

*Tabelle 7.1: Funktionen und Objekte des VT-Terminals (Teil 1 von 4)*

Sofern nicht anders angezeigt, ist die Einfügungsanzahl unbegrenzt; es ist nur die Größe des Projektspeichers maßgebend.<br>\*) von der Projektgröße begrenzter Richtwert, \*\*) nicht vorhanden bei Treiber VT160I/O
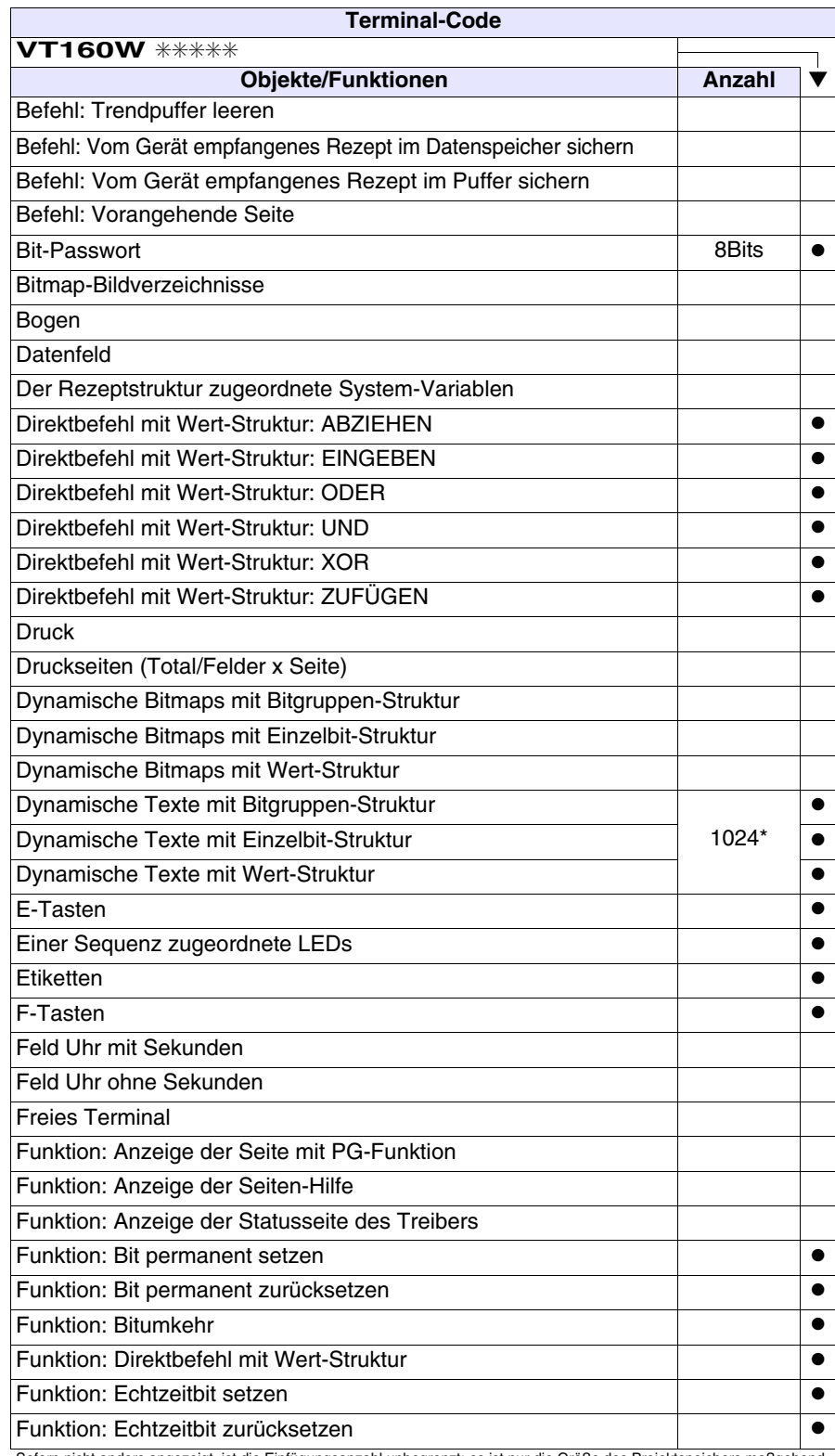

*Tabelle 7.1: Funktionen und Objekte des VT-Terminals (Teil 2 von 4)*

Sofern nicht anders angezeigt, ist die Einfügungsanzahl unbegrenzt; es ist nur die Größe des Projektspeichers maßgebend.<br>\*) von der Projektgröße begrenzter Richtwert, \*\*) nicht vorhanden bei Treiber VT160I/O

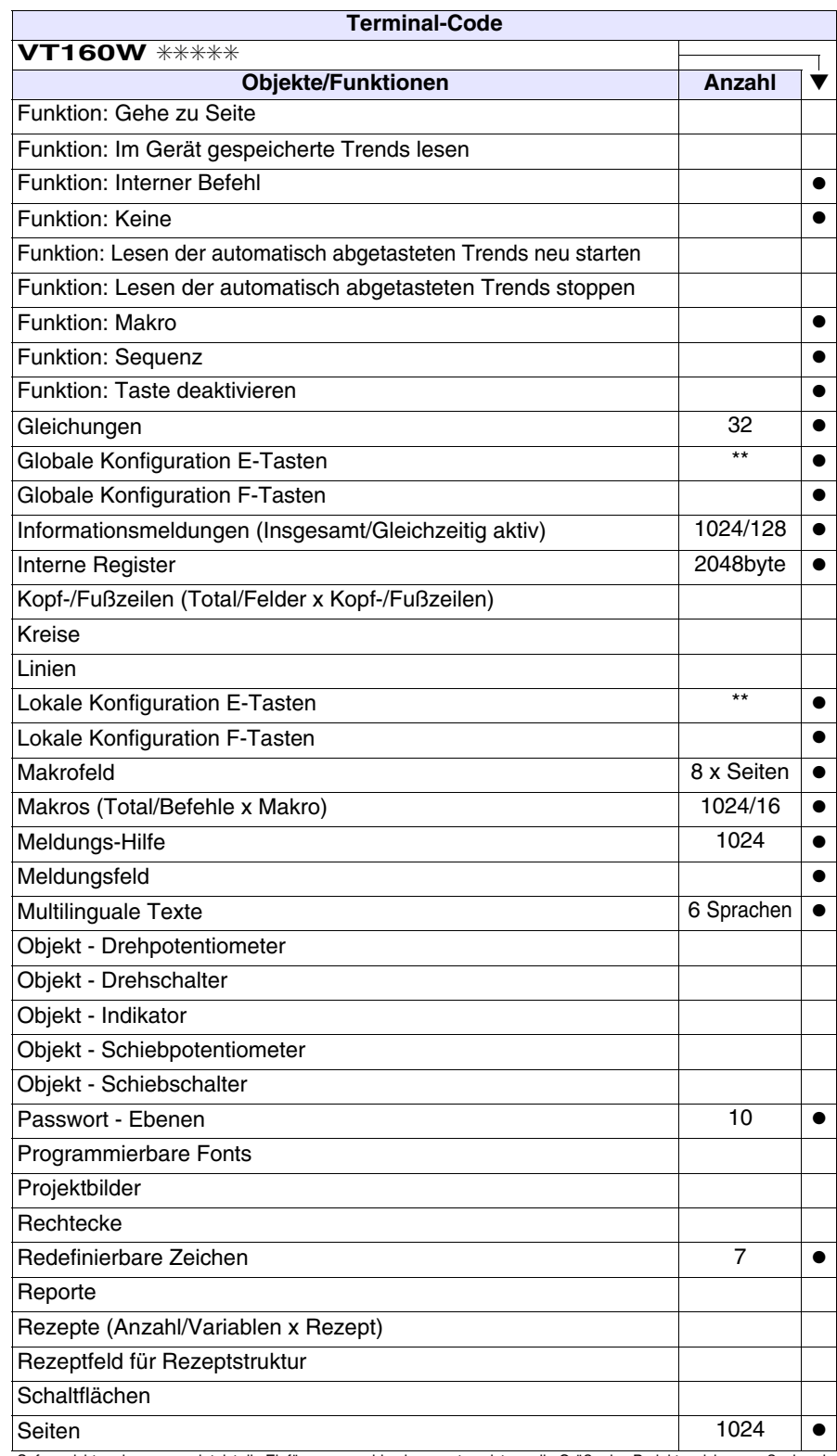

*Tabelle 7.1: Funktionen und Objekte des VT-Terminals (Teil 3 von 4)*

Sofern nicht anders angezeigt, ist die Einfügungsanzahl unbegrenzt; es ist nur die Größe des Projektspeichers maßgebend.<br>\*) von der Projektgröße begrenzter Richtwert, \*\*) nicht vorhanden bei Treiber VT160I/O

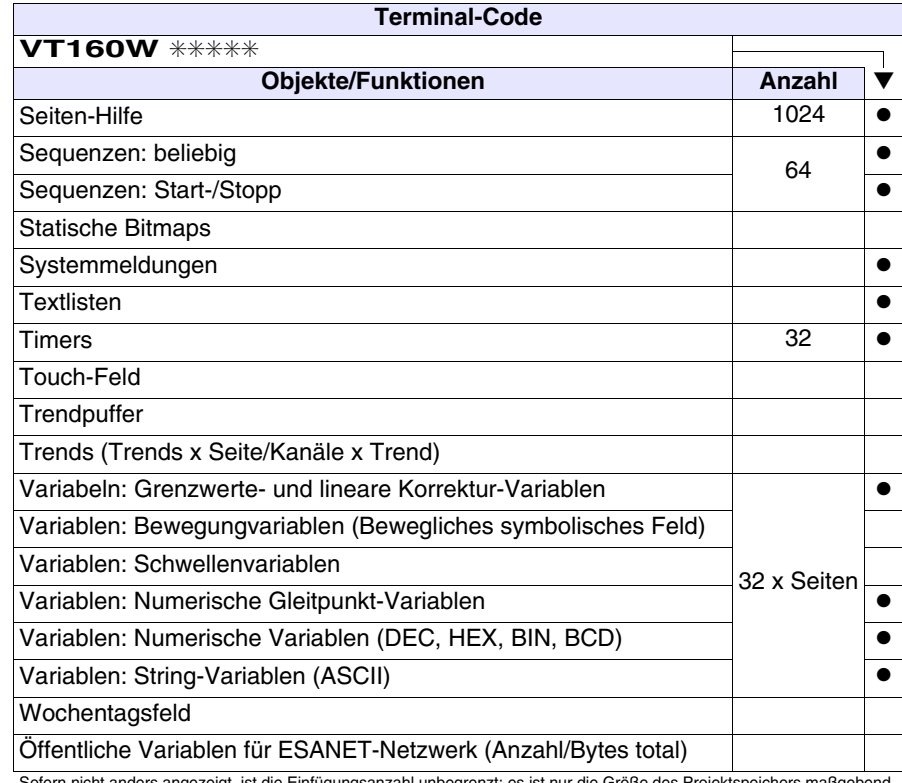

*Tabelle 7.1: Funktionen und Objekte des VT-Terminals (Teil 4 von 4)*

Sofern nicht anders angezeigt, ist die Einfügungsanzahl unbegrenzt; es ist nur die Größe des Projektspeichers maßgebend.<br>\*) von der Projektgröße begrenzter Richtwert, \*\*) nicht vorhanden bei Treiber VT160I/O

#### **Frontseite**

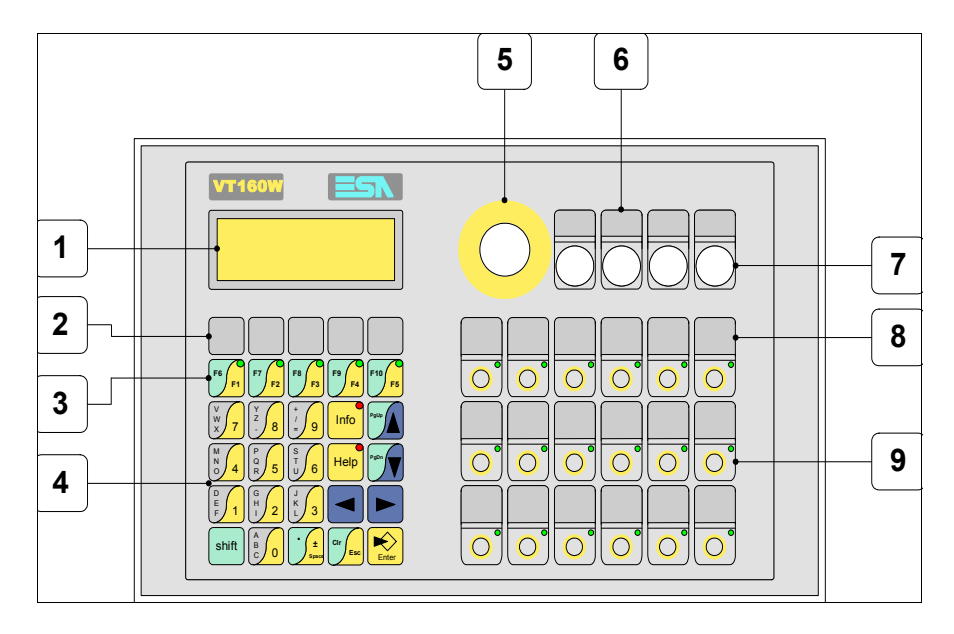

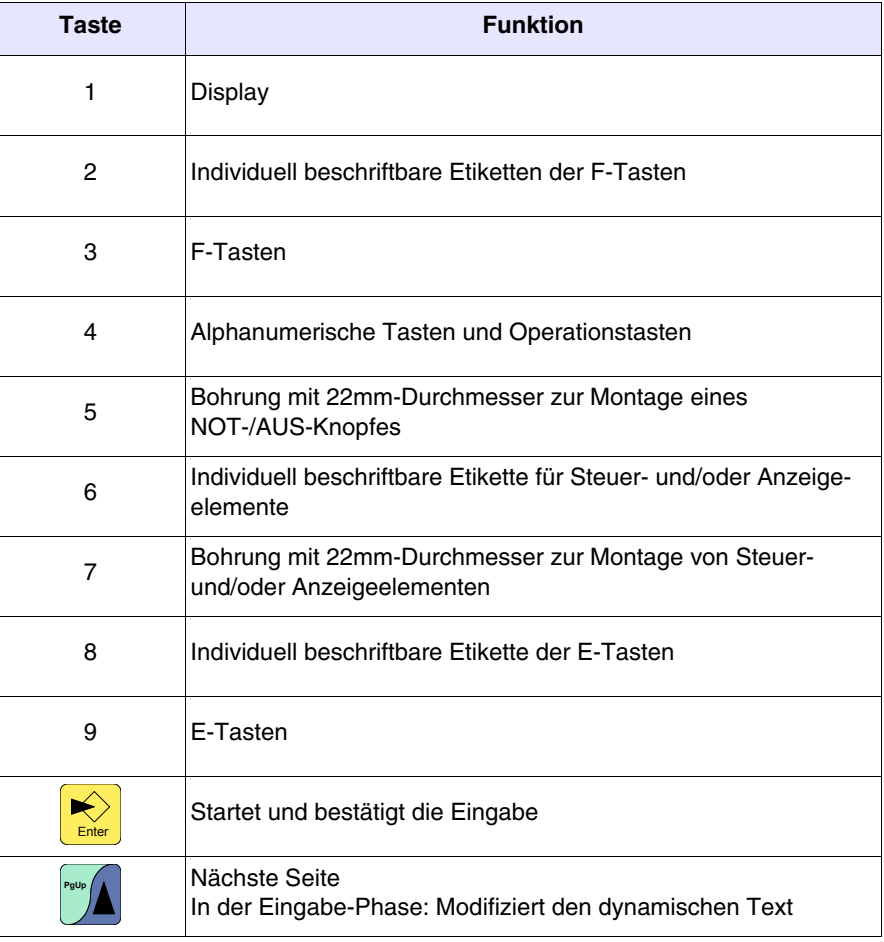

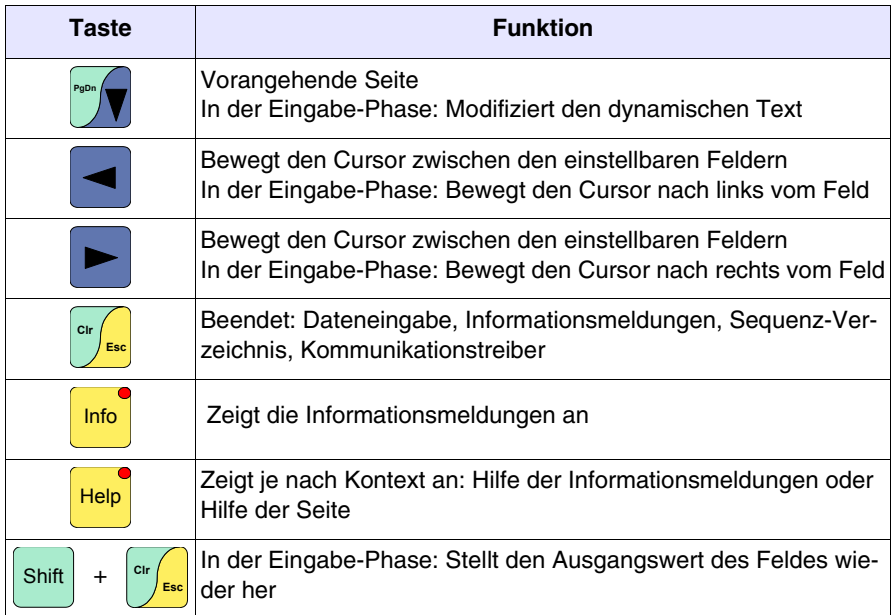

#### **Personalisierungsetikett**

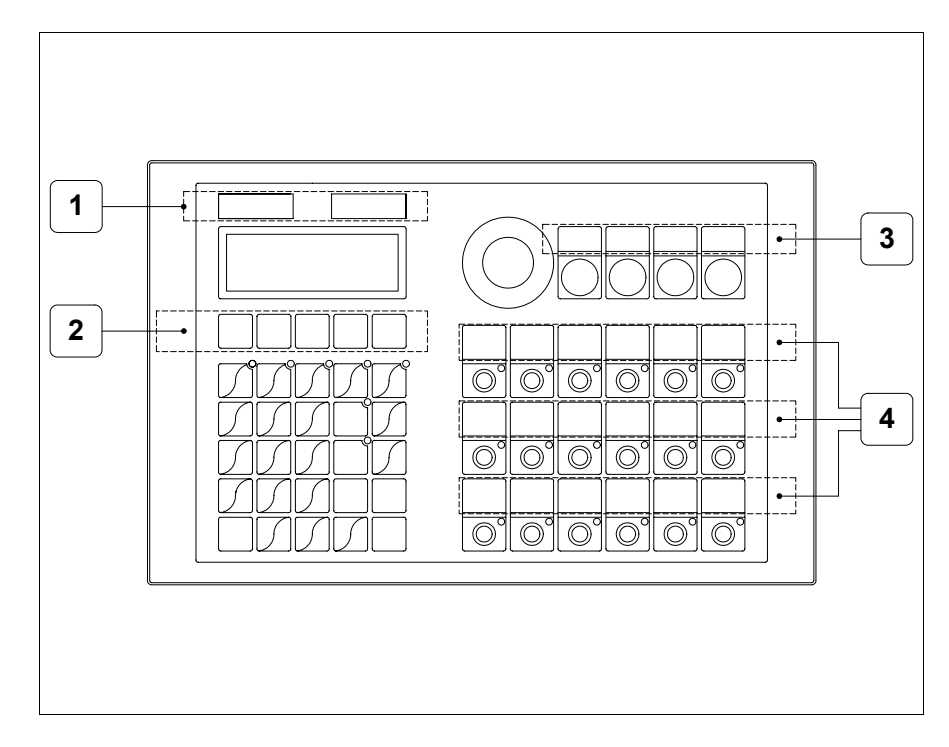

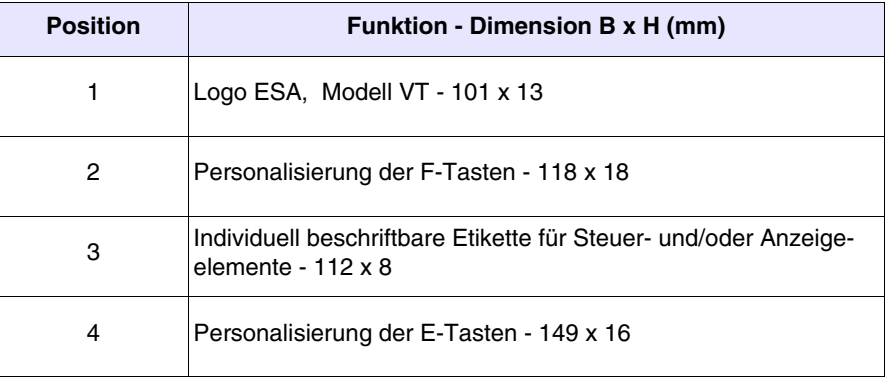

**Die Gesamtst‰rke des Etiketts darf nicht mehr als 125µm (Mikrometer) betragen. Weder Hartmaterialien noch Klebstoffe verwenden.**

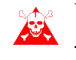

Vor dem Einfügen der Personalisierungsetiketten siehe ["Kapi](#page-586-0)[tel 28 -> Einfügen der Personalisierungsetiketten"](#page-586-0)**.**

#### <span id="page-114-0"></span>**Rückseite**

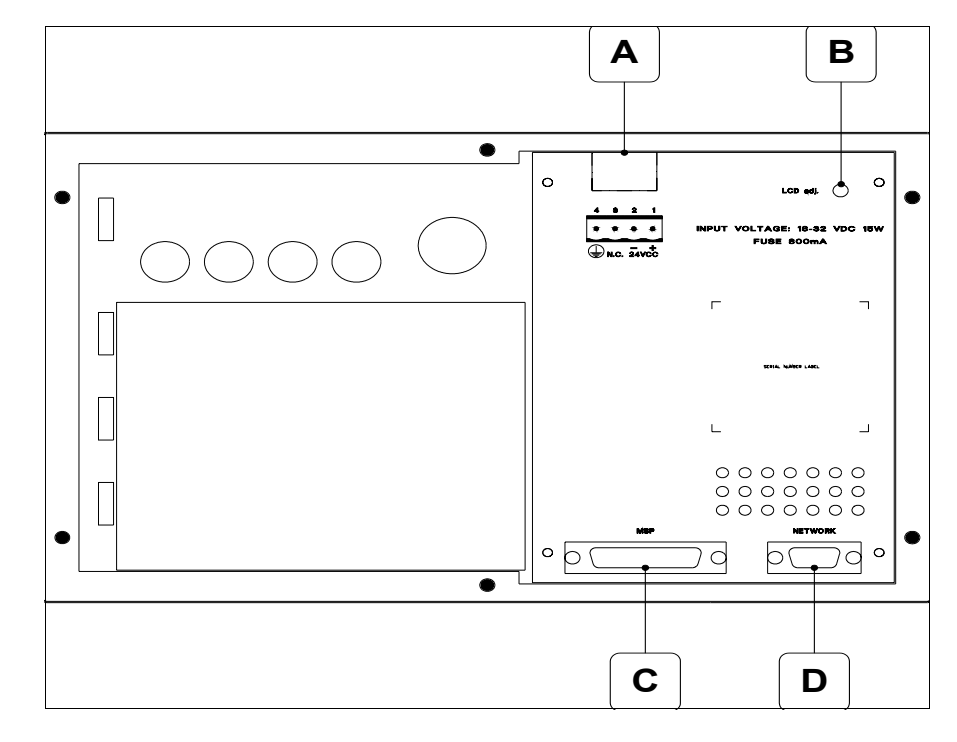

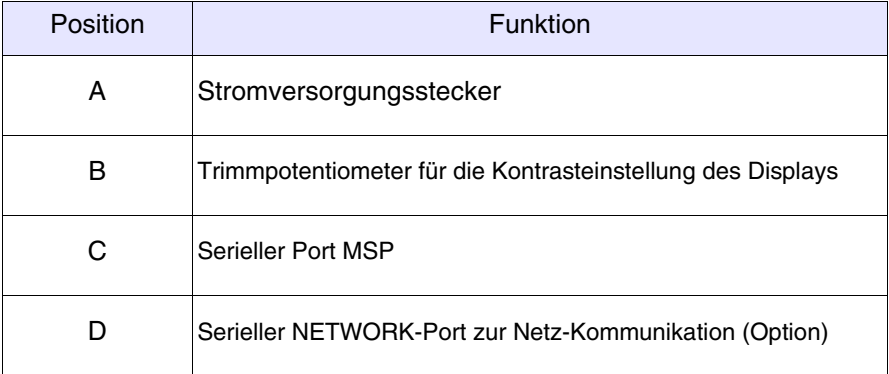

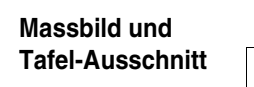

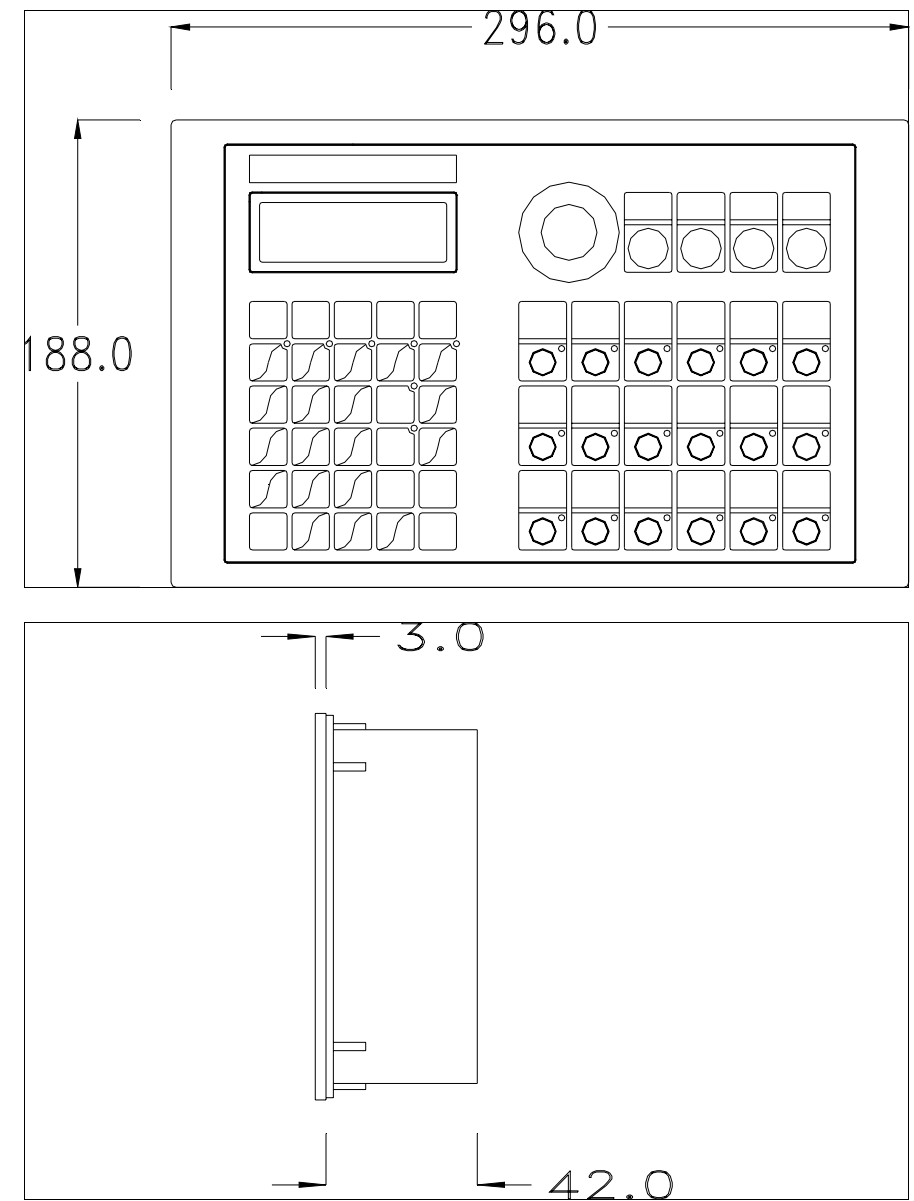

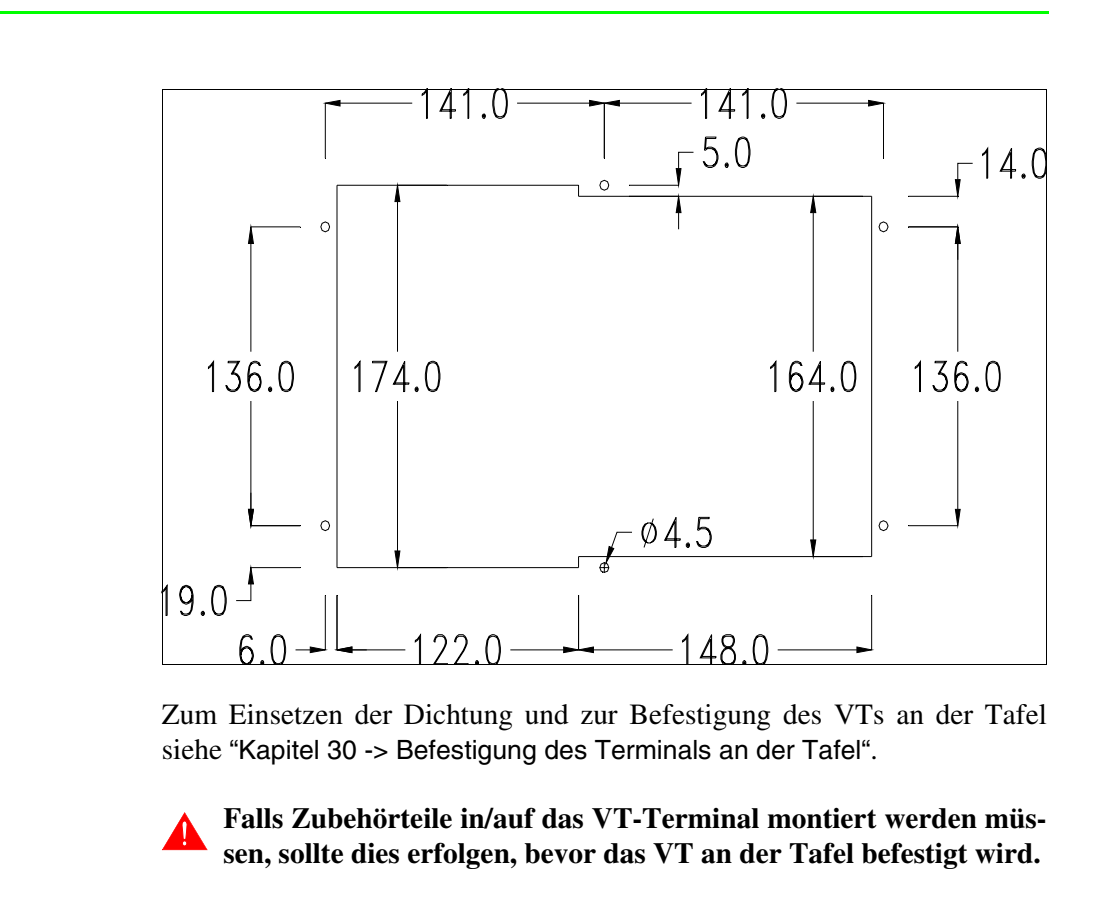

**Zubehörteile** Für die Montage eventueller Zubehörteile die Angaben im entsprechenden Kapitel beachten (siehe ["Kapitel 34 -> Zubehörteile für Videoterminals"](#page-660-0)).

**Übertragung PC -> VT** Um einen korrekten Betrieb zu gewährleisten, muss bei Ersteinschaltung des VT-Terminals eine Ladeprozedur erfolgen; d.h. es müssen die folgenden Dateien übertragen werden:

- Firmware
- Kommunikationstreiber
- Projekt

(Da die Übertragung der drei Dateien praktisch in einem Schritt erfolgt, wird sie zur Vereinfachung als "Projektübertragung" definiert)

Dazu ist es notwendig, das VT für den Empfang voreinzustellen. (Siehe auch ["Kapitel 38 -> Bereich für Befehle"](#page-846-0)).

**Voreinstellung für den Empfang** Zur Übertragung ist das VTWIN-Programm (siehe Software-Handbuch) zu verwenden; das Terminal muss jedoch für den Empfang vorbereitet sein. Dazu wie folgt vorgehen:

- Sicherstellen, dass das VT ausgeschaltet ist
- Sicherstellen, dass der serielle Anschluss zwischen PC und VT vorhanden ist
- Das VT mit gedrückter  $\frac{1}{\epsilon_{\text{max}}}$  einschalten oder bei eingeschaltetem VT gleichzeitig  $\Box$  +  $\Box$  drücken; in beiden Fällen einen Augenblick warten shift

#### **VT-Terminal ohne Modem-Funktion:**

• Folgende Maske wird angezeigt. Das VT-Terminal ist jetzt empfangsbereit (die Übertragungsprozedur ist im Software-Handbuch beschrieben)

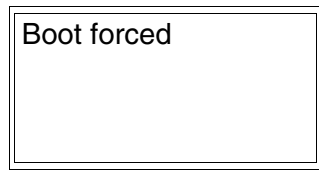

### **VT-Terminal mit Modem-Funktion:**

• Folgende Maske wird angezeigt

$$
F1 = \text{MODEM} - F2 = \text{PC}
$$

• Die gewünschte Übertragungsart wählen, MODEM, wenn ein Modem benutzt werden soll, oder PC, wenn ein serieller Anschluss verwendet werden soll. Die  $\Box$  entsprechende Funktionstaste betätigen

Fällt die Wahl auf PC, ist das VT für den Empfang bereit (siehe Software-Software für die Übertragung), wenn sie dagegen auf MODEM fällt, wird folgende Maske angezeigt

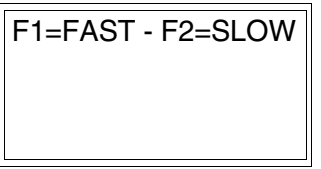

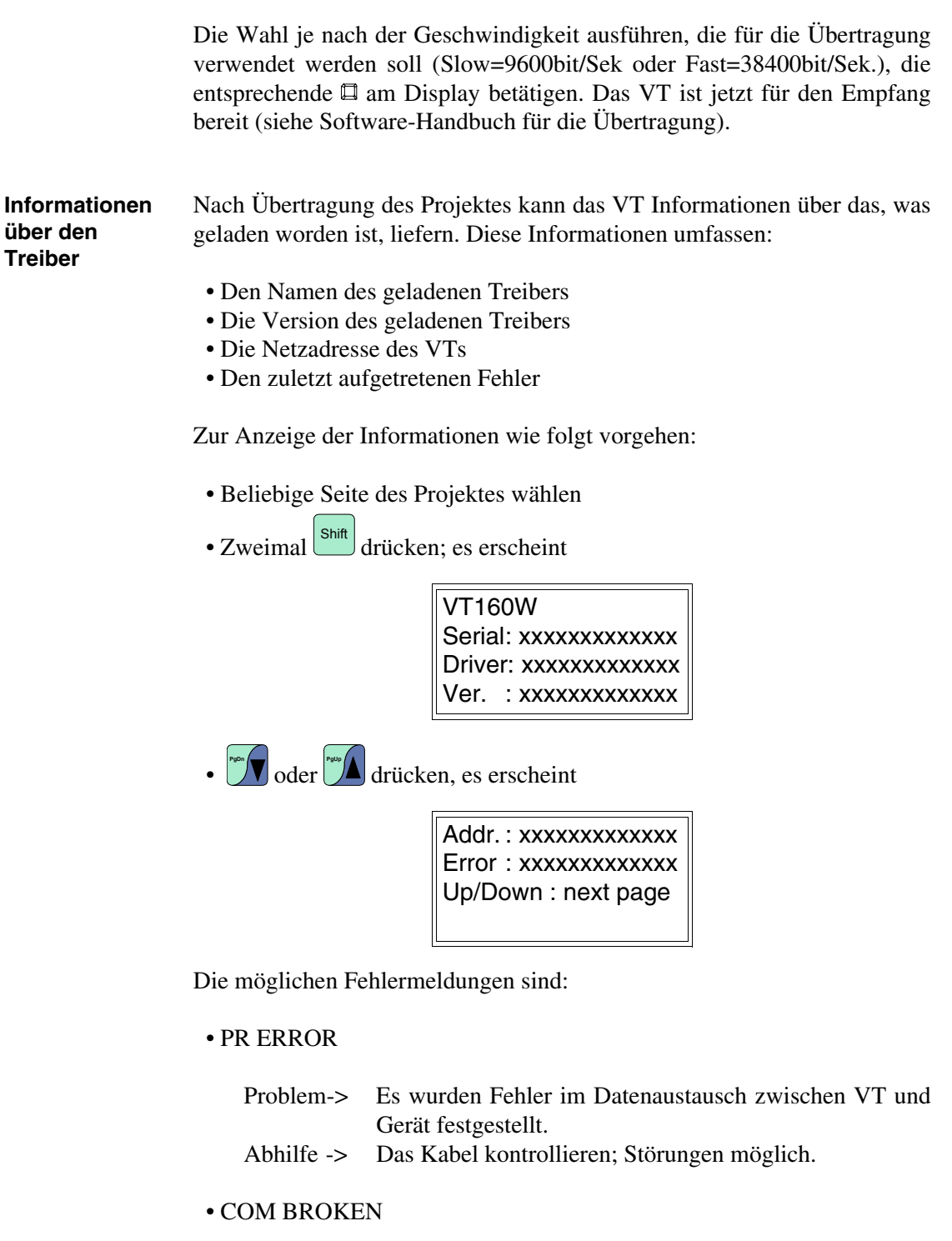

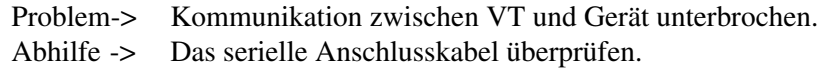

Eine von [\*] gefolgte Fehlermeldung gibt an, dass der Fehler momentan nicht vorliegt, sondern aufgetreten und dann verschwunden ist.

Beispiel: COM BROKEN\*

**Kontrasteinstellung des Displays** Um die Anzeige auf dem Display zu verbessern, kann es notwendig sein, den Kontrast einzustellen. Dazu das Trimmpotentiometer (C) auf der Rückseite des VT drehen (siehe [S. 7-11](#page-114-0)); und zwar (unter Verwendung eines kleinen Schraubenziehers oder eines Trimmwerkzeugs) erst in eine Richtung drehen, falls sich die Anzeigequalität verschlechtert, in die andere Richtung drehen.

# Kapitel 8 Videoterminal VT170W

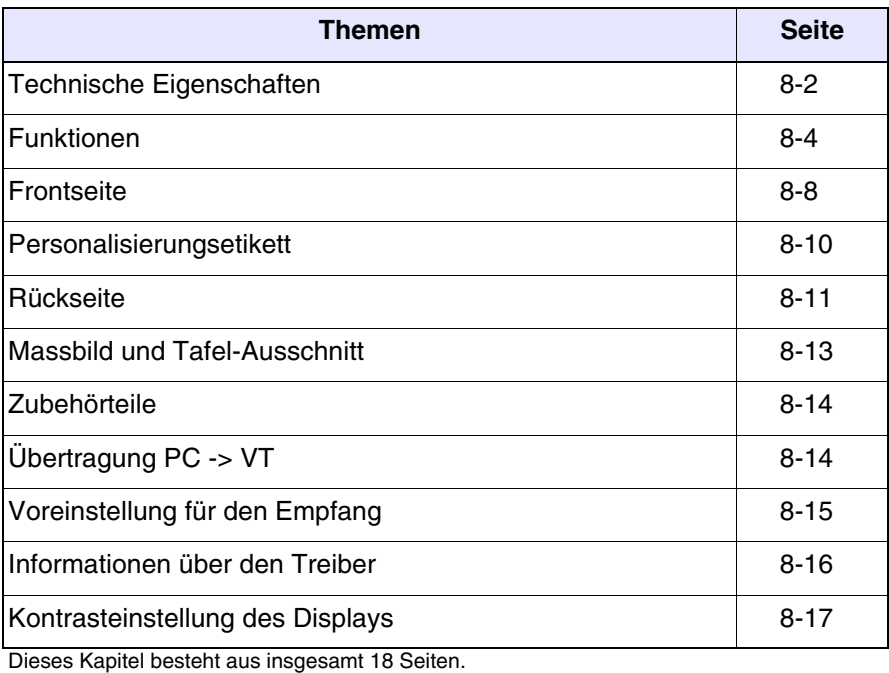

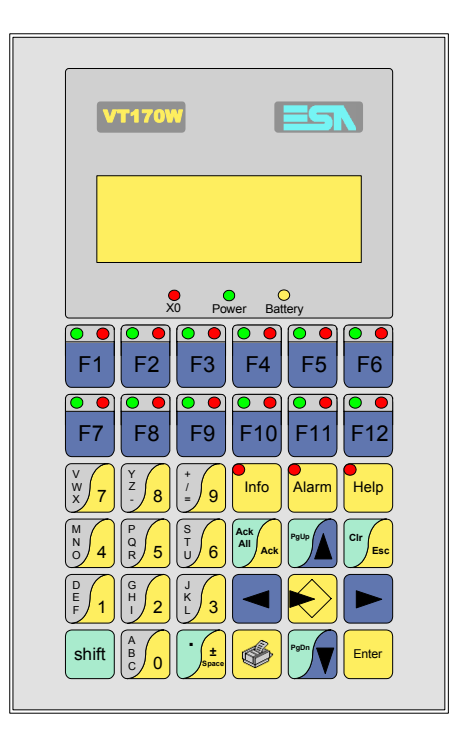

<span id="page-121-0"></span>**Technische Eigenschaften** Die folgende Tabelle führt die wichtigsten technischen Eigenschaften des beschriebenen Produktes auf.

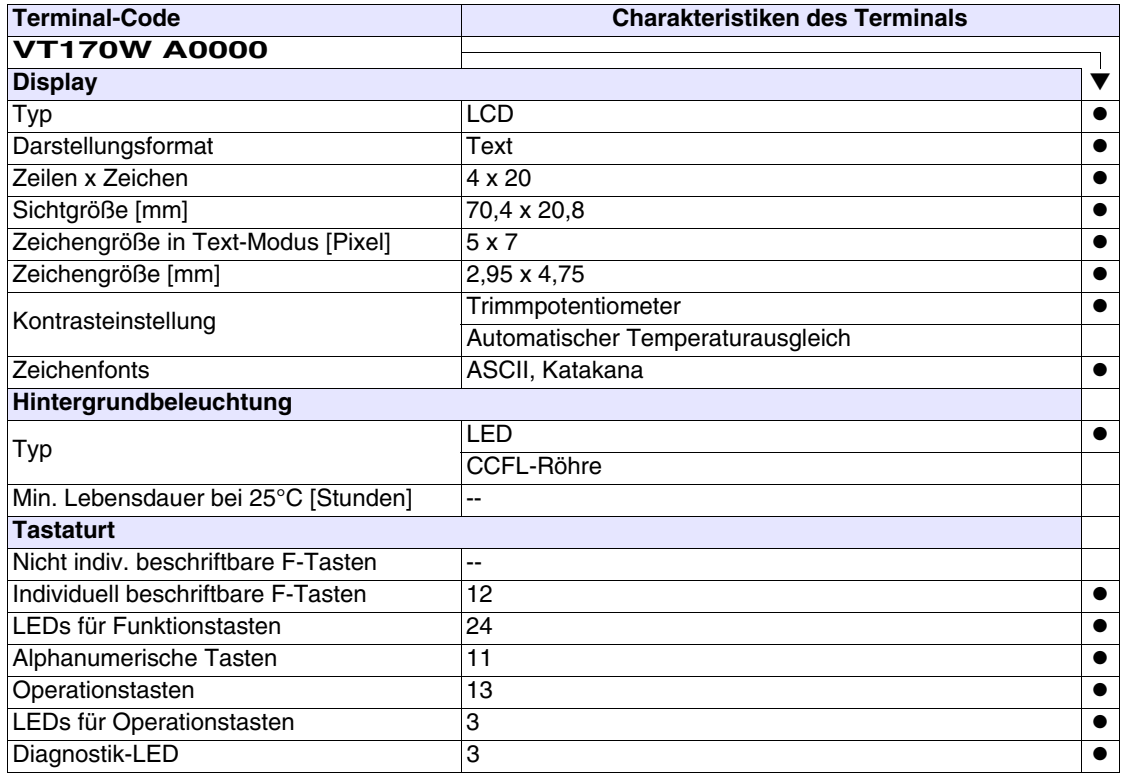

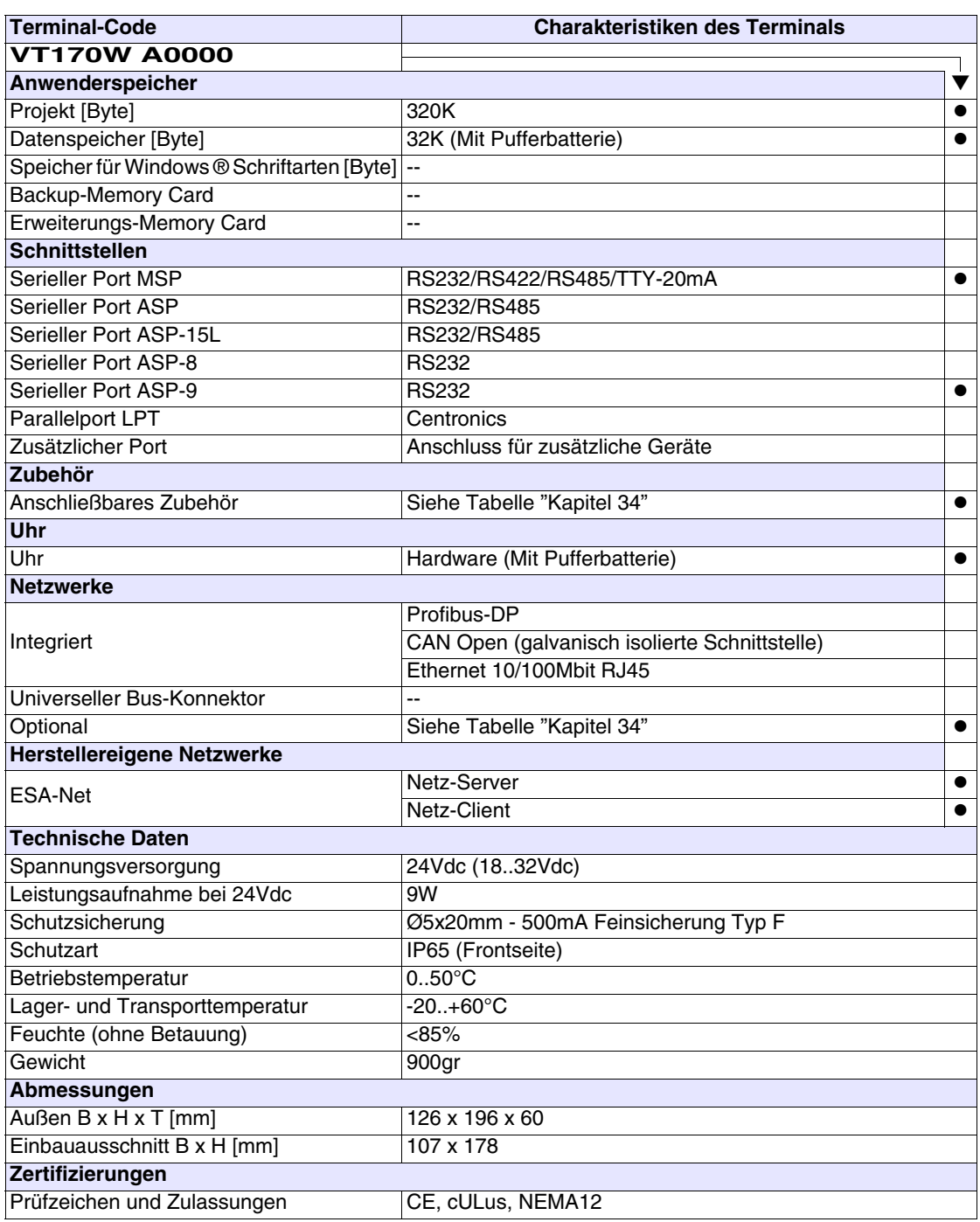

## <span id="page-123-0"></span>**Funktionen** Die folgende Tabelle führt alle Funktionen des beschriebenen VTs in alphabetischer Reihenfolge auf.

| <b>Objekte/Funktionen</b><br>Anzahl<br>▼<br>1024<br>Alarm-Hilfe<br>٠<br>1024/128<br>Alarme (Insgesamt/Gleichzeitig aktiv)<br>$\bullet$<br>Alarmfeld<br>256<br>Alarmpuffer<br>Alarmstatistik<br>Anschlüsse (Anzahl/Bytes total)<br>Auf Befehl abgetastete Trends (Speicher/Trends/Erfassungen)<br>Automatisch abgetastete Trends (Speicher/Trends/Erfassungen)<br>Automatische Operationen<br>Backup/Wiederherstellen<br>Balkengrafik<br>Befehl: Alarmregister drucken<br>Befehl: Alarmregister u./o. Trendpuffer im Flash sichern<br>Befehl: Anzeigen Alarmregister<br>●<br>Befehl: Bedienseite<br>Befehl: Blattyorschub auf dem Drucker<br>Befehl: Die generelle Seitennummer auf Null setzen<br>Befehl: Hardcopy<br>Befehl: Hilfe der Seite<br>Befehl: Nächste Seite<br>Befehl: Passwort ändern<br>Befehl: Passwort-Login<br>Befehl: Passwort-Logout<br>Befehl: Pipeline laufen lassen<br>Befehl: Projekt beenden<br>Befehl: Projektinformationen anzeigen<br>Befehl: Report<br>Befehl: Rezept an das Gerät senden<br>Befehl: Rezept aus Datenspeicher laden<br>Befehl: Rezept im Datenspeicher sichern<br>Befehl: Rezept löschen<br>Befehl: Rezept vom Videopuffer an das Gerät senden<br>Befehl: Rezept-Verzeichnis anzeigen<br>Befehl: Seiten-Verzeichnis anzeigen<br>Befehl: Sequenz-Verzeichnis anzeigen | <b>Terminal-Code</b>   |  |  |
|----------------------------------------------------------------------------------------------------|------------------------|--|--|
|                                                                                                    | VT170W *****           |  |  |
|                                                                                                    |                        |  |  |
|                                                                                                    |                        |  |  |
|                                                                                                    |                        |  |  |
|                                                                                                    |                        |  |  |
|                                                                                                    |                        |  |  |
|                                                                                                    |                        |  |  |
|                                                                                                    |                        |  |  |
|                                                                                                    |                        |  |  |
|                                                                                                    |                        |  |  |
|                                                                                                    |                        |  |  |
|                                                                                                    |                        |  |  |
|                                                                                                    |                        |  |  |
|                                                                                                    |                        |  |  |
|                                                                                                    |                        |  |  |
|                                                                                                    |                        |  |  |
|                                                                                                    |                        |  |  |
|                                                                                                    |                        |  |  |
|                                                                                                    |                        |  |  |
|                                                                                                    |                        |  |  |
|                                                                                                    |                        |  |  |
|                                                                                                    |                        |  |  |
|                                                                                                    |                        |  |  |
|                                                                                                    |                        |  |  |
|                                                                                                    |                        |  |  |
|                                                                                                    |                        |  |  |
|                                                                                                    |                        |  |  |
|                                                                                                    |                        |  |  |
|                                                                                                    |                        |  |  |
|                                                                                                    |                        |  |  |
|                                                                                                    |                        |  |  |
|                                                                                                    |                        |  |  |
|                                                                                                    |                        |  |  |
|                                                                                                    |                        |  |  |
|                                                                                                    |                        |  |  |
|                                                                                                    |                        |  |  |
|                                                                                                    |                        |  |  |
|                                                                                                    | Befehl: Sprache ändern |  |  |

*Tabelle 8.1: Funktionen und Objekte des VT-Terminals (Teil 1 von 4)*

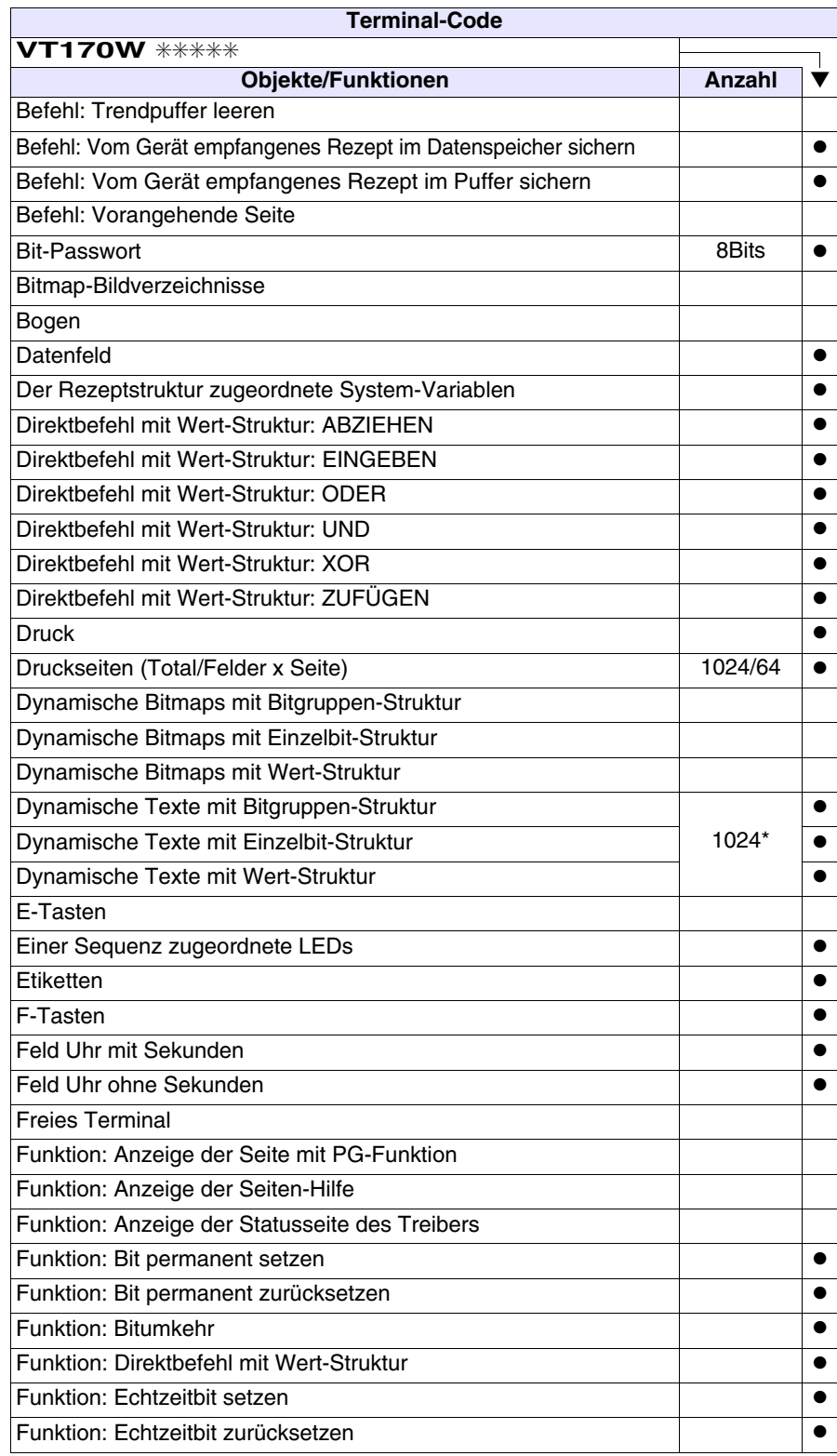

*Tabelle 8.1: Funktionen und Objekte des VT-Terminals (Teil 2 von 4)*

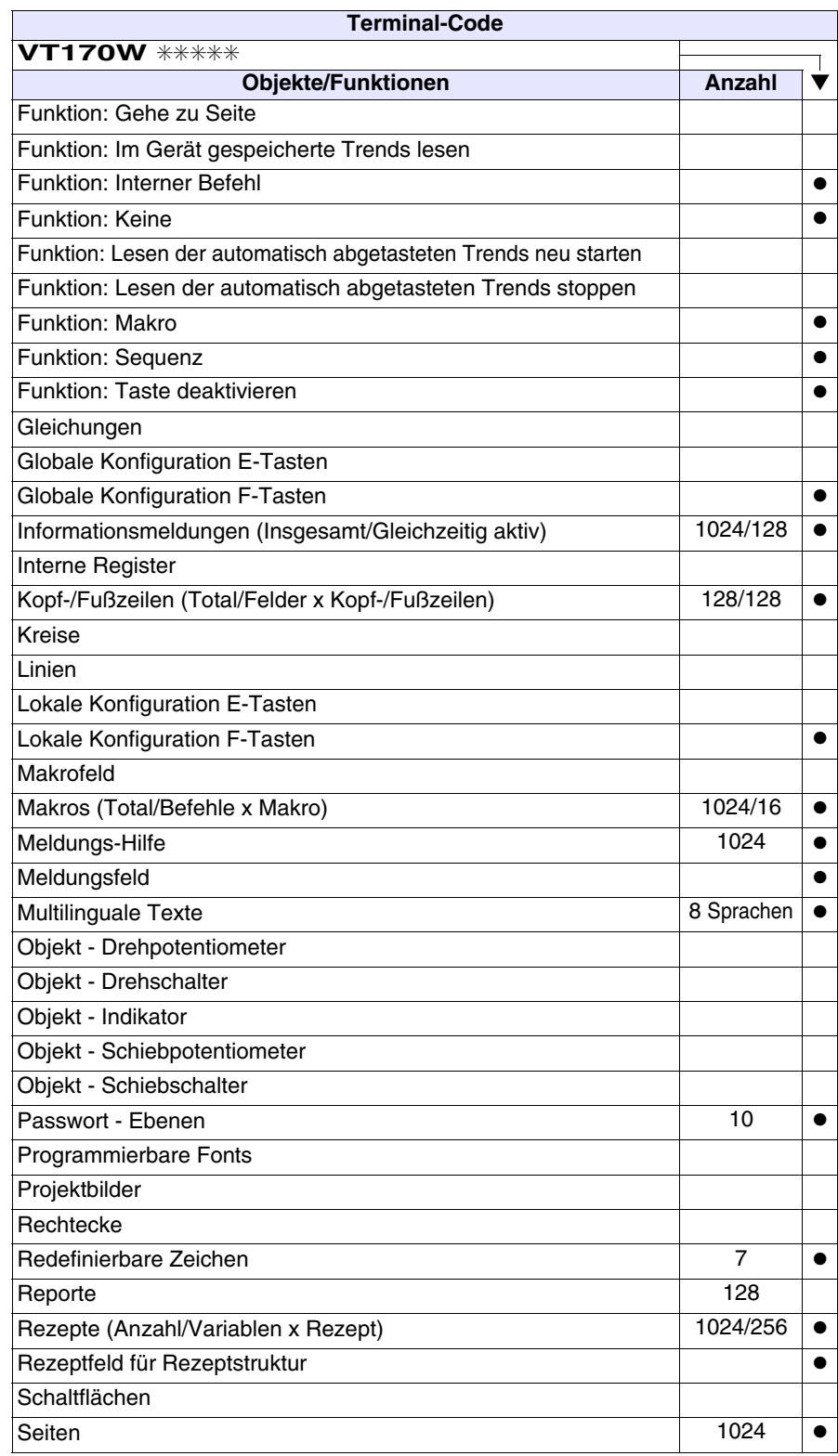

*Tabelle 8.1: Funktionen und Objekte des VT-Terminals (Teil 3 von 4)*

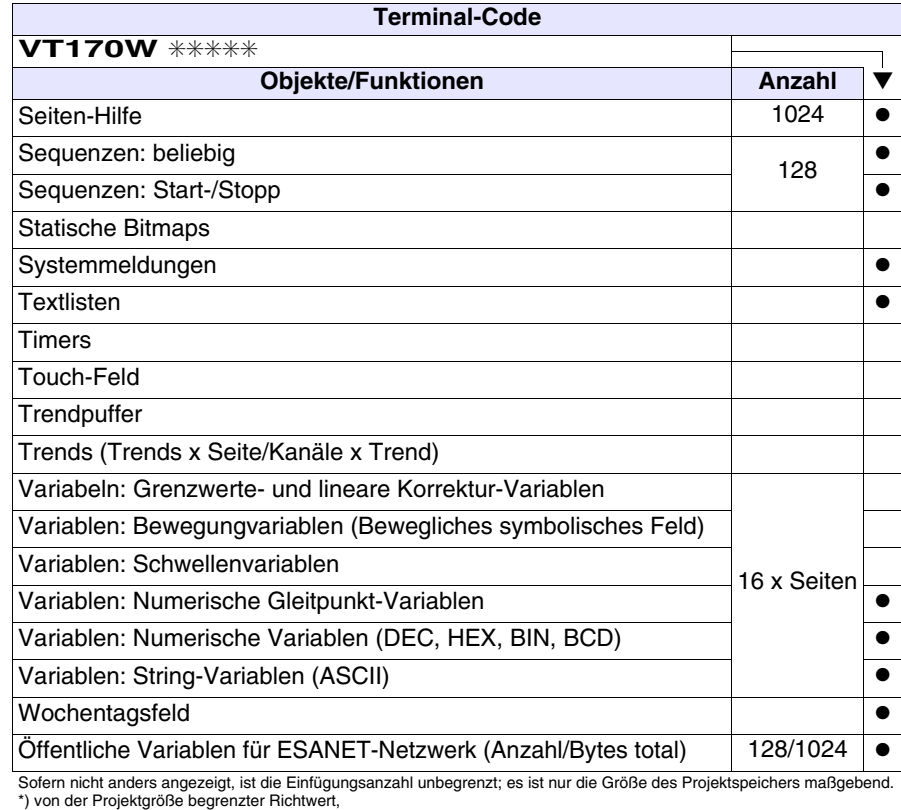

*Tabelle 8.1: Funktionen und Objekte des VT-Terminals (Teil 4 von 4)*

#### <span id="page-127-0"></span>**Frontseite**

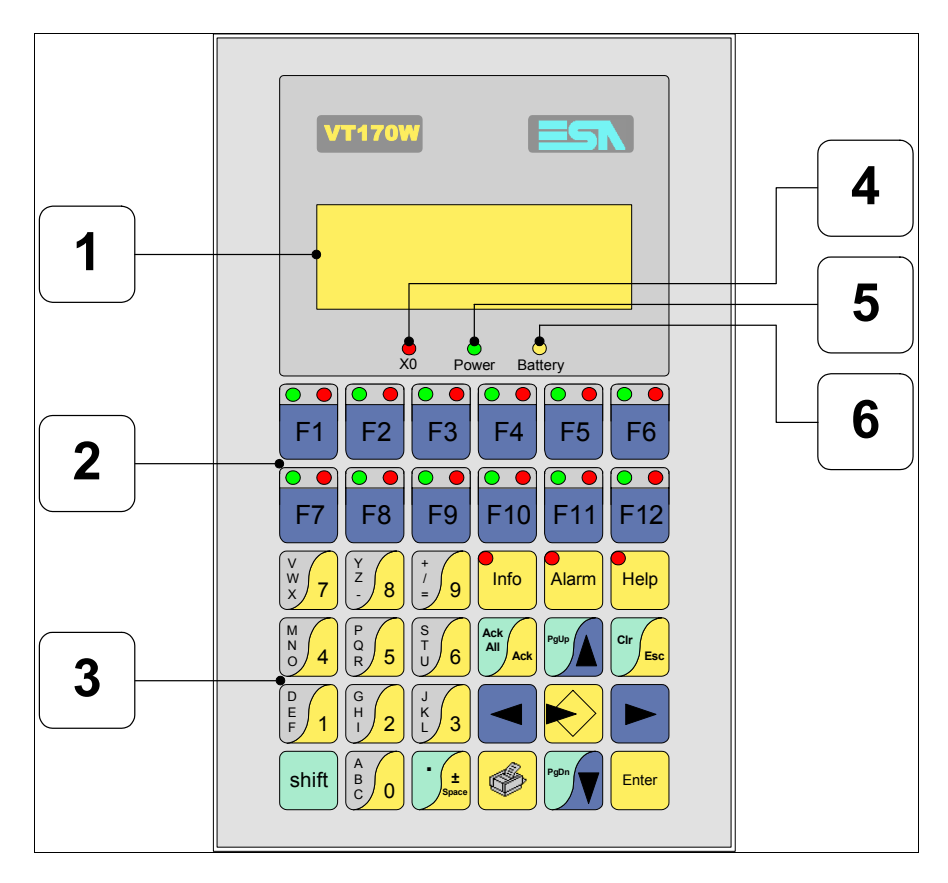

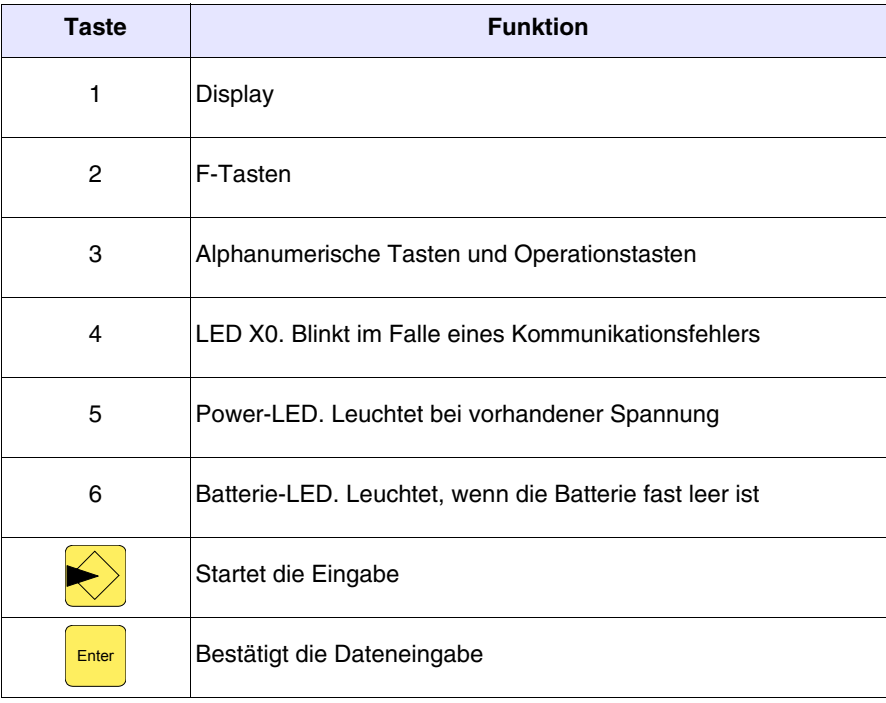

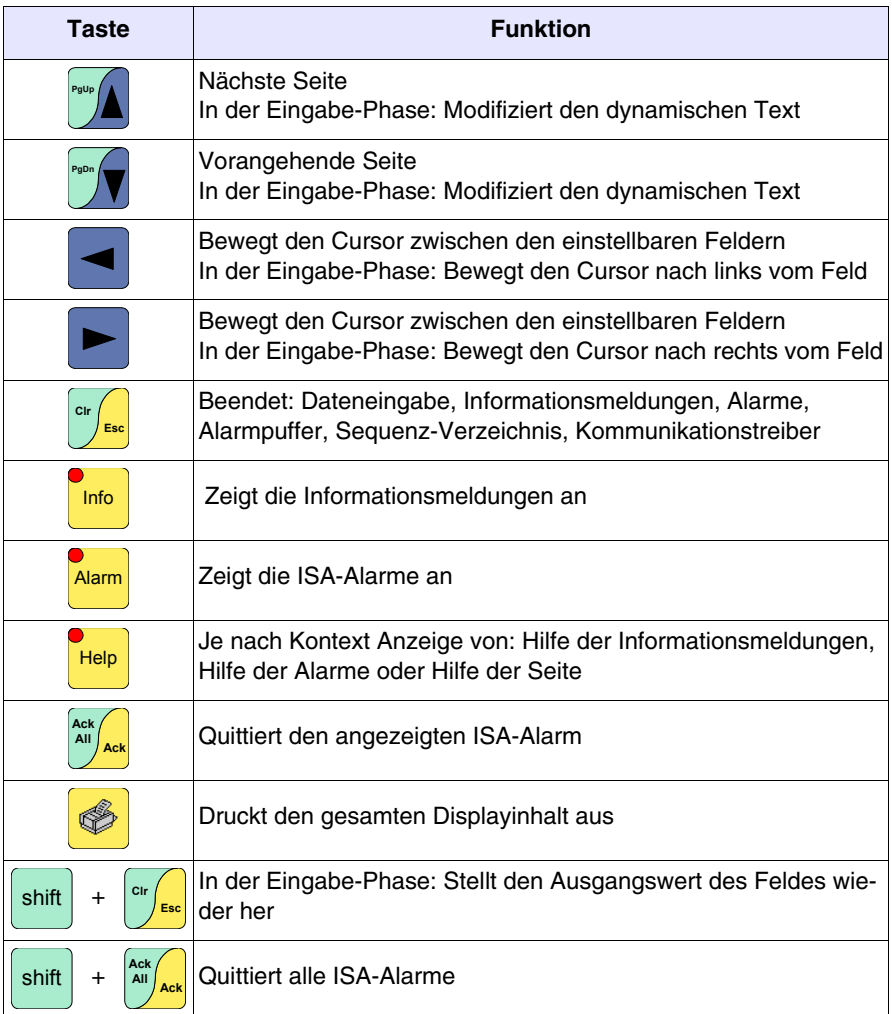

<span id="page-129-0"></span>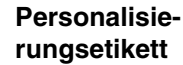

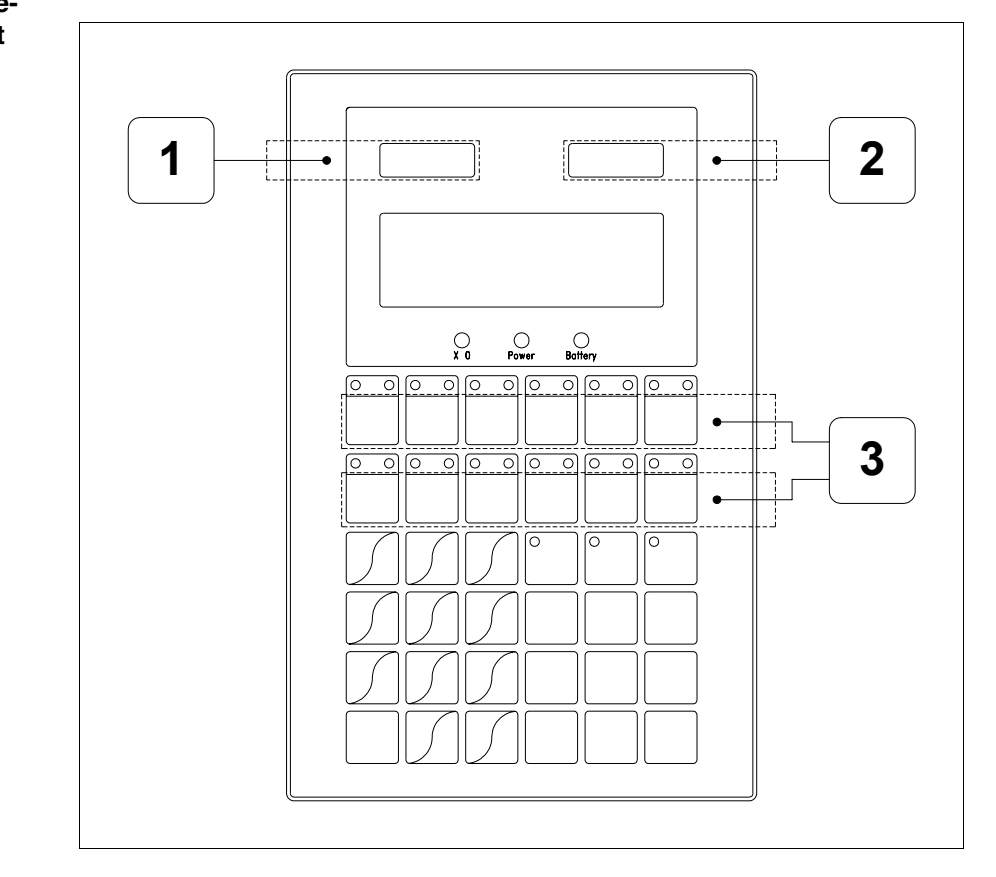

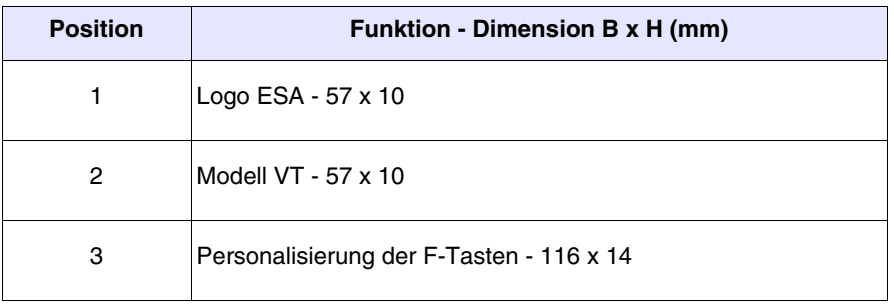

**Die Gesamtst‰rke des Etiketts darf nicht mehr als 125µm (Mikrometer) betragen. Weder Hartmaterialien noch Klebstoffe verwenden.**

Vor dem Einfügen der Personalisierungsetiketten siehe ["Kapi](#page-586-0)[tel 28 -> Einfügen der Personalisierungsetiketten"](#page-586-0)**.**

### <span id="page-130-0"></span>**Rückseite**

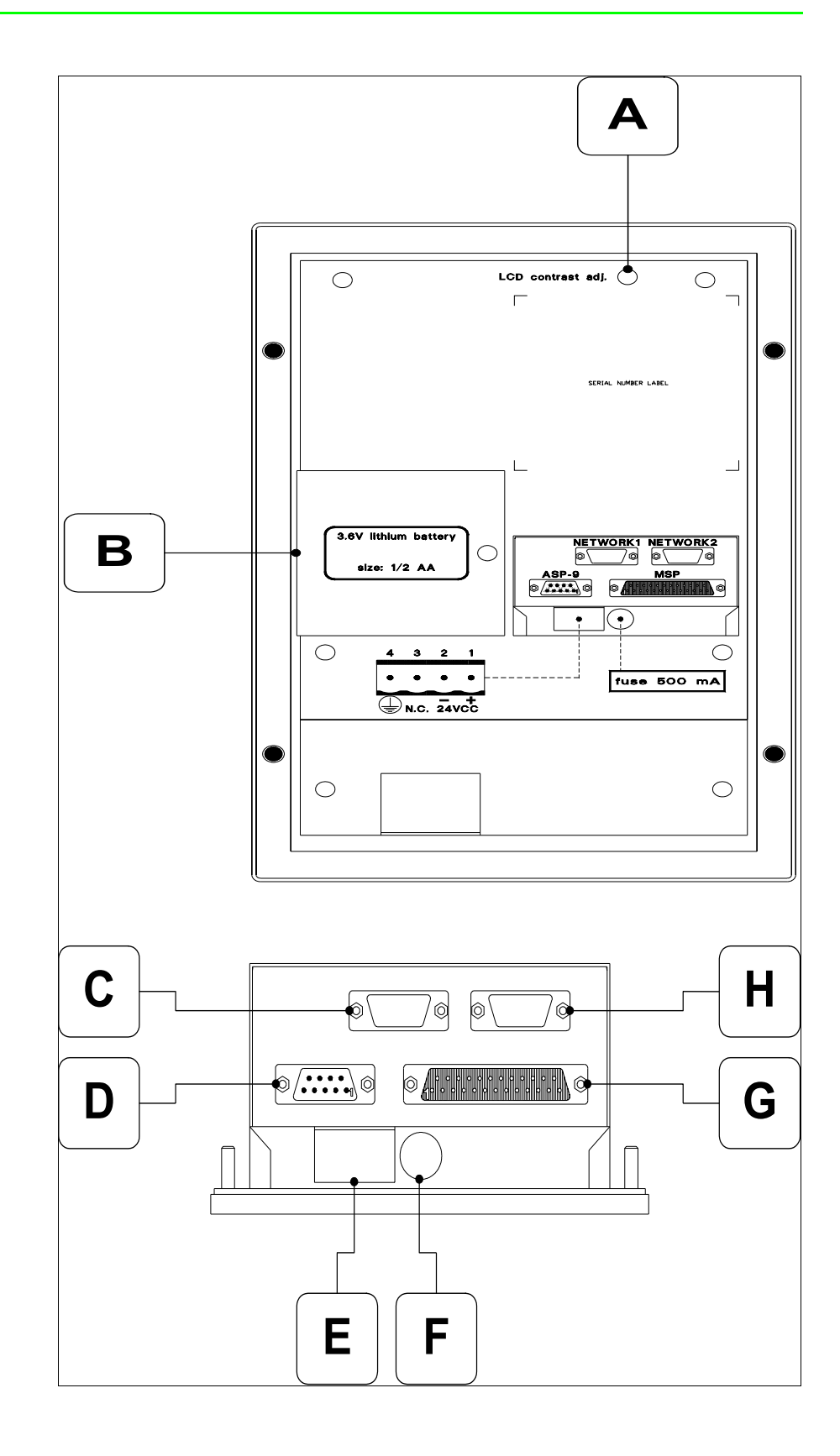

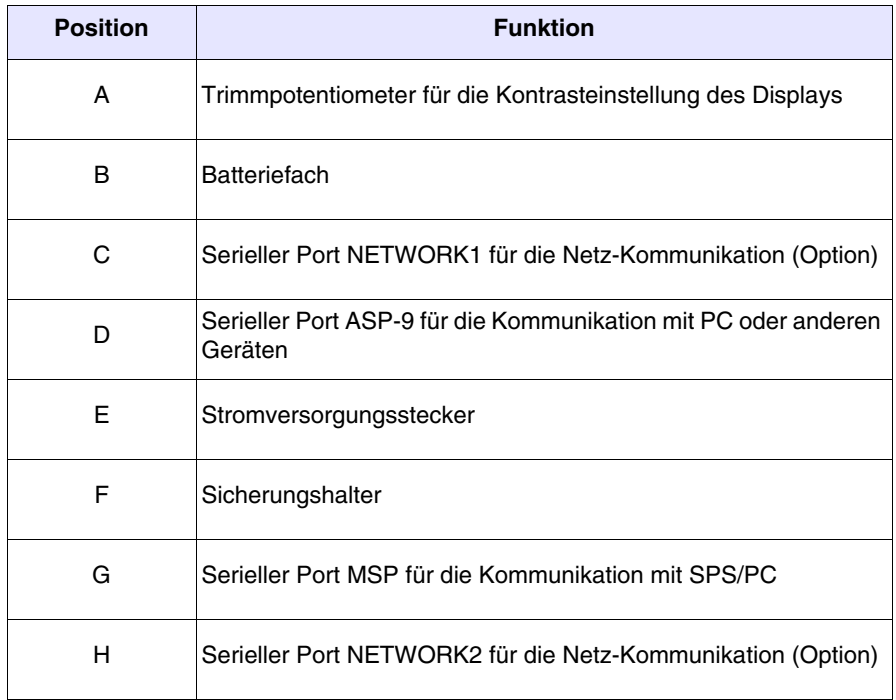

<span id="page-132-0"></span>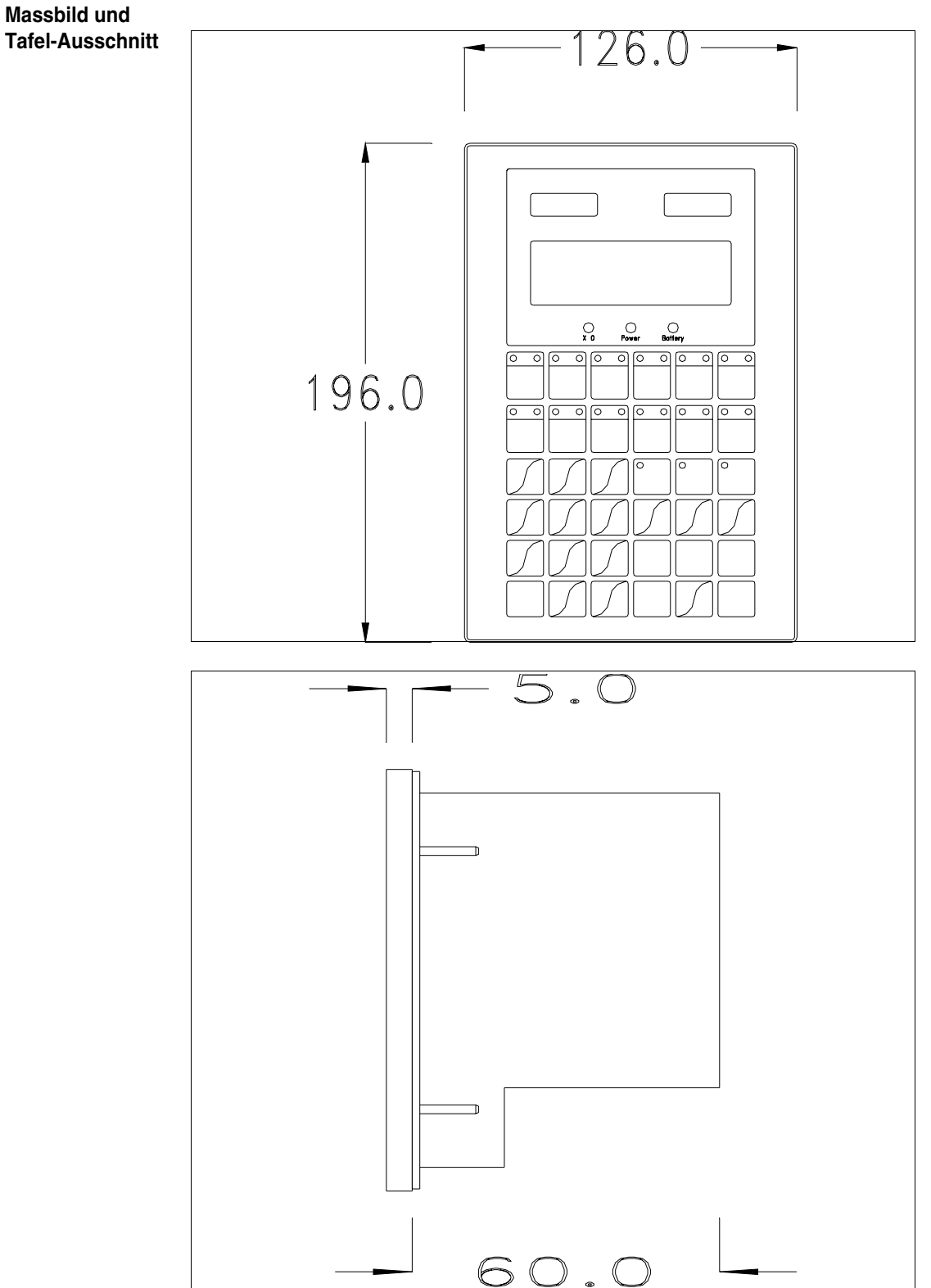

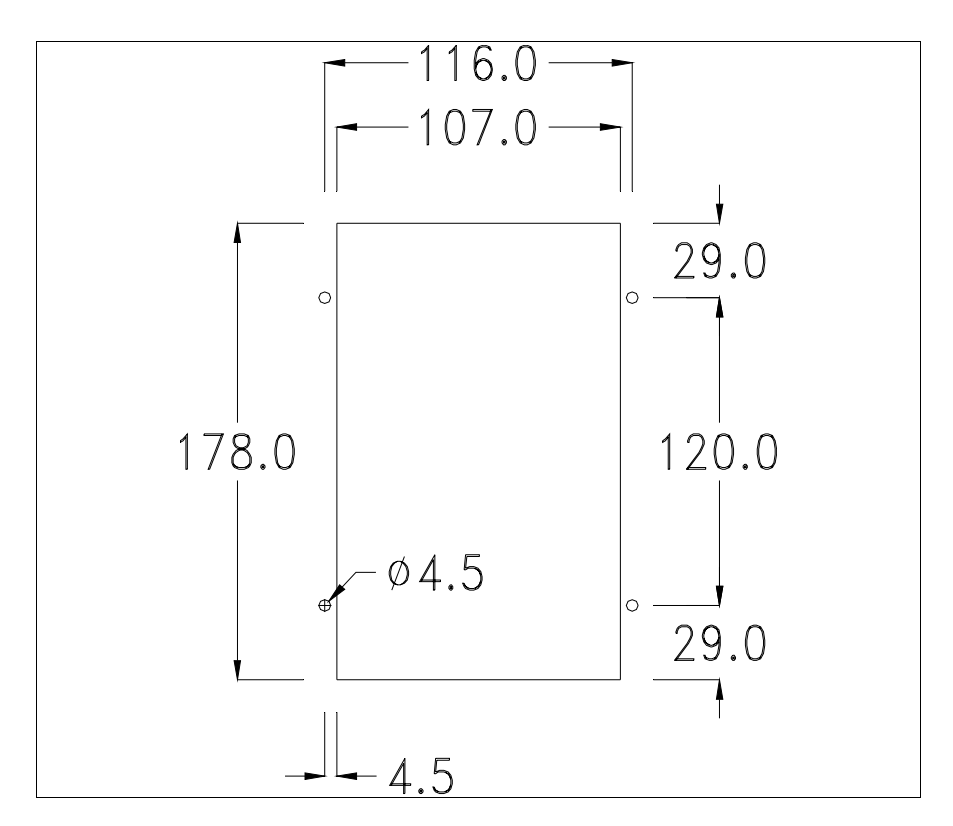

Zum Einsetzen der Dichtung und zur Befestigung des VTs an der Tafel siehe ["Kapitel 30 -> Befestigung des Terminals an der Tafel"](#page-620-0).

**Falls Zubehörteile in/auf das VT-Terminal montiert werden müssen, sollte dies erfolgen, bevor das VT an der Tafel befestigt wird.**

<span id="page-133-0"></span>**Zubehörteile** Für die Montage eventueller Zubehörteile die Angaben im entsprechenden Kapitel beachten (siehe ["Kapitel 34 -> Zubehörteile für Videoterminals"](#page-660-0)).

<span id="page-133-1"></span>**Übertragung PC -> VT** Um einen korrekten Betrieb zu gewährleisten, muss bei Ersteinschaltung des VT-Terminals eine Ladeprozedur erfolgen; d.h. es müssen die folgenden Dateien übertragen werden:

- Firmware
- Kommunikationstreiber
- Projekt

(Da die Übertragung der drei Dateien praktisch in einem Schritt erfolgt, wird sie zur Vereinfachung als "Projektübertragung" definiert)

Dazu ist es notwendig, das VT für den Empfang voreinzustellen. (Siehe auch ["Kapitel 38 -> Bereich für Befehle"](#page-846-0)).

<span id="page-134-0"></span>**Voreinstellung für den Empfang** Zur Übertragung ist das VTWIN-Programm (siehe Software-Handbuch) zu verwenden; das Terminal muss jedoch für den Empfang vorbereitet sein. Dazu wie folgt vorgehen:

- Sicherstellen, dass das VT ausgeschaltet ist
- Sicherstellen, dass der serielle Anschluss zwischen PC und VT vorhanden ist
- Das VT mit gedrückter  $\frac{[Enter]}{[Enter]}$  einschalten oder bei eingeschaltetem VT gleichzeitig  $+$  drücken; in beiden Fällen einen Augenblick warten Enter shift

## **VT-Terminal ohne Modem-Funktion:**

• Folgende Maske wird angezeigt. Die dem zu verwendenden Port entsprechende Funktions- $\Box$  drücken. Das VT-Terminal ist jetzt empfangsbereit (die Übertragungsprozedur ist im Software-Handbuch beschrieben)

> Boot sequence forced F1=ASP down/up load F2=MSPdown/up load ENTER=run project

## **VT-Terminal mit Modem-Funktion:**

• Aus vorhergehender Maske fortfahrend, wird die folgende Maske visualisiert

Boot sequence forced F1=MODEM dn/up load F2=PC dn/up load ENTER= run project

• Die gewünschte Übertragungsart wählen, MODEM, wenn ein Modem benutzt werden soll, oder PC, wenn ein serieller Anschluss verwendet werden soll. Die  $\Box$  entsprechende Funktionstaste betätigen

Fällt die Wahl auf PC, ist das VT für den Empfang bereit (siehe Software-Software für die Übertragung), wenn sie dagegen auf MODEM fällt, wird folgende Maske angezeigt

> Boot sequence forced F1=SLOW dn/up load F2=FAST dn/up load

Die Wahl je nach der Geschwindigkeit ausführen, die für die Übertragung verwendet werden soll (Slow=9600bit/Sek oder Fast=38400bit/Sek.), die entsprechende  $\Box$  am Display betätigen. Das VT ist jetzt für den Empfang bereit (siehe Software-Handbuch für die Übertragung).

#### <span id="page-135-0"></span>**Informationen über den Treiber**

Nach Übertragung des Projektes kann das VT Informationen über das, was geladen worden ist, liefern. Diese Informationen umfassen:

- Den Namen des geladenen Treibers
- Die Version des geladenen Treibers
- Die Netzadresse des VTs
- Den zuletzt aufgetretenen Fehler

Zur Anzeige der Informationen wie folgt vorgehen:

- Beliebige Seite des Projektes wählen
- Zweimal  $\frac{\text{shift}}{\text{drücken}}$ ; es erscheint

VT170W Serial: xxxxxxxxxxxx Driver: xxxxxxxxxxxx Ver. : xxxxxxxxxxxxx

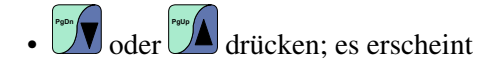

Addr. : xxxxxxxxxxxxx Error: xxxxxxxxxxxx  $Up/Down = next page$  $Enter = set clock$ 

Wenn man bei Anzeige dieser Seite drückt, erhält man Zugang auf die Seite zum Einstellen der Uhr

**Für die korrekte Funktion der Uhr muss die entsprechende Batterie ins Terminal eingesetzt werden (siehe** ["Kapitel 34 -> Zubehör](#page-660-0)[teile für Videoterminals"](#page-660-0)**).**

Lf entspricht  $\Box$ , Rt entspricht  $\Box$ , Up entspricht  $\Box$ , Dw entspricht ; mit **Example 2** beendet man die Anzeige, mit **Enter bestätigt man die Einstel**lungen und kehrt zur Projektseite zurück. Time Date hh:mm:ss dd/mm/yy  $Lf/Rt/Up/Dw = \text{change}$ Esc=Prj Enter=Memo **PgDn**

Die möglichen Fehlermeldungen, die in der entsprechenden Zeile erscheinen können, sind:

#### • PR ERR

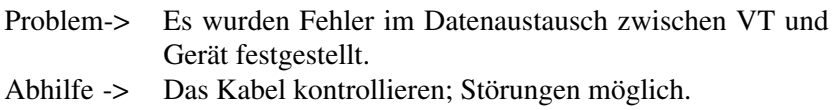

#### • COM BROKEN

Problem-> Kommunikation zwischen VT und Gerät unterbrochen. Abhilfe -> Das serielle Anschlusskabel überprüfen.

Eine von [\*] gefolgte Fehlermeldung gibt an, dass der Fehler momentan nicht vorliegt, sondern aufgetreten und dann verschwunden ist.

Beispiel: COM BROKEN\*

Durch Drücken von kehrt man zur Projektseite zurück. **Esc Clr**

<span id="page-136-0"></span>**Kontrasteinstellung des Displays** Um die Anzeige auf dem Display zu verbessern, kann es notwendig sein, den Kontrast einzustellen. Dazu das Trimmpotentiometer (C) auf der Rückseite des VT drehen (siehe [S. 8-11](#page-130-0)); und zwar (unter Verwendung eines kleinen Schraubenziehers oder eines Trimmwerkzeugs) erst in eine Richtung, falls sich die Anzeigequalität verschlechtert, in die andere Richtung drehen.

# Kapitel 9 Videoterminal VT190W

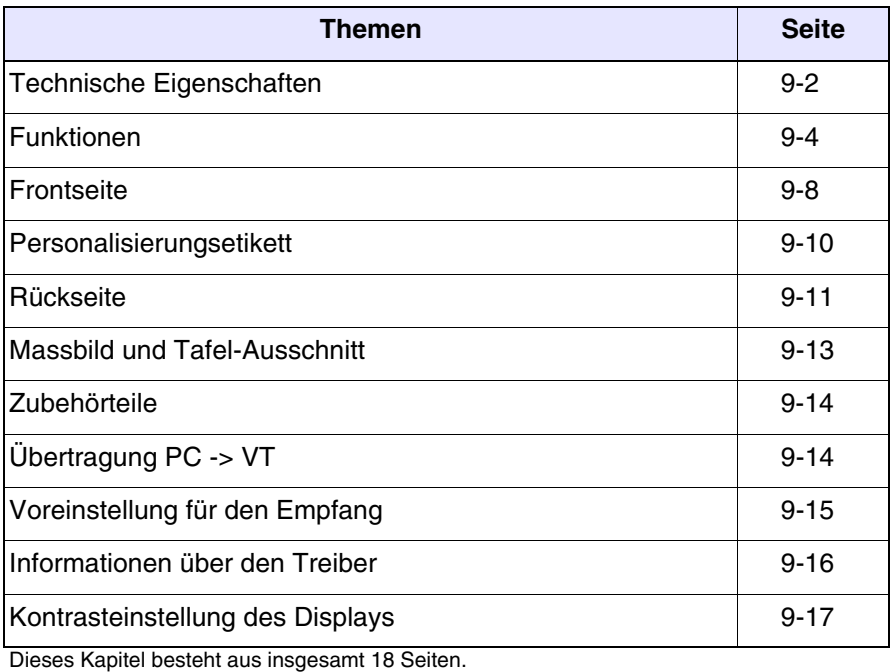

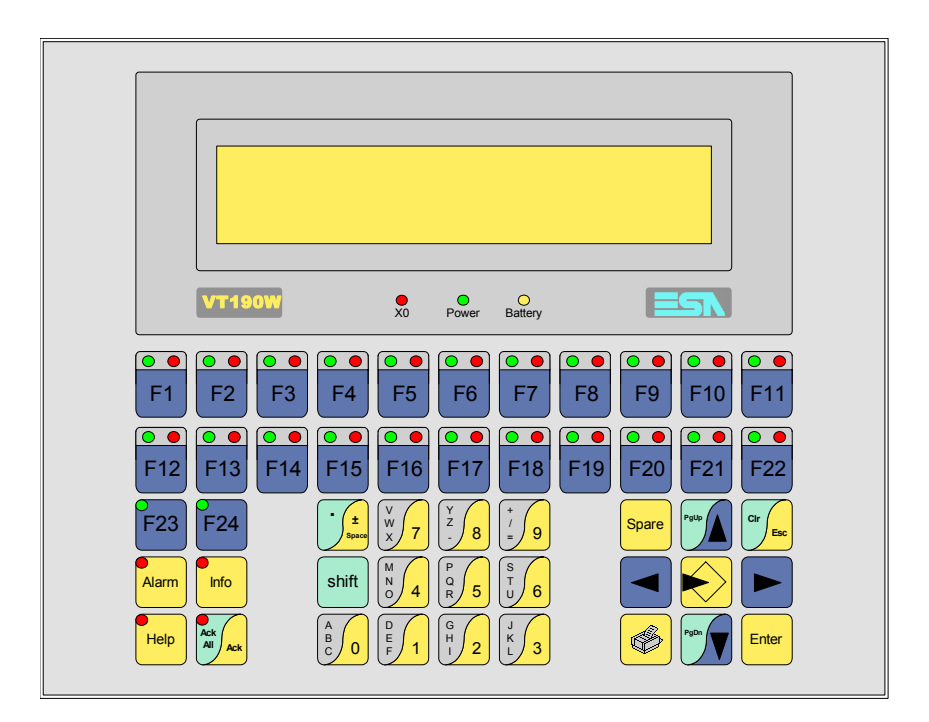

<span id="page-139-0"></span>**Technische Eigenschaften** Die folgende Tabelle führt die wichtigsten technischen Eigenschaften des beschriebenen Produktes auf.

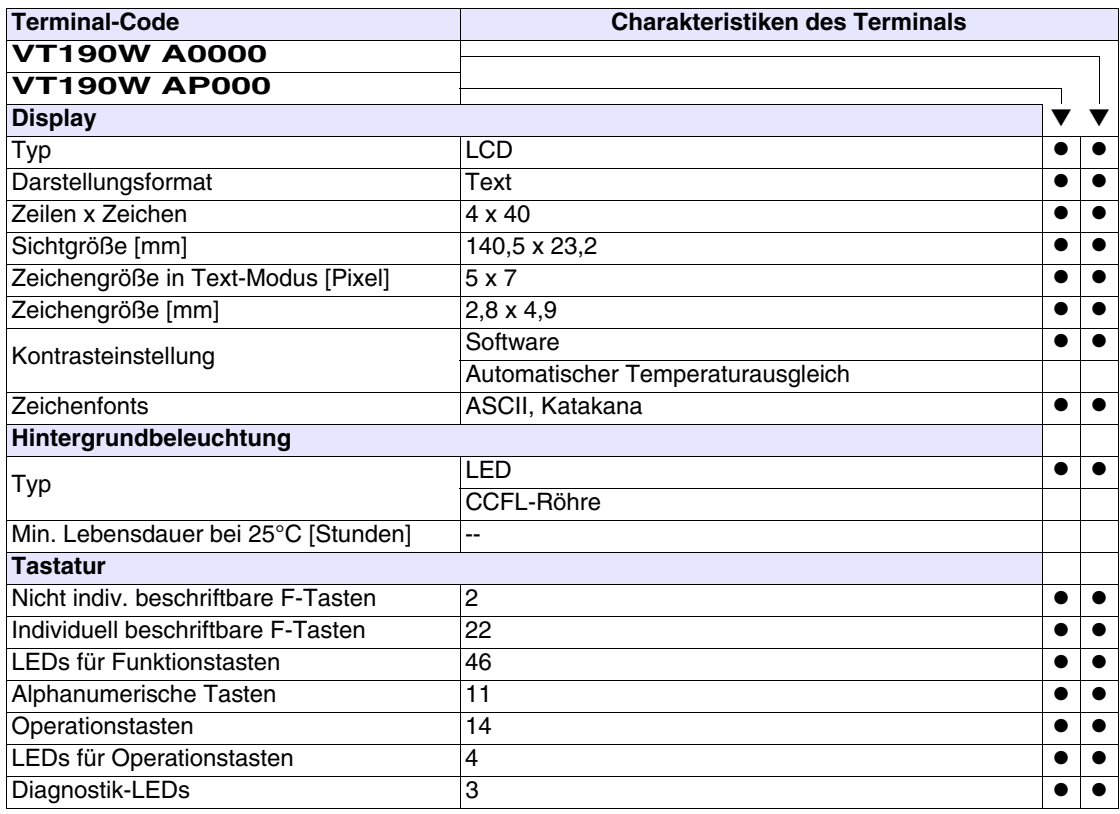

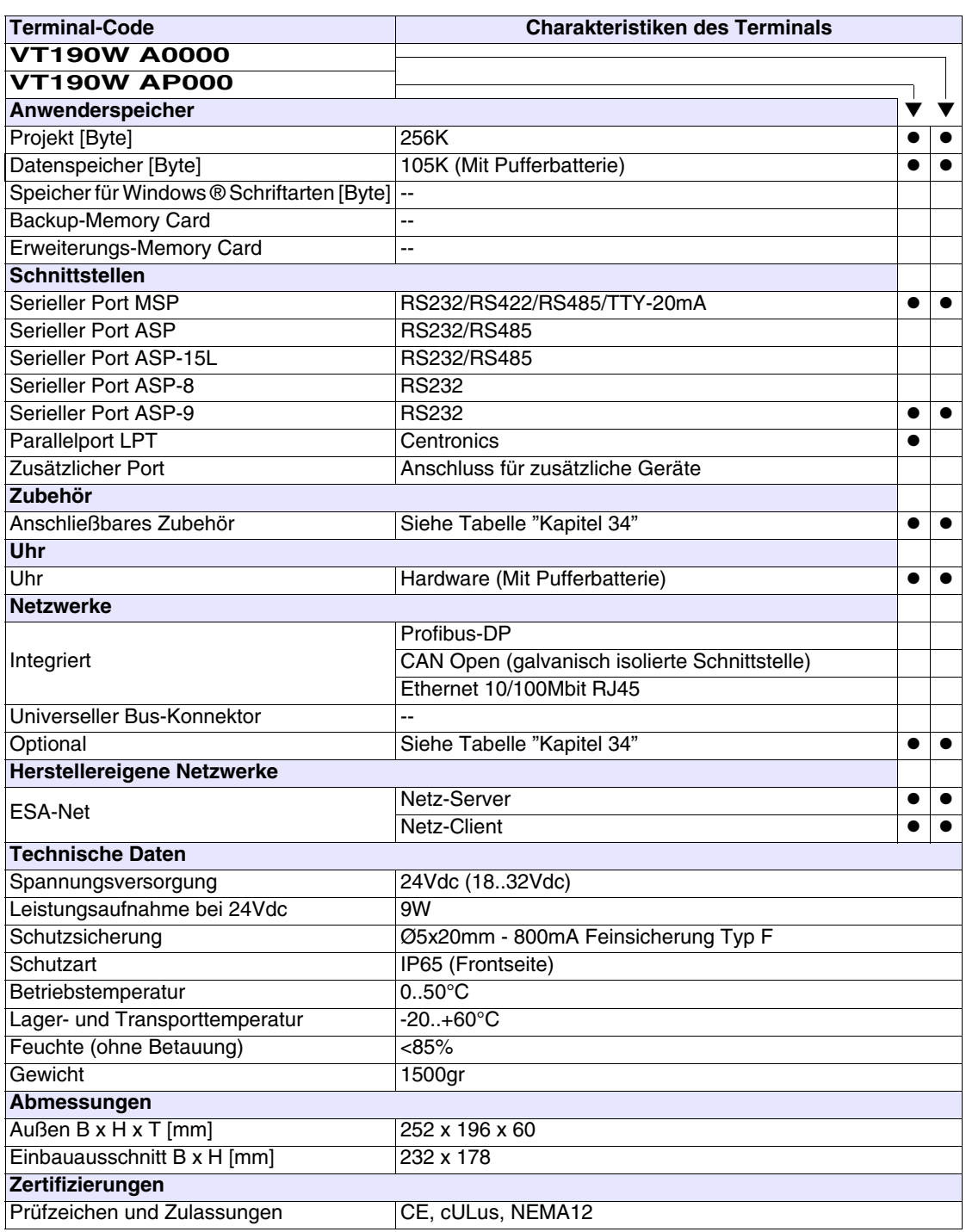

## <span id="page-141-0"></span>**Funktionen** Die folgende Tabelle führt alle Funktionen des beschriebenen VTs in alphabetischer Reihenfolge auf.

| <b>Terminal-Code</b>                                         |                |                |
|--------------------------------------------------------------|----------------|----------------|
| <b>VT190W *****</b>                                          |                |                |
| <b>Objekte/Funktionen</b><br>Alarm-Hilfe                     | Anzahl<br>1024 | ▼<br>$\bullet$ |
|                                                              | 1024/128       |                |
| Alarme (Insgesamt/Gleichzeitig aktiv)<br>Alarmfeld           |                | $\bullet$      |
|                                                              |                |                |
| Alarmpuffer<br>Alarmstatistik                                | 256            | $\bullet$      |
|                                                              |                |                |
| Anschlüsse (Anzahl/Bytes total)                              | 64/512         |                |
| Auf Befehl abgetastete Trends (Speicher/Trends/Erfassungen)  |                |                |
| Automatisch abgetastete Trends (Speicher/Trends/Erfassungen) |                |                |
| Automatische Operationen                                     |                |                |
| Backup/Wiederherstellen                                      |                |                |
| Balkengrafik                                                 |                |                |
| Befehl: Alarmregister drucken                                |                |                |
| Befehl: Alarmregister u./o. Trendpuffer im Flash sichern     |                |                |
| Befehl: Anzeigen Alarmregister                               |                |                |
| Befehl: Bedienseite                                          |                |                |
| Befehl: Blattvorschub auf dem Drucker                        |                |                |
| Befehl: Die generelle Seitennummer auf Null setzen           |                |                |
| Befehl: Hardcopy                                             |                |                |
| Befehl: Hilfe der Seite                                      |                |                |
| Befehl: Nächste Seite                                        |                |                |
| Befehl: Passwort ändern                                      |                |                |
| Befehl: Passwort-Login                                       |                |                |
| Befehl: Passwort-Logout                                      |                |                |
| Befehl: Pipeline laufen lassen                               |                |                |
| Befehl: Projekt beenden                                      |                |                |
| Befehl: Projektinformationen anzeigen                        |                |                |
| Befehl: Report                                               |                |                |
| Befehl: Rezept an das Gerät senden                           |                |                |
| Befehl: Rezept aus Datenspeicher laden                       |                |                |
| Befehl: Rezept im Datenspeicher sichern                      |                | U              |
| Befehl: Rezept löschen                                       |                | $\bullet$      |
| Befehl: Rezept vom Videopuffer an das Gerät senden           |                |                |
| Befehl: Rezept-Verzeichnis anzeigen                          |                |                |
| Befehl: Seiten-Verzeichnis anzeigen                          |                |                |
| Befehl: Sequenz-Verzeichnis anzeigen                         |                |                |
| Befehl: Sprache ändern                                       |                |                |

*Tabelle 9.1: Funktionen und Objekte des VT-Terminals (Teil 1 von 4)*

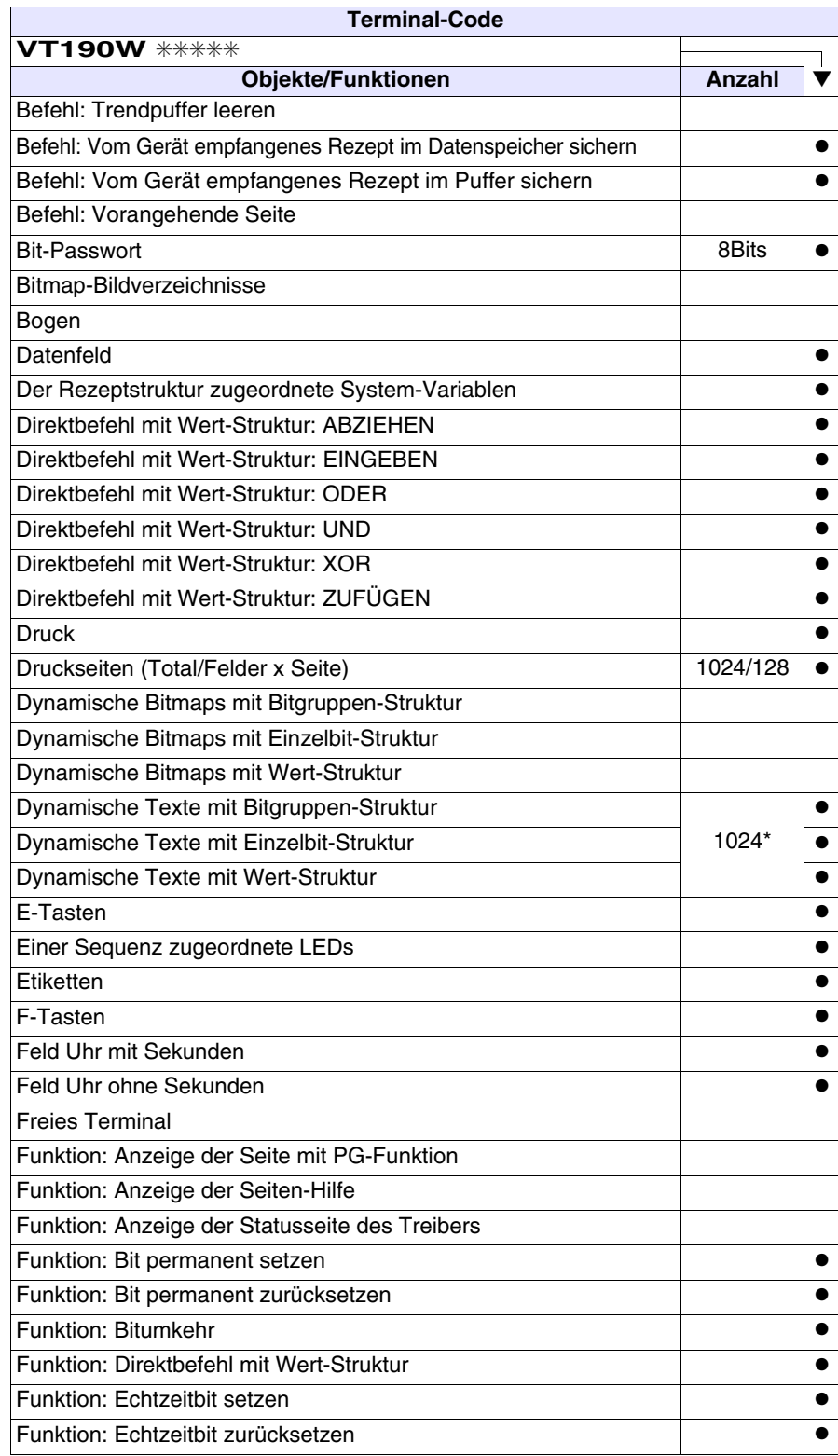

*Tabelle 9.1: Funktionen und Objekte des VT-Terminals (Teil 2 von 4)*

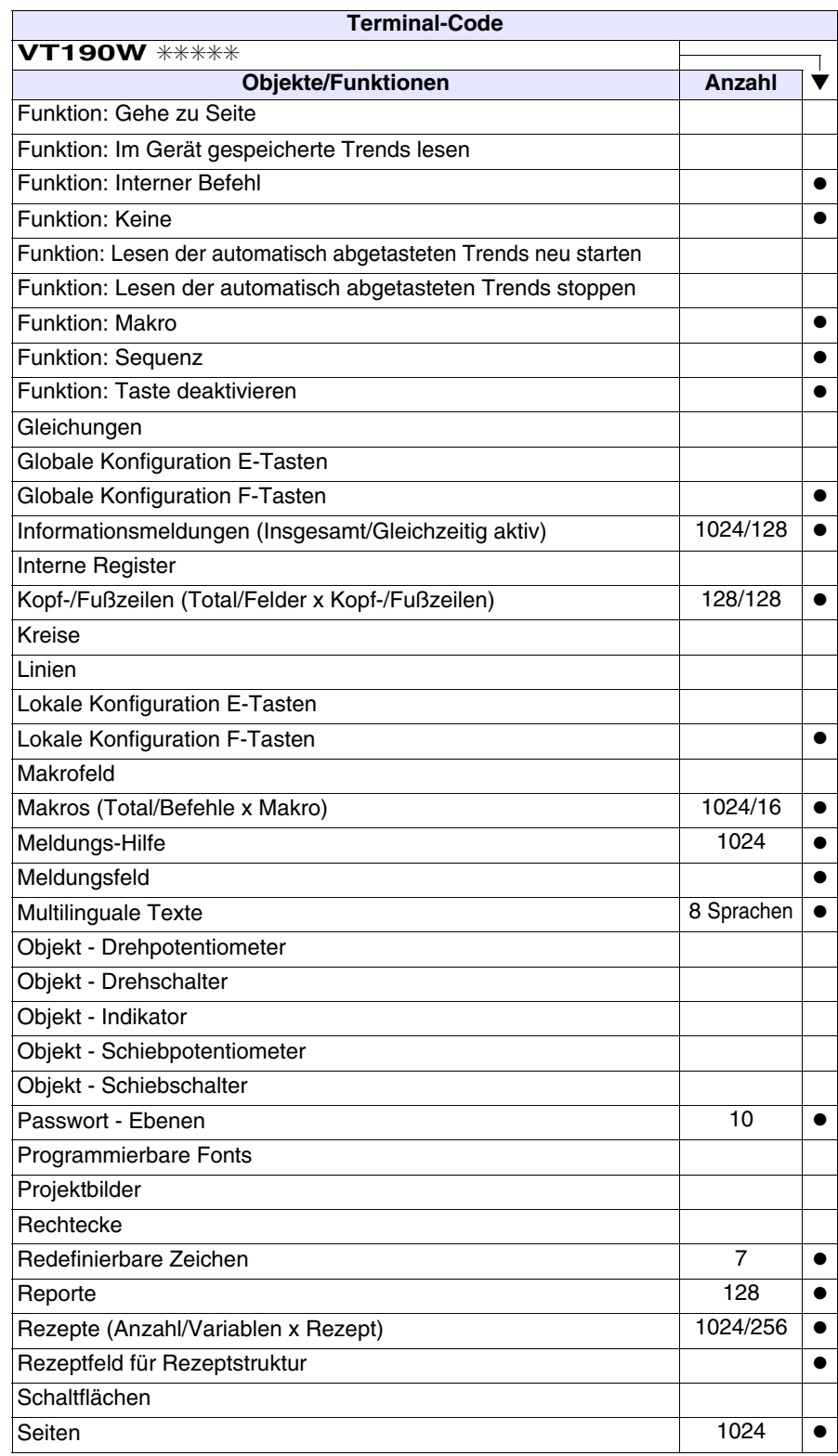

*Tabelle 9.1: Funktionen und Objekte des VT-Terminals (Teil 3 von 4)*
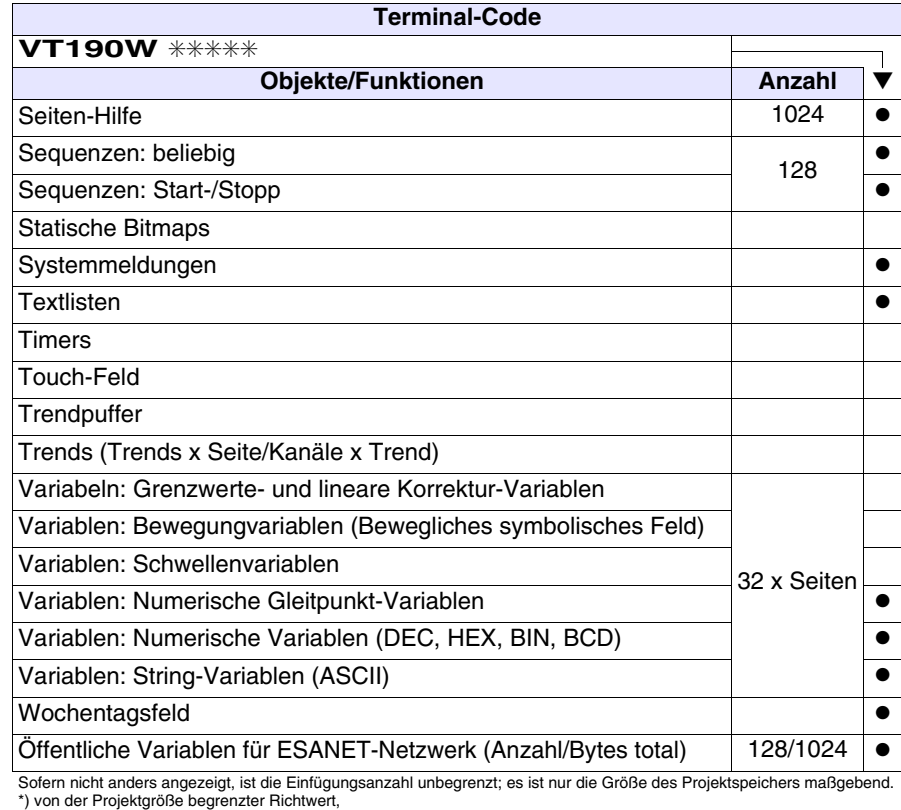

*Tabelle 9.1: Funktionen und Objekte des VT-Terminals (Teil 4 von 4)*

## **Frontseite**

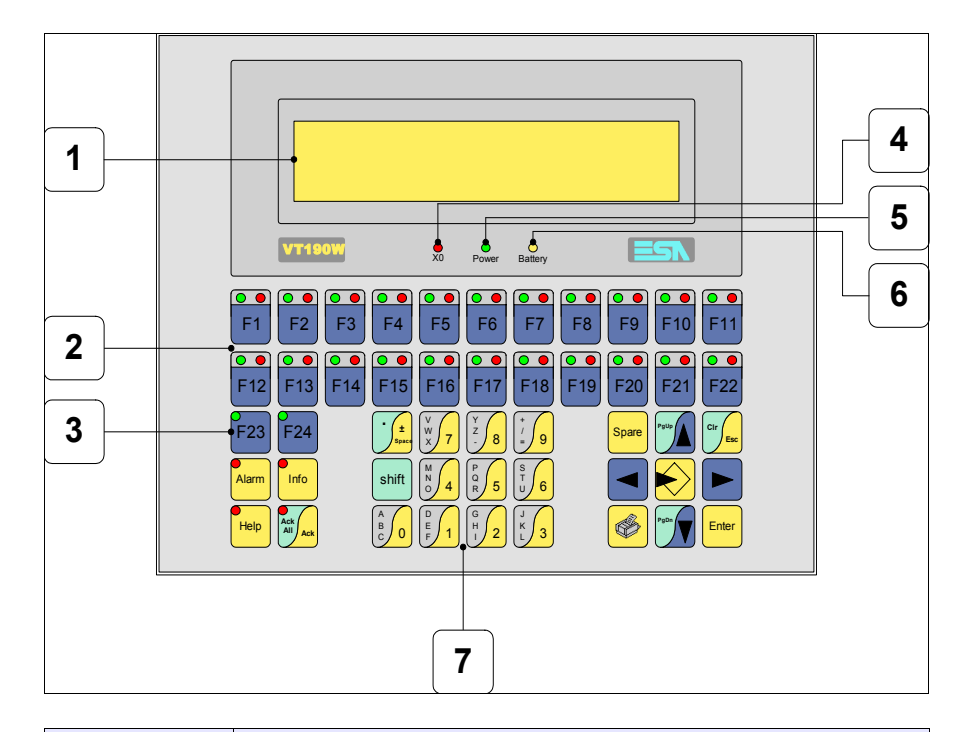

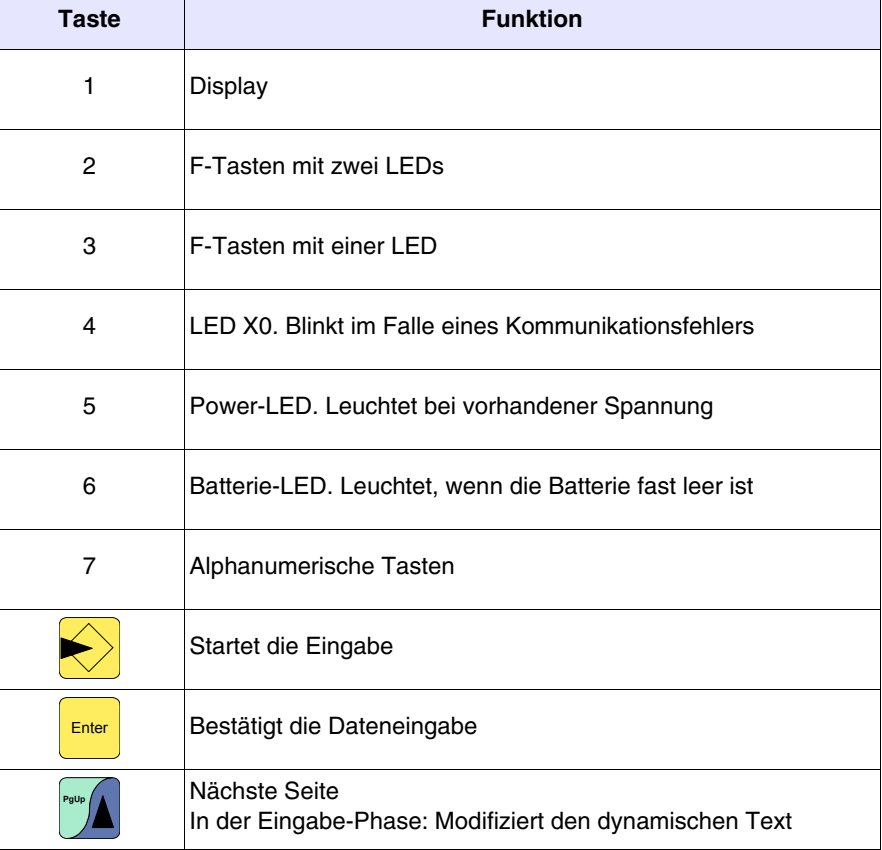

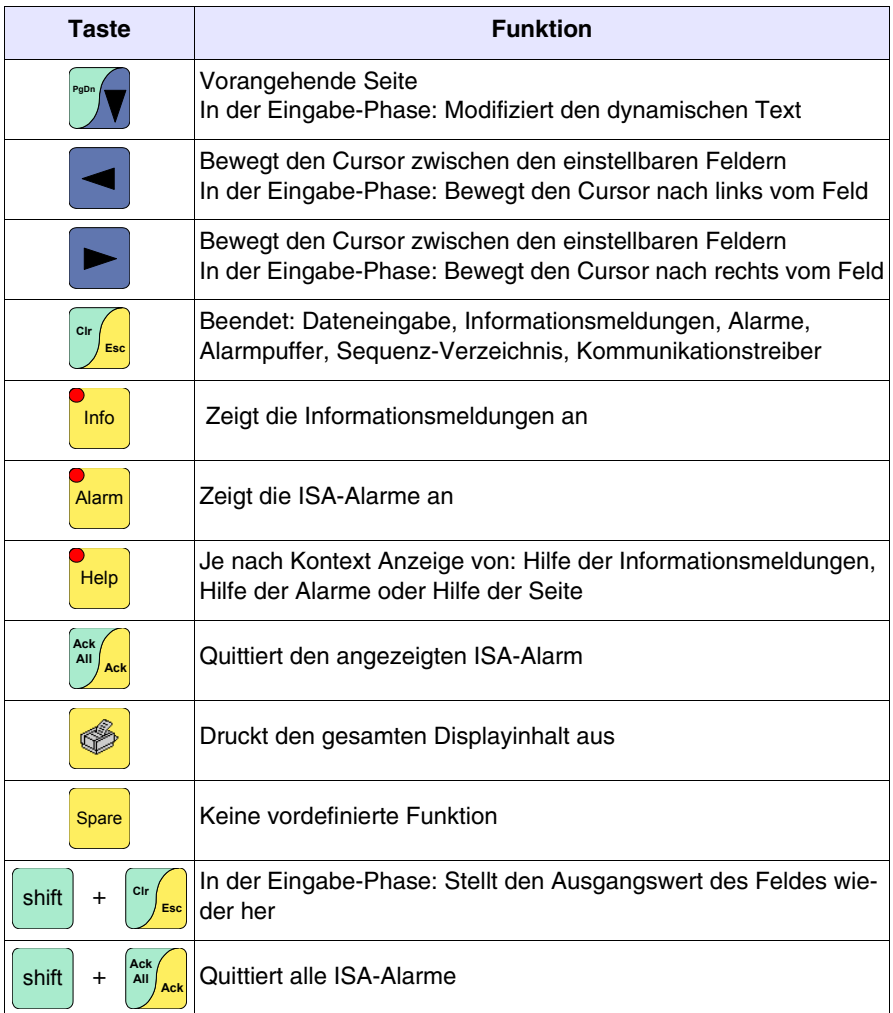

#### **Personalisierungsetikett**

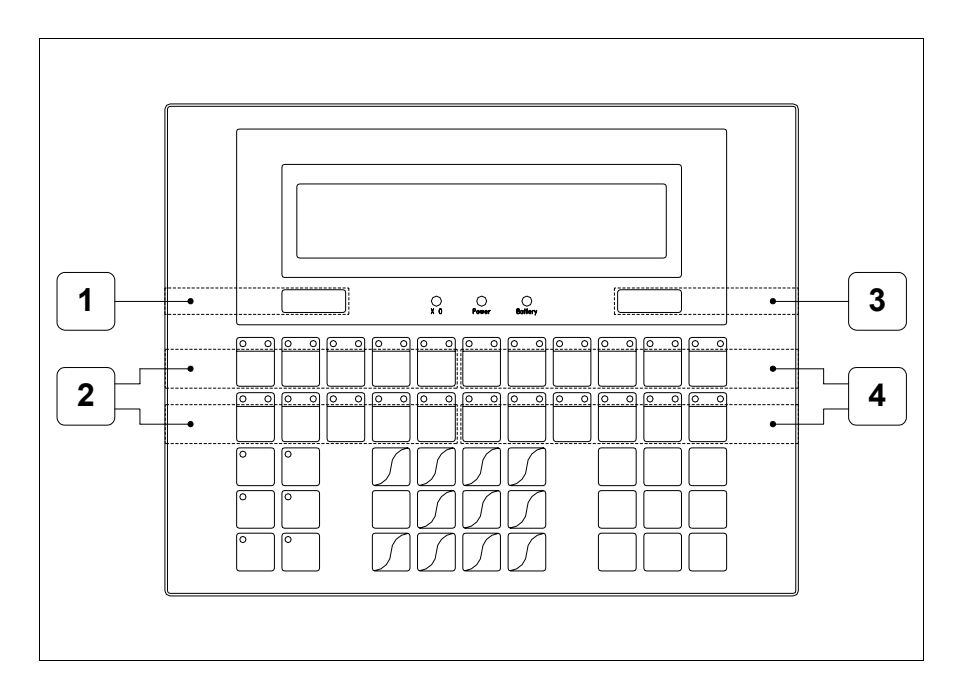

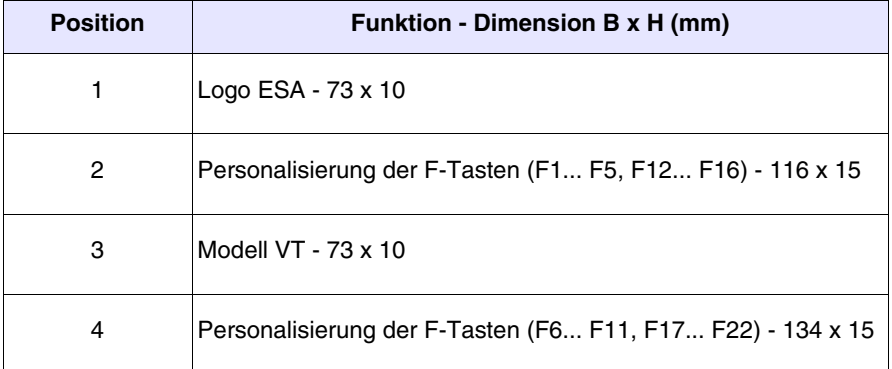

Die Gesamtstärke des Etiketts darf nicht mehr als 125µm  $\mathbb{R}$ **(Mikrometer) betragen. Weder Hartmaterialien noch Klebstoffe verwenden.**

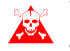

**Vor dem Einfügen der Personalisierungsetiketten siehe** ["Kapi](#page-586-0)[tel 28 -> Einfügen der Personalisierungsetiketten"](#page-586-0)**.**

## **Rückseite**

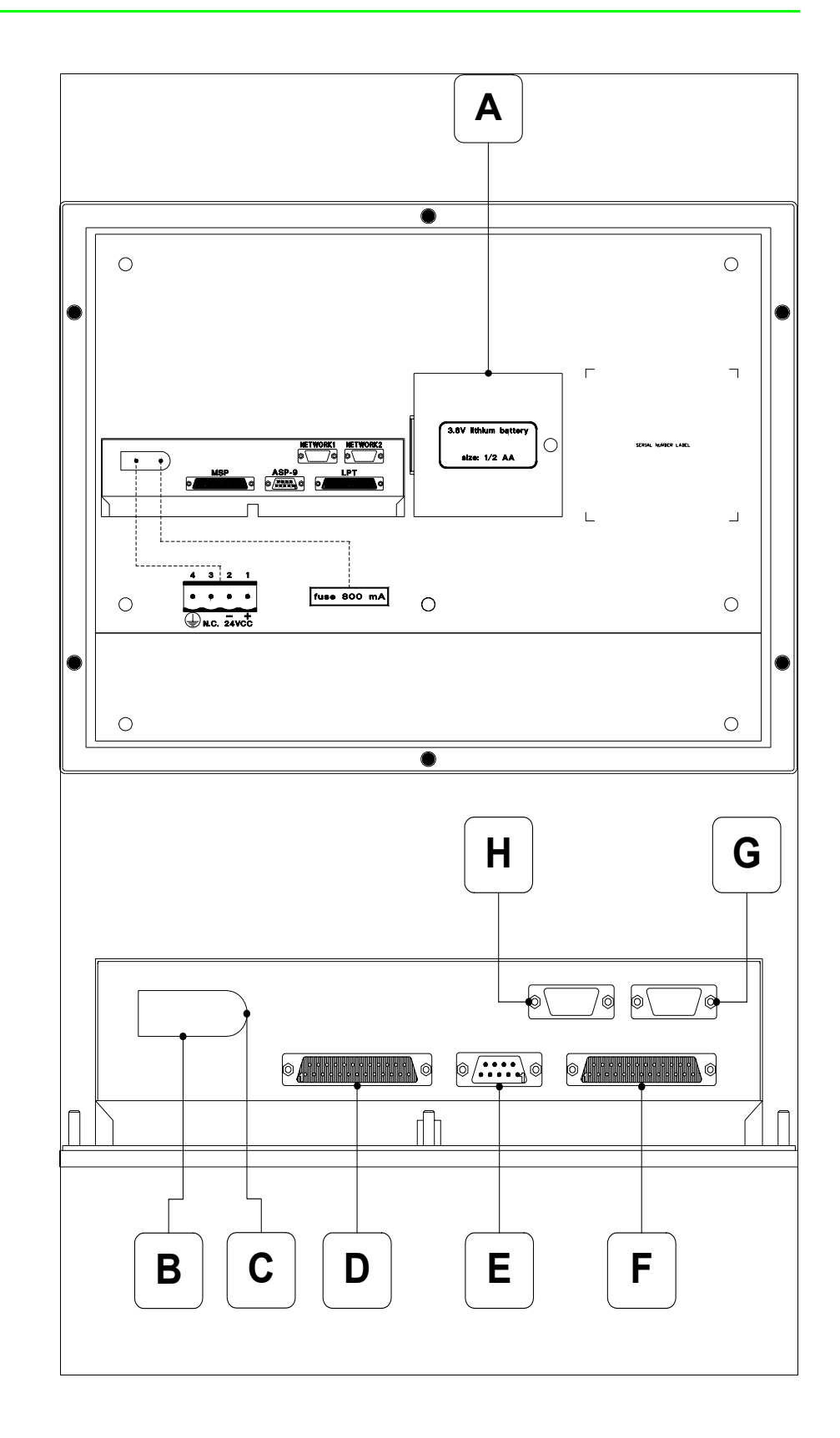

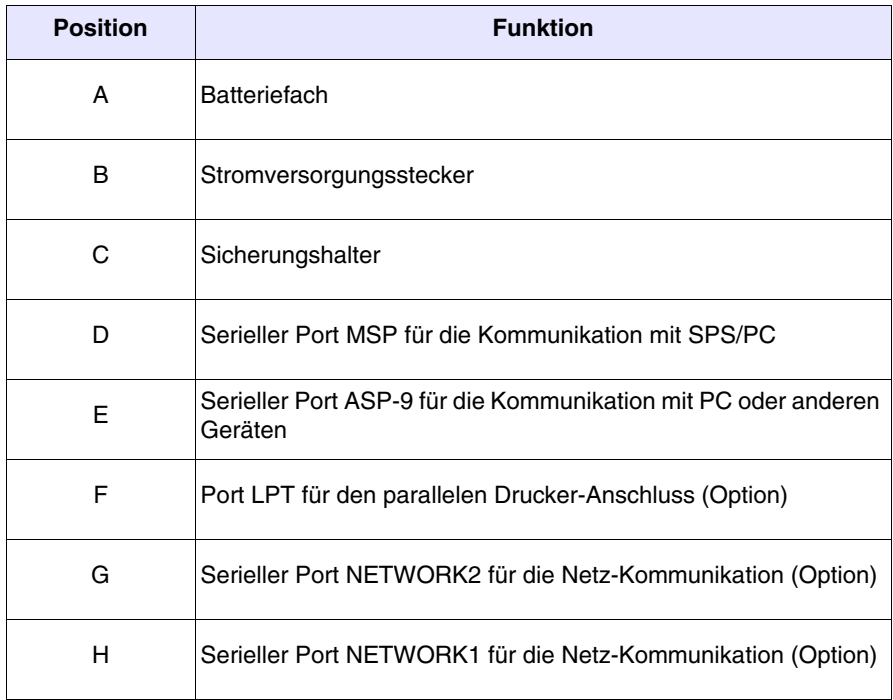

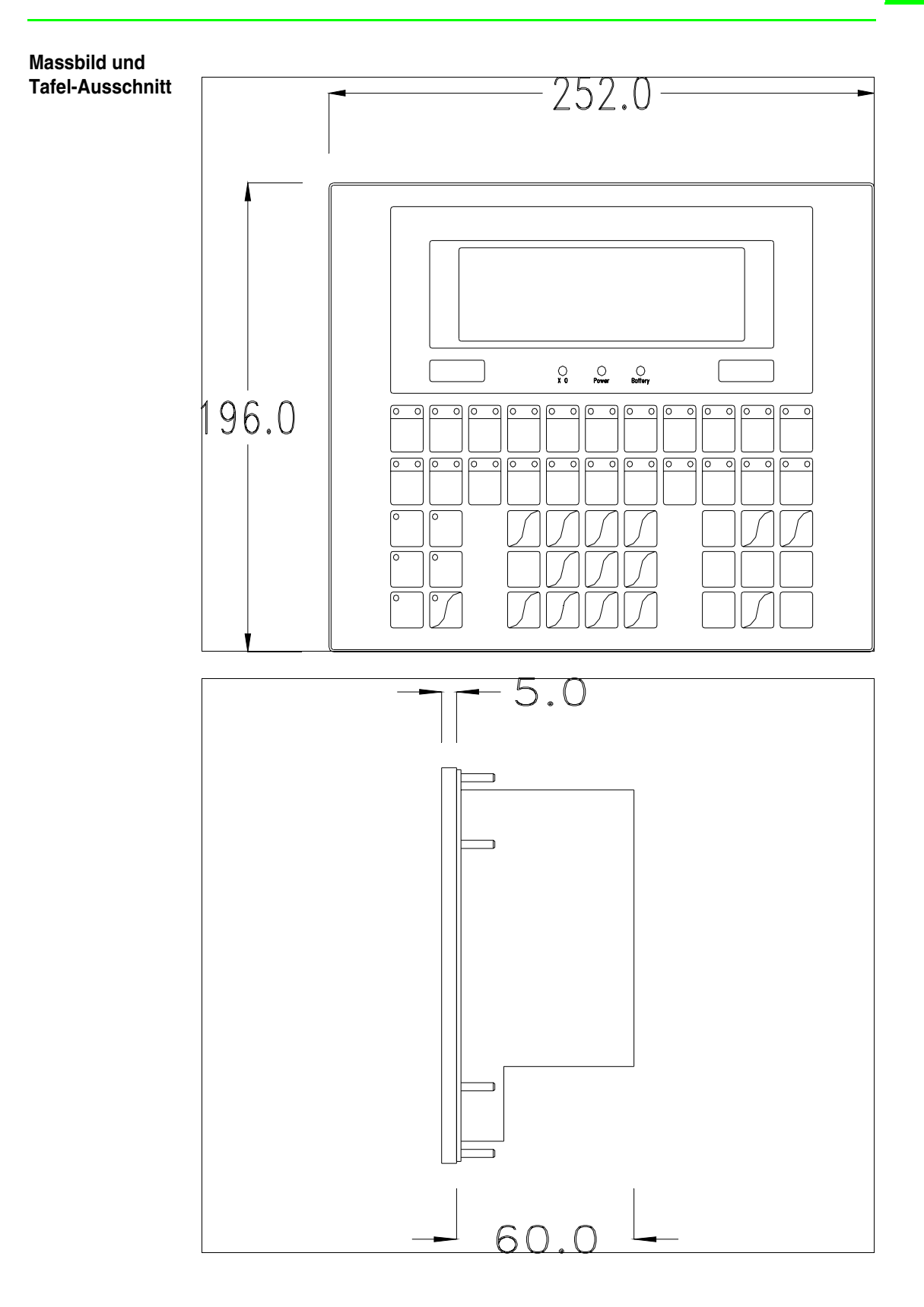

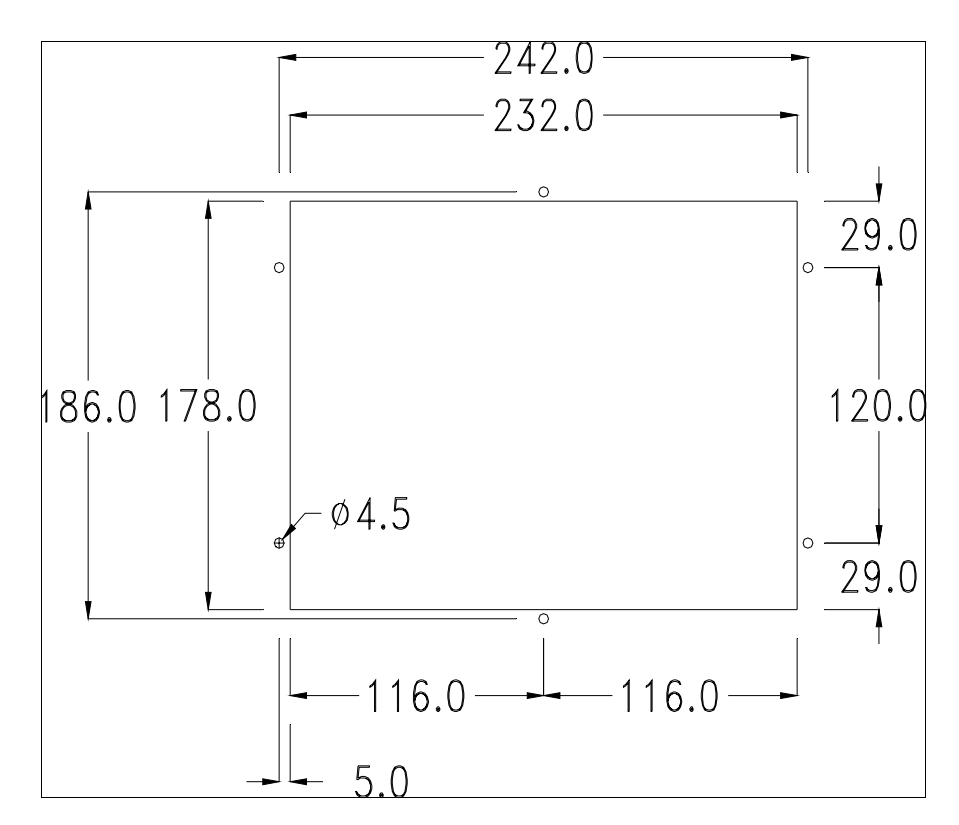

Zum Einsetzen der Dichtung und zur Befestigung des VTs an der Tafel siehe ["Kapitel 30 -> Befestigung des Terminals an der Tafel"](#page-620-0).

**Falls Zubehörteile in/auf das VT-Terminal montiert werden müssen, sollte dies erfolgen, bevor das VT an der Tafel befestigt wird.**

**Zubehörteile** Für die Montage eventueller Zubehörteile die Angaben im entsprechenden Kapitel beachten (siehe ["Kapitel 34 -> Zubehörteile für Videoterminals"](#page-660-0)).

**Übertragung PC -> VT** Um einen korrekten Betrieb zu gewährleisten, muss bei Ersteinschaltung des VT-Terminals eine Ladeprozedur erfolgen; d.h. es müssen die folgenden Dateien übertragen werden:

- Firmware
- Kommunikationstreiber
- Projekt

(Da die Übertragung der drei Dateien praktisch in einem Schritt erfolgt, wird sie zur Vereinfachung als "Projektübertragung" definiert)

Dazu ist es notwendig, das VT für den Empfang voreinzustellen. (Siehe auch ["Kapitel 38 -> Bereich für Befehle"](#page-846-0)).

**Voreinstellung für den Empfang** Zur Übertragung ist das VTWIN-Programm (siehe Software-Handbuch) zu verwenden, das Terminal muss jedoch für den Empfang vorbereitet sein. Dazu wie folgt vorgehen:

- Sicherstellen, dass das VT ausgeschaltet ist
- Sicherstellen, dass der serielle Anschluss zwischen PC und VT vorhanden ist
- Das VT mit gedrückter  $\frac{f_{\text{inter}}}{f}$  einschalten oder bei eingeschaltetem VT gleichzeitig  $+$  drücken; in beiden Fällen einen Augenblick Enter shift

warten

## **VT-Terminal ohne Modem-Funktion:**

• Folgende Maske wird angezeigt. Die dem zu verwendenden Port entsprechende Funktions- $\Box$  drücken. Das VT-Terminal ist jetzt empfangsbereit (die Übertragungsprozedur ist im Software-Handbuch beschrieben)

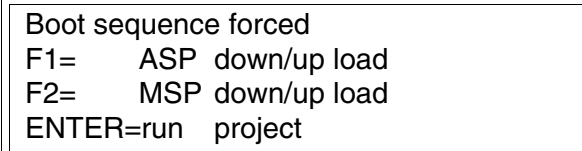

# **VT-Terminal mit Modem-Funktion:**

• Aus vorhergehender Maske fortfahrend, wird die folgende Maske visualisiert

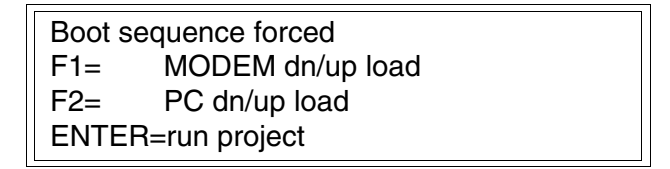

• Die gewünschte Übertragungsart wählen, MODEM, wenn ein Modem benutzt werden soll, oder PC, wenn ein serieller Anschluss verwendet werden soll. Die  $\Box$  entsprechende Funktionstaste betätigen

Fällt die Wahl auf PC, ist das VT für den Empfang bereit (siehe Software-Software für die Übertragung), wenn sie dagegen auf MODEM fällt, wird folgende Maske angezeigt

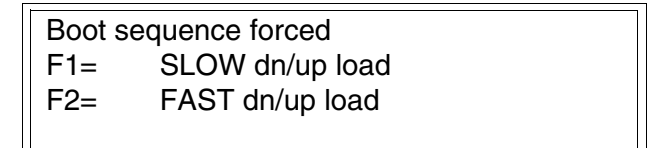

Die Wahl je nach der Geschwindigkeit ausführen, die für die Übertragung verwendet werden soll (Slow=9600bit/Sek oder Fast=38400bit/Sek.), die entsprechende  $\Box$  am Display betätigen. Das VT ist jetzt für den Empfang bereit (siehe Software-Handbuch für die Übertragung).

#### **Informationen über den Treiber**

Nach Übertragung des Projektes kann das VT Informationen über das, was geladen worden ist, liefern. Diese Informationen umfassen:

- Den Namen des geladenen Treibers
- Die Version des geladenen Treibers
- Die Netzadresse des VTs
- Den zuletzt aufgetretenen Fehler

Zur Anzeige der Informationen wie folgt vorgehen:

- Beliebige Seite des Projektes wählen
- Zweimal  $\frac{\text{shift}}{\text{drücken}}$ ; es erscheint

VT190W Serial: xxxxxxxxxxx Driver: xxxxxxxxxxxx Ver. : xxxxxxxxxxxxx

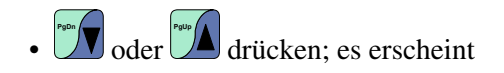

Addr. : xxxxxxxxxxxxx Error: xxxxxxxxxxxx  $Up/Down = next page$ Enter = settings page

<span id="page-153-0"></span>Wenn man bei Anzeige dieser Seite drückt, erhält man Zugang auf die Seite zum Einstellen der Uhr und des Kontrastes

**Für die korrekte Funktion der Uhr muss die entsprechende Batterie ins Terminal eingesetzt werden (siehe** ["Kapitel 34 -> Zubehör](#page-660-0)[teile für Videoterminals"](#page-660-0)**).**

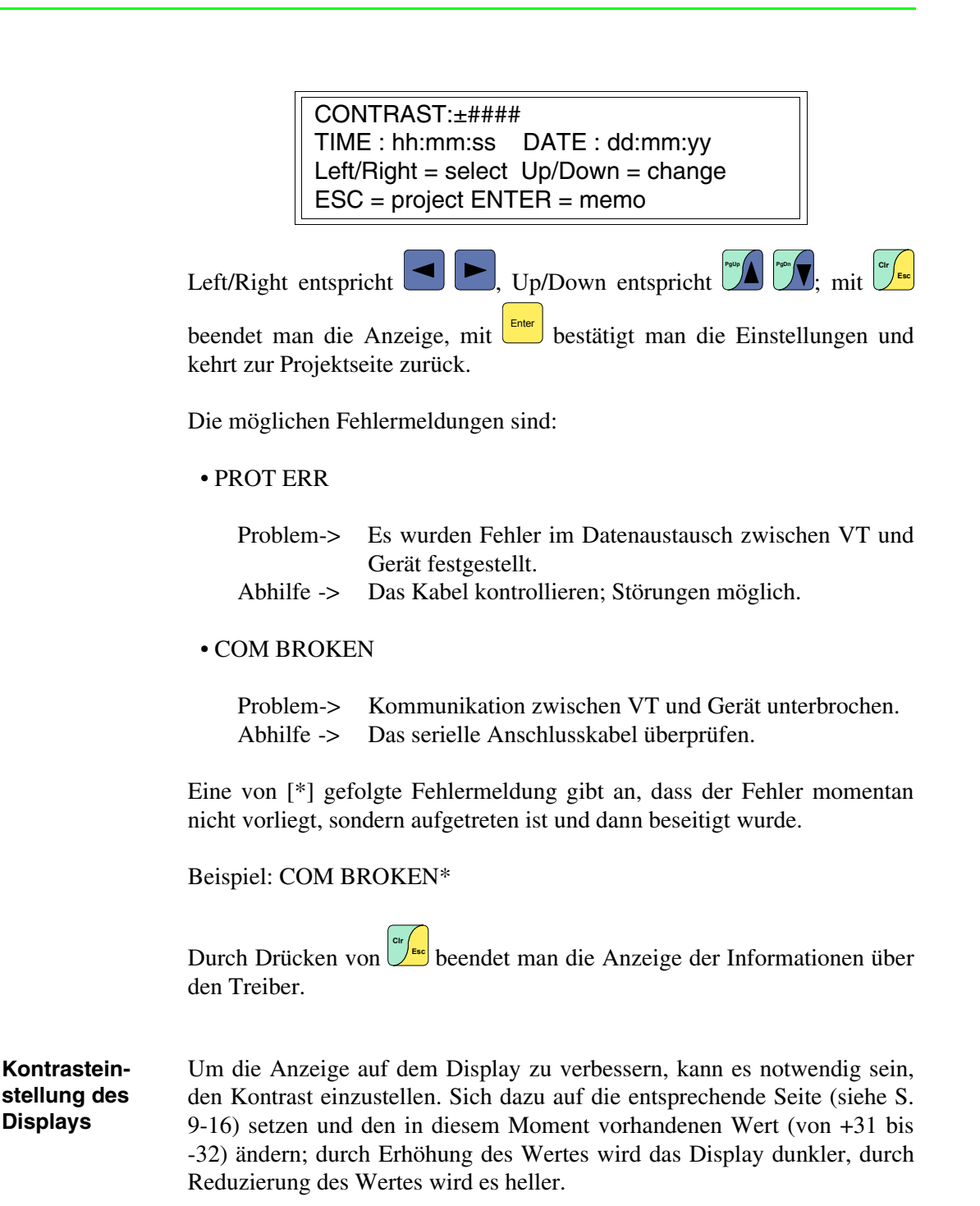

# Kapitel 10 Videoterminal VT300W

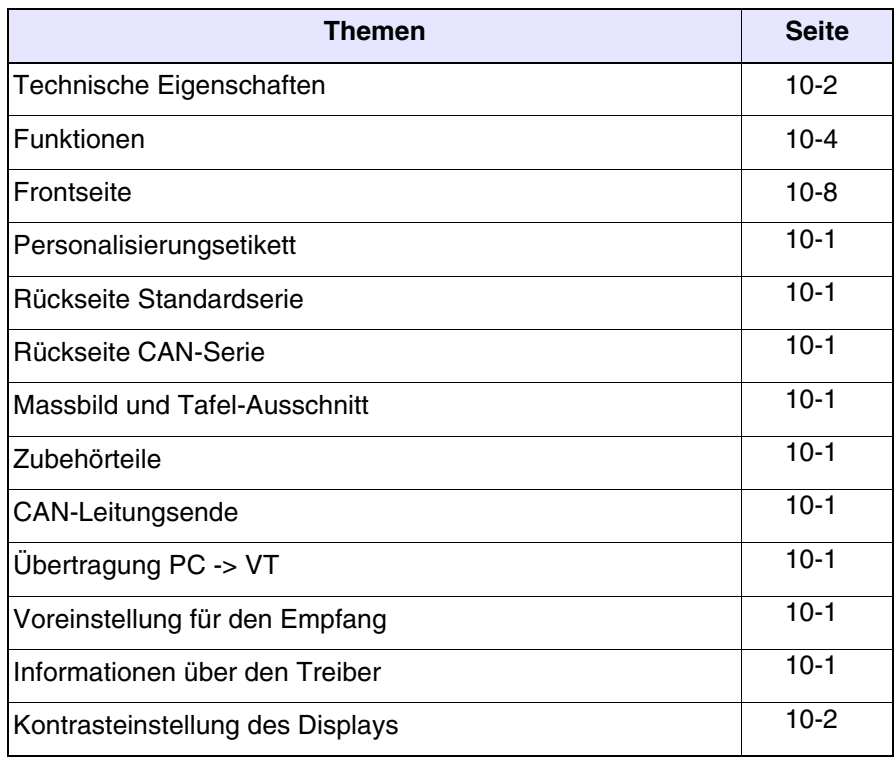

Dieses Kapitel besteht aus insgesamt 20 Seiten.

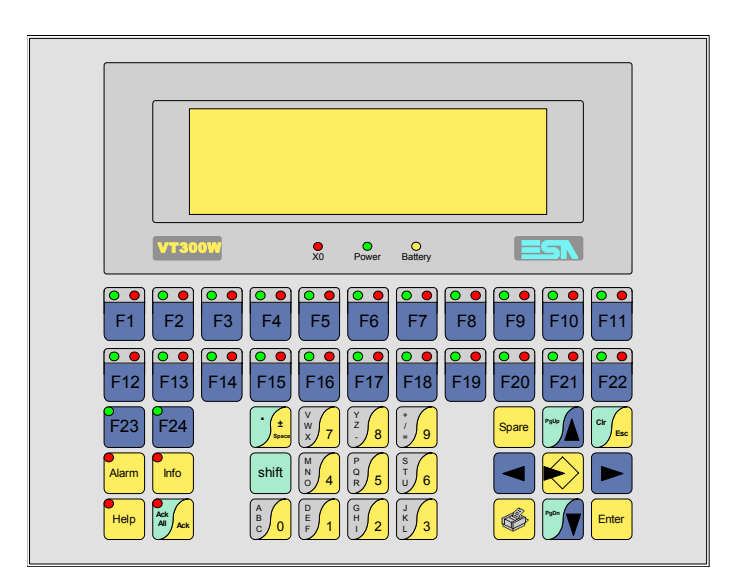

#### <span id="page-157-0"></span>**Technische Eigenschaften** Die folgende Tabelle führt die wichtigsten technischen Eigenschaften des beschriebenen Produktes auf.

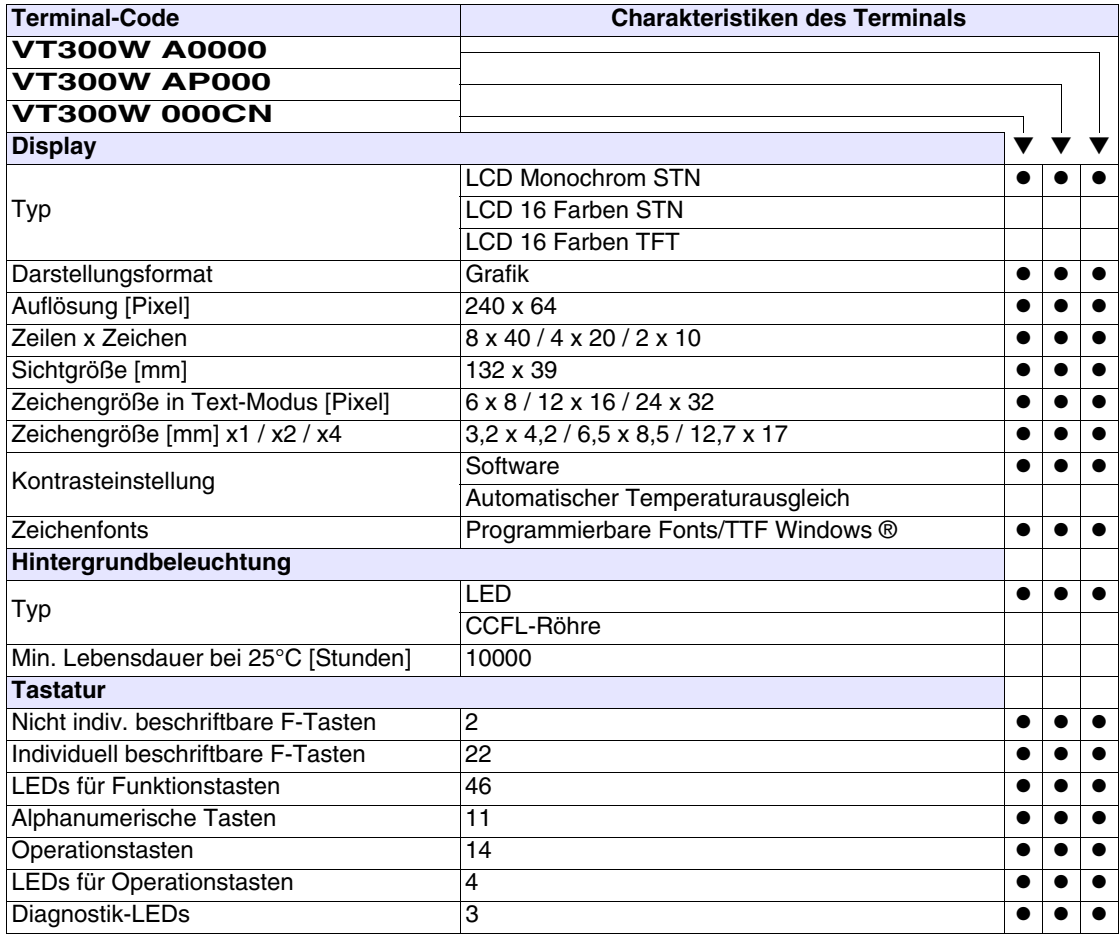

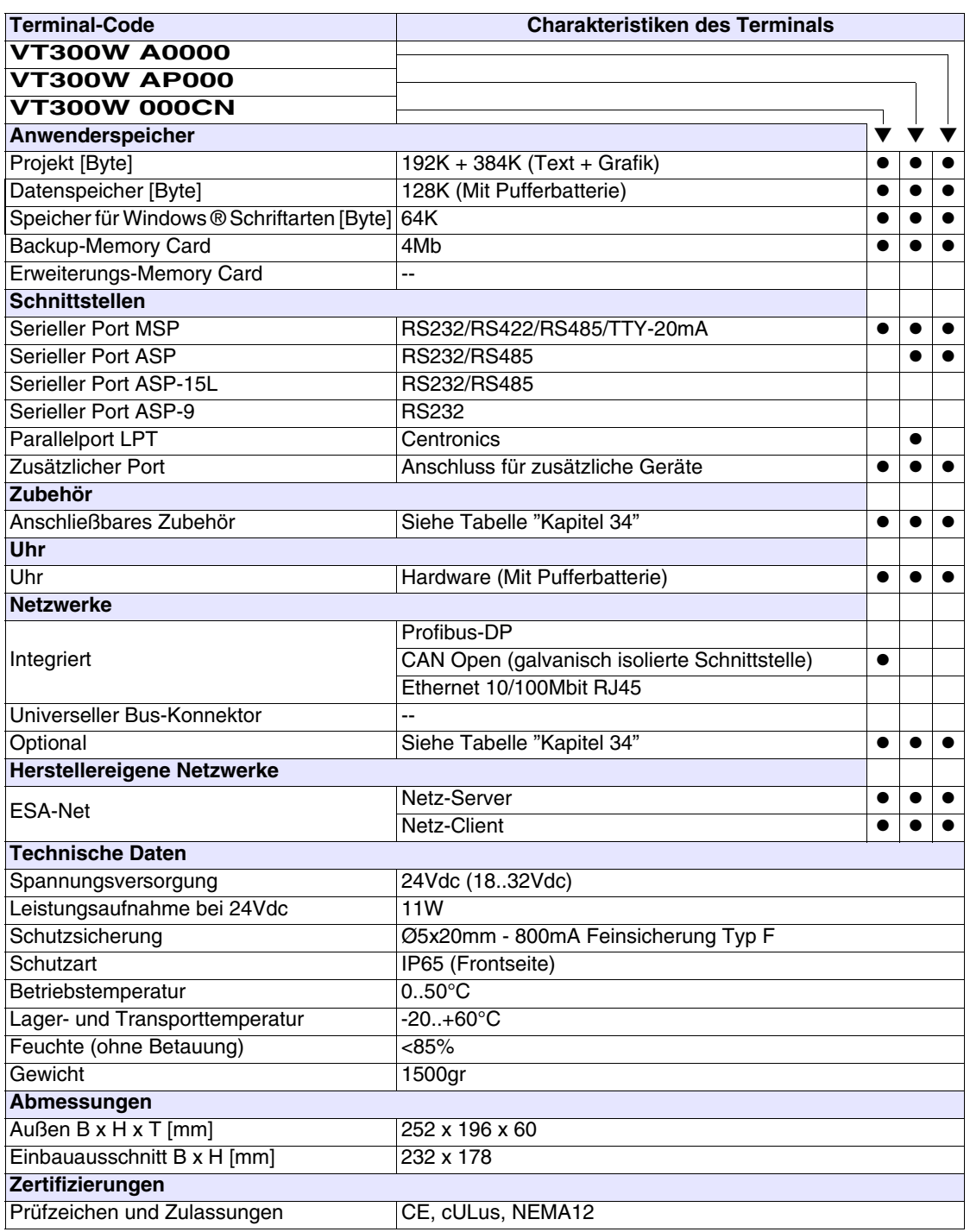

# <span id="page-159-0"></span>**Funktionen** Die folgende Tabelle führt alle Funktionen des beschriebenen VTs in alphabetischer Reihenfolge auf.

| <b>Terminal-Code</b>                                         |           |  |
|--------------------------------------------------------------|-----------|--|
| VT300W *****                                                 |           |  |
| <b>Objekte/Funktionen</b>                                    | Anzahl    |  |
| Alarm-Hilfe                                                  | 1024      |  |
| Alarme (Insgesamt/Gleichzeitig aktiv)                        | 1024/256  |  |
| Alarmfeld                                                    |           |  |
| Alarmpuffer                                                  | 256       |  |
| Alarmstatistik                                               |           |  |
| Anschlüsse (Anzahl/Bytes total)                              | 64/512    |  |
| Auf Befehl abgetastete Trends (Speicher/Trends/Erfassungen)  | 512 Byte  |  |
| Automatisch abgetastete Trends (Speicher/Trends/Erfassungen) | $/**/240$ |  |
| Automatische Operationen                                     | 32        |  |
| Backup/Wiederherstellen                                      |           |  |
| Balkengrafik                                                 |           |  |
| Befehl: Alarmregister drucken                                |           |  |
| Befehl: Alarmregister u./o. Trendpuffer im Flash sichern     |           |  |
| Befehl: Anzeigen Alarmregister                               |           |  |
| Befehl: Bedienseite                                          |           |  |
| Befehl: Blattyorschub auf dem Drucker                        |           |  |
| Befehl: Die generelle Seitennummer auf Null setzen           |           |  |
| Befehl: Hardcopy                                             |           |  |
| Befehl: Hilfe der Seite                                      |           |  |
| Befehl: Nächste Seite                                        |           |  |
| Befehl: Passwort ändern                                      |           |  |
| Befehl: Passwort-Login                                       |           |  |
| Befehl: Passwort-Logout                                      |           |  |
| Befehl: Pipeline laufen lassen                               |           |  |
| Befehl: Projekt beenden                                      |           |  |
| Befehl: Projektinformationen anzeigen                        |           |  |
| Befehl: Report                                               |           |  |
| Befehl: Rezept an das Gerät senden                           |           |  |
| Befehl: Rezept aus Datenspeicher laden                       |           |  |
| Befehl: Rezept im Datenspeicher sichern                      |           |  |
| Befehl: Rezept löschen                                       |           |  |
| Befehl: Rezept vom Videopuffer an das Gerät senden           |           |  |
| Befehl: Rezept-Verzeichnis anzeigen                          |           |  |
| Befehl: Seiten-Verzeichnis anzeigen                          |           |  |
| Befehl: Sequenz-Verzeichnis anzeigen                         |           |  |
| Befehl: Sprache ändern                                       |           |  |

*Tabelle 10.1: Funktionen und Objekte des VT-Terminals (Teil 1 von 4)*

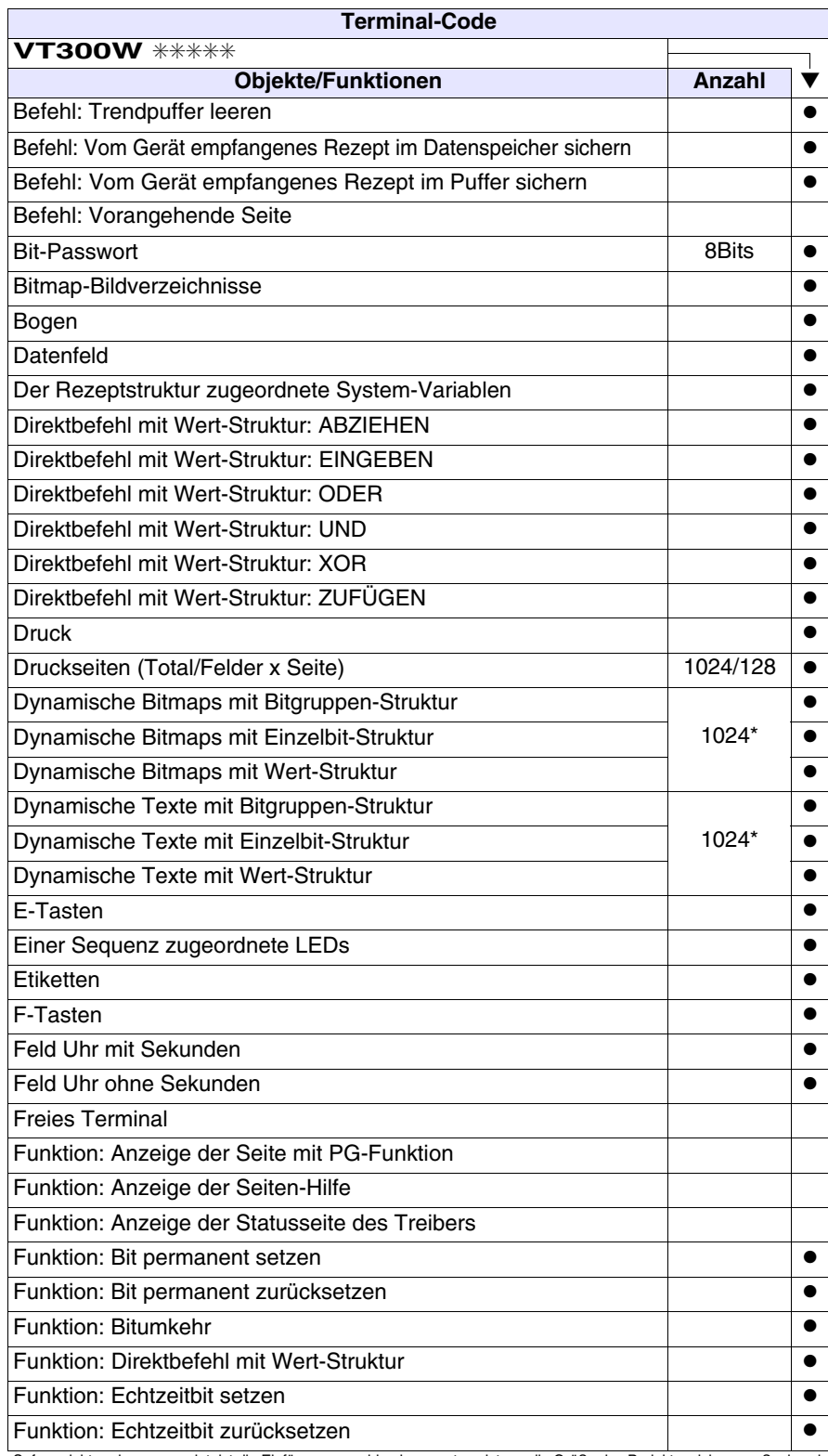

*Tabelle 10.1: Funktionen und Objekte des VT-Terminals (Teil 2 von 4)*

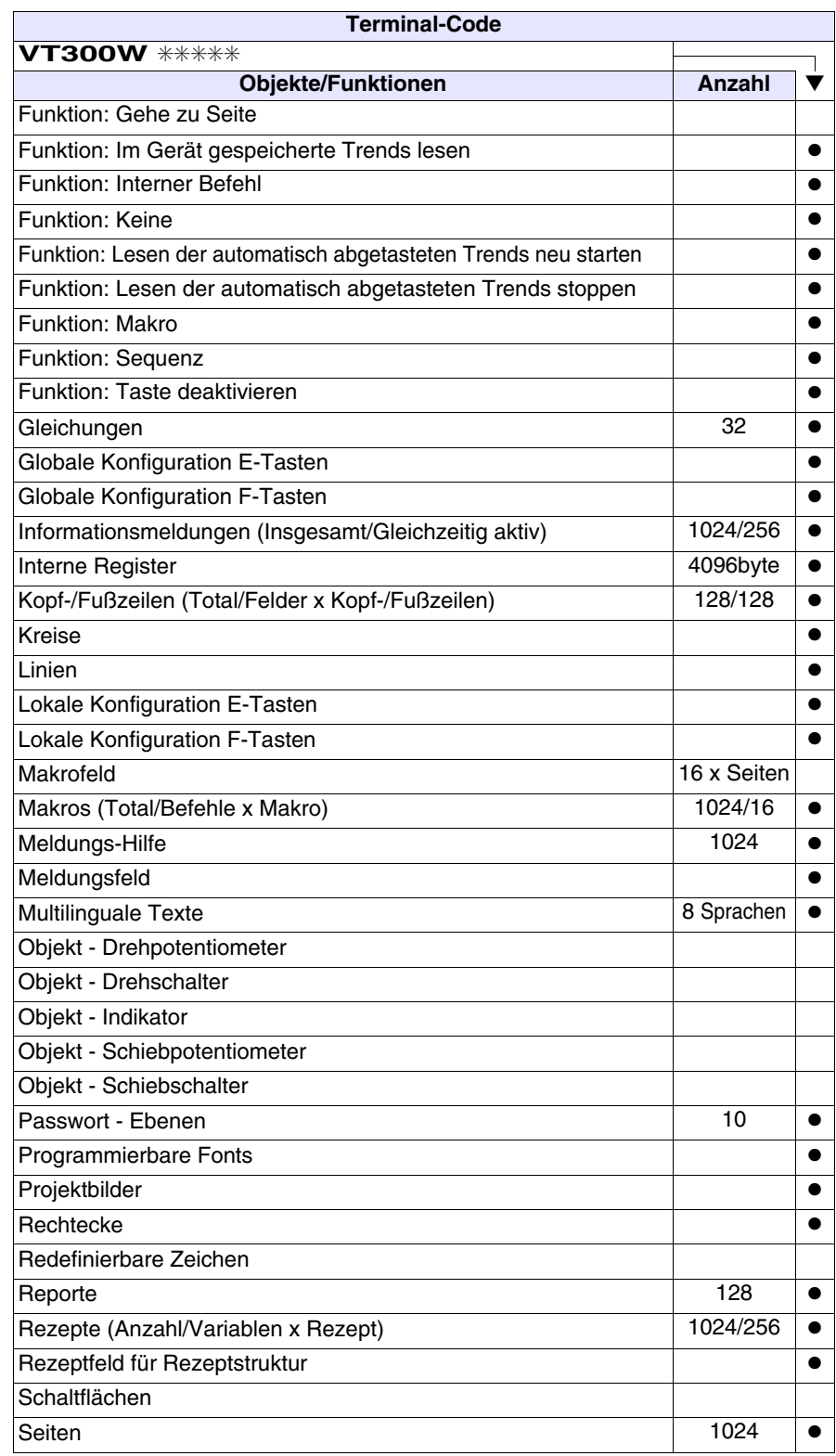

*Tabelle 10.1: Funktionen und Objekte des VT-Terminals (Teil 3 von 4)*

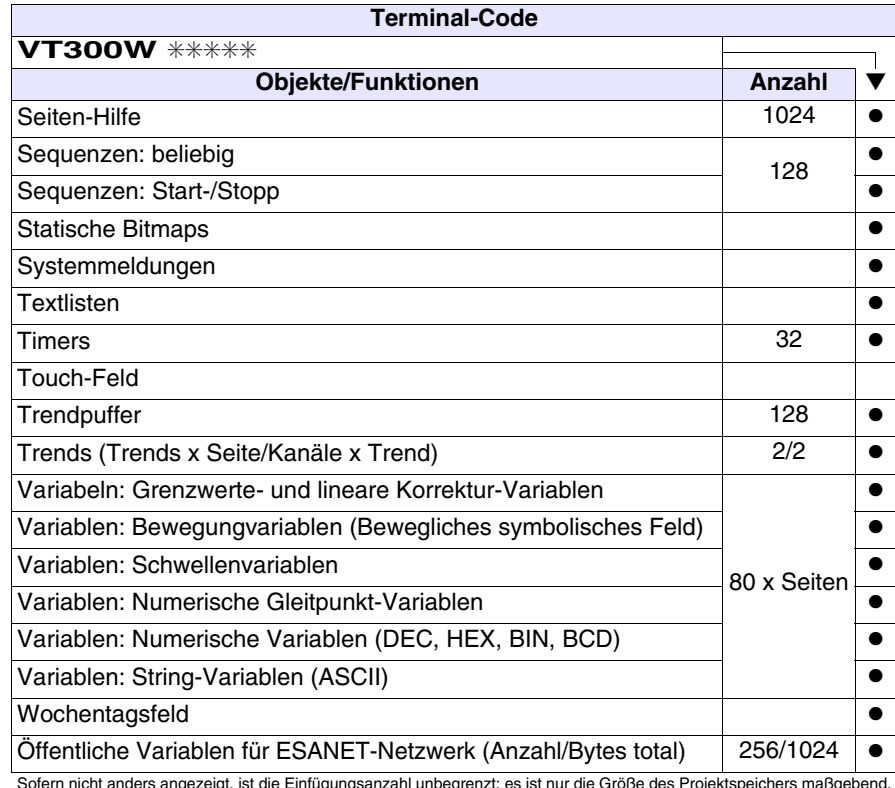

*Tabelle 10.1: Funktionen und Objekte des VT-Terminals (Teil 4 von 4)*

## <span id="page-163-0"></span>**Frontseite**

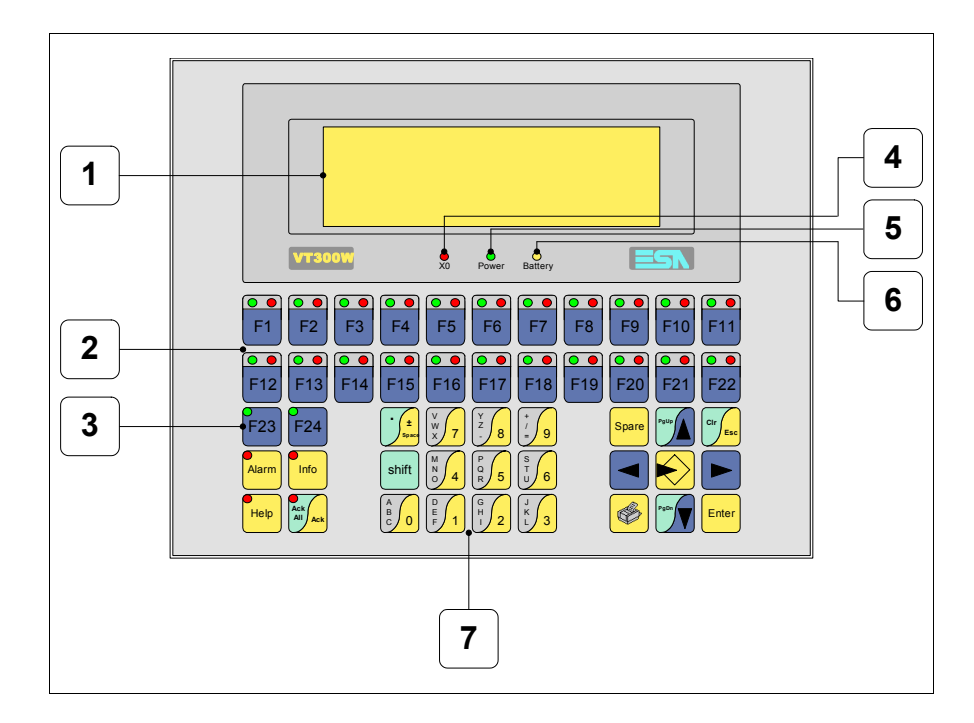

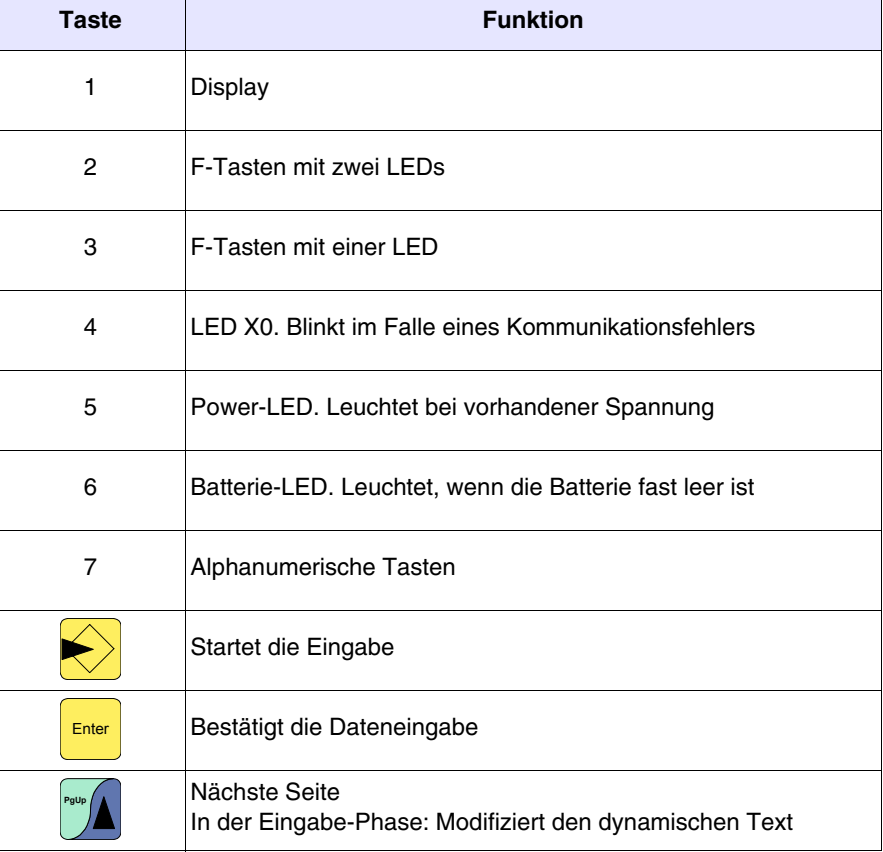

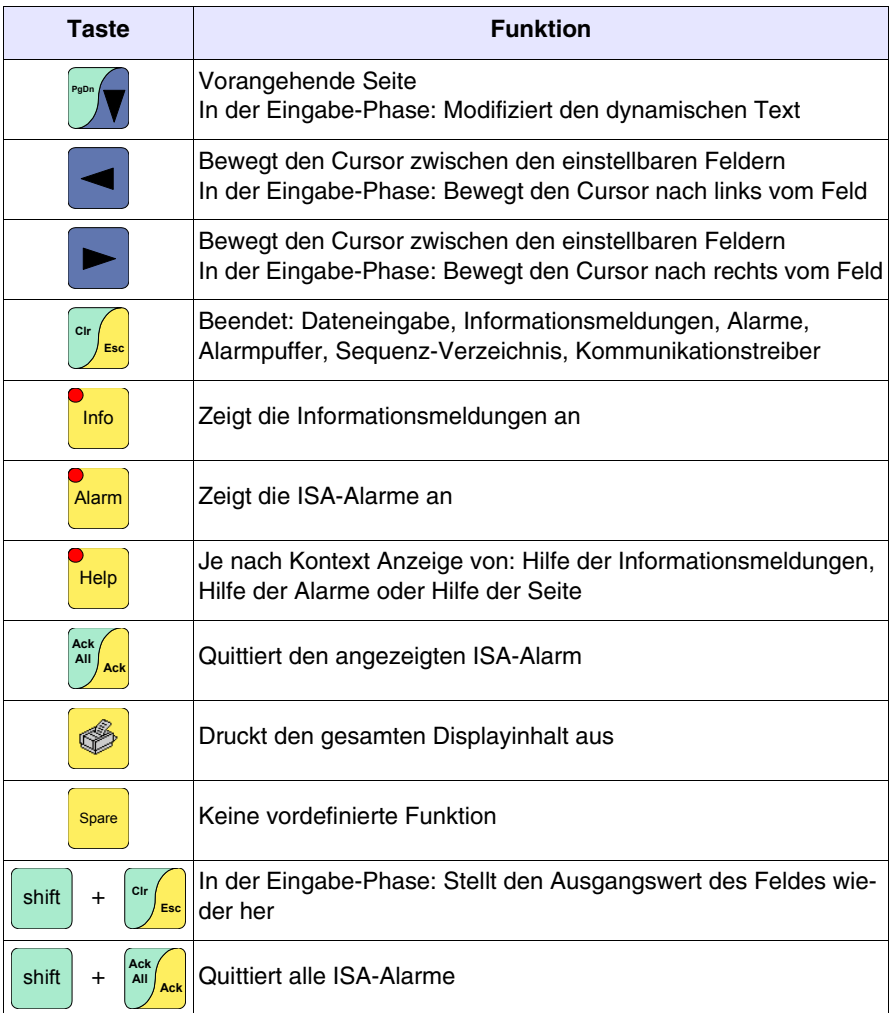

#### <span id="page-165-0"></span>**Personalisierungsetikett**

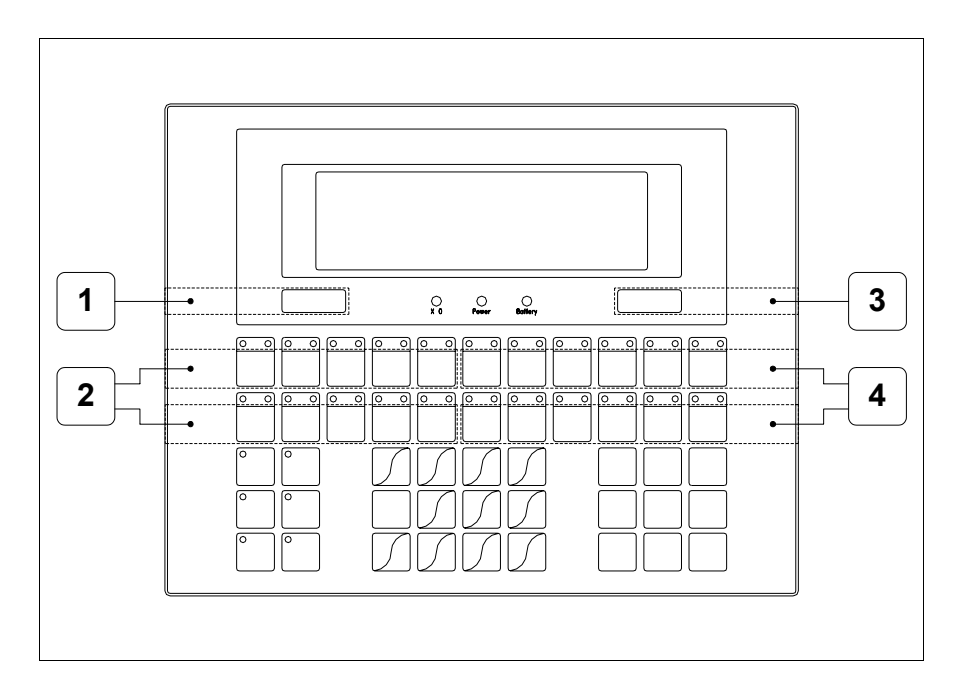

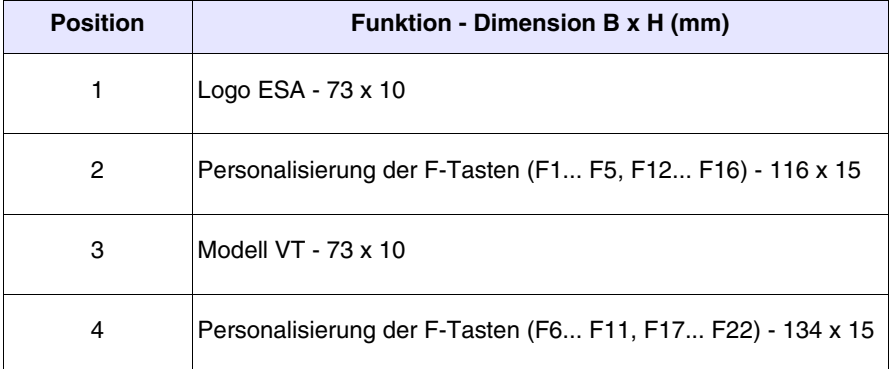

Die Gesamtstärke des Etiketts darf nicht mehr als 125µm  $\mathbb{R}$ **(Mikrometer) betragen. Weder Hartmaterialien noch Klebstoffe verwenden.**

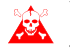

**Vor dem Einfügen der Personalisierungsetiketten siehe** ["Kapi](#page-586-0)[tel 28 -> Einfügen der Personalisierungsetiketten"](#page-586-0)**.**

<span id="page-166-0"></span>**Rückseite Standardserie**

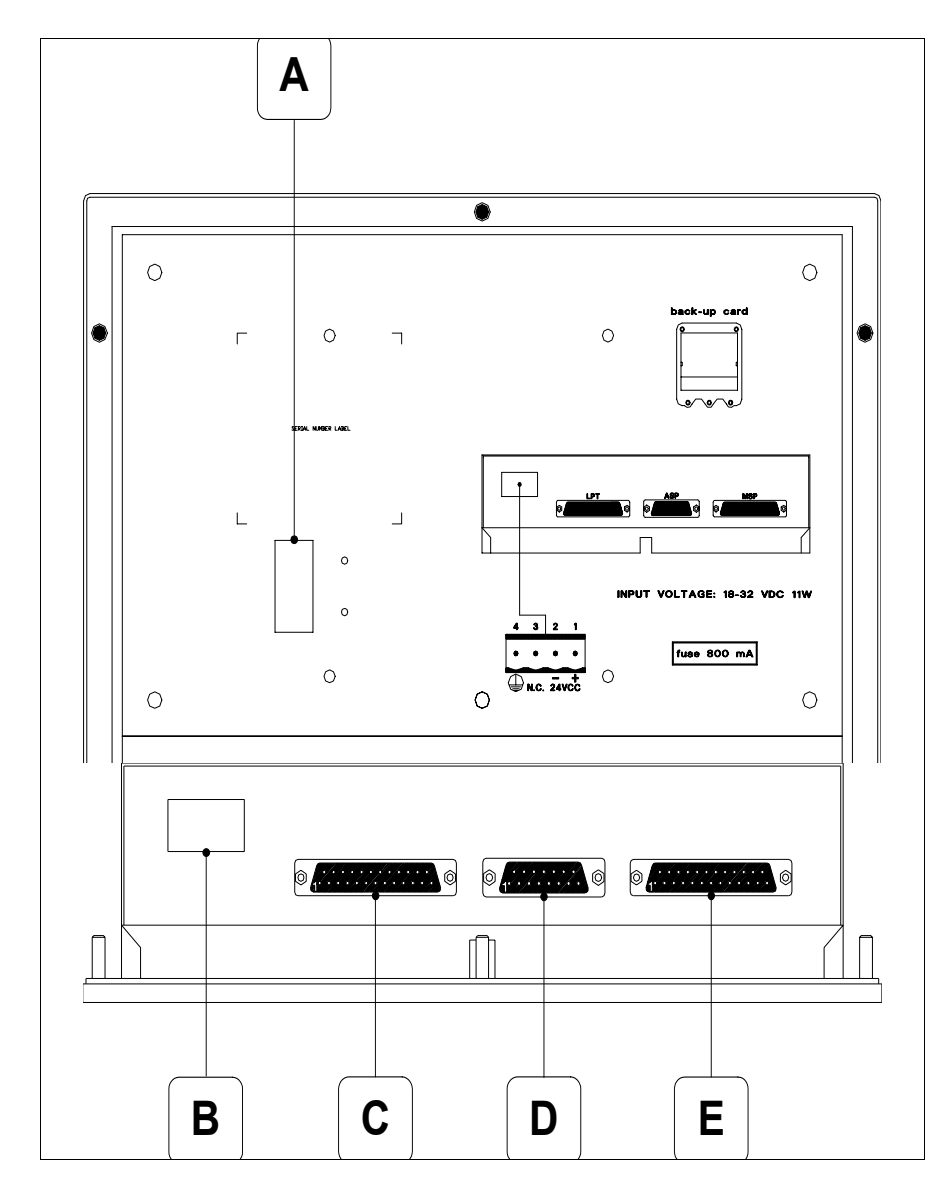

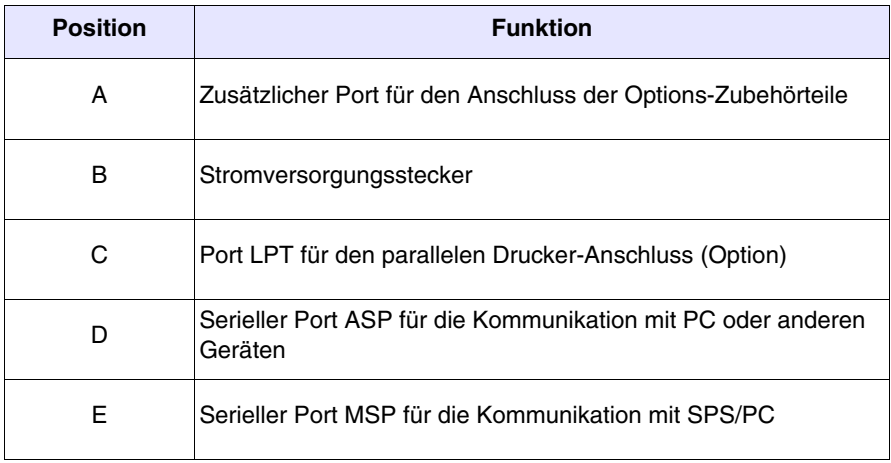

#### <span id="page-167-0"></span>**Rückseite CAN-Serie**

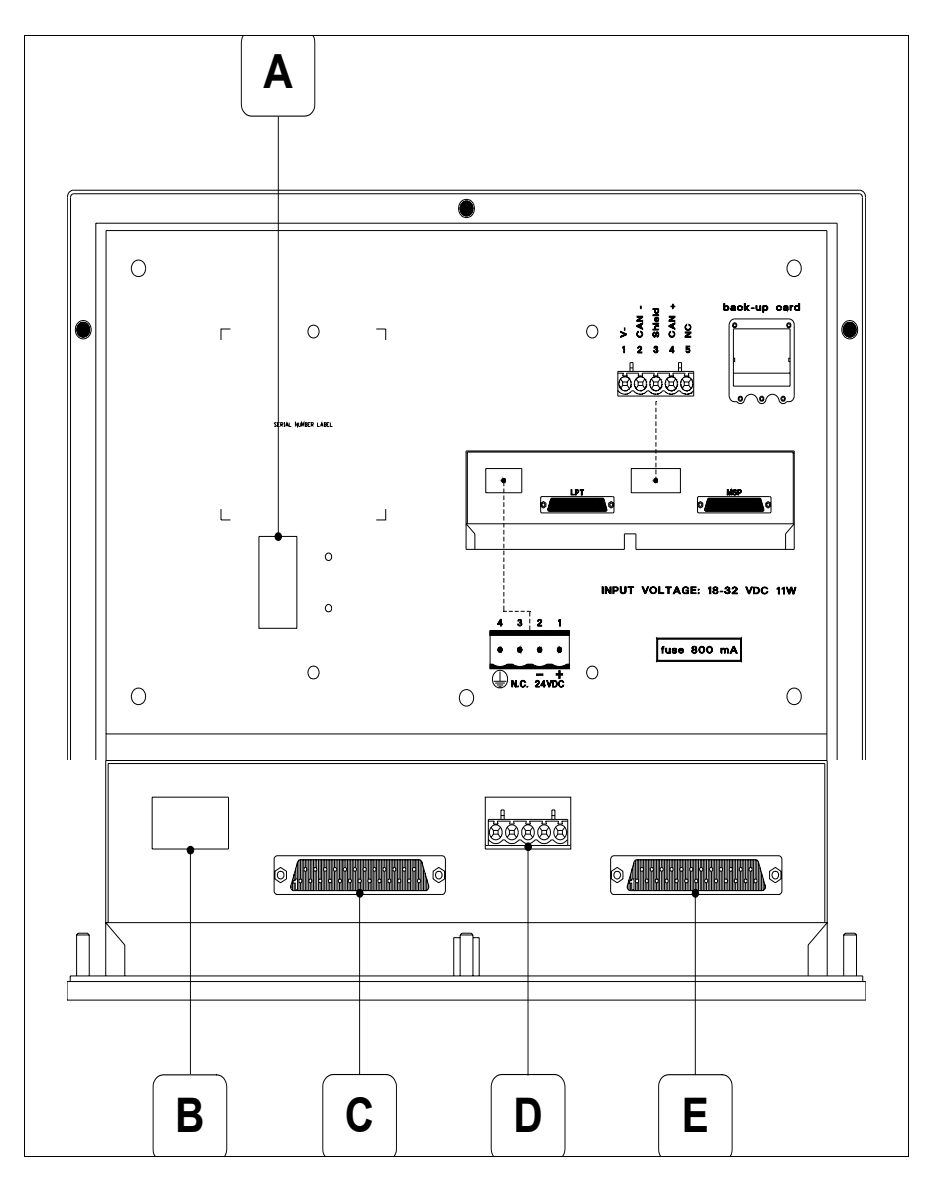

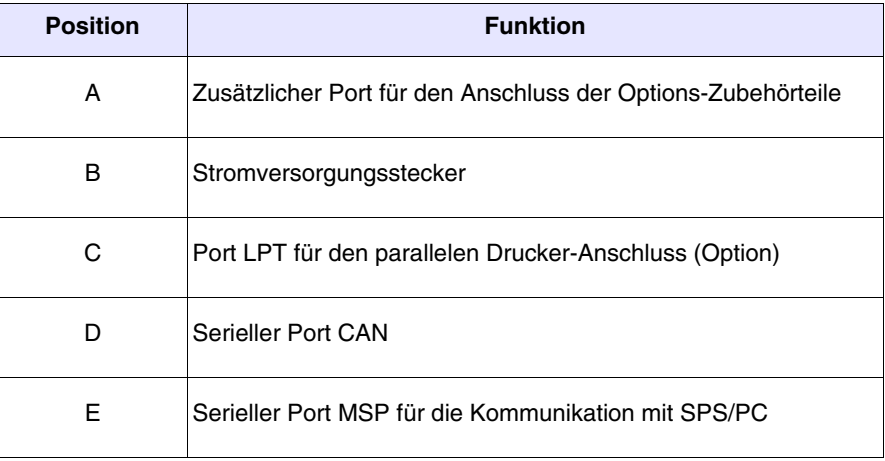

<span id="page-168-0"></span>**Massbild und Tafel-Ausschnitt**

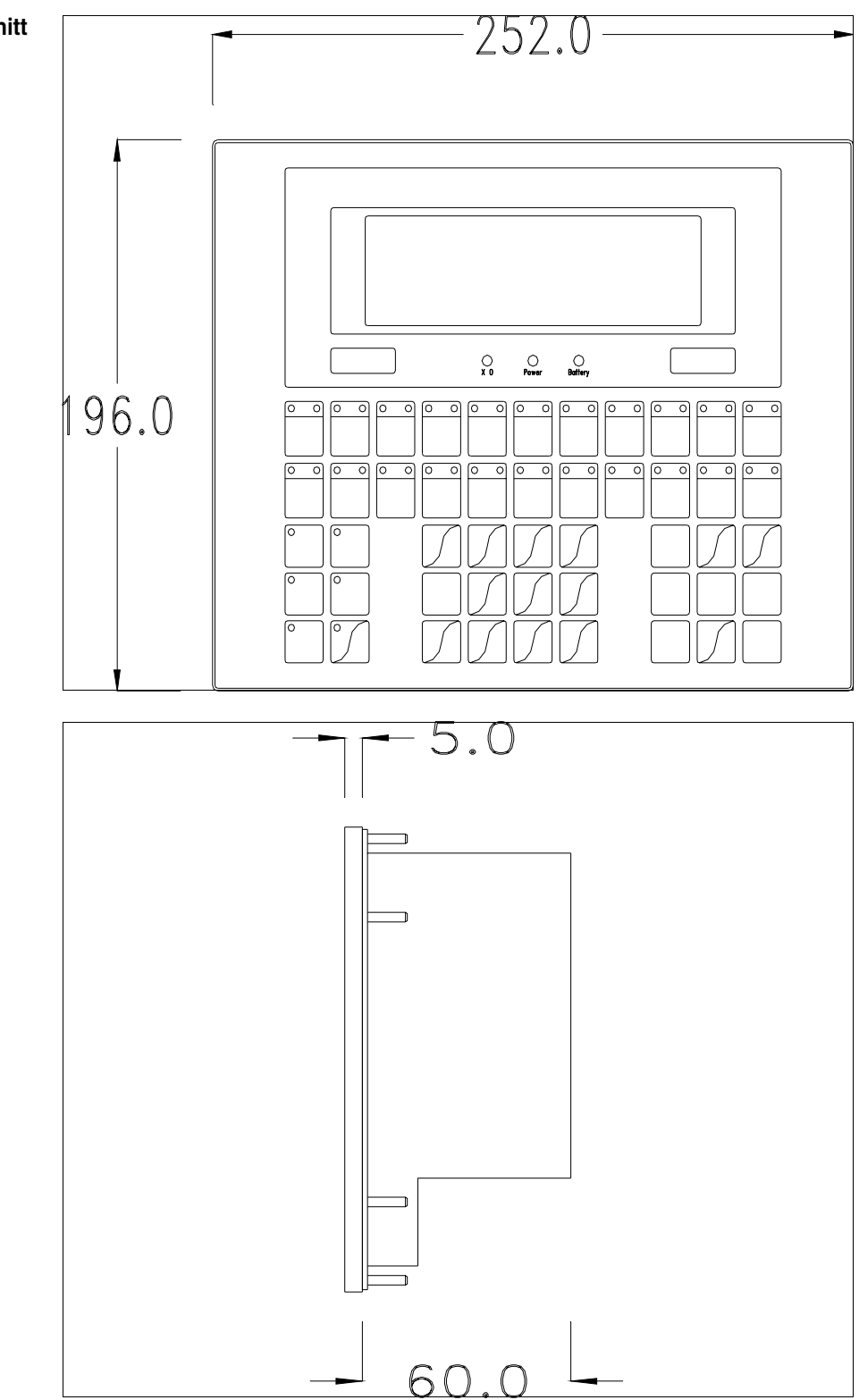

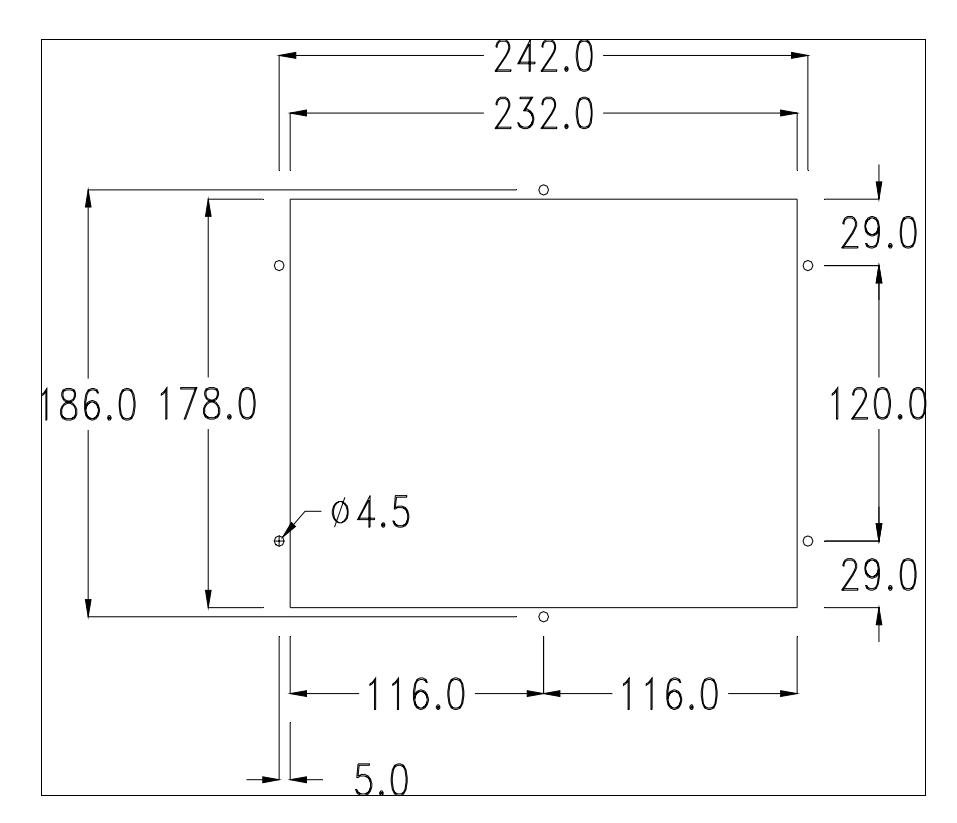

Zum Einsetzen der Dichtung und zur Befestigung des VTs an der Tafel siehe ["Kapitel 30 -> Befestigung des Terminals an der Tafel"](#page-620-0).

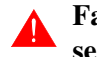

**Falls Zubehörteile in/auf das VT-Terminal montiert werden müssen, sollte dies erfolgen, bevor das VT an der Tafel befestigt wird.**

<span id="page-169-0"></span>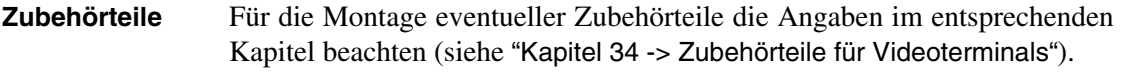

<span id="page-169-1"></span>**CAN-Leitungsende** Dieser Abschnitt gilt nur für die CAN Serie. Das VT in Frage integriert die mittels einer Brücke (vorbesetzt auf 1-2, Linie nicht beendet) einfügbaren Widerstände der serielle Leitungsende (typisch 120ohm). Um die Leitungsende zu aktivieren:

- Sicherstellen, dass die Stromversorgung nicht angeschlossen ist.
- Die hintere Abdeckung entfernen.
- Die Brücke-Einheit J6 ausfindig machen.

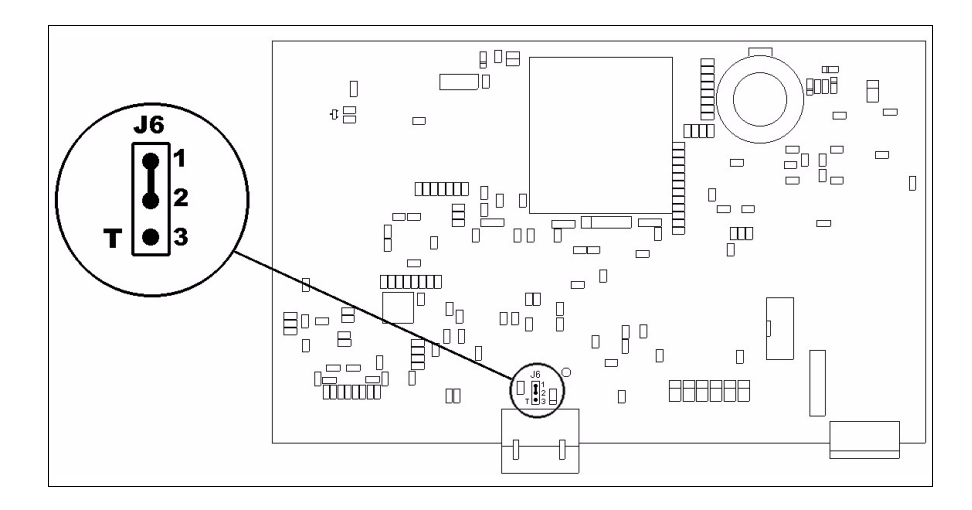

- Die Brücke zwischen den Pins 2-3 positionieren (Linie beendet).
- Die hintere Abdeckung wieder anbringen
- Die Stromversorgung wieder anschliessen.

<span id="page-170-0"></span>**Übertragung PC -> VT** Um einen korrekten Betrieb zu gewährleisten, muss bei Ersteinschaltung des VT-Terminals eine Ladeprozedur erfolgen; d.h. es müssen die folgenden Dateien übertragen werden:

- Firmware
- Kommunikationstreiber
- Projekt

(Da die Übertragung der drei Dateien praktisch in einem Schritt erfolgt, wird sie zur Vereinfachung als "Projektübertragung" definiert)

Dazu ist es notwendig, das VT für den Empfang voreinzustellen. (Siehe auch ["Kapitel 38 -> Bereich für Befehle"](#page-846-0)).

<span id="page-170-1"></span>**Voreinstellung für den Empfang** Zur Übertragung ist das VTWIN-Programm (siehe Software-Handbuch) zu verwenden, das Terminal muss jedoch für den Empfang vorbereitet sein. Dazu wie folgt vorgehen:

- Sicherstellen, dass das VT ausgeschaltet ist
- Sicherstellen, dass der serielle Anschluss zwischen PC und VT vorhanden ist
- Das VT mit gedrückter  $\frac{[Enter]}{[Enter]}$  einschalten oder bei eingeschaltetem VT Enter

gleichzeitig  $\frac{\text{small}}{\text{num}}$  +  $\frac{\text{time}}{\text{num}}$  drücken; in beiden Fällen einen Augenblick warten Enter

## **VT-Terminal ohne Modem-Funktion:**

• Folgende Maske wird angezeigt. Die  $\square$  F3=MemoCARD ist nur dann aktiviert, wenn sich die Memory Card im VT-Terminal befindet (siehe [S. 10-18\)](#page-173-0). Die dem zu verwendenden Port entsprechende Funktionsdrücken. Das VT-Terminal ist jetzt empfangsbereit (die Übertragungsprozedur ist im Software-Handbuch beschrieben)

```
VT300 TRANSFER PAGE
Graphic controller BOOT check : OK
Graphic controller RAM check : OK
F1=ASP F2=MSP F3=MemoCARD ENTER=Prj
```
# **VT-Terminal mit Modem-Funktion:**

• Aus vorhergehender Maske fortfahrend, wird die folgende Maske visualisiert

VT300 TRANSFER PAGE

Graphic controller BOOT check : OK Graphic controller RAM check : OK

F1=MODEM F2=PC ENTER=Prj

• Die gewünschte Übertragungsart wählen, MODEM, wenn ein Modem benutzt werden soll, oder PC, wenn ein serieller Anschluss verwendet werden soll. Die  $\Box$  entsprechende Funktionstaste betätigen

Fällt die Wahl auf PC, ist das VT für den Empfang bereit (siehe Software-Software für die Übertragung), wenn sie dagegen auf MODEM fällt, wird folgende Maske angezeigt

```
VT300 TRANSFER PAGE
Graphic controller BOOT check : OK
Graphic controller RAM check : OK
F1=SLOW F2=FAST
```
<span id="page-172-0"></span>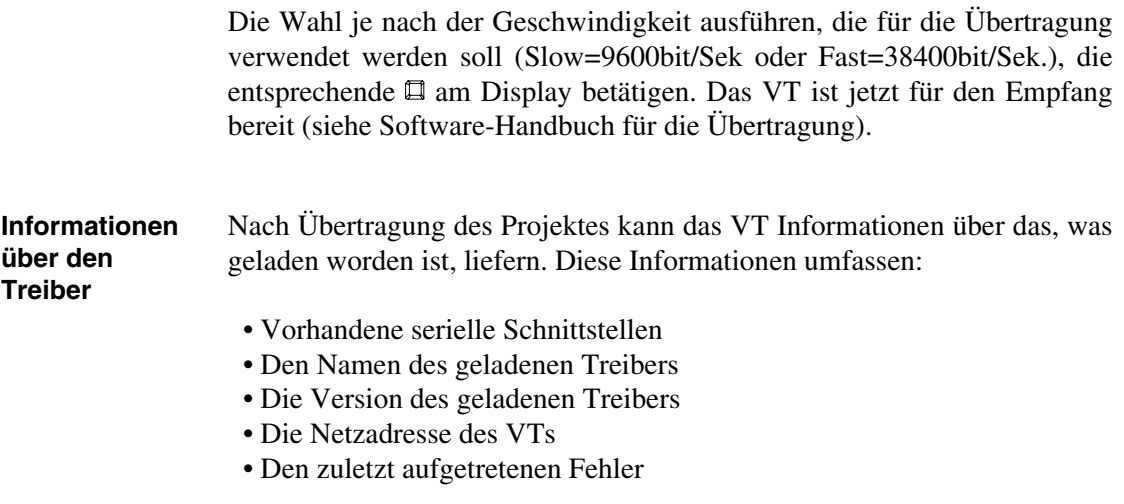

Zur Anzeige der Informationen wie folgt vorgehen:

- Beliebige Seite des Projektes wählen
- Zweimal  $\frac{\text{shift}}{\text{drücken}}$ ; es erscheint

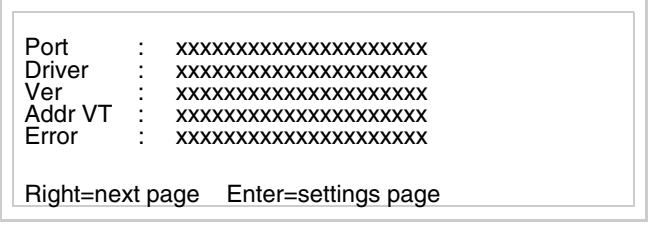

Für jeden Kommunikationsport gibt es eine dieser Seiten, man kann sich

durch Drücken von zwischen den einzelnen Seiten hin- und herbewegen.

Wenn man bei Anzeige dieser Seite drückt, erhält man Zugang auf die Seite zum Einstellen der Uhr und des Kontrastes

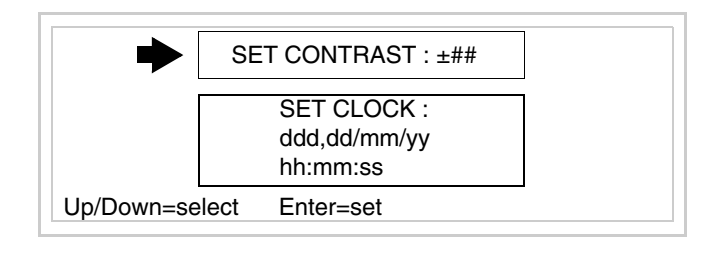

<span id="page-172-1"></span>Zum Zugang auf die Einstellung des Kontrastes durch **Deutschland die** die

Option SET CONTRAST auswählen, die invers angezeigt wird, und drücken; es erscheint die Maske

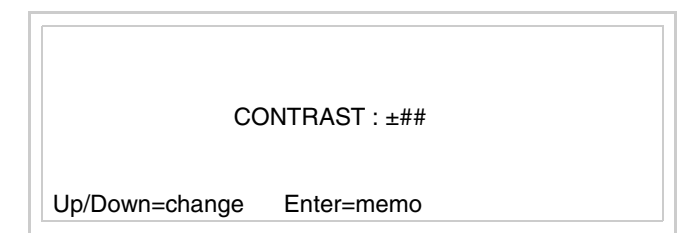

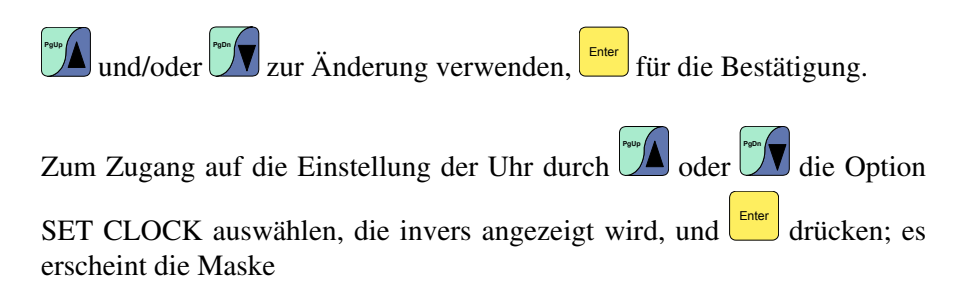

**Für die korrekte Funktion der Uhr muss die entsprechende Batterie ins Terminal eingesetzt werden (siehe** ["Kapitel 34 -> Zubehör](#page-660-0)[teile für Videoterminals"](#page-660-0)**).**

und/oder zur Auswahl des Feldes verwenden, **Pg**und/oder zur Änderung; **Finter** für die Bestätigung. Um die Memory Card zu verwenden, das VT mit gedrückter **Enter einschal**hh:mm:ss dd/mm/yy Lf/Rt=select Up/Dw=change Enter=memo Enter

<span id="page-173-0"></span>ten oder bei eingeschaltetem VT gleichzeitig  $\left| \cdot \right|$ <sup>shift</sup> +  $\left| \cdot \right|$ <sup>tenter</sup> drücken; in beiden Fällen einen Augenblick warten, bis auf dem VT die folgende Maske erscheint

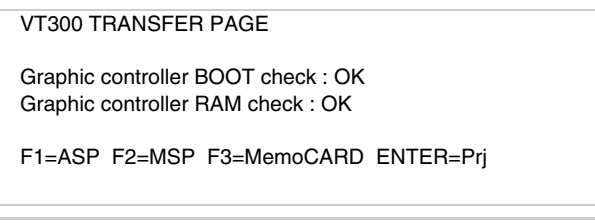

 F3=MemoCARD drücken (wenn die Taste nicht angezeigt wird, siehe [S.](#page-170-1)  [10-15\)](#page-170-1); es erscheint die folgende Maske

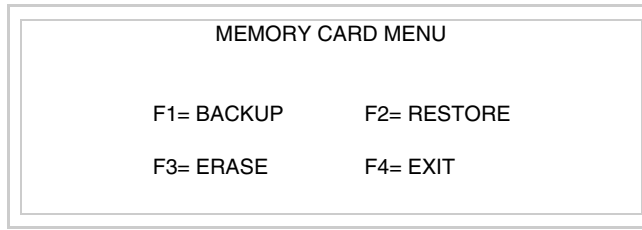

Zu Bedeutung und Funktionen der Tasten siehe ["Kapitel 34 -> Memory Card"](#page-672-0). Die möglichen Fehlermeldungen sind:

#### • PROT ERR

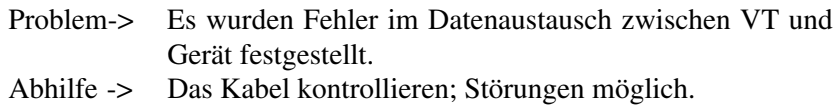

## • COM BROKEN

Problem-> Kommunikation zwischen VT und Gerät unterbrochen. Abhilfe -> Das serielle Anschlusskabel überprüfen.

Eine von [\*] gefolgte Fehlermeldung gibt an, dass der Fehler momentan nicht vorliegt, sondern aufgetreten und dann verschwunden ist.

Beispiel: COM BROKEN\*

Durch Drücken von **Sieul** beendet man die Anzeige der Informationen über den Treiber.

<span id="page-175-0"></span>**Kontrasteinstellung des Displays** Um die Anzeige auf dem Display zu verbessern, kann es notwendig sein, den Kontrast einzustellen. Sich dazu auf die entsprechende Seite (siehe [S.](#page-172-1)  [10-17\)](#page-172-1) setzen und den in diesem Moment vorhandenen Wert (von +31 bis -32) ändern; durch Erhöhung des Wertes wird das Display dunkler, durch Reduzierung des Wertes wird es heller.

# Kapitel 11 Videoterminal VT310W

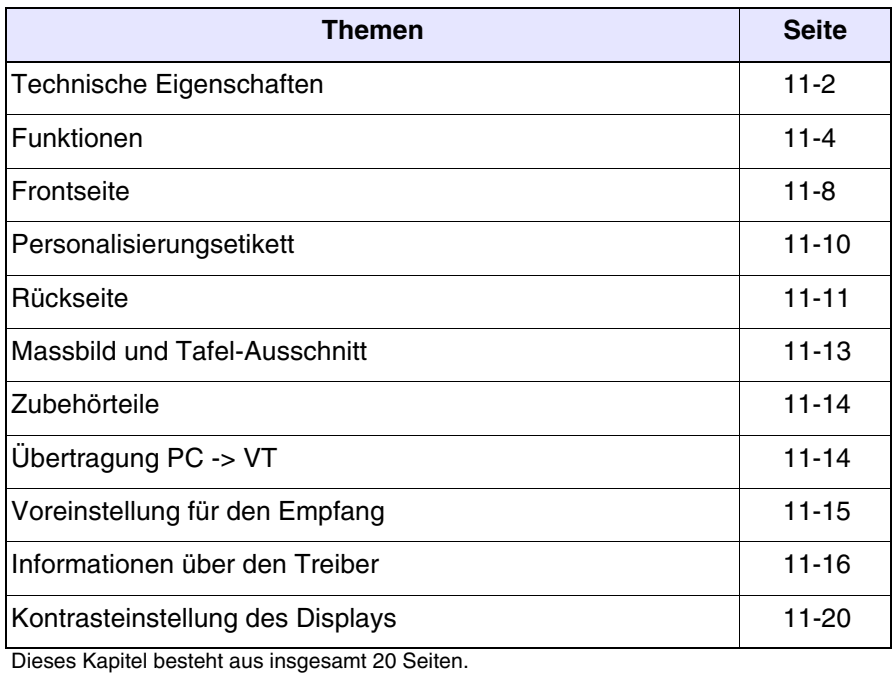

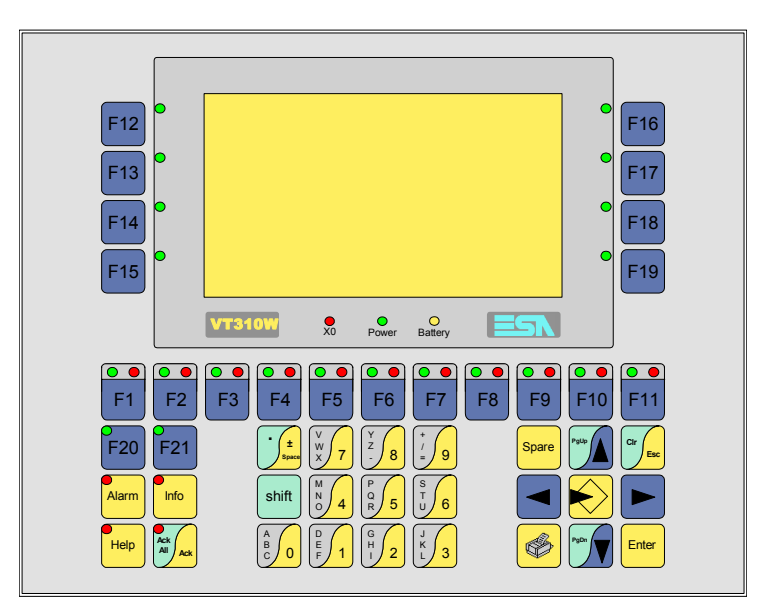

#### <span id="page-177-0"></span>**Technische Eigenschaften** Die folgende Tabelle führt die wichtigsten technischen Eigenschaften des beschriebenen Produktes auf.

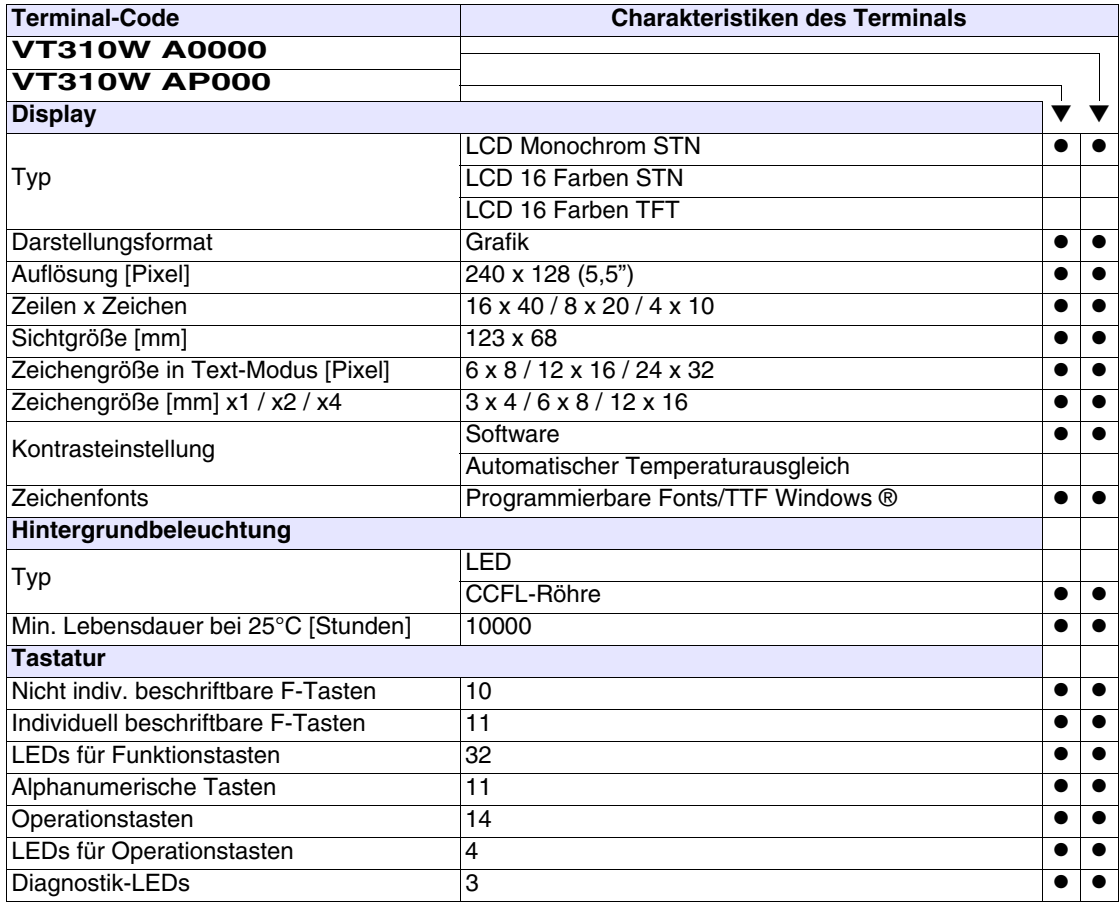

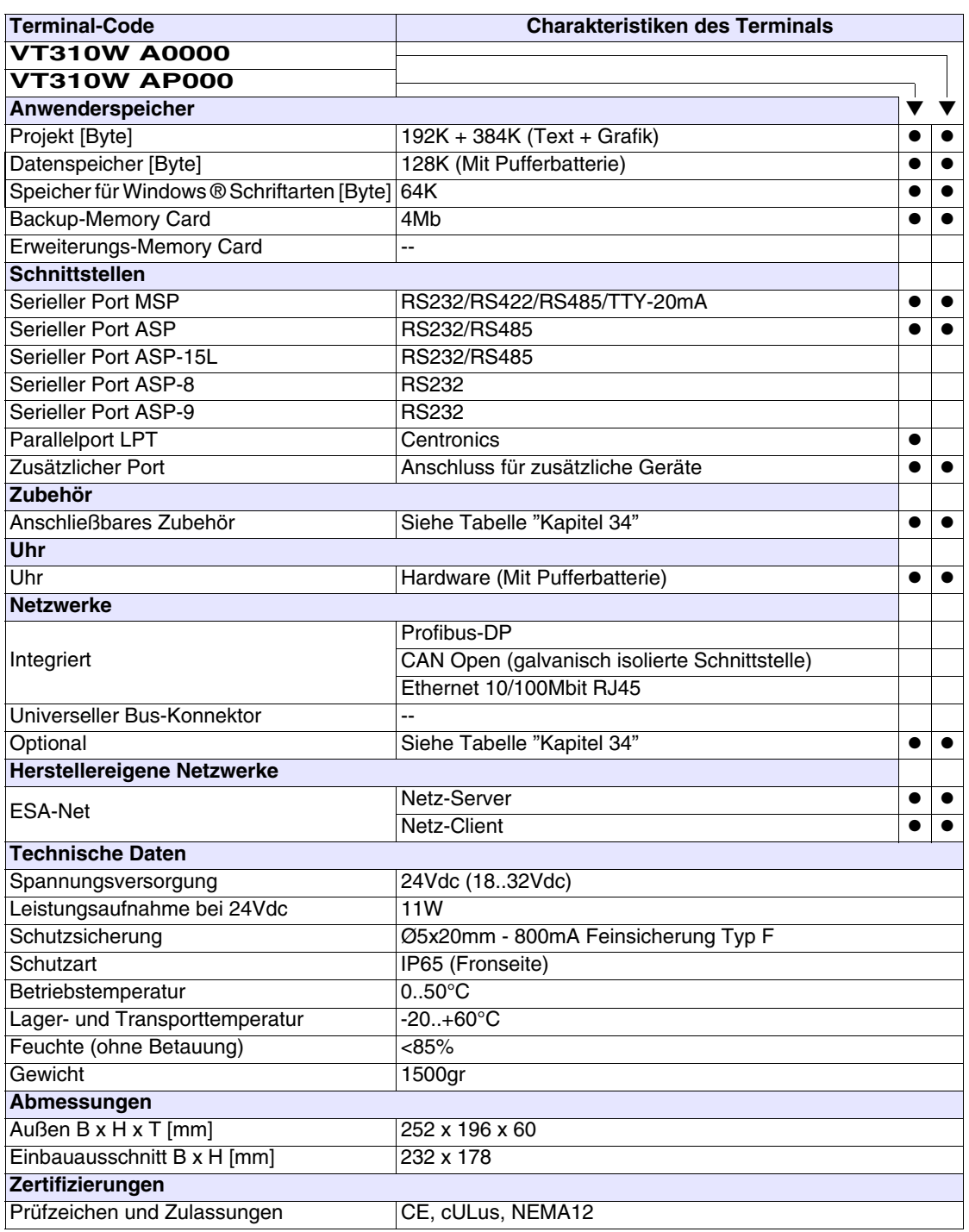

<span id="page-179-0"></span>**Funktionen** Die folgende Tabelle führt alle Funktionen des beschriebenen VTs in alphabetischer Reihenfolge auf.

| <b>Terminal-Code</b>                                         |           |           |
|--------------------------------------------------------------|-----------|-----------|
| <b>VT310W *****</b>                                          |           |           |
| <b>Objekte/Funktionen</b>                                    | Anzahl    |           |
| Alarm-Hilfe                                                  | 1024      | $\bullet$ |
| Alarme (Insgesamt/Gleichzeitig aktiv)                        | 1024/256  | $\bullet$ |
| Alarmfeld                                                    |           |           |
| Alarmpuffer                                                  | 256       | ●         |
| Alarmstatistik                                               |           |           |
| Anschlüsse (Anzahl/Bytes total)                              | 64/512    |           |
| Auf Befehl abgetastete Trends (Speicher/Trends/Erfassungen)  | 512 Byte  |           |
| Automatisch abgetastete Trends (Speicher/Trends/Erfassungen) | $/**/240$ |           |
| Automatische Operationen                                     | 32        |           |
| Backup/Wiederherstellen                                      |           |           |
| Balkengrafik                                                 |           |           |
| Befehl: Alarmregister drucken                                |           |           |
| Befehl: Alarmregister u./o. Trendpuffer im Flash sichern     |           |           |
| Befehl: Anzeigen Alarmregister                               |           |           |
| Befehl: Bedienseite                                          |           |           |
| Befehl: Blattvorschub auf dem Drucker                        |           |           |
| Befehl: Die generelle Seitennummer auf Null setzen           |           |           |
| Befehl: Hardcopy                                             |           |           |
| Befehl: Hilfe der Seite                                      |           |           |
| Befehl: Nächste Seite                                        |           |           |
| Befehl: Passwort ändern                                      |           |           |
| Befehl: Passwort-Login                                       |           |           |
| Befehl: Passwort-Logout                                      |           |           |
| Befehl: Pipeline laufen lassen                               |           |           |
| Befehl: Projekt beenden                                      |           |           |
| Befehl: Projektinformationen anzeigen                        |           |           |
| Befehl: Report                                               |           |           |
| Befehl: Rezept an das Gerät senden                           |           |           |
| Befehl: Rezept aus Datenspeicher laden                       |           |           |
| Befehl: Rezept im Datenspeicher sichern                      |           |           |
| Befehl: Rezept löschen                                       |           |           |
| Befehl: Rezept vom Videopuffer an das Gerät senden           |           |           |
| Befehl: Rezept-Verzeichnis anzeigen                          |           |           |
| Befehl: Seiten-Verzeichnis anzeigen                          |           |           |
| Befehl: Sequenz-Verzeichnis anzeigen                         |           |           |
| Befehl: Sprache ändern                                       |           |           |

*Tabelle 11.1: Funktionen und Objekte des VT-Terminals (Teil 1 von 4)*
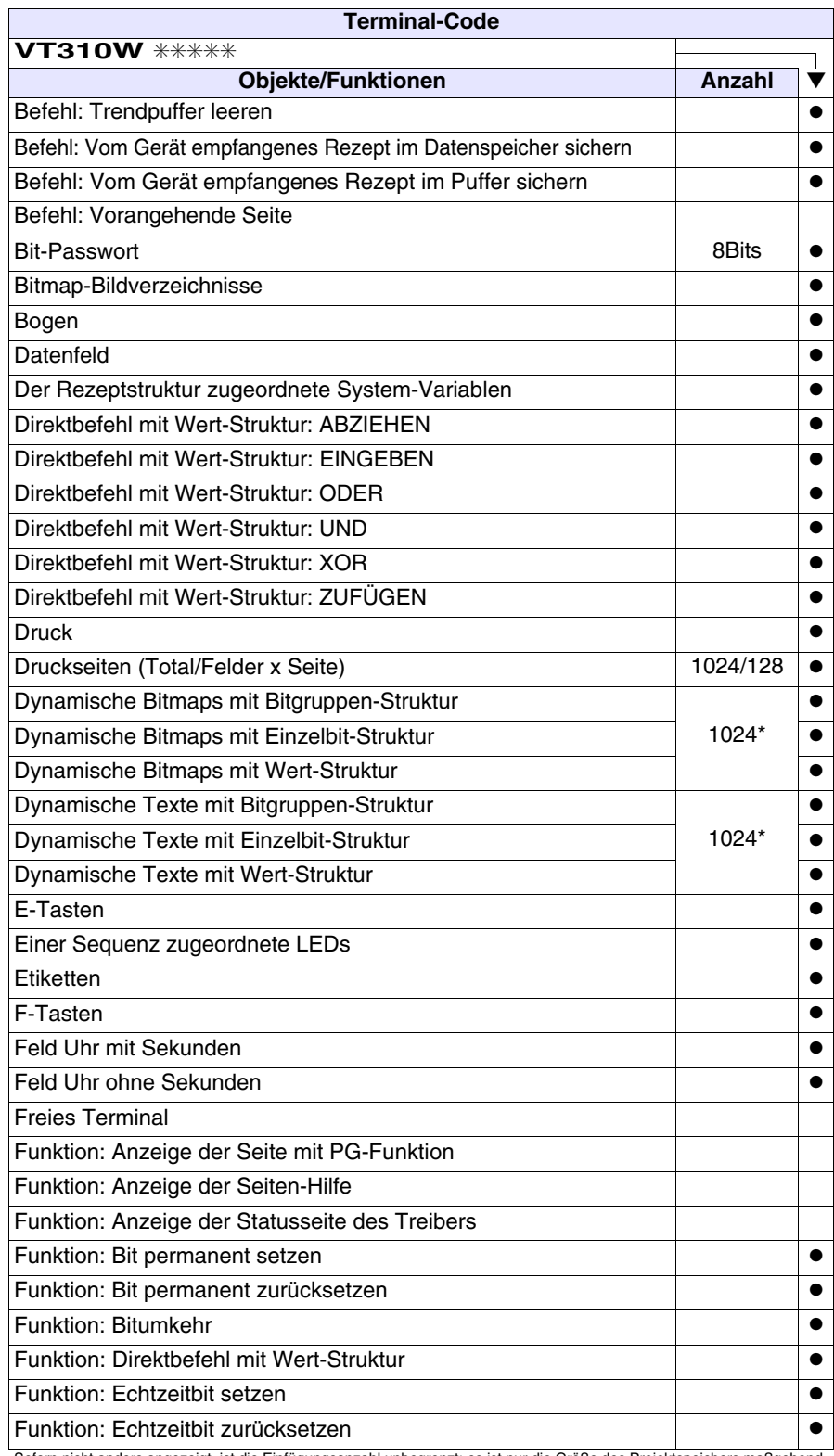

*Tabelle 11.1: Funktionen und Objekte des VT-Terminals (Teil 2 von 4)*

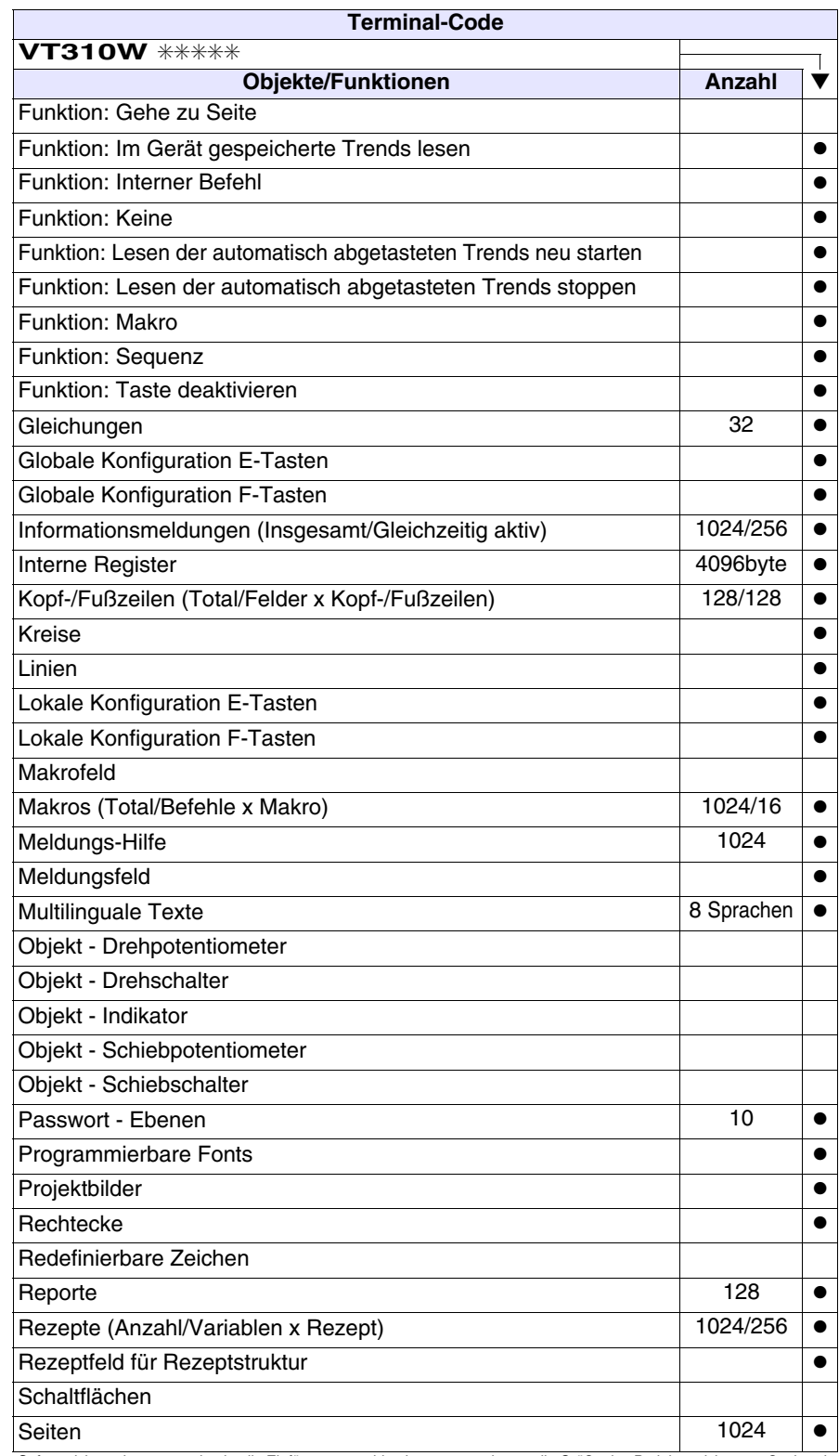

*Tabelle 11.1: Funktionen und Objekte des VT-Terminals (Teil 3 von 4)*

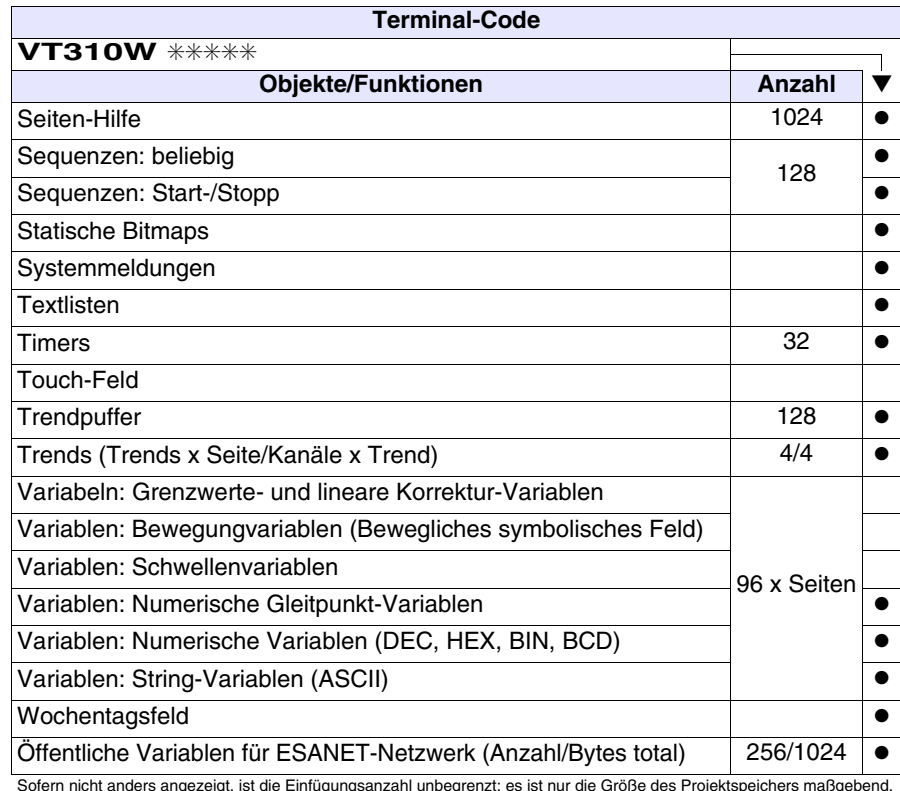

*Tabelle 11.1: Funktionen und Objekte des VT-Terminals (Teil 4 von 4)*

### **Frontseite**

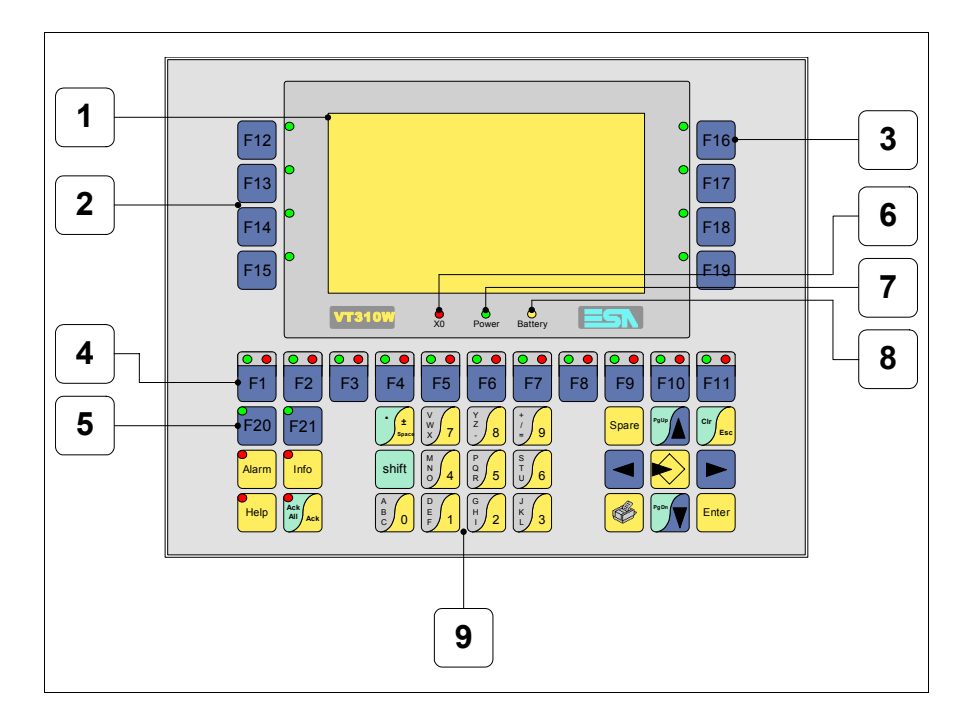

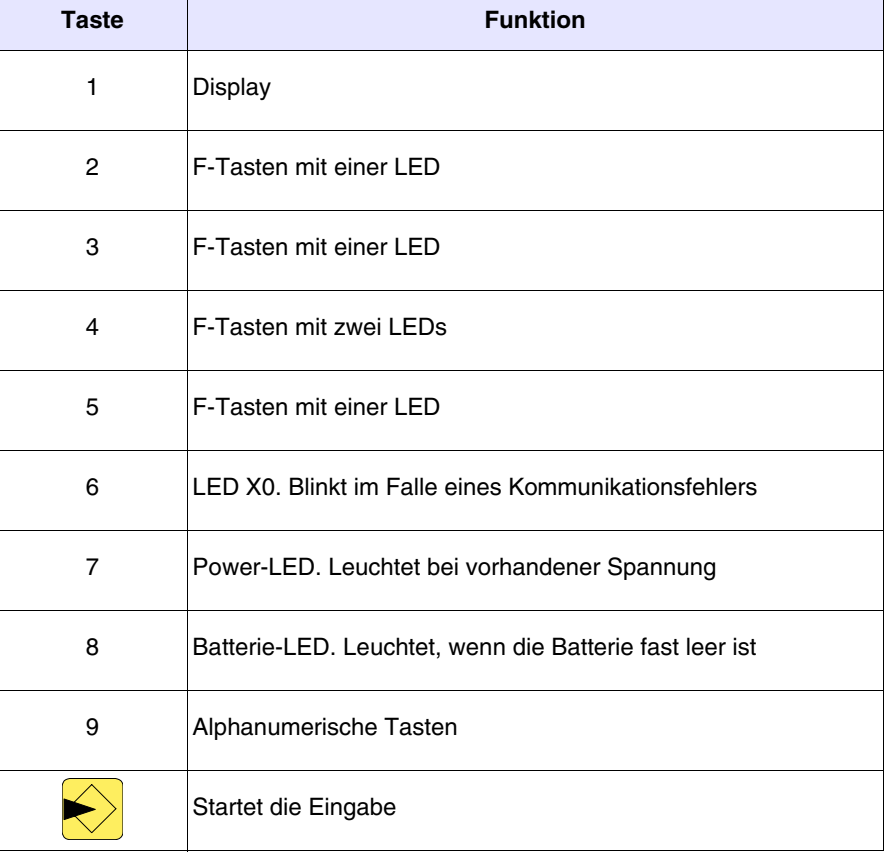

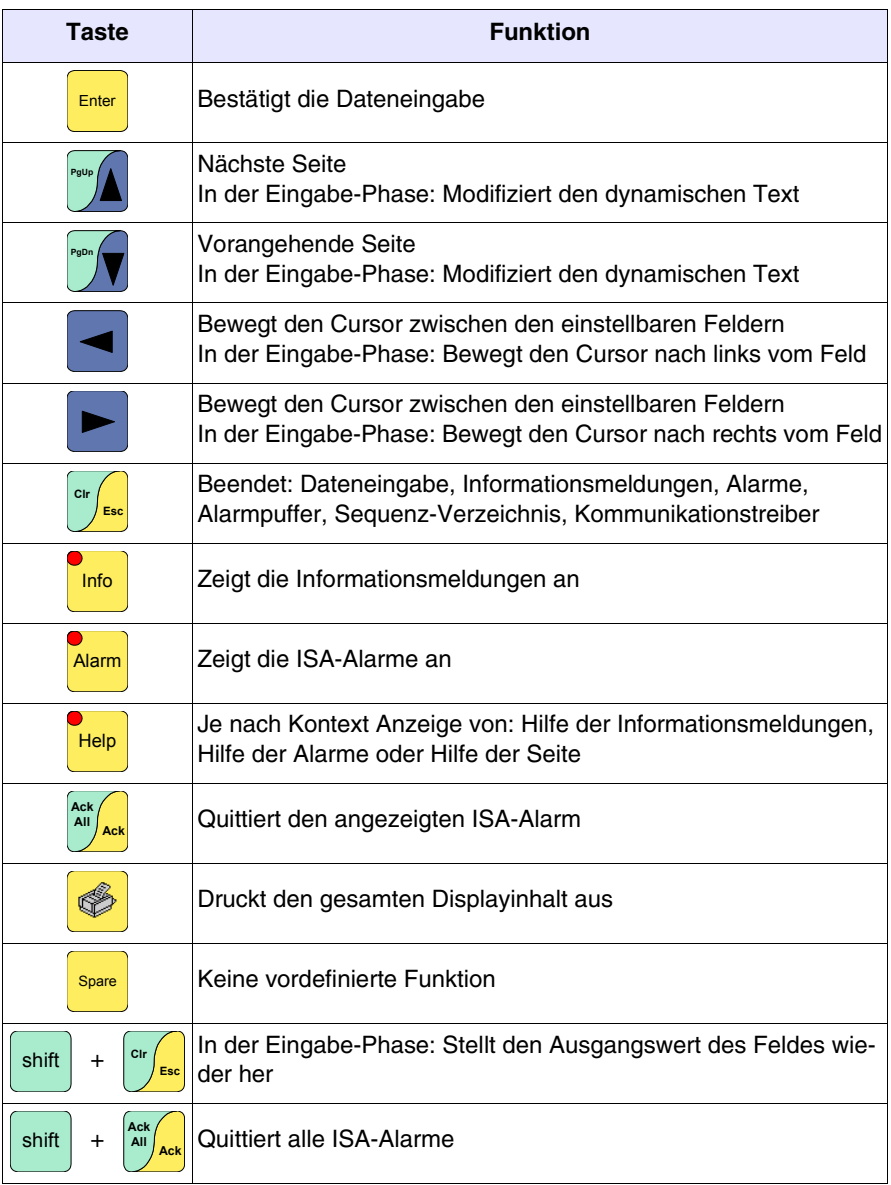

### **Personalisierungsetikett**

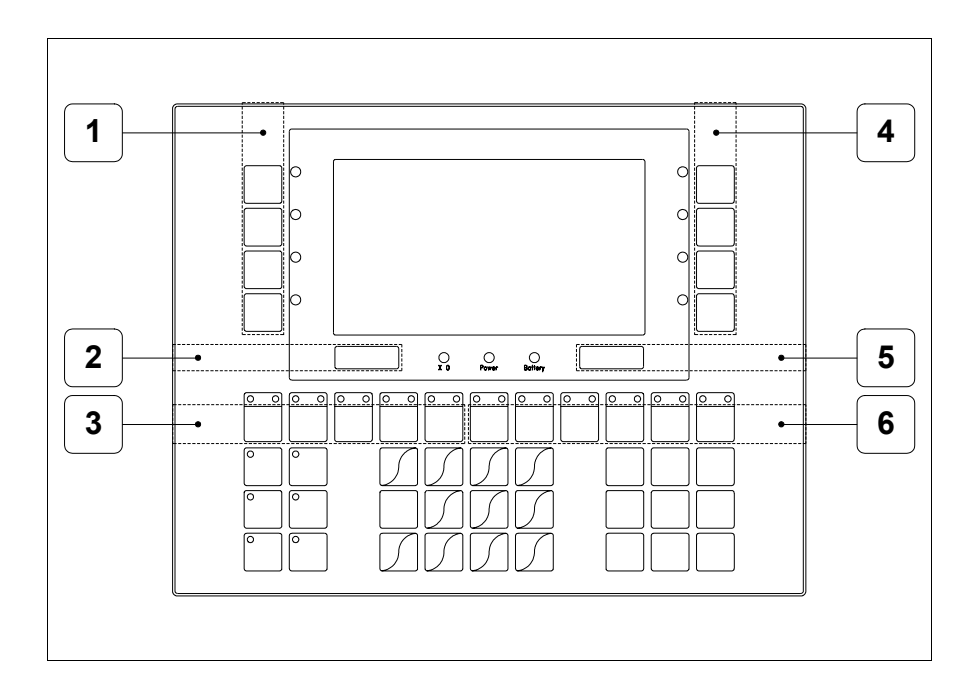

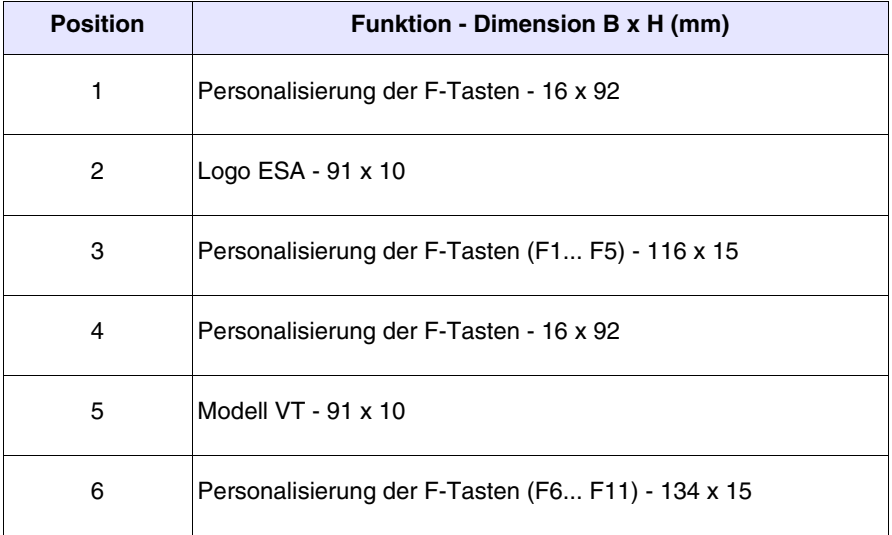

**Die Gesamtst‰rke des Etiketts darf nicht mehr als 125µm (Mikrometer) betragen. Weder Hartmaterialien noch Klebstoffe verwenden.**

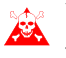

**Vor dem Einfügen der Personalisierungsetiketten siehe ["Kapi](#page-586-0)**[tel 28 -> Einfügen der Personalisierungsetiketten"](#page-586-0)**.**

# **Rückseite**

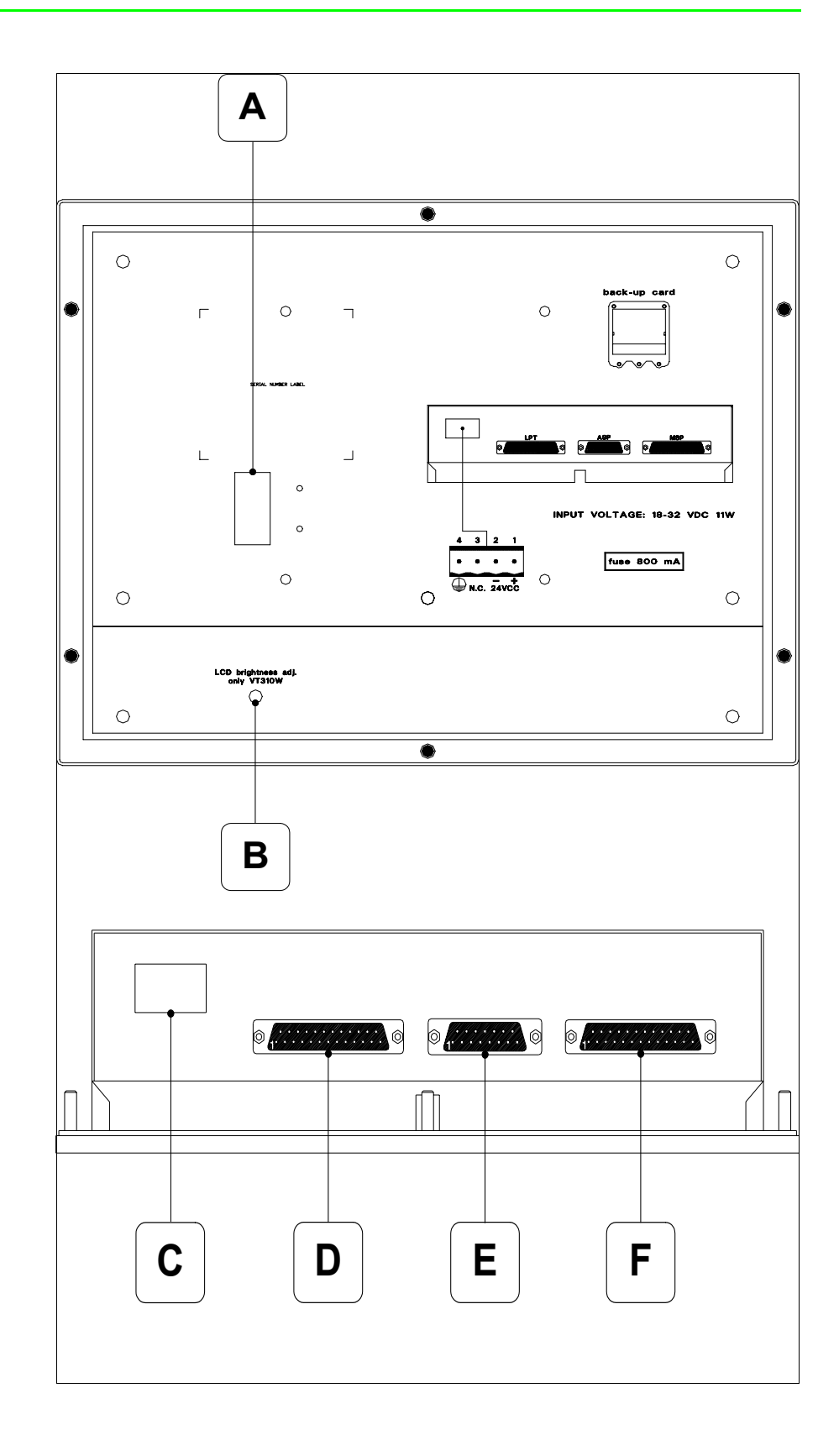

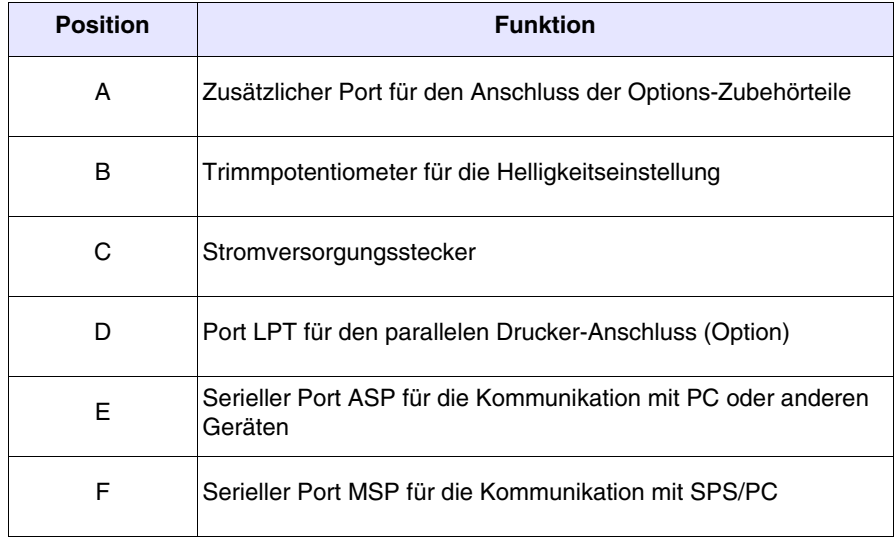

**Massbild und Tafel-Ausschnitt**252.0 C h b Ċ þ  $\overline{C}$ 196.0  $\mathcal{O}_{\mathbf{x}}$  $\bigcirc$ Power o<br>Bollery  $\overline{\circ}$ তা  $\sqrt{2}$ তা  $\sqrt{2}$ न वि  $\overline{\circ}$  $\sqrt{\circ}$ ত  $\frac{1}{\sqrt{2}}$  $\sqrt{2}$ া ० ত ত  $\sqrt{2}$  $\sqrt{2}$  $\overline{\circ}$ ſо  $\sqrt{2}$  $\sqrt{2}$  $\sqrt{2}$  $\bar{0}$ 6 5.0 60

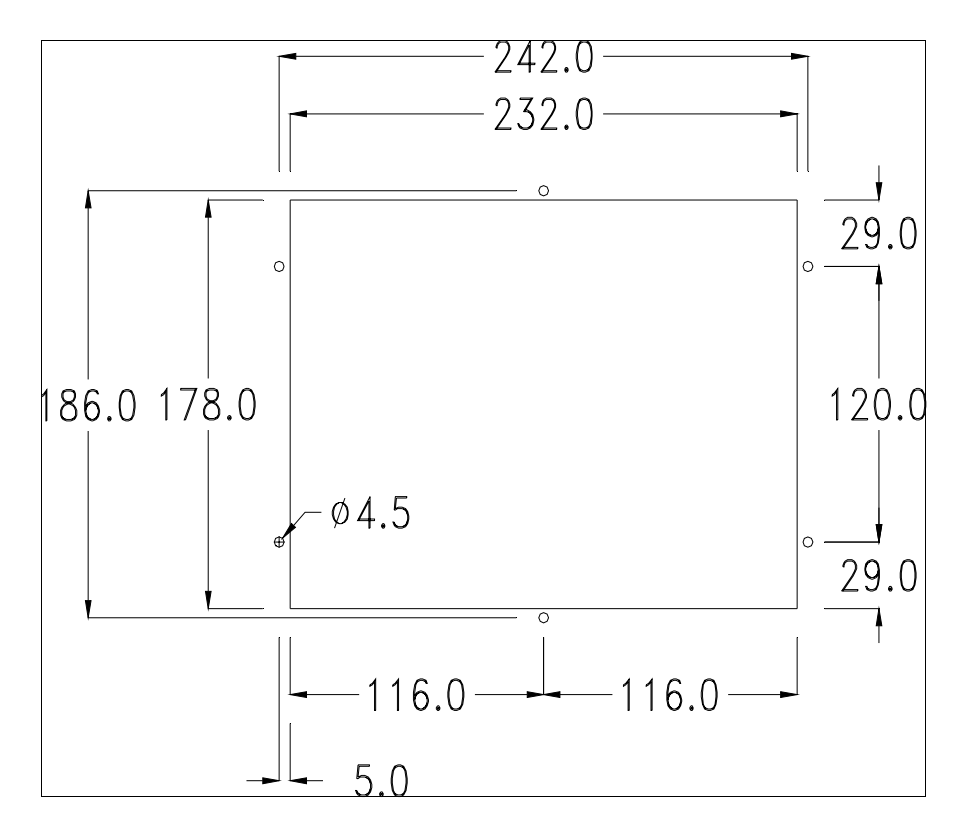

Zum Einsetzen der Dichtung und zur Befestigung des VTs an der Tafel siehe ["Kapitel 30 -> Befestigung des Terminals an der Tafel"](#page-620-0).

**Falls Zubehörteile in/auf das VT-Terminal montiert werden müssen, sollte dies erfolgen, bevor das VT an der Tafel befestigt wird.**

**Zubehörteile** Für die Montage eventueller Zubehörteile die Angaben im entsprechenden Kapitel beachten (siehe ["Kapitel 34 -> Zubehörteile für Videoterminals"](#page-660-0)).

**Übertragung PC -> VT** Um einen korrekten Betrieb zu gewährleisten, muss bei Ersteinschaltung des VT-Terminals eine Ladeprozedur erfolgen; d.h. es müssen die folgenden Dateien übertragen werden:

- Firmware
- Kommunikationstreiber
- Projekt

(Da die Übertragung der drei Dateien praktisch in einem Schritt erfolgt, wird sie zur Vereinfachung als "Projektübertragung" definiert)

Dazu ist es notwendig, das VT für den Empfang voreinzustellen. (Siehe auch ["Kapitel 38 -> Bereich für Befehle"](#page-846-0)).

<span id="page-190-0"></span>**Voreinstellung für den Empfang** Zur Übertragung ist das VTWIN-Programm (siehe Software-Handbuch) zu verwenden, das Terminal muss jedoch für den Empfang vorbereitet sein. Dazu wie folgt vorgehen:

- Sicherstellen, dass das VT ausgeschaltet ist
- Sicherstellen, dass der serielle Anschluss zwischen PC und VT vorhanden ist
- Das VT mit gedrückter **Enter einschalten oder bei eingeschaltetem VT gleich**zeitig  $\left\lfloor \frac{\text{shift}}{2} \right\rfloor + \frac{\text{Euler}}{2}$  drücken; in beiden Fällen einen Augenblick warten  $shift$

## **VT-Terminal ohne Modem-Funktion:**

• Folgende Maske wird angezeigt. Die F3=MemoCARD ist nur dann aktiviert, wenn sich die Memory Card im VT-Terminal befindet (siehe [S. 11-18\)](#page-193-0). Die dem zu verwendenden Port entsprechende Funktions- $\Box$  drücken. Das VT-Terminal ist jetzt empfangsbereit (die Übertragungsprozedur ist im Software-Handbuch beschrieben)

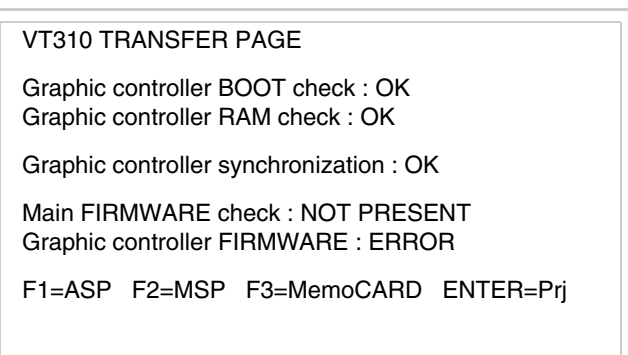

# **VT-Terminal mit Modem-Funktion:**

• Aus vorhergehender Maske fortfahrend, wird die folgende Maske visualisiert

### VT310 TRANSFER PAGE

Graphic controller BOOT check : OK Graphic controller RAM check : OK

Graphic controller synchronization : OK

Main FIRMWARE check : NOT PRESENT Graphic controller FIRMWARE : ERROR

F1=MODEM F2=PC ENTER=Prj

• Die gewünschte Übertragungsart wählen, MODEM, wenn ein Modem benutzt werden soll, oder PC, wenn ein serieller Anschluss verwendet werden soll. Die  $\Box$  entsprechende Funktionstaste betätigen

Fällt die Wahl auf PC, ist das VT für den Empfang bereit (siehe Software-Software für die Übertragung), wenn sie dagegen auf MODEM fällt, wird folgende Maske angezeigt

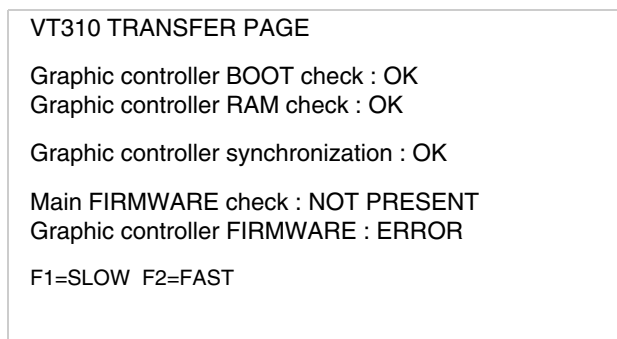

Die Wahl je nach der Geschwindigkeit ausführen, die für die Übertragung verwendet werden soll (Slow=9600bit/Sek oder Fast=38400bit/Sek.), die entsprechende  $\Box$  am Display betätigen. Das VT ist jetzt für den Empfang bereit (siehe Software-Handbuch für die Übertragung).

**Informationen über den Treiber** Nach Übertragung des Projektes kann das VT Informationen über das, was geladen worden ist, liefern. Diese Informationen umfassen:

## • Vorhandene serielle Schnittstellen

- Den Namen des geladenen Treibers
- Die Version des geladenen Treibers
- Die Netzadresse des VT
- Den zuletzt aufgetretenen Fehler

Zur Anzeige der Informationen wie folgt vorgehen:

- Beliebige Seite des Projektes wählen
- Zweimal shift drücken; es erscheint

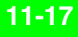

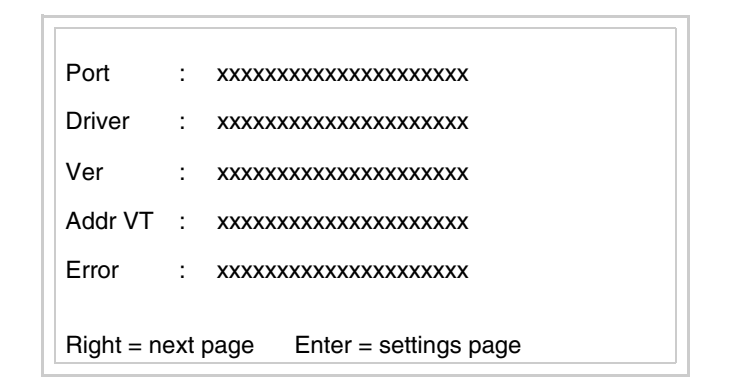

Für jeden Kommunikationsport gibt es eine dieser Seiten, man kann sich

durch Drücken von zwischen den einzelnen Seiten hin- und herbewegen.

Wenn man bei Anzeige dieser Seite drückt, erhält man Zugang auf die Seite zum Einstellen der Uhr und des Kontrastes

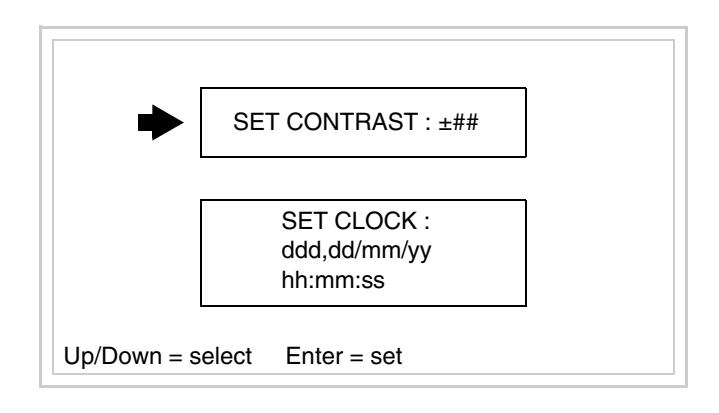

<span id="page-192-0"></span>Zum Zugang auf die Einstellung des Kontrastes durch **Deutschland die** die Option SET CONTRAST auswählen, die invers angezeigt wird, und drücken; es erscheint die Maske

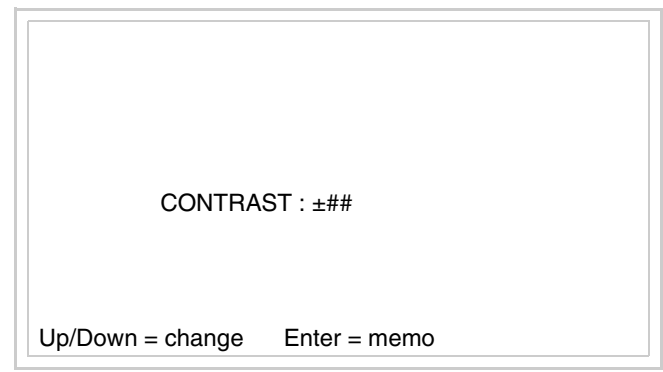

**Pgund/oder V zur Änderung verwenden, Enter für die Bestätigung.** Zum Zugang auf die Einstellung der Uhr durch **Deutschland oder DV** die Option SET CLOCK auswählen, die invers angezeigt wird, und **Enter** drücken; es erscheint die Maske

**Für die korrekte Funktion der Uhr muss die entsprechende Batterie ins Terminal eingesetzt werden (siehe** ["Kapitel 34 -> Zubehör](#page-660-0)[teile für Videoterminals"](#page-660-0)**).**

<span id="page-193-0"></span>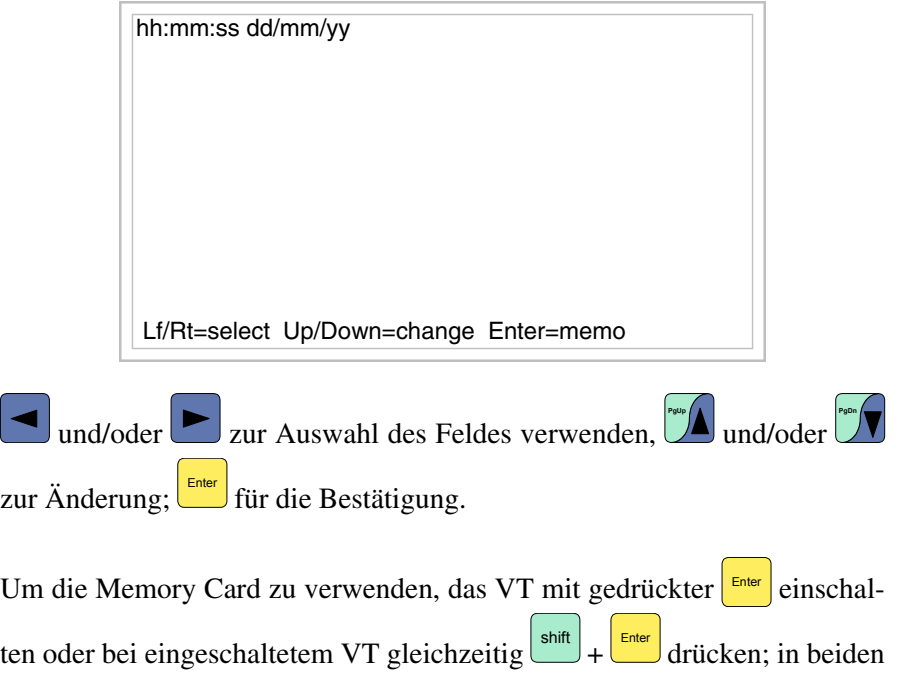

Fällen einen Augenblick warten, bis auf dem VT die folgende Maske erscheint

> VT310 TRANSFER PAGE Graphic controller BOOT check : OK Graphic controller RAM check : OK Graphic controller synchronization : OK Main FIRMWARE check : NOT PRESENT Graphic controller FIRMWARE : ERROR F1=ASP F2=MSP F3=MemoCARD ENTER=Prj

 F3=MemoCARD drücken (wenn die Taste nicht angezeigt wird, siehe [S.](#page-190-0)  [11-15\)](#page-190-0); es erscheint die Maske

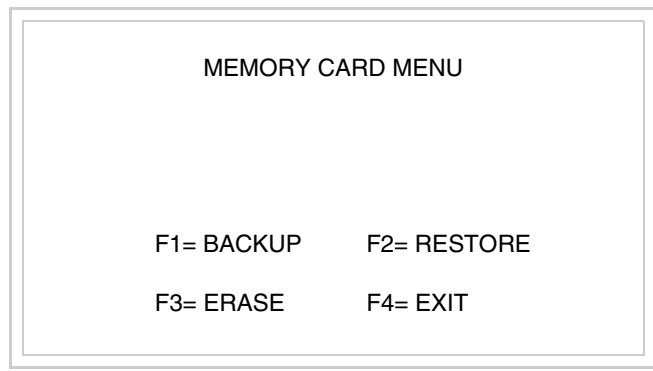

Zu Bedeutung und Funktionen der Tasten siehe ["Kapitel 34 -> Memory](#page-672-0)  [Card"](#page-672-0).

Die möglichen Fehlermeldungen sind:

## • PR ERR

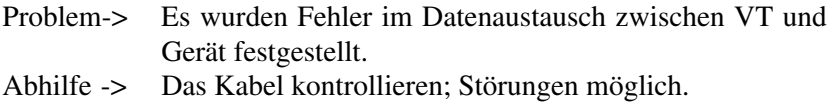

### • COM BROKEN

Problem-> Kommunikation zwischen VT und Gerät unterbrochen. Abhilfe -> Das serielle Anschlusskabel überprüfen.

Eine von [\*] gefolgte Fehlermeldung gibt an, dass der Fehler momentan nicht vorliegt, sondern aufgetreten und dann verschwunden ist.

Beispiel: COM BROKEN\*

beendet man die Anzeige der Informationen über den Treiber. Durch Drücken von

**Kontrasteinstellung des Displays** Um die Anzeige auf dem Display zu verbessern, kann es notwendig sein, den Kontrast einzustellen. Sich dazu auf die entsprechende Seite (siehe [S.](#page-192-0)  [11-17\)](#page-192-0) setzen und den in diesem Moment vorhandenen Wert (von +31 bis -32) ändern; durch Erhöhung des Wertes wird das Display dunkler, durch Reduzierung des Wertes wird es heller.

# Kapitel 12 Videoterminal VT320W

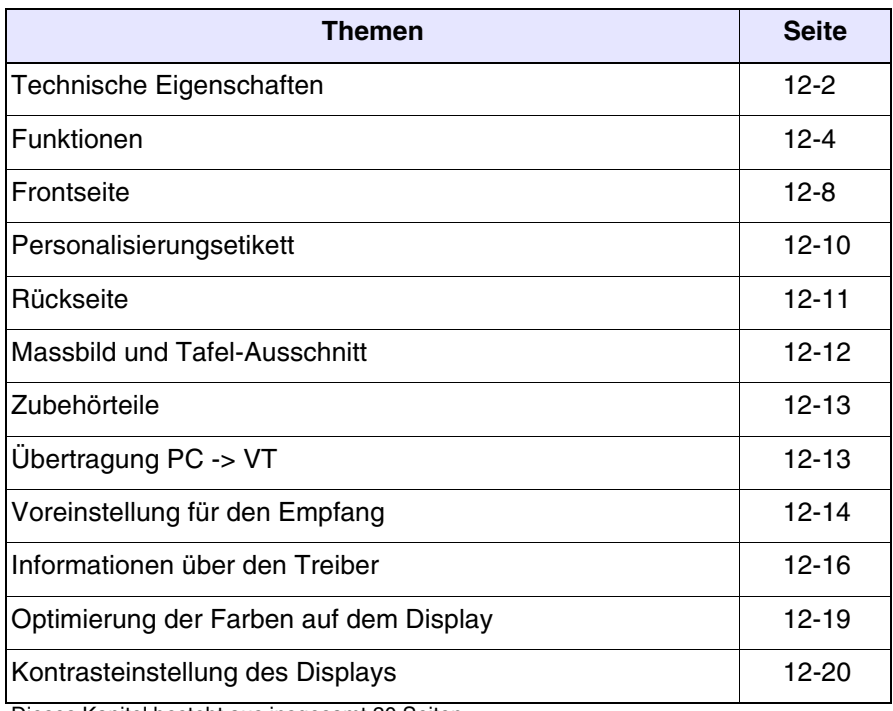

Dieses Kapitel besteht aus insgesamt 20 Seiten.

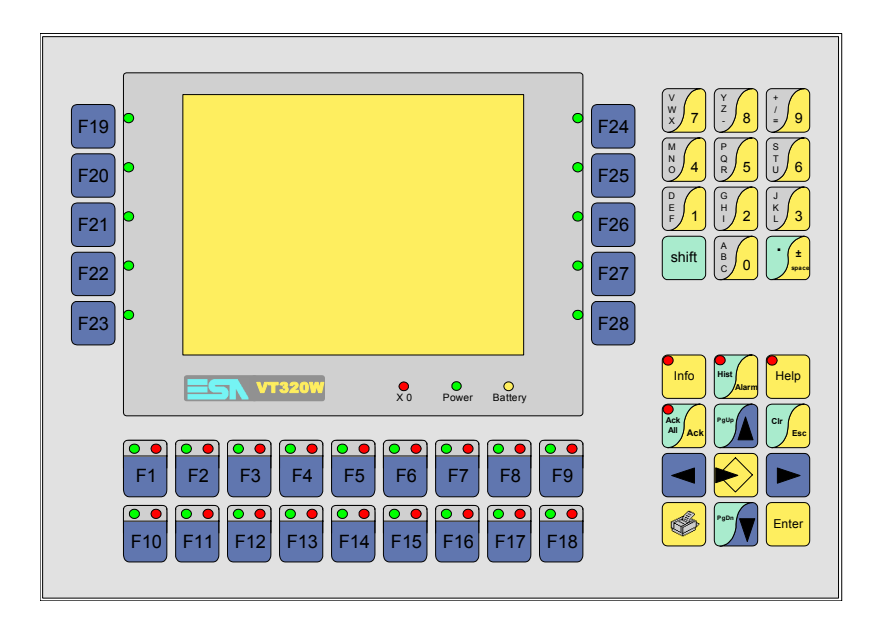

<span id="page-197-0"></span>**Technische Eigenschaften** Die folgende Tabelle führt die wichtigsten technischen Eigenschaften des beschriebenen Produktes auf.

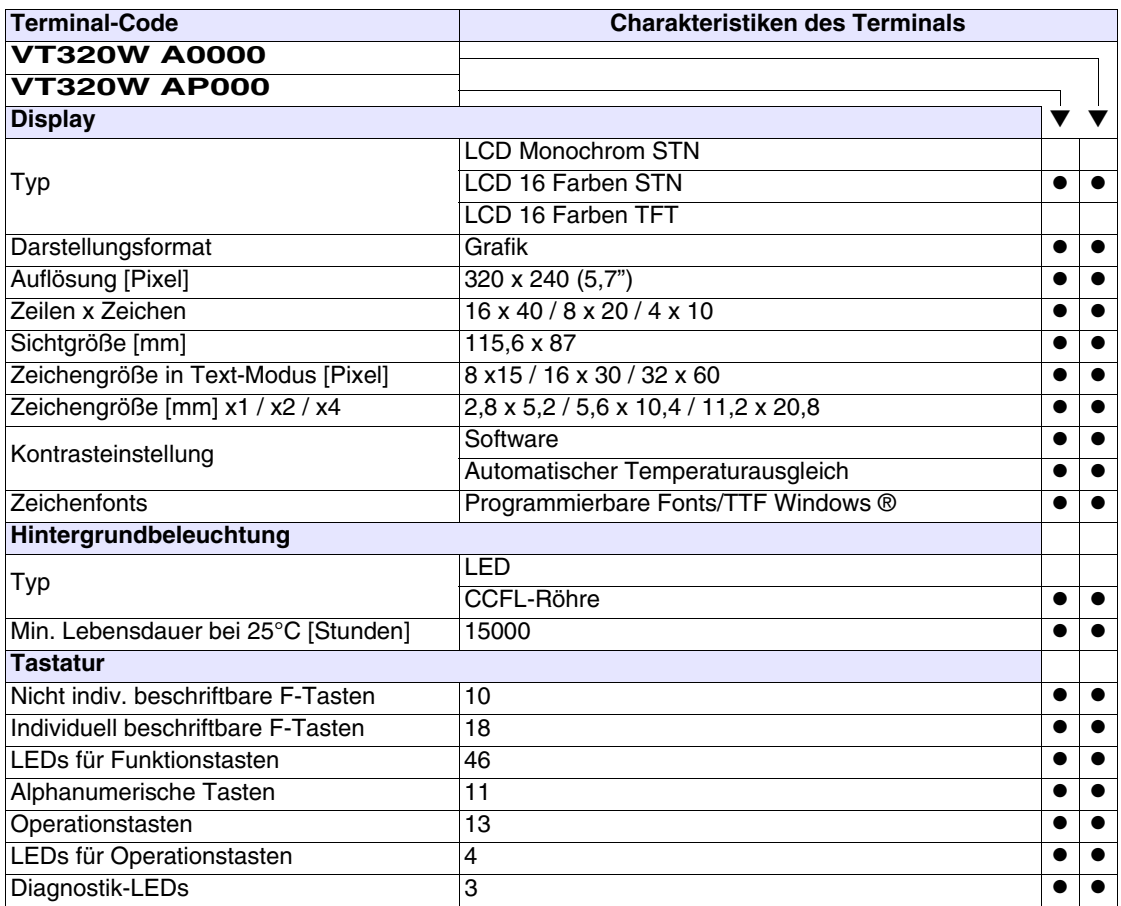

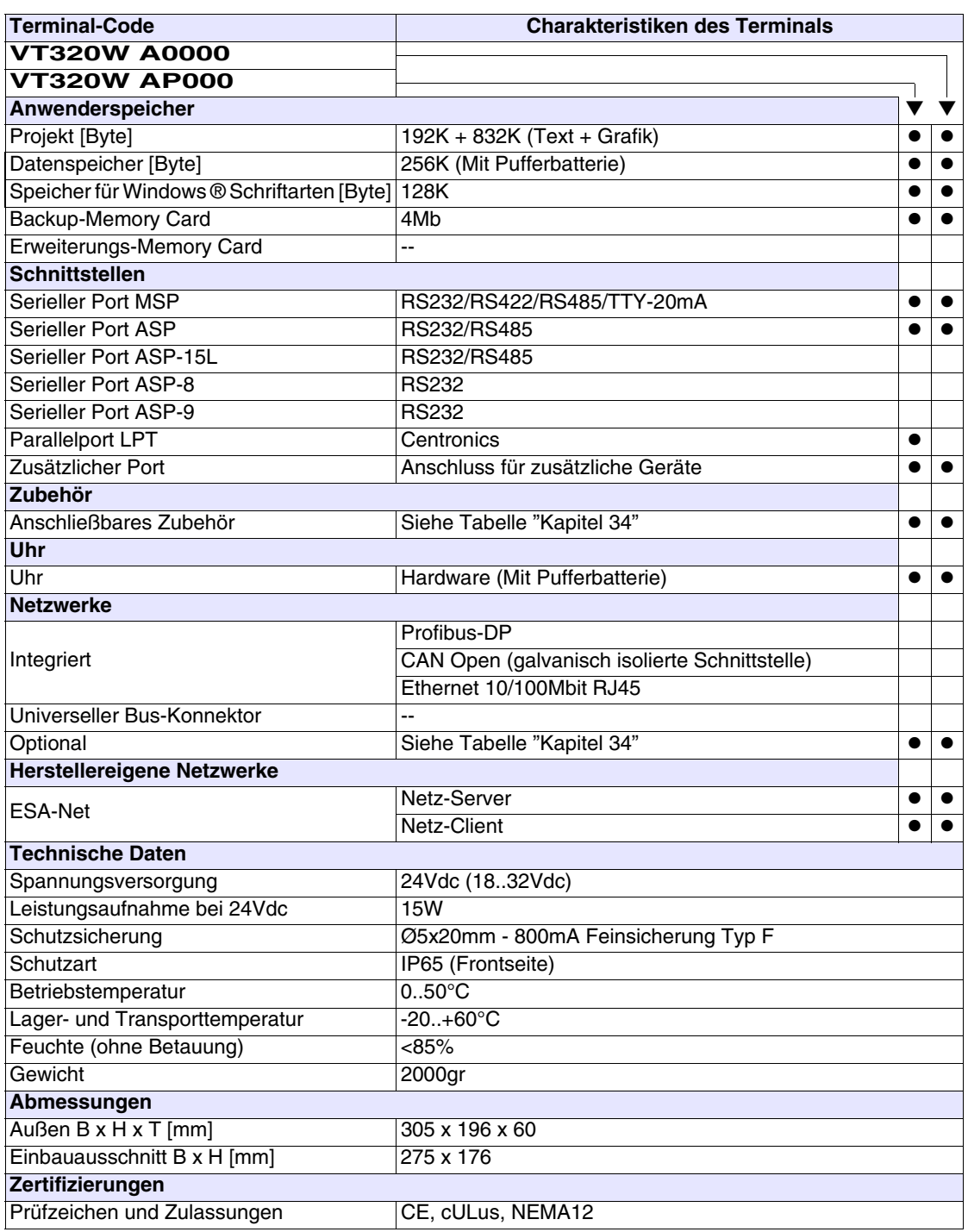

<span id="page-199-0"></span>**Funktionen** Die folgende Tabelle führt alle Funktionen des beschriebenen VTs in alphabetischer Reihenfolge auf.

| <b>Terminal-Code</b>                                         |           |           |
|--------------------------------------------------------------|-----------|-----------|
| VT320W *****                                                 |           |           |
| <b>Objekte/Funktionen</b>                                    | Anzahl    |           |
| Alarm-Hilfe                                                  | 1024      | $\bullet$ |
| Alarme (Insgesamt/Gleichzeitig aktiv)                        | 1024/256  | $\bullet$ |
| Alarmfeld                                                    |           |           |
| Alarmpuffer                                                  | 256       | ●         |
| <b>Alarmstatistik</b>                                        |           |           |
| Anschlüsse (Anzahl/Bytes total)                              | 64/512    |           |
| Auf Befehl abgetastete Trends (Speicher/Trends/Erfassungen)  | 4096 Byte |           |
| Automatisch abgetastete Trends (Speicher/Trends/Erfassungen) | $/**/320$ |           |
| Automatische Operationen                                     | 32        |           |
| Backup/Wiederherstellen                                      |           |           |
| Balkengrafik                                                 |           |           |
| Befehl: Alarmregister drucken                                |           |           |
| Befehl: Alarmregister u./o. Trendpuffer im Flash sichern     |           |           |
| Befehl: Anzeigen Alarmregister                               |           |           |
| Befehl: Bedienseite                                          |           |           |
| Befehl: Blattvorschub auf dem Drucker                        |           |           |
| Befehl: Die generelle Seitennummer auf Null setzen           |           |           |
| Befehl: Hardcopy                                             |           |           |
| Befehl: Hilfe der Seite                                      |           |           |
| Befehl: Nächste Seite                                        |           |           |
| Befehl: Passwort ändern                                      |           |           |
| Befehl: Passwort-Login                                       |           |           |
| Befehl: Passwort-Logout                                      |           |           |
| Befehl: Pipeline laufen lassen                               |           |           |
| Befehl: Projekt beenden                                      |           |           |
| Befehl: Projektinformationen anzeigen                        |           |           |
| Befehl: Report                                               |           |           |
| Befehl: Rezept an das Gerät senden                           |           |           |
| Befehl: Rezept aus Datenspeicher laden                       |           |           |
| Befehl: Rezept im Datenspeicher sichern                      |           |           |
| Befehl: Rezept löschen                                       |           |           |
| Befehl: Rezept vom Videopuffer an das Gerät senden           |           |           |
| Befehl: Rezept-Verzeichnis anzeigen                          |           |           |
| Befehl: Seiten-Verzeichnis anzeigen                          |           |           |
| Befehl: Sequenz-Verzeichnis anzeigen                         |           |           |
| Befehl: Sprache ändern                                       |           |           |

*Tabelle 12.1: Funktionen und Objekte des VT-Terminals (Teil 1 von 4)*

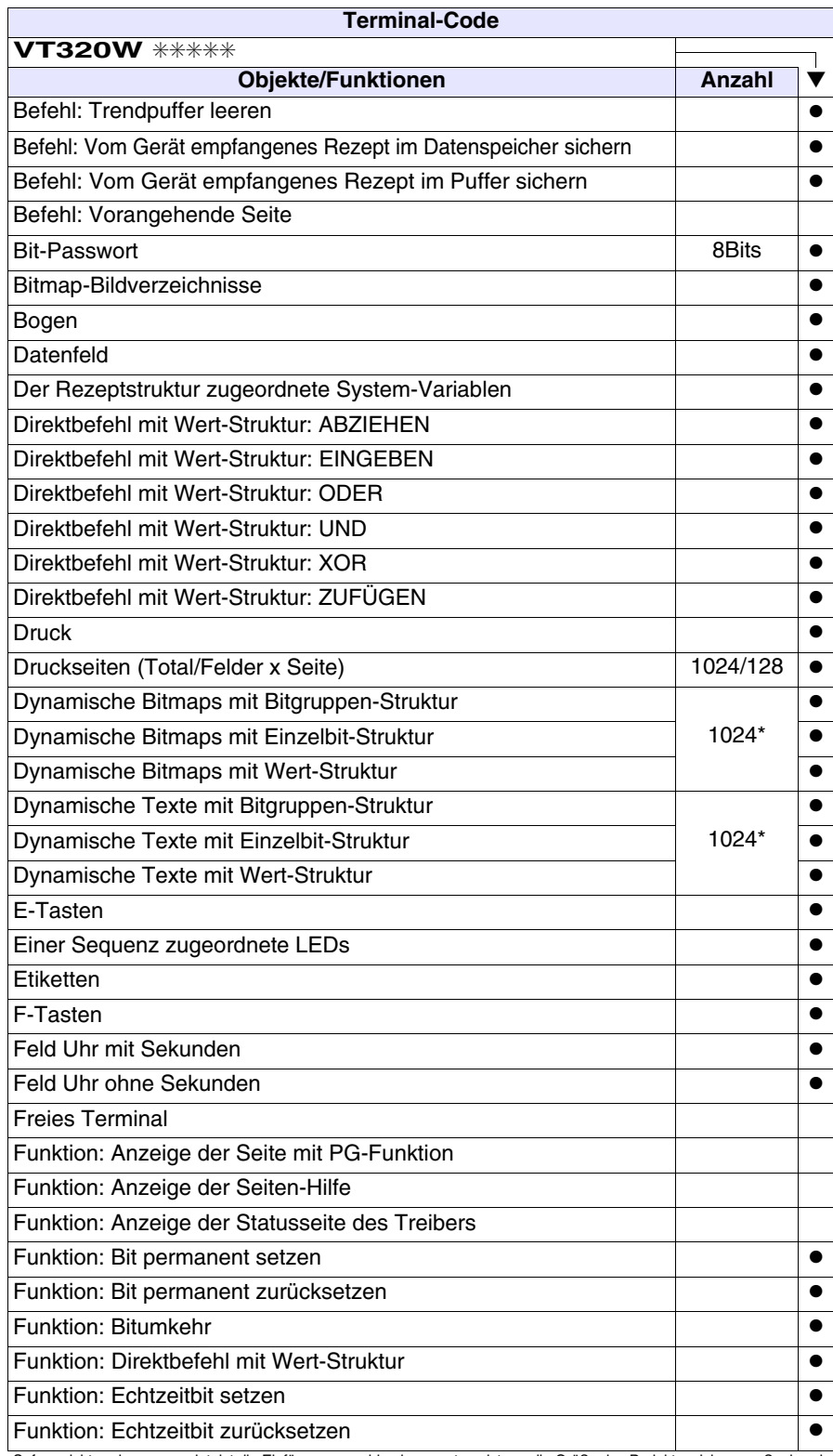

*Tabelle 12.1: Funktionen und Objekte des VT-Terminals (Teil 2 von 4)*

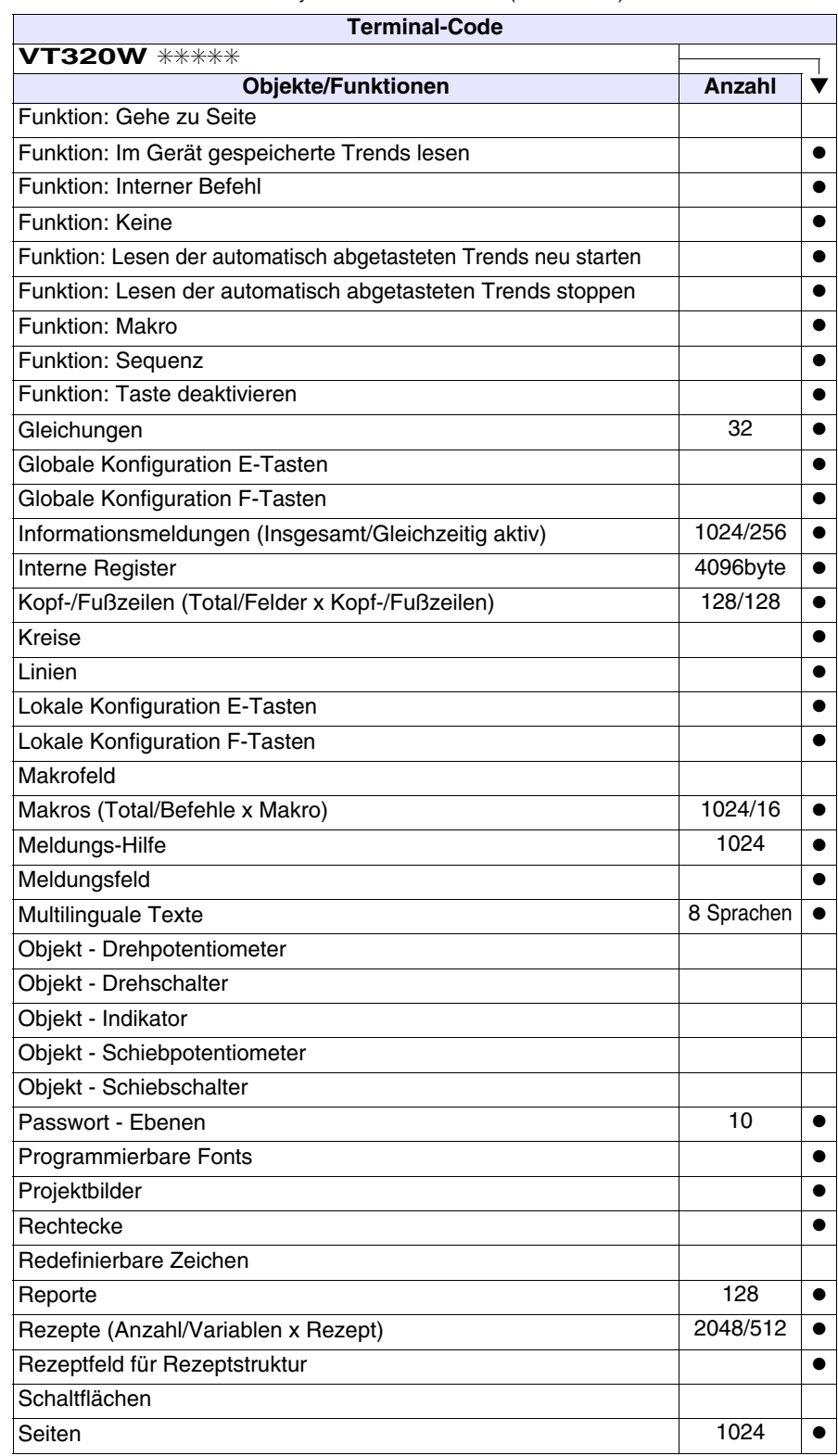

*Tabelle 12.1: Funktionen und Objekte des VT-Terminals (Teil 3 von 4)*

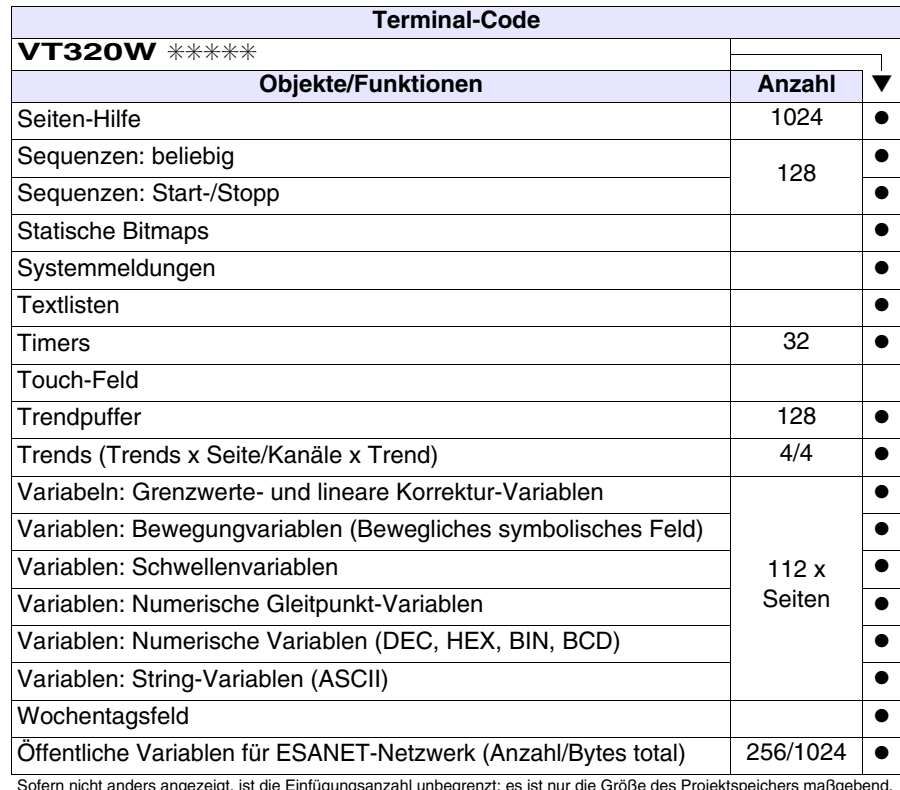

*Tabelle 12.1: Funktionen und Objekte des VT-Terminals (Teil 4 von 4)*

### <span id="page-203-0"></span>**Frontseite**

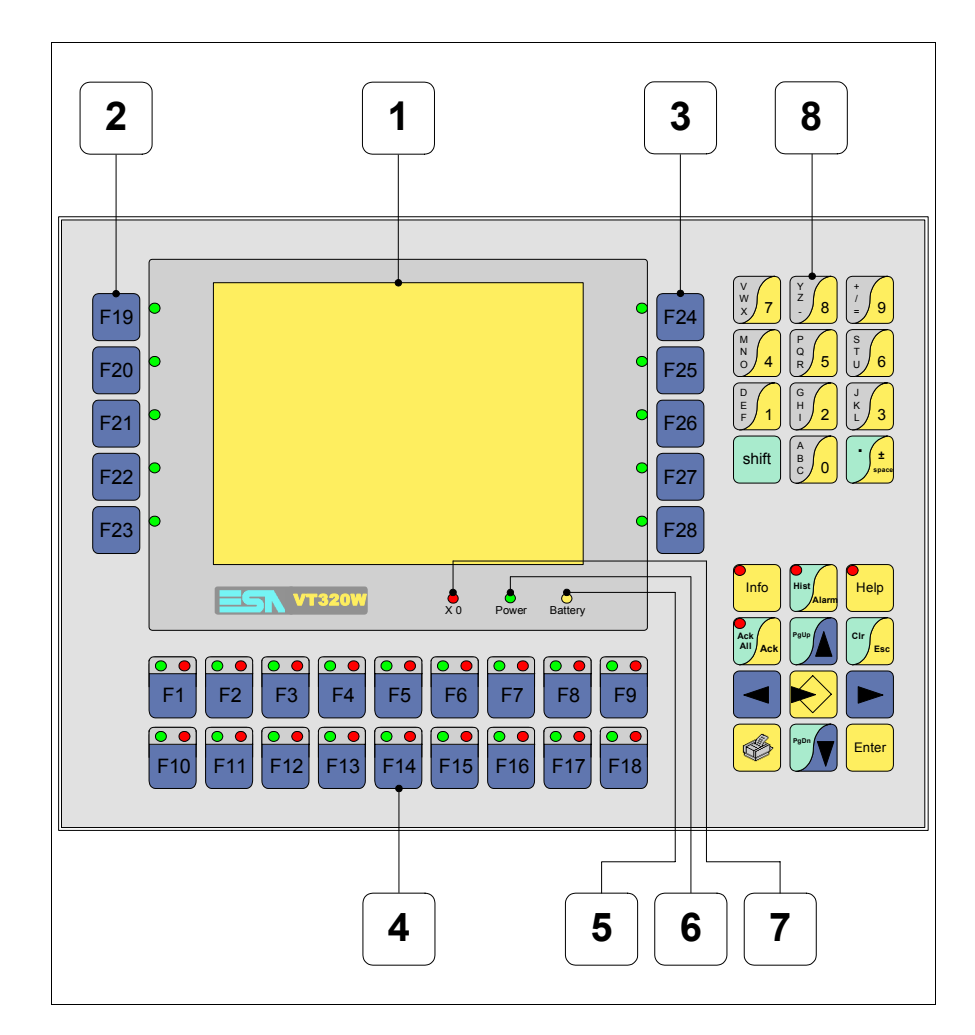

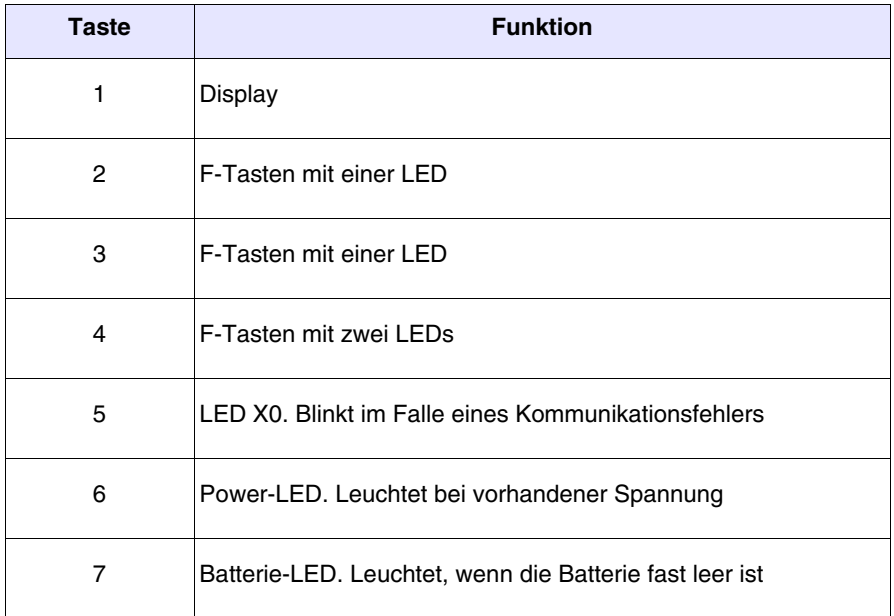

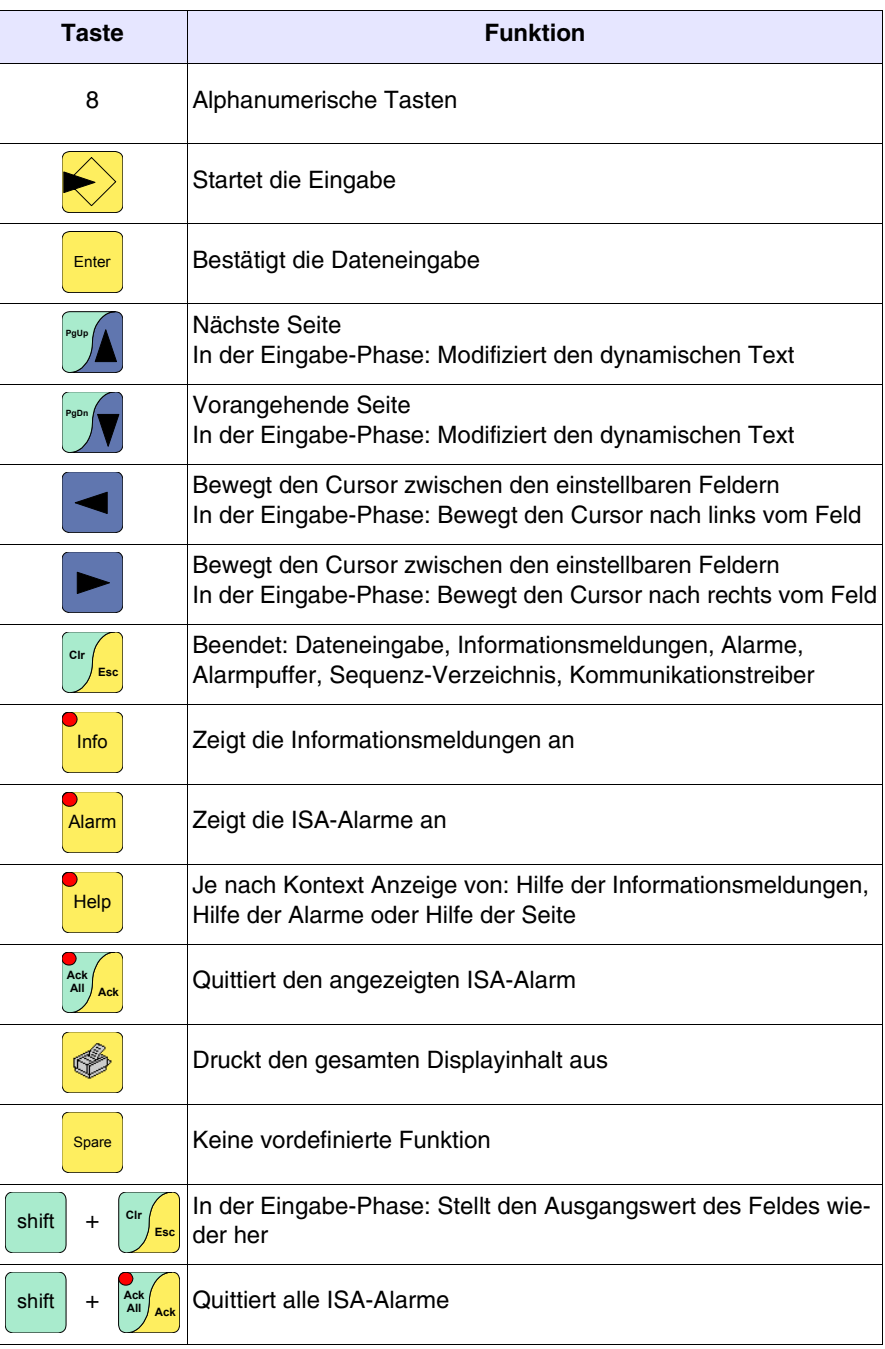

## <span id="page-205-0"></span>**Personalisierungsetikett**

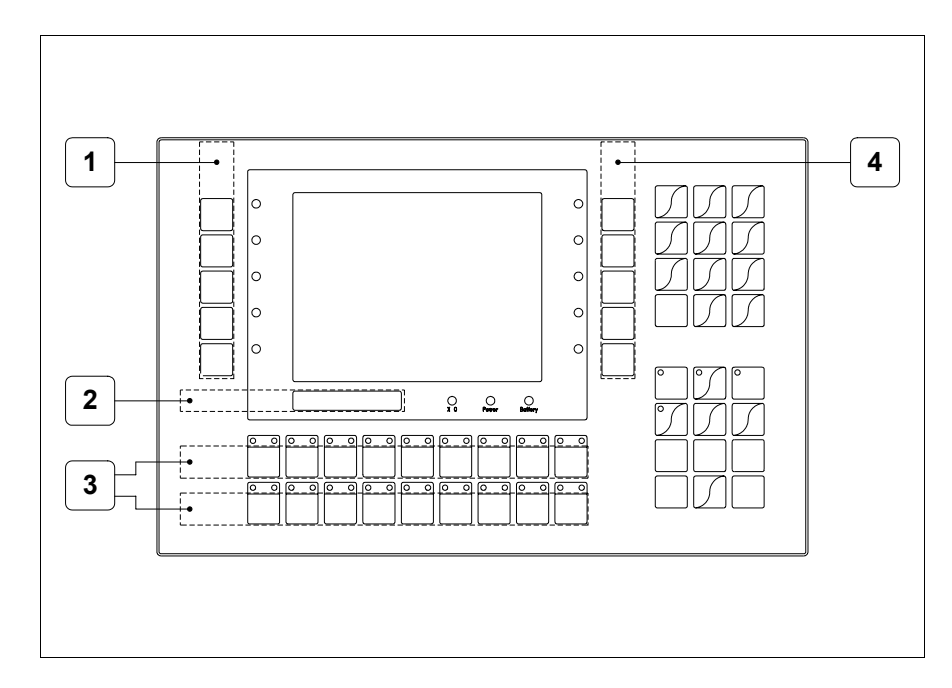

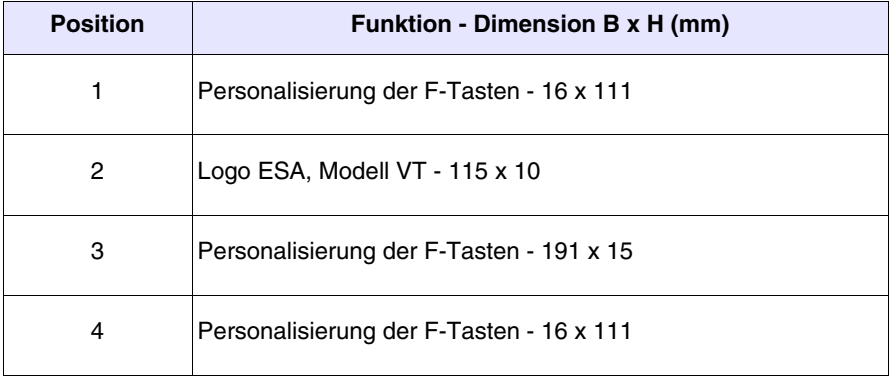

Die Gesamtstärke des Etiketts darf nicht mehr als 125µm  $\mathbb{R}$ **(Mikrometer) betragen. Weder Hartmaterialien noch Klebstoffe verwenden.**

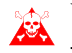

**Vor dem Einfügen der Personalisierungsetiketten siehe** ["Kapi](#page-586-0)[tel 28 -> Einfügen der Personalisierungsetiketten"](#page-586-0)**.**

# <span id="page-206-0"></span>**Rückseite**

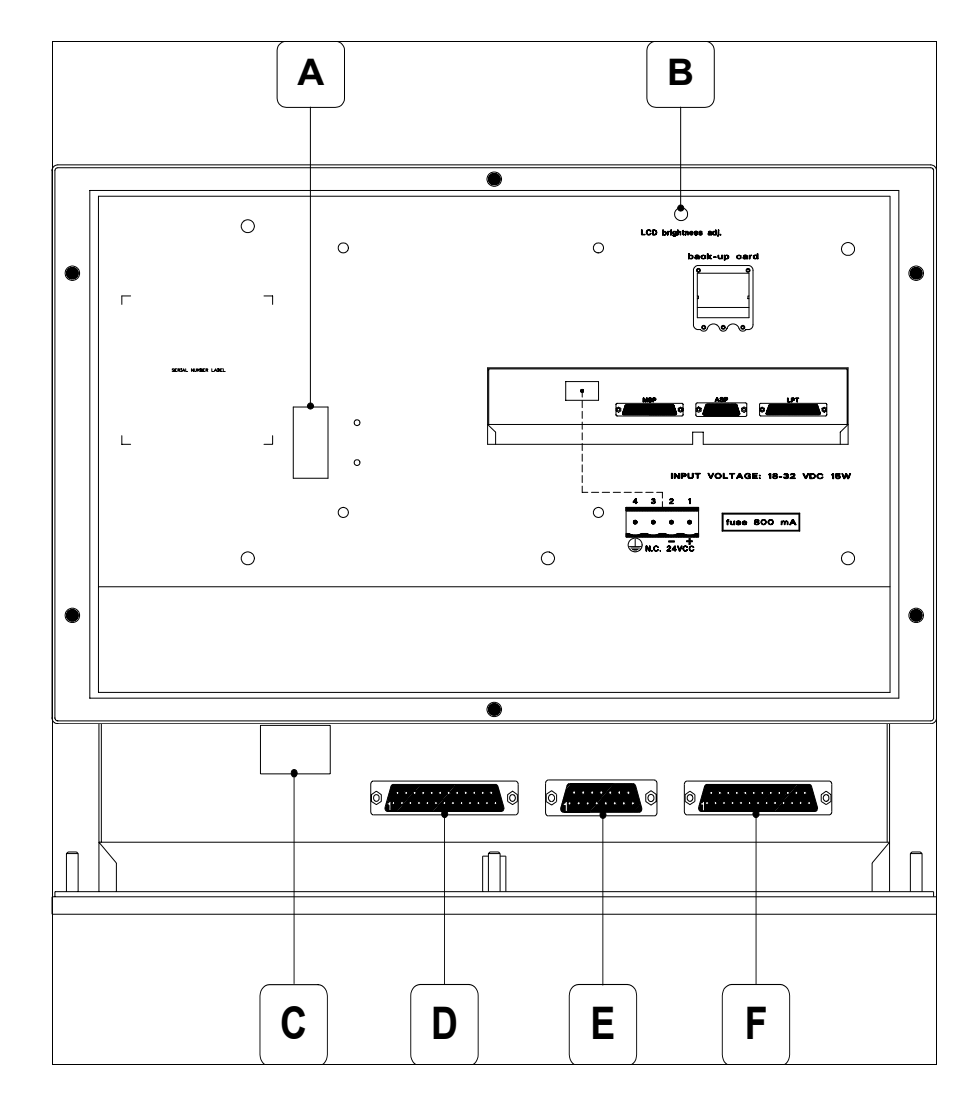

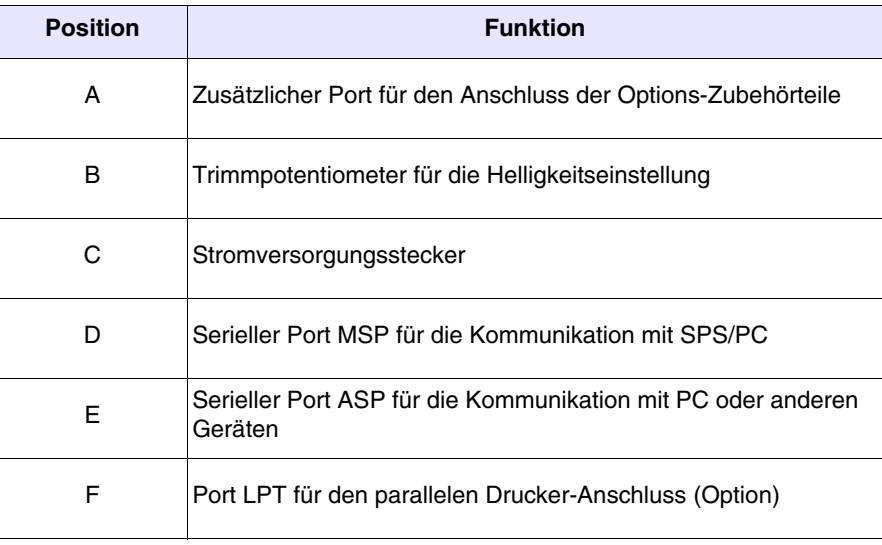

<span id="page-207-0"></span>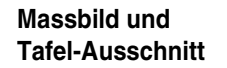

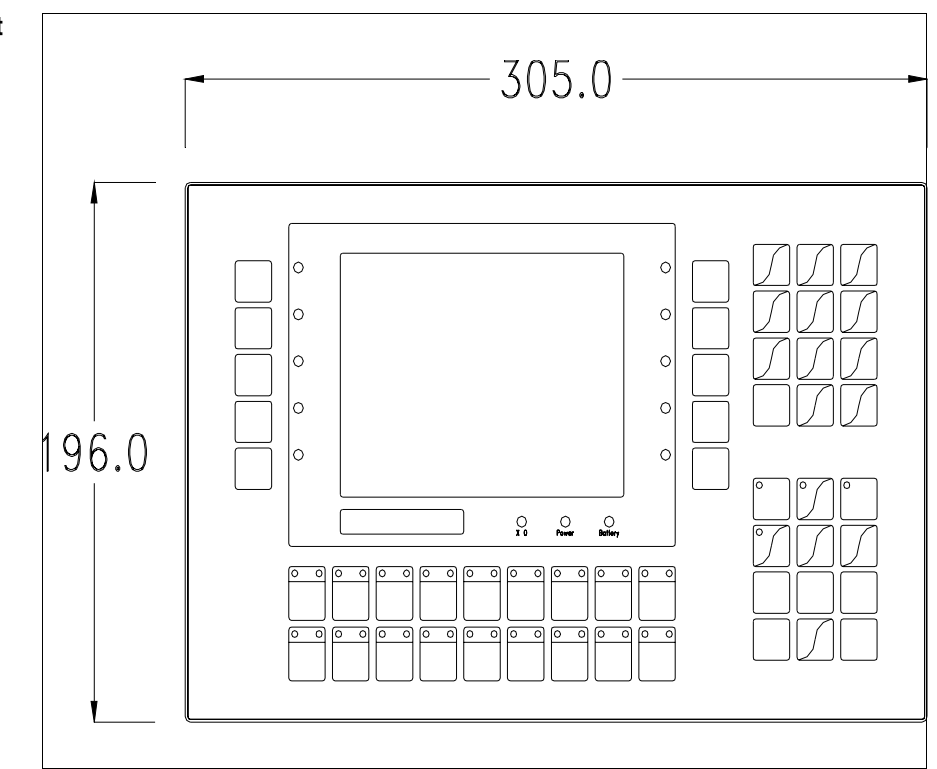

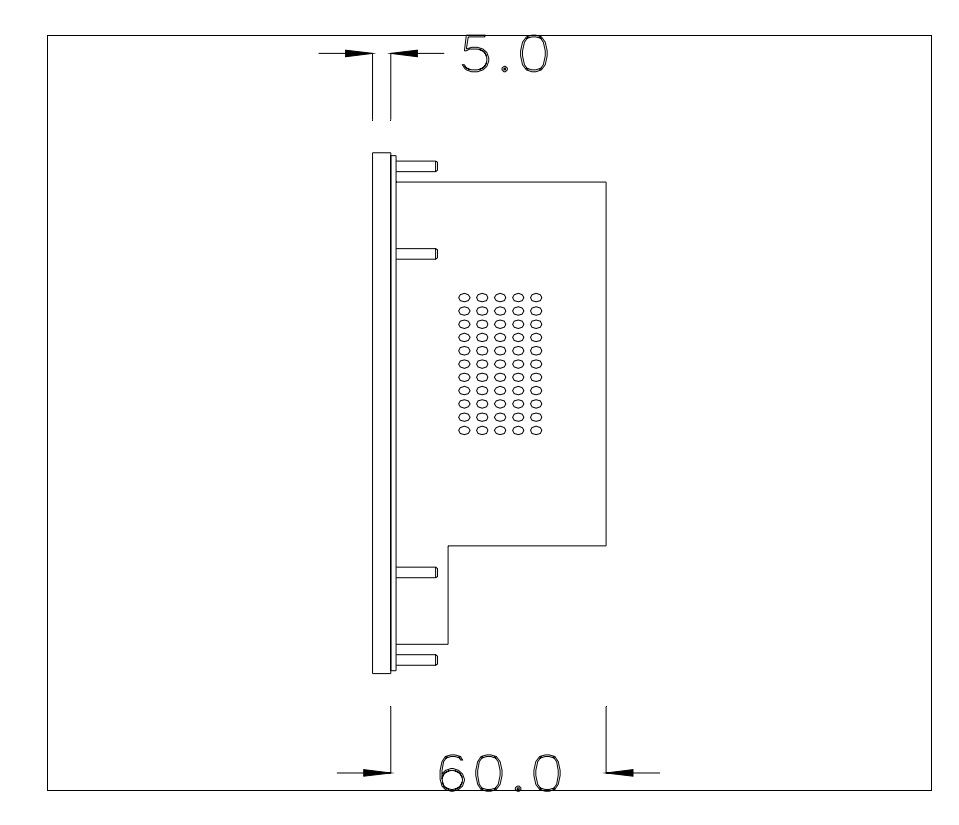

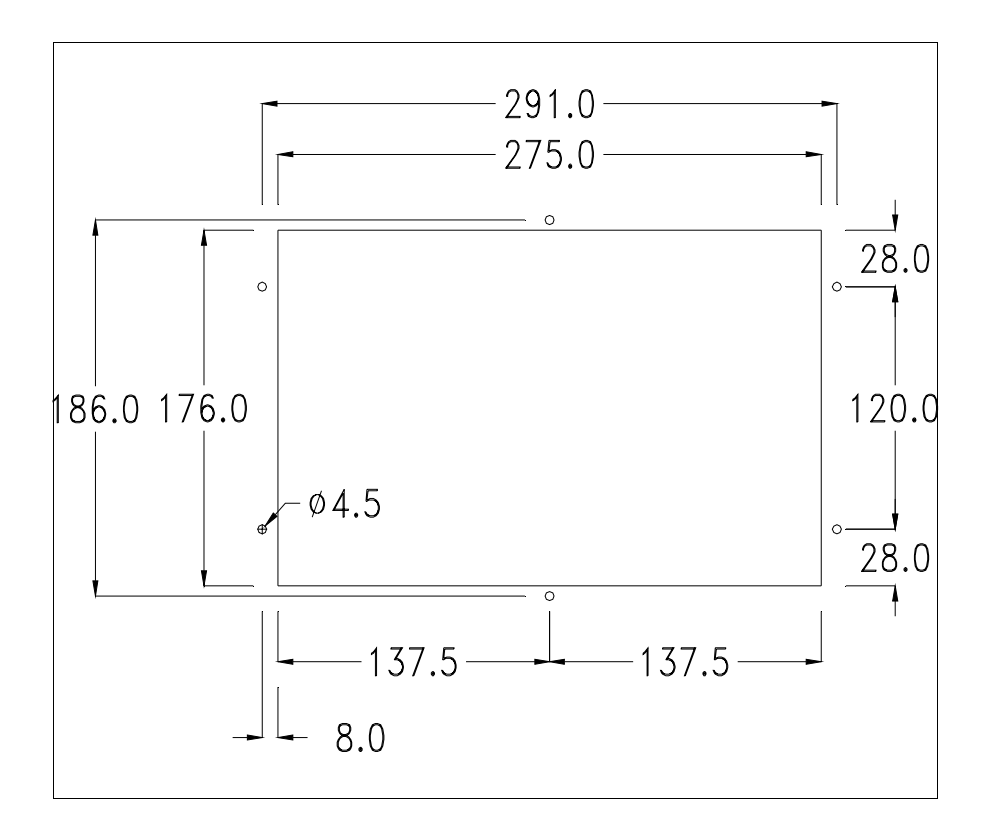

Zum Einsetzen der Dichtung und zur Befestigung des VTs an der Tafel siehe ["Kapitel 30 -> Befestigung des Terminals an der Tafel"](#page-620-0).

**Falls Zubehörteile in/auf das VT-Terminal montiert werden müssen, sollte dies erfolgen, bevor das VT an der Tafel befestigt wird.**

<span id="page-208-0"></span>**Zubehörteile** Für die Montage eventueller Zubehörteile die Angaben im entsprechenden Kapitel beachten (siehe ["Kapitel 34 -> Zubehörteile für Videoterminals"](#page-660-0)).

<span id="page-208-1"></span>**Übertragung PC -> VT** Um einen korrekten Betrieb zu gewährleisten, muss bei Ersteinschaltung des VT-Terminals eine Ladeprozedur erfolgen; d.h. es müssen die folgenden Dateien übertragen werden:

- Firmware
- Kommunikationstreiber
- Projekt

(Da die Übertragung der drei Dateien praktisch in einem Schritt erfolgt, wird sie zur Vereinfachung als "Projektübertragung" definiert)

Dazu ist es notwendig, das VT für den Empfang voreinzustellen. (Siehe auch ["Kapitel 38 -> Bereich für Befehle"](#page-846-0)).

<span id="page-209-0"></span>**Voreinstellung für den Empfang** Zur Übertragung ist das VTWIN-Programm (siehe Software-Handbuch) zu verwenden, das Terminal muss jedoch für den Empfang vorbereitet sein. Dazu wie folgt vorgehen:

- Sicherstellen, dass das VT ausgeschaltet ist
- Sicherstellen, dass der serielle Anschluss zwischen PC und VT vorhanden ist
- Das VT einschalten, wenn [WAIT FOR BOOT FORCED] angezeigt

wird, **Enter** oder bei eingeschaltetem VT gleichzeitig shift + **Enter** drükken; in beiden Fällen einen Augenblick warten

## **VT-Terminal ohne Modem-Funktion:**

• Folgende Maske wird angezeigt. Die  $\Box$  F3=MemoCARD ist nur dann aktiviert, wenn sich die Memory Card im VT-Terminal befindet (siehe [S. 12-18\)](#page-213-0). Die dem zu verwendenden Port entsprechende Funktionsdrücken. Das VT-Terminal ist jetzt empfangsbereit (die Übertragungsprozedur ist im Software-Handbuch beschrieben)

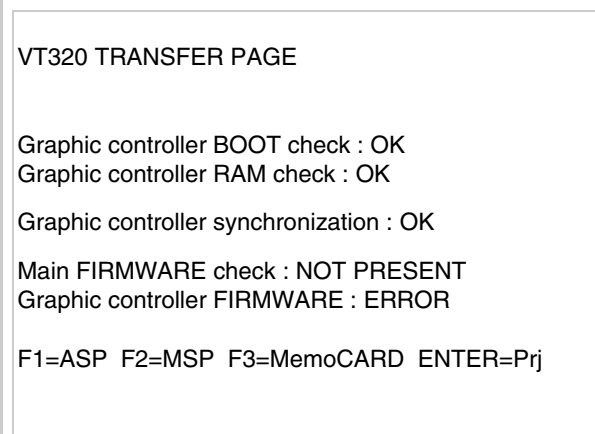

### **VT-Terminal mit Modem-Funktion:**

• Aus vorhergehender Maske fortfahrend, wird die folgende Maske visualisiert

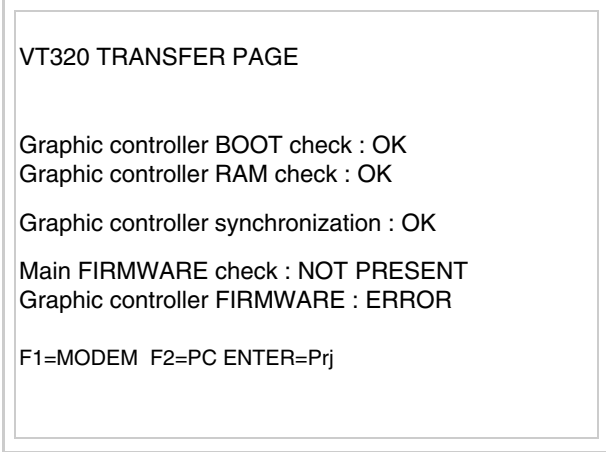

• Die gewünschte Übertragungsart wählen, MODEM, wenn ein Modem benutzt werden soll, oder PC, wenn ein serieller Anschluss verwendet werden soll. Die  $\Box$  entsprechende Funktionstaste betätigen

Fällt die Wahl auf PC, ist das VT für den Empfang bereit (siehe Software-Software für die Übertragung), wenn sie dagegen auf MODEM fällt, wird folgende Maske angezeigt

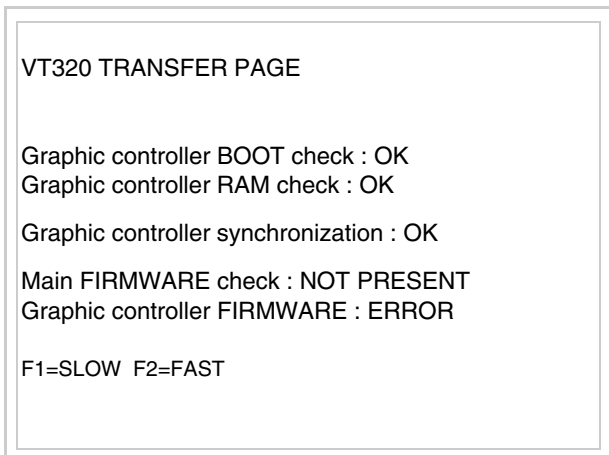

Die Wahl je nach der Geschwindigkeit ausführen, die für die Übertragung verwendet werden soll (Slow=9600bit/Sek oder Fast=38400bit/Sek.), die entsprechende  $\square$  am Display betätigen. Das VT ist jetzt für den Empfang bereit (siehe Software-Handbuch für die Übertragung).

<span id="page-211-0"></span>**Informationen über den Treiber** Nach Übertragung des Projektes kann das VT Informationen über das, was geladen worden ist, liefern. Diese Informationen umfassen:

- Vorhandene serielle Schnittstellen
- Den Namen des geladenen Treibers
- Die Version des geladenen Treibers
- Die Netzadresse des VTs
- Den zuletzt aufgetretenen Fehler

Zur Anzeige der Informationen wie folgt vorgehen:

- Beliebige Seite des Projektes wählen
- Zweimal  $\frac{\text{shift}}{\text{drücken}}$ ; es erscheint

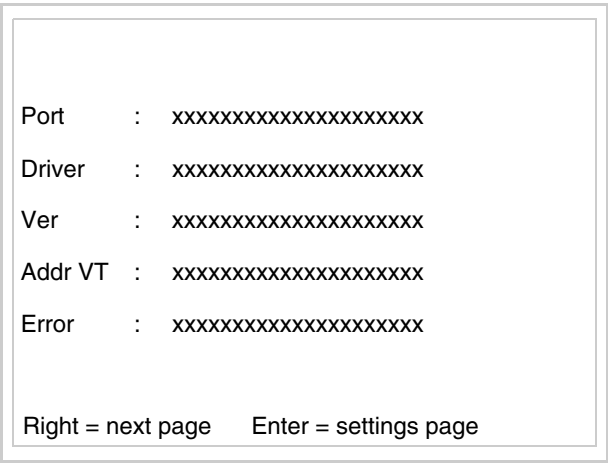

Für jeden Kommunikationsport gibt es eine dieser Seiten, man kann sich durch

Drücken von zwischen den einzelnen Seiten hin- und herbewegen.

Wenn man bei Anzeige dieser Seite drückt, erhält man Zugang auf die Seite zum Einstellen der Uhr und des Kontrastes

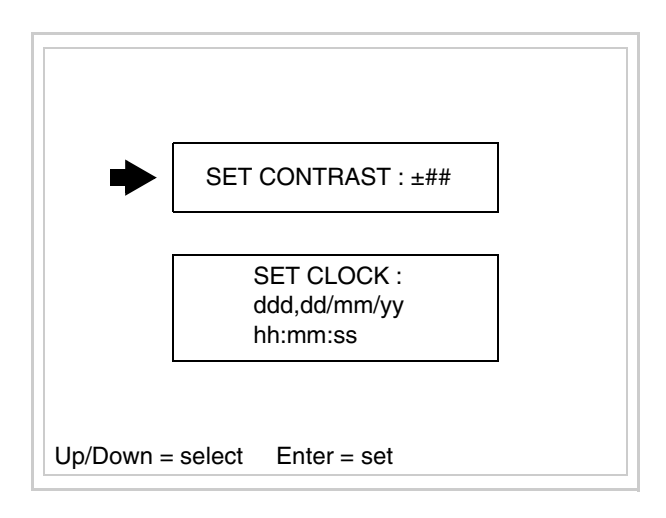

<span id="page-212-0"></span>Zum Zugang auf die Einstellung des Kontrastes durch **Deutschland** oder **Pg** die

Option SET CONTRAST auswählen, die invers angezeigt wird, und drücken; es erscheint die Maske Enter

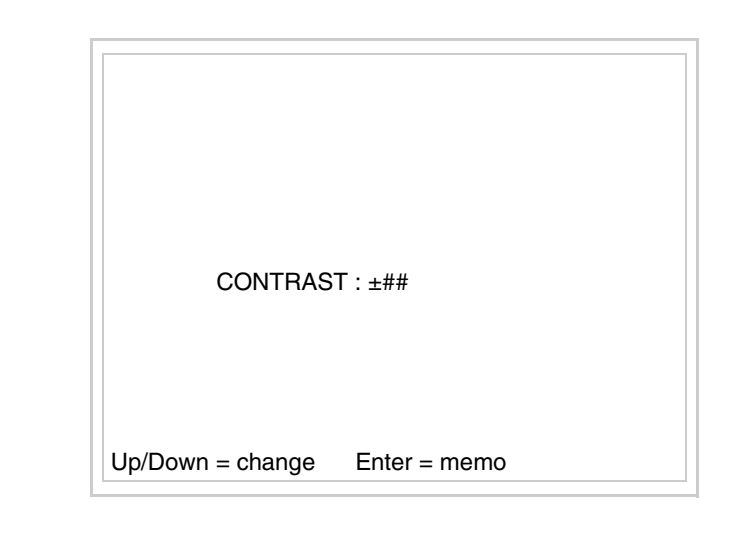

**Pgund/oder Zur Änderung verwenden, <sup>Enter</sup> für die Bestätigung.** 

Zum Zugang auf die Einstellung der Uhr durch **Deutschland oder DV** die Option

SET CLOCK auswählen, die invers angezeigt wird, und **Enter** drücken; es erscheint die Maske

**Für die korrekte Funktion der Uhr muss die entsprechende Batterie ins Terminal eingesetzt werden (siehe** ["Kapitel 34 -> Zubehör](#page-660-0)[teile für Videoterminals"](#page-660-0)**).**

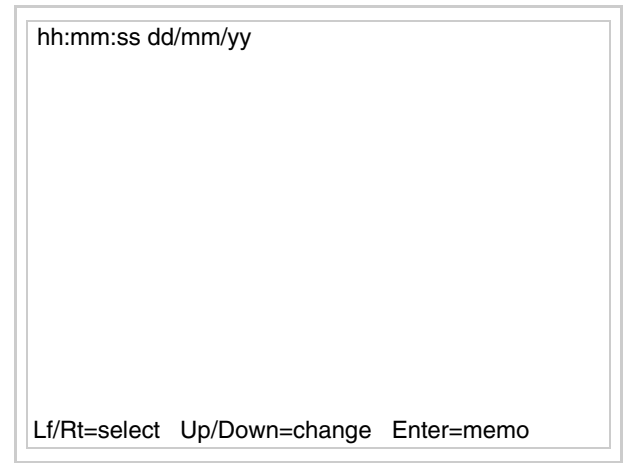

und/oder zur Auswahl des Feldes verwenden, 2016 und/oder zur Änderung; **Enter** für die Bestätigung.

<span id="page-213-0"></span>Um die Memory Card zu verwenden, das VT mit gedrückter **Enter einschal**ten oder bei eingeschaltetem VT gleichzeitig  $\left| \cdot \right|$   $\left| \cdot \right|$  drücken; in beiden Fällen einen Augenblick warten, bis auf dem VT die folgende Maske erscheint

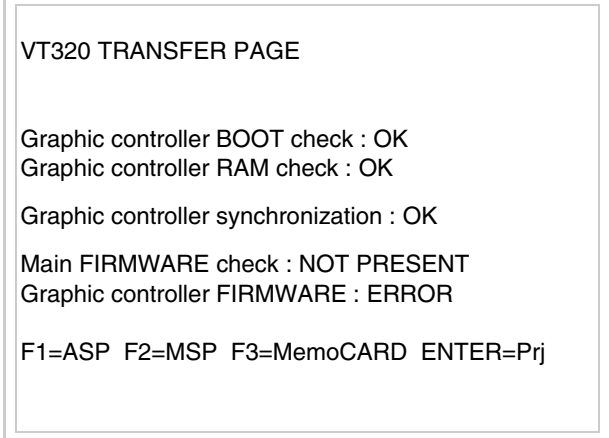

 F3=MemoCARD drücken (wenn diese Taste nicht angezeigt wird, siehe [S. 12-14\)](#page-209-0); es erscheint die Maske

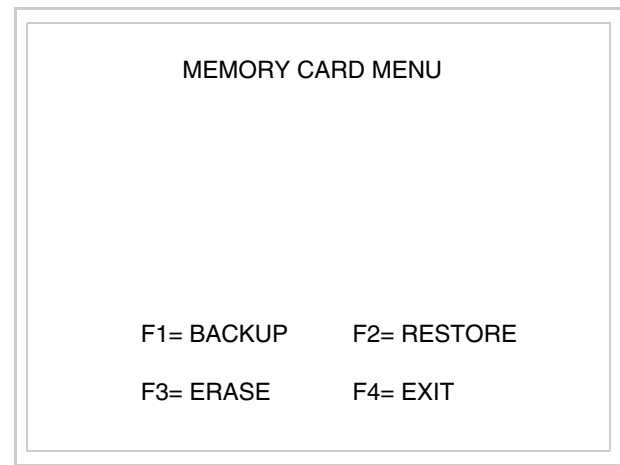

Zu Bedeutung und Funktionen der Tasten siehe ["Kapitel 34 -> Memory](#page-672-0)  [Card"](#page-672-0).

Die möglichen Fehlermeldungen sind:

• PR ERR

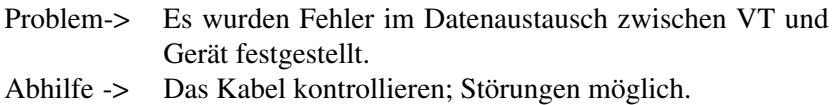

## • COM BROKEN

Problem-> Kommunikation zwischen VT und Gerät unterbrochen. Abhilfe -> Das serielle Anschlusskabel überprüfen.

Eine von [\*] gefolgte Fehlermeldung gibt an, dass der Fehler momentan nicht vorliegt, sondern aufgetreten und dann verschwunden ist.

Beispiel: COM BROKEN\*

Durch Drücken von **Sieu** beendet man die Anzeige der Informationen über den Treiber.

<span id="page-214-0"></span>**Optimierung der Farben auf dem Display** Die Anzeige der Farben kann durch die Kontrasteinstellung des Displays optimiert werden; wenn die Farben zu dunkel erscheinen, muss der Kontrast erhöht werden, wenn sie dagegen zu hell erscheinen, ist der Kontrast

### zu reduzieren.

<span id="page-215-0"></span>**Kontrasteinstellung des Displays** Um die Anzeige auf dem Display zu verbessern, kann es notwendig sein, den Kontrast einzustellen. Sich dazu auf die entsprechende Seite (siehe [S.](#page-212-0)  [12-17\)](#page-212-0) setzen und den in diesem Moment vorhandenen Wert (von +63 bis -64) ändern; durch Erhöhung des Wertes wird das Display dunkler, durch Reduzierung des Wertes wird es heller.

> Es ist ratsam, diesen Vorgang am Terminal bei erreichter Betriebstemperatur (ungefähr 30 Minuten nach der Einschaltung und mit deaktiviertem Screensaver – siehe Software-Handbuch) und bei durchschnittlicher Raumtemperatur auszuführen.
## Kapitel 13 Videoterminal VT330W

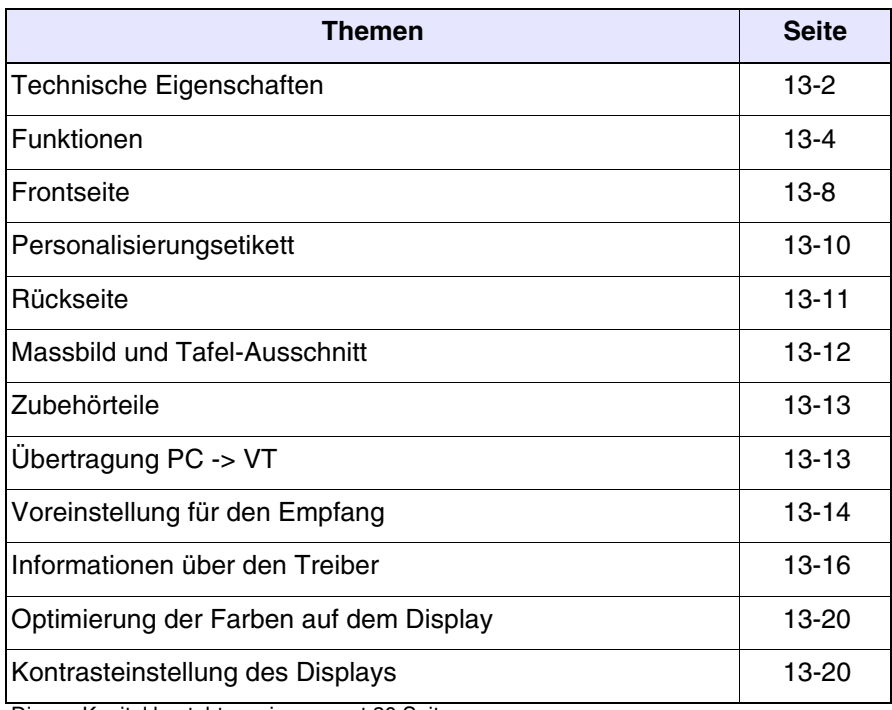

Dieses Kapitel besteht aus insgesamt 20 Seiten.

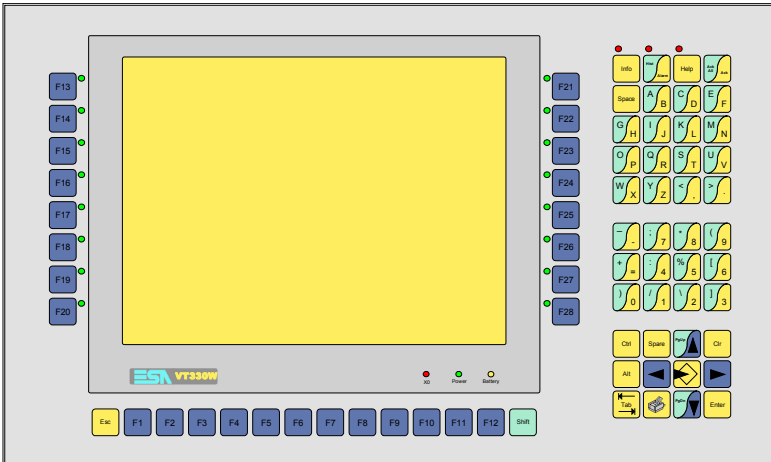

## <span id="page-217-0"></span>**Technische Eigenschaften**

Die folgende Tabelle führt die wichtigsten technischen Eigenschaften des beschriebenen Produktes auf.

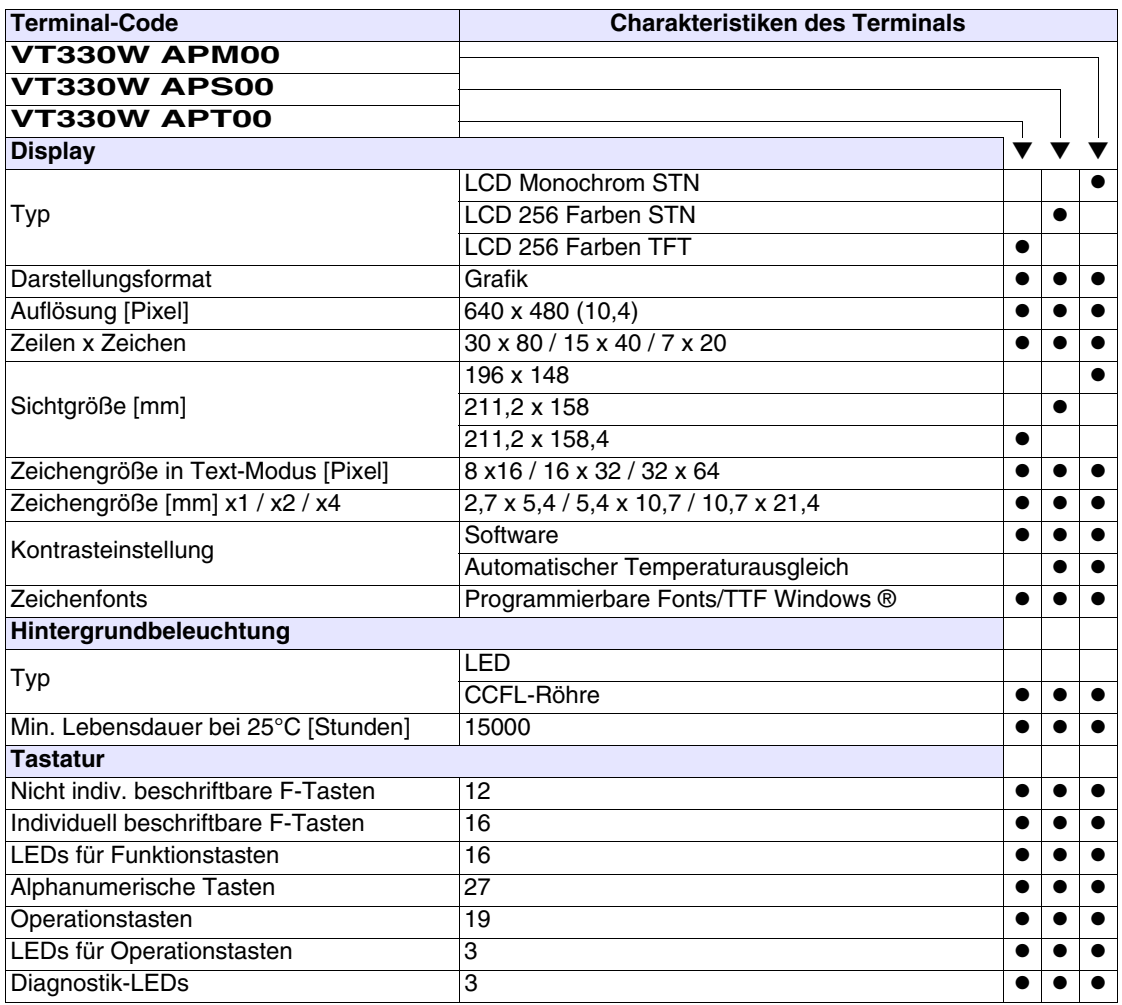

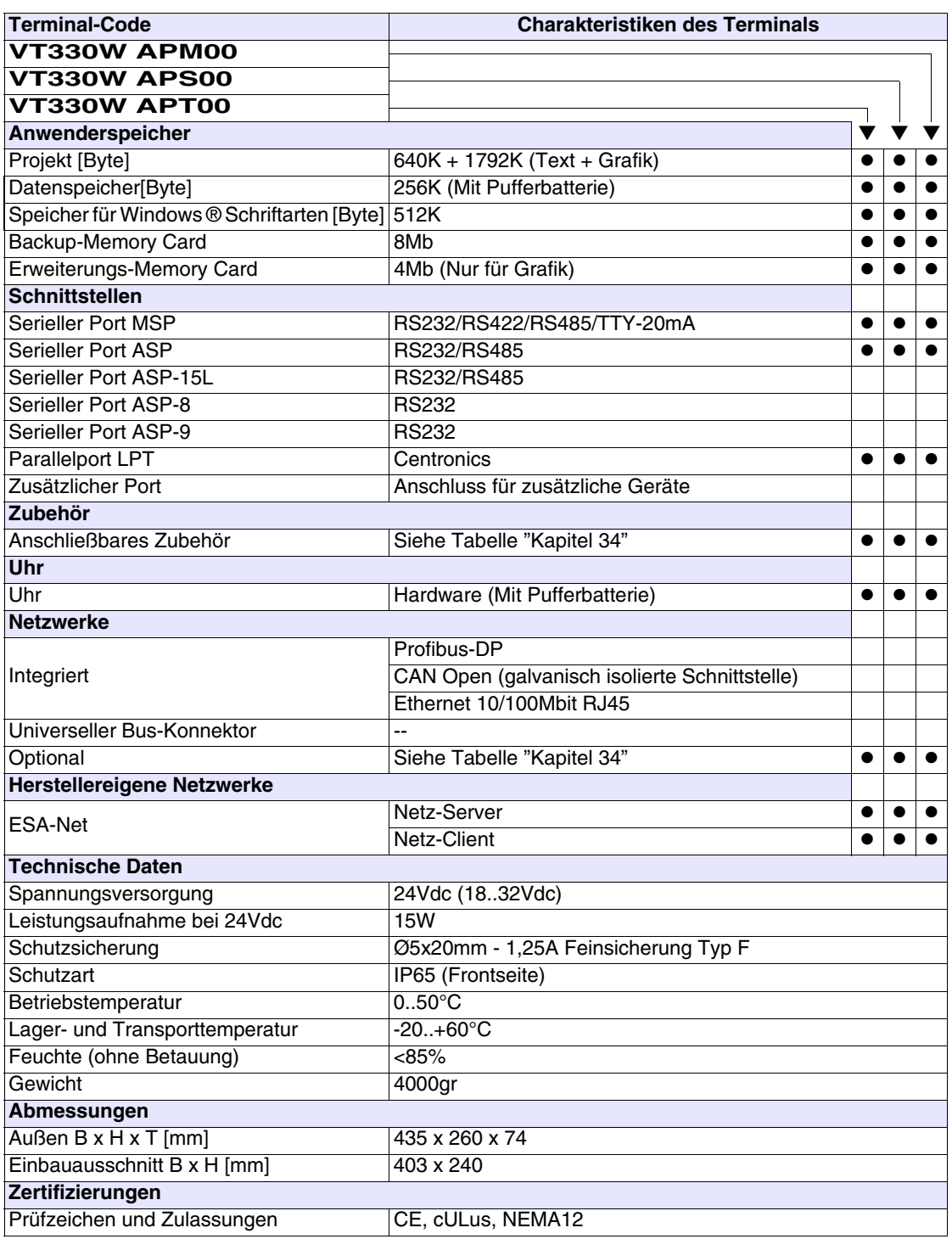

## <span id="page-219-0"></span>**Funktionen** Die folgende Tabelle führt alle Funktionen des beschriebenen VTs in alphabetischer Reihenfolge auf.

| VT330W *****<br>Anzahl<br><b>Objekte/Funktionen</b><br>▼<br>Alarm-Hilfe<br>1024<br>$\bullet$<br>1024/256<br>Alarme (Insgesamt/Gleichzeitig aktiv)<br>$\bullet$<br>Alarmfeld<br>256<br>Alarmpuffer<br>Alarmstatistik<br>64/512<br>Anschlüsse (Anzahl/Bytes total)<br>Auf Befehl abgetastete Trends (Speicher/Trends/Erfassungen)<br>8192 Byte<br>$/**/640$<br>Automatisch abgetastete Trends (Speicher/Trends/Erfassungen)<br>$\bullet$<br>32<br>Automatische Operationen<br>$\bullet$<br>Backup/Wiederherstellen<br>Balkengrafik<br>Befehl: Alarmregister drucken<br>Befehl: Alarmregister u./o. Trendpuffer im Flash sichern<br>Befehl: Anzeigen Alarmregister<br>Befehl: Bedienseite<br>Befehl: Blattvorschub auf dem Drucker<br>Befehl: Die generelle Seitennummer auf Null setzen<br>Befehl: Hardcopy<br>Befehl: Hilfe der Seite<br>Befehl: Nächste Seite<br>Befehl: Passwort ändern<br>Befehl: Passwort-Login<br>Befehl: Passwort-Logout<br>Befehl: Pipeline laufen lassen<br>Befehl: Projekt beenden<br>Befehl: Projektinformationen anzeigen<br>Befehl: Report<br>Befehl: Rezept an das Gerät senden<br>Befehl: Rezept aus Datenspeicher laden<br>Befehl: Rezept im Datenspeicher sichern<br>Befehl: Rezept löschen<br>Befehl: Rezept vom Videopuffer an das Gerät senden<br>Befehl: Rezept-Verzeichnis anzeigen<br>Befehl: Seiten-Verzeichnis anzeigen<br>Befehl: Sequenz-Verzeichnis anzeigen<br>Befehl: Sprache ändern | <b>Terminal-Code</b> |  |  |  |
|----------------------------------------------------------------------------------------------------|----------------------|--|--|--|
|                                                                                                    |                      |  |  |  |
|                                                                                                    |                      |  |  |  |
|                                                                                                    |                      |  |  |  |
|                                                                                                    |                      |  |  |  |
|                                                                                                    |                      |  |  |  |
|                                                                                                    |                      |  |  |  |
|                                                                                                    |                      |  |  |  |
|                                                                                                    |                      |  |  |  |
|                                                                                                    |                      |  |  |  |
|                                                                                                    |                      |  |  |  |
|                                                                                                    |                      |  |  |  |
|                                                                                                    |                      |  |  |  |
|                                                                                                    |                      |  |  |  |
|                                                                                                    |                      |  |  |  |
|                                                                                                    |                      |  |  |  |
|                                                                                                    |                      |  |  |  |
|                                                                                                    |                      |  |  |  |
|                                                                                                    |                      |  |  |  |
|                                                                                                    |                      |  |  |  |
|                                                                                                    |                      |  |  |  |
|                                                                                                    |                      |  |  |  |
|                                                                                                    |                      |  |  |  |
|                                                                                                    |                      |  |  |  |
|                                                                                                    |                      |  |  |  |
|                                                                                                    |                      |  |  |  |
|                                                                                                    |                      |  |  |  |
|                                                                                                    |                      |  |  |  |
|                                                                                                    |                      |  |  |  |
|                                                                                                    |                      |  |  |  |
|                                                                                                    |                      |  |  |  |
|                                                                                                    |                      |  |  |  |
|                                                                                                    |                      |  |  |  |
|                                                                                                    |                      |  |  |  |
|                                                                                                    |                      |  |  |  |
|                                                                                                    |                      |  |  |  |
|                                                                                                    |                      |  |  |  |
|                                                                                                    |                      |  |  |  |
|                                                                                                    |                      |  |  |  |

*Tabelle 13.1: Funktionen und Objekte des VT-Terminals (Teil 1 von 4)*

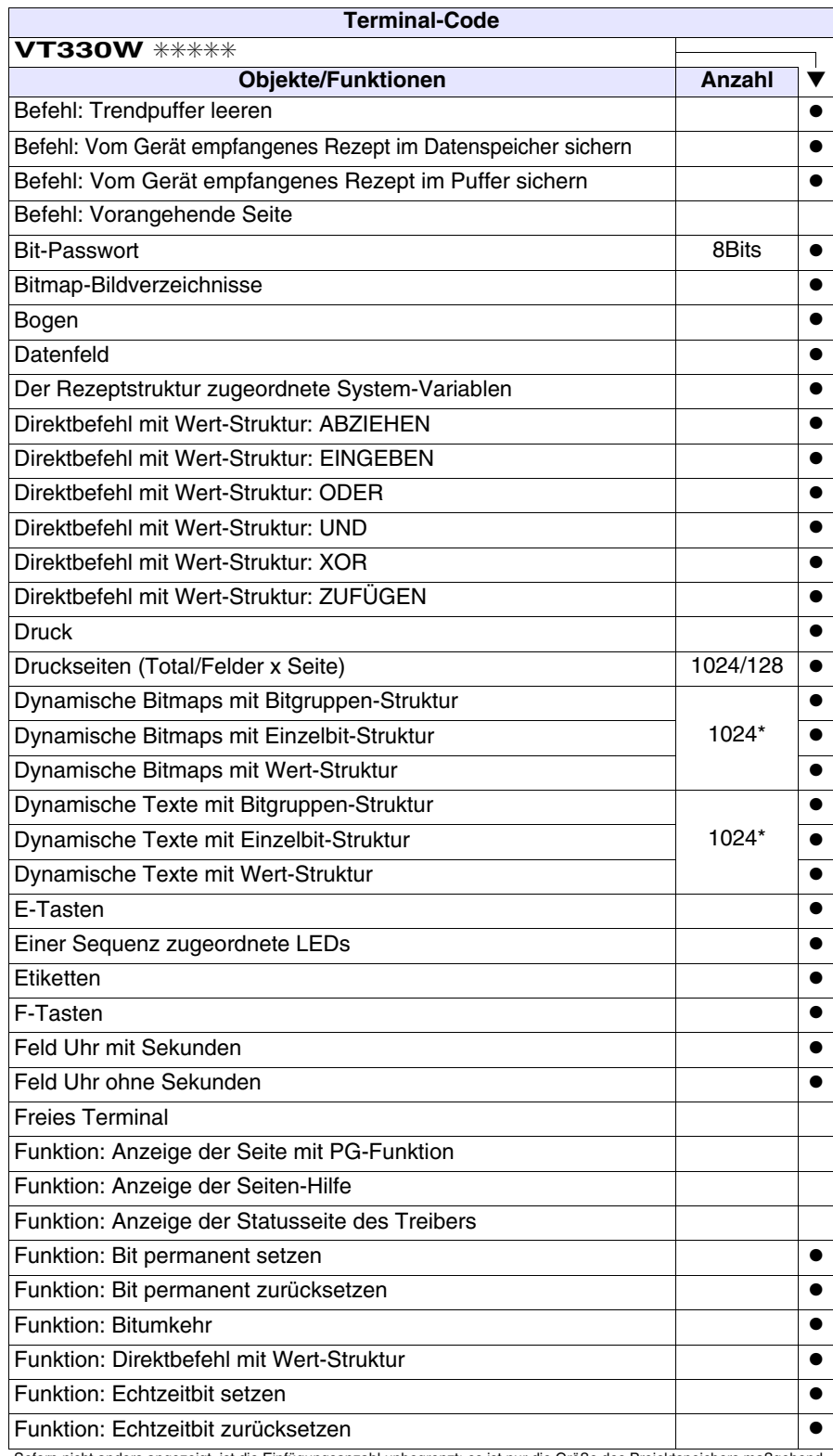

*Tabelle 13.1: Funktionen und Objekte des VT-Terminals (Teil 2 von 4)*

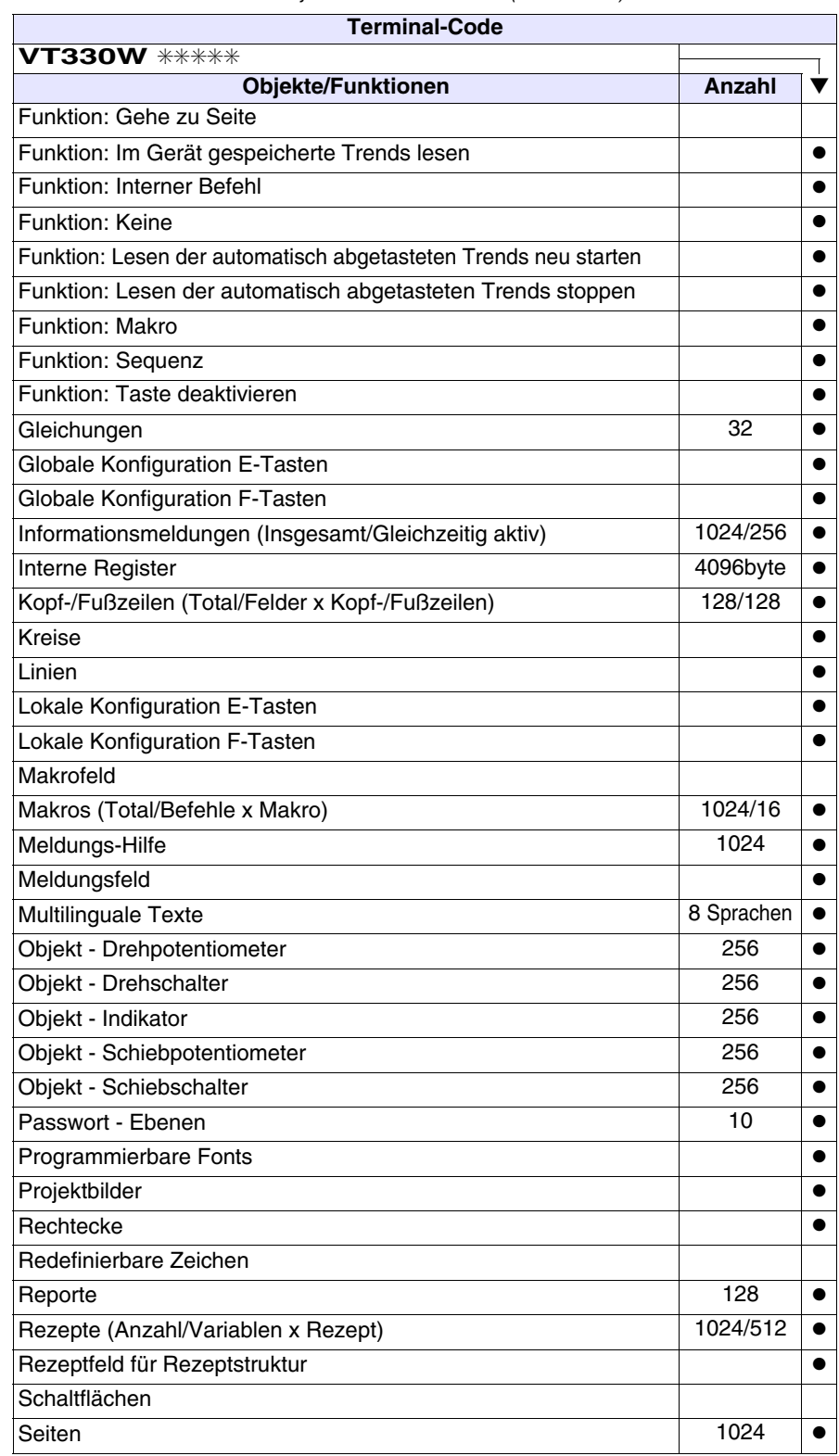

*Tabelle 13.1: Funktionen und Objekte des VT-Terminals (Teil 3 von 4)*

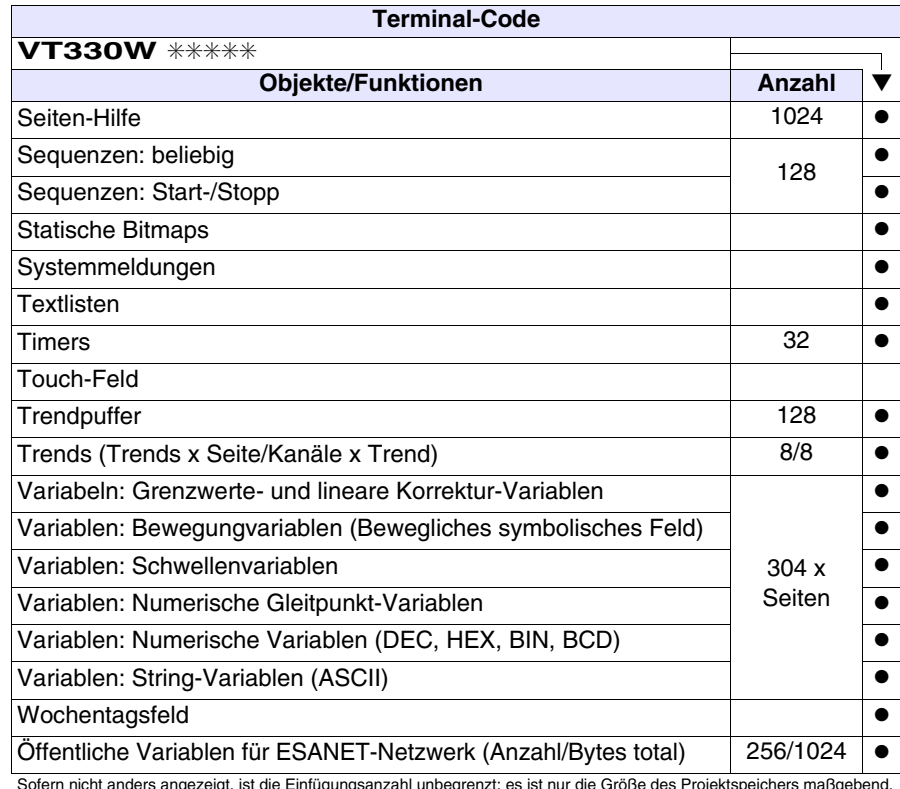

*Tabelle 13.1: Funktionen und Objekte des VT-Terminals (Teil 4 von 4)*

## <span id="page-223-0"></span>**Frontseite**

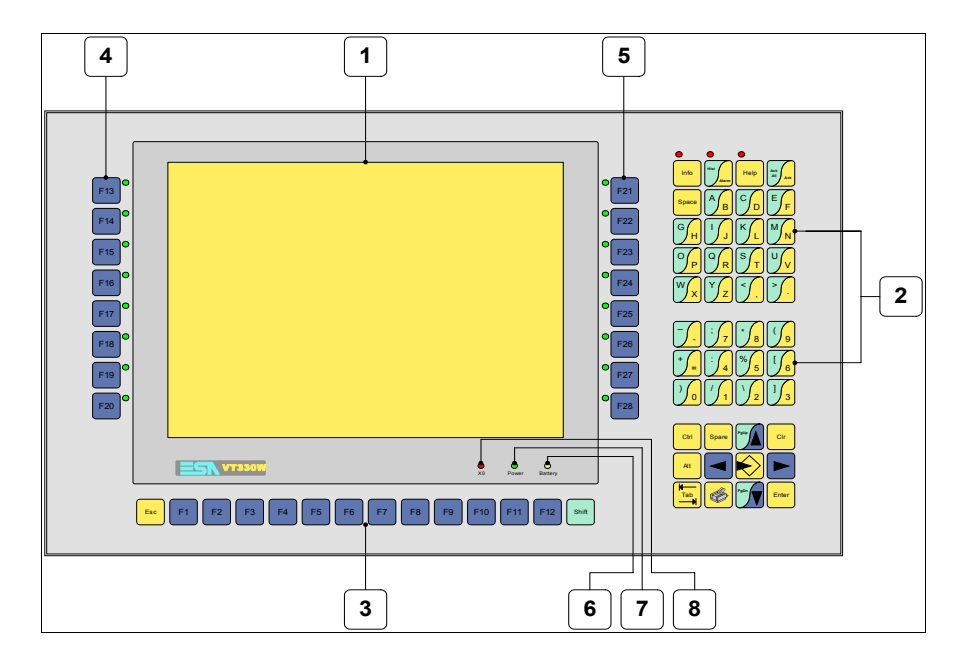

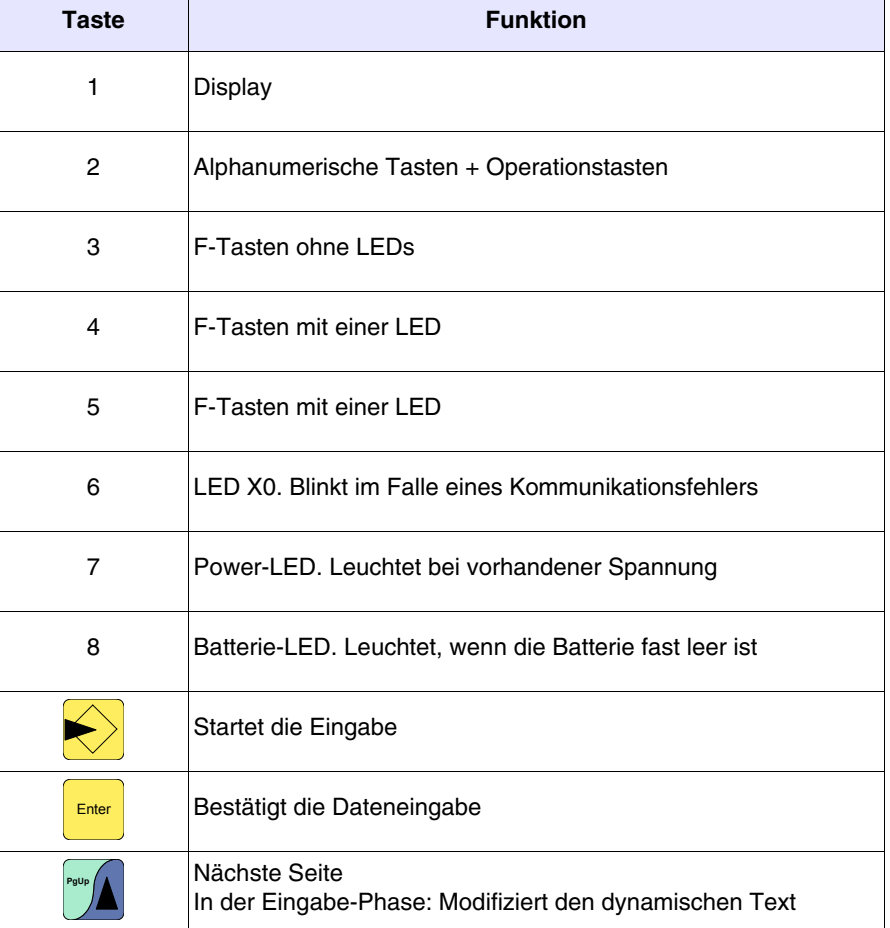

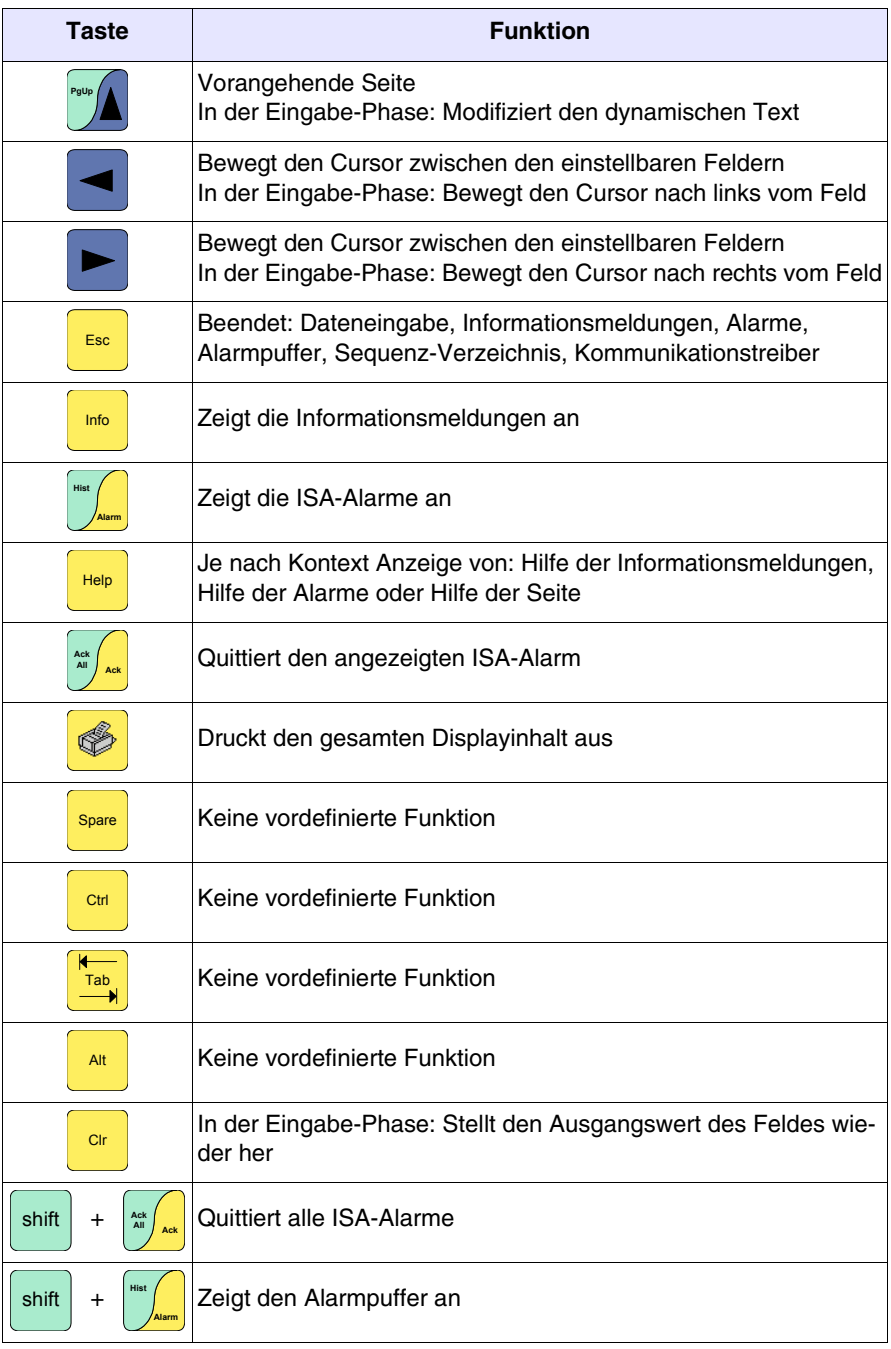

## <span id="page-225-0"></span>**Personalisierungsetikett**

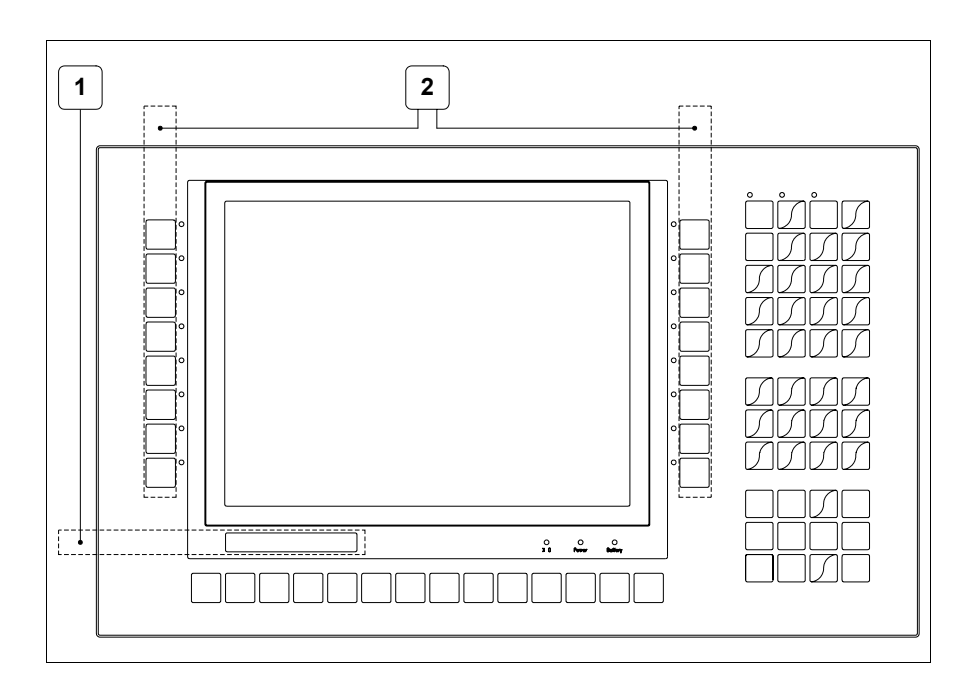

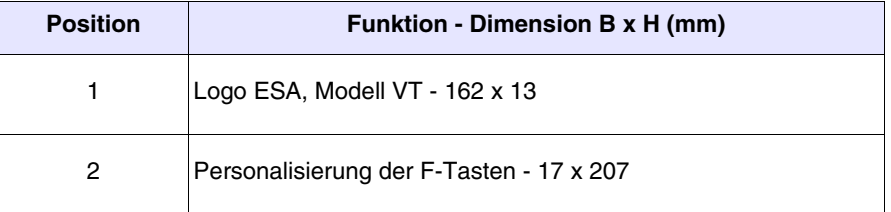

Die Gesamtstärke des Etiketts darf nicht mehr als 125µm  $\mathbb{R}$ **(Mikrometer) betragen. Weder Hartmaterialien noch Klebstoffe verwenden.**

盒

Vor dem Einfügen der Personalisierungsetiketten siehe ["Kapi](#page-586-0)[tel 28 -> Einfügen der Personalisierungsetiketten"](#page-586-0)**.**

## <span id="page-226-0"></span>**Rückseite**

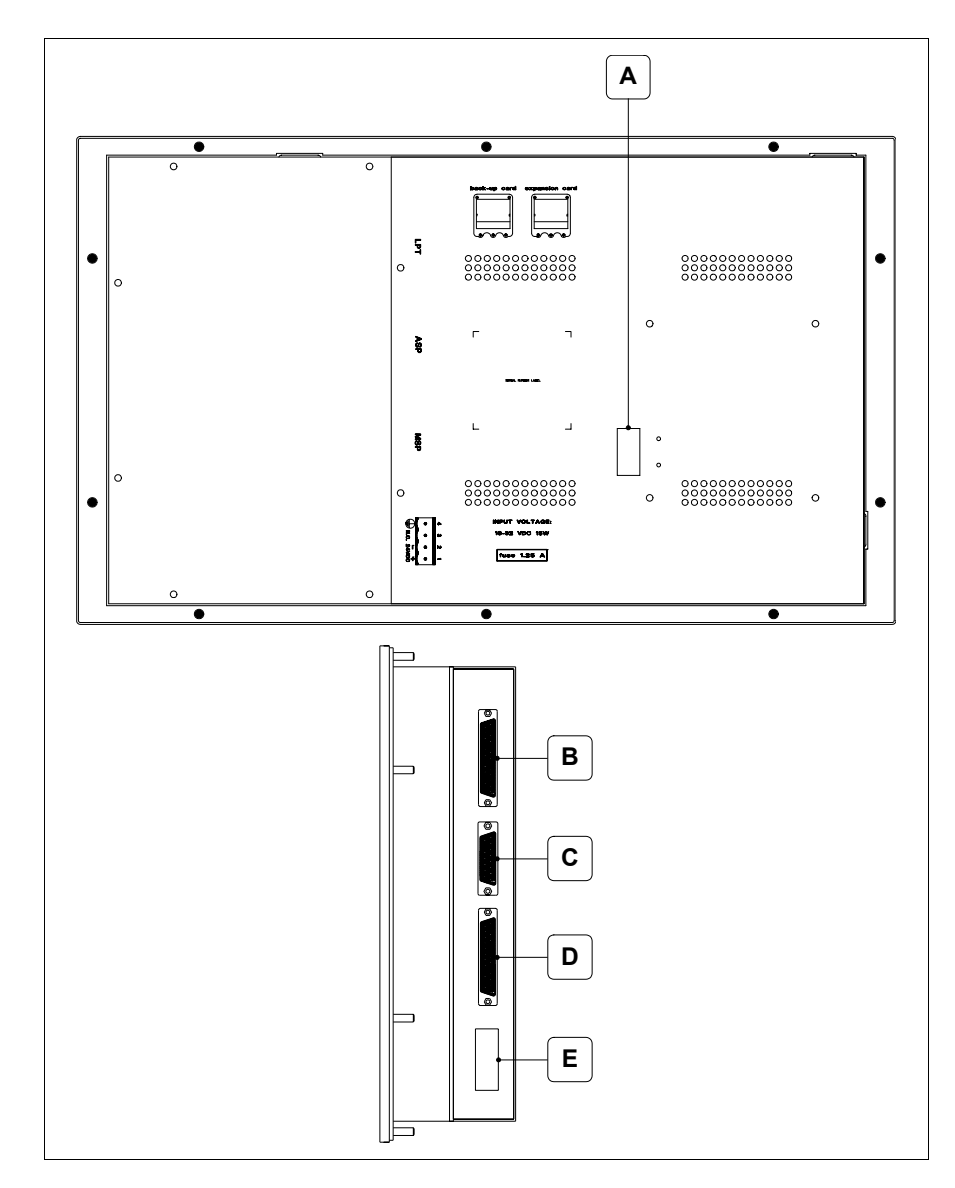

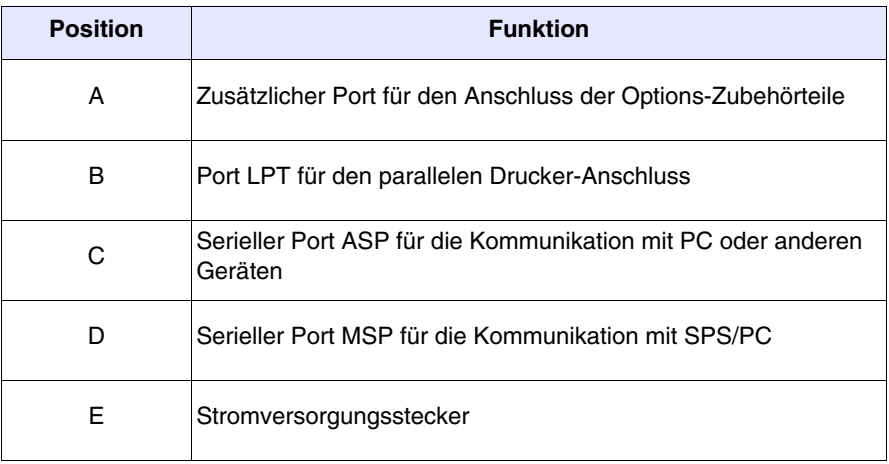

<span id="page-227-0"></span>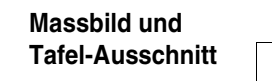

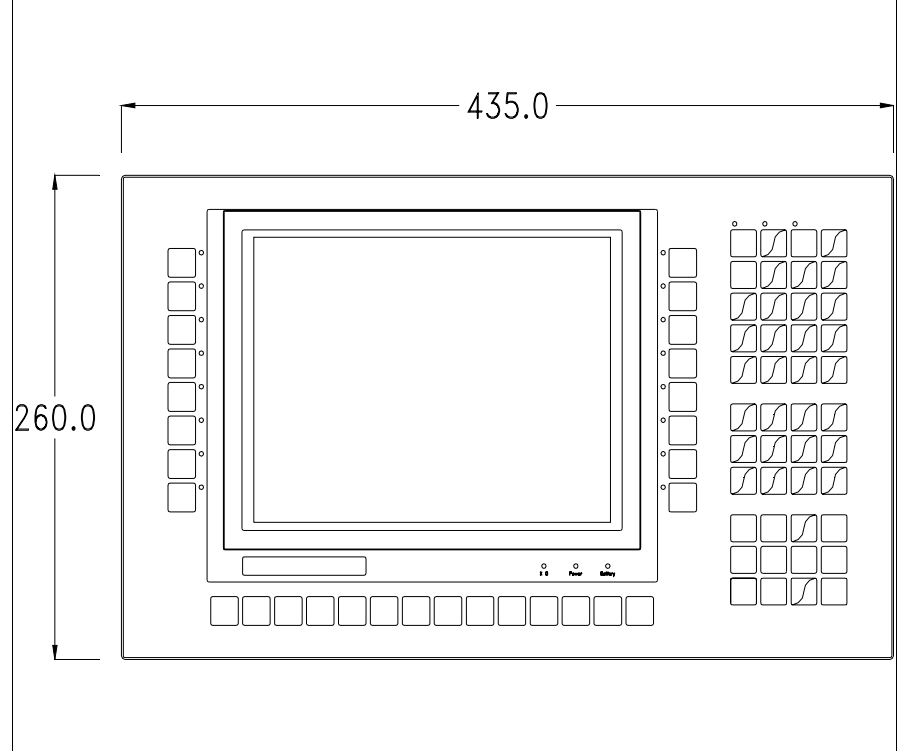

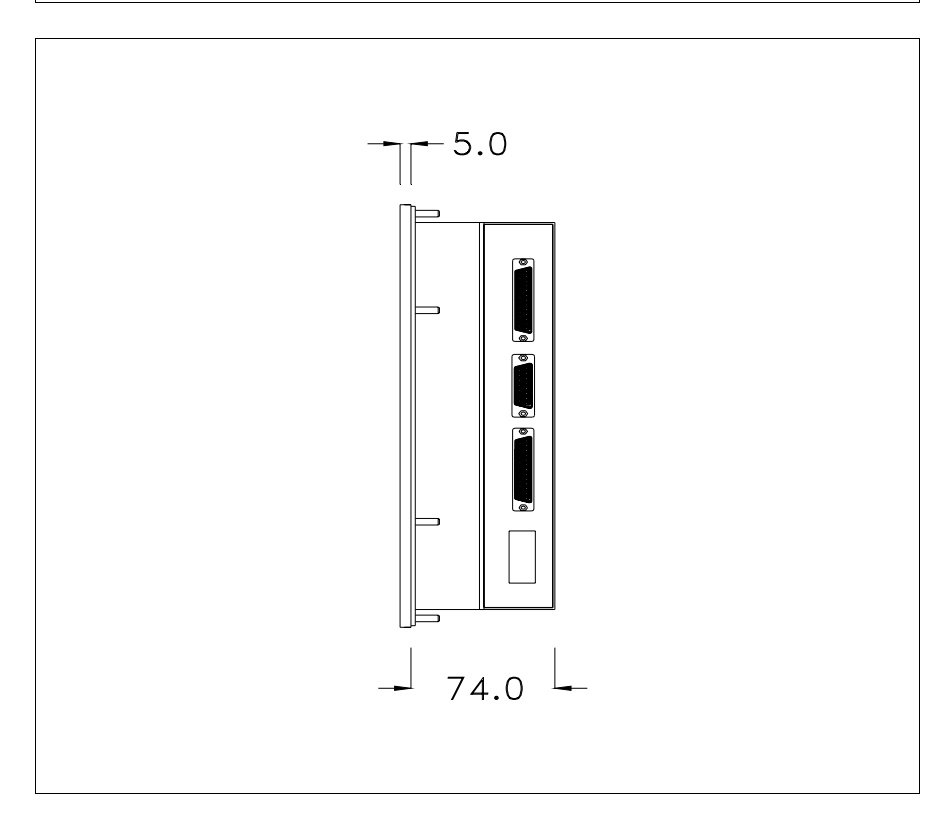

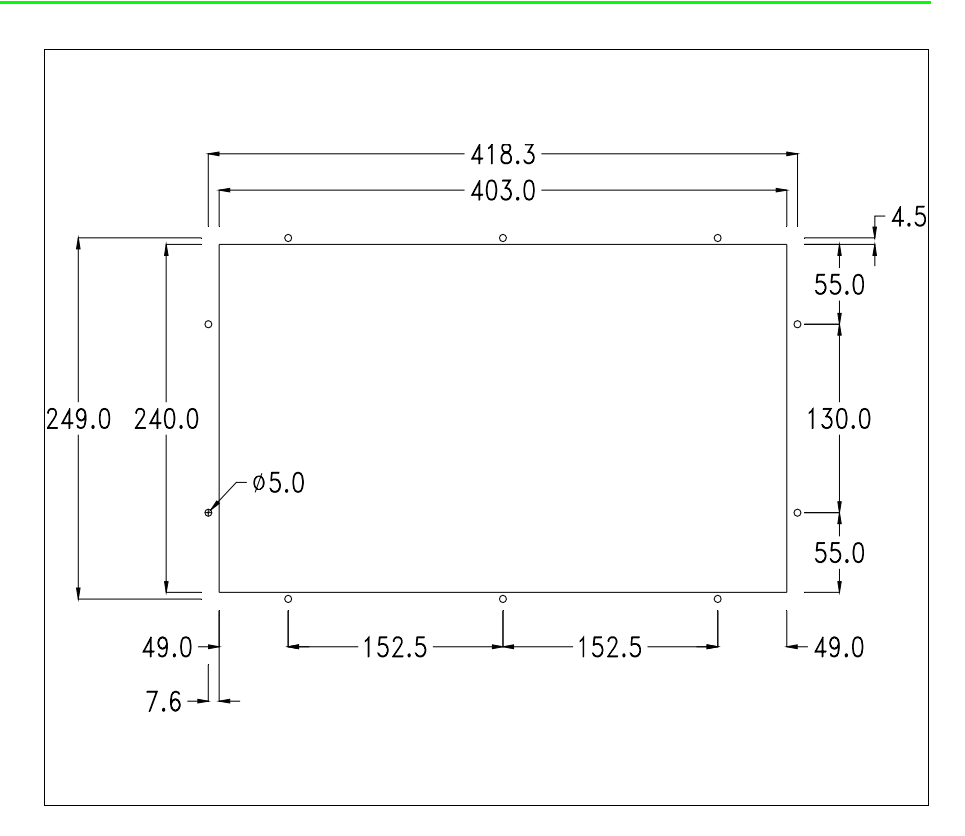

Zum Einsetzen der Dichtung und zur Befestigung des VTs an der Tafel siehe ["Kapitel 30 -> Befestigung des Terminals an der Tafel"](#page-620-0).

**Falls Zubehörteile in/auf das VT-Terminal montiert werden müssen, sollte dies erfolgen, bevor das VT an der Tafel befestigt wird.**

<span id="page-228-0"></span>**Zubehörteile** Für die Montage eventueller Zubehörteile die Angaben im entsprechenden Kapitel beachten (siehe ["Kapitel 34 -> Zubehörteile für Videoterminals"](#page-660-0)).

<span id="page-228-1"></span>**Übertragung PC -> VT** Um einen korrekten Betrieb zu gewährleisten, muss bei Ersteinschaltung des VT-Terminals eine Ladeprozedur erfolgen; d.h. es müssen die folgenden Dateien übertragen werden:

- Firmware
- Kommunikationstreiber
- Projekt

(Da die Übertragung der drei Dateien praktisch in einem Schritt erfolgt, wird sie zur Vereinfachung als "Projektübertragung" definiert)

Dazu ist es notwendig, das VT für den Empfang voreinzustellen. (Siehe auch ["Kapitel 38 -> Bereich für Befehle"](#page-846-0)).

<span id="page-229-0"></span>**Voreinstellung für den Empfang** Zur Übertragung ist das VTWIN-Programm (siehe Software-Handbuch) zu verwenden, das Terminal muss jedoch für den Empfang vorbereitet sein. Dazu wie folgt vorgehen:

- Sicherstellen, dass das VT ausgeschaltet ist
- Sicherstellen, dass der serielle Anschluss zwischen PC und VT vorhanden ist
- Das VT einschalten, wenn [WAIT FOR BOOT FORCED] angezeigt wird,  $\frac{\text{Error of the image} - \text{Uniform of the image}}{n}$  oder bei eingeschaltetem VT gleichzeitig  $\frac{\text{Error of the image}}{n}$  drükken; in beiden Fällen einen Augenblick warten

## **VT-Terminal ohne Modem-Funktion:**

• Folgende Maske wird angezeigt. Die  $\Box$  F3=MemoCARD ist nur dann aktiviert, wenn sich die Memory Card im VT-Terminal befindet (siehe [S. 13-18\)](#page-233-0). Die dem zu verwendenden Port entsprechende Funktionsdrücken. Das VT-Terminal ist jetzt empfangsbereit (die Übertragungsprozedur ist im Software-Handbuch beschrieben)

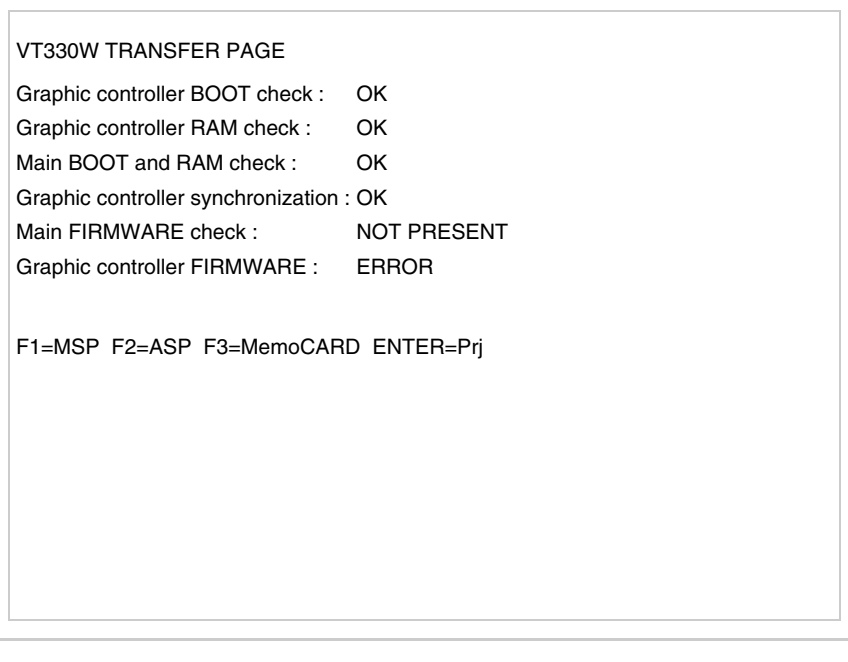

#### **VT-Terminal mit Modem-Funktion:**

• Aus vorhergehender Maske fortfahrend, wird die folgende Maske visualisiert

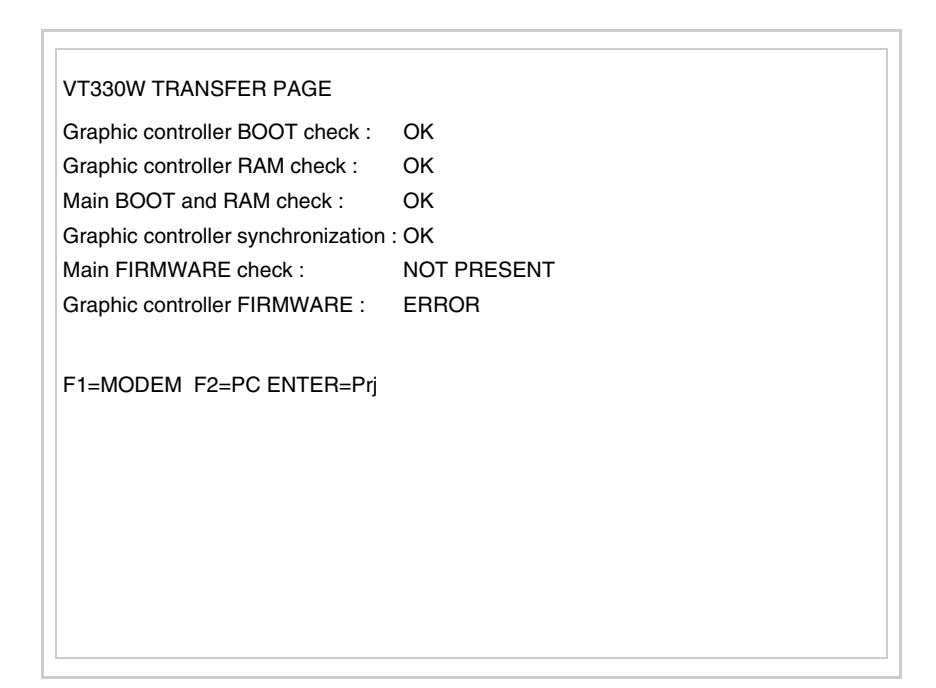

• Die gewünschte Übertragungsart wählen, MODEM, wenn ein Modem benutzt werden soll, oder PC, wenn ein serieller Anschluss verwendet werden soll. Die  $\Box$  entsprechende Funktionstaste betätigen

Fällt die Wahl auf PC, ist das VT für den Empfang bereit (siehe Software-Software für die Übertragung), wenn sie dagegen auf MODEM fällt, wird folgende Maske angezeigt

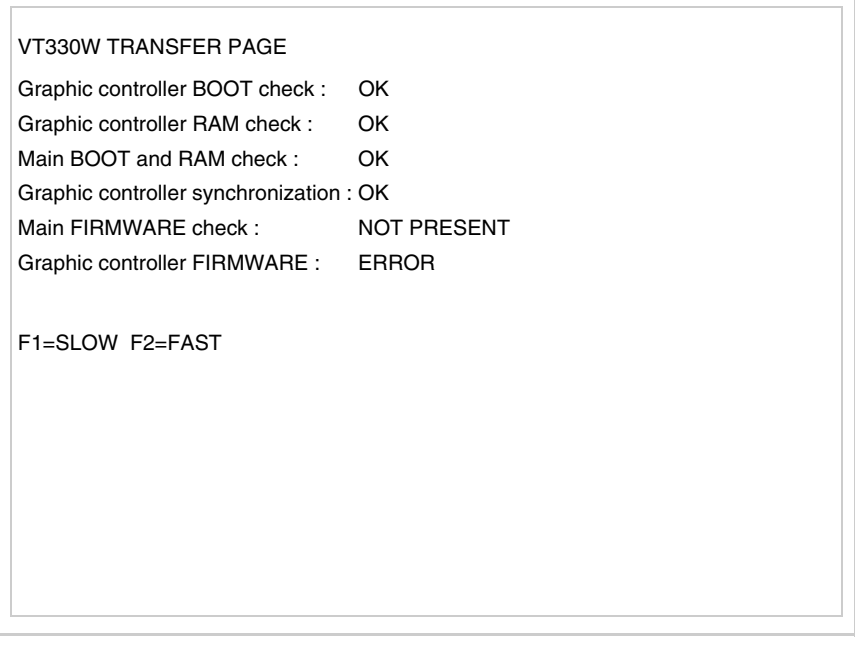

Die Wahl je nach der Geschwindigkeit ausführen, die für die Übertragung verwendet werden soll (Slow=9600bit/Sek oder Fast=38400bit/Sek.), die entsprechende  $\Box$  am Display betätigen. Das VT ist jetzt für den Empfang bereit (siehe Software-Handbuch für die Übertragung).

#### <span id="page-231-0"></span>**Informationen über den Treiber**

Nach Übertragung des Projektes kann das VT Informationen über das, was geladen worden ist, liefern. Diese Informationen umfassen:

- Vorhandene serielle Schnittstellen
- Den Namen des geladenen Treibers
- Die Version des geladenen Treibers
- Die Netzadresse des VTs
- Den zuletzt aufgetretenen Fehler

Zur Anzeige der Informationen wie folgt vorgehen:

- Beliebige Seite des Projektes wählen
- Zweimal  $\frac{\text{shift}}{\text{drücken}}$ ; es erscheint

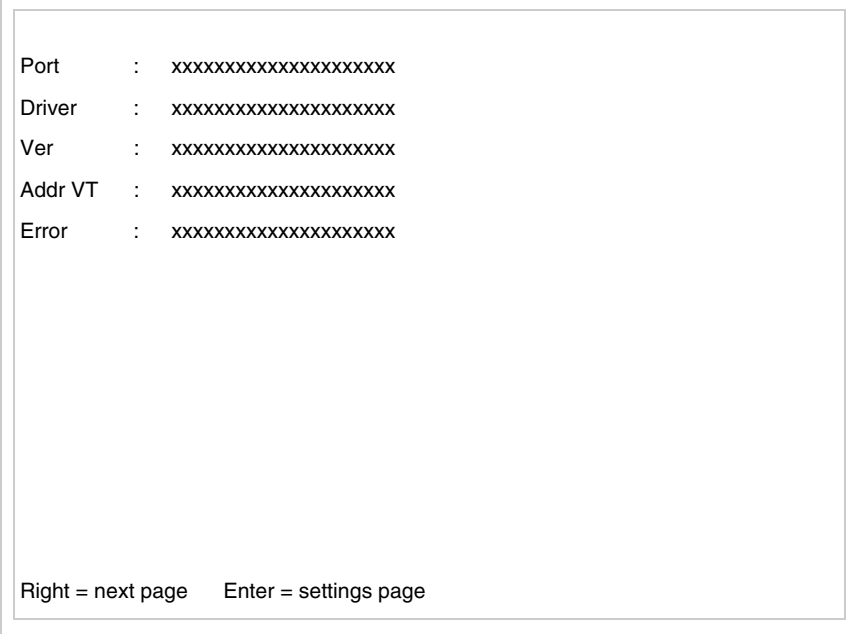

Für jeden Kommunikationsport gibt es eine dieser Seiten, man kann sich durch

Drücken von zwischen den einzelnen Seiten hin- und herbewegen.

Wenn man bei Anzeige dieser Seite drückt, erhält man Zugang auf die Seite zum Einstellen der Uhr und des Kontrastes

SET CONTRAST : ±## SET CLOCK : ddd,dd/mm/yy hh:mm:ss  $Up/Down = select$  Enter = set

<span id="page-232-0"></span>Zum Zugang auf die Einstellung des Kontrastes durch **Deutschland** oder **Pg** die Option SET CONTRAST auswählen, die invers angezeigt wird, und drücken; es erscheint die Maske

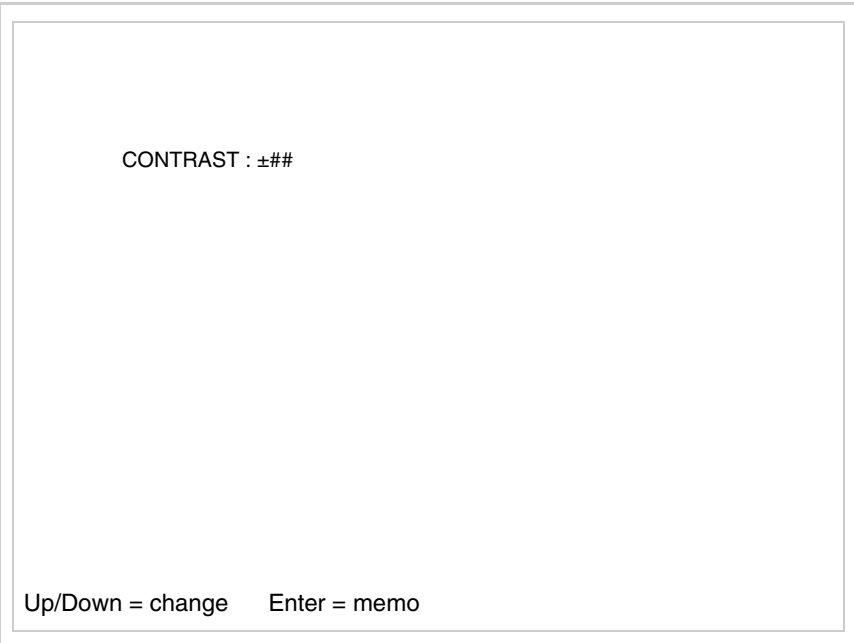

**Pgund/oder V zur Änderung verwenden, <sup>Enter</sup> für die Bestätigung.** 

Zum Zugang auf die Einstellung der Uhr durch **Deutscher Deutschen** die Option

SET CLOCK auswählen, die invers angezeigt wird, und **Enter** drücken; es erscheint die Maske

**Für die korrekte Funktion der Uhr muss die entsprechende Batterie ins Terminal eingesetzt werden (siehe** ["Kapitel 34 -> Zubehör](#page-660-0)[teile für Videoterminals"](#page-660-0)**).**

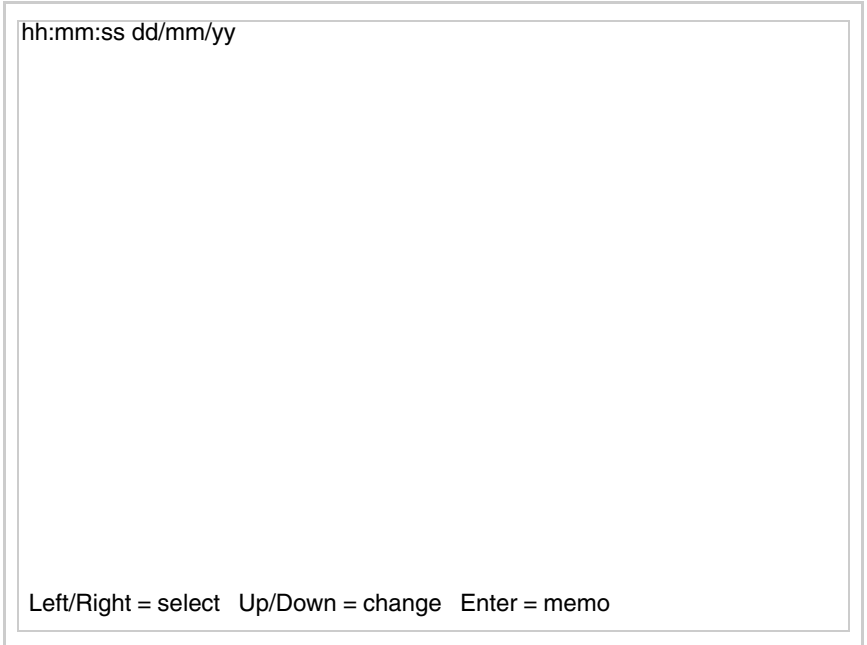

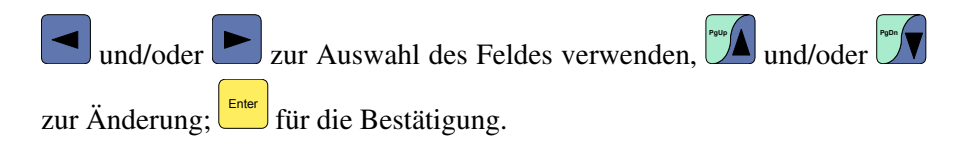

<span id="page-233-0"></span>Um die Memory Card zu verwenden, das VT mit gedrückter **Enter einschal**ten oder bei eingeschaltetem VT gleichzeitig  $\left| \cdot \right|$   $\frac{\text{Shtiff}}{\text{Shtiff}}$  drücken; in beiden Fällen einen Augenblick warten, bis auf dem VT die folgende Maske erscheint

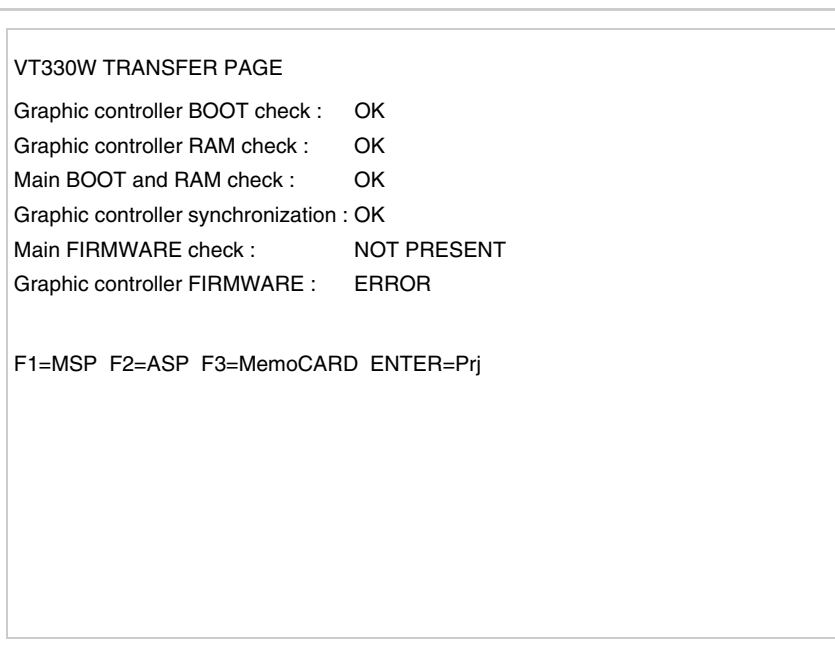

 F3=MemoCARD drücken (wenn die Taste nicht angezeigt wird, siehe [S.](#page-229-0)  [13-14\)](#page-229-0); es erscheint die Maske

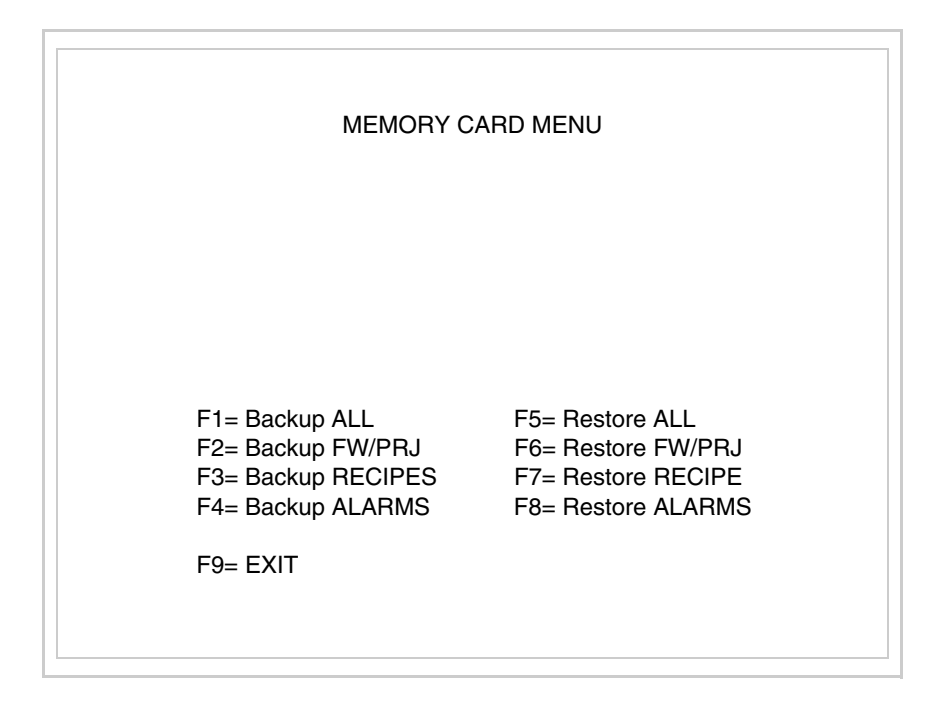

Zu Bedeutung und Funktionen der Tasten siehe ["Kapitel 34 -> Memory](#page-672-0)  [Card"](#page-672-0).

Die möglichen Fehlermeldungen sind:

• PR ERR

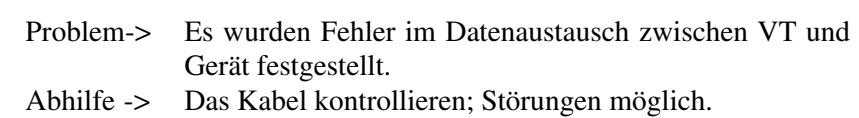

• COM BROKEN

Problem-> Kommunikation zwischen VT und Gerät unterbrochen. Abhilfe -> Das serielle Anschlusskabel überprüfen.

Eine von [\*] gefolgte Fehlermeldung gibt an, dass der Fehler momentan nicht vorliegt, sondern aufgetreten und dann verschwunden ist.

Beispiel: COM BROKEN\*

Durch Drücken von **Sieu** beendet man die Anzeige der Informationen über den Treiber.

<span id="page-235-1"></span>**Optimierung der Farben auf dem Display** Die Anzeige der Farben kann durch die Kontrasteinstellung des Displays optimiert werden; wenn die Farben zu dunkel erscheinen, muss der Kontrast erhöht werden, wenn sie dagegen zu hell erscheinen, ist der Kontrast zu reduzieren.

<span id="page-235-0"></span>**Kontrasteinstellung des Displays** Um die Anzeige auf dem Display zu verbessern, kann es notwendig sein, den Kontrast einzustellen. Sich dazu auf die entsprechende Seite (siehe [S.](#page-232-0)  [13-17\)](#page-232-0) setzen und den in diesem Moment vorhandenen Wert (von +63 bis -64) ändern; durch Erhöhung des Wertes wird das Display dunkler, durch Reduzierung des Wertes wird es heller.

> Es ist ratsam, diesen Vorgang am Terminal bei erreichter Betriebstemperatur (ungefähr 30 Minuten nach der Einschaltung und mit deaktiviertem Screensaver – siehe Software-Handbuch) und bei durchschnittlicher Raumtemperatur auszuführen.

**Dieser Parameter hat keine Auswirkung auf das TFT-Display. Die technische Herstellungsart bedarf keine Einstellung.**

# Kapitel 14 Videoterminal VT155W

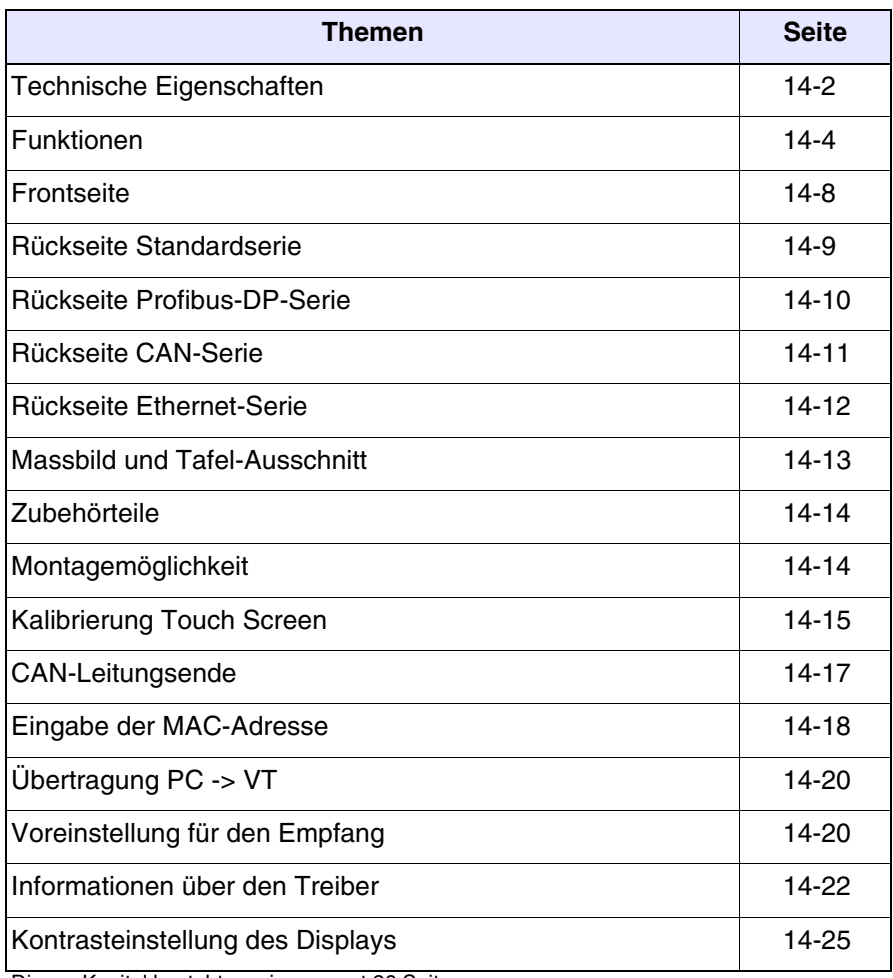

Dieses Kapitel besteht aus insgesamt 26 Seiten.

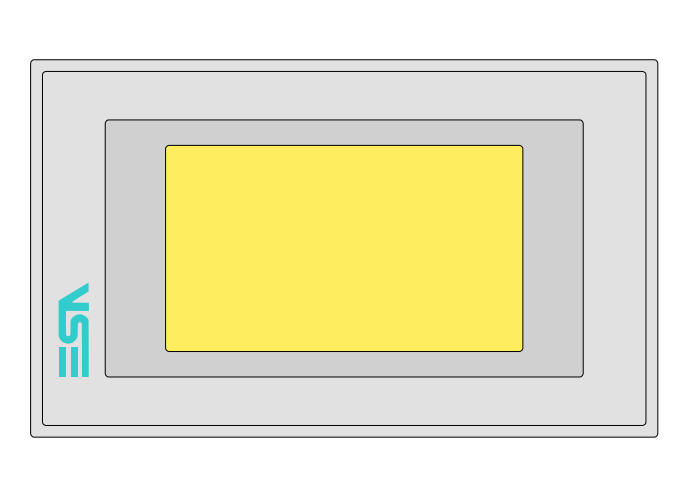

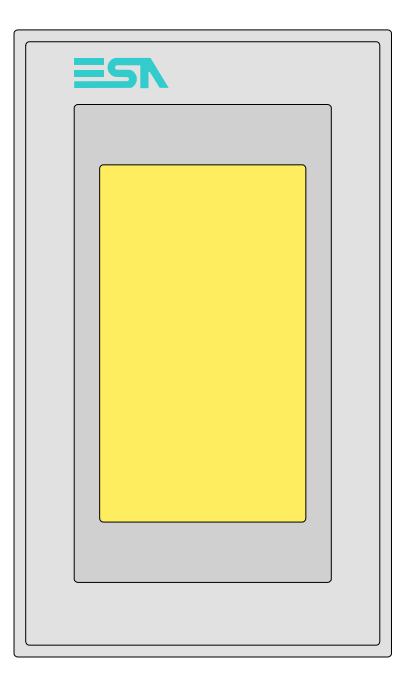

<span id="page-237-0"></span>**Technische Eigenschaften** Die folgende Tabelle führt die wichtigsten technischen Eigenschaften des beschriebenen Produktes auf.

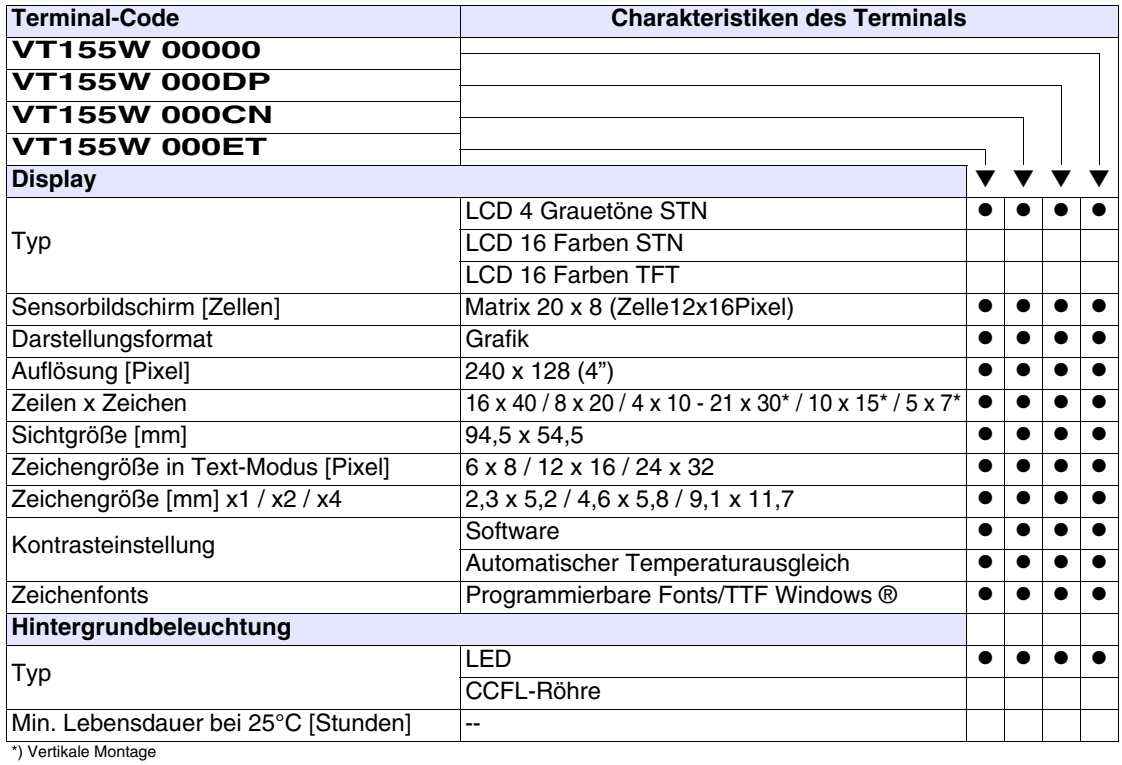

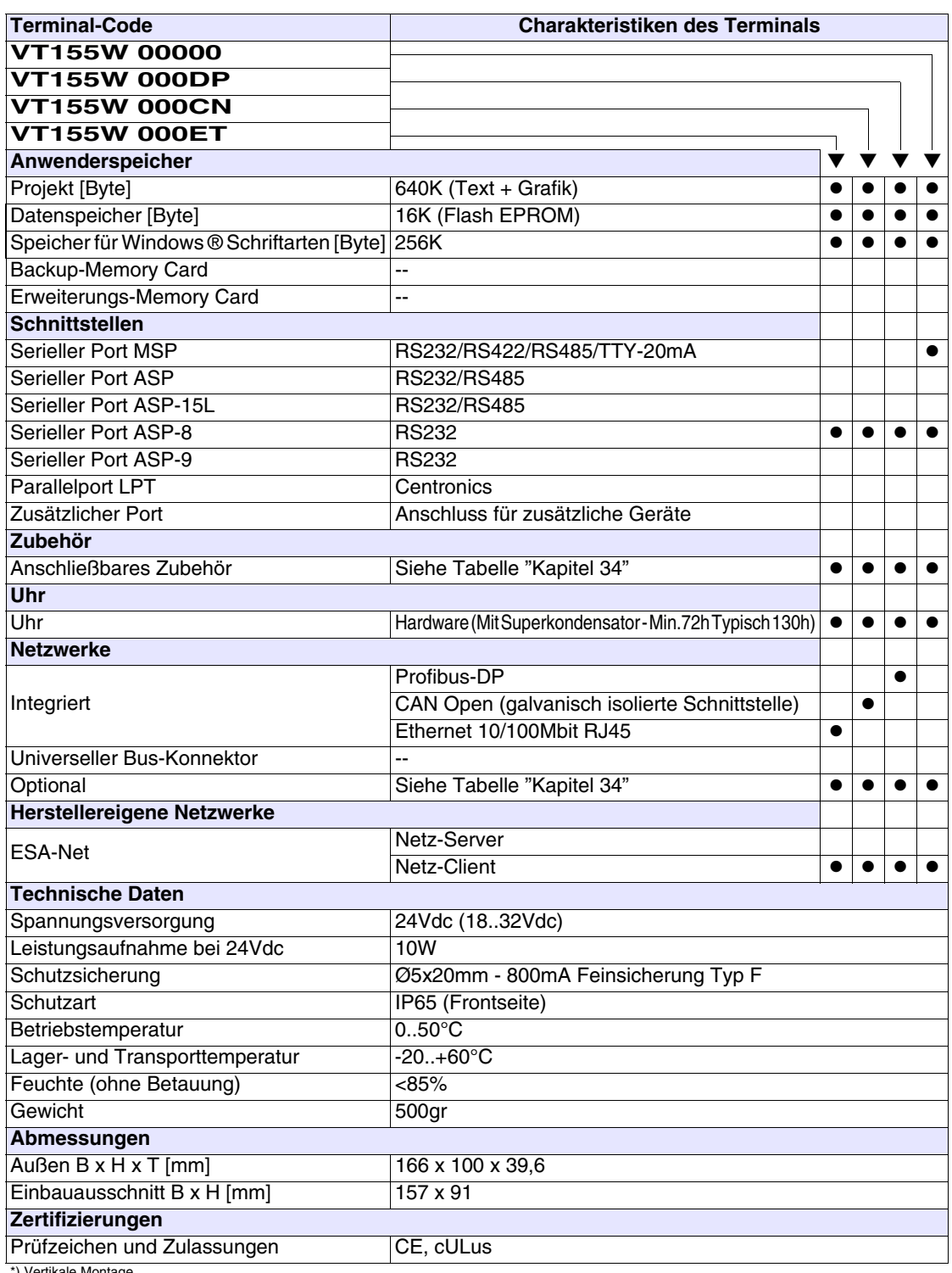

\*) Vertikale Montage

<span id="page-239-0"></span>**Funktionen** Die folgende Tabelle führt alle Funktionen des beschriebenen VTs in alphabetischer Reihenfolge auf.

| <b>Terminal-Code</b>                                         |         |   |  |
|--------------------------------------------------------------|---------|---|--|
| VT155W *****                                                 |         |   |  |
| Objekte/Funktionen                                           | Anzahl  |   |  |
| Alarm-Hilfe                                                  | 256     |   |  |
| Alarme (Insgesamt/Gleichzeitig aktiv)                        | 256/256 |   |  |
| Alarmfeld                                                    |         |   |  |
| Alarmpuffer                                                  | 220     |   |  |
| Alarmstatistik                                               |         |   |  |
| Anschlüsse (Anzahl/Bytes total)                              |         |   |  |
| Auf Befehl abgetastete Trends (Speicher/Trends/Erfassungen)  |         |   |  |
| Automatisch abgetastete Trends (Speicher/Trends/Erfassungen) |         |   |  |
| Automatische Operationen                                     | 32      |   |  |
| Backup/Wiederherstellen                                      |         |   |  |
| Balkengrafik                                                 |         |   |  |
| Befehl: Alarmregister drucken                                |         |   |  |
| Befehl: Alarmregister u./o. Trendpuffer im Flash sichern     |         |   |  |
| Befehl: Anzeigen Alarmregister                               |         |   |  |
| Befehl: Bedienseite                                          |         |   |  |
| Befehl: Blattvorschub auf dem Drucker                        |         |   |  |
| Befehl: Die generelle Seitennummer auf Null setzen           |         |   |  |
| Befehl: Hardcopy                                             |         |   |  |
| Befehl: Hilfe der Seite                                      |         |   |  |
| Befehl: Nächste Seite                                        |         | e |  |
| Befehl: Passwort ändern                                      |         |   |  |
| Befehl: Passwort-Login                                       |         |   |  |
| Befehl: Passwort-Logout                                      |         | 0 |  |
| Befehl: Pipeline laufen lassen                               |         |   |  |
| Befehl: Projekt beenden                                      |         |   |  |
| Befehl: Projektinformationen anzeigen                        |         | e |  |
| Befehl: Report                                               |         |   |  |
| Befehl: Rezept an das Gerät senden                           |         |   |  |
| Befehl: Rezept aus Datenspeicher laden                       |         |   |  |
| Befehl: Rezept im Datenspeicher sichern                      |         |   |  |
| Befehl: Rezept löschen                                       |         |   |  |
| Befehl: Rezept vom Videopuffer an das Gerät senden           |         |   |  |
| Befehl: Rezept-Verzeichnis anzeigen                          |         |   |  |
| Befehl: Seiten-Verzeichnis anzeigen                          |         |   |  |
| Befehl: Sequenz-Verzeichnis anzeigen                         |         |   |  |
| Befehl: Sprache ändern                                       |         |   |  |

*Tabelle 14.1: Funktionen und Objekte des VT-Terminals (Teil 1 von 4)*

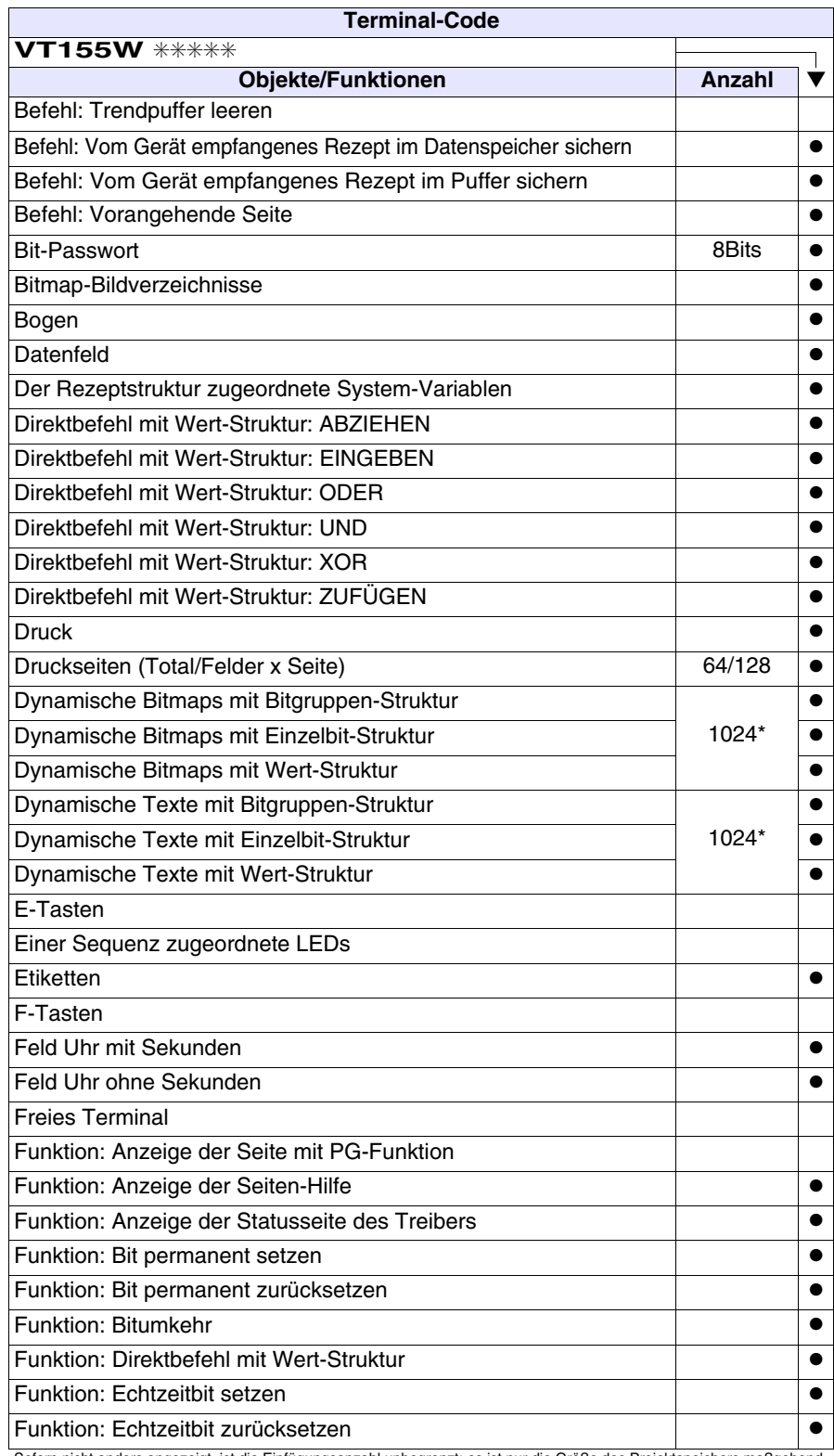

*Tabelle 14.1: Funktionen und Objekte des VT-Terminals (Teil 2 von 4)*

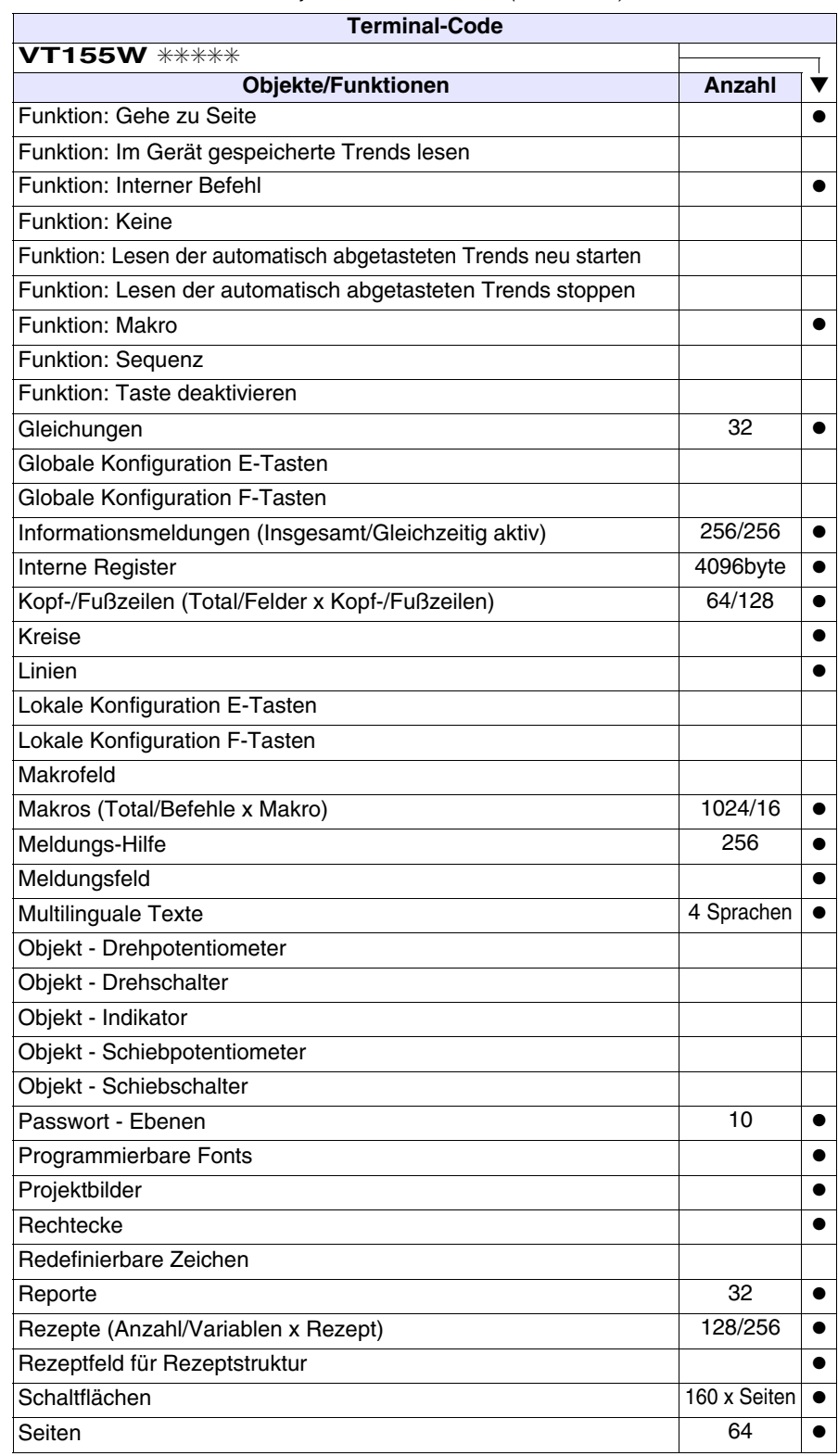

*Tabelle 14.1: Funktionen und Objekte des VT-Terminals (Teil 3 von 4)*

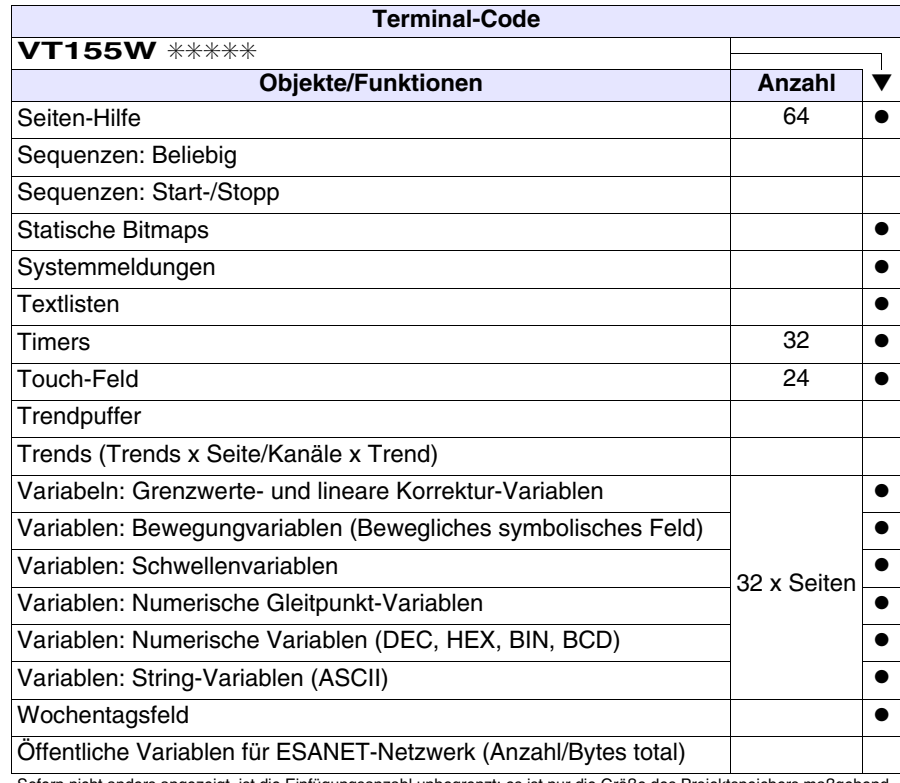

*Tabelle 14.1: Funktionen und Objekte des VT-Terminals (Teil 4 von 4)*

## <span id="page-243-0"></span>**Frontseite**

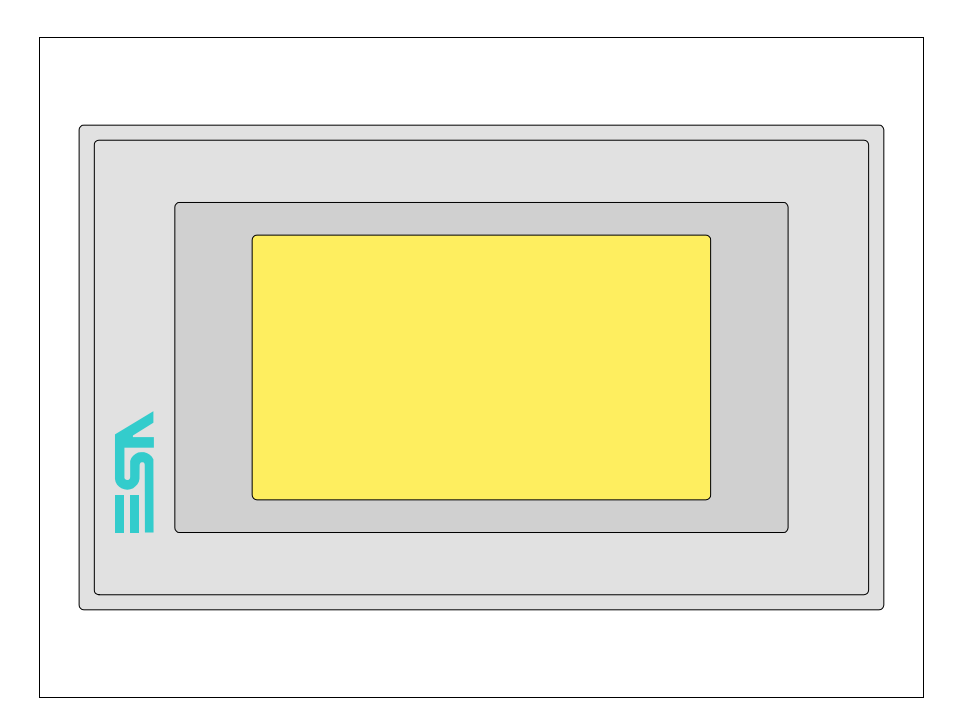

Alle Schaltflächen und die Signalisierungen werden per Programmiersoftware definiert (siehe Software-Handbuch).

#### <span id="page-244-0"></span>**Rückseite Standardserie**

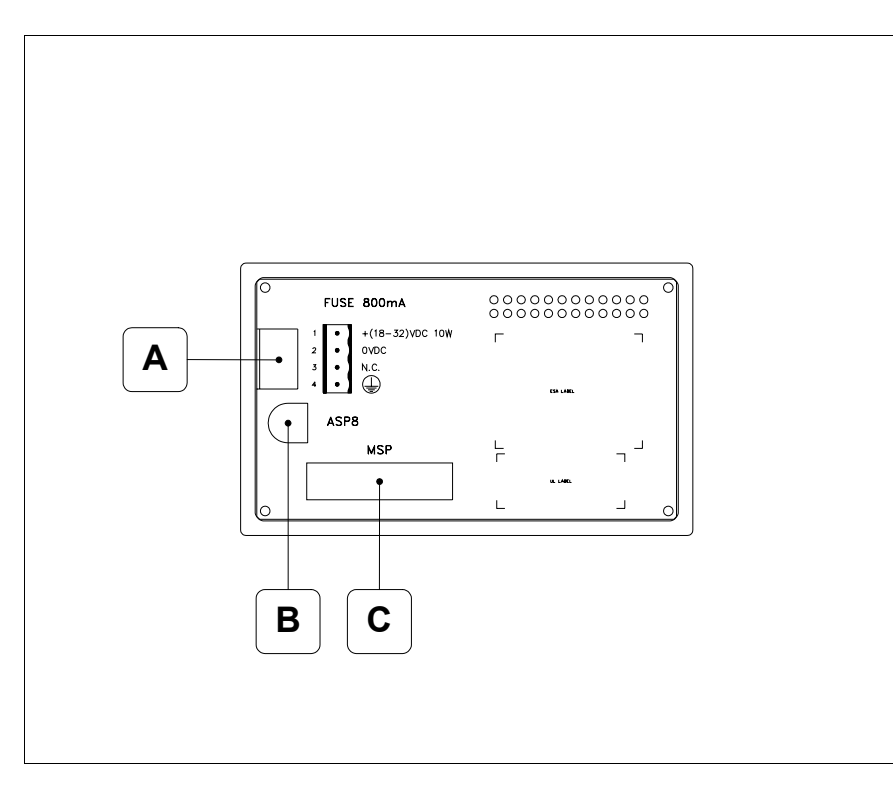

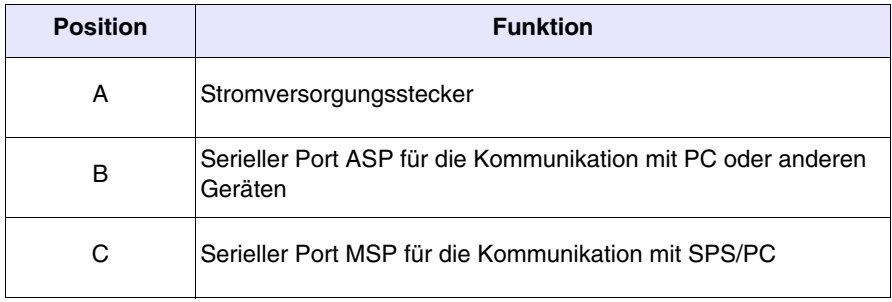

#### <span id="page-245-0"></span>**Rückseite Profibus-DP-Serie**

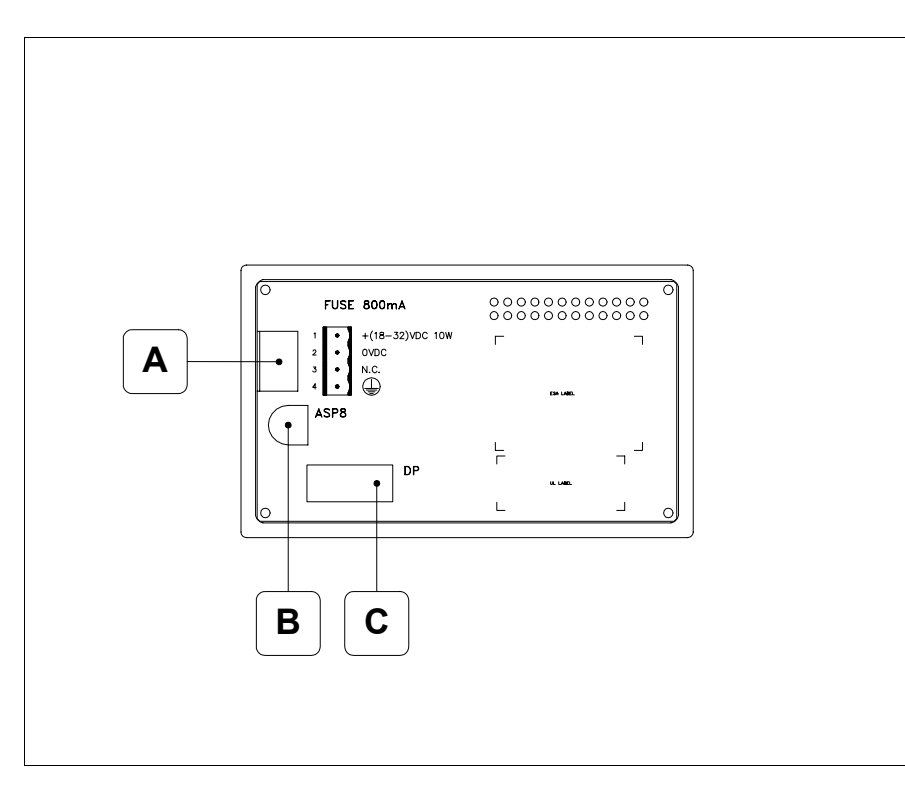

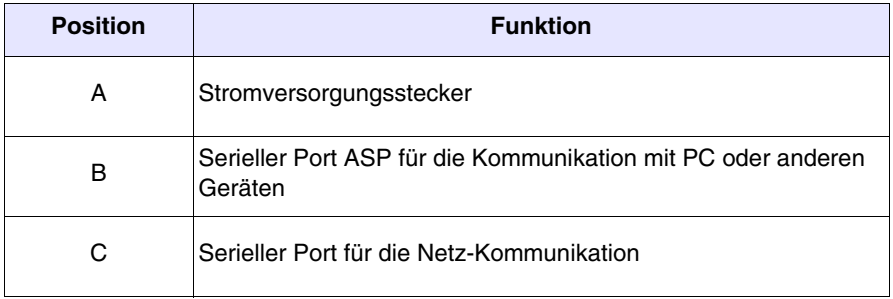

## <span id="page-246-0"></span>**Rückseite CAN-Serie**

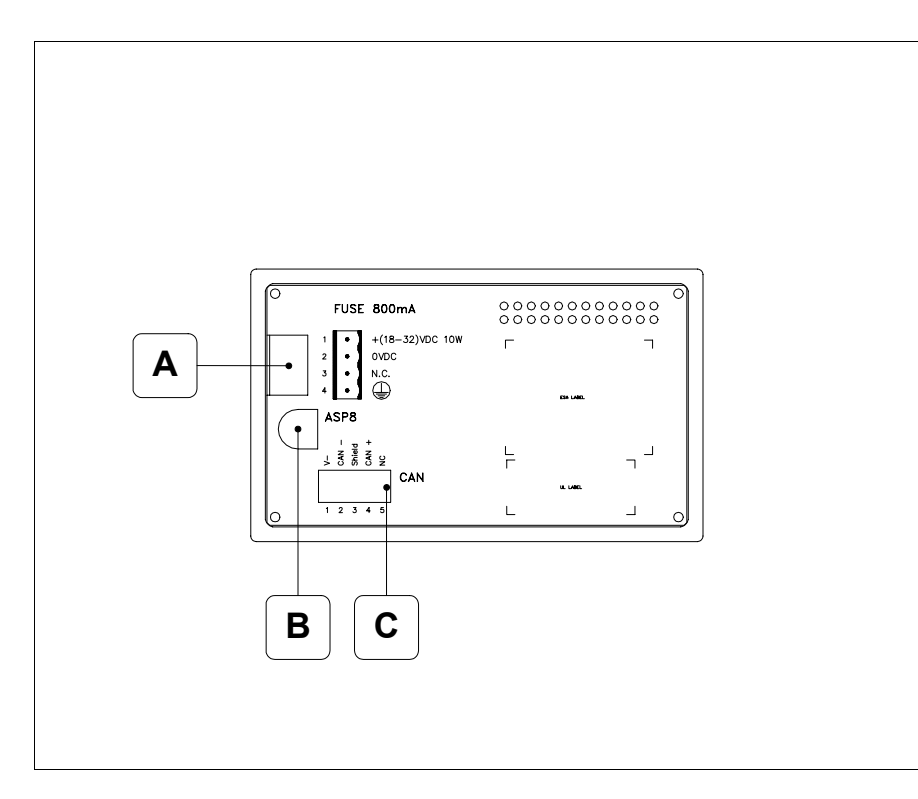

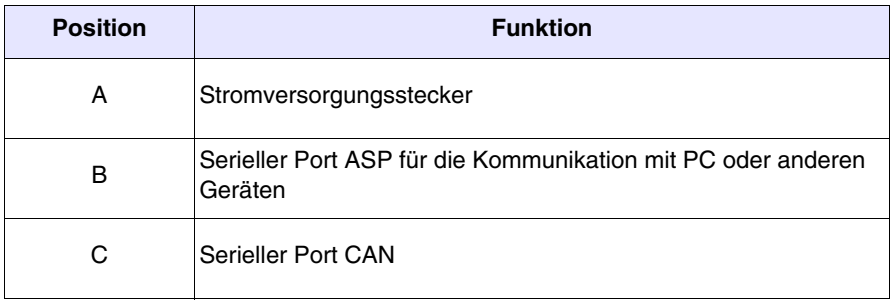

## <span id="page-247-0"></span>**Rückseite Ethernet-Serie**

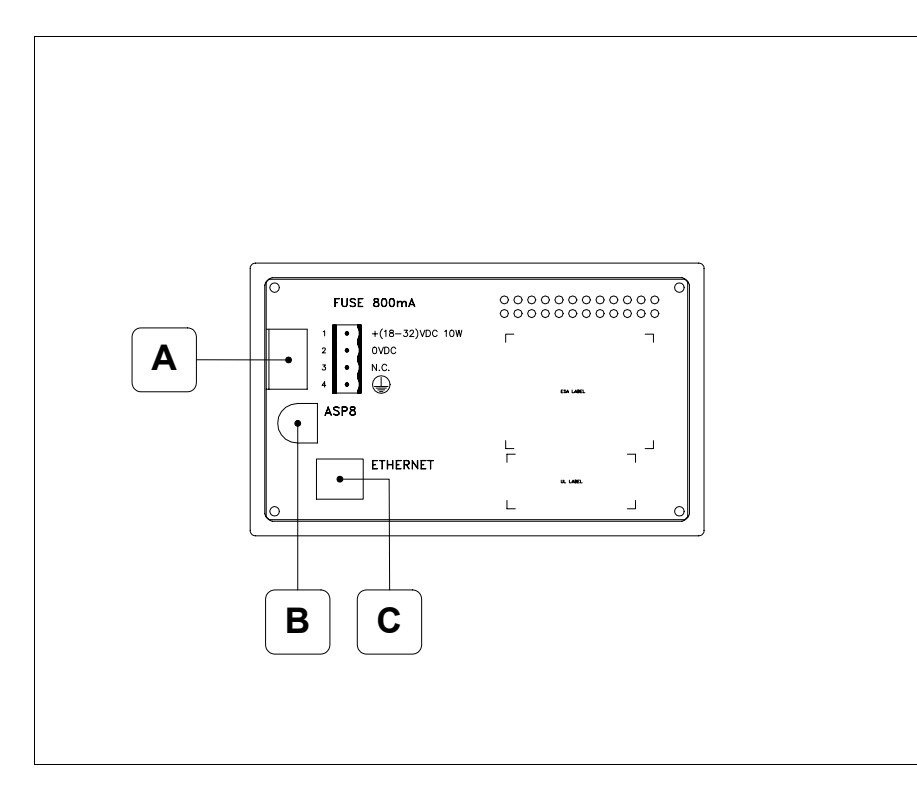

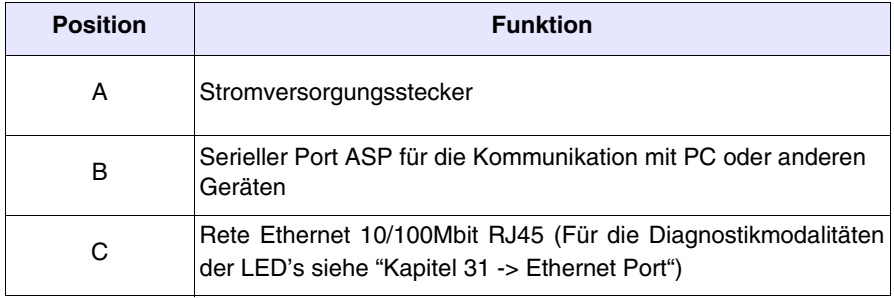

<span id="page-248-0"></span>**Massbild und Tafel-Ausschnitt**166.0  $\overline{\Omega}$  $\overline{\Omega}$ 100.0 Í  $\overline{\mathbf{y}}$  $\overline{\mathbf{y}}$  $-32.0$ 32.0 102.0  $-4.0$ 

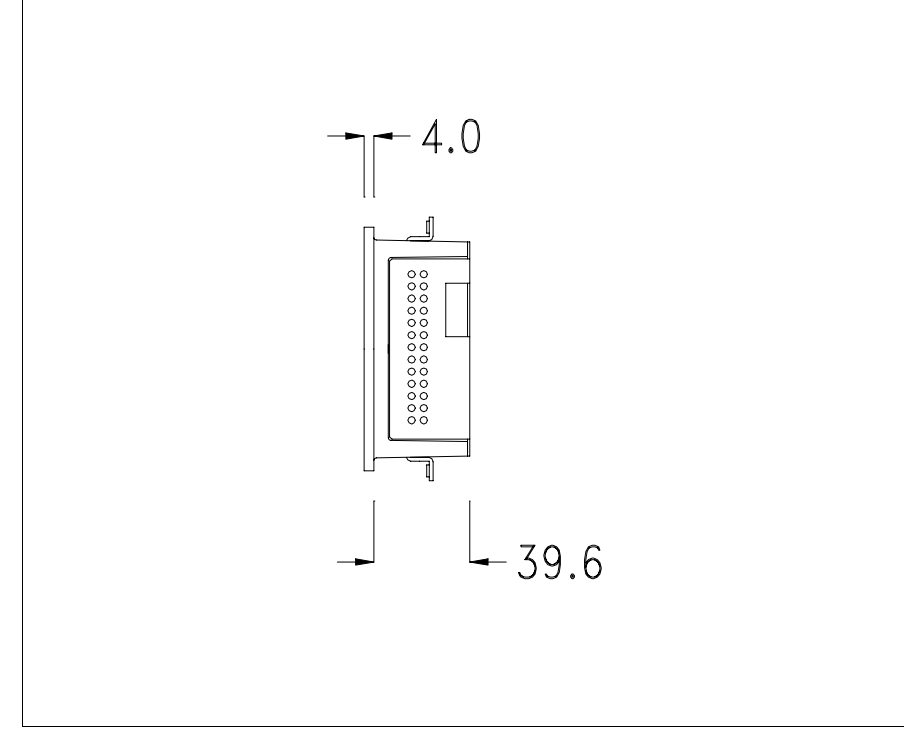

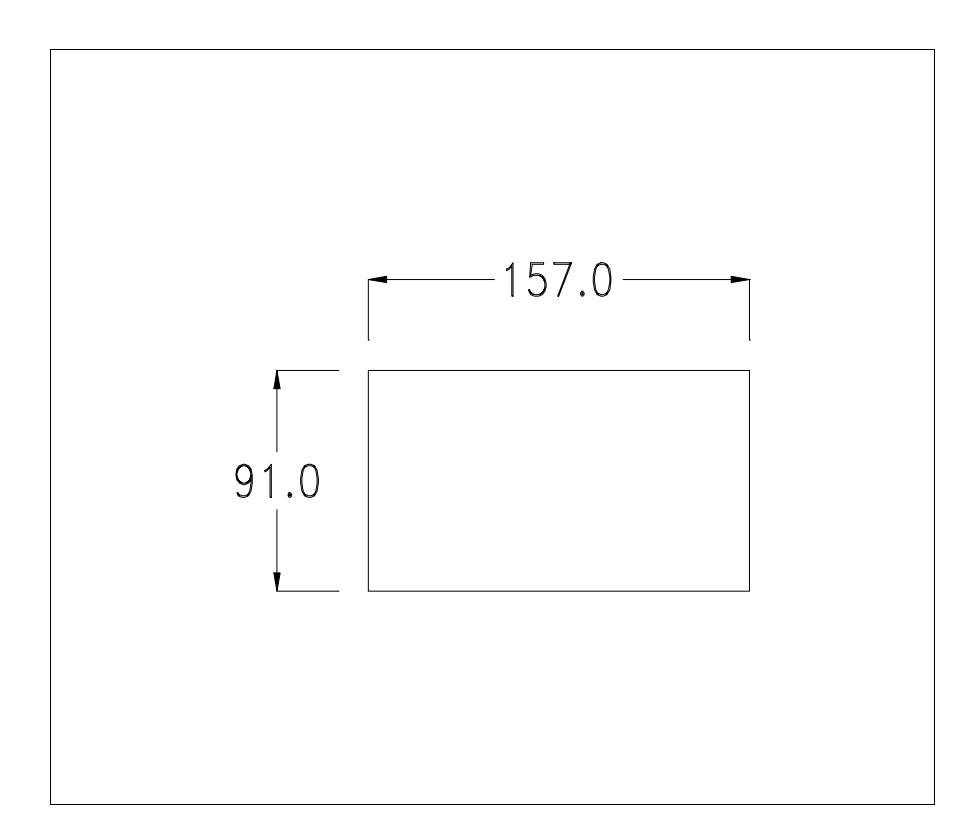

Zum Einsetzen der Dichtung und zur Befestigung des VTs an der Tafel siehe ["Kapitel 30 -> Befestigung des Terminals an der Tafel"](#page-620-0).

**Falls Zubehörteile in/auf das VT-Terminal montiert werden müssen, sollte dies erfolgen, bevor das VT an der Tafel befestigt wird.**

- <span id="page-249-1"></span>**Zubehörteile** Für die Montage eventueller Zubehörteile die Angaben im entsprechenden Kapitel beachten (siehe ["Kapitel 34 -> Zubehörteile für Videoterminals"](#page-660-0)).
- <span id="page-249-0"></span>**Montagemöglichkeit** Das VT155W sieht zwei Montagemöglichkeiten an das Gehäuse vor, horizontal oder vertikal. Nachdem die Orientierungsart für eine korrekte Ansicht des Projekts bestimmt wurde, reicht es, das Terminal mit der gleichen Orientierungsart während des Erstellens des Projekts zu wählen (siehe Software-Handbuch "Kapitel 5 -> Neu…").

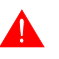

**Nachdem die Orientierung bestimmt wurde, ist es ratsam, diesen nicht zu ändern, da das erstellte Projekt unbenutzbar sein könnte.**

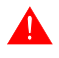

**Für die richtige Orientierung des Terminals, ist das an der Frontseite aufgeführte Logo als Hinweis zu verwenden.**

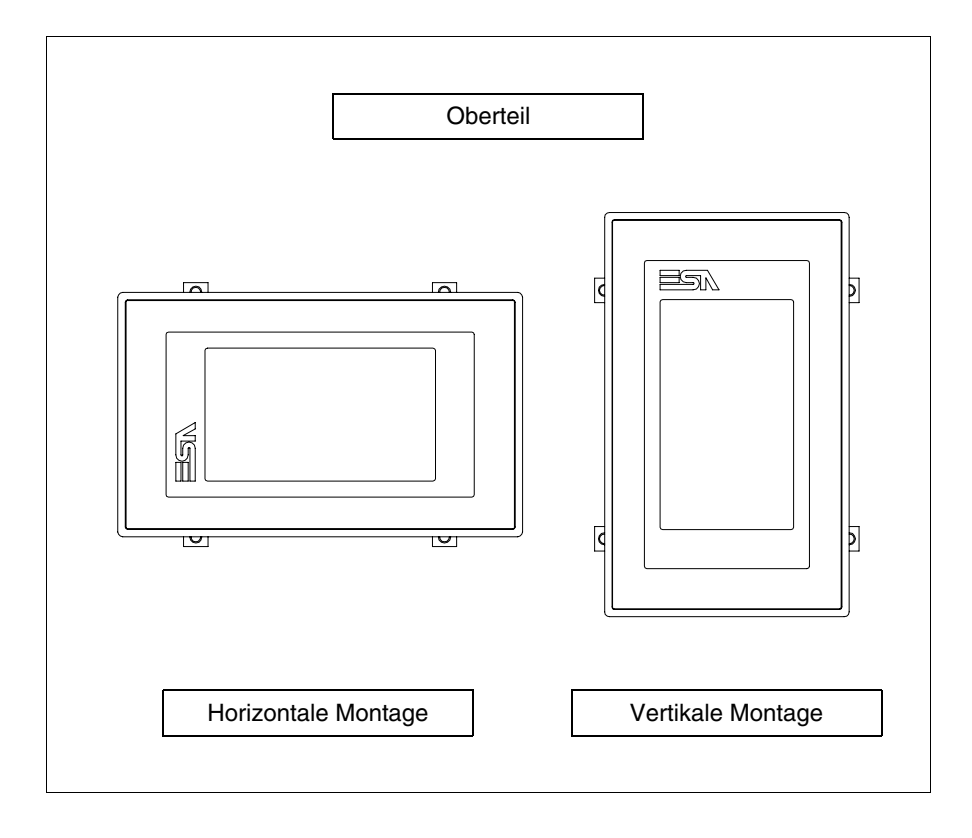

Folgend sind die Terminals mit der korrekten Orientierung aufgeführt.

## <span id="page-250-0"></span>**Kalibrierung Touch Screen**

Das Terminal VT155W ist mit einer resistiven Glaßscheibe ausgestattet, die für ein richtiges Funktionieren kalibriert werden muss (**das gelieferte Terminal ist bereits kalibriert**), d.h. der resistive Glaßbereich muss dem benutzbaren Bereich des Displays angepasst werden.

Will man das Kalibrationsverfahren nochmals ausführen, kann man indem man den unterstehendenden Anweisungen folgt.

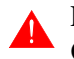

**Das Verfahren muss sehr sorgfältig ausgeführt werden, da die Genauigkeit des Tastenbereichs hängt davon ab.**

Auszufährende Operationen beim Kalibrieren:

- Sicherstellen, dass das VT nicht angeschlossen ist
- Die Rücksete des Gehäuses abnehmen
- Die Brück J1 identifizieren

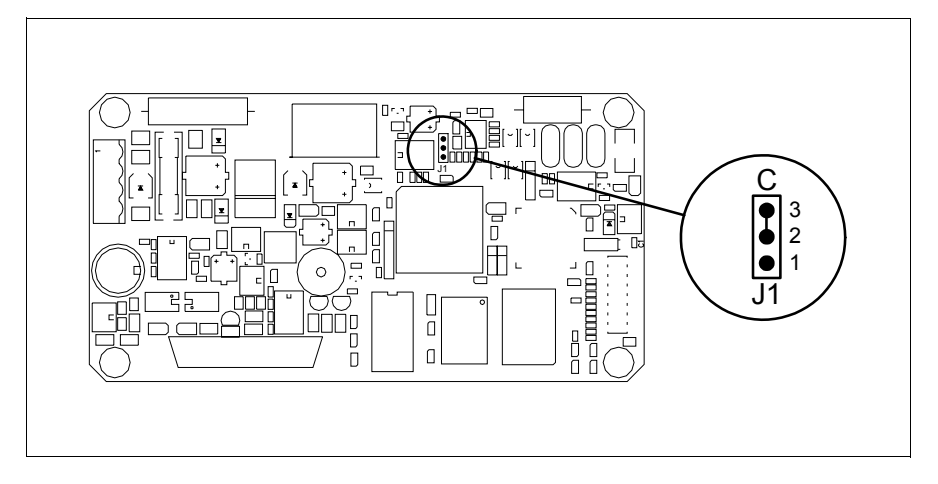

- J1 auf die Pin 2-3 (C) setzen
- Das Terminal wiederanschliessen und wiedereinschalten; es wird die folgende Maske angezeigt

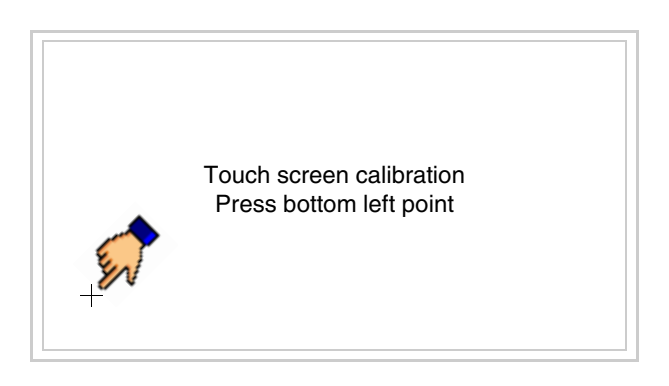

• Die in der Abbildung gezeigte Ecke berühren, wobei die folgende Seite angezeigt wird

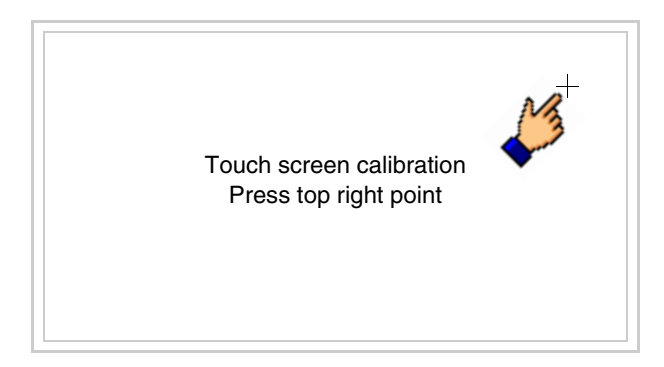
• Die in der Abbildung gezeigte Ecke berühren, um die Kalibration zu vollenden, wobei die folgende Seite angezeigt wird

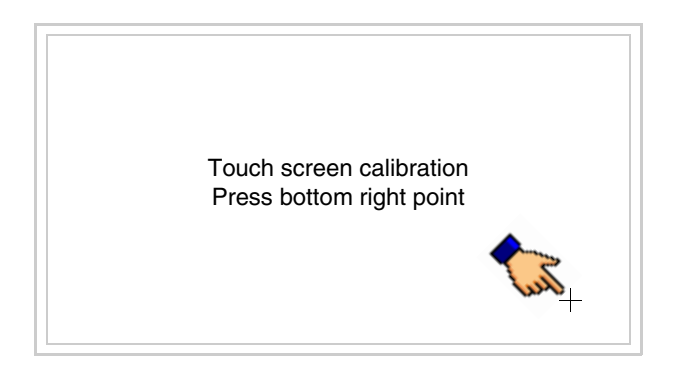

• Einen Augenblick warten, bis auf dem VT die folgende Maske oder die Projektseite angezeigt wird (Die Seite kann je nach Terminal-Serie leicht abweichen)

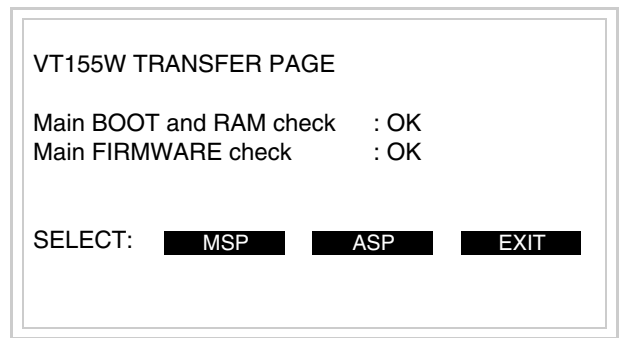

- Das Terminal einschalten
- J1 auf Pin 1-2 wiedersetzen
- Die Gehäuse zurücksetzen.
- Das Terminal wiedereinschalten

Das Kalibrieren ist vollendet. Falls die Kalibrationsprozedur nicht richtig oder ungenau ausgeführt wurde, das Verfahren wiederhohlen.

**CAN-Leitungsende** Dieser Abschnitt gilt nur für die CAN Serie. Das VT in Frage integriert die mittels einer Brücke (vorbesetzt auf 1-2, Linie nicht beendet) einfügbaren Widerstände der serielle Leitungsende (typisch 120ohm). Um die Leitungsende zu aktivieren:

- Sicherstellen, dass die Stromversorgung nicht angeschlossen ist.
- Die hintere Abdeckung entfernen.
- Die Brücke-Einheit J5 ausfindig machen.

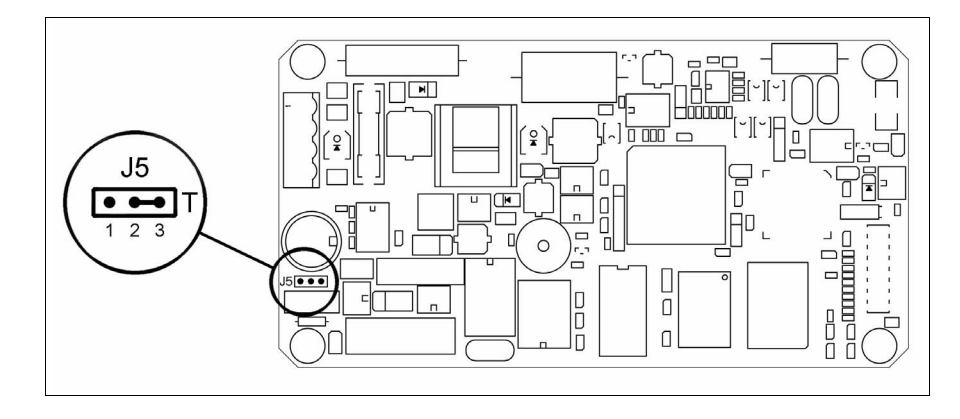

- Die Brücke zwischen den Pins 2-3 positionieren (Linie beendet).
- Die hintere Abdeckung wieder anbringen
- Die Stromversorgung wieder anschliessen.

### **Eingabe der MAC-Adresse**

Dieser Abschnitt gilt nur für die Ethernet-Serie. Die MAC-Adresse (Media Access Control) identifiziert auf eindeutige Art jedes im Ethernet-Netzwerk verbundene Terminal. Das Terminal wird mit der schon programmierten Adresse angenommen und auf dem Display des Terminals auf der Übertragungsseite angezeigt.

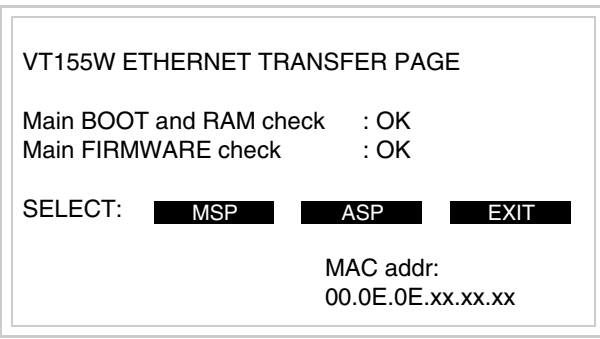

Die MAC-Adresse ist fest im Terminal gespeichert, sollte es jedoch erforderlich sein, dann ist der Vorgang für die BOOT-Aktualisierung mit dem "Unterstützten" Modus durchzuführen (siehe Software-Handbuch "Kapitel 13 -> Aktualisierung BOOT"), welches zur Annullierung führt.

#### **Es wird darauf hingewiesen, dass der genannte Vorgang nur auf Empfehlung seitens ESA-Kundendienst durchgeführt werden darf.**

Das Terminal ohne gültige MAC-Adresse zeigt, nachdem es eingeschaltet wurde ein Eingabefenster. Verfügt man nicht über die MAC-Adresse des Terminals ist wie folgt fortzufahren:

- Darauf achten, dass das Stromversorgungskabel des VTs nicht angeschlossen ist
- Die rückseitige Abdeckung abmontieren
- Das Etikett mit der MAC-Adresse identifizieren

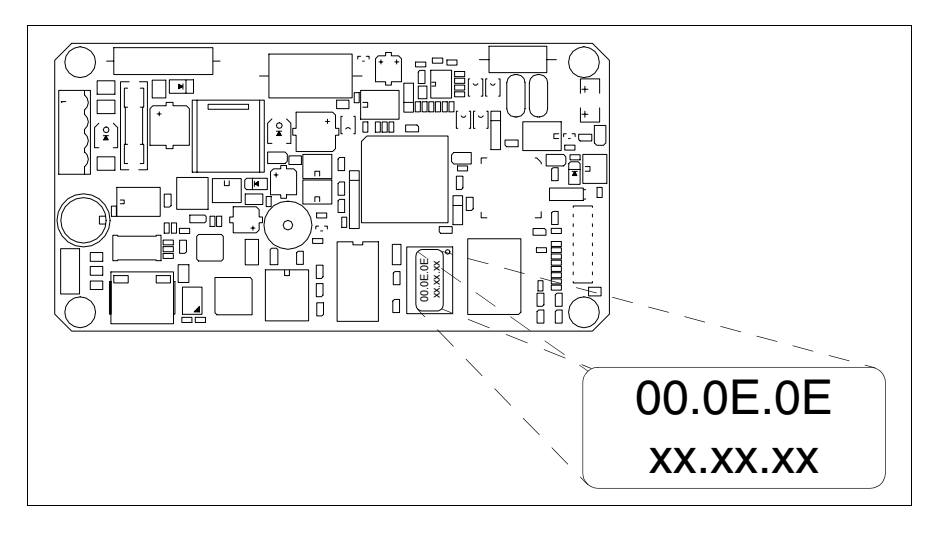

• Die auf dem Etikett aufgezeichnete Ziffern notieren (Beisp. 00.0E.0E.00.00.01)

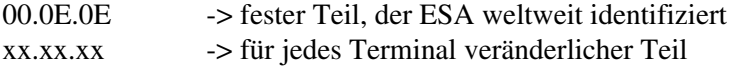

- Das Stromversorgungskabel erneut an das Terminal anschließen und wenn erforderlich den Touch Screen ausrichten (siehe [S. 14-15\)](#page-250-0)
- Rückseitige Abdeckung erneut anmontieren
- Terminal erneut einschalten
- In die folgende Maske die zuvor notierte Adresse eingeben (Beisp. 00.0E.0E.00.00.01)

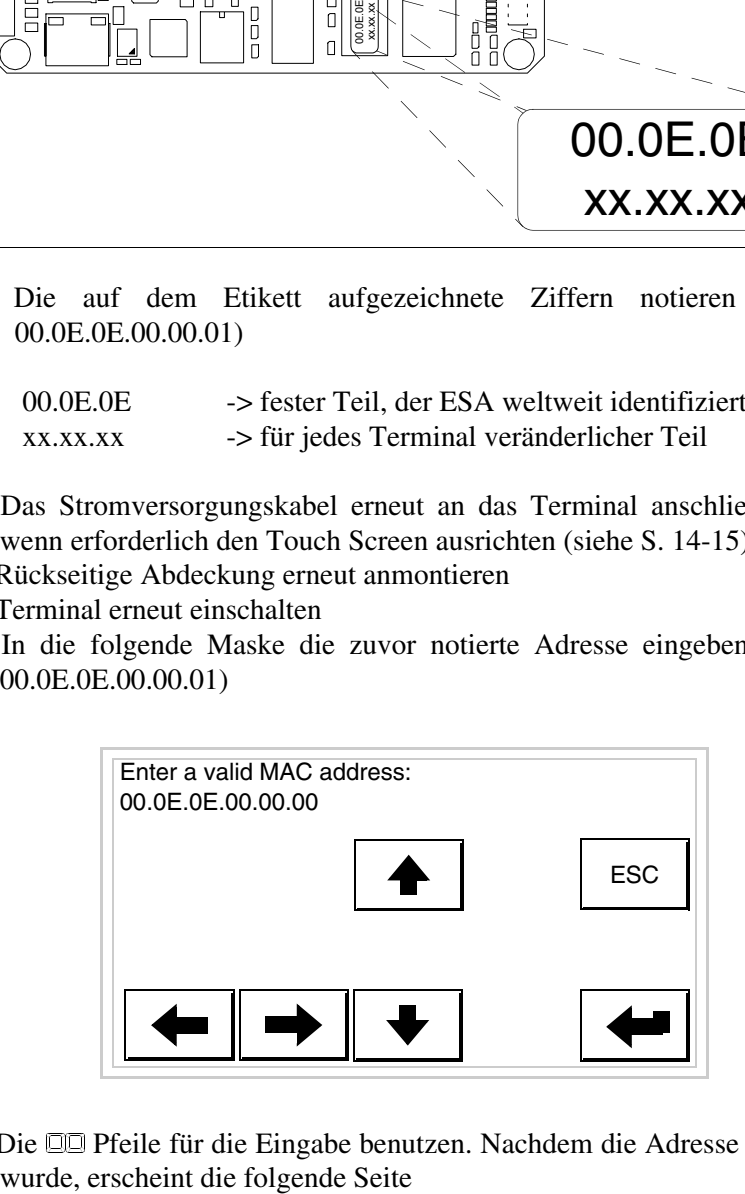

• Die  $\square \square$  Pfeile für die Eingabe benutzen. Nachdem die Adresse bestätigt

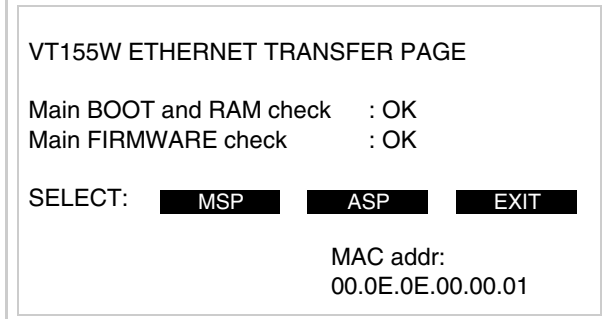

Die Prozedur ist damit beendet.

**Wurde eine falsche MAC-Adresse eingegeben, muss der ESA Kundendienst kontaktiert werden.**

**Eine falsche Adresse könnte einen Konfliktfehler zwischen**  A **VT-Terminals im Ethernet-Netzwerk verursachen.**

<span id="page-255-0"></span>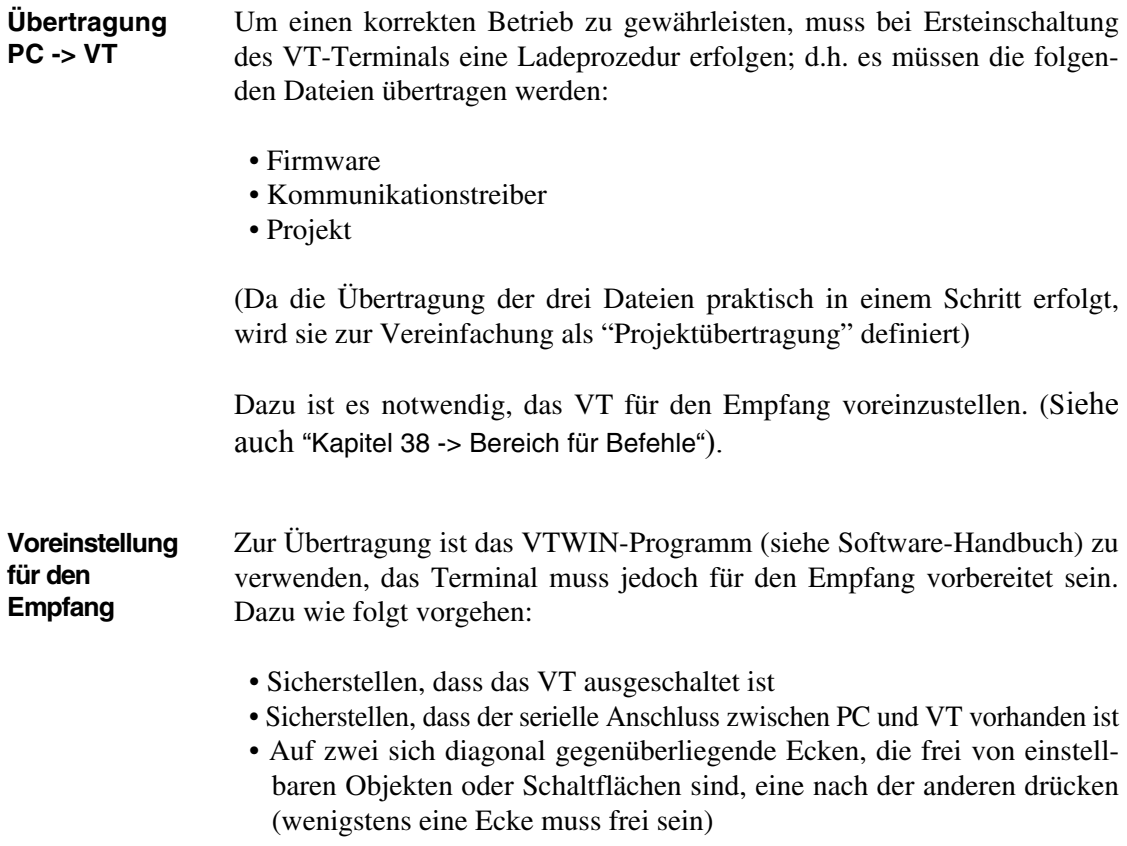

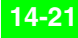

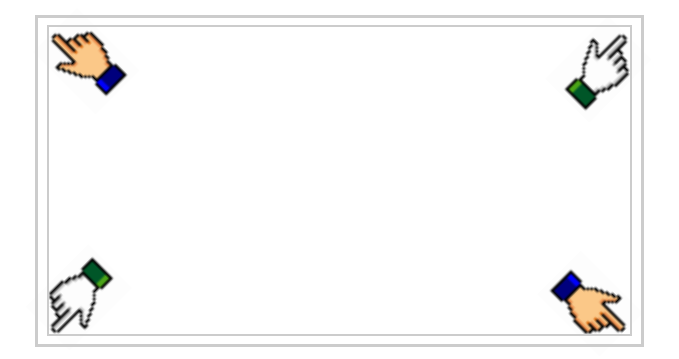

und einen Augenblick warten, oder die entsprechende Schaltfläche verwenden (siehe [S. 14-24](#page-259-0)), bis auf dem VT die folgende Maske angezeigt wird

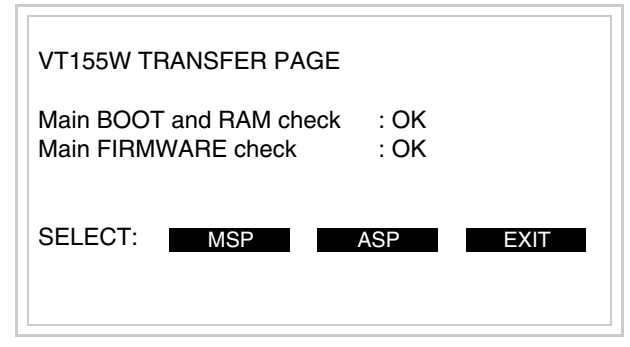

• Den für die Übertragung zu verwendenden Port (MSP oder ASP) wählen, die am Display entsprechende  $\square$  betätigen. Die folgende Maske wird angezeigt

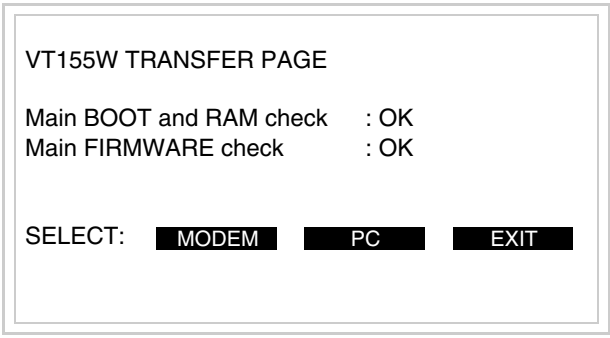

• Die gewünschte Übertragungsart wählen, MODEM, wenn ein Modem benutzt werden soll, oder PC, wenn ein serieller Anschluss verwendet werden soll. Die entsprechende  $\square$  am Display betätigen

Fällt die Wahl auf PC, ist das VT für den Empfang bereit (siehe Soft-

ware-Software für die Übertragung), wenn sie dagegen auf MODEM fällt, wird folgende Maske angezeigt

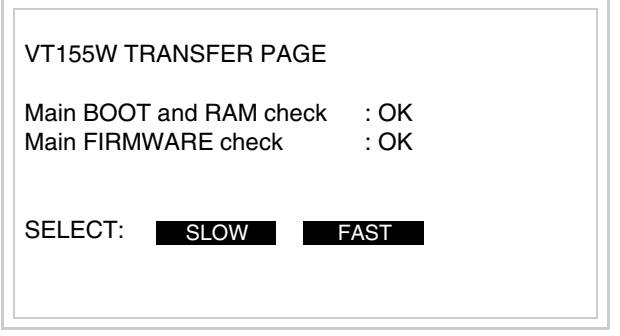

Die Wahl je nach der Geschwindigkeit ausführen, die für die Übertragung verwendet werden soll (Slow=9600bit/Sek oder Fast=38400bit/Sek.), die entsprechende  $\Box$  am Display betätigen. Das VT ist jetzt für den Empfang bereit (siehe Software-Handbuch für die Übertragung).

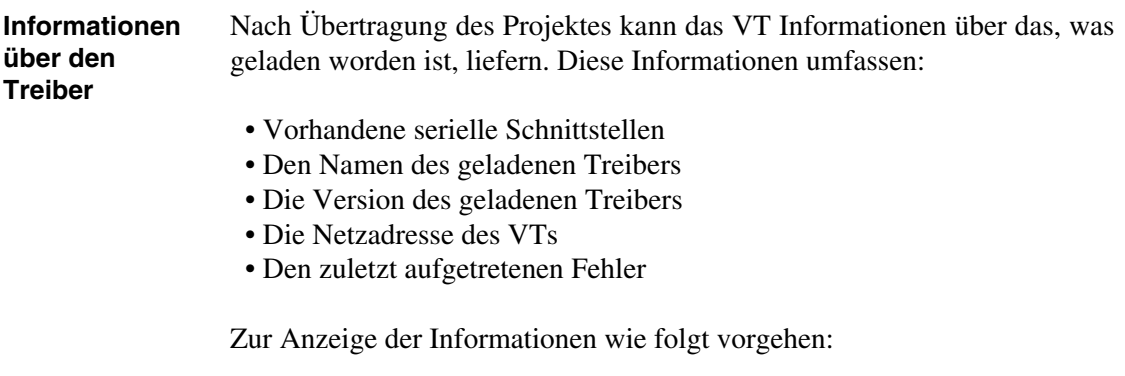

- Beliebige Seite des Projektes wählen
- Auf zwei sich diagonal gegenüberliegende Ecken, die frei von einstellbaren Objekten oder Schaltflächen sind, eine nach der anderen drücken

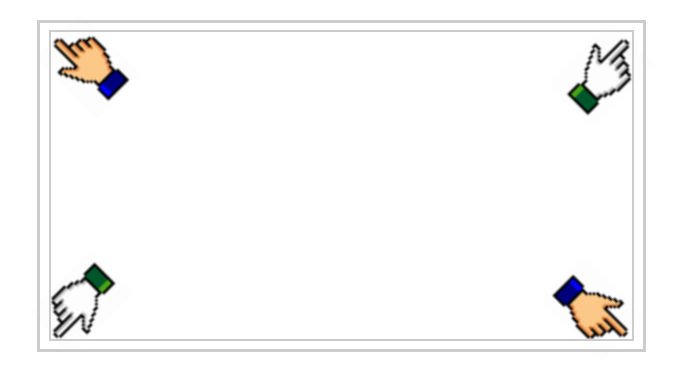

es erscheint

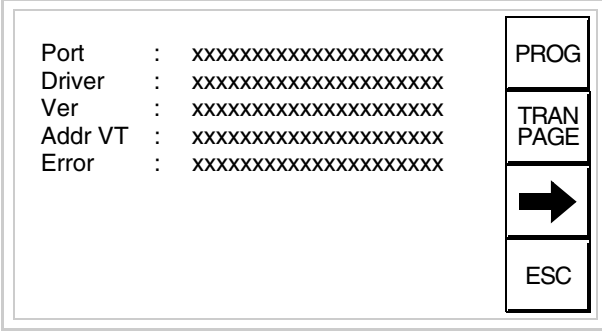

Für jeden Kommunikationsport gibt es eine dieser Seiten, durch Drücken von kann man sich zwischen den einzelnen Seiten hin- und herbewegen.

Von dieser Seite aus ist es möglich:

- die Uhr und den Kontrast einzustellen
- das VT auf den Empfang des Programms vorzubereiten

Einstellung der Uhr und des Kontrastes:

Zur Einstellung der Uhr und des Kontrastes in drücken, während die oben abgebildete Seite angezeigt wird; es erscheint die Maske PROG

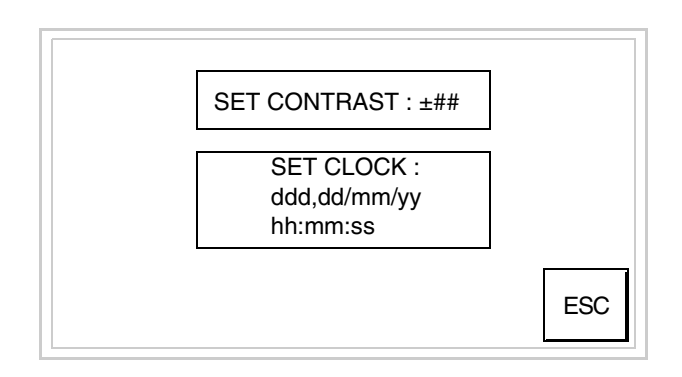

<span id="page-258-0"></span>Um den Kontrast einzustellen, die Wörter SET CONTRAST auf dem Display berühren; es erscheint die Maske

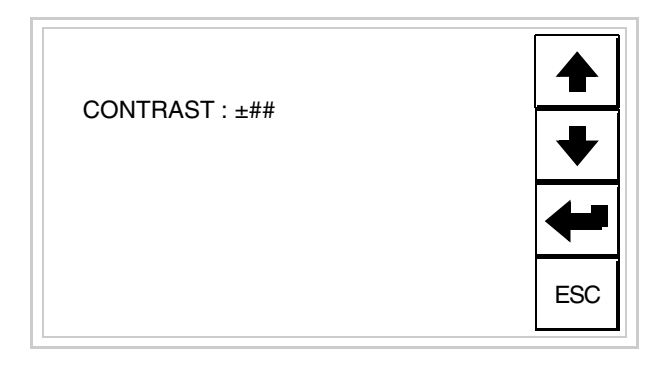

Die Pfeil- **DD** zur Einstellung verwenden (siehe "Kapitel 37 -> Betrieb [des Touch Screen-Terminals"](#page-774-0)).

Um die Uhr einzustellen, die Wörter SET CLOCK auf dem Display berühren; es erscheint die Maske

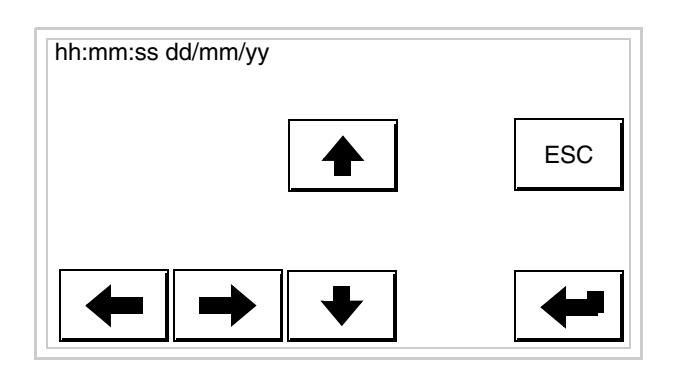

Die Pfeil- **Die Pfeil- zur Einstellung verwenden** (siehe "Kapitel 37 -> Betrieb [des Touch Screen-Terminals"](#page-774-0)).

<span id="page-259-0"></span>Vorbereitung des VT auf den Empfang des Programmes:

Um das VT auf den Programmempfang vorzubereiten (siehe [S.](#page-255-0) 

[14-20](#page-255-0)),  $\frac{|\text{FAN}|}{|\text{PAGE}|}$  drücken, während die Seite mit den Informationen über den Treiber angezeigt wird, es erscheint die Maske

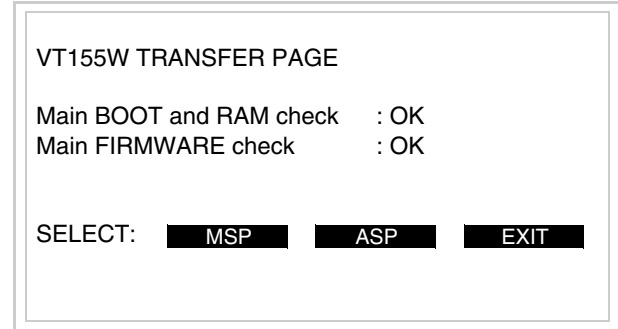

Um fortzufahren siehe [S. 14-20.](#page-255-0)

Die möglichen, auf der Seite mit den Informationen über den Treiber anzeigbaren Fehlermeldungen sind:

• PR ERR

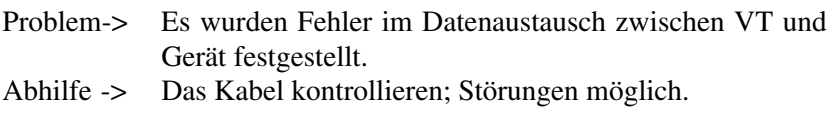

• COM BROKEN

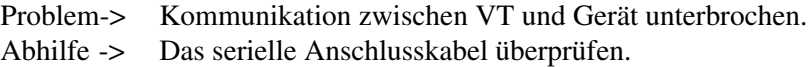

Eine von [\*] gefolgte Fehlermeldung gibt an, dass der Fehler momentan nicht vorliegt, sondern aufgetreten und dann verschwunden ist.

Beispiel: COM BROKEN\*

Durch Drücken von **ESC** beendet man die Anzeige der Informationen über den Treiber.

**Kontrasteinstellung des Displays** Um die Anzeige auf dem Display zu verbessern, kann es notwendig sein, den Kontrast einzustellen. Sich dazu auf die entsprechende Seite (siehe [S.](#page-258-0)  [14-23\)](#page-258-0) setzen und den in diesem Moment vorhandenen Wert (von + 31 bis -32) ändern; durch Erhöhung des Wertes wird das Display dunkler, durch Reduzierung des Wertes wird es heller.

> Es ist ratsam, diesen Vorgang am Terminal bei erreichter Betriebstemperatur (ungefähr 30 Minuten nach der Einschaltung und mit deaktiviertem Screensaver – siehe Software-Handbuch).

# Kapitel 15 Videoterminal VT185W

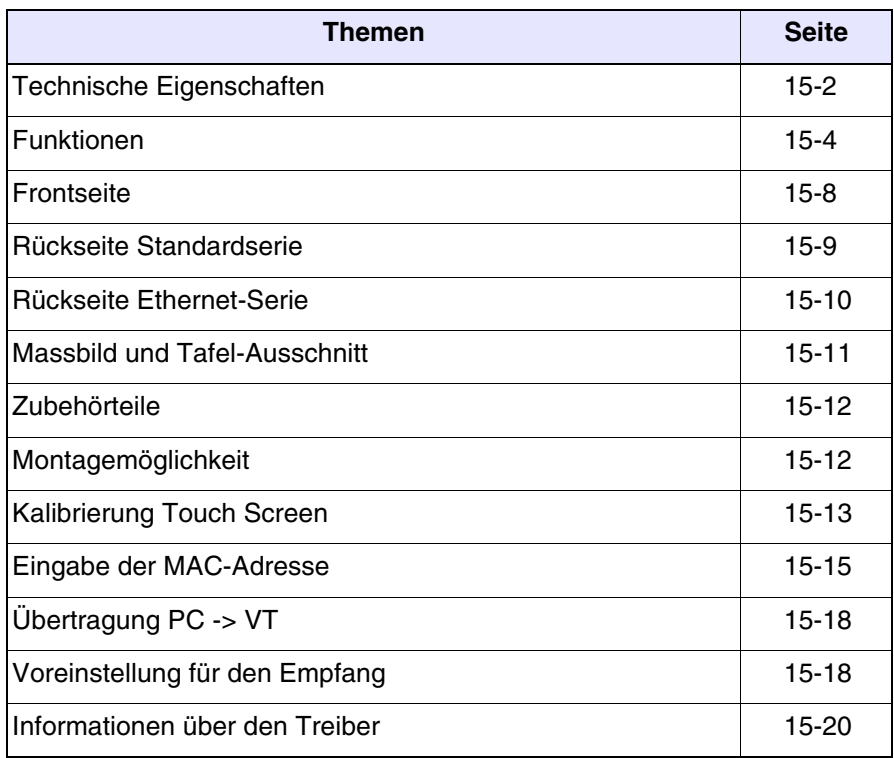

Dieses Kapitel besteht aus insgesamt 22 Seiten.

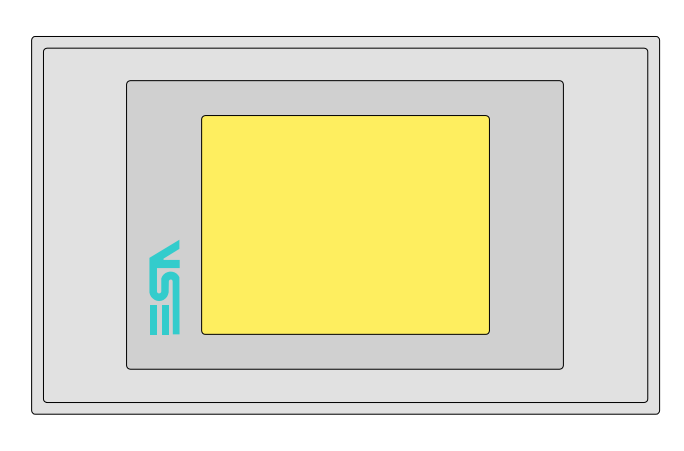

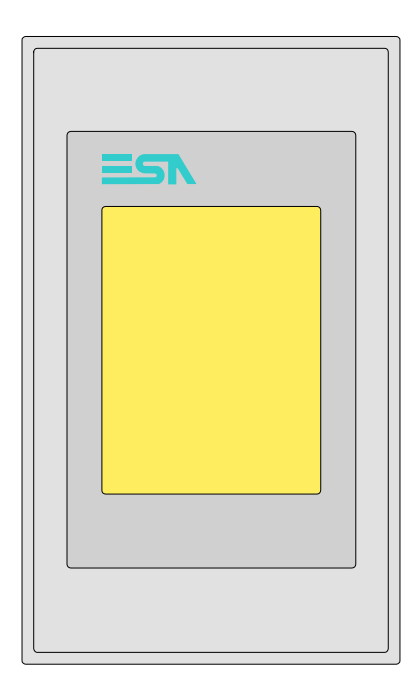

<span id="page-263-0"></span>**Technische Eigenschaften** Die folgende Tabelle führt die wichtigsten technischen Eigenschaften des beschriebenen Produktes auf.

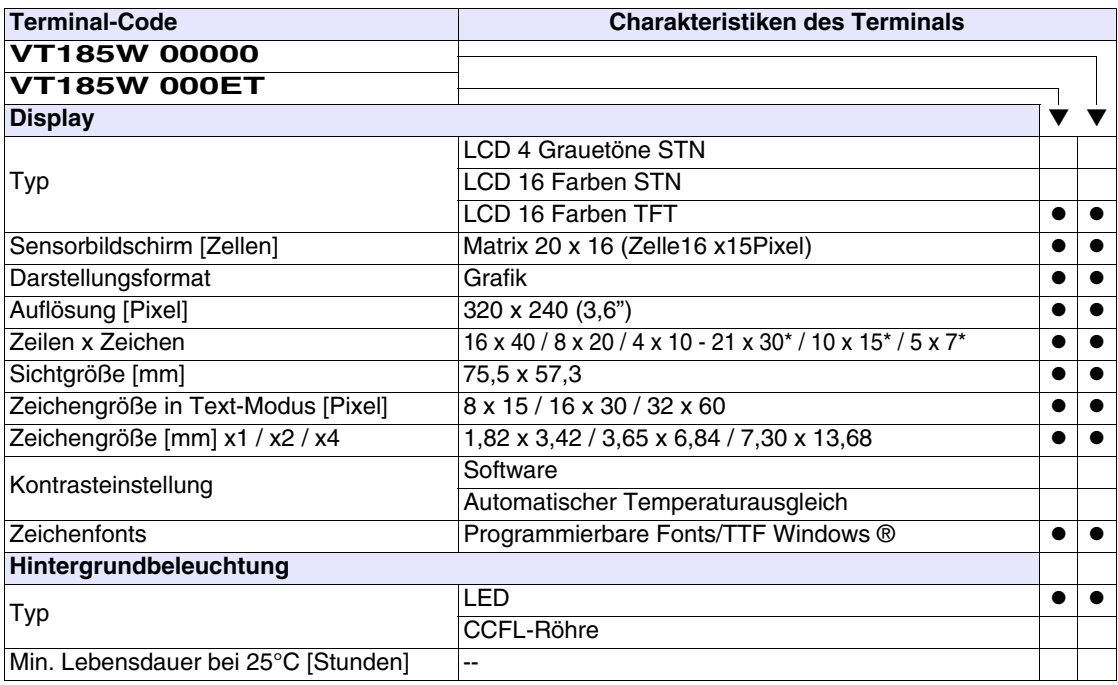

\*) Vertikale Montage

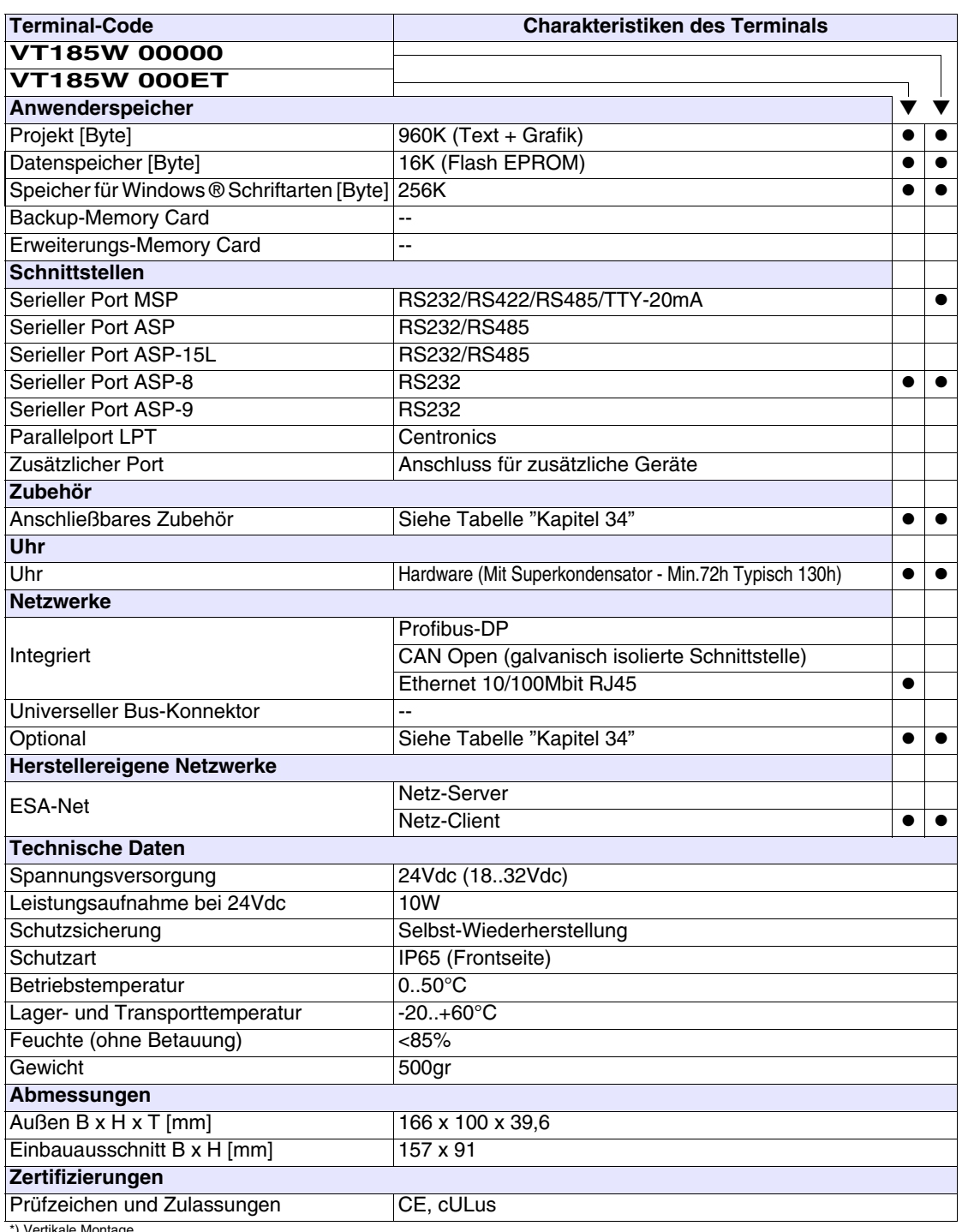

\*) Vertikale Montage

<span id="page-265-0"></span>**Funktionen** Die folgende Tabelle führt alle Funktionen des beschriebenen VTs in alphabetischer Reihenfolge auf.

| <b>Terminal-Code</b>                                         |           |           |
|--------------------------------------------------------------|-----------|-----------|
| <b>VT185W *****</b>                                          |           |           |
| <b>Objekte/Funktionen</b>                                    | Anzahl    |           |
| Alarm-Hilfe                                                  | 256       |           |
| Alarme (Insgesamt/Gleichzeitig aktiv)                        | 256/256   |           |
| Alarmfeld                                                    |           |           |
| Alarmpuffer                                                  | 256       |           |
| <b>Alarmstatistik</b>                                        |           |           |
| Anschlüsse (Anzahl/Bytes total)                              |           |           |
| Auf Befehl abgetastete Trends (Speicher/Trends/Erfassungen)  | 6144 Byte |           |
| Automatisch abgetastete Trends (Speicher/Trends/Erfassungen) | $/**/320$ | $\bullet$ |
| Automatische Operationen                                     | 32        |           |
| Backup/Wiederherstellen                                      |           |           |
| Balkengrafik                                                 |           | ●         |
| Befehl: Alarmregister drucken                                |           |           |
| Befehl: Alarmregister u./o. Trendpuffer im Flash sichern     |           |           |
| Befehl: Anzeigen Alarmregister                               |           | 0         |
| Befehl: Bedienseite                                          |           |           |
| Befehl: Blattvorschub auf dem Drucker                        |           |           |
| Befehl: Die generelle Seitennummer auf Null setzen           |           |           |
| Befehl: Hardcopy                                             |           |           |
| Befehl: Hilfe der Seite                                      |           |           |
| Befehl: Nächste Seite                                        |           |           |
| Befehl: Passwort ändern                                      |           |           |
| Befehl: Passwort-Login                                       |           |           |
| Befehl: Passwort-Logout                                      |           |           |
| Befehl: Pipeline laufen lassen                               |           |           |
| Befehl: Projekt beenden                                      |           |           |
| Befehl: Projektinformationen anzeigen                        |           |           |
| Befehl: Report                                               |           |           |
| Befehl: Rezept an das Gerät senden                           |           |           |
| Befehl: Rezept aus Datenspeicher laden                       |           |           |
| Befehl: Rezept im Datenspeicher sichern                      |           |           |
| Befehl: Rezept löschen                                       |           | $\bullet$ |
| Befehl: Rezept vom Videopuffer an das Gerät senden           |           |           |
| Befehl: Rezept-Verzeichnis anzeigen                          |           |           |
| Befehl: Seiten-Verzeichnis anzeigen                          |           |           |
| Befehl: Sequenz-Verzeichnis anzeigen                         |           |           |
| Befehl: Sprache ändern                                       |           |           |

*Tabelle 15.1: Funktionen und Objekte des VT-Terminals (Teil 1 von 4)*

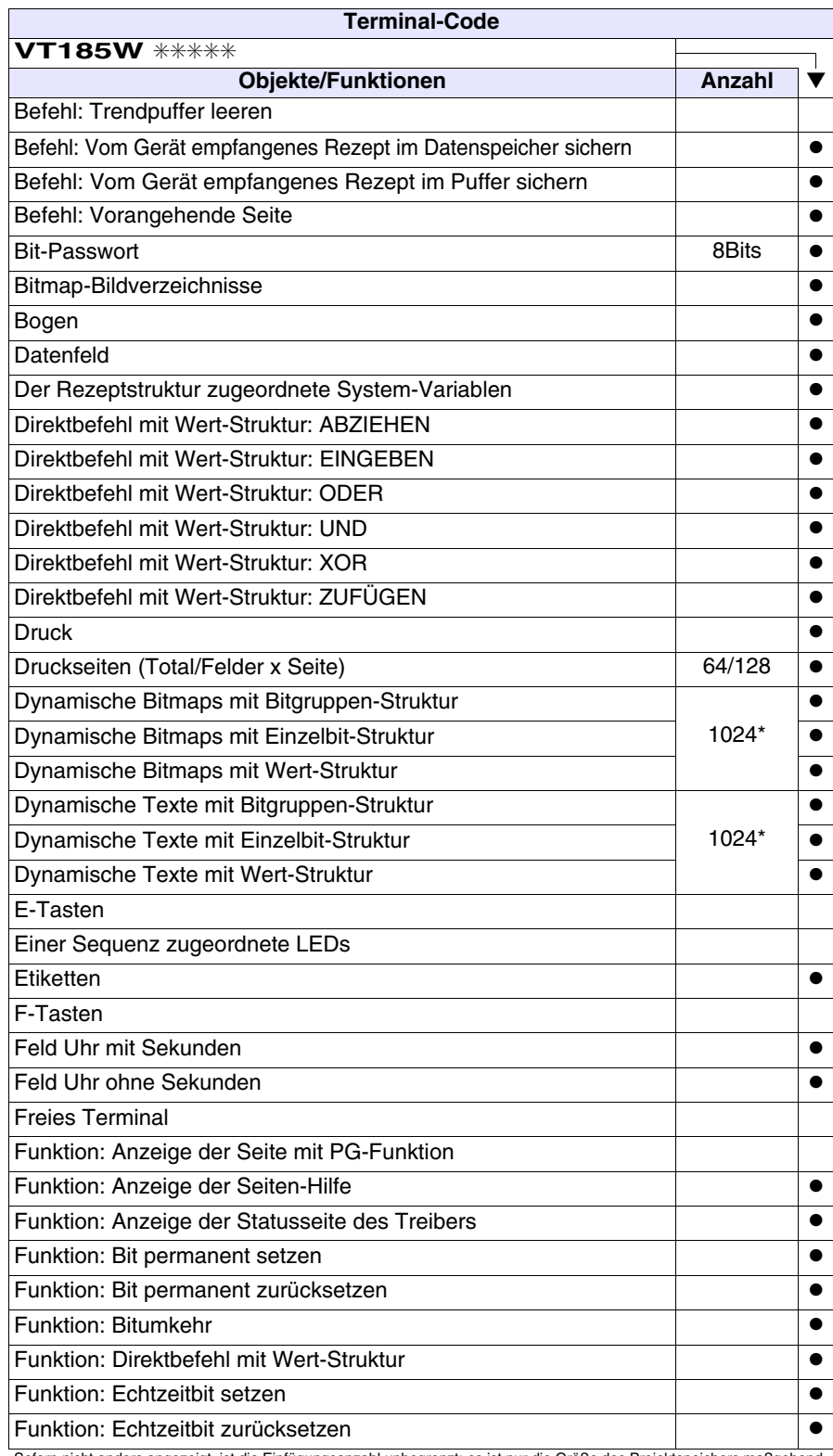

*Tabelle 15.1: Funktionen und Objekte des VT-Terminals (Teil 2 von 4)*

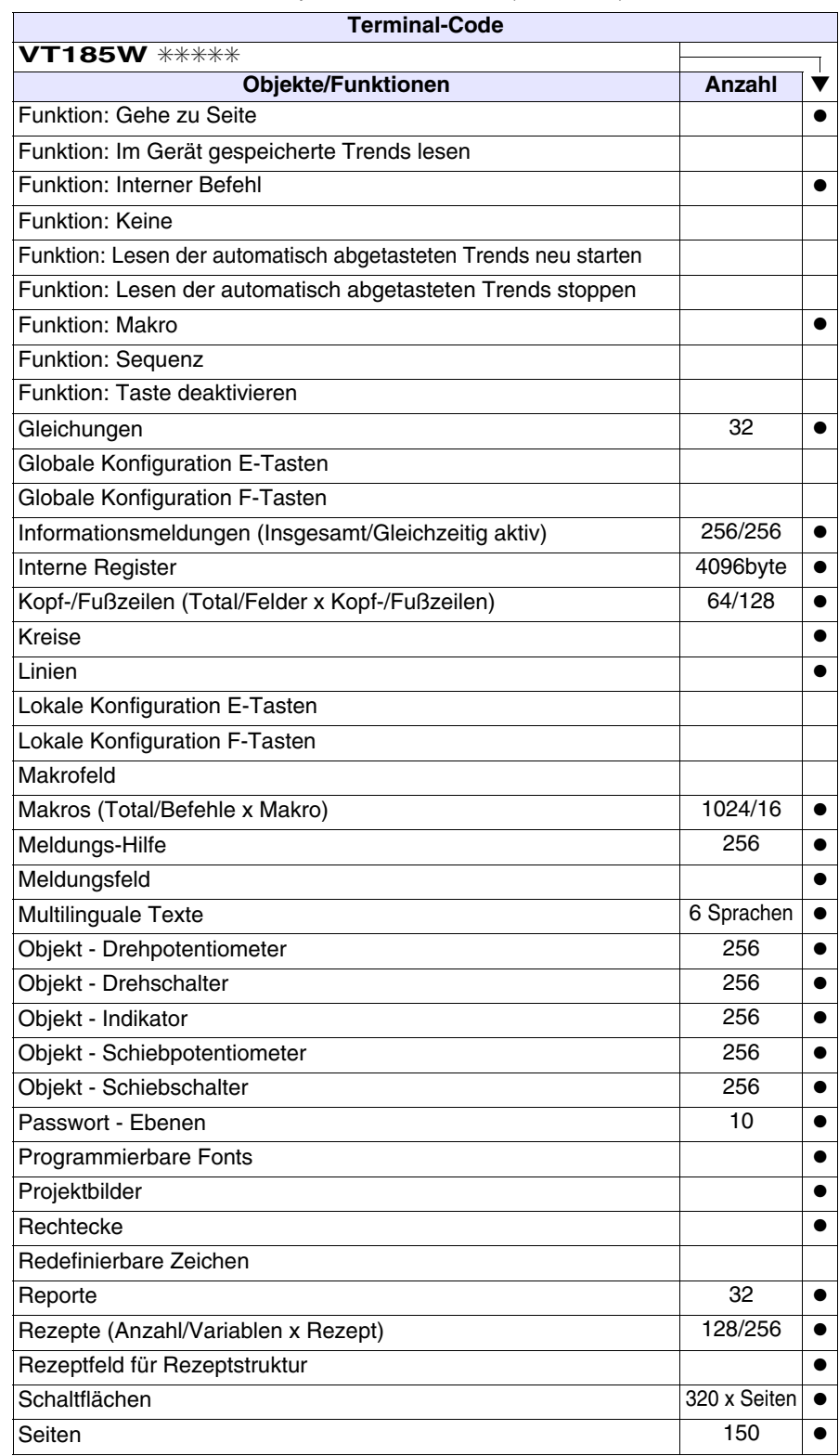

*Tabelle 15.1: Funktionen und Objekte des VT-Terminals (Teil 3 von 4)*

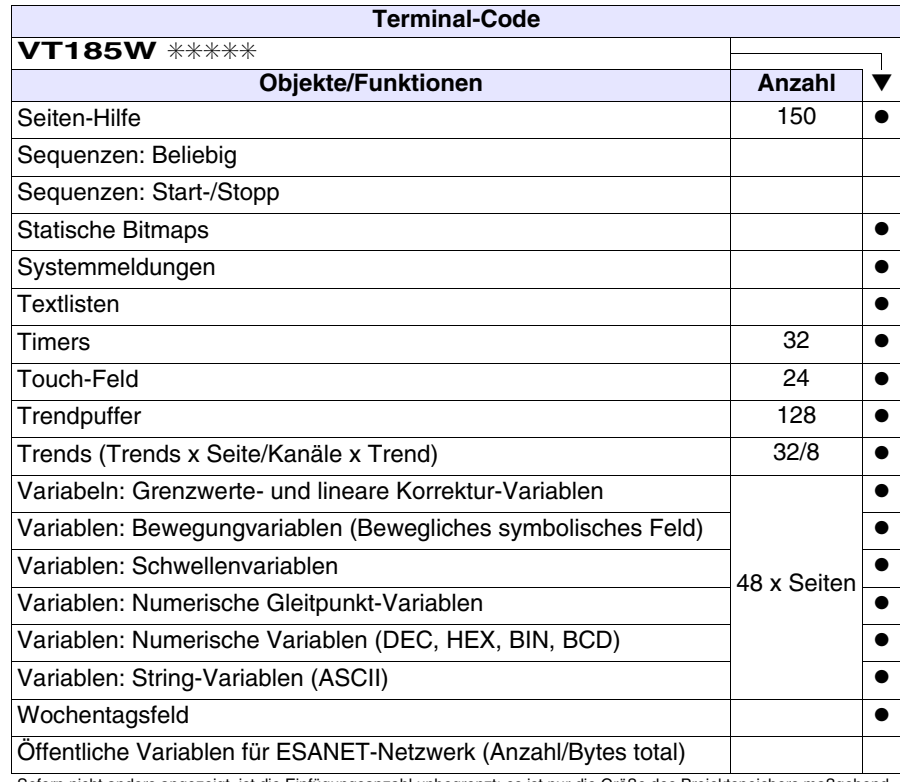

*Tabelle 15.1: Funktionen und Objekte des VT-Terminals (Teil 4 von 4)*

#### <span id="page-269-0"></span>**Frontseite**

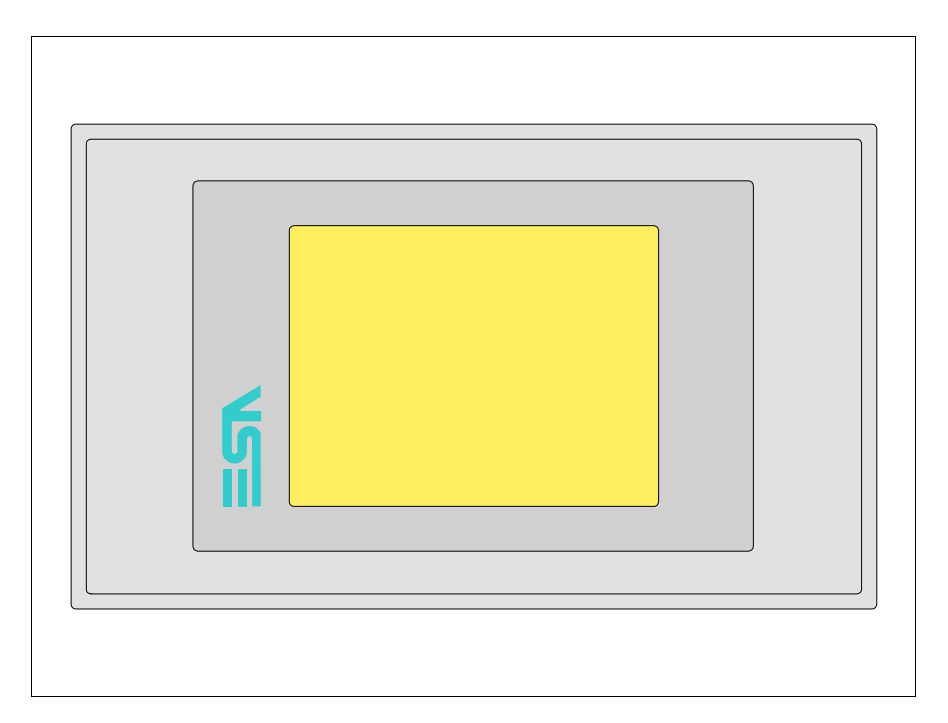

Alle Schaltflächen und die Signalisierungen werden per Programmiersoftware definiert (siehe Software-Handbuch).

#### <span id="page-270-0"></span>**Rückseite Standardserie**

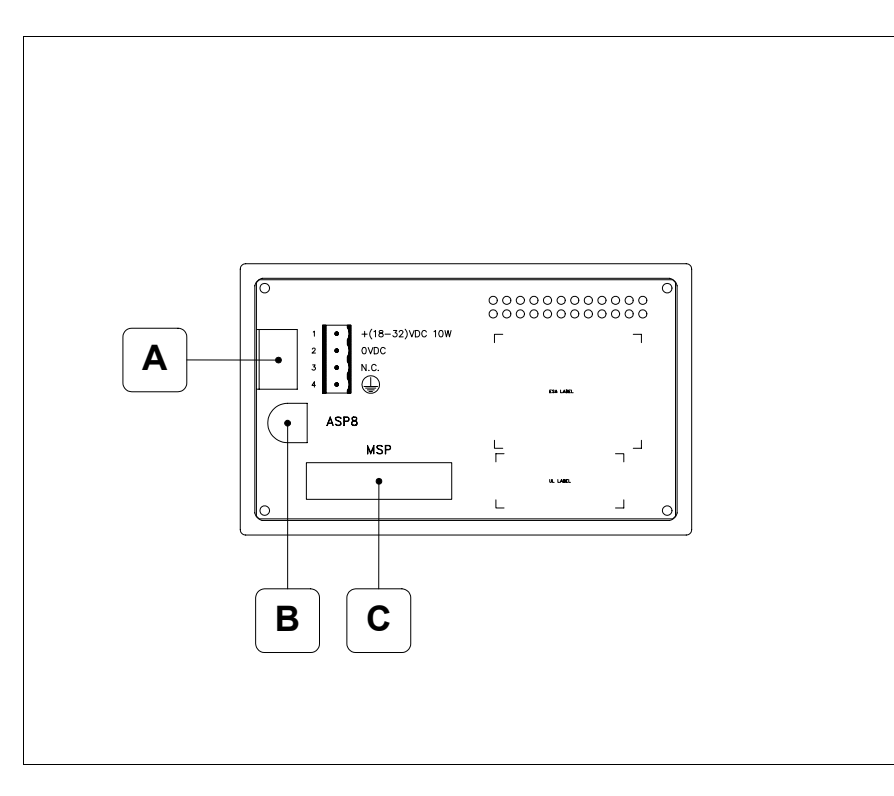

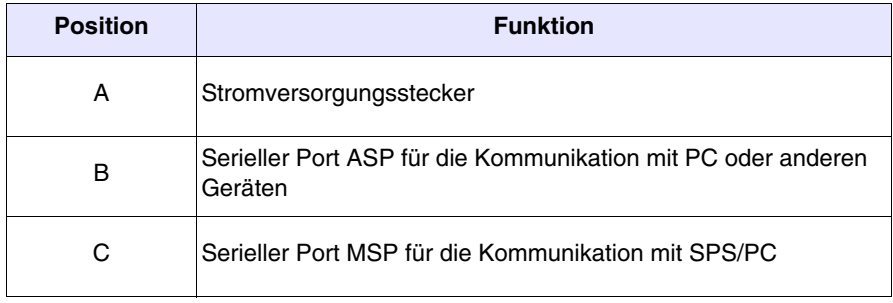

#### <span id="page-271-0"></span>**Rückseite Ethernet-Serie**

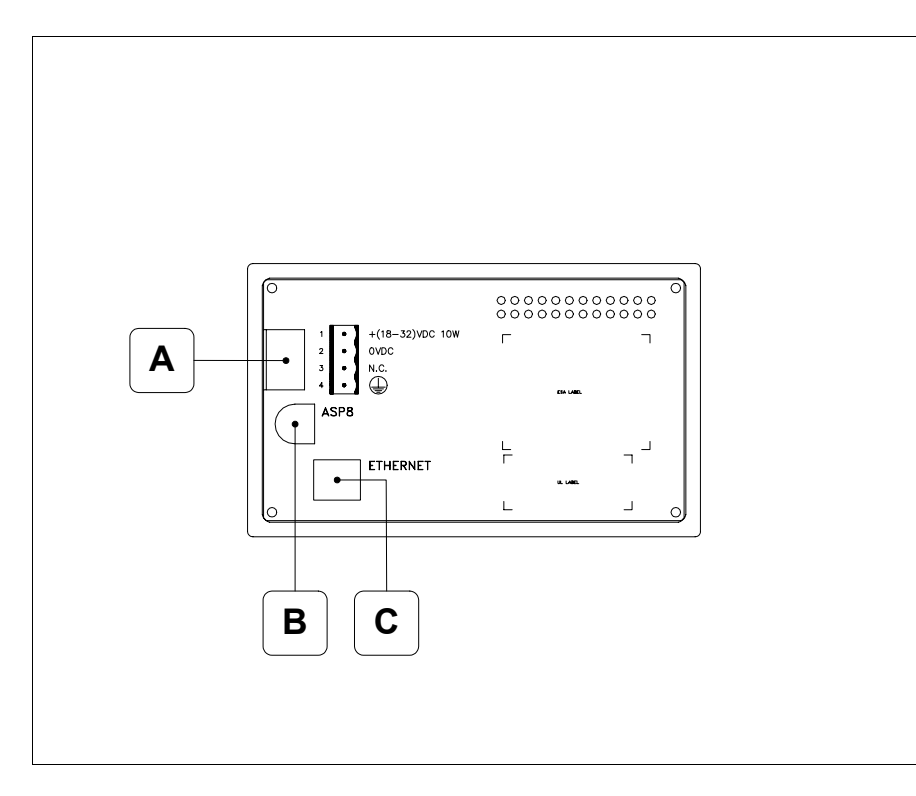

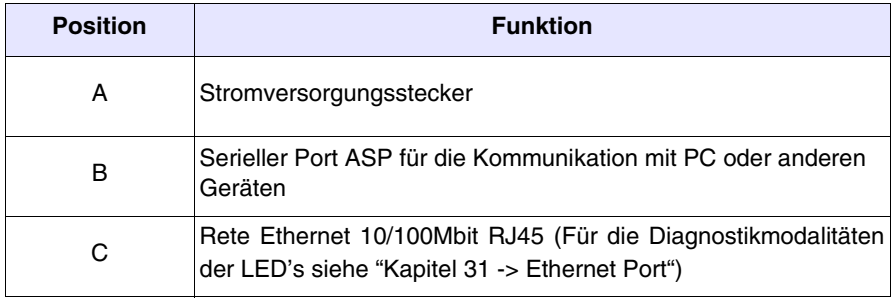

<span id="page-272-0"></span>**Massbild und Tafel-Ausschnitt**166.0  $\sqrt{2}$  $\overline{\phantom{1}}$ 100.0 Í  $\overline{\mathbf{v}}$  $\overline{\mathbf{v}}$  $32.0$  $-32.0$ 102.0  $-4.0$ 000000000000

 $-39.6$ 

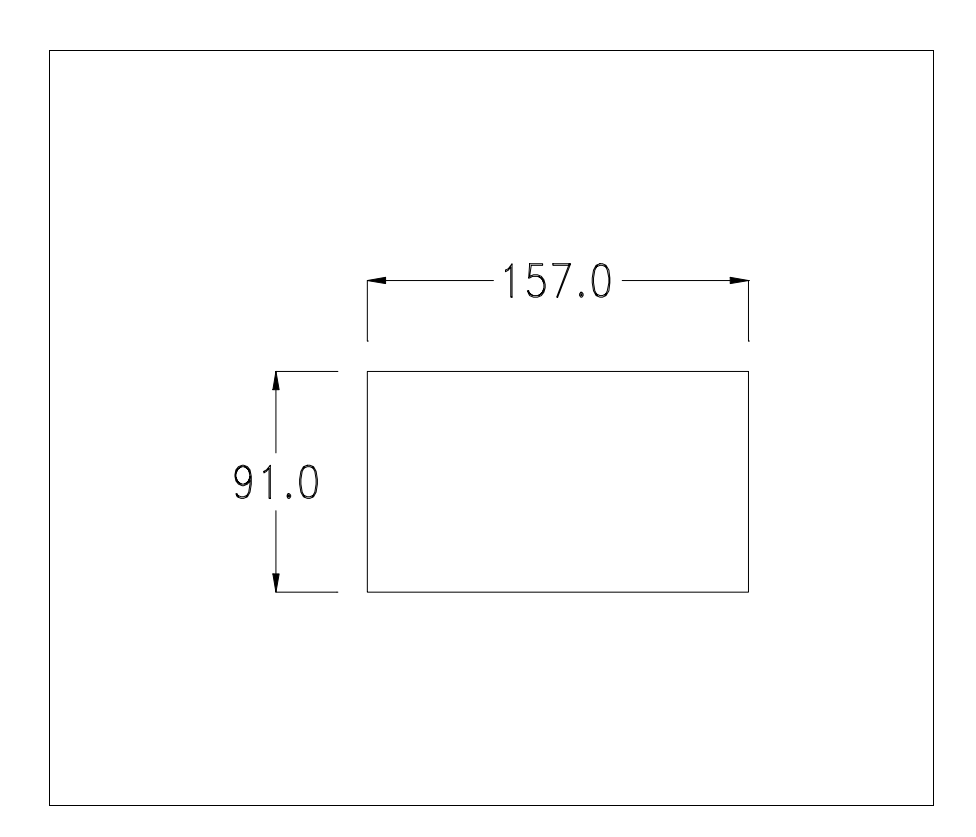

Zum Einsetzen der Dichtung und zur Befestigung des VTs an der Tafel siehe ["Kapitel 30 -> Befestigung des Terminals an der Tafel"](#page-620-0).

**Falls Zubehörteile in/auf das VT-Terminal montiert werden müssen, sollte dies erfolgen, bevor das VT an der Tafel befestigt wird.**

- <span id="page-273-1"></span>**Zubehörteile** Für die Montage eventueller Zubehörteile die Angaben im entsprechenden Kapitel beachten (siehe ["Kapitel 34 -> Zubehörteile für Videoterminals"](#page-660-0)).
- <span id="page-273-0"></span>**Montagemöglichkeit** Das VT185W sieht zwei Montagemöglichkeiten an das Gehäuse vor, horizontal oder vertikal. Nachdem die Orientierungsart für eine korrekte Ansicht des Projekts bestimmt wurde, reicht es, das Terminal mit der gleichen Orientierungsart während des Erstellens des Projekts zu wählen (siehe Software-Handbuch "Kapitel 5 -> Neu…").

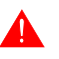

**Nachdem die Orientierung bestimmt wurde, ist es ratsam, diesen nicht zu ändern, da das erstellte Projekt unbenutzbar sein könnte.**

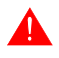

**Für die richtige Orientierung des Terminals, ist das an der Frontseite aufgeführte Logo als Hinweis zu verwenden.**

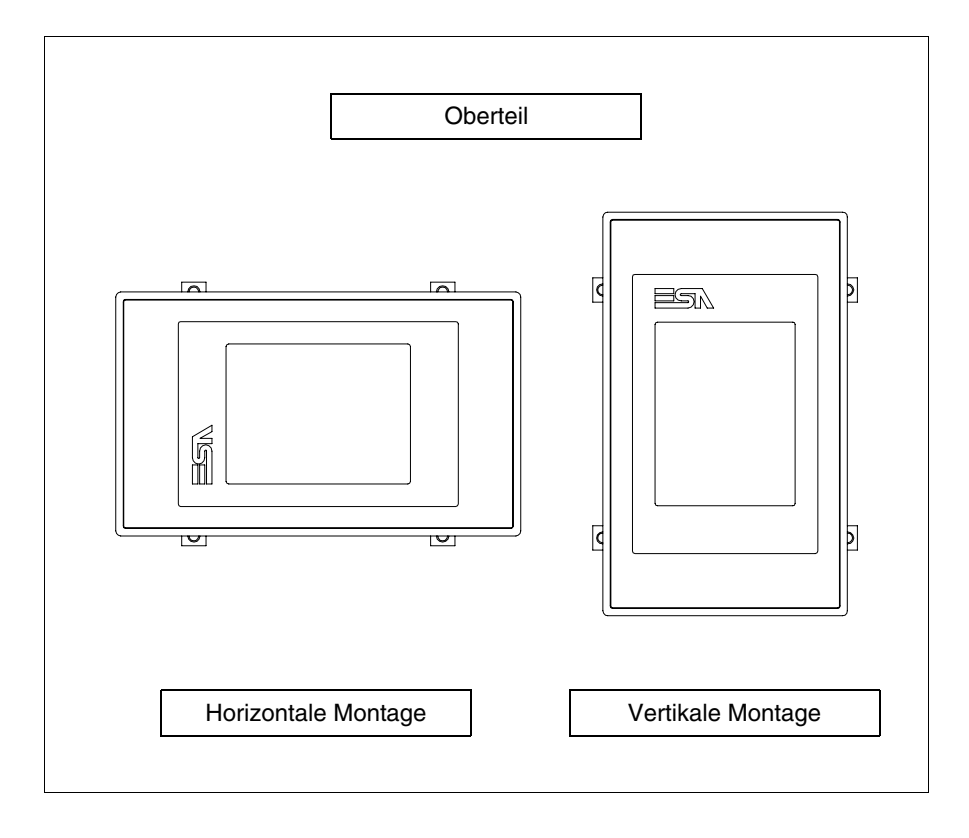

Folgend sind die Terminals mit der korrekten Orientierung aufgeführt.

#### <span id="page-274-0"></span>**Kalibrierung Touch Screen**

Das Terminal VT185W ist mit einer resistiven Glaßscheibe ausgestattet, die für ein richtiges Funktionieren kalibriert werden muss (**das gelieferte Terminal ist bereits kalibriert**), d.h. der resistive Glaßbereich muss dem benutzbaren Bereich des Displays angepasst werden.

Will man das Kalibrationsverfahren nochmals ausführen, kann man indem man den unterstehendenden Anweisungen folgt.

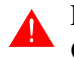

**Das Verfahren muss sehr sorgfältig ausgeführt werden, da die Genauigkeit des Tastenbereichs hängt davon ab.**

Auszufährende Operationen beim Kalibrieren:

- Sicherstellen, dass das VT nicht angeschlossen ist
- Die Rücksete des Gehäuses abnehmen
- Die Brück J1 identifizieren

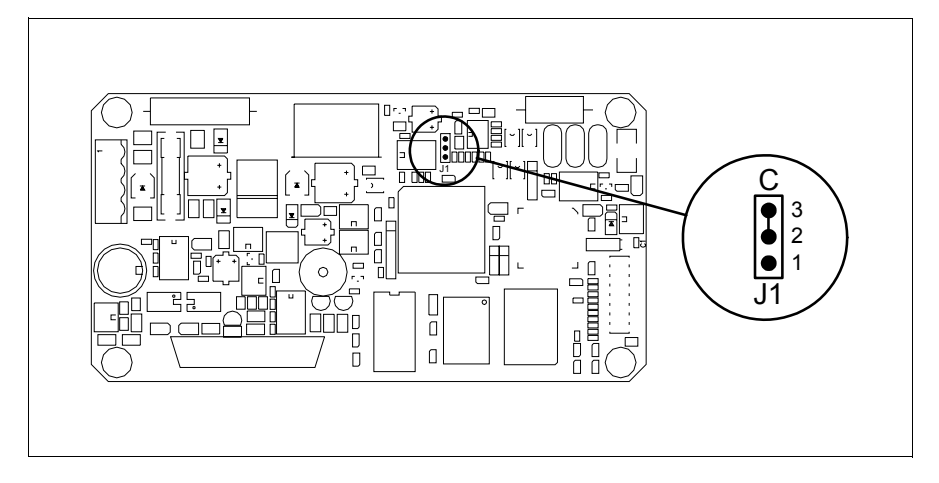

- J1 auf die Pin 2-3 (C) setzen
- Das Terminal wiederanschliessen und wiedereinschalten; es wird die folgende Maske angezeigt

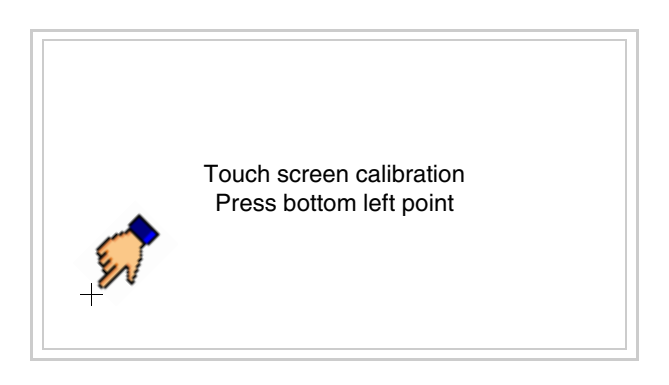

• Die in der Abbildung gezeigte Ecke berühren, wobei die folgende Seite angezeigt wird

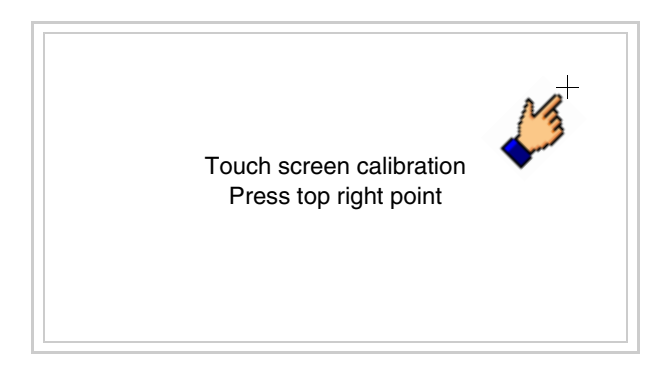

• Die in der Abbildung gezeigte Ecke berühren, um die Kalibration zu vollenden, wobei die folgende Seite angezeigt wird

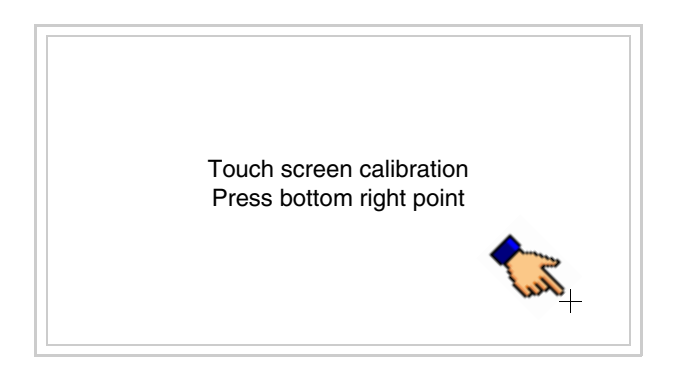

• Einen Augenblick warten, bis auf dem VT die folgende Maske oder die Projektseite angezeigt wird (Die Seite kann je nach Terminal-Serie leicht abweichen)

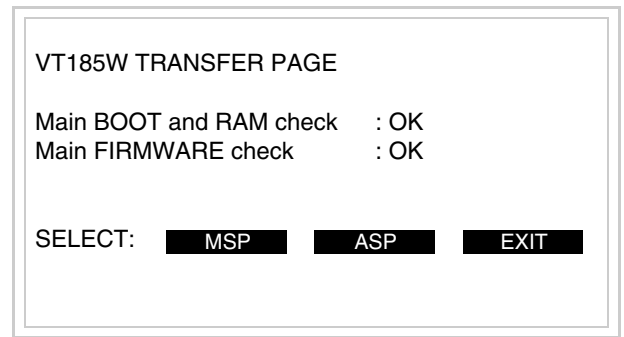

- Das Terminal einschalten
- J1 auf Pin 1-2 wiedersetzen
- Die Gehäuse zurücksetzen.
- Das Terminal wiedereinschalten

Das Kalibrieren ist vollendet. Falls die Kalibrationsprozedur nicht richtig oder ungenau ausgeführt wurde, das Verfahren wiederhohlen.

<span id="page-276-0"></span>**Eingabe der MAC-Adresse** Dieser Abschnitt gilt nur für die Ethernet-Serie. Die MAC-Adresse (Media Access Control) identifiziert auf eindeutige Art jedes im Ethernet-Netzwerk verbundene Terminal. Das Terminal wird mit der schon programmierten Adresse angenommen und auf dem Display des Terminals auf der Übertragungsseite angezeigt.

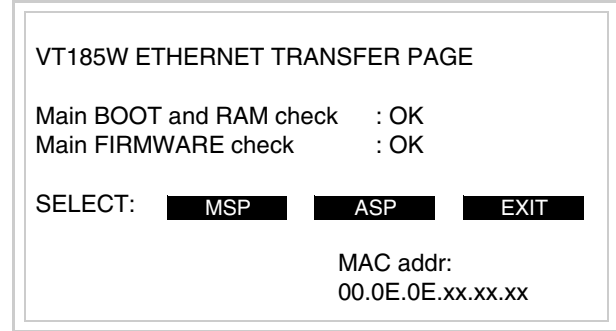

Die MAC-Adresse ist fest im Terminal gespeichert, sollte es jedoch erforderlich sein, dann ist der Vorgang für die BOOT-Aktualisierung mit dem "Unterstützten" Modus durchzuführen (siehe Software-Handbuch "Kapitel 13 -> Aktualisierung BOOT"), welches zur Annullierung führt.

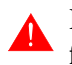

#### **Es wird darauf hingewiesen, dass der genannte Vorgang nur auf Empfehlung seitens ESA-Kundendienst durchgeführt werden darf.**

Das Terminal ohne gültige MAC-Adresse zeigt, nachdem es eingeschaltet wurde ein Eingabefenster. Verfügt man nicht über die MAC-Adresse des Terminals ist wie folgt fortzufahren:

- Darauf achten, dass das Stromversorgungskabel des VTs nicht angeschlossen ist
- Die rückseitige Abdeckung abmontieren
- Das Etikett mit der MAC-Adresse identifizieren

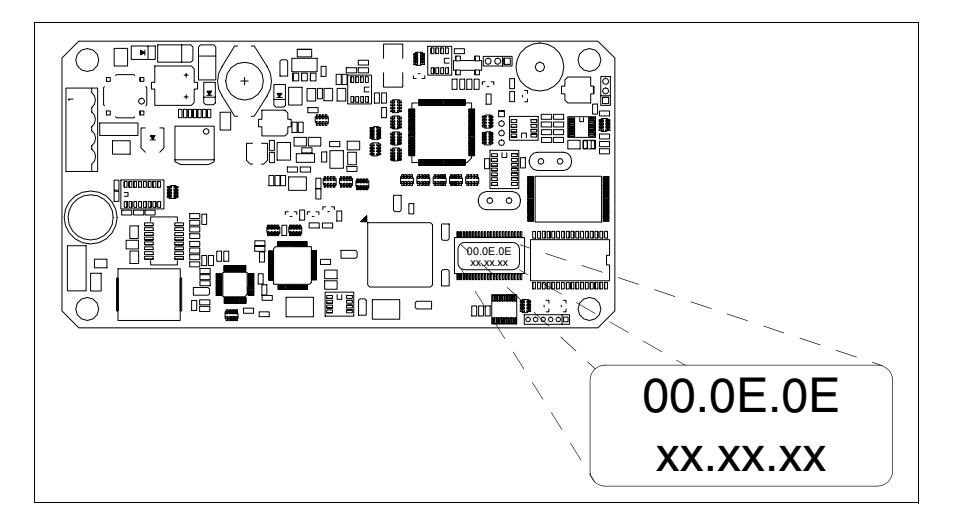

• Die auf dem Etikett aufgezeichnete Ziffern notieren (Beisp. 00.0E.0E.00.00.01)

00.0E.0E -> fester Teil, der ESA weltweit identifiziert xx.xx.xx -> für jedes Terminal veränderlicher Teil

- Das Stromversorgungskabel erneut an das Terminal anschließen und wenn erforderlich den Touch Screen ausrichten (siehe [S. 15-13\)](#page-274-0)
- Rückseitige Abdeckung erneut anmontieren
- Terminal erneut einschalten
- In die folgende Maske die zuvor notierte Adresse eingeben (Beisp. 00.0E.0E.00.00.01)

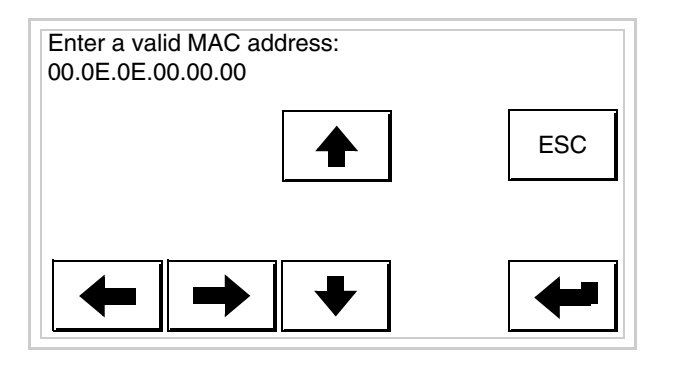

• Die  $\square \square$  Pfeile für die Eingabe benutzen. Nachdem die Adresse bestätigt wurde, erscheint die folgende Seite

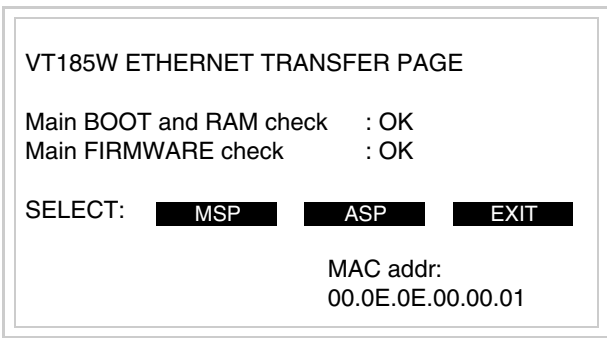

Die Prozedur ist damit beendet.

**Wurde eine falsche MAC-Adresse eingegeben, muss der ESA Kundendienst kontaktiert werden.**

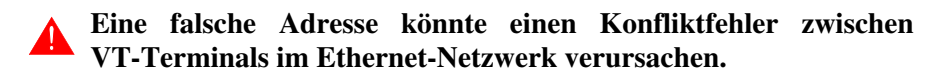

**Übertragung PC -> VT** Um einen korrekten Betrieb zu gewährleisten, muss bei Ersteinschaltung des VT-Terminals eine Ladeprozedur erfolgen; d.h. es müssen die folgenden Dateien übertragen werden:

• Firmware

- Kommunikationstreiber
- Projekt

(Da die Übertragung der drei Dateien praktisch in einem Schritt erfolgt, wird sie zur Vereinfachung als "Projektübertragung" definiert)

Dazu ist es notwendig, das VT für den Empfang voreinzustellen. (Siehe auch ["Kapitel 38 -> Bereich für Befehle"](#page-846-0)).

<span id="page-279-0"></span>**Übertragung PC -> VT** Um einen korrekten Betrieb zu gewährleisten, muss bei Ersteinschaltung des VT-Terminals eine Ladeprozedur erfolgen; d.h. es müssen die folgenden Dateien übertragen werden:

- Firmware
- Kommunikationstreiber
- Projekt

(Da die Übertragung der drei Dateien praktisch in einem Schritt erfolgt, wird sie zur Vereinfachung als "Projektübertragung" definiert)

Dazu ist es notwendig, das VT für den Empfang voreinzustellen. (Siehe auch ["Kapitel 38 -> Bereich für Befehle"](#page-846-0)).

<span id="page-279-1"></span>**Voreinstellung für den Empfang** Zur Übertragung ist das VTWIN-Programm (siehe Software-Handbuch) zu verwenden, das Terminal muss jedoch für den Empfang vorbereitet sein. Dazu wie folgt vorgehen:

- Sicherstellen, dass das VT ausgeschaltet ist
- Sicherstellen, dass der serielle Anschluss zwischen PC und VT vorhanden ist
- Auf zwei sich diagonal gegenüberliegende Ecken, die frei von einstellbaren Objekten oder Schaltflächen sind, eine nach der anderen drücken (wenigstens eine Ecke muss frei sein)

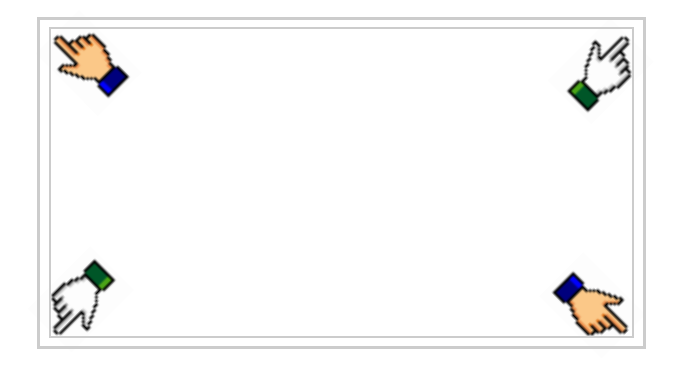

und einen Augenblick warten, oder die entsprechende Schaltfläche verwen-

den (siehe [S. 15-21](#page-282-0)), bis auf dem VT die folgende Maske angezeigt wird

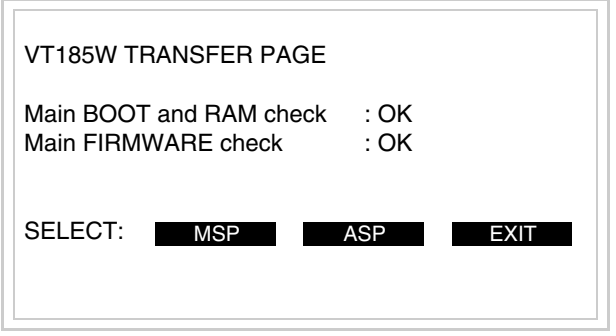

• Den für die Übertragung zu verwendenden Port (MSP oder ASP) wählen, die am Display entsprechende  $\square$  betätigen. Die folgende Maske wird angezeigt

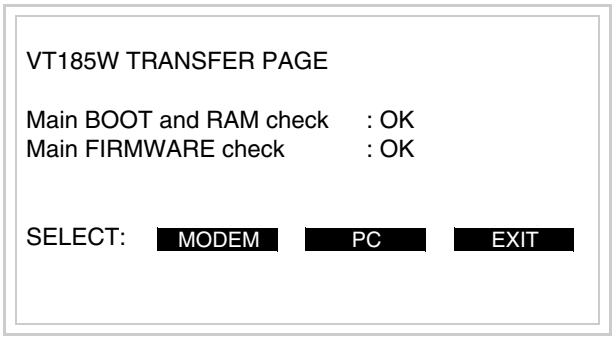

• Die gewünschte Übertragungsart wählen, MODEM, wenn ein Modem benutzt werden soll, oder PC, wenn ein serieller Anschluss verwendet werden soll. Die entsprechende  $\square$  am Display betätigen

Fällt die Wahl auf PC, ist das VT für den Empfang bereit (siehe Software-Software für die Übertragung), wenn sie dagegen auf MODEM fällt, wird folgende Maske angezeigt

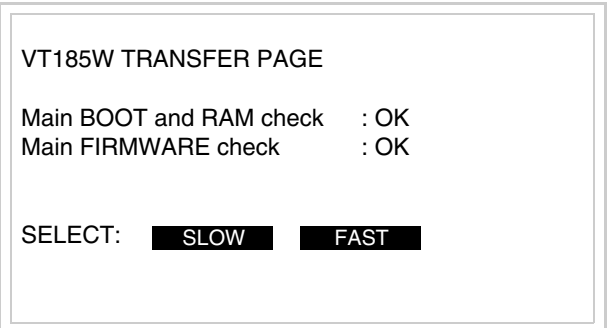

Die Wahl je nach der Geschwindigkeit ausführen, die für die Übertragung verwendet werden soll (Slow=9600bit/Sek oder Fast=38400bit/Sek.), die entsprechende  $\Box$  am Display betätigen. Das VT ist jetzt für den Empfang bereit (siehe Software-Handbuch für die Übertragung).

#### <span id="page-281-0"></span>**Informationen über den Treiber**

Nach Übertragung des Projektes kann das VT Informationen über das, was geladen worden ist, liefern. Diese Informationen umfassen:

- Vorhandene serielle Schnittstellen
- Den Namen des geladenen Treibers
- Die Version des geladenen Treibers
- Die Netzadresse des VTs
- Den zuletzt aufgetretenen Fehler

Zur Anzeige der Informationen wie folgt vorgehen:

- Beliebige Seite des Projektes wählen
- Auf zwei sich diagonal gegenüberliegende Ecken, die frei von einstellbaren Objekten oder Schaltflächen sind, eine nach der anderen drücken

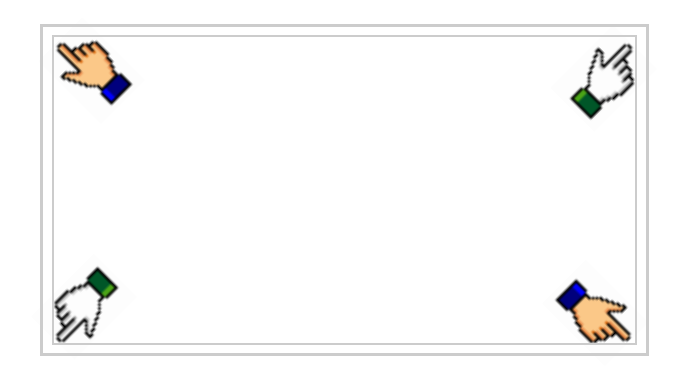

es erscheint

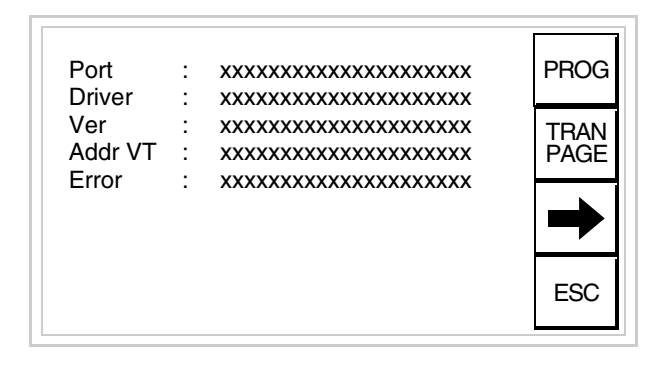

Für jeden Kommunikationsport gibt es eine dieser Seiten, durch Drücken von

kann man sich zwischen den einzelnen Seiten hin- und herbewegen.

Von dieser Seite aus ist es möglich:

- die Uhr und den Kontrast einzustellen
- das VT auf den Empfang des Programms vorzubereiten

Einstellung der Uhr:

Zur Einstellung der Uhr drücken, während die oben abgebildete Seite angezeigt wird; es erscheint die Maske PROG

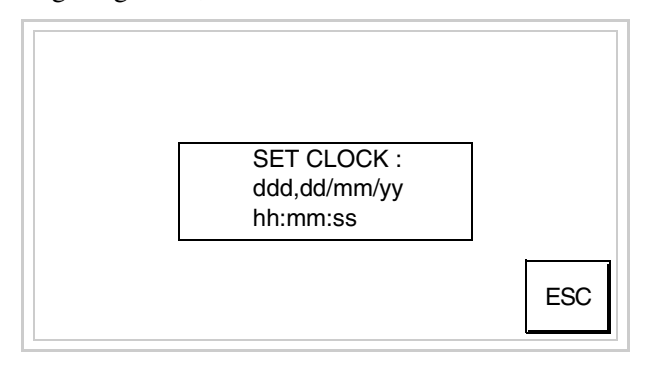

Um die Uhr einzustellen, die Wörter SET CLOCK auf dem Display berühren; es erscheint die Maske

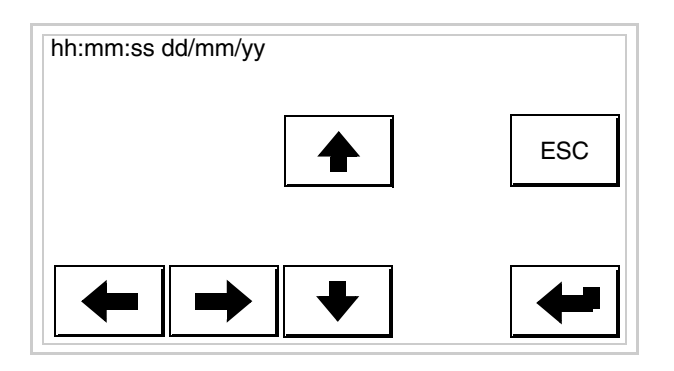

Die Pfeil-  $\Box$  zur Einstellung verwenden (siehe "Kapitel 37 -> Betrieb [des Touch Screen-Terminals"](#page-774-0)).

<span id="page-282-0"></span>Vorbereitung des VT auf den Empfang des Programmes:

Um das VT auf den Programmempfang vorzubereiten (siehe [S.](#page-279-1)  [15-18](#page-279-1)), <sup>FRAN</sup> drücken, während die Seite mit den Informationen über den Treiber angezeigt wird, es erscheint die Maske

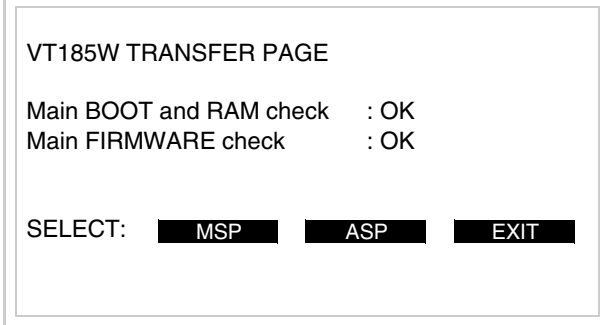

Um fortzufahren siehe [S. 15-18](#page-279-1).

Die möglichen, auf der Seite mit den Informationen über den Treiber anzeigbaren Fehlermeldungen sind:

• PR ERR

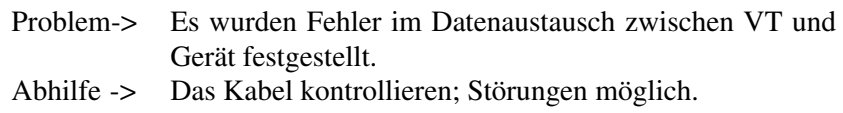

#### • COM BROKEN

Problem-> Kommunikation zwischen VT und Gerät unterbrochen. Abhilfe -> Das serielle Anschlusskabel überprüfen.

Eine von [\*] gefolgte Fehlermeldung gibt an, dass der Fehler momentan nicht vorliegt, sondern aufgetreten und dann verschwunden ist.

Beispiel: COM BROKEN\*

Durch Drücken von **ESC** beendet man die Anzeige der Informationen über den Treiber.

## Kapitel 16 Videoterminal VT505H

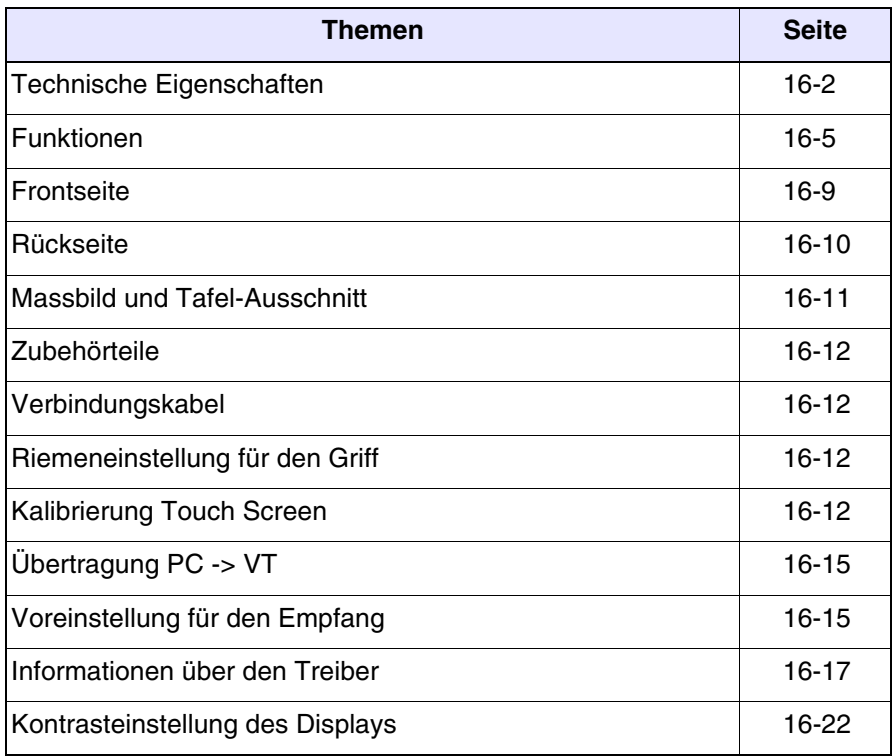

Dieses Kapitel besteht aus insgesamt 22 Seiten.

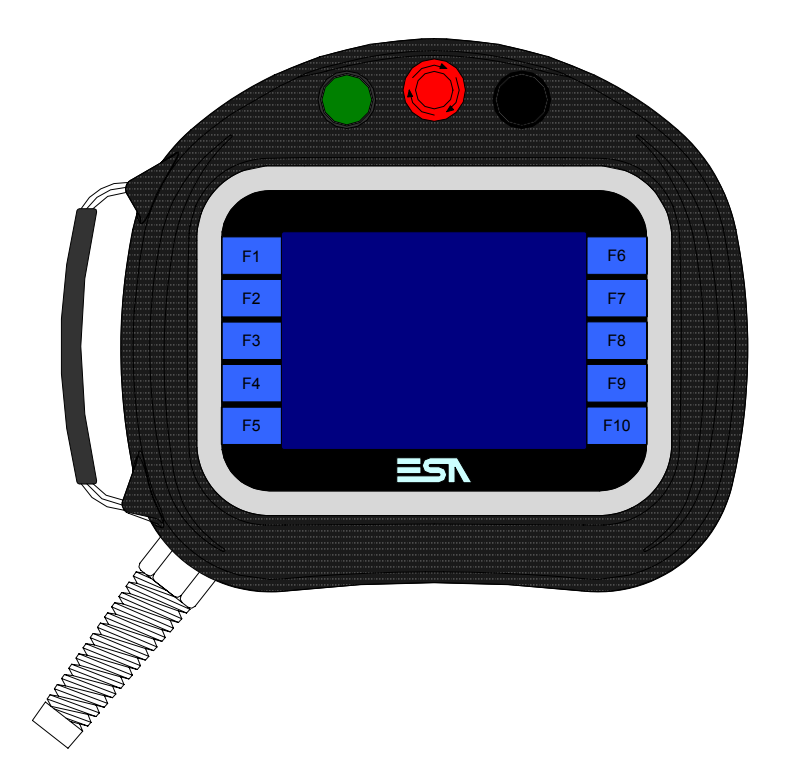

<span id="page-285-0"></span>**Technische Eigenschaften** Die folgende Tabelle führt die wichtigsten technischen Eigenschaften des beschriebenen Produktes auf.

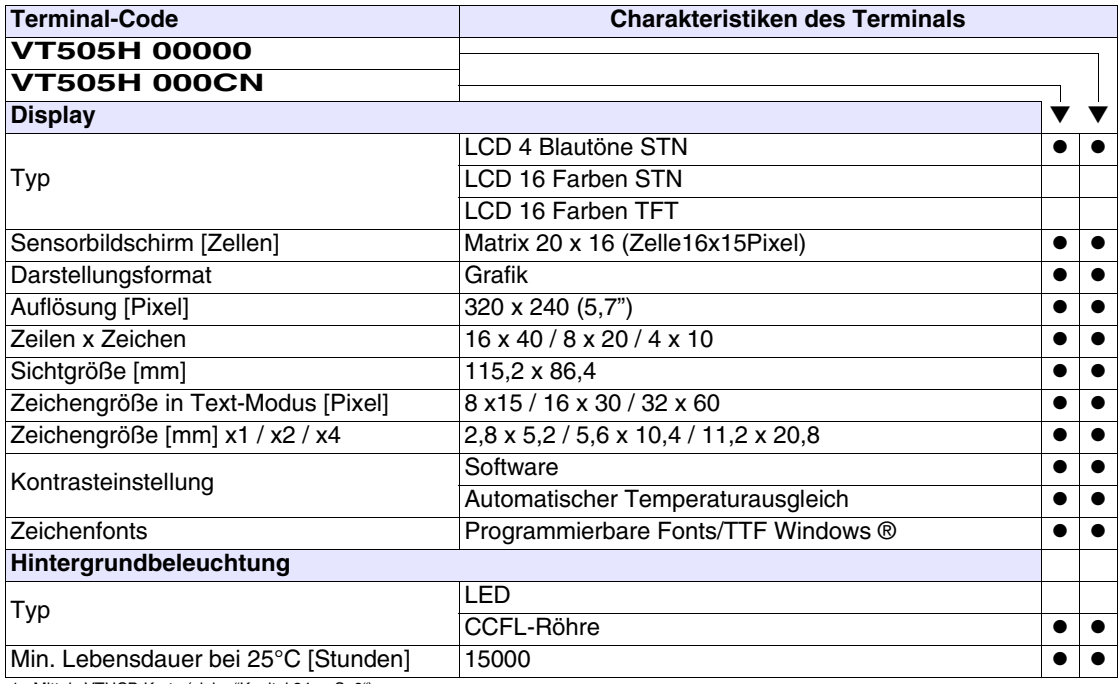

1 - Mittels VTHCB-Karte (siehe ["Kapitel 34 -> S. 9"](#page-668-0))

2 - Nur für RS232

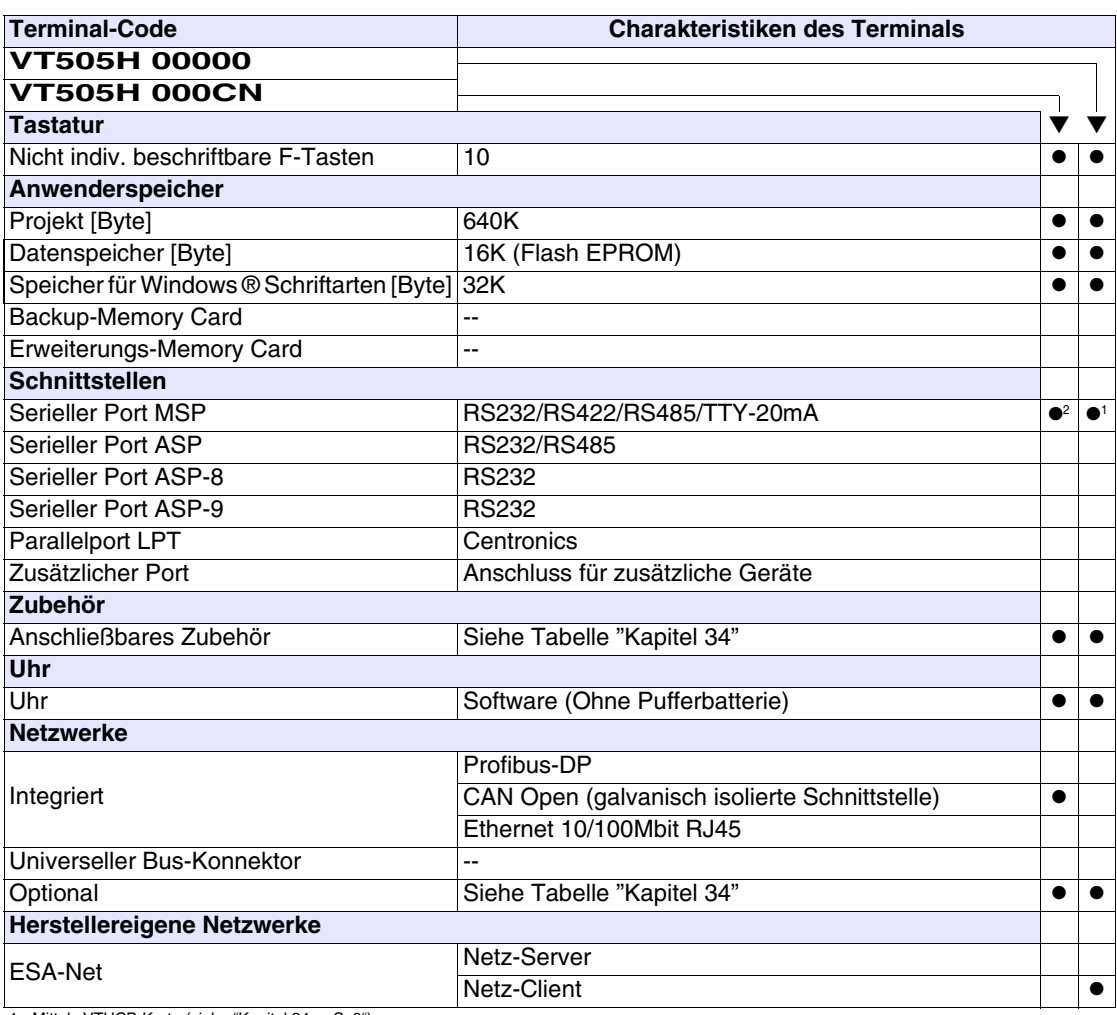

1 - Mittels VTHCB-Karte (siehe "Kapitel 34 -> S. 9") 2 - Nur für RS232

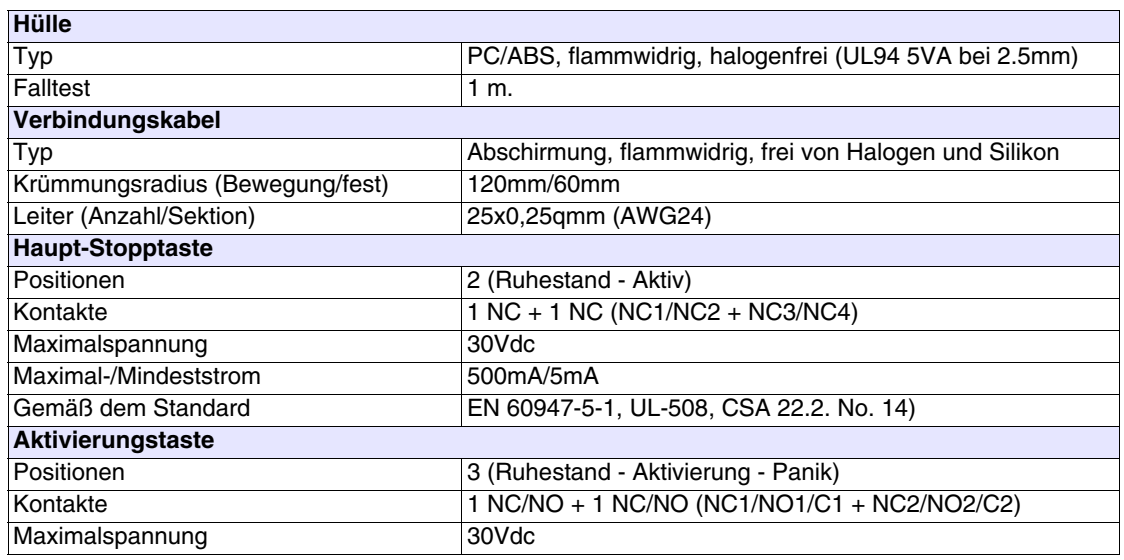

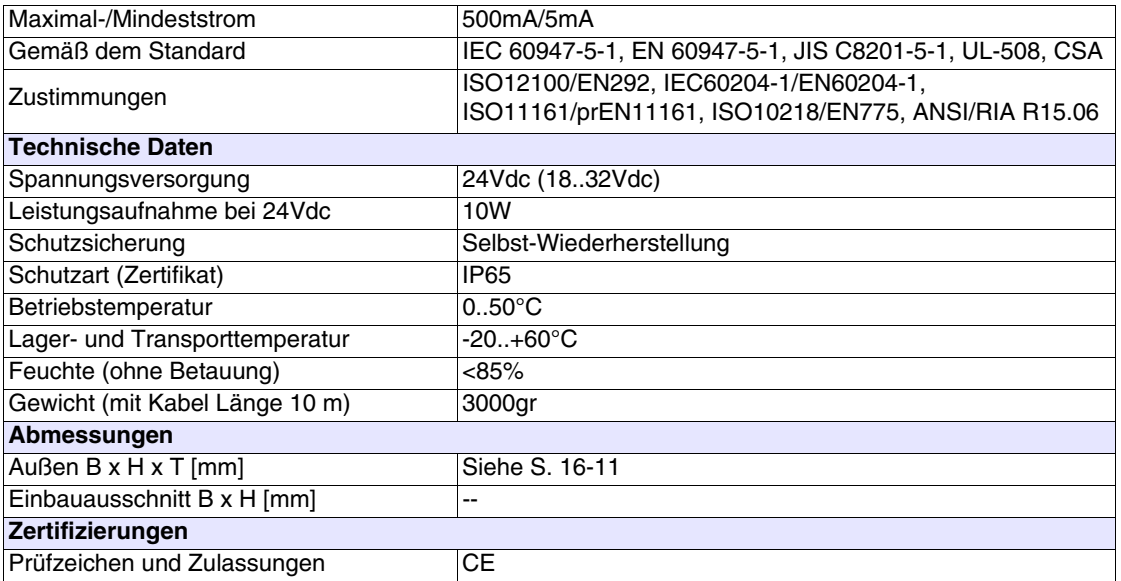
## **Funktionen** Die folgende Tabelle führt alle Funktionen des beschriebenen VTs in alphabetischer Reihenfolge auf.

| <b>Terminal-Code</b>                                         |        |           |  |
|--------------------------------------------------------------|--------|-----------|--|
| VT505H *****                                                 |        |           |  |
| <b>Objekte/Funktionen</b>                                    | Anzahl |           |  |
| Alarm-Hilfe                                                  |        |           |  |
| Alarme (Insgesamt/Gleichzeitig aktiv)                        |        |           |  |
| Alarmfeld                                                    |        |           |  |
| Alarmpuffer                                                  |        |           |  |
| Alarmstatistik                                               |        |           |  |
| Anschlüsse (Anzahl/Bytes total)                              |        |           |  |
| Auf Befehl abgetastete Trends (Speicher/Trends/Erfassungen)  |        |           |  |
| Automatisch abgetastete Trends (Speicher/Trends/Erfassungen) |        |           |  |
| Automatische Operationen                                     | 32     |           |  |
| Backup/Wiederherstellen                                      |        |           |  |
| Balkengrafik                                                 |        |           |  |
| Befehl: Alarmregister drucken                                |        |           |  |
| Befehl: Alarmregister u./o. Trendpuffer im Flash sichern     |        |           |  |
| Befehl: Anzeigen Alarmregister                               |        |           |  |
| Befehl: Bedienseite                                          |        | $\bullet$ |  |
| Befehl: Blattvorschub auf dem Drucker                        |        |           |  |
| Befehl: Die generelle Seitennummer auf Null setzen           |        | ●         |  |
| Befehl: Hardcopy                                             |        |           |  |
| Befehl: Hilfe der Seite                                      |        |           |  |
| Befehl: Nächste Seite                                        |        |           |  |
| Befehl: Passwort ändern                                      |        |           |  |
| Befehl: Passwort-Login                                       |        |           |  |
| Befehl: Passwort-Logout                                      |        |           |  |
| Befehl: Pipeline laufen lassen                               |        |           |  |
| Befehl: Projekt beenden                                      |        |           |  |
| Befehl: Projektinformationen anzeigen                        |        |           |  |
| Befehl: Report                                               |        |           |  |
| Befehl: Rezept an das Gerät senden                           |        |           |  |
| Befehl: Rezept aus Datenspeicher laden                       |        |           |  |
| Befehl: Rezept im Datenspeicher sichern                      |        |           |  |
| Befehl: Rezept löschen                                       |        |           |  |
| Befehl: Rezept vom Videopuffer an das Gerät senden           |        |           |  |
| Befehl: Rezept-Verzeichnis anzeigen                          |        |           |  |
| Befehl: Seiten-Verzeichnis anzeigen                          |        |           |  |
| Befehl: Sequenz-Verzeichnis anzeigen                         |        |           |  |
| Befehl: Sprache ändern                                       |        |           |  |

*Tabelle 16.1: Funktionen und Objekte des VT-Terminals (Teil 1 von 4)*

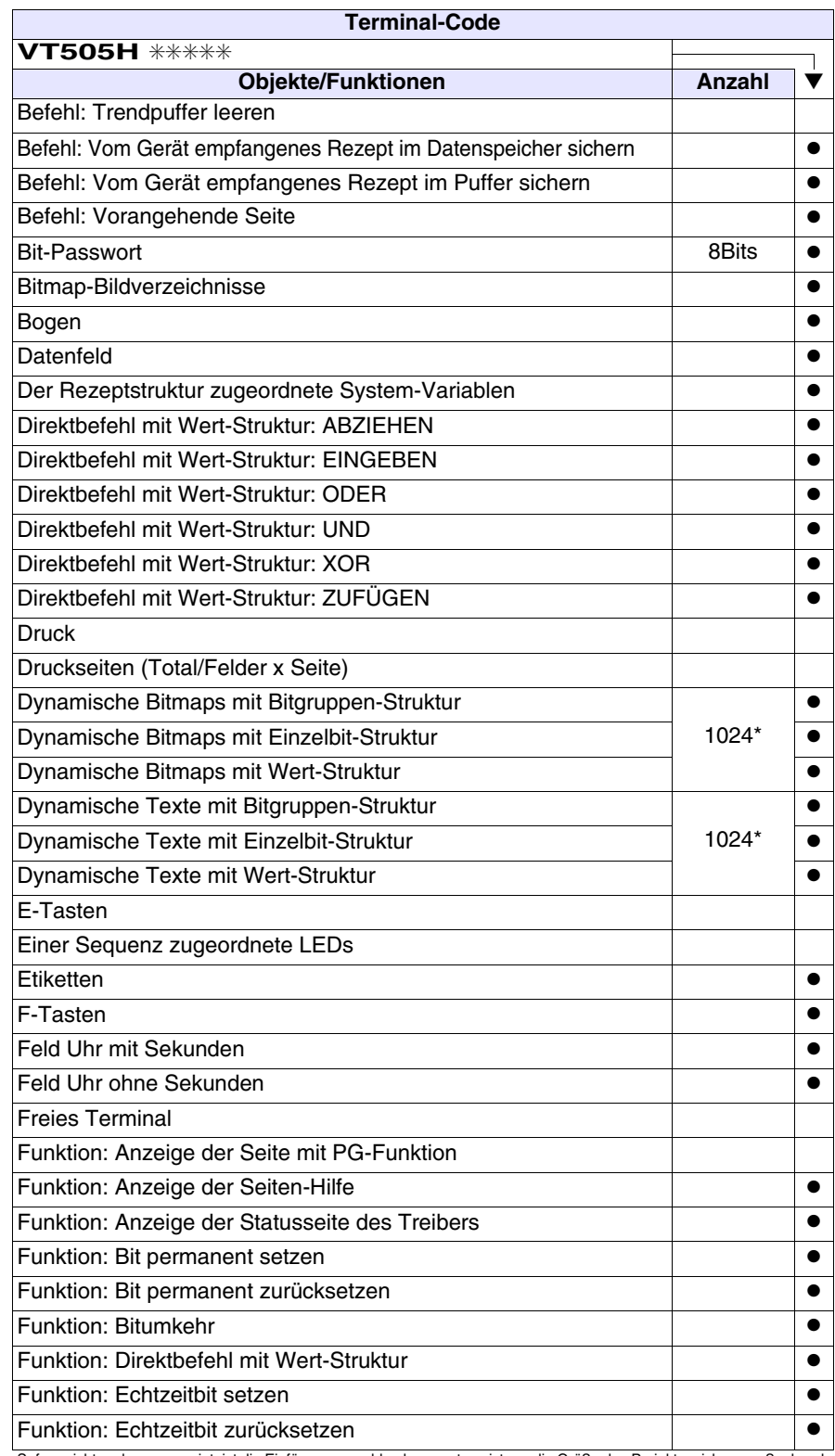

*Tabelle 16.1: Funktionen und Objekte des VT-Terminals (Teil 2 von 4)*

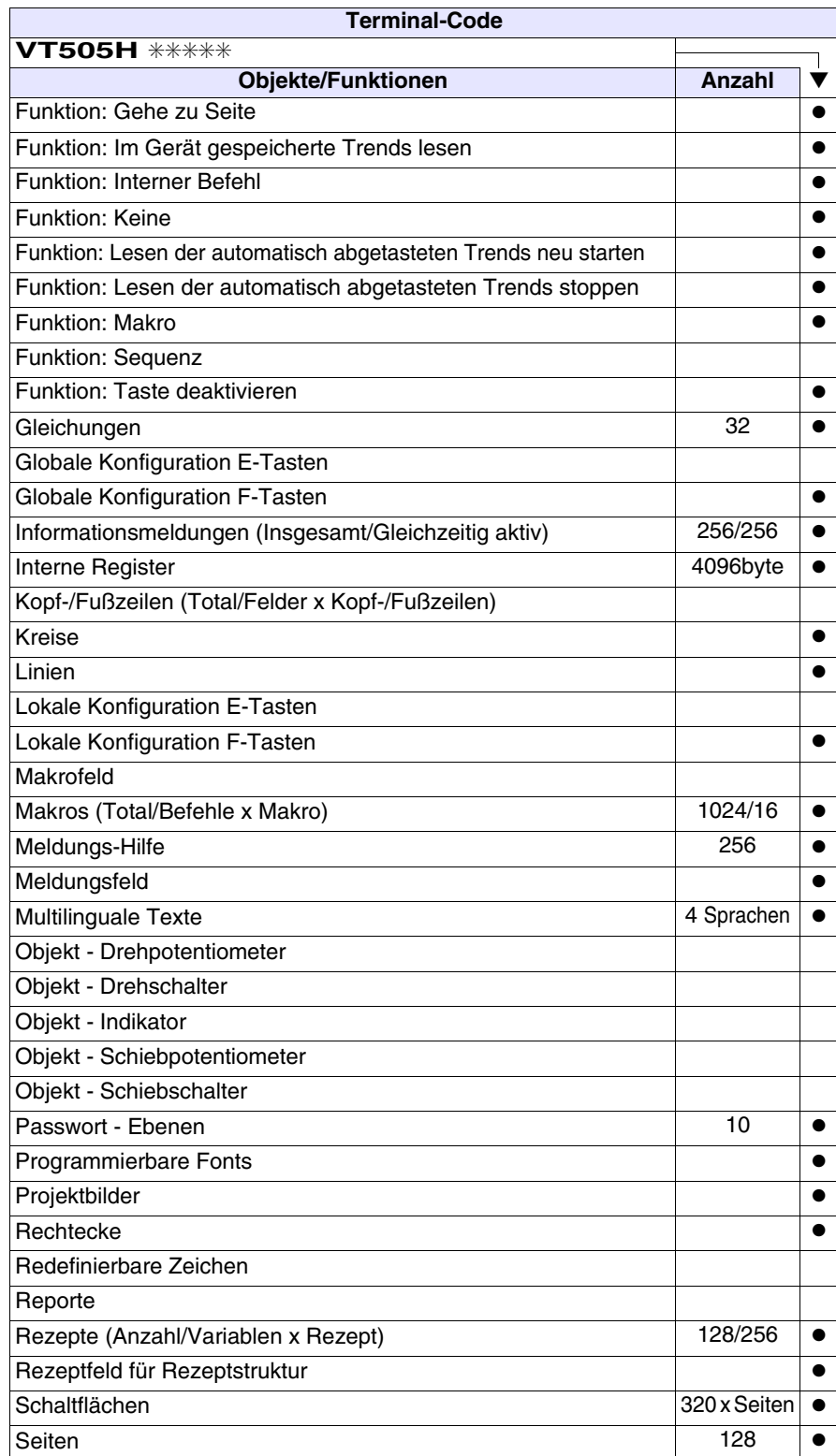

*Tabelle 16.1: Funktionen und Objekte des VT-Terminals (Teil 3 von 4)*

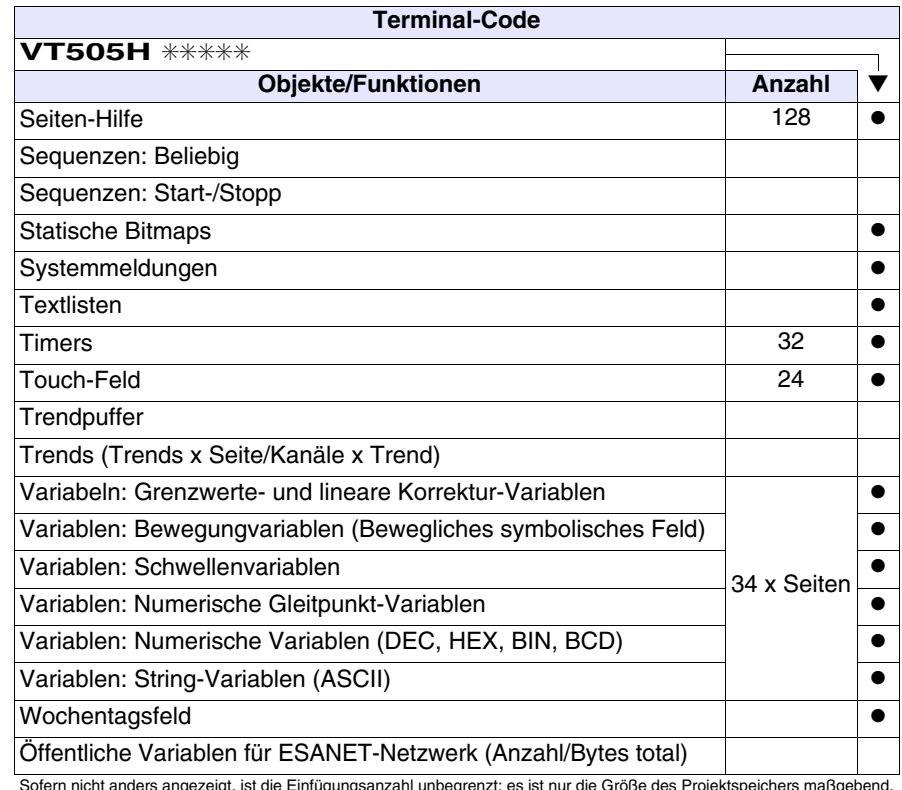

*Tabelle 16.1: Funktionen und Objekte des VT-Terminals (Teil 4 von 4)*

## **Frontseite**

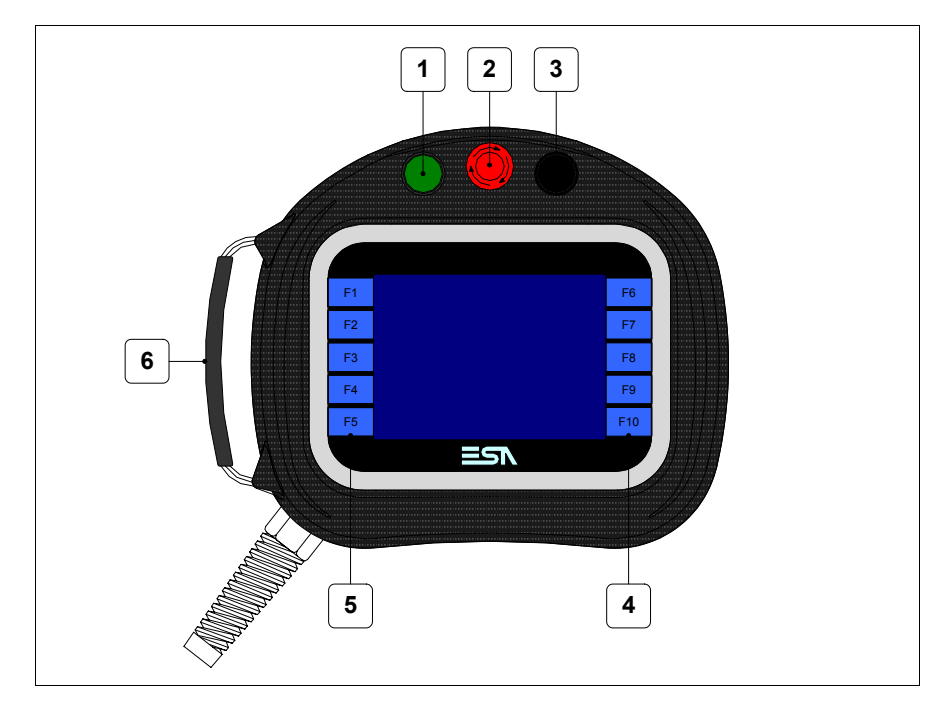

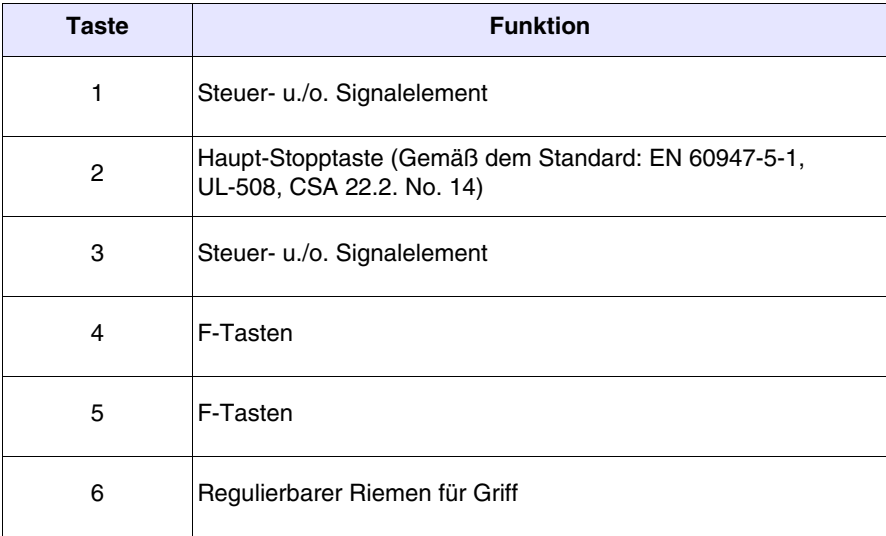

Weitere Schaltflächen und die Signalisierungen werden per Programmiersoftware definiert (siehe Software-Handbuch).

**Die Haupt-Stoptaste und die Freigabetaste garantieren nicht vollständig die persönliche Sicherheit des Bedieners. Das System ist so zu planen, dass andere Vorrichtungen die persönliche Sicherheit des Bedieners garantieren.**

### **Rückseite**

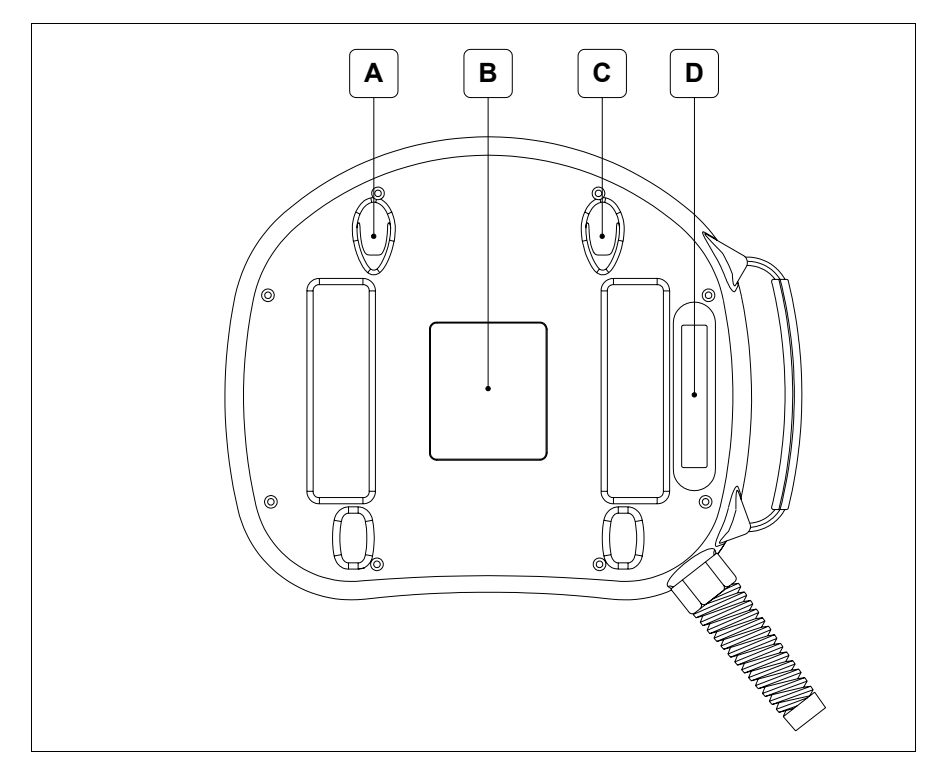

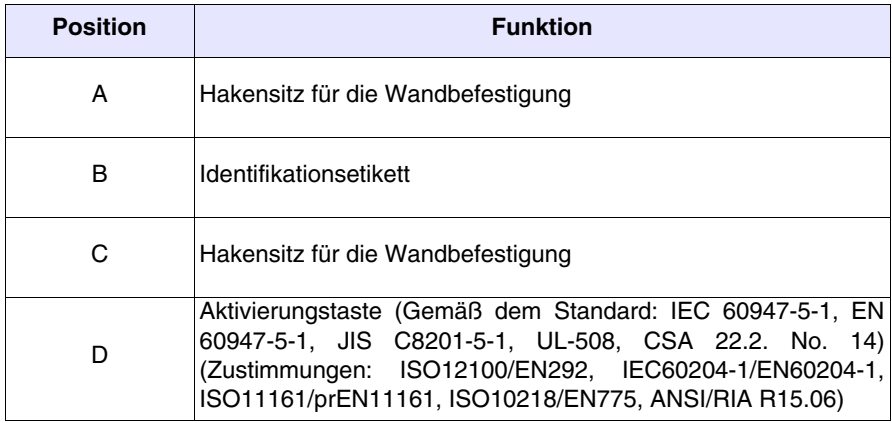

**Die Haupt-Stoptaste und die Freigabetaste garantieren nicht vollständig die persönliche Sicherheit des Bedieners. Das System ist so zu planen, dass andere Vorrichtungen die persönliche Sicherheit des Bedieners garantieren.**

**Massbild und Tafel-Ausschnitt**

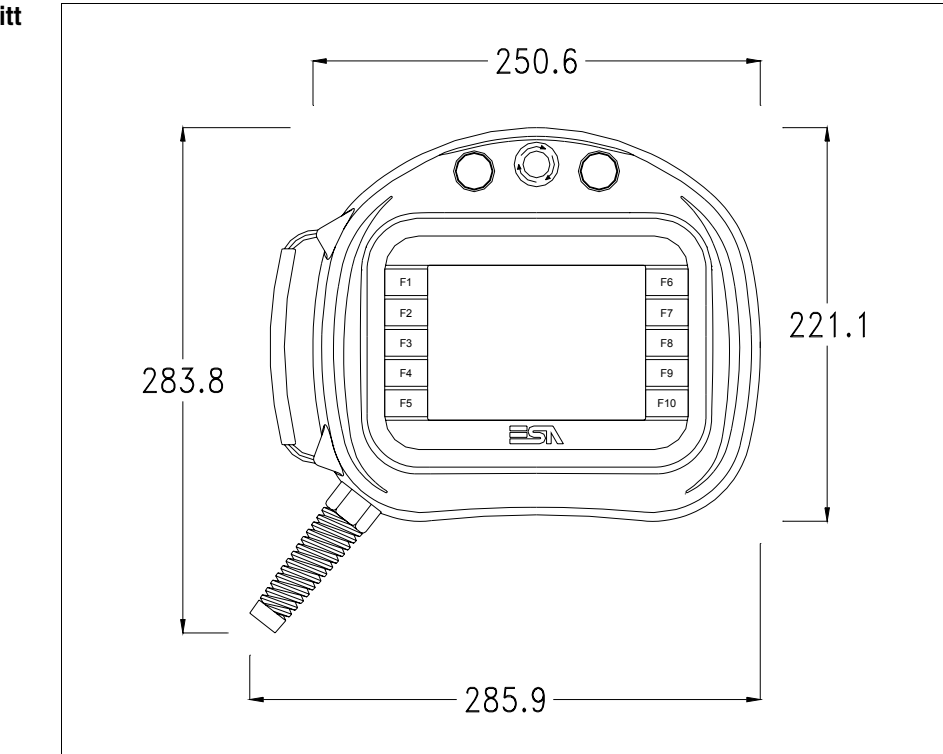

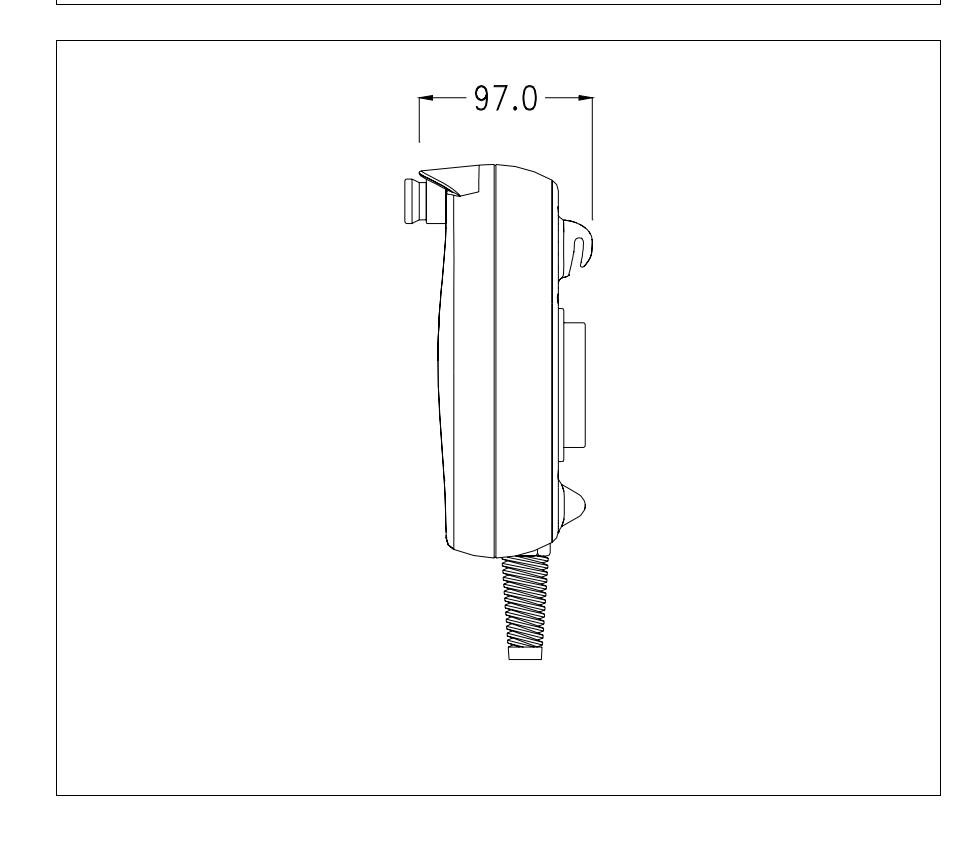

Für die Befestigung des VTs siehe ["Kapitel 30 -> Befestigung des Termi](#page-620-0)[nals an der Tafel"](#page-620-0).

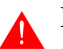

**Falls Zubehörteile in/auf das VT-Terminal montiert werden müssen, sollte dies erfolgen, bevor das VT an der Tafel befestigt wird.**

**Zubehörteile** Für die Montage eventueller Zubehörteile die Angaben im entsprechenden Kapitel beachten (siehe ["Kapitel 34 -> Zubehörteile für Videoterminals"](#page-660-0)).

**Verbindungsk abel** Das Terminal wird mit einem abgeschirmten schon verkabelten Kabel 25x0.25qmm (AWG24) Länge 10 m ausgerüstet (siehe ["Kapitel 33 ->](#page-650-0)  [Anschlusskabel für Serie H Terminals"](#page-650-0)).

**Riemeneinstell ung für den Griff** Es ist möglich, den Riemen einzustellen, um den Griff der Handgröße entsprechend anzupassen. Dazu wie folgt vorgehen:

- Die Lederabdeckung öffnen
- Die Griffstreifen aushaken
- Den Griff maßgerecht einstellen
- Die Griffstreifen erneut schließen
- Die Lederabdeckung erneut verschließen

**Kalibrierung Touch Screen** Das Terminal VT505H ist mit einer resistiven Glaßscheibe ausgestattet, die für ein richtiges Funktionieren kalibriert werden muss (**das gelieferte Terminal ist bereits kalibriert**), d.h. der resistive Glaßbereich muss dem benutzbaren Bereich des Displays angepasst werden.

> Will man das Kalibrationsverfahren nochmals ausführen, kann man indem man den unterstehendenden Anweisungen folgt.

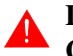

**Das Verfahren muss sehr sorgfältig ausgeführt werden, da die Genauigkeit des Tastenbereichs hängt davon ab.**

Auszufährende Operationen beim Kalibrieren:

• Das VT einschalten; es wird die folgende Maske angezeigt

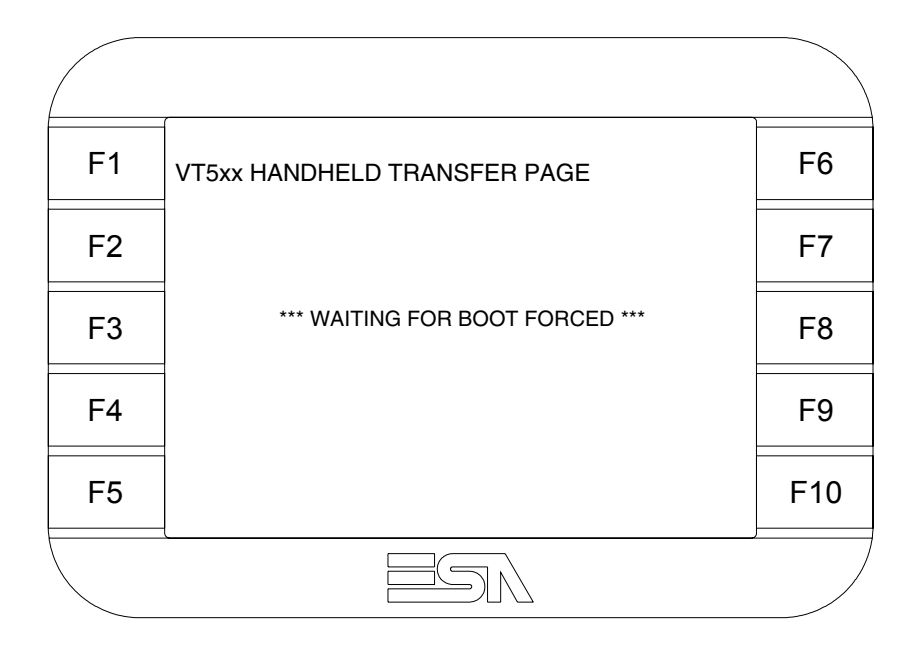

• 3 bis 6 mal schnell hintereinander auf die Schrift \*\*\* WAITING FOR BOOT FORCED \*\*\* antippen, um auf die Kalibrier-Seite zu gelangen

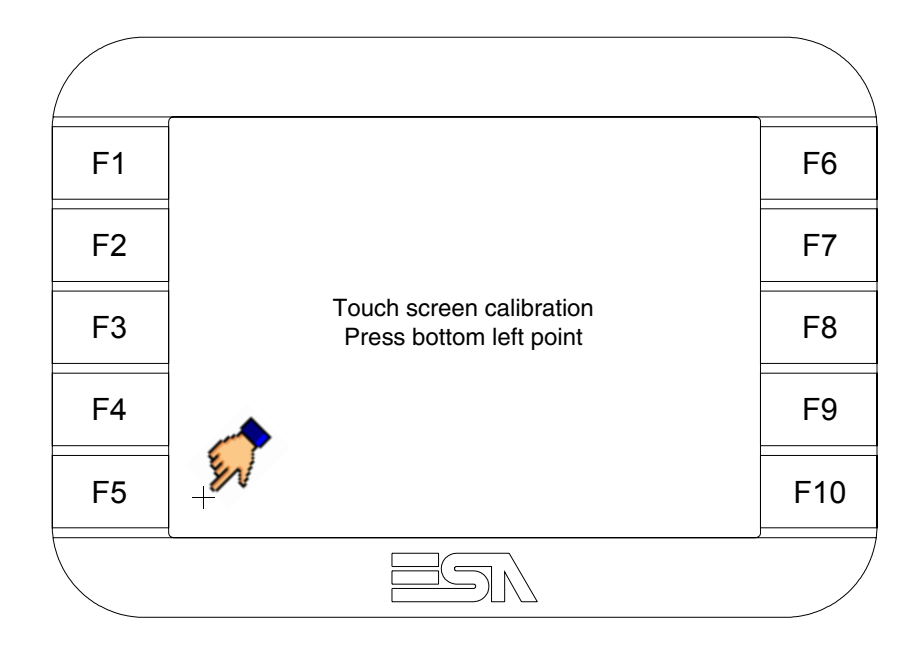

• Die in der Abbildung gezeigte Ecke berühren, wobei die folgende Seite angezeigt wird

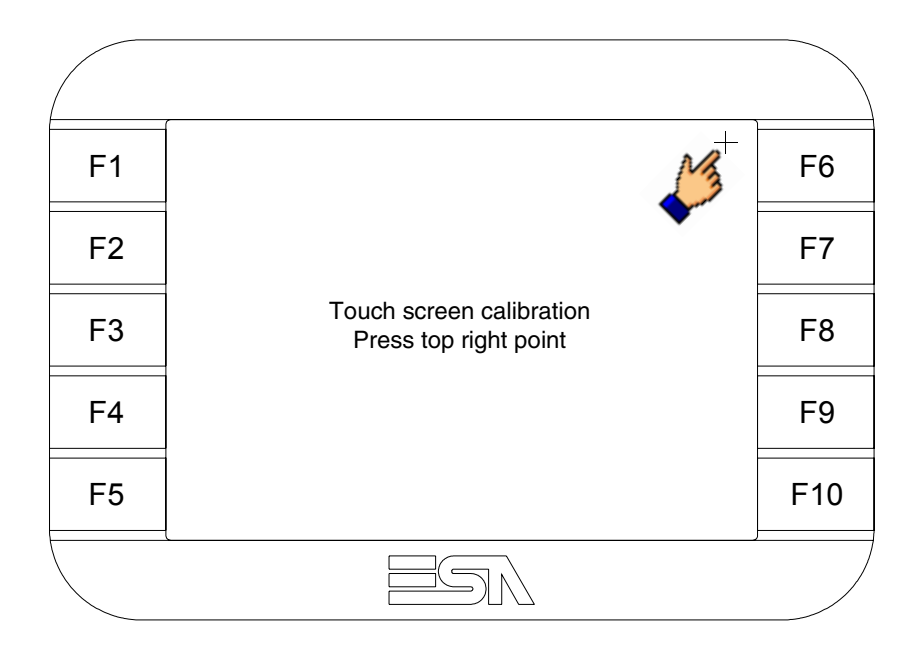

• Die in der Abbildung gezeigte Ecke berühren, um die Kalibration zu vollenden, wobei die folgende Seite angezeigt wird

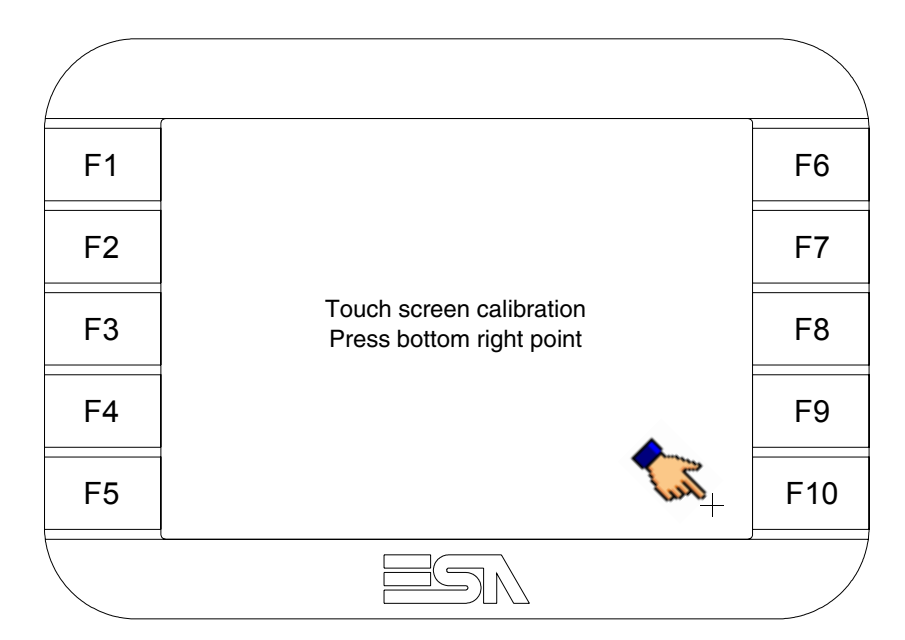

• Einen Augenblick warten, bis auf dem VT die folgende Maske oder die Projektseite angezeigt wird (Die Seite kann je nach Terminal-Serie leicht abweichen)

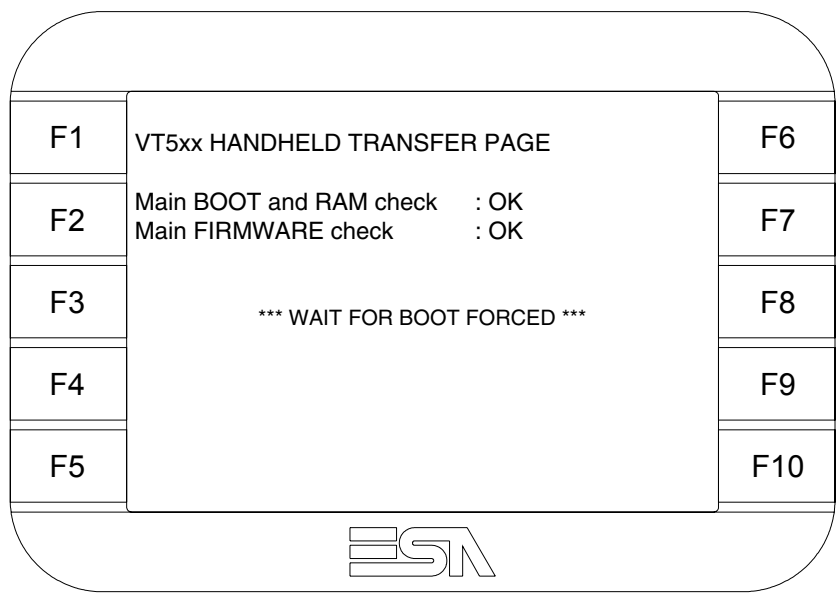

• Das Starten des VTs vollständig durchführen lassen

Das Kalibrieren ist vollendet. Falls die Kalibrationsprozedur nicht richtig oder ungenau ausgeführt wurde, das Verfahren wiederhohlen.

<span id="page-298-0"></span>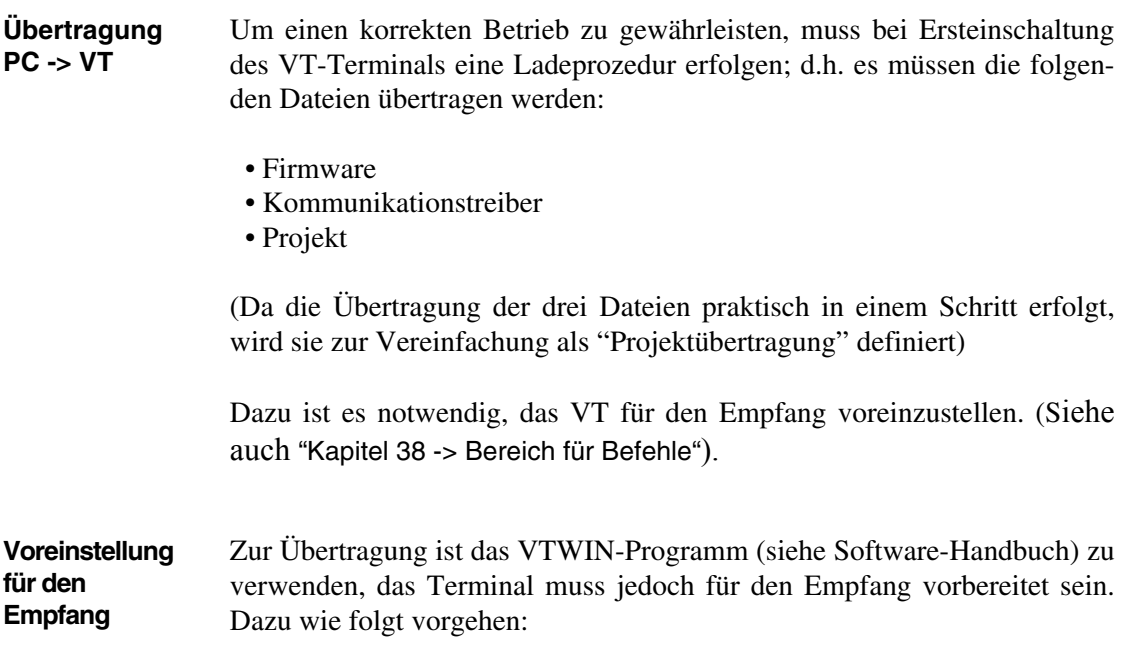

- Sicherstellen, dass das VT ausgeschaltet ist
- Sicherstellen, dass der serielle Anschluss zwischen PC und VT vorhanden ist
- Auf zwei sich diagonal gegenüberliegende Ecken, die frei von einstellbaren Objekten oder Schaltflächen sind, eine nach der anderen drücken (wenigstens eine Ecke muss frei sein)

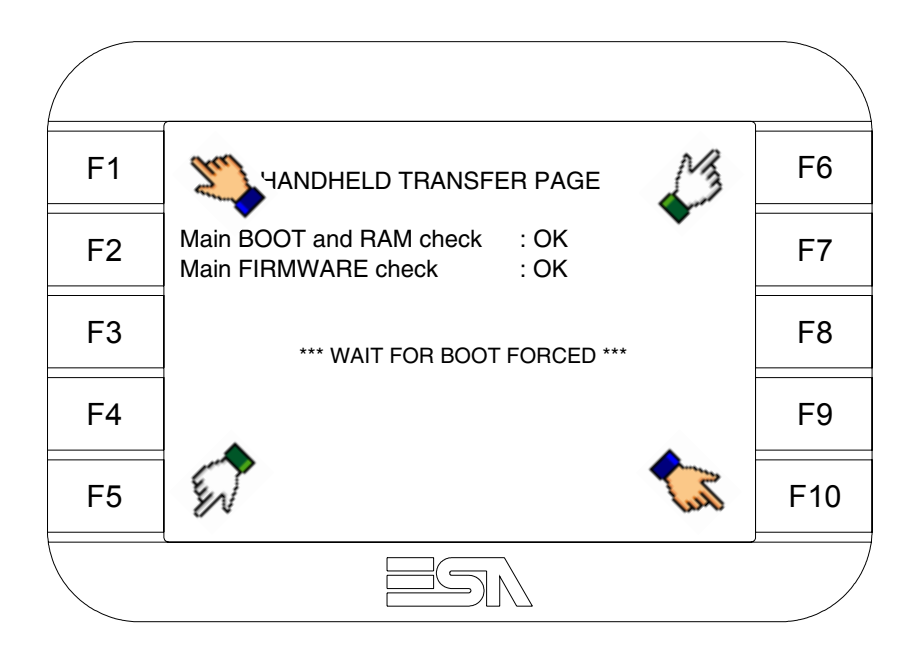

und einen Augenblick warten, oder die entsprechende Schaltfläche verwenden (siehe [S. 16-20\)](#page-303-0), bis auf dem VT die folgende Maske angezeigt wird

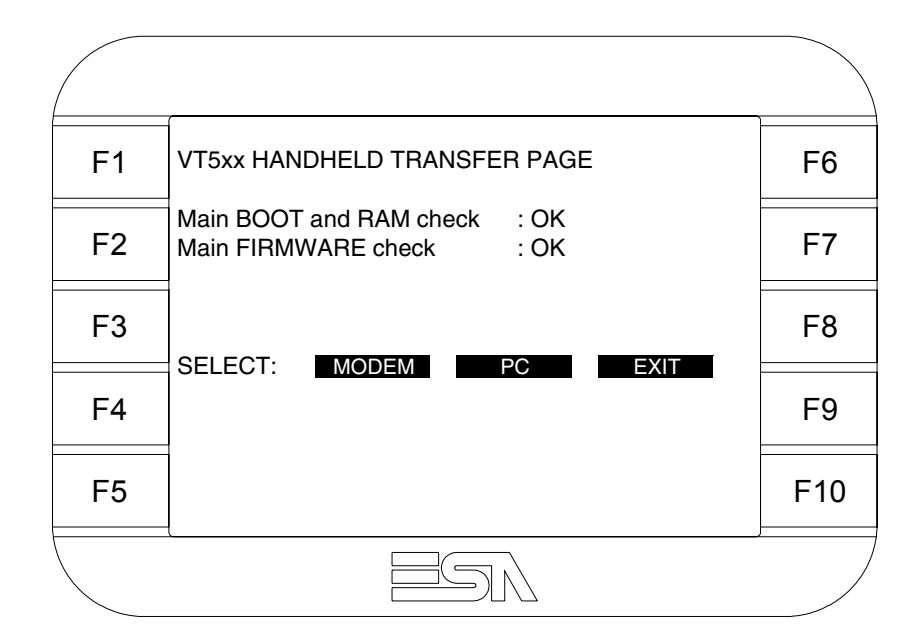

• Die gewünschte Übertragungsart wählen, MODEM, wenn ein Modem benutzt werden soll, oder PC, wenn ein serieller Anschluss verwendet werden soll. Die entsprechende  $\Box$  am Display betätigen

Fällt die Wahl auf PC, ist das VT für den Empfang bereit (siehe Software-Software für die Übertragung), wenn sie dagegen auf MODEM fällt, wird folgende Maske angezeigt

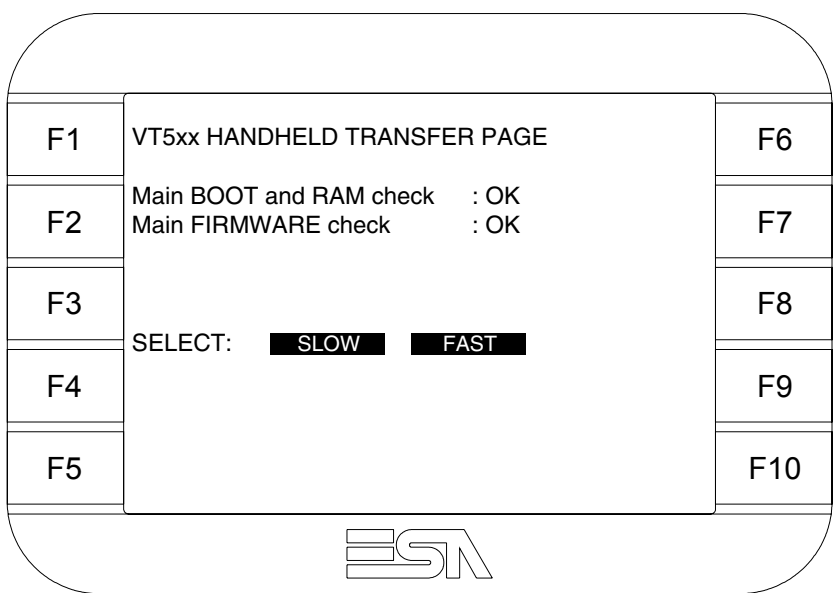

Die Wahl je nach der Geschwindigkeit ausführen, die für die Übertragung verwendet werden soll (Slow=9600bit/Sek oder Fast=38400bit/Sek.), die entsprechende  $\Box$  am Display betätigen. Das VT ist jetzt für den Empfang bereit (siehe Software-Handbuch für die Übertragung).

**Informationen über den Treiber** Nach Übertragung des Projektes kann das VT Informationen über das, was geladen worden ist, liefern. Diese Informationen umfassen: • Vorhandene serielle Schnittstellen • Den Namen des geladenen Treibers • Die Version des geladenen Treibers • Die Netzadresse des VTs • Den zuletzt aufgetretenen Fehler

Zur Anzeige der Informationen wie folgt vorgehen:

- Beliebige Seite des Projektes wählen
- Auf zwei sich diagonal gegenüberliegende Ecken, die frei von einstellbaren Objekten oder Schaltflächen sind, eine nach der anderen drücken

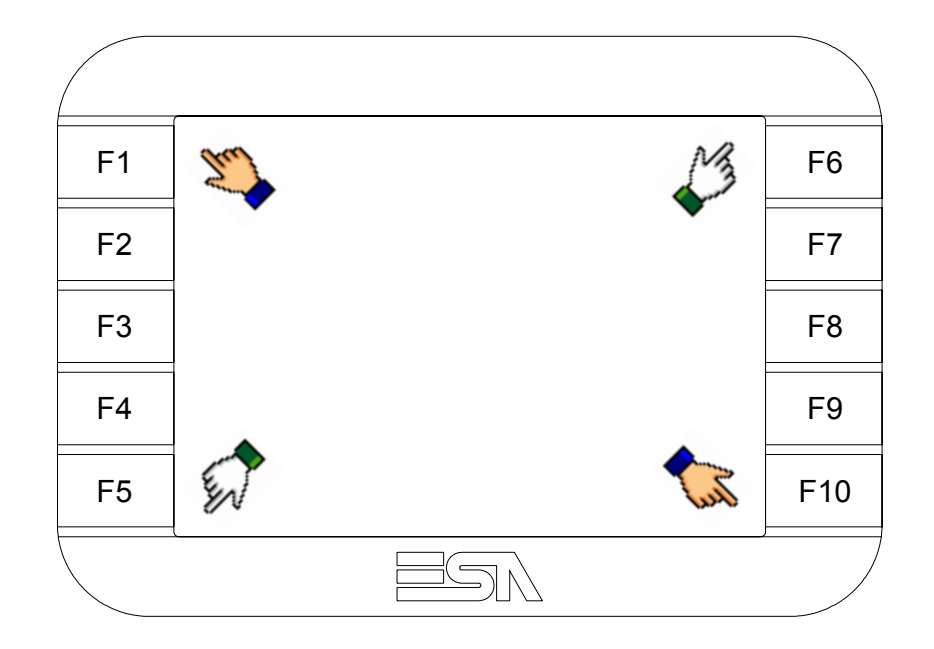

es erscheint

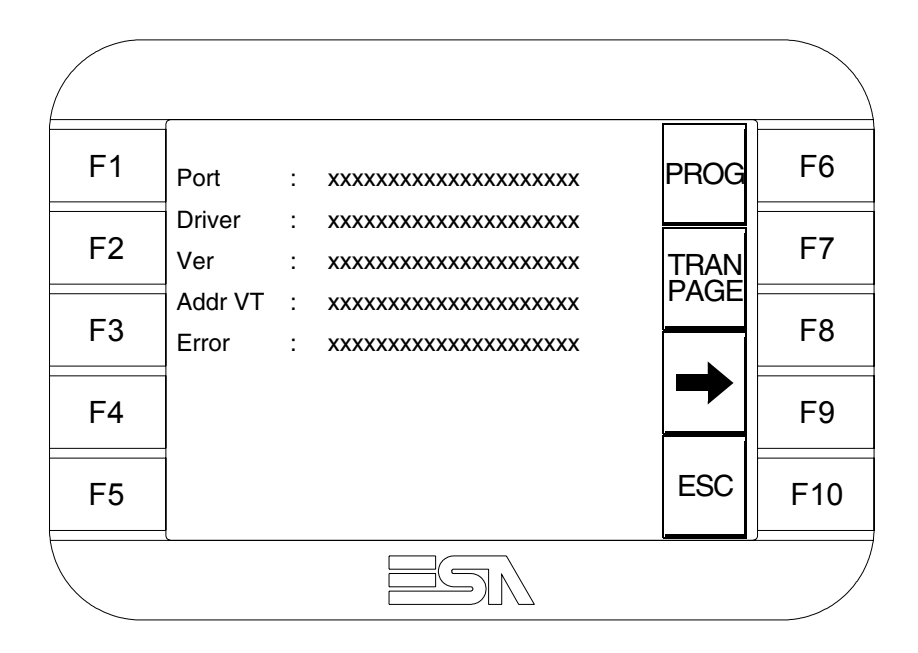

Für jeden Kommunikationsport gibt es eine dieser Seiten, durch Drücken von

◆ kann man sich zwischen den einzelnen Seiten hin- und herbewegen.

Von dieser Seite aus ist es möglich:

- die Uhr und den Kontrast einzustellen
- das VT auf den Empfang des Programms vorzubereiten

Einstellung der Uhr und des Kontrastes:

Zur Einstellung der Uhr und des Kontrastes <sup>PROG</sup> drücken, während die oben abgebildete Seite angezeigt wird; es erscheint die Maske

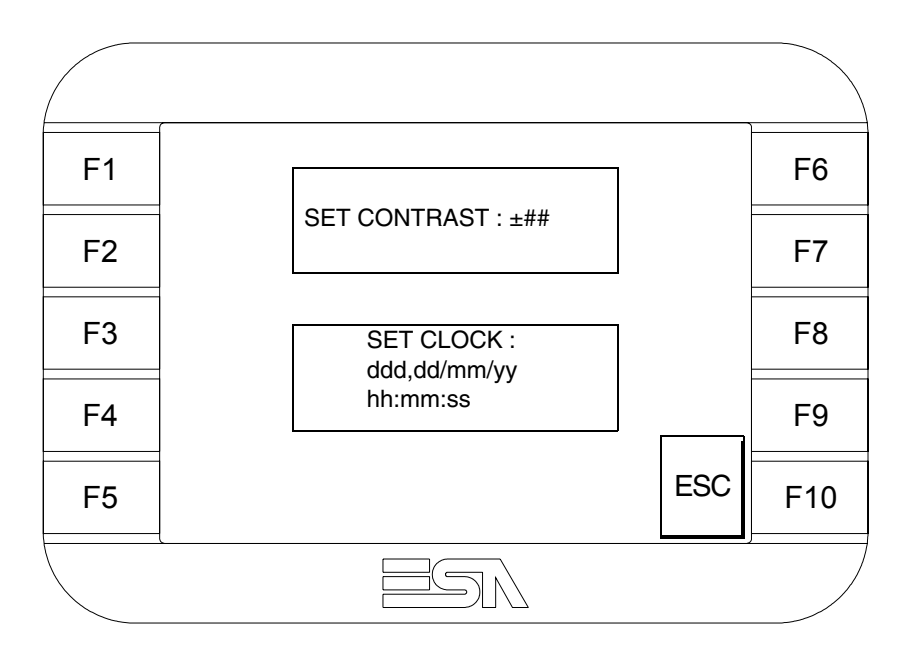

<span id="page-302-0"></span>Um den Kontrast einzustellen, die Wörter SET CONTRAST auf dem Display berühren; es erscheint die Maske

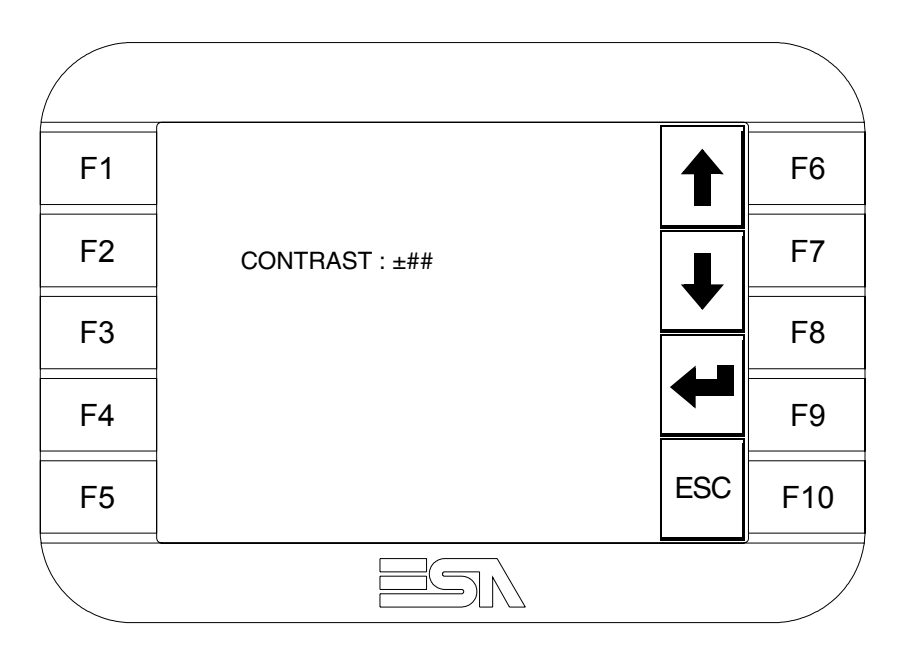

Die Pfeil- **D** zur Einstellung verwenden (siehe "Kapitel 37 -> Betrieb [des Touch Screen-Terminals"](#page-774-0)).

Um die Uhr einzustellen, die Wörter SET CLOCK auf dem Display berühren; es erscheint die Maske

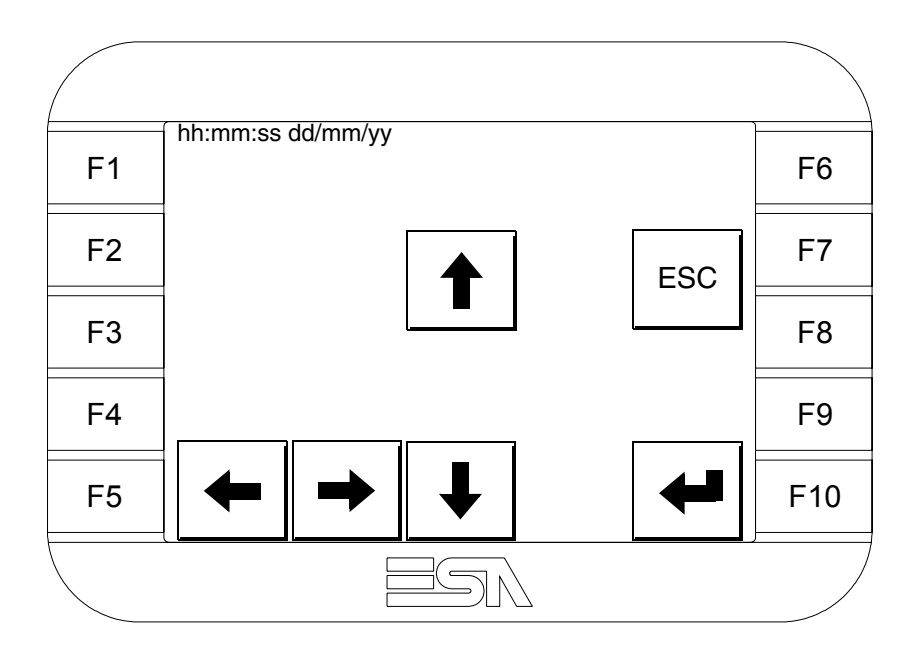

Die Pfeil- **Die reinstellung verwenden (siehe "Kapitel 37 -> Betrieb** [des Touch Screen-Terminals"](#page-774-0)).

<span id="page-303-0"></span>Vorbereitung des VT auf den Empfang des Programmes:

Um das VT auf den Programmempfang vorzubereiten (siehe [S.](#page-298-0)   $16-15$ ),  $\frac{TPAN}{PAGE}$  drücken, während die Seite mit den Informationen über den Treiber angezeigt wird, es erscheint die Maske

F1 F2 F3 F4 F5 F9 F10 F8 F7 VT5xx HANDHELD TRANSFER PAGE \*\*\* WAITING FOR DOWNLOAD FROM MSP \*\*\*

Das VT-Terminal ist jetzt empfangsbereit (die Übertragungsprozedur ist im Software-Handbuch beschrieben).

Die möglichen, auf der Seite mit den Informationen über den Treiber anzeigbaren Fehlermeldungen sind:

• PR ERR

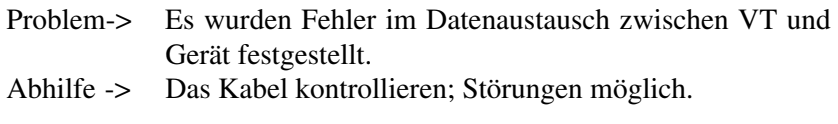

### • COM BROKEN

Problem-> Kommunikation zwischen VT und Gerät unterbrochen. Abhilfe -> Das serielle Anschlusskabel überprüfen.

Eine von [\*] gefolgte Fehlermeldung gibt an, dass der Fehler momentan nicht vorliegt, sondern aufgetreten und dann verschwunden ist.

Beispiel: COM BROKEN\*

Deendet man die Anzeige der Informationen über den Treiber. Durch Drücken von

**Kontrasteinstellung des Displays** Um die Anzeige auf dem Display zu verbessern, kann es notwendig sein, den Kontrast einzustellen. Sich dazu auf die entsprechende Seite (siehe [S.](#page-302-0)  [16-19\)](#page-302-0) setzen und den in diesem Moment vorhandenen Wert (von + 31 bis -32) ändern; durch Erhöhung des Wertes wird das Display dunkler, durch Reduzierung des Wertes wird es heller.

> Es ist ratsam, diesen Vorgang am Terminal bei erreichter Betriebstemperatur (ungefähr 30 Minuten nach der Einschaltung und mit deaktiviertem Screensaver – siehe Software-Handbuch) und bei durchschnittlicher Raumtemperatur auszuführen.

# Kapitel 17 Videoterminal VT505W

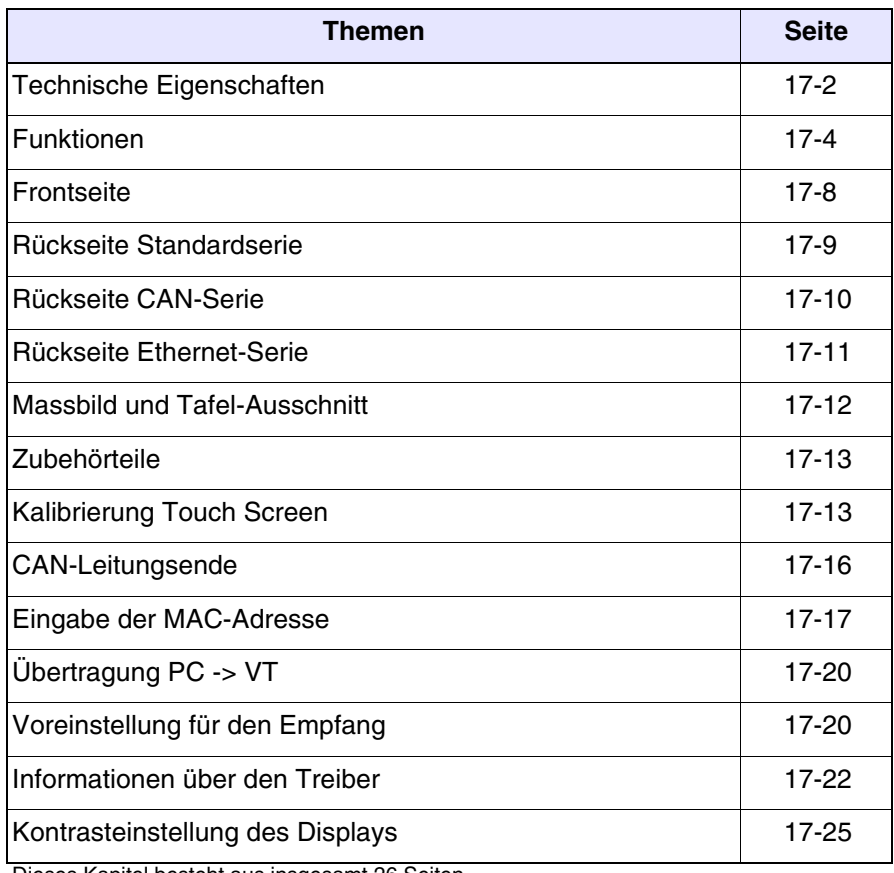

Dieses Kapitel besteht aus insgesamt 26 Seiten.

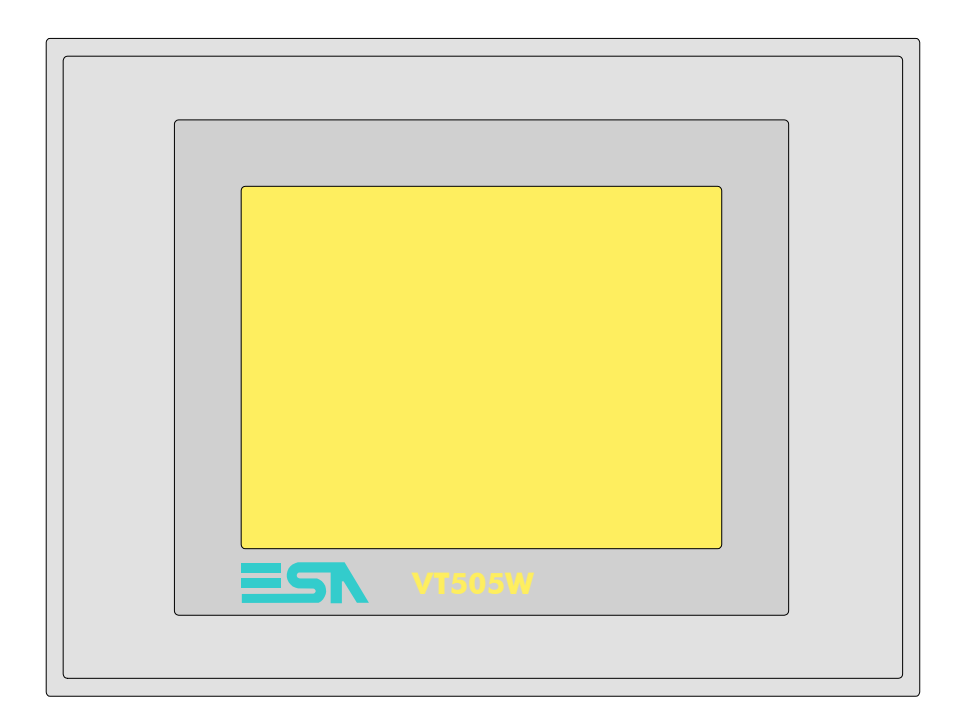

<span id="page-307-0"></span>**Technische Eigenschaften** Die folgende Tabelle führt die wichtigsten technischen Eigenschaften des beschriebenen Produktes auf.

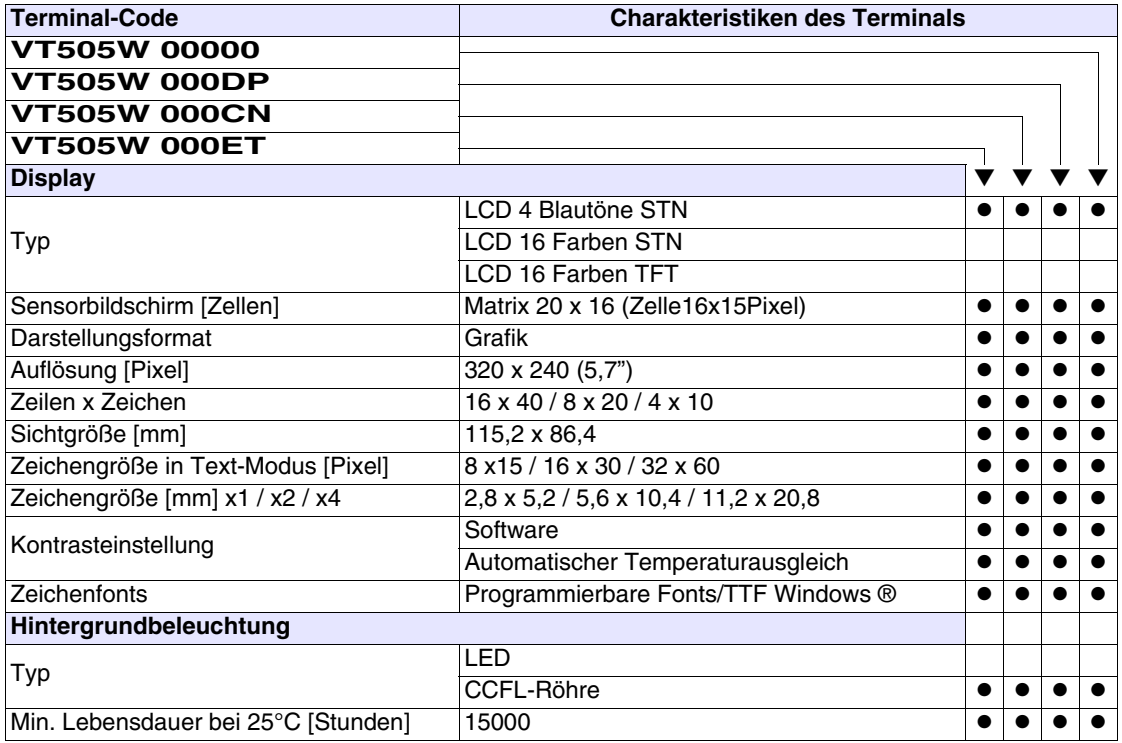

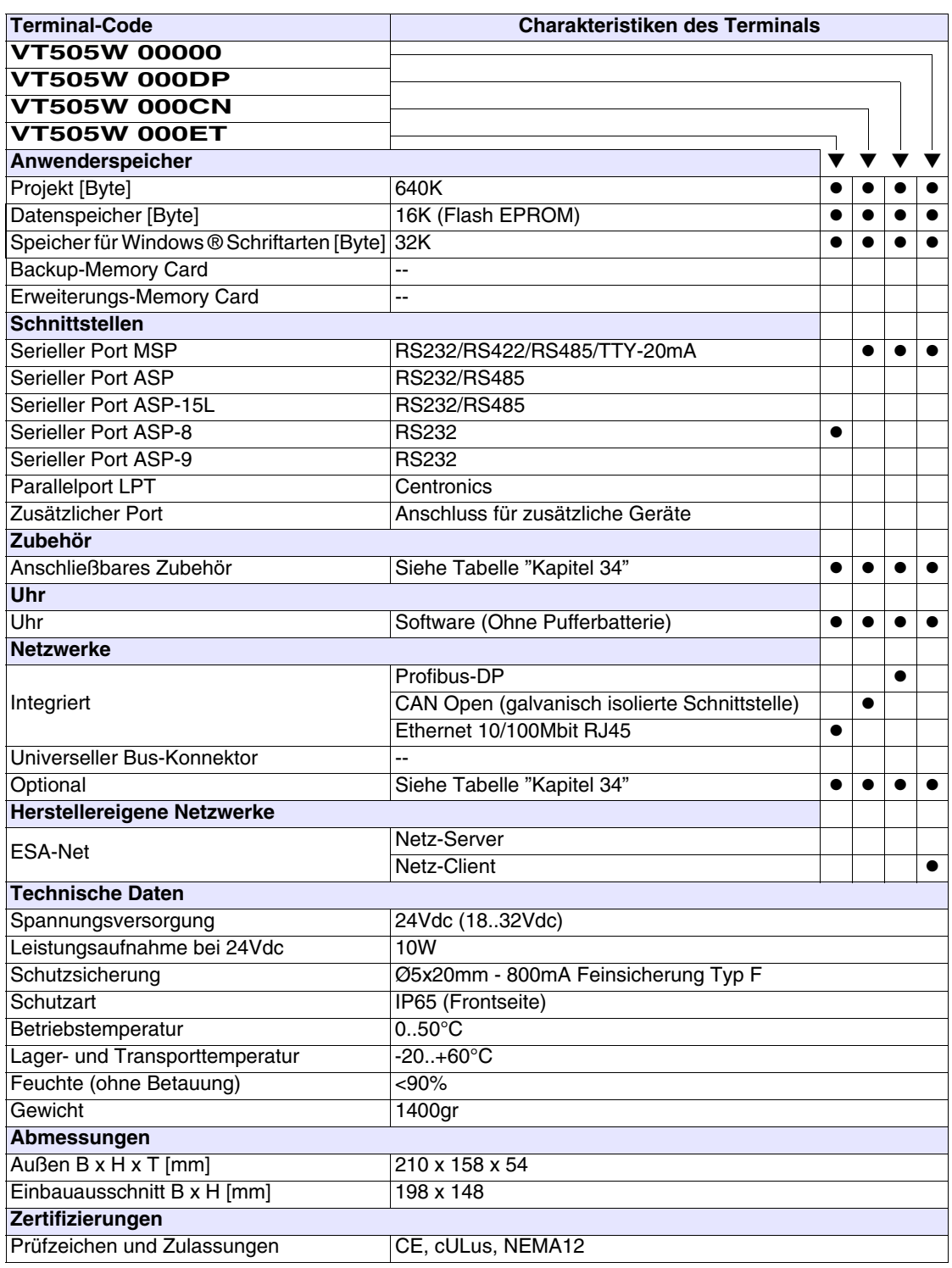

## <span id="page-309-0"></span>**Funktionen** Die folgende Tabelle führt alle Funktionen des beschriebenen VTs in alphabetischer Reihenfolge auf.

| <b>Terminal-Code</b>                                         |        |  |  |
|--------------------------------------------------------------|--------|--|--|
| <b>VT505W *****</b>                                          |        |  |  |
| <b>Objekte/Funktionen</b><br>Alarm-Hilfe                     | Anzahl |  |  |
|                                                              |        |  |  |
| Alarme (Insgesamt/Gleichzeitig aktiv)<br>Alarmfeld           |        |  |  |
|                                                              |        |  |  |
| Alarmpuffer<br><b>Alarmstatistik</b>                         |        |  |  |
|                                                              |        |  |  |
| Anschlüsse (Anzahl/Bytes total)                              |        |  |  |
| Auf Befehl abgetastete Trends (Speicher/Trends/Erfassungen)  |        |  |  |
| Automatisch abgetastete Trends (Speicher/Trends/Erfassungen) |        |  |  |
| Automatische Operationen                                     | 32     |  |  |
| Backup/Wiederherstellen                                      |        |  |  |
| Balkengrafik                                                 |        |  |  |
| Befehl: Alarmregister drucken                                |        |  |  |
| Befehl: Alarmregister u./o. Trendpuffer im Flash sichern     |        |  |  |
| Befehl: Anzeigen Alarmregister                               |        |  |  |
| Befehl: Bedienseite                                          |        |  |  |
| Befehl: Blattvorschub auf dem Drucker                        |        |  |  |
| Befehl: Die generelle Seitennummer auf Null setzen           |        |  |  |
| Befehl: Hardcopy                                             |        |  |  |
| Befehl: Hilfe der Seite                                      |        |  |  |
| Befehl: Nächste Seite                                        |        |  |  |
| Befehl: Passwort ändern                                      |        |  |  |
| Befehl: Passwort-Login                                       |        |  |  |
| Befehl: Passwort-Logout                                      |        |  |  |
| Befehl: Pipeline laufen lassen                               |        |  |  |
| Befehl: Projekt beenden                                      |        |  |  |
| Befehl: Projektinformationen anzeigen                        |        |  |  |
| Befehl: Report                                               |        |  |  |
| Befehl: Rezept an das Gerät senden                           |        |  |  |
| Befehl: Rezept aus Datenspeicher laden                       |        |  |  |
| Befehl: Rezept im Datenspeicher sichern                      |        |  |  |
| Befehl: Rezept löschen                                       |        |  |  |
| Befehl: Rezept vom Videopuffer an das Gerät senden           |        |  |  |
| Befehl: Rezept-Verzeichnis anzeigen                          |        |  |  |
| Befehl: Seiten-Verzeichnis anzeigen                          |        |  |  |
| Befehl: Sequenz-Verzeichnis anzeigen                         |        |  |  |
| Befehl: Sprache ändern                                       |        |  |  |
|                                                              |        |  |  |

*Tabelle 17.1: Funktionen und Objekte des VT-Terminals (Teil 1 von 4)*

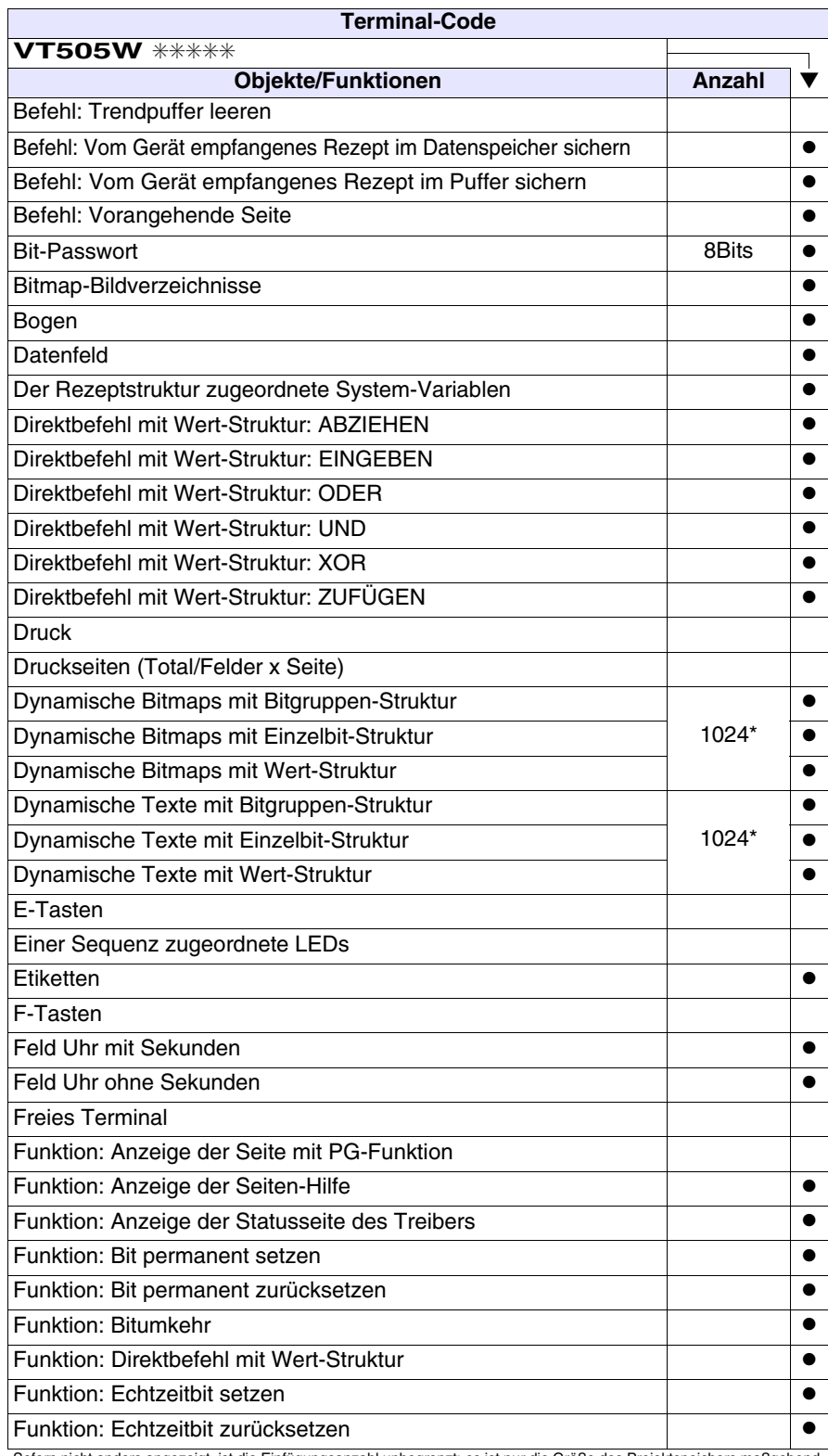

*Tabelle 17.1: Funktionen und Objekte des VT-Terminals (Teil 2 von 4)*

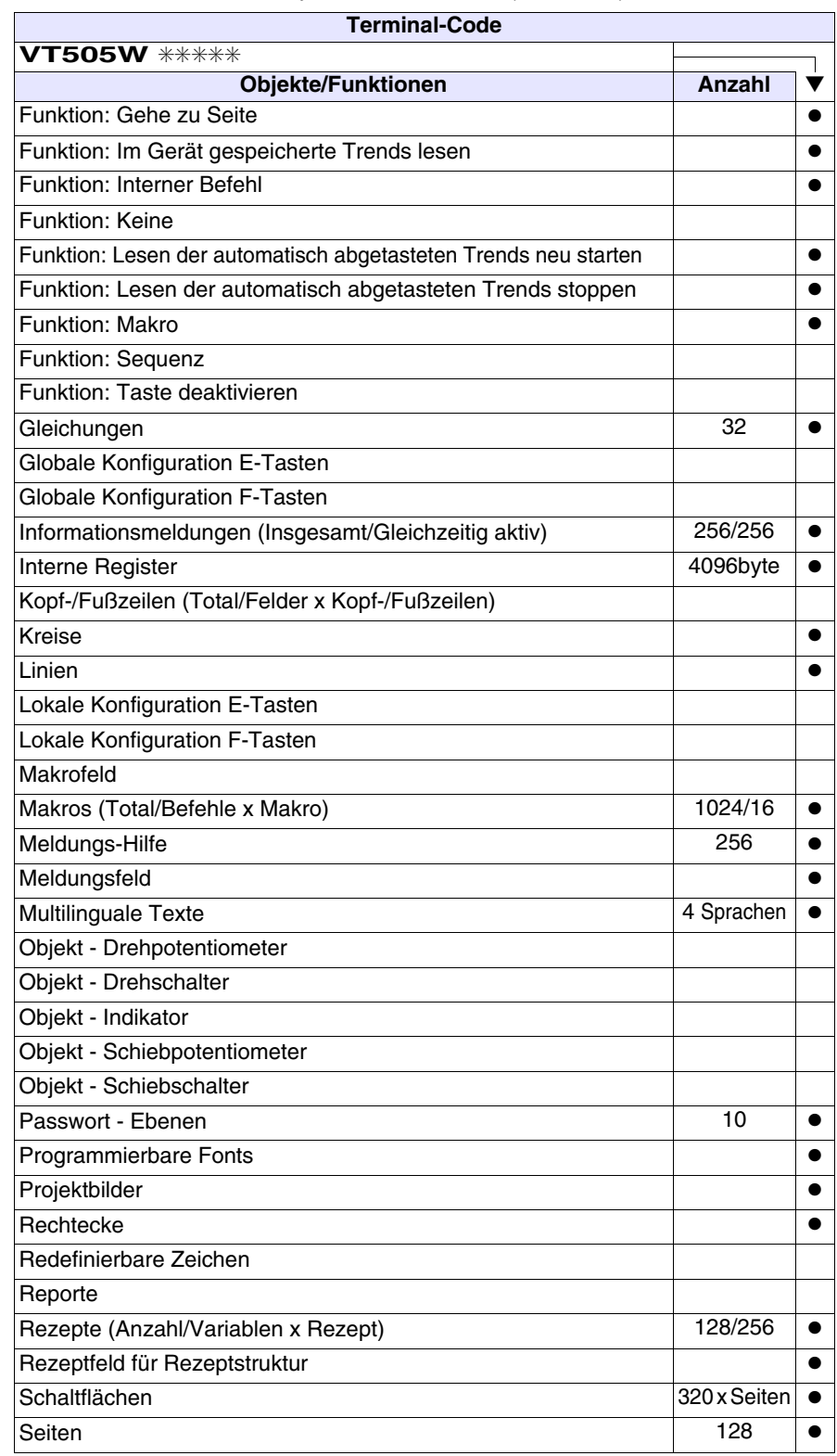

*Tabelle 17.1: Funktionen und Objekte des VT-Terminals (Teil 3 von 4)*

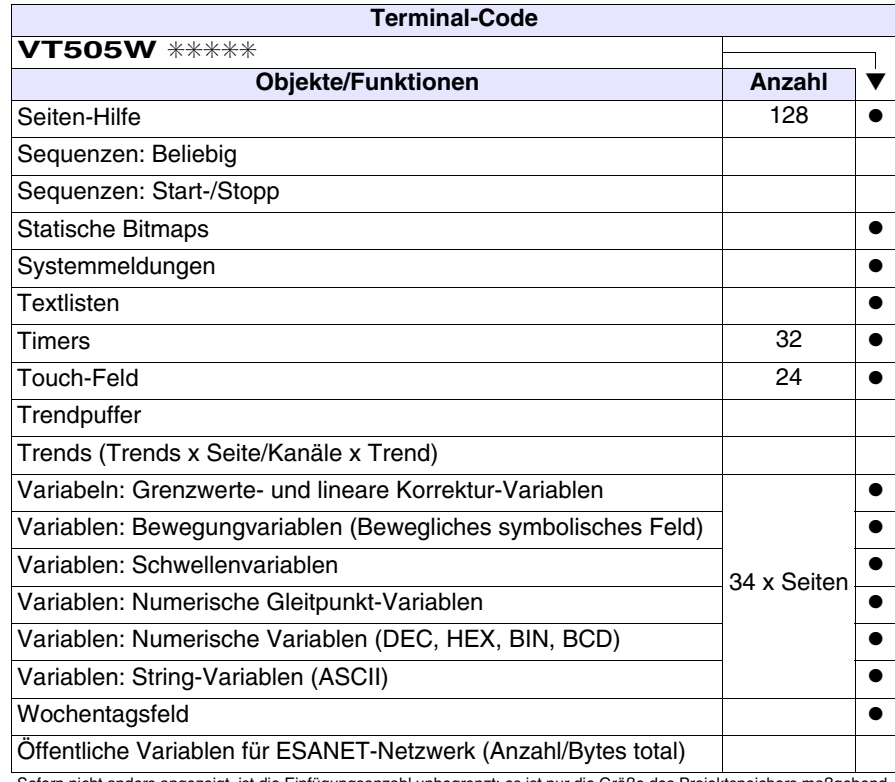

*Tabelle 17.1: Funktionen und Objekte des VT-Terminals (Teil 4 von 4)*

### <span id="page-313-0"></span>**Frontseite**

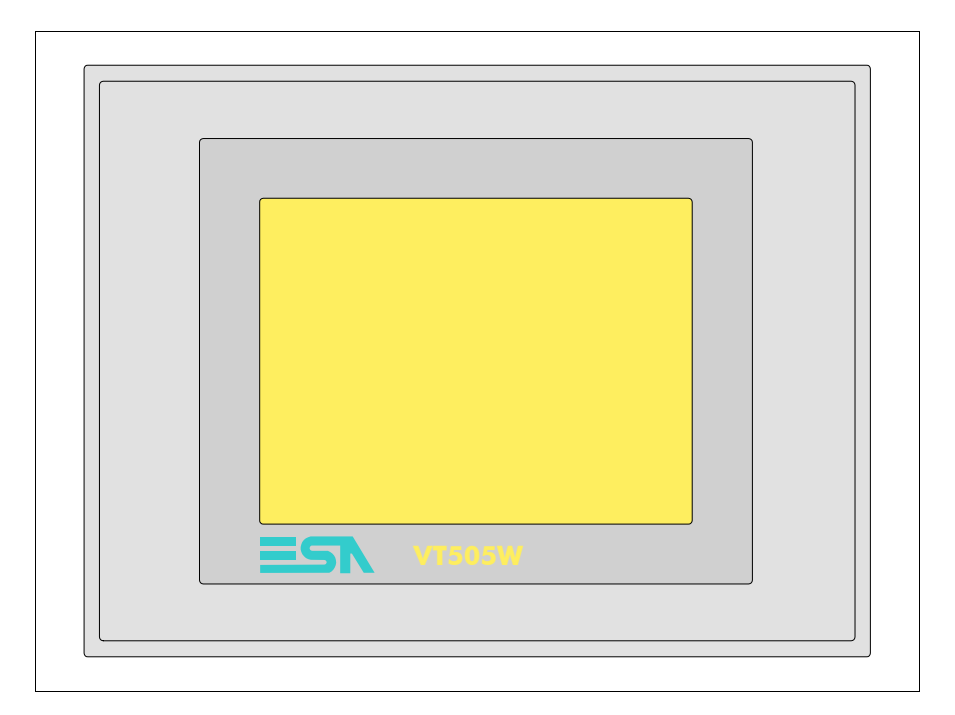

Alle Schaltflächen und die Signalisierungen werden per Programmiersoftware definiert (siehe Software-Handbuch).

<span id="page-314-0"></span>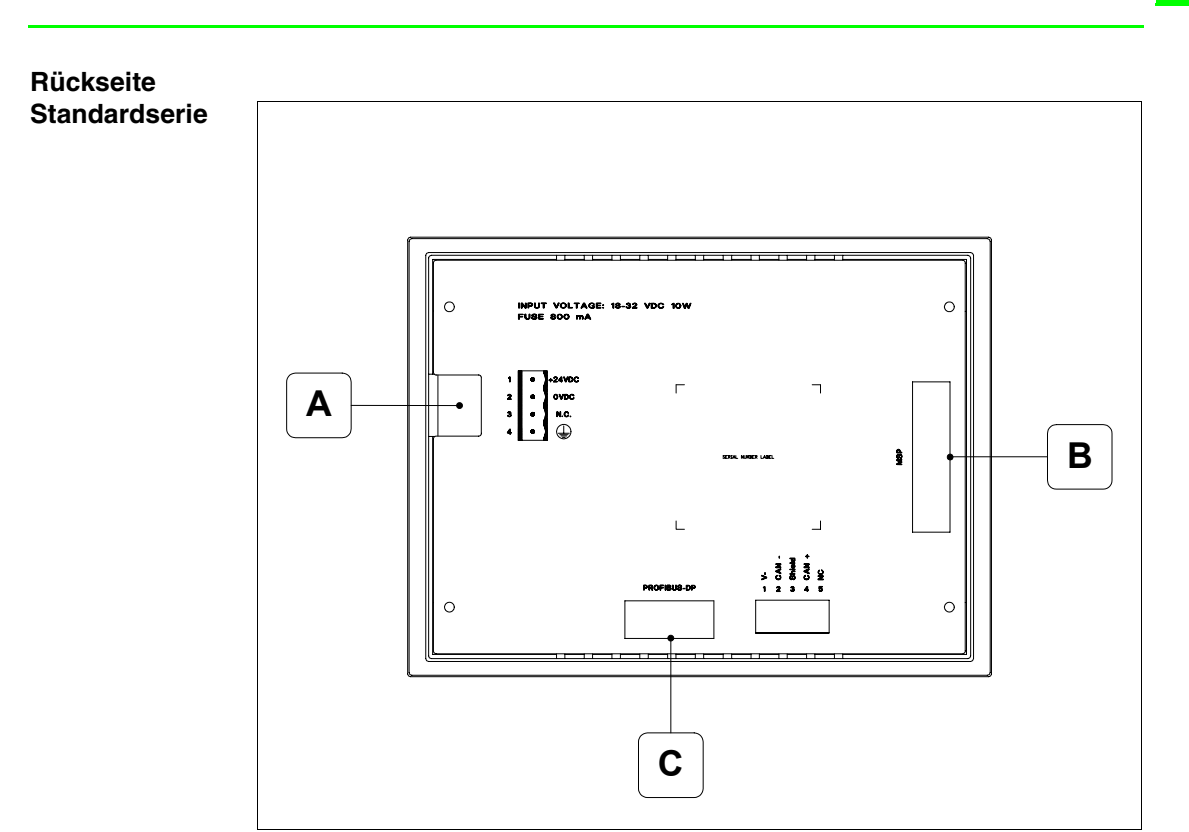

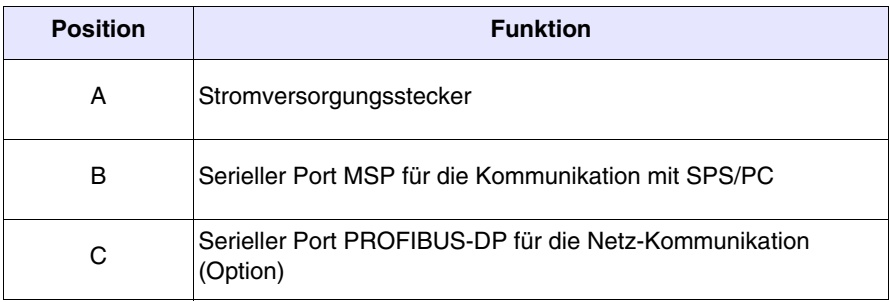

### <span id="page-315-0"></span>**Rückseite CAN-Serie**

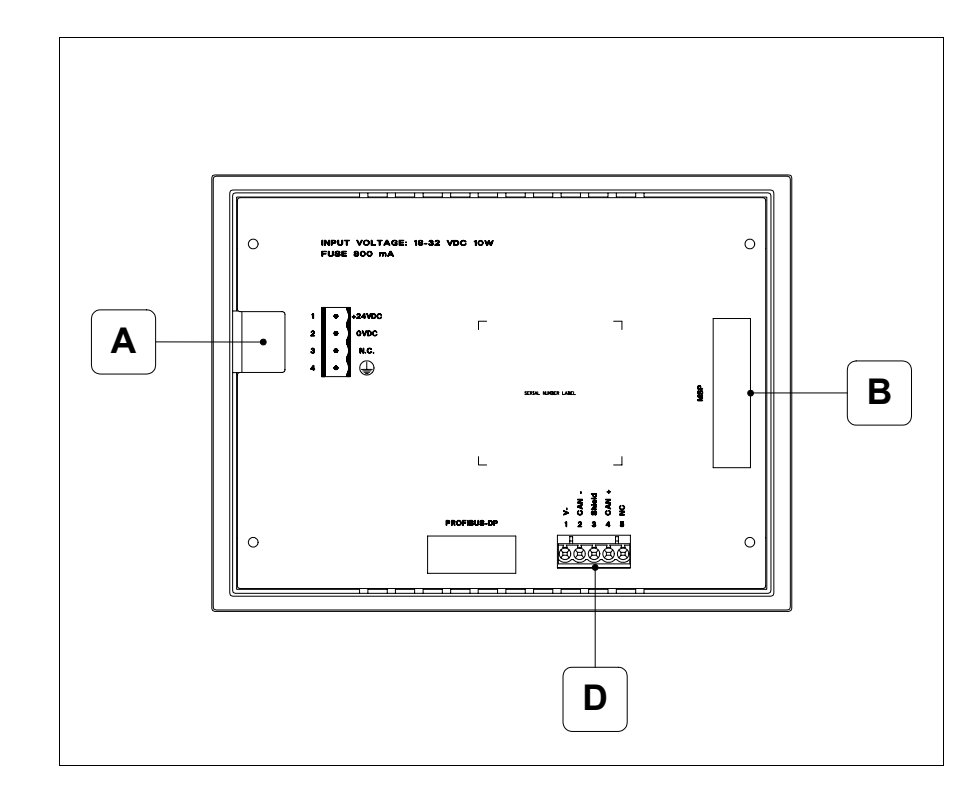

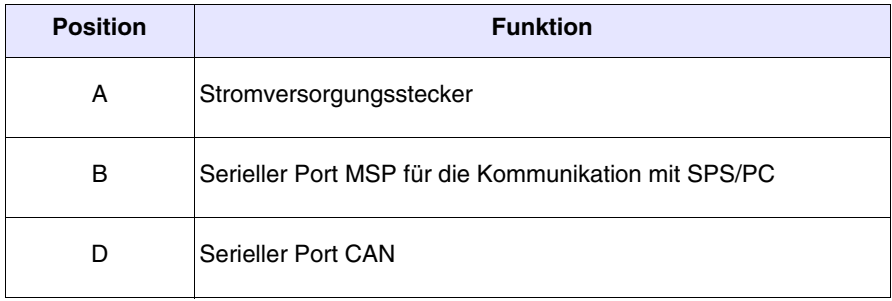

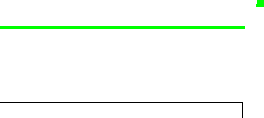

**17-11**

<span id="page-316-0"></span>**Rückseite Ethernet-Serie**

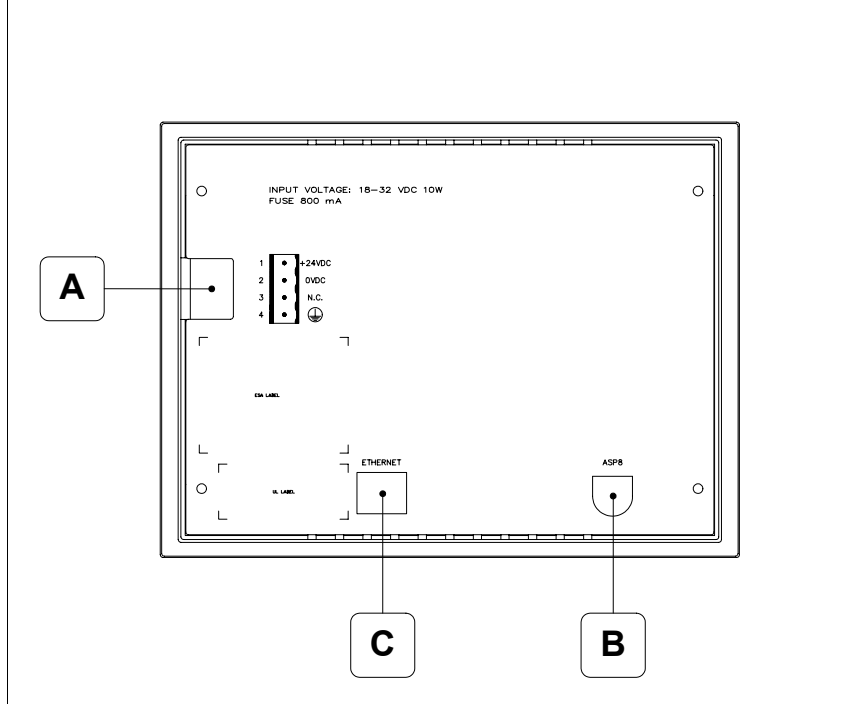

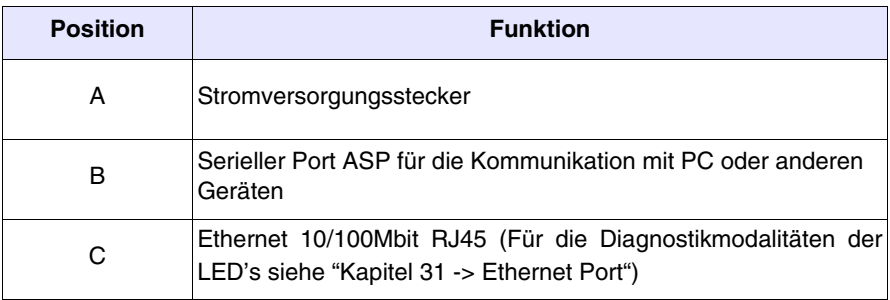

<span id="page-317-0"></span>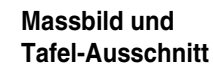

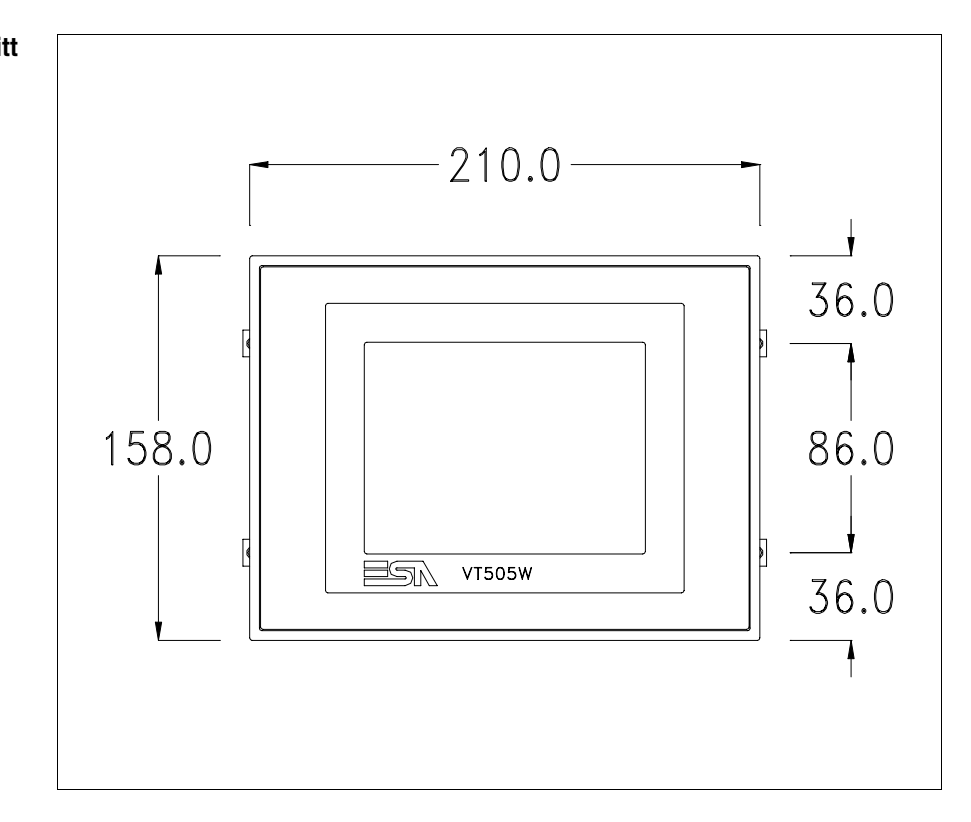

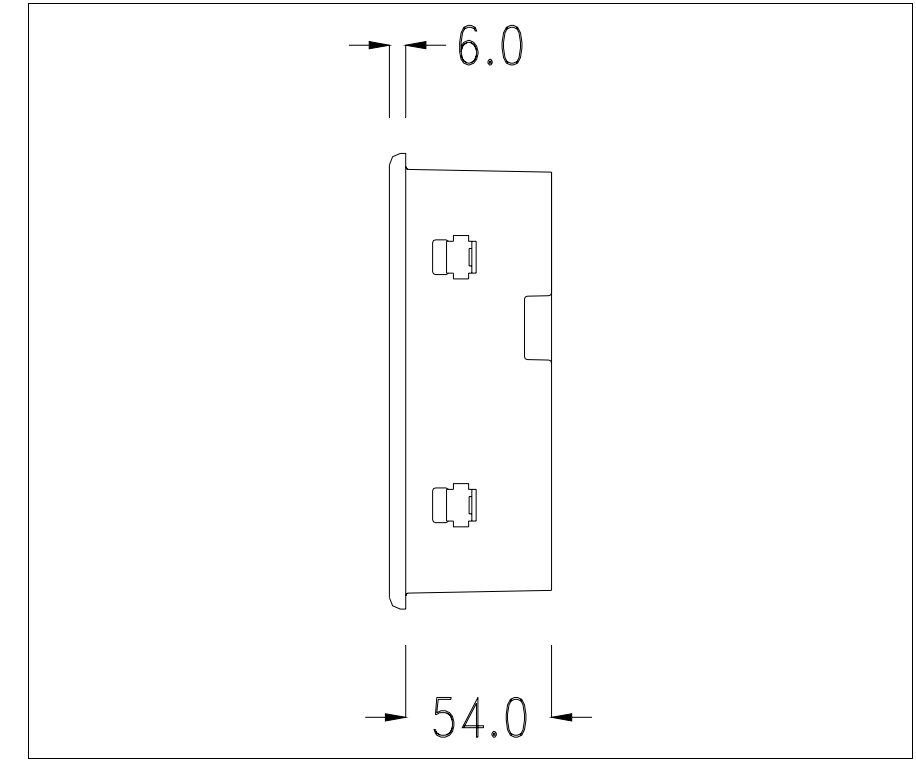

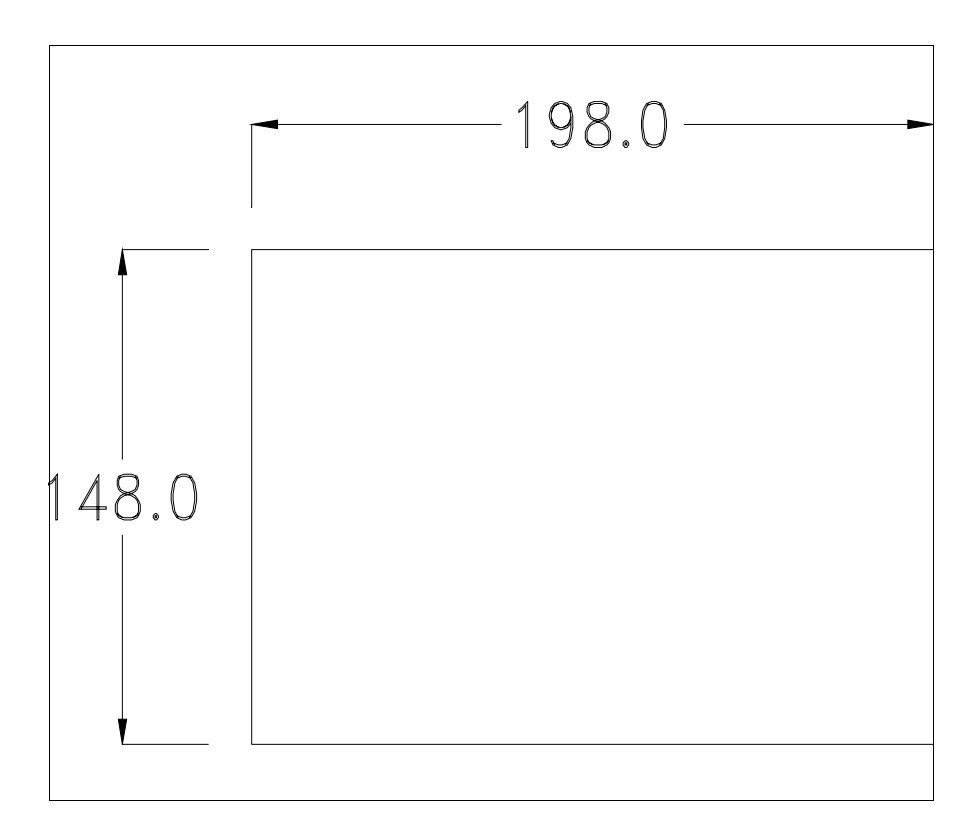

Zum Einsetzen der Dichtung und zur Befestigung des VTs an der Tafel siehe ["Kapitel 30 -> Befestigung des Terminals an der Tafel"](#page-620-0).

**Falls Zubehörteile in/auf das VT-Terminal montiert werden müssen, sollte dies erfolgen, bevor das VT an der Tafel befestigt wird.**

<span id="page-318-1"></span>**Zubehörteile** Für die Montage eventueller Zubehörteile die Angaben im entsprechenden Kapitel beachten (siehe ["Kapitel 34 -> Zubehörteile für Videoterminals"](#page-660-0)).

<span id="page-318-0"></span>**Kalibrierung Touch Screen** Das Terminal VT505W ist mit einer resistiven Glaßscheibe ausgestattet, die für ein richtiges Funktionieren kalibriert werden muss (**das gelieferte Terminal ist bereits kalibriert**), d.h. der resistive Glaßbereich muss dem benutzbaren Bereich des Displays angepasst werden.

> Will man das Kalibrationsverfahren nochmals ausführen, kann man (bei Terminals Rev. 2 oder höher) indem man den unterstehendenden Anweisungen folgt.

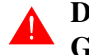

**Das Verfahren muss sehr sorgfältig ausgeführt werden, da die Genauigkeit des Tastenbereichs hängt davon ab.**

Auszufährende Operationen beim Kalibrieren:

- Sicherstellen, dass das VT nicht angeschlossen ist
- Die Rücksete des Gehäuses abnehmen
- Die Brück J1 identifizieren

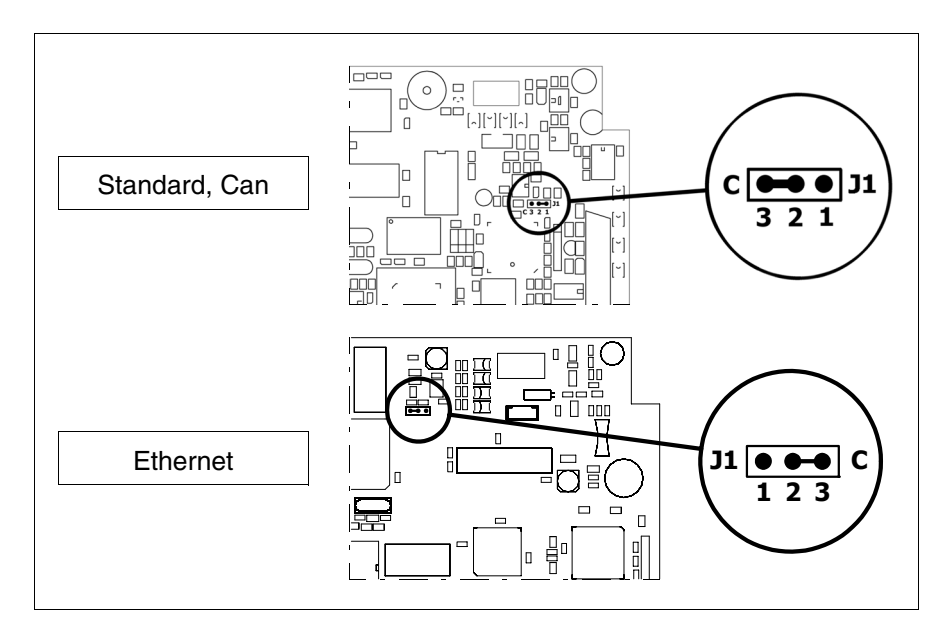

- J1 auf die Pin 2-3 (C) setzen
- Das Terminal wiederanschliessen und wiedereinschalten; es wird die folgende Maske angezeigt

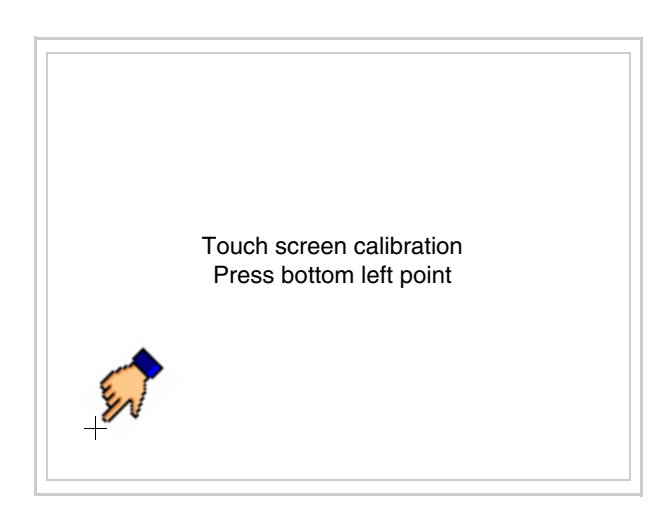

• Die in der Abbildung gezeigte Ecke berühren, wobei die folgende Seite angezeigt wird

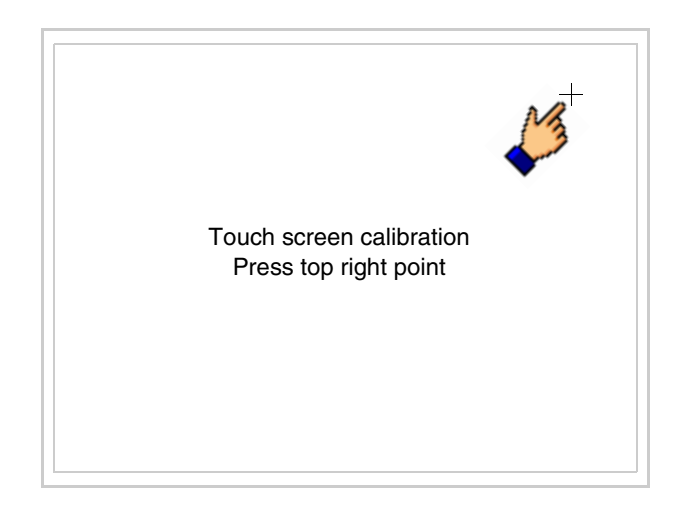

• Die in der Abbildung gezeigte Ecke berühren, um die Kalibration zu vollenden, wobei die folgende Seite angezeigt wird

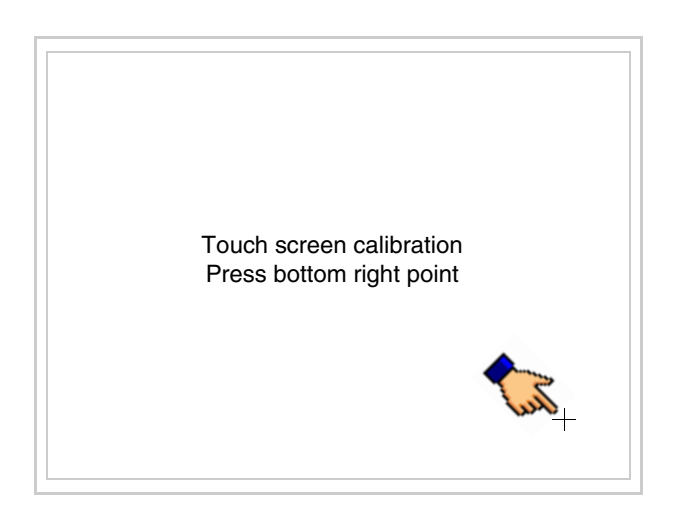

• Einen Augenblick warten, bis auf dem VT die folgende Maske oder die Projektseite angezeigt wird (Die Seite kann je nach Terminal-Serie leicht abweichen)

```
VT505 TRANSFER PAGE
Main BOOT and RAM check : OK
Main FIRMWARE check : OK
        *** WAIT FOR BOOT FORCED ***
```
- Das Terminal einschalten
- J1 auf Pin 1-2 wiedersetzen
- Die Gehäuse zurücksetzen
- Das Terminal wiedereinschalten

Das Kalibrieren ist vollendet. Falls die Kalibrationsprozedur nicht richtig oder ungenau ausgeführt wurde, das Verfahren wiederhohlen.

- <span id="page-321-0"></span>**CAN-Leitungsende** Dieser Abschnitt gilt nur für die CAN Serie. Das VT in Frage integriert die mittels einer Brücke (vorbesetzt auf 1-2, Linie nicht beendet) einfügbaren Widerstände der serielle Leitungsende (typisch 120ohm). Um die Leitungsende zu aktivieren:
	- Sicherstellen, dass die Stromversorgung nicht angeschlossen ist.
	- Die hintere Abdeckung entfernen.
	- Die Brücke-Einheit J2 ausfindig machen.

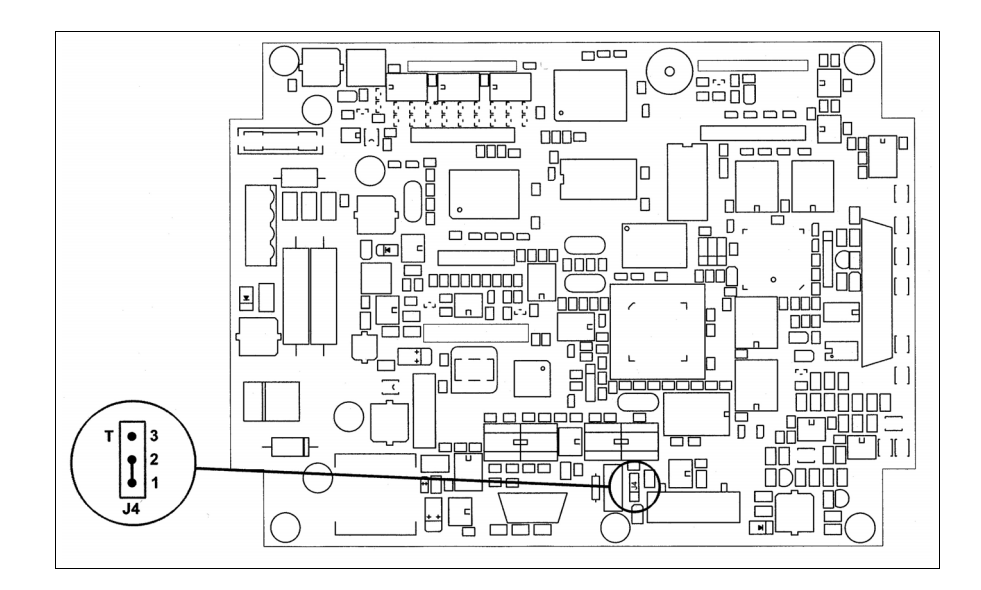

- Die Brücke zwischen den Pins 2-3 positionieren (Linie beendet).
- Die hintere Abdeckung wieder anbringen
- Die Stromversorgung wieder anschliessen.

<span id="page-322-0"></span>**Eingabe der MAC-Adresse** Dieser Abschnitt gilt nur für die Ethernet-Serie. Die MAC-Adresse (Media Access Control) identifiziert auf eindeutige Art jedes im Ethernet-Netzwerk verbundene Terminal. Das Terminal wird mit der schon programmierten Adresse angenommen und auf dem Display des Terminals auf der Übertragungsseite angezeigt.

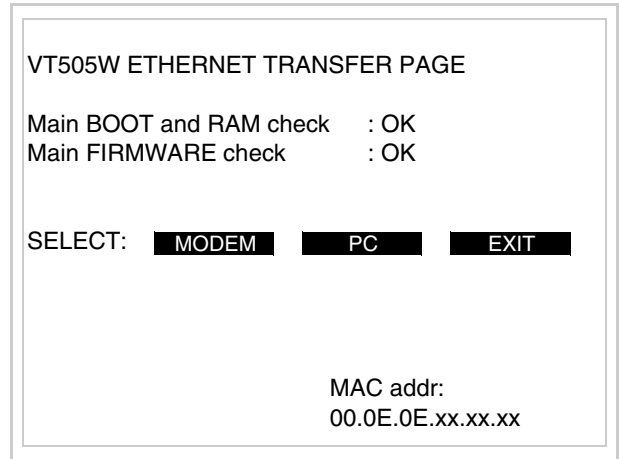

Die MAC-Adresse ist fest im Terminal gespeichert, sollte es jedoch erforderlich sein, dann ist der Vorgang für die BOOT-Aktualisierung mit dem "Unterstützten" Modus durchzuführen (siehe Software-Handbuch "Kapitel 13 -> Aktualisierung BOOT"), welches zur Annullierung führt.

# **Es wird darauf hingewiesen, dass der genannte Vorgang nur auf Empfehlung seitens ESA-Kundendienst durchgeführt werden darf.**

Das Terminal ohne gültige MAC-Adresse zeigt, nachdem es eingeschaltet wurde ein Eingabefenster. Verfügt man nicht über die MAC-Adresse des Terminals ist wie folgt fortzufahren:

- Darauf achten, dass das Stromversorgungskabel des VTs nicht angeschlossen ist
- Die rückseitige Abdeckung abmontieren
- Das Etikett mit der MAC-Adresse identifizieren

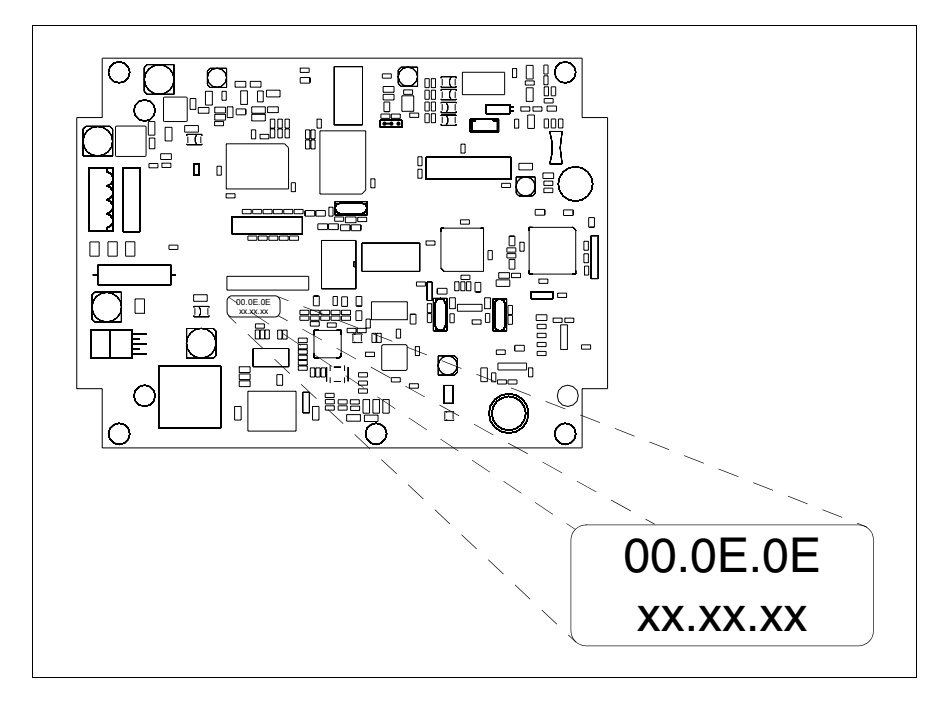

• Die auf dem Etikett aufgezeichnete Ziffern notieren (Beisp. 00.0E.0E.00.00.01)

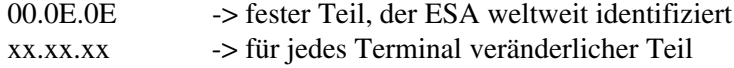

- Das Stromversorgungskabel erneut an das Terminal anschließen und wenn erforderlich den Touch Screen ausrichten (siehe [S. 17-13\)](#page-318-0)
- Rückseitige Abdeckung erneut anmontieren
- Terminal erneut einschalten
- In die folgende Maske die zuvor notierte Adresse eingeben (Beisp. 00.0E.0E.00.00.01)
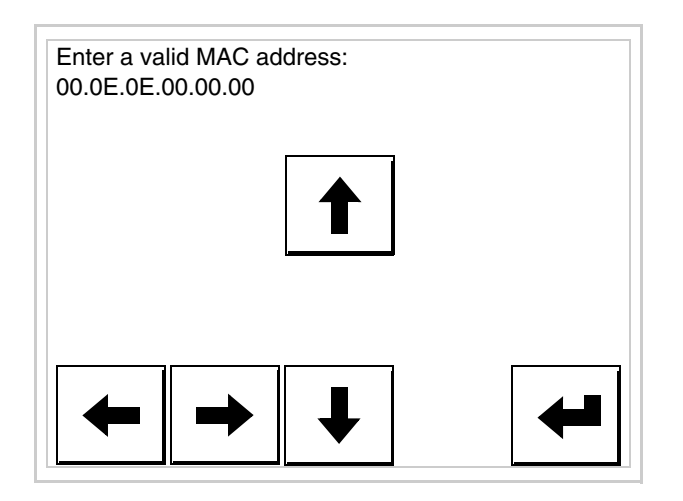

• Die Pfeile für die Eingabe benutzen. Nachdem die Adresse bestätigt wurde, erscheint die folgende Seite

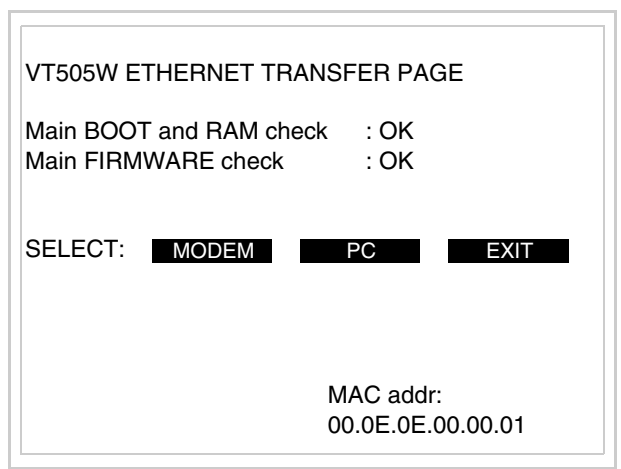

Die Prozedur ist damit beendet.

**Wurde eine falsche MAC-Adresse eingegeben, muss der ESA Kundendienst kontaktiert werden.**

**Eine falsche Adresse könnte einen Konfliktfehler zwischen**   $\blacktriangle$ **VT-Terminals im Ethernet-Netzwerk verursachen.**

- **Übertragung PC -> VT** Um einen korrekten Betrieb zu gewährleisten, muss bei Ersteinschaltung des VT-Terminals eine Ladeprozedur erfolgen; d.h. es müssen die folgenden Dateien übertragen werden:
	- Firmware
	- Kommunikationstreiber
	- Projekt

(Da die Übertragung der drei Dateien praktisch in einem Schritt erfolgt, wird sie zur Vereinfachung als "Projektübertragung" definiert)

Dazu ist es notwendig, das VT für den Empfang voreinzustellen. (Siehe auch ["Kapitel 38 -> Bereich für Befehle"](#page-846-0)).

<span id="page-325-0"></span>**Voreinstellung für den**  Zur Übertragung ist das VTWIN-Programm (siehe Software-Handbuch) zu verwenden, das Terminal muss jedoch für den Empfang vorbereitet sein.

## **Empfang**

Dazu wie folgt vorgehen:

- Sicherstellen, dass das VT ausgeschaltet ist
- Sicherstellen, dass der serielle Anschluss zwischen PC und VT vorhanden ist
- Auf zwei sich diagonal gegenüberliegende Ecken, die frei von einstellbaren Objekten oder Schaltflächen sind, eine nach der anderen drücken (wenigstens eine Ecke muss frei sein)

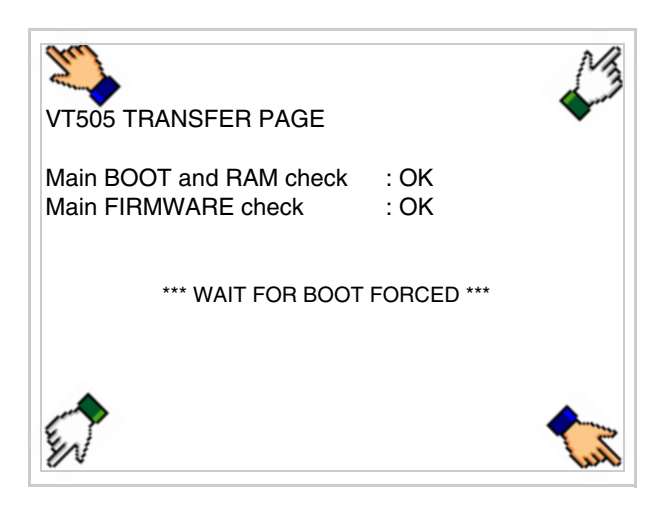

und einen Augenblick warten, oder die entsprechende Schaltfläche verwenden (siehe [S. 17-24\)](#page-329-0), bis auf dem VT die folgende Maske angezeigt wird

#### **VT-Terminal ohne Modem-Funktion:**

• Das VT-Terminal ist jetzt empfangsbereit (die Übertragungsprozedur ist im Software-Handbuch beschrieben)

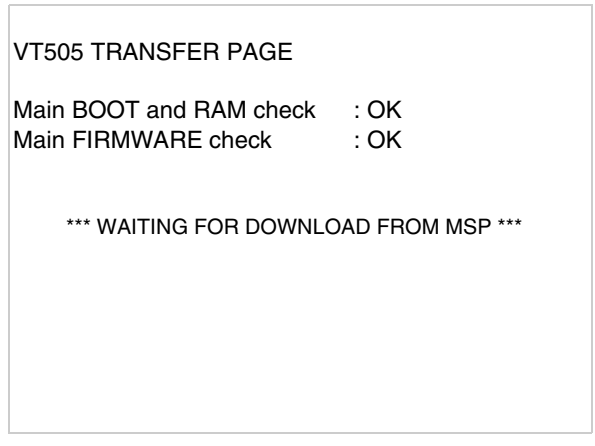

### **VT-Terminal mit Modem-Funktion:**

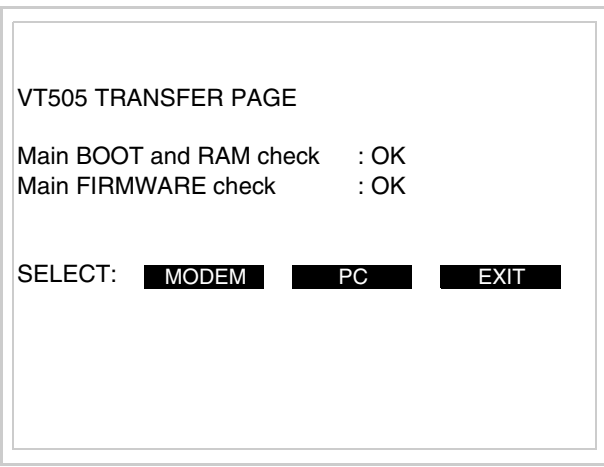

• Die gewünschte Übertragungsart wählen, MODEM, wenn ein Modem benutzt werden soll, oder PC, wenn ein serieller Anschluss verwendet werden soll. Die entsprechende  $\square$  am Display betätigen

Fällt die Wahl auf PC, ist das VT für den Empfang bereit (siehe Software-Software für die Übertragung), wenn sie dagegen auf MODEM fällt, wird folgende Maske angezeigt

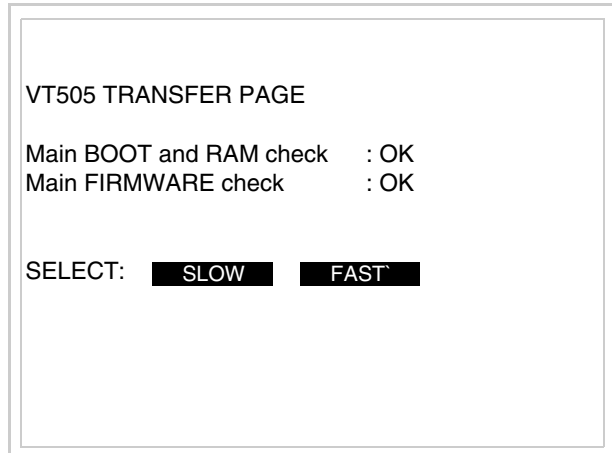

Die Wahl je nach der Geschwindigkeit ausführen, die für die Übertragung verwendet werden soll (Slow=9600bit/Sek oder Fast=38400bit/Sek.), die entsprechende  $\square$  am Display betätigen. Das VT ist jetzt für den Empfang bereit (siehe Software-Handbuch für die Übertragung).

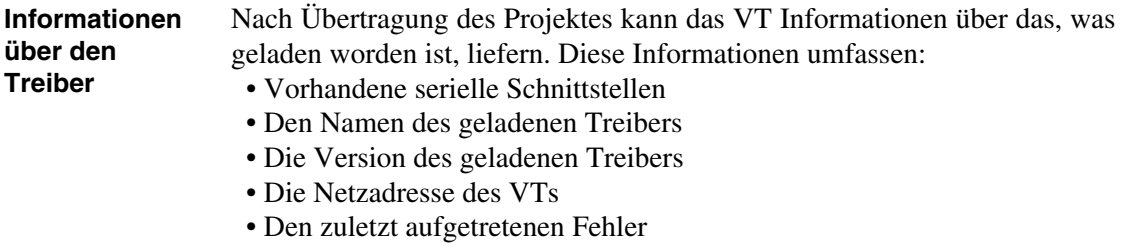

Zur Anzeige der Informationen wie folgt vorgehen:

- Beliebige Seite des Projektes wählen
- Auf zwei sich diagonal gegenüberliegende Ecken, die frei von einstellbaren Objekten oder Schaltflächen sind, eine nach der anderen drücken

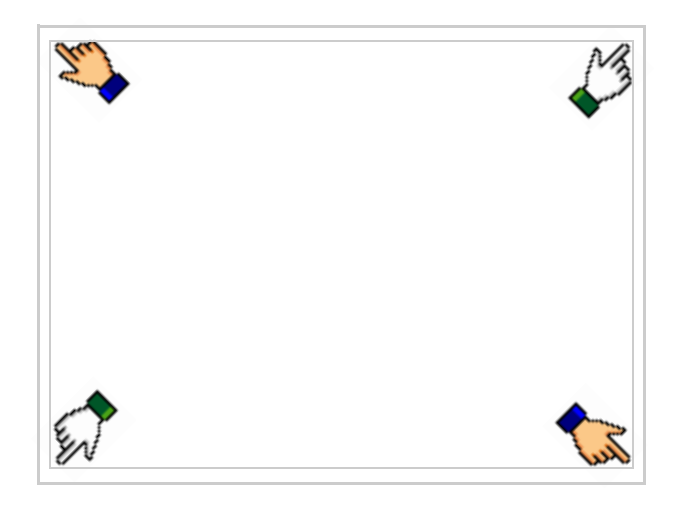

es erscheint

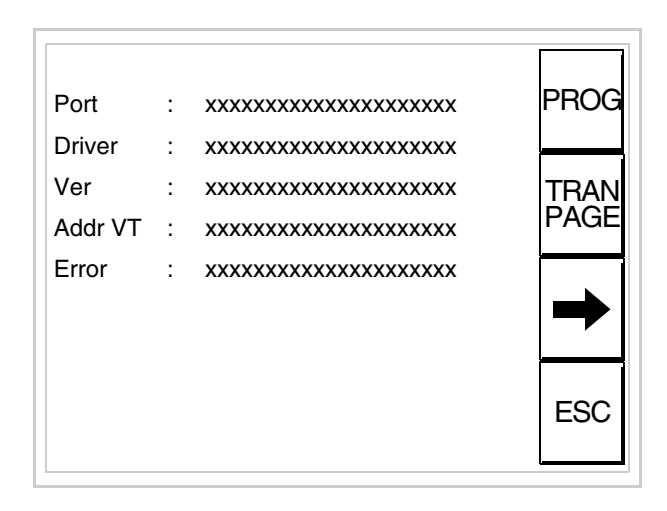

Für jeden Kommunikationsport gibt es eine dieser Seiten, durch Drücken von

 $\rightarrow$ kann man sich zwischen den einzelnen Seiten hin- und herbewegen.

Von dieser Seite aus ist es möglich:

- die Uhr und den Kontrast einzustellen
- das VT auf den Empfang des Programms vorzubereiten

Einstellung der Uhr und des Kontrastes:

Zur Einstellung der Uhr und des Kontrastes drücken, während die oben abgebildete Seite angezeigt wird; es erscheint die Maske PROG

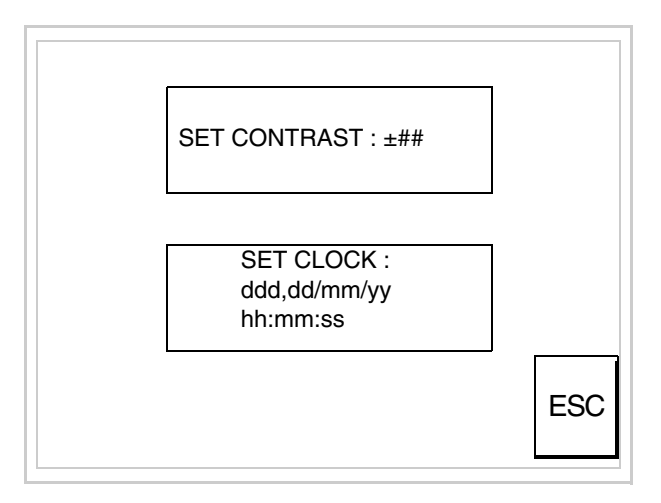

<span id="page-328-0"></span>Um den Kontrast einzustellen, die Wörter SET CONTRAST auf dem Display berühren; es erscheint die Maske

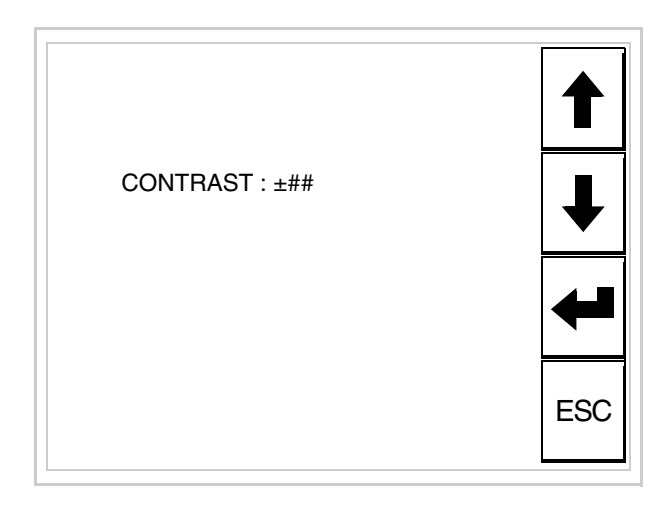

Die Pfeil- **DD** zur Einstellung verwenden (siehe "Kapitel 37 -> Betrieb [des Touch Screen-Terminals"](#page-774-0)).

Um die Uhr einzustellen, die Wörter SET CLOCK auf dem Display berühren; es erscheint die Maske

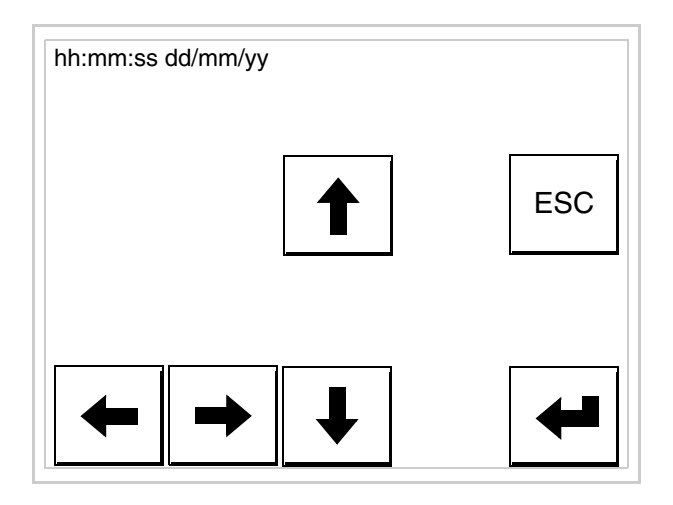

Die Pfeil- **Die reinstellung verwenden** (siehe "Kapitel 37 -> Betrieb [des Touch Screen-Terminals"](#page-774-0)).

<span id="page-329-0"></span>Vorbereitung des VT auf den Empfang des Programmes:

Um das VT auf den Programmempfang vorzubereiten (siehe [S.](#page-325-0)  [17-20](#page-325-0)), FRAND drücken, während die Seite mit den Informationen über den Treiber angezeigt wird, es erscheint die Maske

VT505 TRANSFER PAGE \*\*\* WAITING FOR DOWNLOAD FROM MSP \*\*\*

Das VT-Terminal ist jetzt empfangsbereit (die Übertragungsprozedur ist im Software-Handbuch beschrieben).

Die möglichen, auf der Seite mit den Informationen über den Treiber anzeigbaren Fehlermeldungen sind:

• PR ERR

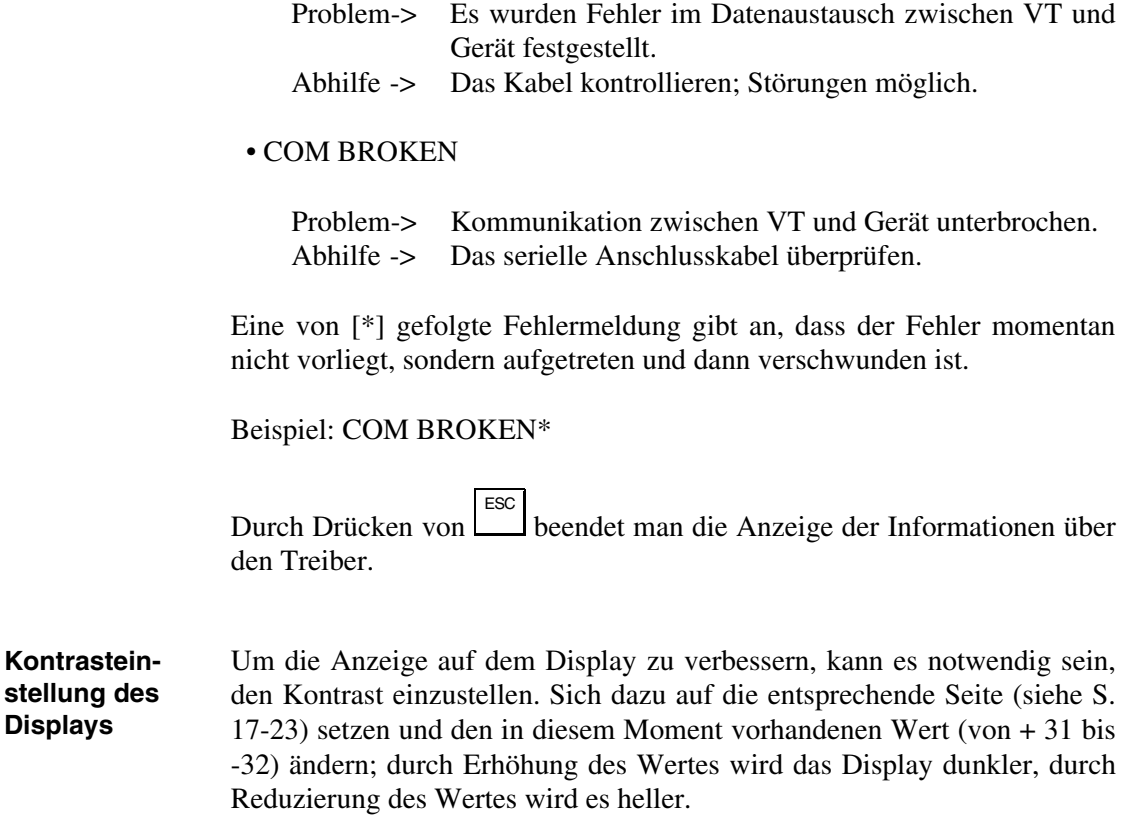

Es ist ratsam, diesen Vorgang am Terminal bei erreichter Betriebstemperatur (ungefähr 30 Minuten nach der Einschaltung und mit deaktiviertem Screensaver – siehe Software-Handbuch) und bei durchschnittlicher Raumtemperatur auszuführen.

# Kapitel 18 Videoterminal VT515W

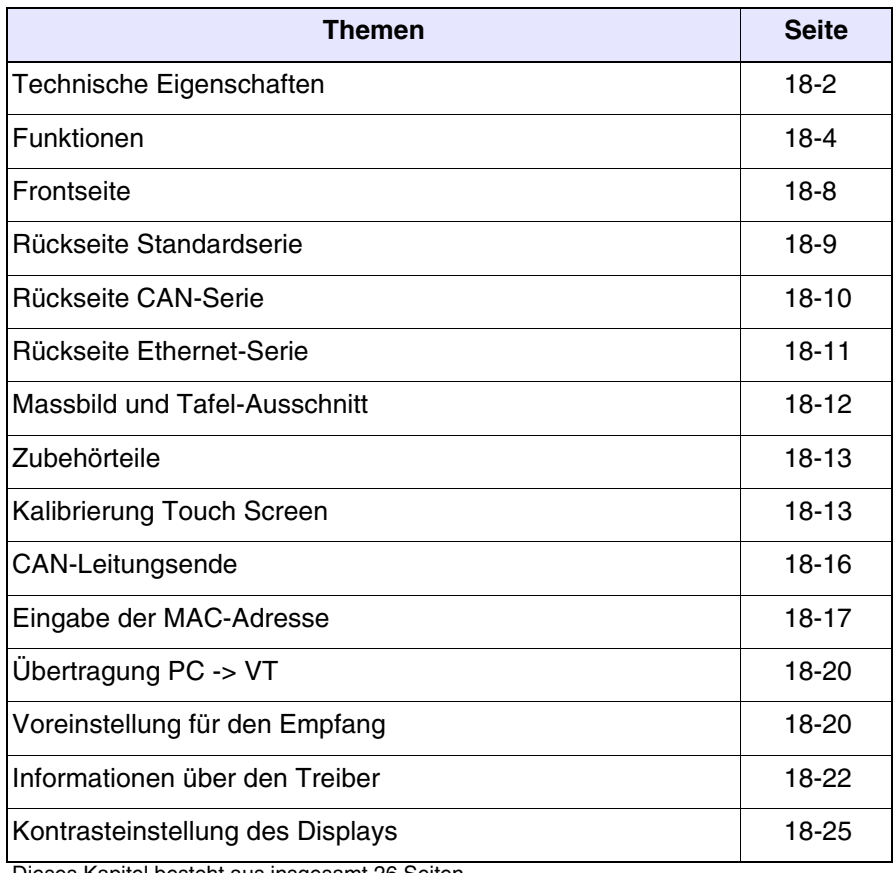

Dieses Kapitel besteht aus insgesamt 26 Seiten.

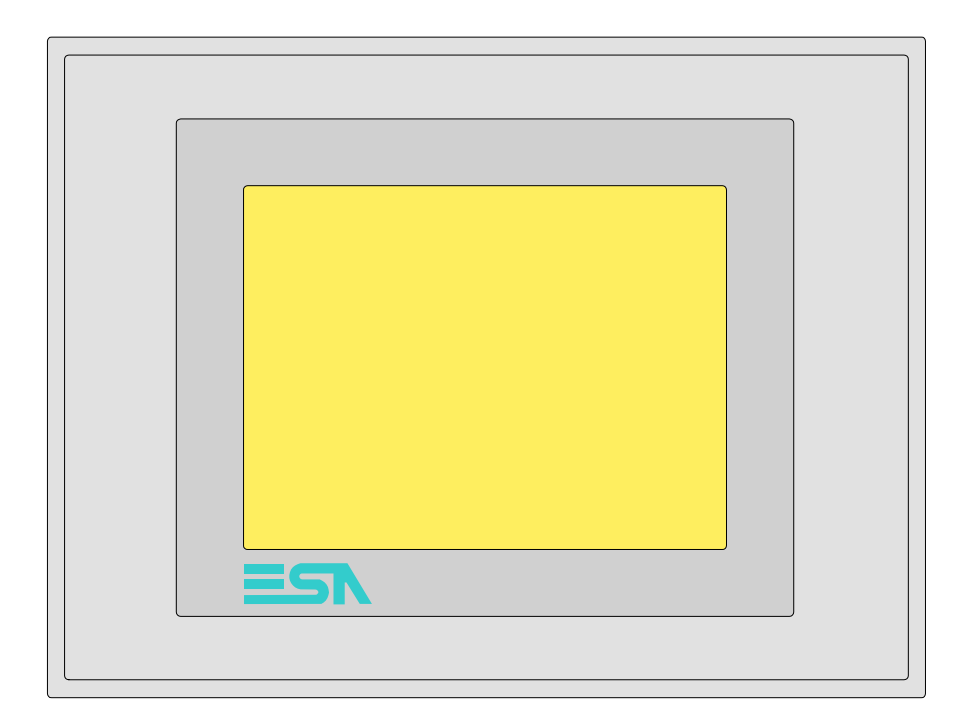

<span id="page-333-0"></span>**Technische Eigenschaften** Die folgende Tabelle führt die wichtigsten technischen Eigenschaften des beschriebenen Produktes auf.

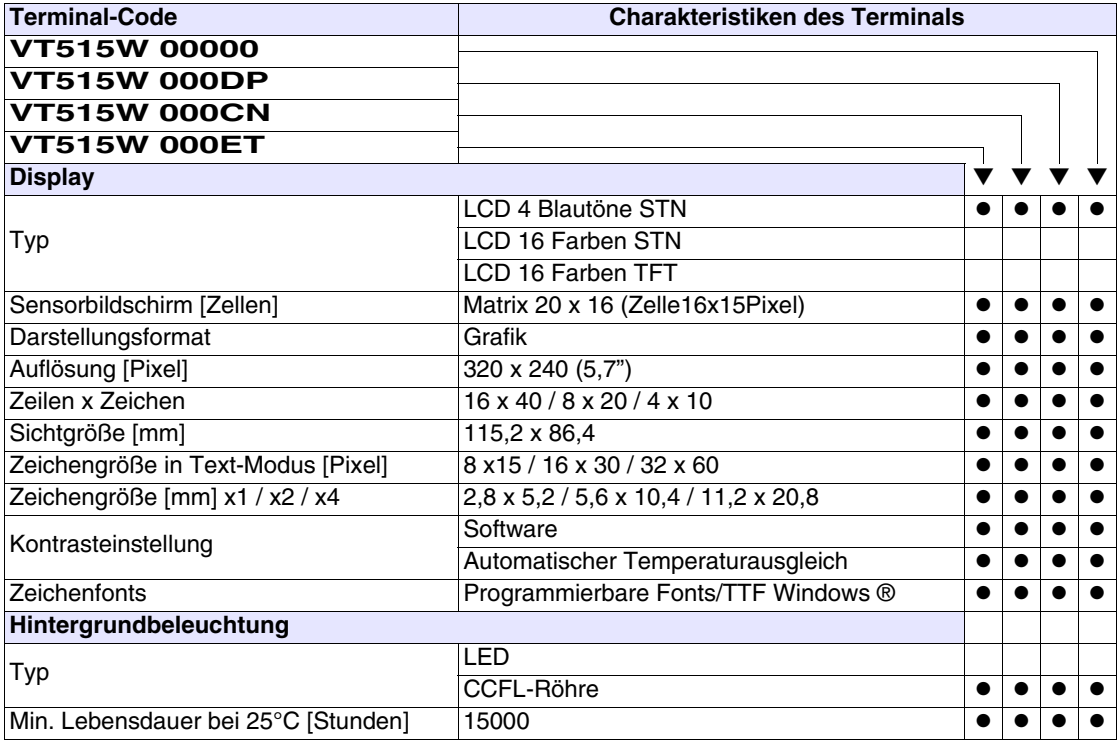

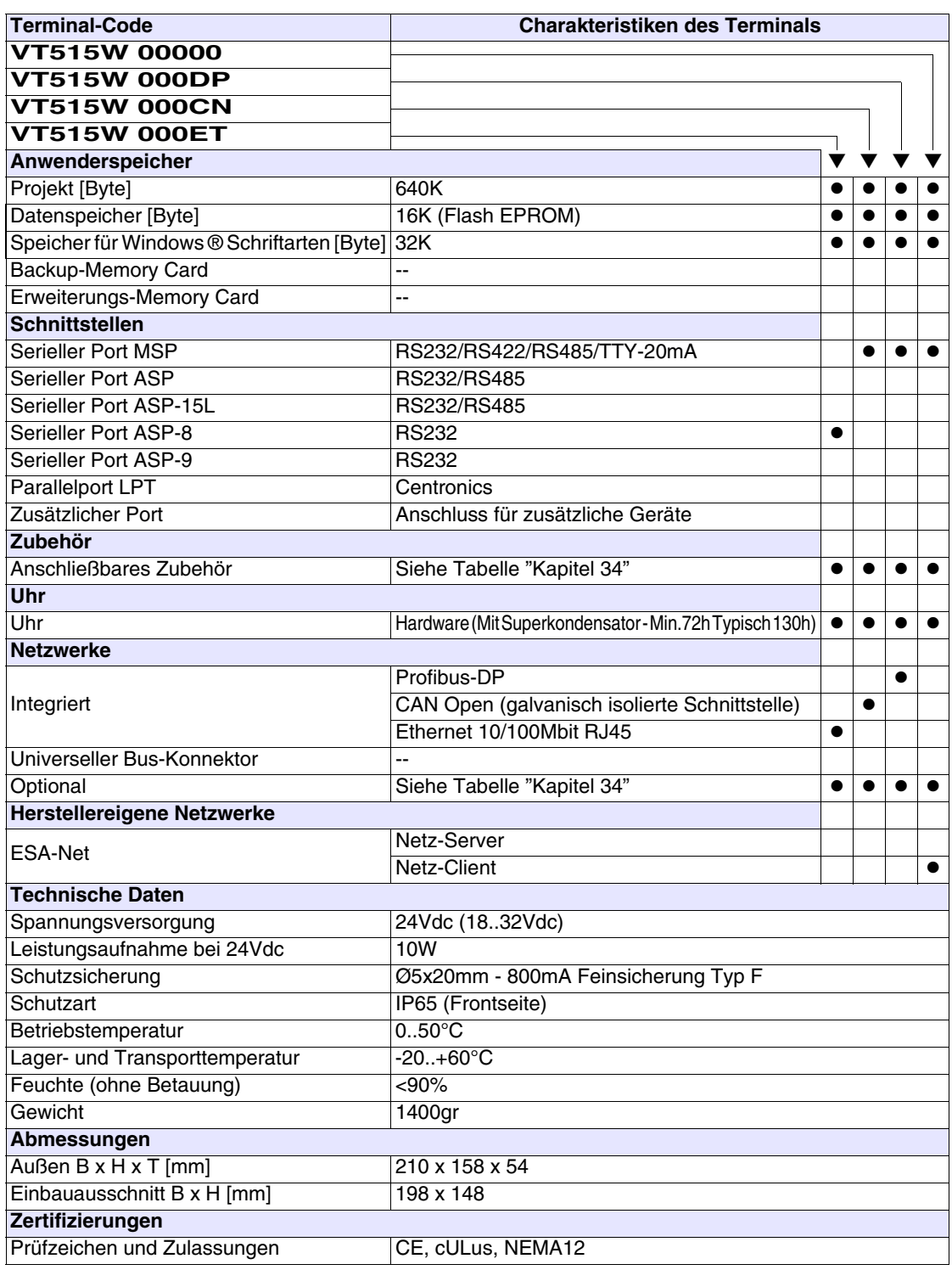

### <span id="page-335-0"></span>**Funktionen** Die folgende Tabelle führt alle Funktionen des beschriebenen VTs in alphabetischer Reihenfolge auf.

| <b>Terminal-Code</b>                                         |         |           |
|--------------------------------------------------------------|---------|-----------|
| VT515W *****                                                 |         |           |
| <b>Objekte/Funktionen</b>                                    | Anzahl  |           |
| Alarm-Hilfe                                                  | 256     |           |
| Alarme (Insgesamt/Gleichzeitig aktiv)                        | 256/256 |           |
| Alarmfeld                                                    |         |           |
| Alarmpuffer                                                  | 220     |           |
| Alarmstatistik                                               |         |           |
| Anschlüsse (Anzahl/Bytes total)                              |         |           |
| Auf Befehl abgetastete Trends (Speicher/Trends/Erfassungen)  |         |           |
| Automatisch abgetastete Trends (Speicher/Trends/Erfassungen) |         |           |
| Automatische Operationen                                     | 32      |           |
| Backup/Wiederherstellen                                      |         |           |
| Balkengrafik                                                 |         |           |
| Befehl: Alarmregister drucken                                |         |           |
| Befehl: Alarmregister u./o. Trendpuffer im Flash sichern     |         |           |
| Befehl: Anzeigen Alarmregister                               |         |           |
| Befehl: Bedienseite                                          |         |           |
| Befehl: Blattvorschub auf dem Drucker                        |         |           |
| Befehl: Die generelle Seitennummer auf Null setzen           |         |           |
| Befehl: Hardcopy                                             |         |           |
| Befehl: Hilfe der Seite                                      |         |           |
| Befehl: Nächste Seite                                        |         |           |
| Befehl: Passwort ändern                                      |         |           |
| Befehl: Passwort-Login                                       |         |           |
| Befehl: Passwort-Logout                                      |         |           |
| Befehl: Pipeline laufen lassen                               |         |           |
| Befehl: Projekt beenden                                      |         |           |
| Befehl: Projektinformationen anzeigen                        |         |           |
| Befehl: Report                                               |         |           |
| Befehl: Rezept an das Gerät senden                           |         | ●         |
| Befehl: Rezept aus Datenspeicher laden                       |         |           |
| Befehl: Rezept im Datenspeicher sichern                      |         |           |
| Befehl: Rezept löschen                                       |         |           |
| Befehl: Rezept vom Videopuffer an das Gerät senden           |         |           |
| Befehl: Rezept-Verzeichnis anzeigen                          |         |           |
| Befehl: Seiten-Verzeichnis anzeigen                          |         | $\bullet$ |
| Befehl: Sequenz-Verzeichnis anzeigen                         |         |           |
| Befehl: Sprache ändern                                       |         |           |

*Tabelle 18.1: Funktionen und Objekte des VT-Terminals (Teil 1 von 4)*

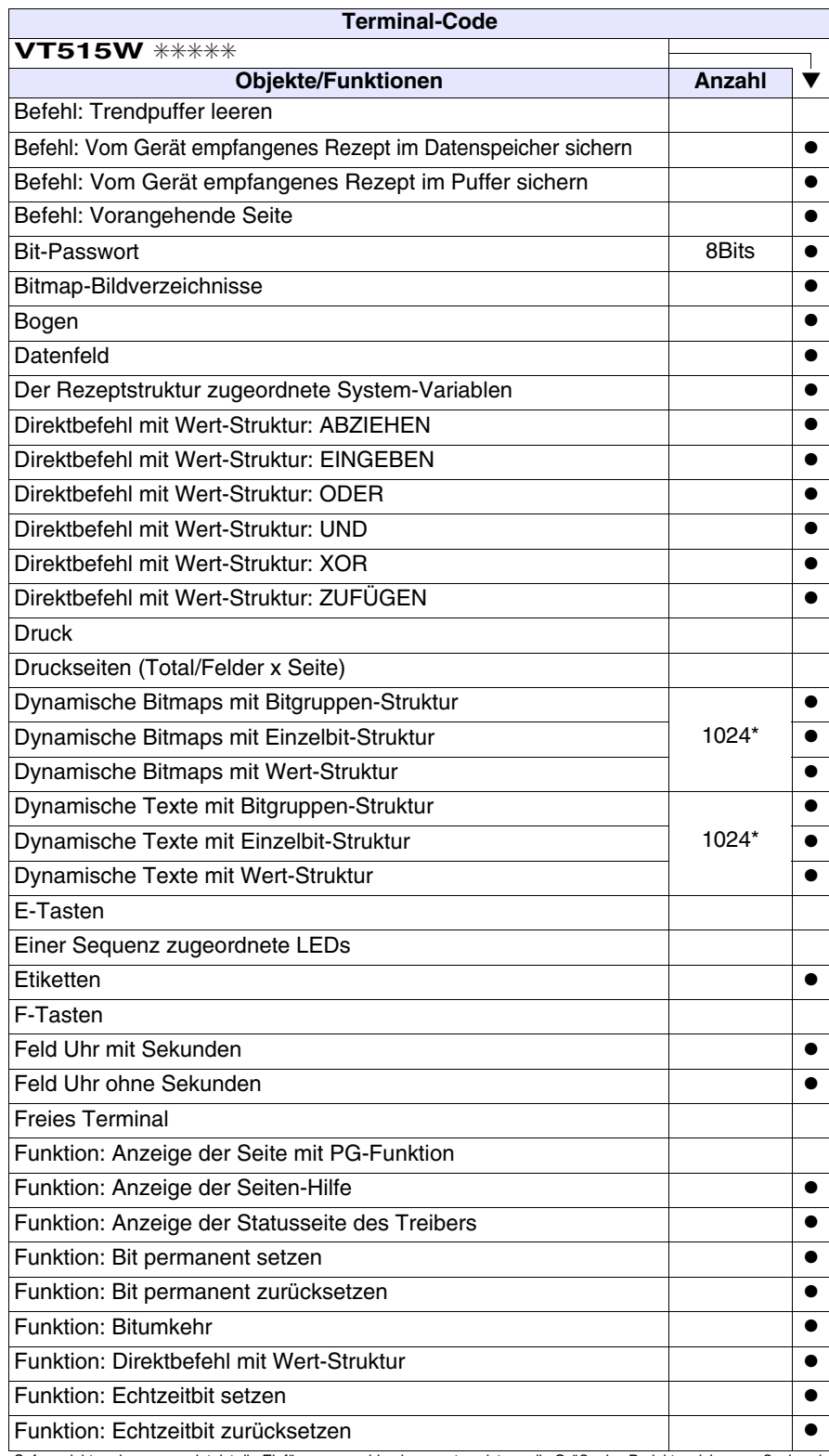

*Tabelle 18.1: Funktionen und Objekte des VT-Terminals (Teil 2 von 4)*

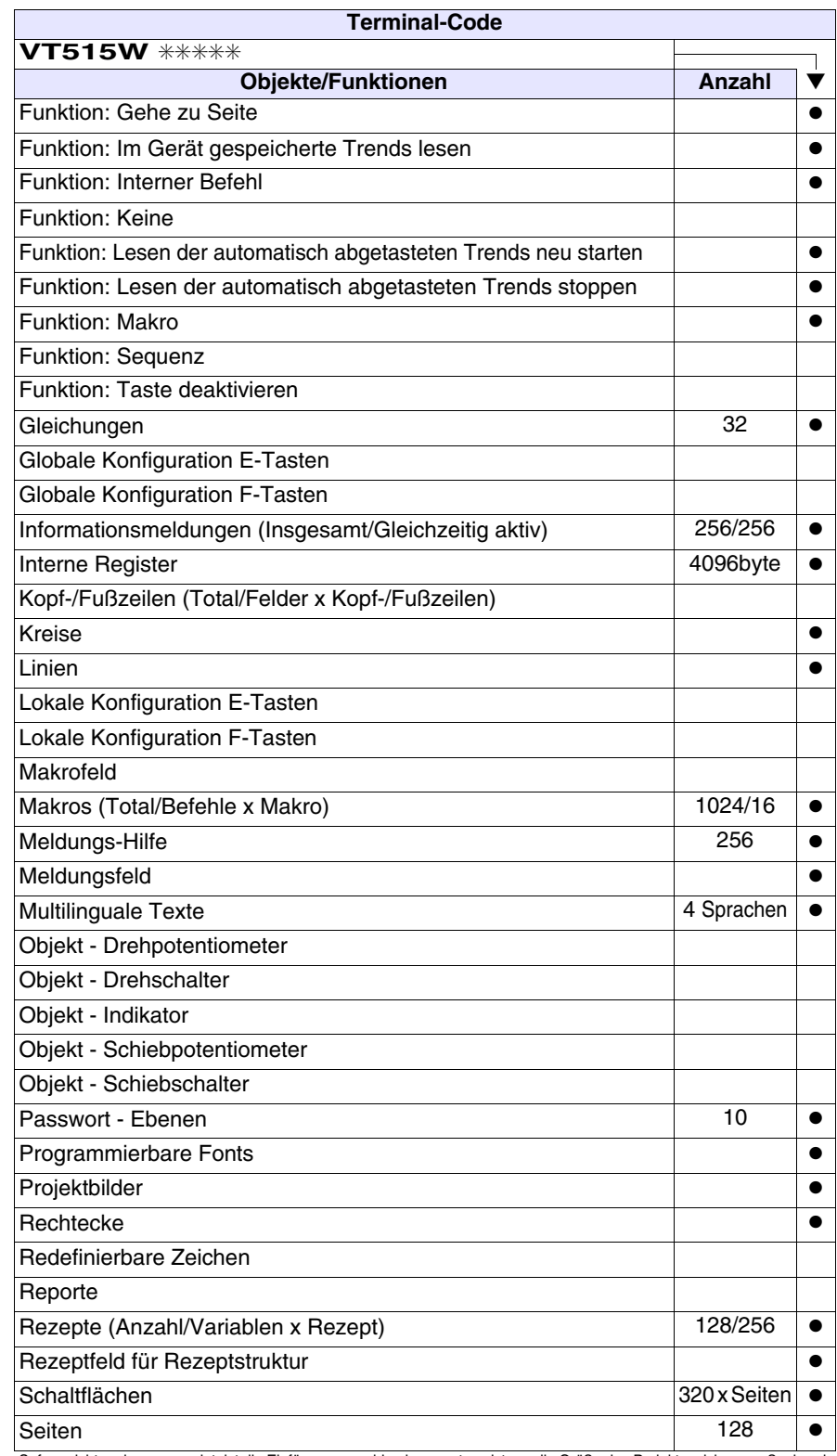

*Tabelle 18.1: Funktionen und Objekte des VT-Terminals (Teil 3 von 4)*

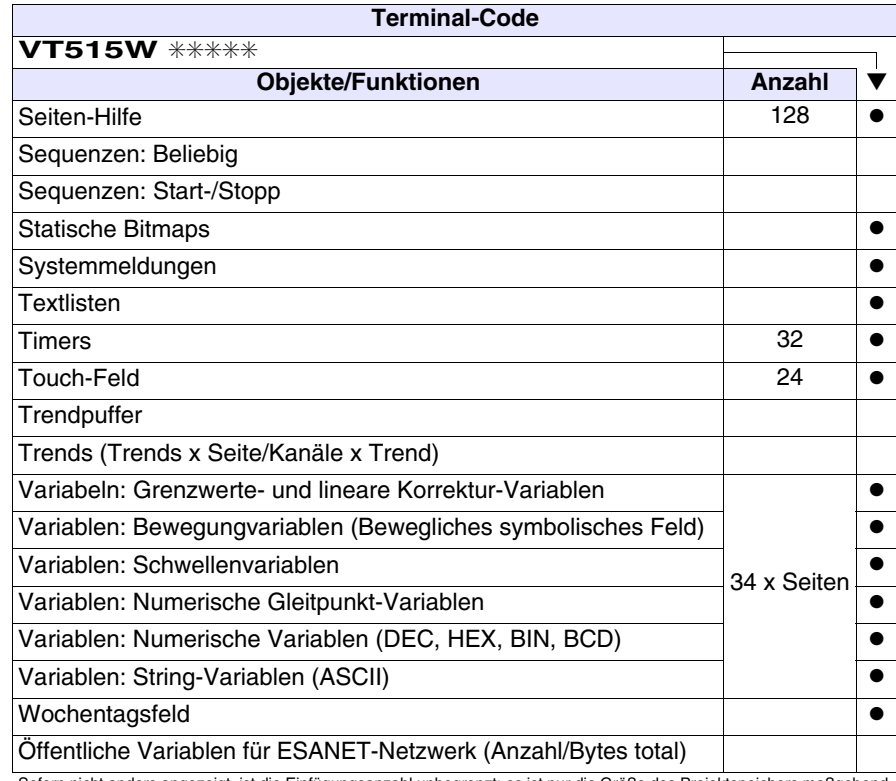

*Tabelle 18.1: Funktionen und Objekte des VT-Terminals (Teil 4 von 4)*

#### <span id="page-339-0"></span>**Frontseite**

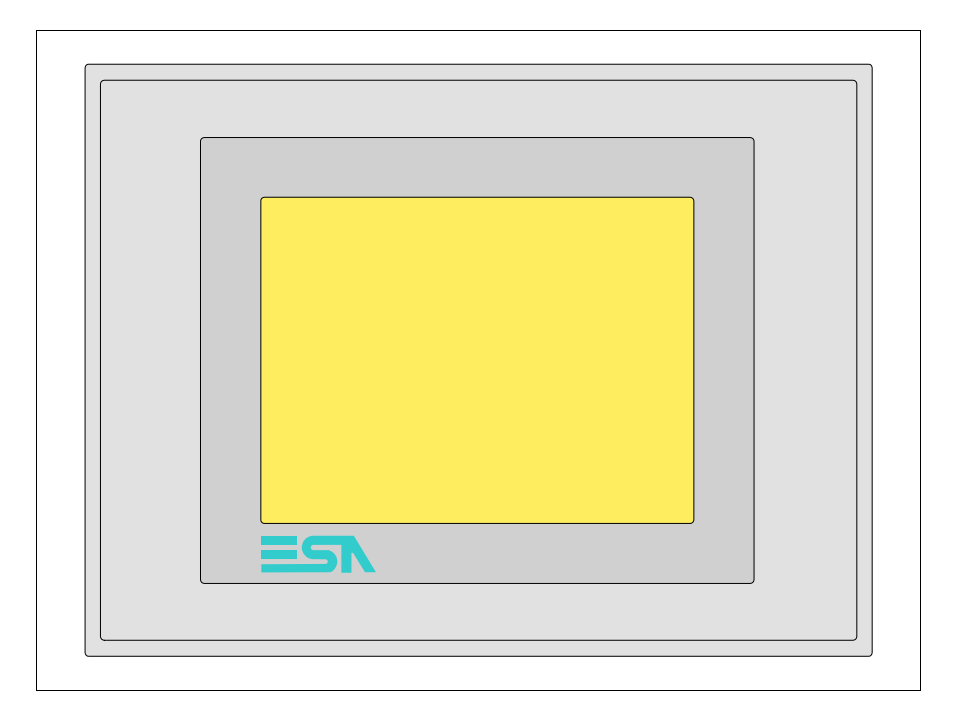

Alle Schaltflächen und die Signalisierungen werden per Programmiersoftware definiert (siehe Software-Handbuch).

<span id="page-340-0"></span>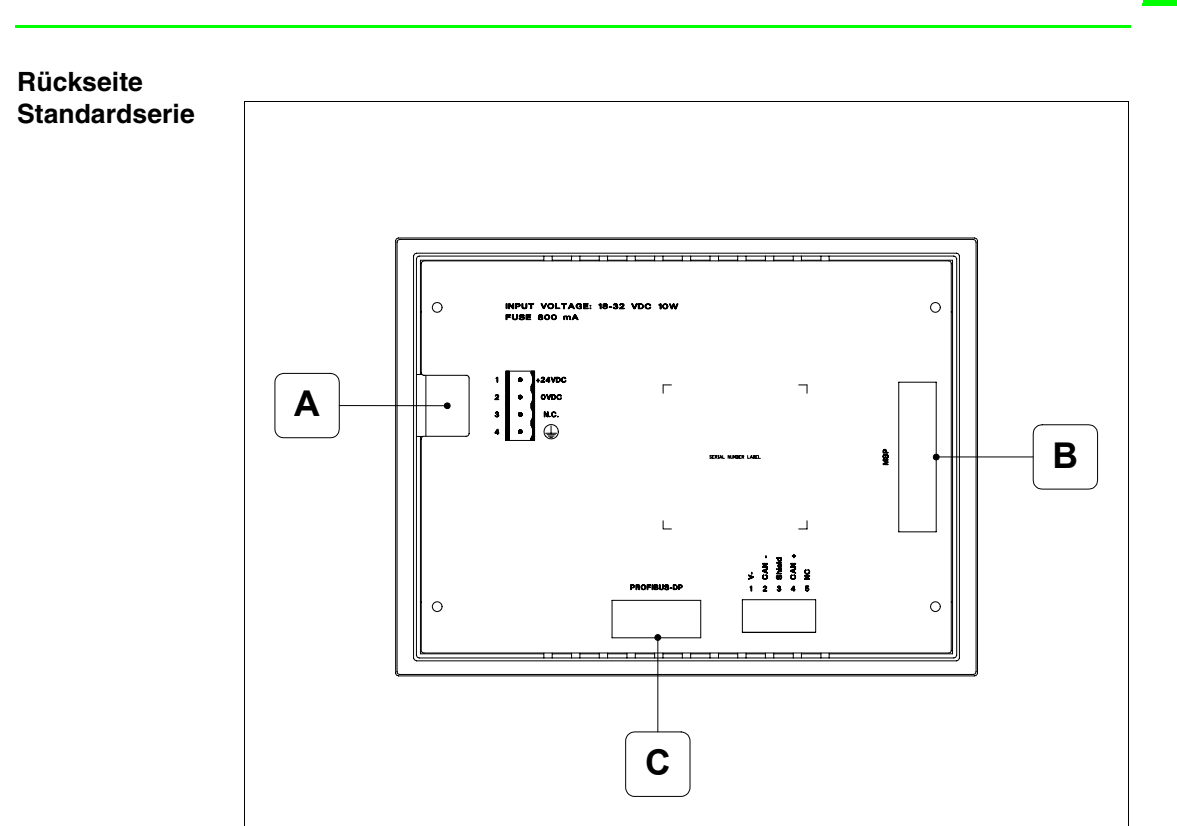

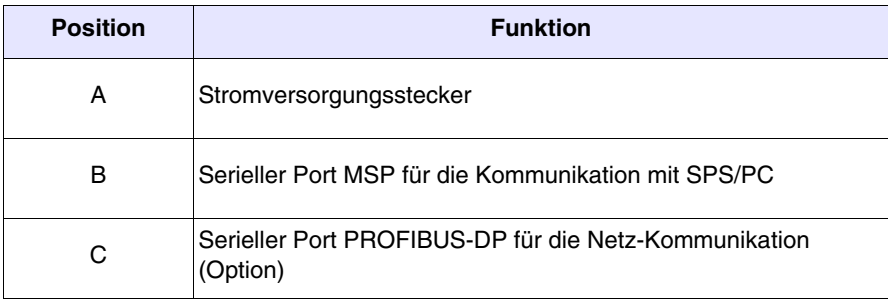

#### <span id="page-341-0"></span>**Rückseite CAN-Serie**

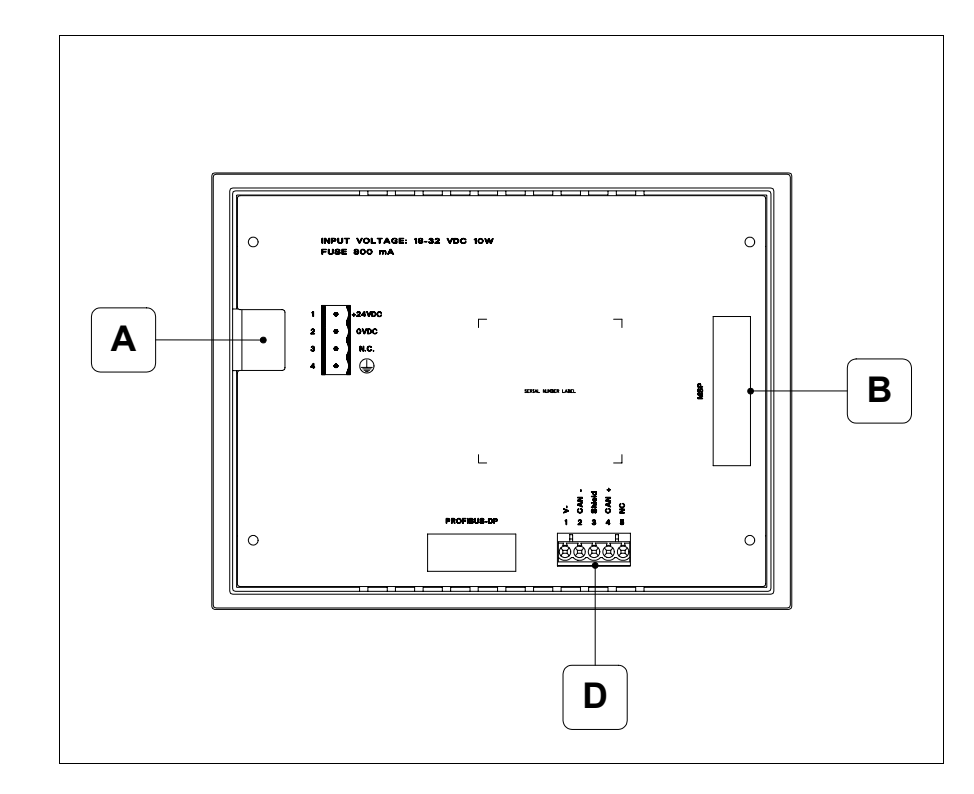

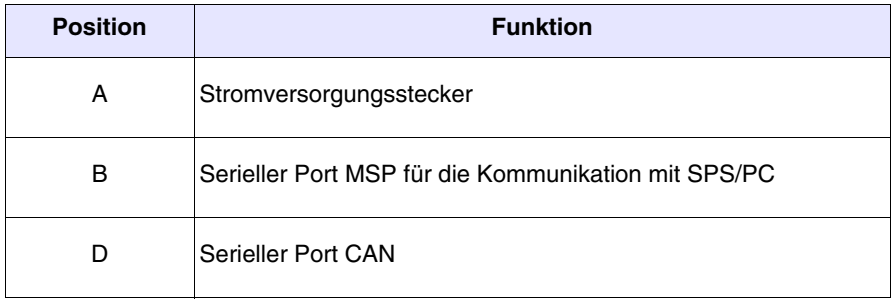

<span id="page-342-0"></span>**Rückseite Ethernet-Serie**

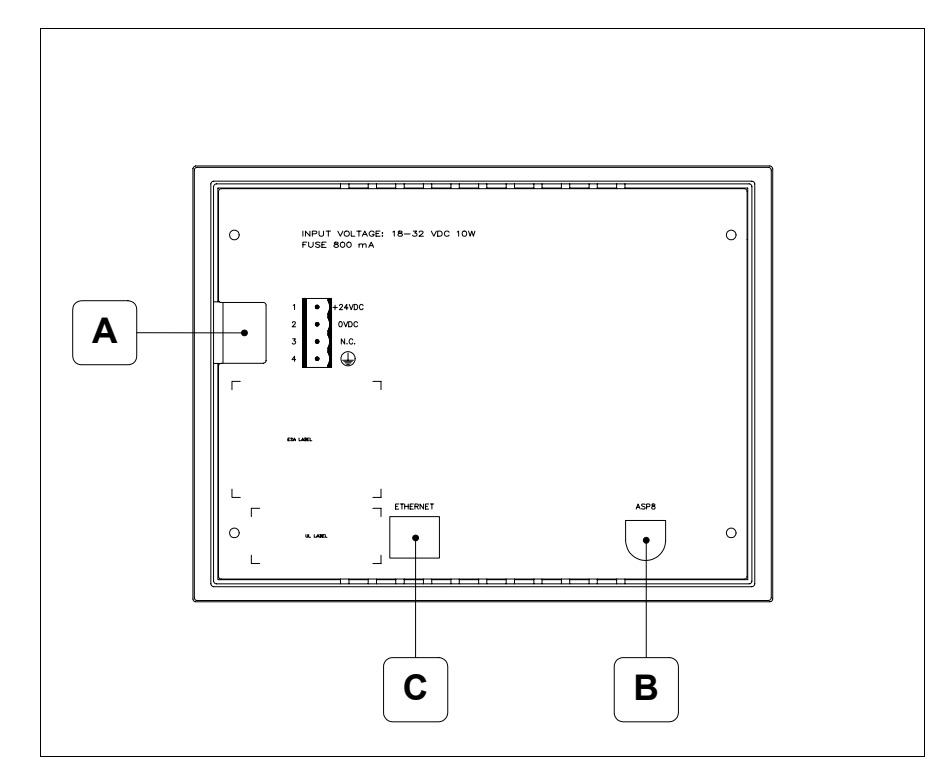

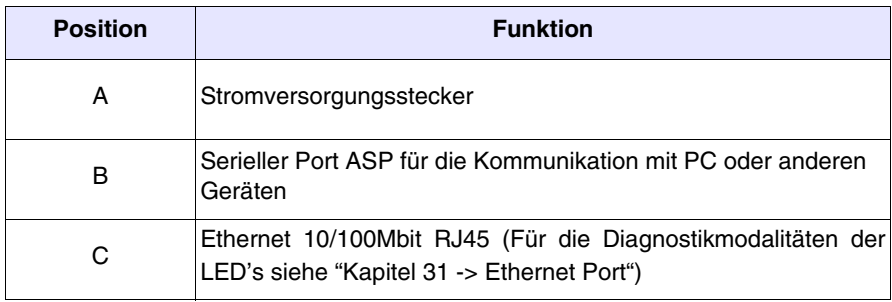

<span id="page-343-0"></span>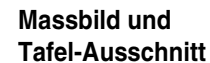

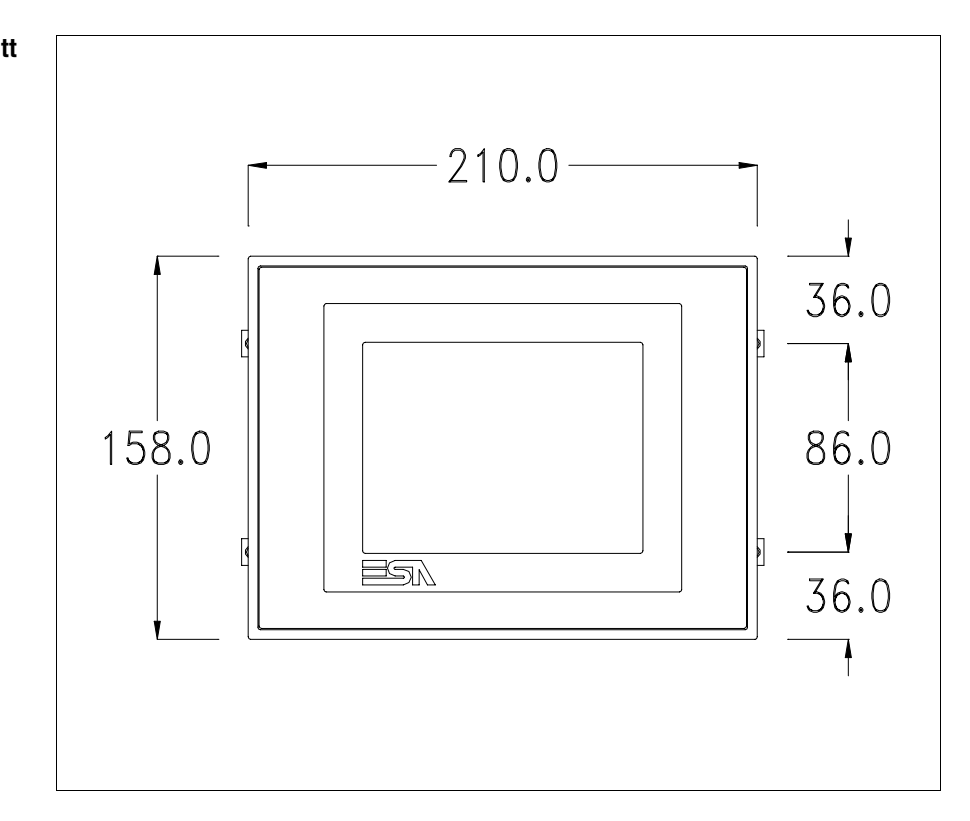

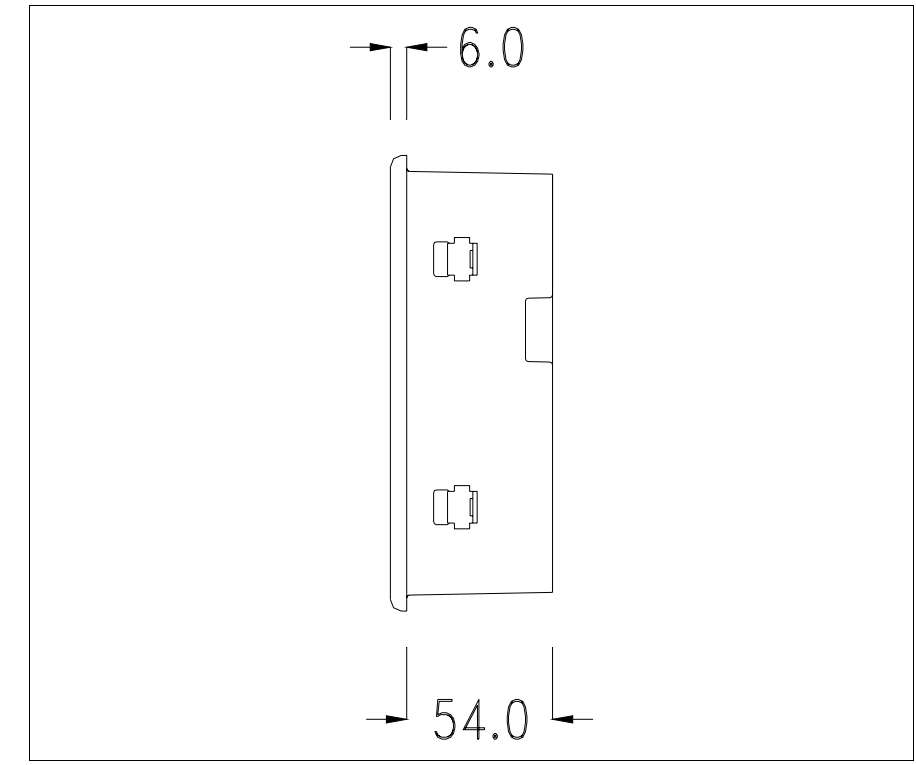

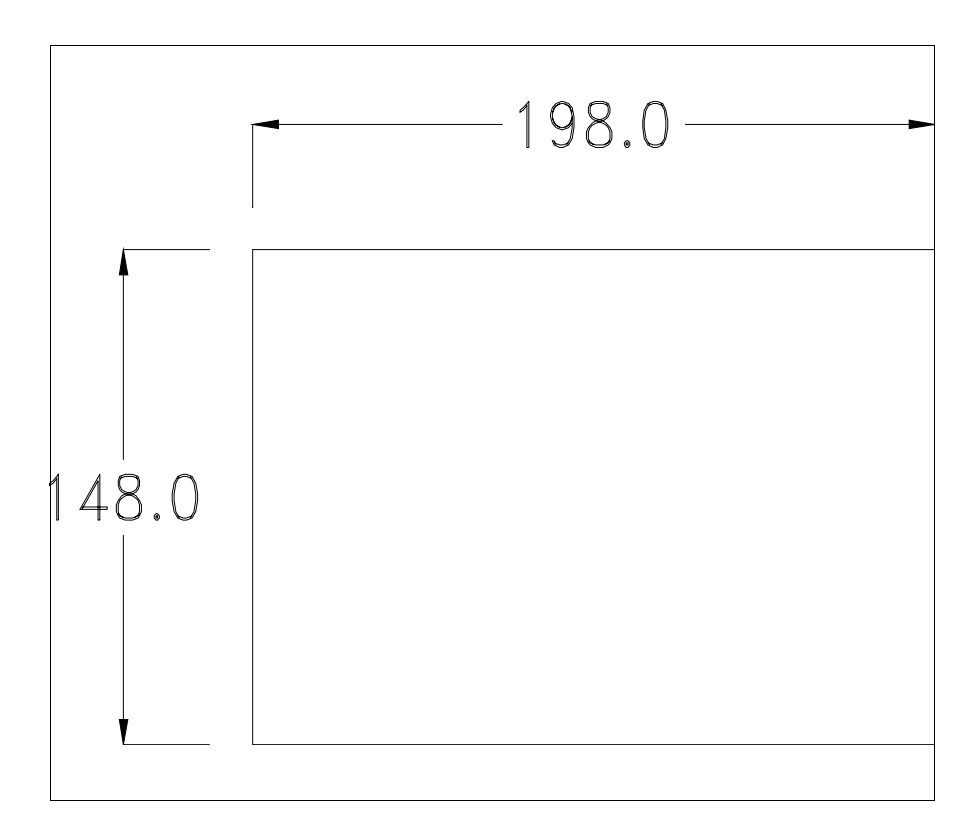

Zum Einsetzen der Dichtung und zur Befestigung des VTs an der Tafel siehe ["Kapitel 30 -> Befestigung des Terminals an der Tafel"](#page-620-0).

**Falls Zubehörteile in/auf das VT-Terminal montiert werden müssen, sollte dies erfolgen, bevor das VT an der Tafel befestigt wird.**

<span id="page-344-1"></span>**Zubehörteile** Für die Montage eventueller Zubehörteile die Angaben im entsprechenden Kapitel beachten (siehe ["Kapitel 34 -> Zubehörteile für Videoterminals"](#page-660-0)).

<span id="page-344-0"></span>**Kalibrierung Touch Screen** Das Terminal VT515W ist mit einer resistiven Glaßscheibe ausgestattet, die für ein richtiges Funktionieren kalibriert werden muss (**das gelieferte Terminal ist bereits kalibriert**), d.h. der resistive Glaßbereich muss dem benutzbaren Bereich des Displays angepasst werden.

> Will man das Kalibrationsverfahren nochmals ausführen, kann man indem man den unterstehendenden Anweisungen folgt.

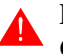

**Das Verfahren muss sehr sorgfältig ausgeführt werden, da die Genauigkeit des Tastenbereichs hängt davon ab.**

Auszufährende Operationen beim Kalibrieren:

- Sicherstellen, dass das VT nicht angeschlossen ist
- Die Rücksete des Gehäuses abnehmen
- Die Brück J1 identifizieren

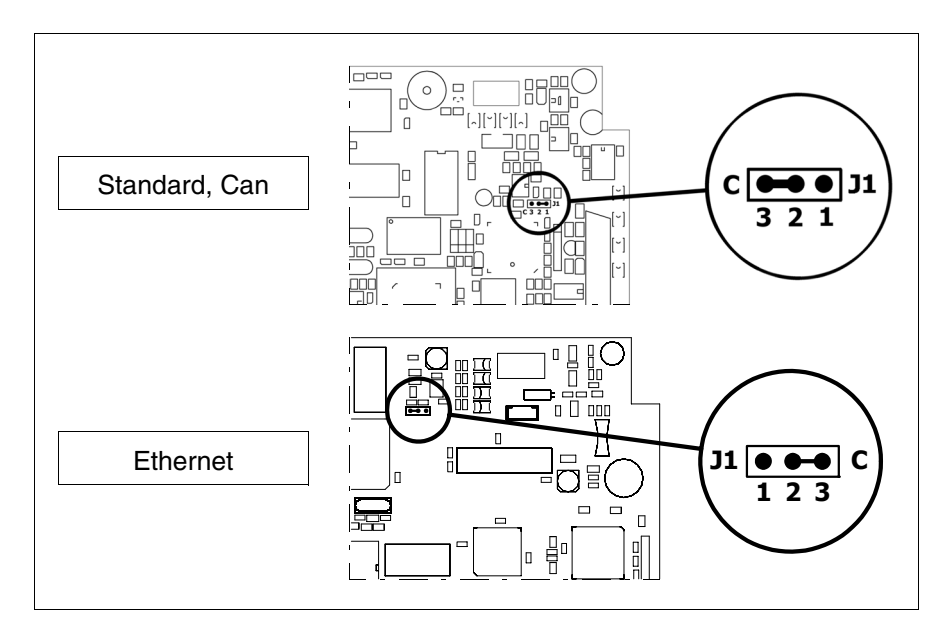

- J1 auf die Pin 2-3 (C) setzen
- Das Terminal wiederanschliessen und wiedereinschalten; es wird die folgende Maske angezeigt

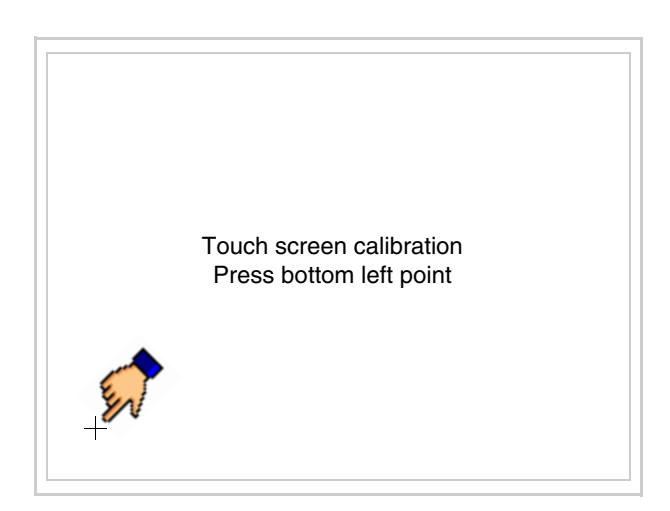

• Die in der Abbildung gezeigte Ecke berühren, wobei die folgende Seite angezeigt wird

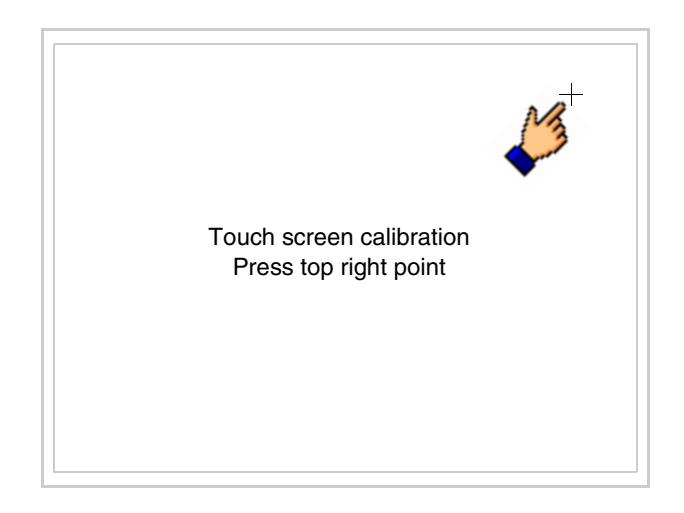

• Die in der Abbildung gezeigte Ecke berühren, um die Kalibration zu vollenden, wobei die folgende Seite angezeigt wird

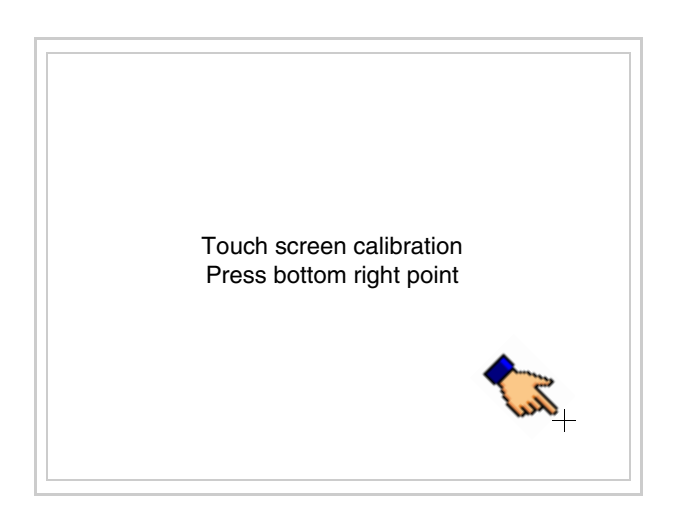

• Einen Augenblick warten, bis auf dem VT die folgende Maske oder die Projektseite angezeigt wird (Die Seite kann je nach Terminal-Serie leicht abweichen)

```
VT515 TRANSFER PAGE
Main BOOT and RAM check : OK
Main FIRMWARE check : OK
        *** WAIT FOR BOOT FORCED ***
```
- Das Terminal einschalten
- J1 auf Pin 1-2 wiedersetzen
- Die Gehäuse zurücksetzen
- Das Terminal wiedereinschalten

Das Kalibrieren ist vollendet. Falls die Kalibrationsprozedur nicht richtig oder ungenau ausgeführt wurde, das Verfahren wiederhohlen.

- <span id="page-347-0"></span>**CAN-Leitungsende** Dieser Abschnitt gilt nur für die CAN Serie. Das VT in Frage integriert die mittels einer Brücke (vorbesetzt auf 1-2, Linie nicht beendet) einfügbaren Widerstände der serielle Leitungsende (typisch 120ohm). Um die Leitungsende zu aktivieren:
	- Sicherstellen, dass die Stromversorgung nicht angeschlossen ist.
	- Die hintere Abdeckung entfernen.
	- Die Brücke-Einheit J2 ausfindig machen.

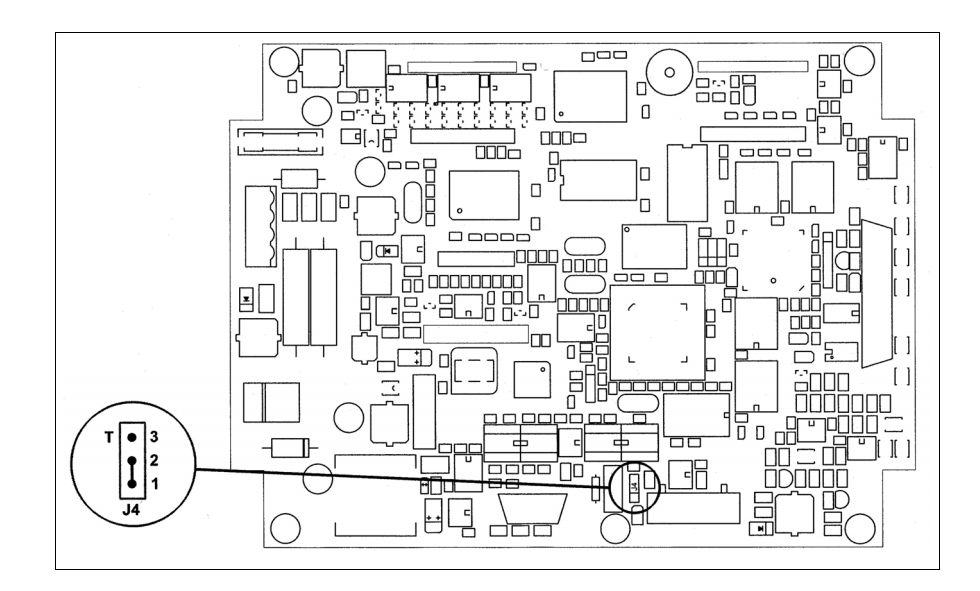

- Die Brücke zwischen den Pins 2-3 positionieren (Linie beendet).
- Die hintere Abdeckung wieder anbringen
- Die Stromversorgung wieder anschliessen.

<span id="page-348-0"></span>**Eingabe der MAC-Adresse** Dieser Abschnitt gilt nur für die Ethernet-Serie. Die MAC-Adresse (Media Access Control) identifiziert auf eindeutige Art jedes im Ethernet-Netzwerk verbundene Terminal. Das Terminal wird mit der schon programmierten Adresse angenommen und auf dem Display des Terminals auf der Übertragungsseite angezeigt.

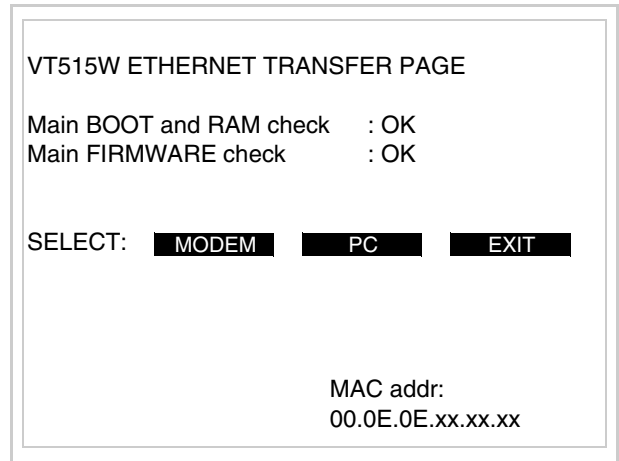

Die MAC-Adresse ist fest im Terminal gespeichert, sollte es jedoch erforderlich sein, dann ist der Vorgang für die BOOT-Aktualisierung mit dem "Unterstützten" Modus durchzuführen (siehe Software-Handbuch "Kapitel 13 -> Aktualisierung BOOT"), welches zur Annullierung führt.

## **Es wird darauf hingewiesen, dass der genannte Vorgang nur auf Empfehlung seitens ESA-Kundendienst durchgeführt werden darf.**

Das Terminal ohne gültige MAC-Adresse zeigt, nachdem es eingeschaltet wurde ein Eingabefenster. Verfügt man nicht über die MAC-Adresse des Terminals ist wie folgt fortzufahren:

- Darauf achten, dass das Stromversorgungskabel des VTs nicht angeschlossen ist
- Die rückseitige Abdeckung abmontieren
- Das Etikett mit der MAC-Adresse identifizieren

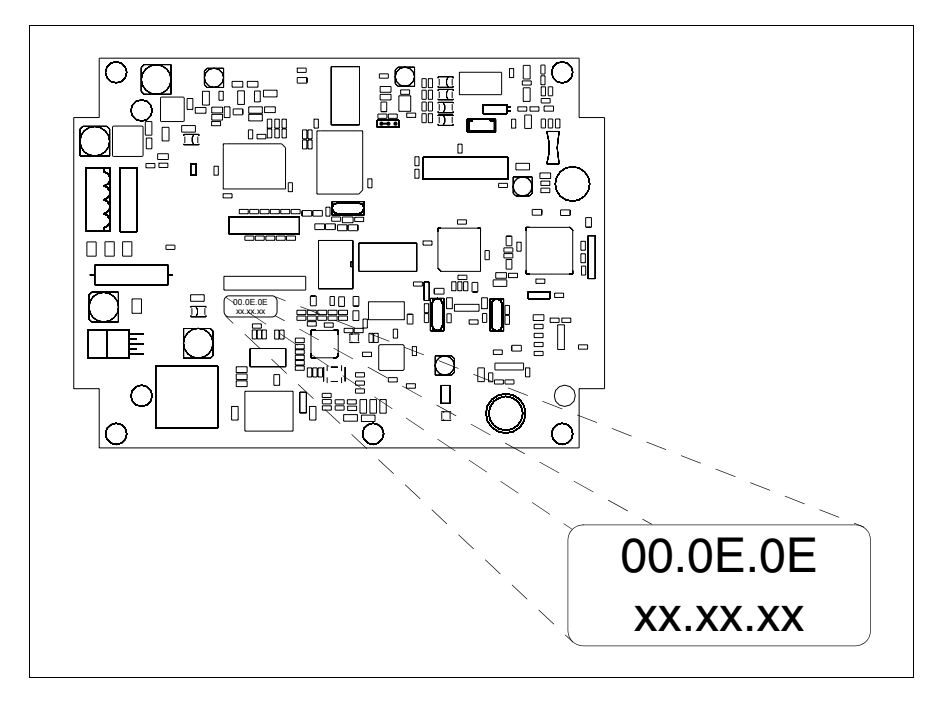

• Die auf dem Etikett aufgezeichnete Ziffern notieren (Beisp. 00.0E.0E.00.00.01)

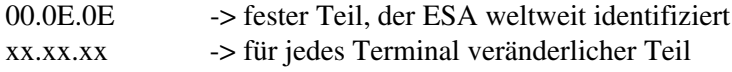

- Das Stromversorgungskabel erneut an das Terminal anschließen und wenn erforderlich den Touch Screen ausrichten (siehe [S. 18-13\)](#page-344-0)
- Rückseitige Abdeckung erneut anmontieren
- Terminal erneut einschalten
- In die folgende Maske die zuvor notierte Adresse eingeben (Beisp. 00.0E.0E.00.00.01)

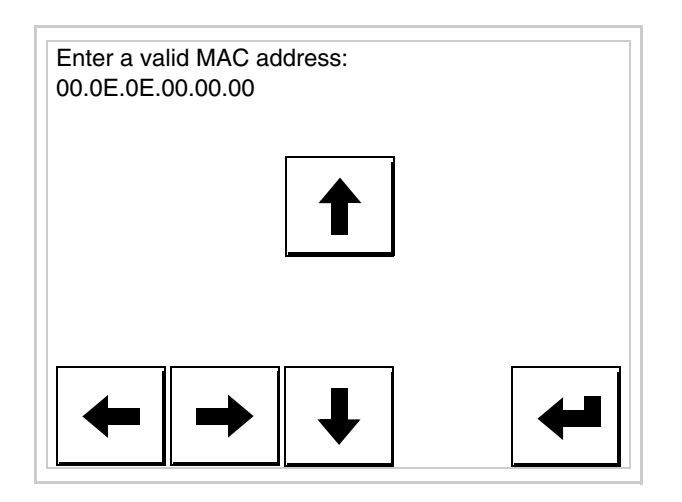

• Die Pfeile für die Eingabe benutzen. Nachdem die Adresse bestätigt wurde, erscheint die folgende Seite

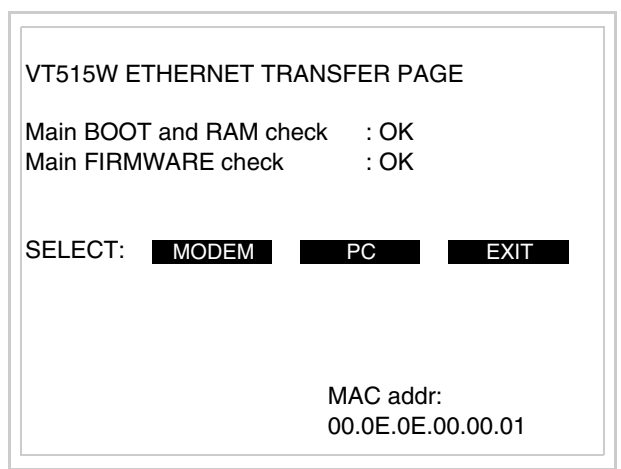

Die Prozedur ist damit beendet.

**Wurde eine falsche MAC-Adresse eingegeben, muss der ESA Kundendienst kontaktiert werden.**

**Eine falsche Adresse könnte einen Konfliktfehler zwischen**   $\blacktriangle$ **VT-Terminals im Ethernet-Netzwerk verursachen.**

- <span id="page-351-0"></span>**Übertragung PC -> VT** Um einen korrekten Betrieb zu gewährleisten, muss bei Ersteinschaltung des VT-Terminals eine Ladeprozedur erfolgen; d.h. es müssen die folgenden Dateien übertragen werden:
	- Firmware
	- Kommunikationstreiber
	- Projekt

(Da die Übertragung der drei Dateien praktisch in einem Schritt erfolgt, wird sie zur Vereinfachung als "Projektübertragung" definiert)

Dazu ist es notwendig, das VT für den Empfang voreinzustellen. (Siehe auch ["Kapitel 38 -> Bereich für Befehle"](#page-846-0)).

<span id="page-351-1"></span>**Voreinstellung für den**  Zur Übertragung ist das VTWIN-Programm (siehe Software-Handbuch) zu verwenden, das Terminal muss jedoch für den Empfang vorbereitet sein.

## **Empfang**

Dazu wie folgt vorgehen:

- Sicherstellen, dass das VT ausgeschaltet ist
- Sicherstellen, dass der serielle Anschluss zwischen PC und VT vorhanden ist
- Auf zwei sich diagonal gegenüberliegende Ecken, die frei von einstellbaren Objekten oder Schaltflächen sind, eine nach der anderen drücken (wenigstens eine Ecke muss frei sein)

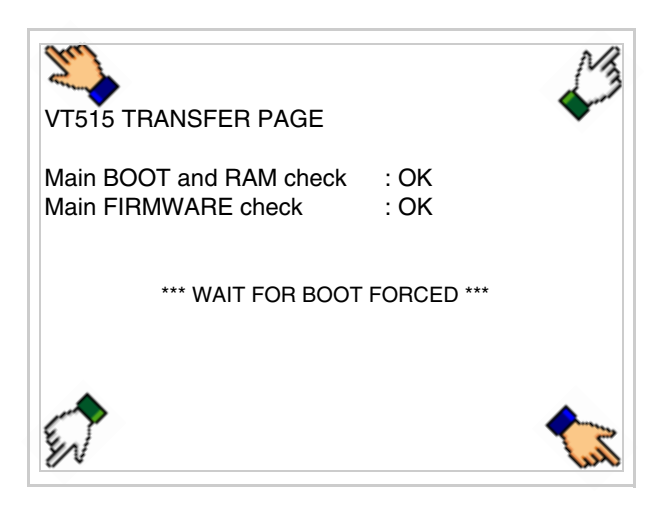

und einen Augenblick warten, oder die entsprechende Schaltfläche verwenden (siehe [S. 18-24\)](#page-355-0), bis auf dem VT die folgende Maske angezeigt wird

#### **VT-Terminal ohne Modem-Funktion:**

• Das VT-Terminal ist jetzt empfangsbereit (die Übertragungsprozedur ist im Software-Handbuch beschrieben)

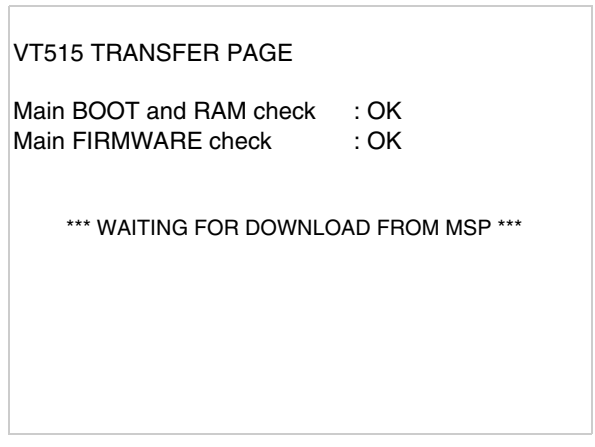

#### **VT-Terminal mit Modem-Funktion:**

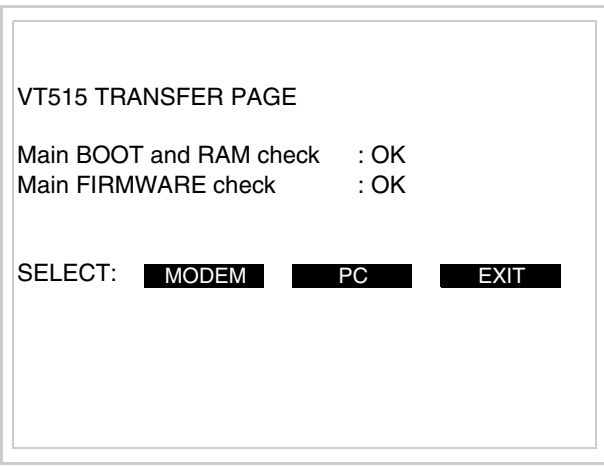

• Die gewünschte Übertragungsart wählen, MODEM, wenn ein Modem benutzt werden soll, oder PC, wenn ein serieller Anschluss verwendet werden soll. Die entsprechende  $\square$  am Display betätigen

Fällt die Wahl auf PC, ist das VT für den Empfang bereit (siehe Software-Software für die Übertragung), wenn sie dagegen auf MODEM fällt, wird folgende Maske angezeigt

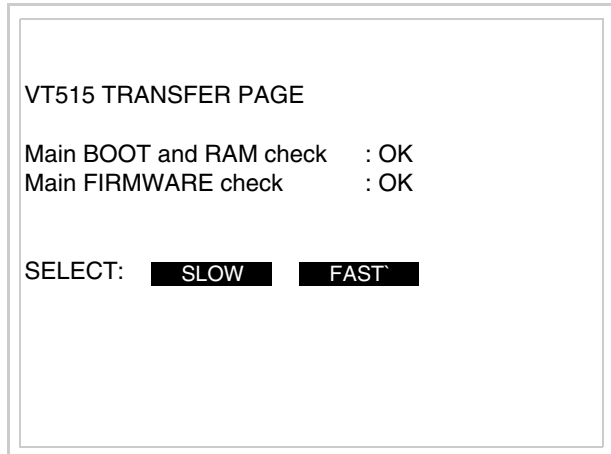

Die Wahl je nach der Geschwindigkeit ausführen, die für die Übertragung verwendet werden soll (Slow=9600bit/Sek oder Fast=38400bit/Sek.), die entsprechende  $\square$  am Display betätigen. Das VT ist jetzt für den Empfang bereit (siehe Software-Handbuch für die Übertragung).

<span id="page-353-0"></span>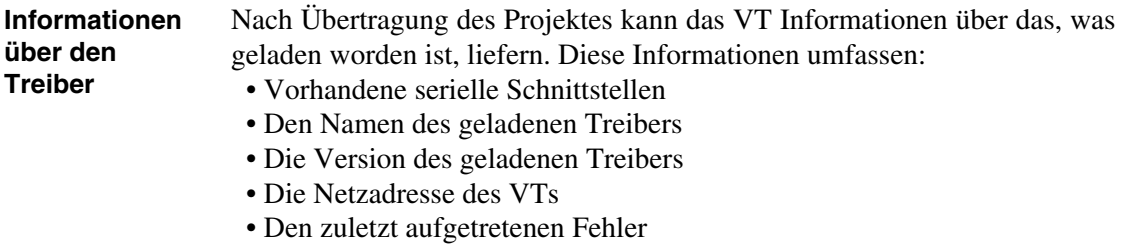

Zur Anzeige der Informationen wie folgt vorgehen:

- Beliebige Seite des Projektes wählen
- Auf zwei sich diagonal gegenüberliegende Ecken, die frei von einstellbaren Objekten oder Schaltflächen sind, eine nach der anderen drücken

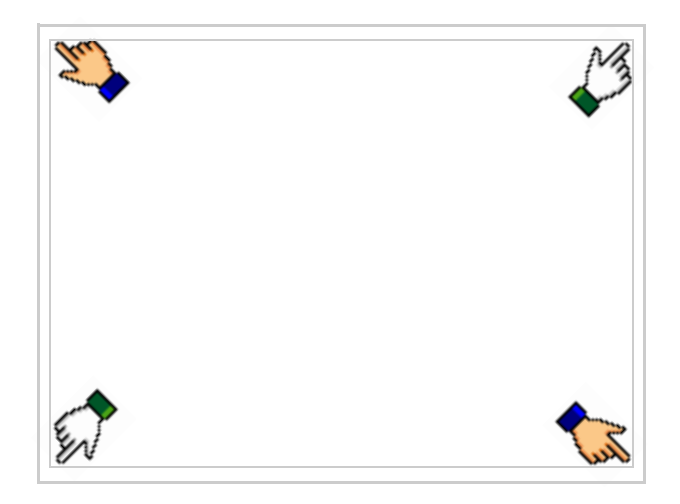

es erscheint

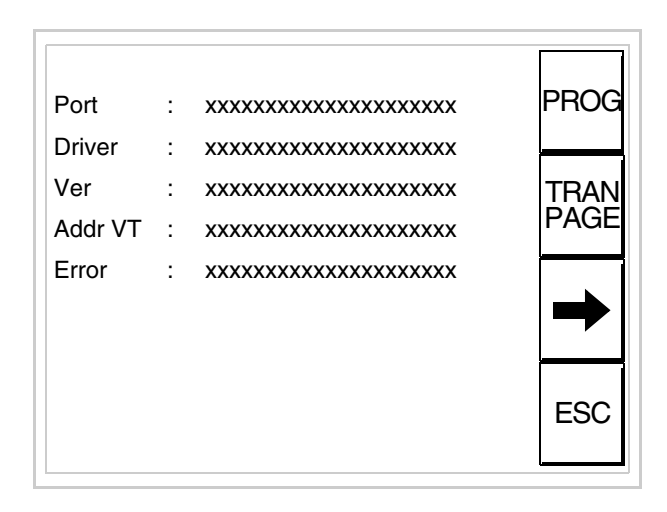

Für jeden Kommunikationsport gibt es eine dieser Seiten, durch Drücken von

 $\rightarrow$ kann man sich zwischen den einzelnen Seiten hin- und herbewegen.

Von dieser Seite aus ist es möglich:

- die Uhr und den Kontrast einzustellen
- das VT auf den Empfang des Programms vorzubereiten

Einstellung der Uhr und des Kontrastes:

Zur Einstellung der Uhr und des Kontrastes drücken, während die oben abgebildete Seite angezeigt wird; es erscheint die Maske PROG

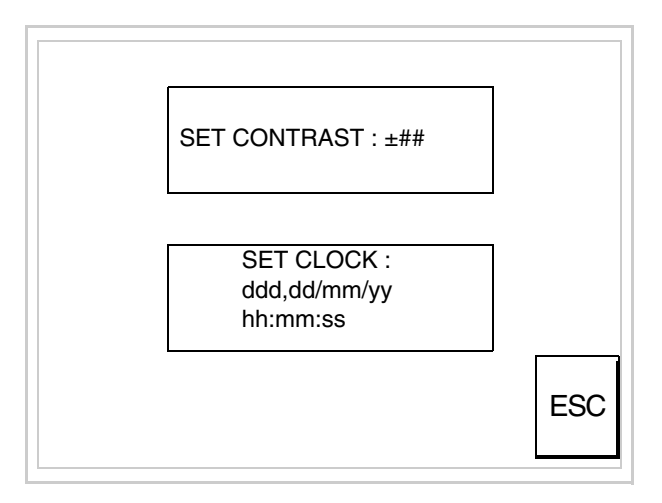

<span id="page-354-0"></span>Um den Kontrast einzustellen, die Wörter SET CONTRAST auf dem Display berühren; es erscheint die Maske

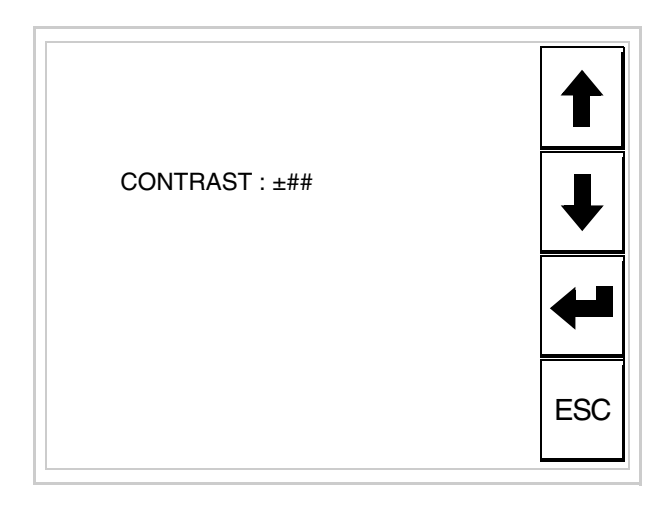

Die Pfeil- **DD** zur Einstellung verwenden (siehe "Kapitel 37 -> Betrieb [des Touch Screen-Terminals"](#page-774-0)).

Um die Uhr einzustellen, die Wörter SET CLOCK auf dem Display berühren; es erscheint die Maske

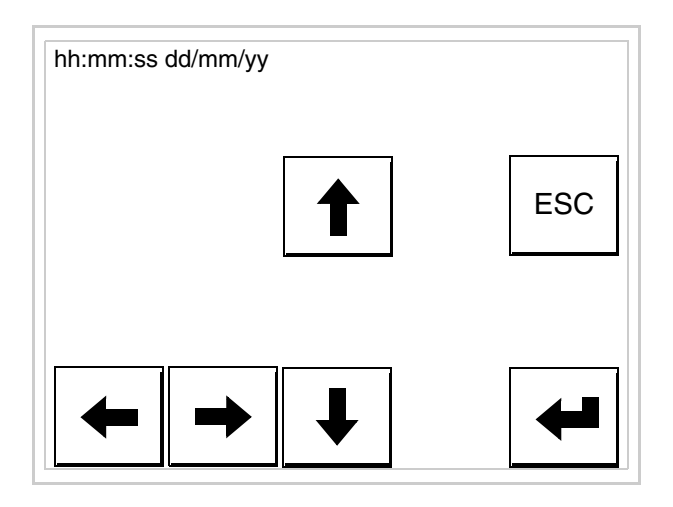

Die Pfeil- **Die reinstellung verwenden** (siehe "Kapitel 37 -> Betrieb [des Touch Screen-Terminals"](#page-774-0)).

<span id="page-355-0"></span>Vorbereitung des VT auf den Empfang des Programmes:

Um das VT auf den Programmempfang vorzubereiten (siehe [S.](#page-351-1)  [18-20](#page-351-1)), FRAND drücken, während die Seite mit den Informationen über den Treiber angezeigt wird, es erscheint die Maske

**18-25**

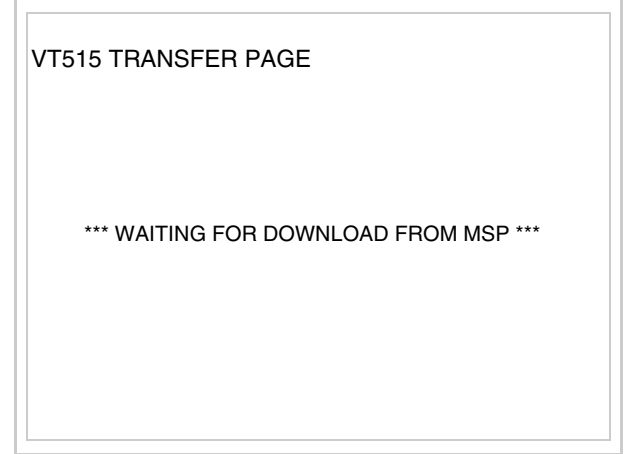

Das VT-Terminal ist jetzt empfangsbereit (die Übertragungsprozedur ist im Software-Handbuch beschrieben).

Die möglichen, auf der Seite mit den Informationen über den Treiber anzeigbaren Fehlermeldungen sind:

• PR ERR

<span id="page-356-0"></span>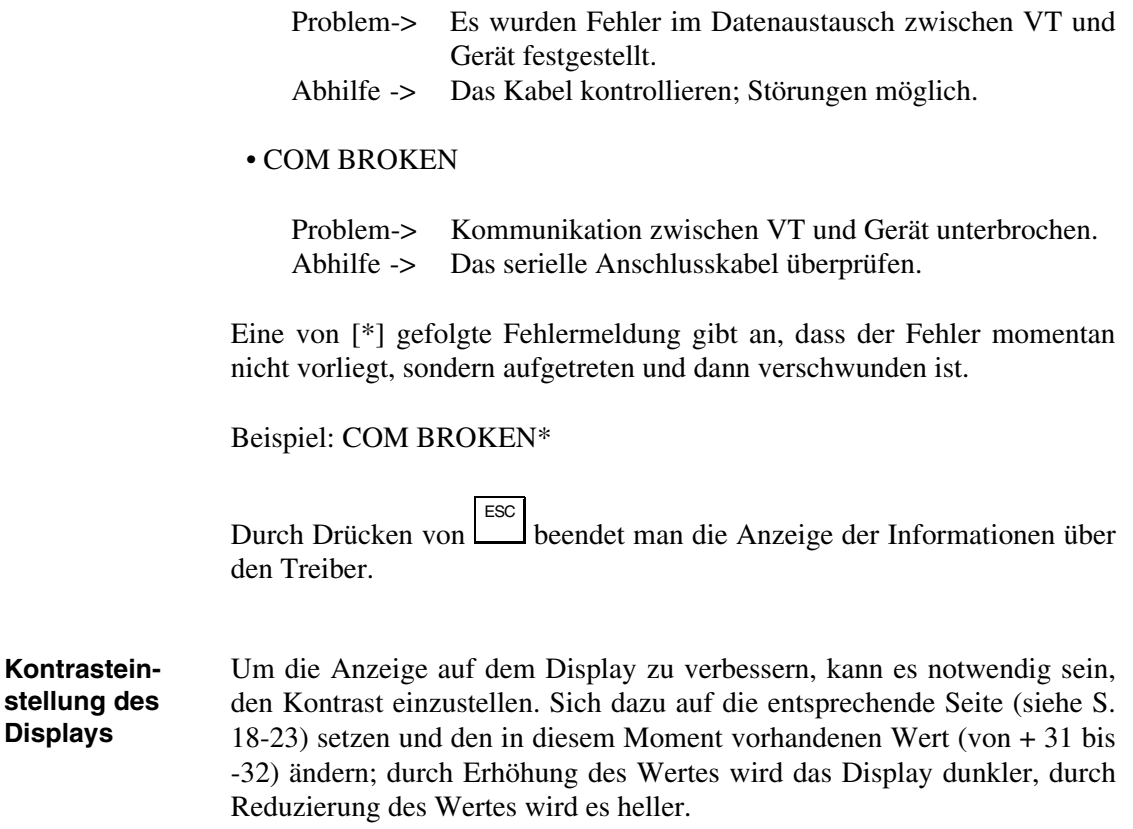

Es ist ratsam, diesen Vorgang am Terminal bei erreichter Betriebstemperatur (ungefähr 30 Minuten nach der Einschaltung und mit deaktiviertem Screensaver – siehe Software-Handbuch) und bei durchschnittlicher Raumtemperatur auszuführen.

# Kapitel 19 Videoterminal VT525H

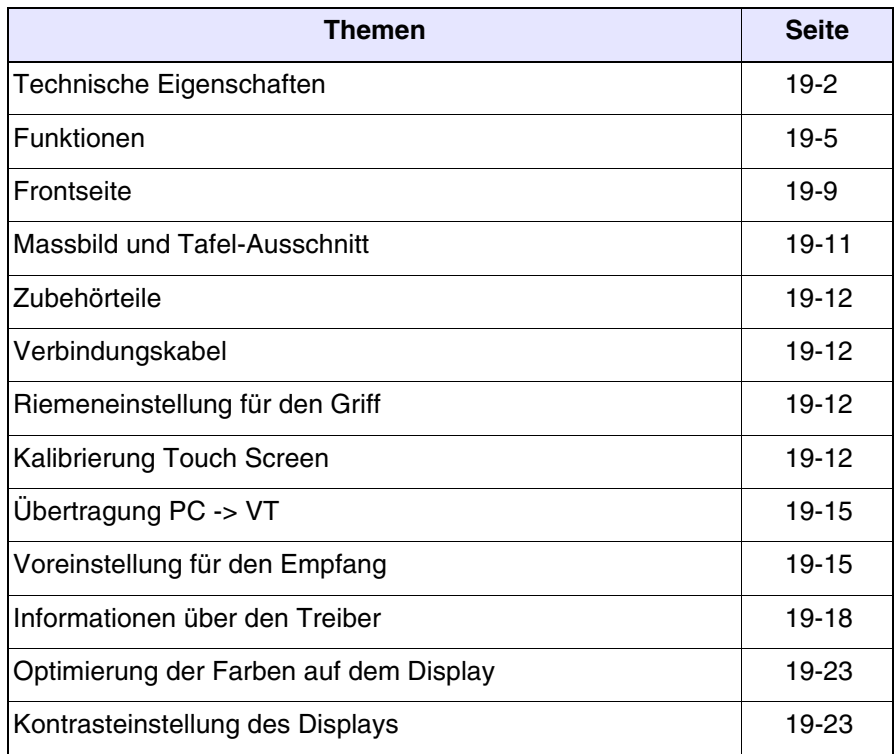

Dieses Kapitel besteht aus insgesamt 24 Seiten.

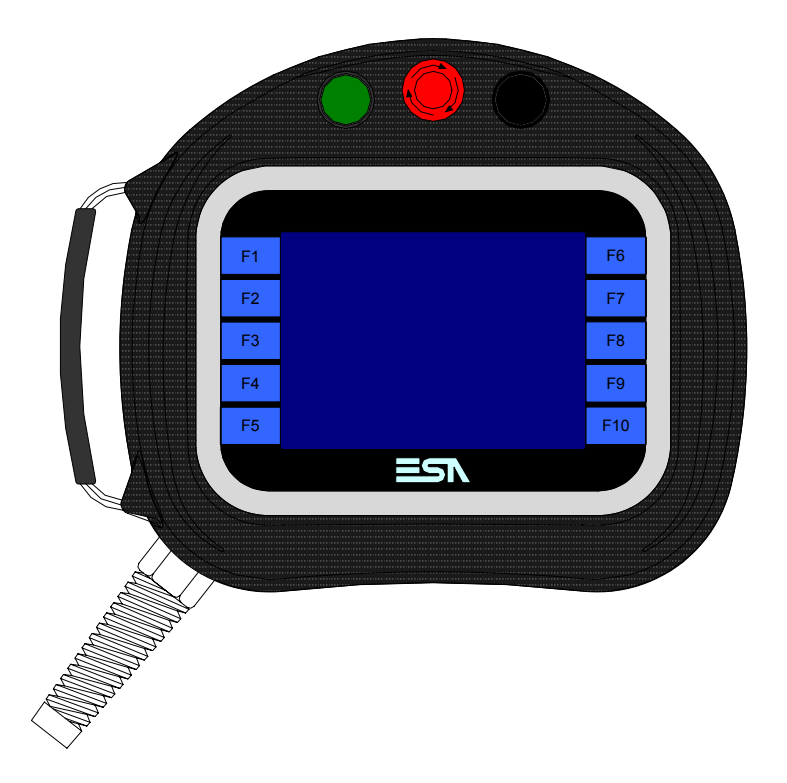

<span id="page-359-0"></span>**Technische Eigenschaften** Die folgende Tabelle führt die wichtigsten technischen Eigenschaften des beschriebenen Produktes auf.

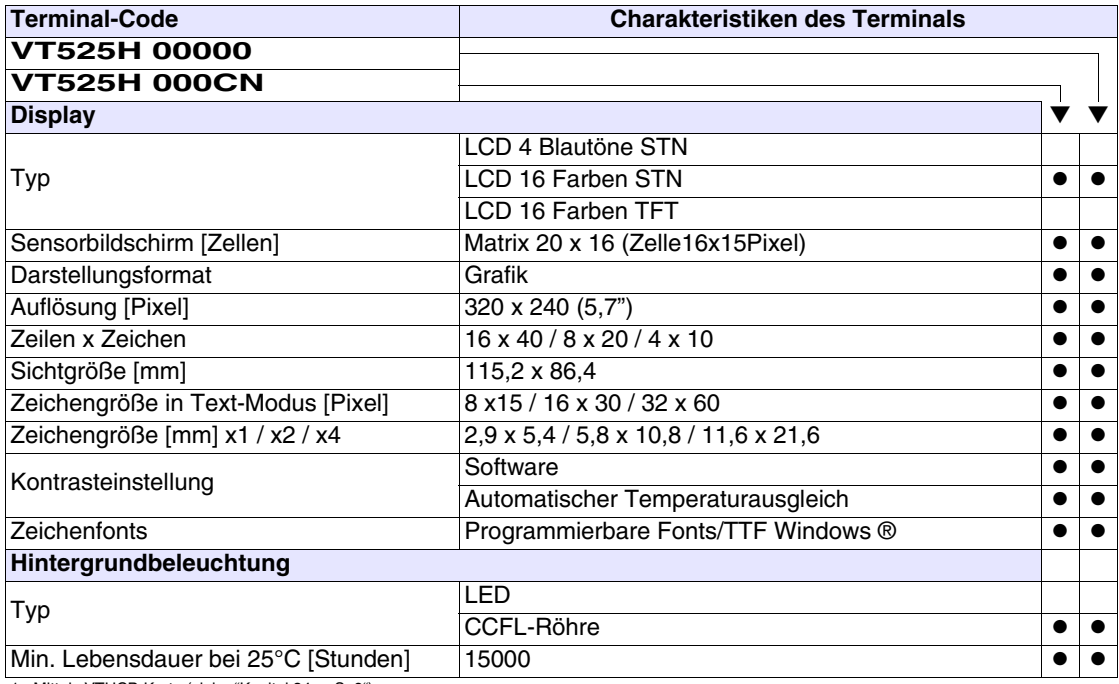

1 - Mittels VTHCB-Karte (siehe ["Kapitel 34 -> S. 9"](#page-668-0)) 2 - Nur für RS232
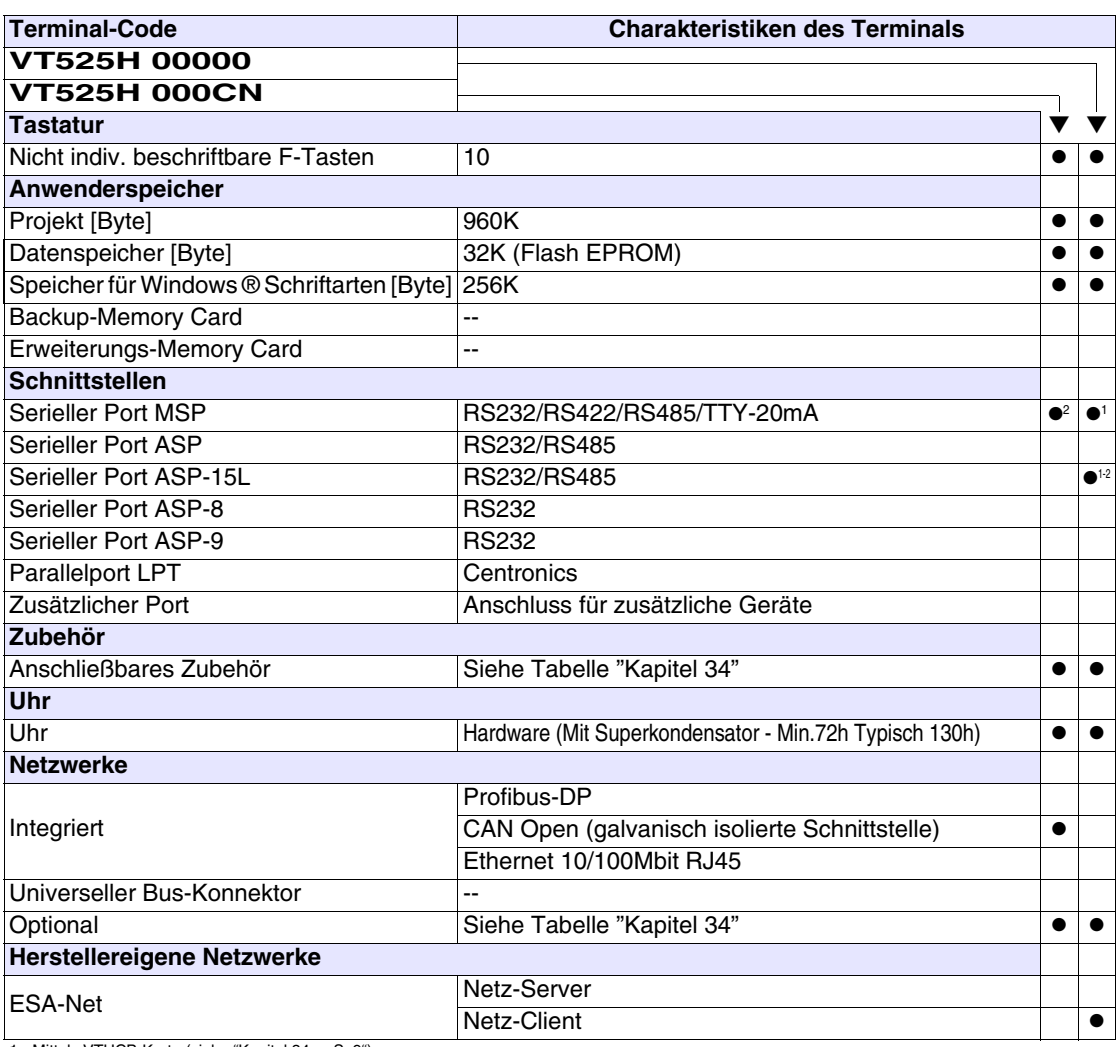

1 - Mittels VTHCB-Karte (siehe "Kapitel 34 -> S. 9") 2 - Nur für RS232

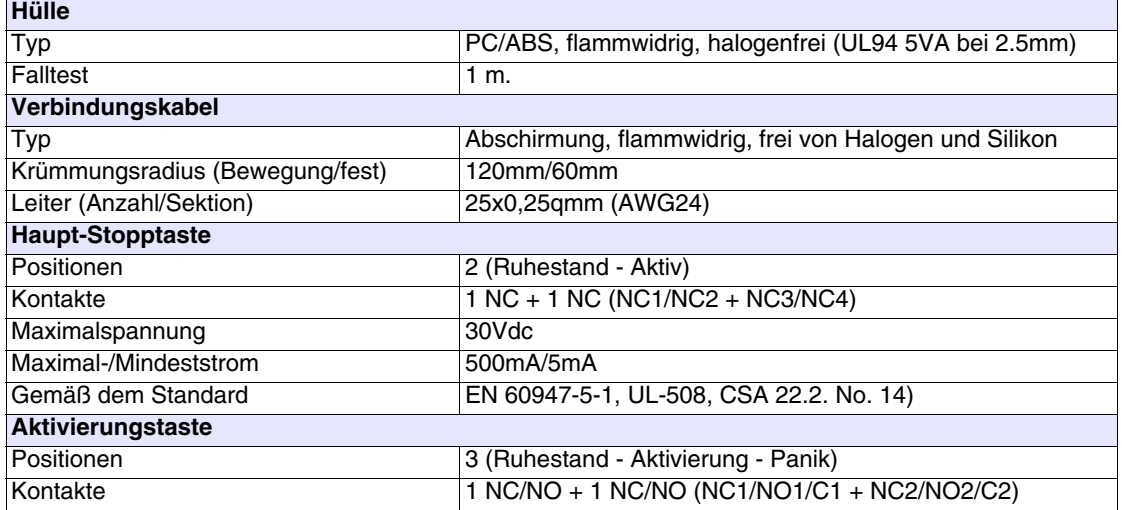

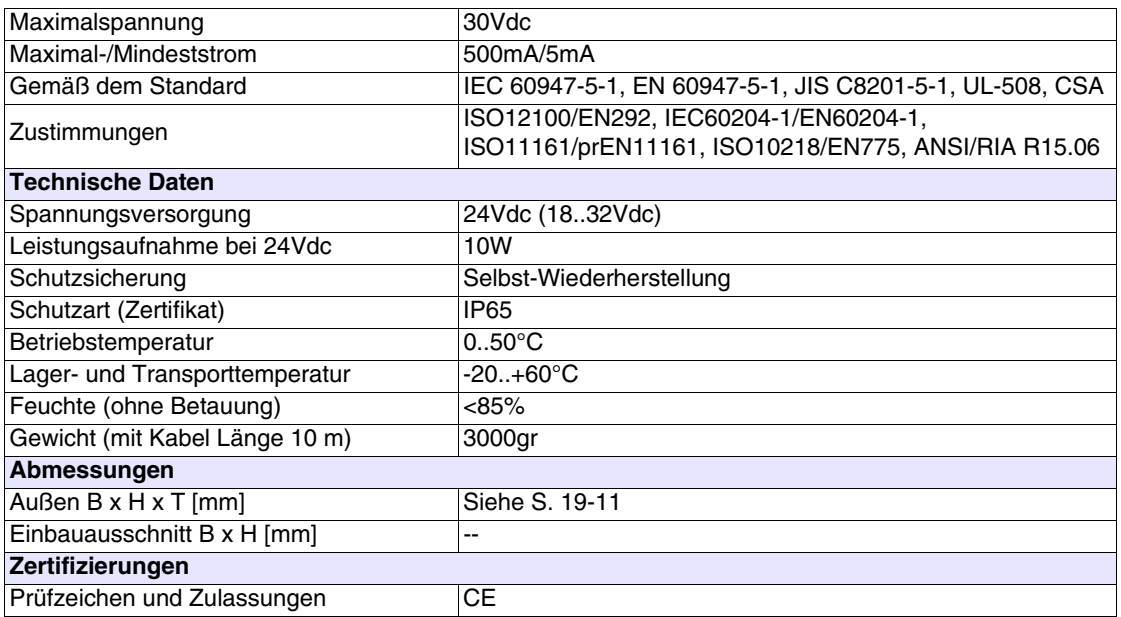

# **Funktionen** Die folgende Tabelle führt alle Funktionen des beschriebenen VTs in alphabetischer Reihenfolge auf.

| <b>Terminal-Code</b>                                         |         |   |  |
|--------------------------------------------------------------|---------|---|--|
| <b>VT525H *****</b>                                          |         |   |  |
| <b>Objekte/Funktionen</b>                                    | Anzahl  |   |  |
| Alarm-Hilfe                                                  | 256     |   |  |
| Alarme (Insgesamt/Gleichzeitig aktiv)                        | 256/256 |   |  |
| Alarmfeld                                                    |         |   |  |
| Alarmpuffer                                                  | 256     |   |  |
| Alarmstatistik                                               |         |   |  |
| Anschlüsse (Anzahl/Bytes total)                              |         |   |  |
| Auf Befehl abgetastete Trends (Speicher/Trends/Erfassungen)  |         |   |  |
| Automatisch abgetastete Trends (Speicher/Trends/Erfassungen) |         |   |  |
| Automatische Operationen                                     | 32      |   |  |
| Backup/Wiederherstellen                                      |         |   |  |
| Balkengrafik                                                 |         |   |  |
| Befehl: Alarmregister drucken                                |         |   |  |
| Befehl: Alarmregister u./o. Trendpuffer im Flash sichern     |         |   |  |
| Befehl: Anzeigen Alarmregister                               |         |   |  |
| Befehl: Bedienseite                                          |         |   |  |
| Befehl: Blattvorschub auf dem Drucker                        |         |   |  |
| Befehl: Die generelle Seitennummer auf Null setzen           |         |   |  |
| Befehl: Hardcopy                                             |         |   |  |
| Befehl: Hilfe der Seite                                      |         |   |  |
| Befehl: Nächste Seite                                        |         |   |  |
| Befehl: Passwort ändern                                      |         |   |  |
| Befehl: Passwort-Login                                       |         |   |  |
| Befehl: Passwort-Logout                                      |         |   |  |
| Befehl: Pipeline laufen lassen                               |         |   |  |
| Befehl: Projekt beenden                                      |         |   |  |
| Befehl: Projektinformationen anzeigen                        |         |   |  |
| Befehl: Report                                               |         |   |  |
| Befehl: Rezept an das Gerät senden                           |         |   |  |
| Befehl: Rezept aus Datenspeicher laden                       |         |   |  |
| Befehl: Rezept im Datenspeicher sichern                      |         |   |  |
| Befehl: Rezept löschen                                       |         |   |  |
| Befehl: Rezept vom Videopuffer an das Gerät senden           |         | ٠ |  |
| Befehl: Rezept-Verzeichnis anzeigen                          |         |   |  |
| Befehl: Seiten-Verzeichnis anzeigen                          |         |   |  |
| Befehl: Sequenz-Verzeichnis anzeigen                         |         |   |  |
| Befehl: Sprache ändern                                       |         |   |  |

*Tabelle 19.1: Funktionen und Objekte des VT-Terminals (Teil 1 von 4)*

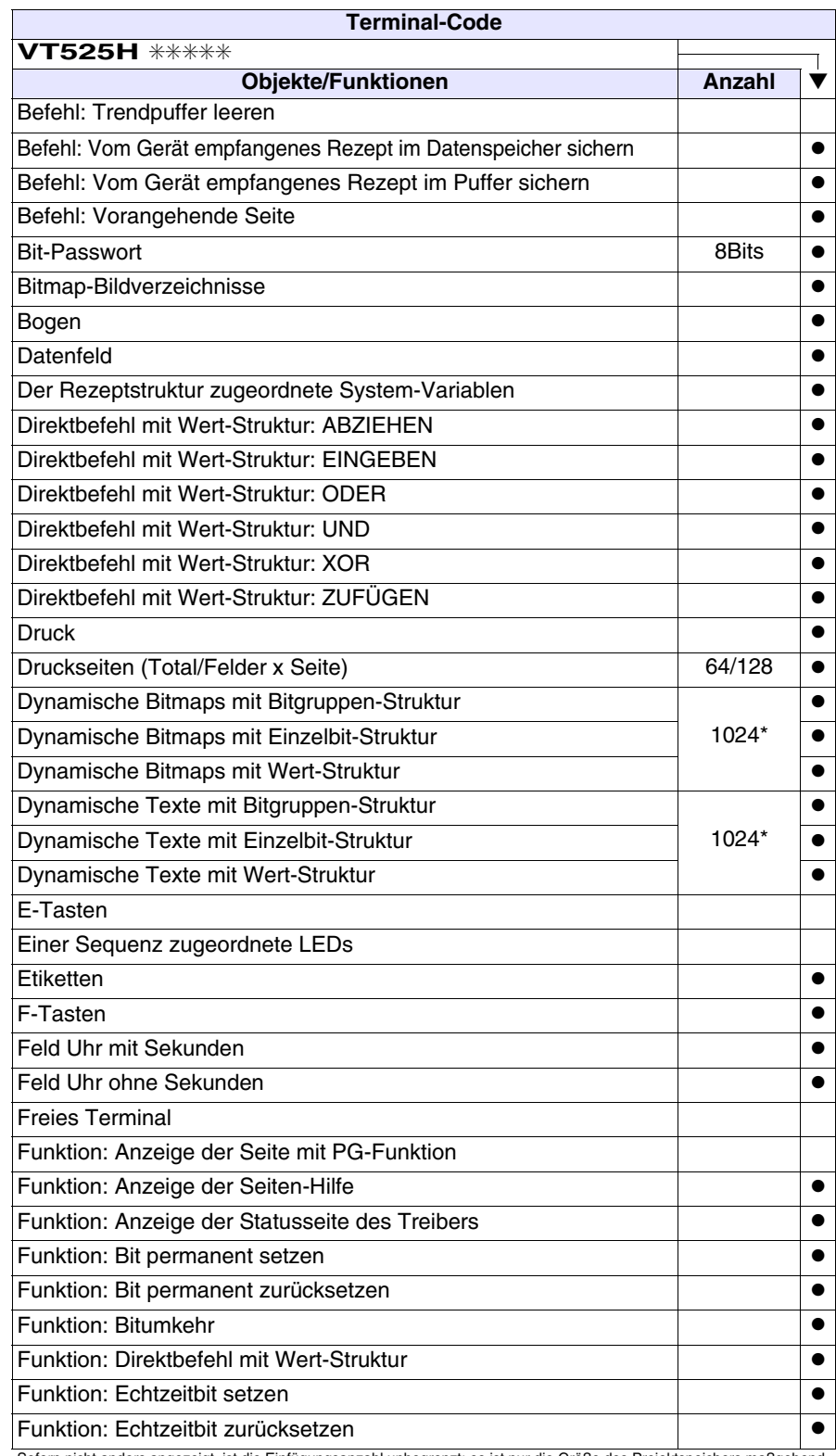

*Tabelle 19.1: Funktionen und Objekte des VT-Terminals (Teil 2 von 4)*

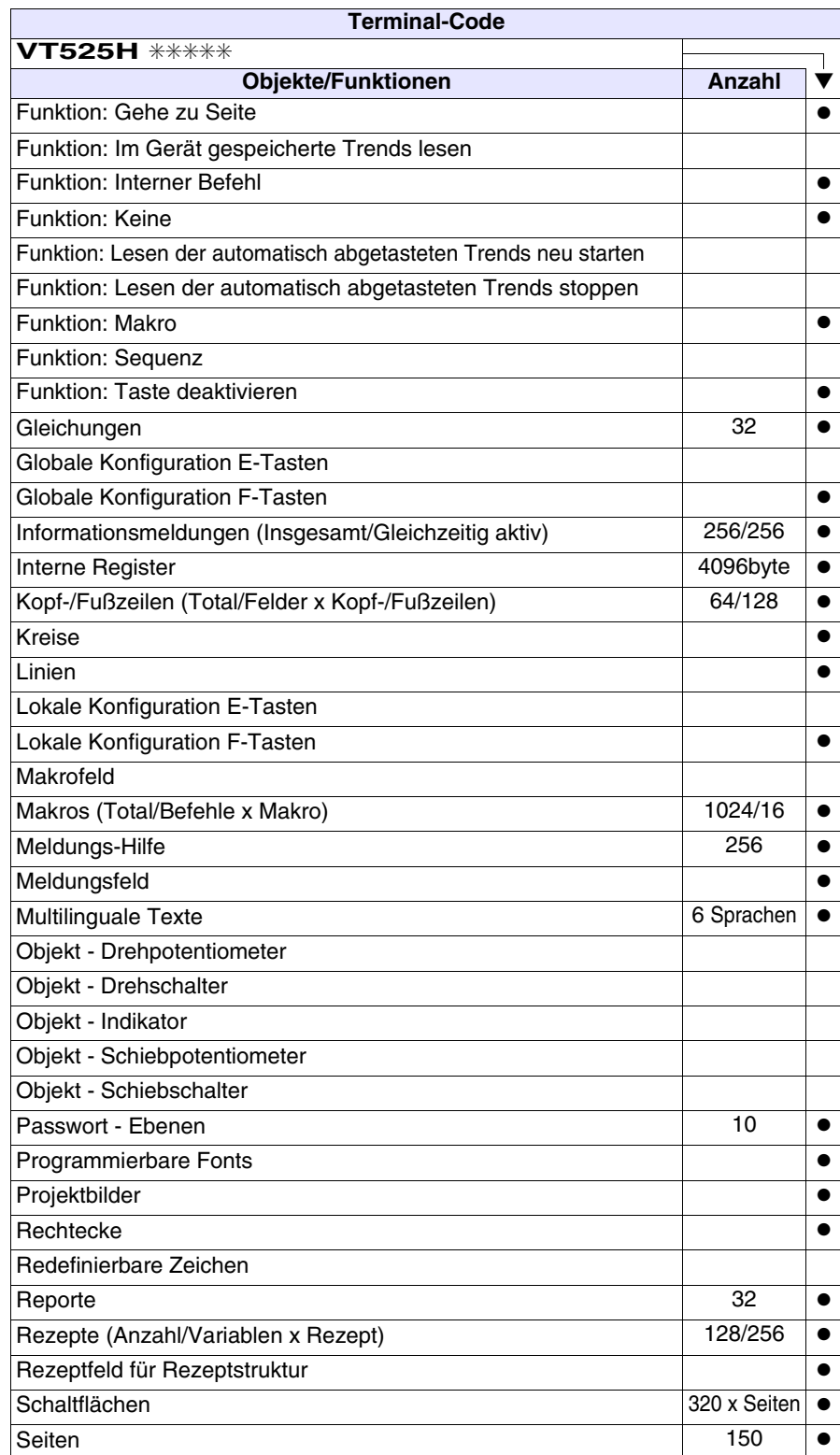

*Tabelle 19.1: Funktionen und Objekte des VT-Terminals (Teil 3 von 4)*

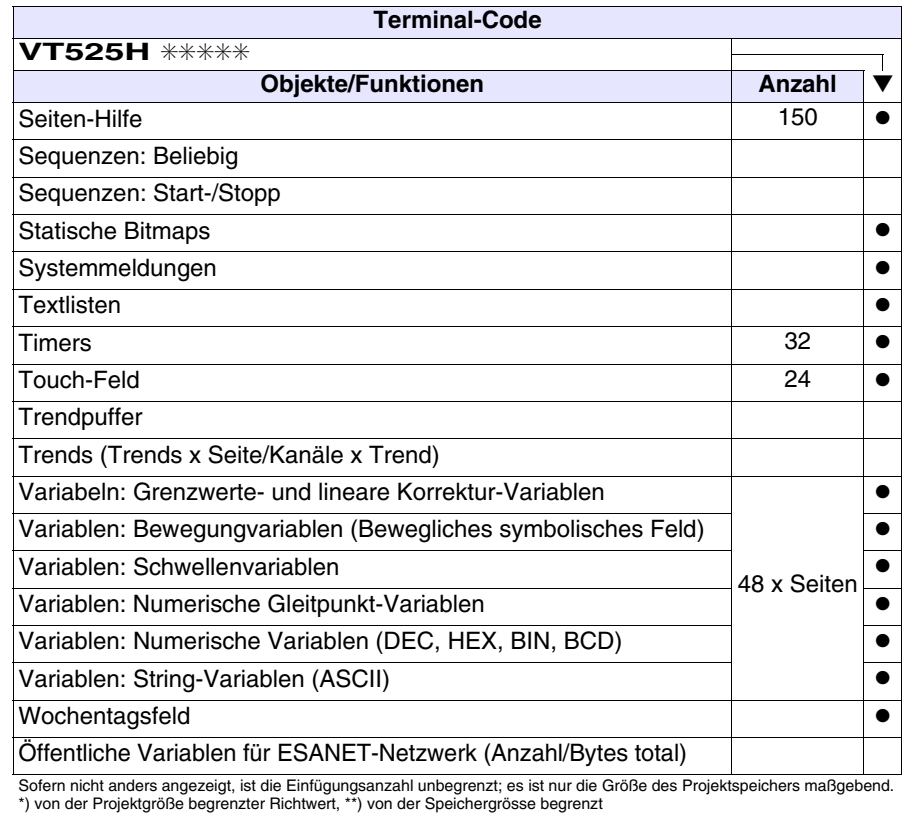

*Tabelle 19.1: Funktionen und Objekte des VT-Terminals (Teil 4 von 4)*

## **Frontseite**

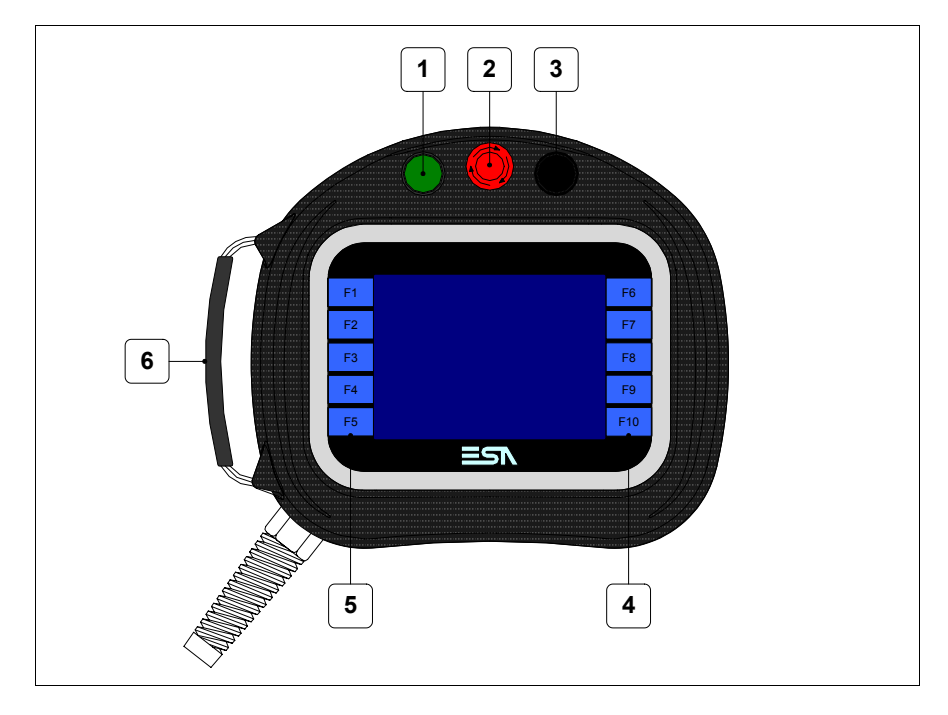

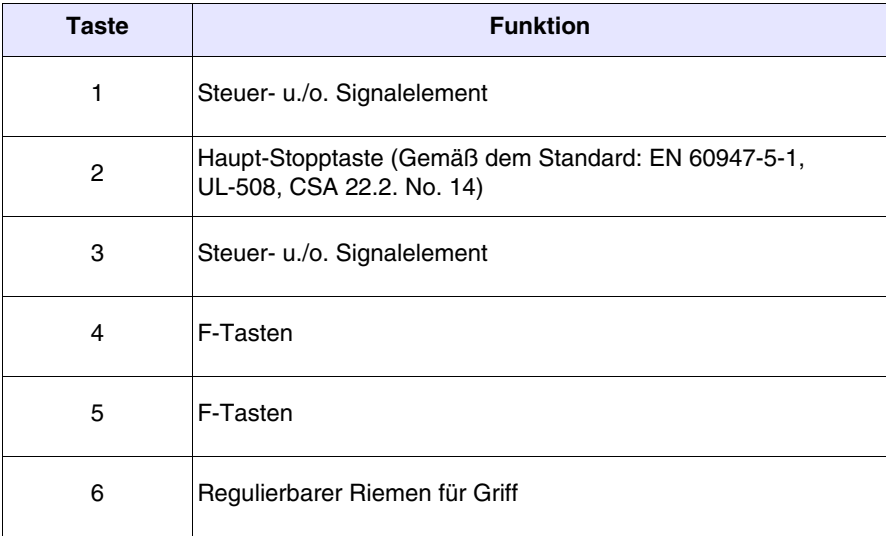

Weitere Schaltflächen und die Signalisierungen werden per Programmiersoftware definiert (siehe Software-Handbuch).

**Die Haupt-Stoptaste und die Freigabetaste garantieren nicht vollständig die persönliche Sicherheit des Bedieners. Das System ist so zu planen, dass andere Vorrichtungen die persönliche Sicherheit des Bedieners garantieren.**

### **Rückseite**

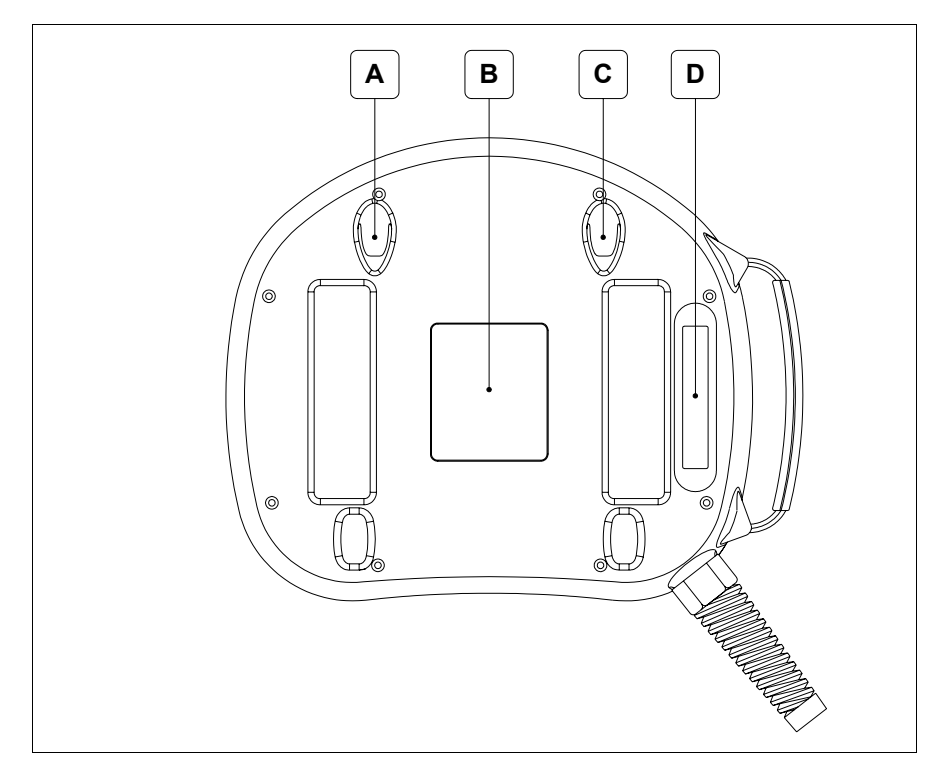

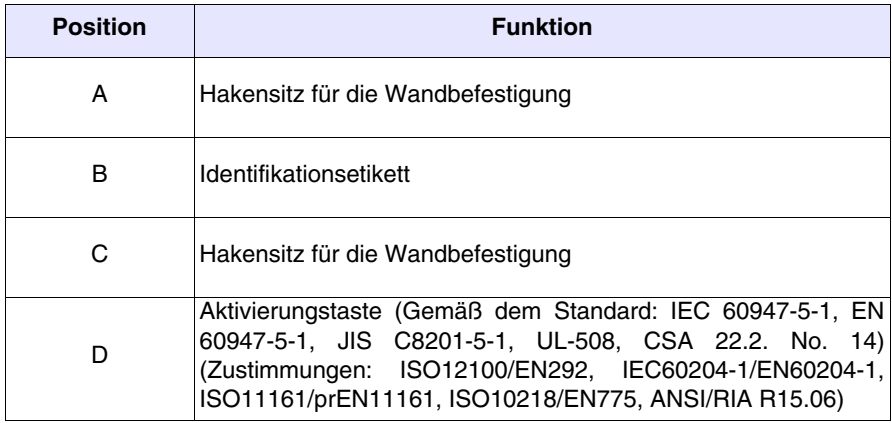

**Die Haupt-Stoptaste und die Freigabetaste garantieren nicht vollständig die persönliche Sicherheit des Bedieners. Das System ist so zu planen, dass andere Vorrichtungen die persönliche Sicherheit des Bedieners garantieren.**

<span id="page-368-0"></span>**Massbild und Tafel-Ausschnitt**

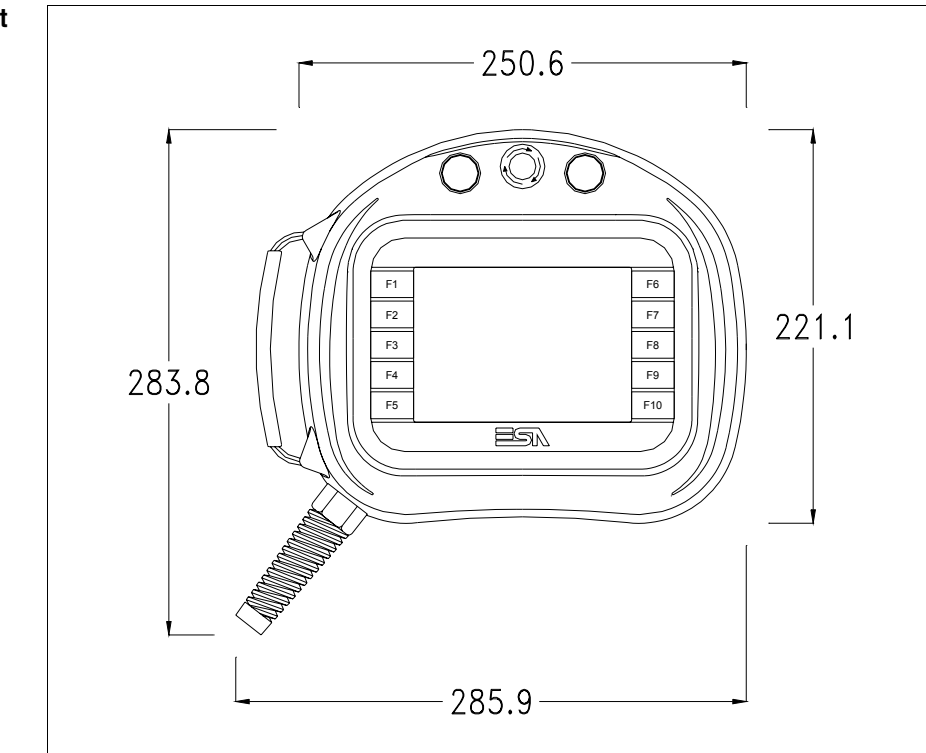

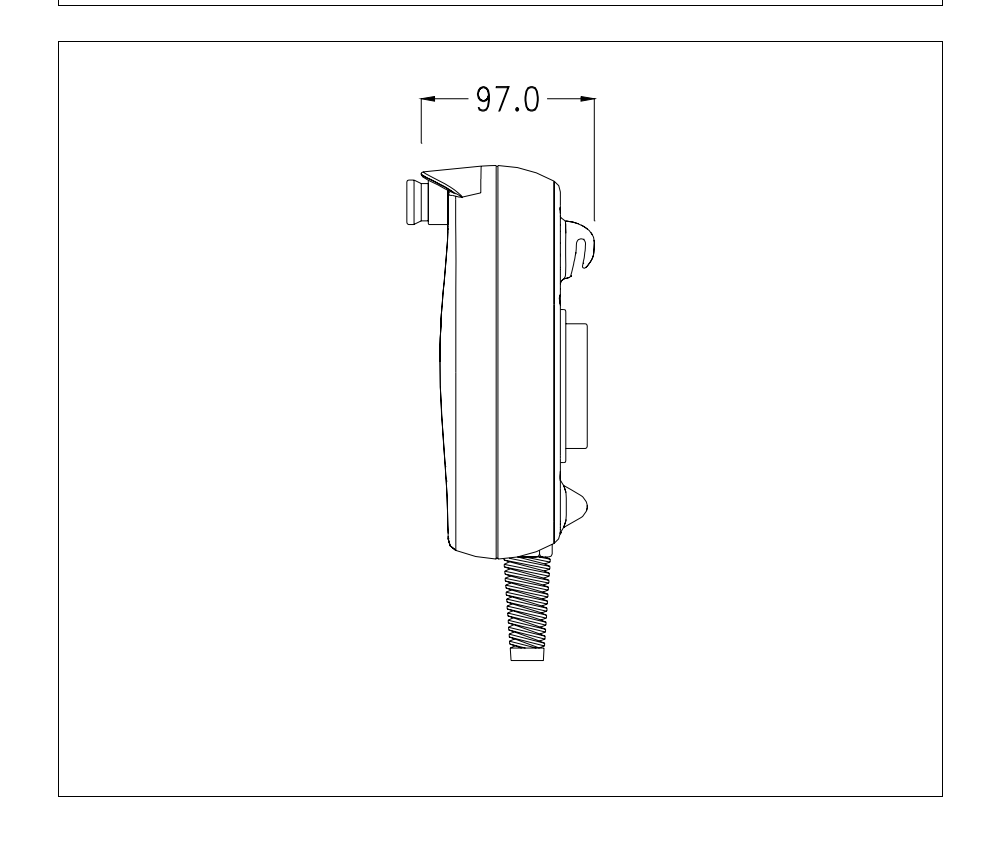

Für die Befestigung des VTs siehe ["Kapitel 30 -> Befestigung des Terminals an](#page-620-0)  [der Tafel"](#page-620-0).

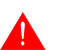

**Falls Zubehörteile in/auf das VT-Terminal montiert werden müssen, sollte dies erfolgen, bevor das VT an der Tafel befestigt wird.**

**Zubehörteile** Für die Montage eventueller Zubehörteile die Angaben im entsprechenden Kapitel beachten (siehe ["Kapitel 34 -> Zubehörteile für Videoterminals"](#page-660-0)).

**Verbindungsk abel** Das Terminal wird mit einem abgeschirmten schon verkabelten Kabel 25x0.25qmm (AWG24) Länge 10 m ausgerüstet (siehe ["Kapitel 33 ->](#page-650-0)  [Anschlusskabel für Serie H Terminals"](#page-650-0)).

**Riemeneinstell ung für den Griff** Es ist möglich, den Riemen einzustellen, um den Griff der Handgröße entsprechend anzupassen. Dazu wie folgt vorgehen:

- Die Lederabdeckung öffnen
- Die Griffstreifen aushaken
- Den Griff maßgerecht einstellen
- Die Griffstreifen erneut schließen
- Die Lederabdeckung erneut verschließen

**Kalibrierung Touch Screen** Das Terminal VT525H ist mit einer resistiven Glaßscheibe ausgestattet, die für ein richtiges Funktionieren kalibriert werden muss (**das gelieferte Terminal ist bereits kalibriert**), d.h. der resistive Glaßbereich muss dem benutzbaren Bereich des Displays angepasst werden.

> Will man das Kalibrationsverfahren nochmals ausführen, kann man indem man den unterstehendenden Anweisungen folgt.

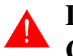

**Das Verfahren muss sehr sorgfältig ausgeführt werden, da die Genauigkeit des Tastenbereichs hängt davon ab.**

Auszufährende Operationen beim Kalibrieren:

• Das VT einschalten; es wird die folgende Maske angezeigt

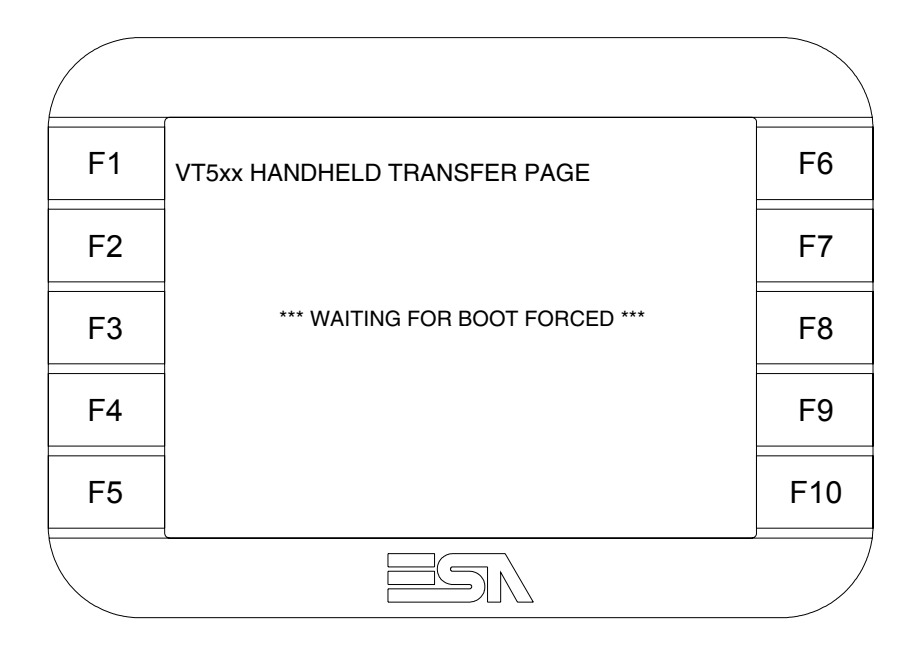

• 3 bis 6 mal schnell hintereinander auf die Schrift \*\*\* WAITING FOR BOOT FORCED \*\*\* antippen, um auf die Kalibrier-Seite zu gelangen

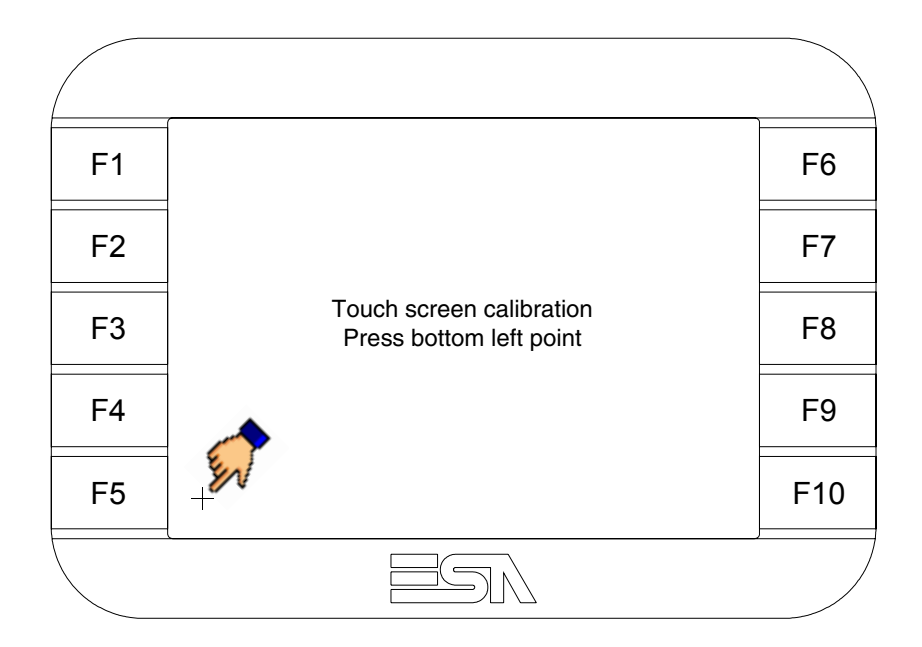

• Die in der Abbildung gezeigte Ecke berühren, wobei die folgende Seite angezeigt wird

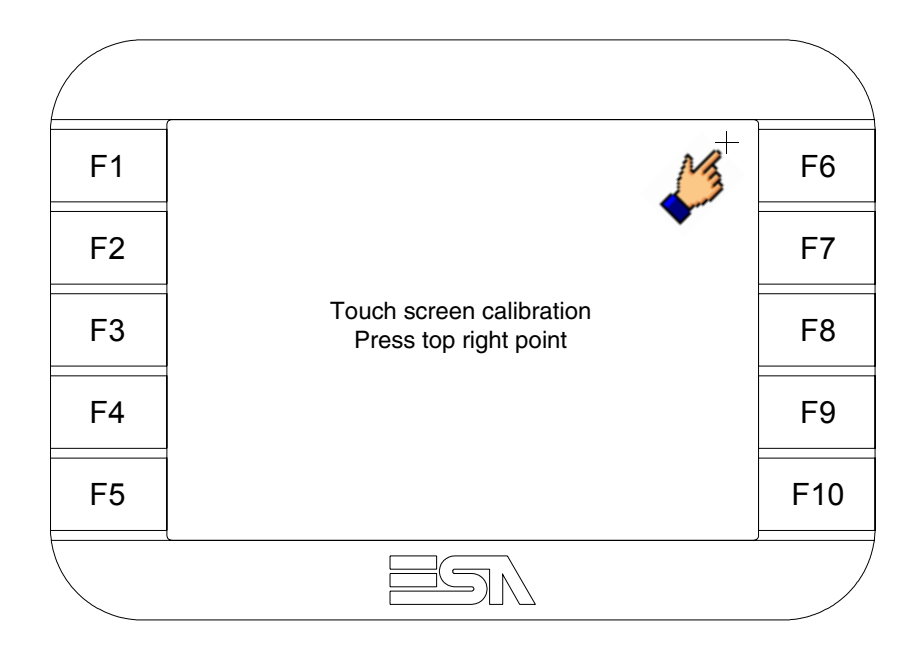

• Die in der Abbildung gezeigte Ecke berühren, um die Kalibration zu vollenden, wobei die folgende Seite angezeigt wird

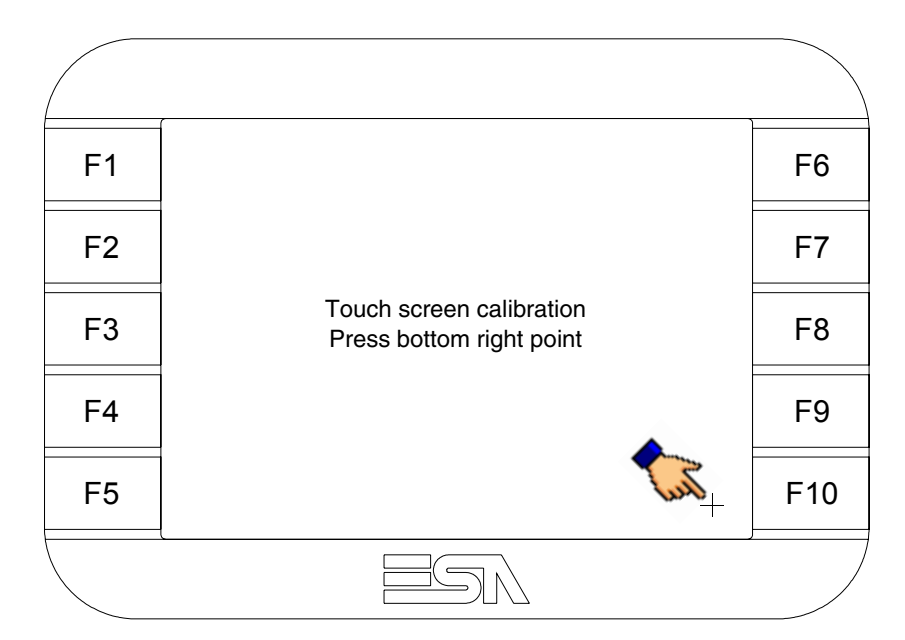

• Einen Augenblick warten, bis auf dem VT die folgende Maske oder die Projektseite angezeigt wird (Die Seite kann je nach Terminal-Serie leicht abweichen)

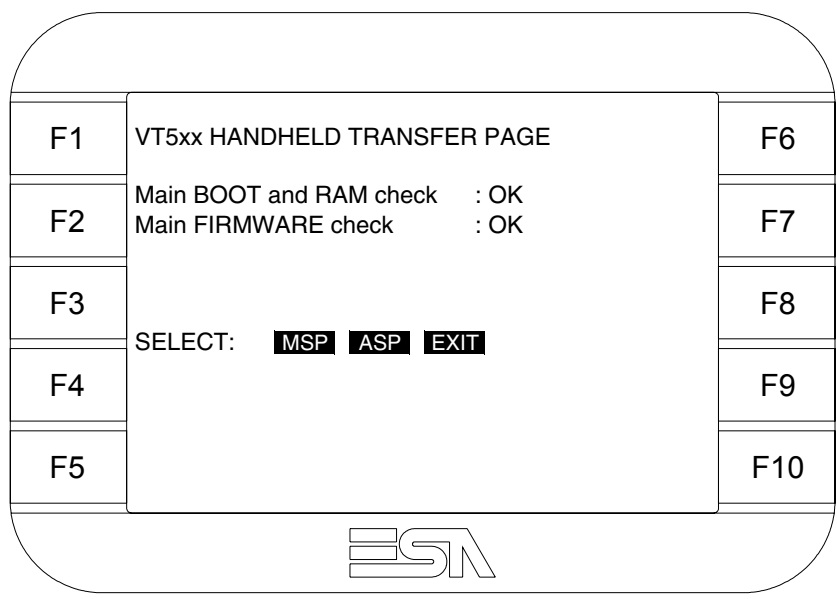

• Das Starten des VTs vollständig durchführen lassen

Das Kalibrieren ist vollendet. Falls die Kalibrationsprozedur nicht richtig oder ungenau ausgeführt wurde, das Verfahren wiederhohlen.

<span id="page-372-0"></span>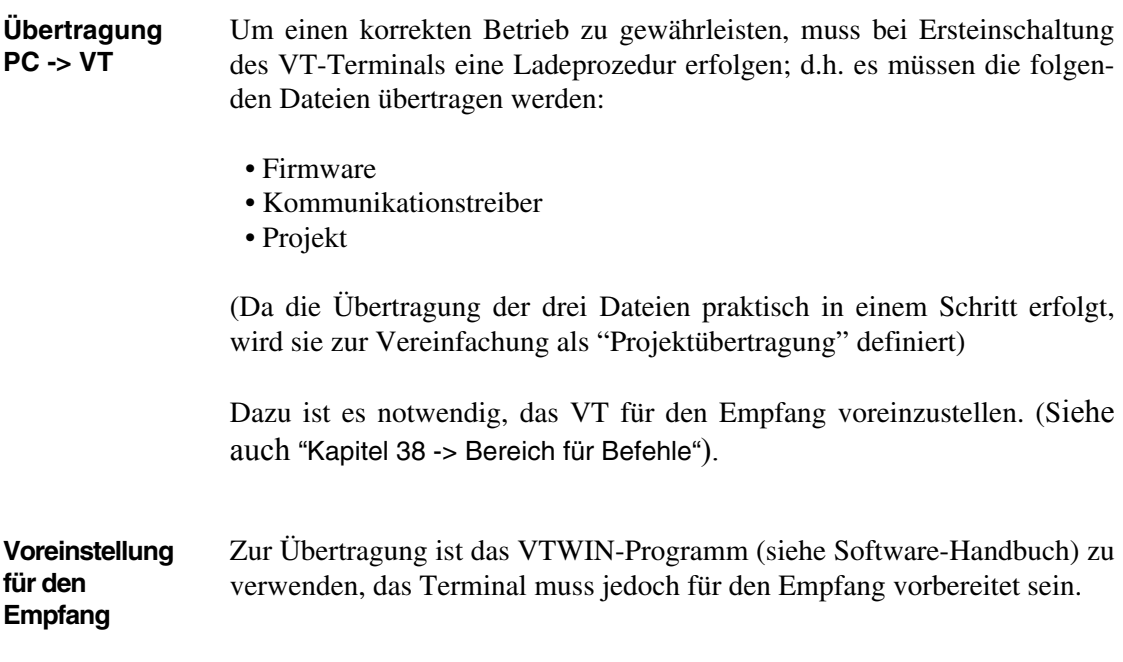

Dazu wie folgt vorgehen:

- Sicherstellen, dass das VT ausgeschaltet ist
- Sicherstellen, dass der serielle Anschluss zwischen PC und VT vorhanden ist
- Auf zwei sich diagonal gegenüberliegende Ecken, die frei von einstellbaren Objekten oder Schaltflächen sind, eine nach der anderen drücken (wenigstens eine Ecke muss frei sein)

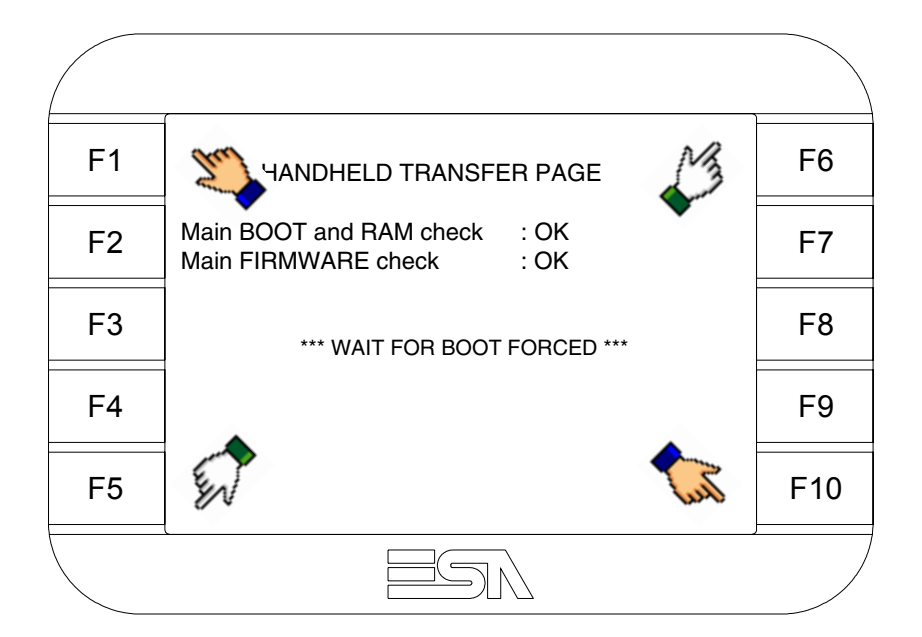

und einen Augenblick warten, oder die entsprechende Schaltfläche verwenden (siehe [S. 19-21\)](#page-378-0), bis auf dem VT die folgende Maske angezeigt wird [S. 19-21\)](#page-378-0), sino a che sul VT viene visualizzata la seguente maschera

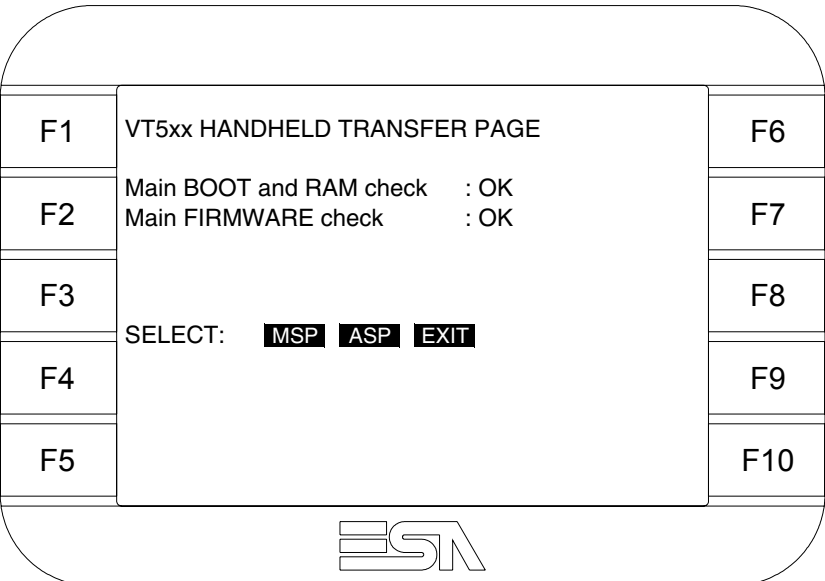

• Den für die Übertragung zu verwendenden Port (MSP oder ASP) wählen, die am Display entsprechende  $\Box$  betätigen. Das VT-Terminal ist jetzt empfangsbereit (die Übertragungsprozedur ist im Software-Handbuch beschrieben).

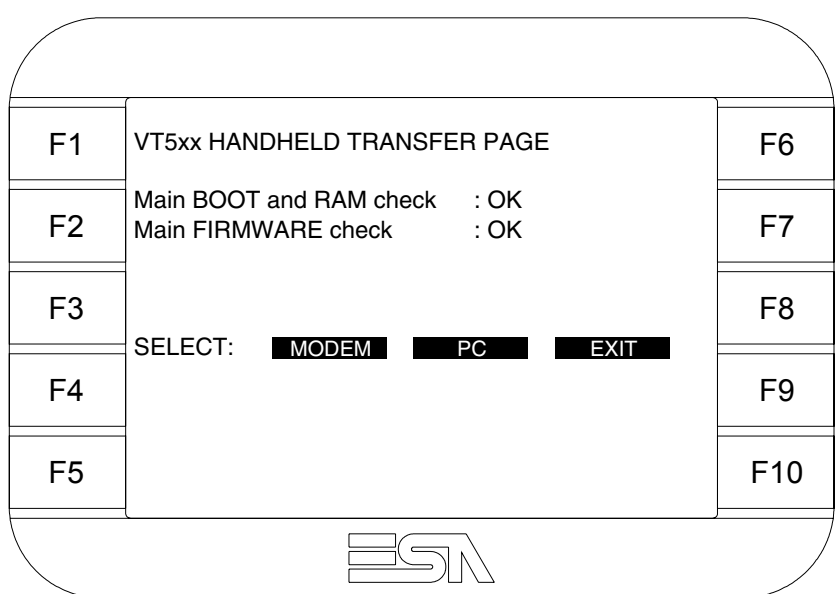

• Die gewünschte Übertragungsart wählen, MODEM, wenn ein Modem benutzt werden soll, oder PC, wenn ein serieller Anschluss verwendet werden soll. Die entsprechende  $\square$  am Display betätigen

Fällt die Wahl auf PC, ist das VT für den Empfang bereit (siehe Software-Software für die Übertragung), wenn sie dagegen auf MODEM fällt, wird folgende Maske angezeigt

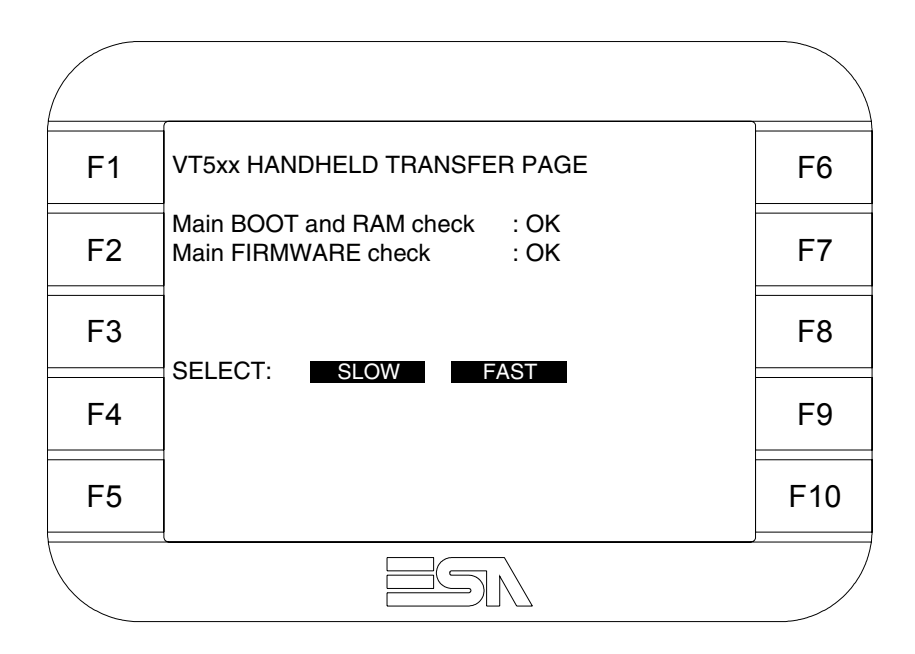

Die Wahl je nach der Geschwindigkeit ausführen, die für die Übertragung verwendet werden soll (Slow=9600bit/Sek oder Fast=38400bit/Sek.), die entsprechende  $\square$  am Display betätigen. Das VT ist jetzt für den Empfang bereit (siehe Software-Handbuch für die Übertragung).

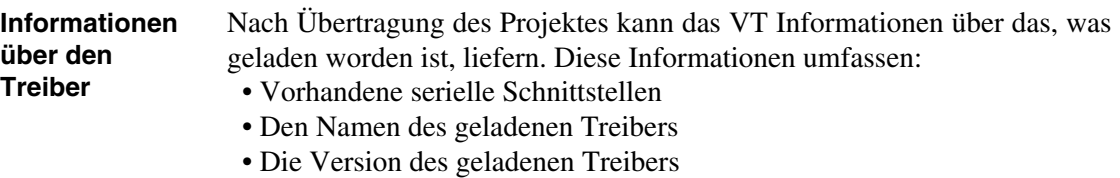

- Die Netzadresse des VTs
- Den zuletzt aufgetretenen Fehler

Zur Anzeige der Informationen wie folgt vorgehen:

- Beliebige Seite des Projektes wählen
- Auf zwei sich diagonal gegenüberliegende Ecken, die frei von einstellbaren Objekten oder Schaltflächen sind, eine nach der anderen drücken

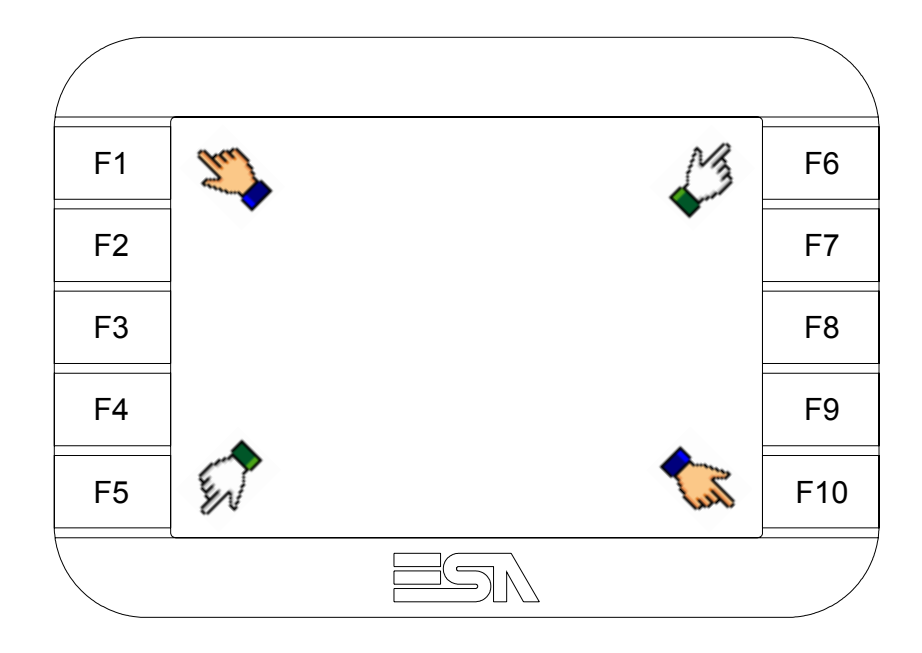

es erscheint

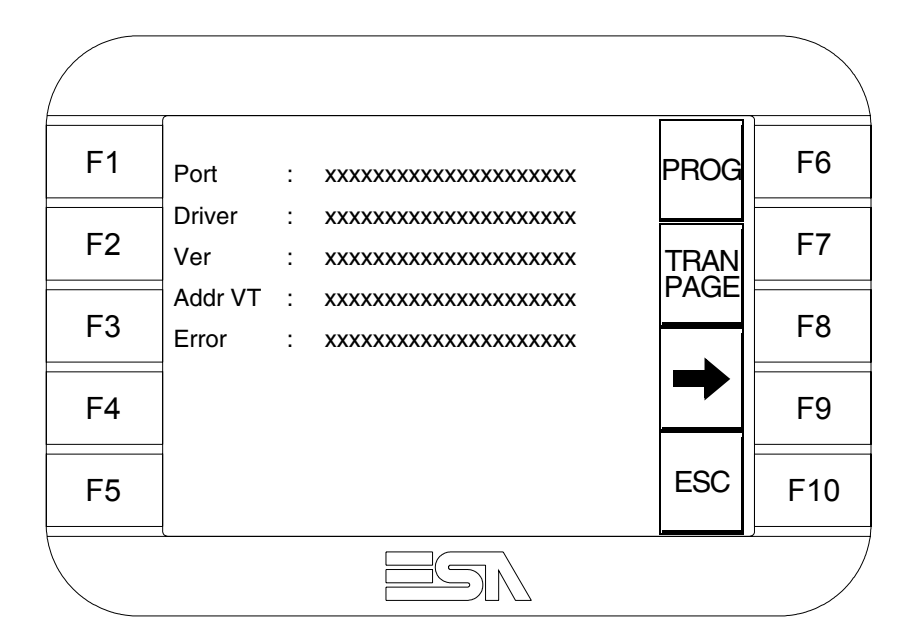

Für jeden Kommunikationsport gibt es eine dieser Seiten, durch Drücken von  $\rightarrow$ kann man sich zwischen den einzelnen Seiten hin- und herbewegen.

Von dieser Seite aus ist es möglich:

- die Uhr und den Kontrast einzustellen
- das VT auf den Empfang des Programms vorzubereiten

Einstellung der Uhr und des Kontrastes:

Zur Einstellung der Uhr und des Kontrastes <sup>PROG</sup> drücken, während die oben abgebildete Seite angezeigt wird; es erscheint die Maske

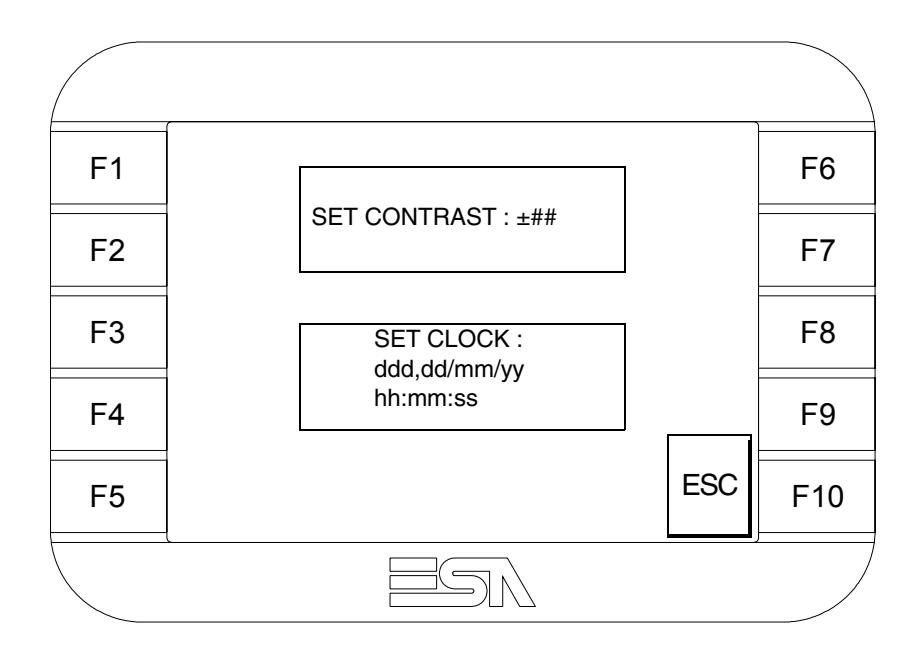

<span id="page-377-0"></span>Um den Kontrast einzustellen, die Wörter SET CONTRAST auf dem Display berühren; es erscheint die Maske

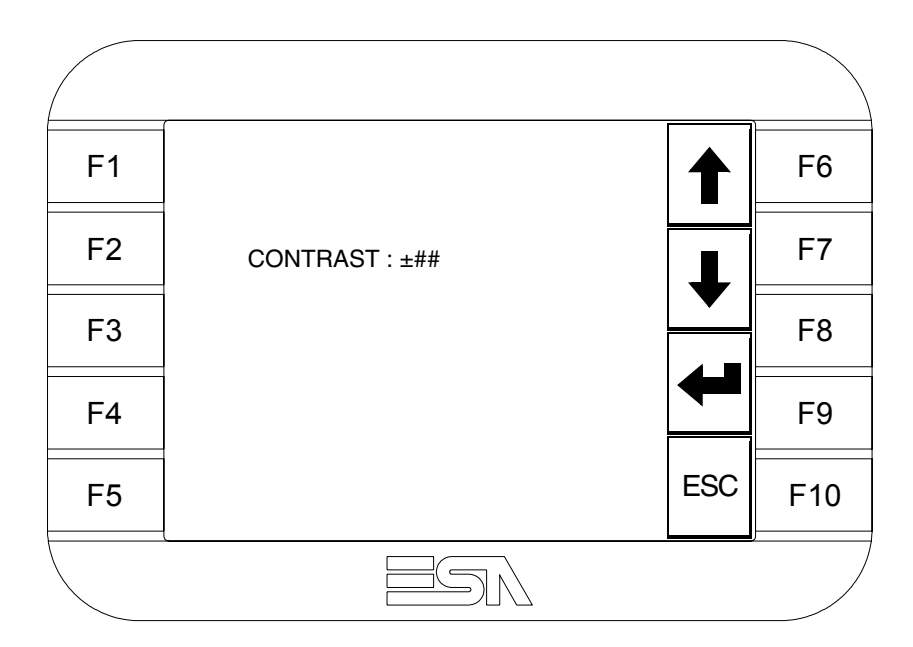

Die Pfeil- **D** zur Einstellung verwenden (siehe "Kapitel 37 -> Betrieb [des Touch Screen-Terminals"](#page-774-0)).

F1 F2 F3 F4 F5 F9 F10 F8 F7 F6 hh:mm:ss dd/mm/yy ESC

Um die Uhr einzustellen, die Wörter SET CLOCK auf dem Display berühren; es erscheint die Maske

Die Pfeil- **Die reinstellung verwenden (siehe "Kapitel 37 -> Betrieb** [des Touch Screen-Terminals"](#page-774-0)).

<span id="page-378-0"></span>Vorbereitung des VT auf den Empfang des Programmes:

Um das VT auf den Programmempfang vorzubereiten (siehe [S.](#page-372-0) 

[19-15](#page-372-0)),  $\frac{|\text{FAN}|}{|\text{PAGE}|}$  drücken, während die Seite mit den Informationen über den Treiber angezeigt wird, es erscheint die Maske

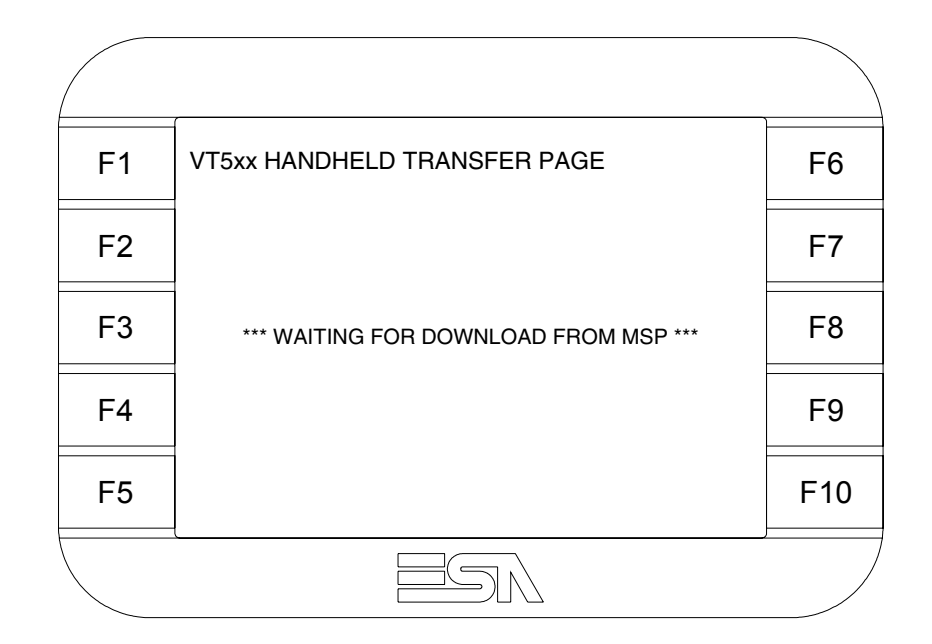

Je nach zu verwendendem Port (ASP oder MSP) die entsprechende auf dem Display drücken. Das VT-Terminal ist jetzt empfangsbereit (die Übertragungsprozedur ist im Software-Handbuch beschrieben).

Die möglichen, auf der Seite mit den Informationen über den Treiber anzeigbaren Fehlermeldungen sind:

• PR ERR

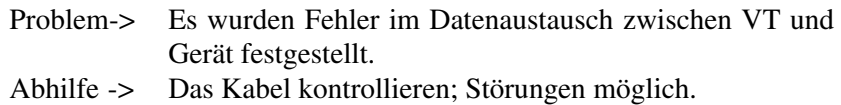

• COM BROKEN

Problem-> Kommunikation zwischen VT und Gerät unterbrochen. Abhilfe -> Das serielle Anschlusskabel überprüfen.

Eine von [\*] gefolgte Fehlermeldung gibt an, dass der Fehler momentan nicht vorliegt, sondern aufgetreten und dann verschwunden ist.

Beispiel: COM BROKEN\*

Durch Drücken von **ESC** beendet man die Anzeige der Informationen über den Treiber.

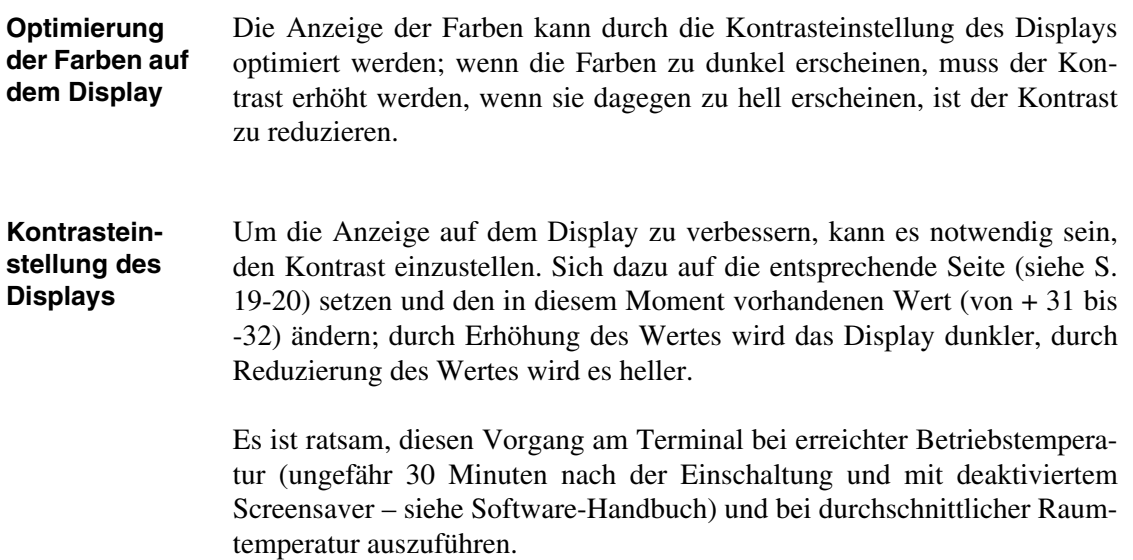

# Kapitel 20 Videoterminal VT525W

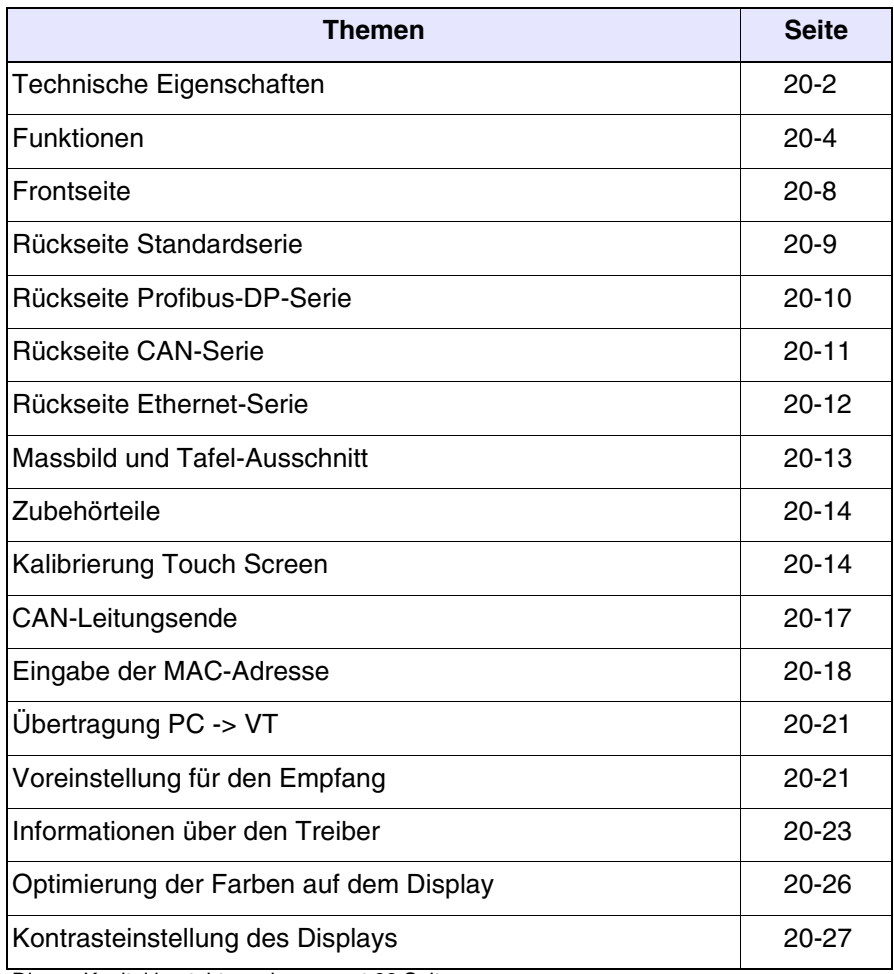

Dieses Kapitel besteht aus insgesamt 28 Seiten.

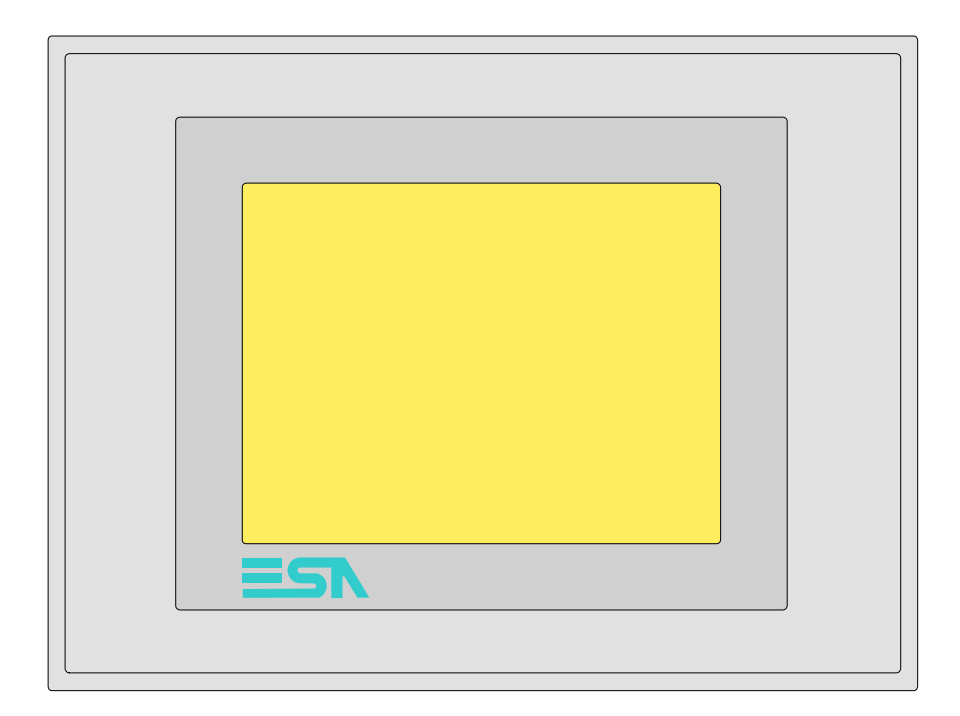

<span id="page-383-0"></span>**Technische Eigenschaften** Die folgende Tabelle führt die wichtigsten technischen Eigenschaften des beschriebenen Produktes auf.

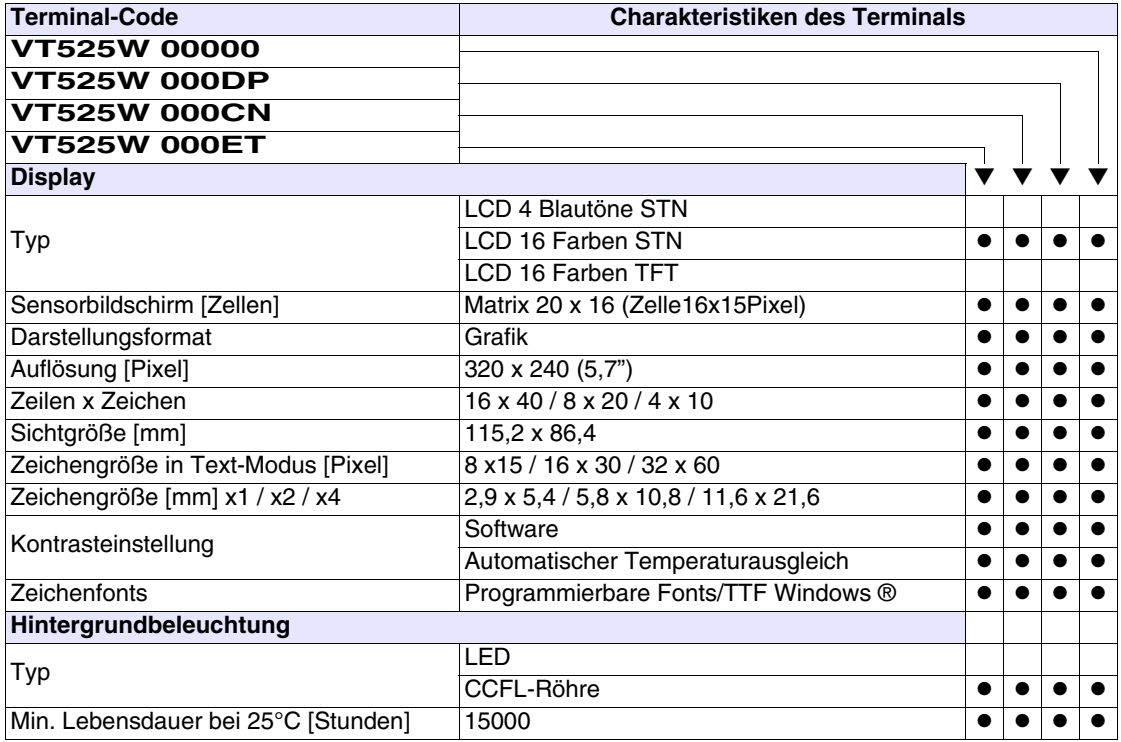

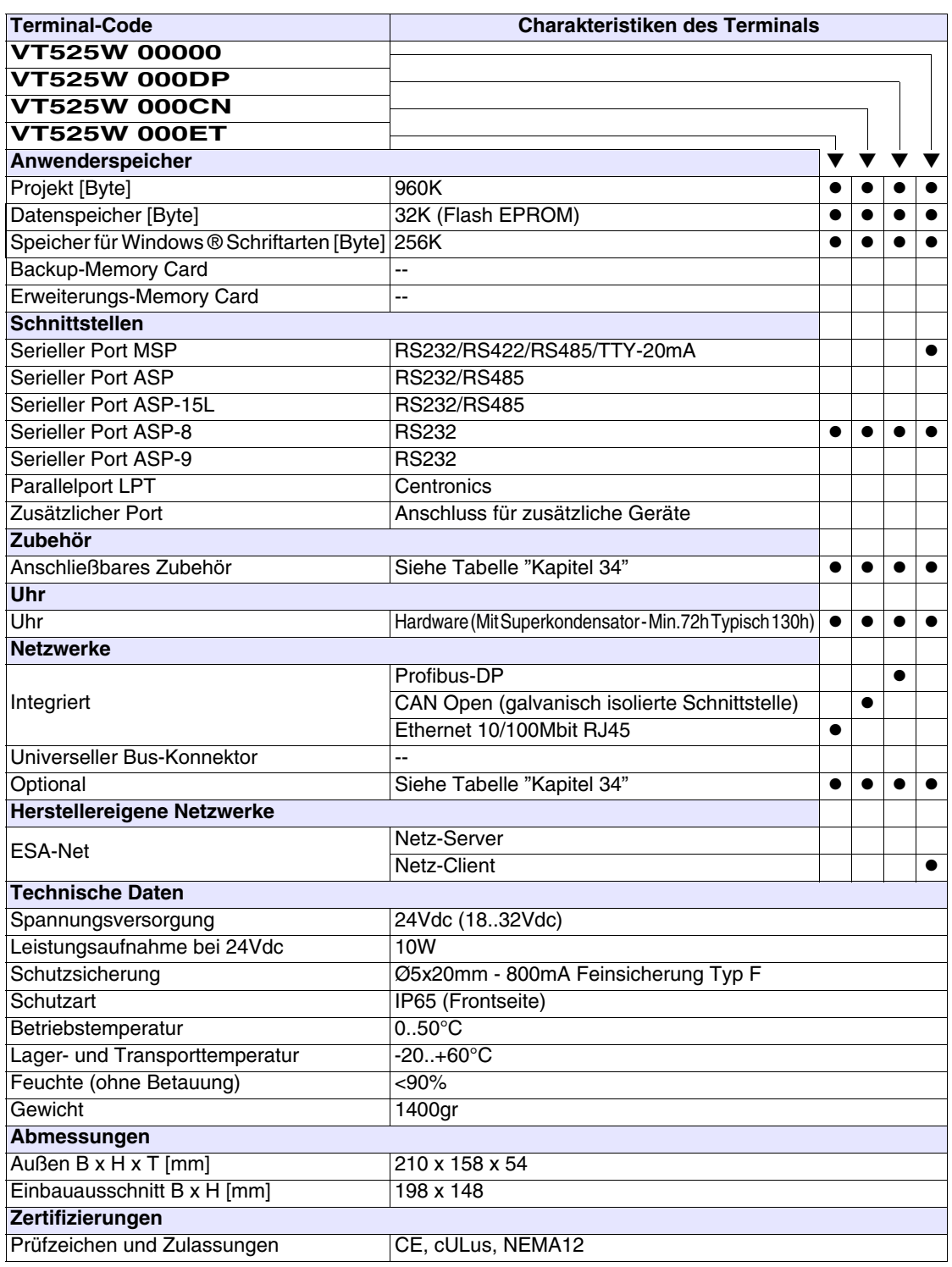

## <span id="page-385-0"></span>**Funktionen** Die folgende Tabelle führt alle Funktionen des beschriebenen VTs in alphabetischer Reihenfolge auf.

| <b>Terminal-Code</b>                                         |         |           |
|--------------------------------------------------------------|---------|-----------|
| <b>VT525W *****</b>                                          |         |           |
| <b>Objekte/Funktionen</b>                                    | Anzahl  | ▼         |
| Alarm-Hilfe                                                  | 256     | $\bullet$ |
| Alarme (Insgesamt/Gleichzeitig aktiv)                        | 256/256 | $\bullet$ |
| Alarmfeld                                                    |         |           |
| Alarmpuffer                                                  | 256     |           |
| Alarmstatistik                                               |         |           |
| Anschlüsse (Anzahl/Bytes total)                              |         |           |
| Auf Befehl abgetastete Trends (Speicher/Trends/Erfassungen)  |         |           |
| Automatisch abgetastete Trends (Speicher/Trends/Erfassungen) |         |           |
| Automatische Operationen                                     | 32      | $\bullet$ |
| Backup/Wiederherstellen                                      |         | $\bullet$ |
| Balkengrafik                                                 |         |           |
| Befehl: Alarmregister drucken                                |         |           |
| Befehl: Alarmregister u./o. Trendpuffer im Flash sichern     |         |           |
| Befehl: Anzeigen Alarmregister                               |         |           |
| Befehl: Bedienseite                                          |         |           |
| Befehl: Blattvorschub auf dem Drucker                        |         |           |
| Befehl: Die generelle Seitennummer auf Null setzen           |         |           |
| Befehl: Hardcopy                                             |         |           |
| Befehl: Hilfe der Seite                                      |         |           |
| Befehl: Nächste Seite                                        |         |           |
| Befehl: Passwort ändern                                      |         |           |
| Befehl: Passwort-Login                                       |         |           |
| Befehl: Passwort-Logout                                      |         |           |
| Befehl: Pipeline laufen lassen                               |         |           |
| Befehl: Projekt beenden                                      |         |           |
| Befehl: Projektinformationen anzeigen                        |         |           |
| Befehl: Report                                               |         |           |
| Befehl: Rezept an das Gerät senden                           |         |           |
| Befehl: Rezept aus Datenspeicher laden                       |         |           |
| Befehl: Rezept im Datenspeicher sichern                      |         |           |
| Befehl: Rezept löschen                                       |         | $\bullet$ |
| Befehl: Rezept vom Videopuffer an das Gerät senden           |         |           |
| Befehl: Rezept-Verzeichnis anzeigen                          |         |           |
| Befehl: Seiten-Verzeichnis anzeigen                          |         | $\bullet$ |
| Befehl: Sequenz-Verzeichnis anzeigen                         |         |           |
| Befehl: Sprache ändern                                       |         |           |

*Tabelle 20.1: Funktionen und Objekte des VT-Terminals (Teil 1 von 4)*

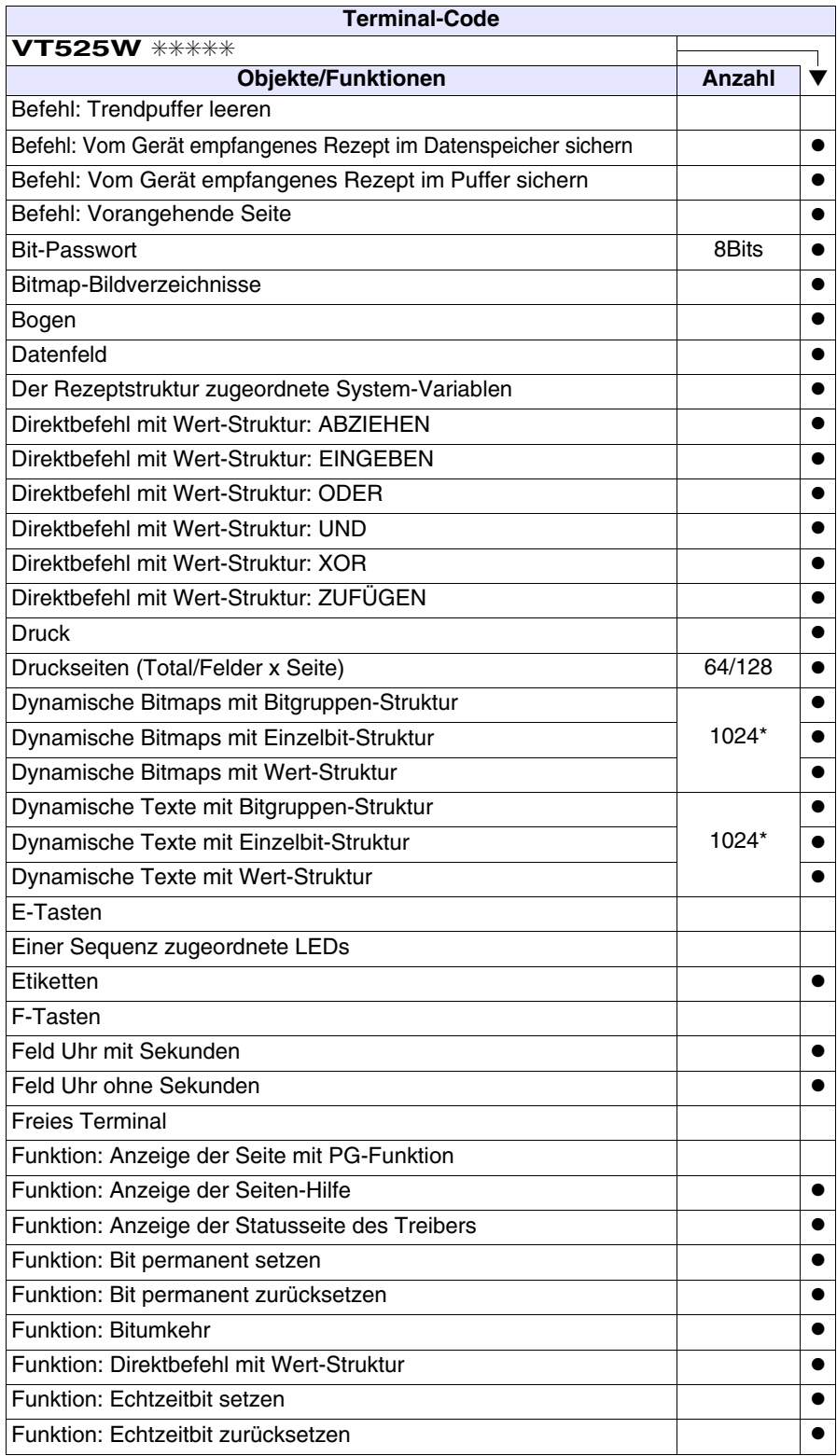

*Tabelle 20.1: Funktionen und Objekte des VT-Terminals (Teil 2 von 4)*

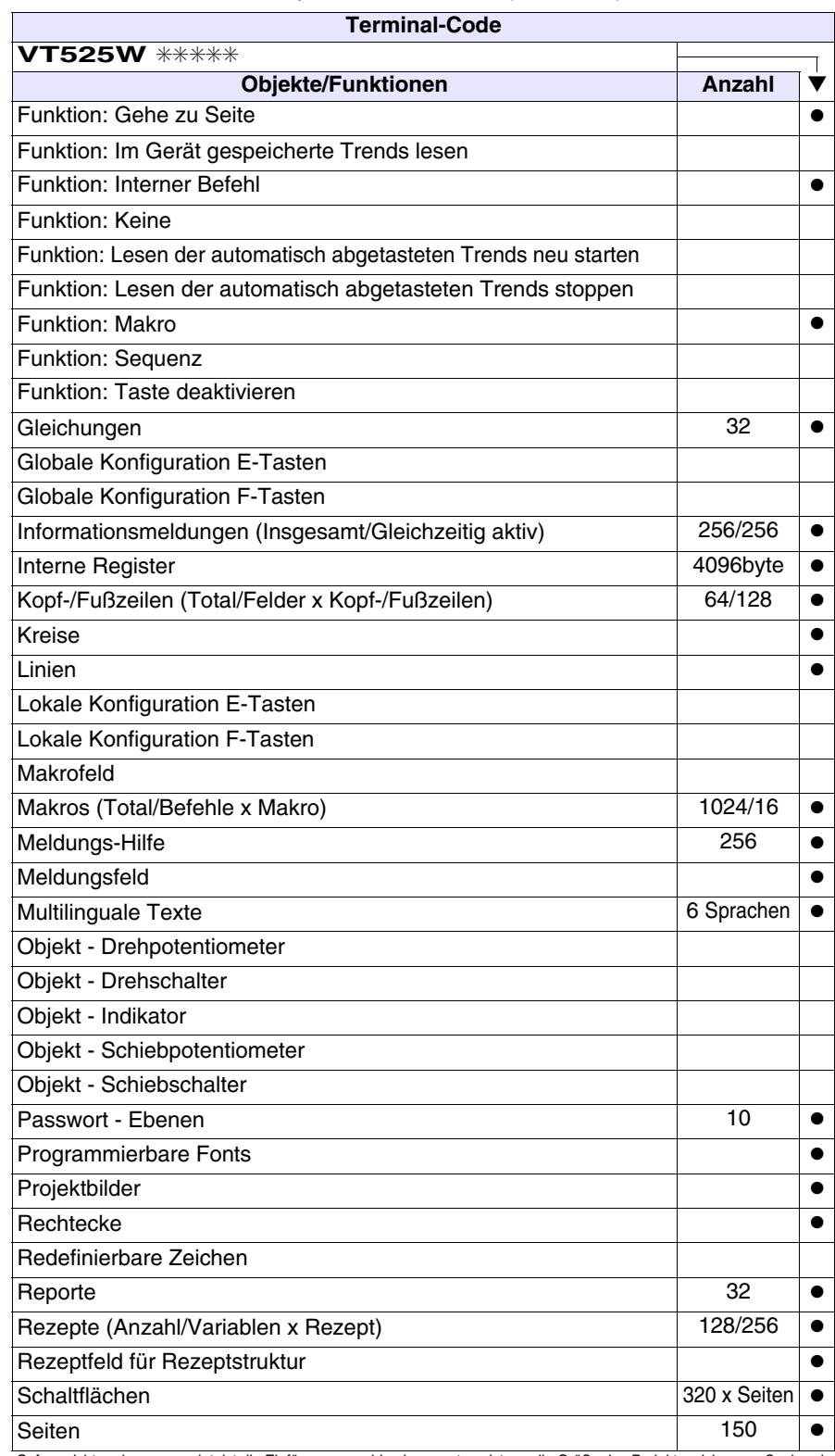

*Tabelle 20.1: Funktionen und Objekte des VT-Terminals (Teil 3 von 4)*

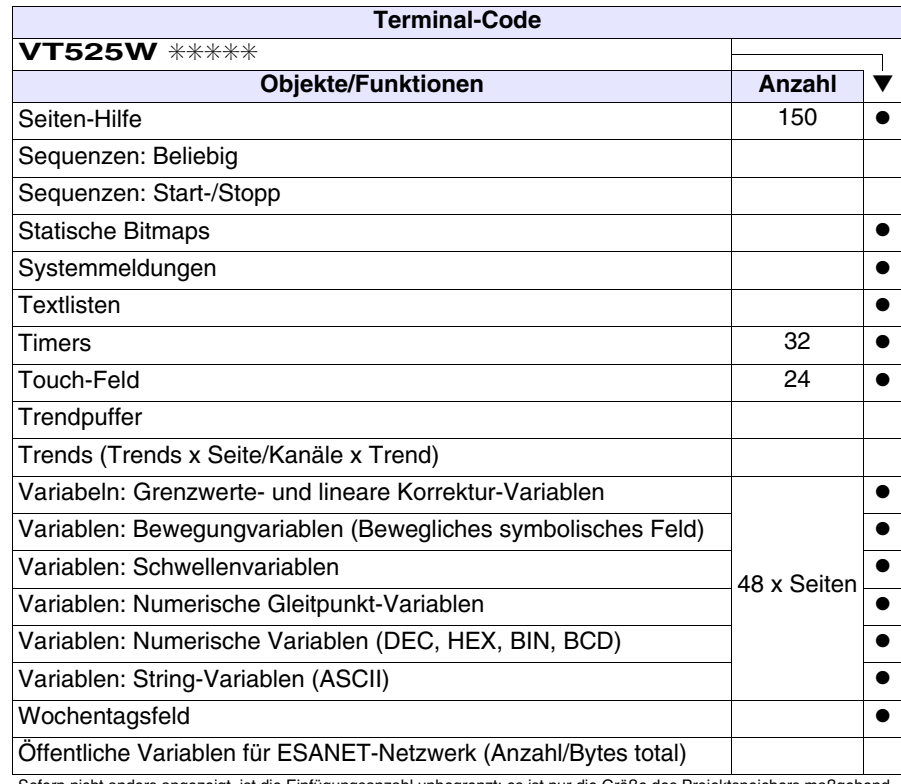

*Tabelle 20.1: Funktionen und Objekte des VT-Terminals (Teil 4 von 4)*

### <span id="page-389-0"></span>**Frontseite**

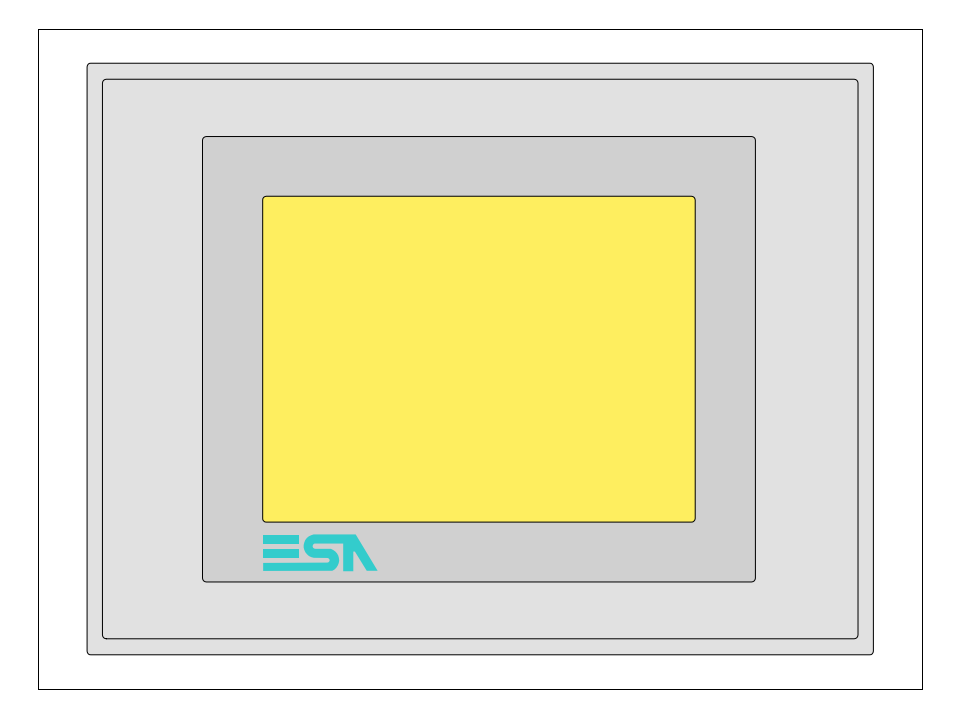

Alle Schaltflächen und die Signalisierungen werden per Programmiersoftware definiert (siehe Software-Handbuch).

<span id="page-390-0"></span>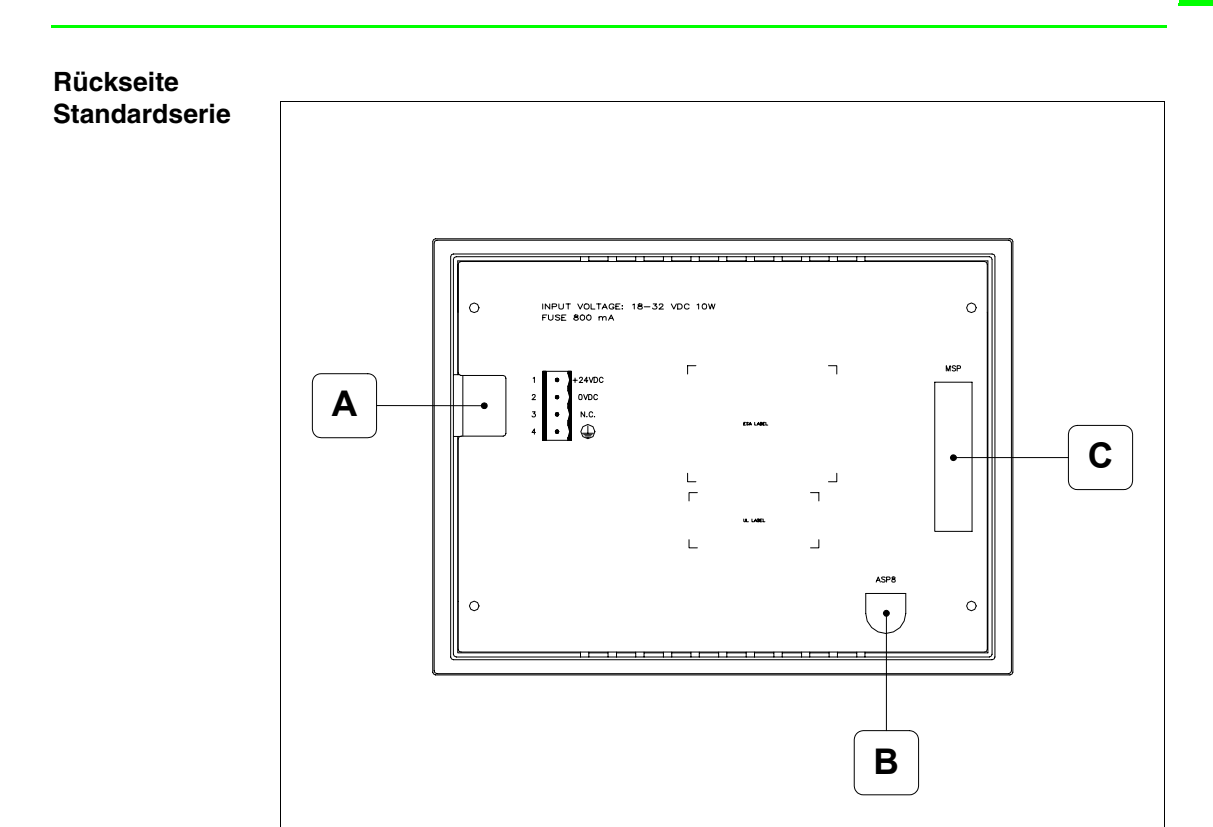

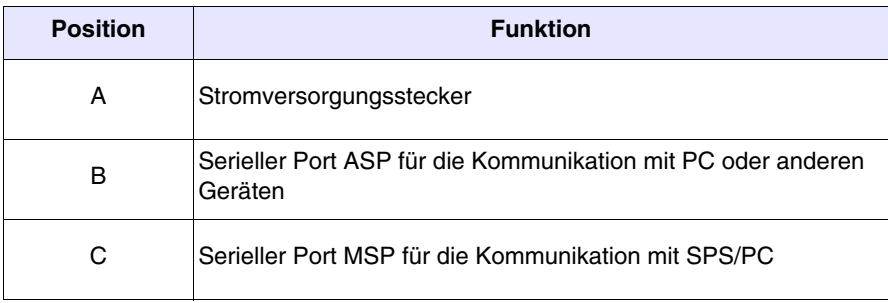

#### <span id="page-391-0"></span>**Rückseite Profibus-DP-Serie**

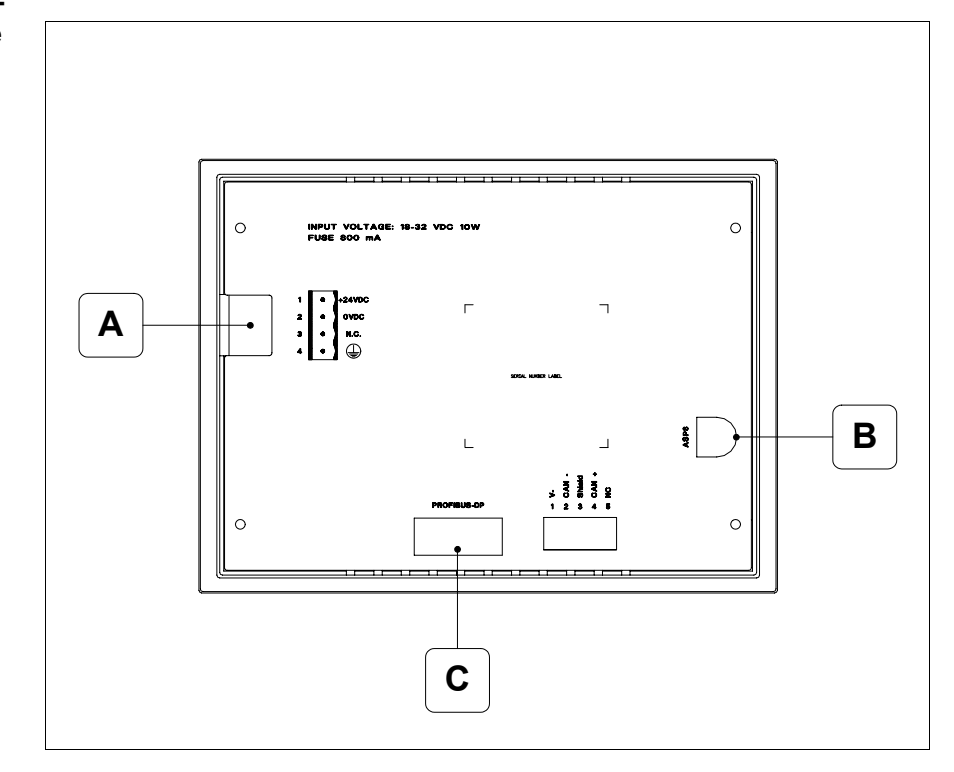

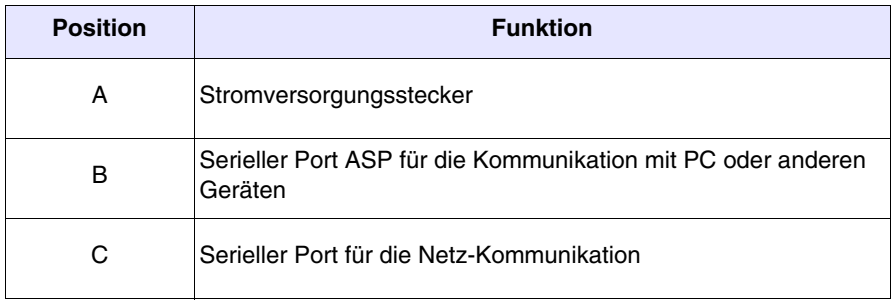

<span id="page-392-0"></span>**Rückseite CAN-Serie**

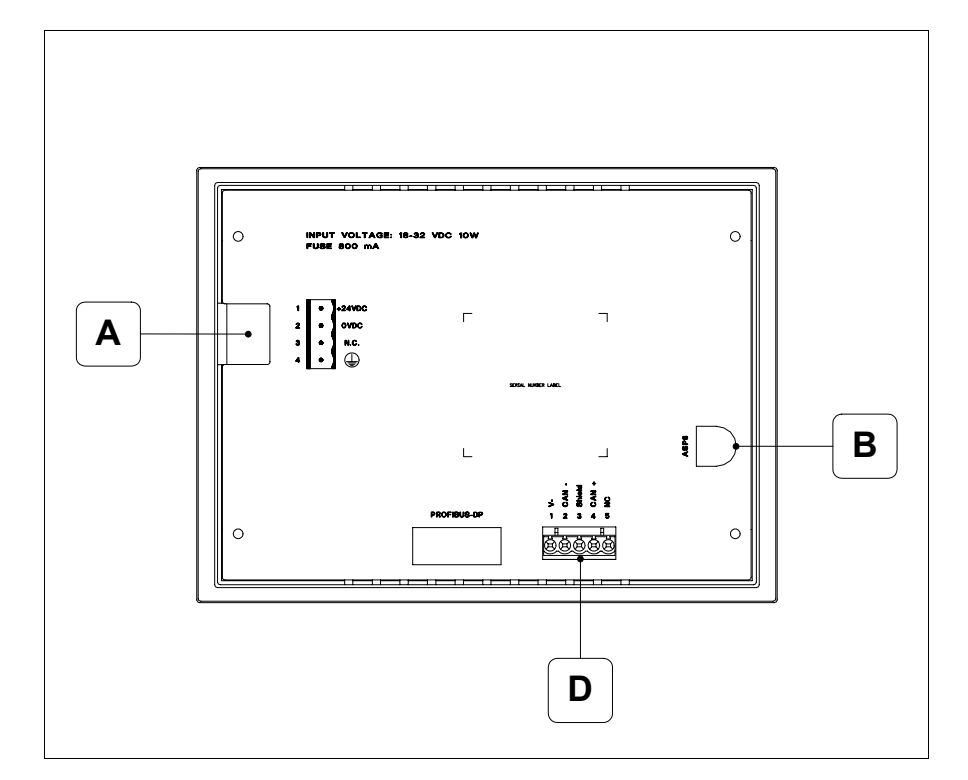

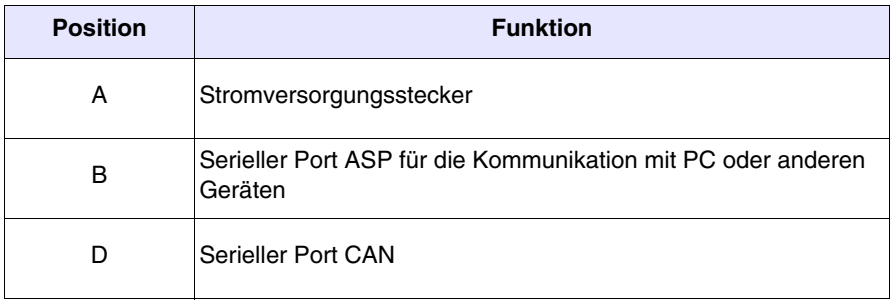

#### <span id="page-393-0"></span>**Rückseite Ethernet-Serie**

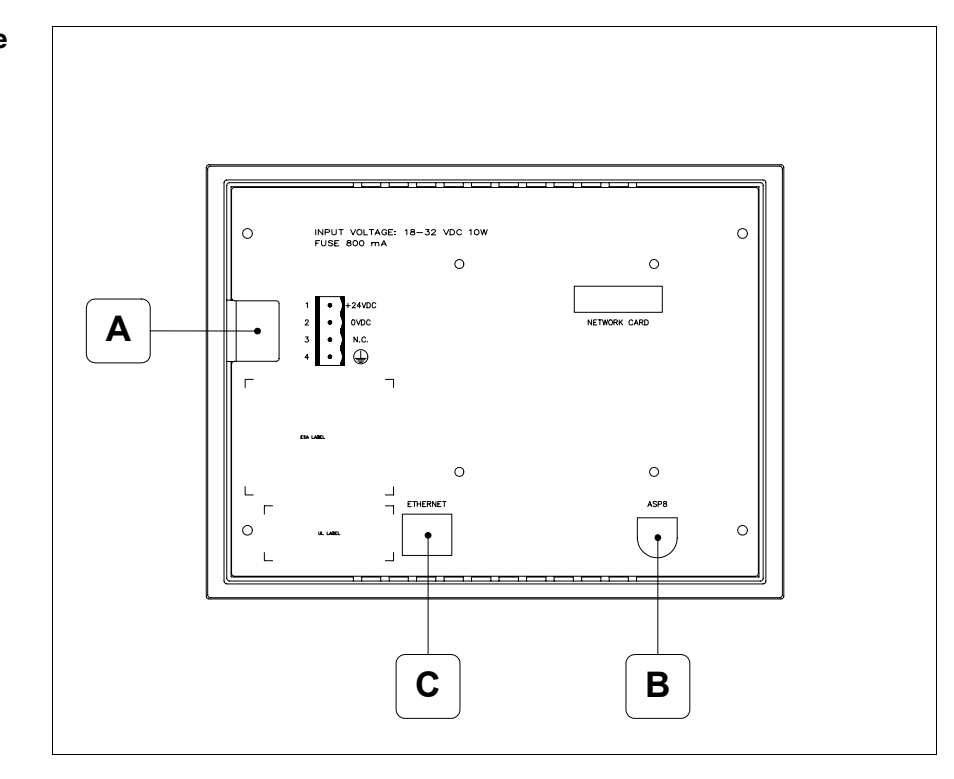

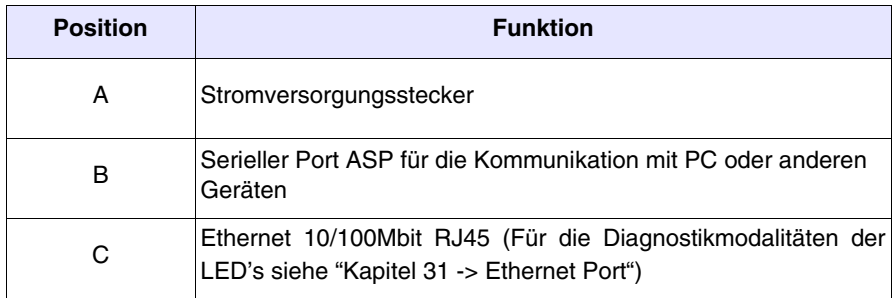

<span id="page-394-0"></span>**Massbild und Tafel-Ausschnitt**

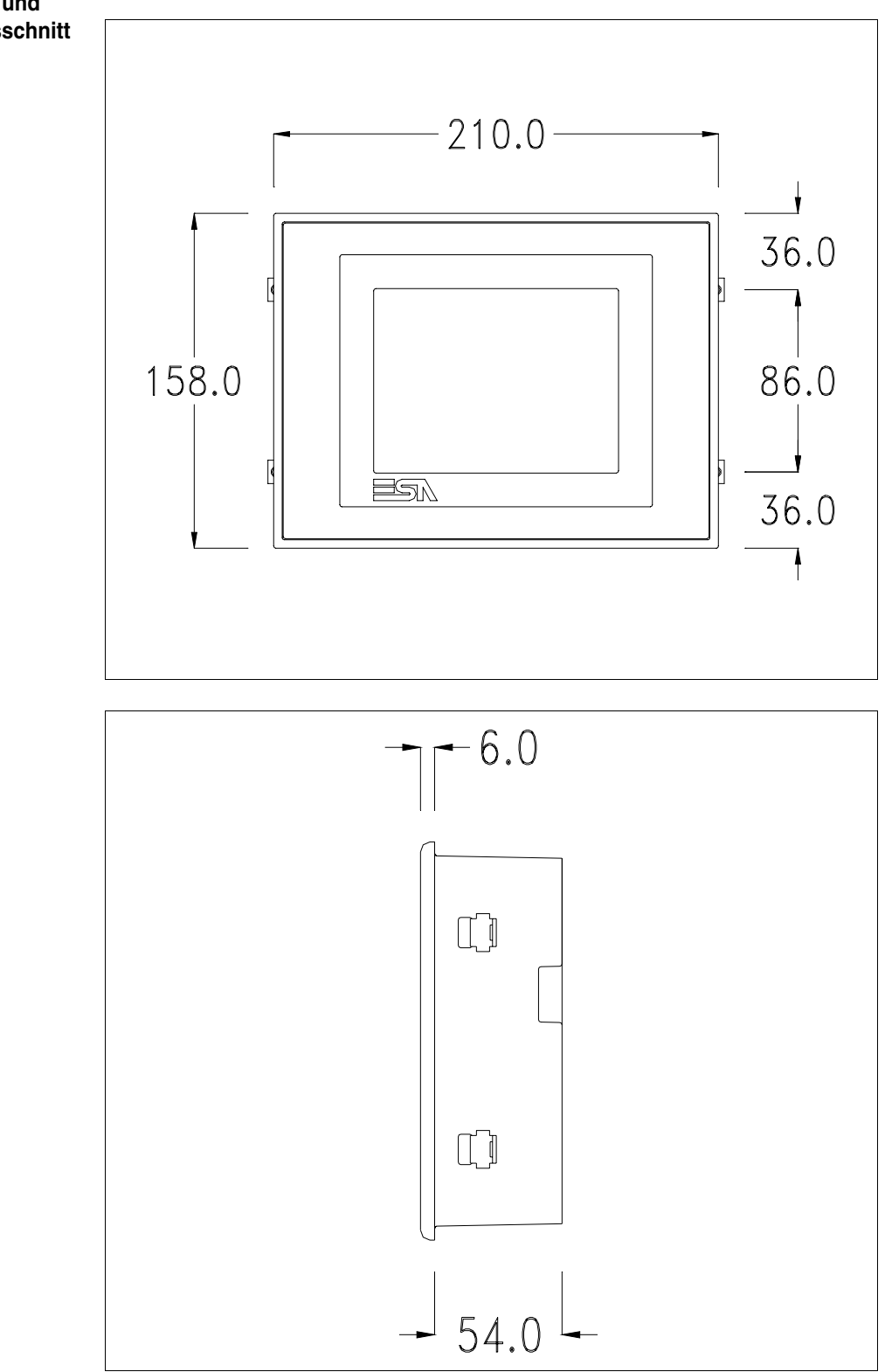

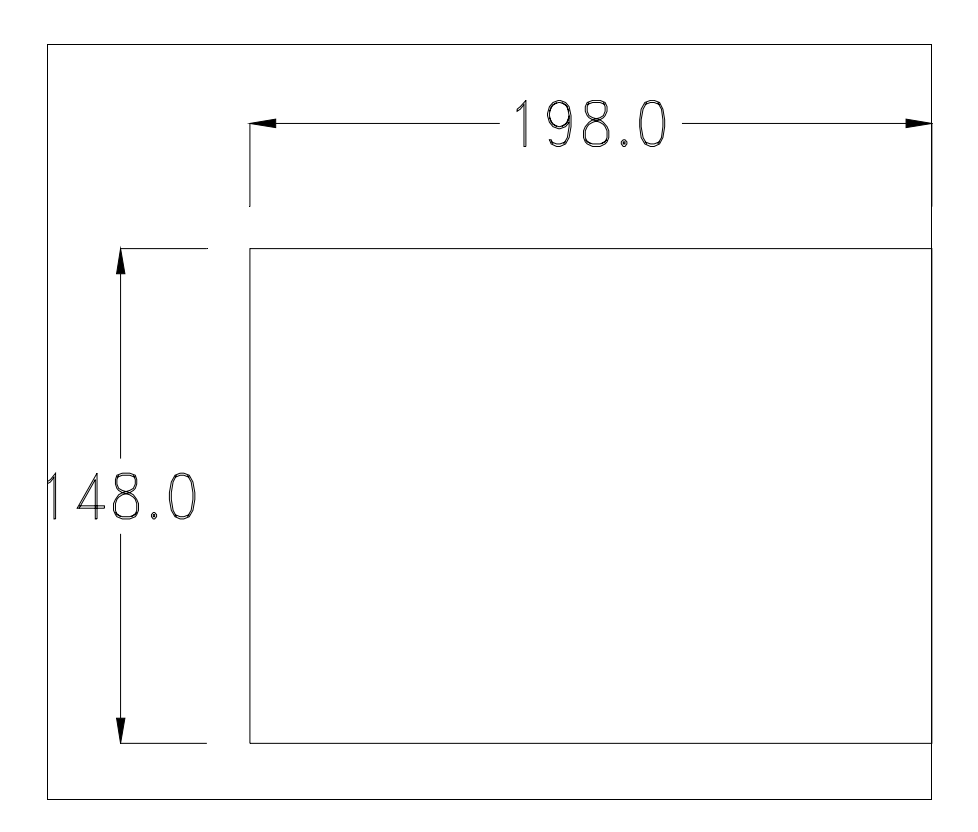

Zum Einsetzen der Dichtung und zur Befestigung des VTs an der Tafel siehe ["Kapitel 30 -> Befestigung des Terminals an der Tafel"](#page-620-0).

**Falls Zubehörteile in/auf das VT-Terminal montiert werden müssen, sollte dies erfolgen, bevor das VT an der Tafel befestigt wird.**

<span id="page-395-1"></span>**Zubehörteile** Für die Montage eventueller Zubehörteile die Angaben im entsprechenden Kapitel beachten (siehe ["Kapitel 34 -> Zubehörteile für Videoterminals"](#page-660-0)).

<span id="page-395-0"></span>**Kalibrierung Touch Screen** Das Terminal VT525W ist mit einer resistiven Glaßscheibe ausgestattet, die für ein richtiges Funktionieren kalibriert werden muss (**das gelieferte Terminal ist bereits kalibriert**), d.h. der resistive Glaßbereich muss dem benutzbaren Bereich des Displays angepasst werden.

> Will man das Kalibrationsverfahren nochmals ausführen, kann man indem man den unterstehendenden Anweisungen folgt.

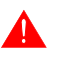

**Das Verfahren muss sehr sorgfältig ausgeführt werden, da die Genauigkeit des Tastenbereichs hängt davon ab.**
Auszufährende Operationen beim Kalibrieren:

- Sicherstellen, dass das VT nicht angeschlossen ist
- Die Rücksete des Gehäuses abnehmen
- Die Brück J1 identifizieren

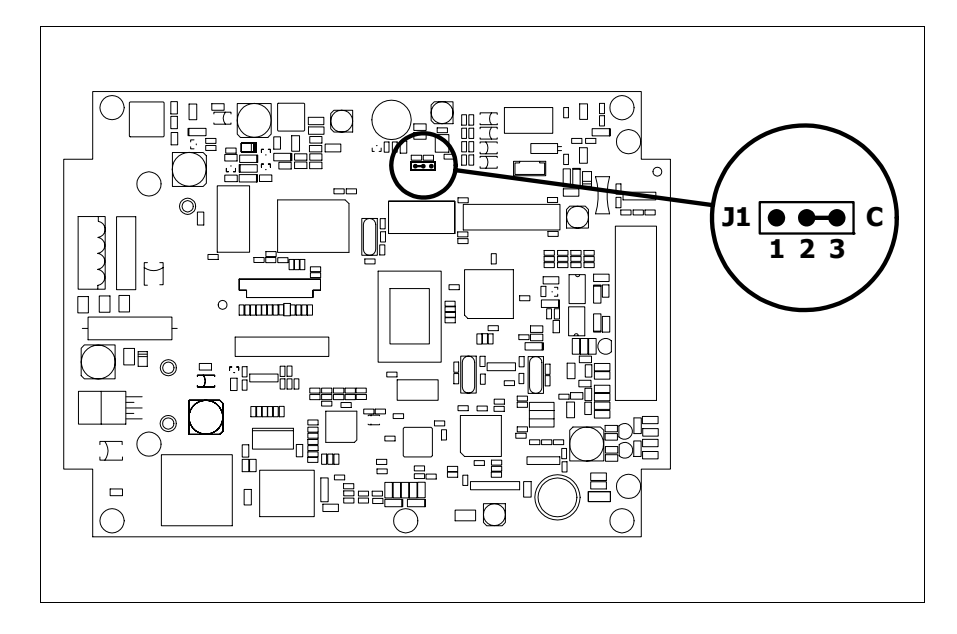

- J1 auf die Pin 2-3 (C) setzen
- Das Terminal wiederanschliessen und wiedereinschalten; es wird die folgende Maske angezeigt

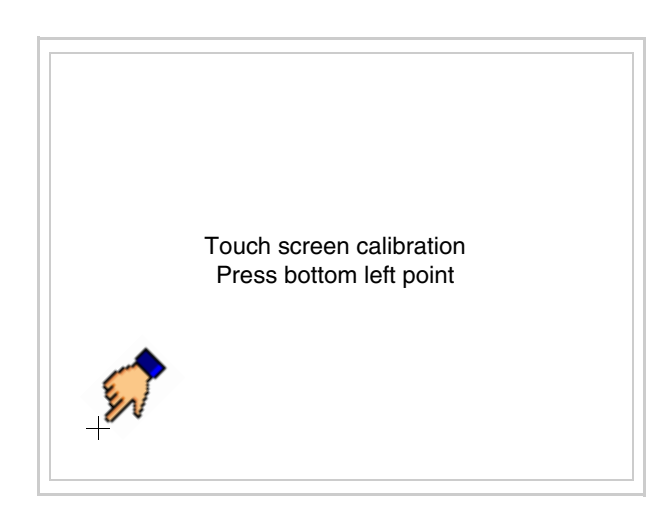

• Die in der Abbildung gezeigte Ecke berühren, wobei die folgende Seite angezeigt wird

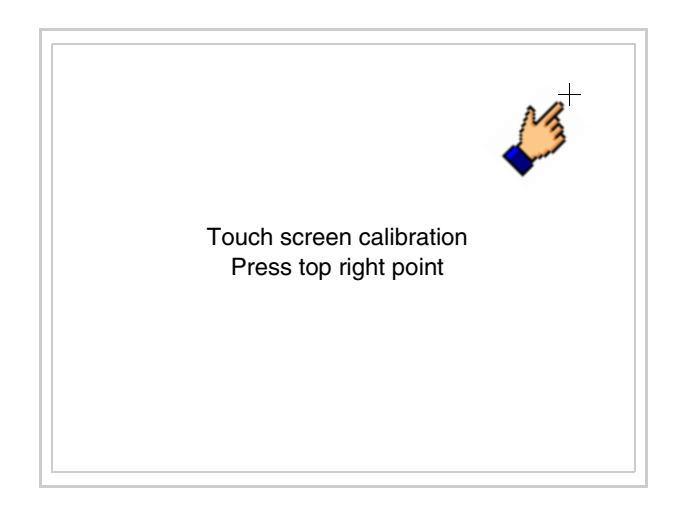

• Die in der Abbildung gezeigte Ecke berühren, um die Kalibration zu vollenden, wobei die folgende Seite angezeigt wird

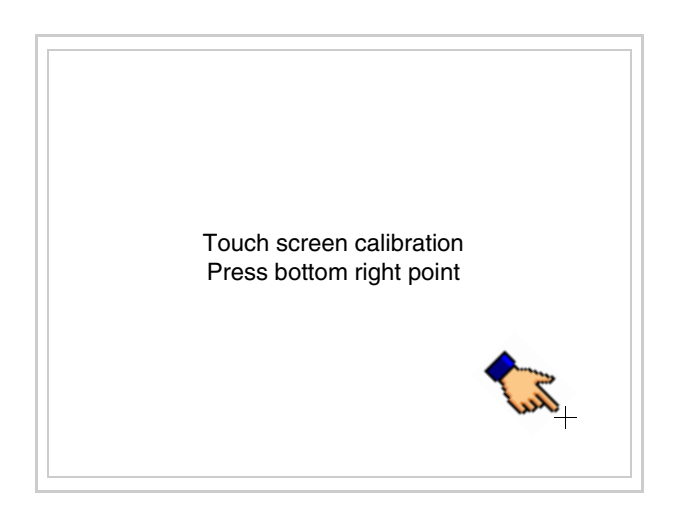

• Einen Augenblick warten, bis auf dem VT die folgende Maske oder die Projektseite angezeigt wird (Die Seite kann je nach Terminal-Serie leicht abweichen)

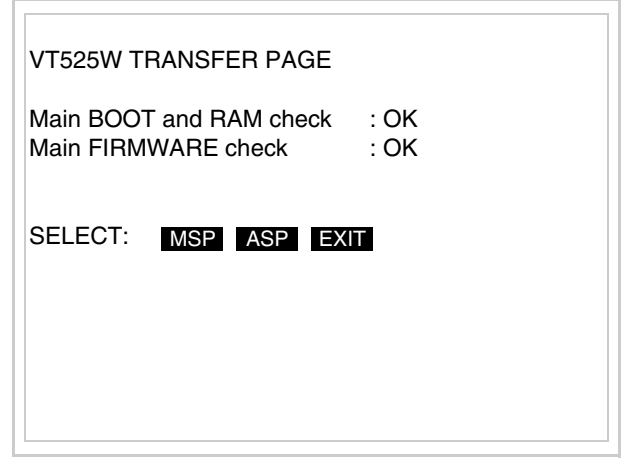

- Das Terminal einschalten
- J1 auf Pin 1-2 wiedersetzen
- Die Gehäuse zurücksetzen
- Das Terminal wiedereinschalten

Das Kalibrieren ist vollendet. Falls die Kalibrationsprozedur nicht richtig oder ungenau ausgeführt wurde, das Verfahren wiederhohlen.

**CAN-Leitungsende** Dieser Abschnitt gilt nur für die CAN Serie. Das VT in Frage integriert die mittels einer Brücke (vorbesetzt auf 1-2, Linie nicht beendet) einfügbaren Widerstände der serielle Leitungsende (typisch 120ohm). Um die Leitungsende zu aktivieren:

- Sicherstellen, dass die Stromversorgung nicht angeschlossen ist.
- Die hintere Abdeckung entfernen.
- Die Brücke-Einheit J4 ausfindig machen.

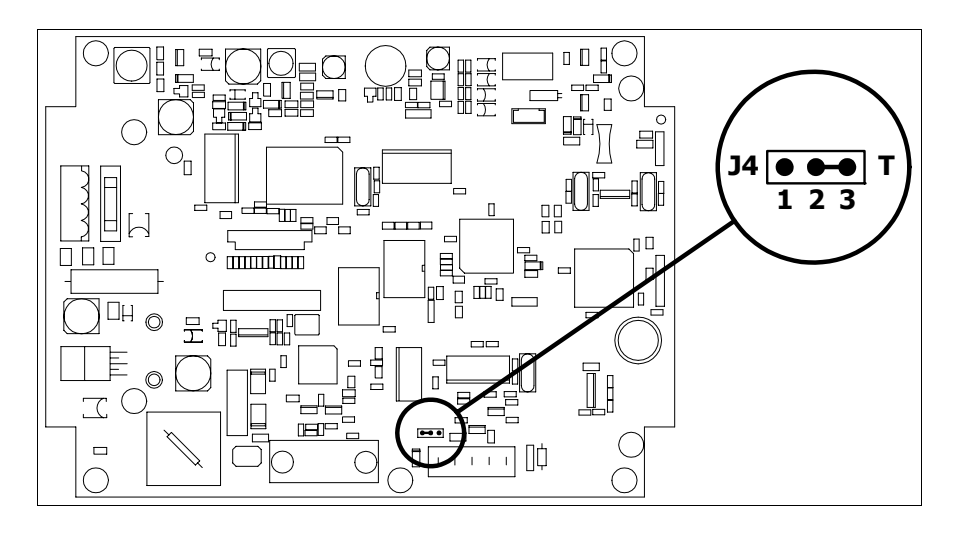

- Die Brücke zwischen den Pins 2-3 positionieren (Linie beendet).
- Die hintere Abdeckung wieder anbringen
- Die Stromversorgung wieder anschliessen.

**Eingabe der MAC-Adresse** Dieser Abschnitt gilt nur für die Ethernet-Serie. Die MAC-Adresse (Media Access Control) identifiziert auf eindeutige Art jedes im Ethernet-Netzwerk verbundene Terminal. Das Terminal wird mit der schon programmierten Adresse angenommen und auf dem Display des Terminals auf der Übertragungsseite angezeigt.

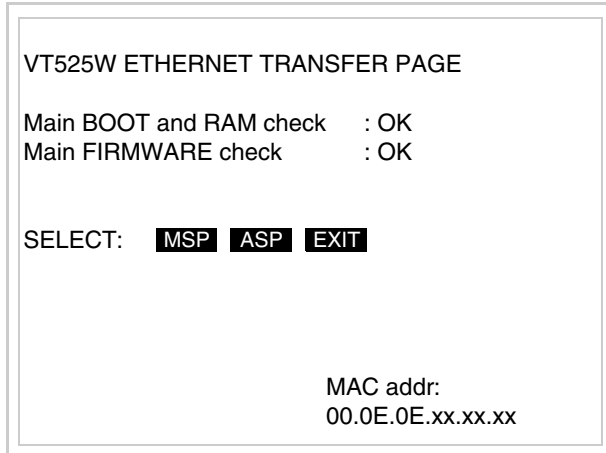

Die MAC-Adresse ist fest im Terminal gespeichert, sollte es jedoch erforderlich sein, dann ist der Vorgang für die BOOT-Aktualisierung mit dem "Unterstützten" Modus durchzuführen (siehe Software-Handbuch "Kapitel 13 -> Aktualisierung BOOT"), welches zur Annullierung führt.

## **Es wird darauf hingewiesen, dass der genannte Vorgang nur auf Empfehlung seitens ESA-Kundendienst durchgeführt werden darf.**

Das Terminal ohne gültige MAC-Adresse zeigt, nachdem es eingeschaltet wurde ein Eingabefenster. Verfügt man nicht über die MAC-Adresse des Terminals ist wie folgt fortzufahren:

- Darauf achten, dass das Stromversorgungskabel des VTs nicht angeschlossen ist
- Die rückseitige Abdeckung abmontieren
- Das Etikett mit der MAC-Adresse identifizieren

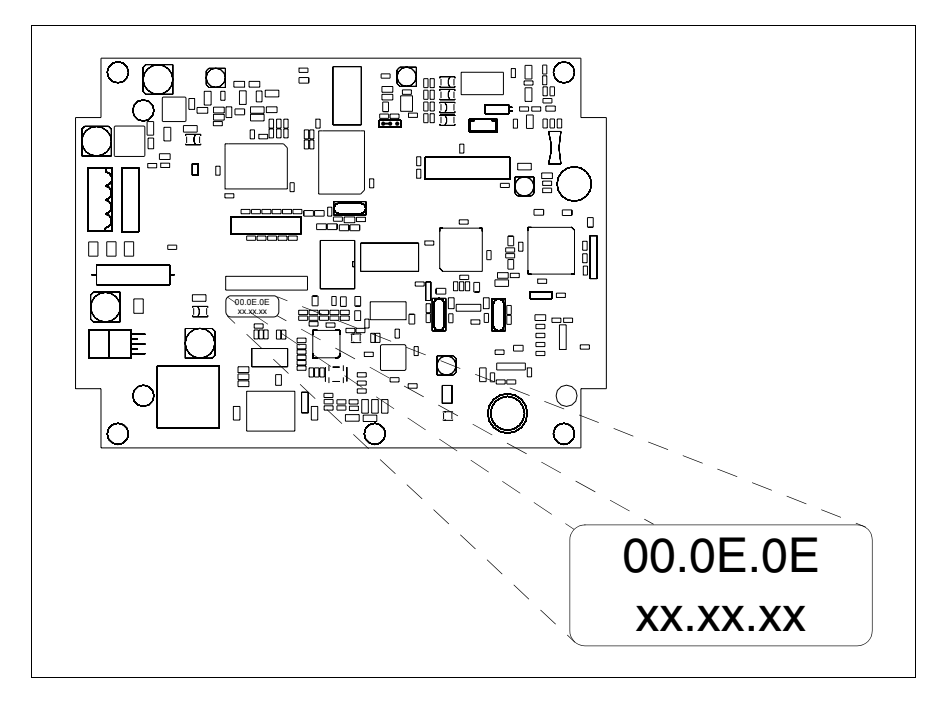

• Die auf dem Etikett aufgezeichnete Ziffern notieren (Beisp. 00.0E.0E.00.00.01)

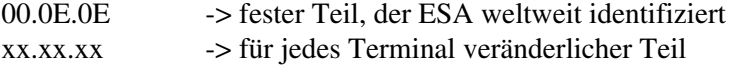

- Das Stromversorgungskabel erneut an das Terminal anschließen und wenn erforderlich den Touch Screen ausrichten (siehe [S. 20-14\)](#page-395-0)
- Rückseitige Abdeckung erneut anmontieren
- Terminal erneut einschalten
- In die folgende Maske die zuvor notierte Adresse eingeben (Beisp. 00.0E.0E.00.00.01)

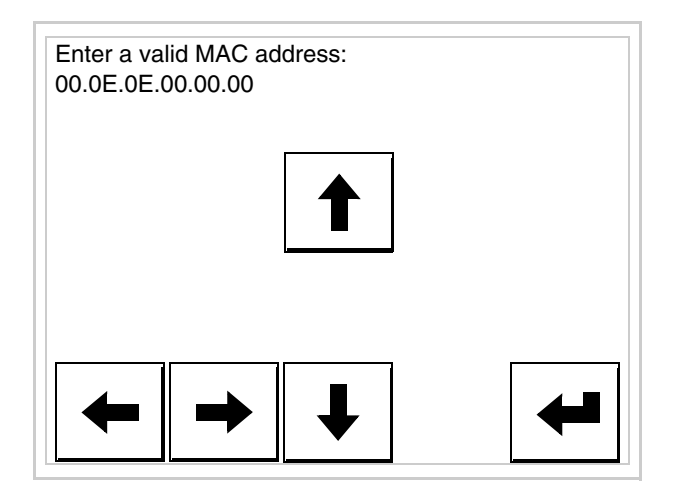

• Die Pfeile für die Eingabe benutzen. Nachdem die Adresse bestätigt wurde, erscheint die folgende Seite

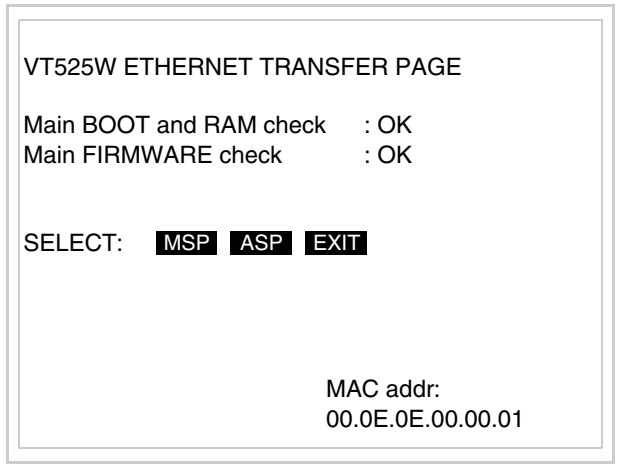

Die Prozedur ist damit beendet.

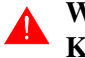

**Wurde eine falsche MAC-Adresse eingegeben, muss der ESA Kundendienst kontaktiert werden.**

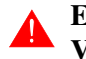

**Eine falsche Adresse könnte einen Konfliktfehler zwischen CELITE TRISCHER CHARGES AND SOLUTE DESCRIPTION OF THE VI-TERMINAL SURVEY AND SET OF THE VEHICLE STATES.** 

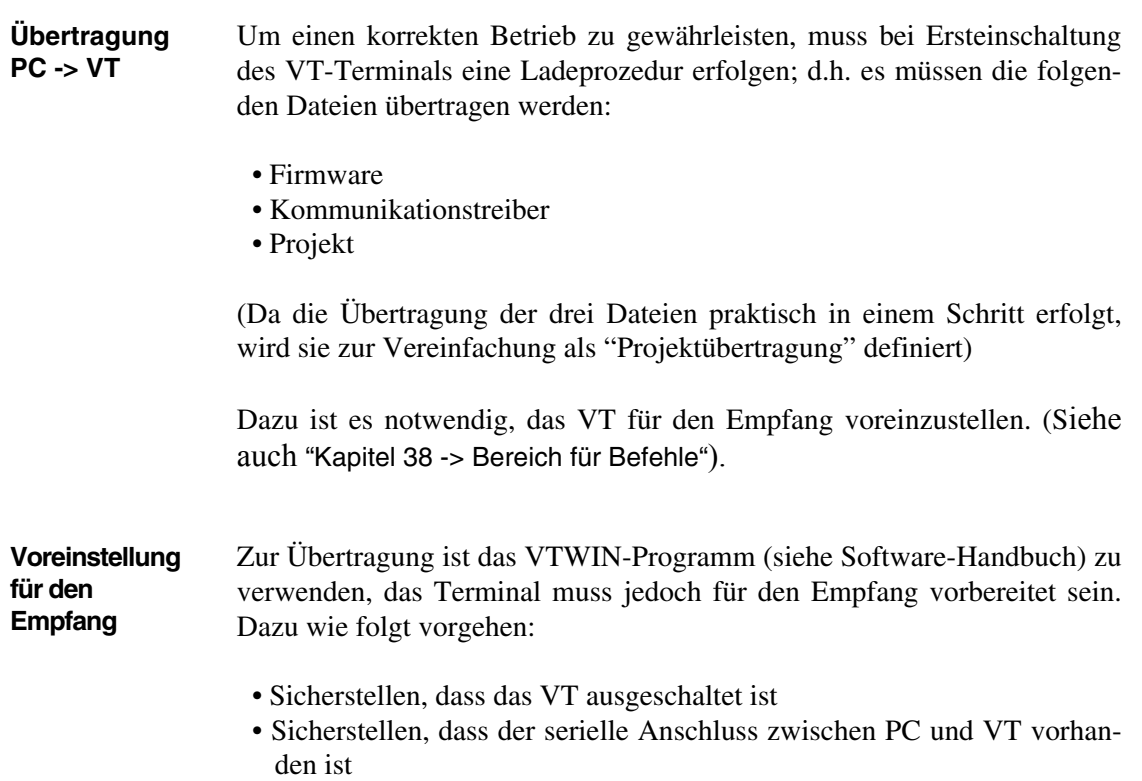

<span id="page-402-0"></span>• Auf zwei sich diagonal gegenüberliegende Ecken, die frei von einstellbaren Objekten oder Schaltflächen sind, eine nach der anderen drücken (wenigstens eine Ecke muss frei sein)

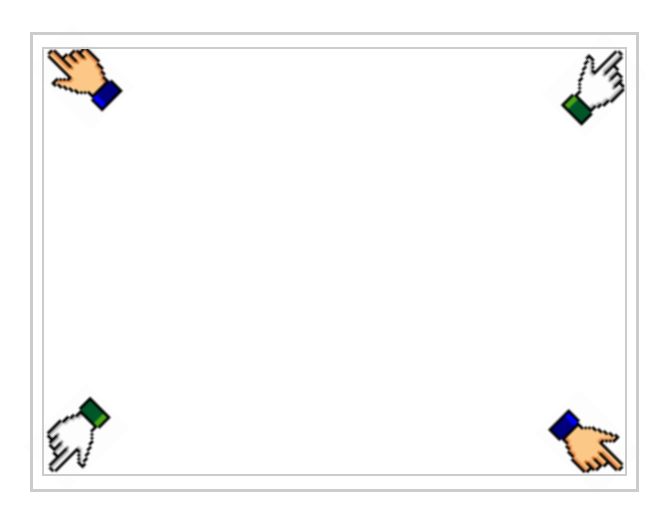

und einen Augenblick warten, oder die entsprechende Schaltfläche verwenden (siehe [S. 20-25](#page-406-0)), bis auf dem VT die folgende Maske angezeigt wird

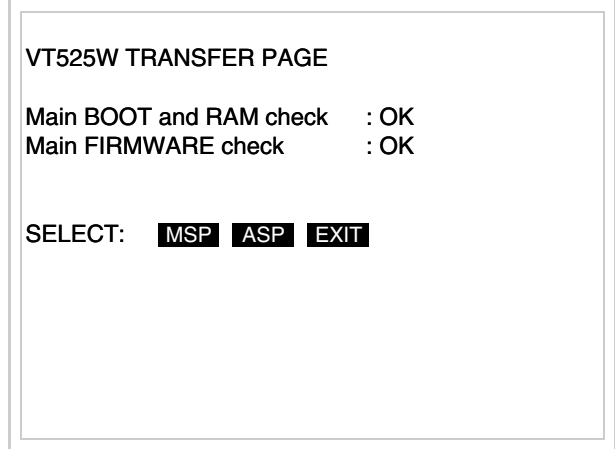

• Den für die Übertragung zu verwendenden Port (MSP oder ASP) wählen, die am Display entsprechende  $\square$  betätigen. Das VT-Terminal ist jetzt empfangsbereit (die Übertragungsprozedur ist im Software-Handbuch beschrieben).

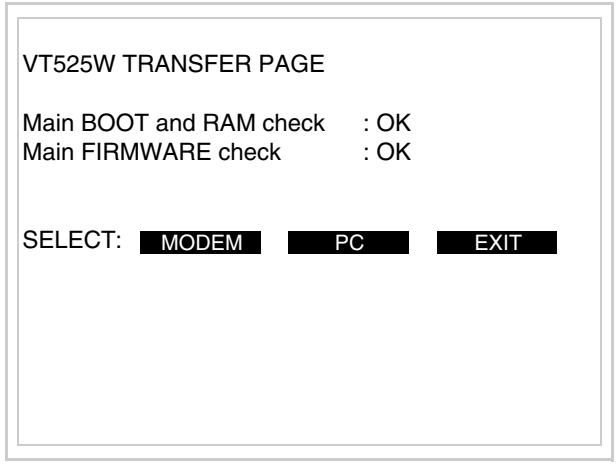

• Die gewünschte Übertragungsart wählen, MODEM, wenn ein Modem benutzt werden soll, oder PC, wenn ein serieller Anschluss verwendet werden soll. Die entsprechende  $\square$  am Display betätigen

Fällt die Wahl auf PC, ist das VT für den Empfang bereit (siehe Software-Software für die Übertragung), wenn sie dagegen auf MODEM fällt, wird folgende Maske angezeigt

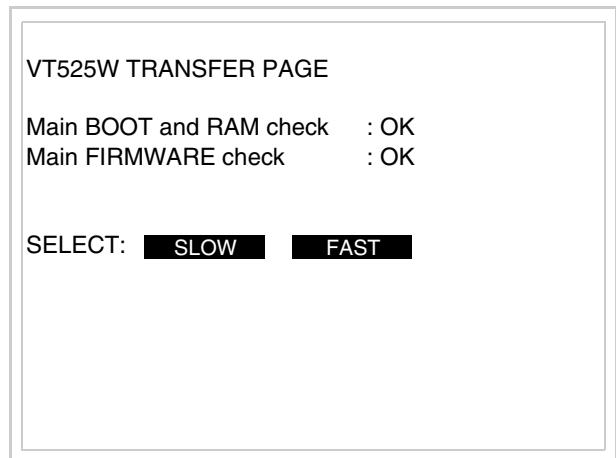

Die Wahl je nach der Geschwindigkeit ausführen, die für die Übertragung verwendet werden soll (Slow=9600bit/Sek oder Fast=38400bit/Sek.), die entsprechende  $\Box$  am Display betätigen. Das VT ist jetzt für den Empfang bereit (siehe Software-Handbuch für die Übertragung).

**Informationen über den Treiber** Nach Übertragung des Projektes kann das VT Informationen über das, was geladen worden ist, liefern. Diese Informationen umfassen:

- Vorhandene serielle Schnittstellen
- Den Namen des geladenen Treibers
- Die Version des geladenen Treibers
- Die Netzadresse des VTs
- Den zuletzt aufgetretenen Fehler

Zur Anzeige der Informationen wie folgt vorgehen:

- Beliebige Seite des Projektes wählen
- Auf zwei sich diagonal gegenüberliegende Ecken, die frei von einstellbaren Objekten oder Schaltflächen sind, eine nach der anderen drücken

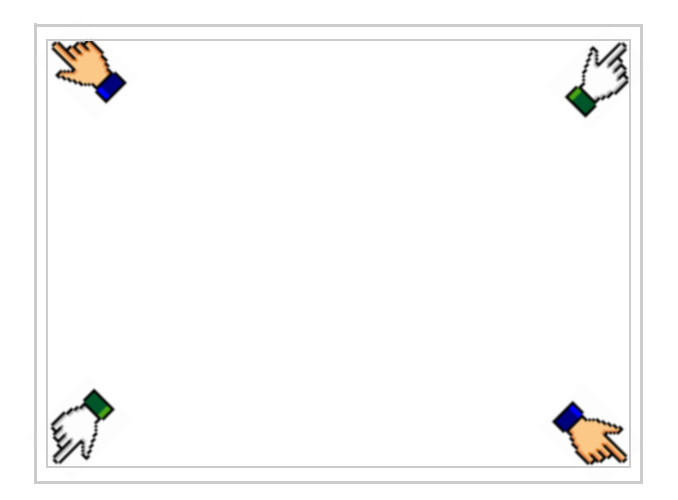

#### es erscheint

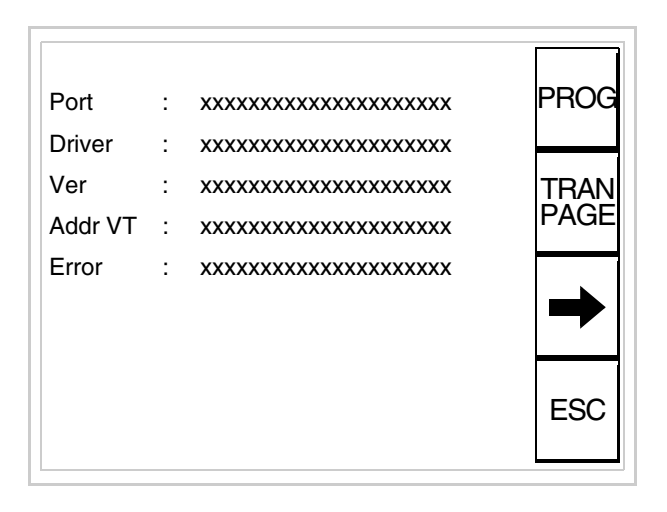

Für jeden Kommunikationsport gibt es eine dieser Seiten, durch Drücken von

 $\rightarrow$ kann man sich zwischen den einzelnen Seiten hin- und herbewegen.

Von dieser Seite aus ist es möglich:

- die Uhr und den Kontrast einzustellen
- das VT auf den Empfang des Programms vorzubereiten

Einstellung der Uhr und des Kontrastes:

Zur Einstellung der Uhr und des Kontrastes drücken, während die oben abgebildete Seite angezeigt wird; es erscheint die Maske PROG

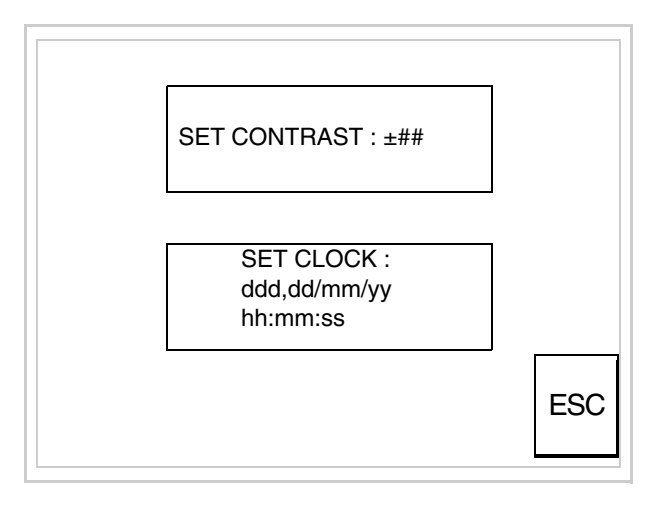

<span id="page-405-0"></span>Um den Kontrast einzustellen, die Wörter SET CONTRAST auf dem Display berühren; es erscheint die Maske

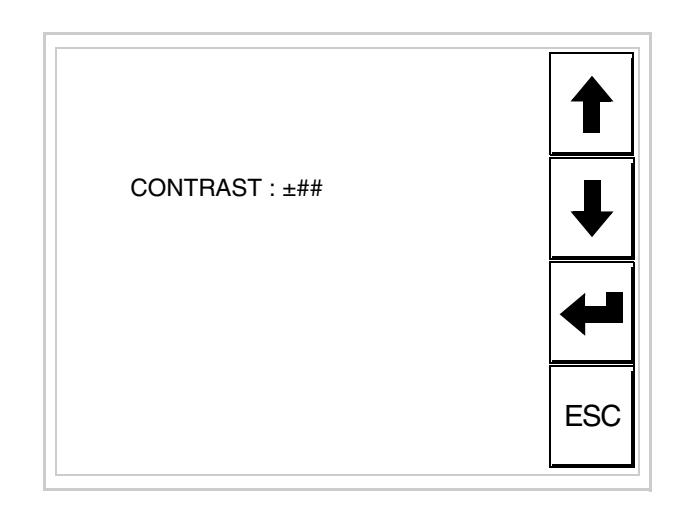

Die Pfeil- $\Box$  zur Einstellung verwenden (siehe "Kapitel 37 -> Betrieb [des Touch Screen-Terminals"](#page-774-0)).

Um die Uhr einzustellen, die Wörter SET CLOCK auf dem Display berühren; es erscheint die Maske

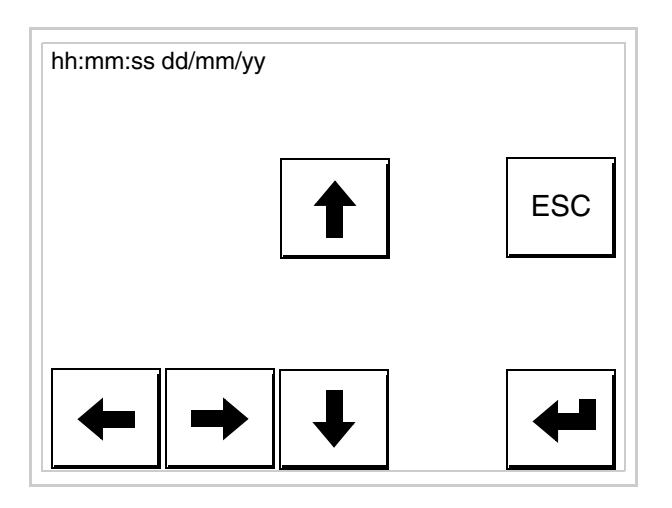

Die Pfeil- **Die reinstellung verwenden** (siehe "Kapitel 37 -> Betrieb [des Touch Screen-Terminals"](#page-774-0)).

<span id="page-406-0"></span>Vorbereitung des VT auf den Empfang des Programmes:

Um das VT auf den Programmempfang vorzubereiten (siehe [S.](#page-402-0)  [20-21](#page-402-0)), <sup>FRAN</sup> drücken, während die Seite mit den Informationen über den Treiber angezeigt wird, es erscheint die Maske

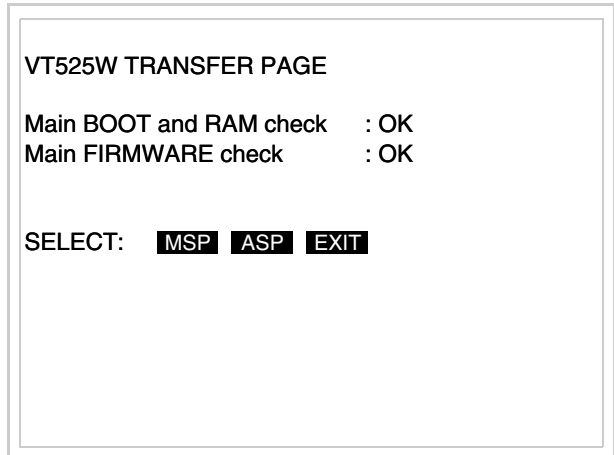

Je nach zu verwendendem Port (ASP oder MSP) die entsprechende auf dem Display drücken. Das VT-Terminal ist jetzt empfangsbereit (die Übertragungsprozedur ist im Software-Handbuch beschrieben).

Die möglichen, auf der Seite mit den Informationen über den Treiber anzeigbaren Fehlermeldungen sind:

• PR ERR

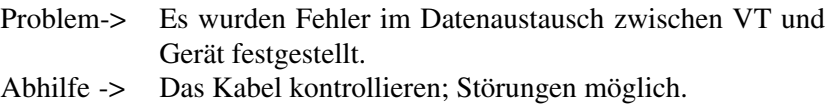

#### • COM BROKEN

Problem-> Kommunikation zwischen VT und Gerät unterbrochen. Abhilfe -> Das serielle Anschlusskabel überprüfen.

Eine von [\*] gefolgte Fehlermeldung gibt an, dass der Fehler momentan nicht vorliegt, sondern aufgetreten und dann verschwunden ist.

Beispiel: COM BROKEN\*

Durch Drücken von **ESC** beendet man die Anzeige der Informationen über den Treiber.

**Optimierung der Farben auf dem Display** Die Anzeige der Farben kann durch die Kontrasteinstellung des Displays optimiert werden; wenn die Farben zu dunkel erscheinen, muss der Kontrast erhöht werden, wenn sie dagegen zu hell erscheinen, ist der Kontrast zu reduzieren.

**Kontrasteinstellung des Displays**

Um die Anzeige auf dem Display zu verbessern, kann es notwendig sein, den Kontrast einzustellen. Sich dazu auf die entsprechende Seite (siehe [S.](#page-405-0)  [20-24\)](#page-405-0) setzen und den in diesem Moment vorhandenen Wert (von + 31 bis -32) ändern; durch Erhöhung des Wertes wird das Display dunkler, durch Reduzierung des Wertes wird es heller.

Es ist ratsam, diesen Vorgang am Terminal bei erreichter Betriebstemperatur (ungefähr 30 Minuten nach der Einschaltung und mit deaktiviertem Screensaver – siehe Software-Handbuch) und bei durchschnittlicher Raumtemperatur auszuführen.

# Kapitel 21 Videoterminal VT555W

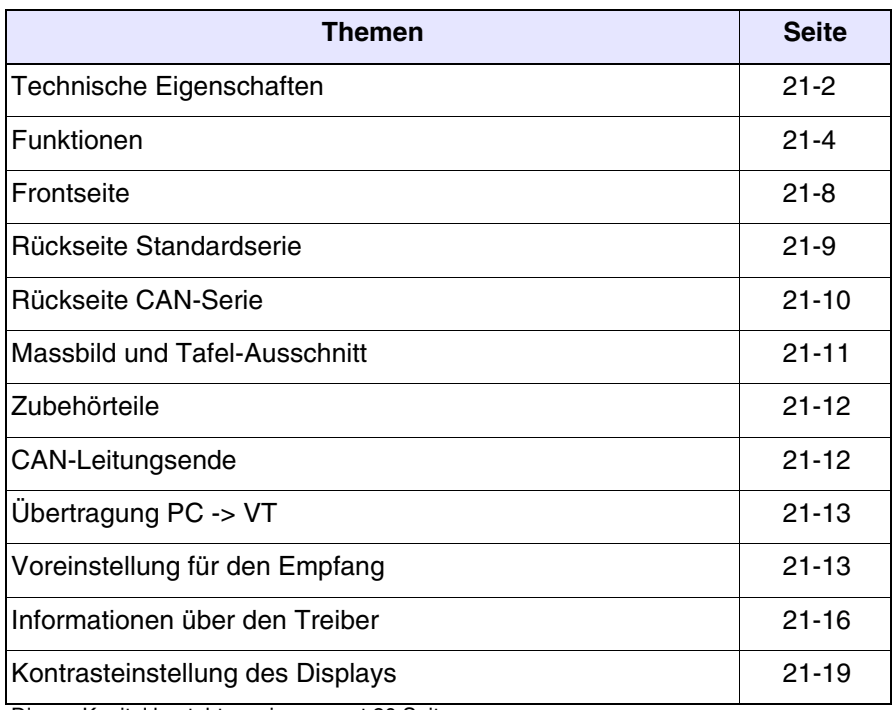

Dieses Kapitel besteht aus insgesamt 20 Seiten.

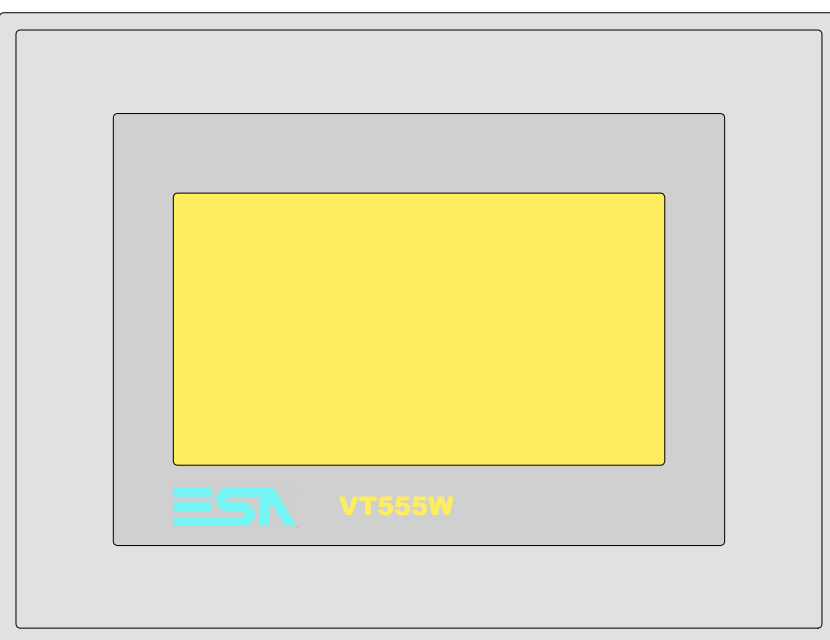

<span id="page-411-0"></span>**Technische Eigenschaften** Die folgende Tabelle führt die wichtigsten technischen Eigenschaften des beschriebenen Produktes auf.

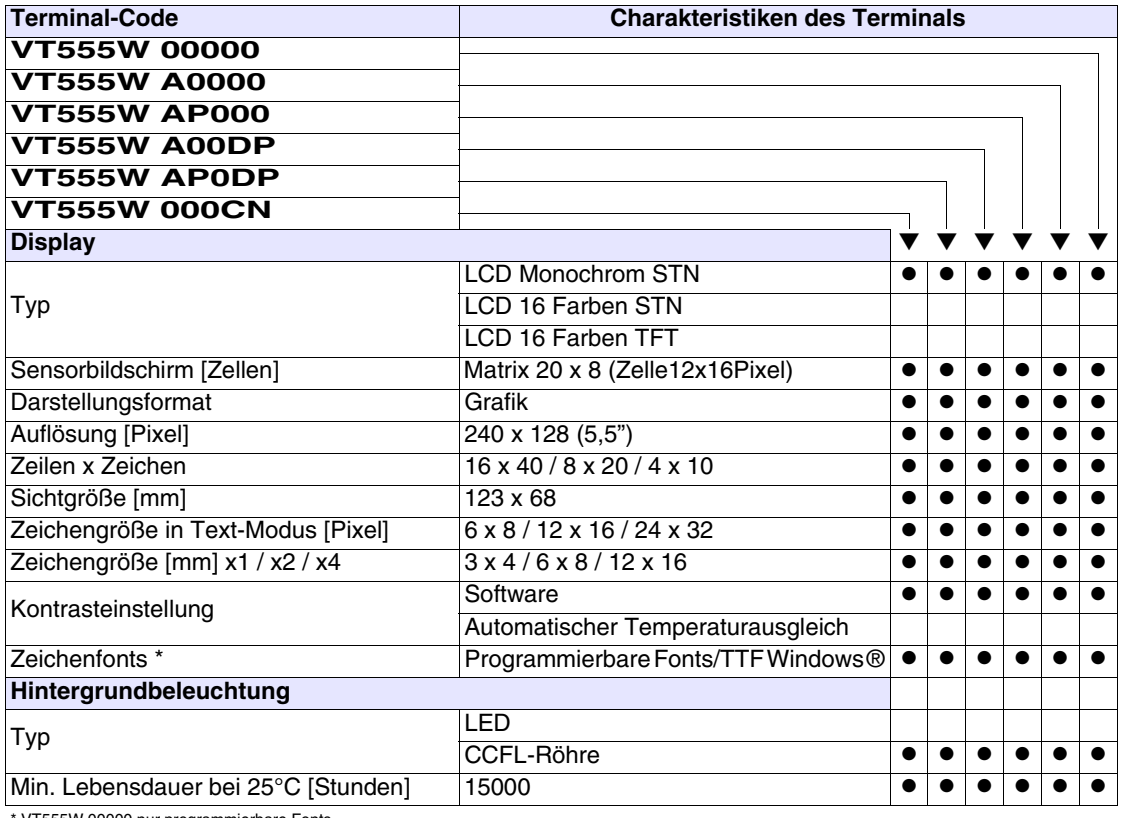

VT555W 00000 nur programmierbare Fonts

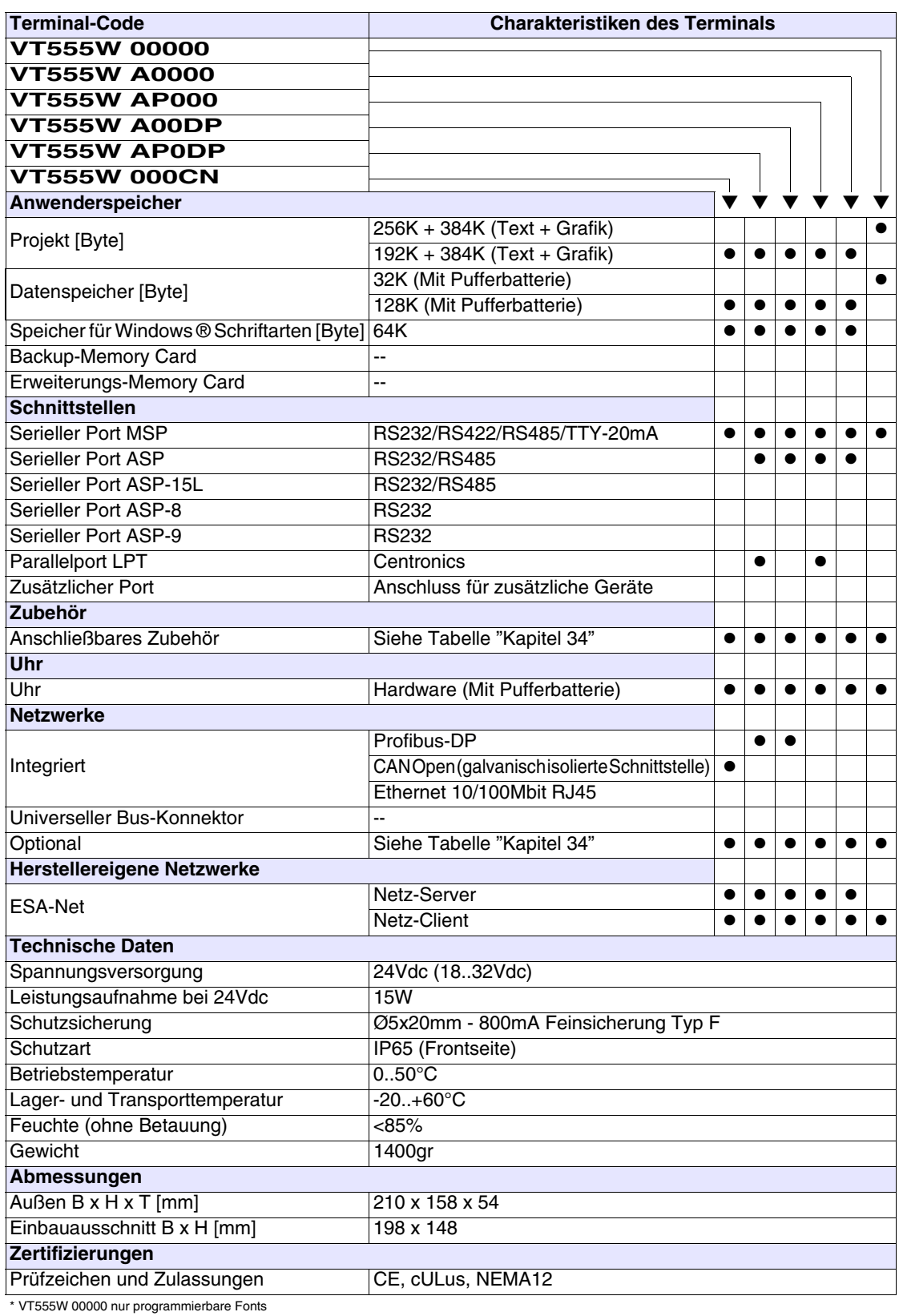

## <span id="page-413-0"></span>**Funktionen** Die folgende Tabelle führt alle Funktionen des beschriebenen VTs in alphabetischer Reihenfolge auf.

| <b>Terminal-Code</b>                                         |           |           |
|--------------------------------------------------------------|-----------|-----------|
| VT555W *****                                                 |           |           |
| <b>Objekte/Funktionen</b>                                    | Anzahl    |           |
| Alarm-Hilfe                                                  | 1024      |           |
| Alarme (Insgesamt/Gleichzeitig aktiv)                        | 1024/256  | $\bullet$ |
| Alarmfeld                                                    |           |           |
| Alarmpuffer                                                  | 256       |           |
| Alarmstatistik                                               |           |           |
| Anschlüsse (Anzahl/Bytes total)                              | 64/512    |           |
| Auf Befehl abgetastete Trends (Speicher/Trends/Erfassungen)  | 512 Byte  |           |
| Automatisch abgetastete Trends (Speicher/Trends/Erfassungen) | $/**/240$ | $\bullet$ |
| Automatische Operationen                                     | 32        |           |
| Backup/Wiederherstellen                                      |           |           |
| Balkengrafik                                                 |           | $\bullet$ |
| Befehl: Alarmregister drucken                                |           |           |
| Befehl: Alarmregister u./o. Trendpuffer im Flash sichern     |           |           |
| Befehl: Anzeigen Alarmregister                               |           |           |
| Befehl: Bedienseite                                          |           |           |
| Befehl: Blattvorschub auf dem Drucker                        |           |           |
| Befehl: Die generelle Seitennummer auf Null setzen           |           |           |
| Befehl: Hardcopy                                             |           |           |
| Befehl: Hilfe der Seite                                      |           |           |
| Befehl: Nächste Seite                                        |           |           |
| Befehl: Passwort ändern                                      |           |           |
| Befehl: Passwort-Login                                       |           | $\bullet$ |
| Befehl: Passwort-Logout                                      |           |           |
| Befehl: Pipeline laufen lassen                               |           |           |
| Befehl: Projekt beenden                                      |           |           |
| Befehl: Projektinformationen anzeigen                        |           |           |
| Befehl: Report                                               |           |           |
| Befehl: Rezept an das Gerät senden                           |           |           |
| Befehl: Rezept aus Datenspeicher laden                       |           |           |
| Befehl: Rezept im Datenspeicher sichern                      |           |           |
| Befehl: Rezept löschen                                       |           |           |
| Befehl: Rezept vom Videopuffer an das Gerät senden           |           |           |
| Befehl: Rezept-Verzeichnis anzeigen                          |           |           |
| Befehl: Seiten-Verzeichnis anzeigen                          |           | $\bullet$ |
| Befehl: Sequenz-Verzeichnis anzeigen                         |           |           |
| Befehl: Sprache ändern                                       |           |           |
|                                                              |           |           |

*Tabelle 21.1: Funktionen und Objekte des VT-Terminals (Teil 1 von 4)*

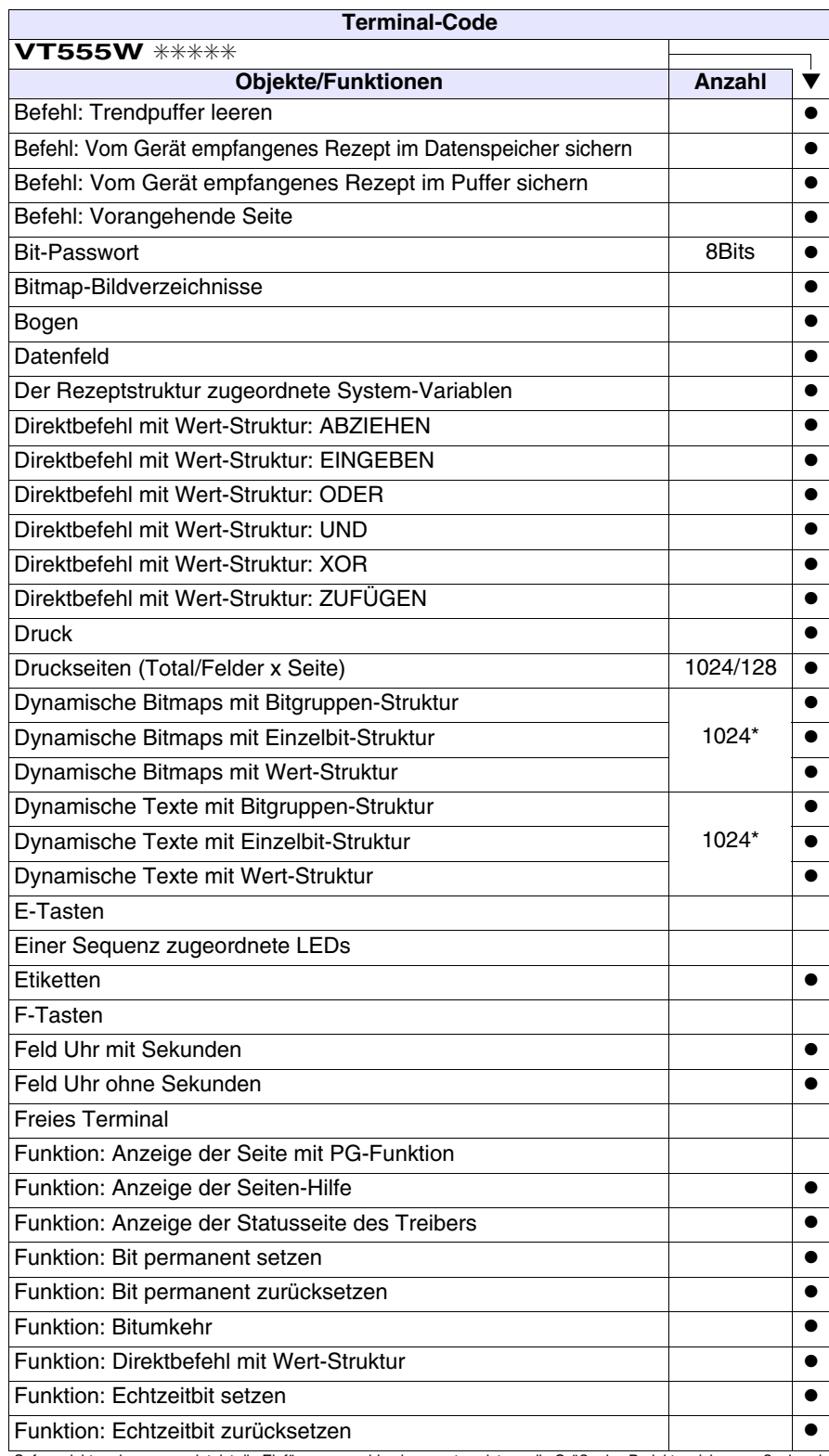

*Tabelle 21.1: Funktionen und Objekte des VT-Terminals (Teil 2 von 4)*

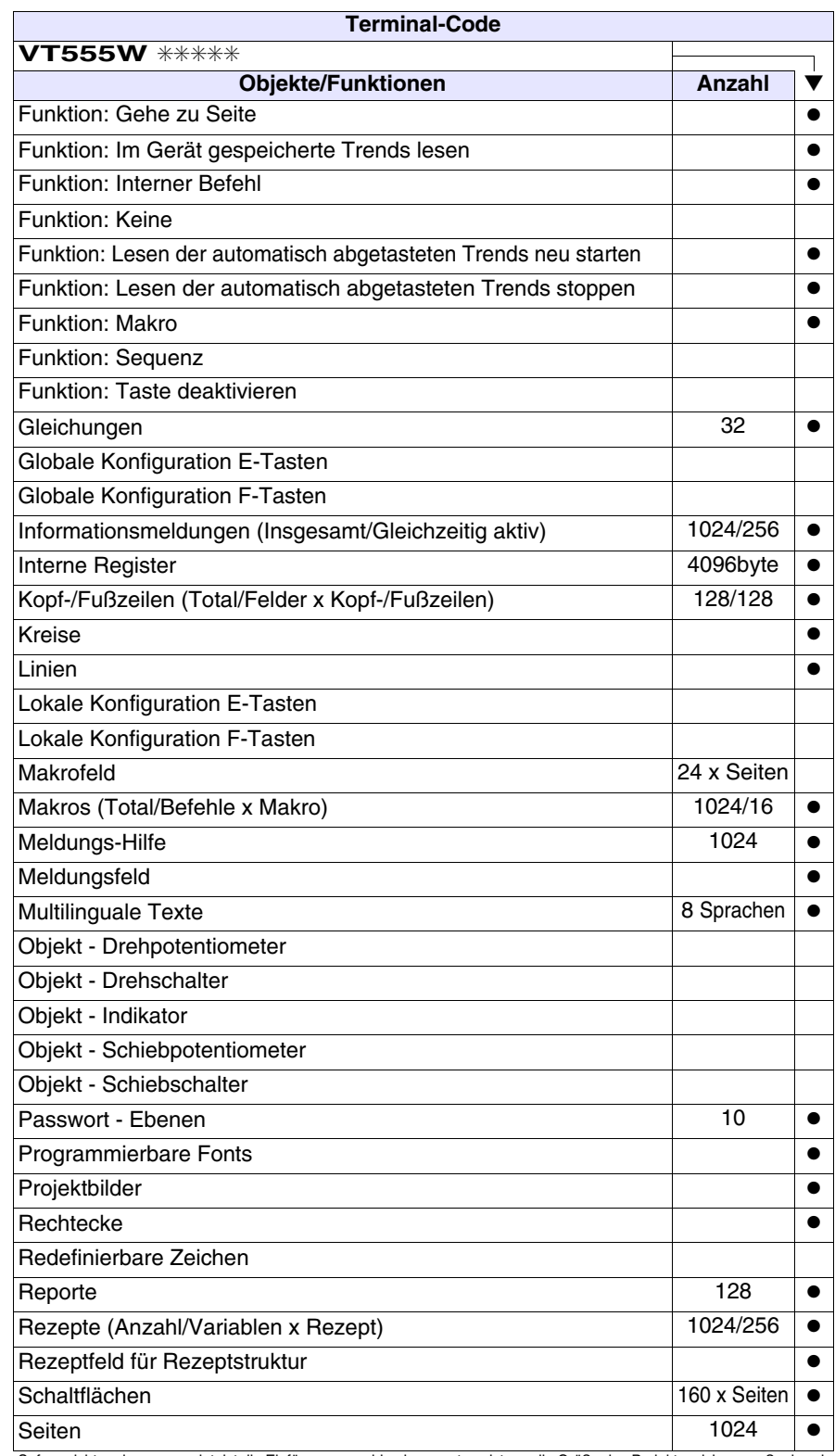

*Tabelle 21.1: Funktionen und Objekte des VT-Terminals (Teil 3 von 4)*

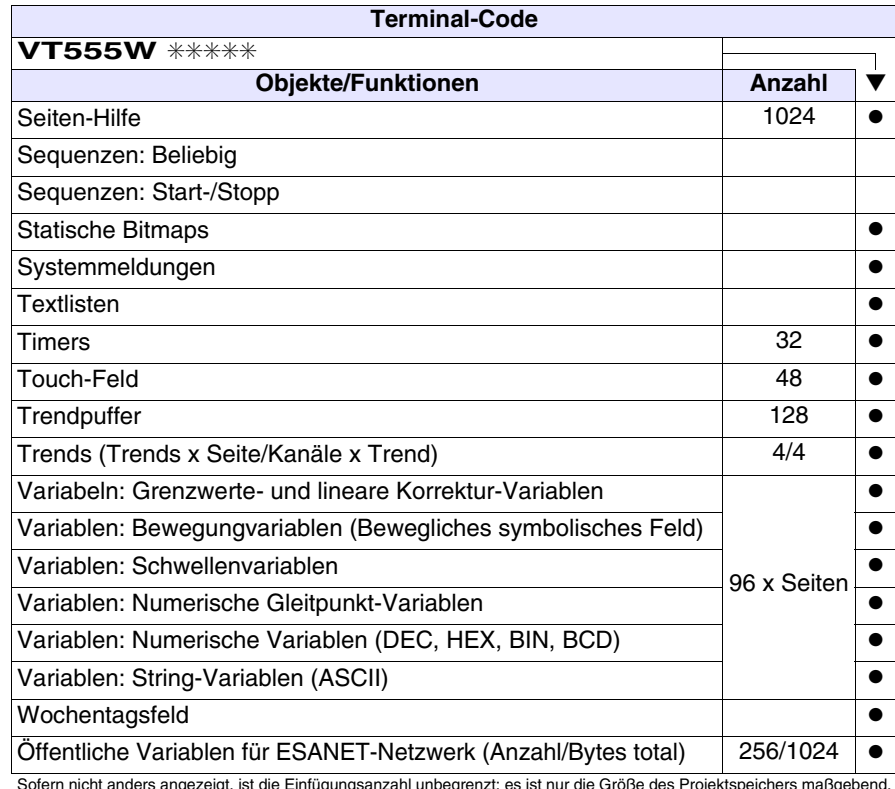

*Tabelle 21.1: Funktionen und Objekte des VT-Terminals (Teil 4 von 4)*

### <span id="page-417-0"></span>**Frontseite**

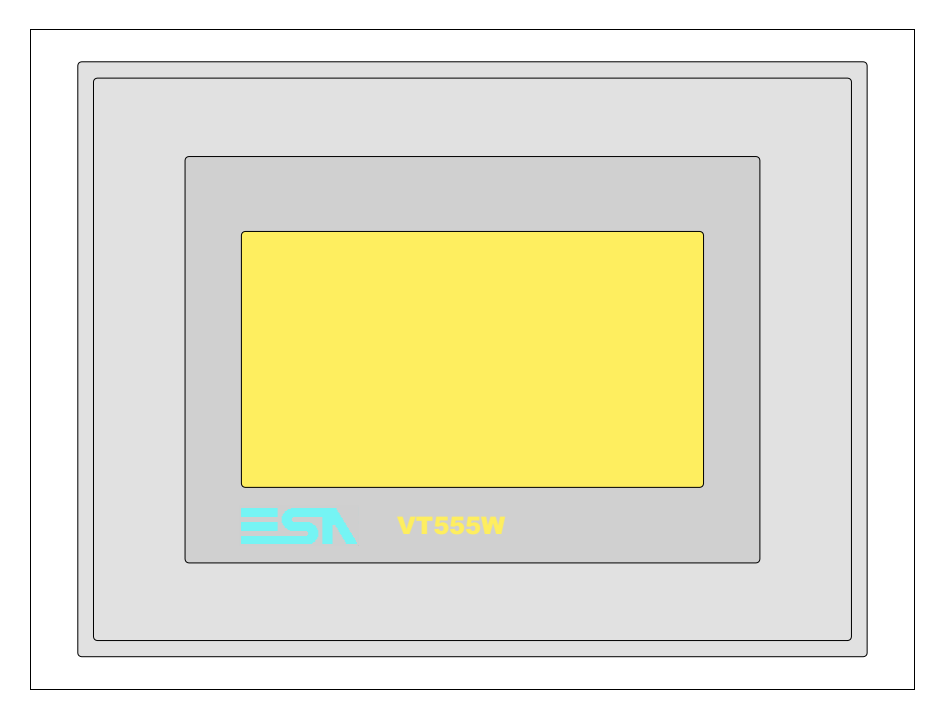

Alle Schaltflächen und die Signalisierungen werden per Programmiersoftware definiert (siehe Software-Handbuch).

<span id="page-418-0"></span>**Rückseite Standardserie**

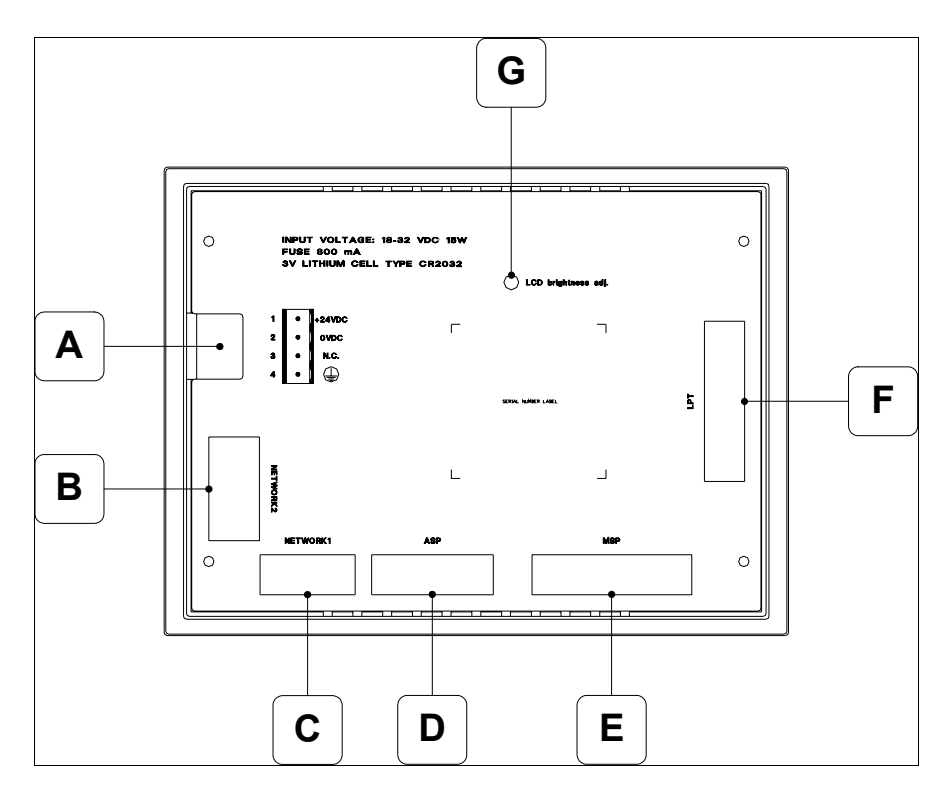

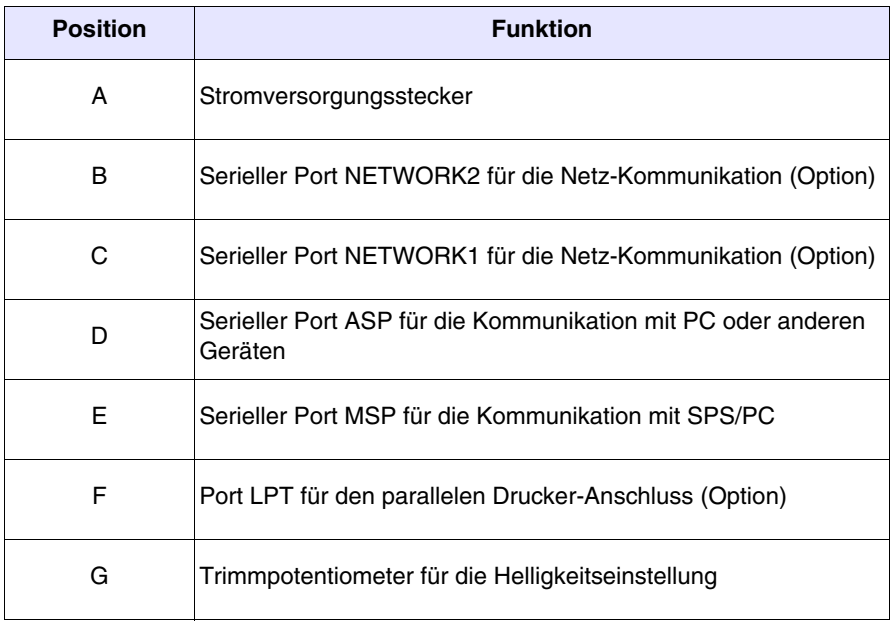

#### <span id="page-419-0"></span>**Rückseite CAN-Serie**

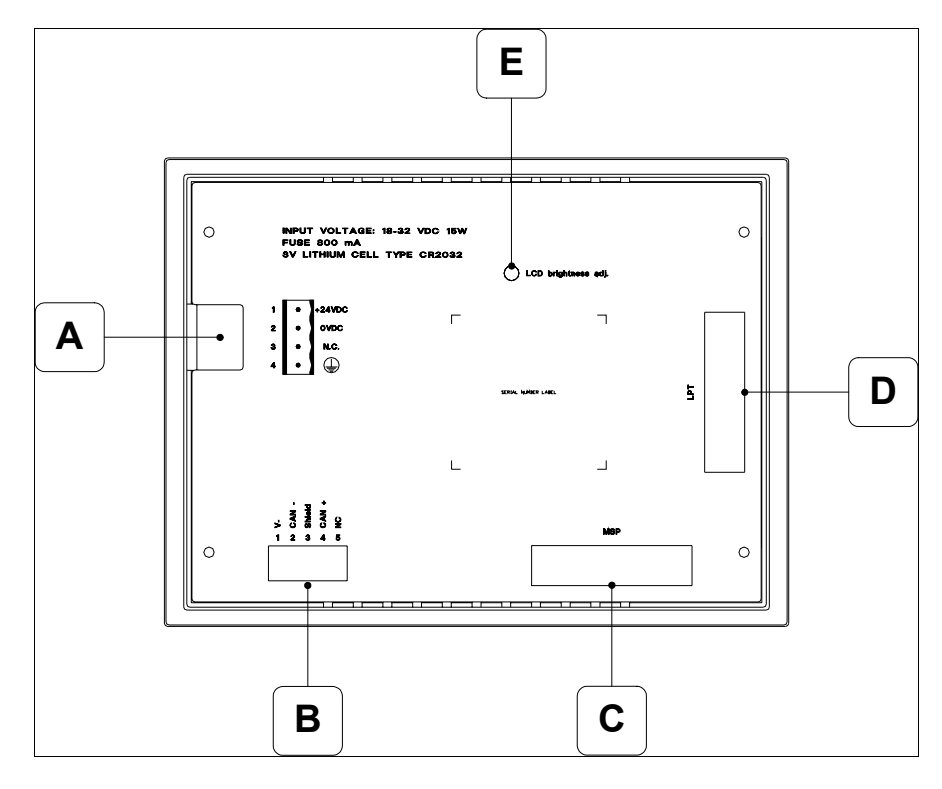

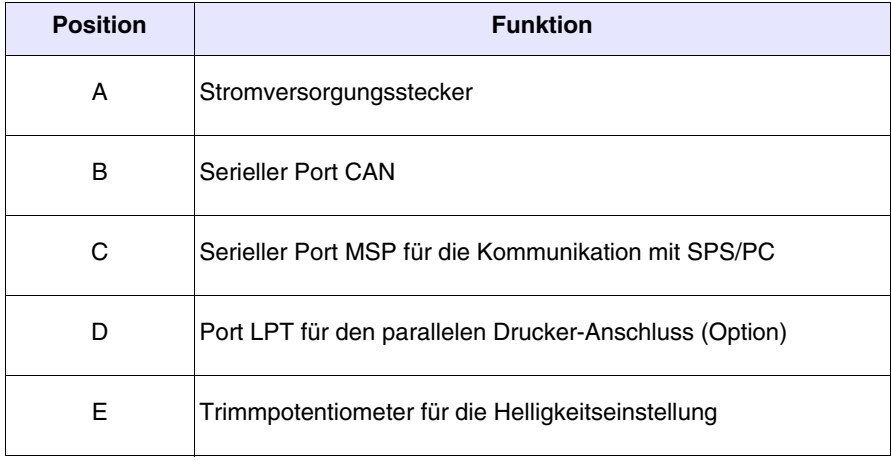

<span id="page-420-0"></span>**Massbild und Tafel-Ausschnitt**

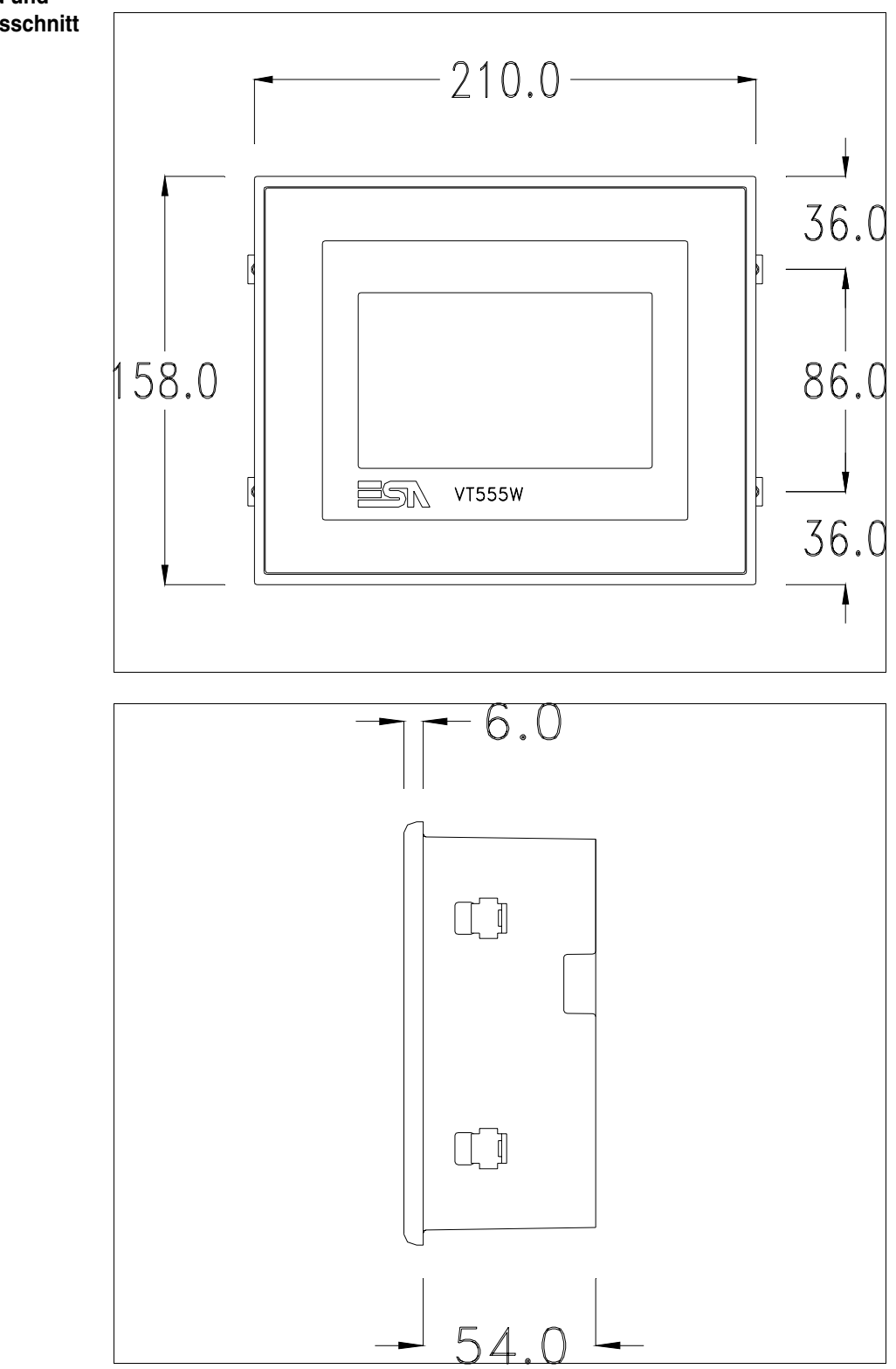

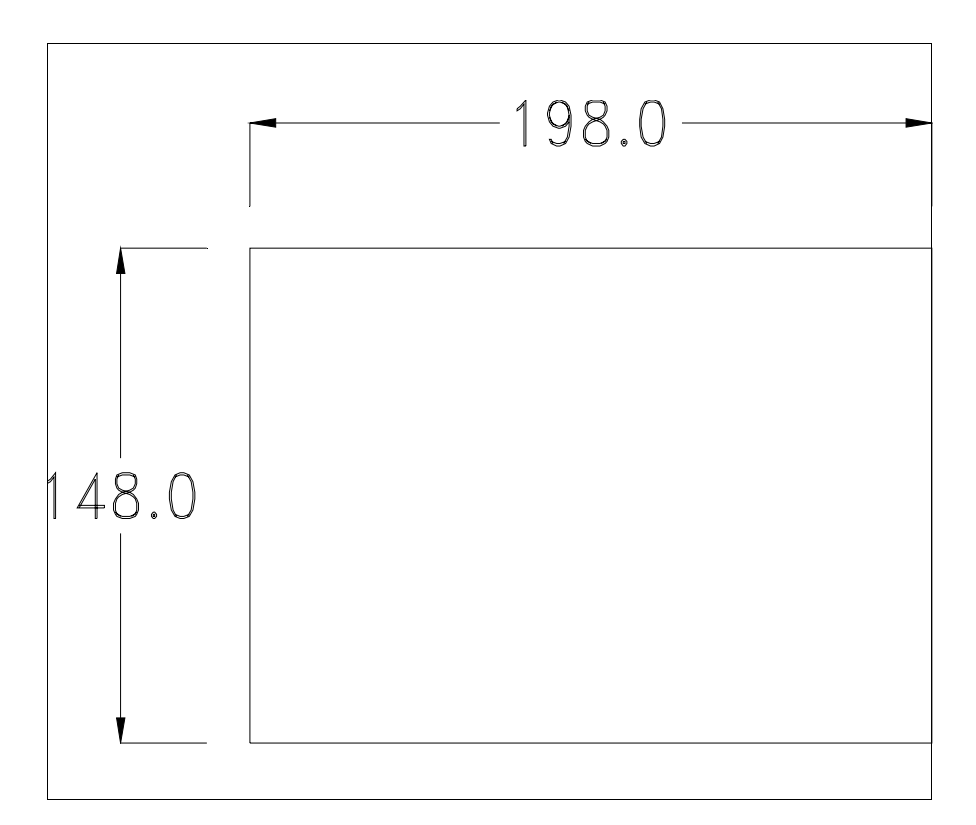

Zum Einsetzen der Dichtung und zur Befestigung des VTs an der Tafel siehe ["Kapitel 30 -> Befestigung des Terminals an der Tafel"](#page-620-0).

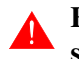

**Falls Zubehörteile in/auf das VT-Terminal montiert werden müssen, sollte dies erfolgen, bevor das VT an der Tafel befestigt wird.**

<span id="page-421-0"></span>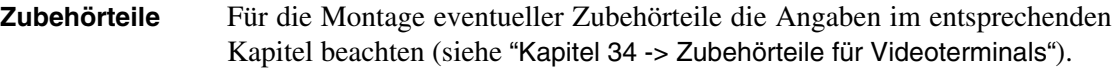

<span id="page-421-1"></span>**CAN-Leitungsende** Dieser Abschnitt gilt nur für die CAN Serie. Das VT in Frage integriert die mittels einer Brücke (vorbesetzt auf 1-2, Linie nicht beendet) einfügbaren Widerstände der serielle Leitungsende (typisch 120ohm). Um die Leitungsende zu aktivieren:

- Sicherstellen, dass die Stromversorgung nicht angeschlossen ist.
- Die hintere Abdeckung entfernen.
- Die Brücke-Einheit J5 ausfindig machen.

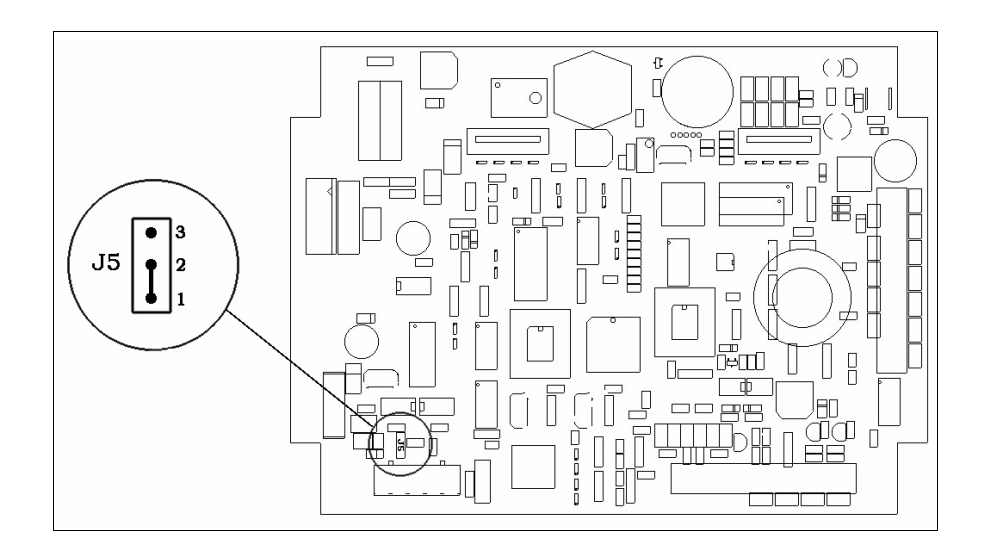

- Die Brücke zwischen den Pins 2-3 positionieren (Linie beendet).
- Die hintere Abdeckung wieder anbringen
- Die Stromversorgung wieder anschliessen.

<span id="page-422-1"></span><span id="page-422-0"></span>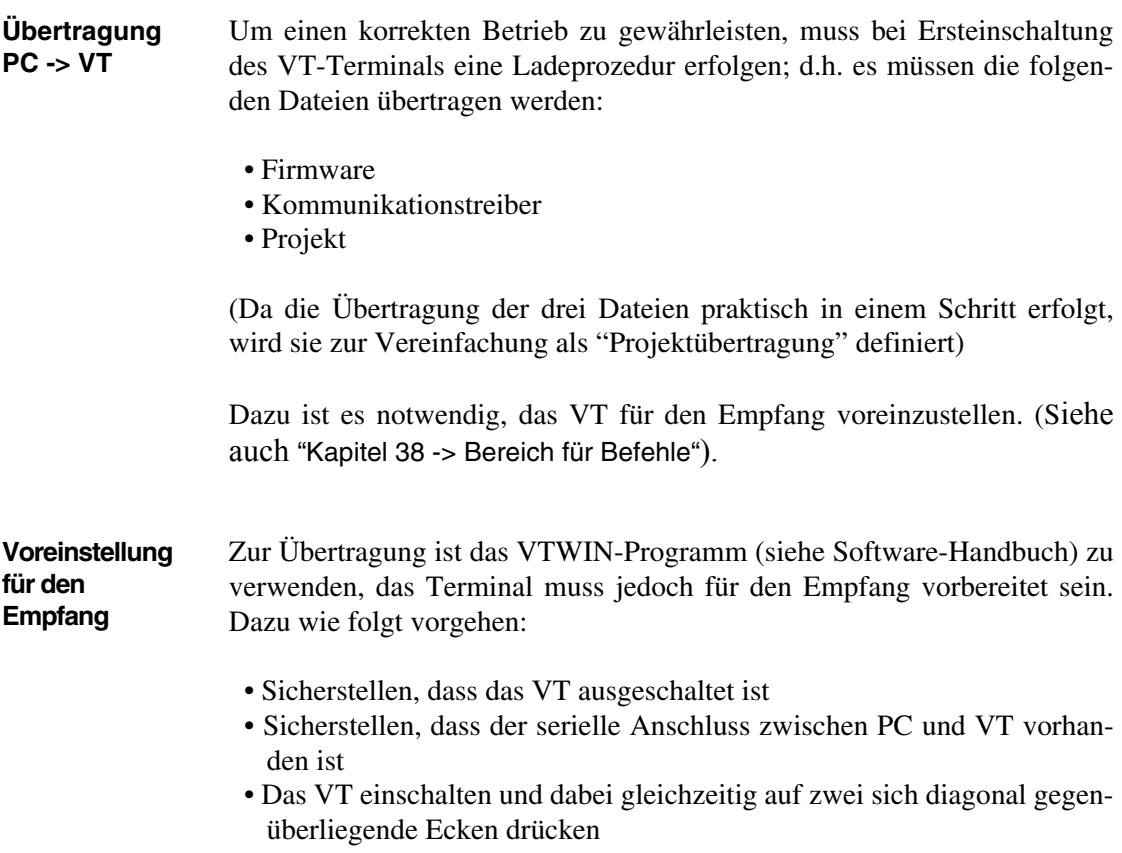

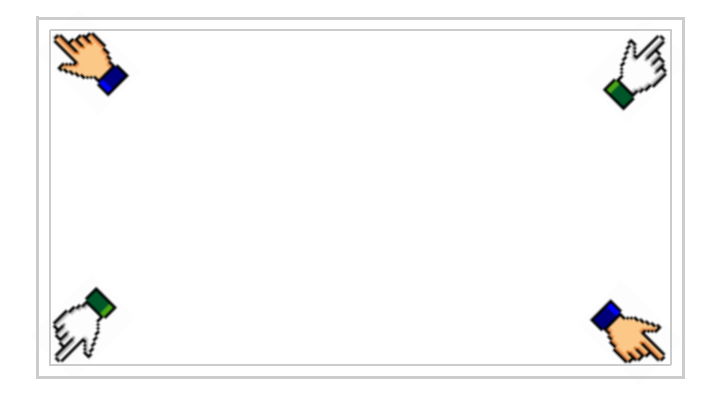

und einen Augenblick warten, oder die entsprechende Schaltfläche verwenden (siehe [S. 21-18](#page-427-0)), bis auf dem VT die folgende Maske angezeigt wird

## **VT-Terminal ohne Modem-Funktion:**

• Den für die Übertragung zu verwendenden Port (MSP oder ASP) wählen, die am Display entsprechende  $\Box$  betätigen. Das VT-Terminal ist jetzt empfangsbereit (die Übertragungsprozedur ist im Software-Handbuch beschrieben)

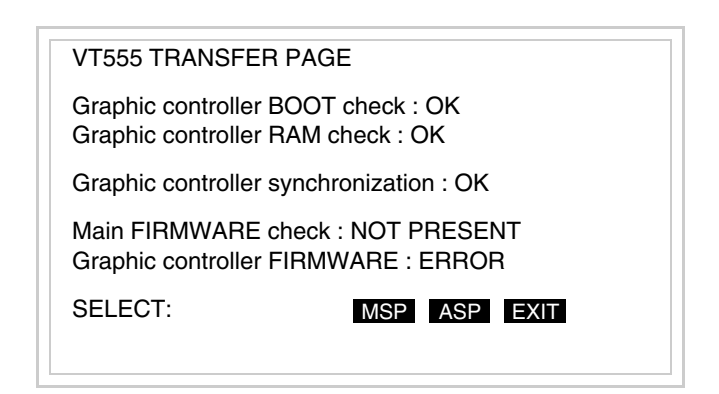

### **VT-Terminal mit Modem-Funktion:**

• Aus vorhergehender Maske fortfahrend, wird die folgende Maske visualisiert

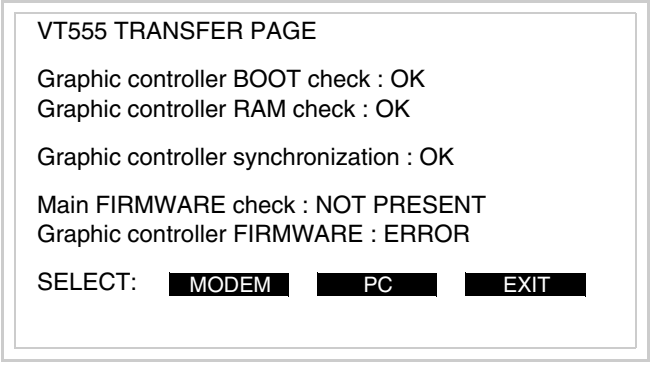

• Die gewünschte Übertragungsart wählen, MODEM, wenn ein Modem benutzt werden soll, oder PC, wenn ein serieller Anschluss verwendet werden soll. Die entsprechende  $\square$  am Display betätigen

Fällt die Wahl auf PC, ist das VT für den Empfang bereit (siehe Software-Software für die Übertragung), wenn sie dagegen auf MODEM fällt, wird folgende Maske angezeigt

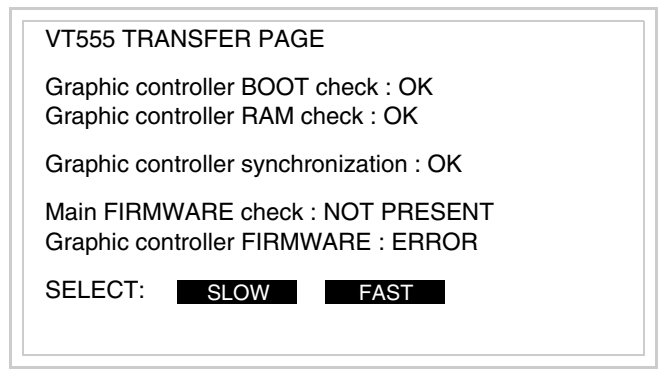

Die Wahl je nach der Geschwindigkeit ausführen, die für die Übertragung verwendet werden soll (Slow=9600bit/Sek oder Fast=38400bit/Sek.), die entsprechende  $\Box$  am Display betätigen. Das VT ist jetzt für den Empfang bereit (siehe Software-Handbuch für die Übertragung).

<span id="page-425-0"></span>**Informationen über den Treiber** Nach Übertragung des Projektes kann das VT Informationen über das, was geladen worden ist, liefern. Diese Informationen umfassen:

- Vorhandene serielle Schnittstellen
- Den Namen des geladenen Treibers
- Die Version des geladenen Treibers
- Die Netzadresse des VTs
- Den zuletzt aufgetretenen Fehler

Zur Anzeige der Informationen wie folgt vorgehen:

- Beliebige Seite des Projektes wählen
- Auf zwei sich diagonal gegenüberliegende Ecken, die frei von einstellbaren Objekten oder Schaltflächen sind, drücken (wenigstens eine Ecke muss frei sein)

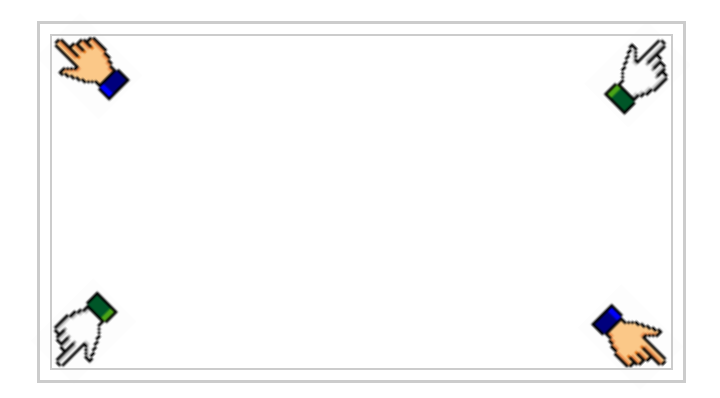

es erscheint

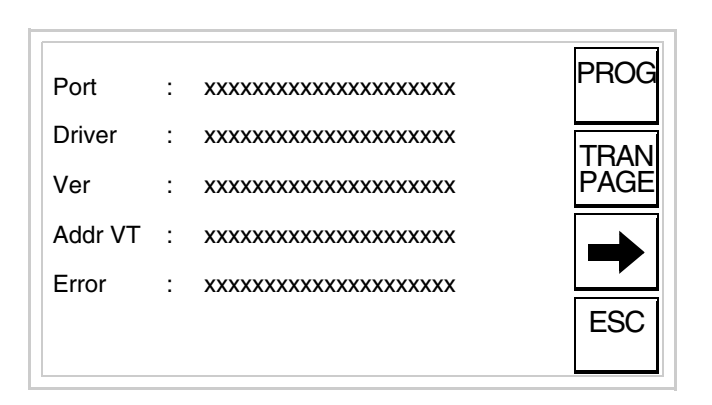

Für jeden Kommunikationsport gibt es eine dieser Seiten, durch Drücken von  $\rightarrow k$ ann man sich zwischen den einzelnen Seiten hin- und herbewegen.

Von dieser Seite aus ist es möglich:

- die Uhr und den Kontrast einzustellen
- das VT auf den Empfang des Programms vorzubereiten

Einstellung der Uhr und des Kontrastes:

Zur Einstellung der Uhr und des Kontrastes die oben abgebildete Seite angezeigt wird; es erscheint die Maske PROG drücken, während

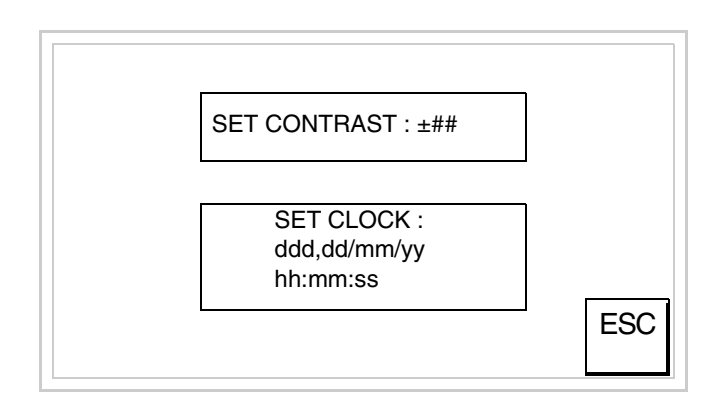

<span id="page-426-0"></span>Um den Kontrast einzustellen, die Wörter SET CONTRAST auf dem Display berühren; es erscheint die Maske

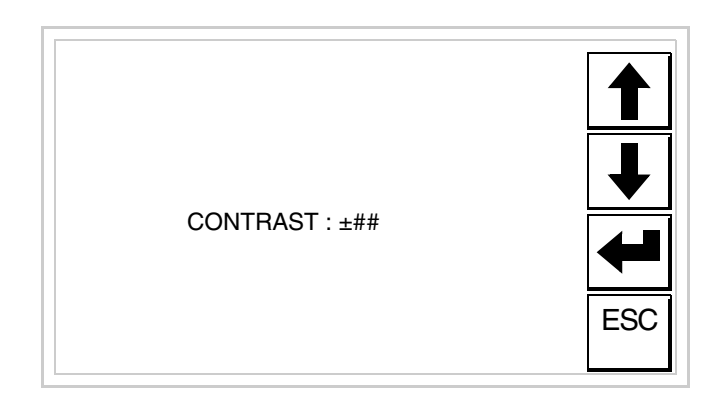

Die Pfeil- **D** zur Einstellung verwenden (siehe "Kapitel 37 -> Betrieb [des Touch Screen-Terminals"](#page-774-0)).

Um die Uhr einzustellen, die Wörter SET CLOCK auf dem Display berühren; es erscheint die Maske

**Für die korrekte Funktion der Uhr muss die entsprechende Batterie ins Terminal eingesetzt werden (siehe** ["Kapitel 34 -> Zubehör](#page-660-0)[teile für Videoterminals"](#page-660-0)**).**

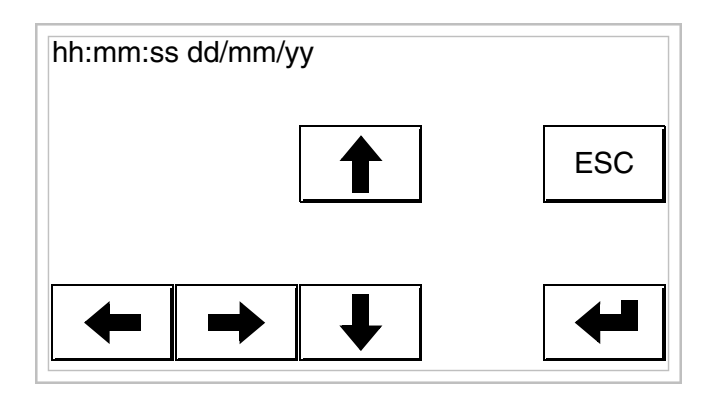

Die Pfeil- **D** zur Einstellung verwenden (siehe "Kapitel 37 -> Betrieb [des Touch Screen-Terminals"](#page-774-0)).

<span id="page-427-0"></span>Vorbereitung des VT auf den Empfang des Programmes:

Um das VT auf den Programmempfang vorzubereiten (siehe [S.](#page-422-1) 

[21-13](#page-422-1)),  $\frac{|\text{PAGE}|}{|\text{PAGE}|}$  drücken, während die Seite mit den Informationen über den Treiber angezeigt wird, es erscheint die Maske

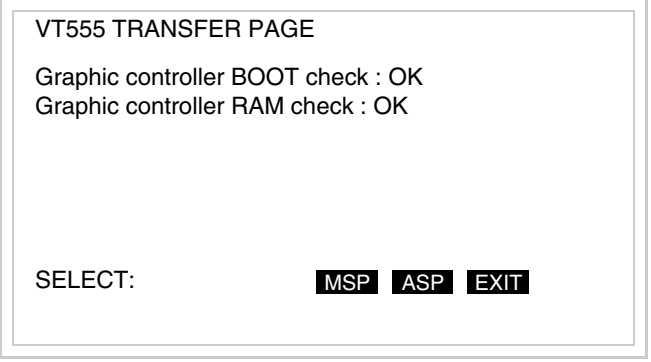

Je nach zu verwendendem Port die entsprechende  $\Box$  auf dem Display berühren. Das VT-Terminal ist jetzt empfangsbereit (die Übertragungsprozedur ist im Software-Handbuch beschrieben).

Wenn man sich in dieser Maske befindet und sie verlassen will, ohne eine Übertragung vorzunehmen, entweder schaltet man das VT ausund wieder ein oder drückt man die EXIT.

Die möglichen, auf der Seite mit den Informationen über den Treiber anzeigbaren Fehlermeldungen sind:

• PR ERR

<span id="page-428-0"></span>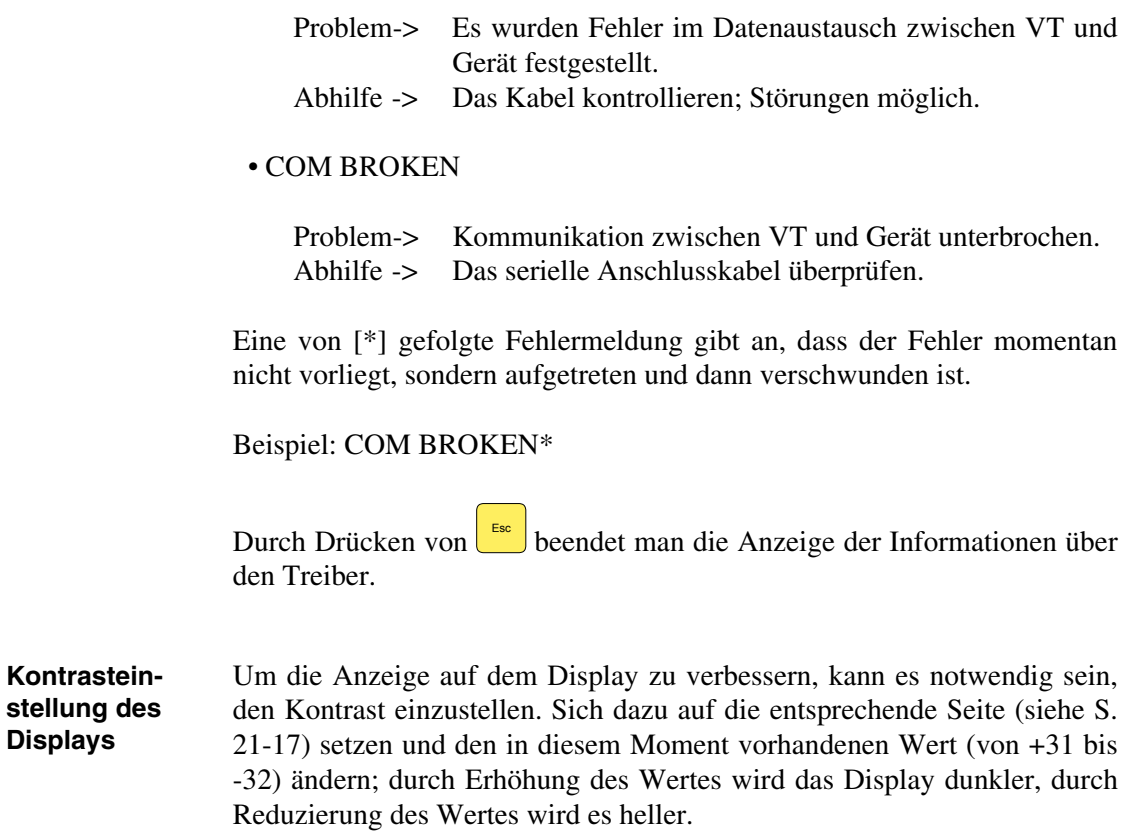

# Kapitel 22 Videoterminal VT560W

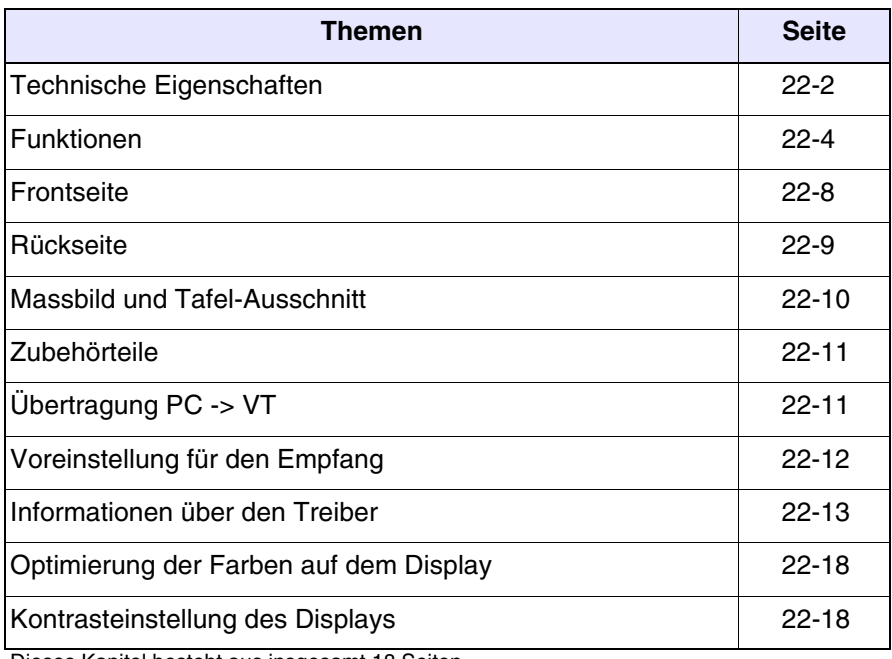

Dieses Kapitel besteht aus insgesamt 18 Seiten.

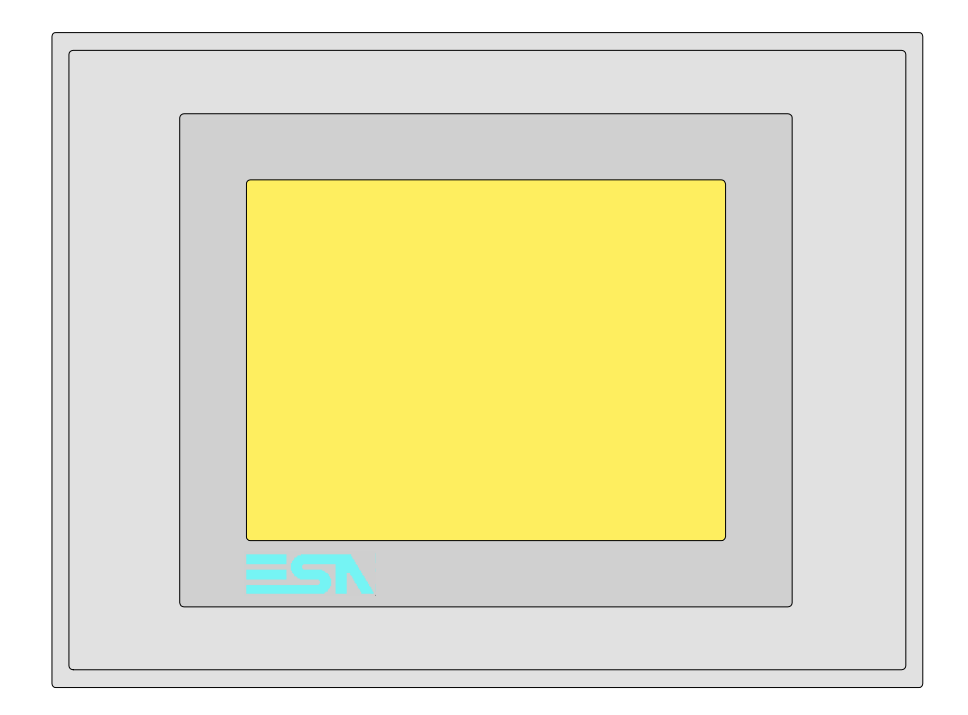

<span id="page-431-0"></span>**Technische Eigenschaften** Die folgende Tabelle führt die wichtigsten technischen Eigenschaften des beschriebenen Produktes auf.

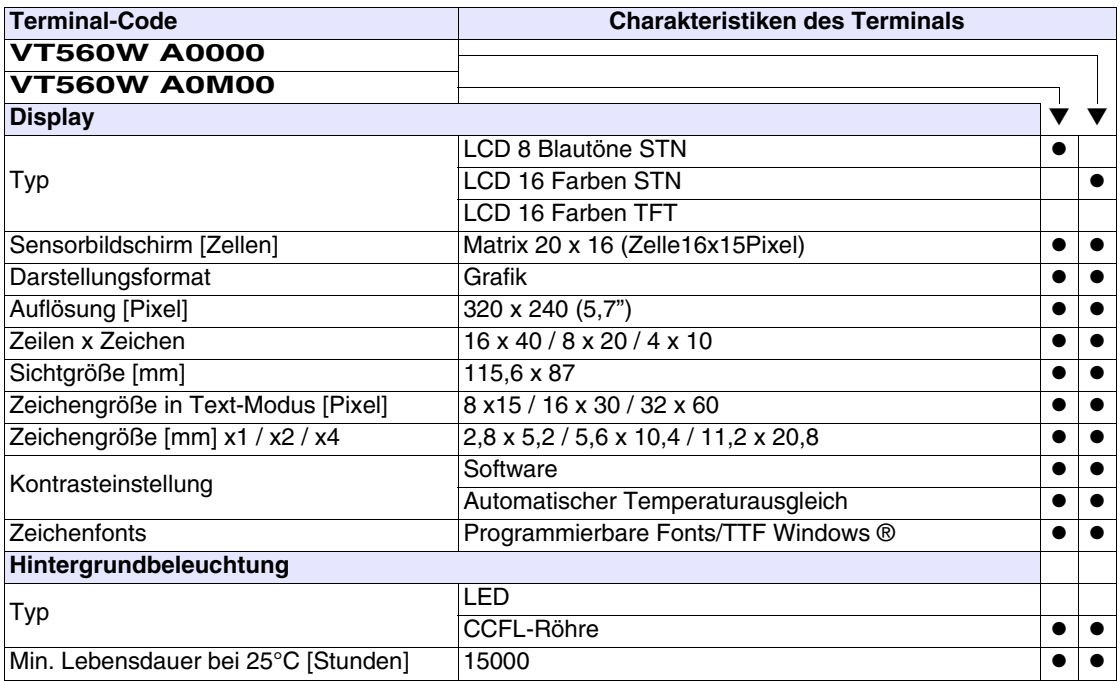
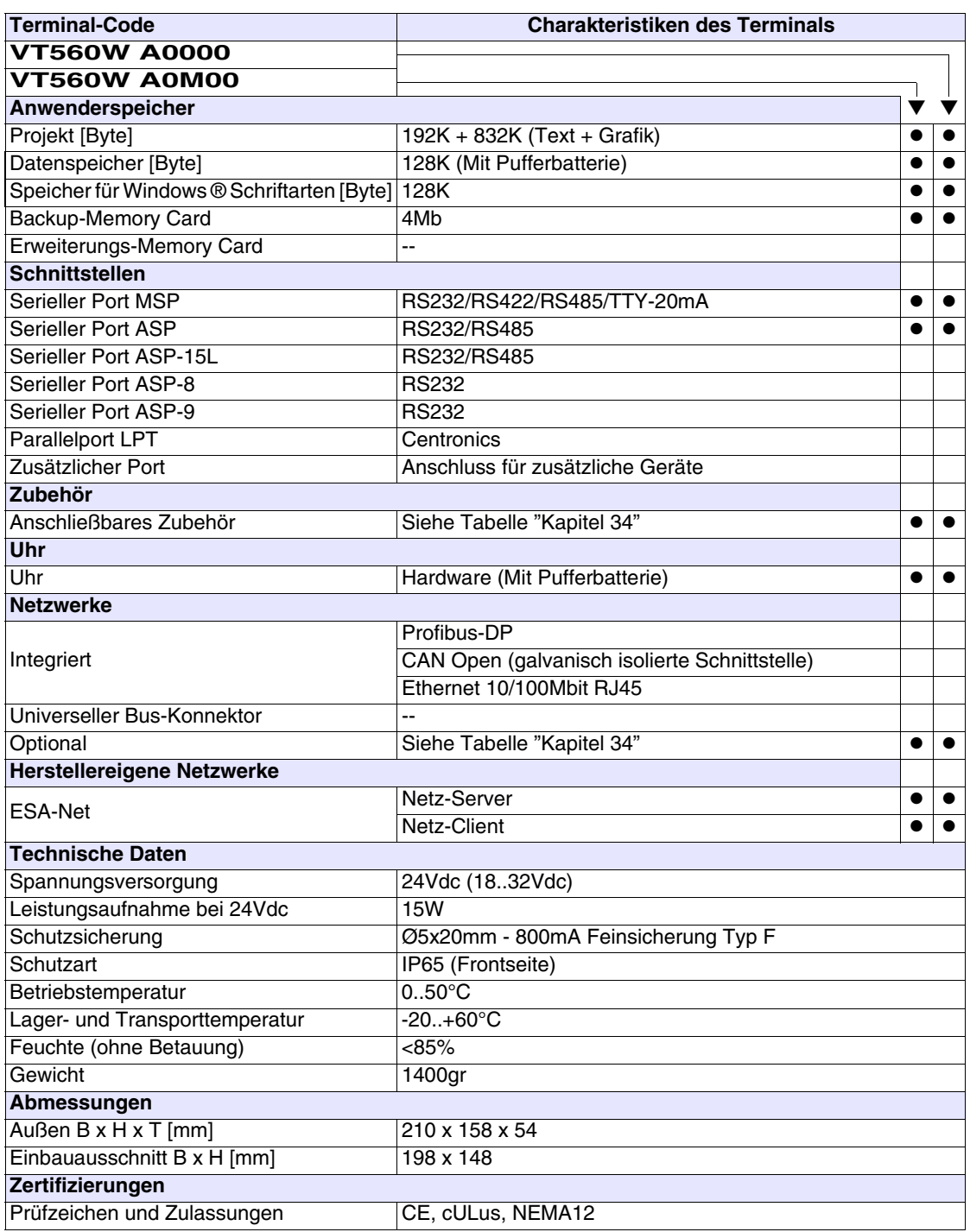

# **Funktionen** Die folgende Tabelle führt alle Funktionen des beschriebenen VTs in alphabetischer Reihenfolge auf.

| Anzahl<br><b>Objekte/Funktionen</b><br>▼<br>1024<br>Alarm-Hilfe<br>$\bullet$<br>1024/256<br>Alarme (Insgesamt/Gleichzeitig aktiv)<br>$\bullet$<br>Alarmfeld<br>256<br>Alarmpuffer<br>$\bullet$<br>Alarmstatistik<br>64/512<br>Anschlüsse (Anzahl/Bytes total)<br>٠<br>Auf Befehl abgetastete Trends (Speicher/Trends/Erfassungen)<br>$\bullet$<br>4096 Byte<br>$/**/320$<br>Automatisch abgetastete Trends (Speicher/Trends/Erfassungen)<br>$\bullet$<br>32<br>Automatische Operationen<br>$\bullet$<br>Backup/Wiederherstellen<br>$\bullet$<br>Balkengrafik<br>Befehl: Alarmregister drucken<br>Befehl: Alarmregister u./o. Trendpuffer im Flash sichern<br>Befehl: Anzeigen Alarmregister<br>Befehl: Bedienseite<br>Befehl: Blattvorschub auf dem Drucker<br>Befehl: Die generelle Seitennummer auf Null setzen<br>Befehl: Hardcopy<br>Befehl: Hilfe der Seite<br>Befehl: Nächste Seite<br>Befehl: Passwort ändern<br>Befehl: Passwort-Login<br>$\bullet$<br>Befehl: Passwort-Logout<br>Befehl: Pipeline laufen lassen<br>Befehl: Projekt beenden<br>Befehl: Projektinformationen anzeigen<br>Befehl: Report<br>Befehl: Rezept an das Gerät senden<br>Befehl: Rezept aus Datenspeicher laden<br>Befehl: Rezept im Datenspeicher sichern<br>Befehl: Rezept löschen<br>$\bullet$<br>Befehl: Rezept vom Videopuffer an das Gerät senden<br>Befehl: Rezept-Verzeichnis anzeigen<br>Befehl: Seiten-Verzeichnis anzeigen<br>$\bullet$<br>Befehl: Sequenz-Verzeichnis anzeigen<br>Befehl: Sprache ändern | <b>Terminal-Code</b> |  |  |  |
|----------------------------------------------------------------------------------------------------|----------------------|--|--|--|
|                                                                                                    | <b>VT560W *****</b>  |  |  |  |
|                                                                                                    |                      |  |  |  |
|                                                                                                    |                      |  |  |  |
|                                                                                                    |                      |  |  |  |
|                                                                                                    |                      |  |  |  |
|                                                                                                    |                      |  |  |  |
|                                                                                                    |                      |  |  |  |
|                                                                                                    |                      |  |  |  |
|                                                                                                    |                      |  |  |  |
|                                                                                                    |                      |  |  |  |
|                                                                                                    |                      |  |  |  |
|                                                                                                    |                      |  |  |  |
|                                                                                                    |                      |  |  |  |
|                                                                                                    |                      |  |  |  |
|                                                                                                    |                      |  |  |  |
|                                                                                                    |                      |  |  |  |
|                                                                                                    |                      |  |  |  |
|                                                                                                    |                      |  |  |  |
|                                                                                                    |                      |  |  |  |
|                                                                                                    |                      |  |  |  |
|                                                                                                    |                      |  |  |  |
|                                                                                                    |                      |  |  |  |
|                                                                                                    |                      |  |  |  |
|                                                                                                    |                      |  |  |  |
|                                                                                                    |                      |  |  |  |
|                                                                                                    |                      |  |  |  |
|                                                                                                    |                      |  |  |  |
|                                                                                                    |                      |  |  |  |
|                                                                                                    |                      |  |  |  |
|                                                                                                    |                      |  |  |  |
|                                                                                                    |                      |  |  |  |
|                                                                                                    |                      |  |  |  |
|                                                                                                    |                      |  |  |  |
|                                                                                                    |                      |  |  |  |
|                                                                                                    |                      |  |  |  |
|                                                                                                    |                      |  |  |  |
|                                                                                                    |                      |  |  |  |
|                                                                                                    |                      |  |  |  |

*Tabelle 22.1: Funktionen und Objekte des VT-Terminals (Teil 1 von 4)*

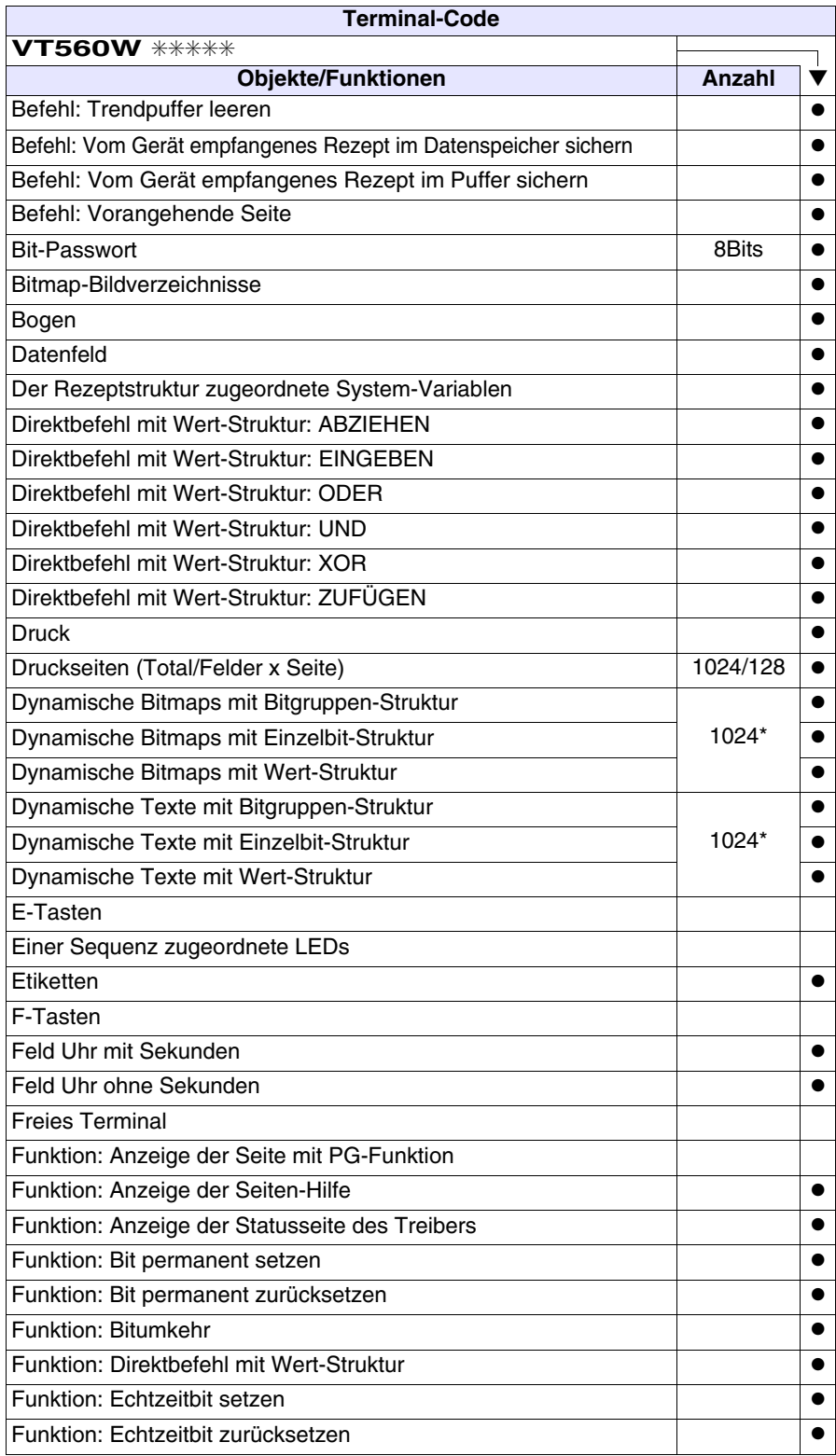

*Tabelle 22.1: Funktionen und Objekte des VT-Terminals (Teil 2 von 4)*

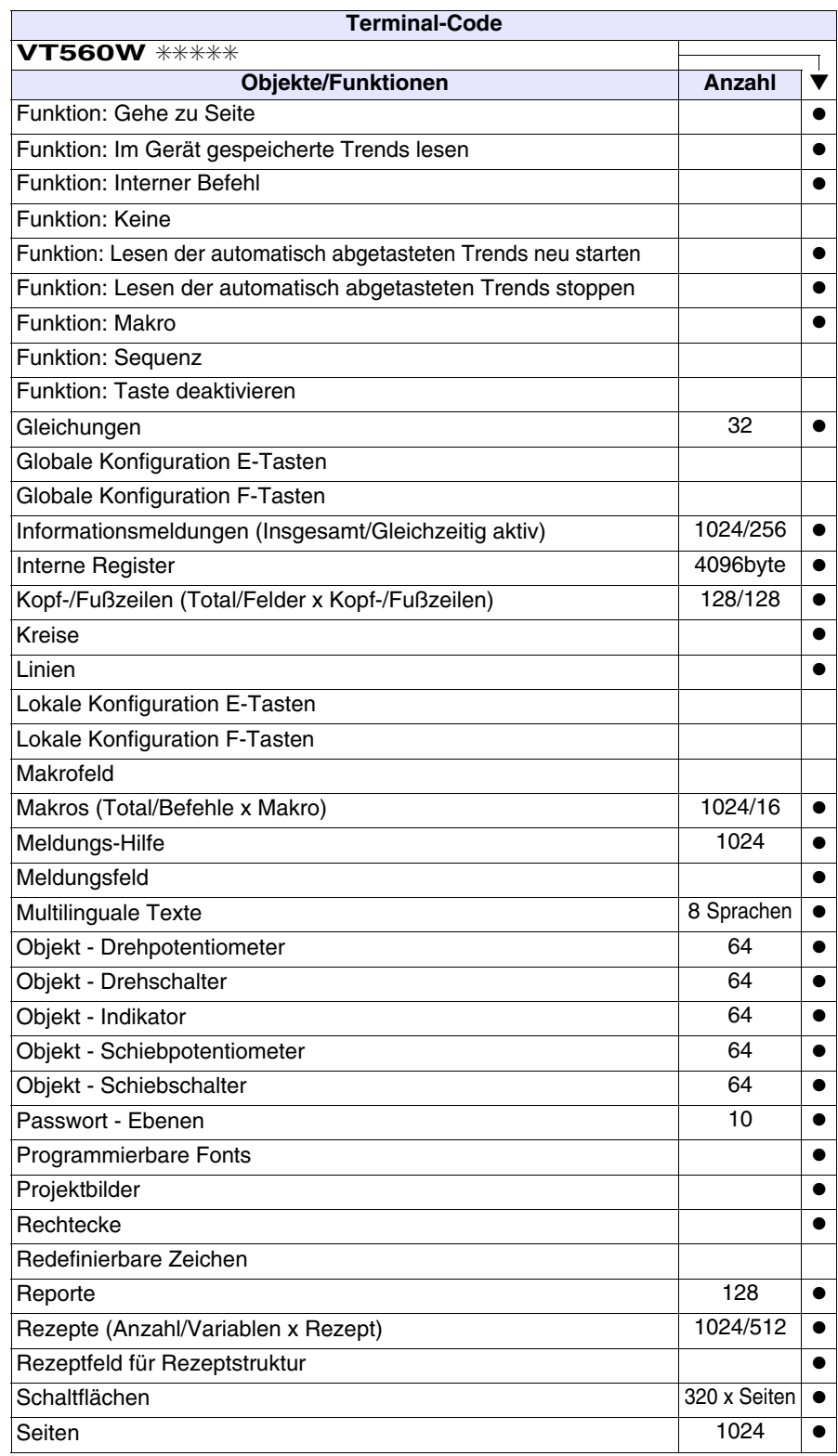

*Tabelle 22.1: Funktionen und Objekte des VT-Terminals (Teil 3 von 4)*

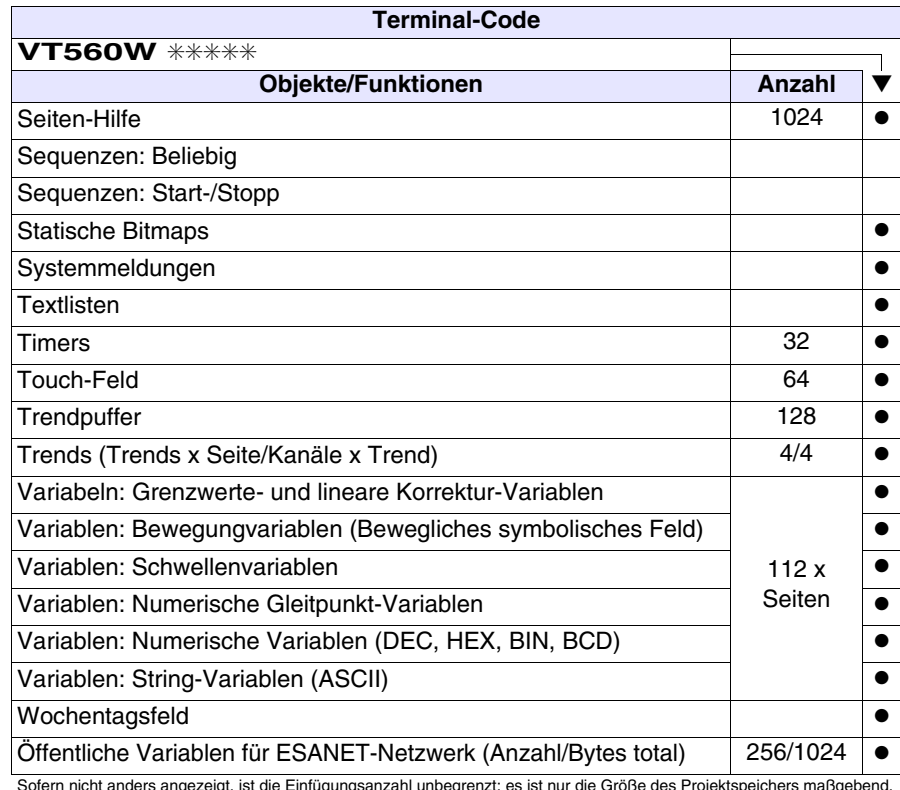

*Tabelle 22.1: Funktionen und Objekte des VT-Terminals (Teil 4 von 4)*

#### **Frontseite**

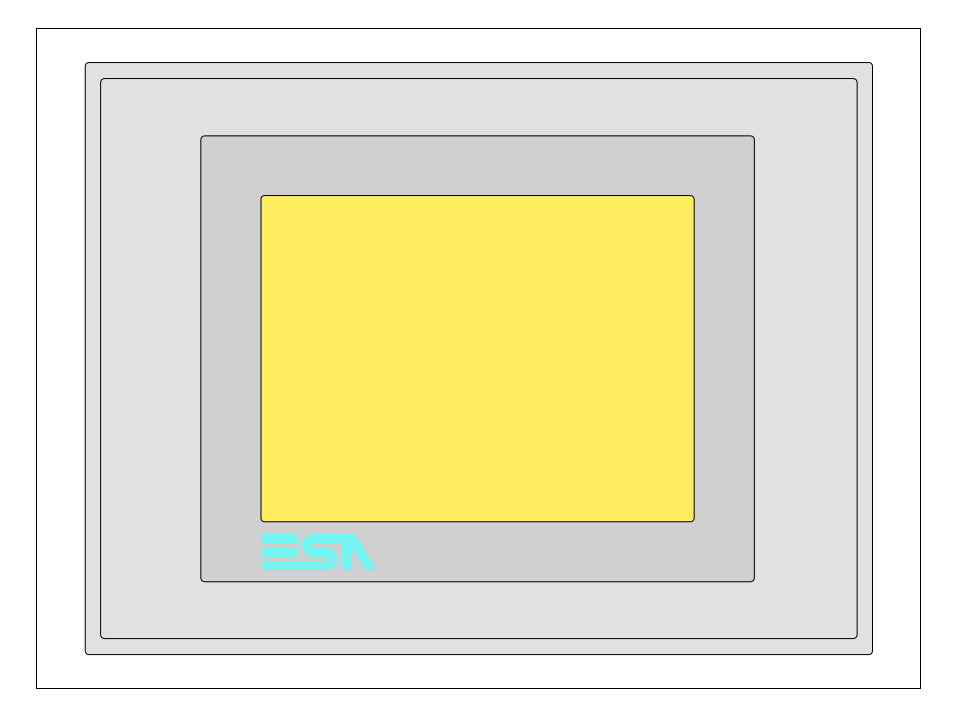

Alle Schaltflächen und die Signalisierungen werden per Programmiersoftware definiert (siehe Software-Handbuch).

# **Rückseite**

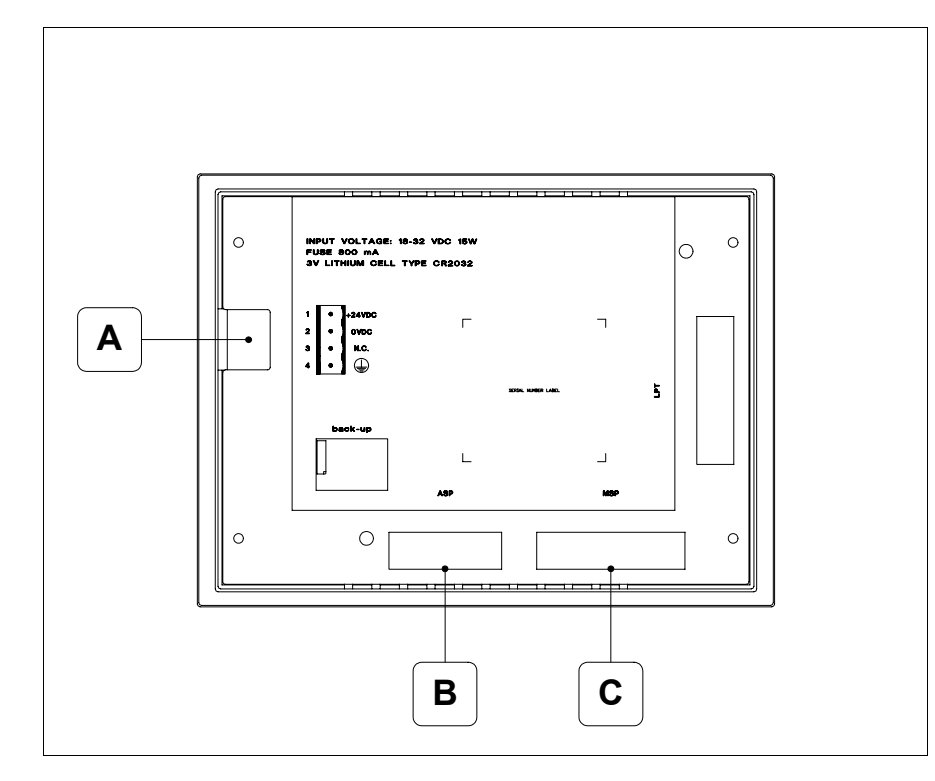

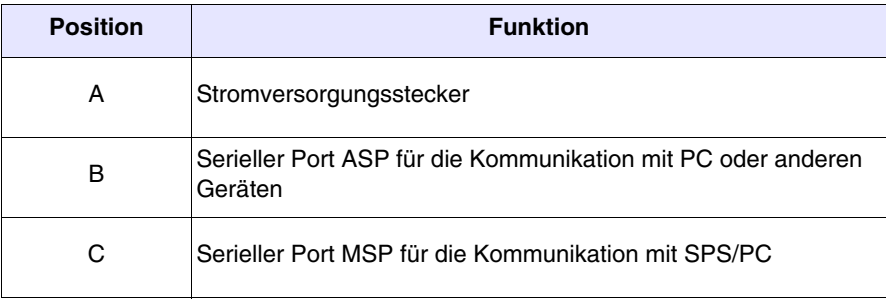

#### **Massbild und Tafel-Ausschnitt**

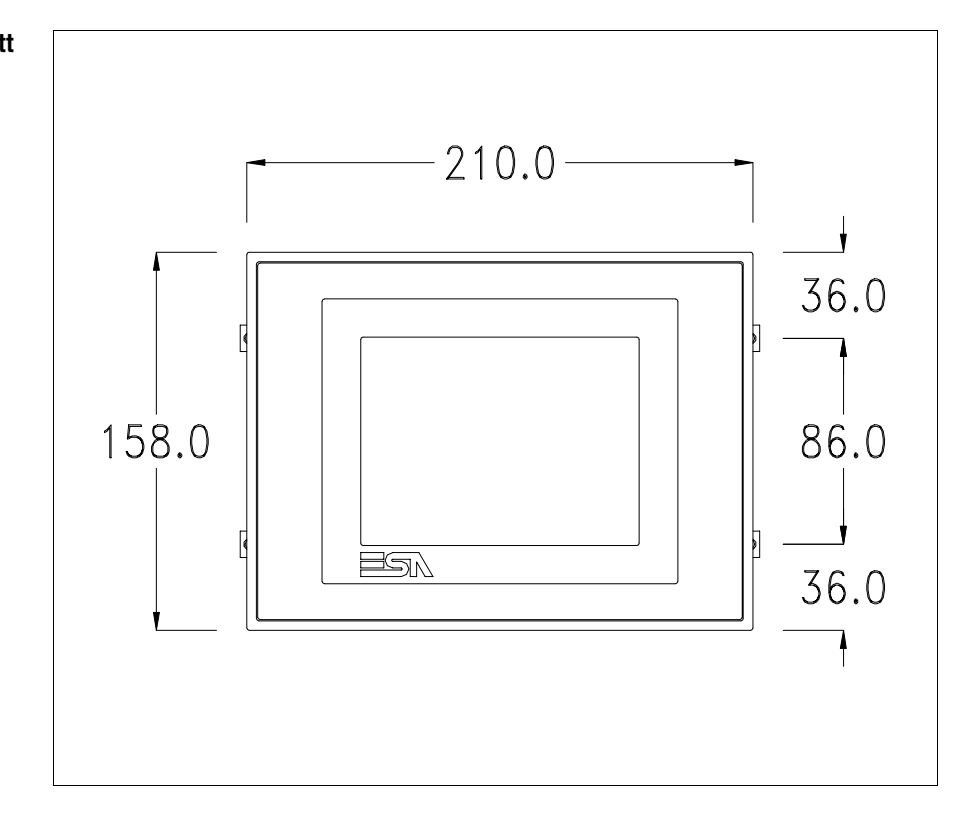

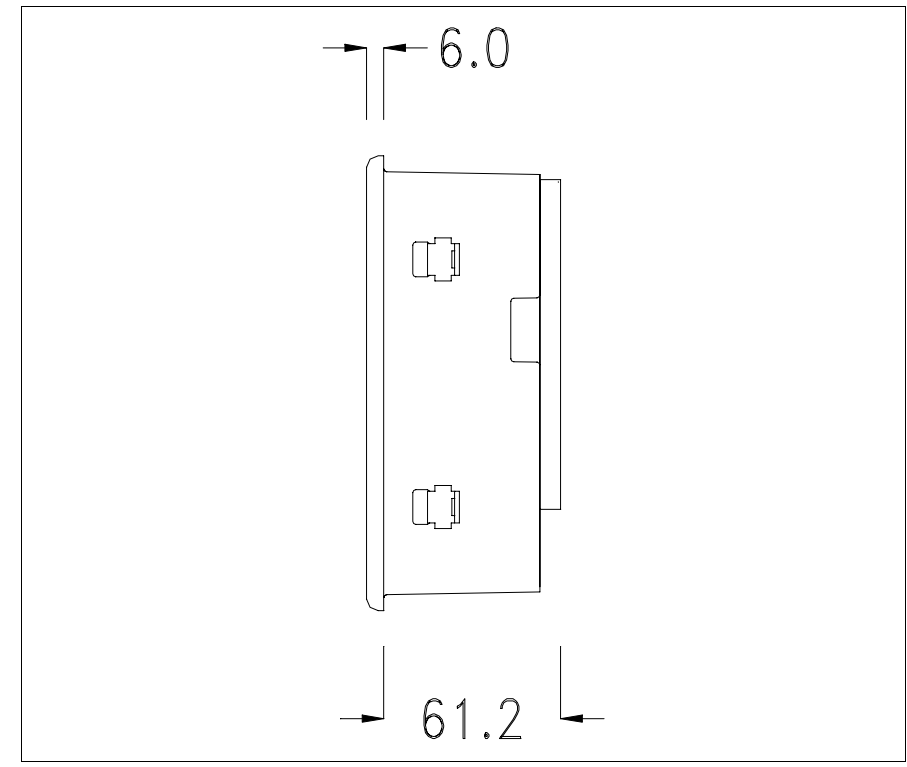

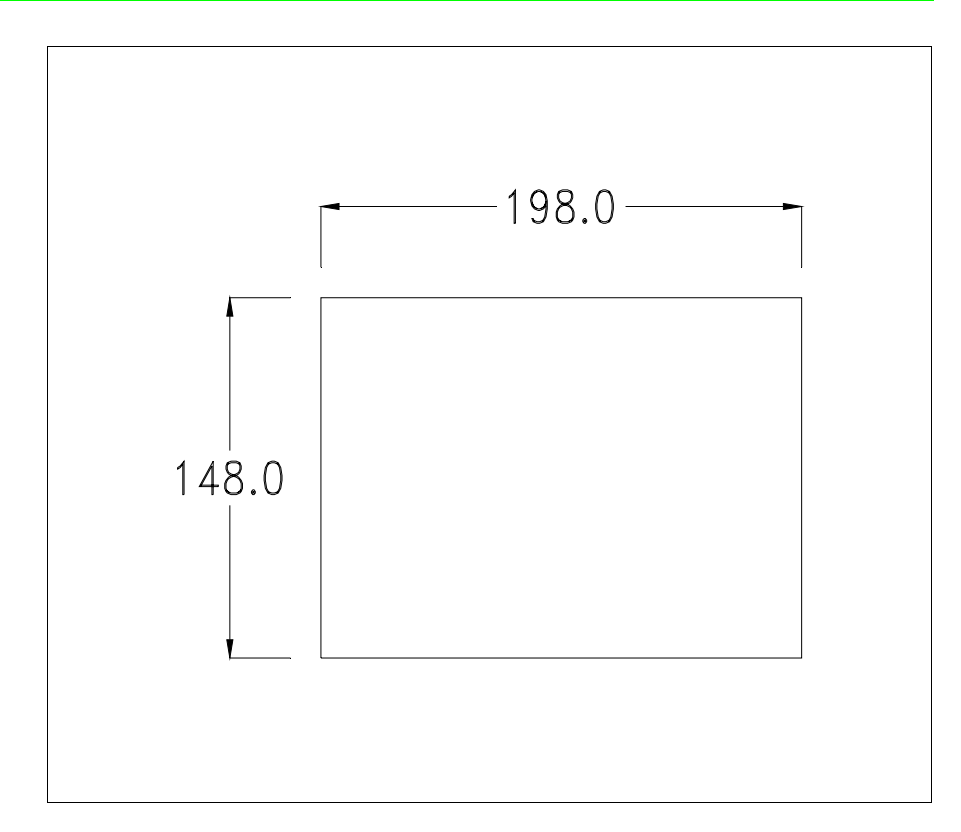

Zum Einsetzen der Dichtung und zur Befestigung des VTs an der Tafel siehe ["Kapitel 30 -> Befestigung des Terminals an der Tafel"](#page-620-0).

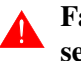

**Falls Zubehörteile in/auf das VT-Terminal montiert werden müssen, sollte dies erfolgen, bevor das VT an der Tafel befestigt wird.**

**Zubehörteile** Für die Montage eventueller Zubehörteile die Angaben im entsprechenden Kapitel beachten (siehe ["Kapitel 34 -> Zubehörteile für Videoterminals"](#page-660-0)).

**Übertragung PC -> VT** Um einen korrekten Betrieb zu gewährleisten, muss bei Ersteinschaltung des VT-Terminals eine Ladeprozedur erfolgen; d.h. es müssen die folgenden Dateien übertragen werden:

- Firmware
- Kommunikationstreiber
- Projekt

(Da die Übertragung der drei Dateien praktisch in einem Schritt erfolgt, wird sie zur Vereinfachung als "Projektübertragung" definiert)

Dazu ist es notwendig, das VT für den Empfang voreinzustellen. (Siehe auch ["Kapitel 38 -> Bereich für Befehle"](#page-846-0)).

<span id="page-441-0"></span>**Voreinstellung für den Empfang** Zur Übertragung ist das VTWIN-Programm (siehe Software-Handbuch) zu verwenden, das Terminal muss jedoch für den Empfang vorbereitet sein. Dazu wie folgt vorgehen:

- Sicherstellen, dass das VT ausgeschaltet ist
- Sicherstellen, dass der serielle Anschluss zwischen PC und VT vorhanden ist
- Das VT einschalten und dabei gleichzeitig auf zwei sich diagonal gegenüberliegende Ecken drücken

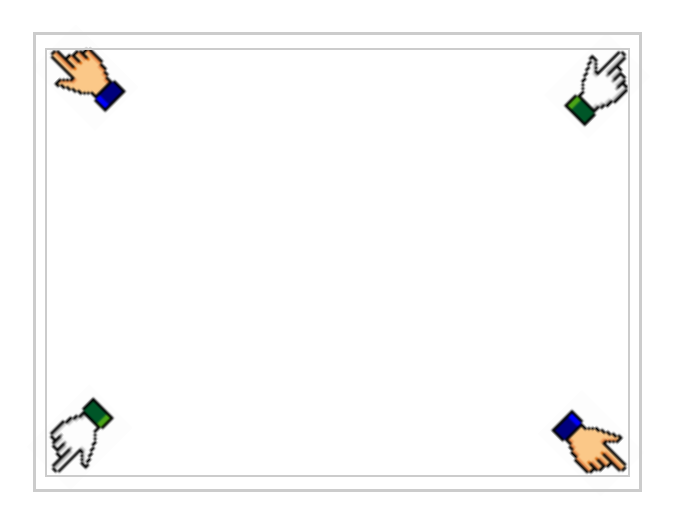

und einen Augenblick warten, oder die entsprechende Schaltfläche verwenden (siehe [S. 22-16\)](#page-445-0), bis auf dem VT die folgende Maske angezeigt wird

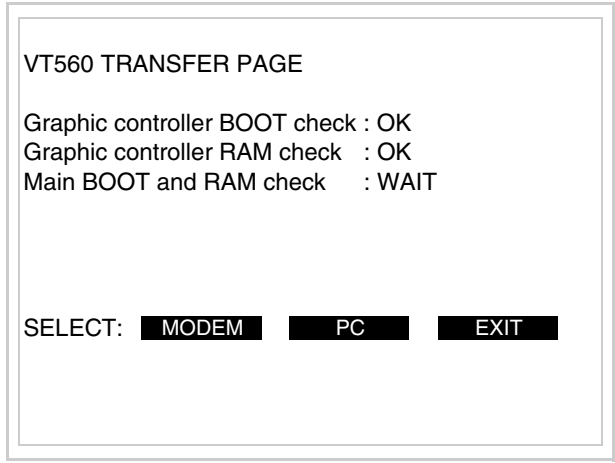

Die gewünschte Übertragungsart wählen, MODEM, wenn ein Modem benutzt werden soll, oder PC, wenn ein serieller Anschluss verwendet werden soll. Die entsprechende  $\Box$  am Display betätigen

Fällt die Wahl auf PC, ist das VT für den Empfang bereit (siehe Software-Software für die Übertragung), wenn sie dagegen auf MODEM fällt, wird folgende Maske angezeigt

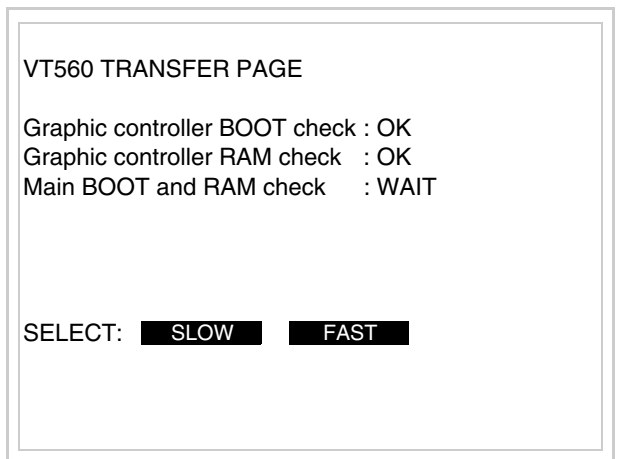

Die Wahl je nach der Geschwindigkeit ausführen, die für die Übertragung verwendet werden soll (Slow=9600bit/Sek oder Fast=38400bit/Sek.), die entsprechende  $\Box$  am Display betätigen. Das VT ist jetzt für den Empfang bereit (siehe Software-Handbuch für die Übertragung).

**Informationen über den Treiber** Nach Übertragung des Projektes kann das VT Informationen über das, was geladen worden ist, liefern. Diese Informationen umfassen:

- Vorhandene serielle Schnittstellen
- Den Namen des geladenen Treibers
- Die Version des geladenen Treibers
- Die Netzadresse des VTs
- Den zuletzt aufgetretenen Fehler

Zur Anzeige der Informationen wie folgt vorgehen:

- Beliebige Seite des Projektes wählen
- Auf zwei sich diagonal gegenüberliegende Ecken, die frei von einstellbaren Objekten oder Schaltflächen sind, drücken (wenigstens eine Ecke muss frei sein)

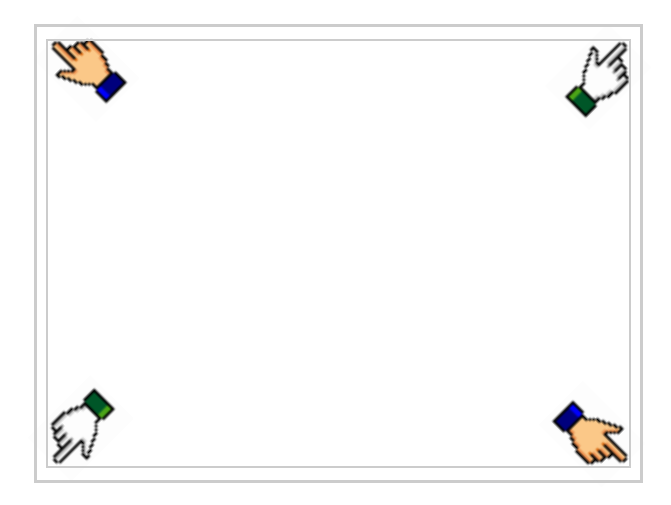

es erscheint

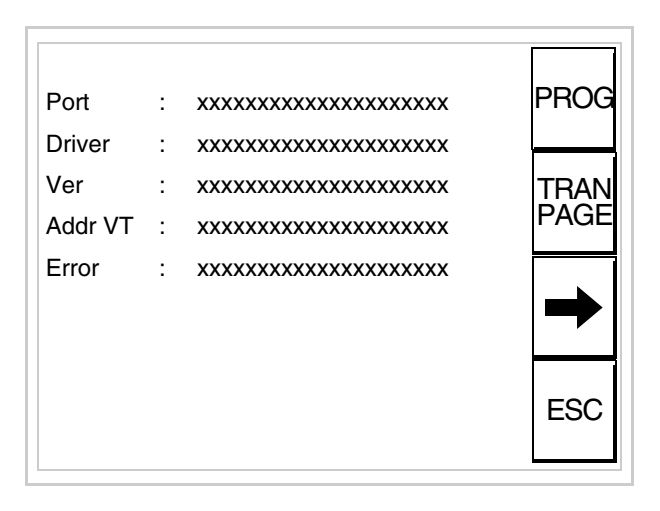

Für jeden Kommunikationsport gibt es eine dieser Seiten, durch Drücken von

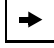

kann man sich zwischen den einzelnen Seiten hin- und herbewegen.

Von dieser Seite aus ist es möglich:

- die Uhr und den Kontrast einzustellen
- das VT auf den Empfang des Programms vorzubereiten
- die Memory Card zu verwenden

Einstellung der Uhr und des Kontrastes:

Zur Einstellung der Uhr und des Kontrastes die oben abgebildete Seite angezeigt wird; es erscheint die Maske PROG drücken, während

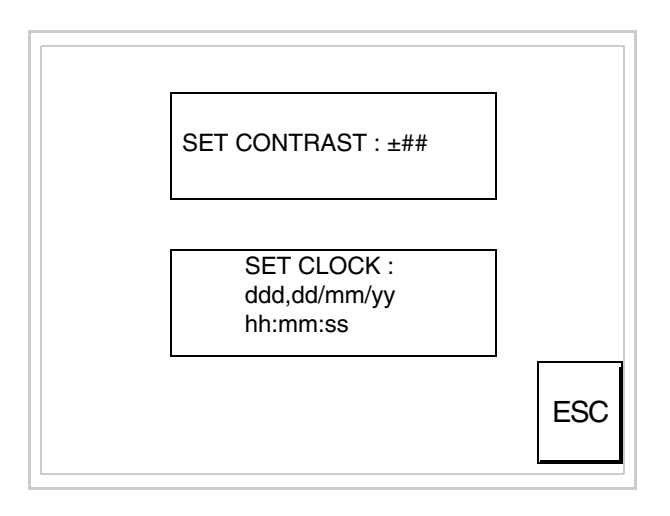

<span id="page-444-0"></span>Um den Kontrast einzustellen, die Wörter SET CONTRAST auf dem Display berühren; es erscheint die Maske

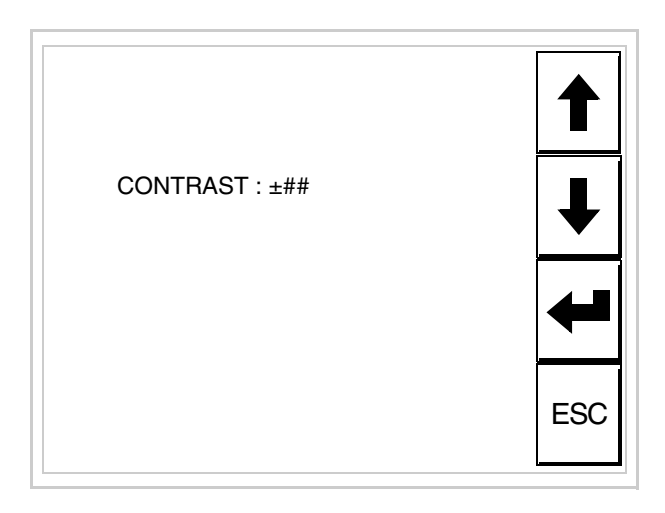

Die Pfeil- $\square \square$  zur Einstellung verwenden (siehe "Kapitel 37 -> Betrieb [des Touch Screen-Terminals"](#page-774-0)).

Um die Uhr einzustellen, die Wörter SET CLOCK auf dem Display berühren; es erscheint die Maske

**Für die korrekte Funktion der Uhr muss die entsprechende Batterie ins Terminal eingesetzt werden (siehe** ["Kapitel 34 ->](#page-660-0) 

[Zubehörteile für Videoterminals"](#page-660-0)**).**

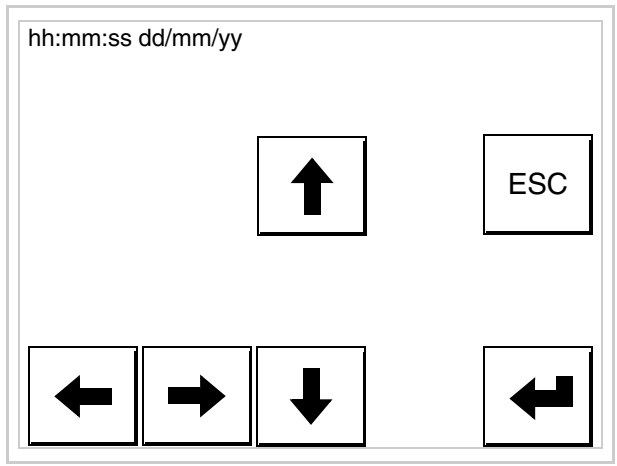

Die Pfeil- **D** zur Einstellung verwenden (siehe "Kapitel 37 -> Betrieb [des Touch Screen-Terminals"](#page-774-0)).

<span id="page-445-0"></span>Vorbereitung des VT auf den Empfang des Programmes:

Um das VT auf den Programmempfang vorzubereiten (siehe [S.](#page-441-0)  [22-12](#page-441-0)), <sup>FRAN</sup> drücken, während die Seite mit den Informationen über den Treiber angezeigt wird, es erscheint die Maske

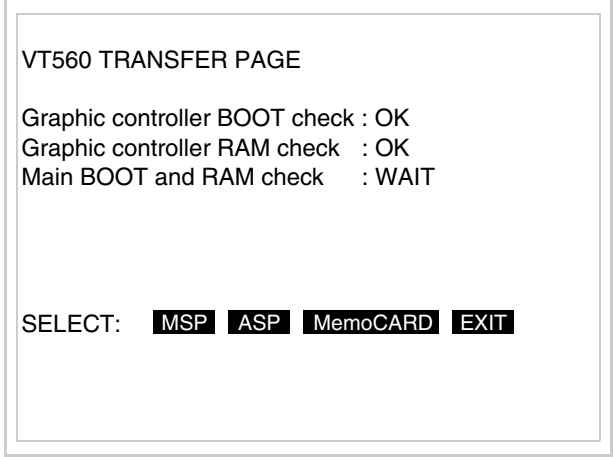

Je nach zu verwendendem Port (ASP oder MSP) die entsprechende auf dem Display drücken. Das VT-Terminal ist jetzt empfangsbereit (die Übertragungsprozedur ist im Software-Handbuch beschrieben).

Verwendung der Memory Card:

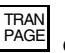

 drücken, während die Seite mit den Informationen über den Treiber angezeigt wird; es erscheint die Maske

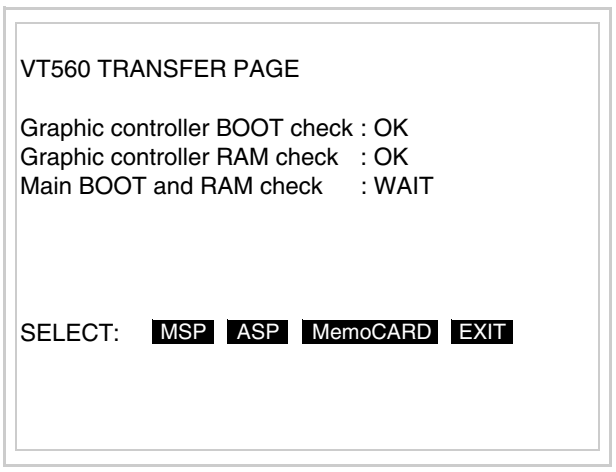

Die MemoCARD auf dem Display berühren (wenn die Taste nicht angezeigt wird, siehe [S. 22-12\)](#page-441-0); es erscheint die Maske

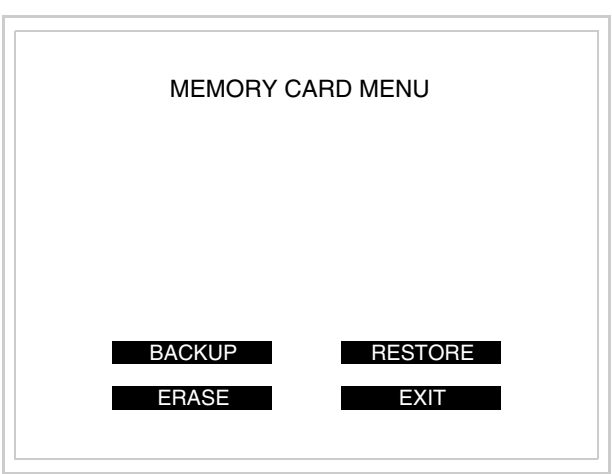

Zu Bedeutung und Funktionen der Tasten siehe ["Kapitel 34 ->](#page-672-0)  [Memory Card"](#page-672-0).

Die möglichen, auf der Seite mit den Informationen über den Treiber anzeigbaren Fehlermeldungen sind:

• PR ERR

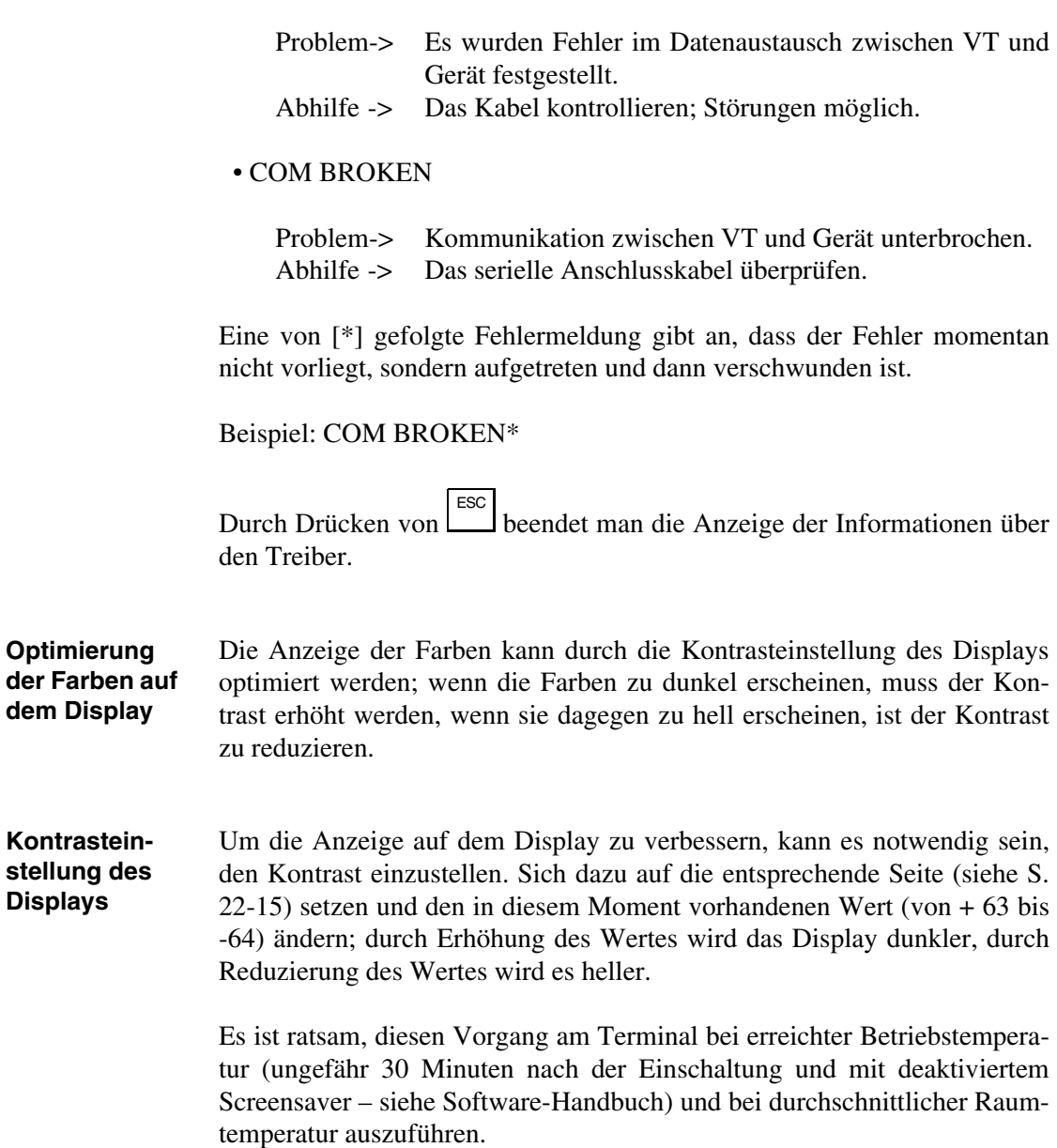

# Kapitel 23 Videoterminal VT565W

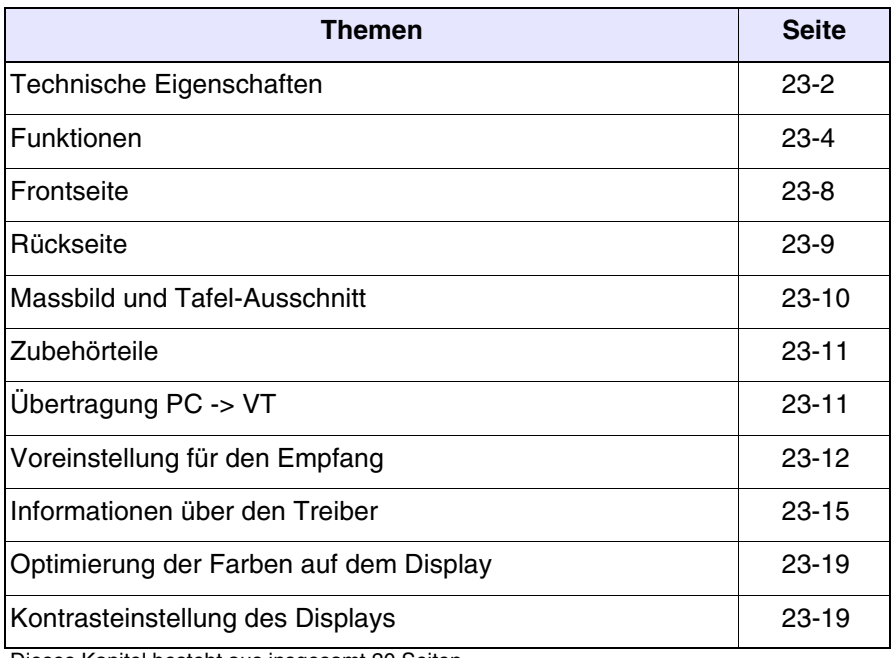

Dieses Kapitel besteht aus insgesamt 20 Seiten.

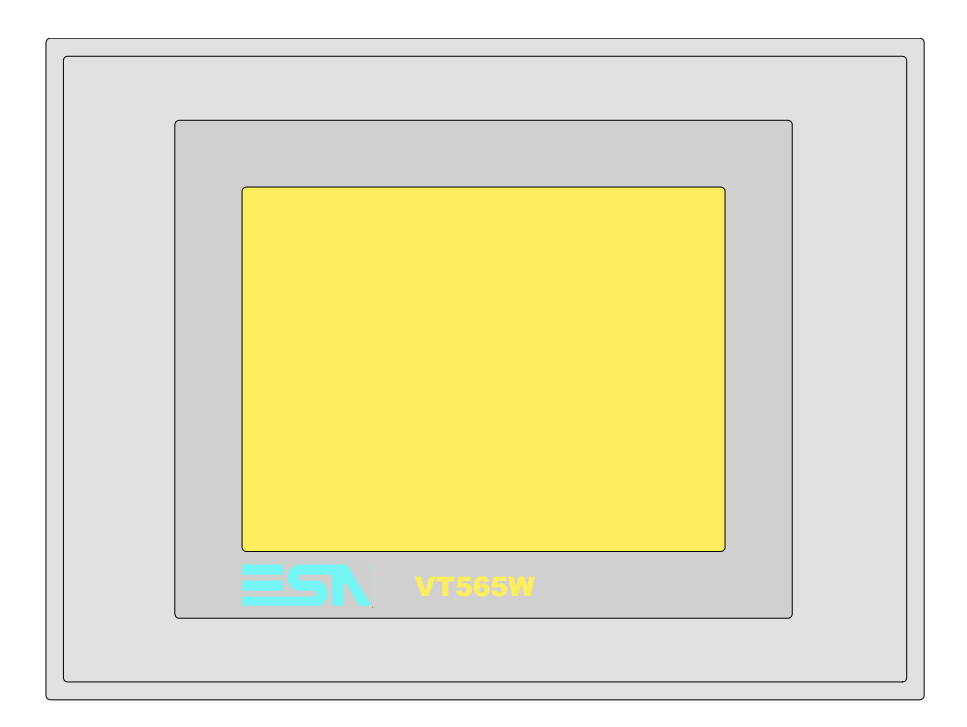

<span id="page-449-0"></span>**Technische Eigenschaften** Die folgende Tabelle führt die wichtigsten technischen Eigenschaften des beschriebenen Produktes auf.

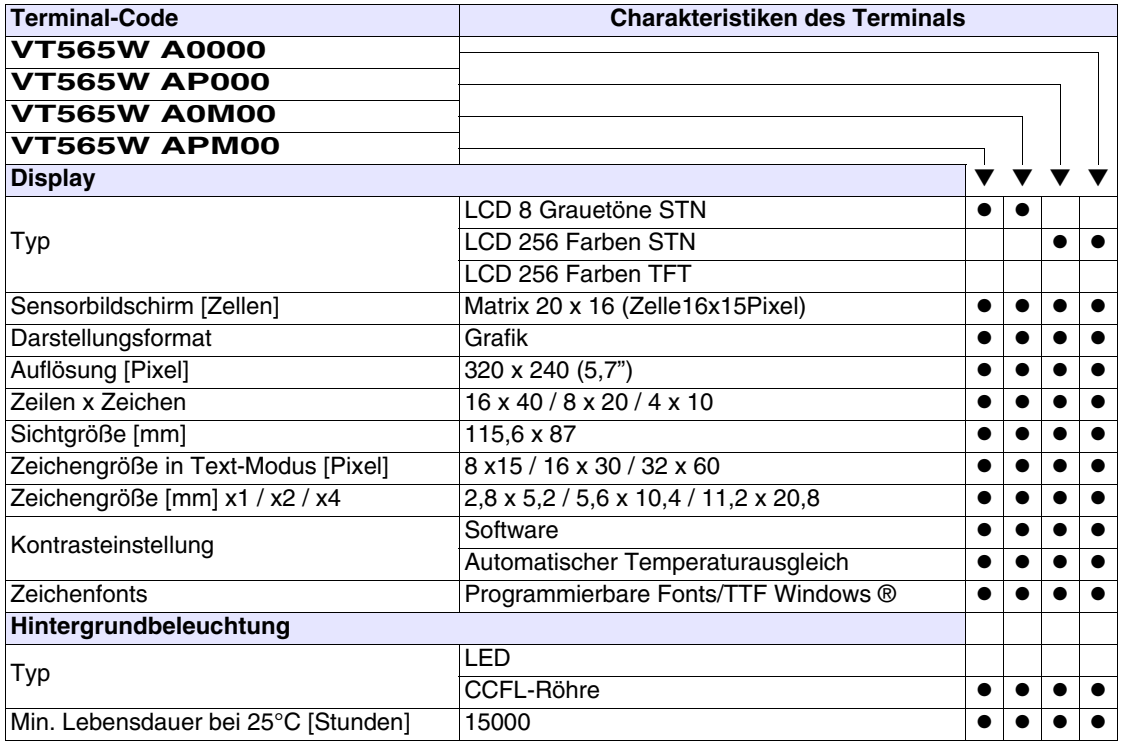

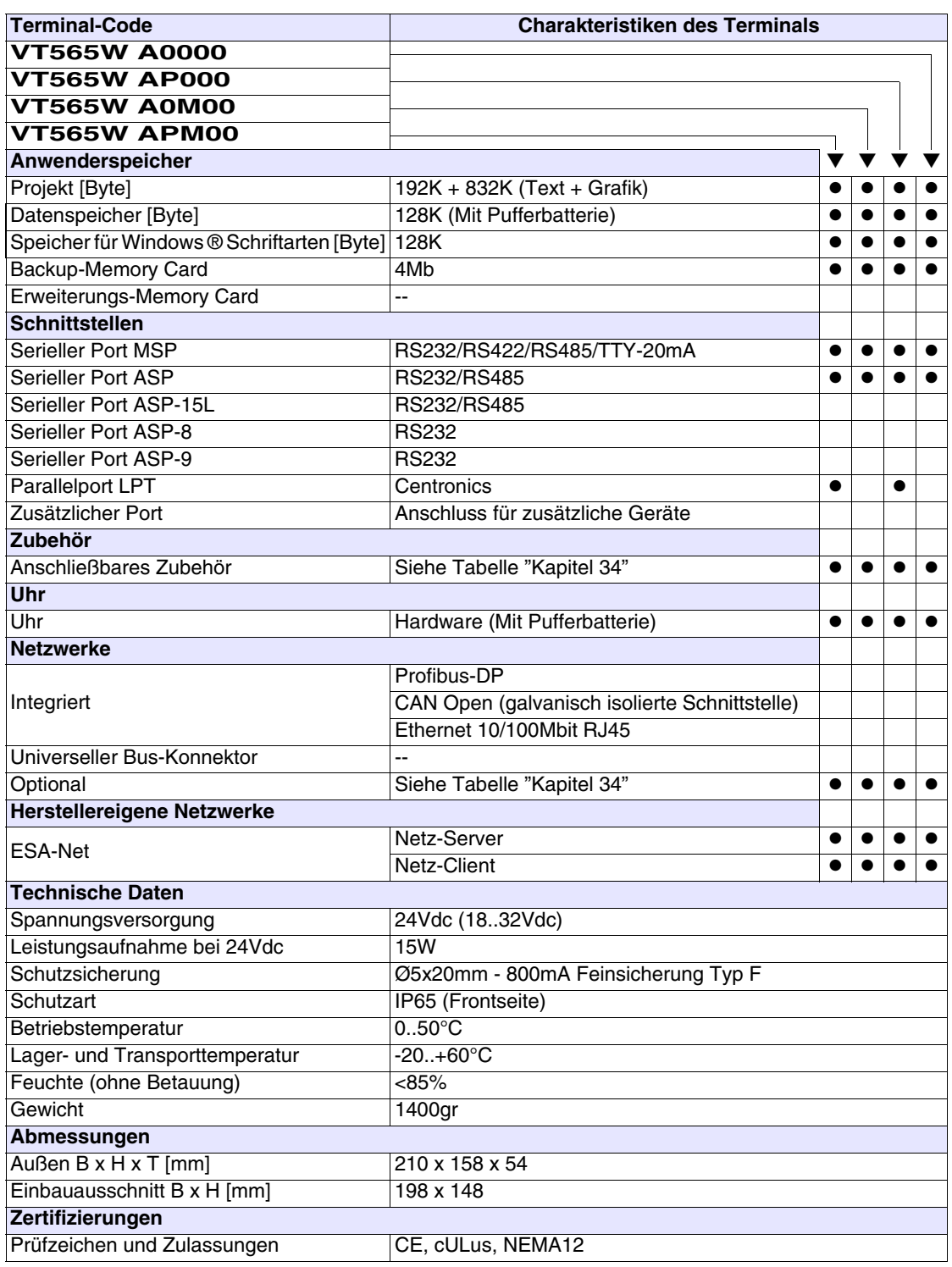

# <span id="page-451-0"></span>**Funktionen** Die folgende Tabelle führt alle Funktionen des beschriebenen VTs in alphabetischer Reihenfolge auf.

| <b>Terminal-Code</b>                                         |                        |                |  |  |
|--------------------------------------------------------------|------------------------|----------------|--|--|
| <b>VT565W *****</b>                                          |                        |                |  |  |
| <b>Objekte/Funktionen</b><br>Alarm-Hilfe                     | Anzahl<br>1024         | ▼<br>$\bullet$ |  |  |
|                                                              | 1024/256               | $\bullet$      |  |  |
| Alarme (Insgesamt/Gleichzeitig aktiv)<br>Alarmfeld           |                        |                |  |  |
| Alarmpuffer                                                  | 256                    | $\bullet$      |  |  |
| Alarmstatistik                                               |                        |                |  |  |
| Anschlüsse (Anzahl/Bytes total)                              | 64/512                 | ٠              |  |  |
| Auf Befehl abgetastete Trends (Speicher/Trends/Erfassungen)  |                        | $\bullet$      |  |  |
| Automatisch abgetastete Trends (Speicher/Trends/Erfassungen) | 4096 Byte<br>$/**/320$ | $\bullet$      |  |  |
| Automatische Operationen                                     | 32                     | $\bullet$      |  |  |
| Backup/Wiederherstellen                                      |                        | $\bullet$      |  |  |
| Balkengrafik                                                 |                        |                |  |  |
| Befehl: Alarmregister drucken                                |                        |                |  |  |
| Befehl: Alarmregister u./o. Trendpuffer im Flash sichern     |                        |                |  |  |
| Befehl: Anzeigen Alarmregister                               |                        |                |  |  |
| Befehl: Bedienseite                                          |                        |                |  |  |
| Befehl: Blattvorschub auf dem Drucker                        |                        |                |  |  |
| Befehl: Die generelle Seitennummer auf Null setzen           |                        |                |  |  |
| Befehl: Hardcopy                                             |                        |                |  |  |
| Befehl: Hilfe der Seite                                      |                        |                |  |  |
| Befehl: Nächste Seite                                        |                        |                |  |  |
| Befehl: Passwort ändern                                      |                        |                |  |  |
| Befehl: Passwort-Login                                       |                        | $\bullet$      |  |  |
| Befehl: Passwort-Logout                                      |                        |                |  |  |
| Befehl: Pipeline laufen lassen                               |                        |                |  |  |
| Befehl: Projekt beenden                                      |                        |                |  |  |
| Befehl: Projektinformationen anzeigen                        |                        |                |  |  |
| Befehl: Report                                               |                        |                |  |  |
| Befehl: Rezept an das Gerät senden                           |                        |                |  |  |
| Befehl: Rezept aus Datenspeicher laden                       |                        |                |  |  |
| Befehl: Rezept im Datenspeicher sichern                      |                        | U              |  |  |
| Befehl: Rezept löschen                                       |                        | $\bullet$      |  |  |
| Befehl: Rezept vom Videopuffer an das Gerät senden           |                        |                |  |  |
| Befehl: Rezept-Verzeichnis anzeigen                          |                        |                |  |  |
| Befehl: Seiten-Verzeichnis anzeigen                          |                        | $\bullet$      |  |  |
| Befehl: Sequenz-Verzeichnis anzeigen                         |                        |                |  |  |
| Befehl: Sprache ändern                                       |                        |                |  |  |
|                                                              |                        |                |  |  |

*Tabelle 23.1: Funktionen und Objekte des VT-Terminals (Teil 1 von 4)*

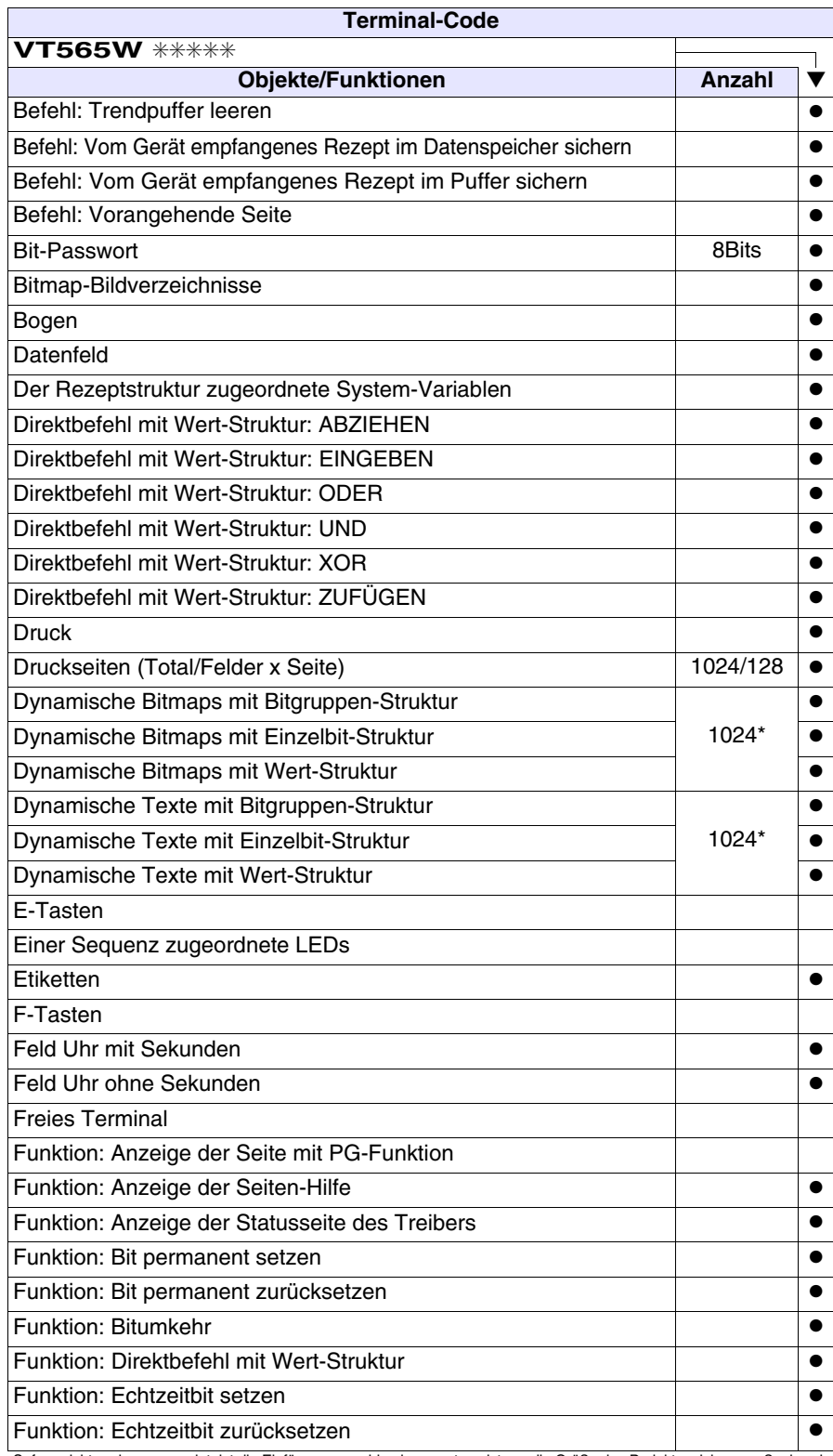

*Tabelle 23.1: Funktionen und Objekte des VT-Terminals (Teil 2 von 4)*

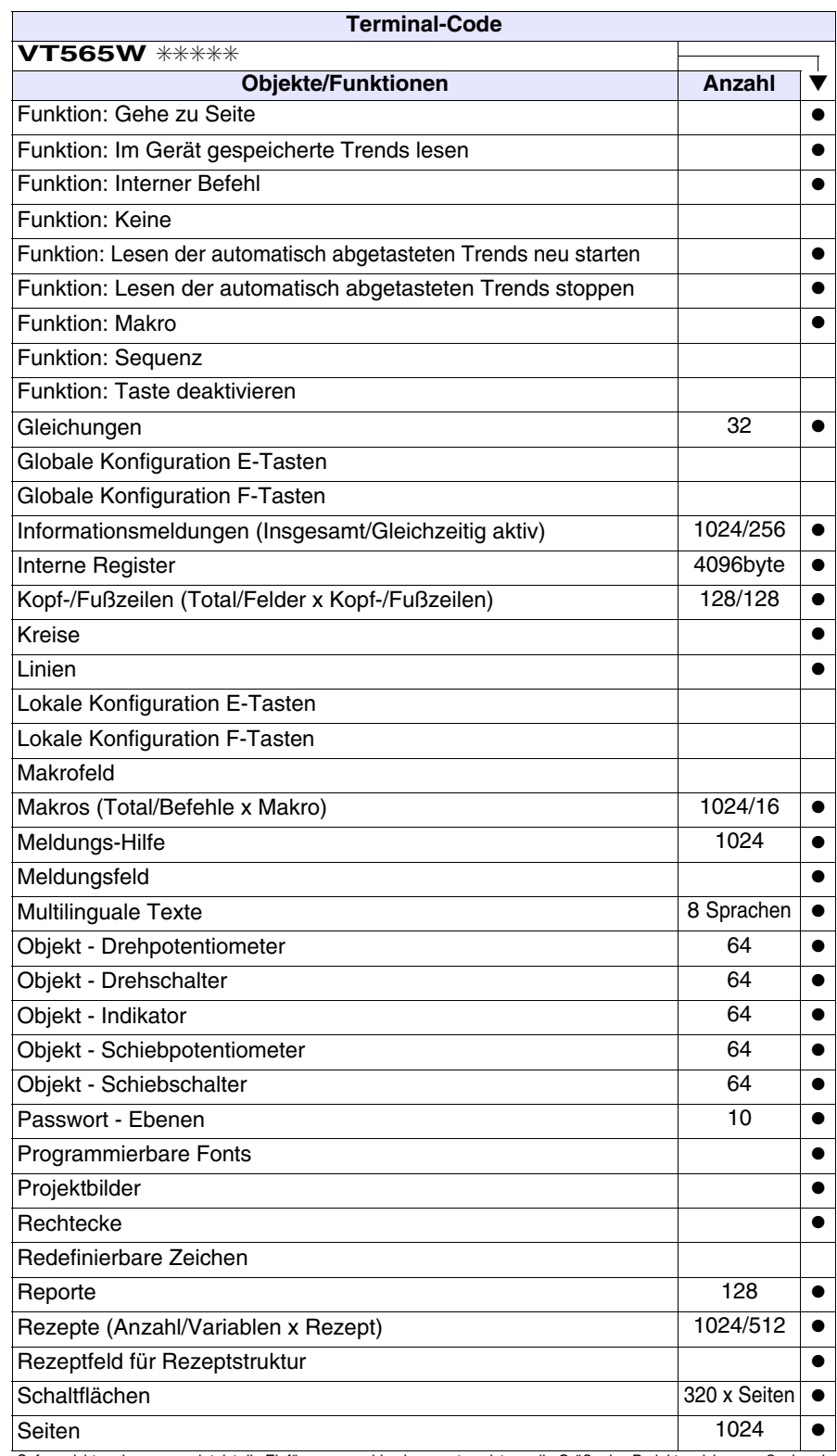

*Tabelle 23.1: Funktionen und Objekte des VT-Terminals (Teil 3 von 4)*

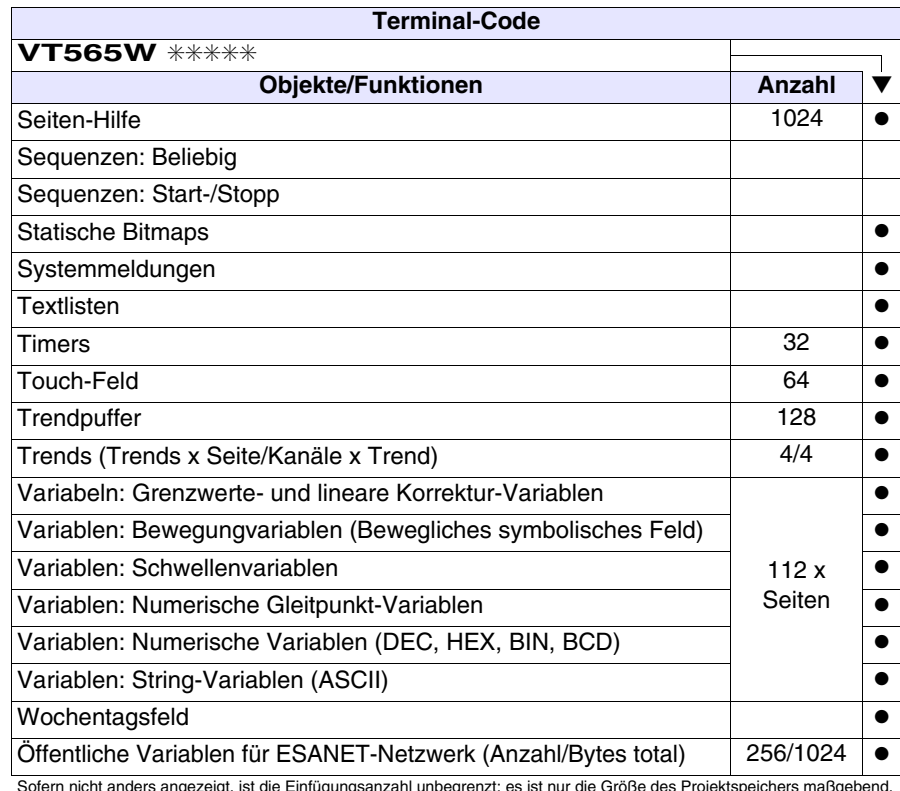

*Tabelle 23.1: Funktionen und Objekte des VT-Terminals (Teil 4 von 4)*

#### <span id="page-455-0"></span>**Frontseite**

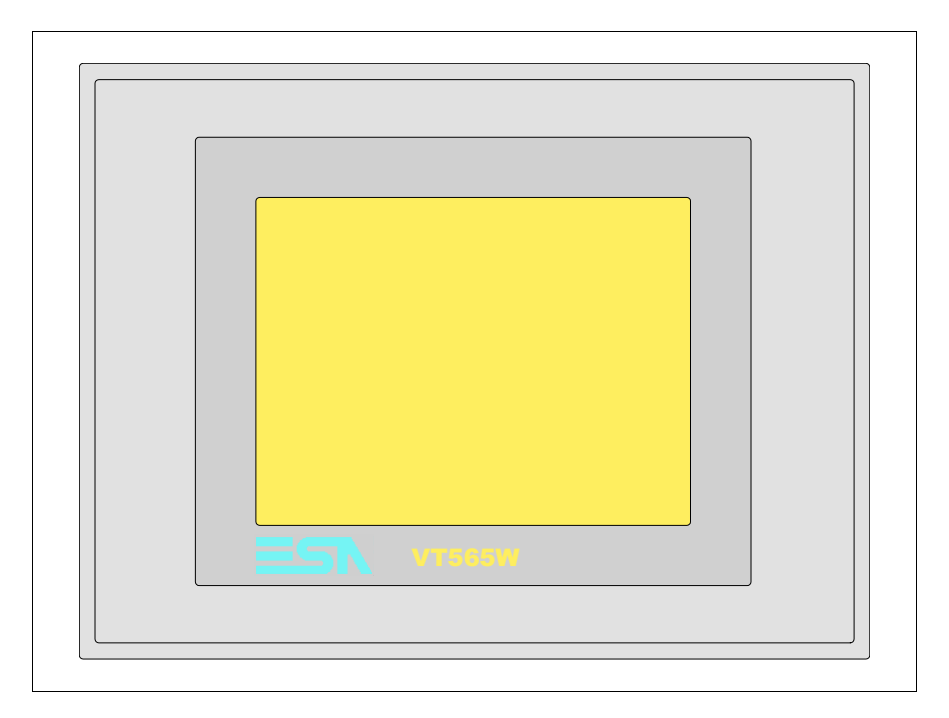

Alle Schaltflächen und die Signalisierungen werden per Programmiersoftware definiert (siehe Software-Handbuch).

# <span id="page-456-0"></span>**Rückseite**

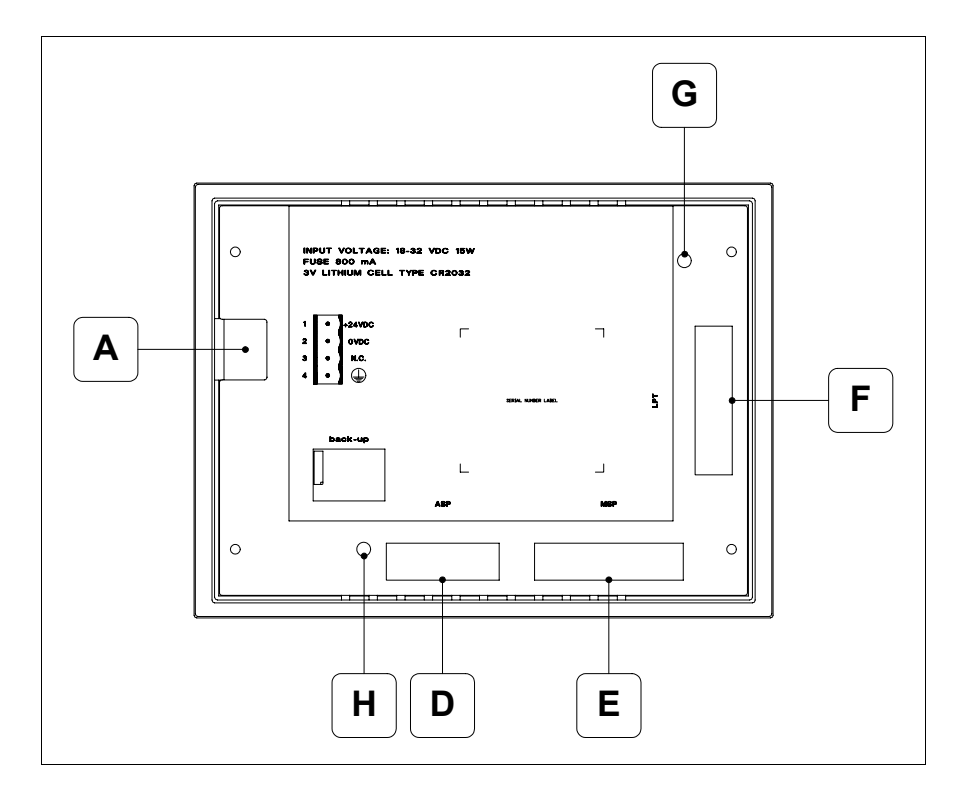

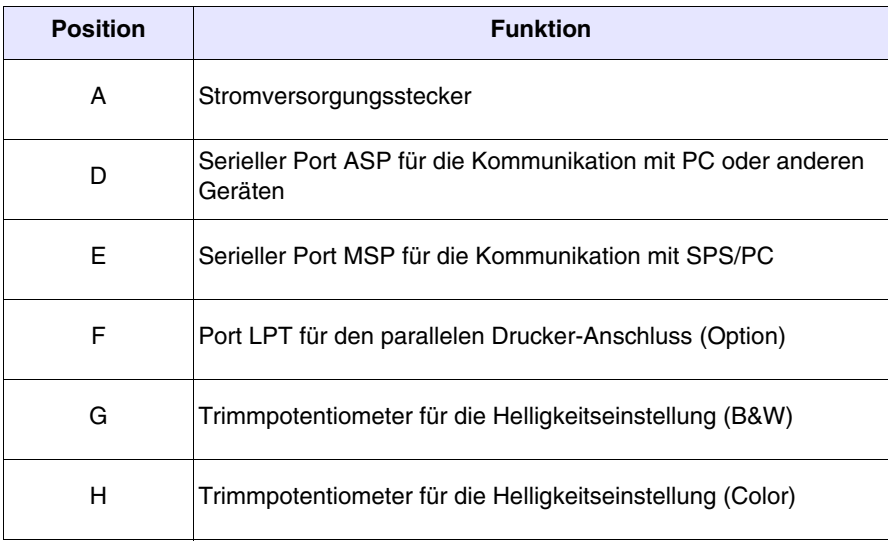

<span id="page-457-0"></span>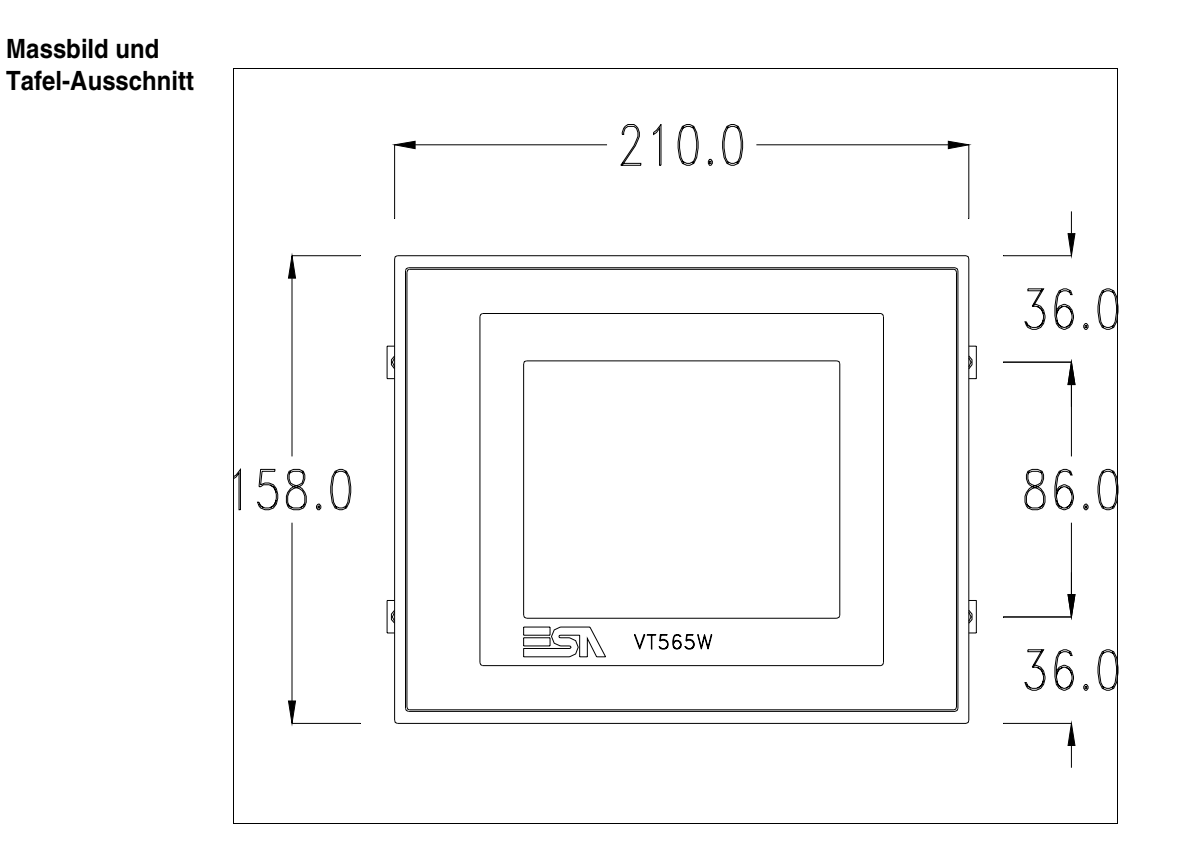

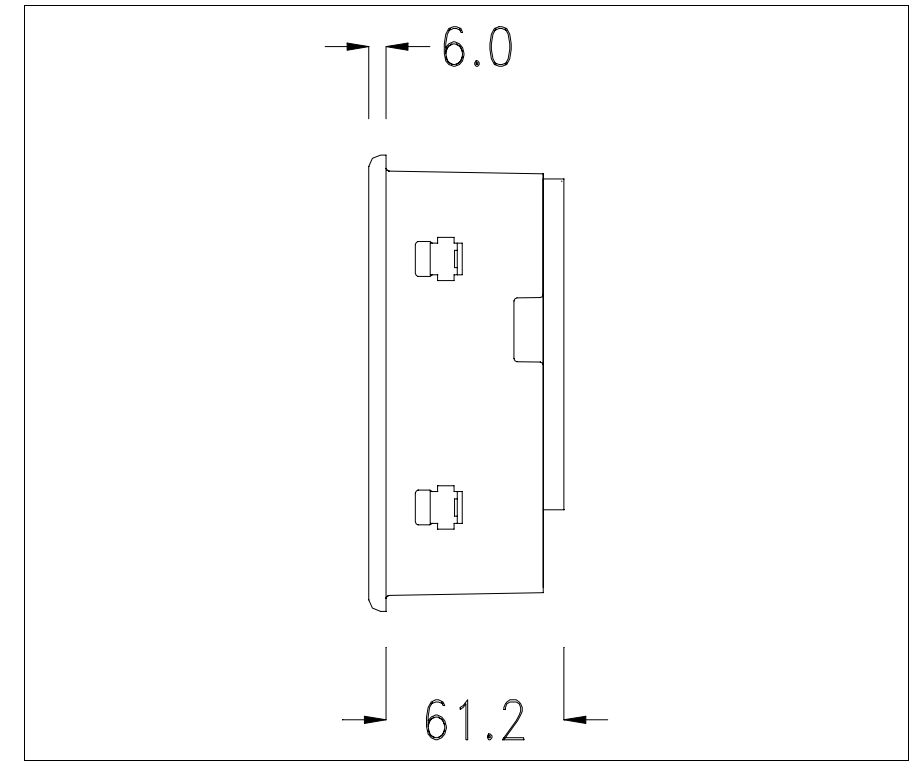

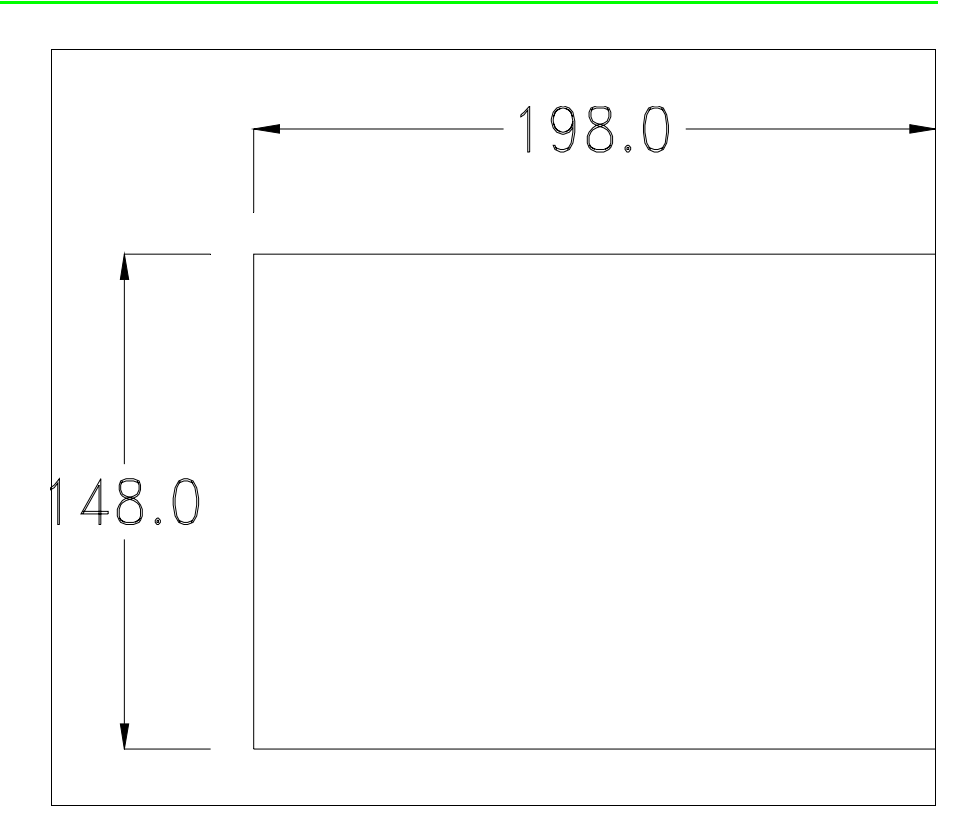

Zum Einsetzen der Dichtung und zur Befestigung des VTs an der Tafel siehe ["Kapitel 30 -> Befestigung des Terminals an der Tafel"](#page-620-0).

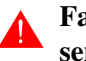

**Falls Zubehörteile in/auf das VT-Terminal montiert werden müssen, sollte dies erfolgen, bevor das VT an der Tafel befestigt wird.**

<span id="page-458-0"></span>**Zubehörteile** Für die Montage eventueller Zubehörteile die Angaben im entsprechenden Kapitel beachten (siehe ["Kapitel 34 -> Zubehörteile für Videoterminals"](#page-660-0)).

<span id="page-458-1"></span>**Übertragung PC -> VT** Um einen korrekten Betrieb zu gewährleisten, muss bei Ersteinschaltung des VT-Terminals eine Ladeprozedur erfolgen; d.h. es müssen die folgenden Dateien übertragen werden:

- Firmware
- Kommunikationstreiber
- Projekt

(Da die Übertragung der drei Dateien praktisch in einem Schritt erfolgt, wird sie zur Vereinfachung als "Projektübertragung" definiert)

Dazu ist es notwendig, das VT für den Empfang voreinzustellen. (Siehe auch ["Kapitel 38 -> Bereich für Befehle"](#page-846-0)).

<span id="page-459-0"></span>**Voreinstellung für den Empfang** Zur Übertragung ist das VTWIN-Programm (siehe Software-Handbuch) zu verwenden, das Terminal muss jedoch für den Empfang vorbereitet sein. Dazu wie folgt vorgehen:

- Sicherstellen, dass das VT ausgeschaltet ist
- Sicherstellen, dass der serielle Anschluss zwischen PC und VT vorhanden ist
- Das VT einschalten und dabei gleichzeitig auf zwei sich diagonal gegenüberliegende Ecken drücken

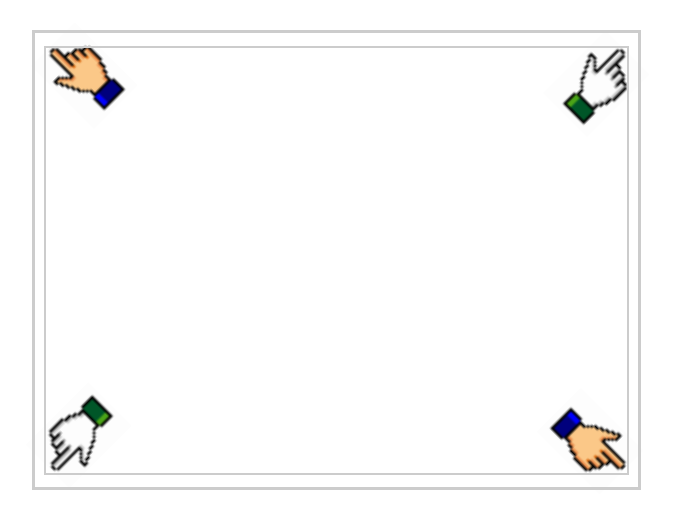

und einen Augenblick warten, oder die entsprechende Schaltfläche verwenden (siehe [S. 23-17\)](#page-464-0), bis auf dem VT die folgende Maske angezeigt wird

# **VT-Terminal ohne Modem-Funktion:**

• Den für die Übertragung zu verwendenden Port (MSP oder ASP) wählen, die am Display entsprechende  $\Box$  betätigen. Das VT-Terminal ist jetzt empfangsbereit (die Übertragungsprozedur ist im Software-Handbuch beschrieben). Die  $\square$  MemoCARD wird angezeigt, falls die Memory Card sich im VT befindet (siehe [S. 23-18](#page-465-0))

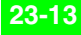

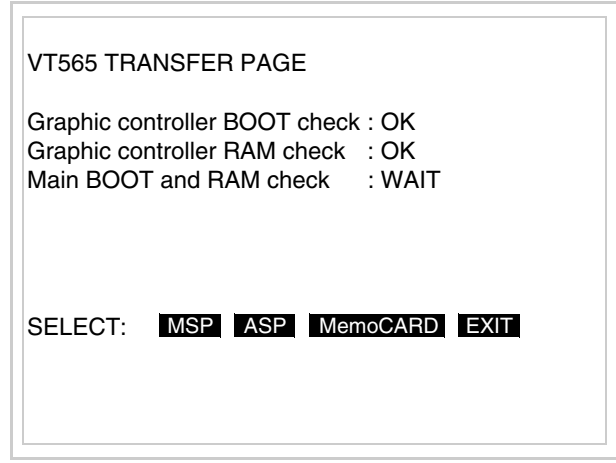

### **VT-Terminal mit Modem-Funktion:**

• Aus vorhergehender Maske fortfahrend, wird die folgende Maske visualisiert

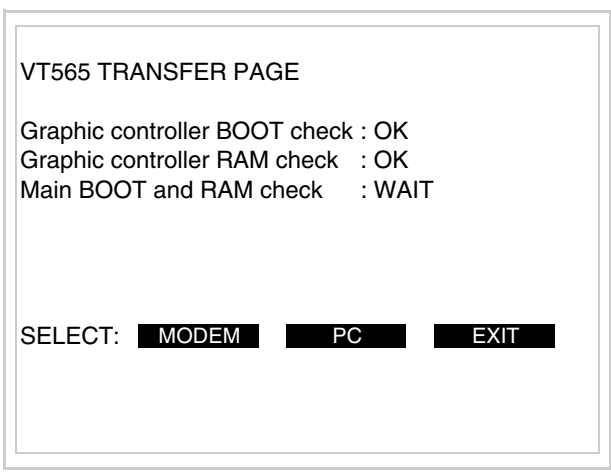

• Die gewünschte Übertragungsart wählen, MODEM, wenn ein Modem benutzt werden soll, oder PC, wenn ein serieller Anschluss verwendet werden soll. Die entsprechende  $\square$  am Display betätigen

Fällt die Wahl auf PC, ist das VT für den Empfang bereit (siehe Software-Software für die Übertragung), wenn sie dagegen auf MODEM fällt, wird folgende Maske angezeigt

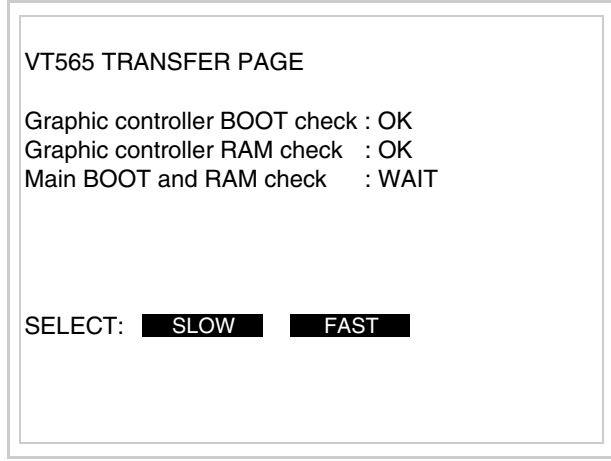

Die Wahl je nach der Geschwindigkeit ausführen, die für die Übertragung verwendet werden soll (Slow=9600bit/Sek oder Fast=38400bit/Sek.), die entsprechende  $\square$  am Display betätigen. Das VT ist jetzt für den Empfang bereit (siehe Software-Handbuch für die Übertragung).

#### <span id="page-462-0"></span>**Informationen über den Treiber** Nach Übertragung des Projektes kann das VT Informationen über das, was geladen worden ist, liefern. Diese Informationen umfassen:

- Vorhandene serielle Schnittstellen
- Den Namen des geladenen Treibers
- Die Version des geladenen Treibers
- Die Netzadresse des VTs
- Den zuletzt aufgetretenen Fehler

Zur Anzeige der Informationen wie folgt vorgehen:

- Beliebige Seite des Projektes wählen
- Auf zwei sich diagonal gegenüberliegende Ecken, die frei von einstellbaren Objekten oder Schaltflächen sind, drücken (wenigstens eine Ecke muss frei sein)

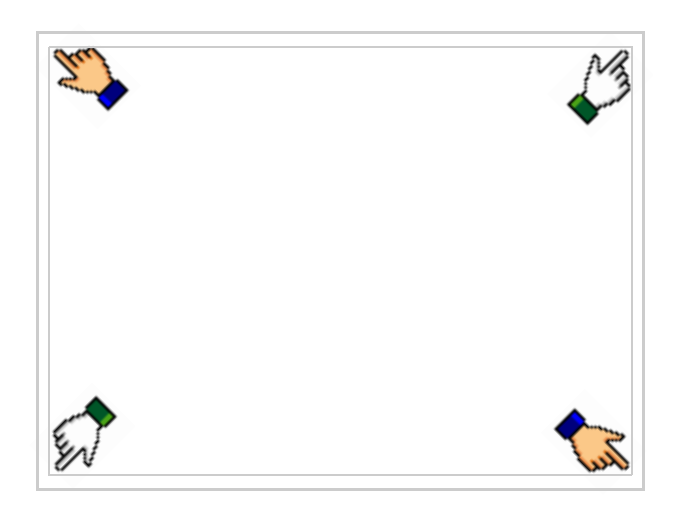

es erscheint

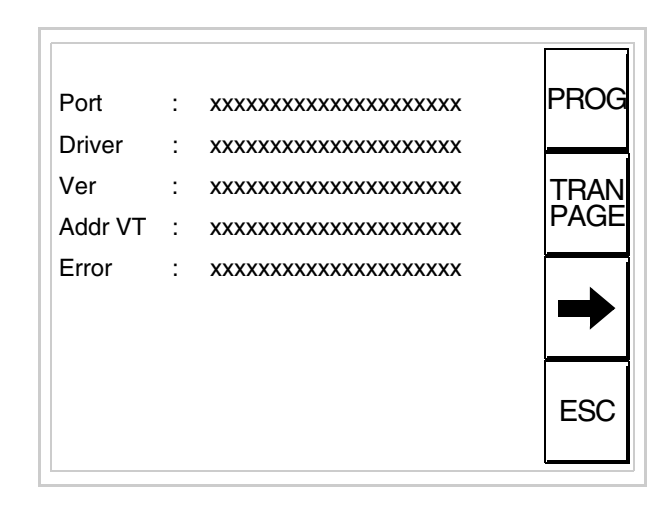

Für jeden Kommunikationsport gibt es eine dieser Seiten, durch Drücken von

 $\rightarrow$ kann man sich zwischen den einzelnen Seiten hin- und herbewegen.

Von dieser Seite aus ist es möglich:

- die Uhr und den Kontrast einzustellen
- das VT auf den Empfang des Programms vorzubereiten
- die Memory Card zu verwenden

Einstellung der Uhr und des Kontrastes:

Zur Einstellung der Uhr und des Kontrastes  $\Box$  drücken, während die oben abgebildete Seite angezeigt wird; es erscheint die Maske PROG

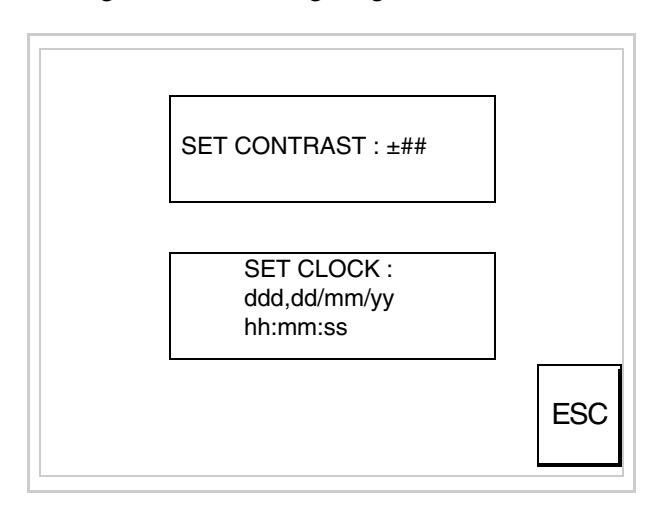

<span id="page-463-0"></span>Um den Kontrast einzustellen, die Wörter SET CONTRAST auf dem Display berühren; es erscheint die Maske

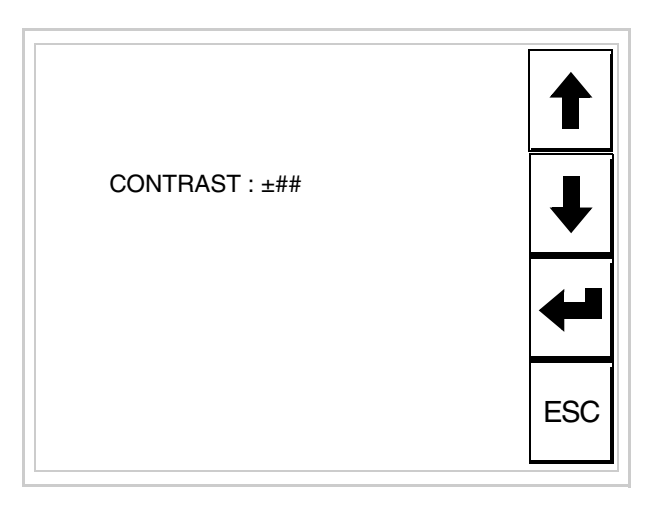

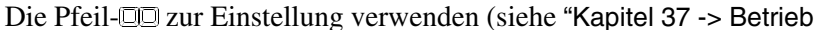

[des Touch Screen-Terminals"](#page-774-0)).

Um die Uhr einzustellen, die Wörter SET CLOCK auf dem Display berühren; es erscheint die Maske

**Für die korrekte Funktion der Uhr muss die entsprechende Batterie ins Terminal eingesetzt werden (siehe** ["Kapitel 34 ->](#page-660-0)  [Zubehörteile für Videoterminals"](#page-660-0)**).**

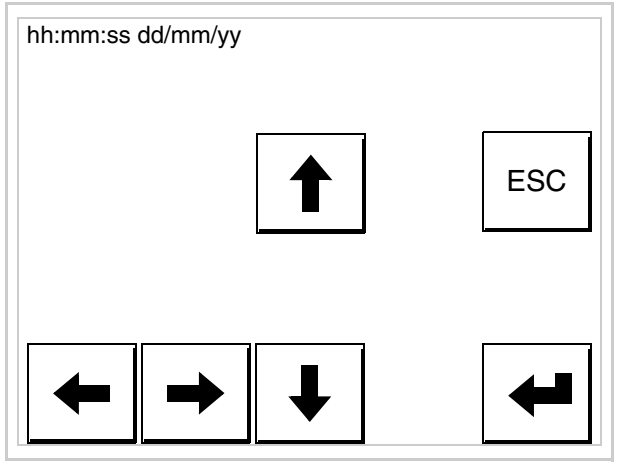

Die Pfeil- **Die reinstellung verwenden** (siehe "Kapitel 37 -> Betrieb [des Touch Screen-Terminals"](#page-774-0)).

<span id="page-464-0"></span>Vorbereitung des VT auf den Empfang des Programmes:

Um das VT auf den Programmempfang vorzubereiten (siehe [S.](#page-459-0) 

[23-12](#page-459-0)), <sup>FRAN</sup> drücken, während die Seite mit den Informationen über den Treiber angezeigt wird, es erscheint die Maske

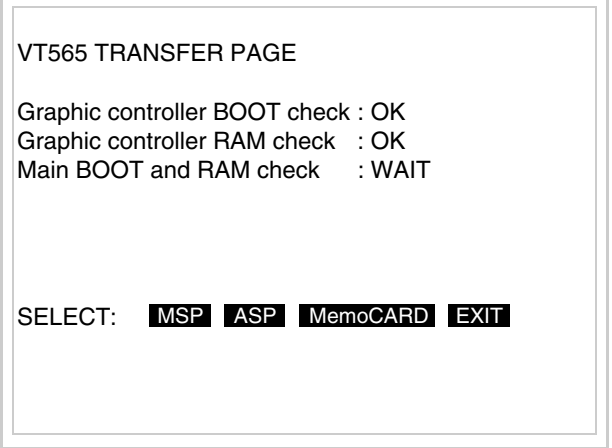

Je nach zu verwendendem Port (ASP oder MSP) die entsprechende auf dem Display drücken. Das VT-Terminal ist jetzt empfangsbereit (die Übertragungsprozedur ist im Software-Handbuch beschrieben).

<span id="page-465-0"></span>Verwendung der Memory Card:

TRAN<br>PAGE drücken, während die Seite mit den Informationen über den Treiber angezeigt wird; es erscheint die Maske

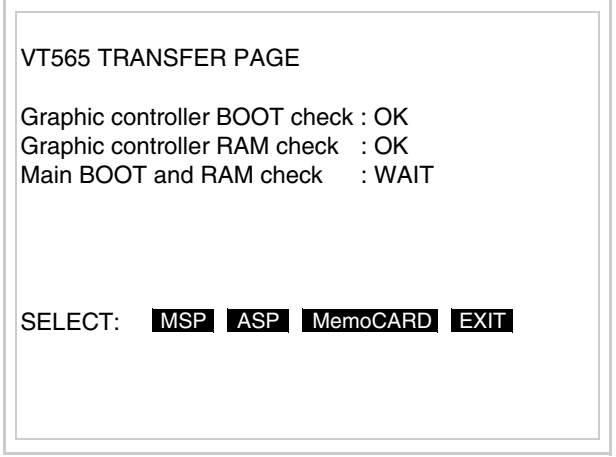

Die  $\Box$  MemoCARD auf dem Display berühren (wenn die Taste nicht angezeigt wird, siehe [S. 23-12](#page-459-0)); es erscheint die Maske

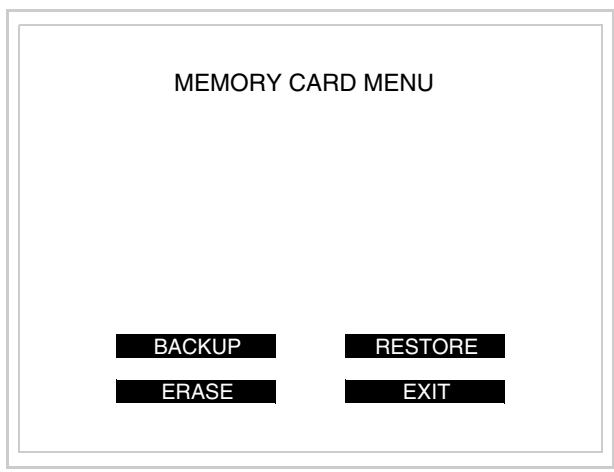

Zu Bedeutung und Funktionen der Tasten siehe ["Kapitel 34 ->](#page-672-0)  [Memory Card"](#page-672-0).

Die möglichen, auf der Seite mit den Informationen über den Treiber anzeigbaren Fehlermeldungen sind:

• PR ERR

<span id="page-466-1"></span><span id="page-466-0"></span>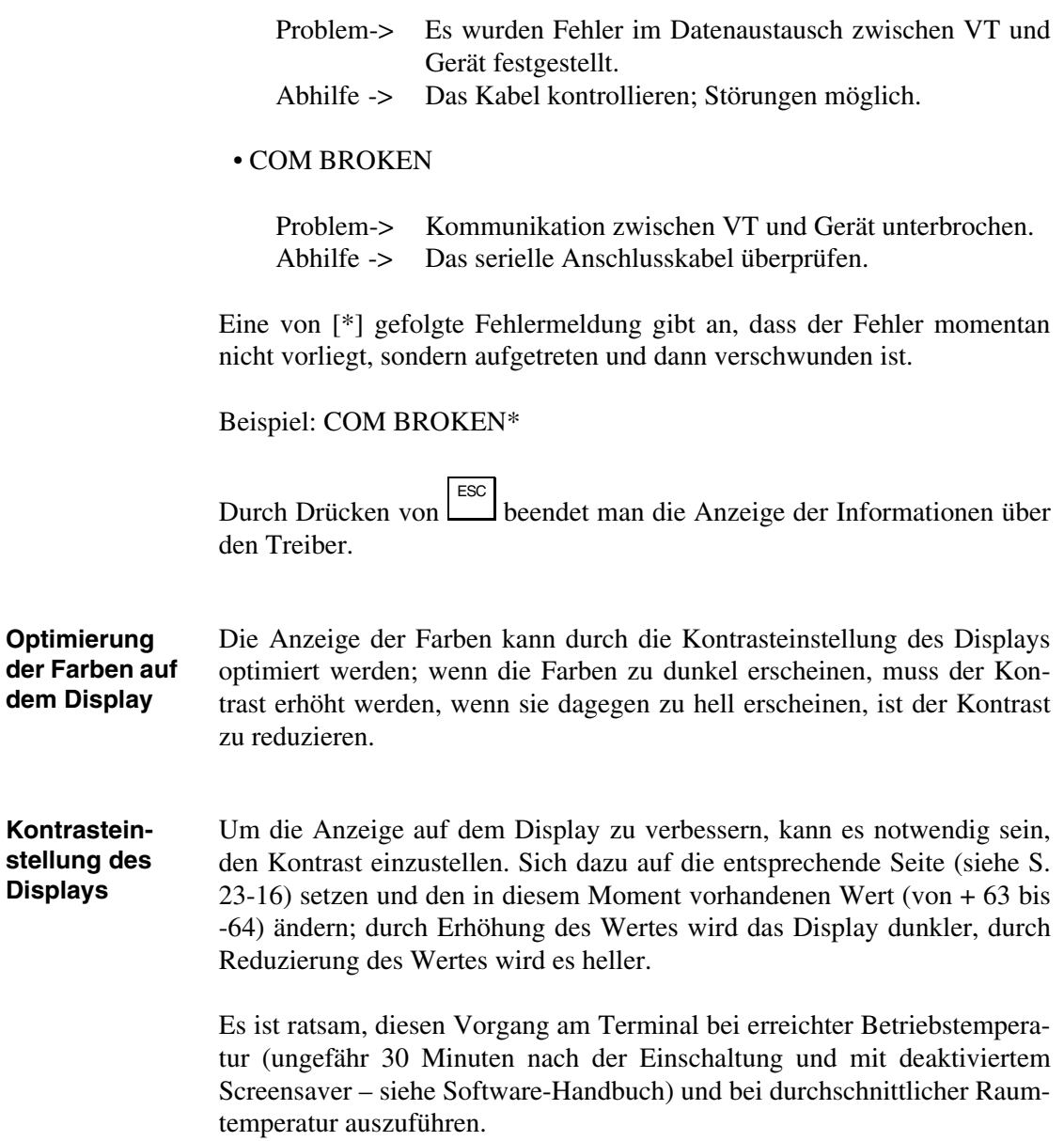
# Kapitel 24 Videoterminal VT575W

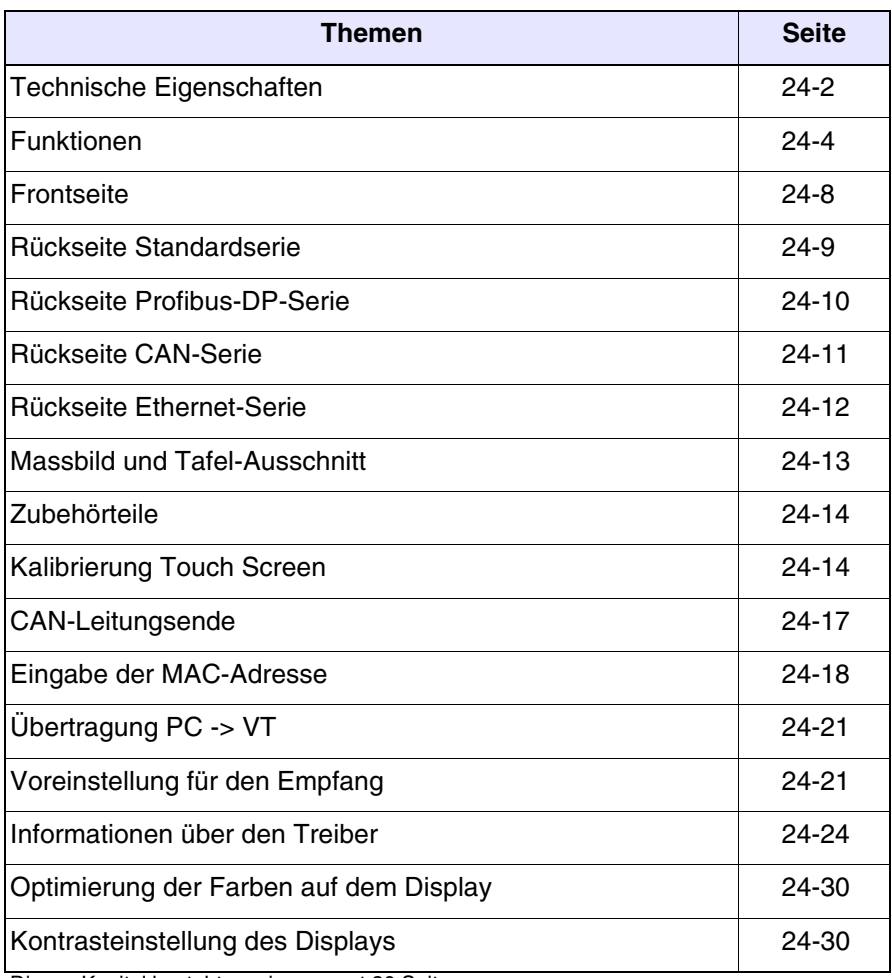

Dieses Kapitel besteht aus insgesamt 30 Seiten.

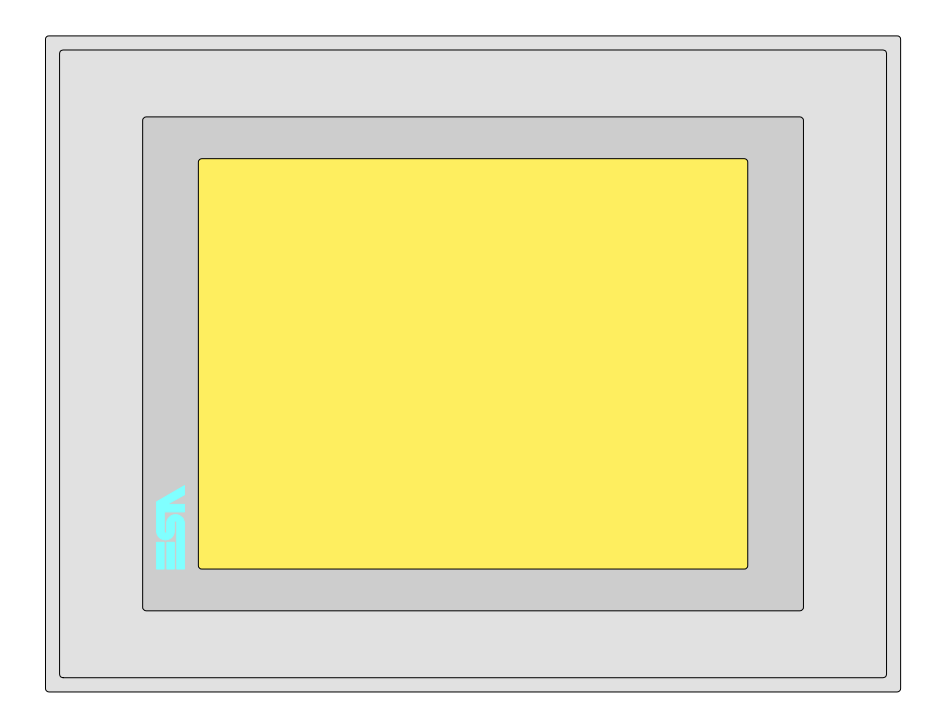

<span id="page-469-0"></span>**Technische Eigenschaften** Die folgende Tabelle führt die wichtigsten technischen Eigenschaften des beschriebenen Produktes auf.

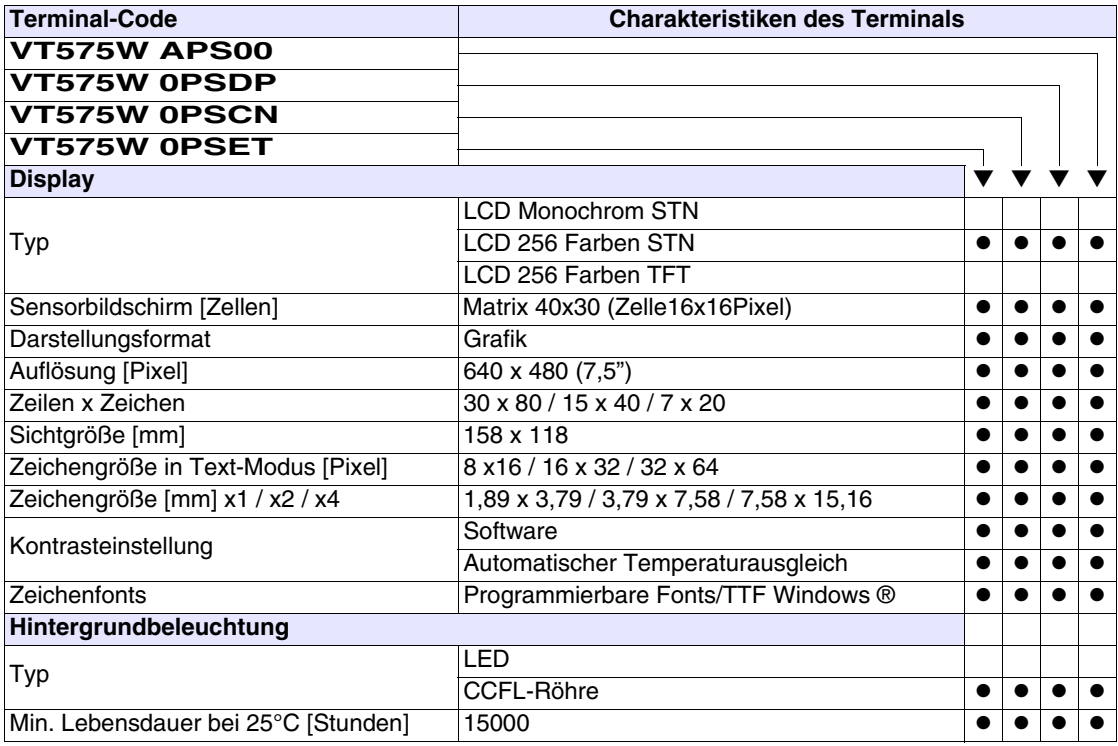

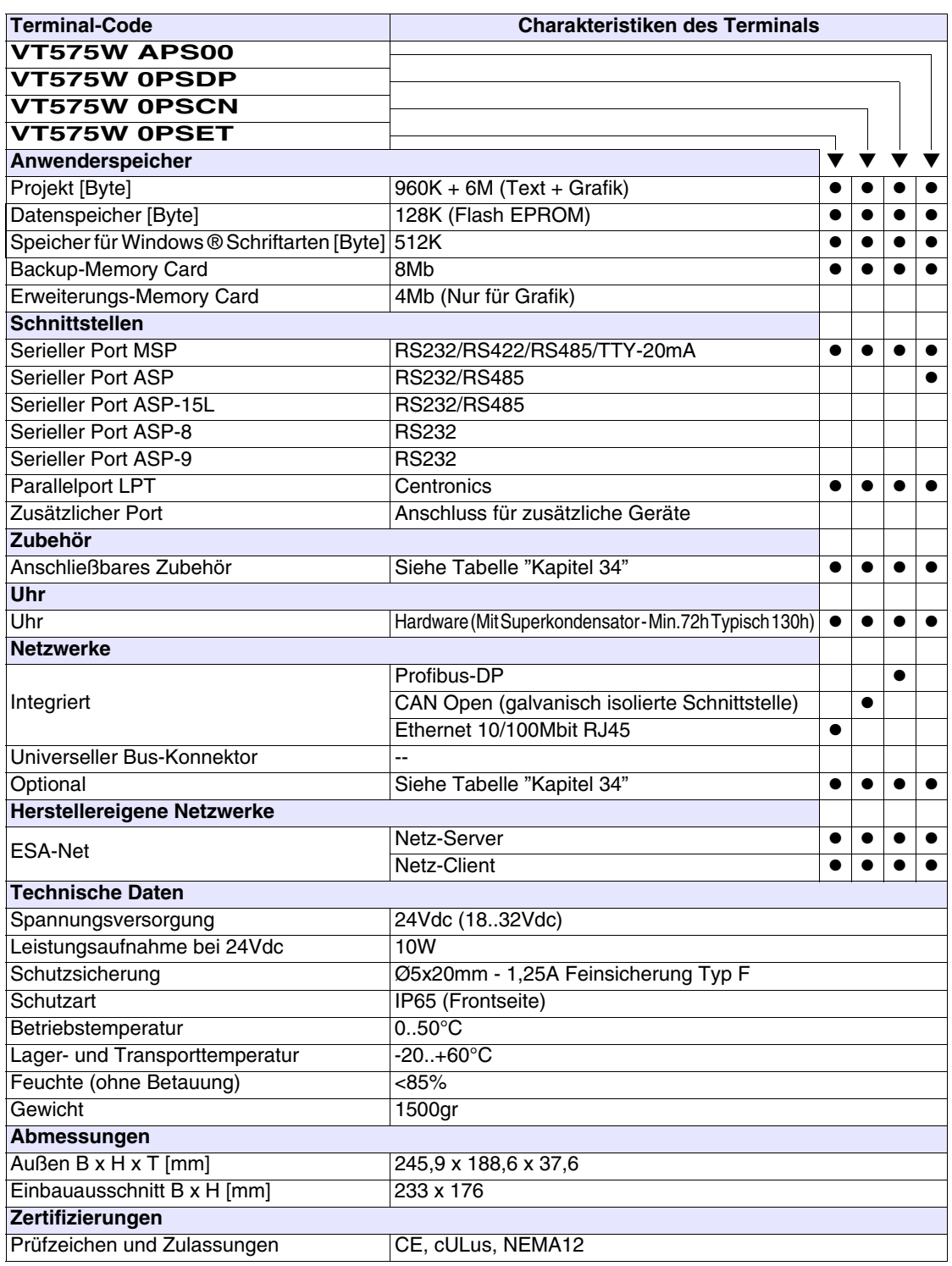

# <span id="page-471-0"></span>**Funktionen** Die folgende Tabelle führt alle Funktionen des beschriebenen VTs in alphabetischer Reihenfolge auf.

| <b>Terminal-Code</b>                                         |           |           |  |
|--------------------------------------------------------------|-----------|-----------|--|
| <b>VT575W *****</b>                                          |           |           |  |
| <b>Objekte/Funktionen</b>                                    | Anzahl    |           |  |
| Alarm-Hilfe                                                  | 1024      | $\bullet$ |  |
| Alarme (Insgesamt/Gleichzeitig aktiv)                        | 1024/256  |           |  |
| Alarmfeld                                                    |           |           |  |
| Alarmpuffer                                                  | 256       | $\bullet$ |  |
| Alarmstatistik                                               |           |           |  |
| Anschlüsse (Anzahl/Bytes total)                              | 64/512    |           |  |
| Auf Befehl abgetastete Trends (Speicher/Trends/Erfassungen)  | 6144 Byte | $\bullet$ |  |
| Automatisch abgetastete Trends (Speicher/Trends/Erfassungen) | $/**/480$ |           |  |
| Automatische Operationen                                     | 32        |           |  |
| Backup/Wiederherstellen                                      |           | $\bullet$ |  |
| Balkengrafik                                                 |           |           |  |
| Befehl: Alarmregister drucken                                |           |           |  |
| Befehl: Alarmregister u./o. Trendpuffer im Flash sichern     |           |           |  |
| Befehl: Anzeigen Alarmregister                               |           |           |  |
| Befehl: Bedienseite                                          |           |           |  |
| Befehl: Blattvorschub auf dem Drucker                        |           | $\bullet$ |  |
| Befehl: Die generelle Seitennummer auf Null setzen           |           |           |  |
| Befehl: Hardcopy                                             |           |           |  |
| Befehl: Hilfe der Seite                                      |           |           |  |
| Befehl: Nächste Seite                                        |           |           |  |
| Befehl: Passwort ändern                                      |           |           |  |
| Befehl: Passwort-Login                                       |           |           |  |
| Befehl: Passwort-Logout                                      |           |           |  |
| Befehl: Pipeline laufen lassen                               |           |           |  |
| Befehl: Projekt beenden                                      |           |           |  |
| Befehl: Projektinformationen anzeigen                        |           |           |  |
| Befehl: Report                                               |           |           |  |
| Befehl: Rezept an das Gerät senden                           |           |           |  |
| Befehl: Rezept aus Datenspeicher laden                       |           |           |  |
| Befehl: Rezept im Datenspeicher sichern                      |           |           |  |
| Befehl: Rezept löschen                                       |           |           |  |
| Befehl: Rezept vom Videopuffer an das Gerät senden           |           |           |  |
| Befehl: Rezept-Verzeichnis anzeigen                          |           |           |  |
| Befehl: Seiten-Verzeichnis anzeigen                          |           |           |  |
| Befehl: Sequenz-Verzeichnis anzeigen                         |           |           |  |
| Befehl: Sprache ändern                                       |           |           |  |

*Tabelle 24.1: Funktionen und Objekte des VT-Terminals (Teil 1 von 4)*

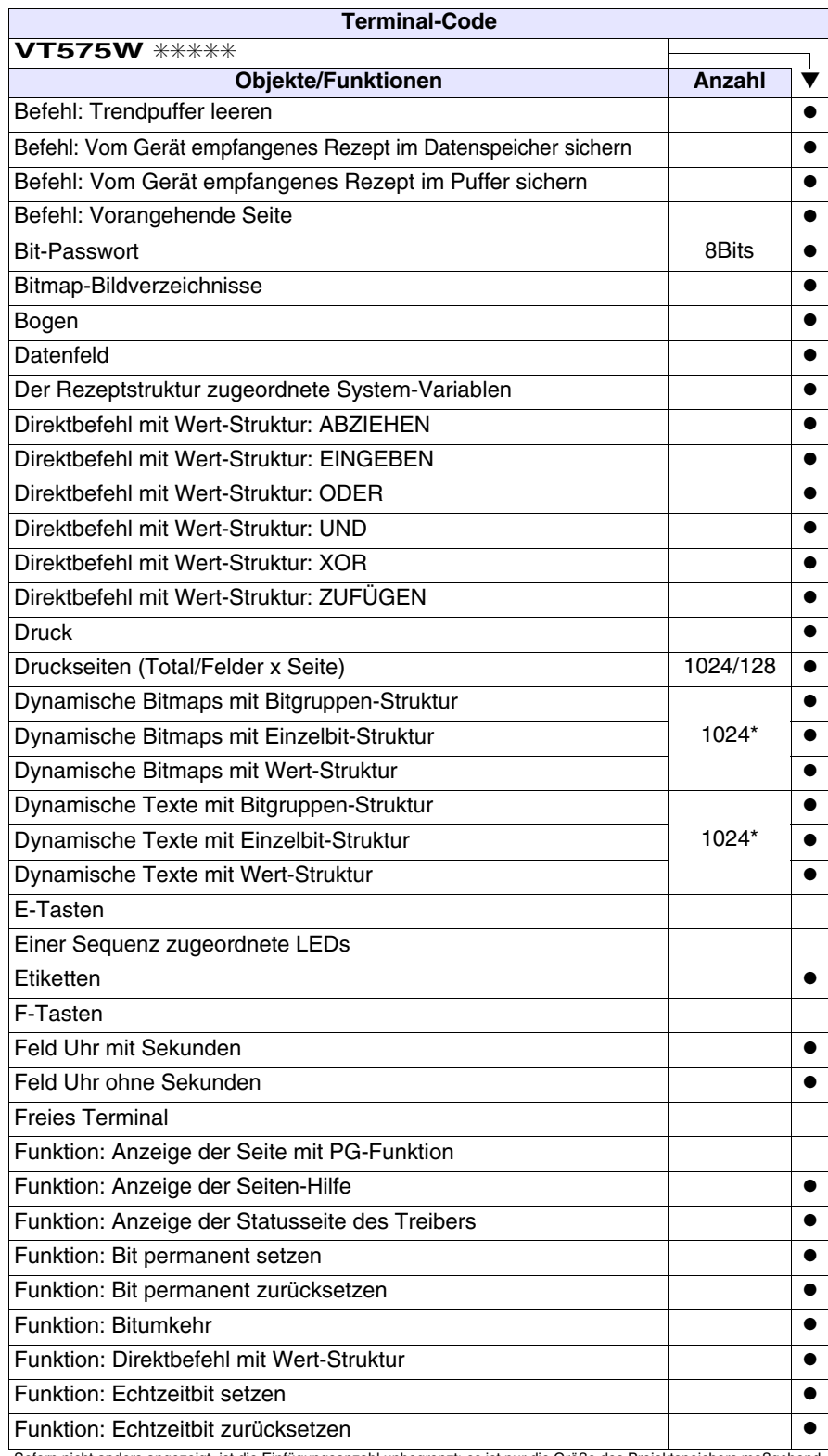

*Tabelle 24.1: Funktionen und Objekte des VT-Terminals (Teil 2 von 4)*

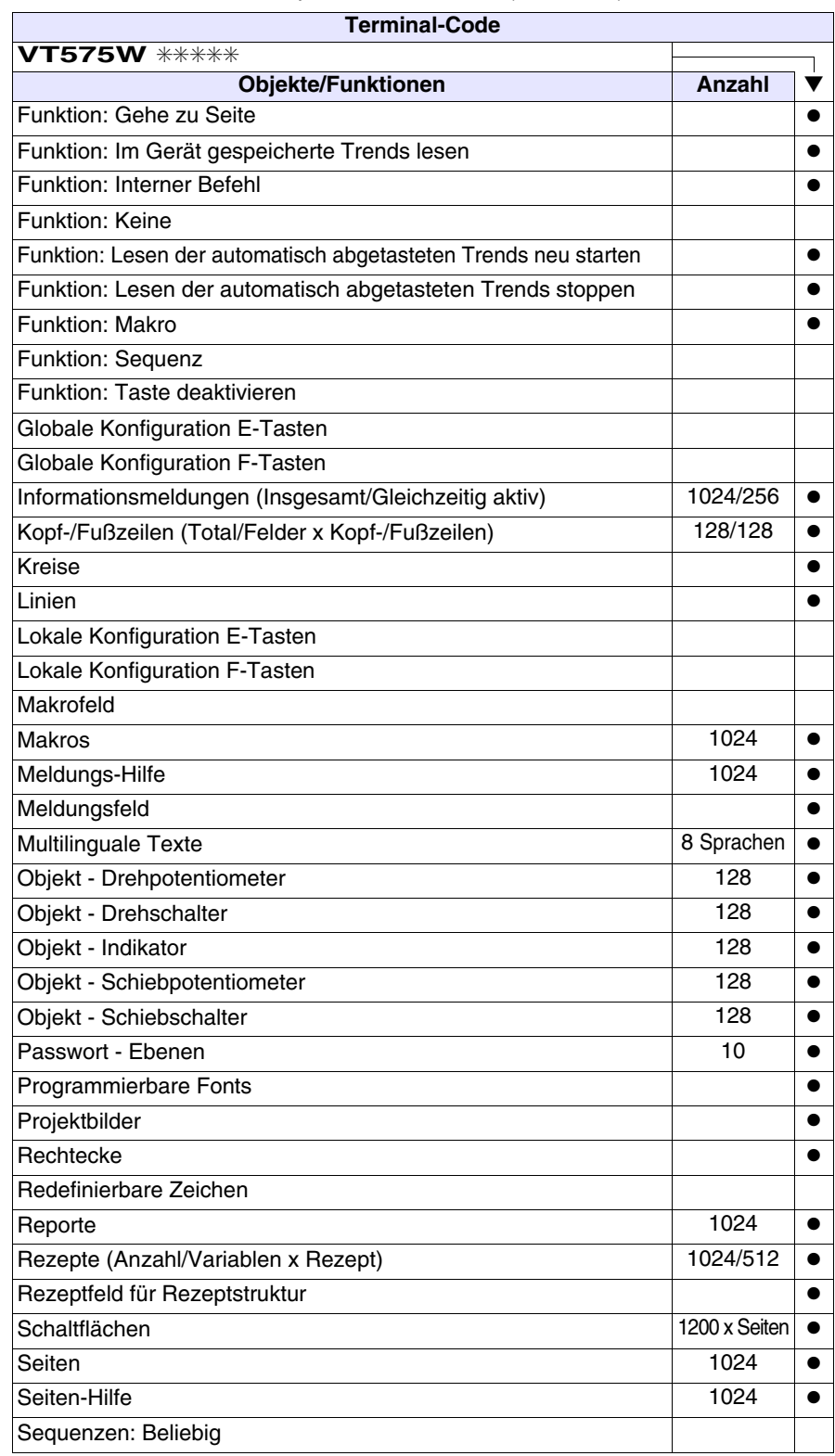

*Tabelle 24.1: Funktionen und Objekte des VT-Terminals (Teil 3 von 4)*

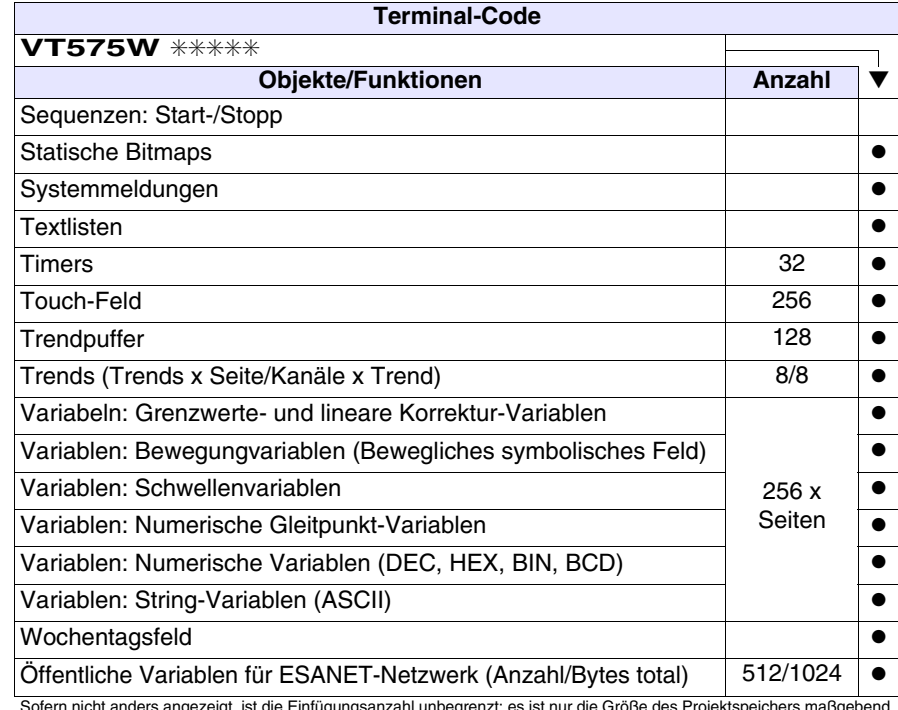

*Tabelle 24.1: Funktionen und Objekte des VT-Terminals (Teil 4 von 4)*

## <span id="page-475-0"></span>**Frontseite**

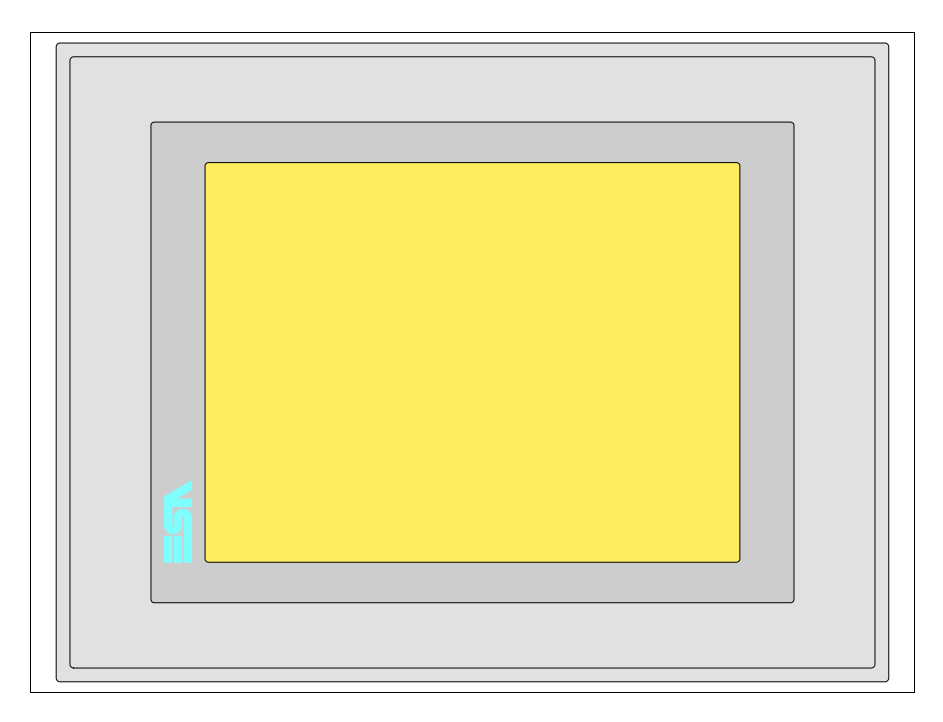

Alle Schaltflächen und die Signalisierungen werden per Programmiersoftware definiert (siehe Software-Handbuch).

## <span id="page-476-0"></span>**Rückseite Standardserie**

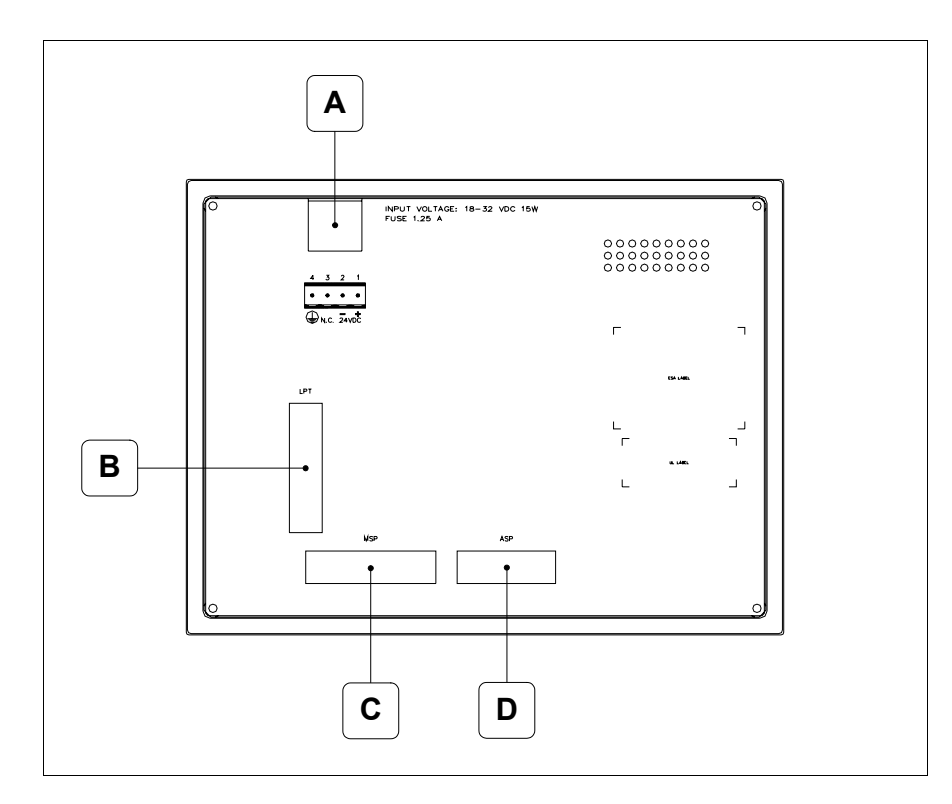

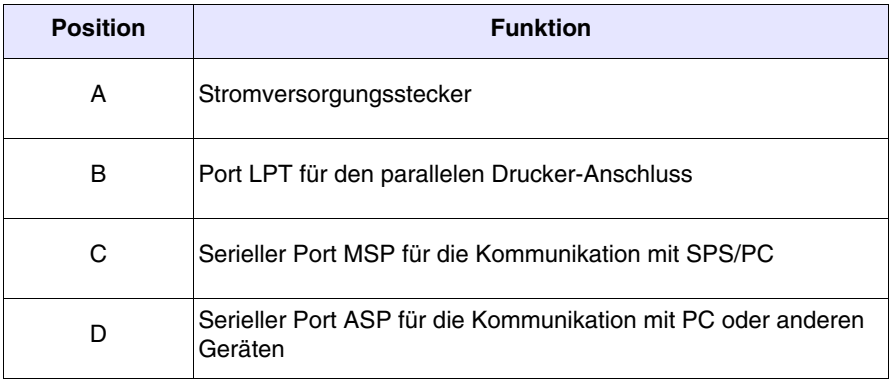

<span id="page-477-0"></span>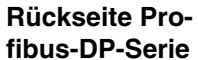

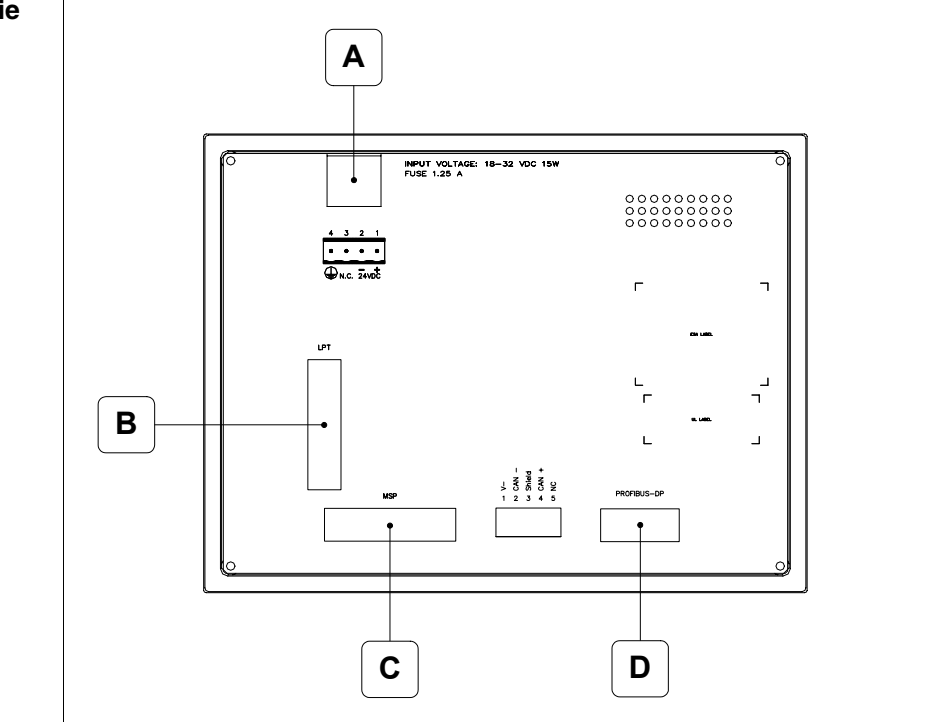

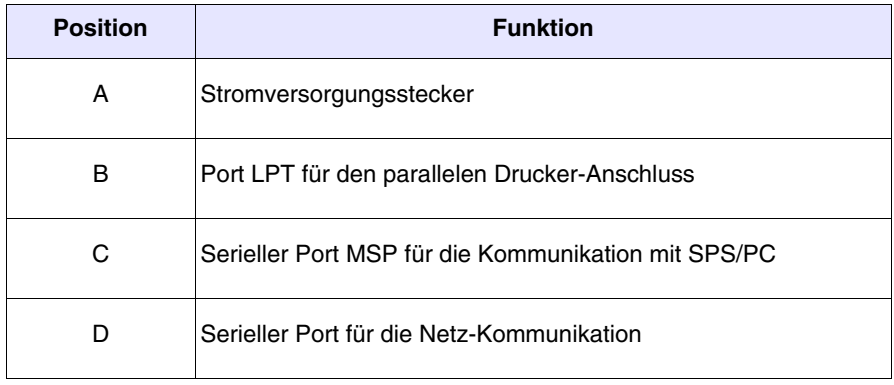

## <span id="page-478-0"></span>**Rückseite CAN-Serie**

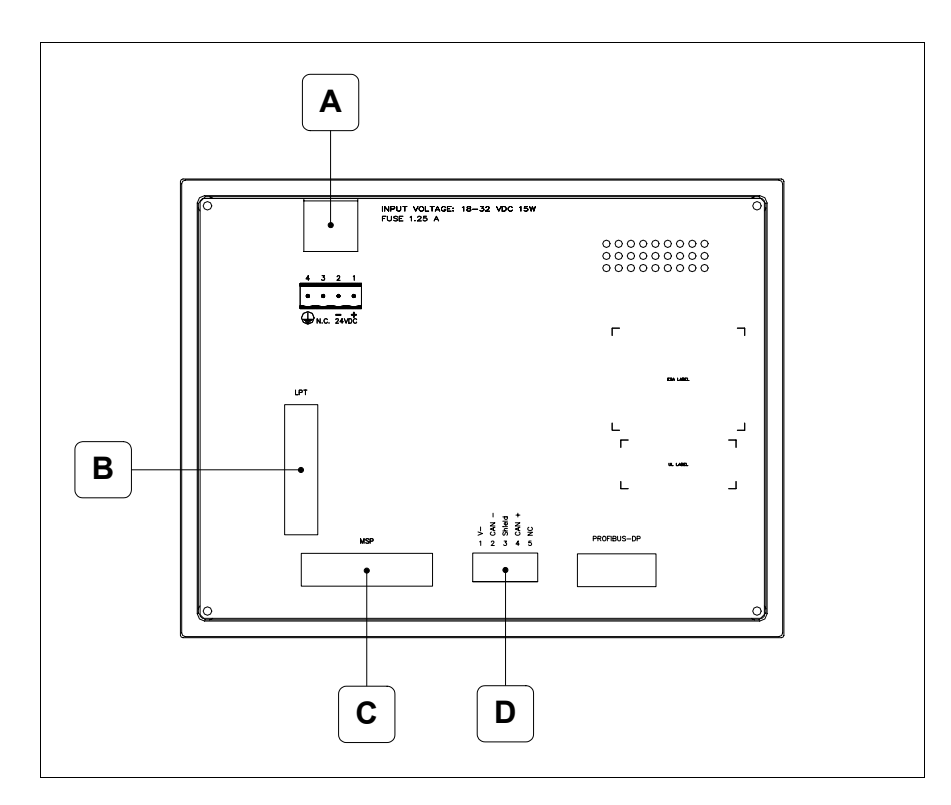

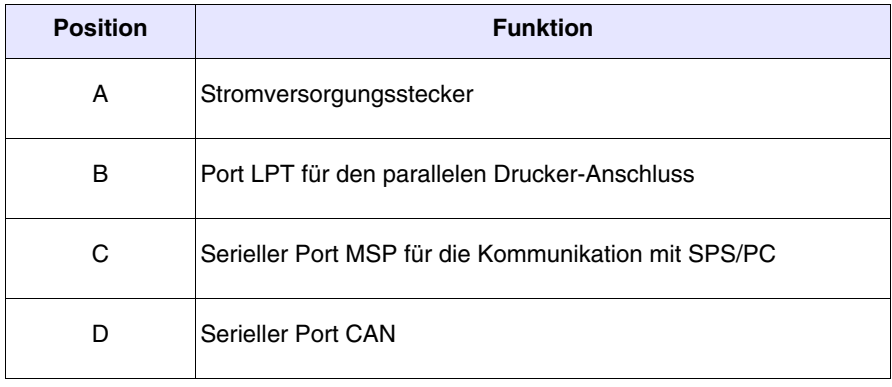

### <span id="page-479-0"></span>**Rückseite Ethernet-Serie**

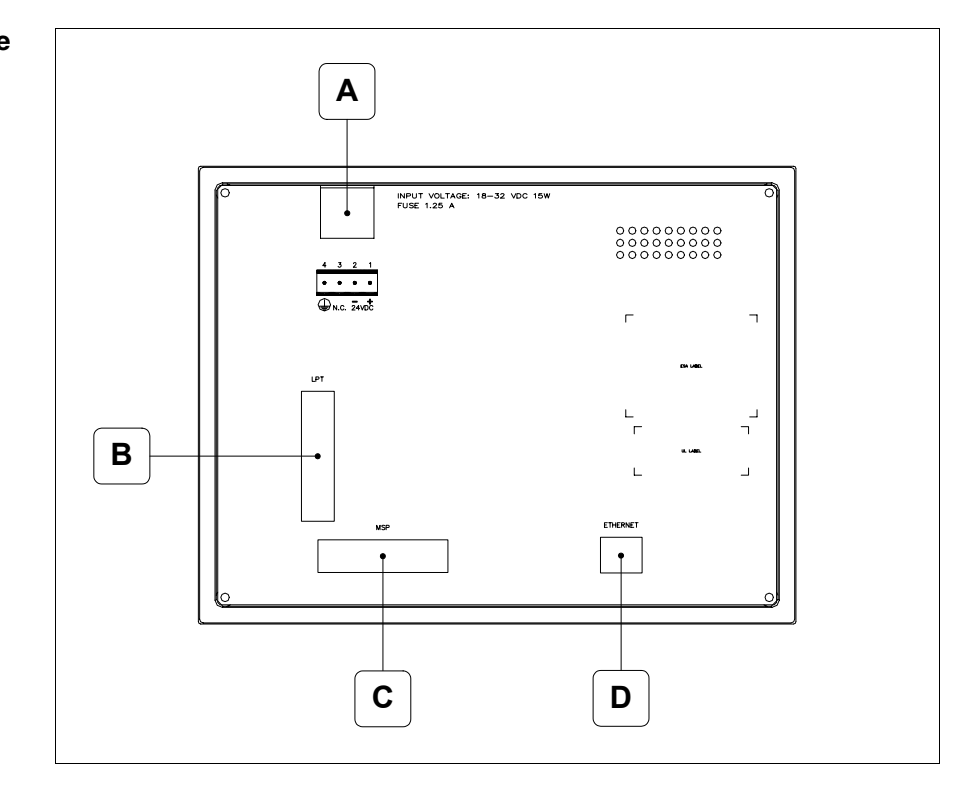

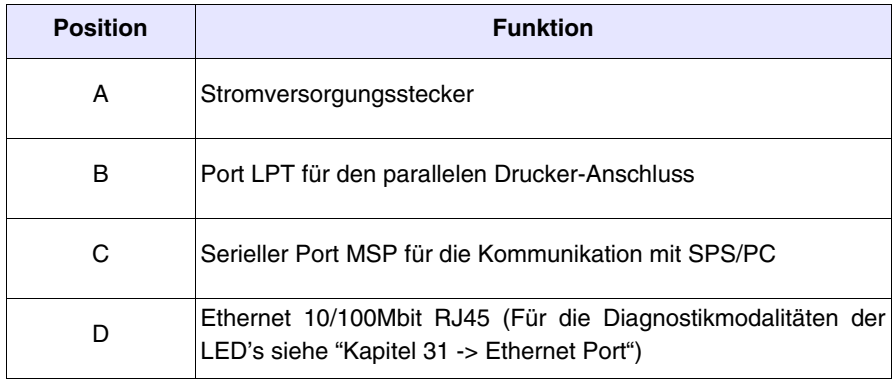

<span id="page-480-0"></span>**Massbild und Tafel-Ausschnitt**

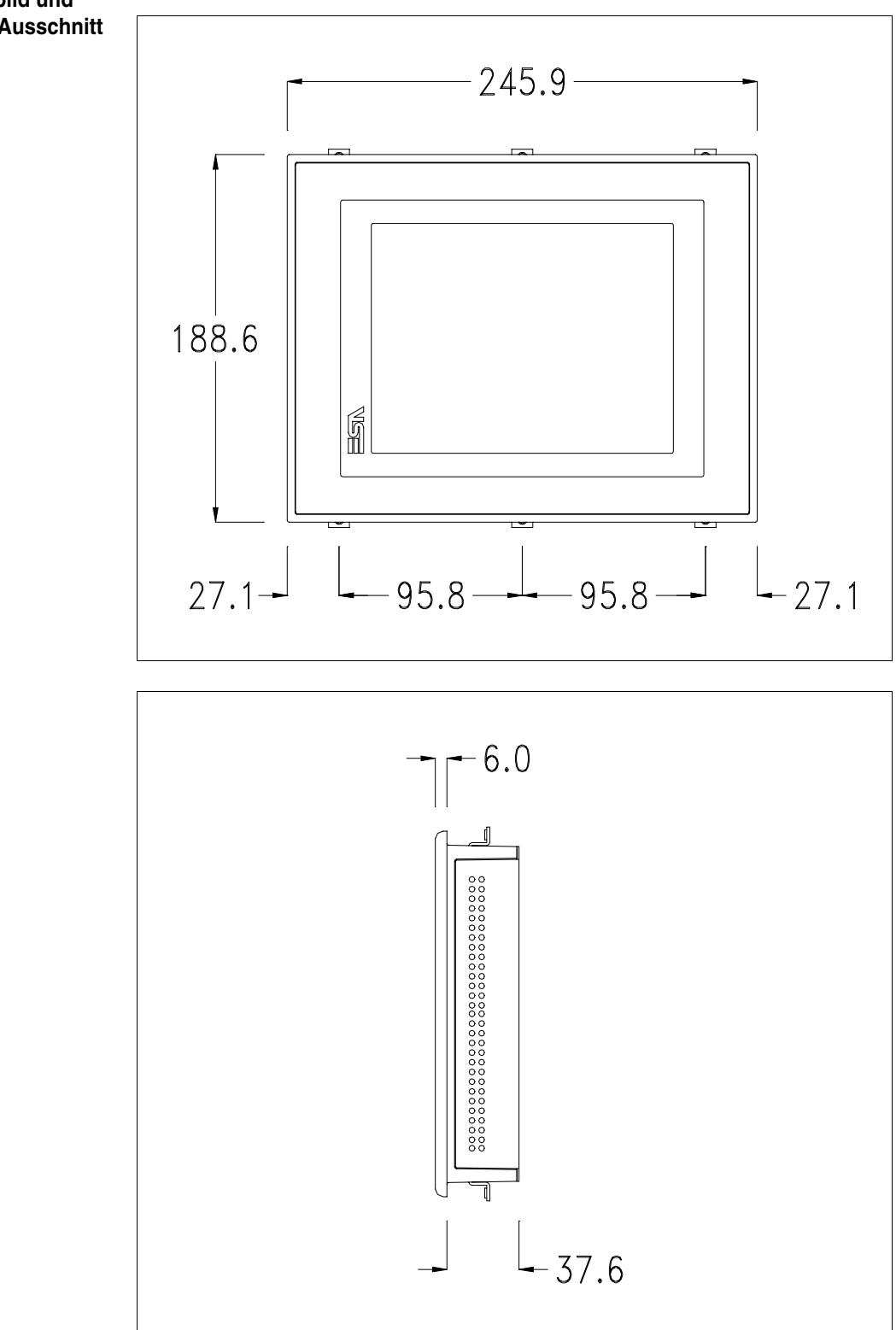

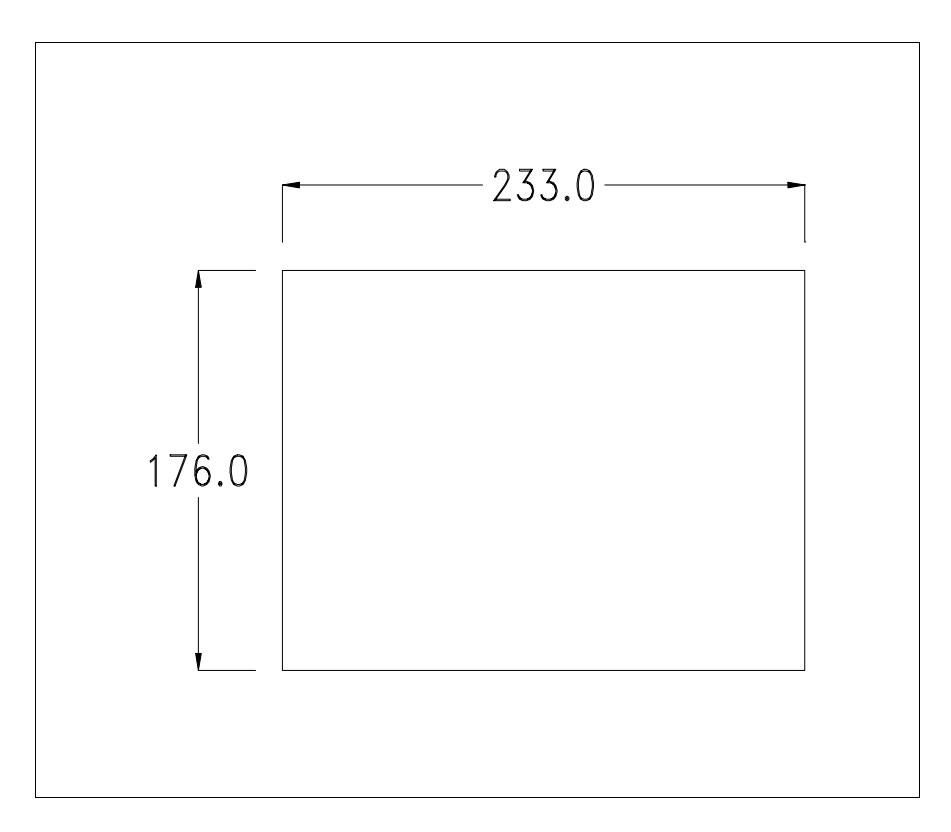

Zum Einsetzen der Dichtung und zur Befestigung des VTs an der Tafel siehe ["Kapitel 30 -> Befestigung des Terminals an der Tafel"](#page-620-0).

**Falls Zubehörteile in/auf das VT-Terminal montiert werden müssen, sollte dies erfolgen, bevor das VT an der Tafel befestigt wird.**

<span id="page-481-1"></span>**Zubehörteile** Für die Montage eventueller Zubehörteile die Angaben im entsprechenden Kapitel beachten (siehe ["Kapitel 34 -> Zubehörteile für Videoterminals"](#page-660-0)).

<span id="page-481-0"></span>**Kalibrierung Touch Screen** Das Terminal VT575W ist mit einer resistiven Glaßscheibe ausgestattet, die für ein richtiges Funktionieren kalibriert werden muss (**das gelieferte Terminal ist bereits kalibriert**), d.h. der resistive Glaßbereich muss dem benutzbaren Bereich des Displays angepasst werden.

> Will man das Kalibrationsverfahren nochmals ausführen, kann man indem man den unterstehendenden Anweisungen folgt.

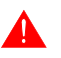

**Das Verfahren muss sehr sorgfältig ausgeführt werden, da die Genauigkeit des Tastenbereichs hängt davon ab.**

Auszufährende Operationen beim Kalibrieren:

- Sicherstellen, dass das VT nicht angeschlossen ist
- Die Rücksete des Gehäuses abnehmen
- Die Brück J11 identifizieren

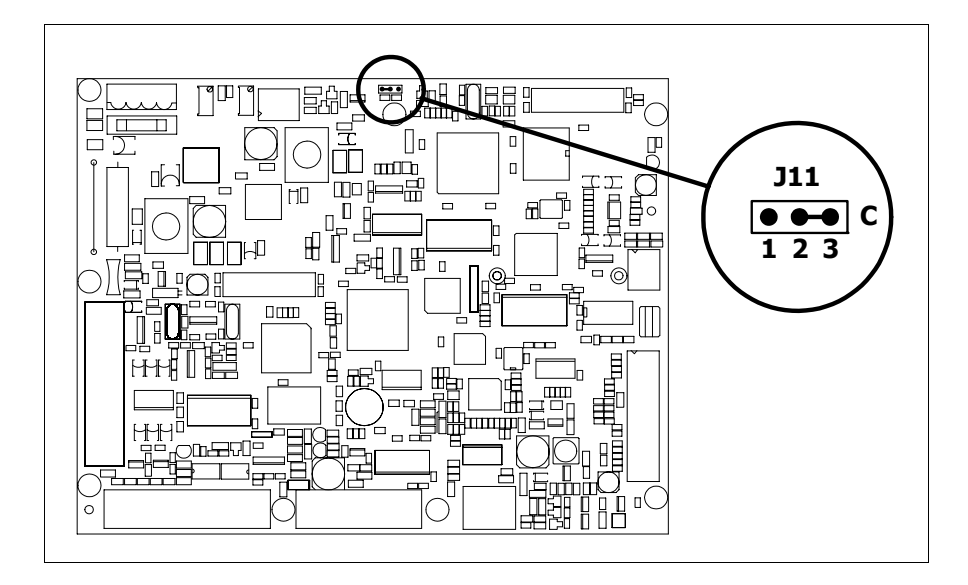

- J11 auf die Pin 2-3 (C) setzen
- Das Terminal wiederanschliessen und wiedereinschalten; es wird die folgende Maske angezeigt

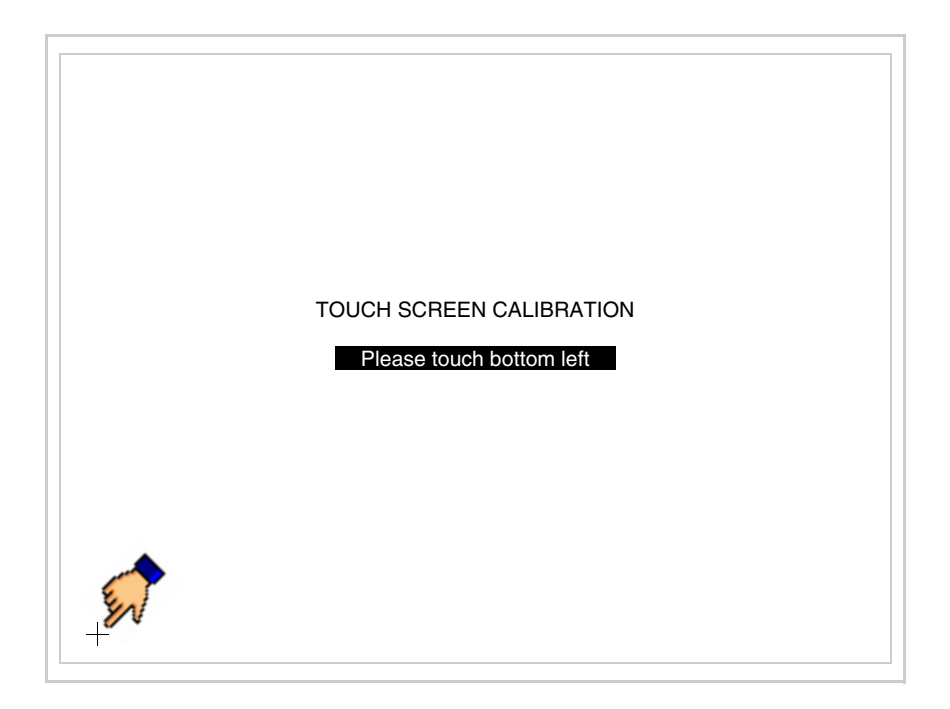

• Die in der Abbildung gezeigte Ecke berühren, wobei die folgende Seite angezeigt wird

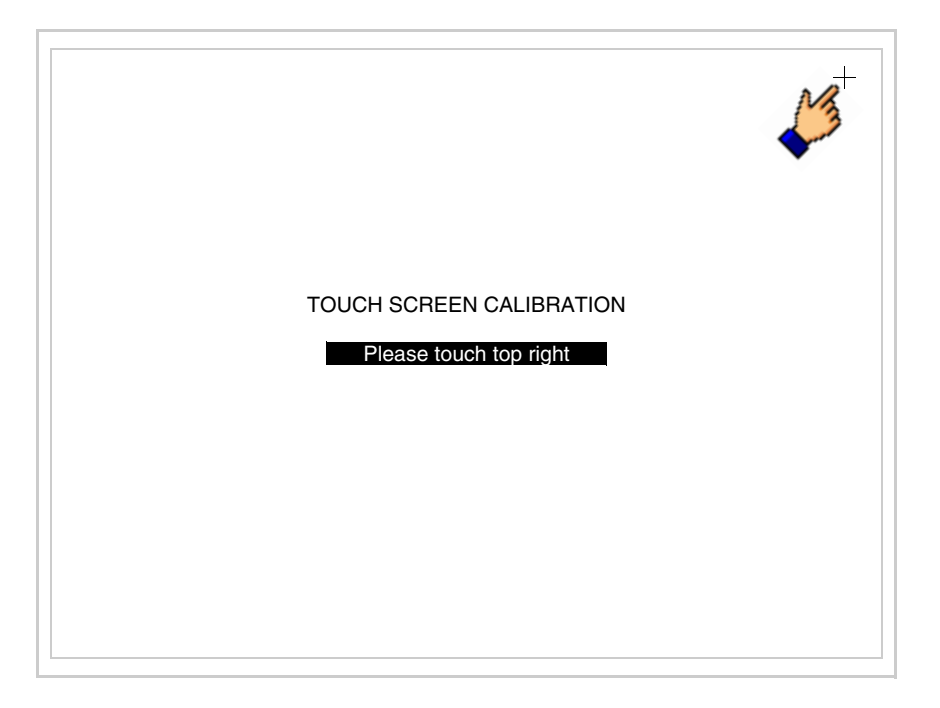

• Die in der Abbildung gezeigte Ecke berühren, um die Kalibration zu vollenden, wobei die folgende Seite angezeigt wird

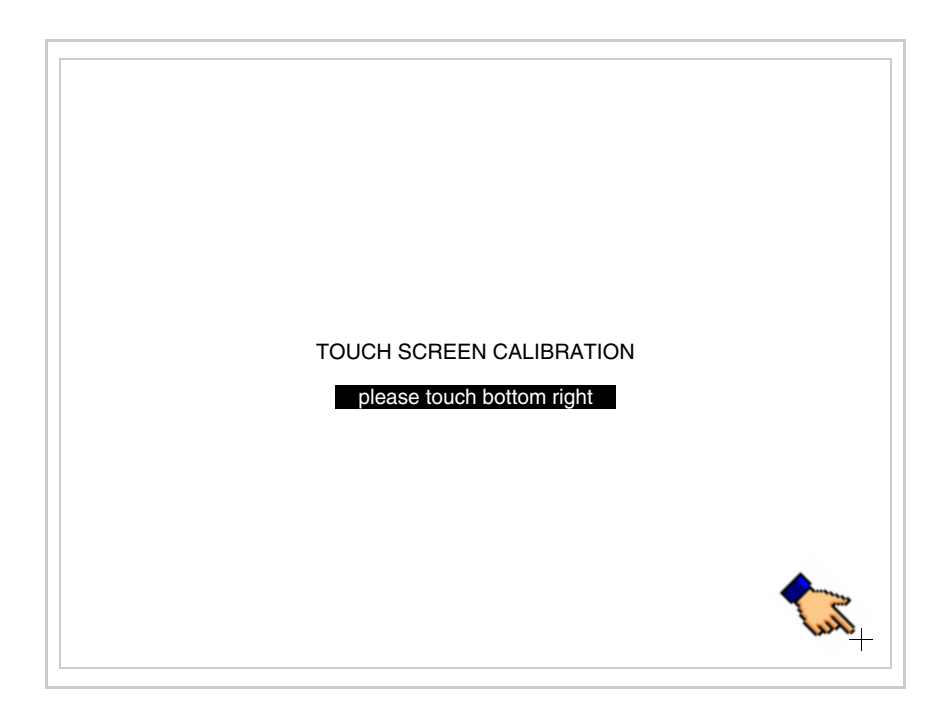

• Einen Augenblick warten, bis auf dem VT die folgende Maske oder die Projektseite angezeigt wird (Die Seite kann je nach Terminal-Serie leicht abweichen)

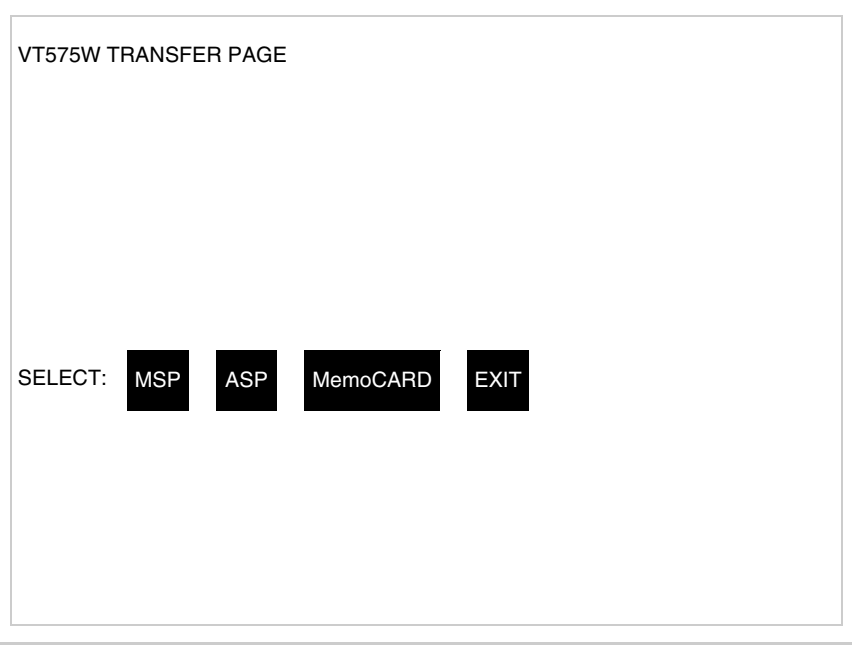

- Das Terminal einschalten
- J11 auf Pin 1-2 wiedersetzen
- Die Gehäuse zurücksetzen
- Das Terminal wiedereinschalten

Das Kalibrieren ist vollendet. Falls die Kalibrationsprozedur nicht richtig oder ungenau ausgeführt wurde, das Verfahren wiederhohlen.

<span id="page-484-0"></span>**CAN-Leitungsende** Dieser Abschnitt gilt nur für die CAN Serie. Das VT in Frage integriert die mittels einer Brücke (vorbesetzt auf 1-2, Linie nicht beendet) einfügbaren Widerstände der serielle Leitungsende (typisch 120ohm). Um die Leitungsende zu aktivieren:

- Sicherstellen, dass die Stromversorgung nicht angeschlossen ist.
- Die hintere Abdeckung entfernen.
- Die Brücke-Einheit J14 ausfindig machen.

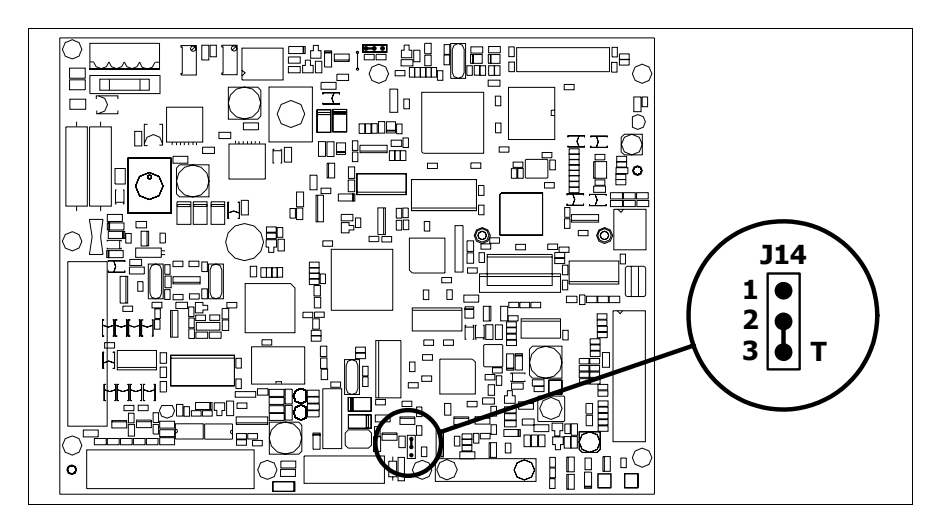

- Die Brücke zwischen den Pins 2-3 positionieren (Linie beendet).
- Die hintere Abdeckung wieder anbringen
- Die Stromversorgung wieder anschliessen.

#### <span id="page-485-0"></span>**Eingabe der MAC-Adresse** Dieser Abschnitt gilt nur für die Ethernet-Serie. Die MAC-Adresse (Media Access Control) identifiziert auf eindeutige Art jedes im Ethernet-Netzwerk verbundene Terminal. Das Terminal wird mit der schon programmierten Adresse angenommen und auf dem Display des Terminals auf der Übertragungsseite angezeigt.

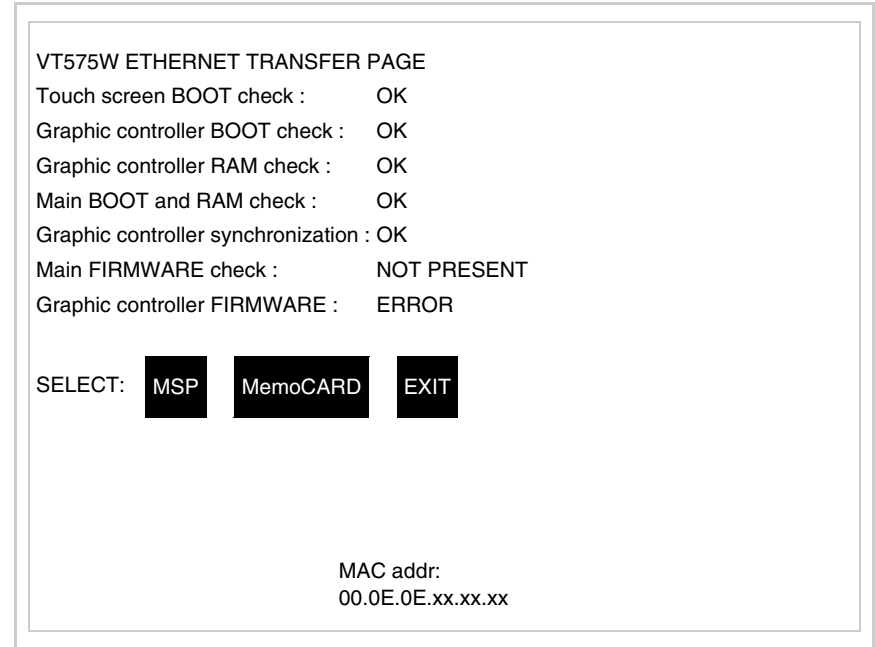

Die MAC-Adresse ist fest im Terminal gespeichert, sollte es jedoch erfor-

derlich sein, dann ist der Vorgang für die BOOT-Aktualisierung mit dem "Unterstützten" Modus durchzuführen (siehe Software-Handbuch "Kapitel 13 -> Aktualisierung BOOT"), welches zur Annullierung führt.

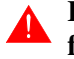

# **Es wird darauf hingewiesen, dass der genannte Vorgang nur auf Empfehlung seitens ESA-Kundendienst durchgeführt werden darf.**

Das Terminal ohne gültige MAC-Adresse zeigt, nachdem es eingeschaltet wurde ein Eingabefenster. Verfügt man nicht über die MAC-Adresse des Terminals ist wie folgt fortzufahren:

- Darauf achten, dass das Stromversorgungskabel des VTs nicht angeschlossen ist
- Die rückseitige Abdeckung abmontieren
- Das Etikett mit der MAC-Adresse identifizieren

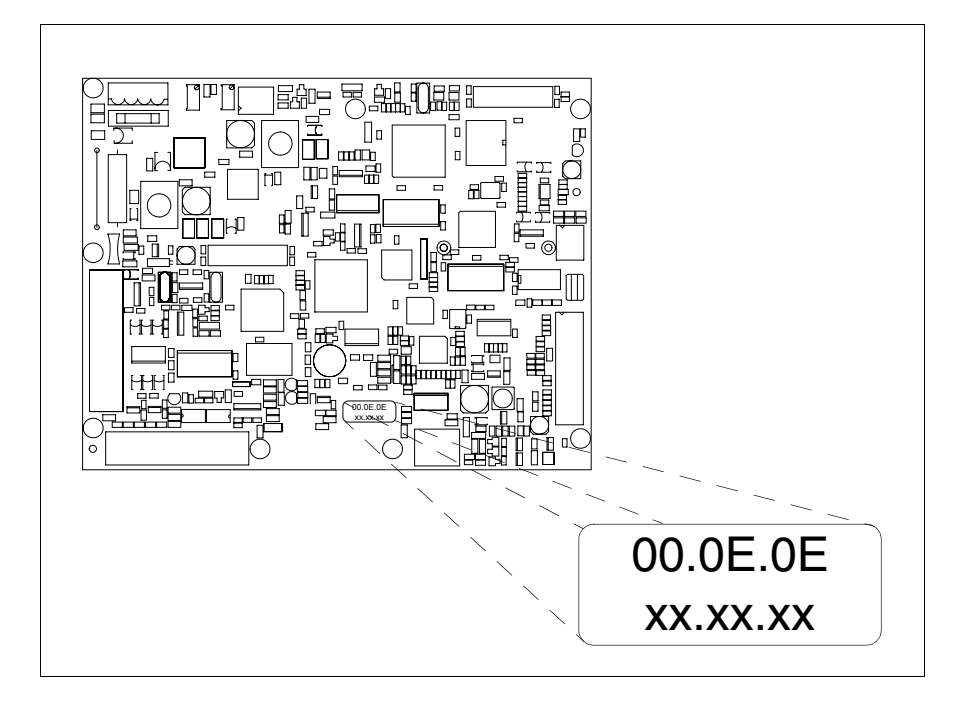

• Die auf dem Etikett aufgezeichnete Ziffern notieren (Beisp. 00.0E.0E.00.00.01)

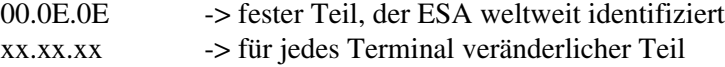

- Das Stromversorgungskabel erneut an das Terminal anschließen und wenn erforderlich den Touch Screen ausrichten (siehe [S. 24-14\)](#page-481-0)
- Rückseitige Abdeckung erneut anmontieren
- Terminal erneut einschalten
- In die folgende Maske die zuvor notierte Adresse eingeben (Beisp. 00.0E.0E.00.00.01)

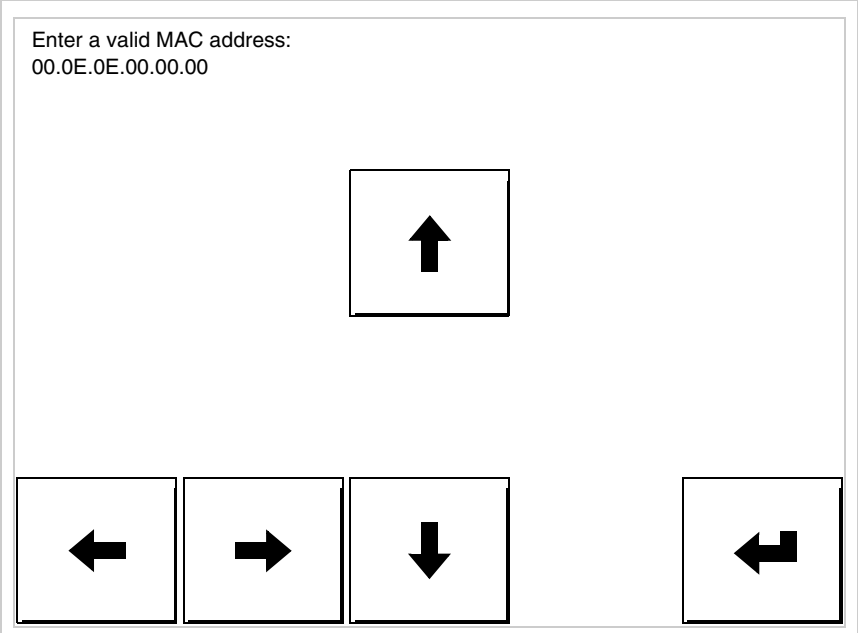

• Die Pfeile für die Eingabe benutzen. Nachdem die Adresse bestätigt wurde, erscheint die folgende Seite

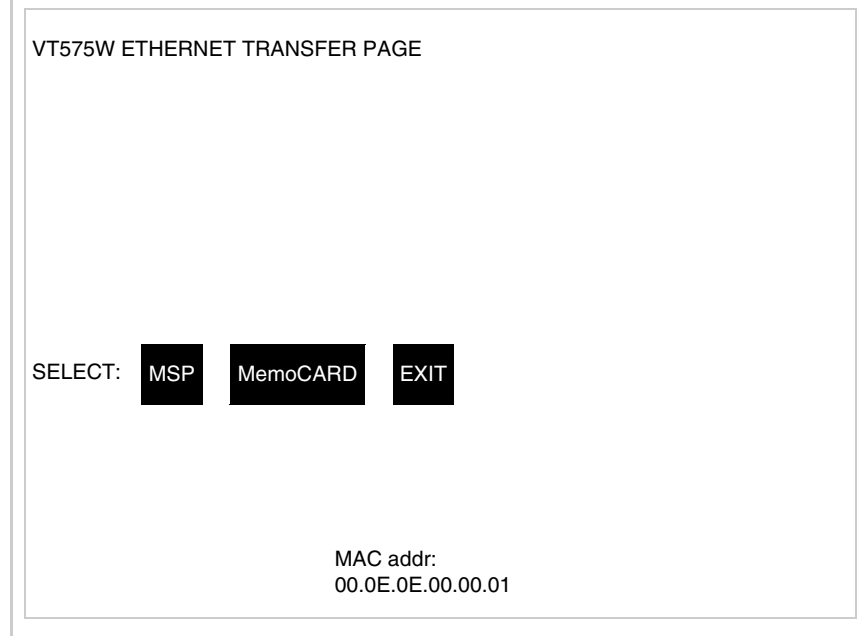

Die Prozedur ist damit beendet.

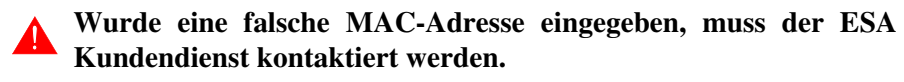

# **Eine falsche Adresse könnte einen Konfliktfehler zwischen VT-Terminals im Ethernet-Netzwerk verursachen.**

<span id="page-488-1"></span><span id="page-488-0"></span>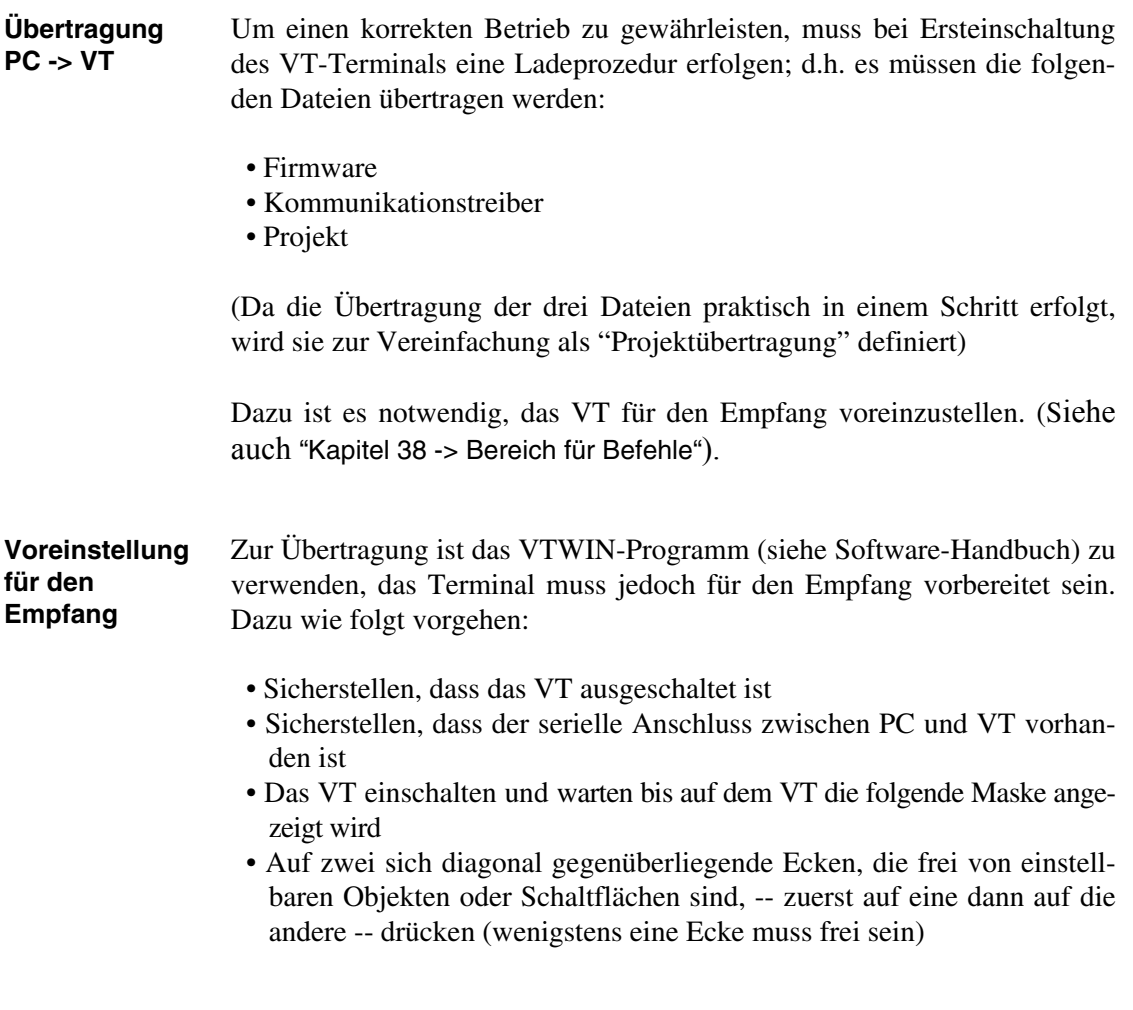

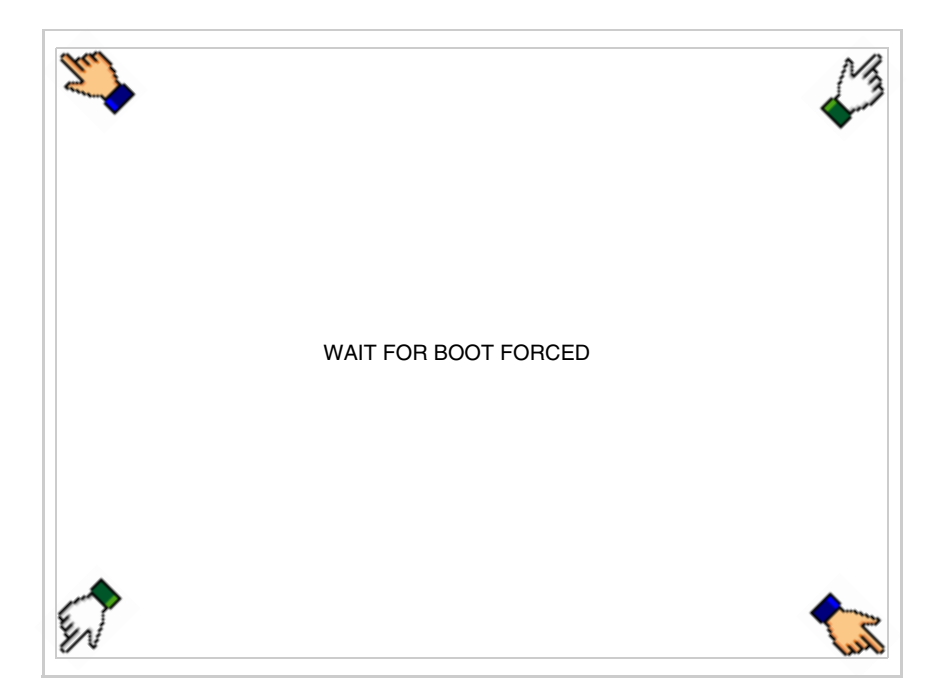

und einen Augenblick warten, oder die entsprechende Schaltfläche verwenden (siehe [S. 24-27\)](#page-494-0), bis auf dem VT die folgende Maske angezeigt wird

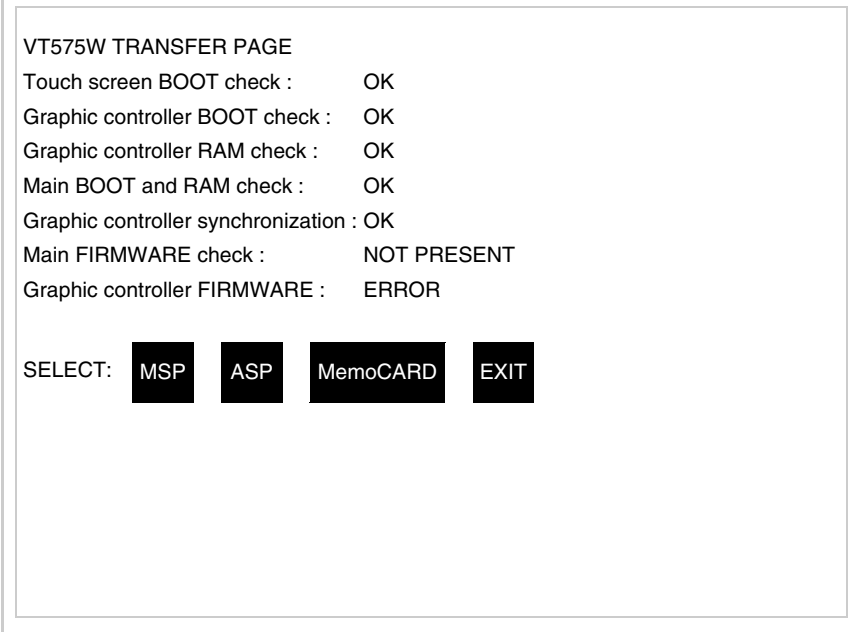

• Den für die Übertragung zu verwendenden Port (MSP oder ASP) wählen, die am Display entsprechende  $\Box$  betätigen. Die  $\Box$  MemoCARD ist nur dann aktiviert, wenn sich die Memory Card im VT-Terminal befindet (siehe [S. 24-28](#page-495-0)). Das VT-Terminal ist jetzt empfangsbereit (die Übertragungsprozedur ist im Software-Handbuch beschrieben)

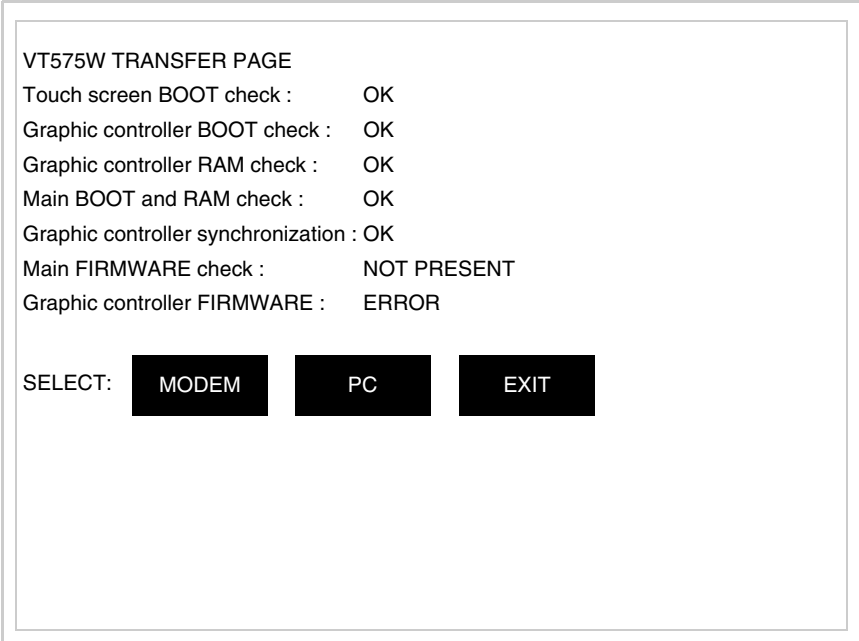

• Die gewünschte Übertragungsart wählen, MODEM, wenn ein Modem benutzt werden soll, oder PC, wenn ein serieller Anschluss verwendet werden soll. Die entsprechende  $\square$  am Display betätigen

Fällt die Wahl auf PC, ist das VT für den Empfang bereit (siehe Software-Software für die Übertragung), wenn sie dagegen auf MODEM fällt, wird folgende Maske angezeigt

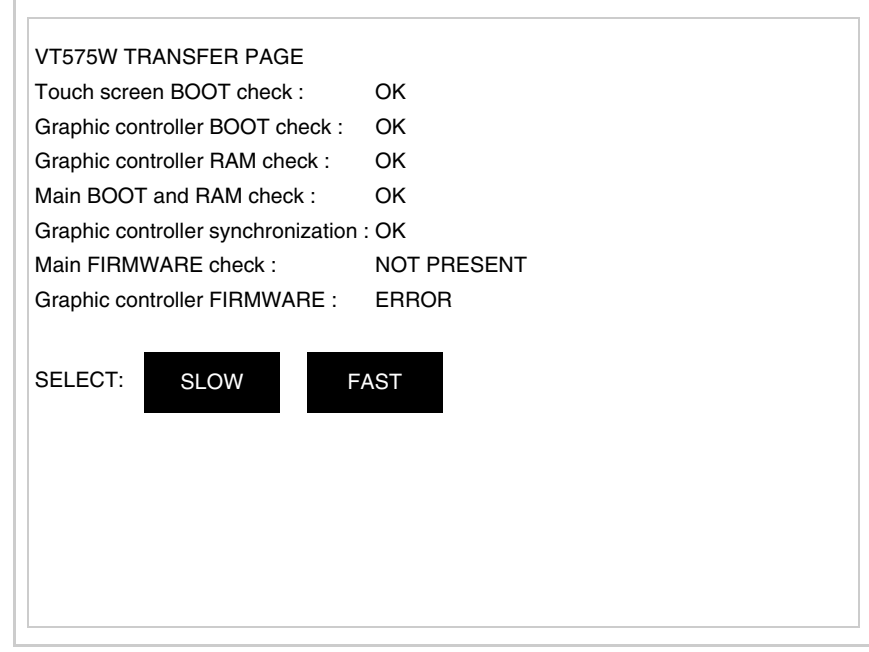

Die Wahl je nach der Geschwindigkeit ausführen, die für die Übertragung verwendet werden soll (Slow=9600bit/Sek oder Fast=38400bit/Sek.), die entsprechende  $\Box$  am Display betätigen. Das VT ist jetzt für den Empfang bereit (siehe Software-Handbuch für die Übertragung).

## <span id="page-491-0"></span>**Informationen über den Treiber**

Nach Übertragung des Projektes kann das VT Informationen über das, was geladen worden ist, liefern. Diese Informationen umfassen:

- Vorhandene serielle Schnittstellen
- Den Namen des geladenen Treibers
- Die Version des geladenen Treibers
- Die Netzadresse des VTs
- Den zuletzt aufgetretenen Fehler

Zur Anzeige der Informationen wie folgt vorgehen:

- Beliebige Seite des Projektes wählen
- Auf zwei sich diagonal gegenüberliegende Ecken, die frei von einstellbaren Objekten oder Schaltflächen sind, eine nach der anderen drücken

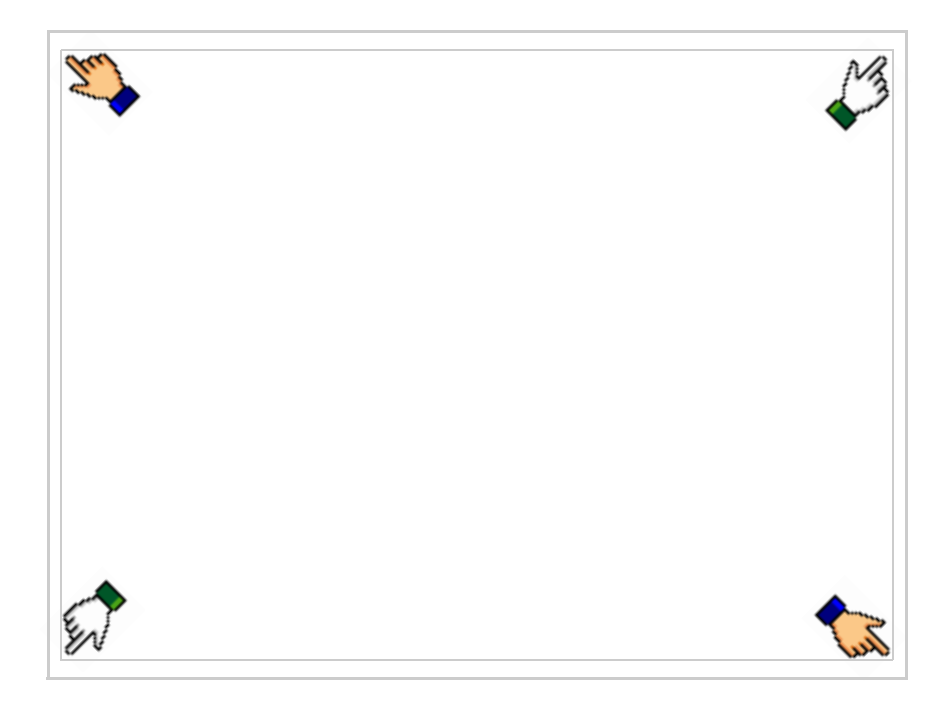

es erscheint

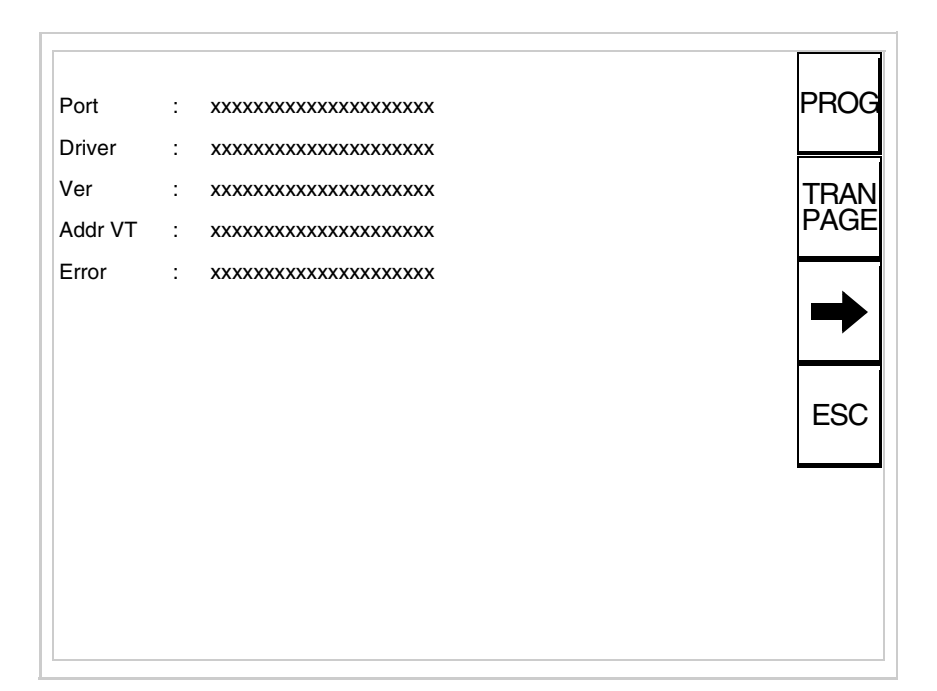

Für jeden Kommunikationsport gibt es eine dieser Seiten, durch Drücken von

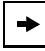

kann man sich zwischen den einzelnen Seiten hin- und herbewegen.

Von dieser Seite aus ist es möglich:

- die Uhr und den Kontrast einzustellen
- das VT auf den Empfang des Programms vorzubereiten
- die Memory Card verwendet werden

Einstellung der Uhr und des Kontrastes:

Zur Einstellung der Uhr und des Kontrastes der drücken, während die oben abgebildete Seite angezeigt wird; es erscheint die Maske PROG

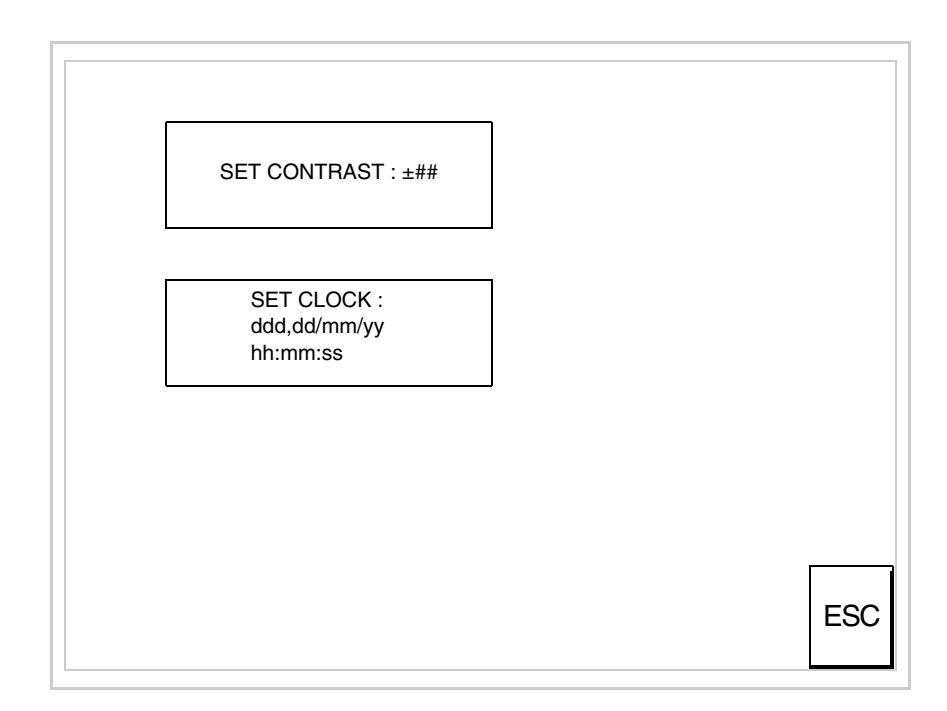

<span id="page-493-0"></span>Um den Kontrast einzustellen, die Wörter SET CONTRAST auf dem Display berühren; es erscheint die Maske

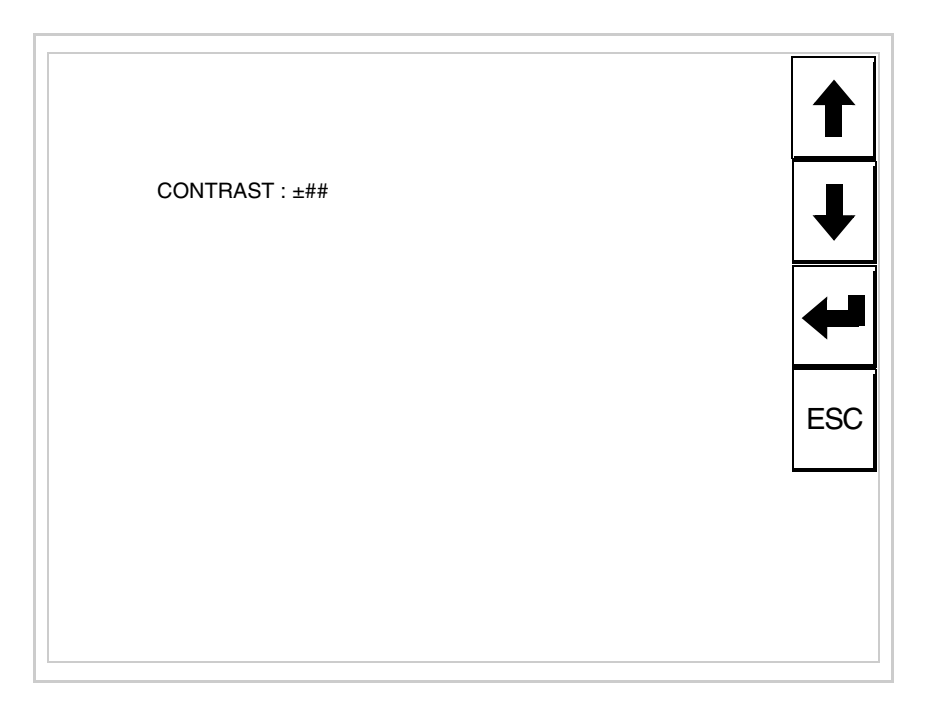

Die Pfeil- **D** zur Einstellung verwenden (siehe "Kapitel 37 -> Betrieb [des Touch Screen-Terminals"](#page-774-0)).

Um die Uhr einzustellen, die Wörter SET CLOCK auf dem Display berühren; es erscheint die Maske

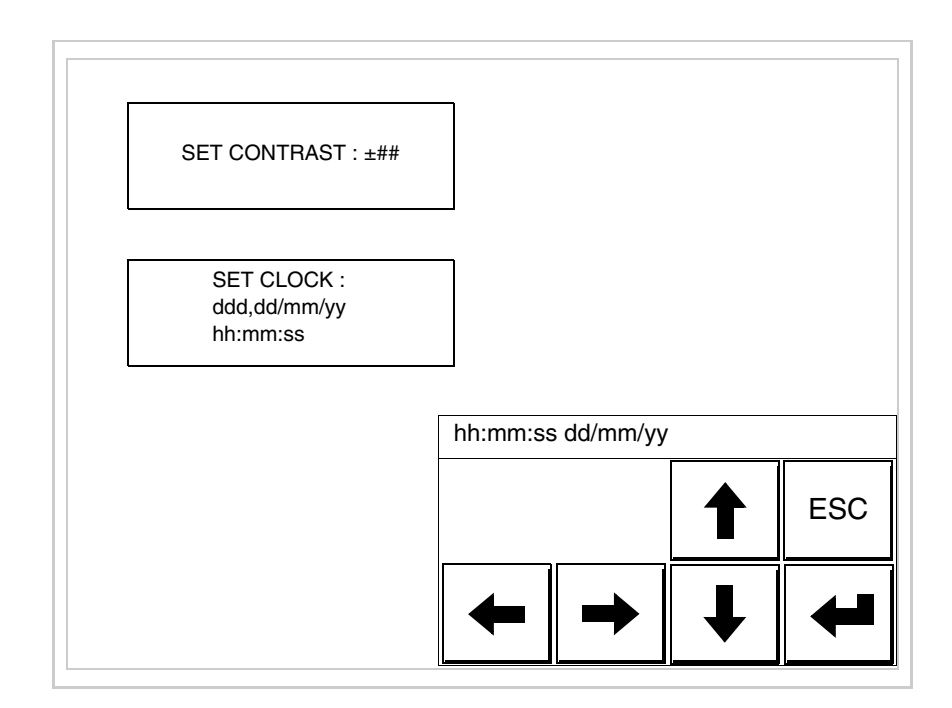

Die Pfeil- **Die Pfeil- zur Einstellung verwenden** (siehe "Kapitel 37 -> Betrieb [des Touch Screen-Terminals"](#page-774-0)).

<span id="page-494-0"></span>Vorbereitung des VT auf den Empfang des Programmes:

Um das VT auf den Programmempfang vorzubereiten (siehe [S. 24-21](#page-488-1)), <sup>FRANE</sup> drücken, während die Seite mit den Informationen über den Treiber angezeigt wird, es erscheint die Maske

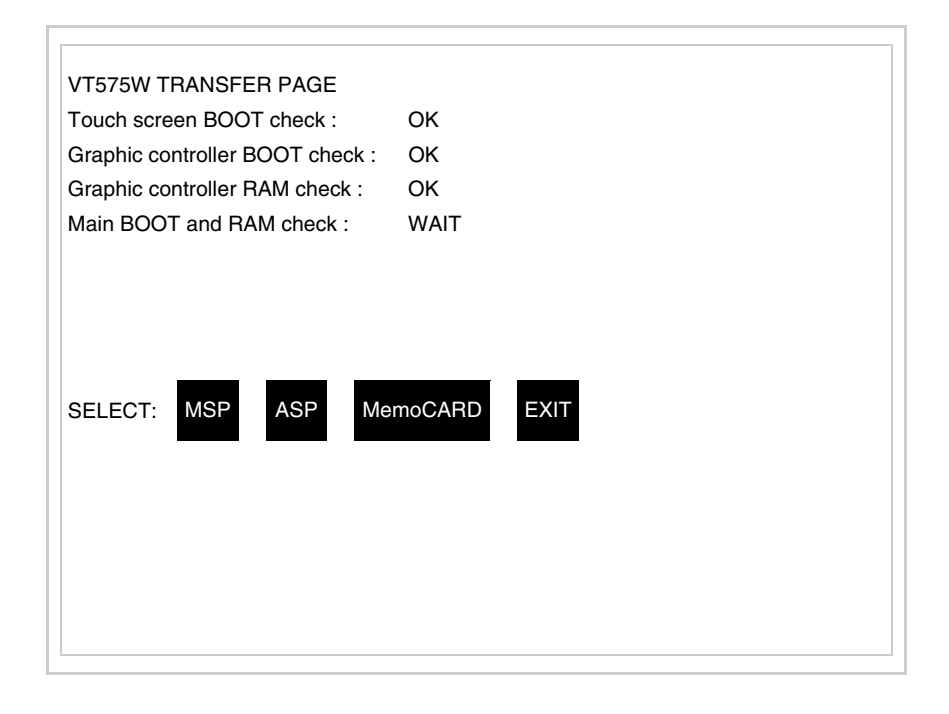

Je nach zu verwendendem Port (ASP oder MSP) die entsprechende auf dem Display drücken. Das VT-Terminal ist jetzt empfangsbereit (die Übertragungsprozedur ist im Software-Handbuch beschrieben).

<span id="page-495-0"></span>Verwendung der Memory Card:

TRAN<br>PAGE drücken, während die Seite mit den Informationen über den Treiber angezeigt wird; es erscheint die Maske

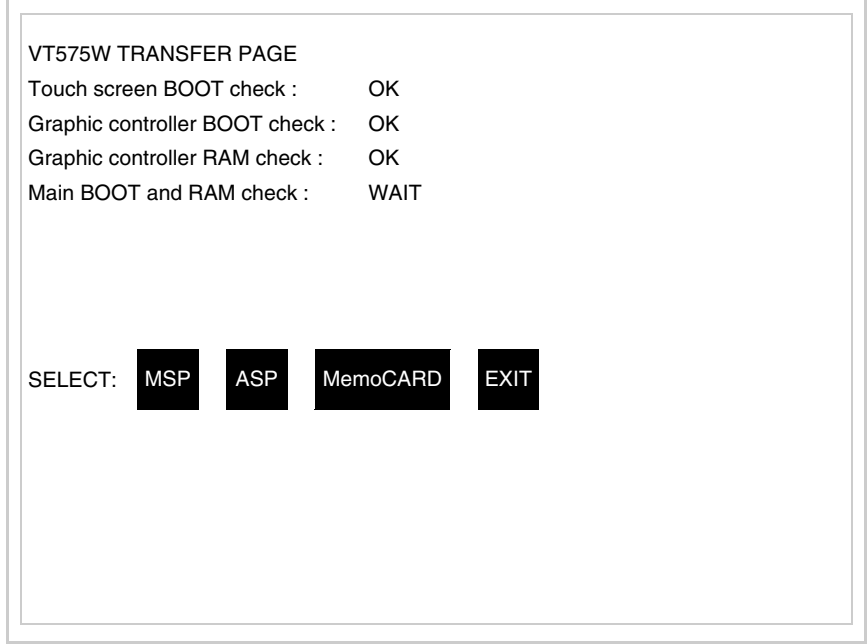

Die  $\Box$  MemoCARD auf dem Display berühren (wenn die Taste nicht angezeigt wird, siehe [S. 24-21](#page-488-1)); es erscheint die Maske

**24-29**

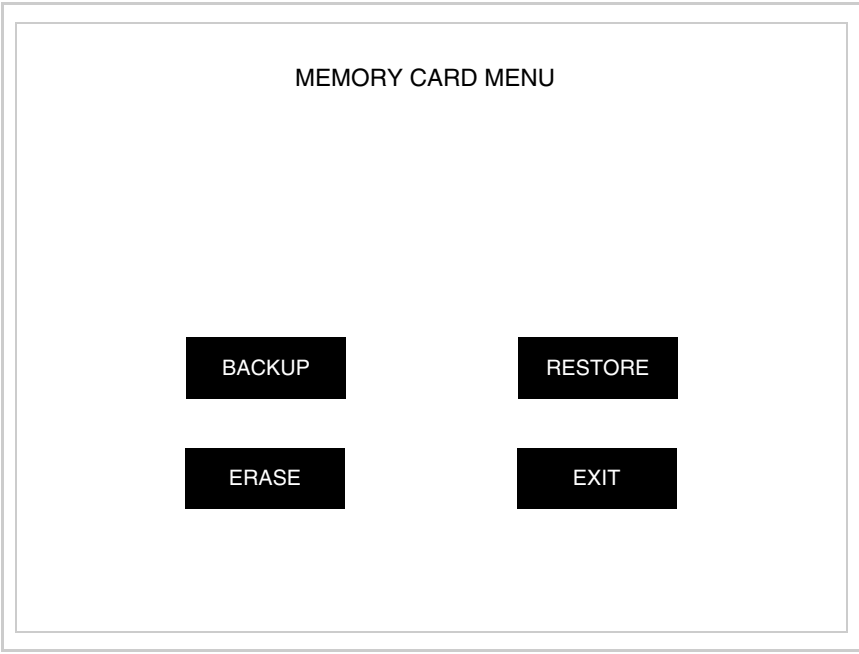

Zu Bedeutung und Funktionen der Tasten siehe ["Kapitel 34 ->](#page-672-0)  [Memory Card"](#page-672-0).

Die möglichen, auf der Seite mit den Informationen über den Treiber anzeigbaren Fehlermeldungen sind:

• PR ERR

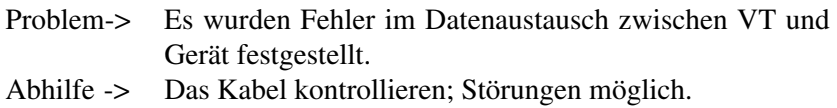

• COM BROKEN

Problem-> Kommunikation zwischen VT und Gerät unterbrochen. Abhilfe -> Das serielle Anschlusskabel überprüfen.

Eine von [\*] gefolgte Fehlermeldung gibt an, dass der Fehler momentan nicht vorliegt, sondern aufgetreten und dann verschwunden ist.

Beispiel: COM BROKEN\*

Durch Drücken von **ESC** beendet man die Anzeige der Informationen über den Treiber.

<span id="page-497-0"></span>**Optimierung der Farben auf dem Display** Die Anzeige der Farben kann durch die Kontrasteinstellung des Displays optimiert werden; wenn die Farben zu dunkel erscheinen, muss der Kontrast erhöht werden, wenn sie dagegen zu hell erscheinen, ist der Kontrast zu reduzieren.

<span id="page-497-1"></span>**Kontrasteinstellung des Displays** Um die Anzeige auf dem Display zu verbessern, kann es notwendig sein, den Kontrast einzustellen. Sich dazu auf die entsprechende Seite (siehe [S.](#page-493-0)  [24-26\)](#page-493-0) setzen und den in diesem Moment vorhandenen Wert (von + 63 bis -64) ändern; durch Erhöhung des Wertes wird das Display dunkler, durch Reduzierung des Wertes wird es heller.

> Es ist ratsam, diesen Vorgang am Terminal bei erreichter Betriebstemperatur (ungefähr 30 Minuten nach der Einschaltung und mit deaktiviertem Screensaver – siehe Software-Handbuch) und bei durchschnittlicher Raumtemperatur auszuführen.

# Kapitel 25 Videoterminal VT580W

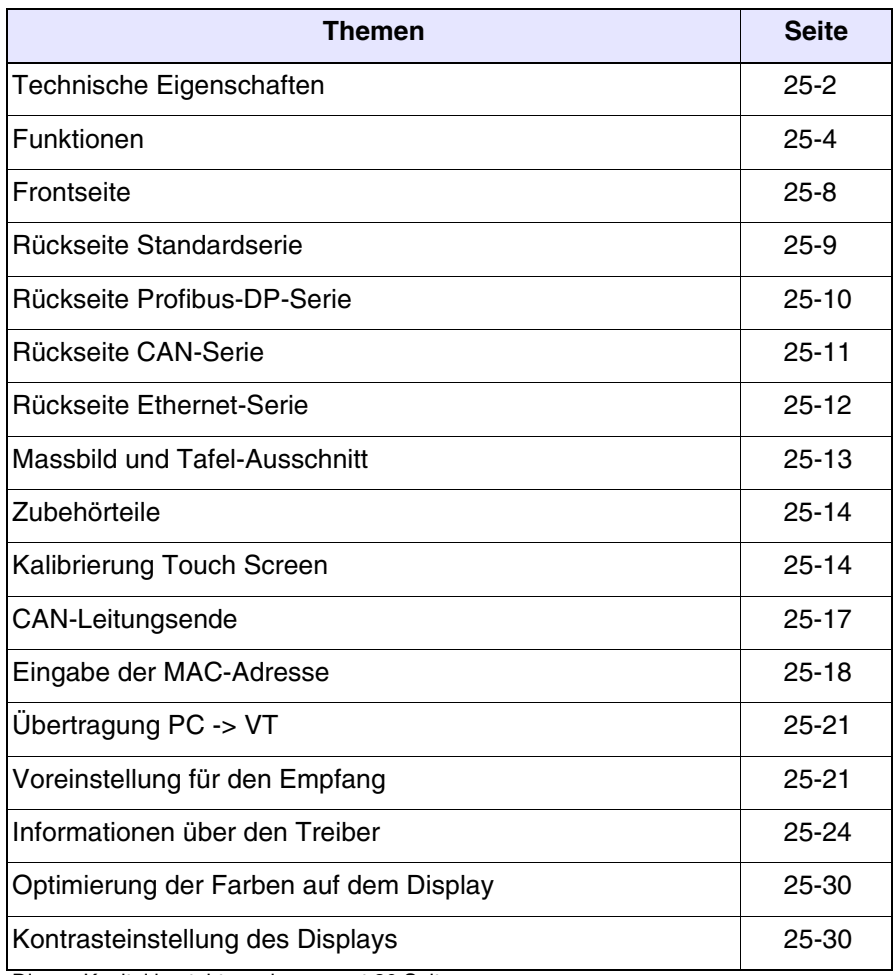

Dieses Kapitel besteht aus insgesamt 30 Seiten.

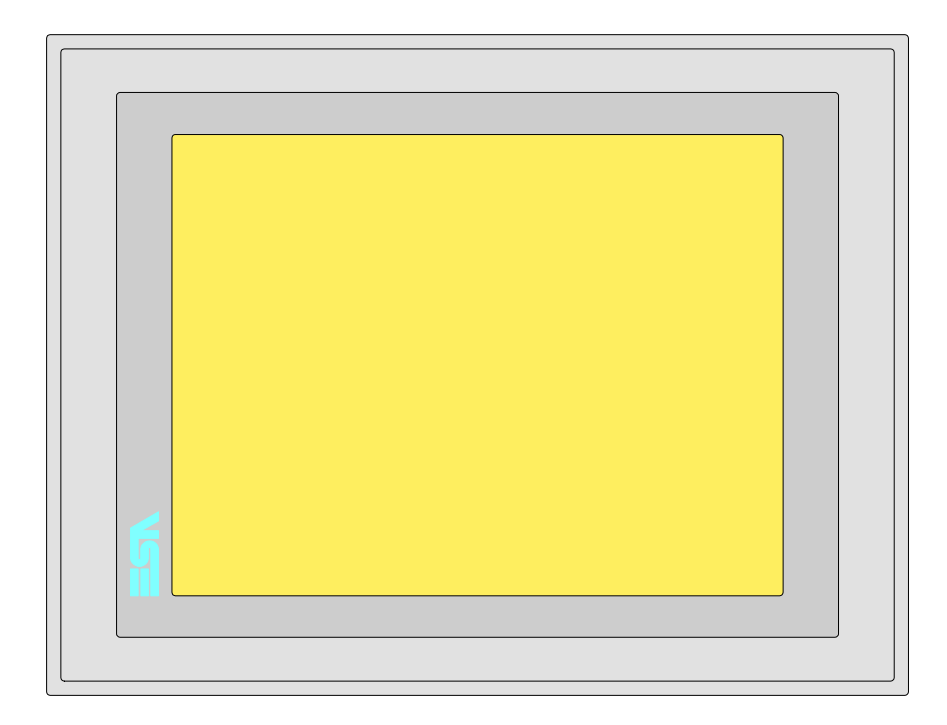

<span id="page-499-0"></span>**Technische Eigenschaften** Die folgende Tabelle führt die wichtigsten technischen Eigenschaften des beschriebenen Produktes auf.

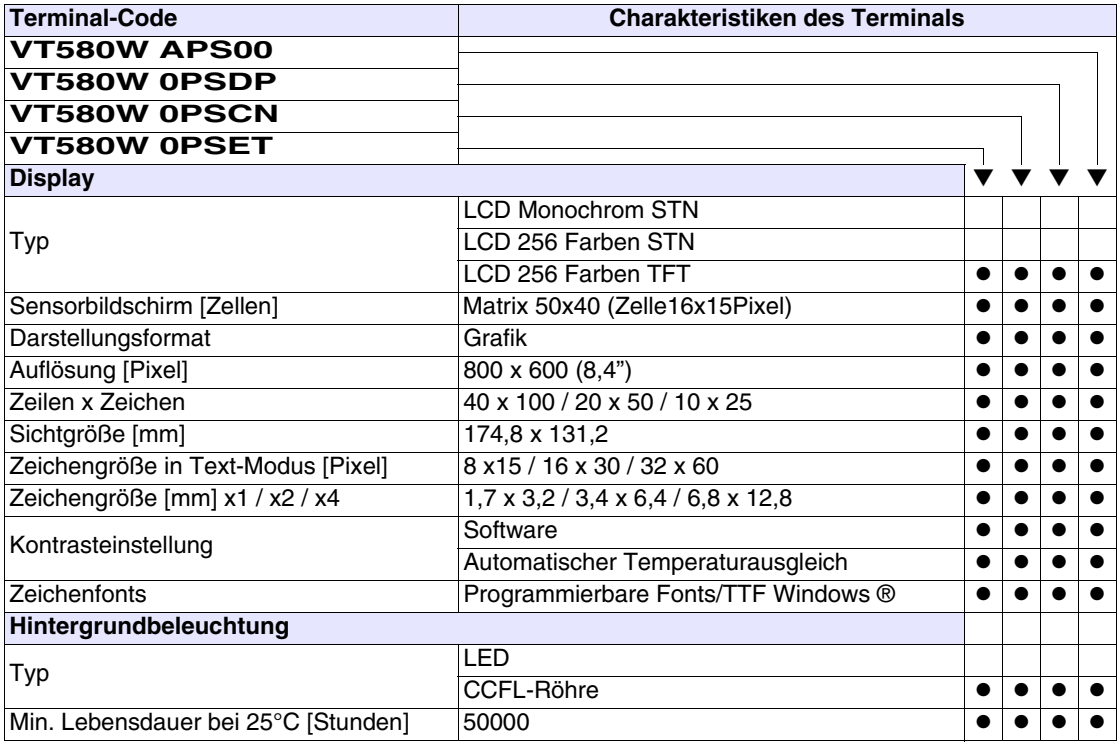

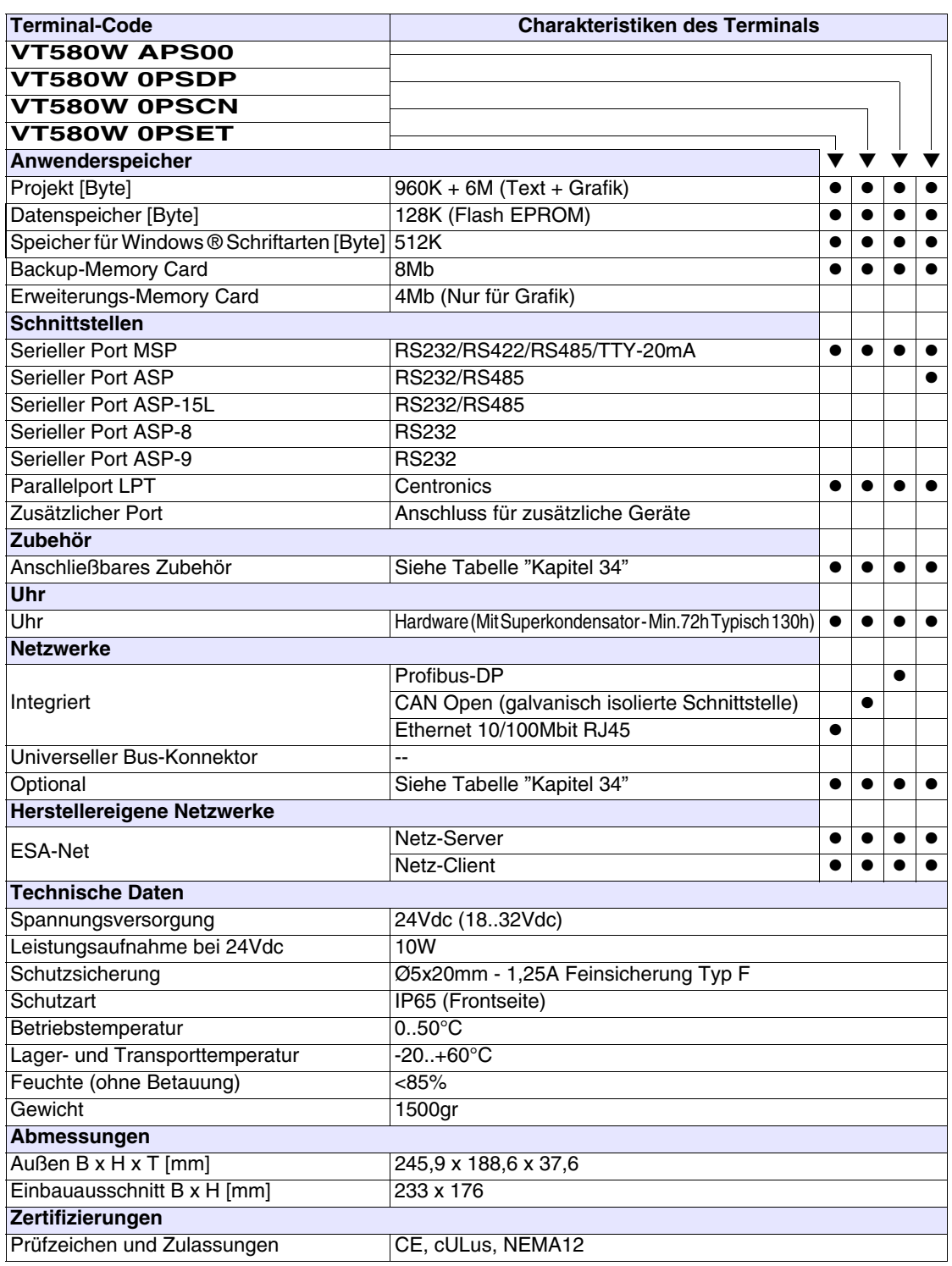

# <span id="page-501-0"></span>**Funktionen** Die folgende Tabelle führt alle Funktionen des beschriebenen VTs in alphabetischer Reihenfolge auf.

| <b>VT580W *****</b><br>Anzahl<br><b>Objekte/Funktionen</b><br>1024<br>Alarm-Hilfe<br>1024/256<br>Alarme (Insgesamt/Gleichzeitig aktiv)<br>Alarmfeld<br>256<br>Alarmpuffer<br>Alarmstatistik<br>64/512<br>Anschlüsse (Anzahl/Bytes total)<br>Auf Befehl abgetastete Trends (Speicher/Trends/Erfassungen)<br>6144 Byte<br>$/**/480$<br>Automatisch abgetastete Trends (Speicher/Trends/Erfassungen)<br>32<br>Automatische Operationen<br>Backup/Wiederherstellen<br>Balkengrafik<br>Befehl: Alarmregister drucken<br>Befehl: Alarmregister u./o. Trendpuffer im Flash sichern<br>Befehl: Anzeigen Alarmregister<br>Befehl: Bedienseite<br>Befehl: Blattvorschub auf dem Drucker<br>Befehl: Die generelle Seitennummer auf Null setzen<br>Befehl: Hardcopy<br>Befehl: Hilfe der Seite<br>Befehl: Nächste Seite<br>Befehl: Passwort ändern<br>Befehl: Passwort-Login<br>Befehl: Passwort-Logout<br>Befehl: Pipeline laufen lassen<br>Befehl: Projekt beenden<br>Befehl: Projektinformationen anzeigen<br>Befehl: Report<br>Befehl: Rezept an das Gerät senden<br>Befehl: Rezept aus Datenspeicher laden<br>Befehl: Rezept im Datenspeicher sichern<br>Befehl: Rezept löschen<br>Befehl: Rezept vom Videopuffer an das Gerät senden<br>Befehl: Rezept-Verzeichnis anzeigen<br>Befehl: Seiten-Verzeichnis anzeigen<br>Befehl: Sequenz-Verzeichnis anzeigen | <b>Terminal-Code</b>   |  |  |  |
|----------------------------------------------------------------------------------------------------|------------------------|--|--|--|
|                                                                                                    |                        |  |  |  |
|                                                                                                    |                        |  |  |  |
|                                                                                                    |                        |  |  |  |
|                                                                                                    |                        |  |  |  |
|                                                                                                    |                        |  |  |  |
|                                                                                                    |                        |  |  |  |
|                                                                                                    |                        |  |  |  |
|                                                                                                    |                        |  |  |  |
|                                                                                                    |                        |  |  |  |
|                                                                                                    |                        |  |  |  |
|                                                                                                    |                        |  |  |  |
|                                                                                                    |                        |  |  |  |
|                                                                                                    |                        |  |  |  |
|                                                                                                    |                        |  |  |  |
|                                                                                                    |                        |  |  |  |
|                                                                                                    |                        |  |  |  |
|                                                                                                    |                        |  |  |  |
|                                                                                                    |                        |  |  |  |
|                                                                                                    |                        |  |  |  |
|                                                                                                    |                        |  |  |  |
|                                                                                                    |                        |  |  |  |
|                                                                                                    |                        |  |  |  |
|                                                                                                    |                        |  |  |  |
|                                                                                                    |                        |  |  |  |
|                                                                                                    |                        |  |  |  |
|                                                                                                    |                        |  |  |  |
|                                                                                                    |                        |  |  |  |
|                                                                                                    |                        |  |  |  |
|                                                                                                    |                        |  |  |  |
|                                                                                                    |                        |  |  |  |
|                                                                                                    |                        |  |  |  |
|                                                                                                    |                        |  |  |  |
|                                                                                                    |                        |  |  |  |
|                                                                                                    |                        |  |  |  |
|                                                                                                    |                        |  |  |  |
|                                                                                                    |                        |  |  |  |
|                                                                                                    |                        |  |  |  |
|                                                                                                    | Befehl: Sprache ändern |  |  |  |

*Tabelle 25.1: Funktionen und Objekte des VT-Terminals (Teil 1 von 4)*

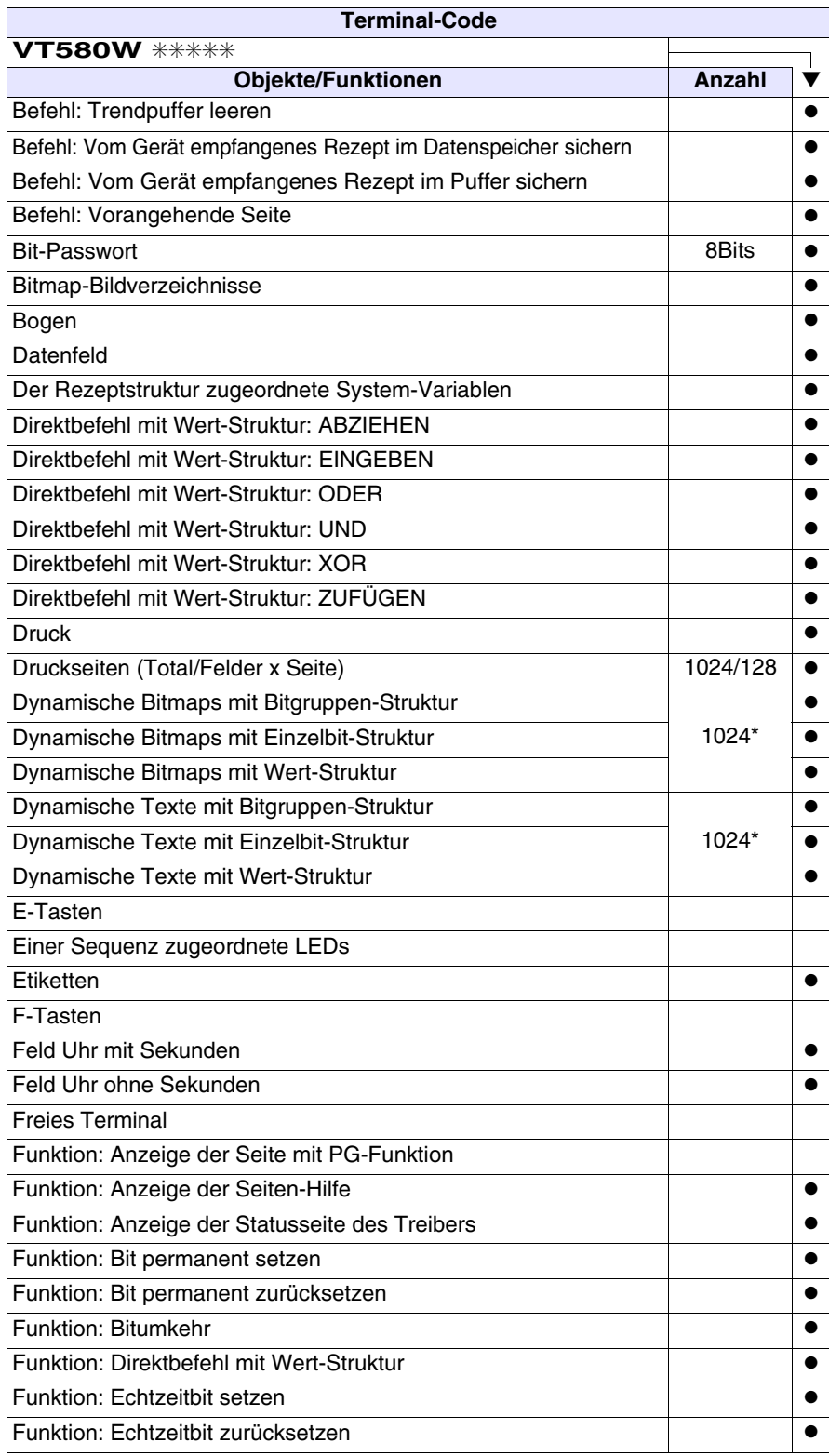

*Tabelle 25.1: Funktionen und Objekte des VT-Terminals (Teil 2 von 4)*

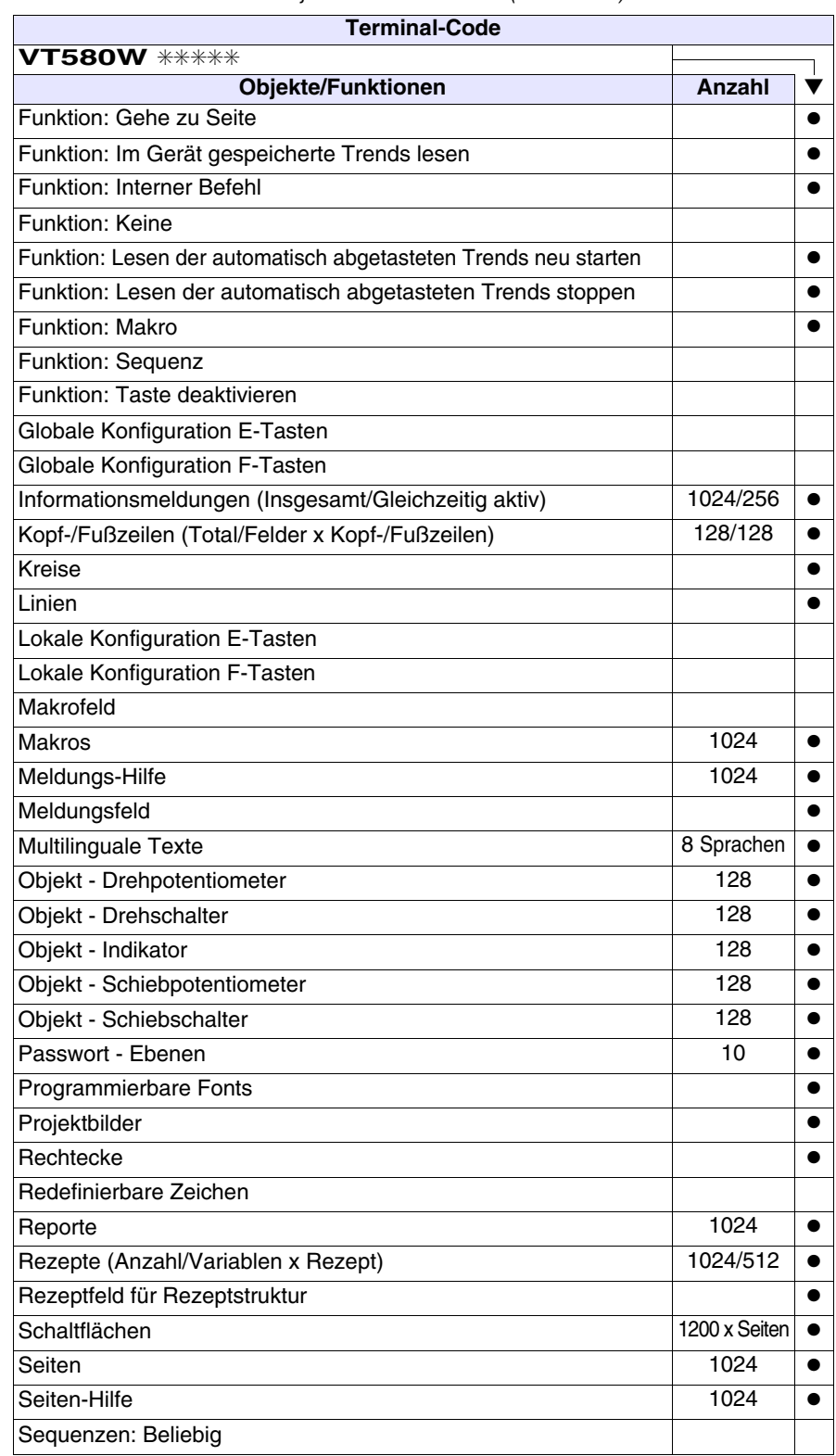

*Tabelle 25.1: Funktionen und Objekte des VT-Terminals (Teil 3 von 4)*
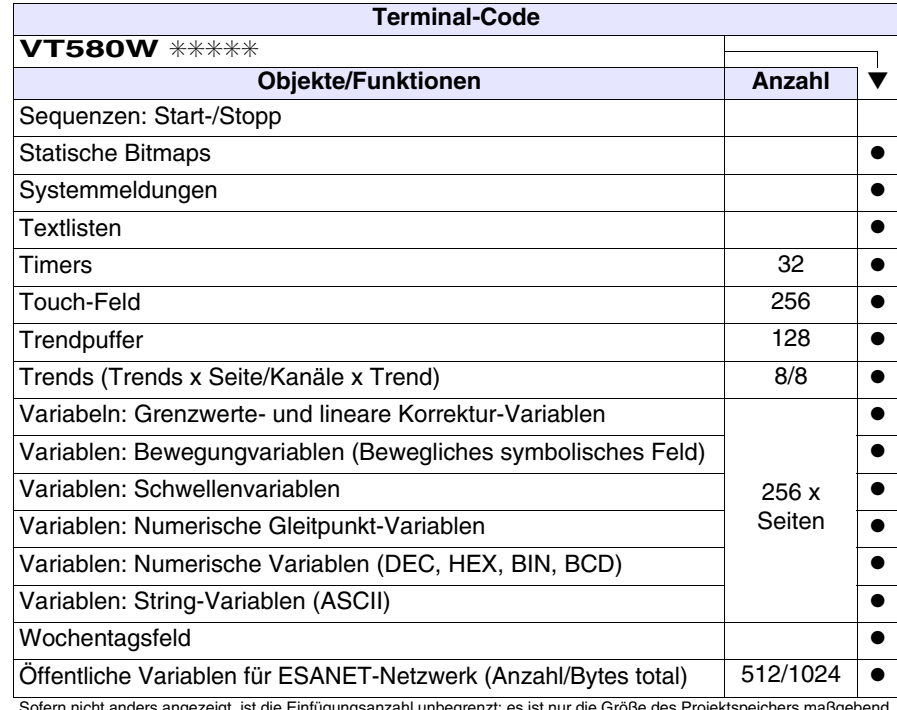

*Tabelle 25.1: Funktionen und Objekte des VT-Terminals (Teil 4 von 4)*

# **Frontseite**

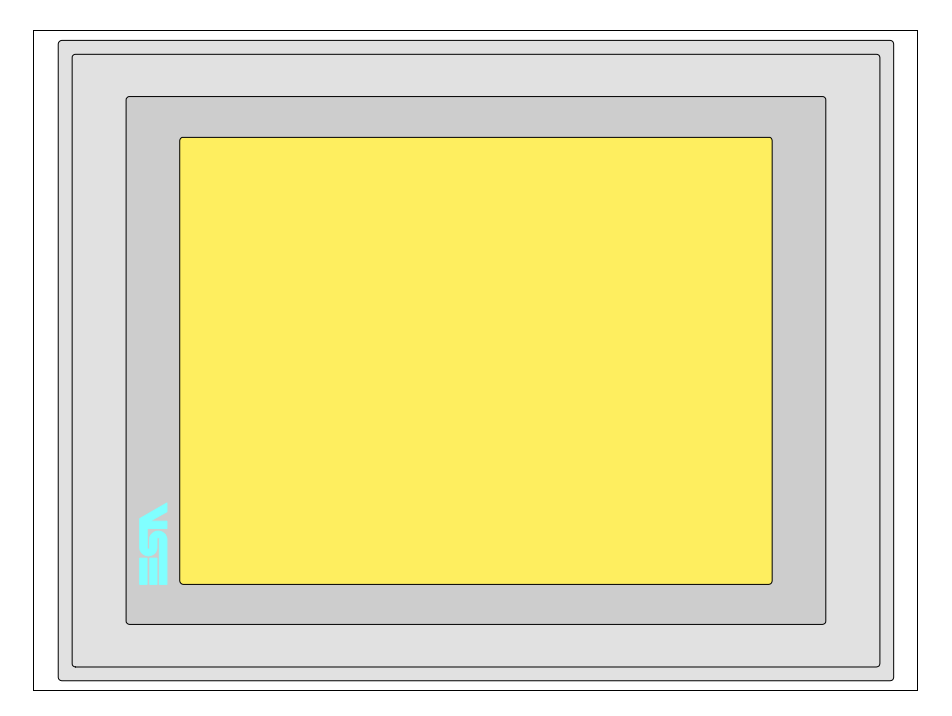

Alle Schaltflächen und die Signalisierungen werden per Programmiersoftware definiert (siehe Software-Handbuch).

# **Rückseite Standardserie**

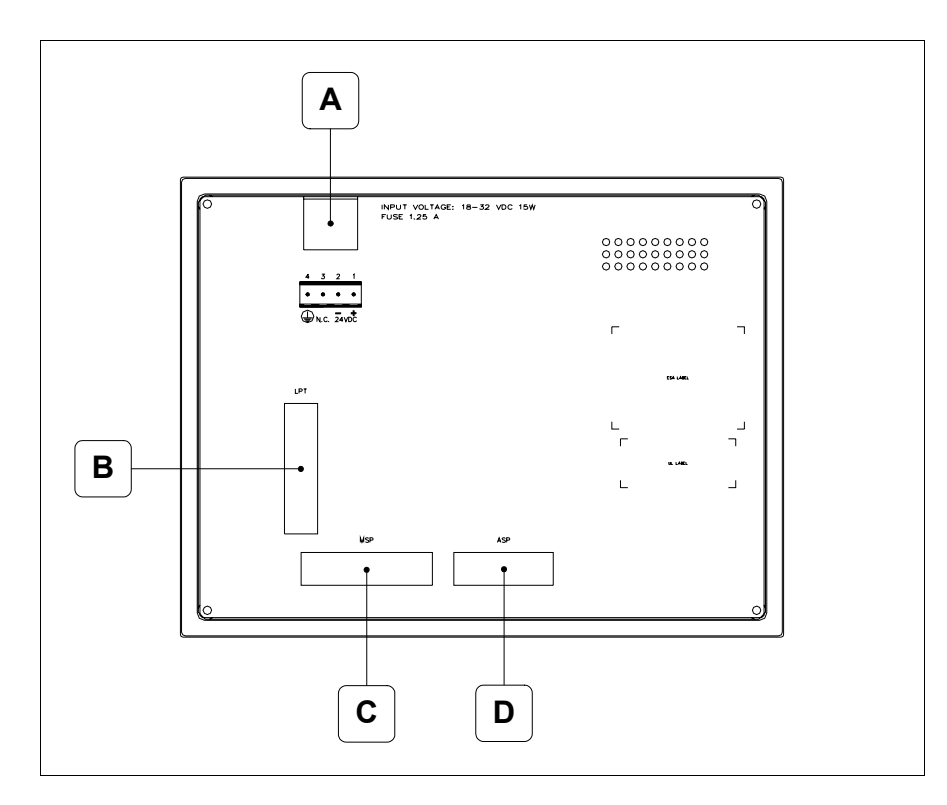

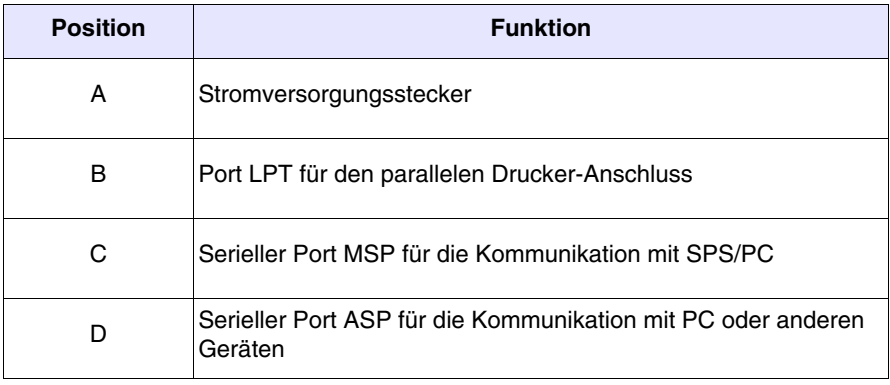

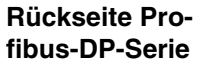

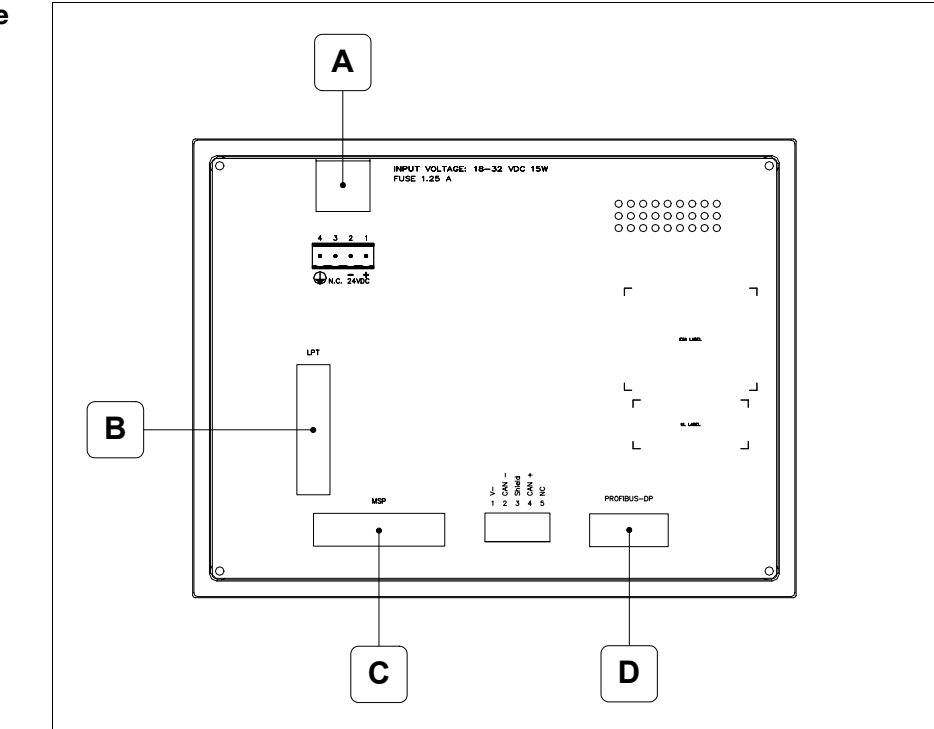

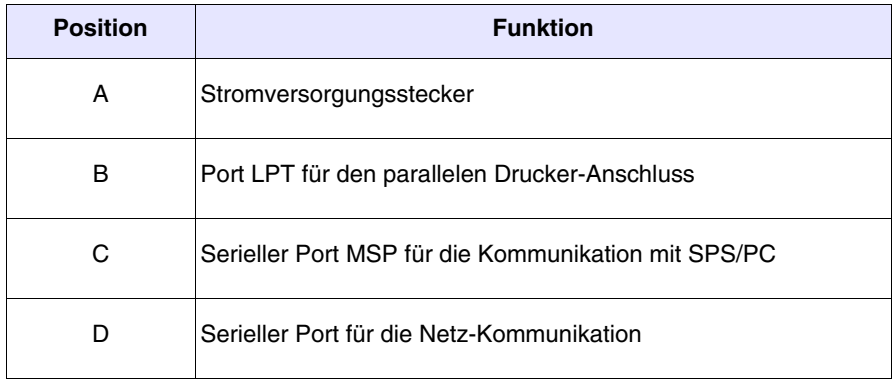

# **Rückseite CAN-Serie**

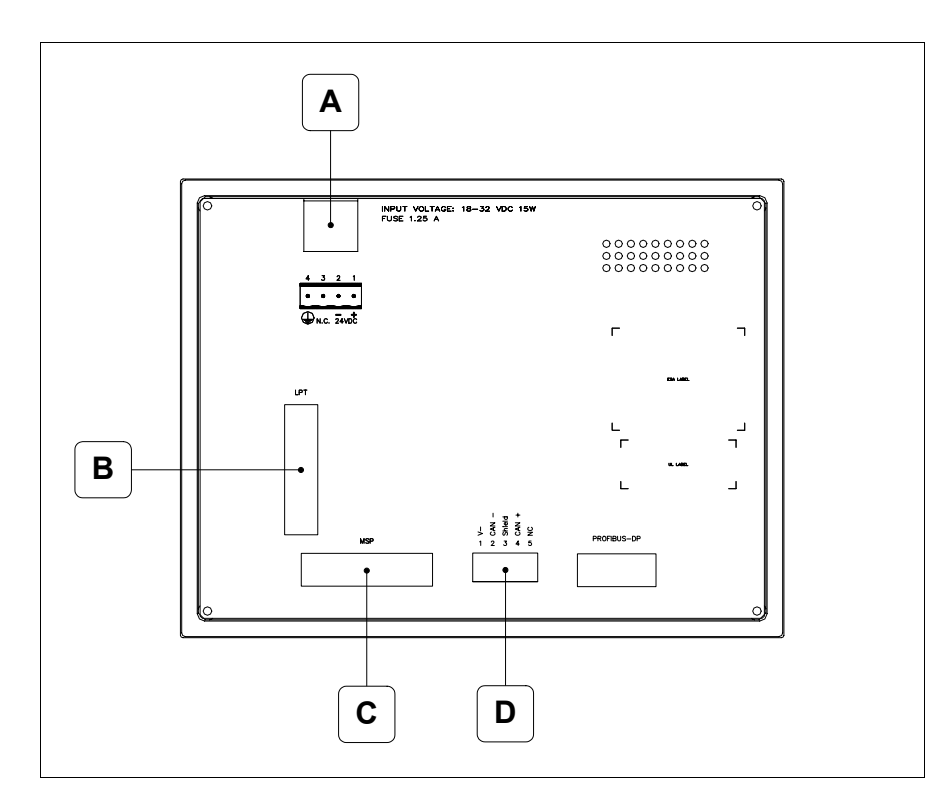

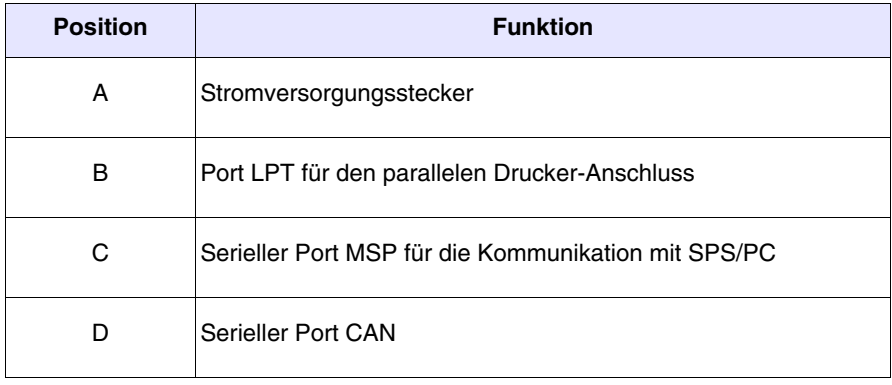

#### **Rückseite Ethernet-Serie**

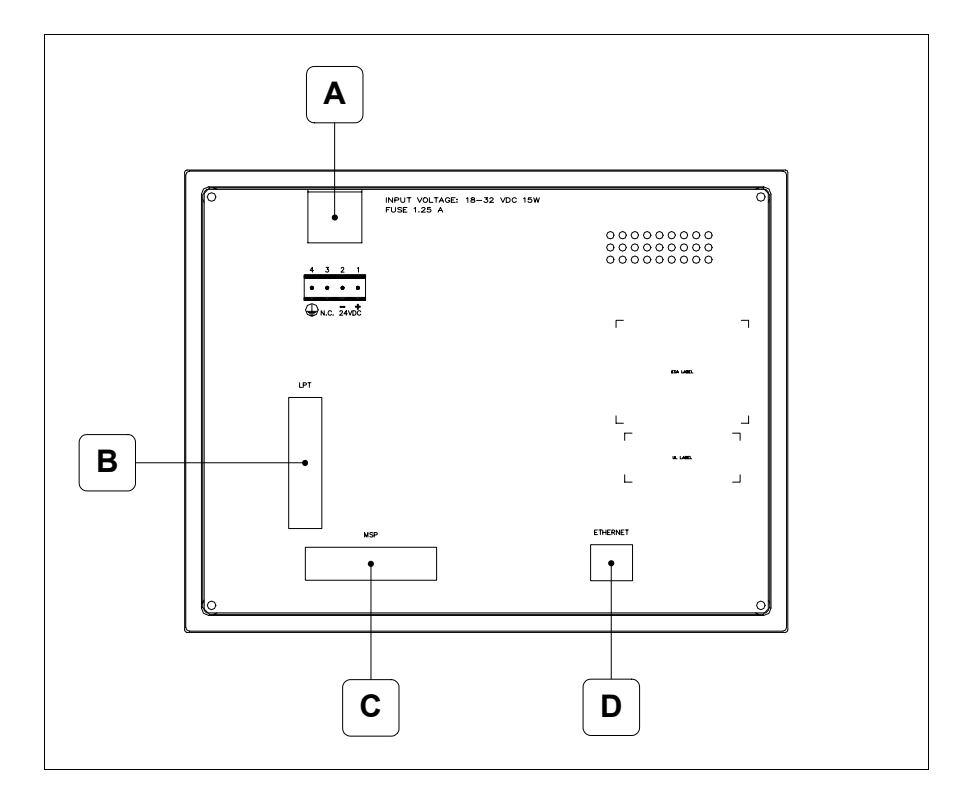

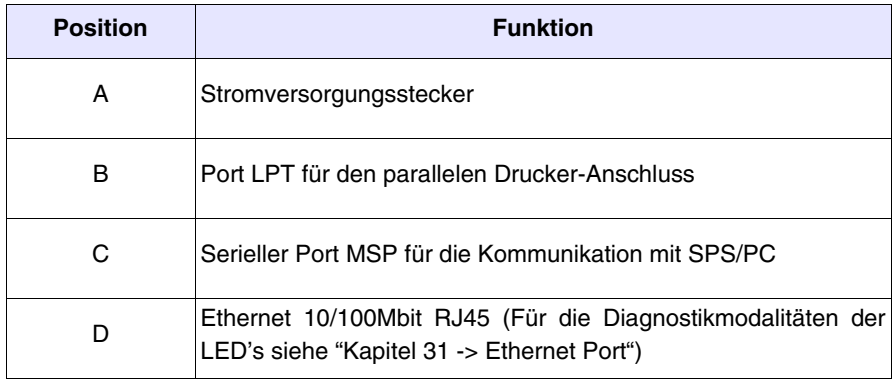

**Massbild und** 

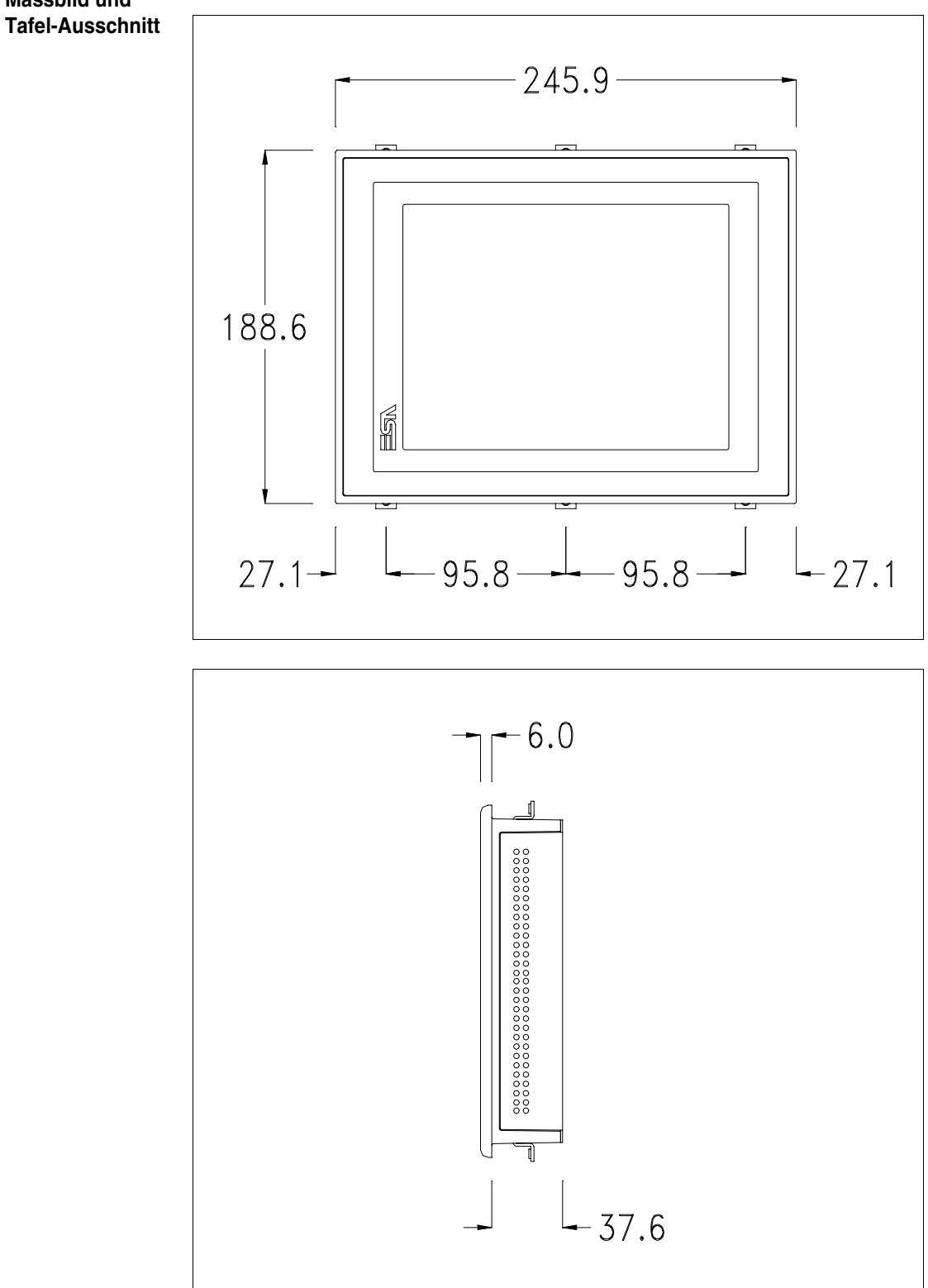

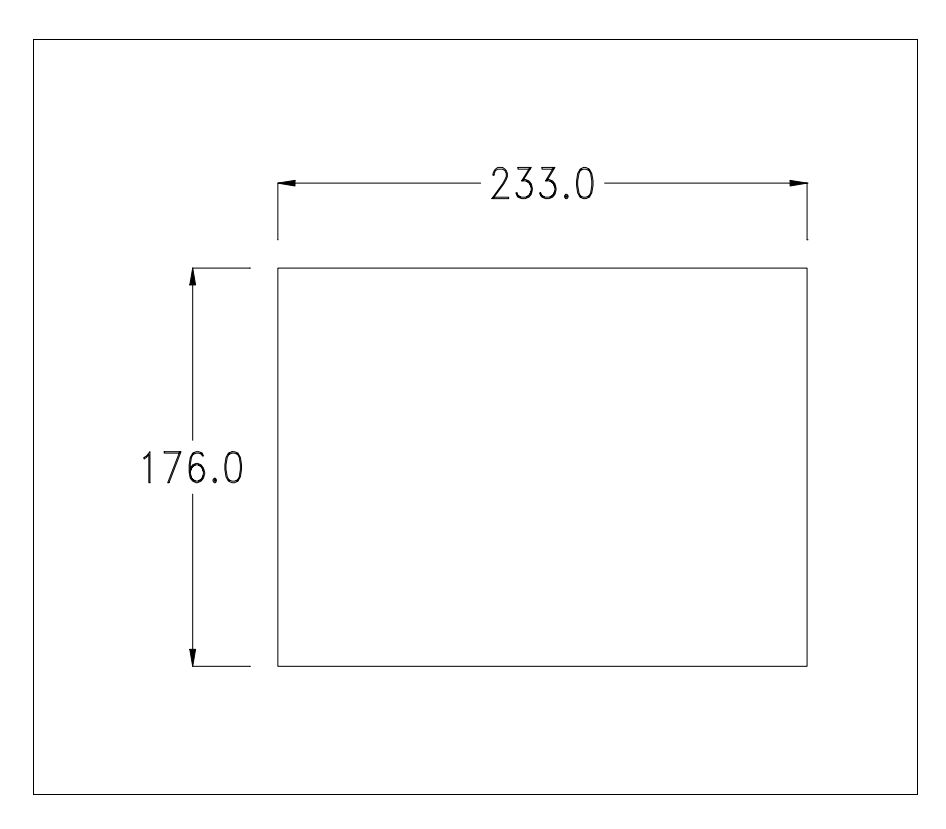

Zum Einsetzen der Dichtung und zur Befestigung des VTs an der Tafel siehe ["Kapitel 30 -> Befestigung des Terminals an der Tafel"](#page-620-0).

**Falls Zubehörteile in/auf das VT-Terminal montiert werden müssen, sollte dies erfolgen, bevor das VT an der Tafel befestigt wird.**

**Zubehörteile** Für die Montage eventueller Zubehörteile die Angaben im entsprechenden Kapitel beachten (siehe ["Kapitel 34 -> Zubehörteile für Videoterminals"](#page-660-0)).

<span id="page-511-0"></span>**Kalibrierung Touch Screen** Das Terminal VT580W ist mit einer resistiven Glaßscheibe ausgestattet, die für ein richtiges Funktionieren kalibriert werden muss (**das gelieferte Terminal ist bereits kalibriert**), d.h. der resistive Glaßbereich muss dem benutzbaren Bereich des Displays angepasst werden.

> Will man das Kalibrationsverfahren nochmals ausführen, kann man indem man den unterstehendenden Anweisungen folgt.

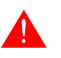

**Das Verfahren muss sehr sorgfältig ausgeführt werden, da die Genauigkeit des Tastenbereichs hängt davon ab.**

Auszufährende Operationen beim Kalibrieren:

- Sicherstellen, dass das VT nicht angeschlossen ist
- Die Rücksete des Gehäuses abnehmen
- Die Brück J11 identifizieren

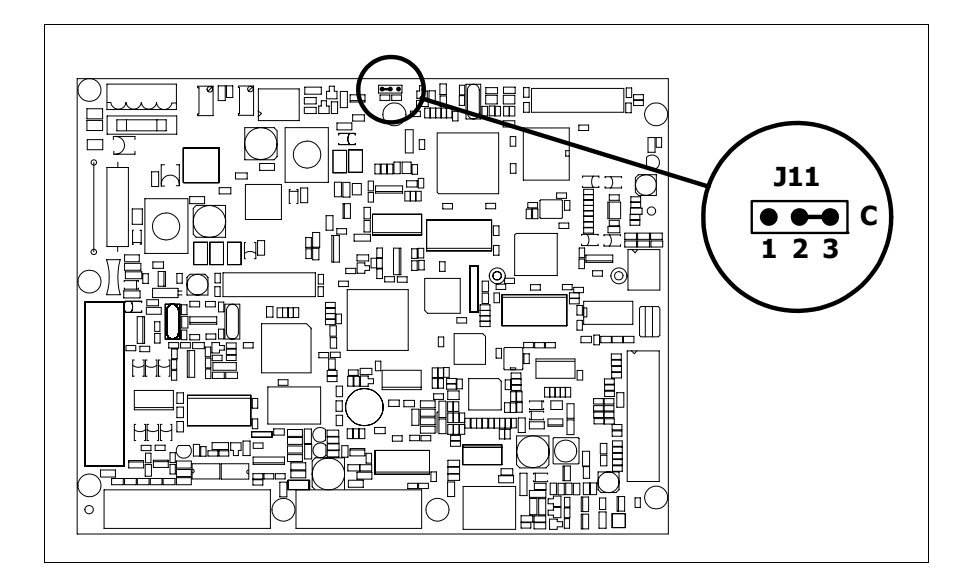

- J11 auf die Pin 2-3 (C) setzen
- Das Terminal wiederanschliessen und wiedereinschalten; es wird die folgende Maske angezeigt

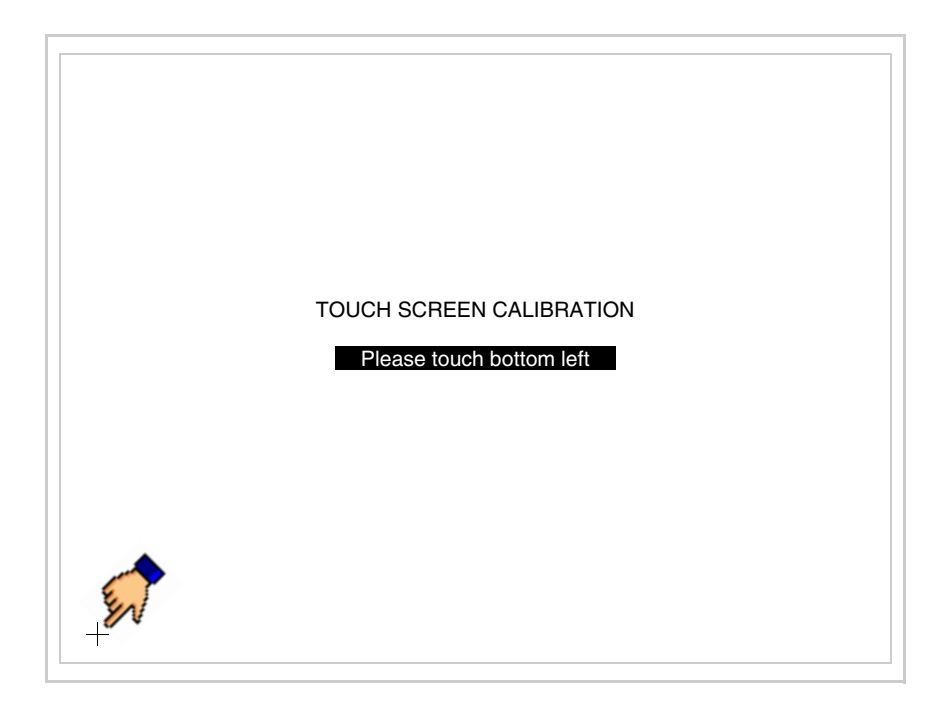

• Die in der Abbildung gezeigte Ecke berühren, wobei die folgende Seite angezeigt wird

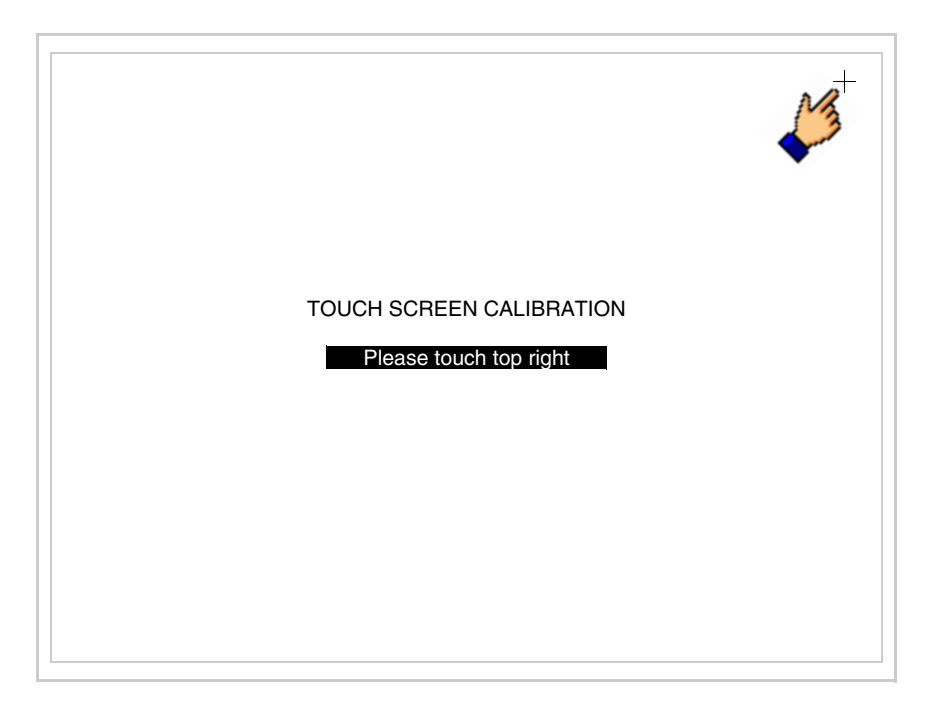

• Die in der Abbildung gezeigte Ecke berühren, um die Kalibration zu vollenden, wobei die folgende Seite angezeigt wird

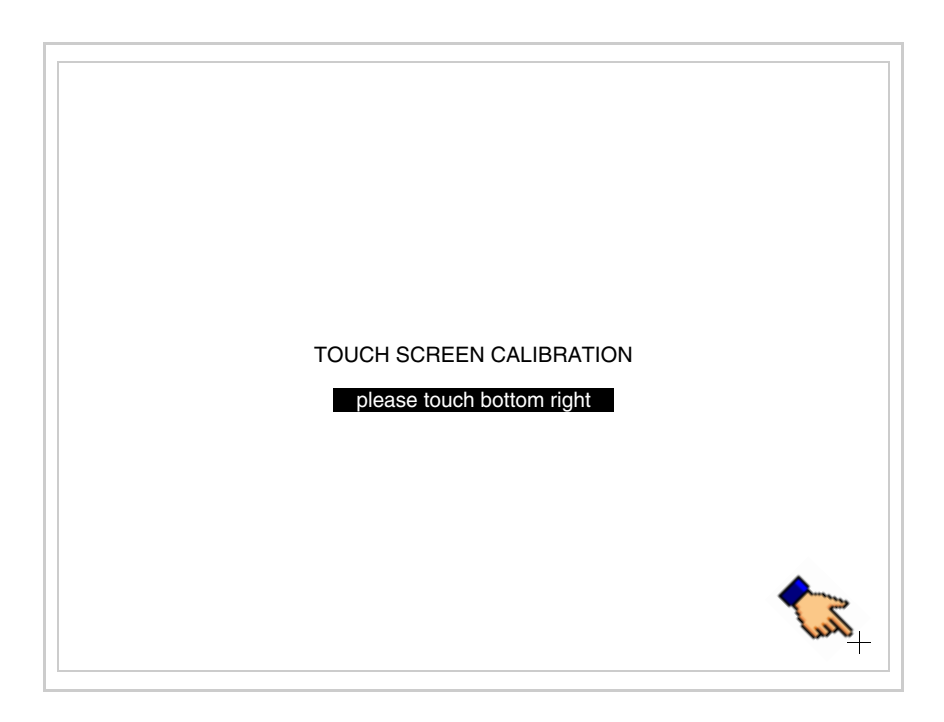

• Einen Augenblick warten, bis auf dem VT die folgende Maske oder die Projektseite angezeigt wird (Die Seite kann je nach Terminal-Serie leicht abweichen)

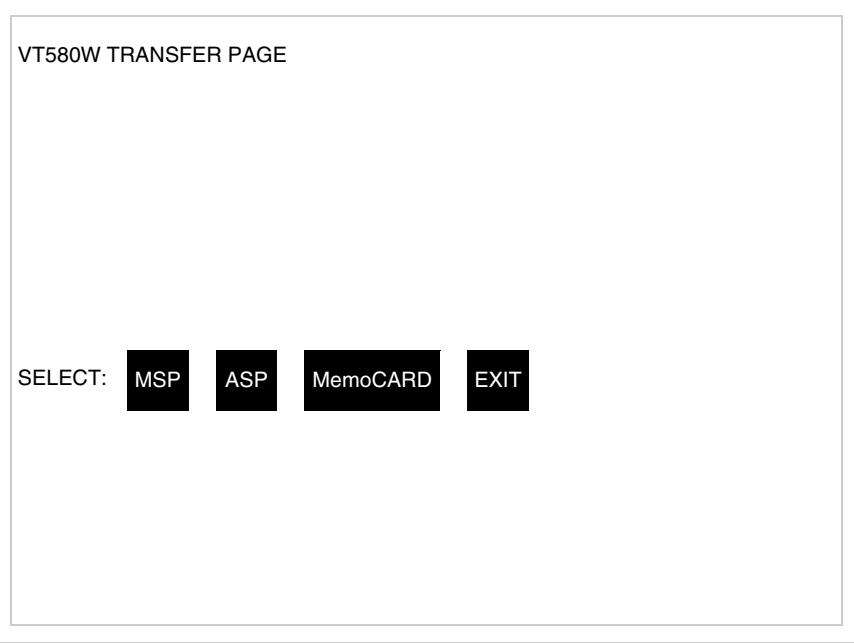

- Das Terminal einschalten
- J11 auf Pin 1-2 wiedersetzen
- Die Gehäuse zurücksetzen
- Das Terminal wiedereinschalten

Das Kalibrieren ist vollendet. Falls die Kalibrationsprozedur nicht richtig oder ungenau ausgeführt wurde, das Verfahren wiederhohlen.

**CAN-Leitungsende** Dieser Abschnitt gilt nur für die CAN Serie. Das VT in Frage integriert die mittels einer Brücke (vorbesetzt auf 1-2, Linie nicht beendet) einfügbaren Widerstände der serielle Leitungsende (typisch 120ohm). Um die Leitungsende zu aktivieren:

- Sicherstellen, dass die Stromversorgung nicht angeschlossen ist.
- Die hintere Abdeckung entfernen.
- Die Brücke-Einheit J14 ausfindig machen.

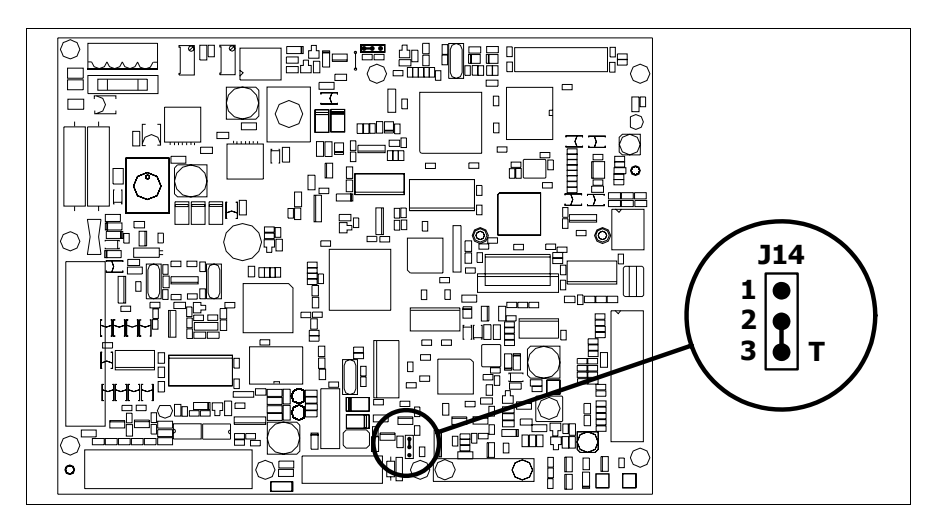

- Die Brücke zwischen den Pins 2-3 positionieren (Linie beendet).
- Die hintere Abdeckung wieder anbringen
- Die Stromversorgung wieder anschliessen.

#### **Eingabe der MAC-Adresse** Dieser Abschnitt gilt nur für die Ethernet-Serie. Die MAC-Adresse (Media Access Control) identifiziert auf eindeutige Art jedes im Ethernet-Netzwerk verbundene Terminal. Das Terminal wird mit der schon programmierten Adresse angenommen und auf dem Display des Terminals auf der Übertragungsseite angezeigt.

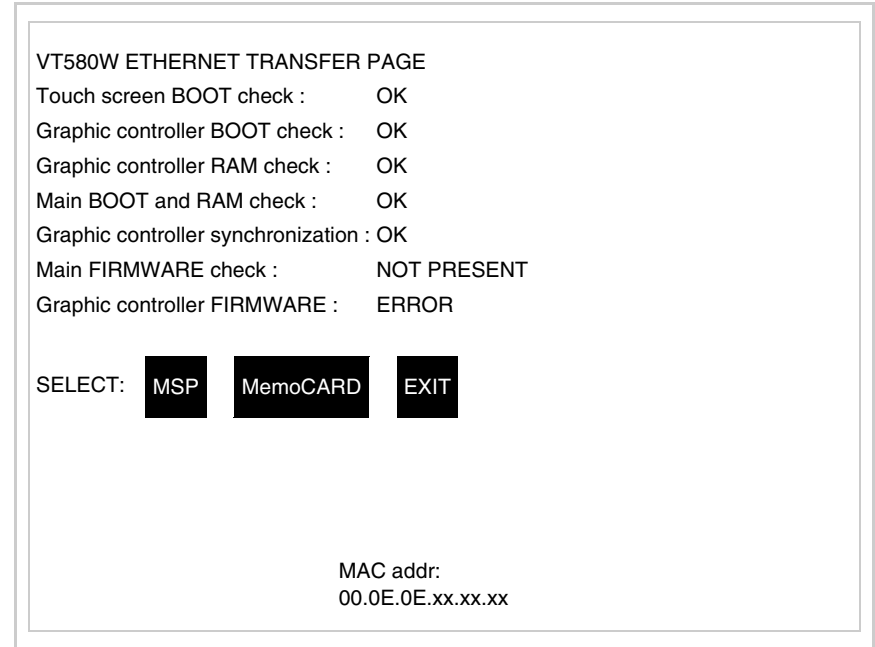

Die MAC-Adresse ist fest im Terminal gespeichert, sollte es jedoch erfor-

derlich sein, dann ist der Vorgang für die BOOT-Aktualisierung mit dem "Unterstützten" Modus durchzuführen (siehe Software-Handbuch "Kapitel 13 -> Aktualisierung BOOT"), welches zur Annullierung führt.

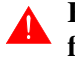

# **Es wird darauf hingewiesen, dass der genannte Vorgang nur auf Empfehlung seitens ESA-Kundendienst durchgeführt werden darf.**

Das Terminal ohne gültige MAC-Adresse zeigt, nachdem es eingeschaltet wurde ein Eingabefenster. Verfügt man nicht über die MAC-Adresse des Terminals ist wie folgt fortzufahren:

- Darauf achten, dass das Stromversorgungskabel des VTs nicht angeschlossen ist
- Die rückseitige Abdeckung abmontieren
- Das Etikett mit der MAC-Adresse identifizieren

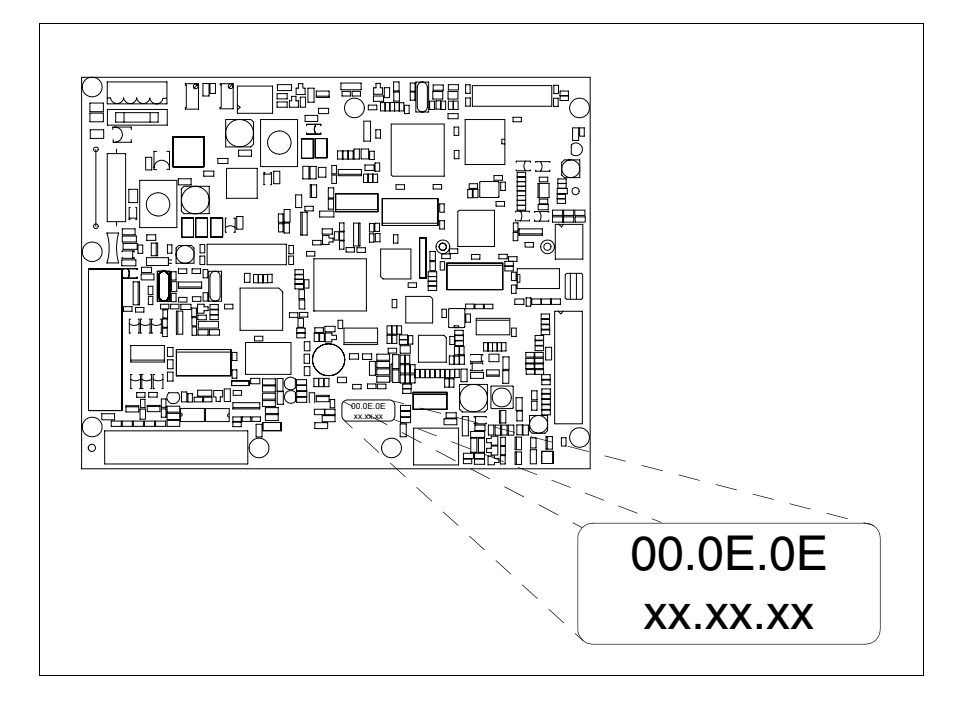

• Die auf dem Etikett aufgezeichnete Ziffern notieren (Beisp. 00.0E.0E.00.00.01)

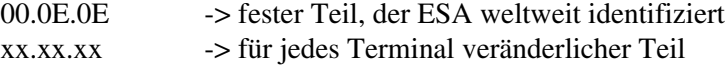

- Das Stromversorgungskabel erneut an das Terminal anschließen und wenn erforderlich den Touch Screen ausrichten (siehe [S. 25-14\)](#page-511-0)
- Rückseitige Abdeckung erneut anmontieren
- Terminal erneut einschalten
- In die folgende Maske die zuvor notierte Adresse eingeben (Beisp. 00.0E.0E.00.00.01)

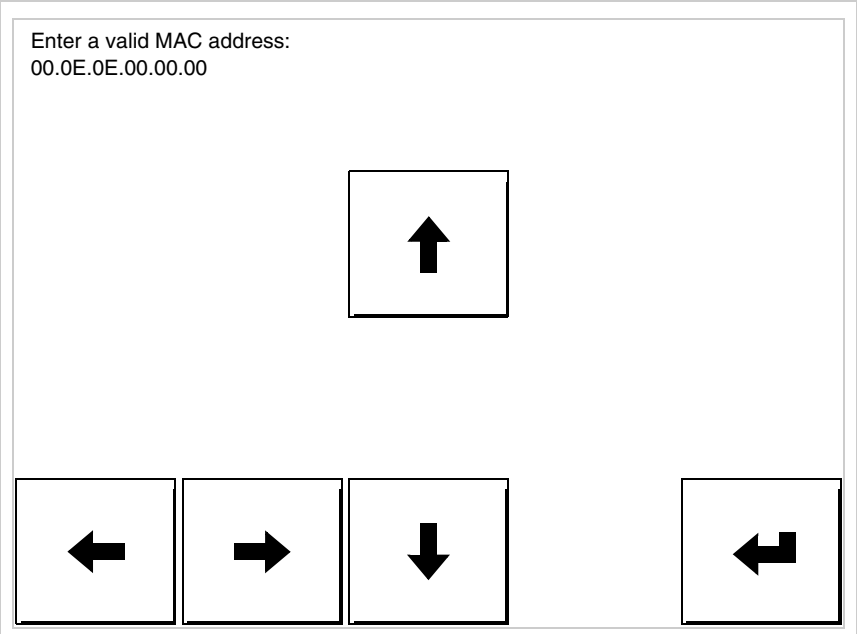

• Die Pfeile für die Eingabe benutzen. Nachdem die Adresse bestätigt wurde, erscheint die folgende Seite

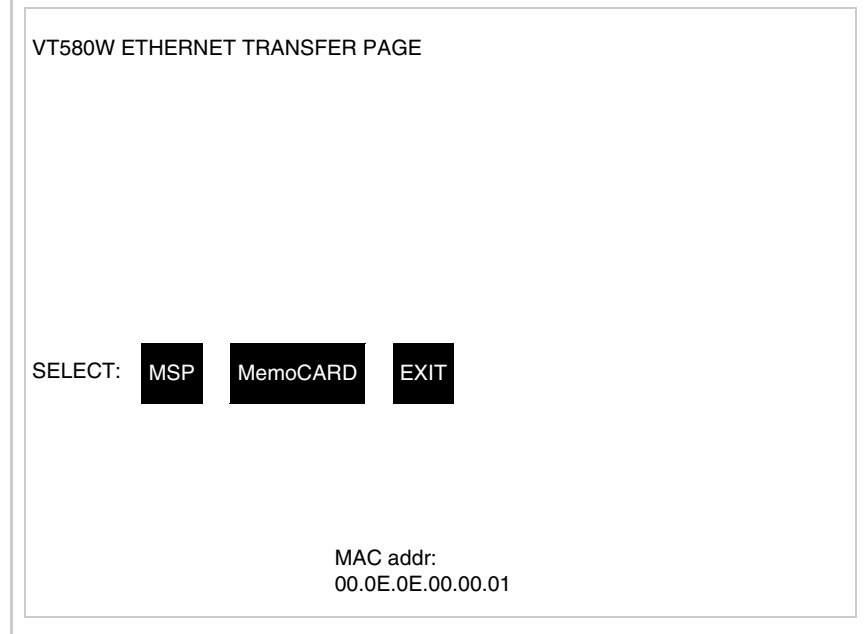

Die Prozedur ist damit beendet.

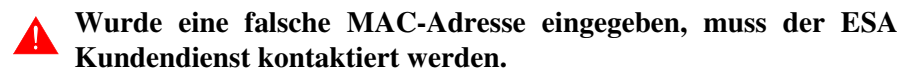

# **Eine falsche Adresse könnte einen Konfliktfehler zwischen VT-Terminals im Ethernet-Netzwerk verursachen.**

<span id="page-518-0"></span>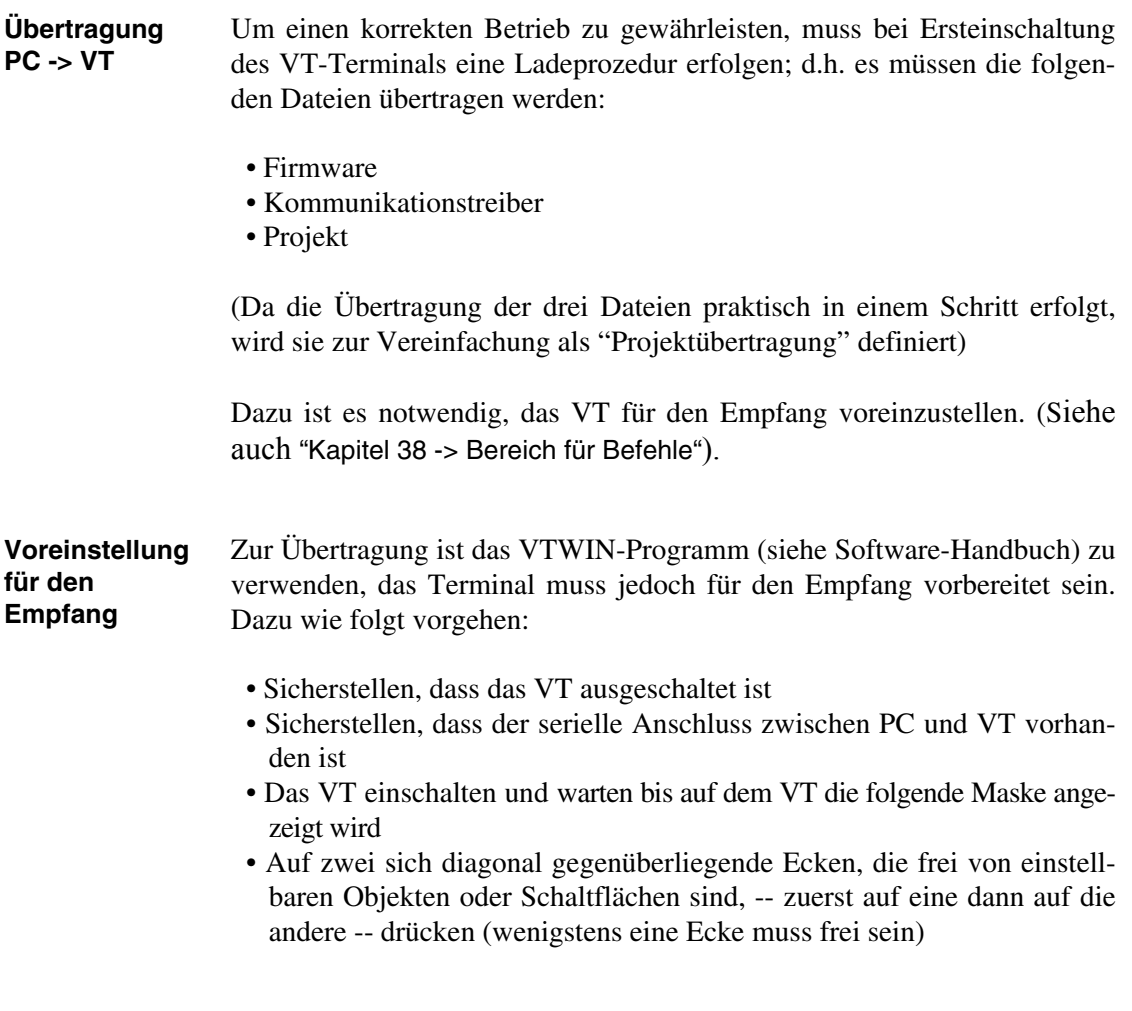

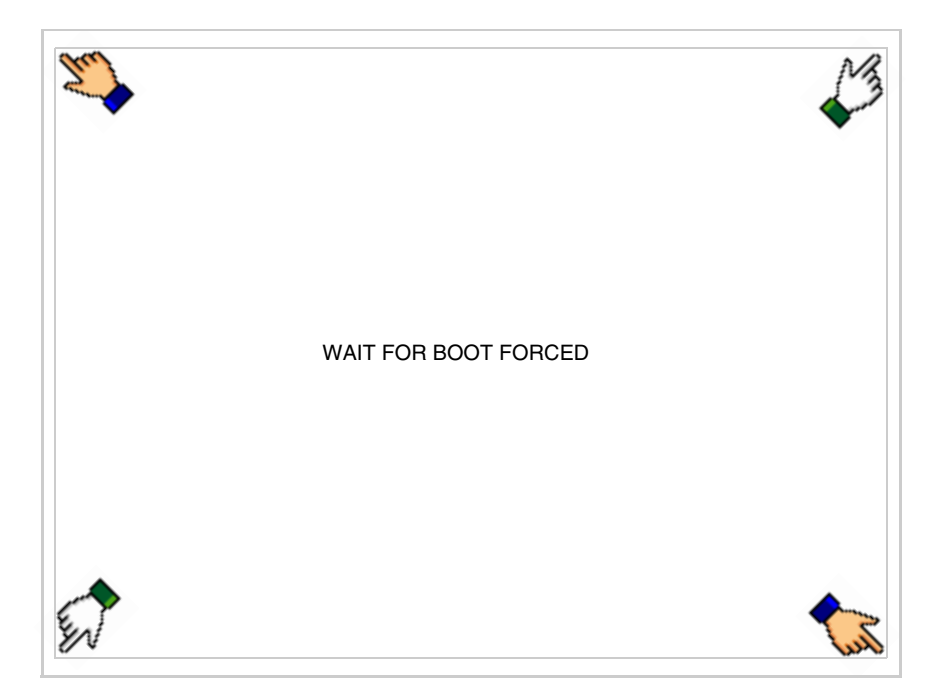

und einen Augenblick warten, oder die entsprechende Schaltfläche verwenden (siehe [S. 25-27\)](#page-524-0), bis auf dem VT die folgende Maske angezeigt wird

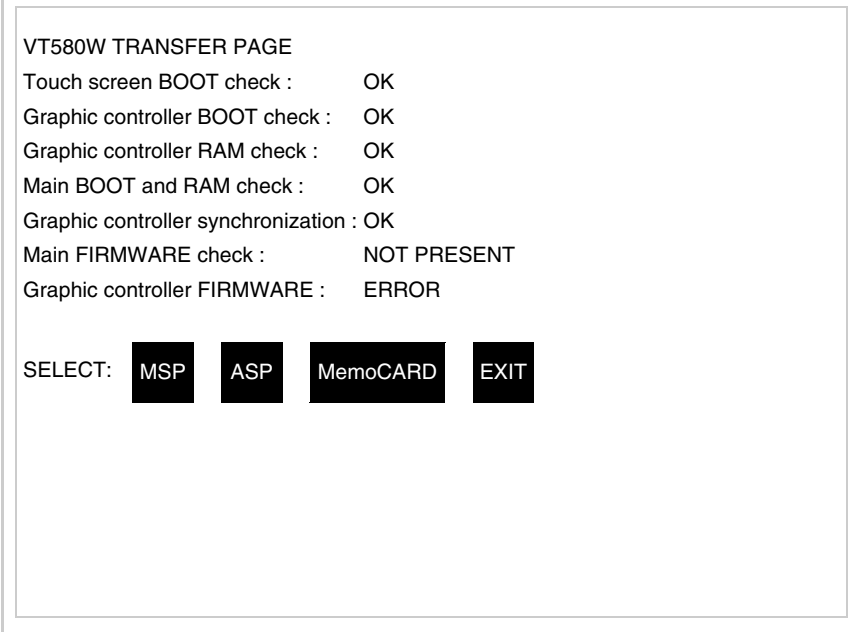

• Den für die Übertragung zu verwendenden Port (MSP oder ASP) wählen, die am Display entsprechende  $\Box$  betätigen. Die  $\Box$  MemoCARD ist nur dann aktiviert, wenn sich die Memory Card im VT-Terminal befindet (siehe [S. 25-28](#page-525-0)). Das VT-Terminal ist jetzt empfangsbereit (die Übertragungsprozedur ist im Software-Handbuch beschrieben)

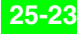

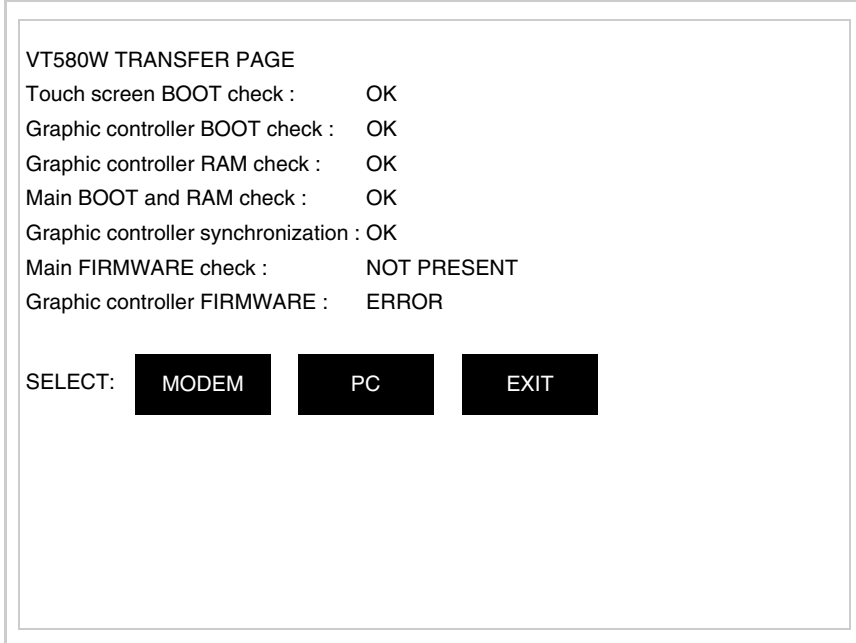

• Die gewünschte Übertragungsart wählen, MODEM, wenn ein Modem benutzt werden soll, oder PC, wenn ein serieller Anschluss verwendet werden soll. Die entsprechende  $\square$  am Display betätigen

Fällt die Wahl auf PC, ist das VT für den Empfang bereit (siehe Software-Software für die Übertragung), wenn sie dagegen auf MODEM fällt, wird folgende Maske angezeigt

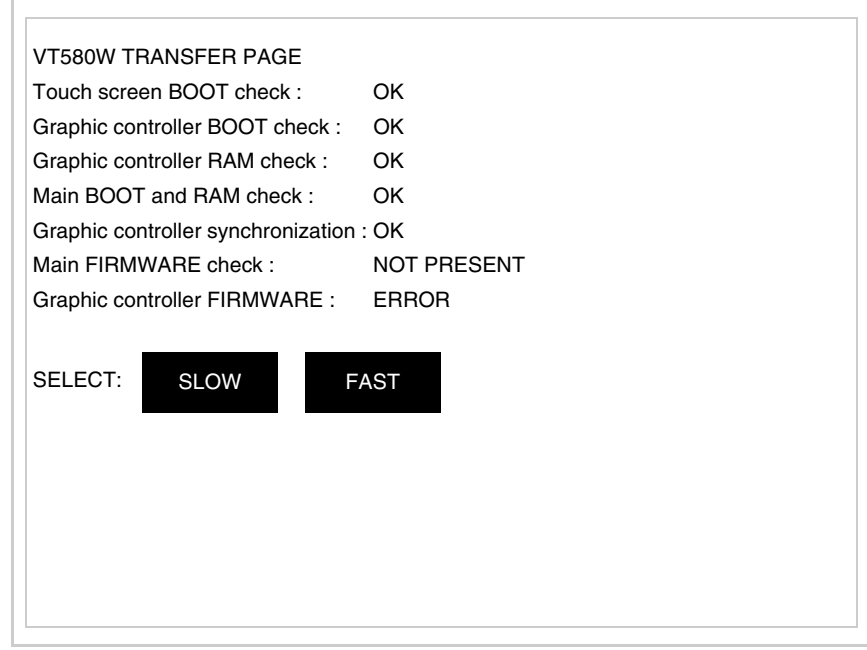

Die Wahl je nach der Geschwindigkeit ausführen, die für die Übertragung verwendet werden soll (Slow=9600bit/Sek oder Fast=38400bit/Sek.), die entsprechende  $\Box$  am Display betätigen. Das VT ist jetzt für den Empfang bereit (siehe Software-Handbuch für die Übertragung).

# **Informationen über den Treiber**

Nach Übertragung des Projektes kann das VT Informationen über das, was geladen worden ist, liefern. Diese Informationen umfassen:

- Vorhandene serielle Schnittstellen
- Den Namen des geladenen Treibers
- Die Version des geladenen Treibers
- Die Netzadresse des VTs
- Den zuletzt aufgetretenen Fehler

Zur Anzeige der Informationen wie folgt vorgehen:

- Beliebige Seite des Projektes wählen
- Auf zwei sich diagonal gegenüberliegende Ecken, die frei von einstellbaren Objekten oder Schaltflächen sind, eine nach der anderen drücken

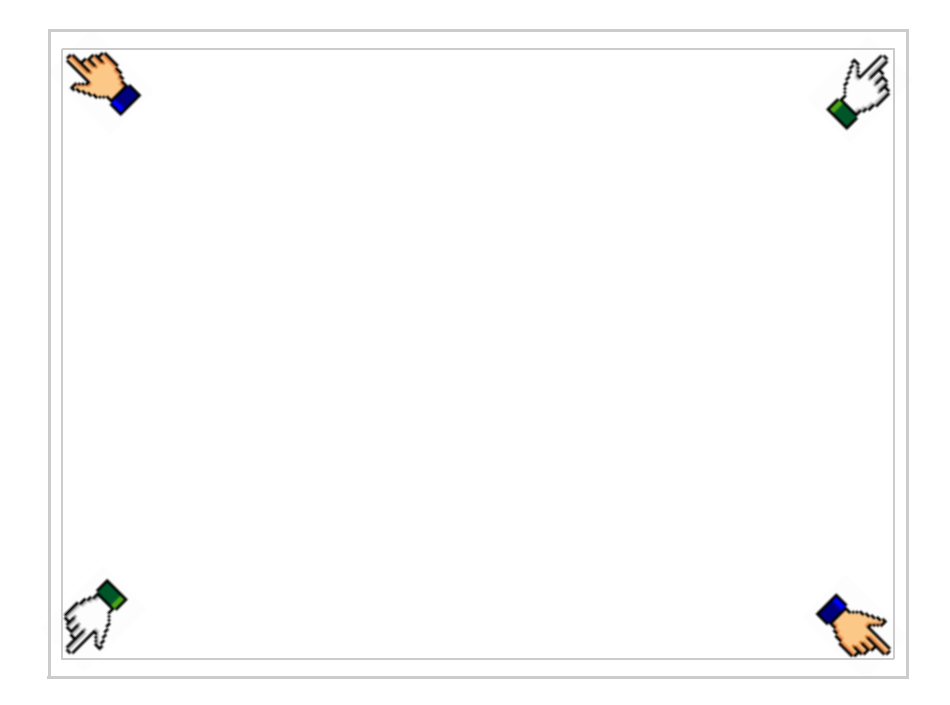

es erscheint

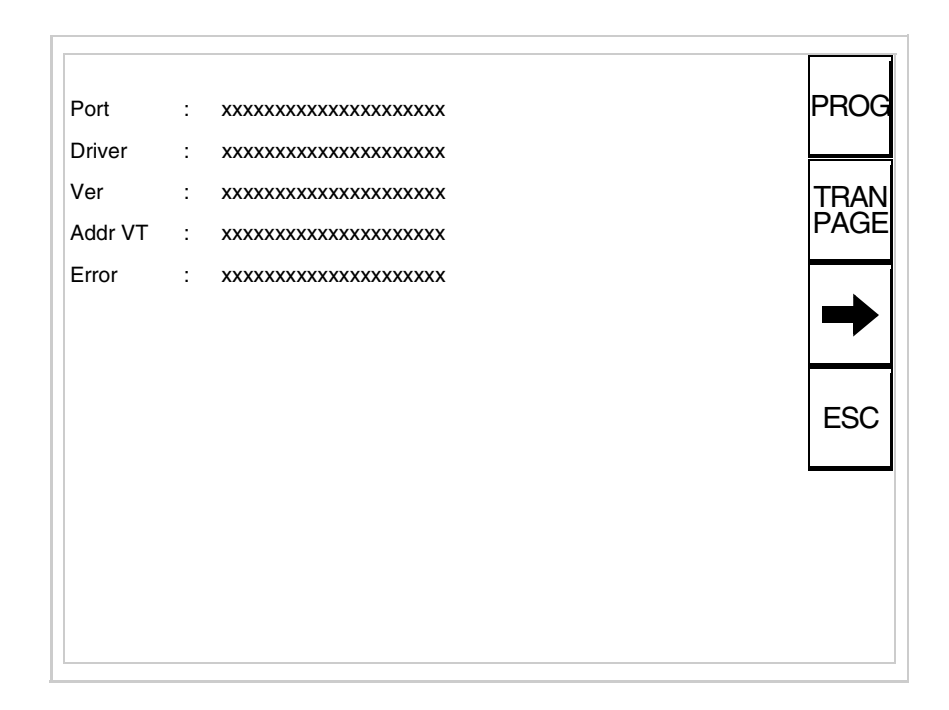

Für jeden Kommunikationsport gibt es eine dieser Seiten, durch Drücken von

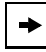

kann man sich zwischen den einzelnen Seiten hin- und herbewegen.

Von dieser Seite aus ist es möglich:

- die Uhr und den Kontrast einzustellen
- das VT auf den Empfang des Programms vorzubereiten
- die Memory Card verwendet werden

Einstellung der Uhr und des Kontrastes:

Zur Einstellung der Uhr und des Kontrastes der drücken, während die oben abgebildete Seite angezeigt wird; es erscheint die Maske PROG

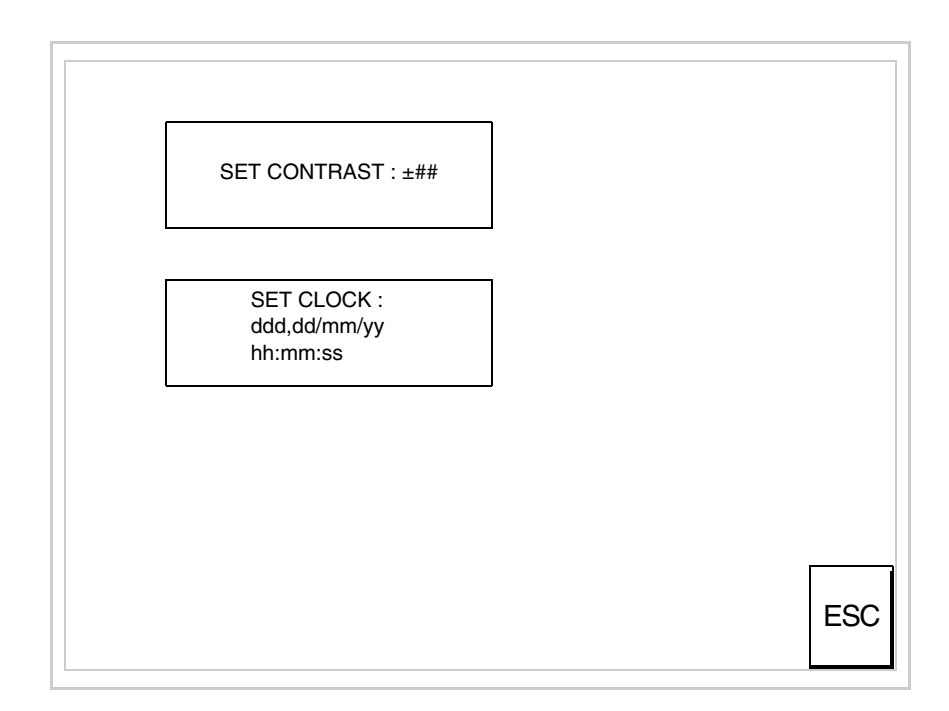

<span id="page-523-0"></span>Um den Kontrast einzustellen, die Wörter SET CONTRAST auf dem Display berühren; es erscheint die Maske

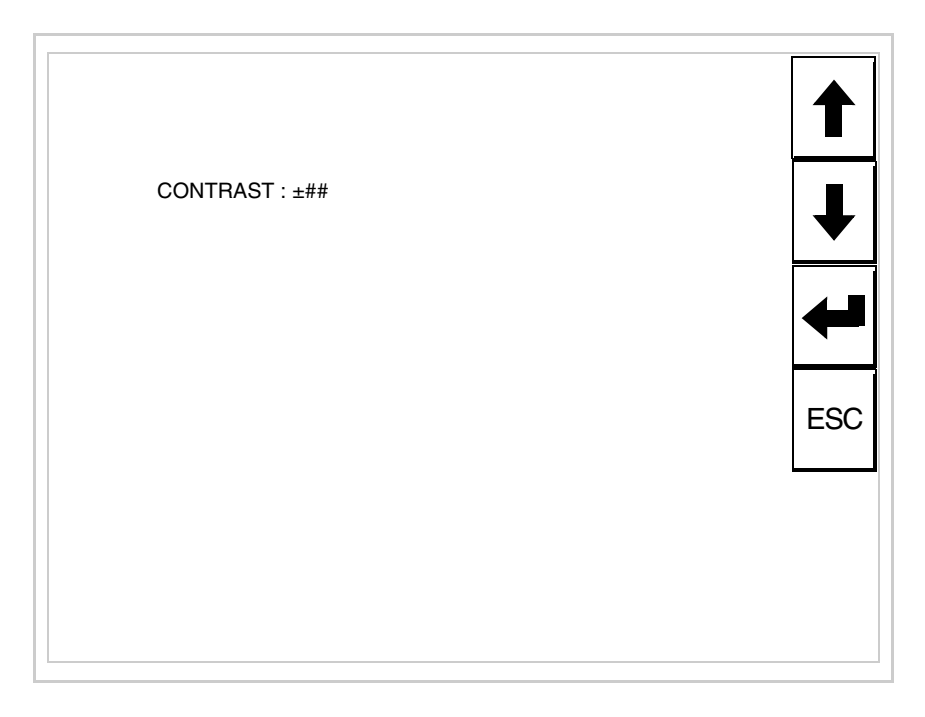

Die Pfeil- **D** zur Einstellung verwenden (siehe "Kapitel 37 -> Betrieb [des Touch Screen-Terminals"](#page-774-0)).

Um die Uhr einzustellen, die Wörter SET CLOCK auf dem Display berühren; es erscheint die Maske

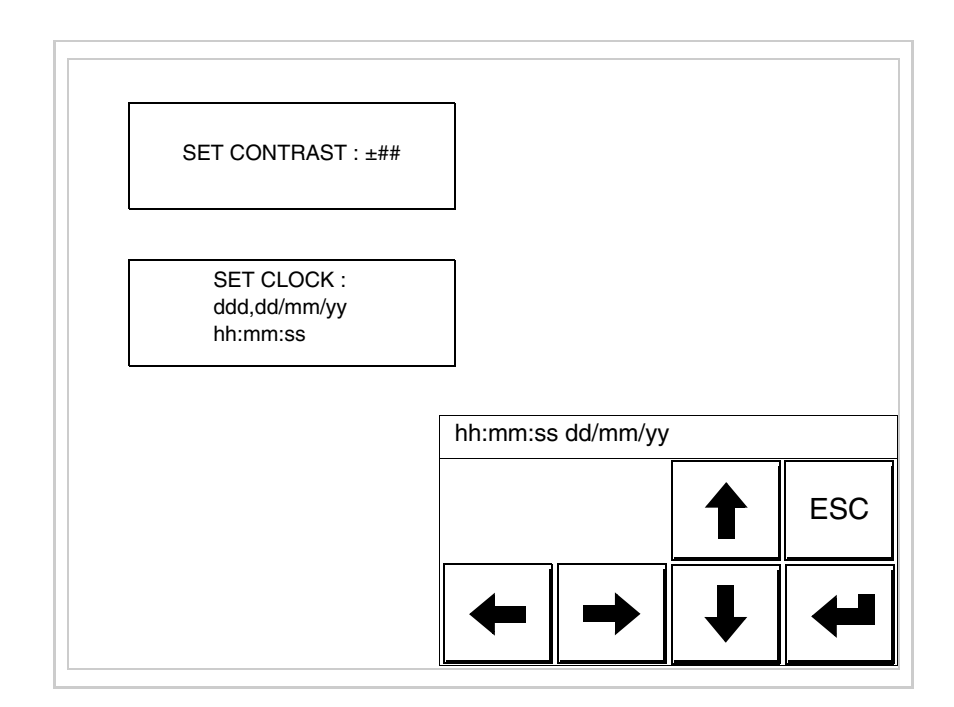

Die Pfeil- **Die Pfeil- zur Einstellung verwenden** (siehe "Kapitel 37 -> Betrieb [des Touch Screen-Terminals"](#page-774-0)).

<span id="page-524-0"></span>Vorbereitung des VT auf den Empfang des Programmes:

Um das VT auf den Programmempfang vorzubereiten (siehe [S. 25-21](#page-518-0)), <sup>FRANE</sup> drücken, während die Seite mit den Informationen über den Treiber angezeigt wird, es erscheint die Maske

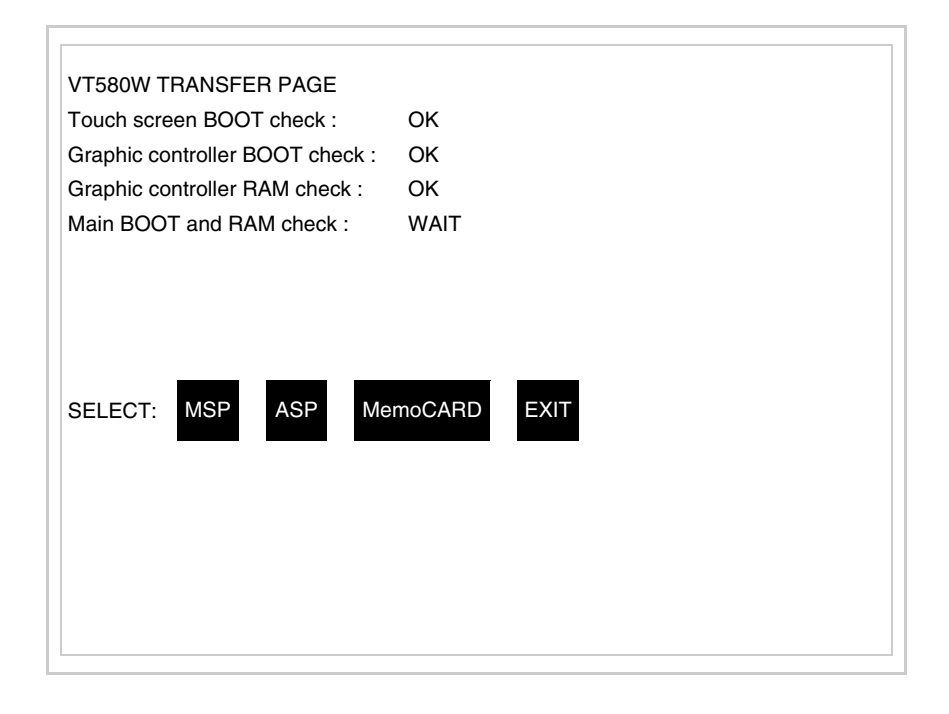

Je nach zu verwendendem Port (ASP oder MSP) die entsprechende auf dem Display drücken. Das VT-Terminal ist jetzt empfangsbereit (die Übertragungsprozedur ist im Software-Handbuch beschrieben).

<span id="page-525-0"></span>Verwendung der Memory Card:

TRAN<br>PAGE drücken, während die Seite mit den Informationen über den Treiber angezeigt wird; es erscheint die Maske

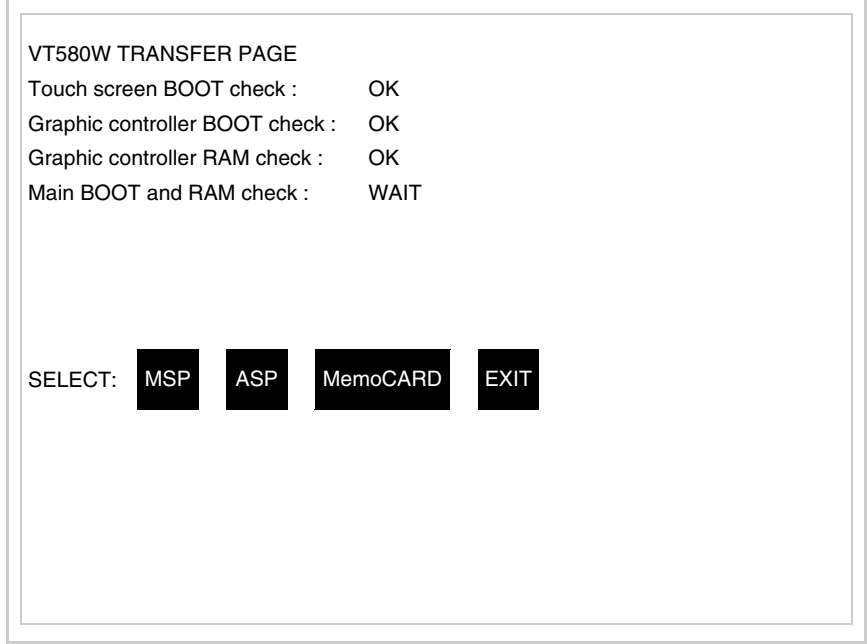

Die  $\Box$  MemoCARD auf dem Display berühren (wenn die Taste nicht angezeigt wird, siehe [S. 25-21](#page-518-0)); es erscheint die Maske

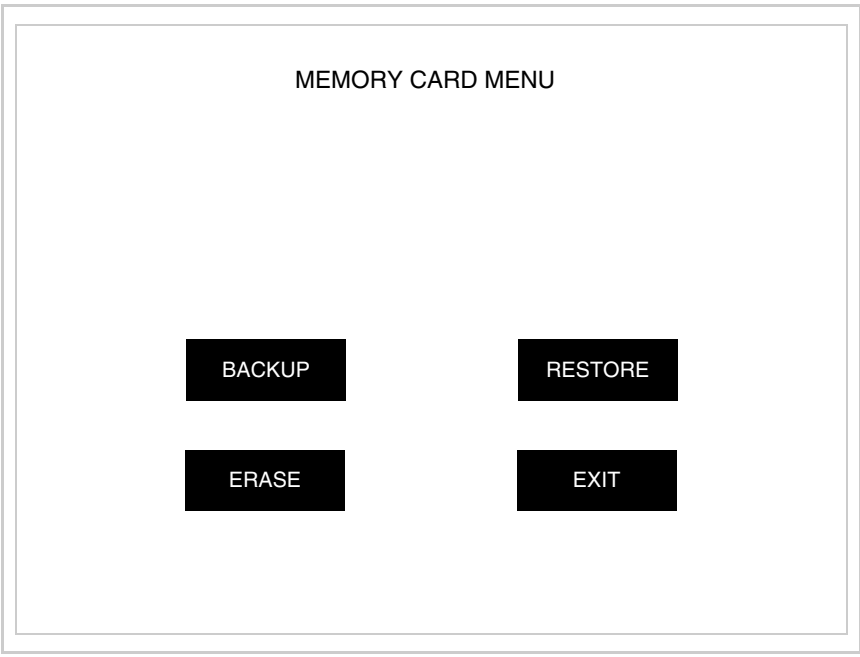

Zu Bedeutung und Funktionen der Tasten siehe ["Kapitel 34 ->](#page-672-0)  [Memory Card"](#page-672-0).

Die möglichen, auf der Seite mit den Informationen über den Treiber anzeigbaren Fehlermeldungen sind:

# • PR ERR

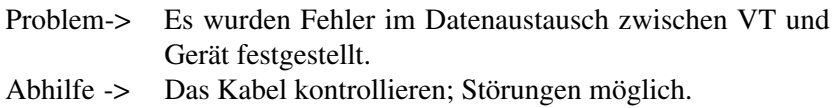

#### • COM BROKEN

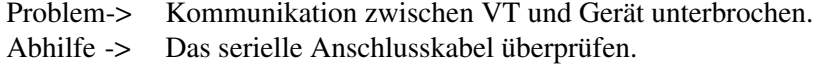

Eine von [\*] gefolgte Fehlermeldung gibt an, dass der Fehler momentan nicht vorliegt, sondern aufgetreten und dann verschwunden ist.

Beispiel: COM BROKEN\*

Durch Drücken von **ESC** beendet man die Anzeige der Informationen über den Treiber.

**Optimierung der Farben auf dem Display** Die Anzeige der Farben kann durch die Kontrasteinstellung des Displays optimiert werden; wenn die Farben zu dunkel erscheinen, muss der Kontrast erhöht werden, wenn sie dagegen zu hell erscheinen, ist der Kontrast zu reduzieren.

**Kontrasteinstellung des Displays**

Um die Anzeige auf dem Display zu verbessern, kann es notwendig sein, den Kontrast einzustellen. Sich dazu auf die entsprechende Seite (siehe [S.](#page-523-0)  [25-26\)](#page-523-0) setzen und den in diesem Moment vorhandenen Wert (von + 63 bis -64) ändern; durch Erhöhung des Wertes wird das Display dunkler, durch Reduzierung des Wertes wird es heller.

Es ist ratsam, diesen Vorgang am Terminal bei erreichter Betriebstemperatur (ungefähr 30 Minuten nach der Einschaltung und mit deaktiviertem Screensaver – siehe Software-Handbuch) und bei durchschnittlicher Raumtemperatur auszuführen.

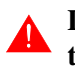

**Dieser Parameter hat keine Auswirkung auf das TFT-Display. Die technische Herstellungsart bedarf keine Einstellung.**

# Kapitel 26 Videoterminal VT585W

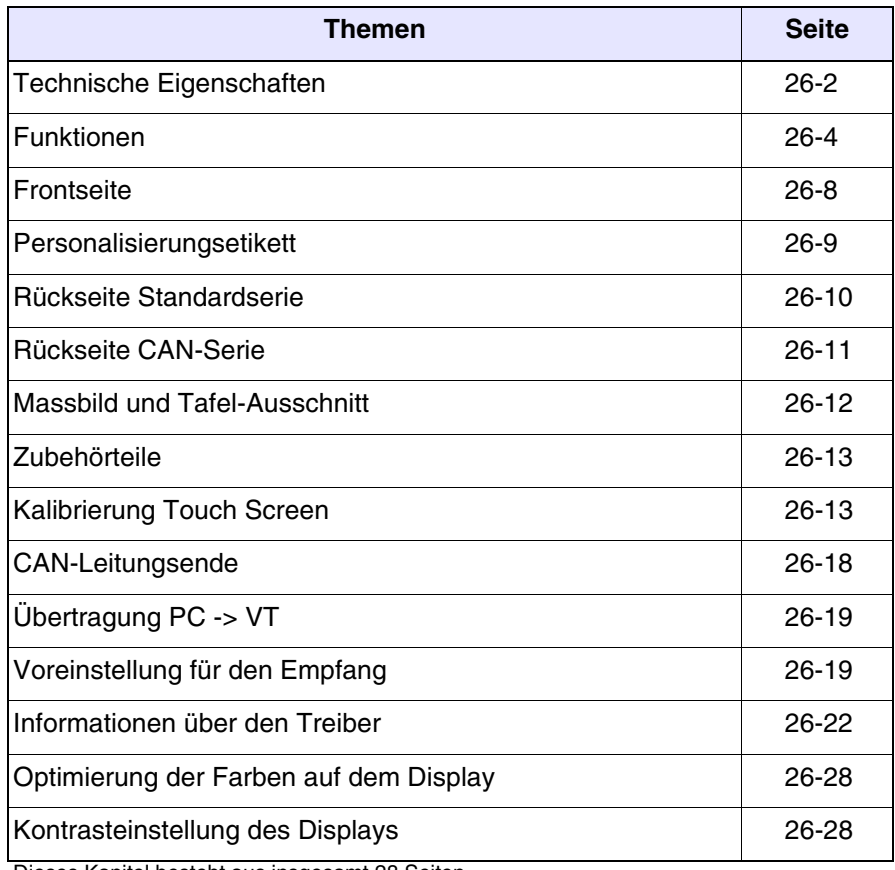

Dieses Kapitel besteht aus insgesamt 28 Seiten.

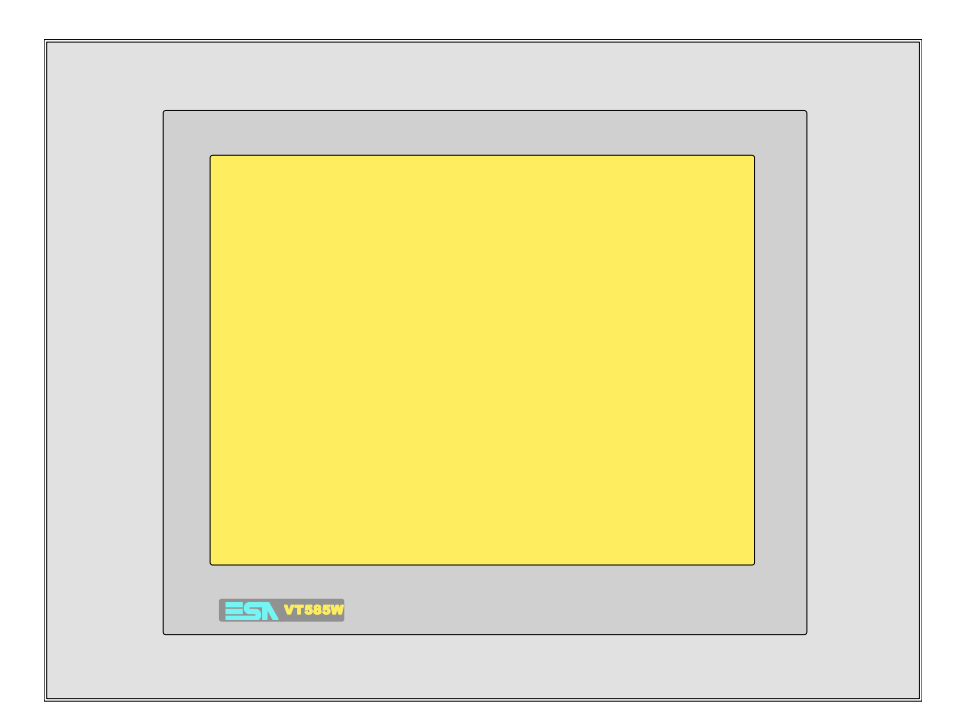

<span id="page-529-0"></span>**Technische Eigenschaften** Die folgende Tabelle führt die wichtigsten technischen Eigenschaften des beschriebenen Produktes auf.

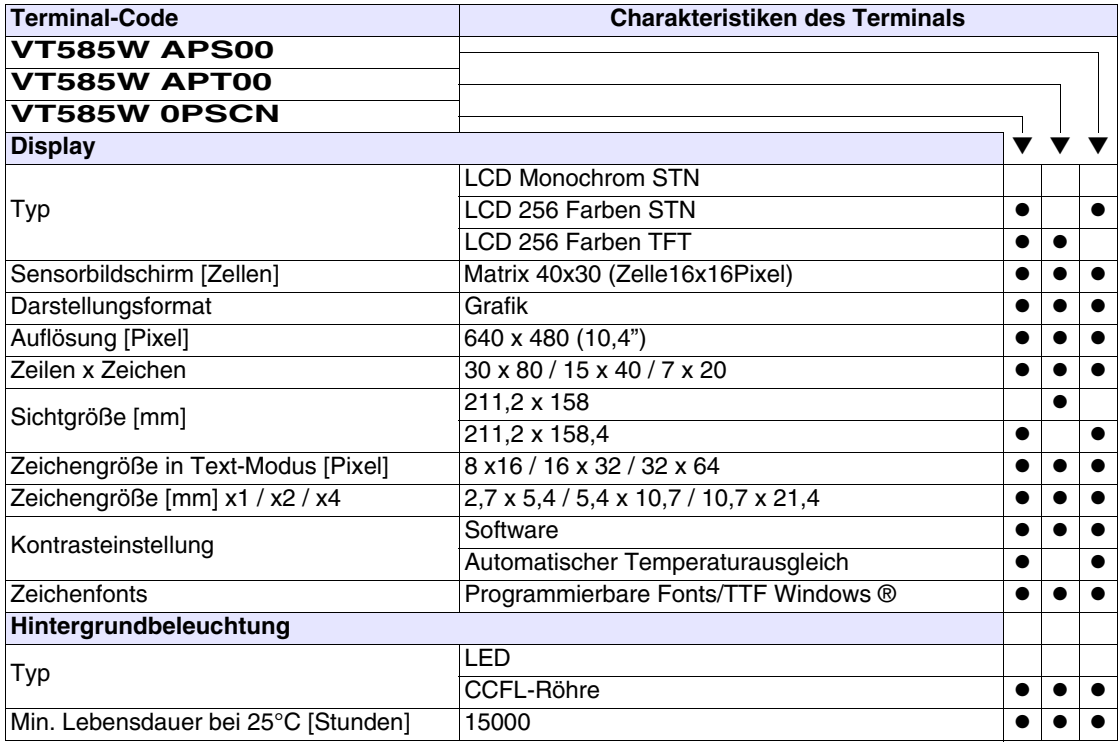

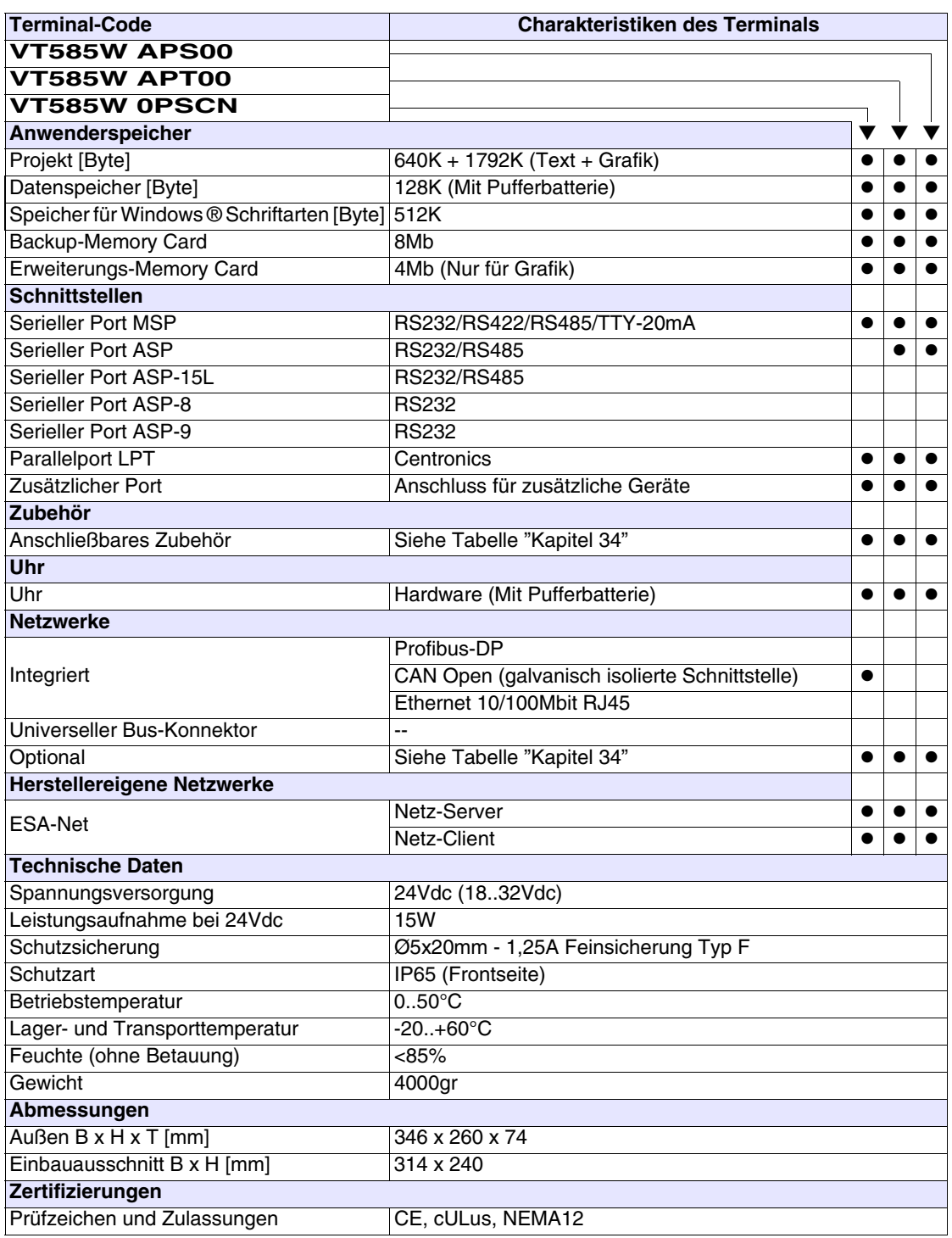

# <span id="page-531-0"></span>**Funktionen** Die folgende Tabelle führt alle Funktionen des beschriebenen VTs in alphabetischer Reihenfolge auf.

| <b>Objekte/Funktionen</b><br>Anzahl<br>1024<br>Alarm-Hilfe<br>1024/256<br>Alarme (Insgesamt/Gleichzeitig aktiv)<br>Alarmfeld<br>256<br>Alarmpuffer<br>●<br>Alarmstatistik<br>64/512<br>Anschlüsse (Anzahl/Bytes total)<br>●<br>Auf Befehl abgetastete Trends (Speicher/Trends/Erfassungen)<br>8192 Byte<br>$/**/640$<br>Automatisch abgetastete Trends (Speicher/Trends/Erfassungen)<br>32<br>Automatische Operationen<br>Backup/Wiederherstellen<br>Balkengrafik<br>Befehl: Alarmregister drucken<br>Befehl: Alarmregister u./o. Trendpuffer im Flash sichern<br>Befehl: Anzeigen Alarmregister<br>Befehl: Bedienseite<br>Befehl: Blattvorschub auf dem Drucker<br>Befehl: Die generelle Seitennummer auf Null setzen<br>Befehl: Hardcopy<br>Befehl: Hilfe der Seite<br>Befehl: Nächste Seite<br>Befehl: Passwort ändern<br>Befehl: Passwort-Login<br>Befehl: Passwort-Logout<br>Befehl: Pipeline laufen lassen<br>Befehl: Projekt beenden<br>Befehl: Projektinformationen anzeigen<br>Befehl: Report | <b>Terminal-Code</b>               |  |  |
|----------------------------------------------------------------------------------------------------|------------------------------------|--|--|
|                                                                                                    | <b>VT585W *****</b>                |  |  |
|                                                                                                    |                                    |  |  |
|                                                                                                    |                                    |  |  |
|                                                                                                    |                                    |  |  |
|                                                                                                    |                                    |  |  |
|                                                                                                    |                                    |  |  |
|                                                                                                    |                                    |  |  |
|                                                                                                    |                                    |  |  |
|                                                                                                    |                                    |  |  |
|                                                                                                    |                                    |  |  |
|                                                                                                    |                                    |  |  |
|                                                                                                    |                                    |  |  |
|                                                                                                    |                                    |  |  |
|                                                                                                    |                                    |  |  |
|                                                                                                    |                                    |  |  |
|                                                                                                    |                                    |  |  |
|                                                                                                    |                                    |  |  |
|                                                                                                    |                                    |  |  |
|                                                                                                    |                                    |  |  |
|                                                                                                    |                                    |  |  |
|                                                                                                    |                                    |  |  |
|                                                                                                    |                                    |  |  |
|                                                                                                    |                                    |  |  |
|                                                                                                    |                                    |  |  |
|                                                                                                    |                                    |  |  |
|                                                                                                    |                                    |  |  |
|                                                                                                    |                                    |  |  |
|                                                                                                    |                                    |  |  |
|                                                                                                    |                                    |  |  |
|                                                                                                    | Befehl: Rezept an das Gerät senden |  |  |
| Befehl: Rezept aus Datenspeicher laden                                                                                                    |                                    |  |  |
| Befehl: Rezept im Datenspeicher sichern                                                                                                    |                                    |  |  |
| Befehl: Rezept löschen                                                                                                    |                                    |  |  |
| Befehl: Rezept vom Videopuffer an das Gerät senden                                                                                                    |                                    |  |  |
| Befehl: Rezept-Verzeichnis anzeigen                                                                                                    |                                    |  |  |
| Befehl: Seiten-Verzeichnis anzeigen                                                                                                    |                                    |  |  |
| Befehl: Sequenz-Verzeichnis anzeigen                                                                                                    |                                    |  |  |
| Befehl: Sprache ändern                                                                                                    |                                    |  |  |

*Tabelle 26.1: Funktionen und Objekte des VT-Terminals (Teil 1 von 4)*

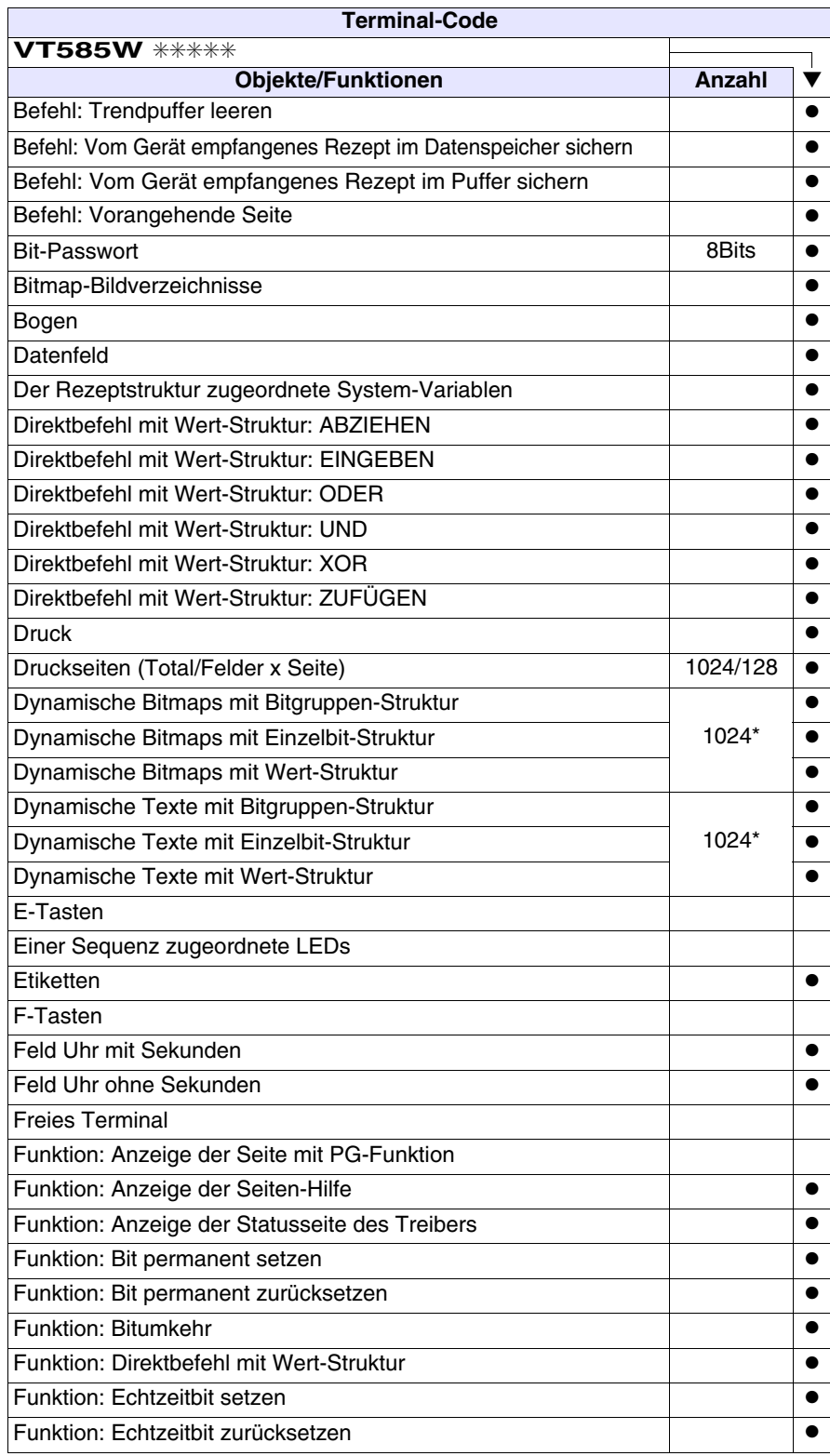

*Tabelle 26.1: Funktionen und Objekte des VT-Terminals (Teil 2 von 4)*

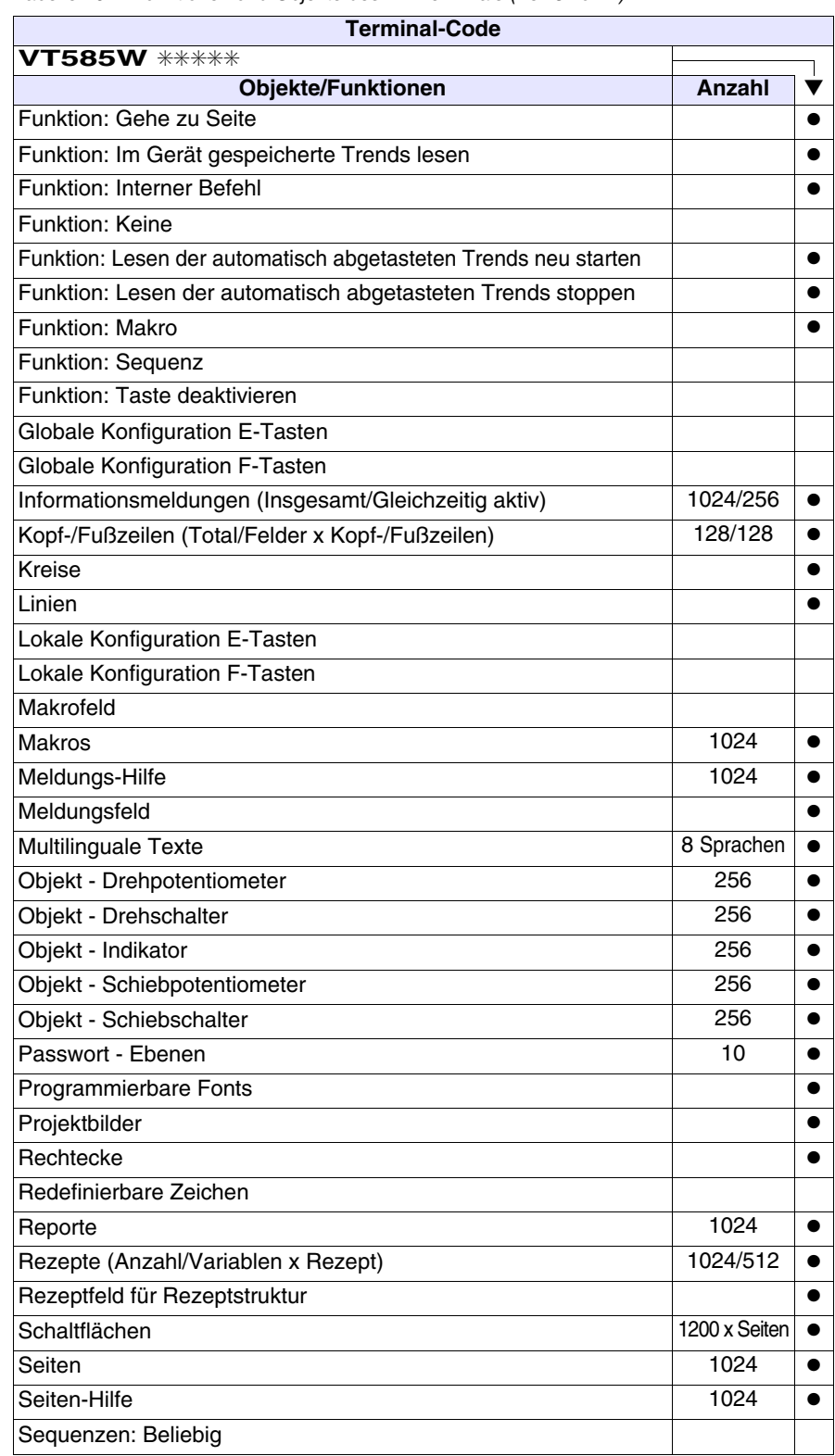

*Tabelle 26.1: Funktionen und Objekte des VT-Terminals (Teil 3 von 4)*

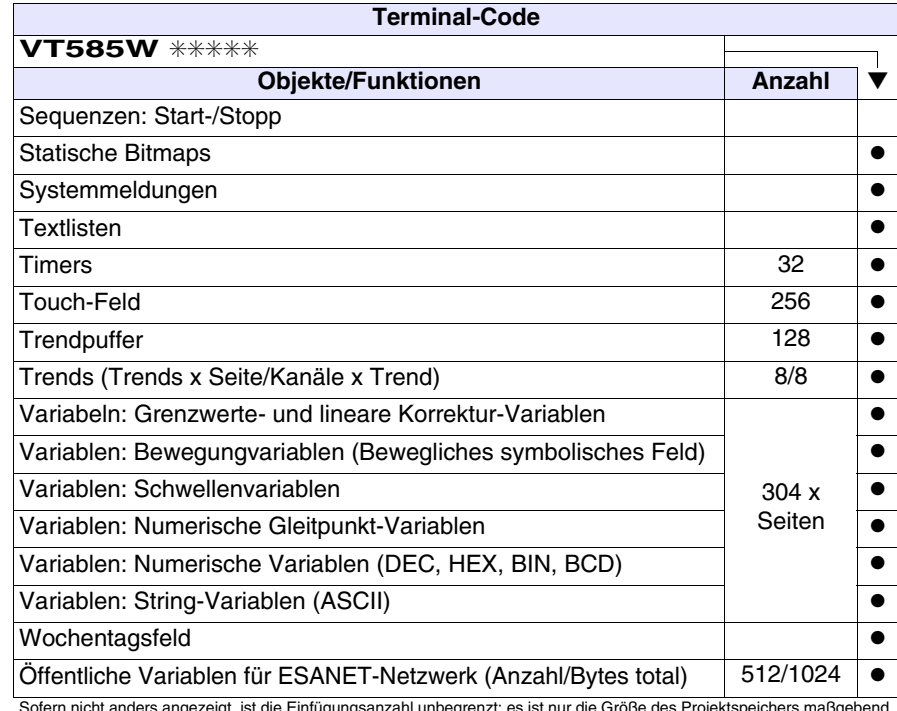

*Tabelle 26.1: Funktionen und Objekte des VT-Terminals (Teil 4 von 4)*

# <span id="page-535-0"></span>**Frontseite**

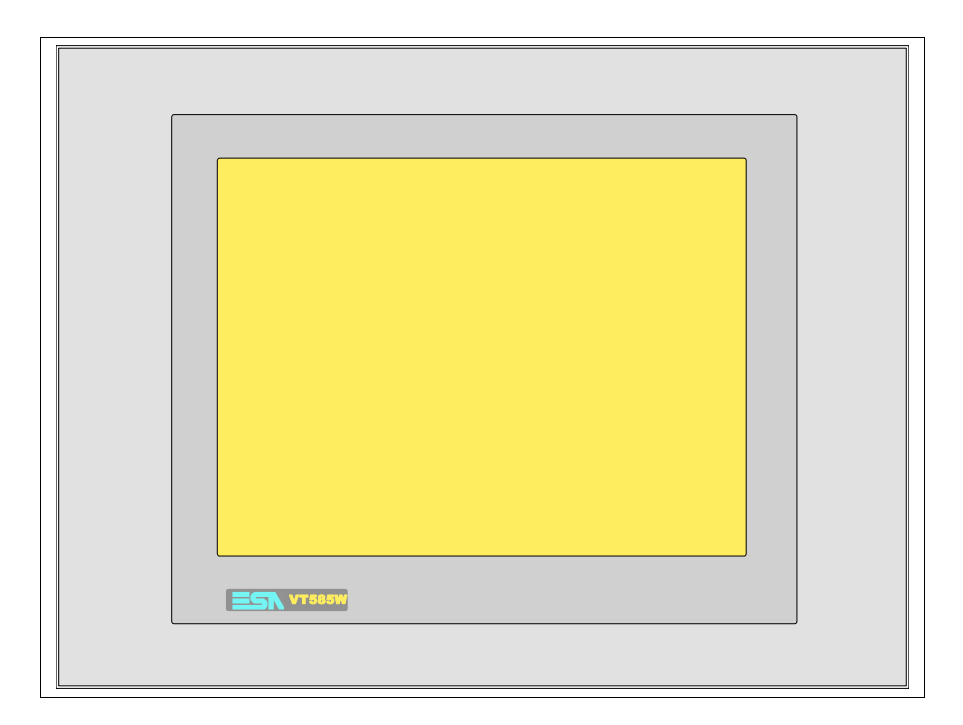

Alle Schaltflächen und die Signalisierungen werden per Programmiersoftware definiert (siehe Software-Handbuch).

<span id="page-536-0"></span>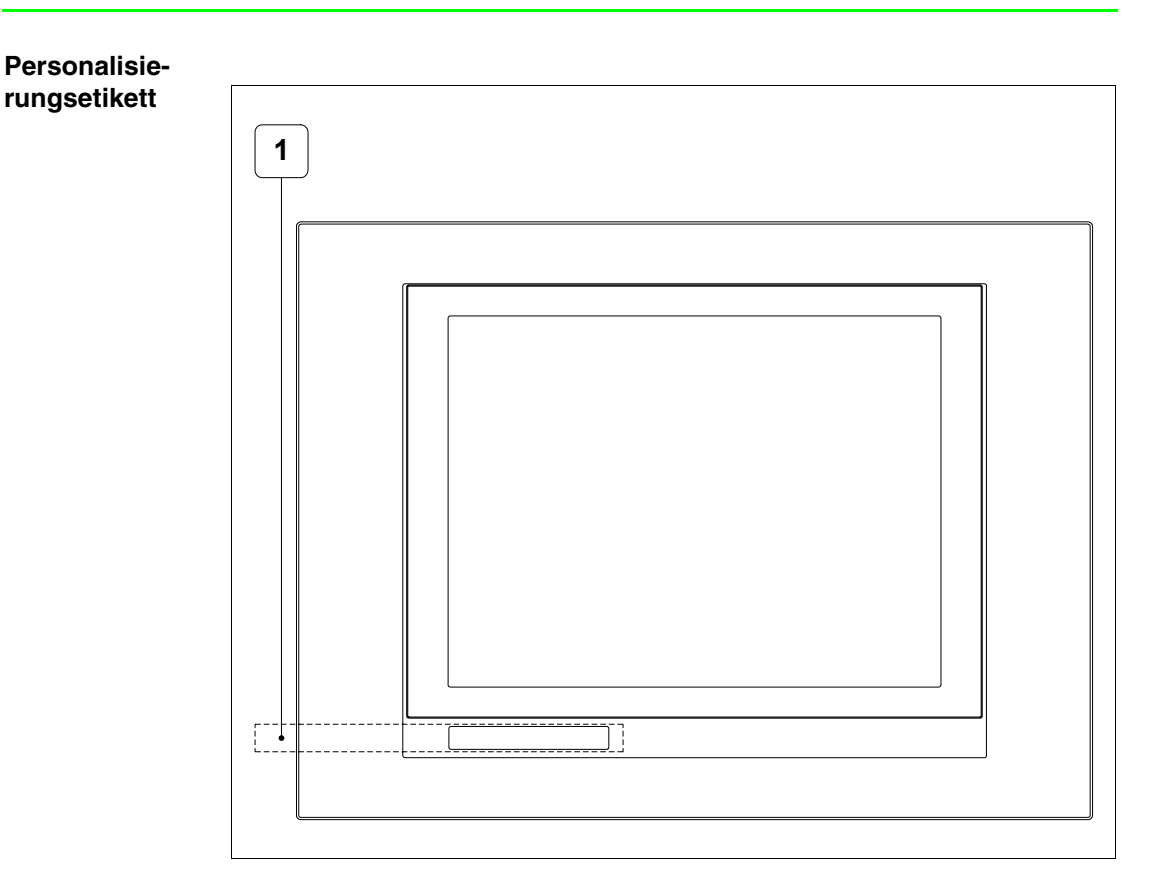

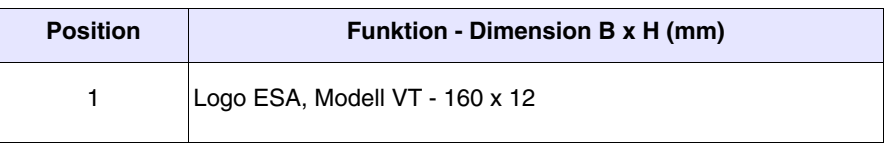

**Die Gesamtst‰rke des Etiketts darf nicht mehr als 125µm (Mikrometer) betragen. Weder Hartmaterialien noch Klebstoffe verwenden.**

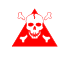

**Vor dem Einfügen der Personalisierungsetiketten siehe** ["Kapi](#page-586-0)[tel 28 -> Einfügen der Personalisierungsetiketten"](#page-586-0)**.**

# <span id="page-537-0"></span>**Rückseite Standardserie**

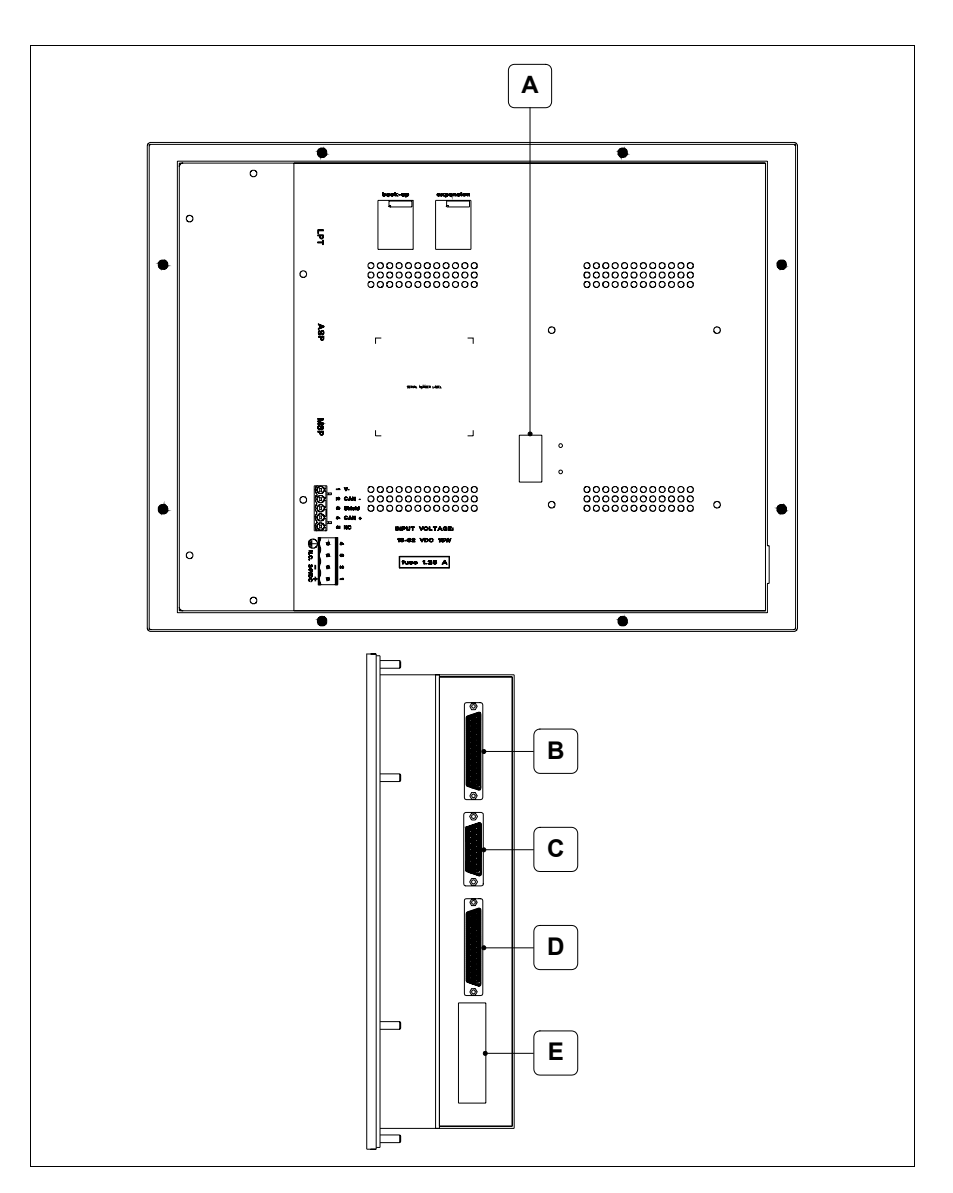

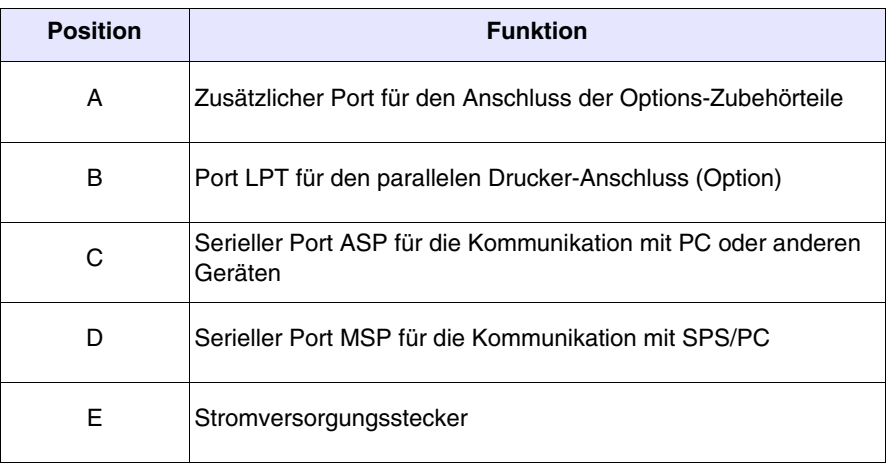

# <span id="page-538-0"></span>**Rückseite CAN-Serie**

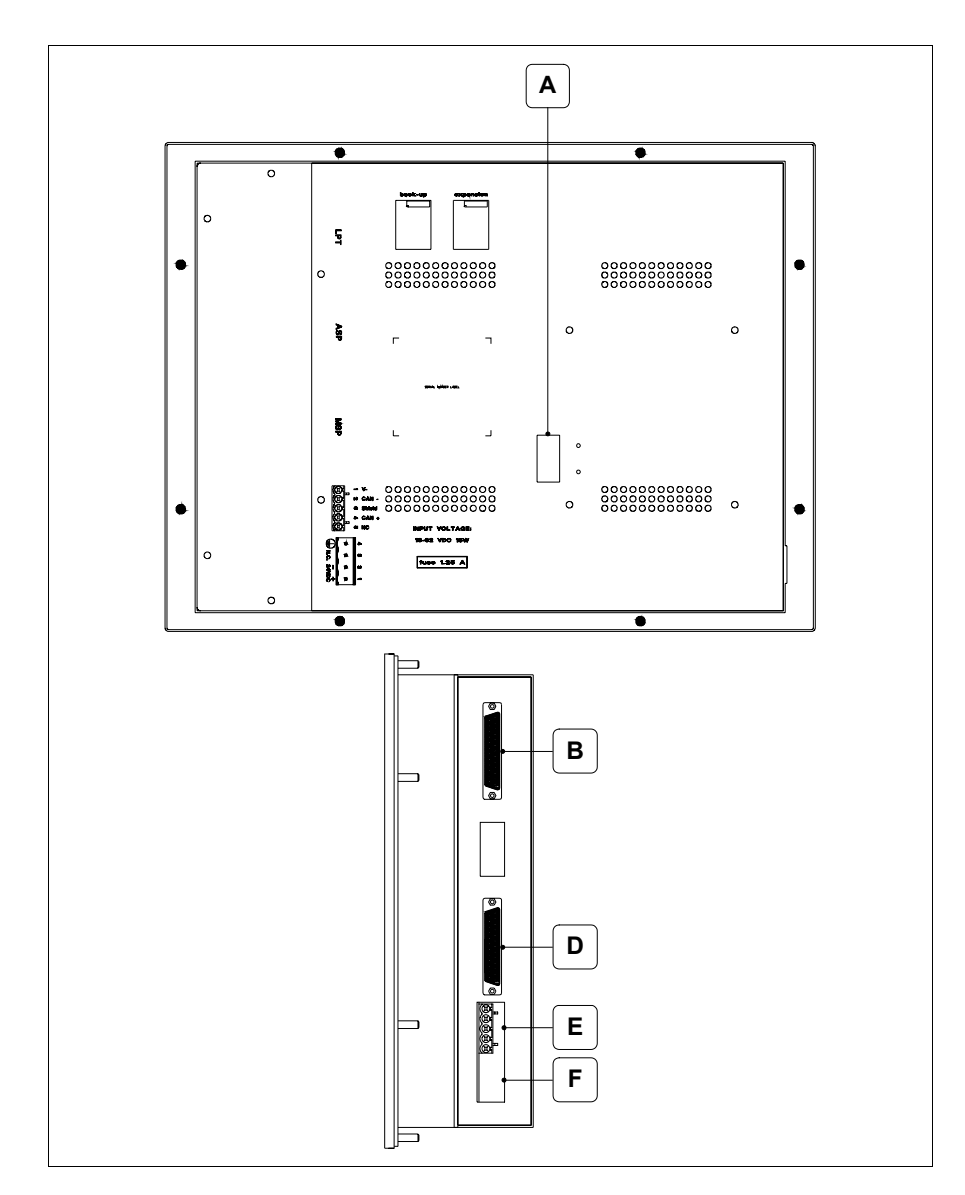

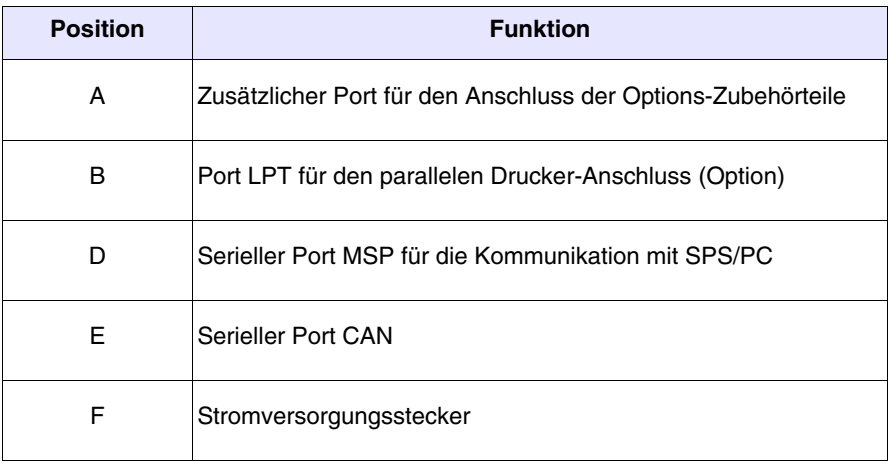

<span id="page-539-0"></span>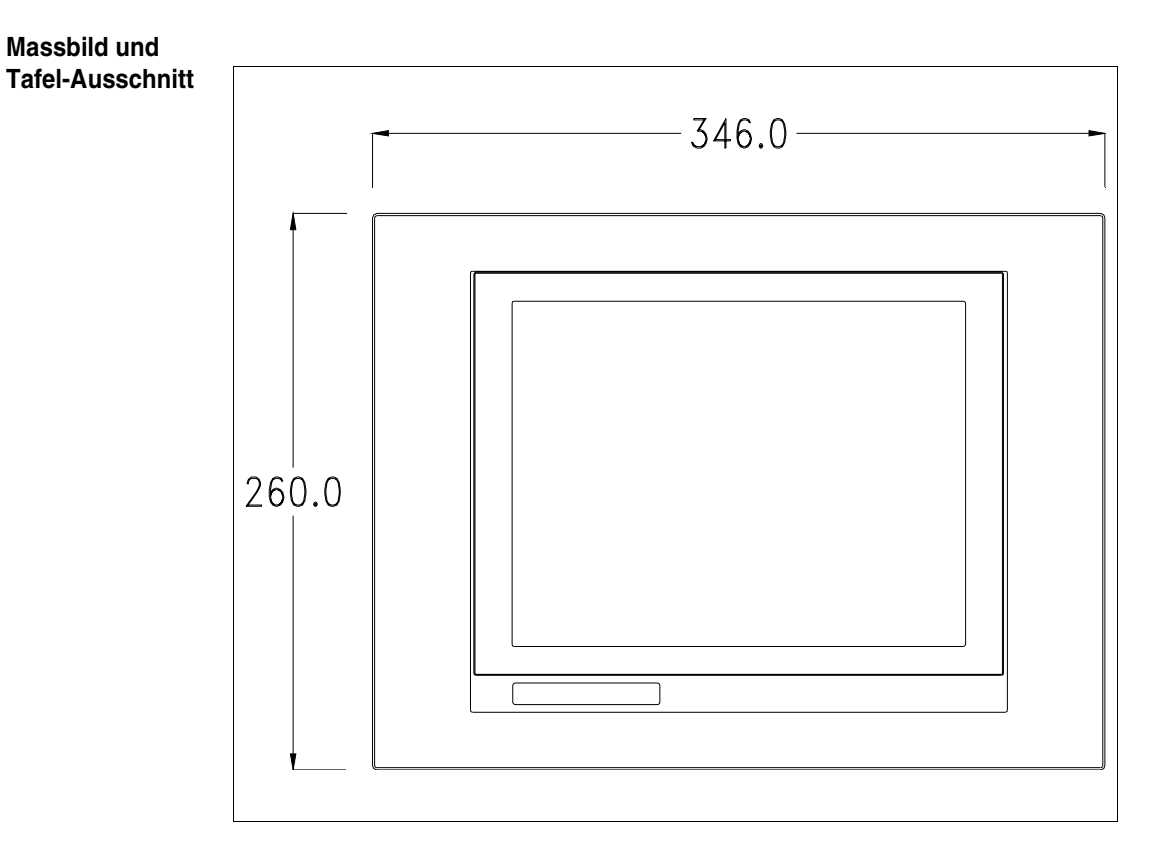

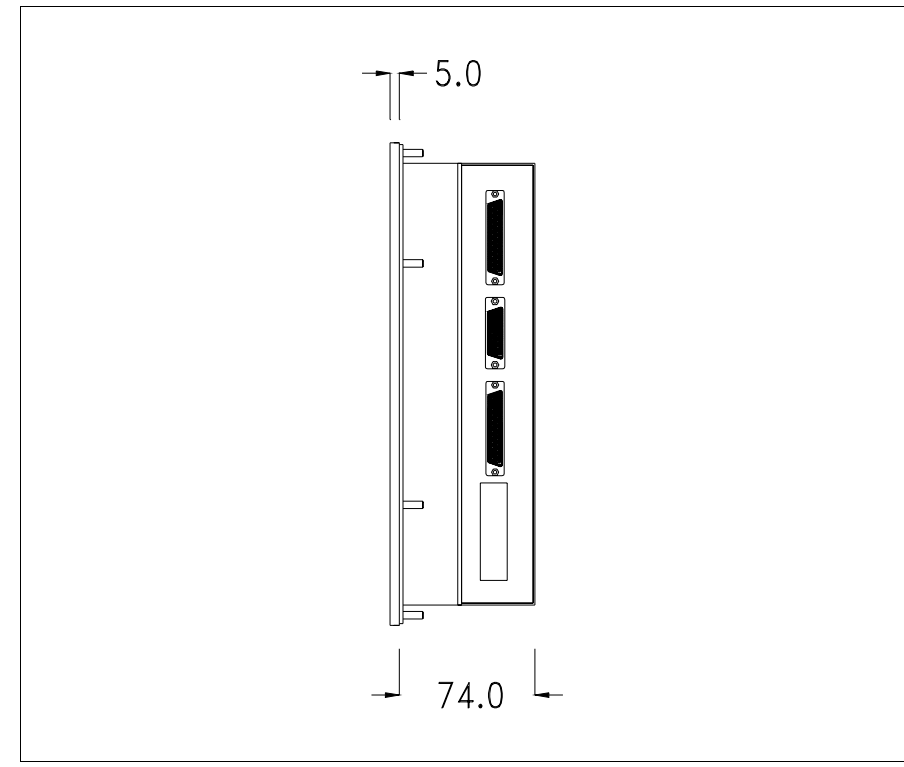
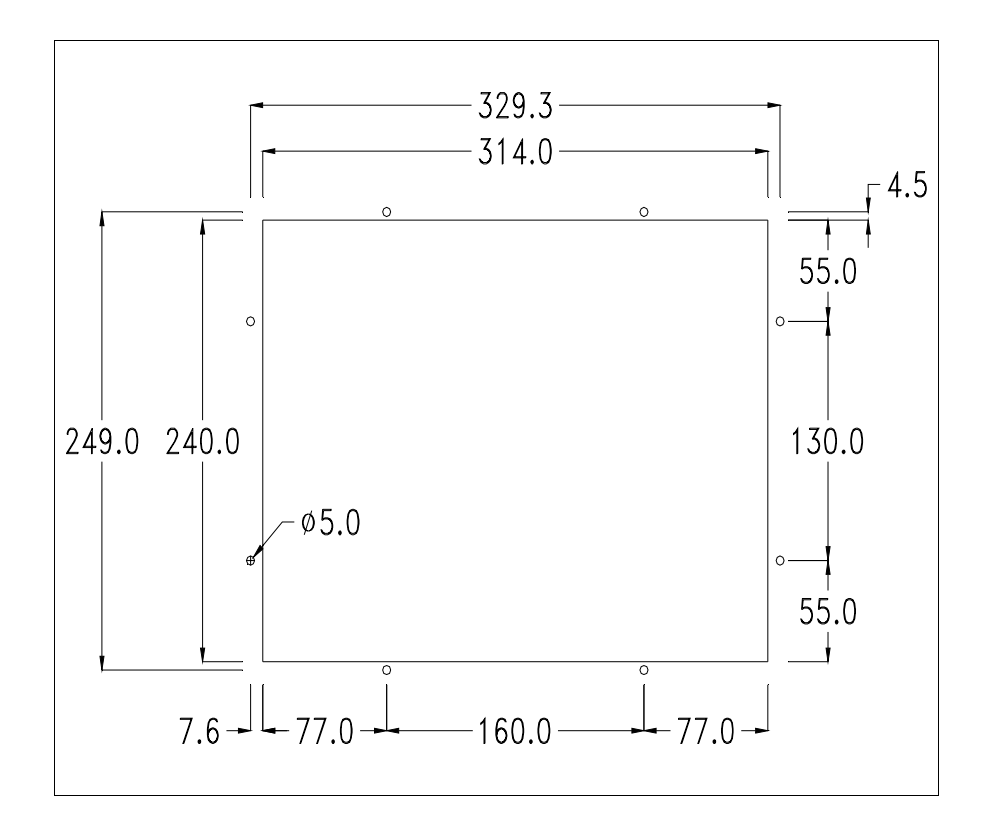

Zum Einsetzen der Dichtung und zur Befestigung des VTs an der Tafel siehe ["Kapitel 30 -> Befestigung des Terminals an der Tafel"](#page-620-0).

**Falls Zubehörteile in/auf das VT-Terminal montiert werden müssen, sollte dies erfolgen, bevor das VT an der Tafel befestigt wird.**

- **Zubehörteile** Für die Montage eventueller Zubehörteile die Angaben im entsprechenden Kapitel beachten (siehe ["Kapitel 34 -> Zubehörteile für Videoterminals"](#page-660-0)).
- **Kalibrierung Touch Screen** Das Terminal VT585W ist mit einer resistiven Glaßscheibe ausgestattet, die für ein richtiges Funktionieren kalibriert werden muss (**das gelieferte Terminal ist bereits kalibriert**), d.h. der resistive Glaßbereich muss dem benutzbaren Bereich des Displays angepasst werden.

Will man das Kalibrationsverfahren nochmals ausführen, kann man (bei Terminals Rev. 5 oder höher) indem man den unterstehendenden Anweisungen folgt.

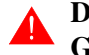

**Das Verfahren muss sehr sorgfältig ausgeführt werden, da die Genauigkeit des Tastenbereichs hängt davon ab.**

Auszufährende Operationen beim Kalibrieren:

- Sicherstellen, dass das VT nicht angeschlossen ist
- Die Rücksete des Gehäuses abnehmen
- Die Brücken JP5 und JP12 identifizieren

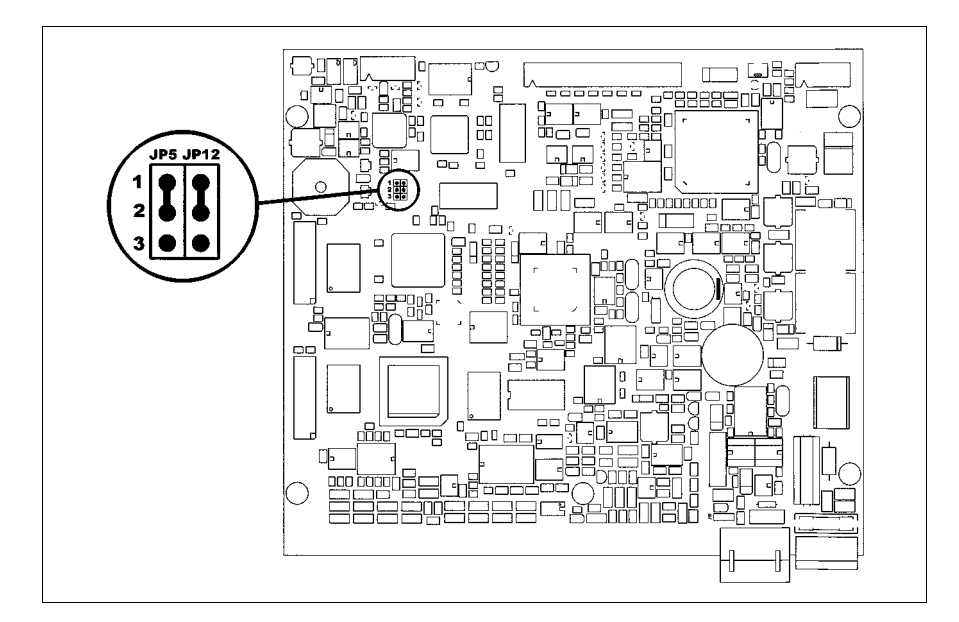

- JP5 und JP12 auf die Pin 2-3 setzen
- Das Terminal wiederanschliessen und wiedereinschalten; es wird die folgende Maske angezeigt (die Anzahl und der Typ hängt von der Änderung des Terminals ab)

### **Änderung 5.0 auf 5.2:**

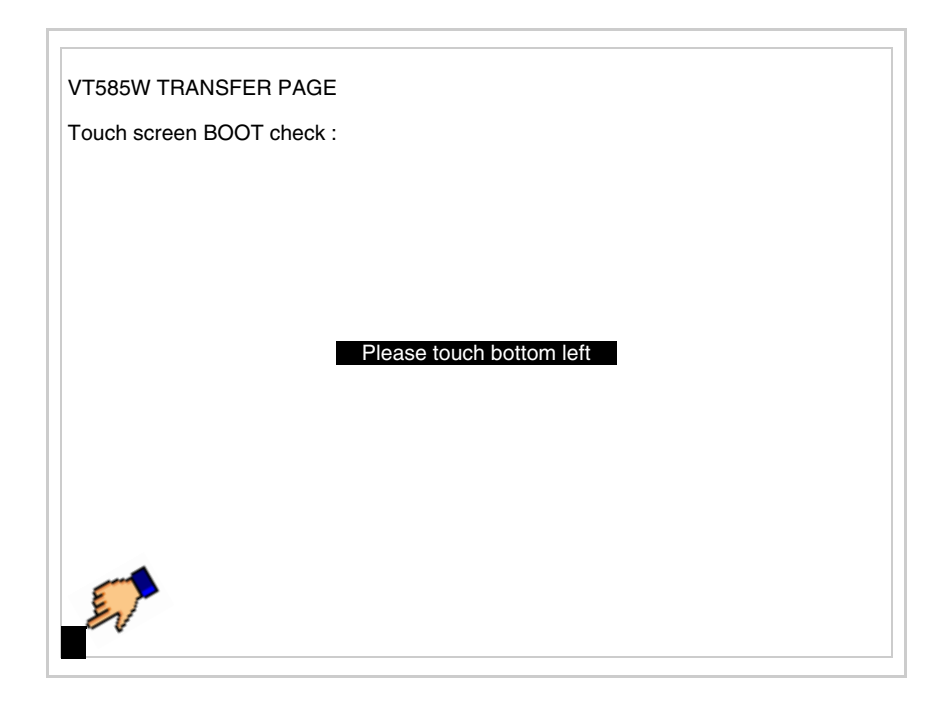

• Die in der Abbildung gezeigte Ecke berühren, wobei die folgende Seite angezeigt wird

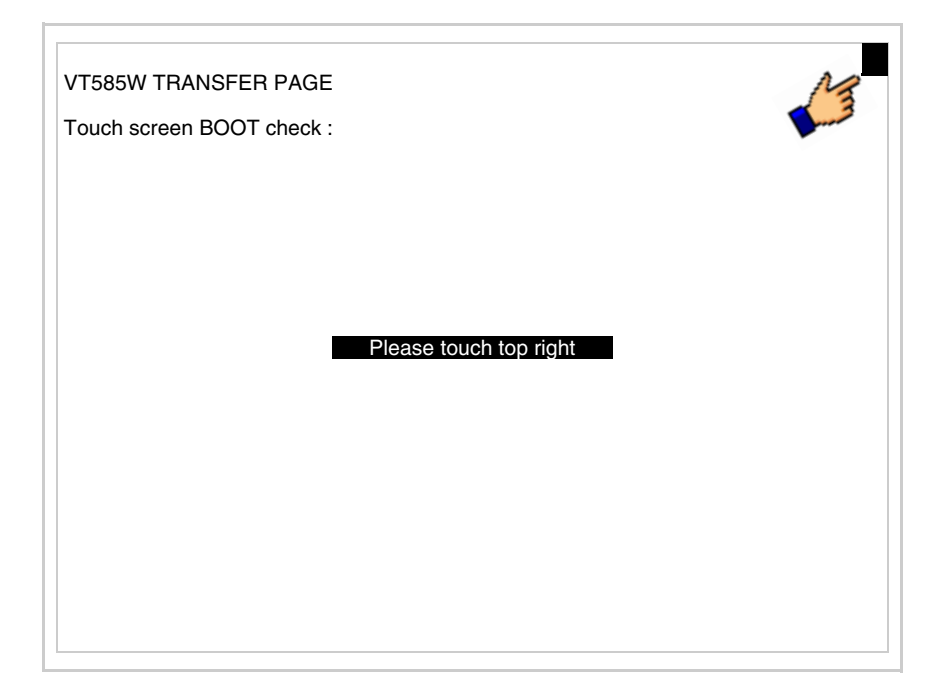

• Die in der Abbildung gezeigte Ecke berühren, um die Kalibration zu vollenden, wobei die folgende Seite angezeigt wird

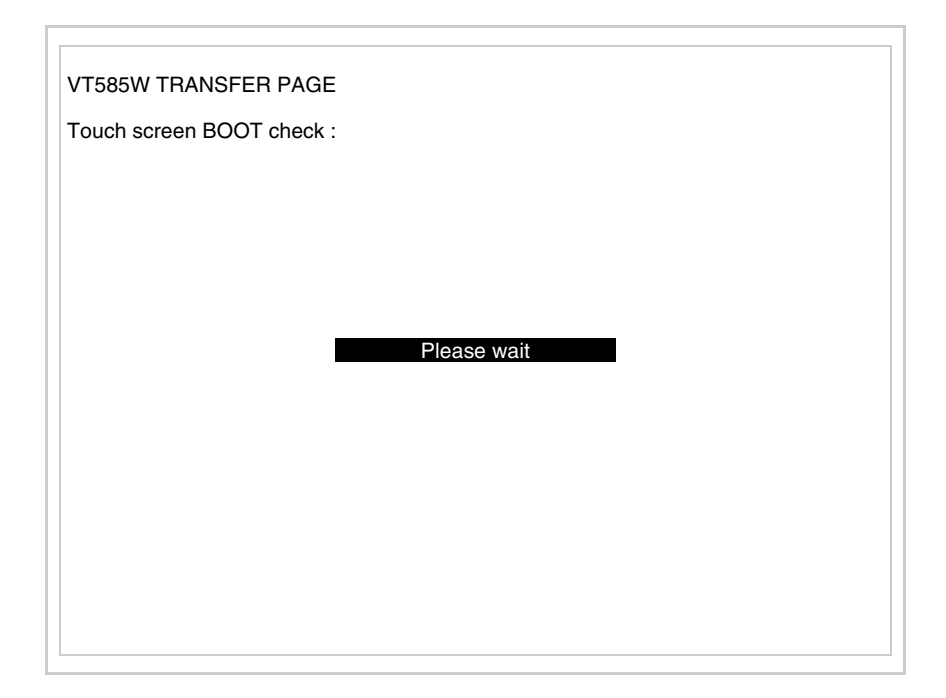

## **Änderung 5.3 oder höher:**

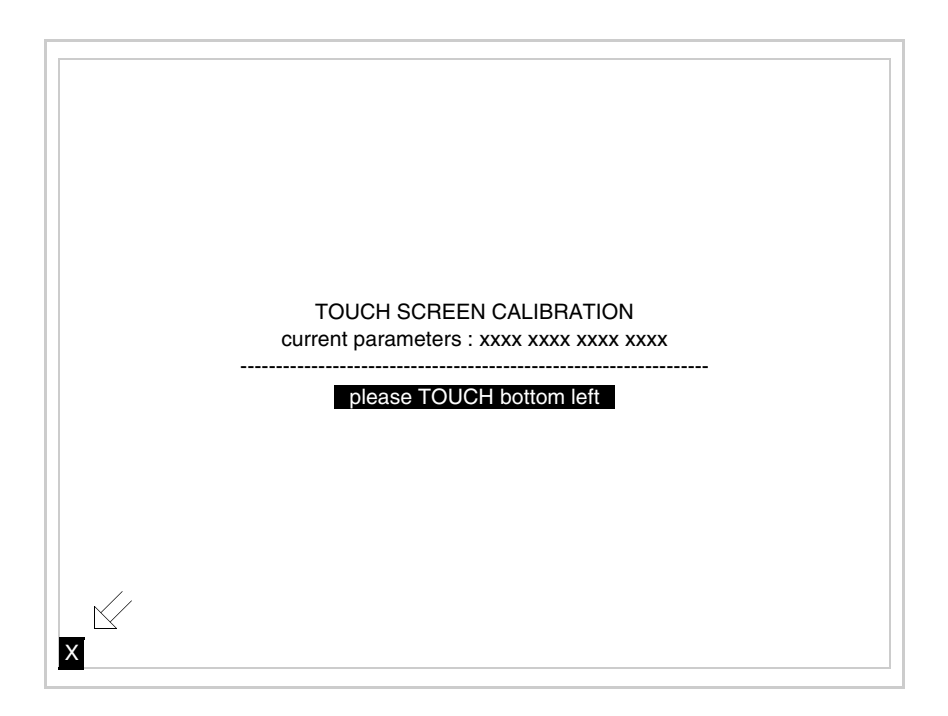

• Die in der Abbildung gezeigte Ecke berühren, wobei die folgende Seite angezeigt wird

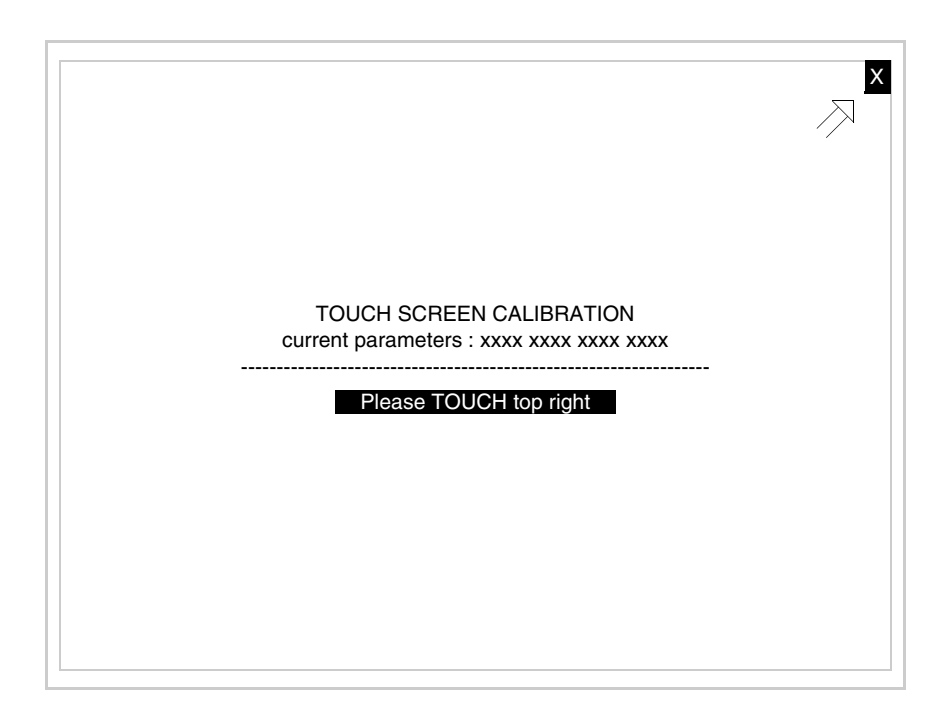

• Die in der Abbildung gezeigte Ecke berühren, wobei die folgende Seite angezeigt wird

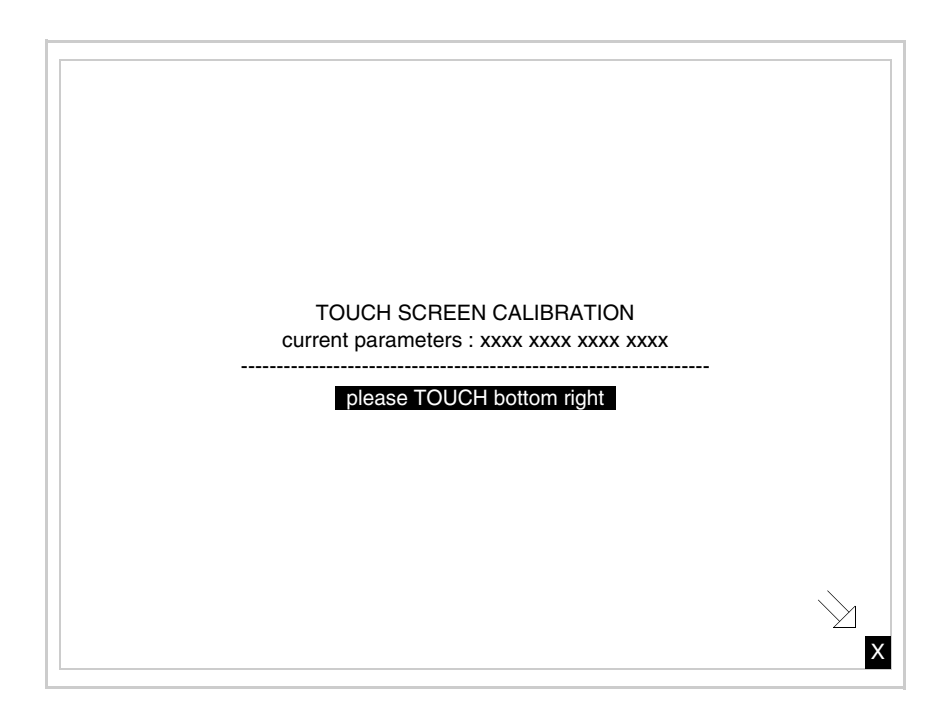

• Die in der Abbildung gezeigte Ecke berühren, um die Kalibration zu vollenden. Einen Augenblick warten, bis folgende Maske oder Projektseite am VT erscheint

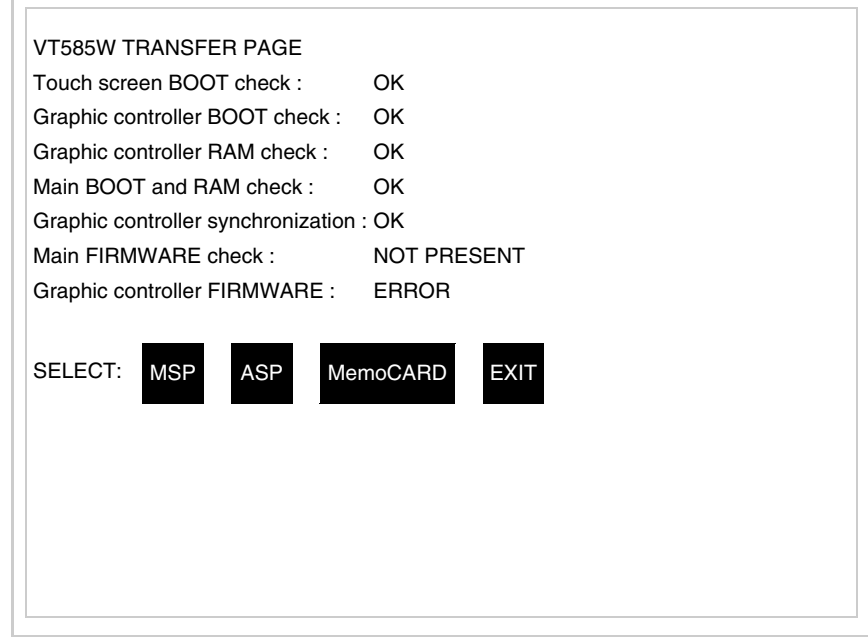

- Das Terminal einschalten
- JP5 und JP12 auf Pin 1-2 wiedersetzen
- Die Gehäuse zurücksetzen
- Das Terminal wiedereinschalten

Das Kalibrieren ist vollendet. Falls die Kalibrationsprozedur nicht richtig oder ungenau ausgeführt wurde, das Verfahren wiederhohlen.

**CAN-Leitungsende** Dieser Abschnitt gilt nur für die CAN Serie. Das VT in Frage integriert die mittels einer Brücke (vorbesetzt auf 1-2, Linie nicht beendet) einfügbaren Widerstände der serielle Leitungsende (typisch 120ohm). Um die Leitungsende zu aktivieren:

- Sicherstellen, dass die Stromversorgung nicht angeschlossen ist.
- Die hintere Abdeckung entfernen.
- Die Brücke-Einheit J2 ausfindig machen.

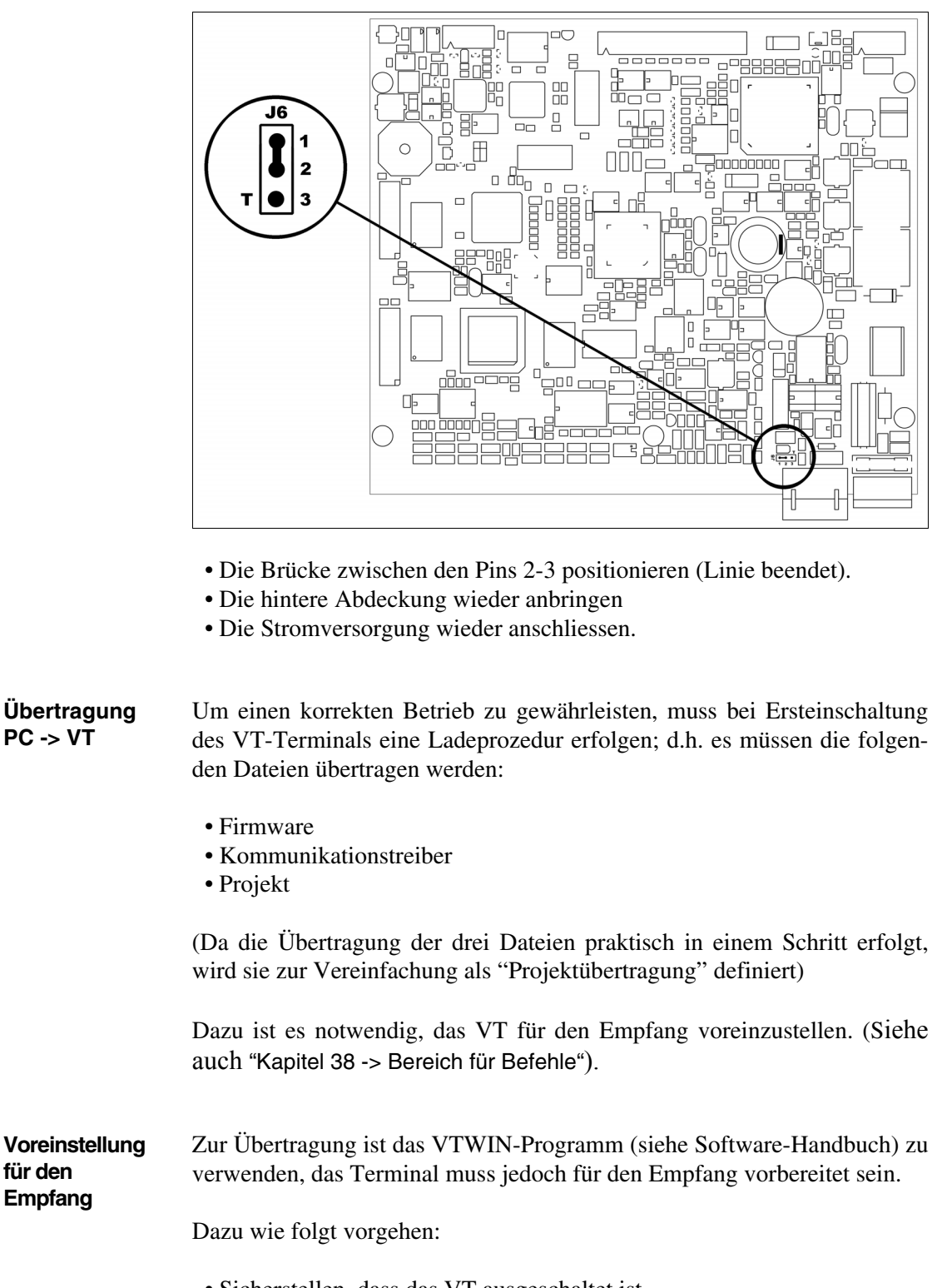

- <span id="page-546-0"></span>• Sicherstellen, dass das VT ausgeschaltet ist
- Sicherstellen, dass der serielle Anschluss zwischen PC und VT vorhan-

den ist

- Das VT einschalten und warten bis auf dem VT die folgende Maske angezeigt wird
- Auf zwei sich diagonal gegenüberliegende Ecken, die frei von einstellbaren Objekten oder Schaltflächen sind, -- zuerst auf eine dann auf die andere -- drücken (wenigstens eine Ecke muss frei sein)

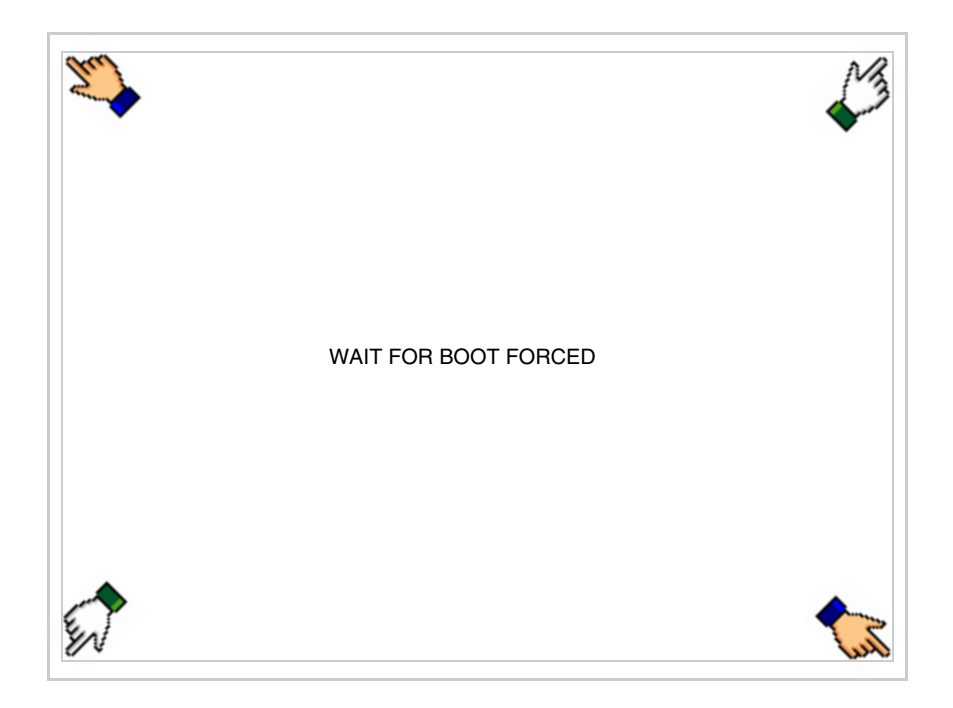

und einen Augenblick warten, oder die entsprechende Schaltfläche verwenden (siehe [S. 26-26\)](#page-553-0), bis auf dem VT die folgende Maske angezeigt wird

#### **VT-Terminal ohne Modem-Funktion:**

• Den für die Übertragung zu verwendenden Port (MSP oder ASP) wählen, die am Display entsprechende  $\Box$  betätigen. Die  $\Box$  MemoCARD ist nur dann aktiviert, wenn sich die Memory Card im VT-Terminal befindet (siehe [S. 26-26](#page-553-1)). Das VT-Terminal ist jetzt empfangsbereit (die Übertragungsprozedur ist im Software-Handbuch beschrieben)

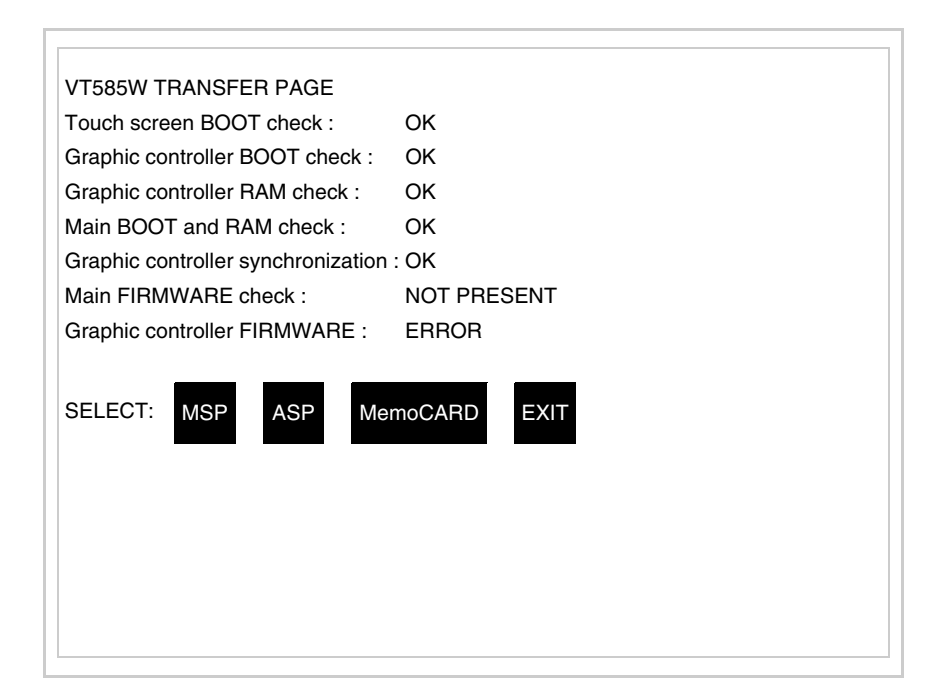

### **VT-Terminal mit Modem-Funktion:**

• Aus vorhergehender Maske fortfahrend, wird die folgende Maske visualisiert

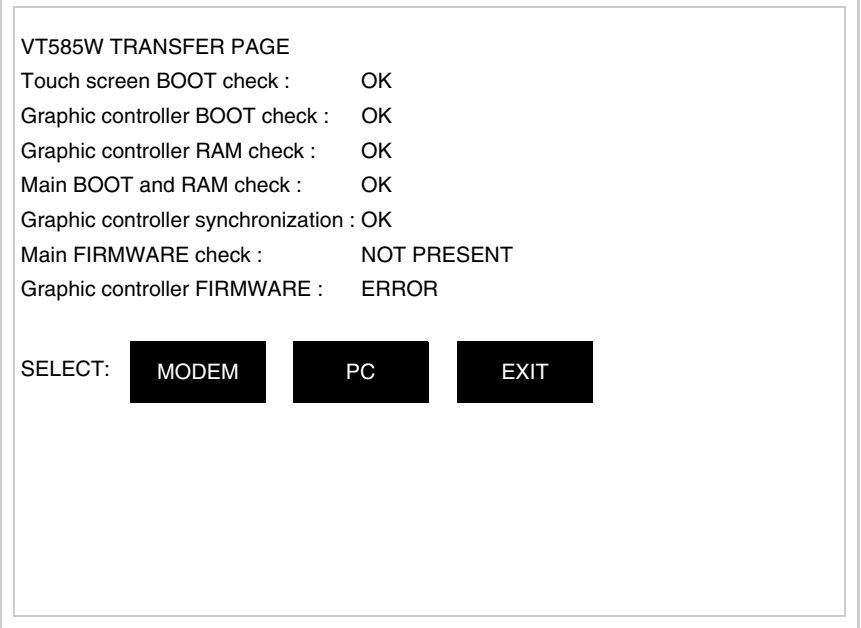

• Die gewünschte Übertragungsart wählen, MODEM, wenn ein Modem benutzt werden soll, oder PC, wenn ein serieller Anschluss verwendet werden soll. Die  $\square$  entsprechende Funktionstaste betätigen

Fällt die Wahl auf PC, ist das VT für den Empfang bereit (siehe Software-Software für die Übertragung), wenn sie dagegen auf MODEM fällt, wird folgende Maske angezeigt

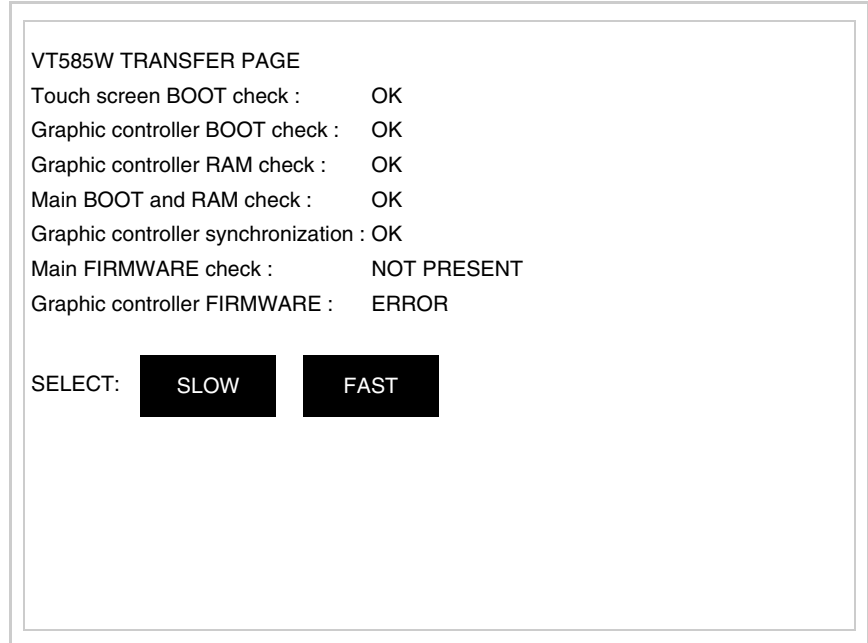

Die Wahl je nach der Geschwindigkeit ausführen, die für die Übertragung verwendet werden soll (Slow=9600bit/Sek oder Fast=38400bit/Sek.), die entsprechende  $\square$  am Display betätigen. Das VT ist jetzt für den Empfang bereit (siehe Software-Handbuch für die Übertragung)

**Informationen über den Treiber** Nach Übertragung des Projektes kann das VT Informationen über das, was geladen worden ist, liefern. Diese Informationen umfassen:

- Vorhandene serielle Schnittstellen
- Den Namen des geladenen Treibers
- Die Version des geladenen Treibers
- Die Netzadresse des VTs
- Den zuletzt aufgetretenen Fehler

Zur Anzeige der Informationen wie folgt vorgehen:

- Beliebige Seite des Projektes wählen
- Auf zwei sich diagonal gegenüberliegende Ecken, die frei von einstellbaren Objekten oder Schaltflächen sind, drücken (wenigstens eine Ecke muss frei sein)

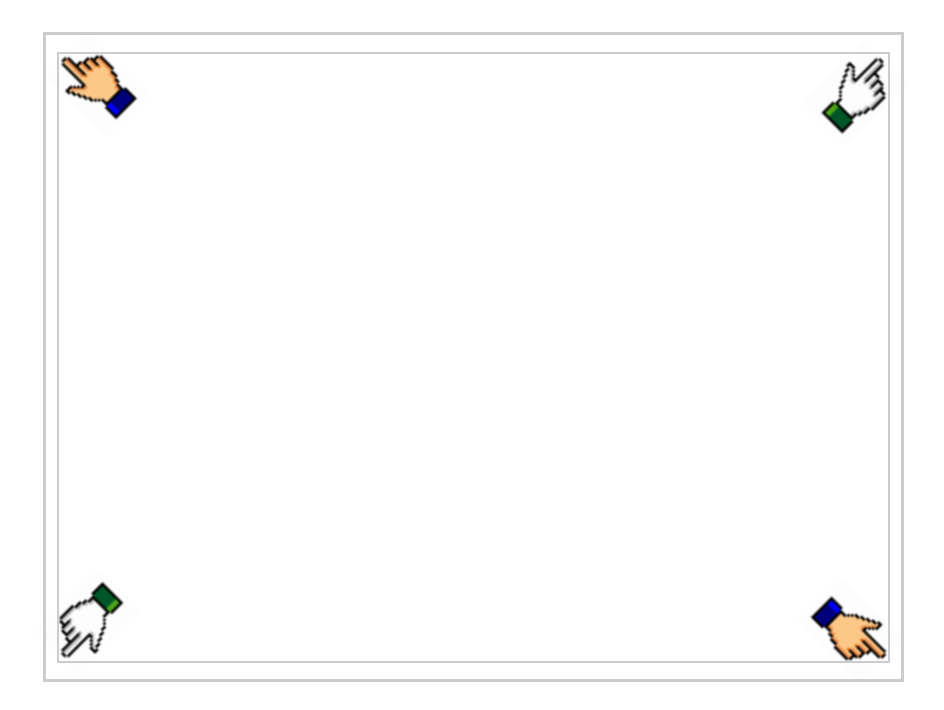

#### es erscheint

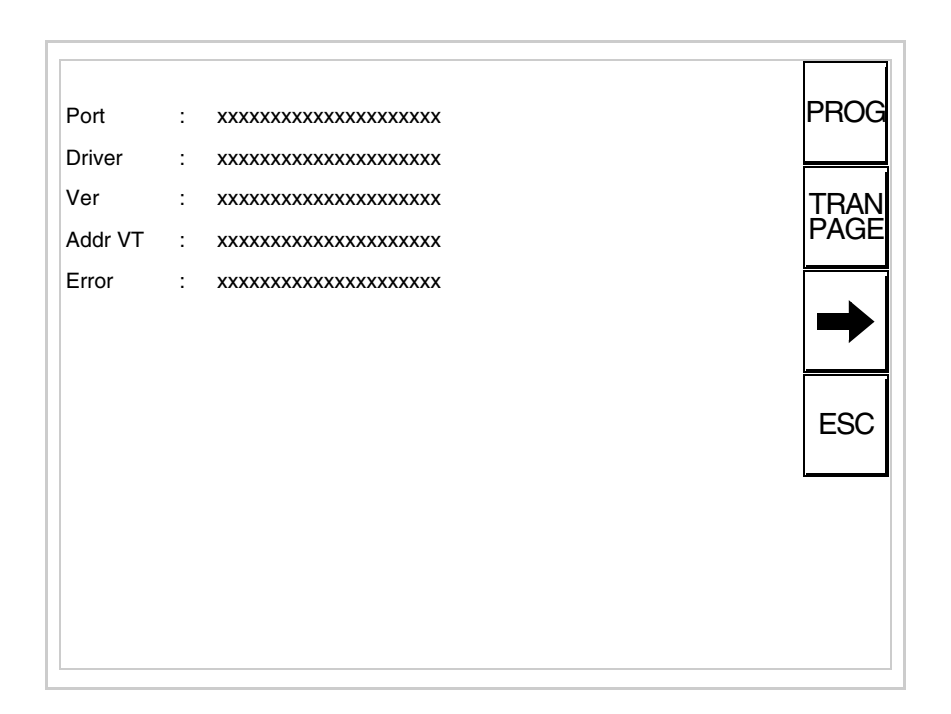

Für jeden Kommunikationsport gibt es eine dieser Seiten, durch Drücken von

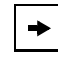

kann man sich zwischen den einzelnen Seiten hin- und herbewegen.

Von dieser Seite aus kann:

- die Uhr und der Kontrast eingestellt werden
- das VT auf den Empfang des Programms vorbereitet werden
- die Memory Card verwendet werden

Einstellung der Uhr und des Kontrastes:

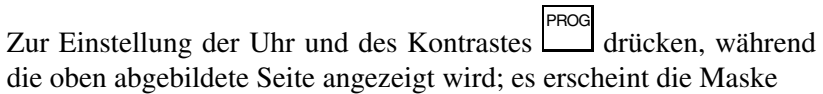

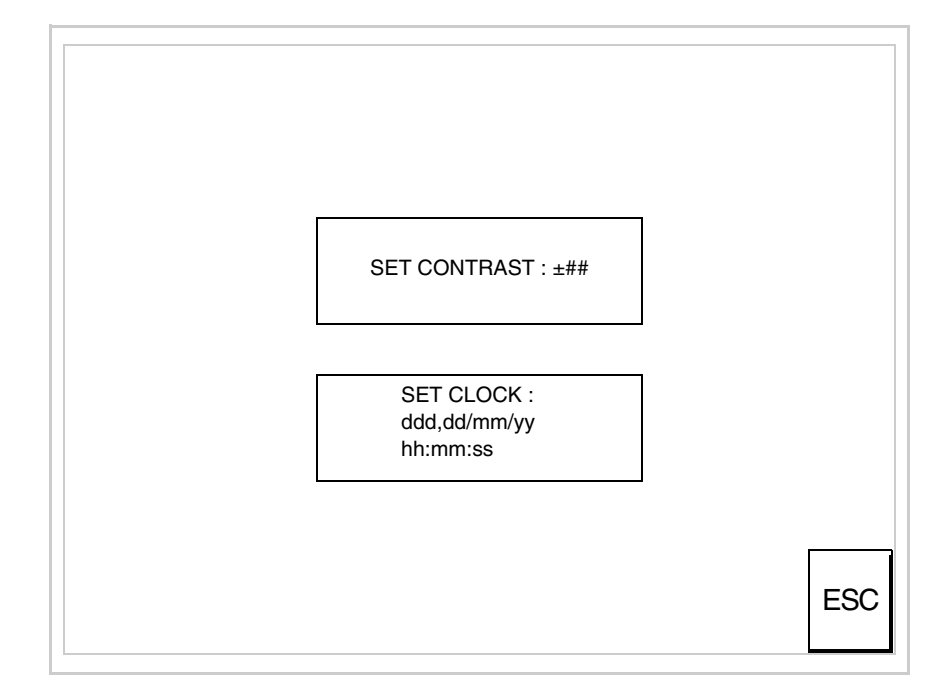

<span id="page-551-0"></span>Um den Kontrast einzustellen, die Wörter SET CONTRAST auf dem Display berühren; es erscheint die Maske

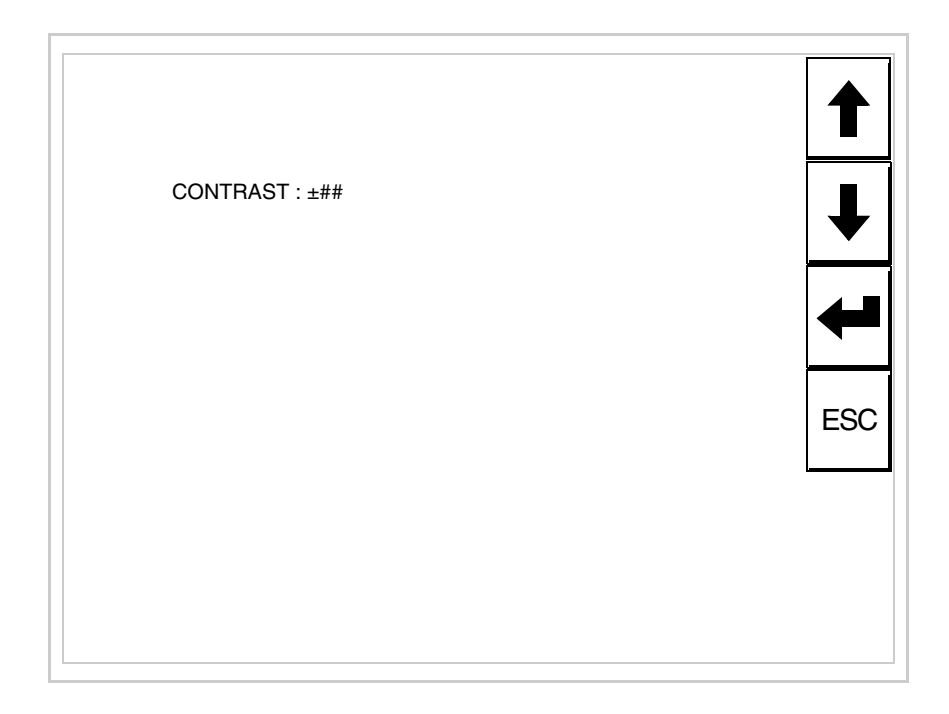

Die Pfeil- **Die reinstellung verwenden (siehe "Kapitel 37 -> Betrieb** [des Touch Screen-Terminals"](#page-774-0)).

Um die Uhr einzustellen, die Wörter SET CLOCK auf dem Display berühren; es erscheint die Maske

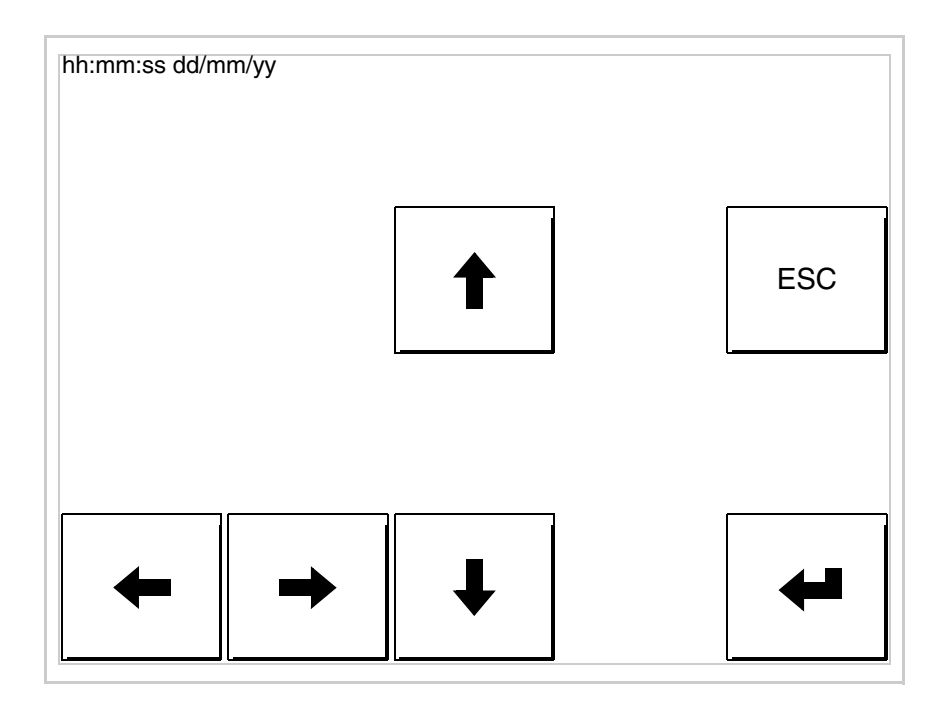

Die Pfeil- **Die zur Einstellung verwenden (siehe "Kapitel 37 -> Betrieb** [des Touch Screen-Terminals"](#page-774-0)).

**Für die korrekte Funktion der Uhr muss die entsprechende Batterie ins Terminal eingesetzt werden (siehe** ["Kapitel 34 ->](#page-660-0)  [Zubehörteile für Videoterminals"](#page-660-0)**).**

<span id="page-553-0"></span>Vorbereitung des VT auf den Empfang des Programmes:

Um das VT auf den Programmempfang vorzubereiten (siehe [S.](#page-546-0) 

[26-19](#page-546-0)), <sup>FRAN</sup> drücken, während die Seite mit den Informationen über den Treiber angezeigt wird, es erscheint die Maske

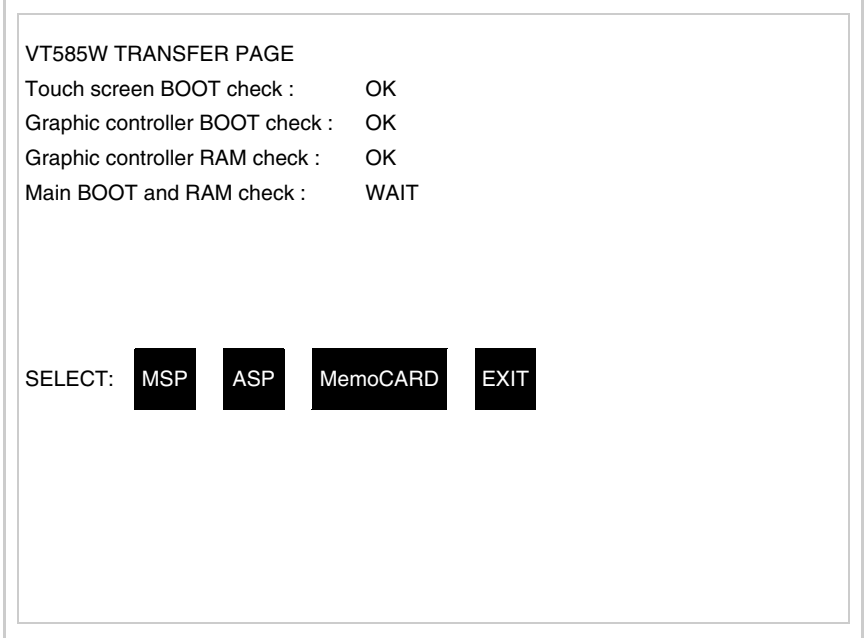

Je nach zu verwendendem Port (ASP oder MSP) die entsprechende auf dem Display drücken. Das VT-Terminal ist jetzt empfangsbereit (die Übertragungsprozedur ist im Software-Handbuch beschrieben).

<span id="page-553-1"></span>Verwendung der Memory Card:

 drücken, während die Seite mit den Informationen über den Treiber angezeigt wird; es erscheint die Maske TRAN PAGE

VT585W TRANSFER PAGE Touch screen BOOT check : OK Graphic controller BOOT check : OK Graphic controller RAM check : OK Main BOOT and RAM check : WAIT SELECT: MSP ASP MemoCARD EXIT

Die MemoCARD auf dem Display berühren (wenn die Taste nicht angezeigt wird, siehe [S. 26-19\)](#page-546-0); es erscheint die Maske

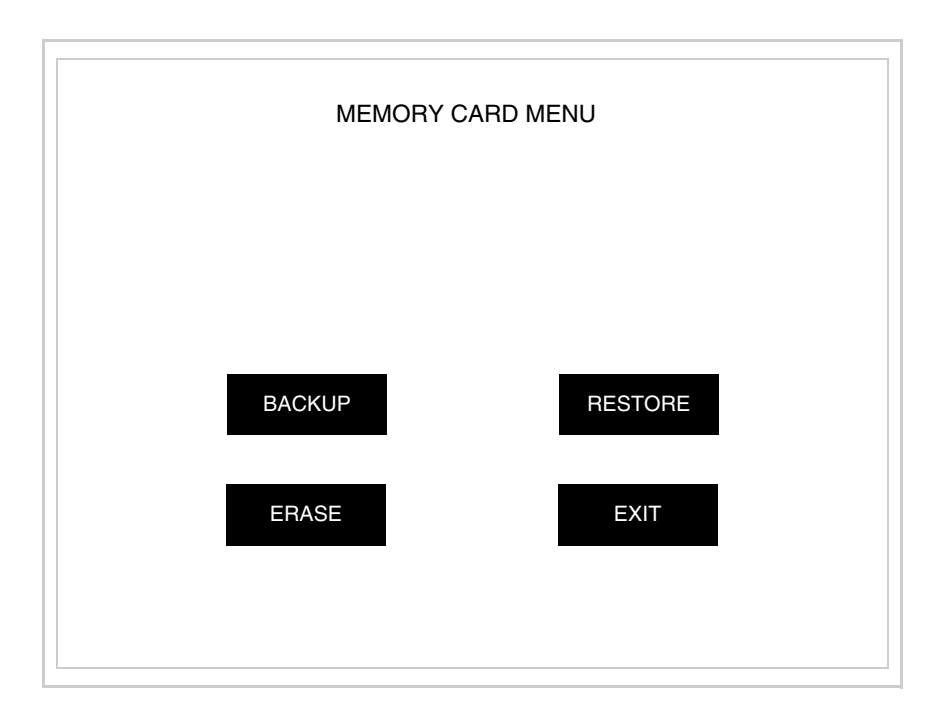

Zu Bedeutung und Funktionen der Tasten siehe ["Kapitel 34 ->](#page-672-0)  [Memory Card"](#page-672-0).

**Displays**

Die möglichen, auf der Seite mit den Informationen über den Treiber anzeigbaren Fehlermeldungen sind:

• PR ERR

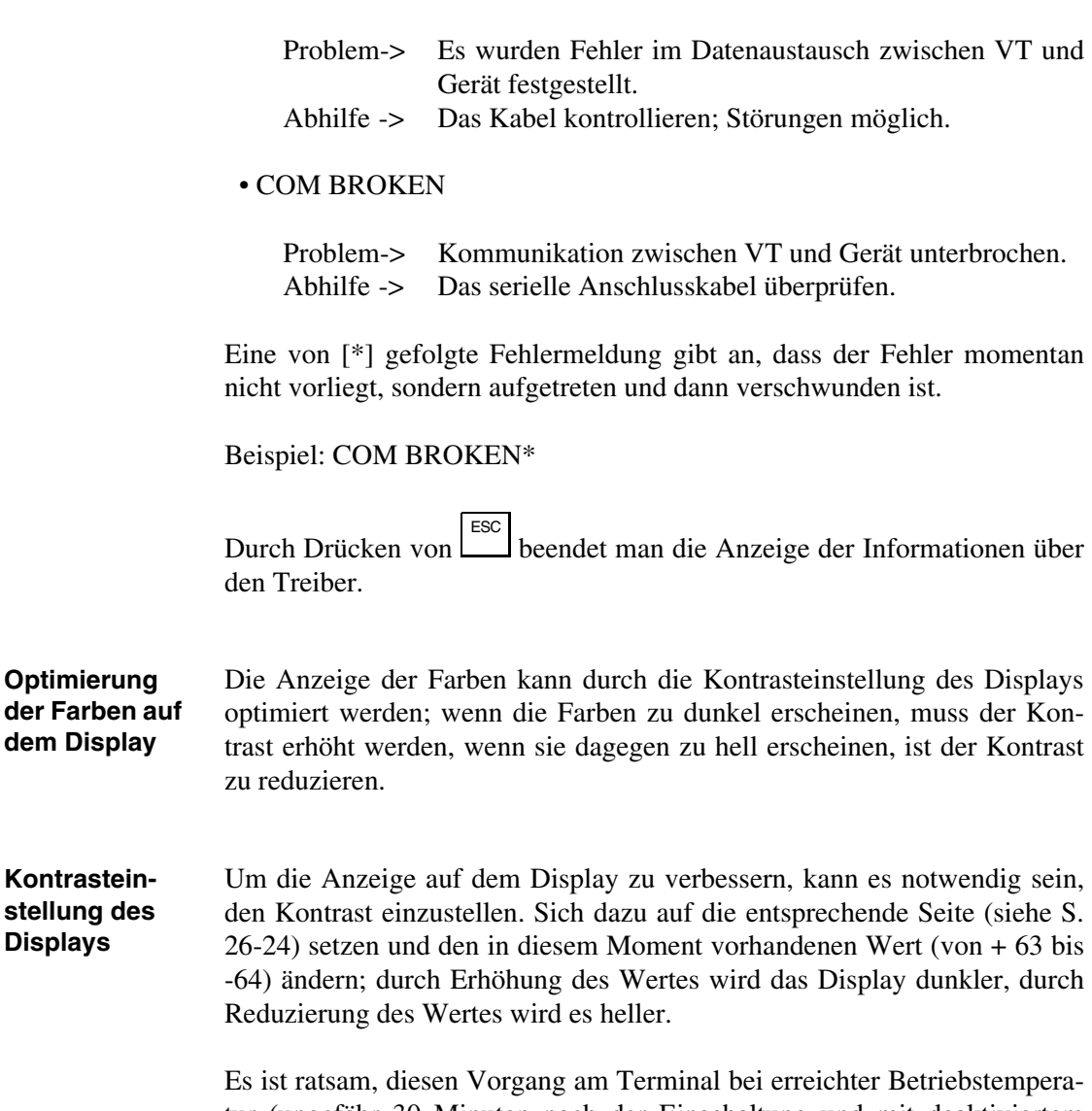

tur (ungefähr 30 Minuten nach der Einschaltung und mit deaktiviertem Screensaver – siehe Software-Handbuch) und bei durchschnittlicher Raumtemperatur auszuführen.

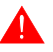

**Dieser Parameter hat keine Auswirkung auf das TFT-Display. Die technische Herstellungsart bedarf keine Einstellung.**

# Kapitel 27 Videoterminal VT585WB

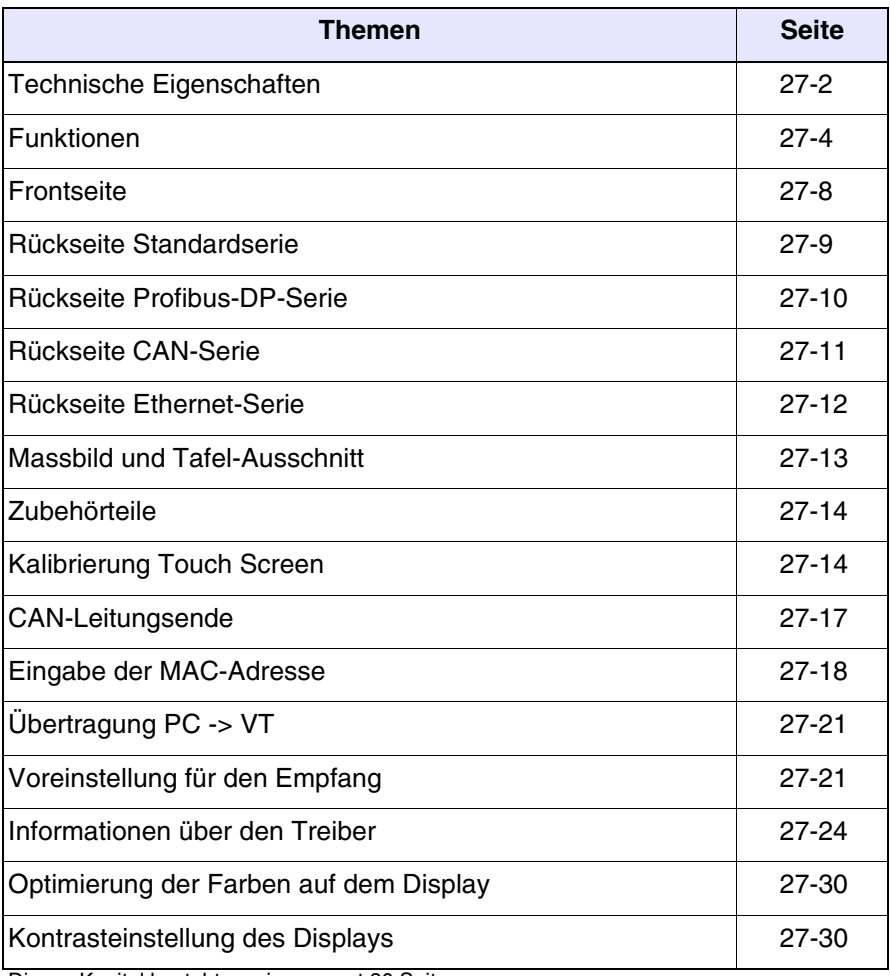

Dieses Kapitel besteht aus insgesamt 30 Seiten.

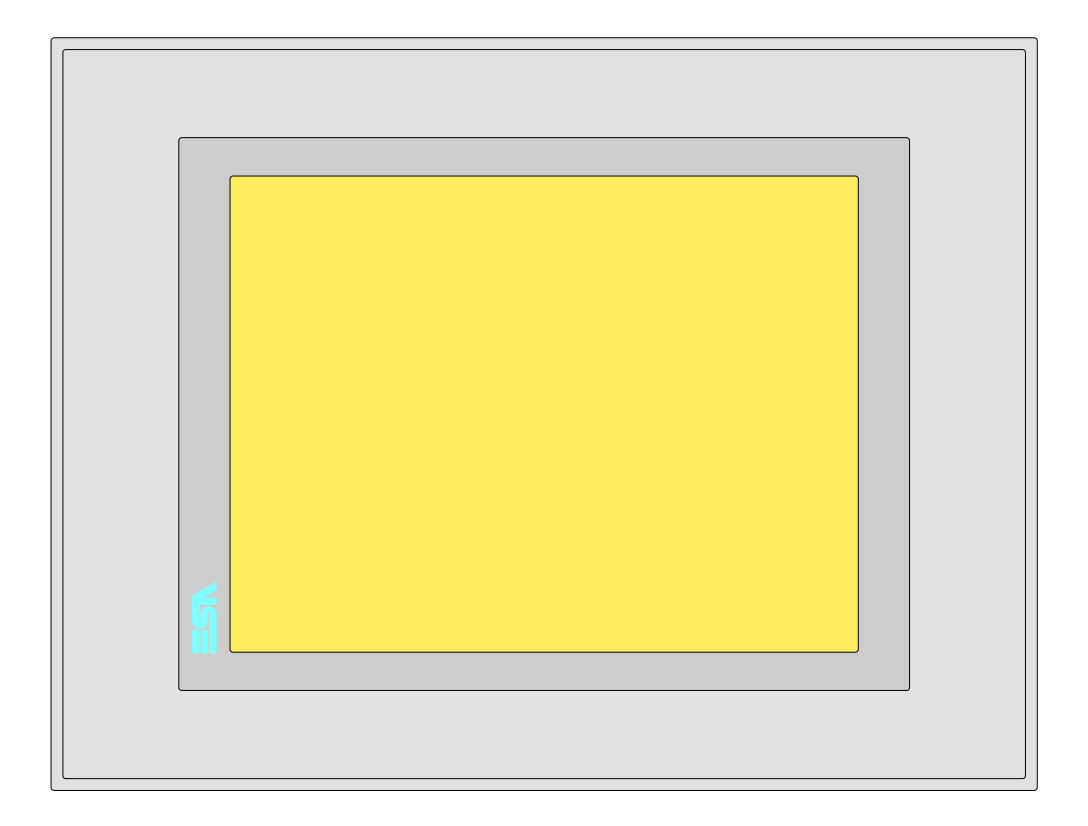

<span id="page-557-0"></span>**Technische Eigenschaften** Die folgende Tabelle führt die wichtigsten technischen Eigenschaften des beschriebenen Produktes auf.

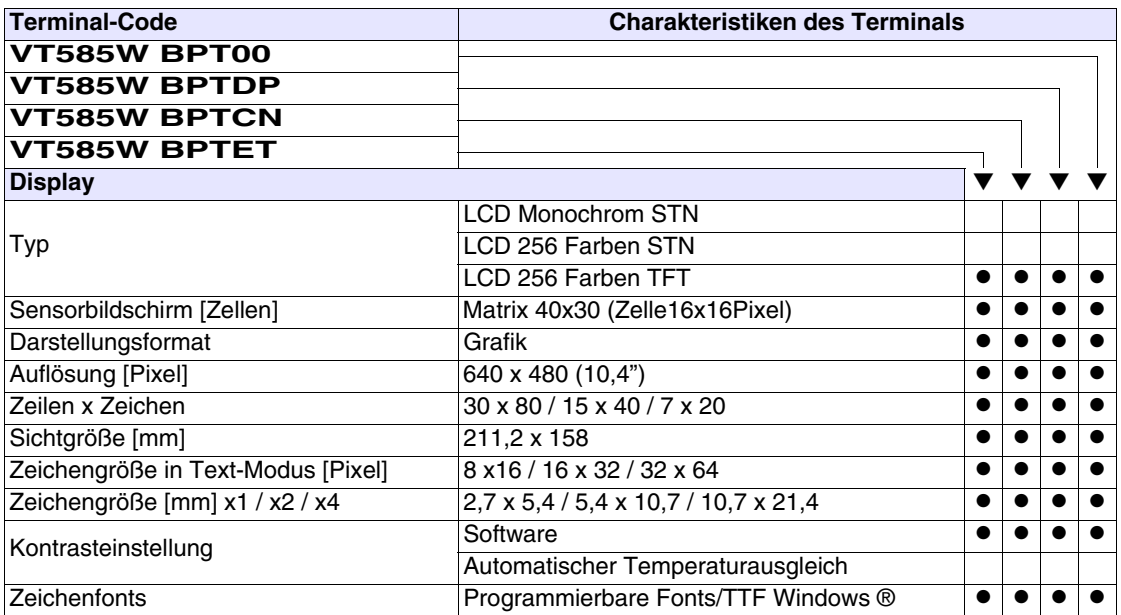

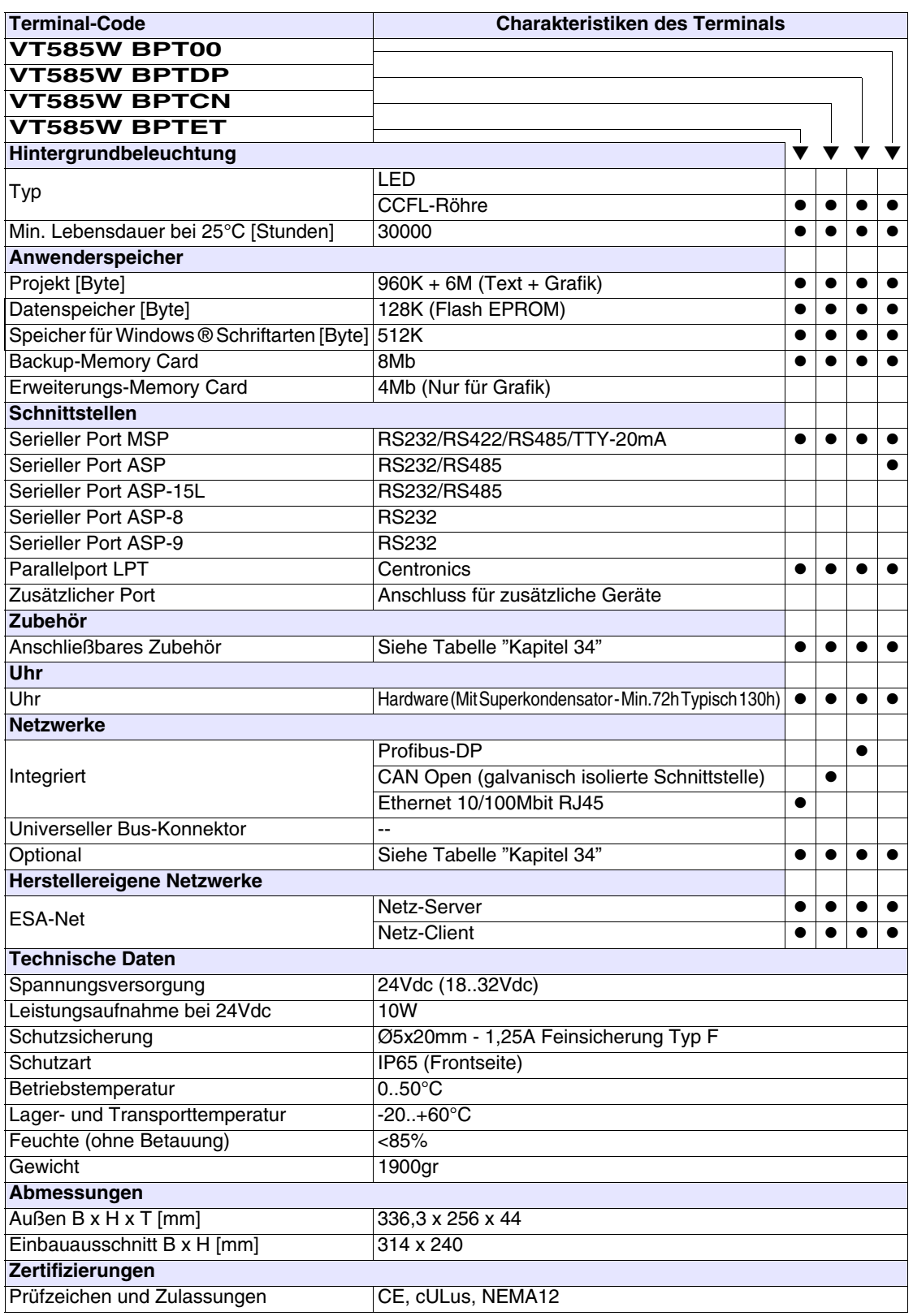

#### <span id="page-559-0"></span>**Funktionen** Die folgende Tabelle führt alle Funktionen des beschriebenen VTs in alphabetischer Reihenfolge auf.

| <b>Terminal-Code</b>                                         |           |           |
|--------------------------------------------------------------|-----------|-----------|
| <b>VT585W B****</b>                                          |           |           |
| <b>Objekte/Funktionen</b>                                    | Anzahl    |           |
| Alarm-Hilfe                                                  | 1024      | $\bullet$ |
| Alarme (Insgesamt/Gleichzeitig aktiv)                        | 1024/256  |           |
| Alarmfeld                                                    |           |           |
| Alarmpuffer                                                  | 256       |           |
| Alarmstatistik                                               |           |           |
| Anschlüsse (Anzahl/Bytes total)                              | 64/512    |           |
| Auf Befehl abgetastete Trends (Speicher/Trends/Erfassungen)  | 8192 Byte |           |
| Automatisch abgetastete Trends (Speicher/Trends/Erfassungen) | $/**/640$ |           |
| Automatische Operationen                                     | 32        | О         |
| Backup/Wiederherstellen                                      |           |           |
| Balkengrafik                                                 |           |           |
| Befehl: Alarmregister drucken                                |           |           |
| Befehl: Alarmregister u./o. Trendpuffer im Flash sichern     |           |           |
| Befehl: Anzeigen Alarmregister                               |           |           |
| Befehl: Bedienseite                                          |           |           |
| Befehl: Blattvorschub auf dem Drucker                        |           |           |
| Befehl: Die generelle Seitennummer auf Null setzen           |           |           |
| Befehl: Hardcopy                                             |           |           |
| Befehl: Hilfe der Seite                                      |           |           |
| Befehl: Nächste Seite                                        |           |           |
| Befehl: Passwort ändern                                      |           |           |
| Befehl: Passwort-Login                                       |           |           |
| Befehl: Passwort-Logout                                      |           |           |
| Befehl: Pipeline laufen lassen                               |           |           |
| Befehl: Projekt beenden                                      |           |           |
| Befehl: Projektinformationen anzeigen                        |           |           |
| Befehl: Report                                               |           |           |
| Befehl: Rezept an das Gerät senden                           |           |           |
| Befehl: Rezept aus Datenspeicher laden                       |           |           |
| Befehl: Rezept im Datenspeicher sichern                      |           |           |
| Befehl: Rezept löschen                                       |           |           |
| Befehl: Rezept vom Videopuffer an das Gerät senden           |           |           |
| Befehl: Rezept-Verzeichnis anzeigen                          |           |           |
| Befehl: Seiten-Verzeichnis anzeigen                          |           |           |
| Befehl: Sequenz-Verzeichnis anzeigen                         |           |           |
| Befehl: Sprache ändern                                       |           |           |
|                                                              |           |           |

*Tabelle 27.1: Funktionen und Objekte des VT-Terminals (Teil 1 von 4)*

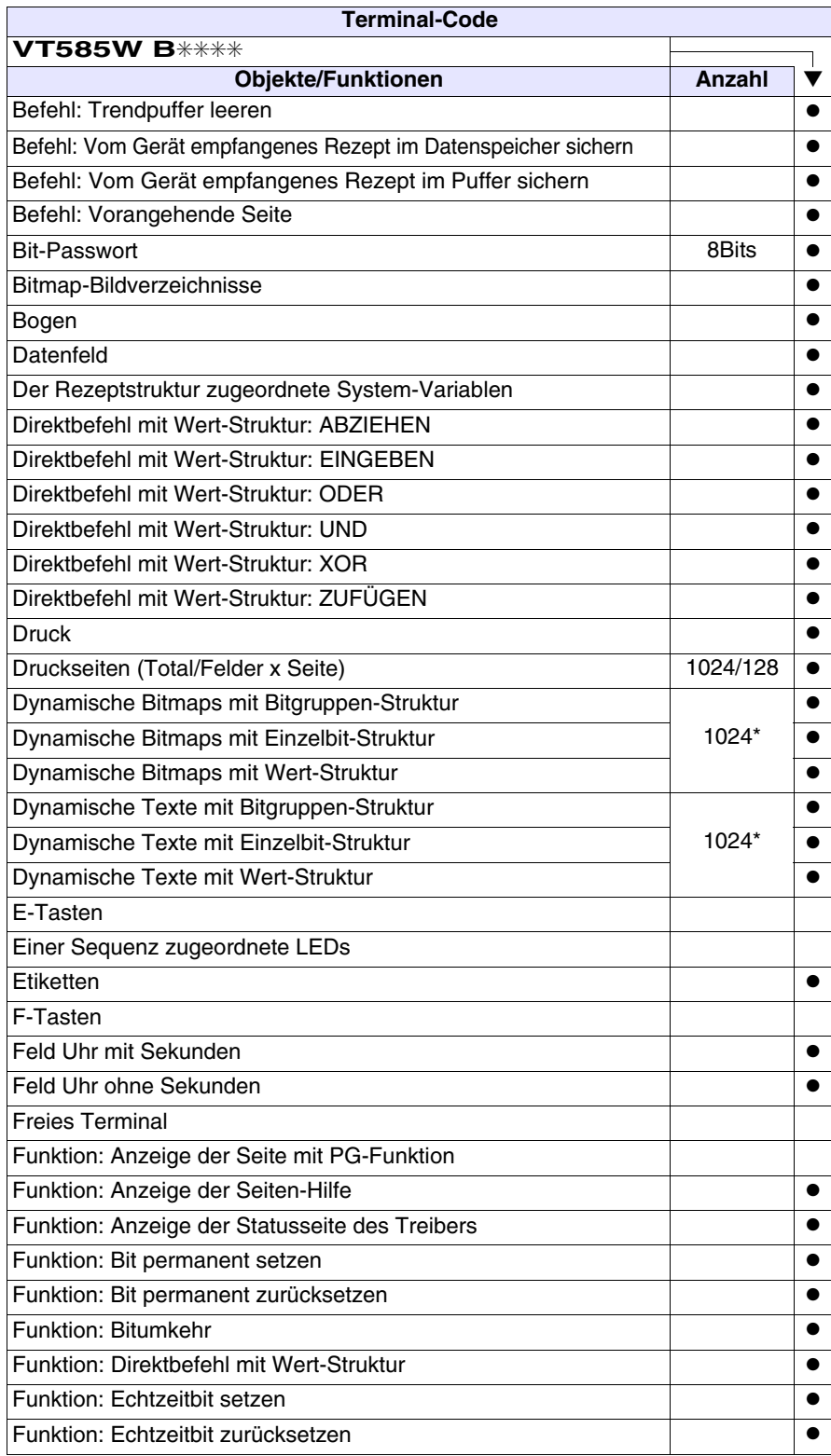

*Tabelle 27.1: Funktionen und Objekte des VT-Terminals (Teil 2 von 4)*

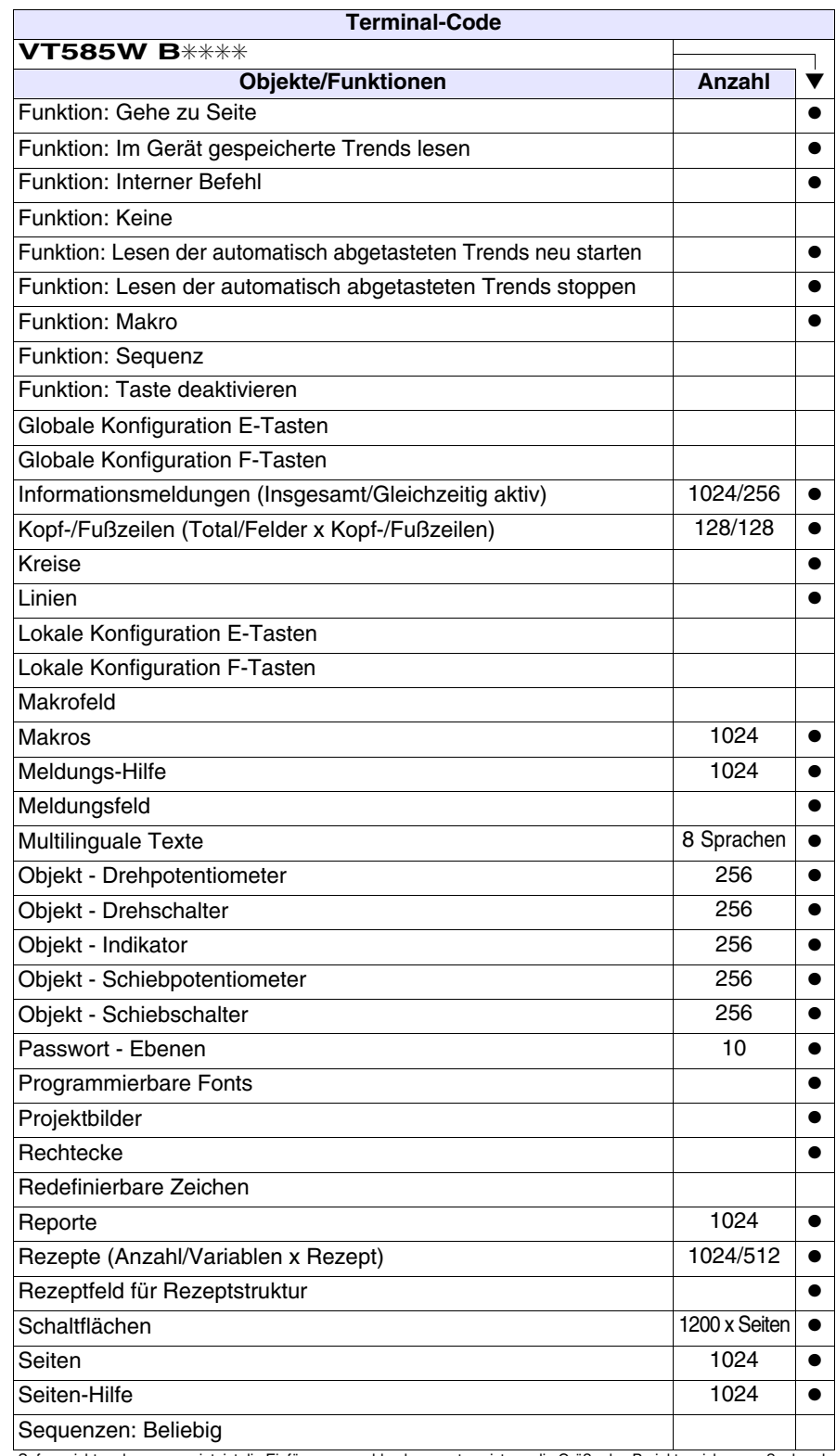

*Tabelle 27.1: Funktionen und Objekte des VT-Terminals (Teil 3 von 4)*

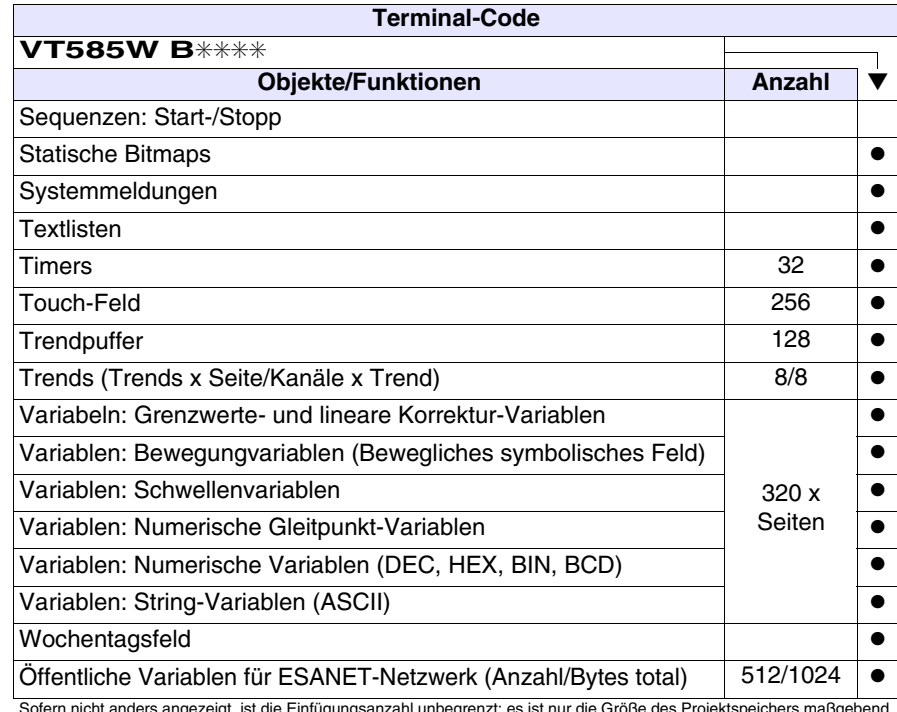

*Tabelle 27.1: Funktionen und Objekte des VT-Terminals (Teil 4 von 4)*

#### <span id="page-563-0"></span>**Frontseite**

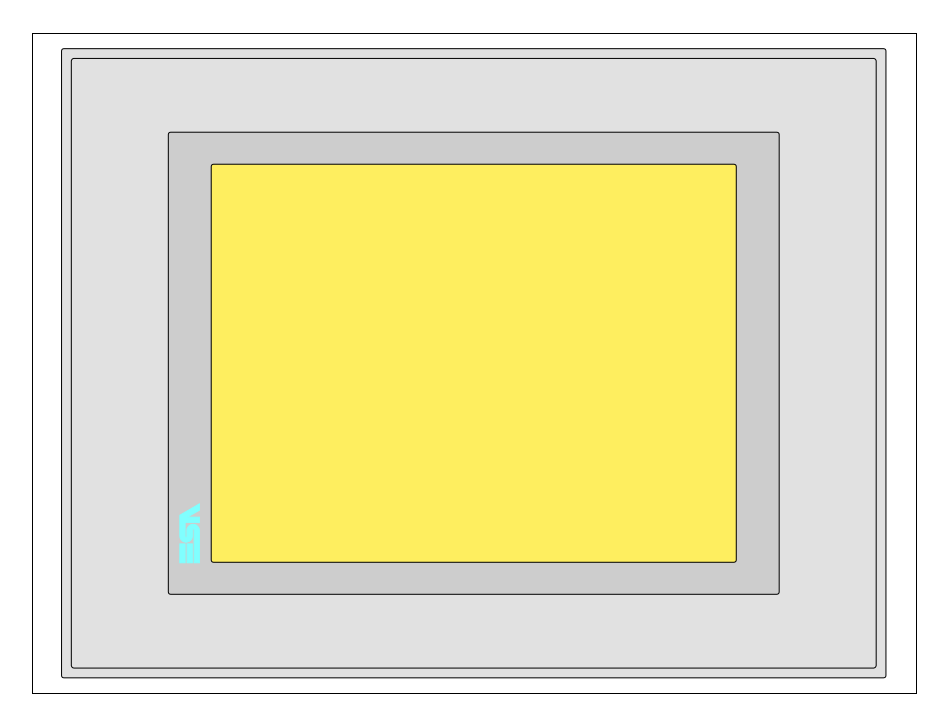

Alle Schaltflächen und die Signalisierungen werden per Programmiersoftware definiert (siehe Software-Handbuch).

#### <span id="page-564-0"></span>**Rückseite Standardserie**

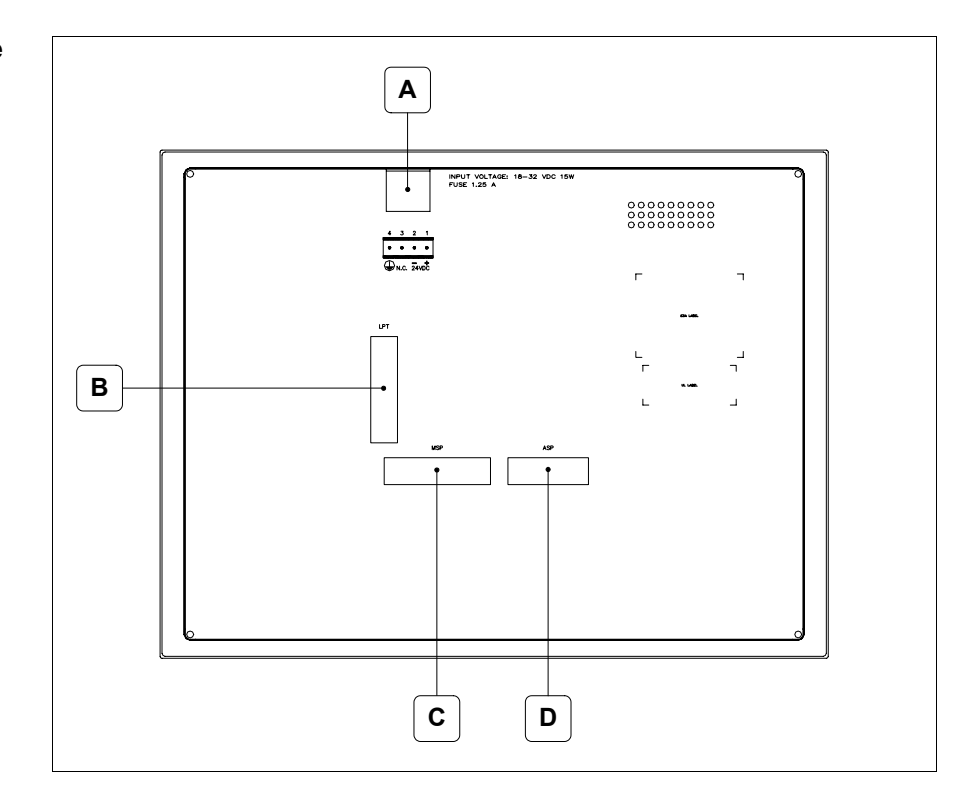

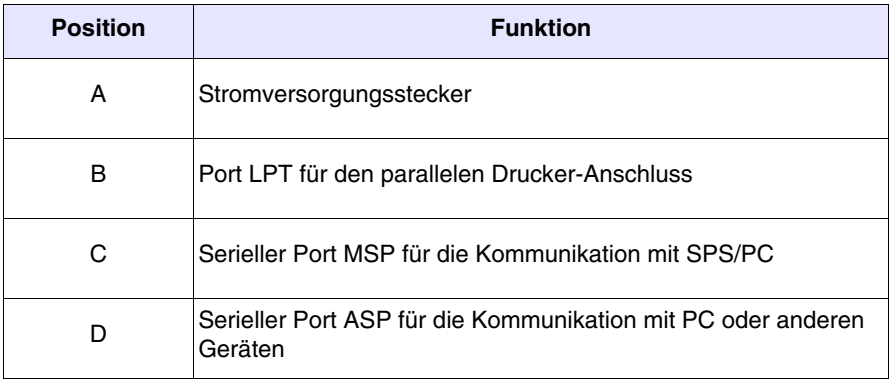

<span id="page-565-0"></span>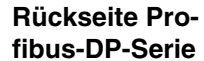

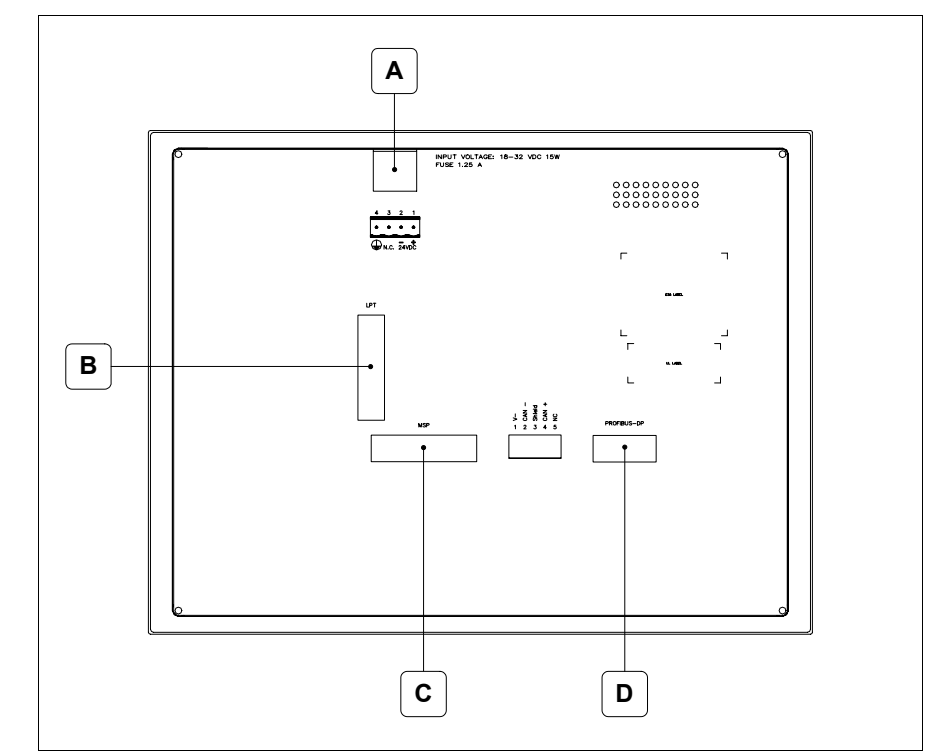

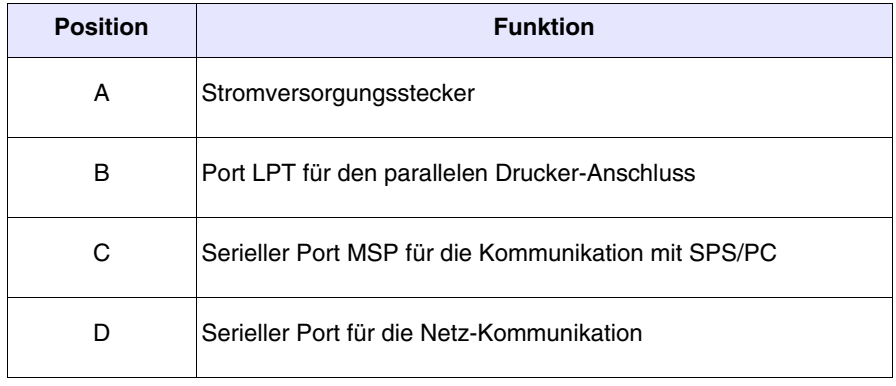

#### <span id="page-566-0"></span>**Rückseite CAN-Serie**

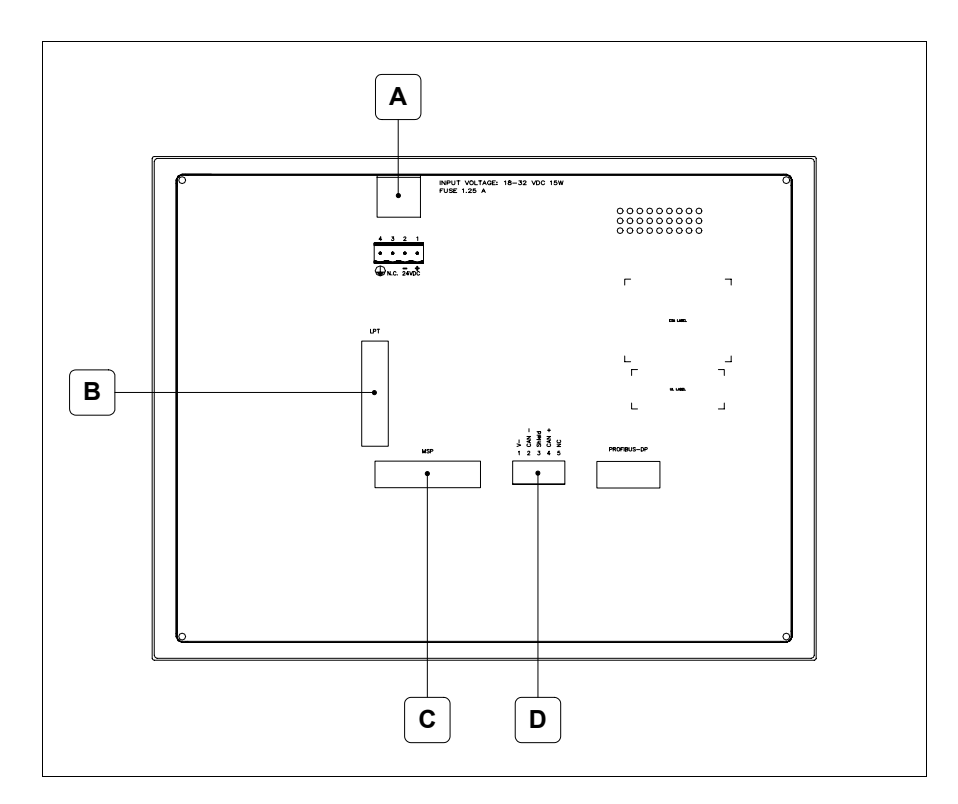

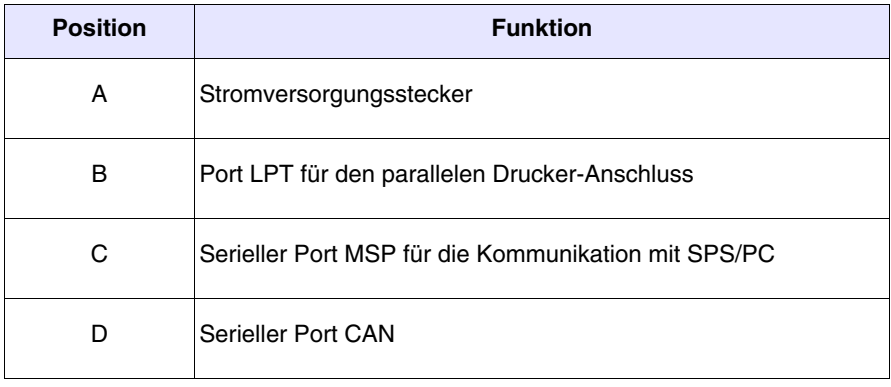

#### <span id="page-567-0"></span>**Rückseite Ethernet-Serie**

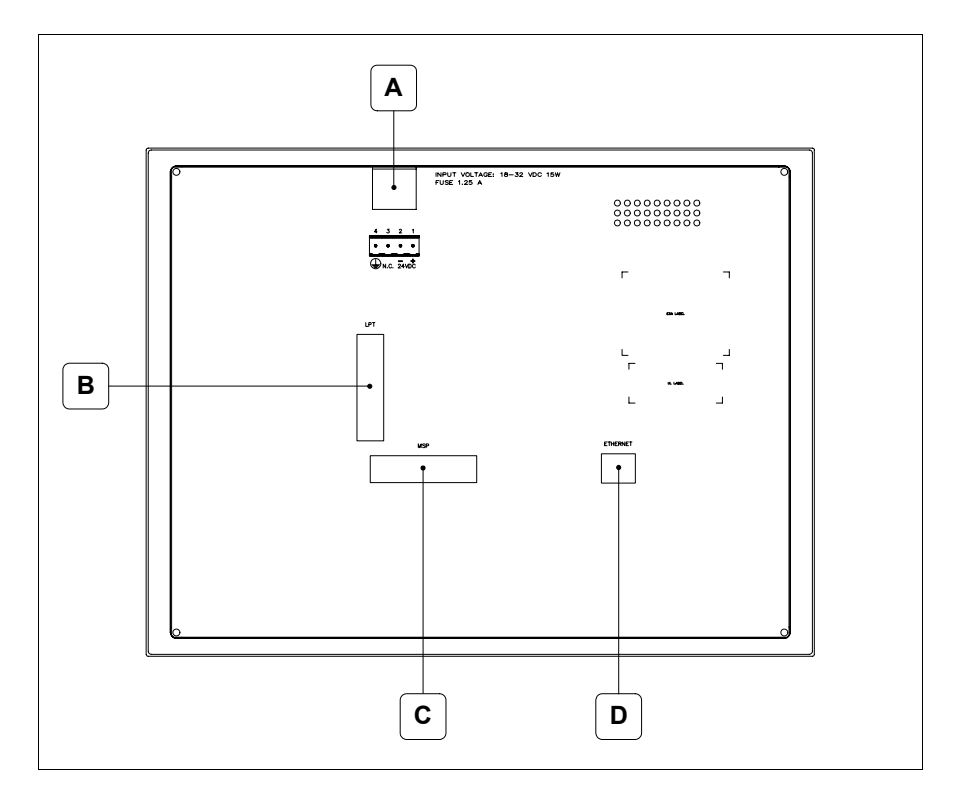

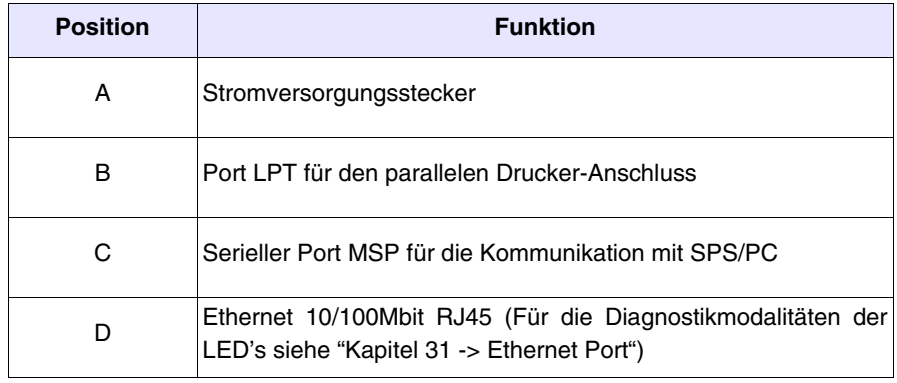

<span id="page-568-0"></span>**Massbild und Tafel-Ausschnitt**

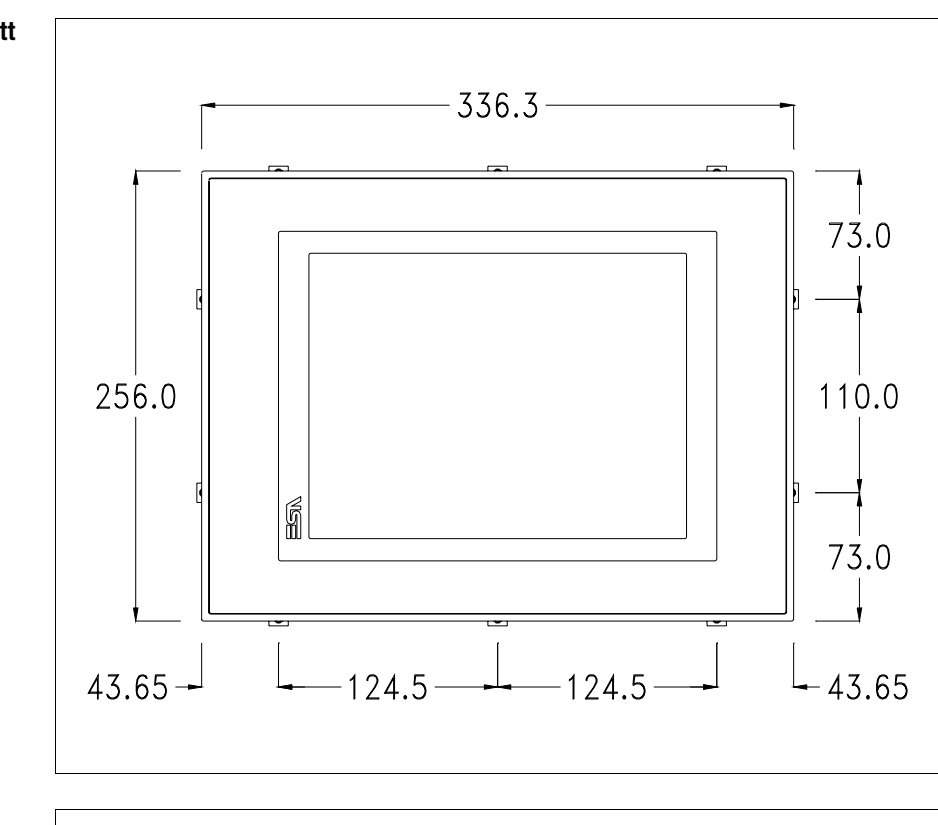

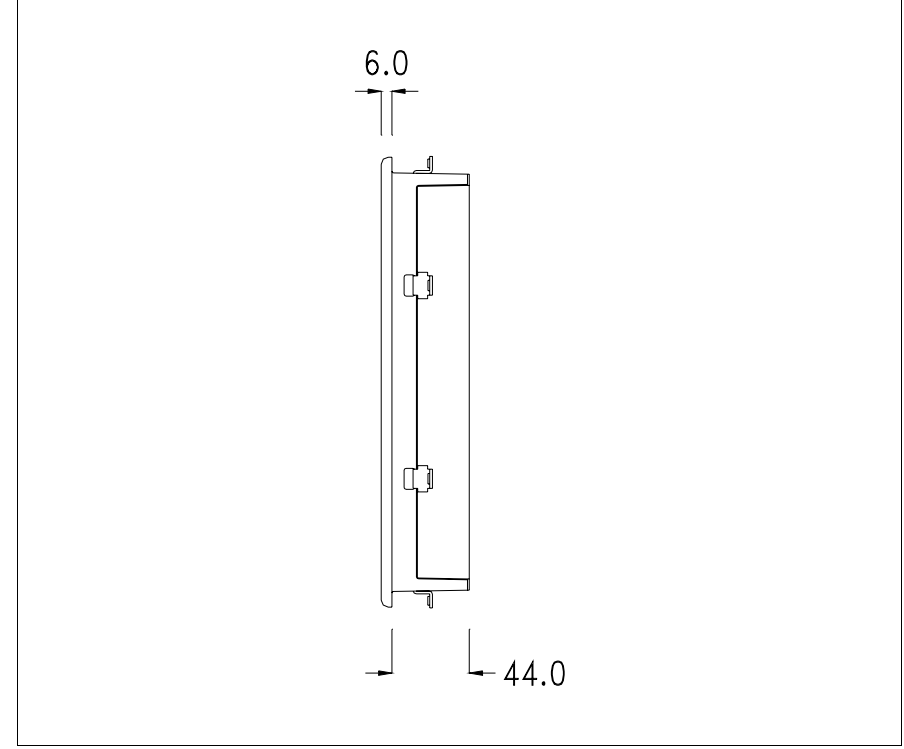

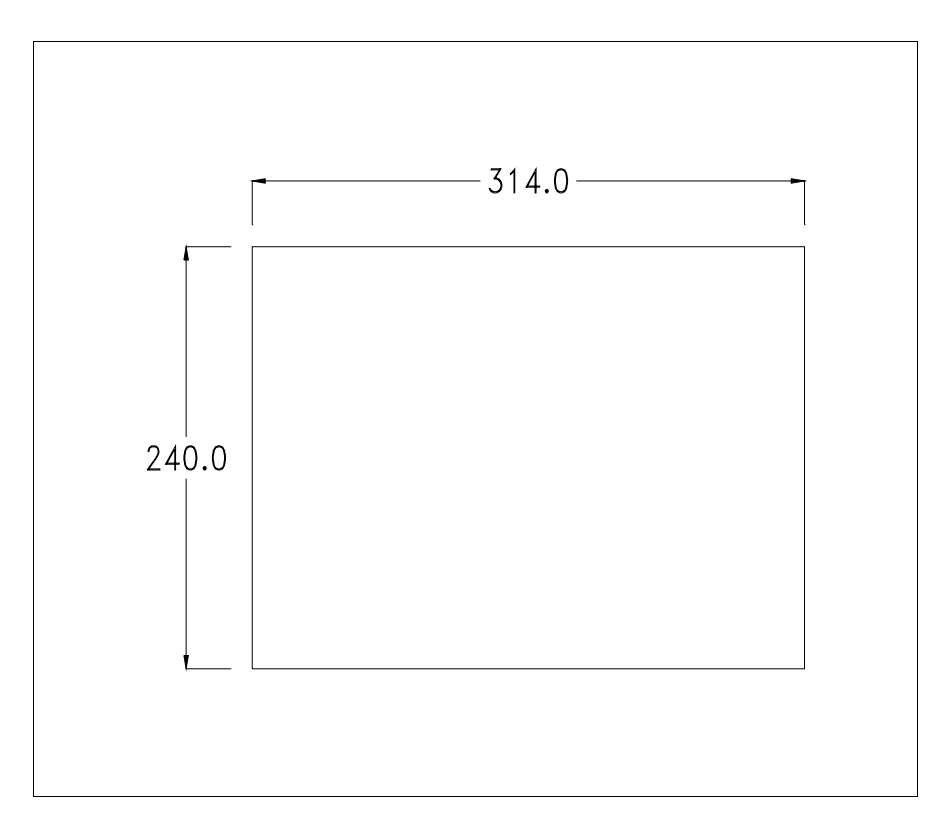

Zum Einsetzen der Dichtung und zur Befestigung des VTs an der Tafel siehe ["Kapitel 30 -> Befestigung des Terminals an der Tafel"](#page-620-0).

**Falls Zubehörteile in/auf das VT-Terminal montiert werden müssen, sollte dies erfolgen, bevor das VT an der Tafel befestigt wird.**

<span id="page-569-1"></span>**Zubehörteile** Für die Montage eventueller Zubehörteile die Angaben im entsprechenden Kapitel beachten (siehe ["Kapitel 34 -> Zubehörteile für Videoterminals"](#page-660-0)).

<span id="page-569-0"></span>**Kalibrierung Touch Screen** Das Terminal VT585WB ist mit einer resistiven Glaßscheibe ausgestattet, die für ein richtiges Funktionieren kalibriert werden muss (**das gelieferte Terminal ist bereits kalibriert**), d.h. der resistive Glaßbereich muss dem benutzbaren Bereich des Displays angepasst werden.

> Will man das Kalibrationsverfahren nochmals ausführen, kann man indem man den unterstehendenden Anweisungen folgt.

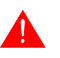

**Das Verfahren muss sehr sorgfältig ausgeführt werden, da die Genauigkeit des Tastenbereichs hängt davon ab.**

Auszufährende Operationen beim Kalibrieren:

- Sicherstellen, dass das VT nicht angeschlossen ist
- Die Rücksete des Gehäuses abnehmen
- Die Brück J11 identifizieren

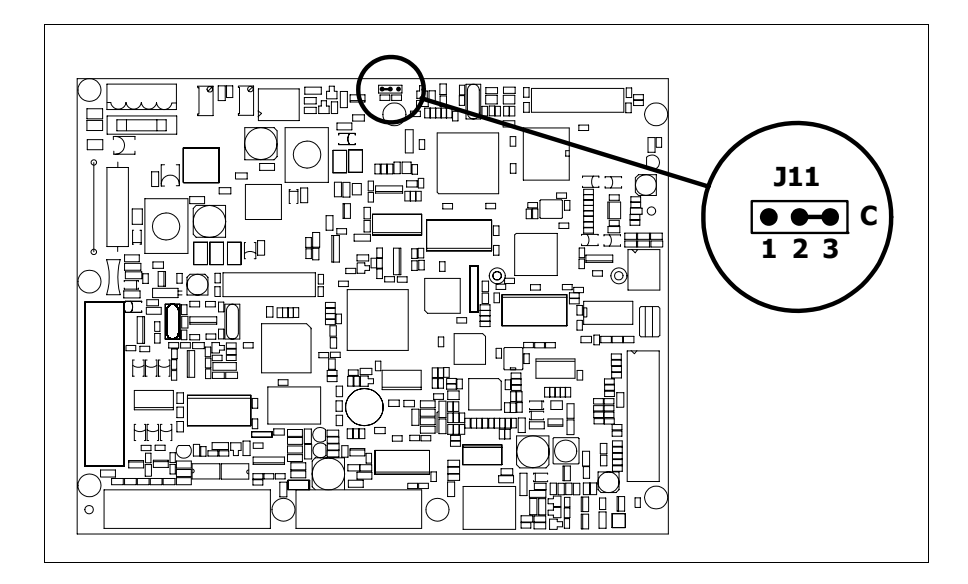

- J11 auf die Pin 2-3 (C) setzen
- Das Terminal wiederanschliessen und wiedereinschalten; es wird die folgende Maske angezeigt

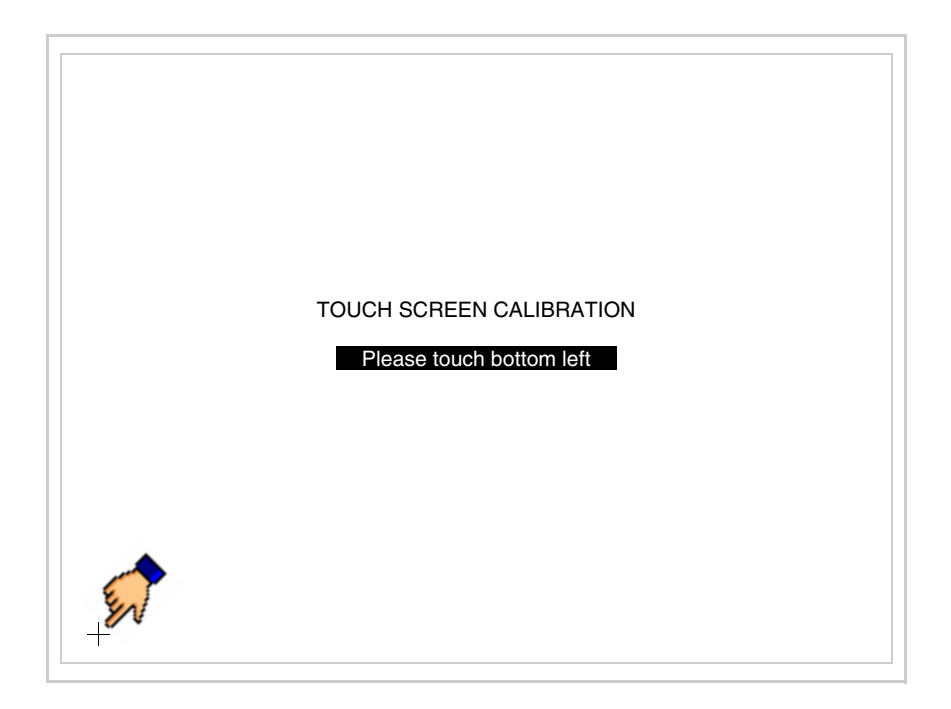

• Die in der Abbildung gezeigte Ecke berühren, wobei die folgende Seite angezeigt wird

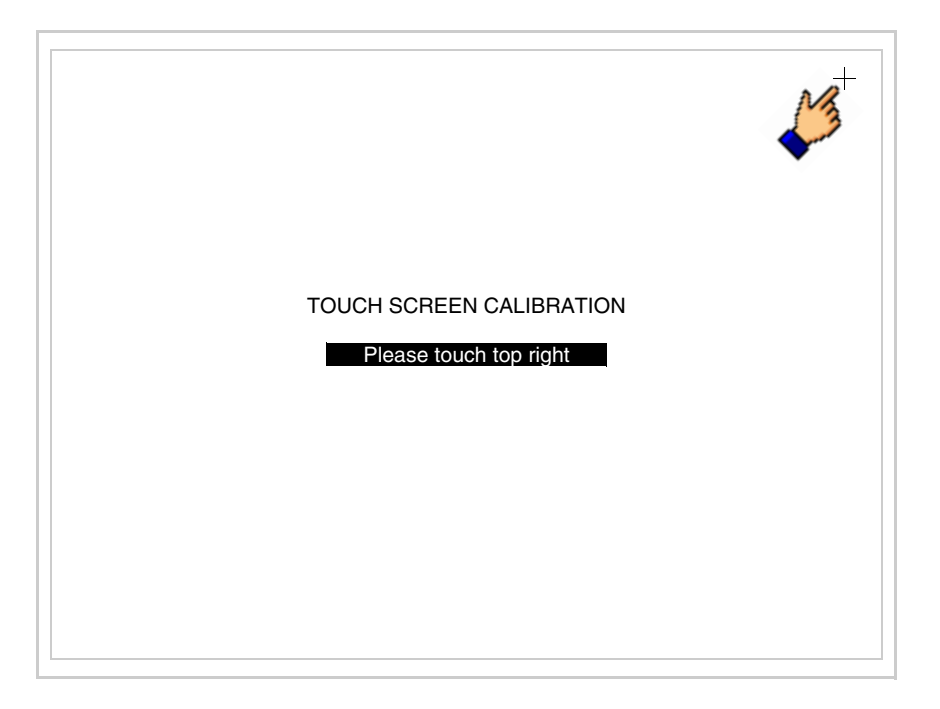

• Die in der Abbildung gezeigte Ecke berühren, um die Kalibration zu vollenden, wobei die folgende Seite angezeigt wird

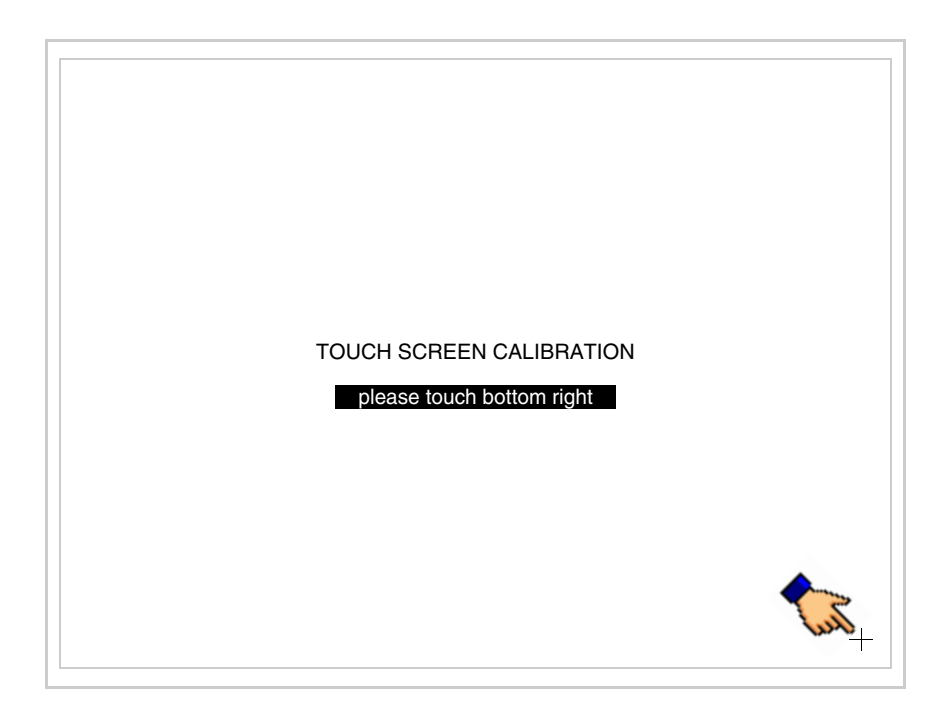

• Einen Augenblick warten, bis auf dem VT die folgende Maske oder die Projektseite angezeigt wird (Die Seite kann je nach Terminal-Serie leicht abweichen)

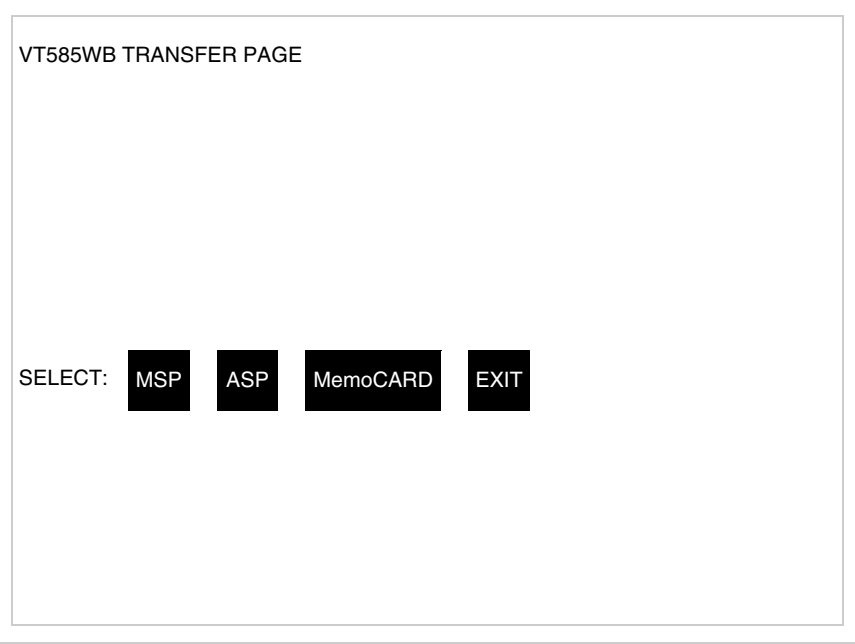

- Das Terminal einschalten
- J11 auf Pin 1-2 wiedersetzen
- Die Gehäuse zurücksetzen
- Das Terminal wiedereinschalten

Das Kalibrieren ist vollendet. Falls die Kalibrationsprozedur nicht richtig oder ungenau ausgeführt wurde, das Verfahren wiederhohlen.

<span id="page-572-0"></span>**CAN-Leitungsende** Dieser Abschnitt gilt nur für die CAN Serie. Das VT in Frage integriert die mittels einer Brücke (vorbesetzt auf 1-2, Linie nicht beendet) einfügbaren Widerstände der serielle Leitungsende (typisch 120ohm). Um die Leitungsende zu aktivieren:

- Sicherstellen, dass die Stromversorgung nicht angeschlossen ist.
- Die hintere Abdeckung entfernen.
- Die Brücke-Einheit J14 ausfindig machen.

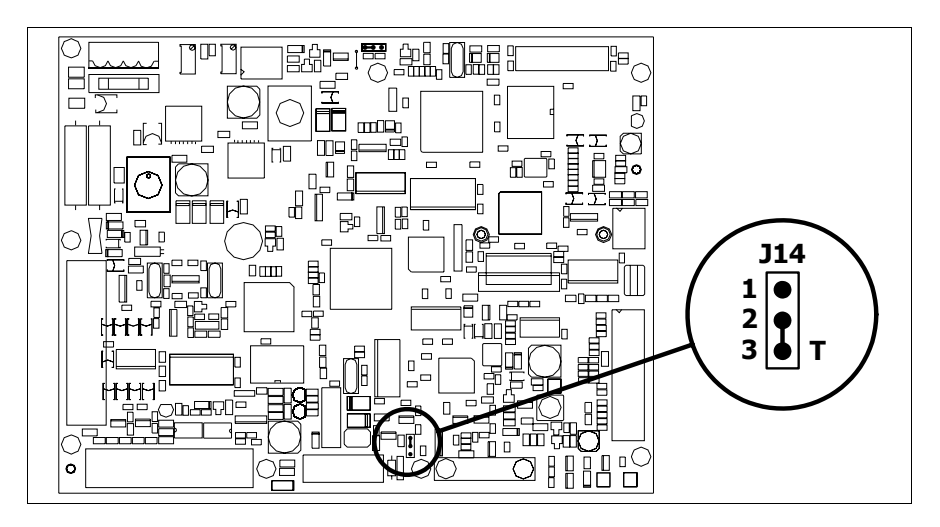

- Die Brücke zwischen den Pins 2-3 positionieren (Linie beendet).
- Die hintere Abdeckung wieder anbringen
- Die Stromversorgung wieder anschliessen.

#### <span id="page-573-0"></span>**Eingabe der MAC-Adresse** Dieser Abschnitt gilt nur für die Ethernet-Serie. Die MAC-Adresse (Media Access Control) identifiziert auf eindeutige Art jedes im Ethernet-Netzwerk verbundene Terminal. Das Terminal wird mit der schon programmierten Adresse angenommen und auf dem Display des Terminals auf der Übertragungsseite angezeigt.

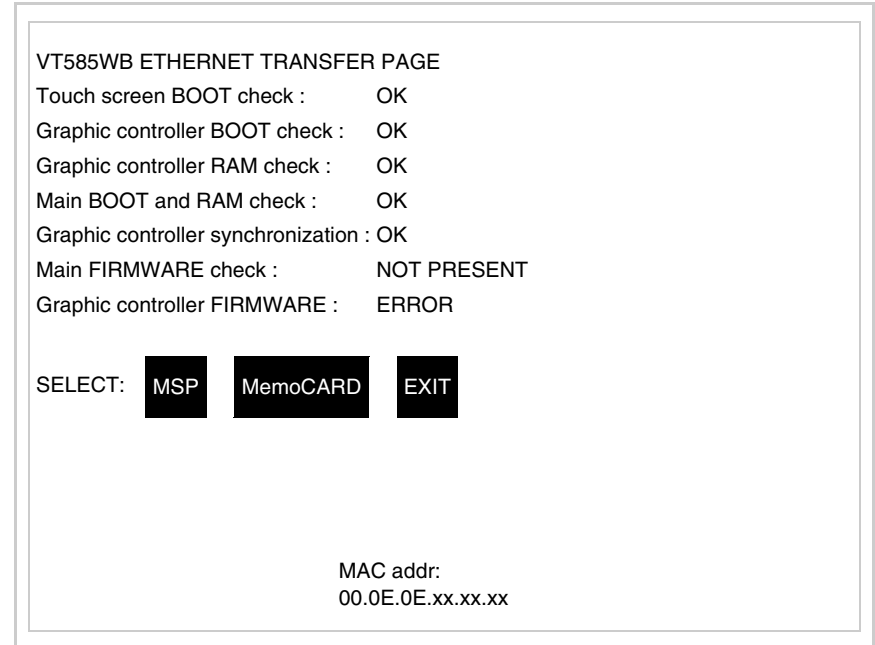

Die MAC-Adresse ist fest im Terminal gespeichert, sollte es jedoch erfor-

derlich sein, dann ist der Vorgang für die BOOT-Aktualisierung mit dem "Unterstützten" Modus durchzuführen (siehe Software-Handbuch "Kapitel 13 -> Aktualisierung BOOT"), welches zur Annullierung führt.

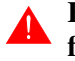

#### **Es wird darauf hingewiesen, dass der genannte Vorgang nur auf Empfehlung seitens ESA-Kundendienst durchgeführt werden darf.**

Das Terminal ohne gültige MAC-Adresse zeigt, nachdem es eingeschaltet wurde ein Eingabefenster. Verfügt man nicht über die MAC-Adresse des Terminals ist wie folgt fortzufahren:

- Darauf achten, dass das Stromversorgungskabel des VTs nicht angeschlossen ist
- Die rückseitige Abdeckung abmontieren
- Das Etikett mit der MAC-Adresse identifizieren

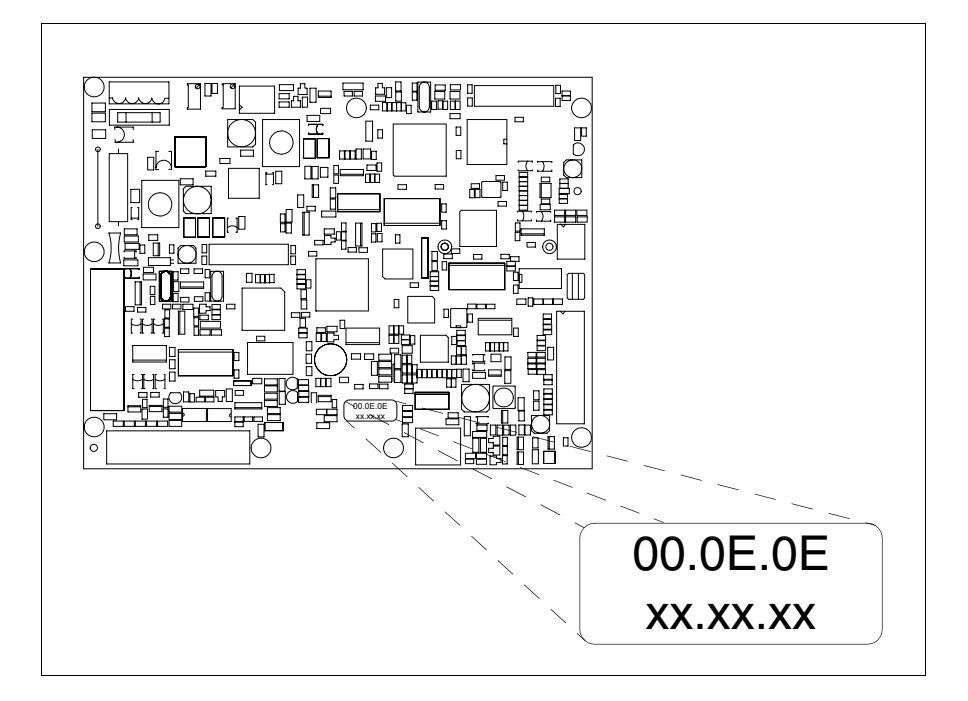

• Die auf dem Etikett aufgezeichnete Ziffern notieren (Beisp. 00.0E.0E.00.00.01)

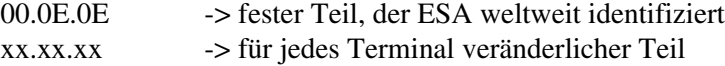

- Das Stromversorgungskabel erneut an das Terminal anschließen und wenn erforderlich den Touch Screen ausrichten (siehe [S. 27-14\)](#page-569-0)
- Rückseitige Abdeckung erneut anmontieren
- Terminal erneut einschalten
- In die folgende Maske die zuvor notierte Adresse eingeben (Beisp. 00.0E.0E.00.00.01)

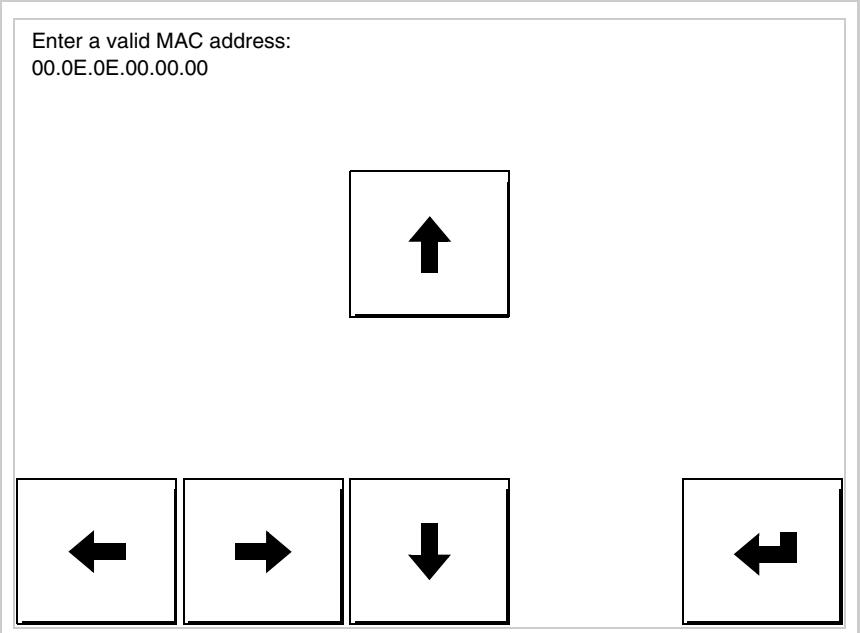

• Die Pfeile für die Eingabe benutzen. Nachdem die Adresse bestätigt wurde, erscheint die folgende Seite

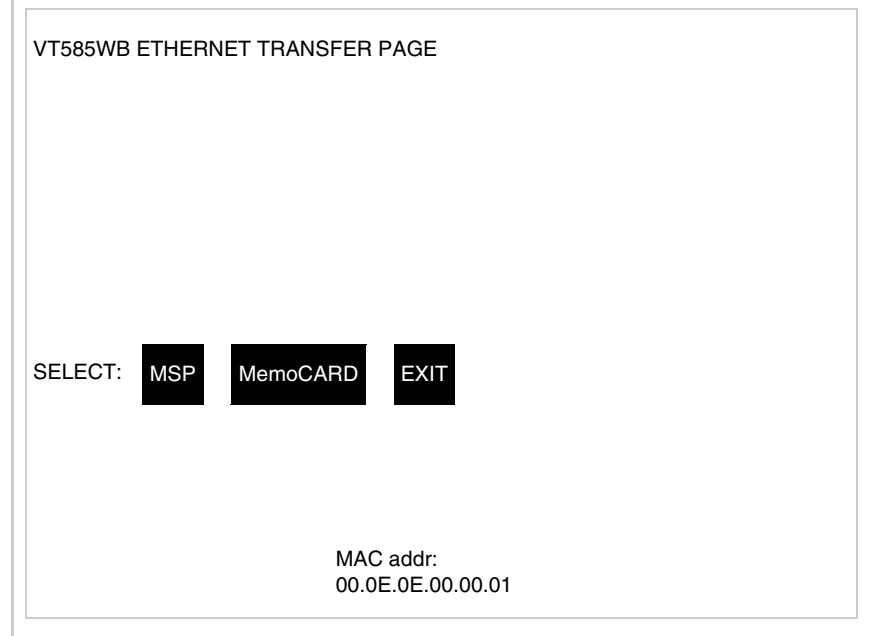

Die Prozedur ist damit beendet.

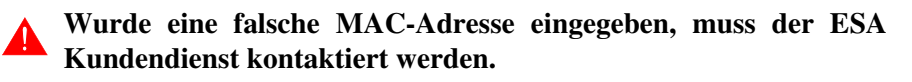
# **Eine falsche Adresse könnte einen Konfliktfehler zwischen VT-Terminals im Ethernet-Netzwerk verursachen.**

<span id="page-576-0"></span>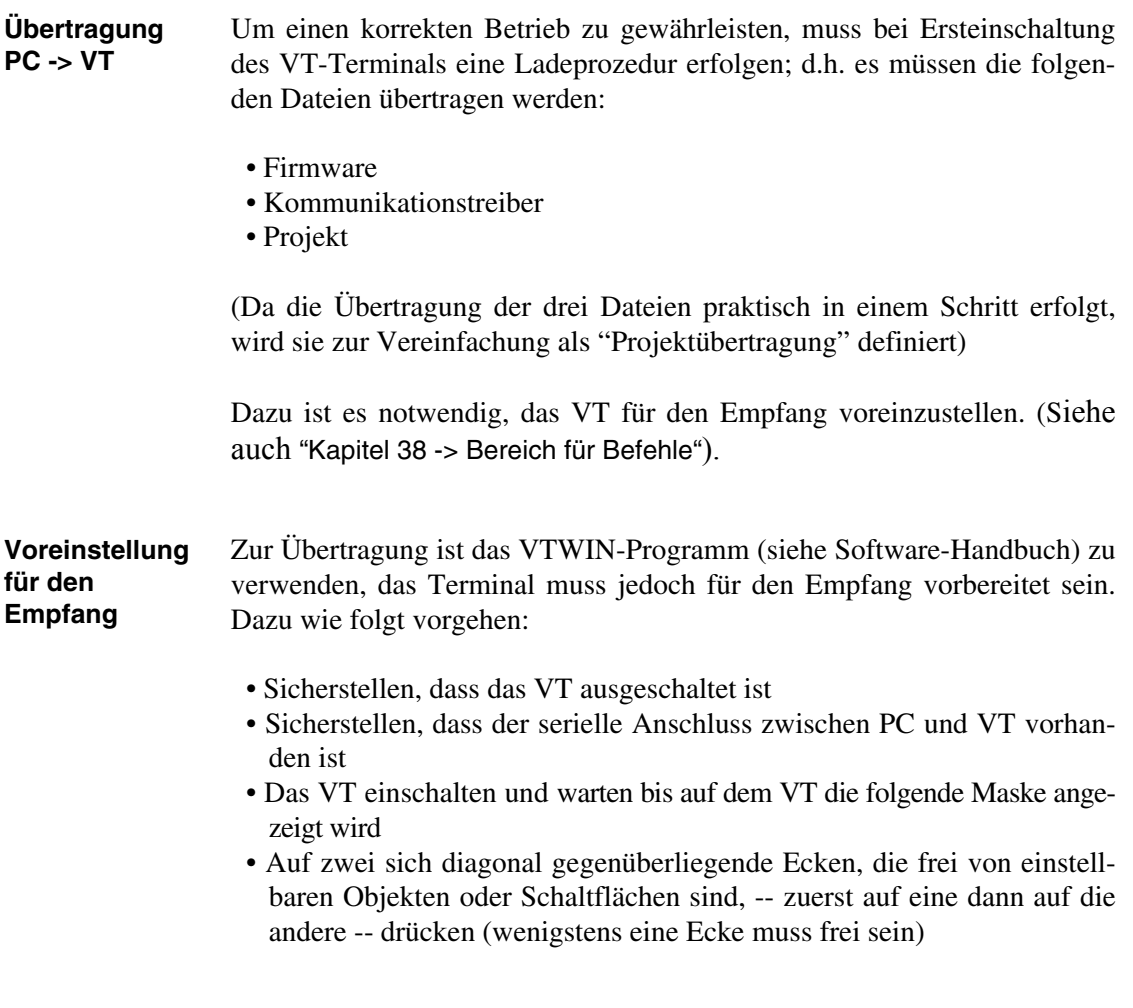

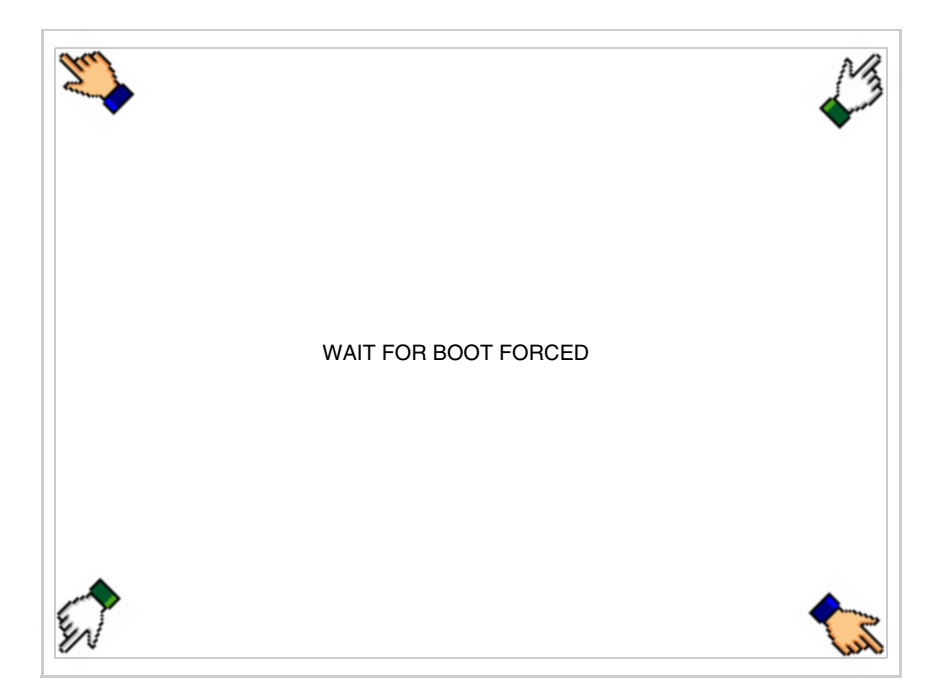

und einen Augenblick warten, oder die entsprechende Schaltfläche verwenden (siehe [S. 27-27\)](#page-582-0), bis auf dem VT die folgende Maske angezeigt wird

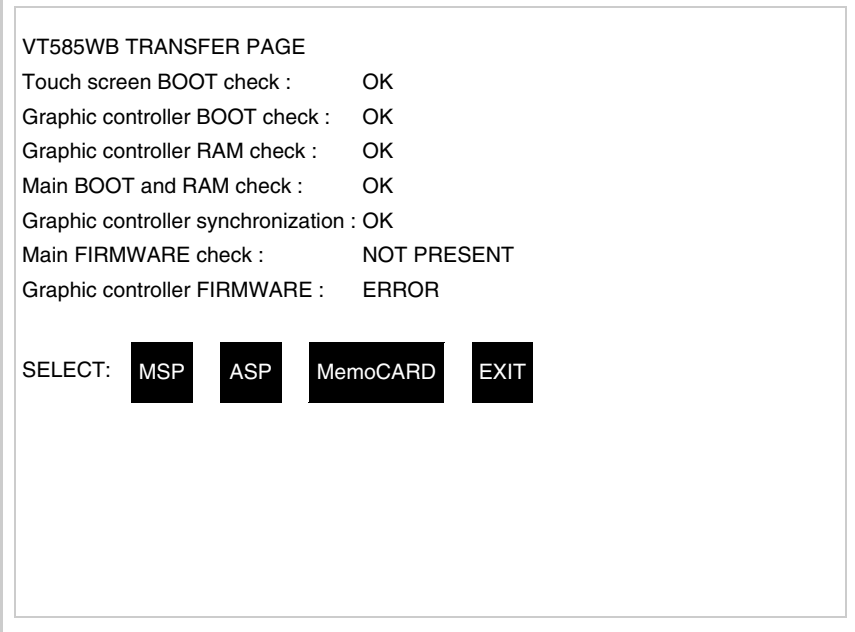

• Den für die Übertragung zu verwendenden Port (MSP oder ASP) wählen, die am Display entsprechende  $\Box$  betätigen. Die  $\Box$  MemoCARD ist nur dann aktiviert, wenn sich die Memory Card im VT-Terminal befindet (siehe [S. 27-27](#page-582-0)). Das VT-Terminal ist jetzt empfangsbereit (die Übertragungsprozedur ist im Software-Handbuch beschrieben)

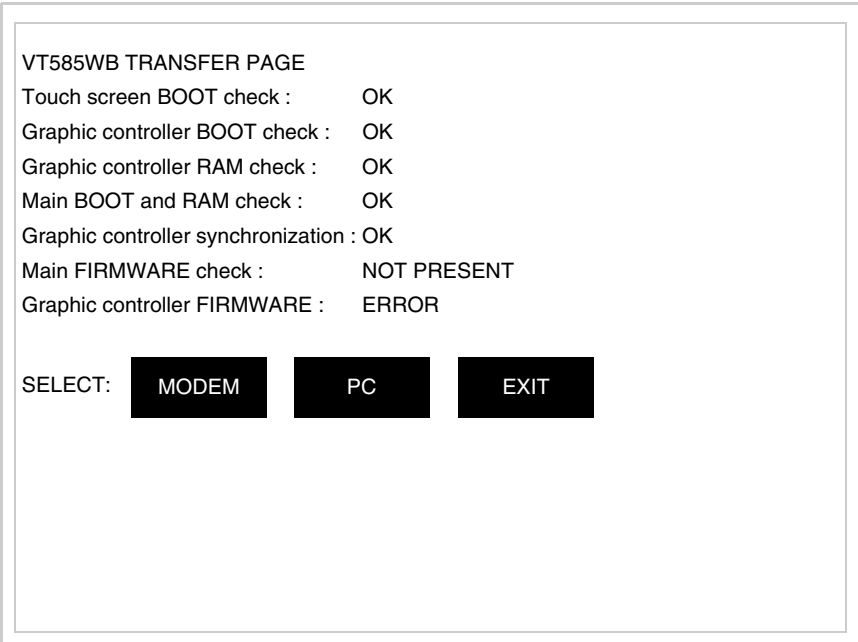

• Die gewünschte Übertragungsart wählen, MODEM, wenn ein Modem benutzt werden soll, oder PC, wenn ein serieller Anschluss verwendet werden soll. Die entsprechende  $\square$  am Display betätigen

Fällt die Wahl auf PC, ist das VT für den Empfang bereit (siehe Software-Software für die Übertragung), wenn sie dagegen auf MODEM fällt, wird folgende Maske angezeigt

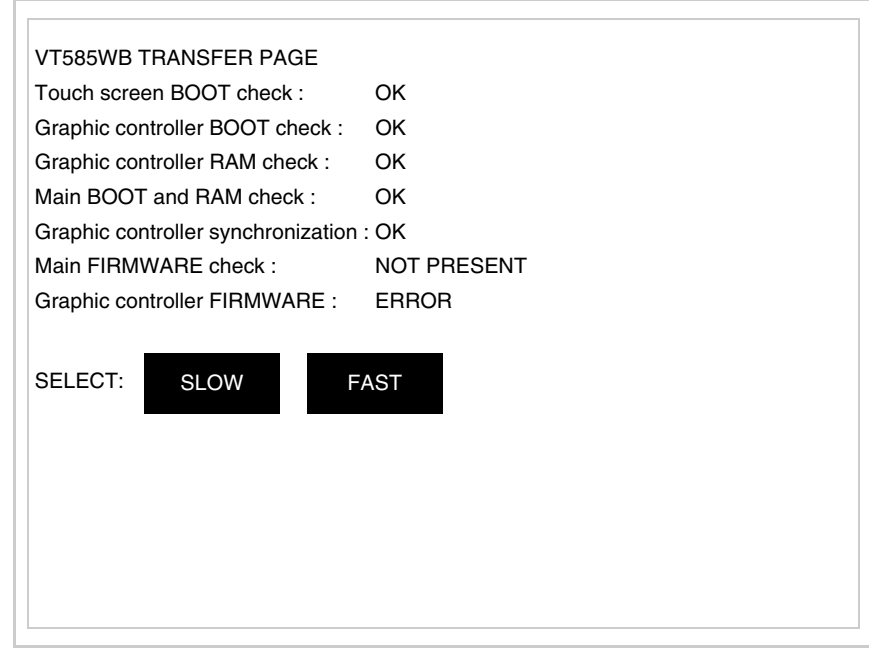

Die Wahl je nach der Geschwindigkeit ausführen, die für die Übertragung verwendet werden soll (Slow=9600bit/Sek oder Fast=38400bit/Sek.), die entsprechende  $\Box$  am Display betätigen. Das VT ist jetzt für den Empfang bereit (siehe Software-Handbuch für die Übertragung).

#### **Informationen über den Treiber**

Nach Übertragung des Projektes kann das VT Informationen über das, was geladen worden ist, liefern. Diese Informationen umfassen:

- Vorhandene serielle Schnittstellen
- Den Namen des geladenen Treibers
- Die Version des geladenen Treibers
- Die Netzadresse des VTs
- Den zuletzt aufgetretenen Fehler

Zur Anzeige der Informationen wie folgt vorgehen:

- Beliebige Seite des Projektes wählen
- Auf zwei sich diagonal gegenüberliegende Ecken, die frei von einstellbaren Objekten oder Schaltflächen sind, eine nach der anderen drücken

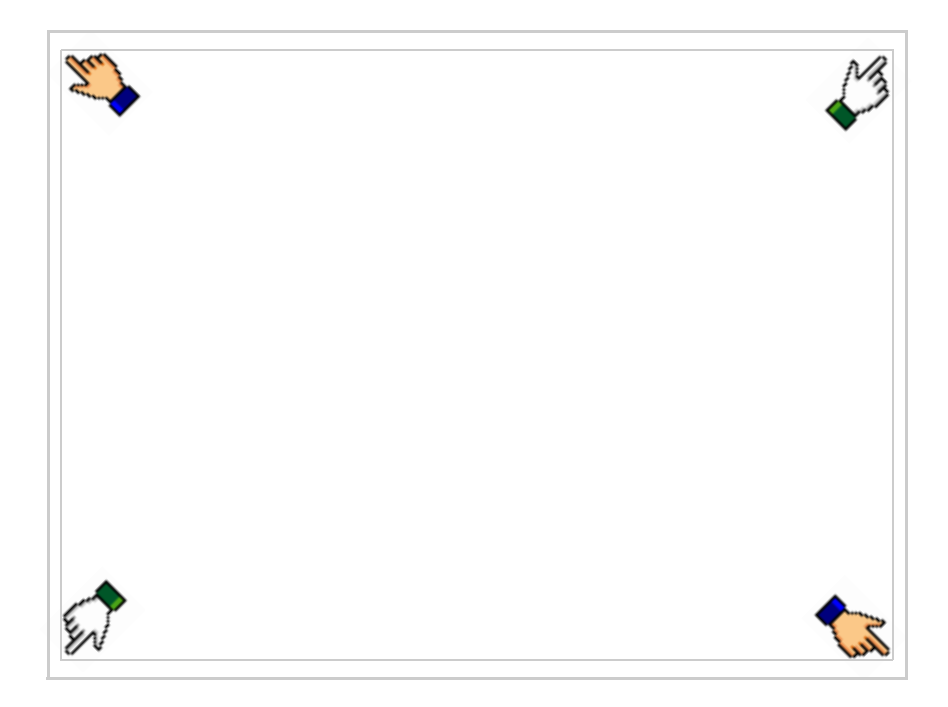

es erscheint

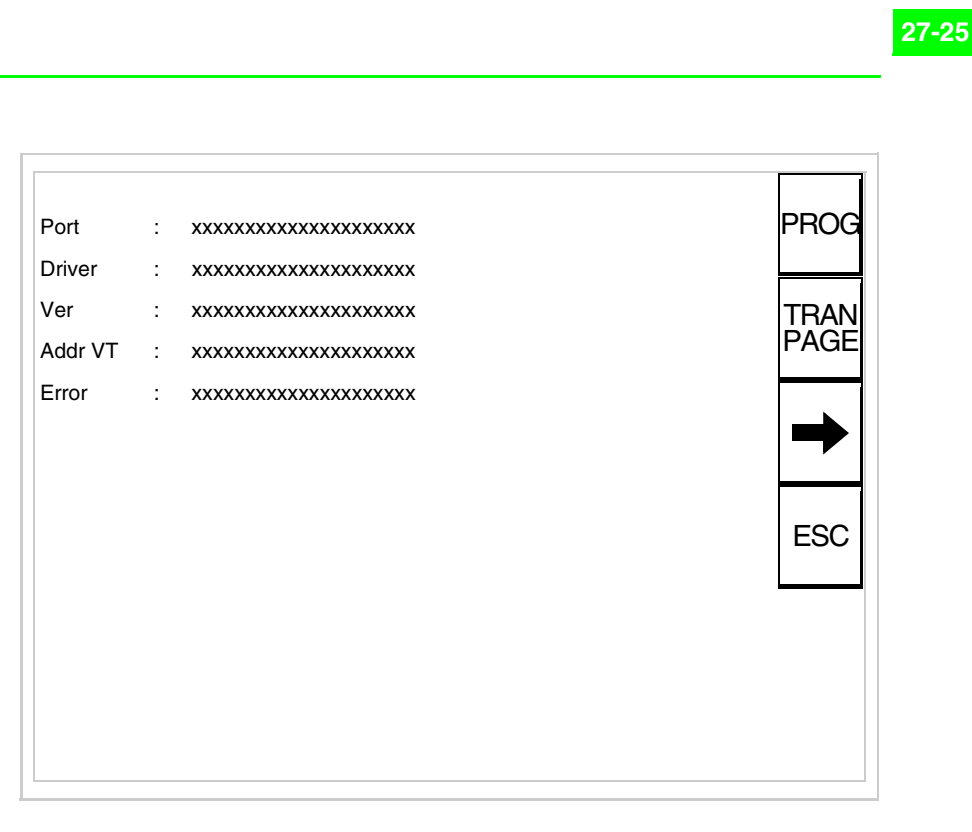

Für jeden Kommunikationsport gibt es eine dieser Seiten, durch Drücken von

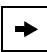

kann man sich zwischen den einzelnen Seiten hin- und herbewegen.

Von dieser Seite aus ist es möglich:

- die Uhr und den Kontrast einzustellen
- das VT auf den Empfang des Programms vorzubereiten

Einstellung der Uhr und des Kontrastes:

Zur Einstellung der Uhr und des Kontrastes durücken, während die oben abgebildete Seite angezeigt wird; es erscheint die Maske PROG

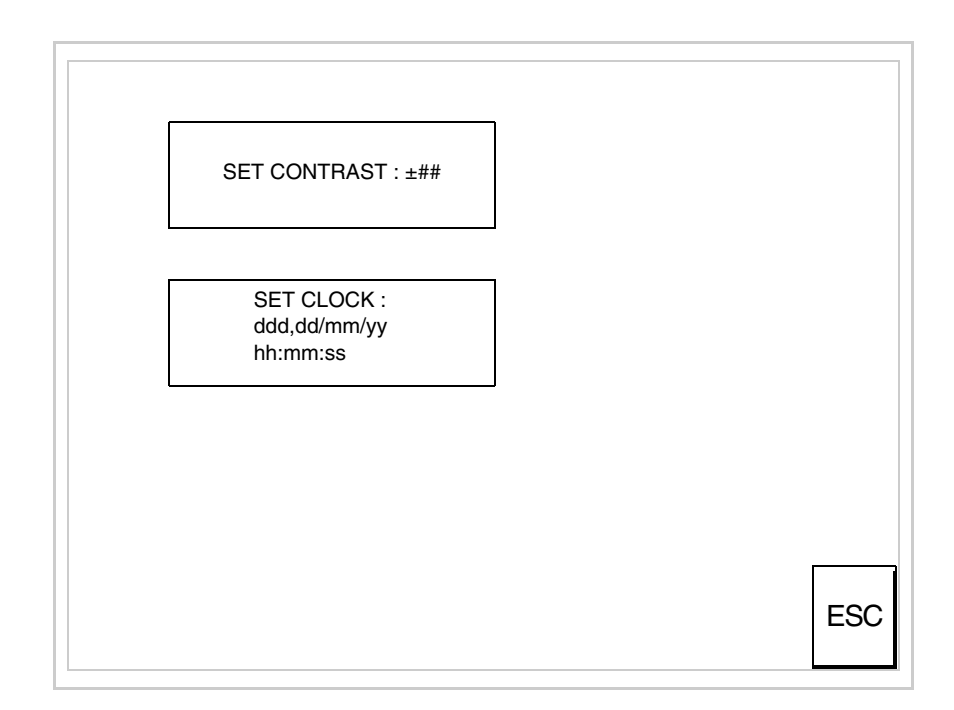

<span id="page-581-0"></span>Um den Kontrast einzustellen, die Wörter SET CONTRAST auf dem Display berühren; es erscheint die Maske

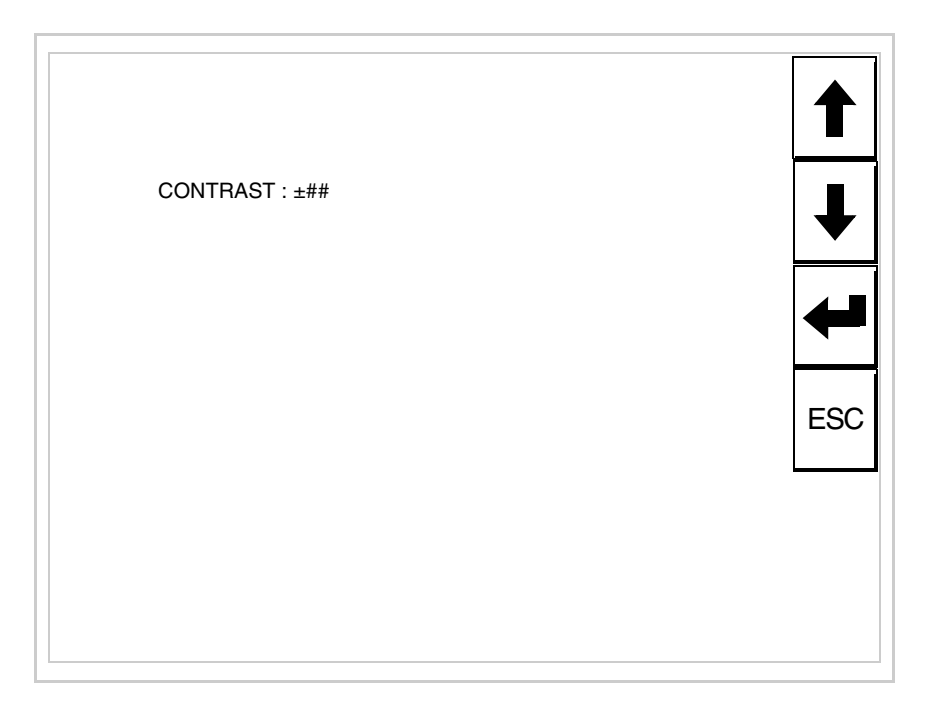

Die Pfeil- **D** zur Einstellung verwenden (siehe "Kapitel 37 -> Betrieb [des Touch Screen-Terminals"](#page-774-0)).

Um die Uhr einzustellen, die Wörter SET CLOCK auf dem Display berühren; es erscheint die Maske

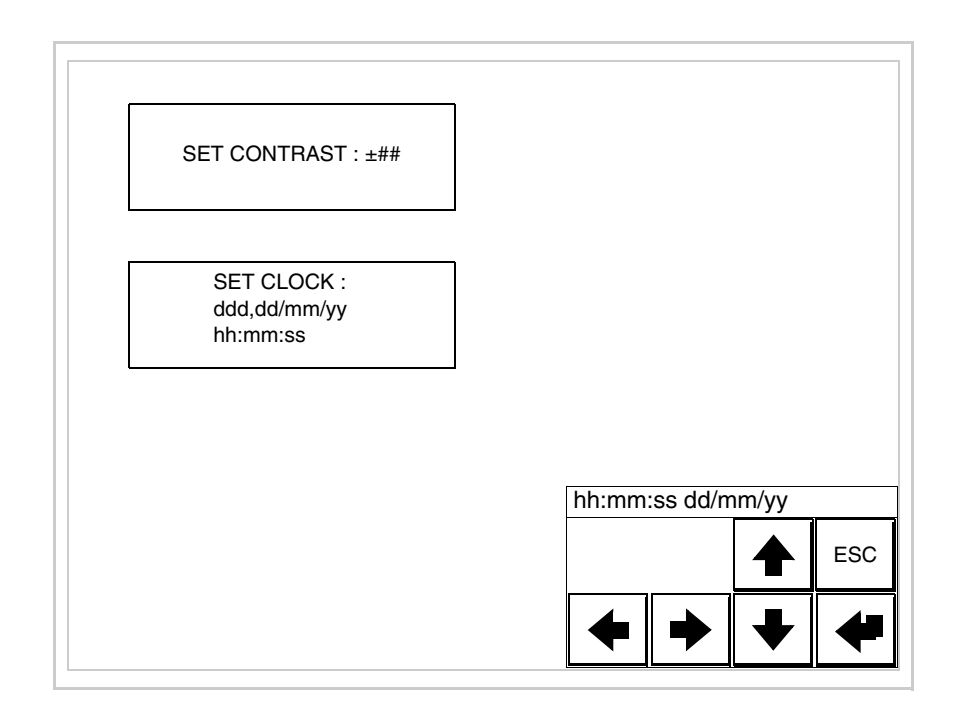

Die Pfeil- **Die reinstellung verwenden (siehe "Kapitel 37 -> Betrieb** [des Touch Screen-Terminals"](#page-774-0)).

<span id="page-582-0"></span>Vorbereitung des VT auf den Empfang des Programmes:

Um das VT auf den Programmempfang vorzubereiten (siehe [S. 27-21](#page-576-0)), <sup>FRANE</sup> drücken, während die Seite mit den Informationen über den Treiber angezeigt wird, es erscheint die Maske

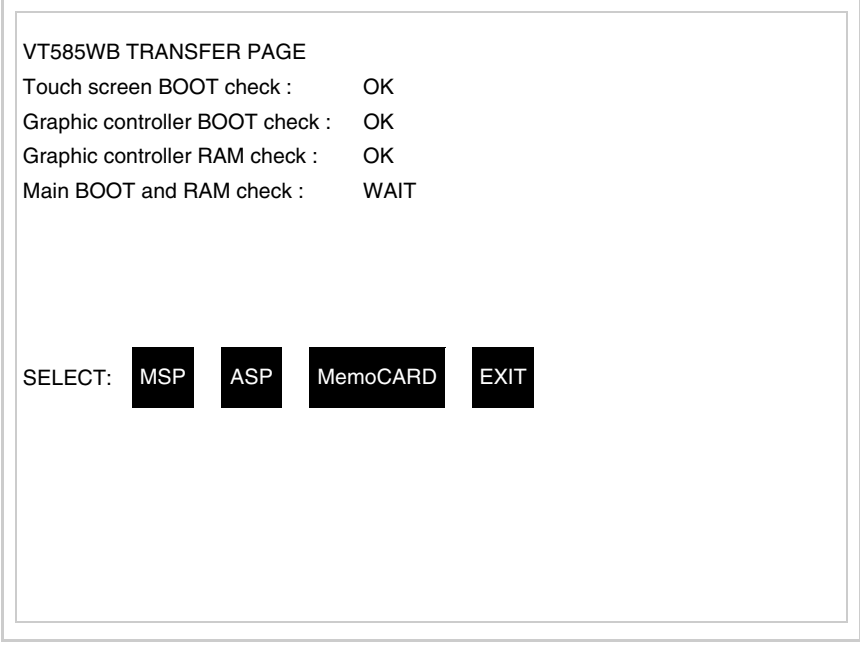

Je nach zu verwendendem Port (ASP oder MSP) die entsprechende auf dem Display drücken. Das VT-Terminal ist jetzt empfangsbereit (die Übertragungsprozedur ist im Software-Handbuch beschrieben).

Verwendung der Memory Card:

TRAN<br>PAGE drücken, während die Seite mit den Informationen über den Treiber angezeigt wird; es erscheint die Maske

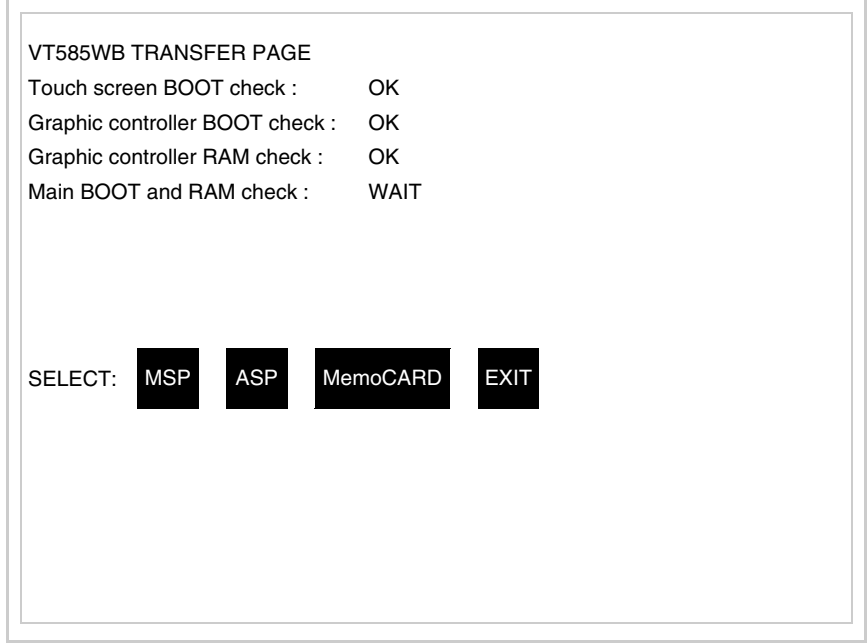

Die  $\Box$  MemoCARD auf dem Display berühren (wenn die Taste nicht angezeigt wird, siehe [S. 27-21](#page-576-0)); es erscheint die Maske

**27-29**

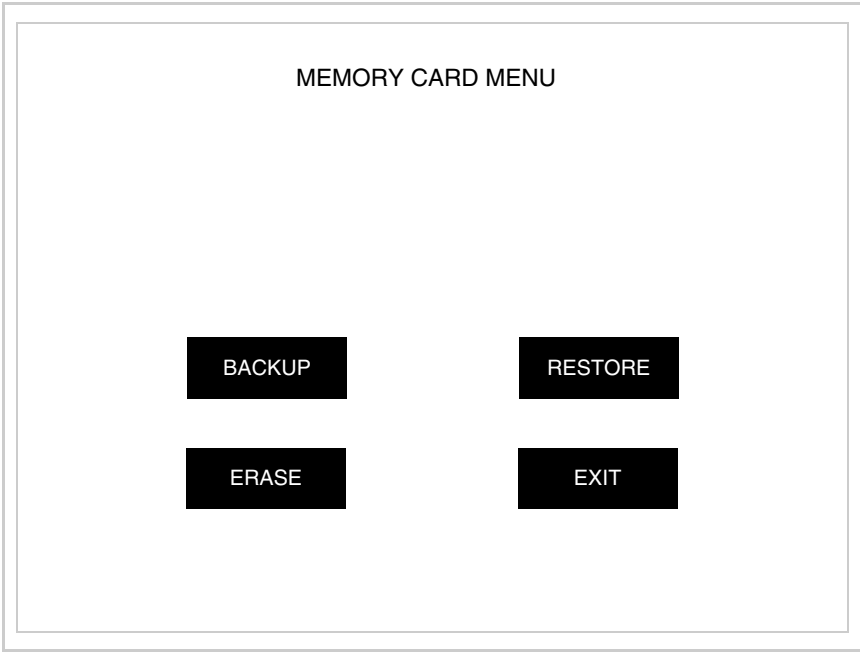

Zu Bedeutung und Funktionen der Tasten siehe ["Kapitel 34 -> Memory](#page-672-0)  [Card"](#page-672-0)

Die möglichen, auf der Seite mit den Informationen über den Treiber anzeigbaren Fehlermeldungen sind:

• PR ERR

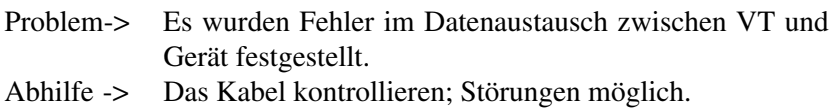

• COM BROKEN

Problem-> Kommunikation zwischen VT und Gerät unterbrochen. Abhilfe -> Das serielle Anschlusskabel überprüfen.

Eine von [\*] gefolgte Fehlermeldung gibt an, dass der Fehler momentan nicht vorliegt, sondern aufgetreten und dann verschwunden ist.

Beispiel: COM BROKEN\*

Durch Drücken von **ESC** beendet man die Anzeige der Informationen über den Treiber.

#### **Optimierung der Farben auf dem Display** Die Anzeige der Farben kann durch die Kontrasteinstellung des Displays optimiert werden; wenn die Farben zu dunkel erscheinen, muss der Kontrast erhöht werden, wenn sie dagegen zu hell erscheinen, ist der Kontrast zu reduzieren.

**Kontrasteinstellung des Displays**

Um die Anzeige auf dem Display zu verbessern, kann es notwendig sein, den Kontrast einzustellen. Sich dazu auf die entsprechende Seite (siehe [S.](#page-581-0)  [27-26\)](#page-581-0) setzen und den in diesem Moment vorhandenen Wert (von + 63 bis -64) ändern; durch Erhöhung des Wertes wird das Display dunkler, durch Reduzierung des Wertes wird es heller.

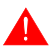

**Dieser Parameter hat keine Auswirkung auf das TFT-Display. Die technische Herstellungsart bedarf keine Einstellung.**

# Kapitel 28 Einfügen der Personalisierungsetiketten

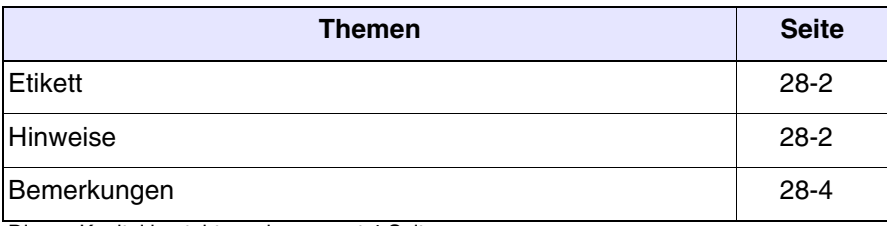

Dieses Kapitel besteht aus insgesamt 4 Seiten.

Die VT-Terminals werden schon mit Etiketten in den entsprechenden Vorrichtungen positioniert geliefert.

Müssen Tasten, Logo, oder Modell personalisiert werden, kann das durch den Austausch mit den neutralen dem Terminal beigefügten Etiketten (nur für die F-Tasten) erfolgen, oder durch das Einfügen von Etiketten anderen Materials, das konform mit den folgend aufgeführten Angaben sein muss.

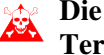

**Die Nichtbeachtung der folgenden Angaben kann zu Schäden am Terminal führen.**

<span id="page-587-0"></span>**Etikett** Das Etikett muss aus flexiblem Material mit einer Stärke von maximal 125µm (Mikrometer).

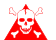

**Weder Hartmaterialien noch Klebestoffe verwenden.**

## <span id="page-587-1"></span>**Hinweise** Vor dem Einfügen der Etiketten ist es ERFORDERLICH, folgende Punkte zu berücksichtigen:

- Das schon eingefügte Etikett entfernen.
- Die im Abschnitt Etikette angegebenen Eigenschaften einhalten.
- Keinen Luftdruck benutzen, um das Einfügen zu erleichtern.
- Keine harten Instrumente oder anderes verwenden, um die das Einfügen zu erleichtern.
- Das Etikett nicht zwischen Terminal und Gehäuse zusammenfalten. In der folgenden Abbildung ist sowohl die richtige als auch die falsche Position des Etiketts zu ersehen.

# **Richtige Einfügung:**

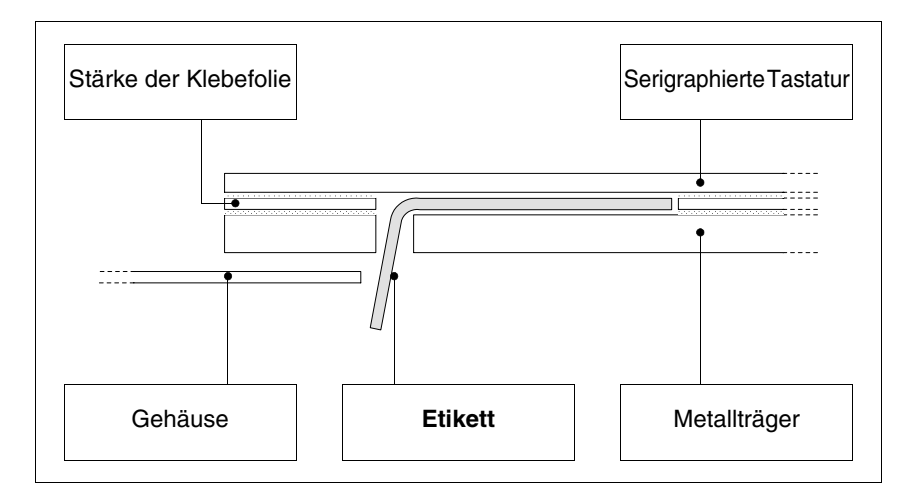

Das abgebildete Etikett ist frei und erzeugt keine Spannung an der Tastatur.

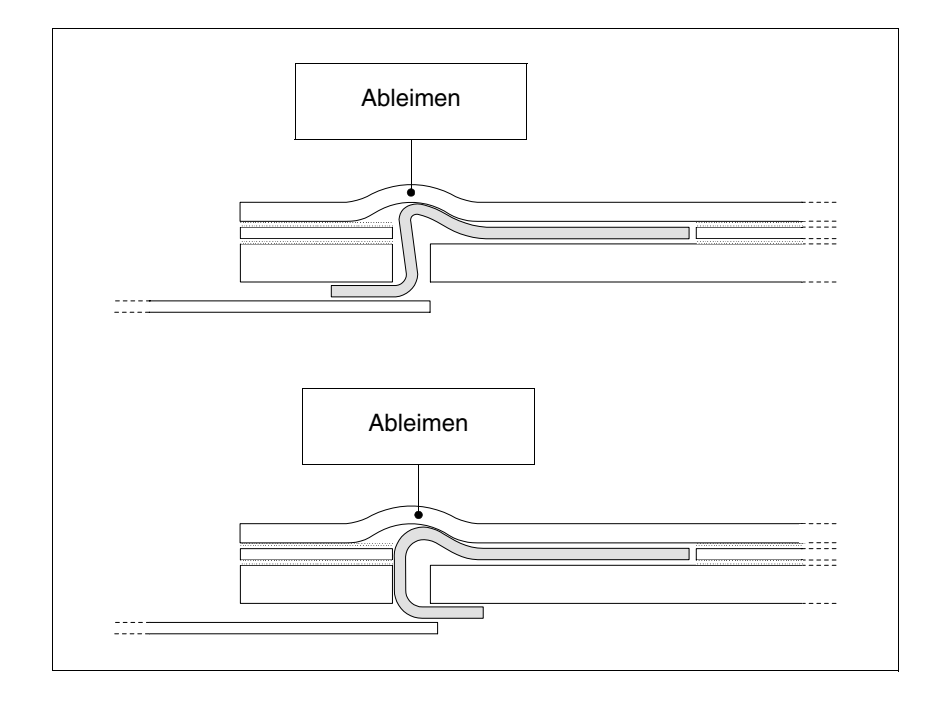

# **FALSCHES Einfügen, welches das Ableimen auslösen kann:**

Die abgebildeten Etiketten erzeugen Stärken, die das Ableimen der Tastatur auslösen können.

• Der übermäßige Teil des Etiketts muss unter die rückseitige Abdeckung oder in die entsprechenden Befestigungen eingeführt werden (die Wahl hängt vom verwendeten VT-Typ ab).

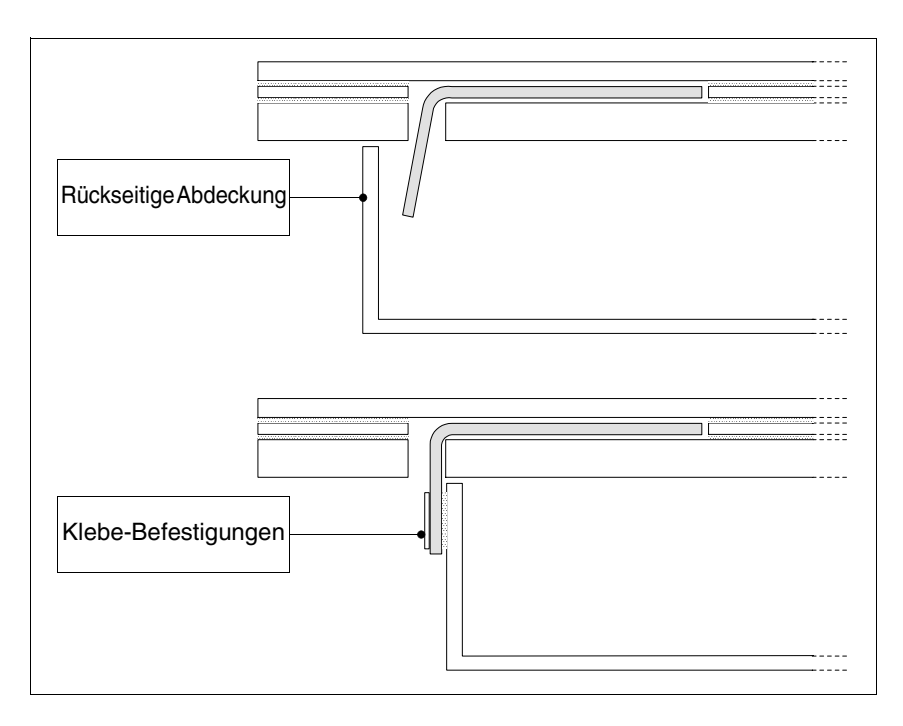

### <span id="page-589-0"></span>**Bemerkungen**

Um das Einfügen des Etiketts zu erleichtern, folgen einige Hinweise:

• Die Ecken abschrägen oder abrunden.

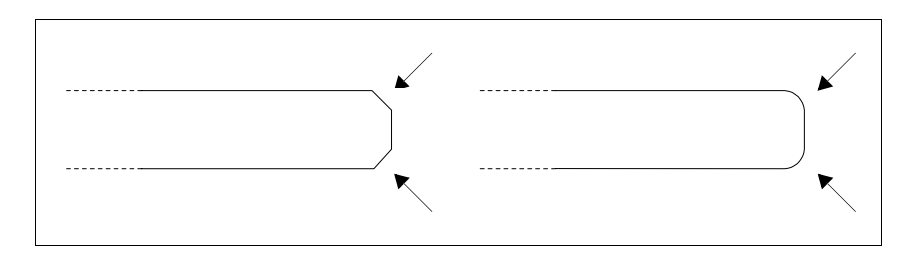

- Sollte man beim Einfügen auf Widerstand stoßen, das Etikett herausziehen und erneut einfügen.
- Werden mehrere Etiketten benutzt, dann sind sie gleichzeitig einzufügen.

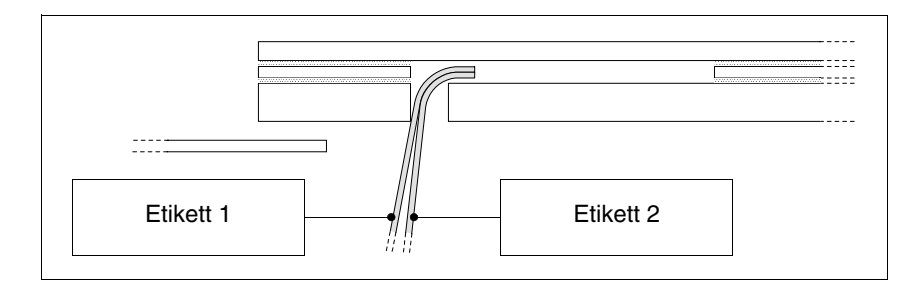

Es ist darauf zu achten, die zulässige Gesamtstärke nicht zu übersteigen (siehe [S. 28-2 -> Etikett\)](#page-587-0).

- Das Etikett zu einem rechten Winkel u./o. keine zu markanten Falten bilden, die das Etikett beschädigen könnten.
- Eine leichte Längsfalte bilden, um das Etikett zu verstärken.

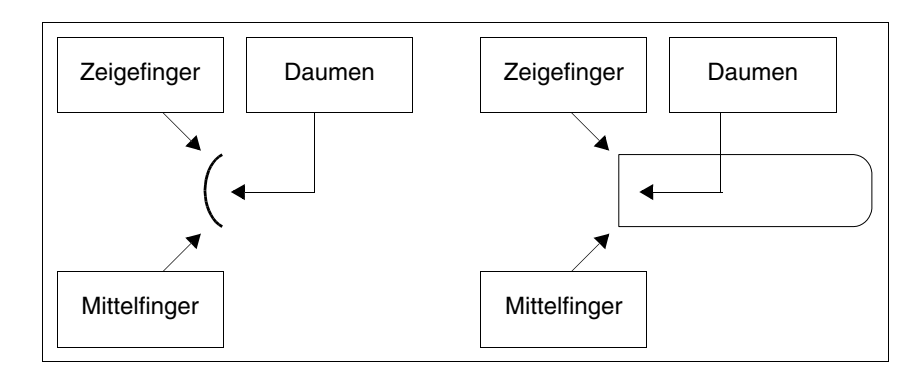

# Kapitel 29 Videoterminal VT595W

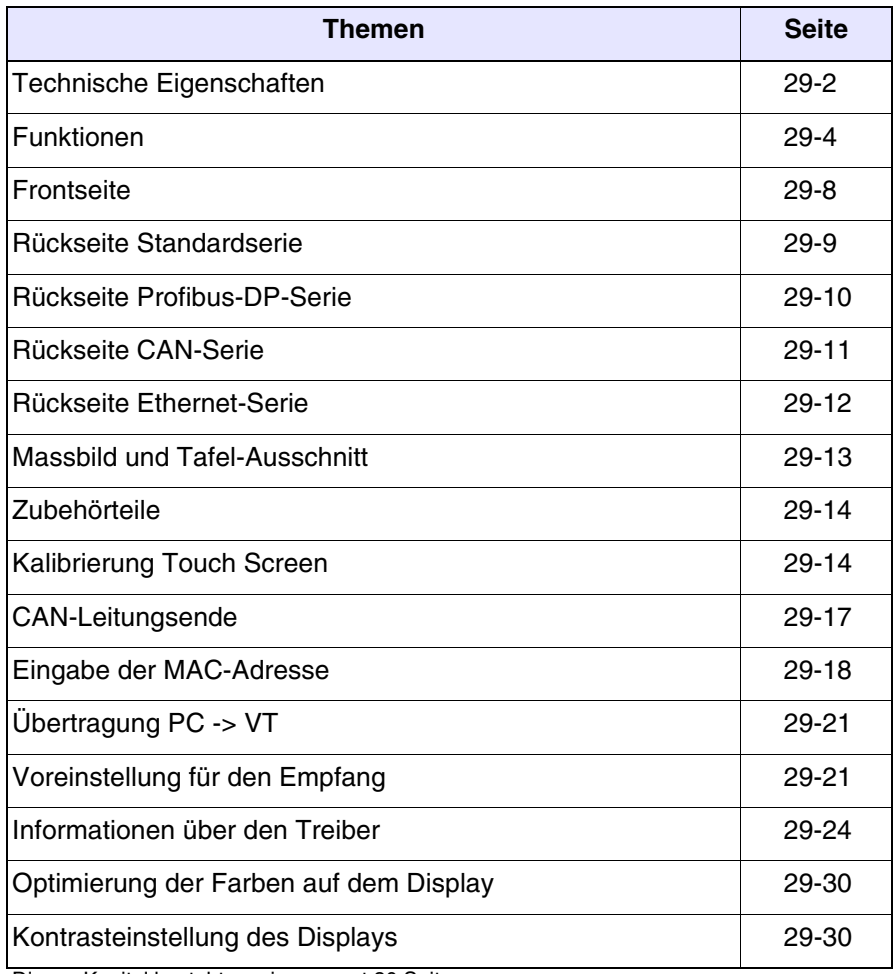

Dieses Kapitel besteht aus insgesamt 30 Seiten.

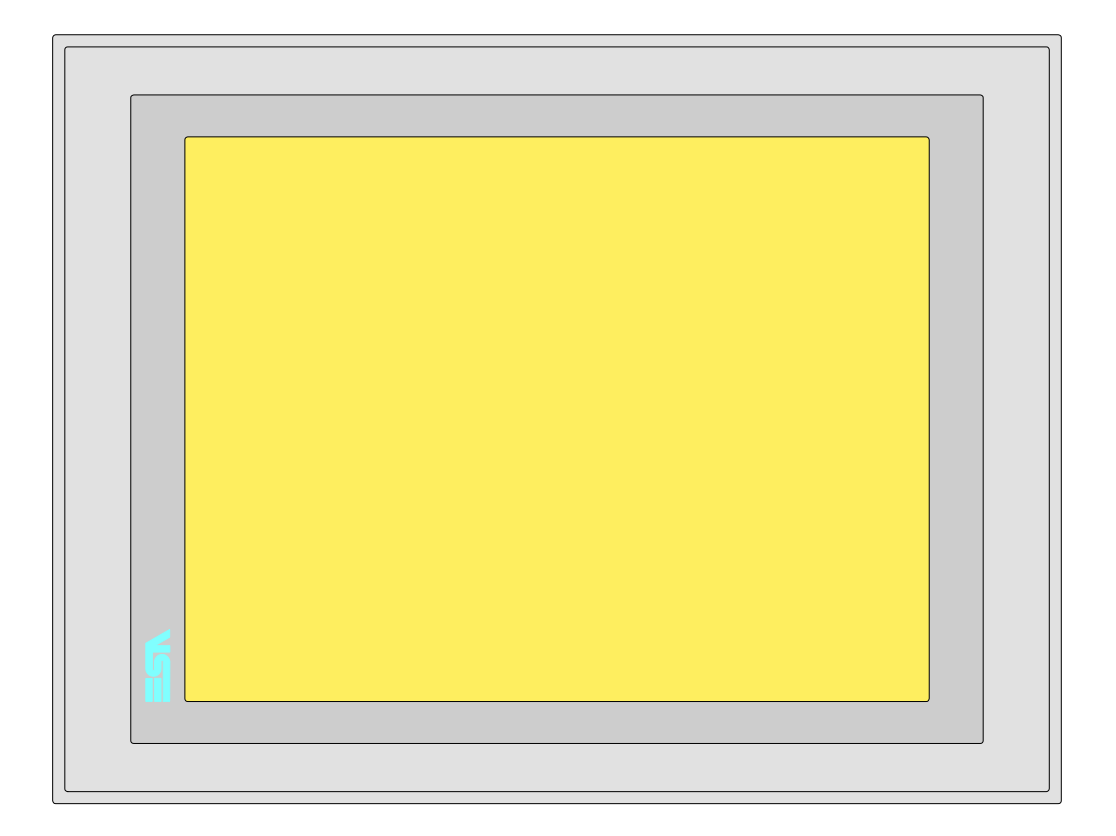

<span id="page-591-0"></span>**Technische Eigenschaften** Die folgende Tabelle führt die wichtigsten technischen Eigenschaften des beschriebenen Produktes auf.

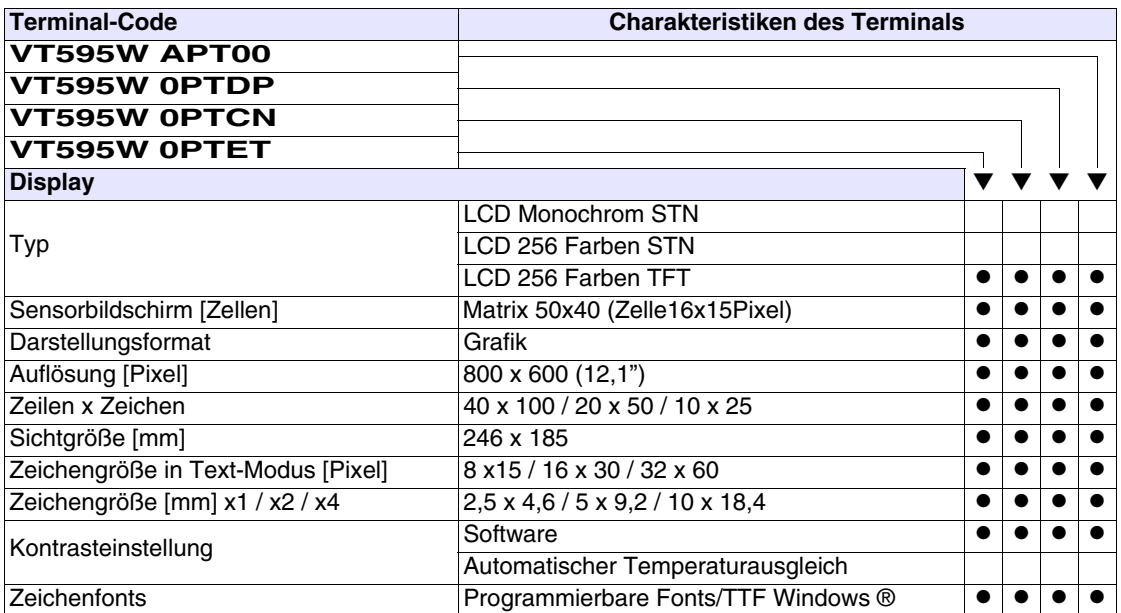

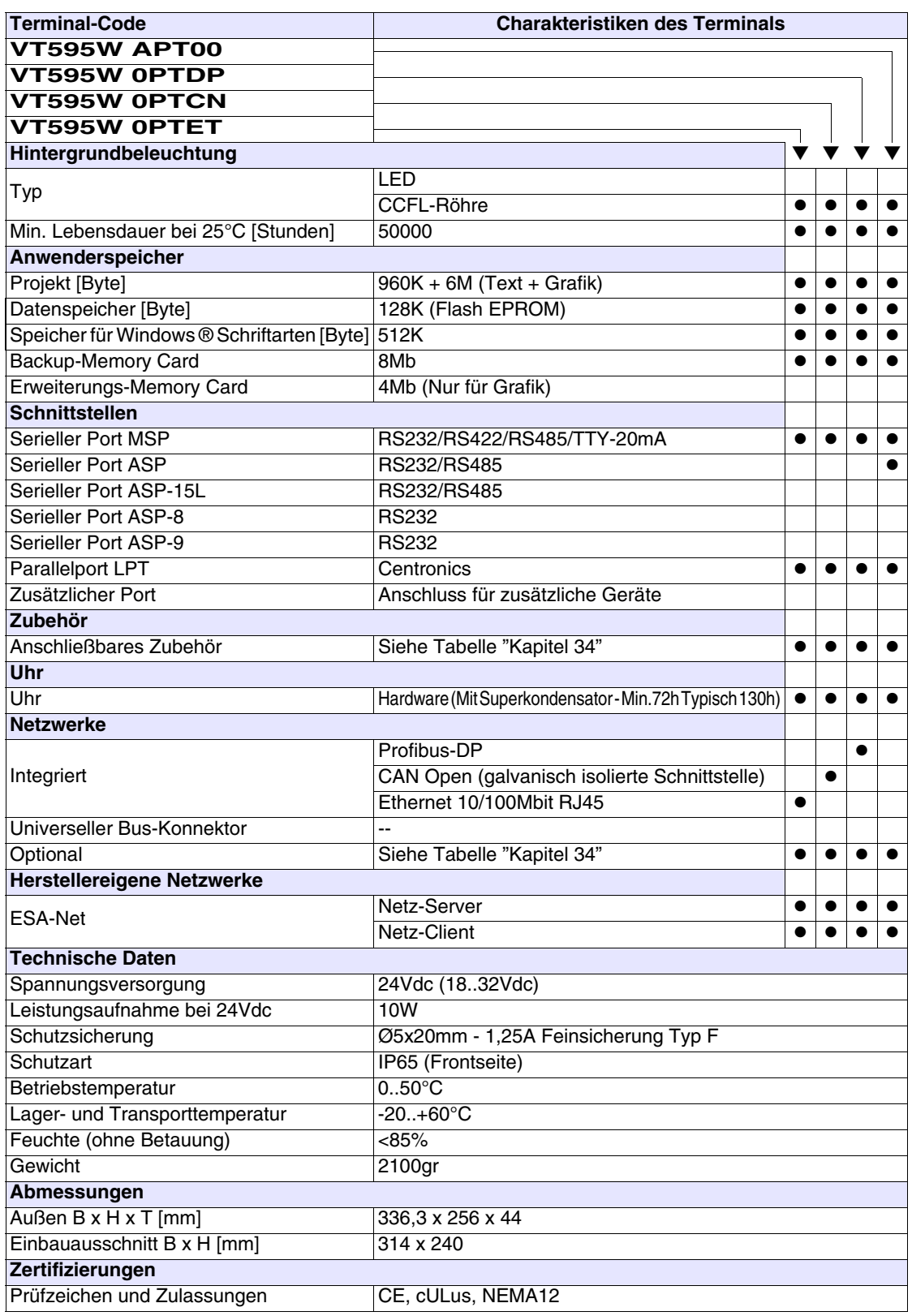

# <span id="page-593-0"></span>**Funktionen** Die folgende Tabelle führt alle Funktionen des beschriebenen VTs in alphabetischer Reihenfolge auf.

| <b>Objekte/Funktionen</b><br>Anzahl<br>1024<br>Alarm-Hilfe<br>$\bullet$<br>1024/256<br>Alarme (Insgesamt/Gleichzeitig aktiv)<br>Alarmfeld<br>256<br>Alarmpuffer<br>Alarmstatistik<br>64/512<br>Anschlüsse (Anzahl/Bytes total)<br>Auf Befehl abgetastete Trends (Speicher/Trends/Erfassungen)<br>8192 Byte<br>$/**/640$<br>Automatisch abgetastete Trends (Speicher/Trends/Erfassungen)<br>32<br>Automatische Operationen<br>Backup/Wiederherstellen<br>Balkengrafik<br>Befehl: Alarmregister drucken<br>Befehl: Alarmregister u./o. Trendpuffer im Flash sichern<br>Befehl: Anzeigen Alarmregister<br>Befehl: Bedienseite<br>Befehl: Blattvorschub auf dem Drucker<br>Befehl: Die generelle Seitennummer auf Null setzen<br>Befehl: Hardcopy<br>Befehl: Hilfe der Seite<br>Befehl: Nächste Seite<br>Befehl: Passwort ändern<br>Befehl: Passwort-Login<br>Befehl: Passwort-Logout<br>Befehl: Pipeline laufen lassen<br>Befehl: Projekt beenden<br>Befehl: Projektinformationen anzeigen<br>Befehl: Report<br>Befehl: Rezept an das Gerät senden<br>Befehl: Rezept aus Datenspeicher laden<br>Befehl: Rezept im Datenspeicher sichern<br>Befehl: Rezept löschen<br>Befehl: Rezept vom Videopuffer an das Gerät senden<br>Befehl: Rezept-Verzeichnis anzeigen<br>Befehl: Seiten-Verzeichnis anzeigen<br>Befehl: Sequenz-Verzeichnis anzeigen | <b>Terminal-Code</b>   |  |  |
|----------------------------------------------------------------------------------------------------|------------------------|--|--|
|                                                                                                    | VT595W *****           |  |  |
|                                                                                                    |                        |  |  |
|                                                                                                    |                        |  |  |
|                                                                                                    |                        |  |  |
|                                                                                                    |                        |  |  |
|                                                                                                    |                        |  |  |
|                                                                                                    |                        |  |  |
|                                                                                                    |                        |  |  |
|                                                                                                    |                        |  |  |
|                                                                                                    |                        |  |  |
|                                                                                                    |                        |  |  |
|                                                                                                    |                        |  |  |
|                                                                                                    |                        |  |  |
|                                                                                                    |                        |  |  |
|                                                                                                    |                        |  |  |
|                                                                                                    |                        |  |  |
|                                                                                                    |                        |  |  |
|                                                                                                    |                        |  |  |
|                                                                                                    |                        |  |  |
|                                                                                                    |                        |  |  |
|                                                                                                    |                        |  |  |
|                                                                                                    |                        |  |  |
|                                                                                                    |                        |  |  |
|                                                                                                    |                        |  |  |
|                                                                                                    |                        |  |  |
|                                                                                                    |                        |  |  |
|                                                                                                    |                        |  |  |
|                                                                                                    |                        |  |  |
|                                                                                                    |                        |  |  |
|                                                                                                    |                        |  |  |
|                                                                                                    |                        |  |  |
|                                                                                                    |                        |  |  |
|                                                                                                    |                        |  |  |
|                                                                                                    |                        |  |  |
|                                                                                                    |                        |  |  |
|                                                                                                    |                        |  |  |
|                                                                                                    |                        |  |  |
|                                                                                                    | Befehl: Sprache ändern |  |  |

*Tabelle 29.1: Funktionen und Objekte des VT-Terminals (Teil 1 von 4)*

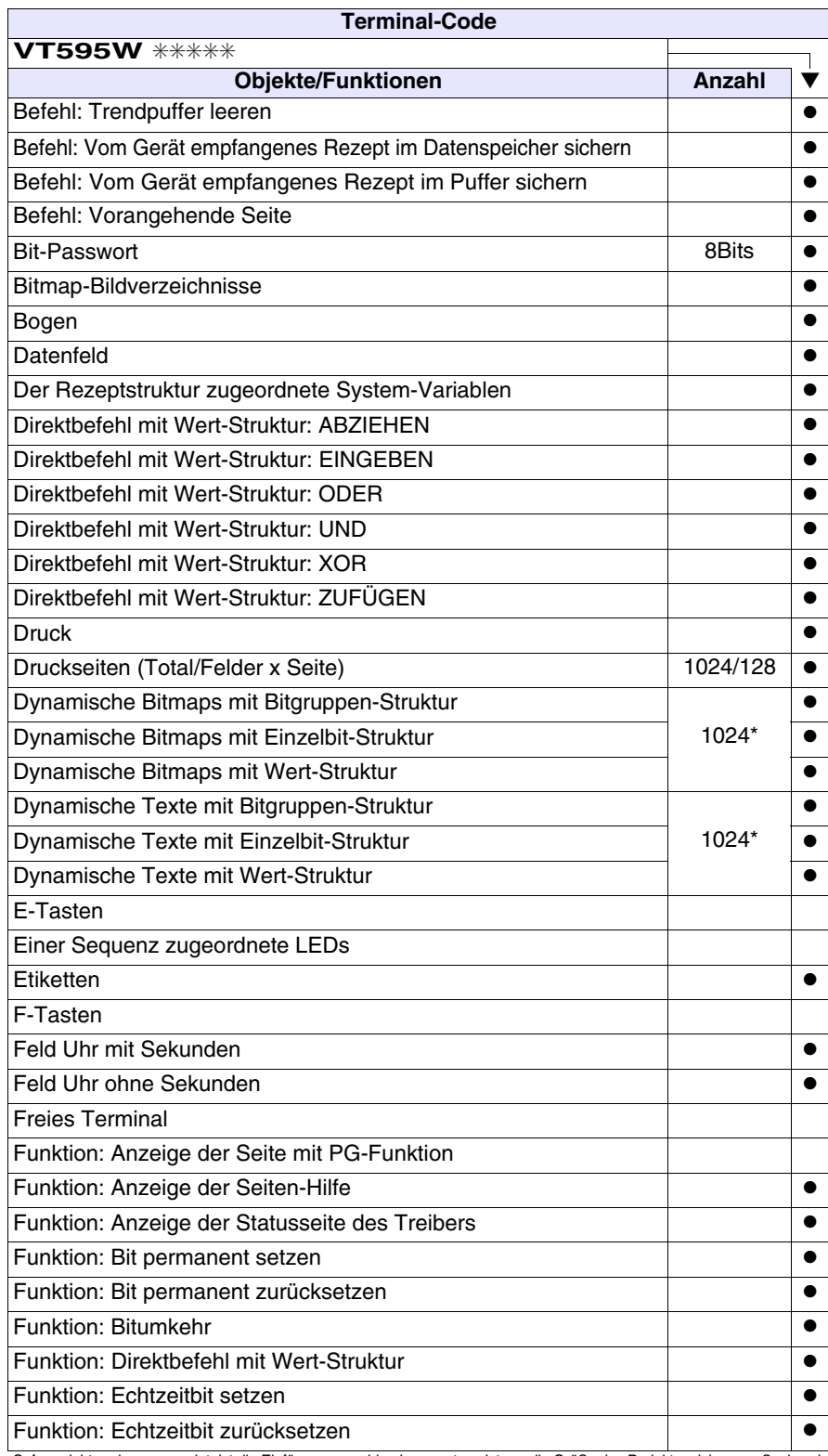

*Tabelle 29.1: Funktionen und Objekte des VT-Terminals (Teil 2 von 4)*

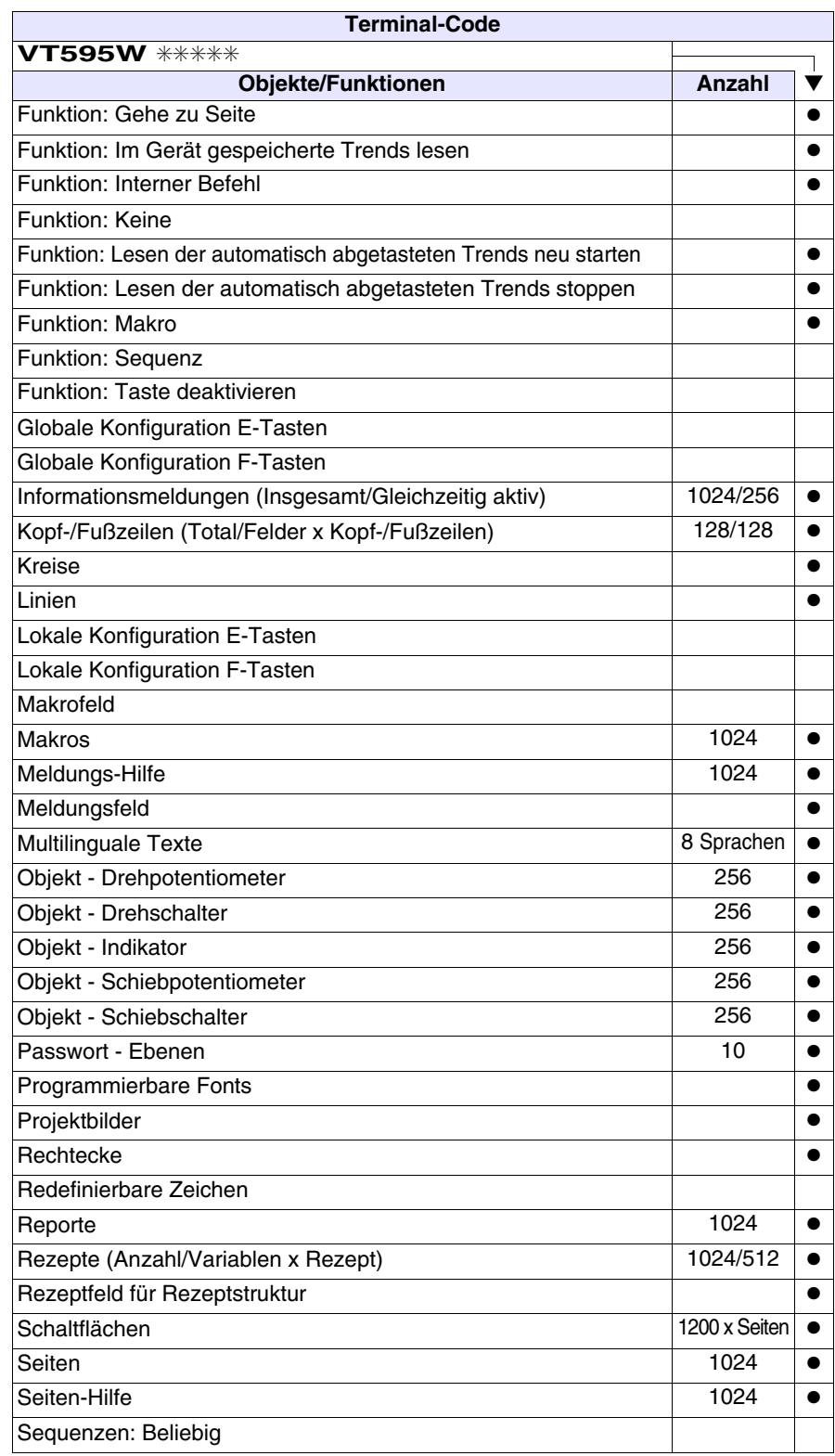

*Tabelle 29.1: Funktionen und Objekte des VT-Terminals (Teil 3 von 4)*

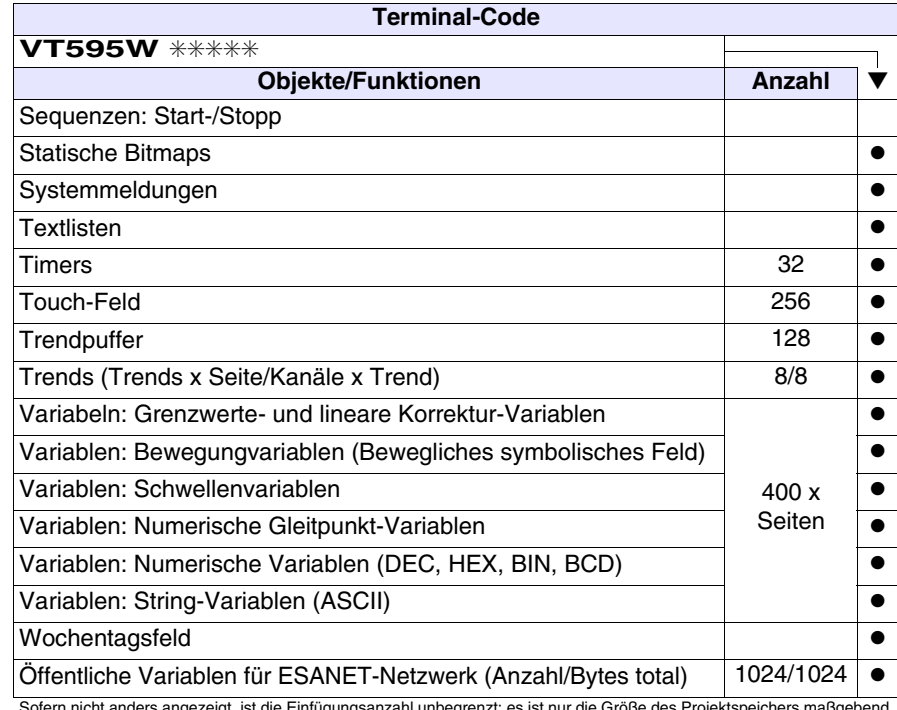

*Tabelle 29.1: Funktionen und Objekte des VT-Terminals (Teil 4 von 4)*

#### <span id="page-597-0"></span>**Frontseite**

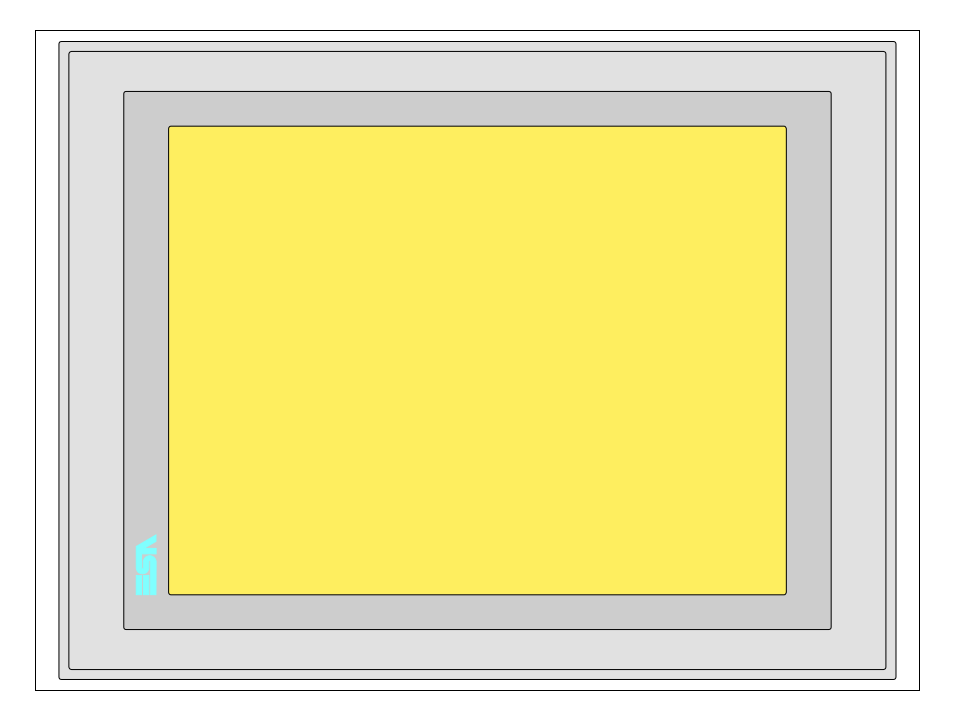

Alle Schaltflächen und die Signalisierungen werden per Programmiersoftware definiert (siehe Software-Handbuch).

#### <span id="page-598-0"></span>**Rückseite Standardserie**

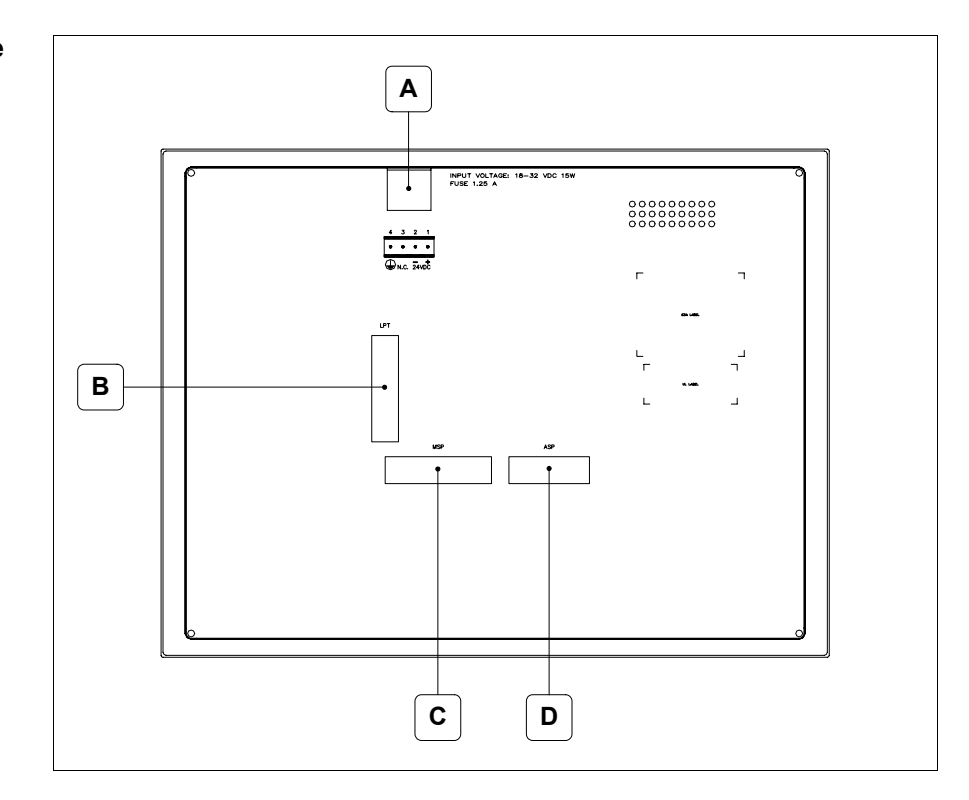

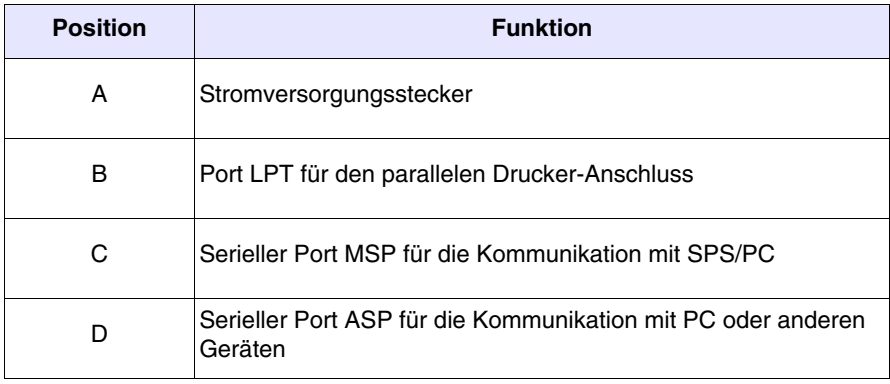

#### <span id="page-599-0"></span>**Rückseite Profibus-DP-Serie**

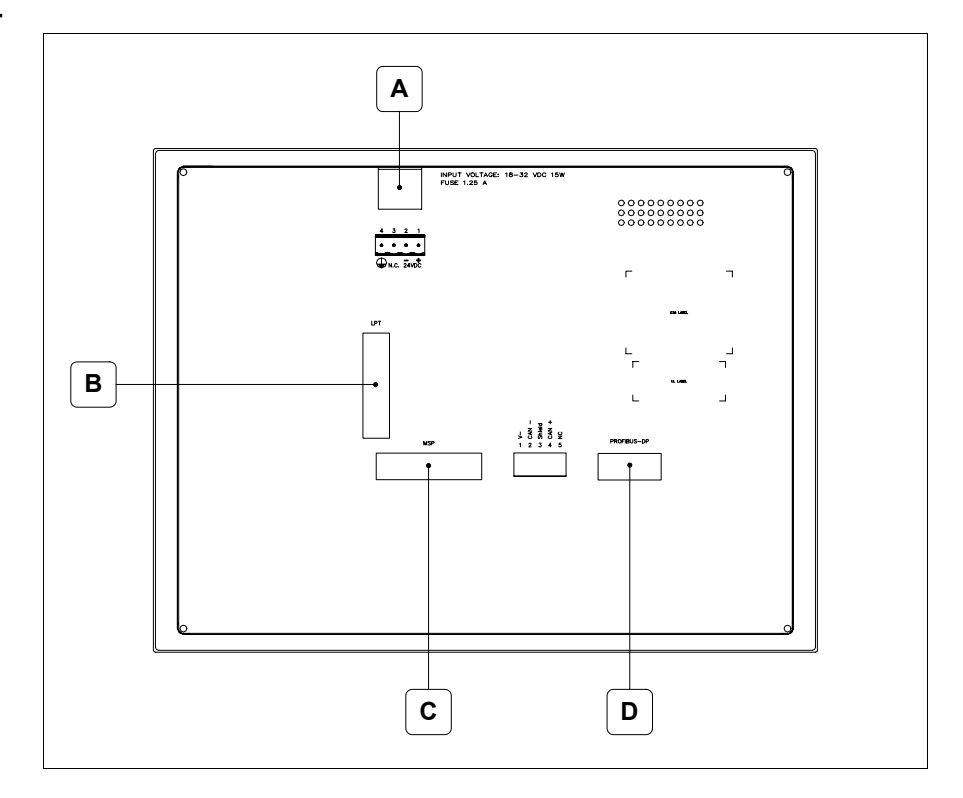

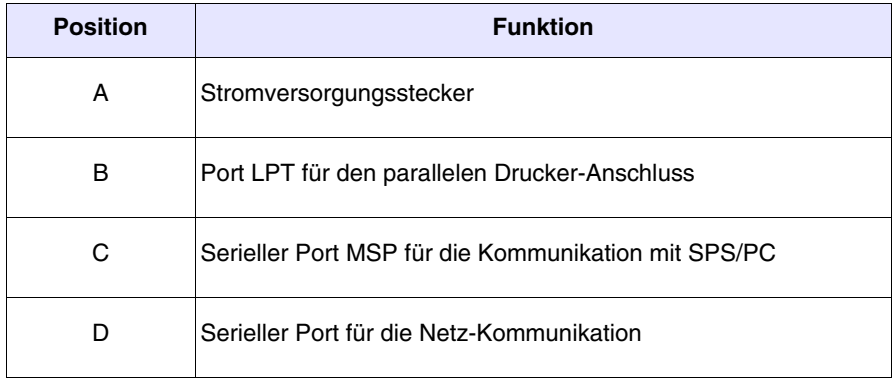

#### <span id="page-600-0"></span>**Rückseite CAN-Serie**

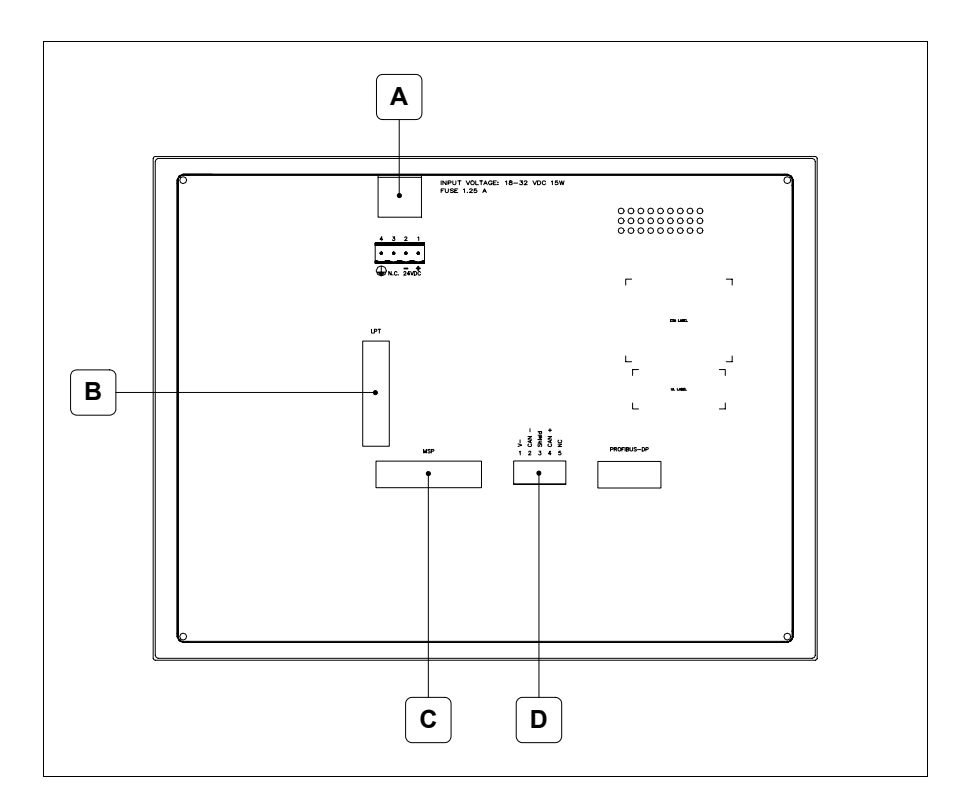

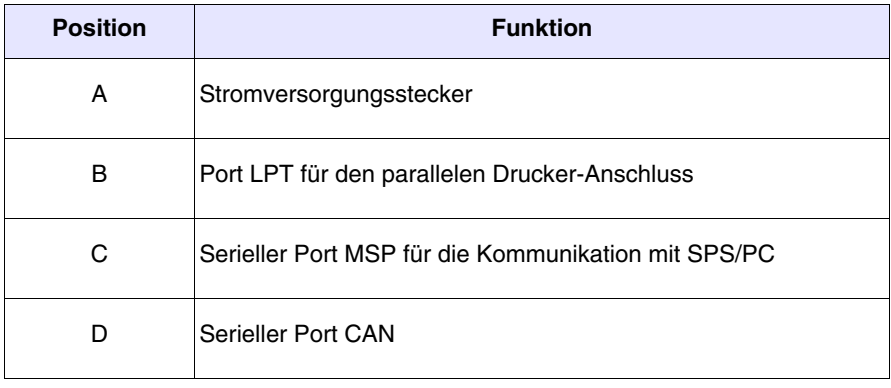

#### <span id="page-601-0"></span>**Rückseite Ethernet-Serie**

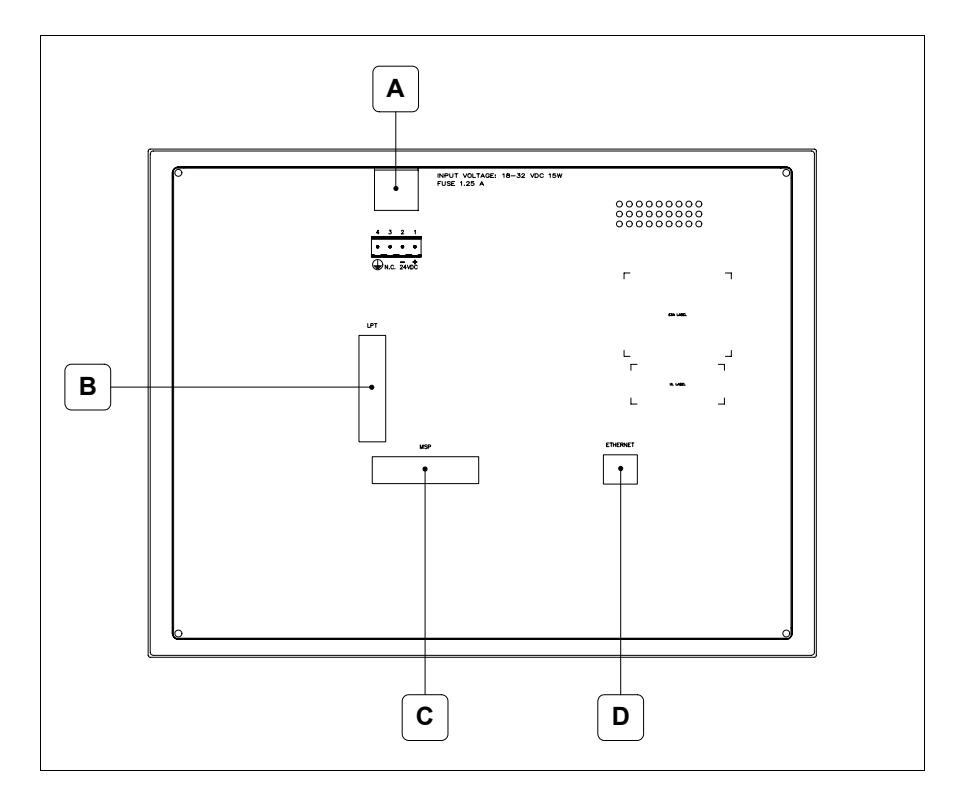

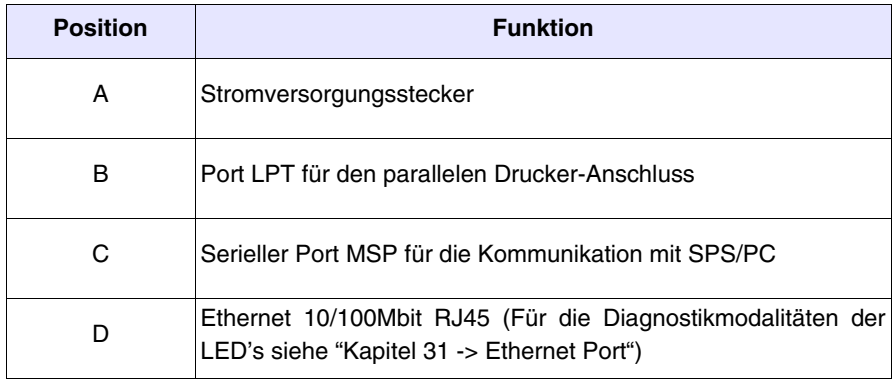

<span id="page-602-0"></span>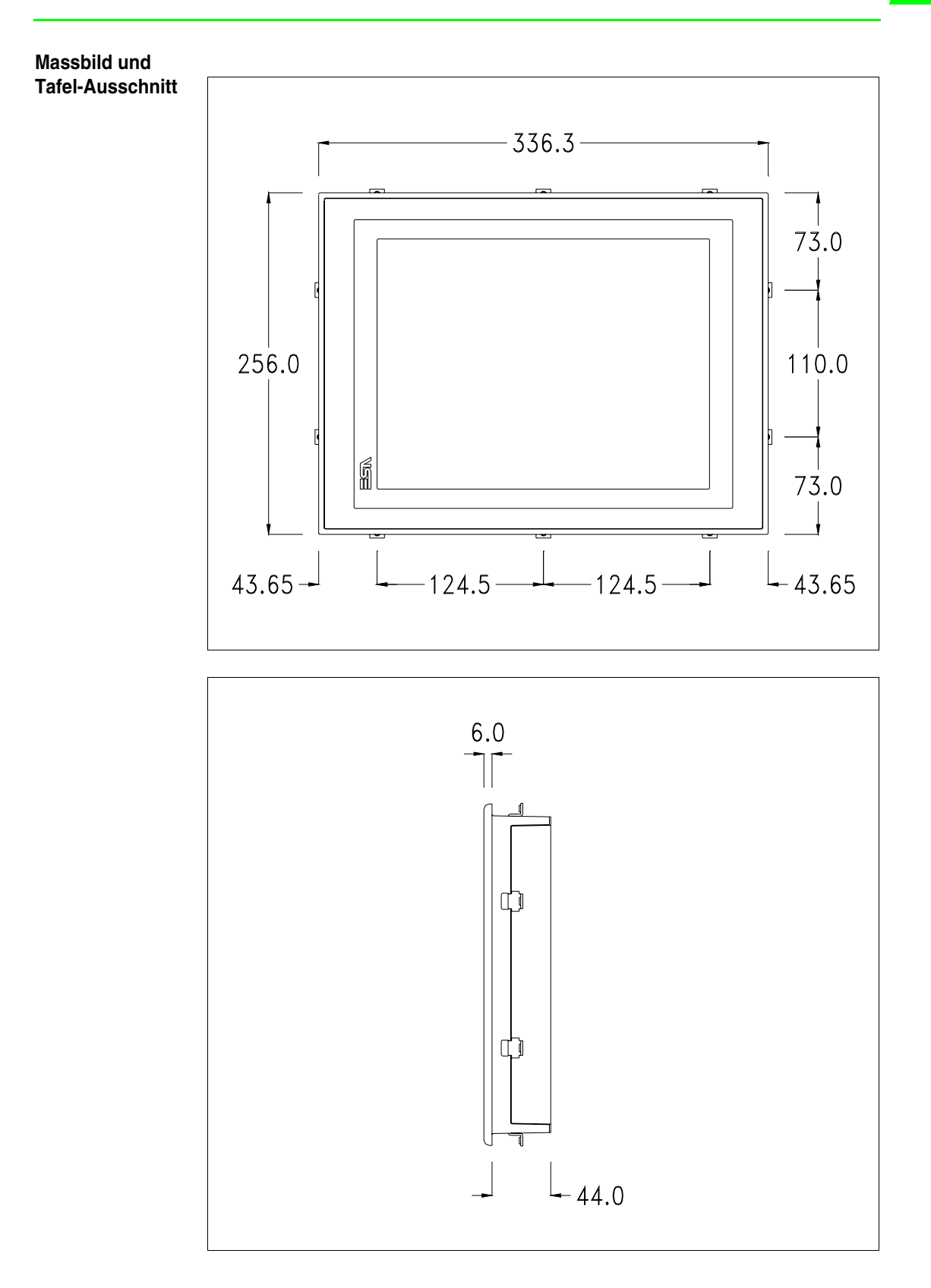

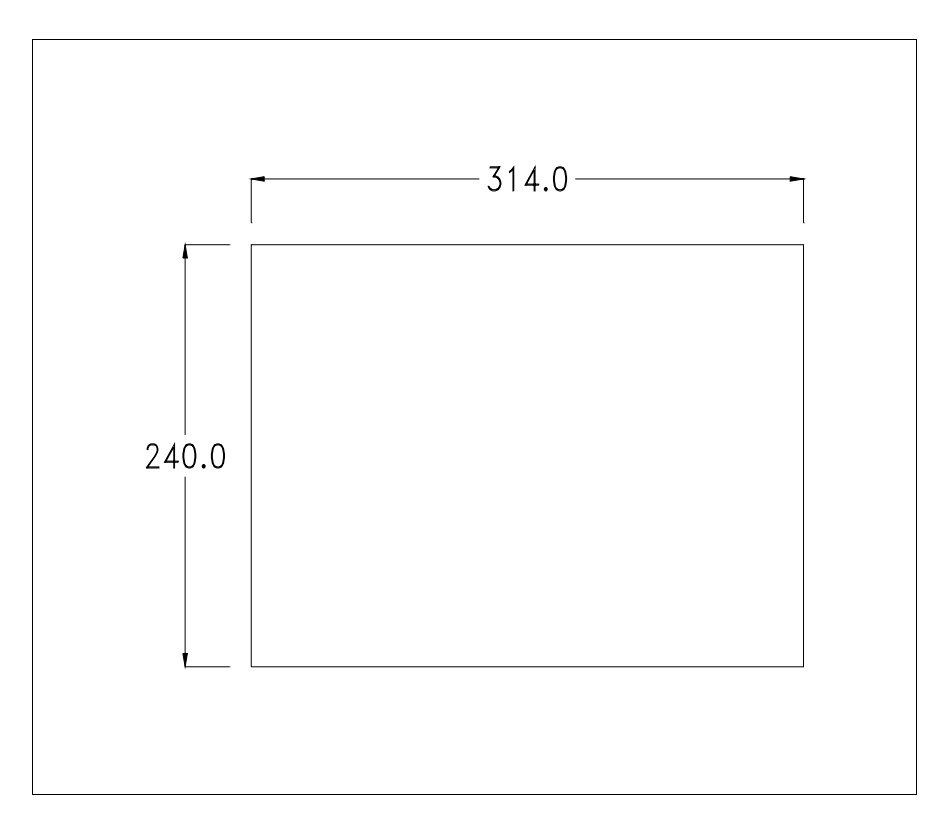

Zum Einsetzen der Dichtung und zur Befestigung des VTs an der Tafel siehe ["Kapitel 30 -> Befestigung des Terminals an der Tafel"](#page-620-0).

**Falls Zubehörteile in/auf das VT-Terminal montiert werden müssen, sollte dies erfolgen, bevor das VT an der Tafel befestigt wird.**

<span id="page-603-1"></span>**Zubehörteile** Für die Montage eventueller Zubehörteile die Angaben im entsprechenden Kapitel beachten (siehe ["Kapitel 34 -> Zubehörteile für Videoterminals"](#page-660-0)).

<span id="page-603-0"></span>**Kalibrierung Touch Screen** Das Terminal VT595W ist mit einer resistiven Glaßscheibe ausgestattet, die für ein richtiges Funktionieren kalibriert werden muss (**das gelieferte Terminal ist bereits kalibriert**), d.h. der resistive Glaßbereich muss dem benutzbaren Bereich des Displays angepasst werden.

> Will man das Kalibrationsverfahren nochmals ausführen, kann man indem man den unterstehendenden Anweisungen folgt.

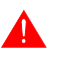

**Das Verfahren muss sehr sorgfältig ausgeführt werden, da die Genauigkeit des Tastenbereichs hängt davon ab.**

Auszufährende Operationen beim Kalibrieren:

- Sicherstellen, dass das VT nicht angeschlossen ist
- Die Rücksete des Gehäuses abnehmen
- Die Brück J11 identifizieren

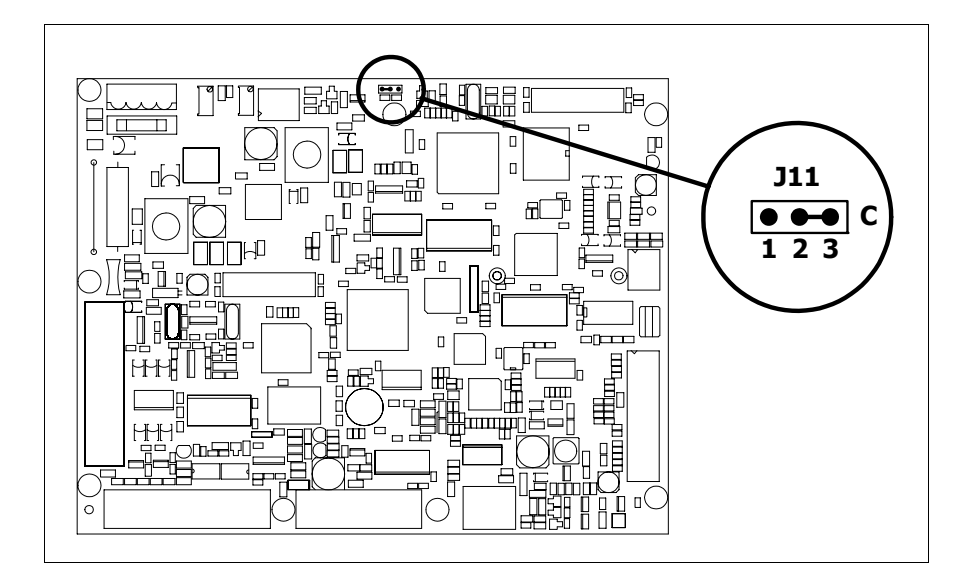

- J11 auf die Pin 2-3 (C) setzen
- Das Terminal wiederanschliessen und wiedereinschalten; es wird die folgende Maske angezeigt

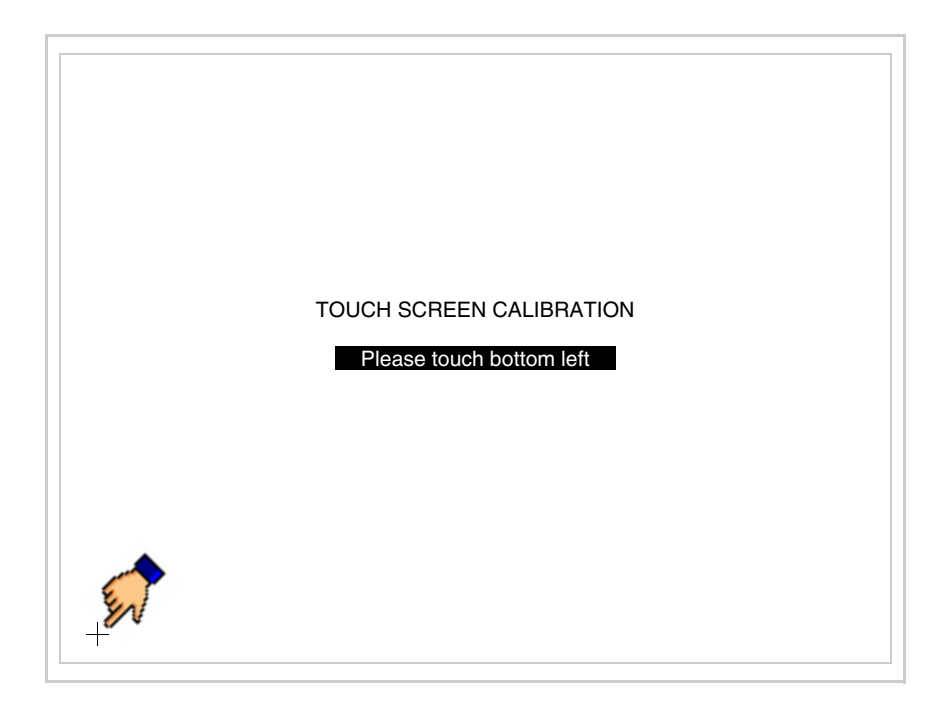

• Die in der Abbildung gezeigte Ecke berühren, wobei die folgende Seite angezeigt wird

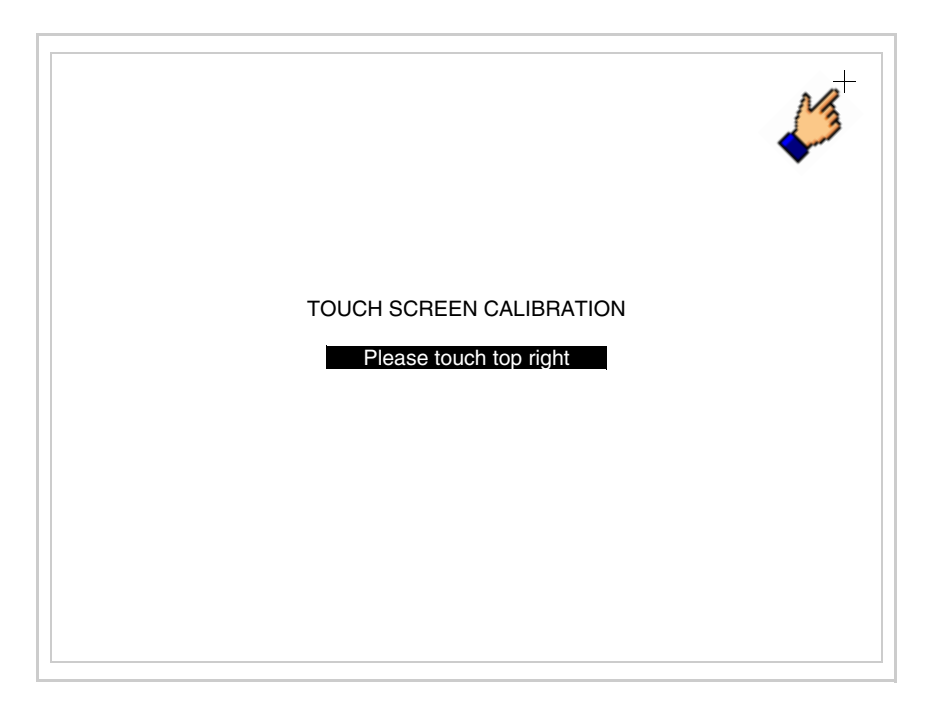

• Die in der Abbildung gezeigte Ecke berühren, um die Kalibration zu vollenden, wobei die folgende Seite angezeigt wird

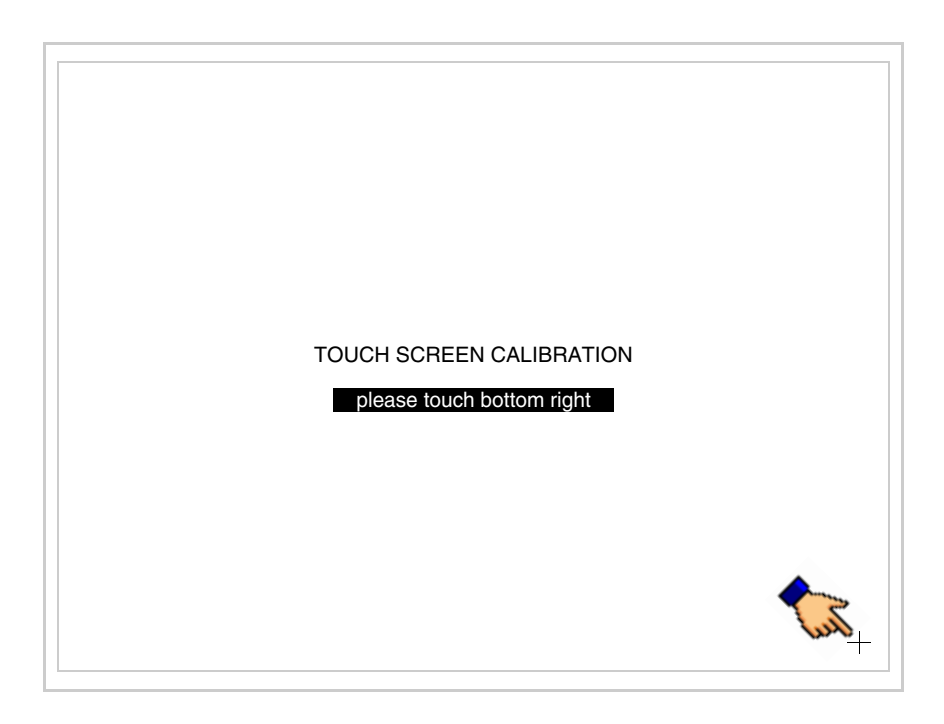

• Einen Augenblick warten, bis auf dem VT die folgende Maske oder die Projektseite angezeigt wird (Die Seite kann je nach Terminal-Serie leicht abweichen)

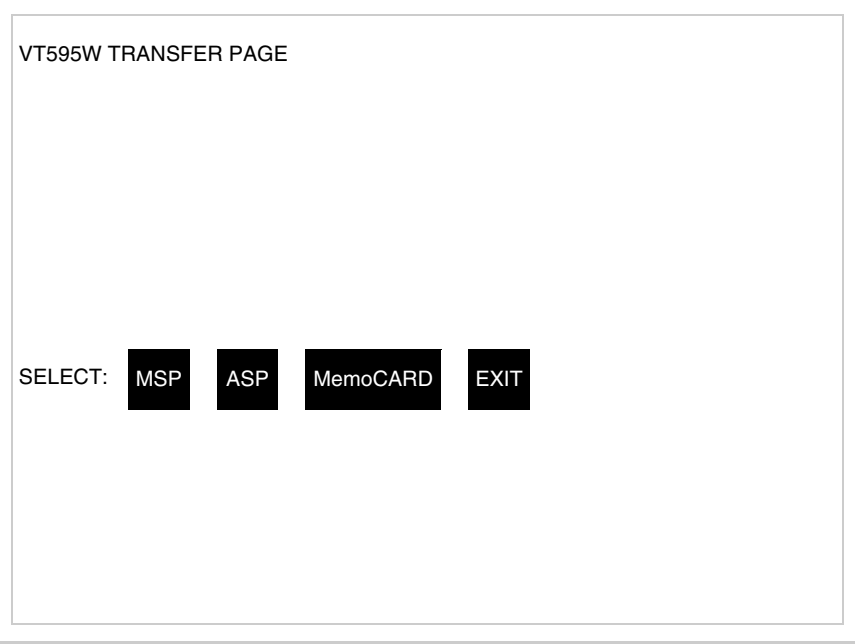

- Das Terminal einschalten
- J11 auf Pin 1-2 wiedersetzen
- Die Gehäuse zurücksetzen
- Das Terminal wiedereinschalten

Das Kalibrieren ist vollendet. Falls die Kalibrationsprozedur nicht richtig oder ungenau ausgeführt wurde, das Verfahren wiederhohlen.

<span id="page-606-0"></span>**CAN-Leitungsende** Dieser Abschnitt gilt nur für die CAN Serie. Das VT in Frage integriert die mittels einer Brücke (vorbesetzt auf 1-2, Linie nicht beendet) einfügbaren Widerstände der serielle Leitungsende (typisch 120ohm). Um die Leitungsende zu aktivieren:

- Sicherstellen, dass die Stromversorgung nicht angeschlossen ist.
- Die hintere Abdeckung entfernen.
- Die Brücke-Einheit J14 ausfindig machen.

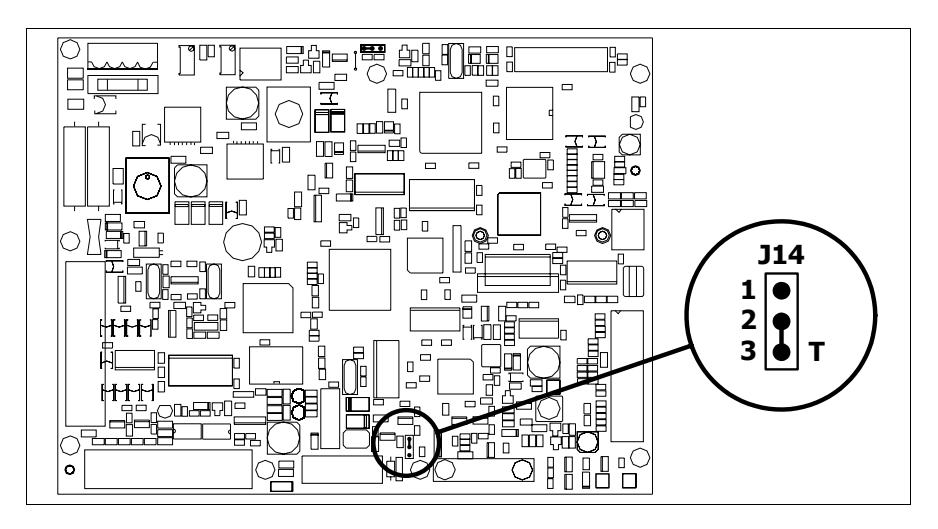

- Die Brücke zwischen den Pins 2-3 positionieren (Linie beendet).
- Die hintere Abdeckung wieder anbringen
- Die Stromversorgung wieder anschliessen.

#### <span id="page-607-0"></span>**Eingabe der MAC-Adresse** Dieser Abschnitt gilt nur für die Ethernet-Serie. Die MAC-Adresse (Media Access Control) identifiziert auf eindeutige Art jedes im Ethernet-Netzwerk verbundene Terminal. Das Terminal wird mit der schon programmierten Adresse angenommen und auf dem Display des Terminals auf der Übertragungsseite angezeigt.

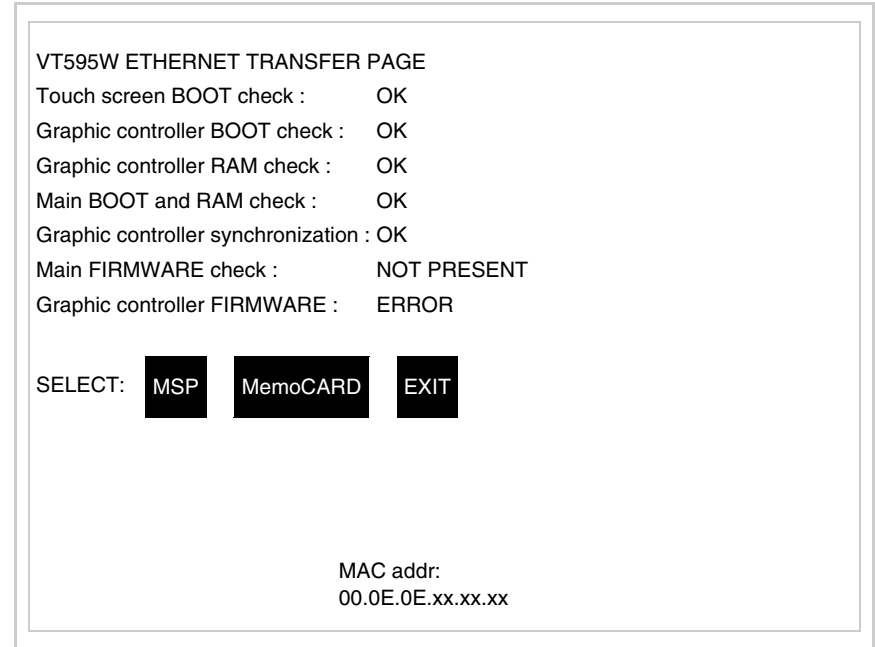

Die MAC-Adresse ist fest im Terminal gespeichert, sollte es jedoch erfor-

derlich sein, dann ist der Vorgang für die BOOT-Aktualisierung mit dem "Unterstützten" Modus durchzuführen (siehe Software-Handbuch "Kapitel 13 -> Aktualisierung BOOT"), welches zur Annullierung führt.

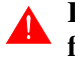

# **Es wird darauf hingewiesen, dass der genannte Vorgang nur auf Empfehlung seitens ESA-Kundendienst durchgeführt werden darf.**

Das Terminal ohne gültige MAC-Adresse zeigt, nachdem es eingeschaltet wurde ein Eingabefenster. Verfügt man nicht über die MAC-Adresse des Terminals ist wie folgt fortzufahren:

- Darauf achten, dass das Stromversorgungskabel des VTs nicht angeschlossen ist
- Die rückseitige Abdeckung abmontieren
- Das Etikett mit der MAC-Adresse identifizieren

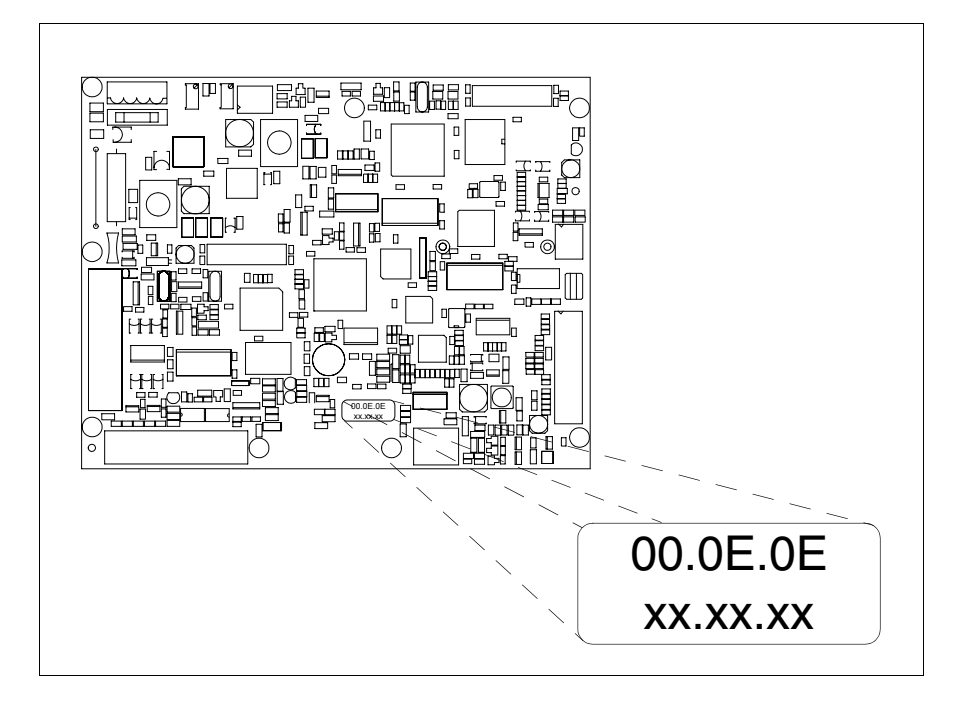

• Die auf dem Etikett aufgezeichnete Ziffern notieren (Beisp. 00.0E.0E.00.00.01)

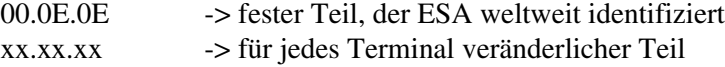

- Das Stromversorgungskabel erneut an das Terminal anschließen und wenn erforderlich den Touch Screen ausrichten (siehe [S. 29-14\)](#page-603-0)
- Rückseitige Abdeckung erneut anmontieren
- Terminal erneut einschalten
- In die folgende Maske die zuvor notierte Adresse eingeben (Beisp. 00.0E.0E.00.00.01)

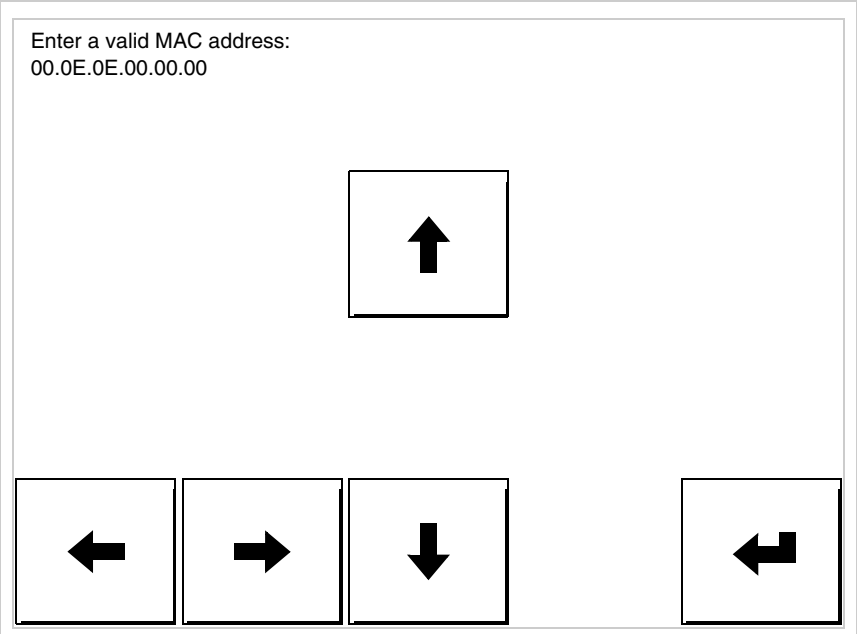

• Die Pfeile für die Eingabe benutzen. Nachdem die Adresse bestätigt wurde, erscheint die folgende Seite

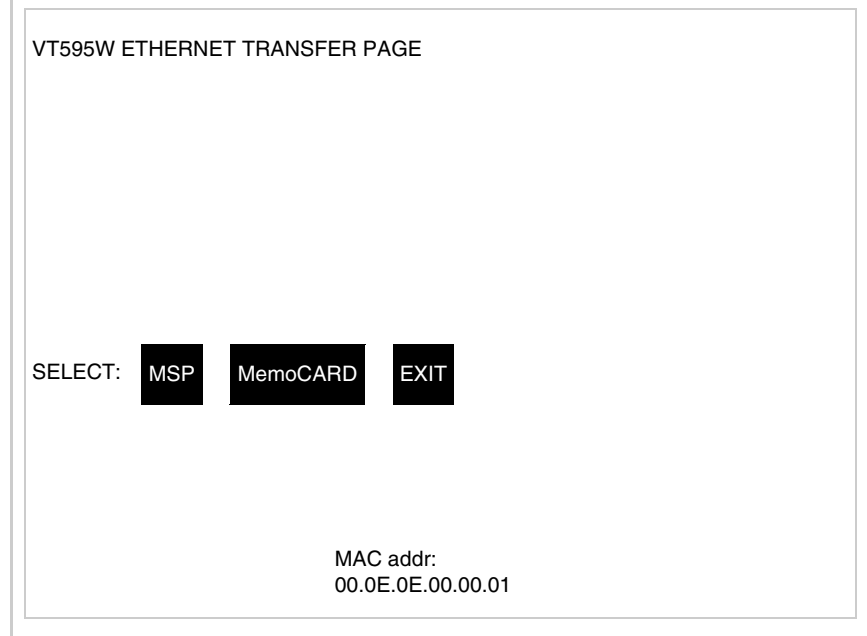

Die Prozedur ist damit beendet.

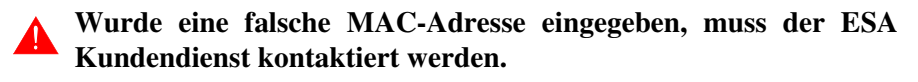

# **Eine falsche Adresse könnte einen Konfliktfehler zwischen VT-Terminals im Ethernet-Netzwerk verursachen.**

<span id="page-610-1"></span><span id="page-610-0"></span>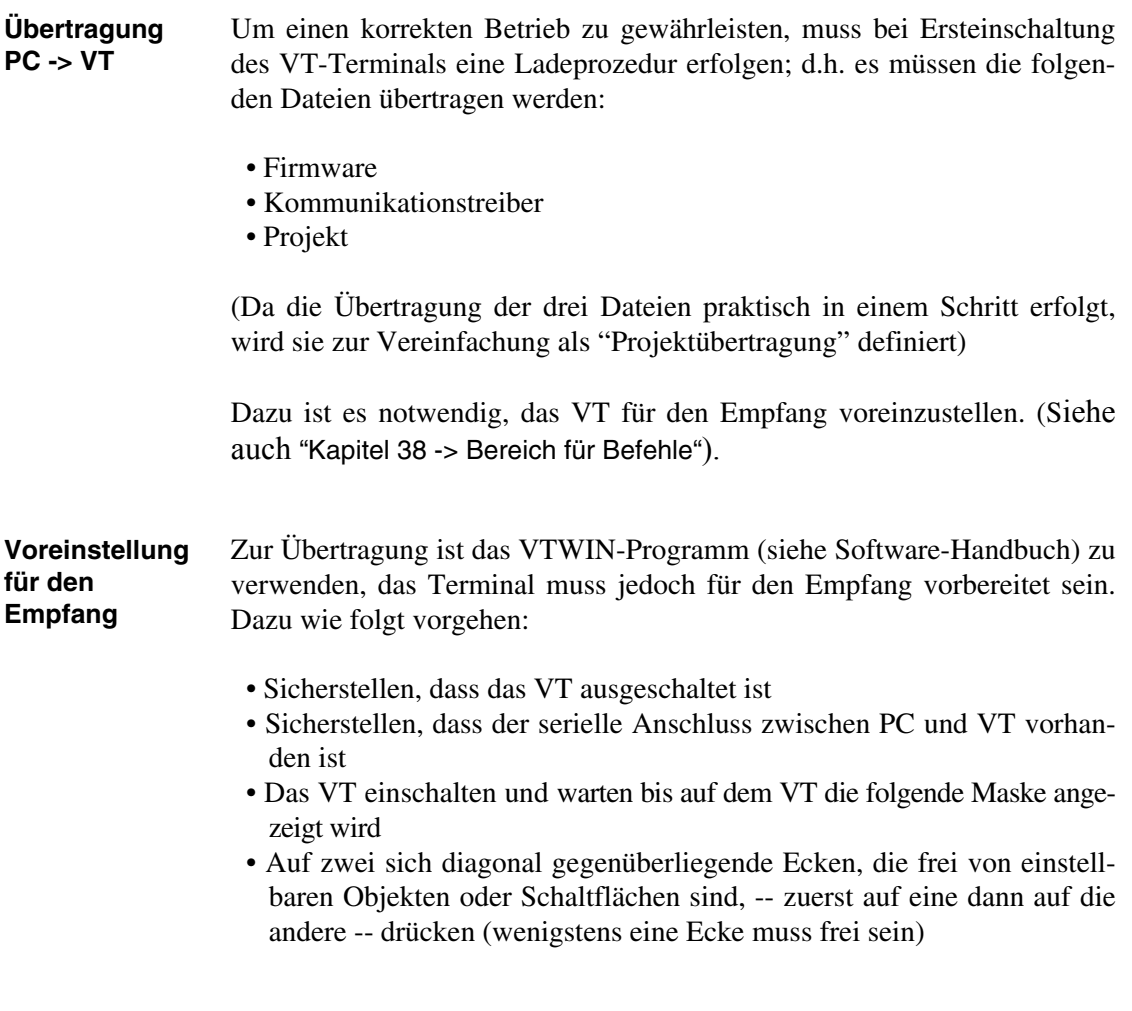

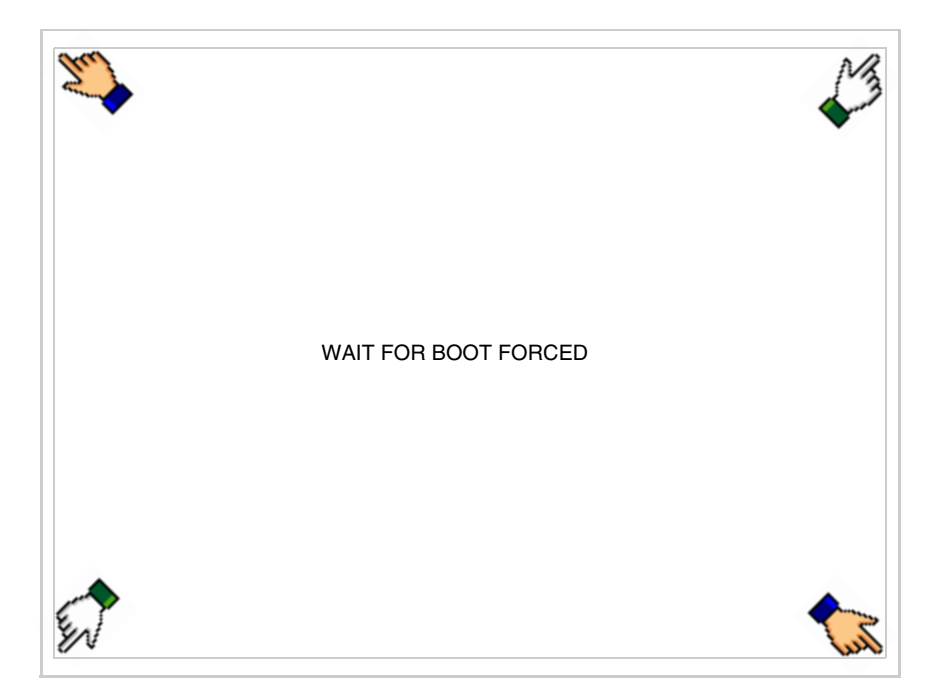

und einen Augenblick warten, oder die entsprechende Schaltfläche verwenden (siehe [S. 29-27\)](#page-616-0), bis auf dem VT die folgende Maske angezeigt wird

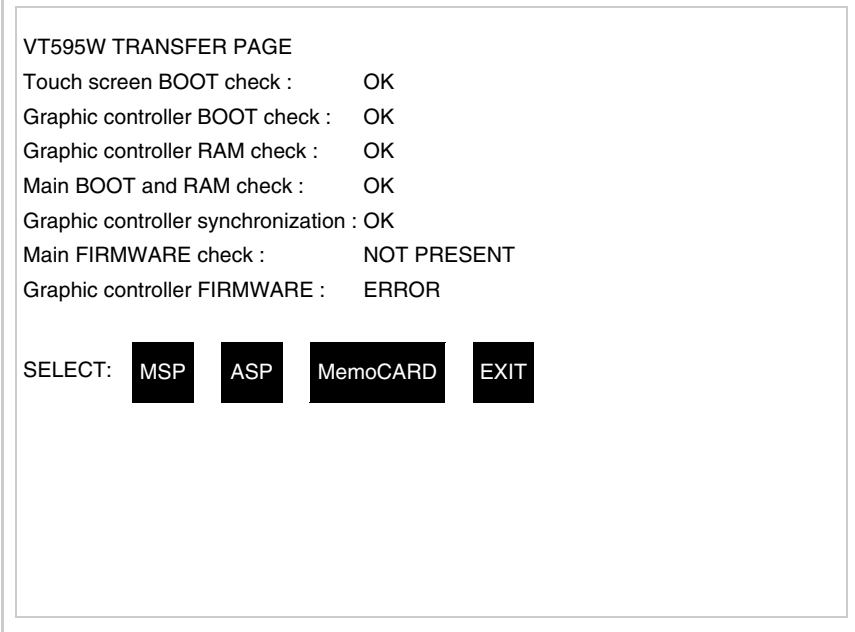

• Den für die Übertragung zu verwendenden Port (MSP oder ASP) wählen, die am Display entsprechende  $\Box$  betätigen. Die  $\Box$  MemoCARD ist nur dann aktiviert, wenn sich die Memory Card im VT-Terminal befindet (siehe [S. 29-27](#page-616-0)). Das VT-Terminal ist jetzt empfangsbereit (die Übertragungsprozedur ist im Software-Handbuch beschrieben)
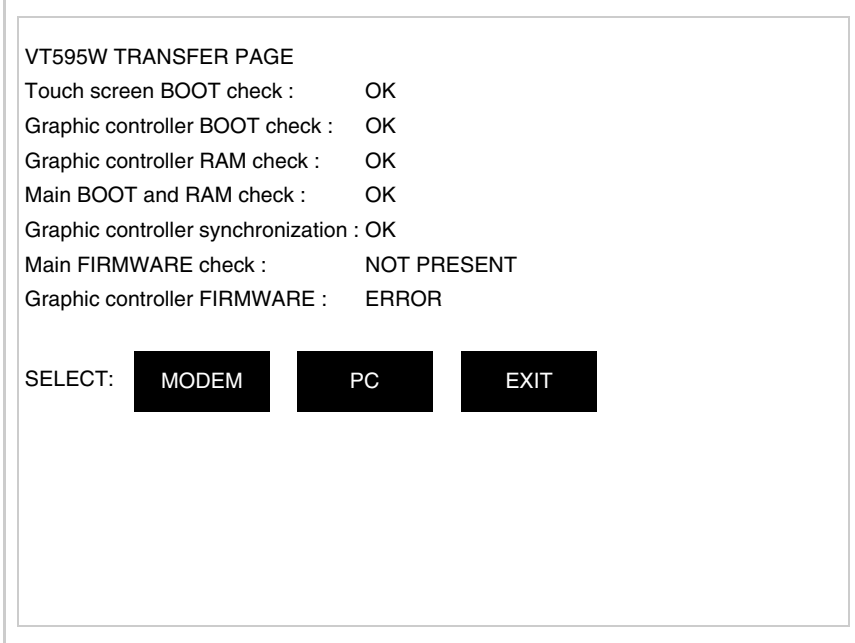

• Die gewünschte Übertragungsart wählen, MODEM, wenn ein Modem benutzt werden soll, oder PC, wenn ein serieller Anschluss verwendet werden soll. Die entsprechende  $\square$  am Display betätigen

Fällt die Wahl auf PC, ist das VT für den Empfang bereit (siehe Software-Software für die Übertragung), wenn sie dagegen auf MODEM fällt, wird folgende Maske angezeigt

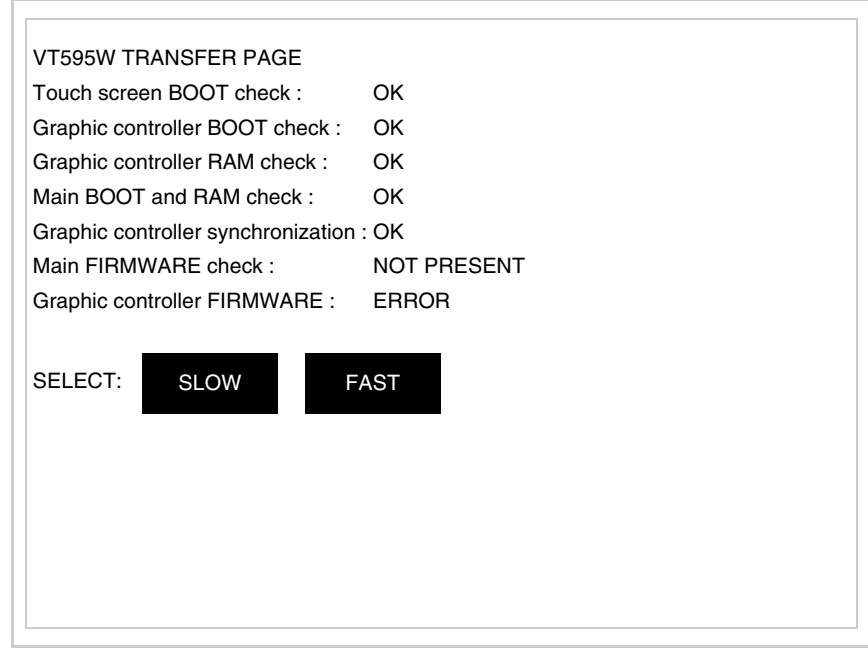

Die Wahl je nach der Geschwindigkeit ausführen, die für die Übertragung verwendet werden soll (Slow=9600bit/Sek oder Fast=38400bit/Sek.), die entsprechende  $\Box$  am Display betätigen. Das VT ist jetzt für den Empfang bereit (siehe Software-Handbuch für die Übertragung).

#### **Informationen über den Treiber**

Nach Übertragung des Projektes kann das VT Informationen über das, was geladen worden ist, liefern. Diese Informationen umfassen:

- Vorhandene serielle Schnittstellen
- Den Namen des geladenen Treibers
- Die Version des geladenen Treibers
- Die Netzadresse des VTs
- Den zuletzt aufgetretenen Fehler

Zur Anzeige der Informationen wie folgt vorgehen:

- Beliebige Seite des Projektes wählen
- Auf zwei sich diagonal gegenüberliegende Ecken, die frei von einstellbaren Objekten oder Schaltflächen sind, eine nach der anderen drücken

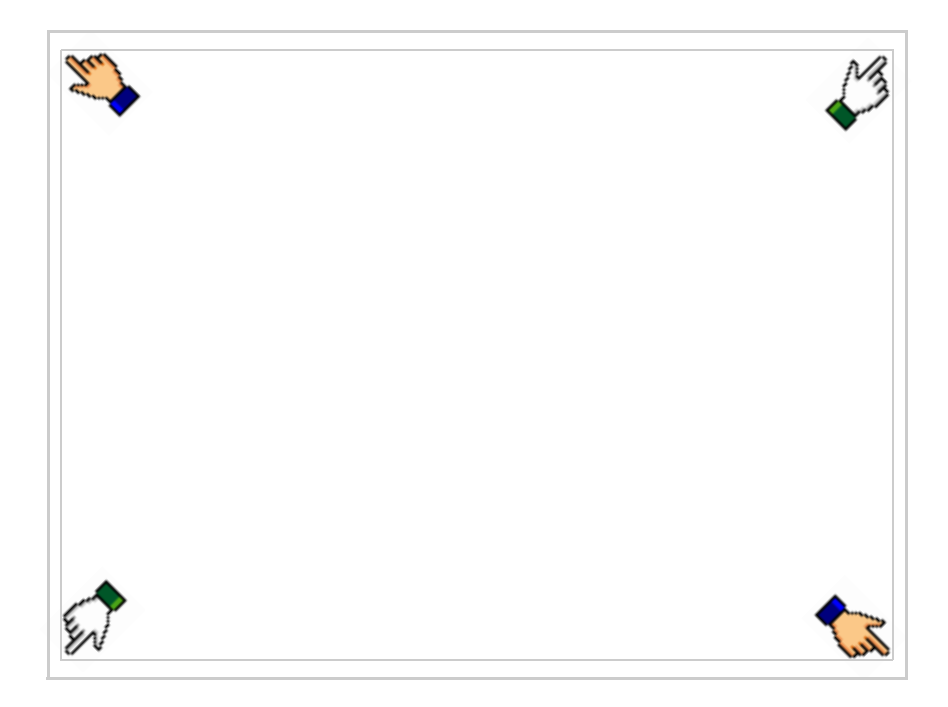

es erscheint

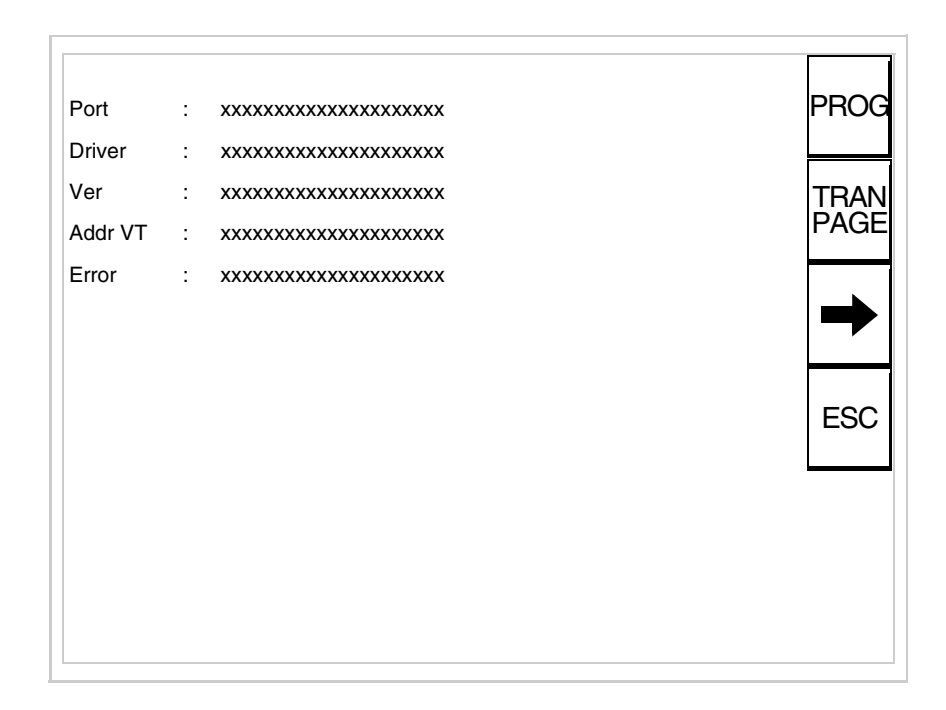

Für jeden Kommunikationsport gibt es eine dieser Seiten, durch Drücken von

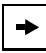

kann man sich zwischen den einzelnen Seiten hin- und herbewegen.

Von dieser Seite aus ist es möglich:

- die Uhr und den Kontrast einzustellen
- das VT auf den Empfang des Programms vorzubereiten

Einstellung der Uhr und des Kontrastes:

Zur Einstellung der Uhr und des Kontrastes durücken, während die oben abgebildete Seite angezeigt wird; es erscheint die Maske PROG

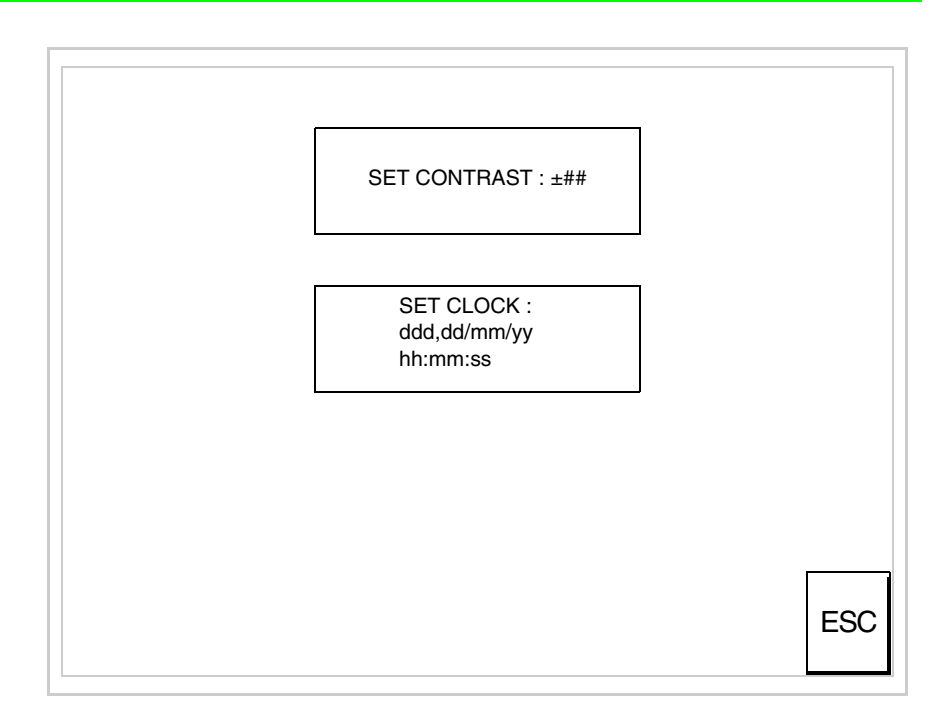

<span id="page-615-0"></span>Um den Kontrast einzustellen, die Wörter SET CONTRAST auf dem Display berühren; es erscheint die Maske

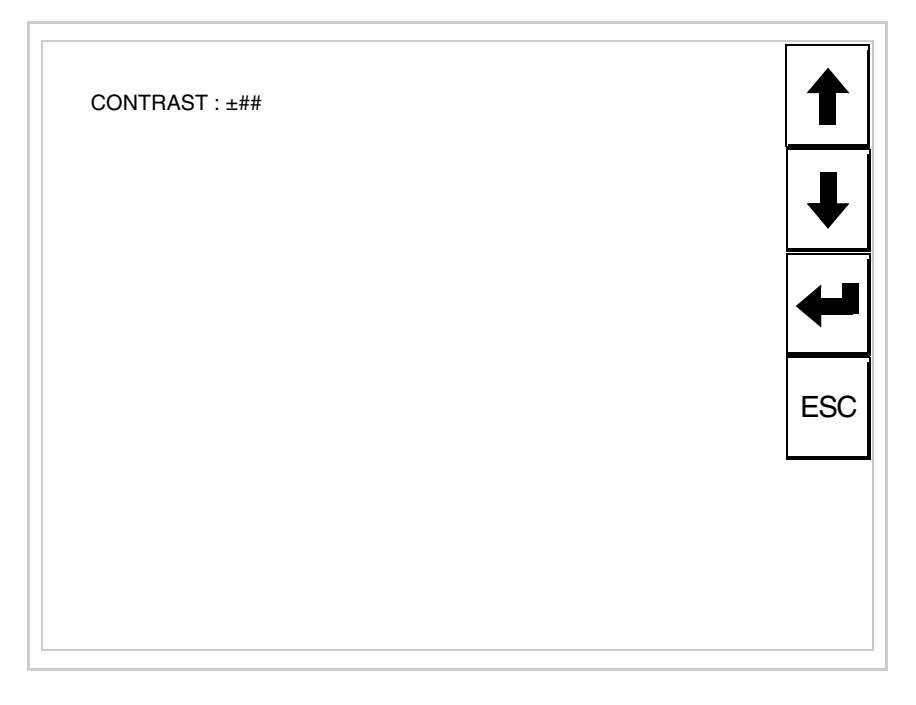

Die Pfeil- **D** zur Einstellung verwenden (siehe "Kapitel 37 -> Betrieb [des Touch Screen-Terminals"](#page-774-0)).

Um die Uhr einzustellen, die Wörter SET CLOCK auf dem Display berühren; es erscheint die Maske

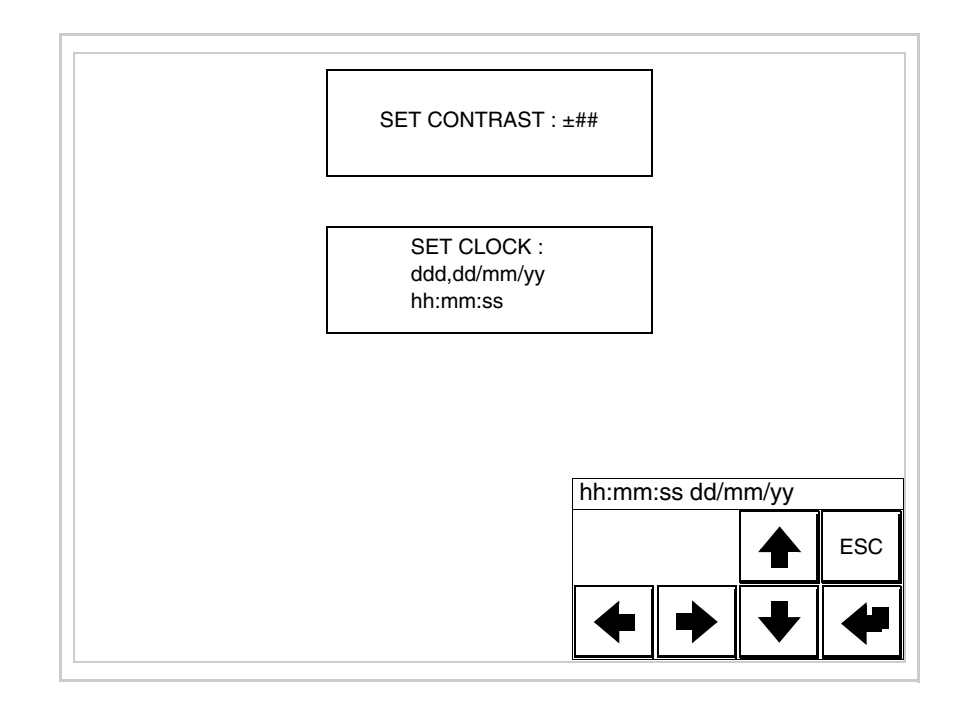

Die Pfeil- **Die reinstellung verwenden (siehe "Kapitel 37 -> Betrieb** [des Touch Screen-Terminals"](#page-774-0)).

Vorbereitung des VT auf den Empfang des Programmes:

Um das VT auf den Programmempfang vorzubereiten (siehe [S. 29-21](#page-610-0)), <sup>FRANE</sup> drücken, während die Seite mit den Informationen über den Treiber angezeigt wird, es erscheint die Maske

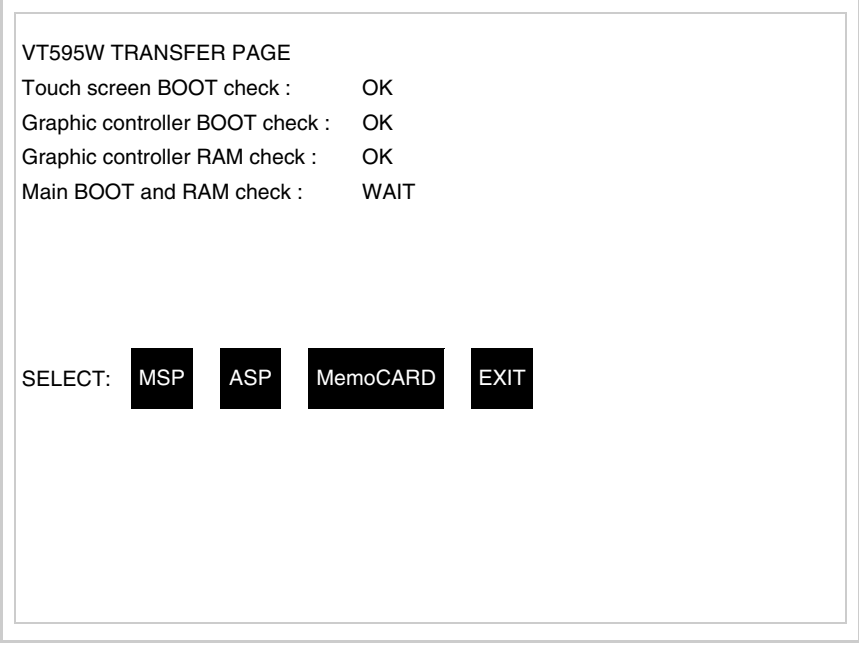

Je nach zu verwendendem Port (ASP oder MSP) die entsprechende auf dem Display drücken. Das VT-Terminal ist jetzt empfangsbereit (die Übertragungsprozedur ist im Software-Handbuch beschrieben).

Verwendung der Memory Card:

TRAN<br>PAGE drücken, während die Seite mit den Informationen über den Treiber angezeigt wird; es erscheint die Maske

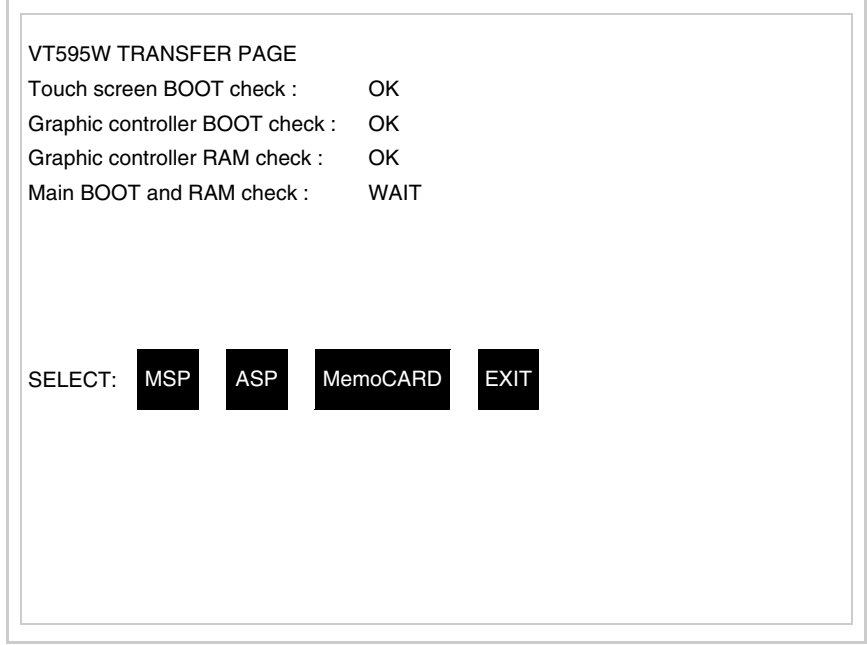

Die  $\Box$  MemoCARD auf dem Display berühren (wenn die Taste nicht angezeigt wird, siehe [S. 29-21](#page-610-0)); es erscheint die Maske

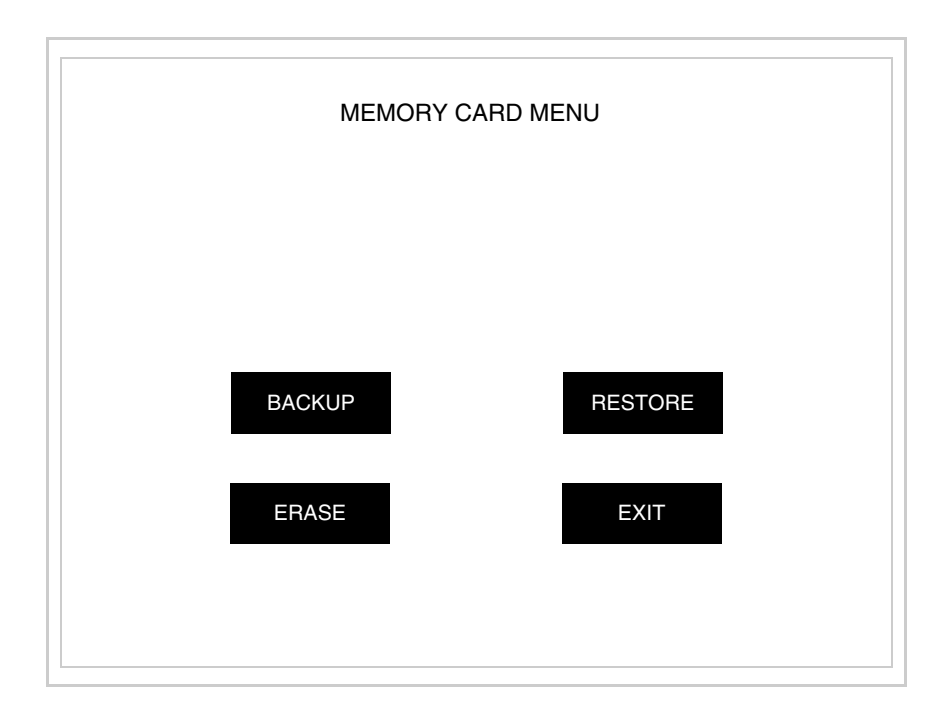

Zu Bedeutung und Funktionen der Tasten siehe ["Kapitel 34 -> Memory](#page-672-0)  [Card"](#page-672-0)

Die möglichen, auf der Seite mit den Informationen über den Treiber anzeigbaren Fehlermeldungen sind:

• PR ERR

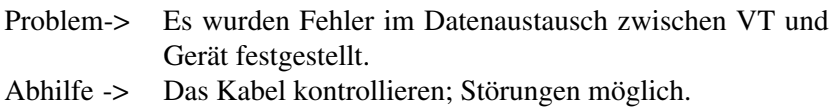

• COM BROKEN

Problem-> Kommunikation zwischen VT und Gerät unterbrochen. Abhilfe -> Das serielle Anschlusskabel überprüfen.

Eine von [\*] gefolgte Fehlermeldung gibt an, dass der Fehler momentan nicht vorliegt, sondern aufgetreten und dann verschwunden ist.

Beispiel: COM BROKEN\*

Durch Drücken von **ESC** beendet man die Anzeige der Informationen über den Treiber.

#### **Optimierung der Farben auf dem Display** Die Anzeige der Farben kann durch die Kontrasteinstellung des Displays optimiert werden; wenn die Farben zu dunkel erscheinen, muss der Kontrast erhöht werden, wenn sie dagegen zu hell erscheinen, ist der Kontrast zu reduzieren.

**Kontrasteinstellung des Displays**

Um die Anzeige auf dem Display zu verbessern, kann es notwendig sein, den Kontrast einzustellen. Sich dazu auf die entsprechende Seite (siehe [S.](#page-615-0)  [29-26\)](#page-615-0) setzen und den in diesem Moment vorhandenen Wert (von + 63 bis -64) ändern; durch Erhöhung des Wertes wird das Display dunkler, durch Reduzierung des Wertes wird es heller.

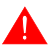

**Dieser Parameter hat keine Auswirkung auf das TFT-Display. Die technische Herstellungsart bedarf keine Einstellung.**

# Kapitel 30 Befestigung des Terminals an der Tafel

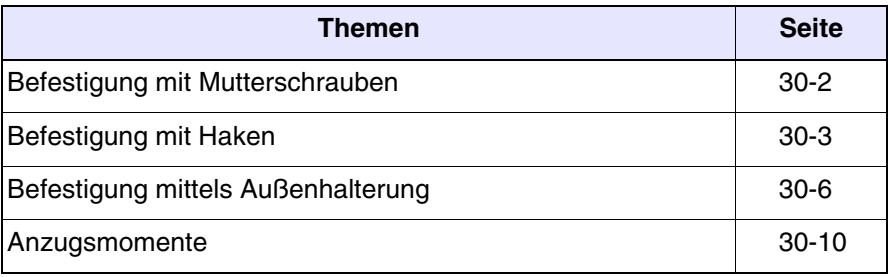

Dieses Kapitel besteht aus insgesamt 10 Seiten.

Das VT-Terminal wird mit den zur Befestigung an der Tafel notwendigen Elementen und mit der Dichtung zur Gewährleistung der erklärten IP-Schutzart geliefert.

Es gibt drei Terminal-Typen: Der erste Typ verfügt über bereits eingesetzte Dichtung und wird mit Mutterschrauben an der Tafel befestigt, im Falle des zweiten Typs wird die Dichtung während der Installation eingesetzt und die Befestigung erfolgt mit entsprechenden Haken. Der dritte Typ verfügt über eine bereits eingesetzte Dichtung und die Befestigung erfolgt an das Gehäuse mittels Außenhalterung.

#### <span id="page-621-0"></span>**Befestigung mit Mutterschrauben**

Die nachstehende Abbildung zeigt eine Vorder- und eine Rückansicht eines ian der Tafel montieren VTs. Unter der Abbildung werden die für eine korrekte Befestigung notwendigen Arbeitsschritte aufeinanderfolgend angegeben.

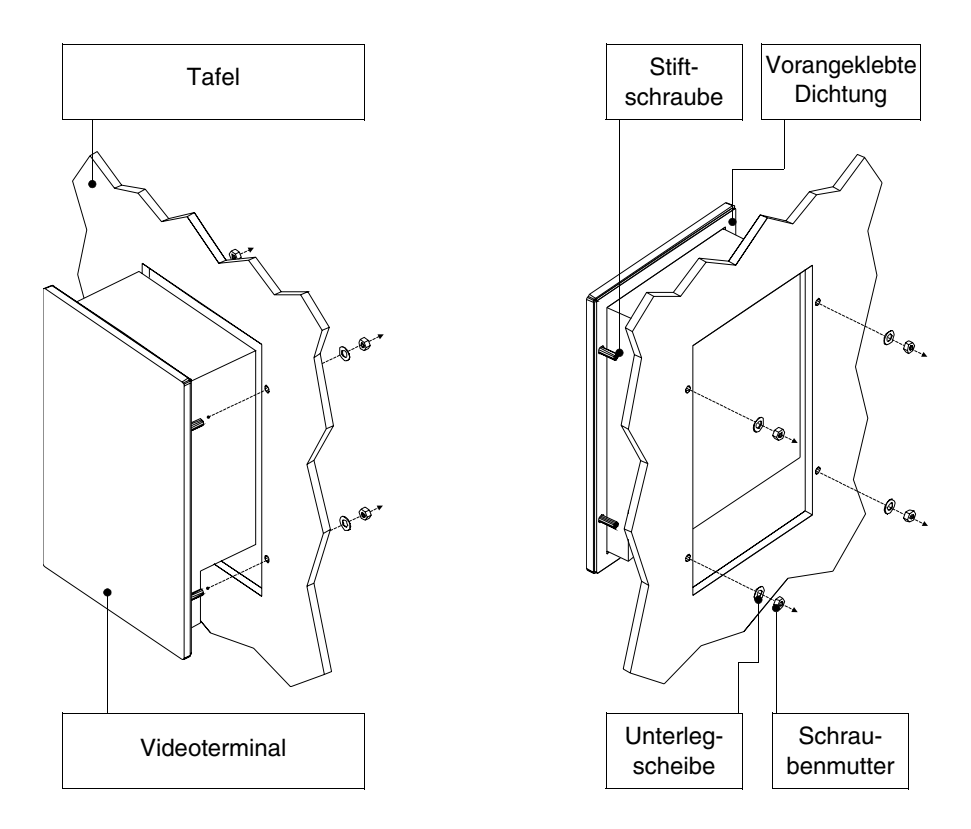

Nach Vorbereitung der das VT aufnehmenden Tafel:

- Das VT in den Einbauausschnitt einsetzen
- Das VT gegen die Wand halten
- Zuerst die Unterlegscheibe und dann die Schraubenmutter in die Stiftschrauben stecken
- Die Mutterschrauben anziehen, bis die Dichtung fest anliegt (siehe auch [S. 30-10\)](#page-629-0)

### <span id="page-622-0"></span>**Befestigung mit Haken**

Die nachstehenden Abbildungen zeigen in Vorder- und Rückansicht die Abfolge, die zur Installation eines VTs an der Tafel zu befolgen ist.

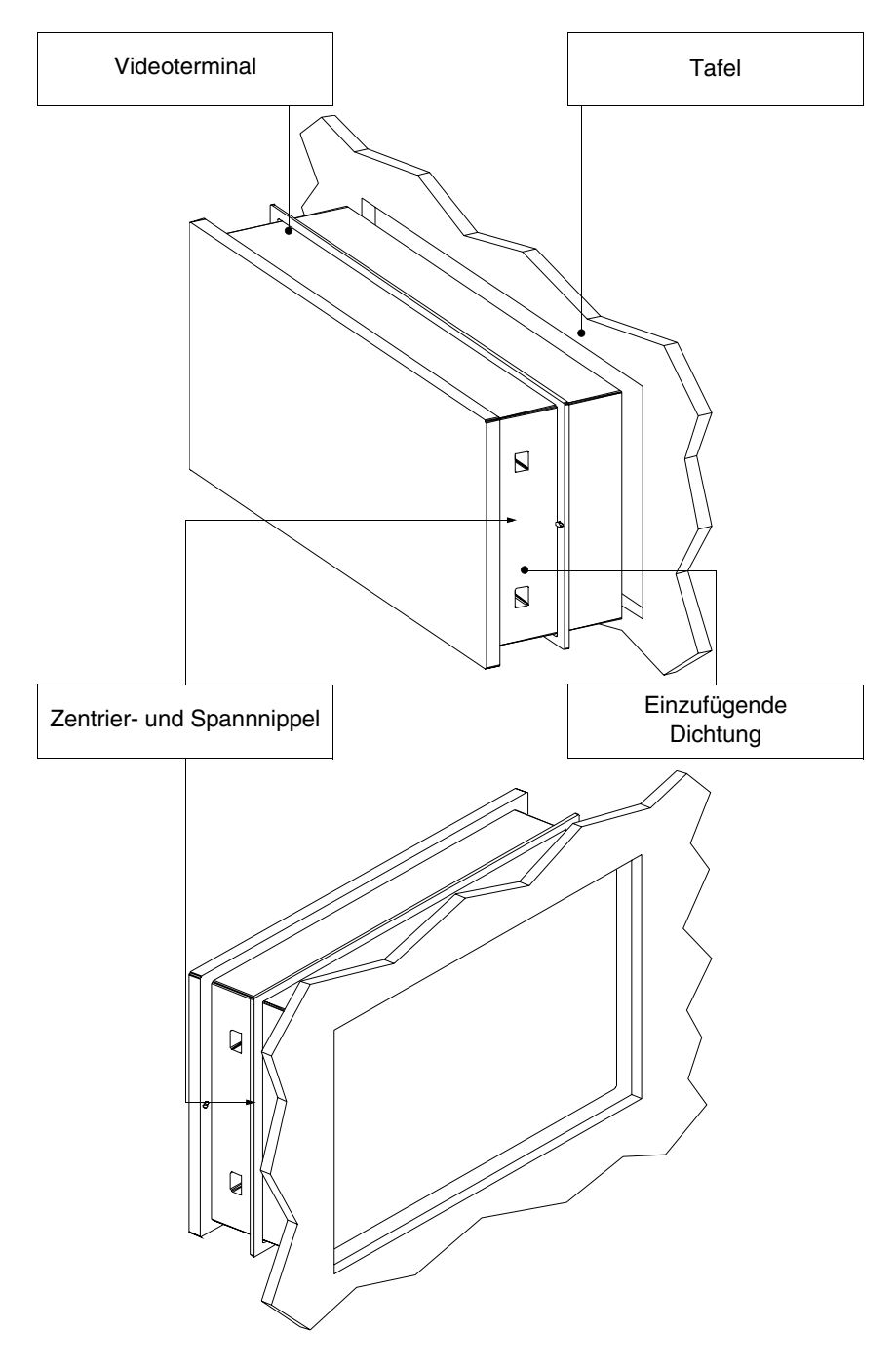

Nach Vorbereitung der das VT aufnehmenden Tafel:

• Die Dichtung unter Einhaltung der von den Zentriernippeln angezeigten Richtung einsetzen

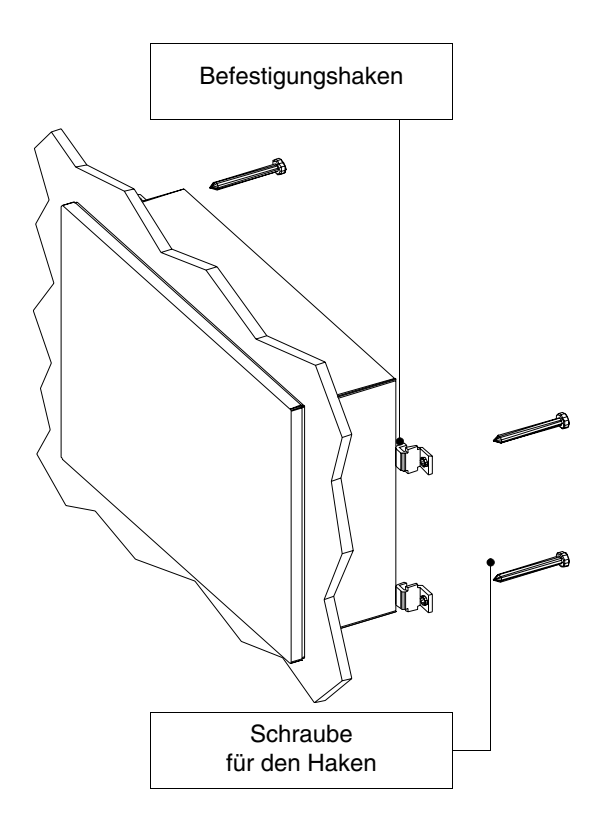

- Die Befestigungshaken vorbereiten
- Die Schraube etwa 10mm in den Haken einschrauben

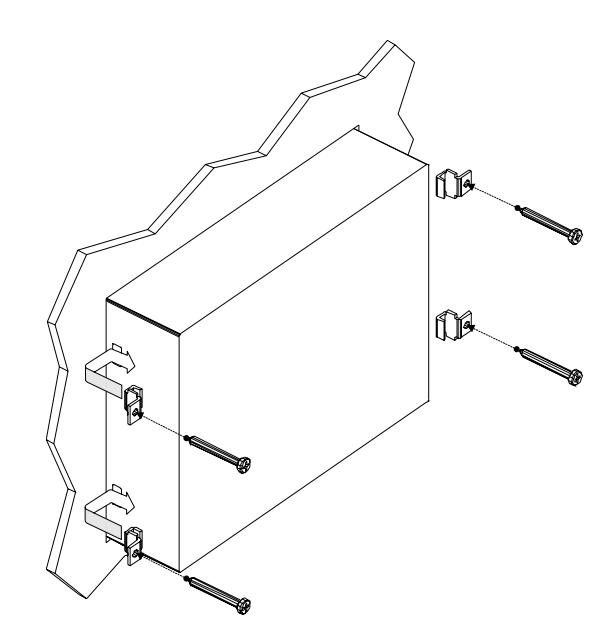

- Das VT einsetzen und gegen der Tafel gedrückt halten
- Die Haken unter Einhaltung der vom Pfeil angegebenen Bewegung einsetzen und die Schrauben festziehen (siehe auch [S. 30-10\)](#page-629-0)

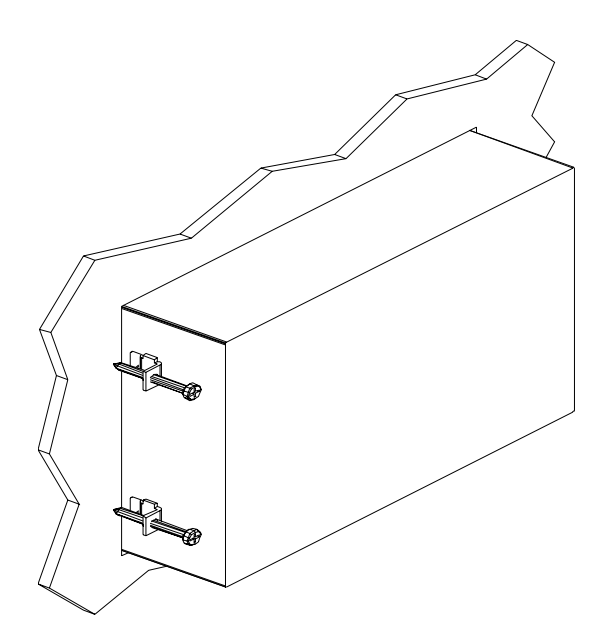

Ansicht des korrekt befestigten Bediengerätes.

**Die Befestigungsprozedur ist unabhängig von Anzahl und Position der Haken. Die Abbildungen haben den Zweck, die Funktion der Befestigungshaken zu veranschaulichen.**

### <span id="page-625-0"></span>**Befestigung mittels Außenhalterung**

Die nachstehende Abbildung zeigt den Haken, der für die VTs zu verwenden ist, welche die Montage an einer Außenhalterung an das Gehäuse vorsehen.

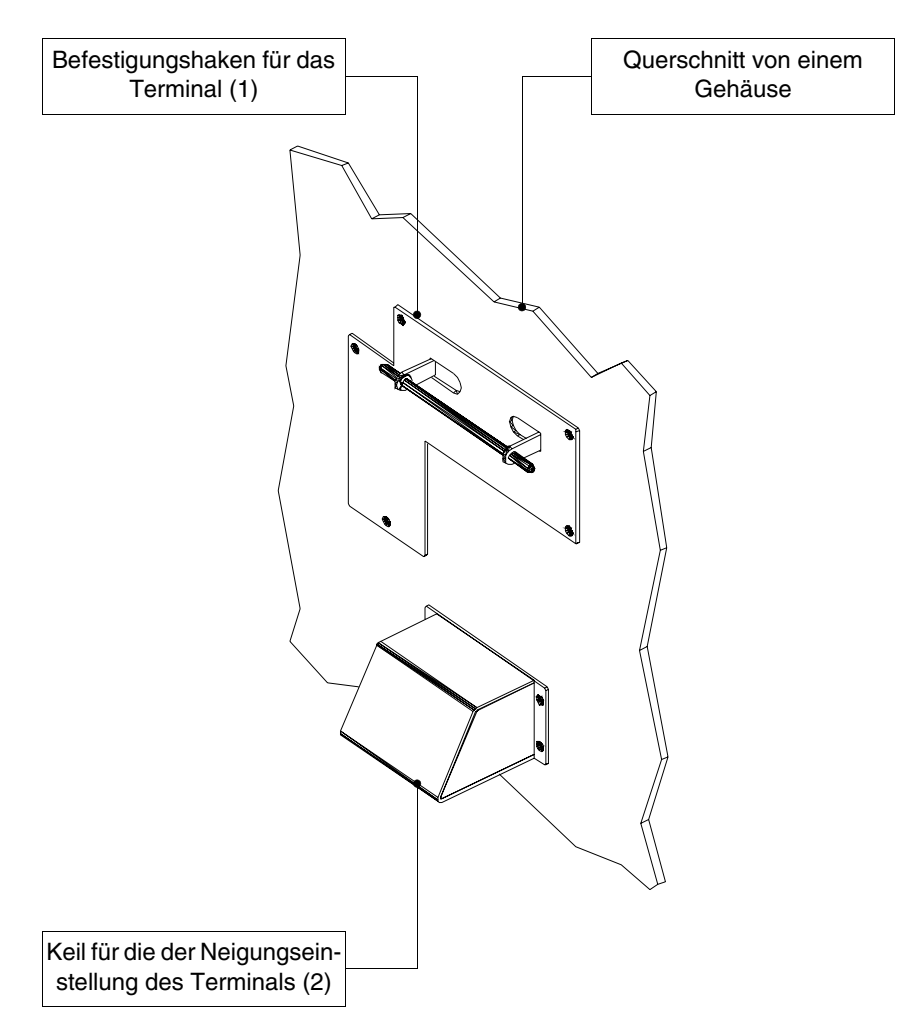

Bevor wir mit den Erklärungen der für die Montage erforderlichen Phasen fortfahren, ist es wichtig zu erklären, dass der Haken es ermöglicht, die Position des Terminals in verschiedenen Höhen und Neigungen einzustellen. Daher ist die Bestimmung der Position erforderlich.

Dazu zeigt die nachstehende Abbildung die maximale vom Betrachtungspunkt des Bedieners aus erreichbare Verstellung und entsprechend der Positionierung des Keils für die Neigungseinstellung (Zwischenpositionen ermöglichen Zwischenwerte der Neigungen).

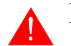

**Die Anweisungen sind streng zu befolgen.** 

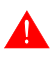

**Die Originalformen vom Befestigungshaken und vom Einstellkeil sind nicht zu verändern.** 

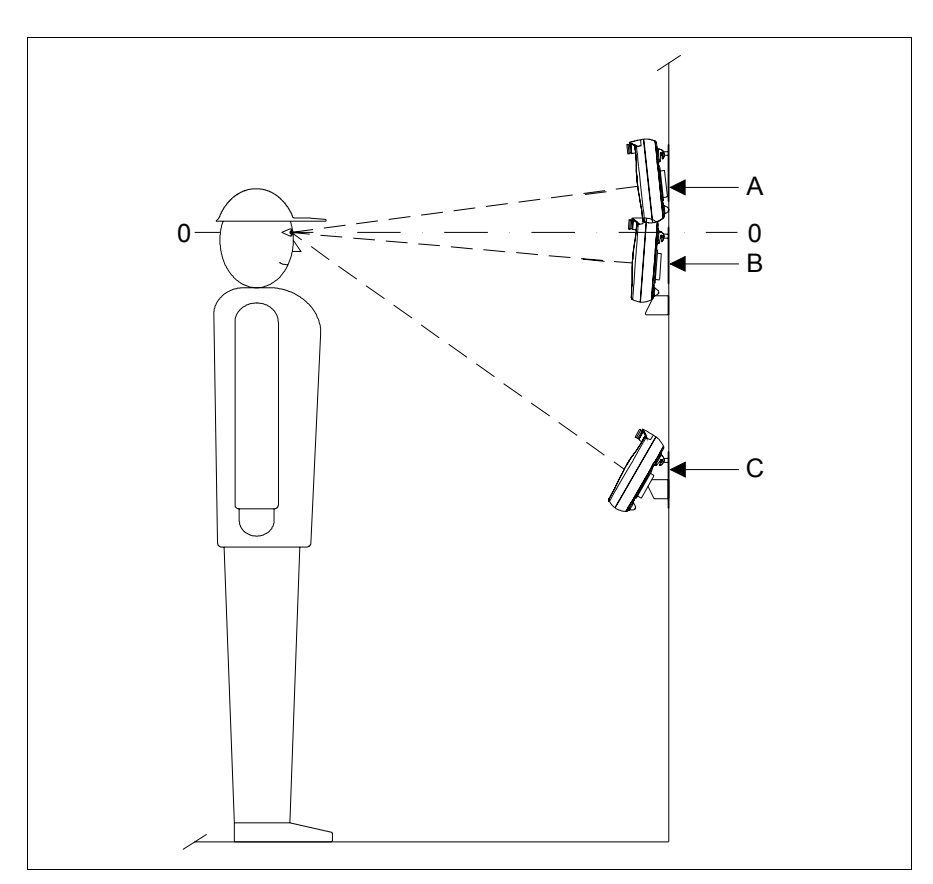

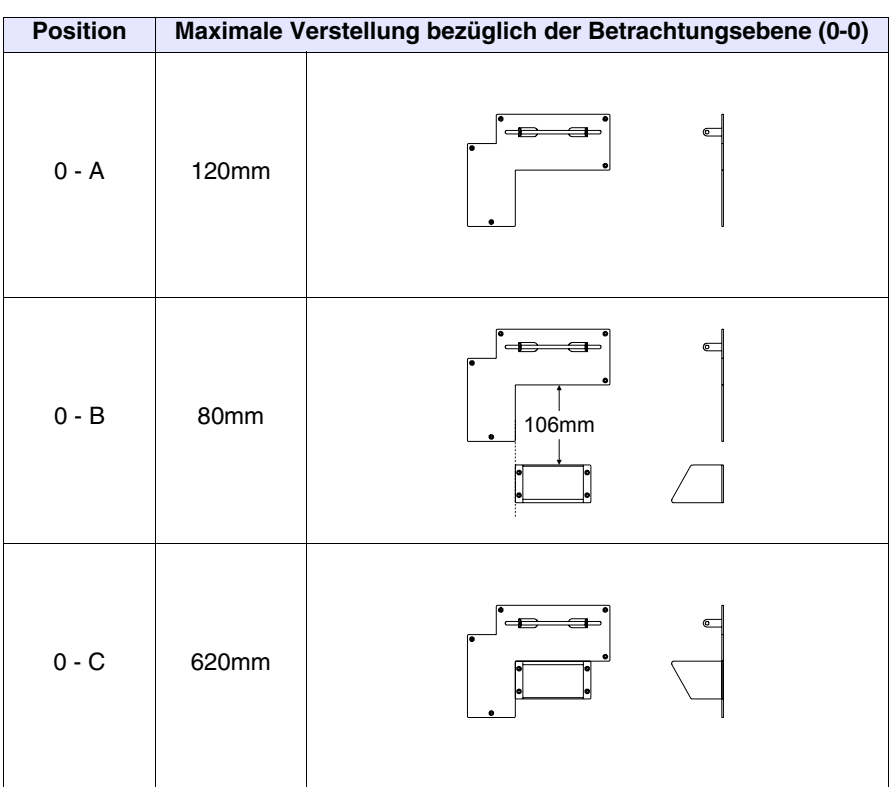

**Der Haken ist an einer Oberfläche oder an einem Plastik- oder Metallbehälter zu befestigen. Bei Befestigungen an Wänden oder anderem, stellt der Benutzer geeignete Schrauben für diesen Materialtyp zur Verfügung.**

Nachdem die Position des Halterungshaken bestimmt wurde:

• Den Haken positionieren (möglichst auf einer glatten Oberfläche) und mit den beigefügten Schrauben befestigen. Bei 3MA Gewindebohrungen ist nur die Schraube zu benutzen, bei einem Durchgangsloch dagegen, ist auch die Unterlegscheibe und die entsprechende Mutter zu benutzen.

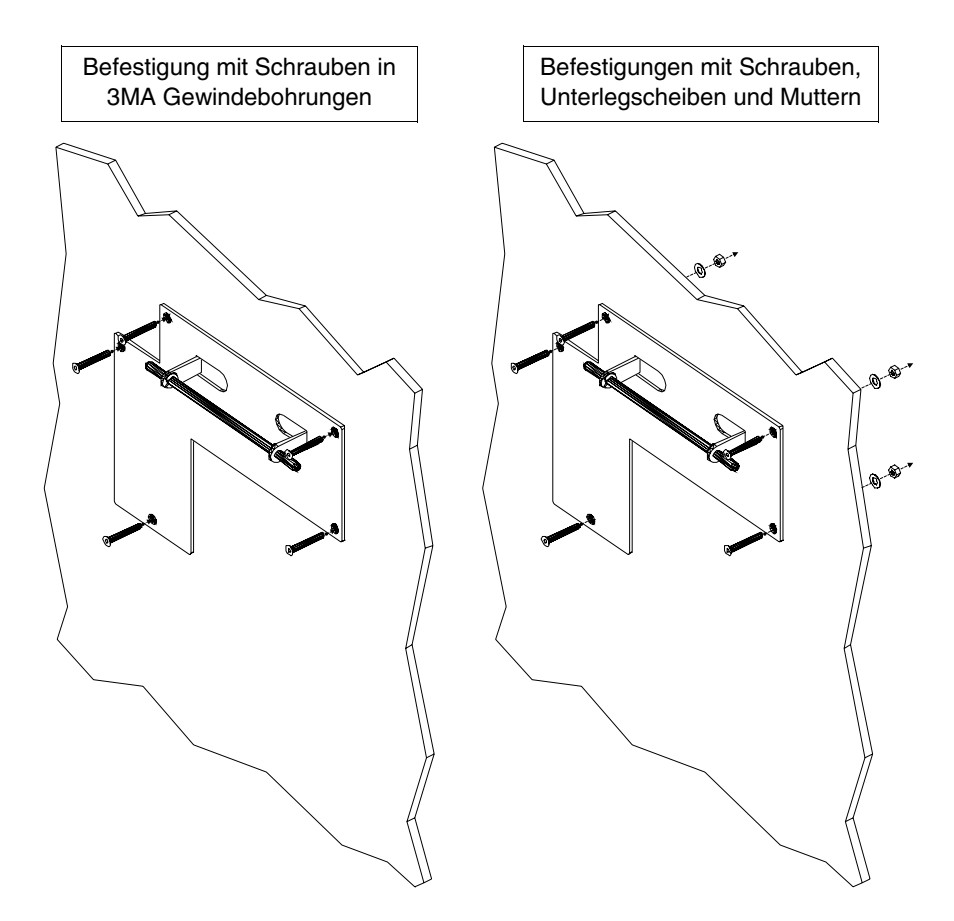

• Wenn erforderlich ist der Keil für die Neigungseinstellung entsprechend der gleichen zuvor angegebenen Richtlinie zu positionieren (Position 0-A, 0-B oder Zwischenpositionen)

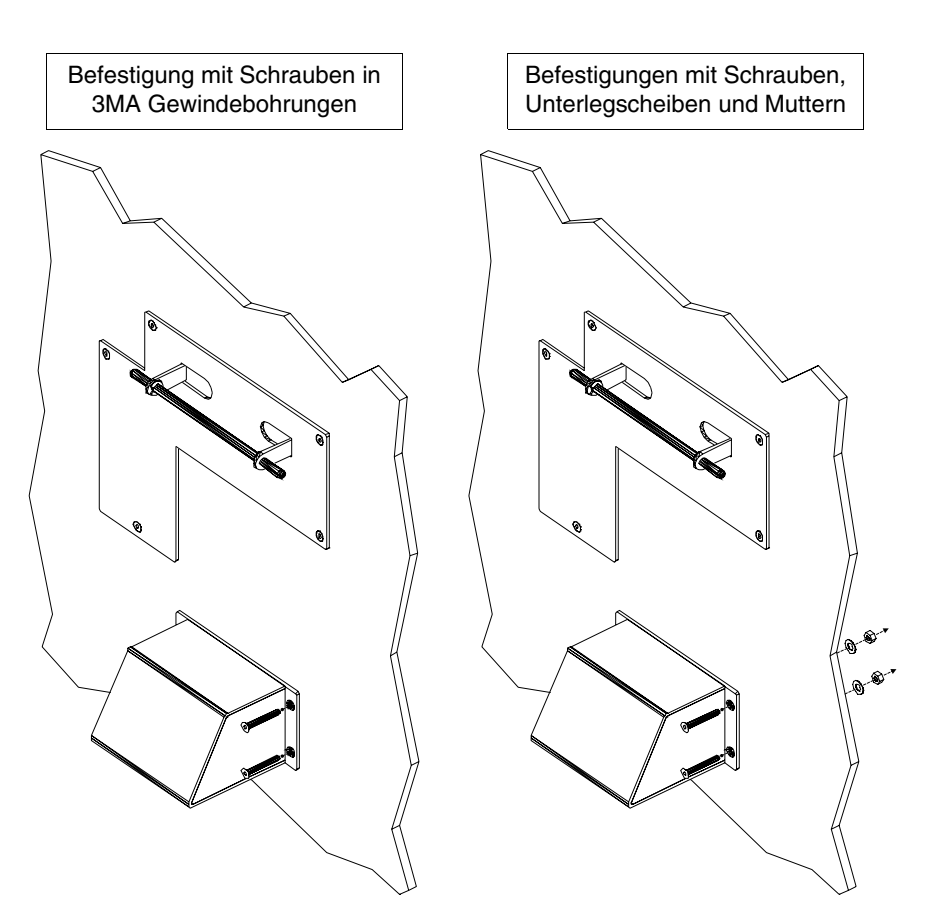

Jetzt kann das VT den Richtungspfeilern folgend eingesetzt werden.

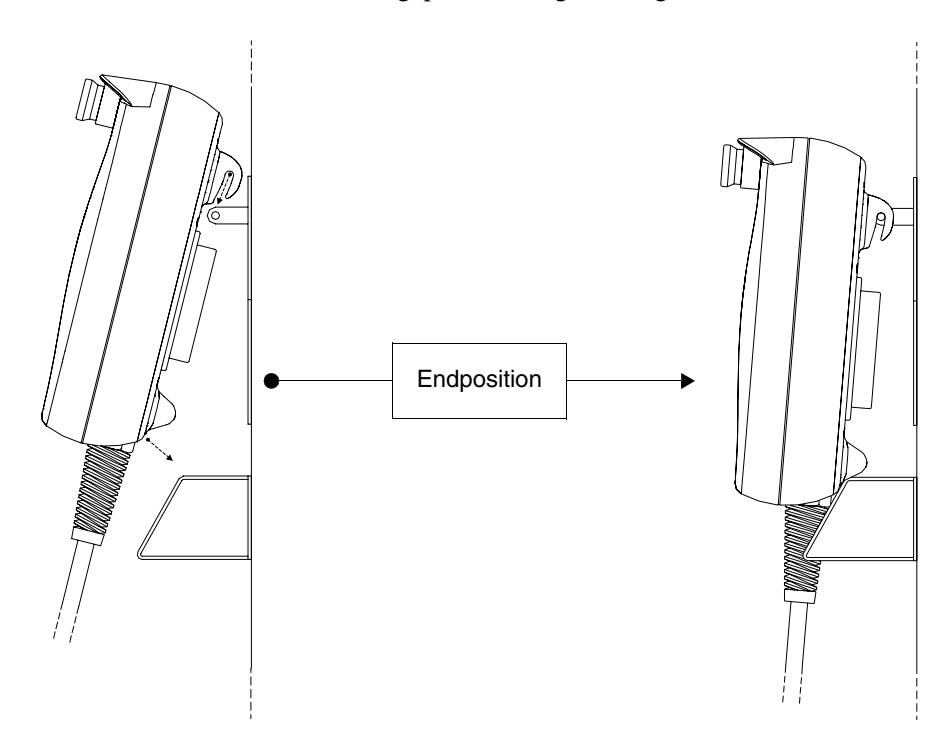

<span id="page-629-0"></span>**Anzugsmomente** Um das beste Haftvermögen der Dichtungen an das Gehäuse zu erreichen, ist es empfehlenswert:

• Den auf den Abbildungen aufgeführte Verschraubungsablauf zu befolgen.

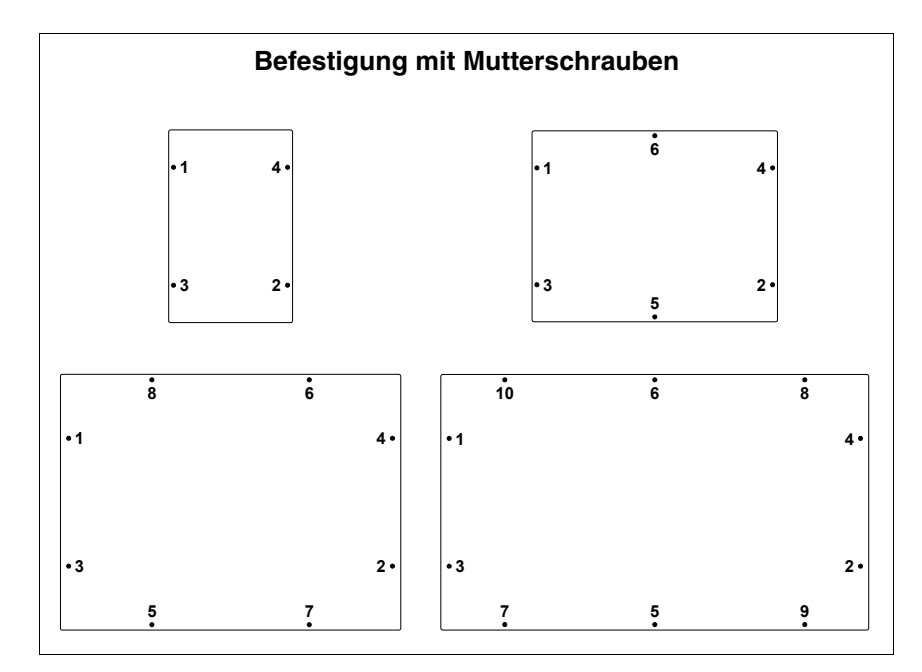

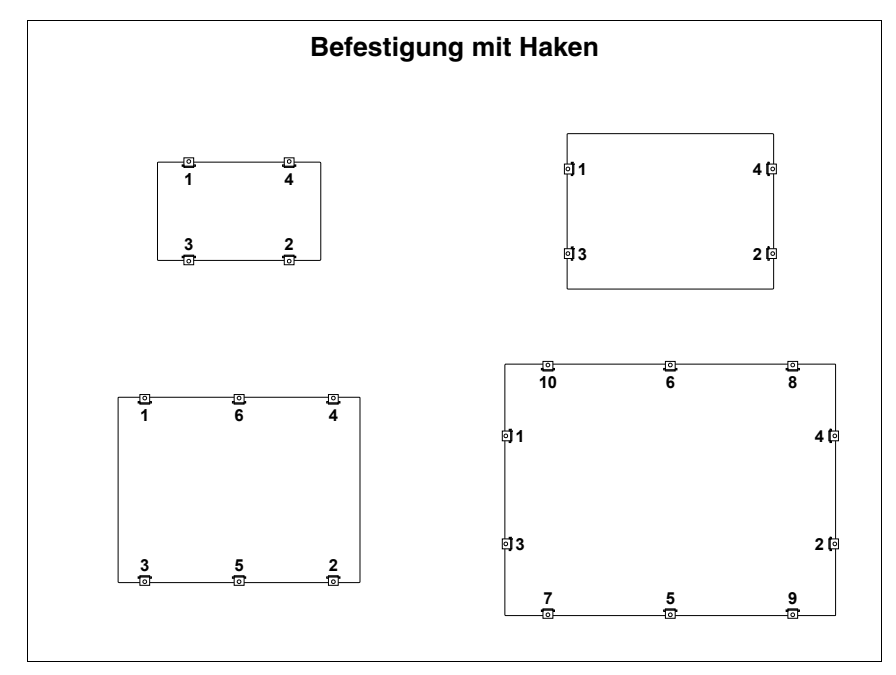

• Um ein an allen Stellen gleichmäßiges Haftvermögen zu erhalten ist die Befestigung durch leichtes Anziehen der Schrauben durchzuführen. Nachdem alle Schrauben angeschraubt wurden, werden diese für die endgültige Befestigung fest angezogen.

# Kapitel 31 Kommunikationsports

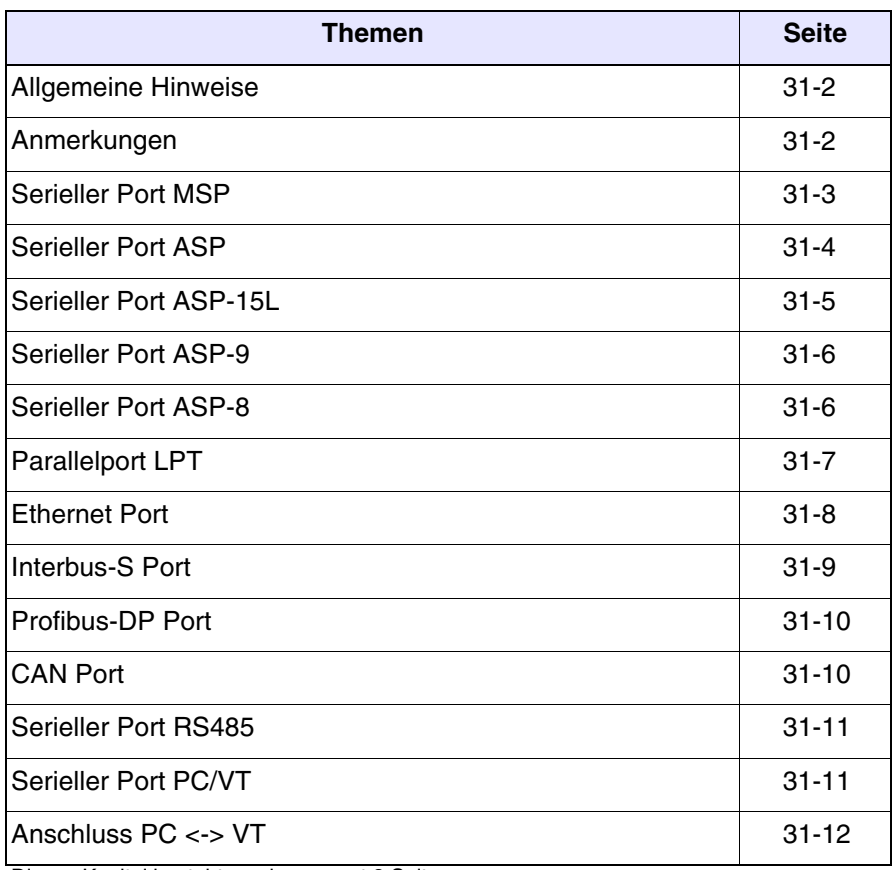

Dieses Kapitel besteht aus insgesamt 8 Seiten.

Alle VTs verkehren über serielle und/oder parallele Ports mit anderen Geräten. Nachstehend werden die einzelnen Ports mit dem entsprechenden Kommunikationstyp und der Bedeutung der Anschlusspins aufgeführt.

<span id="page-631-0"></span>**Allgemeine Hinweise** Die seriellen Kommunikationen (Insbesondere RS232) sind anfällig für Störungen. Um das Einwirken dieser Störungen auf ein Mindestmaß zu begrenzen, müssen qualitativ hochwertige abgeschirmte Kabel verwendet werden.

> Die nachstehende Tabelle führt die Eigenschaften der für den seriellen Anschluss empfohlenen Kabel auf.

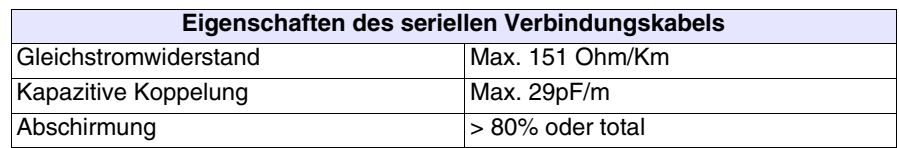

**Bei Auswahl und Verlegung der Kabel ist mit großer Aufmerksamkeit vorzugehen, besonders was das serielle Verbindungskabel zwischen VT und Gerät betrifft.**

In jedem Fall:

- Kabel auf kürzester Strecke verlegen
- Kabel entfernt von gestörten Leitungen verlegen

**Die Stromversorgung muss abgetrennt werden, bevor die Kommunikationskabel angeschlossen oder abgetrennt werden, um eventuelle Beschädigungen am VT und/oder am angeschlossenen Gerät zu vermeiden.**

<span id="page-631-1"></span>**Anmerkungen** Für ein richtiges Funktionieren der Kommunikationsports (MSP, ASP, ASP-8 oder ASP-9) muss man einige Pins auf der VT-Seite brücken. Die ASP-15L Schnittstelle erfordert keine Brücken. Welche Pins zu brücken sind, hängt vom Typ des Kommunikationsstandards ab, den man verwenden will (RS232, RS422, RS485 und C.L.TTY-20mA).

| Signal                                                                                                    | <b>Pin Nummer</b> |   |             |            | Kommunikationsstandard |                |              |                |              |                |       |                |       |   |
|----------------------------------------------------------------------------------------------------|-------------------|---|-------------|------------|------------------------|----------------|--------------|----------------|--------------|----------------|-------|----------------|-------|---|
|                                                                                                    | <b>MSP</b>        |   | ASP-8 ASP-9 | <b>ASP</b> | <b>RS232</b>           |                | <b>RS422</b> |                | <b>RS485</b> |                | C.L.a |                | C.L.p |   |
| RTS OUT                                                                                                    | 4                 | 4 |             | 10         |                        | $\overline{2}$ |              | $\overline{2}$ |              | $\overline{2}$ |       | $\overline{2}$ |       | 2 |
| CTS IN                                                                                                    | 5                 | 5 | 8           | 11         |                        |                |              |                |              |                |       |                |       |   |
| IKR OUT (C.L.)                                                                                                    | 15                |   |             |            |                        |                |              |                |              |                |       |                |       |   |
| $RX+ IN (C.L.)$                                                                                                    | 18                |   |             |            |                        |                |              |                |              |                |       |                |       |   |
| Signal GND                                                                                                    |                   |   |             |            |                        |                |              |                |              |                |       |                |       |   |
| $RX - IN (C.L.)$                                                                                                    | 25                |   |             |            |                        |                |              |                |              |                |       |                |       |   |
| TX-OUT (C.L.)                                                                                                    | 11                |   |             |            |                        |                |              |                |              |                |       |                |       |   |
| Anmerkungen:<br>1 - Immer auszuführende Brücken<br>2 - Rrücken nur dann auszuführen, wenn die entsprechenden Signale von dem an das VT angeschlessenen Gerät nicht vor |                   |   |             |            |                        |                |              |                |              |                |       |                |       |   |

*Tabelle 31.1: Die im Kommunikationskabel auszuführenden Brücken*

2 - Brücken nur dann auszuführen, wenn die entsprechenden Signale von dem an das VT angeschlossenen Gerät nicht verwaltet werden.

C.L.a - Stromschleife (Aktives VT), C.L.p - Stromschleife (Passives VT)

### <span id="page-632-0"></span>**Serieller Port MSP**

Der serielle Port MSP (Multi Serial Port) ist auf allen VTs vorhanden und wird zur Verbindung mit anderen Geräten, einschließlich des für die Projektübertragung benutzten PCs, verwendet. Er besteht aus einer D-Sub 25-poligen Buchse und kann unter Verwendung von RS232, RS422, RS485 und C.L. (TTY-20mA) verkehren.

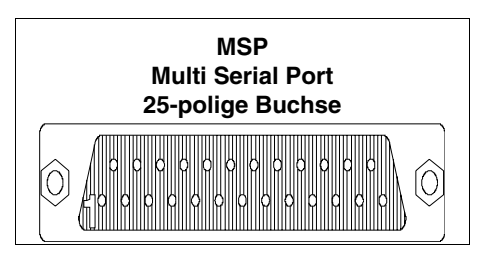

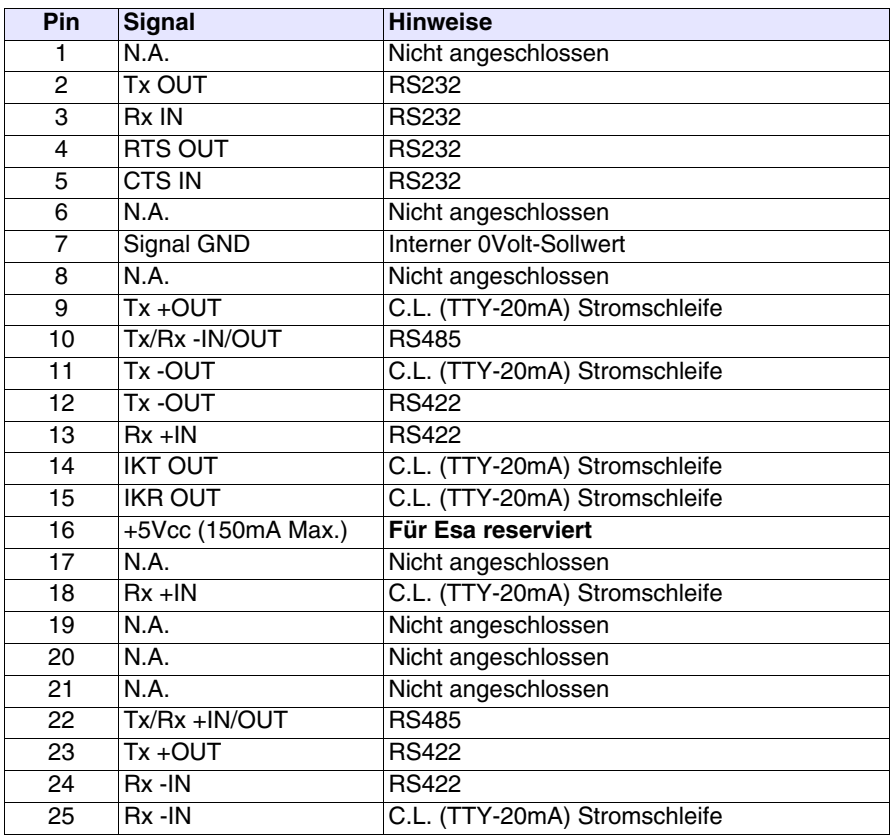

**Pin 16 ist nicht zum Anschliessen beliebiger Lasten (Spulen usw.)vorgesehen; eine Eingangsstörung an Pin 16 kann Funktionsstörungen des VTs und folglich des industriellen Prozesses verursachen.**

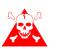

**Starke Eingangsstörungen an Pin 16 können das VT beschädigen.**

**Bevor man in RS422/485 anschliesst, muss die Polarität kontrolliert werden. Einige Geräte erfordern die Inversion der Polarität der Tx+/Rx+ und der Tx-/Rx- Signale.**

<span id="page-633-0"></span>**Serieller Port ASP** Der serielle Port ASP (Auxiliary Serial Port) besteht aus einer D-Sub 15 poligen Buchse und kann unter Verwendung von RS232 und RS485 verkehren.

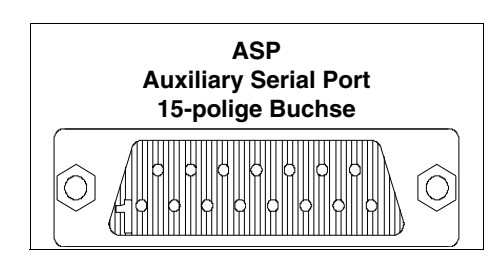

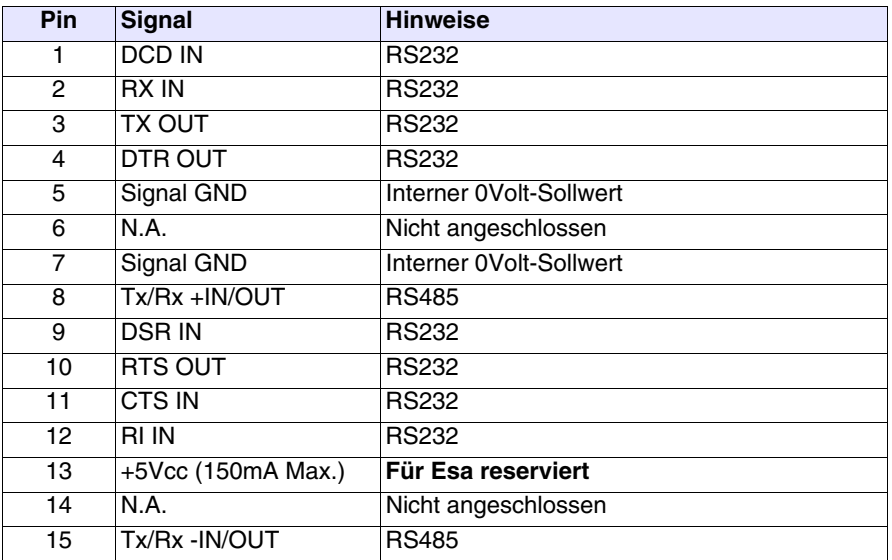

 **Pin 13 ist nicht zum Anschliessen beliebiger Lasten (Spulen usw.)vorgesehen; eine Eingangsstörung an Pin 13 kann Funktionsstörungen des VTs und folglich des industriellen Prozesses verursachen.**

**Starke Eingangsstörungen an Pin 13 können das VT beschädigen.**

**Bevor man in RS422/485 anschliesst, muss die Polarität kontrolliert werden. Einige Geräte erfordern die Inversion der Polarität der Tx+/Rx+ und der Tx-/Rx- Signale.**

### <span id="page-634-0"></span>**Serieller Port ASP-15L**

Die serielle ASP-15L (Auxiliary Serial Port) Schnittstelle besteht aus einer D-Sub 15-poligen Buchse und kann über RS232 und RS485 kommunizieren. Im Vergleich zur ASP überträgt sie nicht alle Signale.

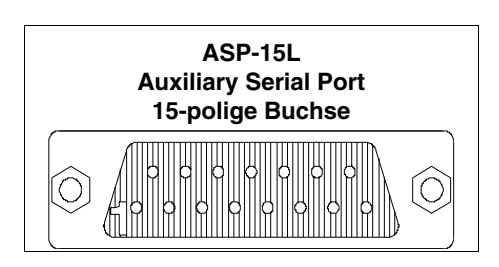

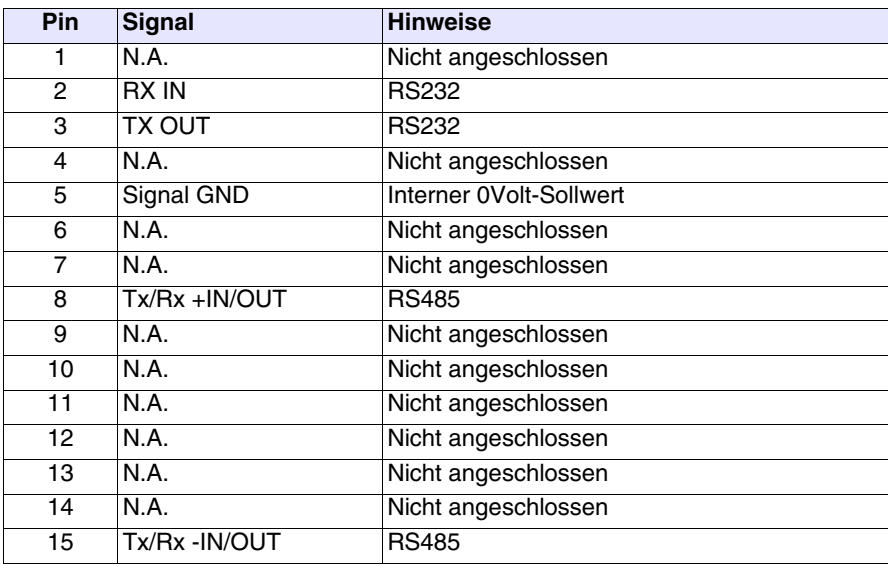

**Bevor man in RS485 anschliesst, muss die Polarität kontrolliert werden. Einige Geräte erfordern die Inversion der Polarität der Tx+/Rx+ und der Tx-/Rx- Signale.**

#### <span id="page-635-0"></span>**Serieller Port ASP-9**

Der serielle Port ASP-9 (Auxiliary Serial Port) besteht aus einem D-Sub 9-poligen Stecker und kann unter Verwendung von RS232 verkehren.

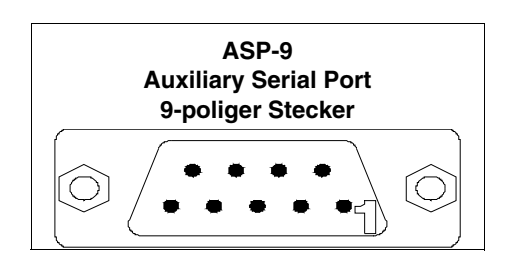

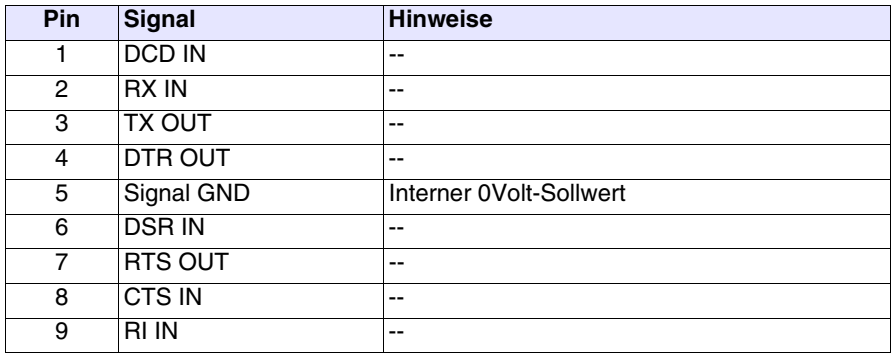

<span id="page-635-1"></span>**Serieller Port ASP-8** Der serielle Port ASP (Auxiliary Serial Port) besteht aus einer Minidin 8-poligen Buchse und kann unter Verwendung von RS232 verkehren.

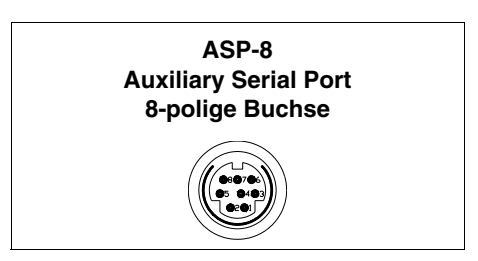

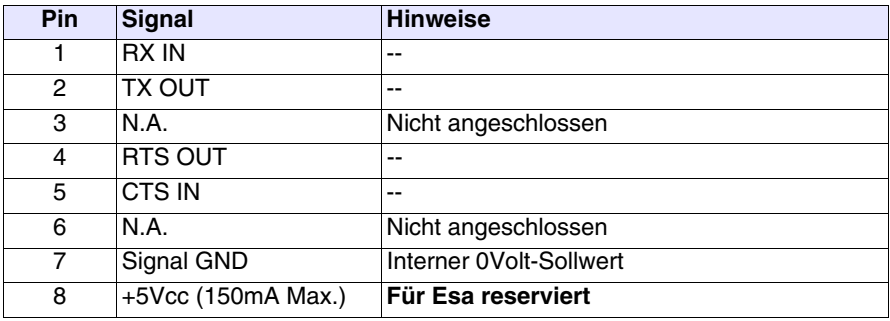

**Pin 8 ist nicht zum Anschliessen beliebiger Lasten (Spulen usw.)vorgesehen; eine Eingangsstörung an Pin 8 kann Funktionsstörungen des VTs und folglich des industriellen Prozesses verursachen.**

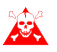

**Starke Eingangsstörungen an Pin 8 können das VT beschädigen.**

<span id="page-636-0"></span>**Parallelport LPT** Der Parallelport LPT besteht aus einer D-Sub 25-poligen Buchse. Er wird zum Direktanschluss an Drucker verwendet.

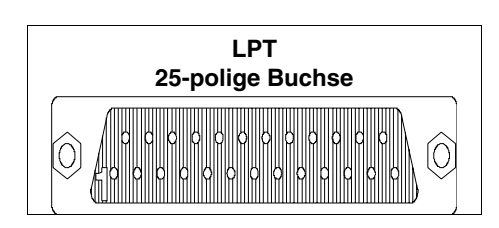

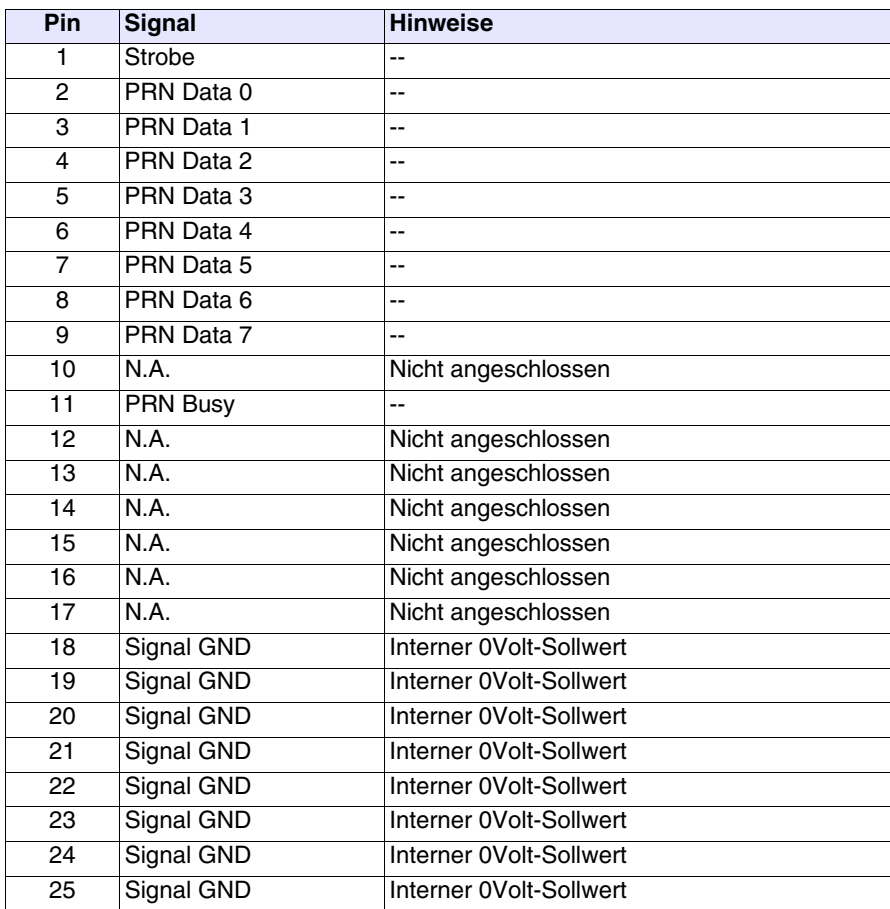

<span id="page-637-0"></span>**Ethernet Port** Der Ethernet Port besteht aus einem 8-Pol-Konnektor Typ RJ45 und ist für die Verbindung mit anderen Terminals, mit PC und jedes diesen Standard unterstützendes Gerät.

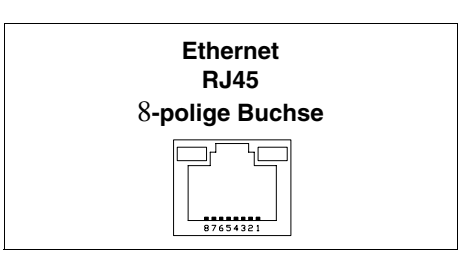

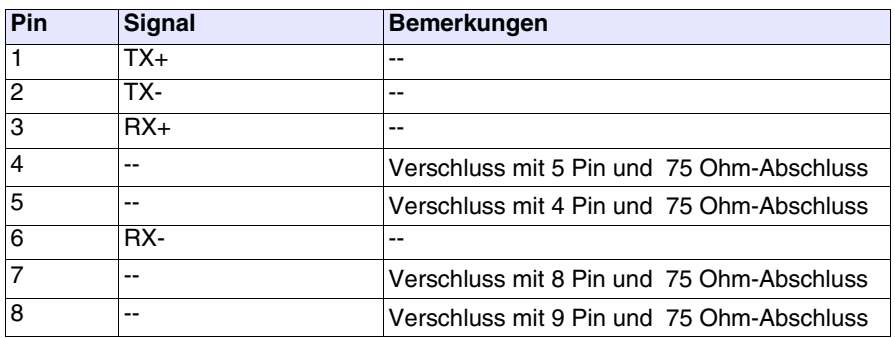

Der Ethernet-Stecker sieht zwei LED's für die Diagnostik bezüglich der Kommunikation und der Netzwerkverbindung. In der folgenden Tabelle wird die Bedeutung aufgeführt.

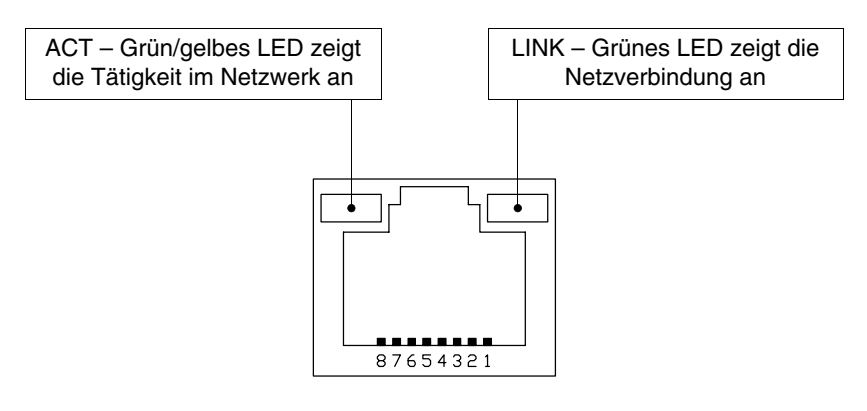

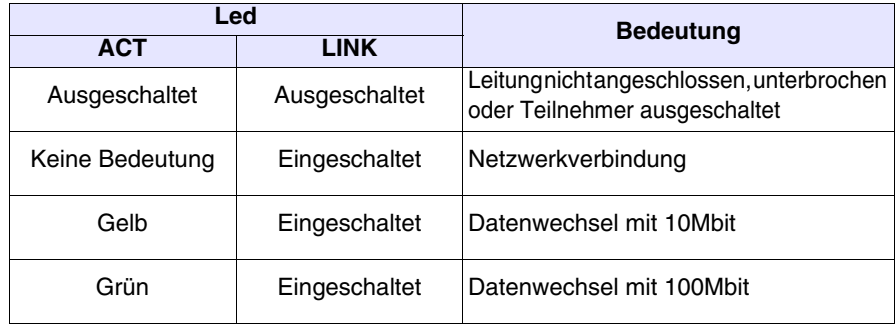

#### <span id="page-638-0"></span>**Interbus-S Port** Der Kommunikationsport NETWORK1 besteht aus einer D-Sub 9-poligen Buchse.

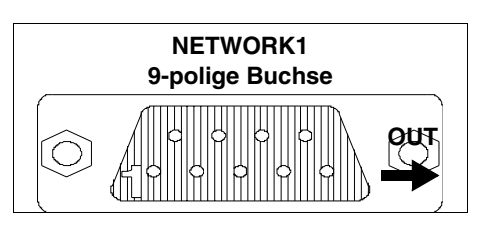

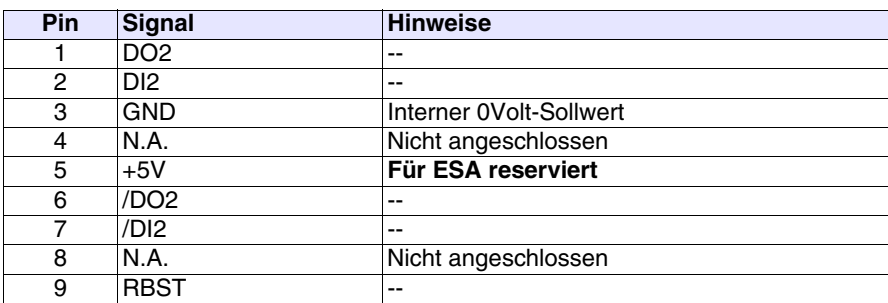

**Der Pin 5 ist nicht zum Anschliessen beliebiger Lasten (Spulen usw.) vorgesehen; eine Eingangsstörung an Pin 5 kann Funktionsstörungen des VTs und folglich des industriellen Prozesses verursachen.**

**Starke Störungen am Eingang von Pin 5 können die Karte beschädigen.**

Der Kommunikationsport NETWORK2 besteht aus einem D-Sub 9-poligen Stecker.

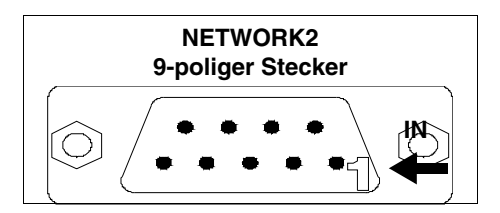

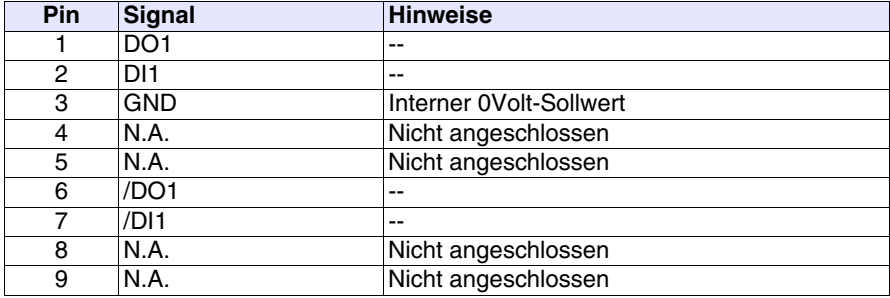

<span id="page-639-1"></span>**Profibus-DP Port** Der Kommunikationsport besteht aus einer D-Sub 9-poligen Buchse.

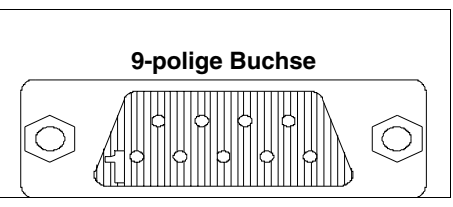

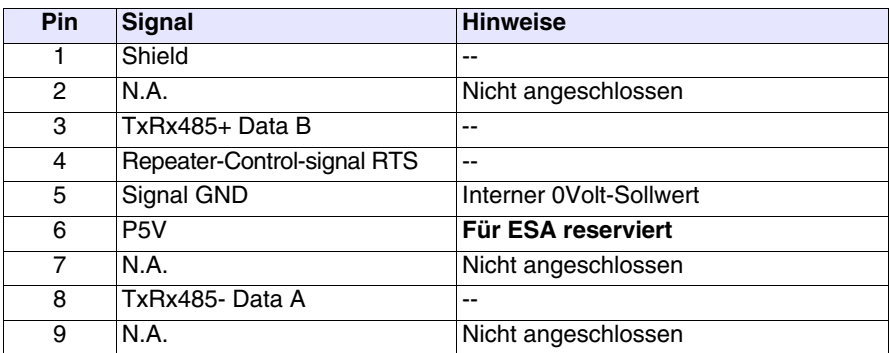

**Der Pin 6 ist nicht zum Anschliessen beliebiger Lasten (Spulen usw.) vorgesehen; eine Eingangsstörung an Pin 6 kann Funktionsstörungen des VTs und folglich des industriellen Prozesses verursachen.**

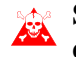

**Starke Störungen am Eingang von Pin 6 können die Karte beschädigen.**

<span id="page-639-0"></span>**CAN Port** Der Kommunikationsport besteht aus einer 5-polige fliegende Buchse (galvanisch isolierte Schnittstelle).

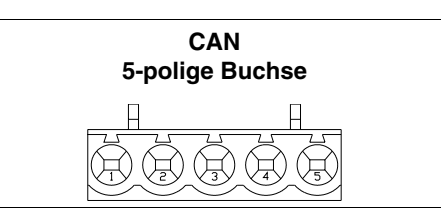

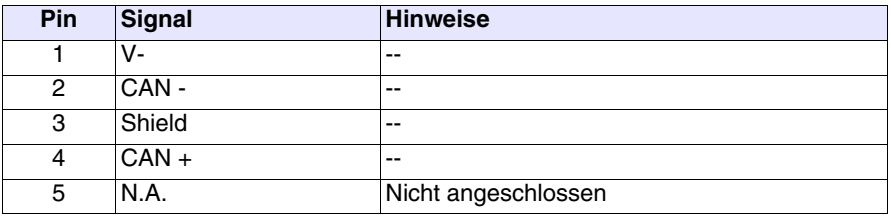

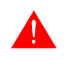

**Zum Anschluss der Stromversorgung siehe** ["Kapitel 2 -> Stromver](#page-34-0)[sorgung"](#page-34-0)**.**

<span id="page-640-1"></span>**Serieller Port RS485** Der Kommunkationsport besteht aus einem D-Sub 9-poligen Stecker.

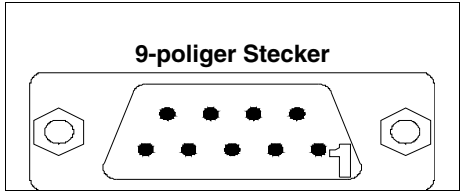

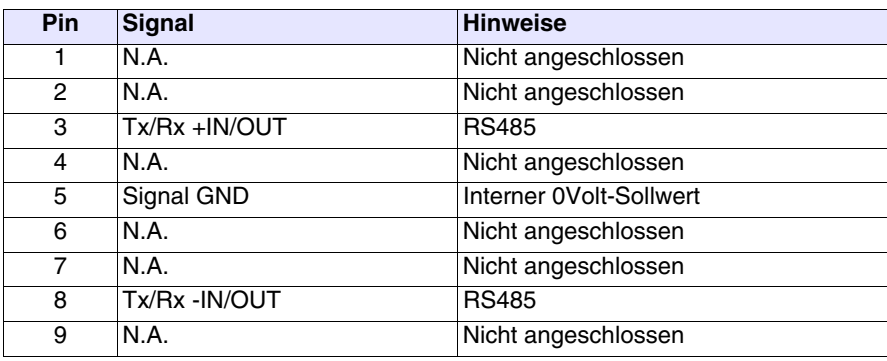

<span id="page-640-0"></span>**Serieller Port PC/VT** Außerdem verfügt es über einen aus einem D-Sub 9-poligen Stecker bestehenden Kommunikationsport für den Anschluss in RS232 eines PCs oder eines VTs.

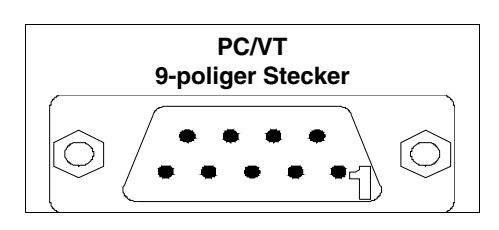

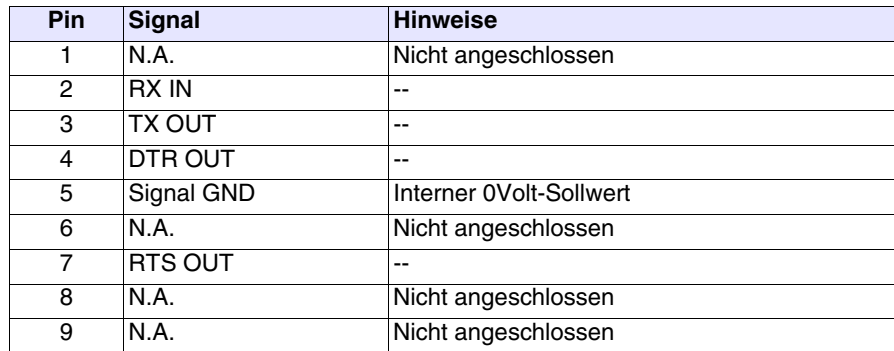

<span id="page-641-0"></span>**Anschluss PC <-> VT** Der Anschluss des VT an den PC ist unabdingbar für die Übertragung der Kommunikationsfirmware, des Treibers sowie des Projektes (siehe Software-Handbuch) und kann seriell oder mit Modem erfolgen.

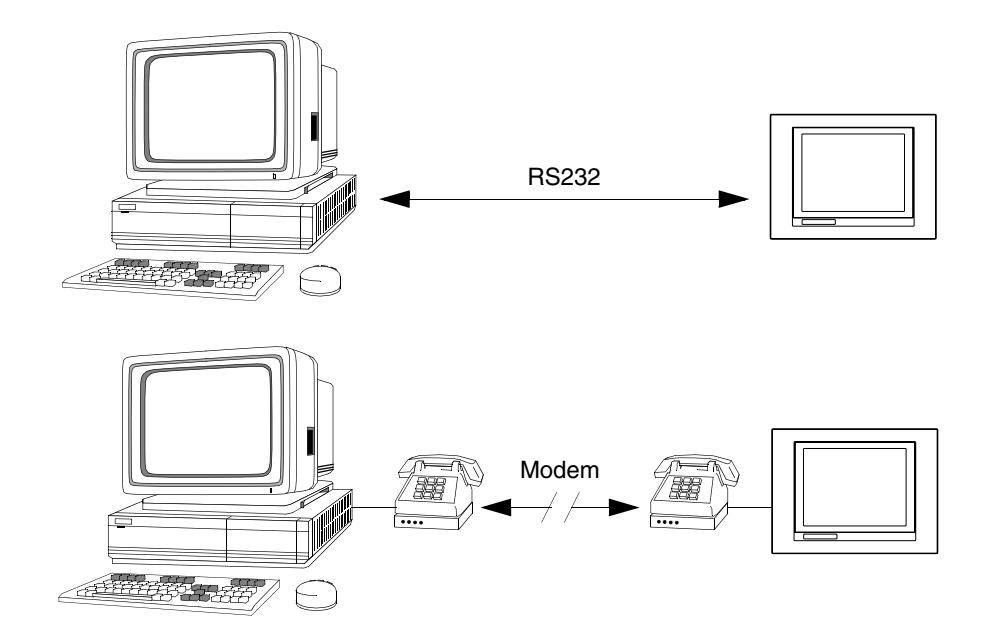

Nachfolgend wird das für den Anschluss notwendige Kabel gezeigt.

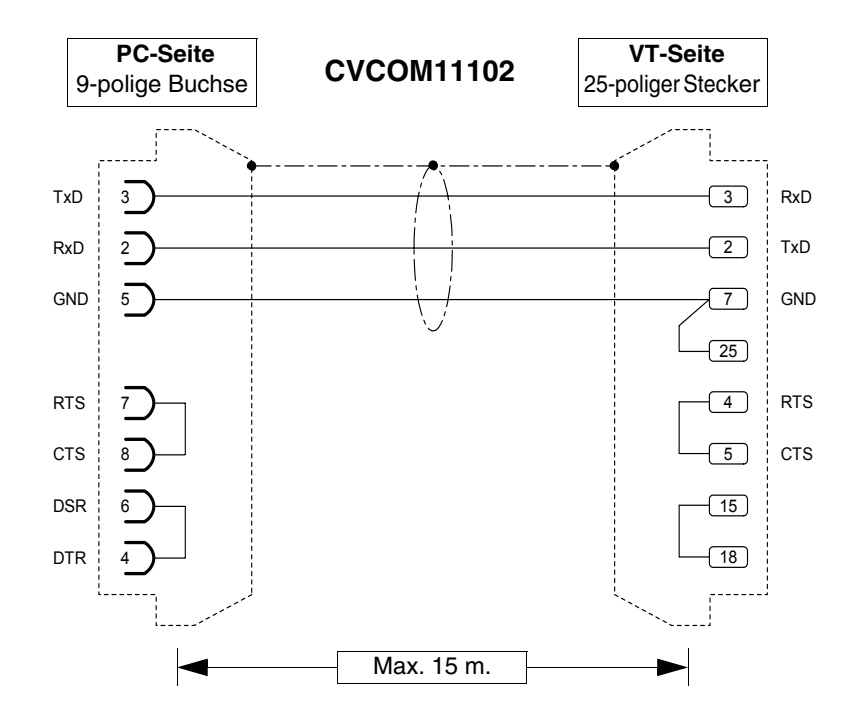

Gemeinsam mit den geeigneten Adaptern ermöglicht das abgebildete Kabel den Anschluss an alle seriellen Ports des VTs. Nachfolgend werden die Adapter und die Kombinationen aufgeführt, die für die verschiedenen Anschlüsse notwendig sind.

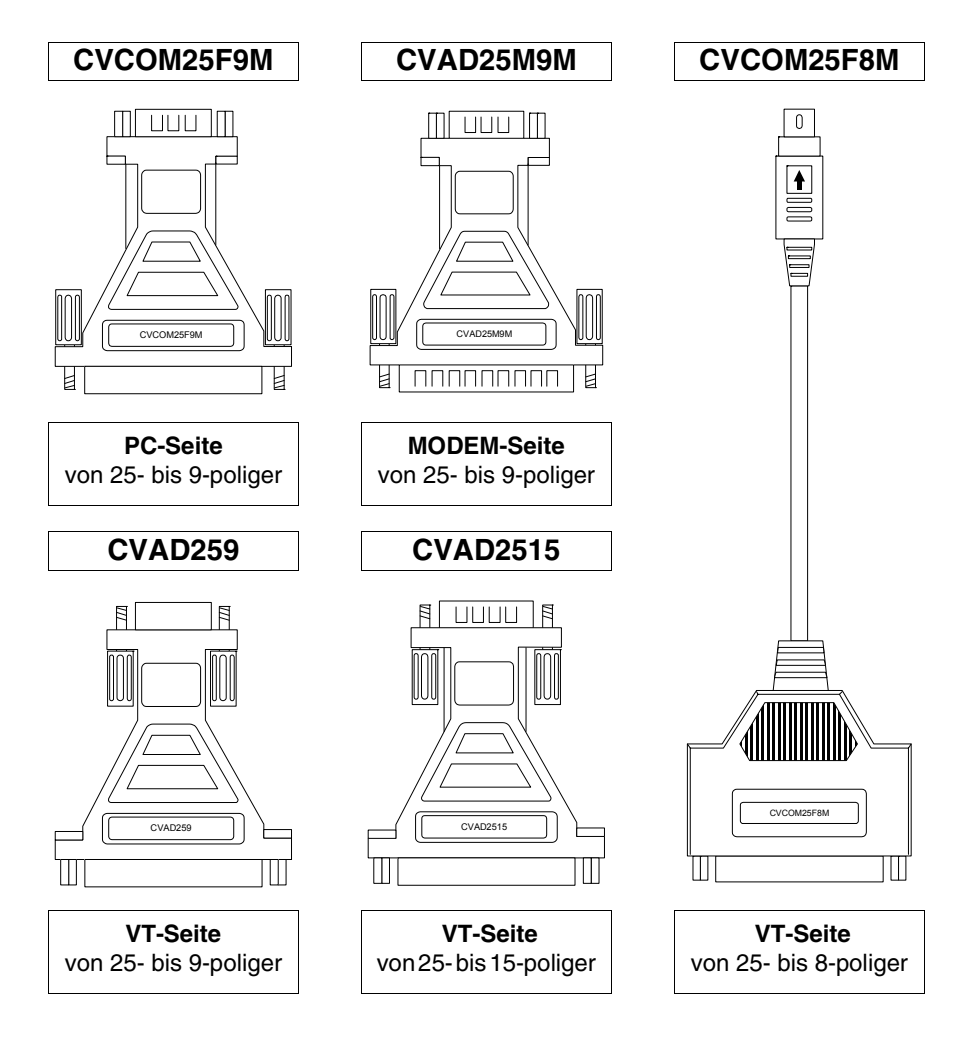

Die Tabelle gibt an, wie die Adapter und das Kabel zum Anschluss an die verschiedenen Ports zu kombinieren sind.

|              | <b>Seriell</b> |            | <b>Kabel</b>          | <b>Adapter</b>               |                              |                              |                    |                     |  |  |
|--------------|----------------|------------|-----------------------|------------------------------|------------------------------|------------------------------|--------------------|---------------------|--|--|
| <b>MODEM</b> | <b>PC</b>      | <b>VT</b>  | <b>CVCOM</b><br>11102 | <b>CVCOM</b><br><b>25M9M</b> | <b>CVCOM</b><br><b>25F9M</b> | <b>CVCOM</b><br><b>25F8M</b> | <b>CVAD</b><br>259 | <b>CVAD</b><br>2515 |  |  |
| --           | 9-polig        | <b>MSP</b> |                       | --                           |                              |                              |                    | --                  |  |  |
|              | 9-polig        | <b>ASP</b> | $\bullet$             |                              |                              |                              |                    |                     |  |  |
|              | 9-polig        | ASP-15L    | $\bullet$             | --                           |                              |                              | --                 |                     |  |  |
|              | 9-polig        | ASP-9      | $\bullet$             | --                           | --                           | --                           |                    | --                  |  |  |
| --           | 9-polig        | ASP-8      | $\bullet$             | --                           | --                           | $\bullet$                    | --                 | --                  |  |  |
| --           | 25-polig       | <b>MSP</b> | $\bullet$             | --                           | $\bullet$                    | --                           | --                 | --                  |  |  |
| --           | 25-polig       | <b>ASP</b> | $\bullet$             | --                           | $\bullet$                    | --                           | --                 | ●                   |  |  |
| --           | 25-polig       | ASP-15L    | $\bullet$             | --                           | $\bullet$                    | --                           | --                 | ●                   |  |  |
| --           | 25-polig       | ASP-9      | $\bullet$             | --                           | $\bullet$                    | --                           | $\bullet$          | --                  |  |  |
| $-$          | 25-polig       | ASP-8      | $\bullet$             | --                           |                              | $\bullet$                    | --                 | --                  |  |  |
| 25-polig     |                | <b>MSP</b> | $\bullet$             | ●                            |                              |                              |                    |                     |  |  |
| 25-polig     | --             | <b>ASP</b> | $\bullet$             | $\bullet$                    |                              |                              |                    |                     |  |  |
| 25-polig     | --             | ASP-15L    | --                    | --                           |                              |                              |                    | --                  |  |  |
| 25-polig     | --             | ASP-9      | ●                     |                              |                              |                              |                    |                     |  |  |
| 25-polig     |                | ASP-8      | --                    |                              |                              |                              |                    | --                  |  |  |

*Tabelle 31.2: Kombination serielles Übertragungskabel + Adapter*

# Kapitel 32 Einstellungen für das Modem

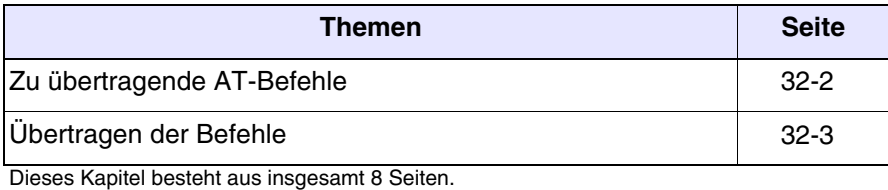

Vor der Übertragung mittels Modem, ist dieses für den Empfang einzustellen. Es muss so eingestellt werden, dass es sich bei Abruf automatisch auf Datenempfang einstellt.

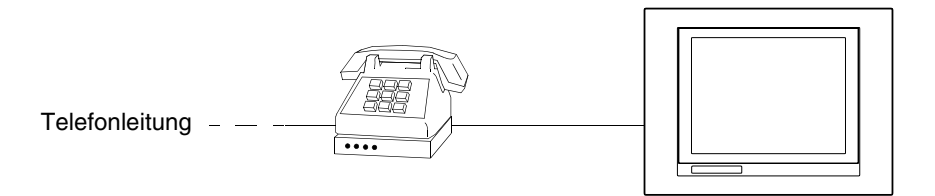

### <span id="page-645-0"></span>**Zu übertragende AT-Befehle**

Die Modems sehen eine Reihe von Befehlen vor, von denen einige für die Einstellung des Modems benutzt werden können. Folgende Tabelle führt die Befehle auf (von den meisten Modems unterstützt werden), die für die den Anforderungen der VTs gemäßen Einstellung des Modems erforderlich sind. Der Befehl umfasst auch den erforderlichen Parameter.

*Tabelle 32.1: AT-Befehle*

| <b>Befehl</b>          | Wirkung                                                                                          |
|------------------------|--------------------------------------------------------------------------------------------------|
| AT&D0                  | Das Modem ignoriert das DTR-Signal und betrachtet es<br>immer als aktiv.                         |
| AT&H0<br>oder<br>AT&K0 | Deaktiviert die Ablaufkontrolle von RTS/CTS.                                                     |
| AT&R1                  | Das Modem ignoriert das RTS-Signal und betrachtet es<br>immer als aktiv.                         |
| $ATSO=3$               | Antwortet nach 3 Klingelzeichen.                                                                 |
| ATLn                   | Stellt die Lautstärke des Modems ein, dabei kann ,n' 1 - 3<br>bedeuten $(1 = mind. - 3 = max.).$ |
| AT&W0                  | Stellt die Konfiguration des Modems sicher.                                                      |
| AT&F                   | Lädt erneut die Einstellung des Herstellers (Default).                                           |

**Sollten die Befehle nicht von dem für die Übertragung verwendeten Modem akzeptiert werden, muss im Handbuch vom Hersteller nachgeschlagen werden, um eine vollständige Aufstellung der zugelassen Befehle zu erhalten.** 

## <span id="page-646-0"></span>**Übertragen der Befehle**

Um die Befehle zu übertragen, muss das Modem an den seriellen Port des PCs mit einem seriellen Standardkabel angeschlossen werden.

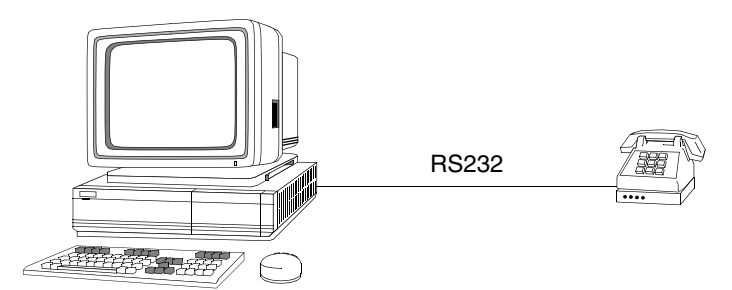

Nachdem der Anschluss hergestellt wurde und das Modem eingeschaltet ist, fährt man mit dem Programm HyperTerminal fort (dem operativen System des PCs beigefügt) und klickt auf *Start > Programme > Zubehör> Netzwerke > HyperTerminal*

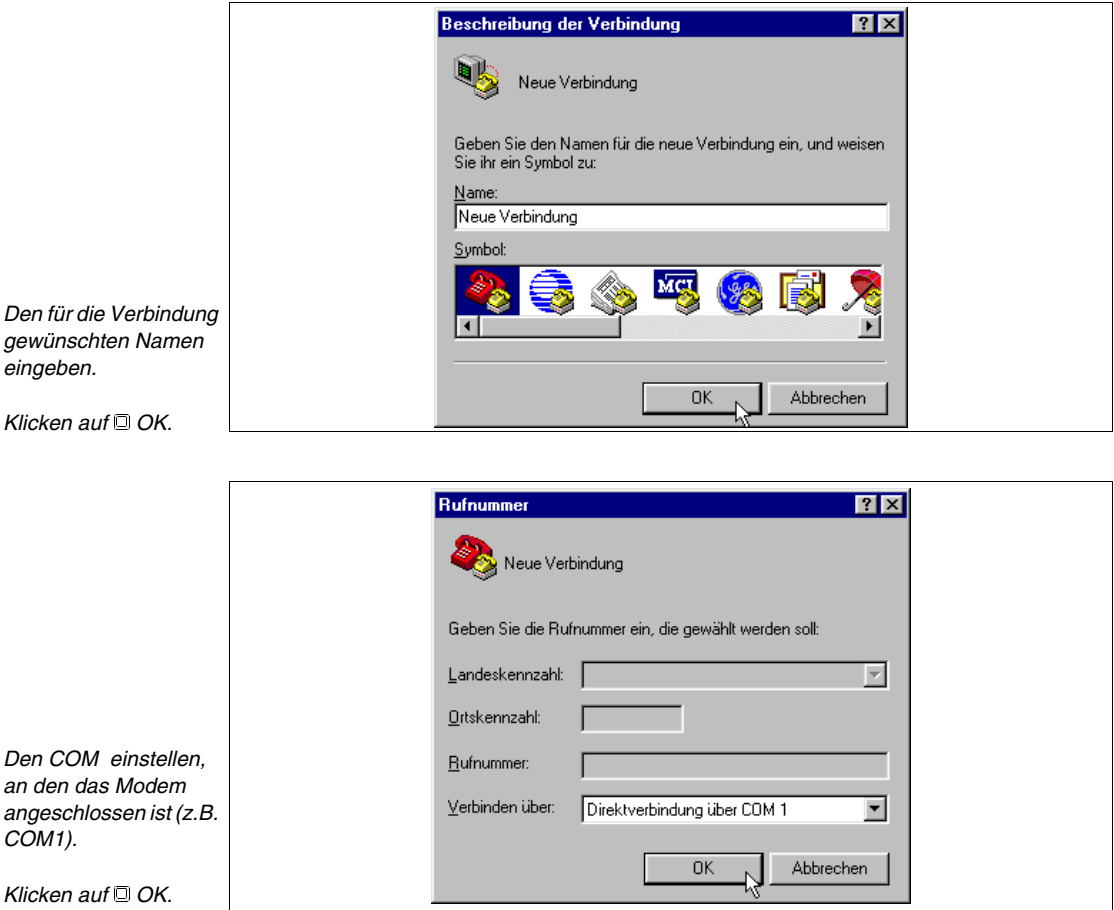

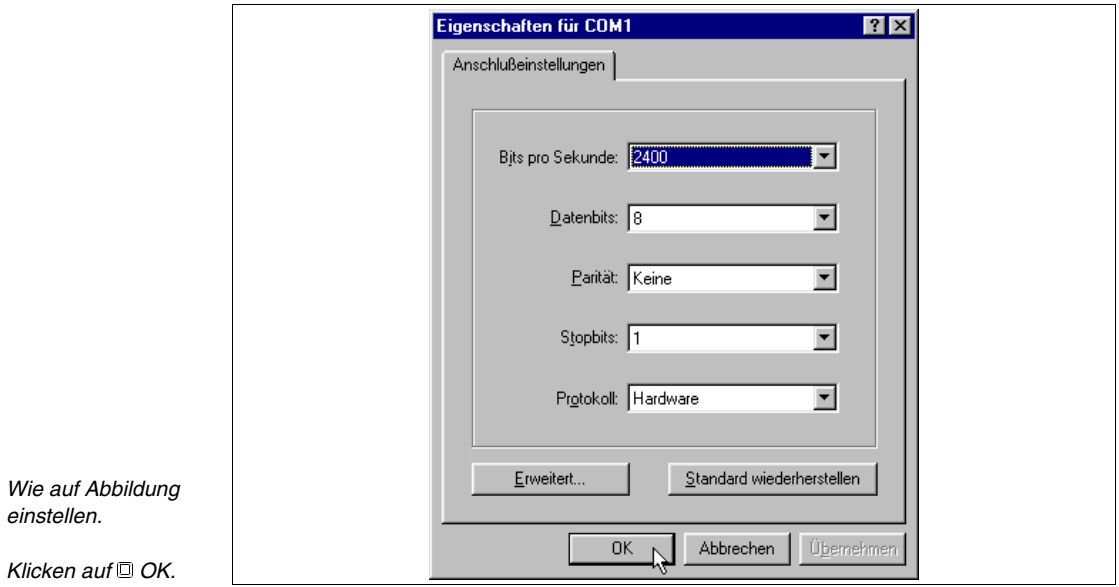

Die Hauptmaske wird visualisiert.

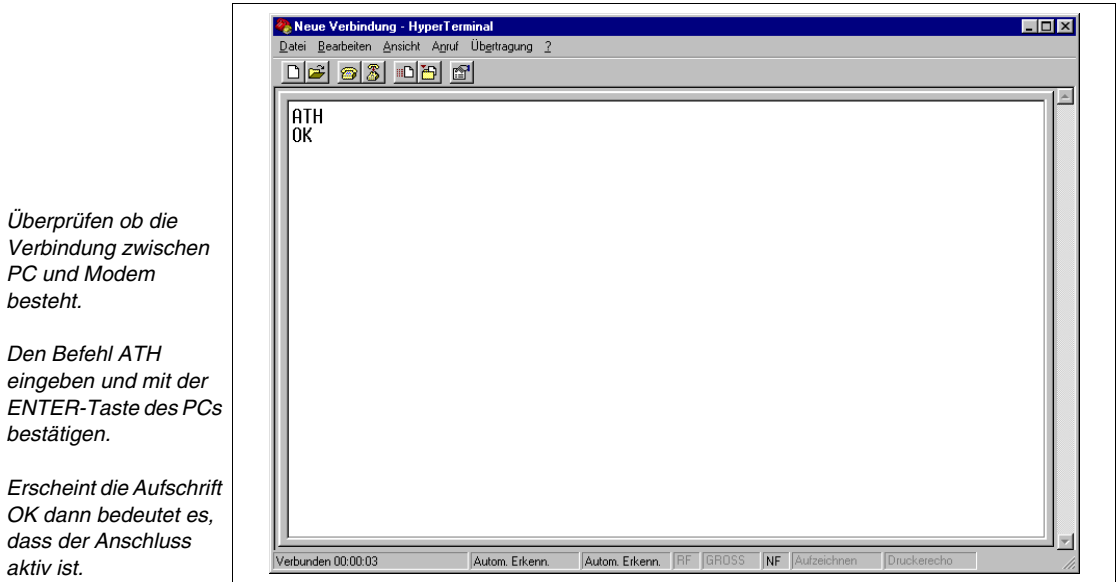
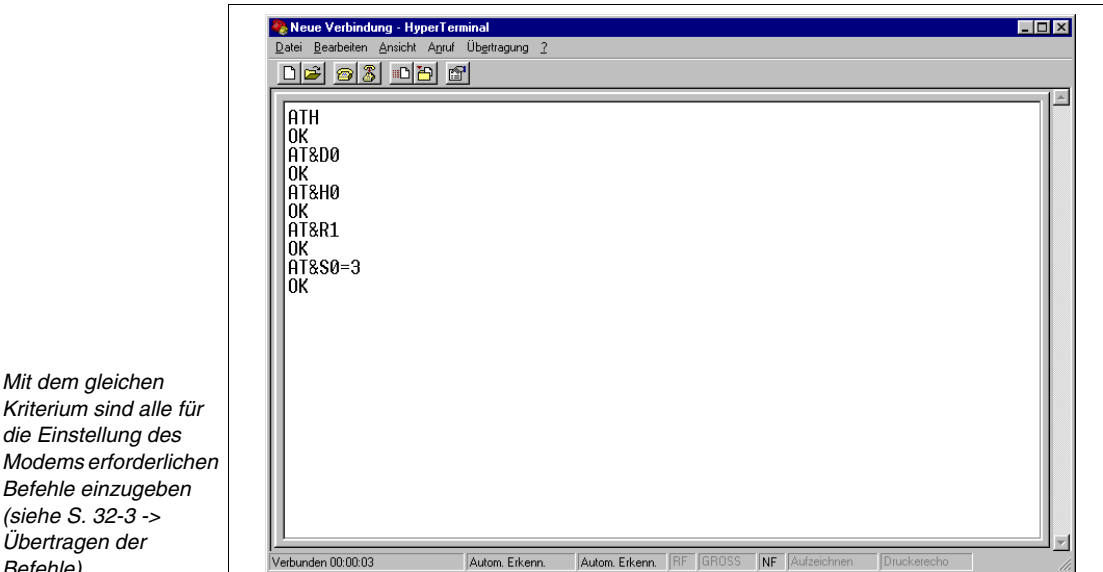

**Durch Ausschalten des Modems gehen alle Einstellungen verloren. Um sie beizubehalten, müssen sie mittels entsprechendem Befehl sichergestellt werden.**

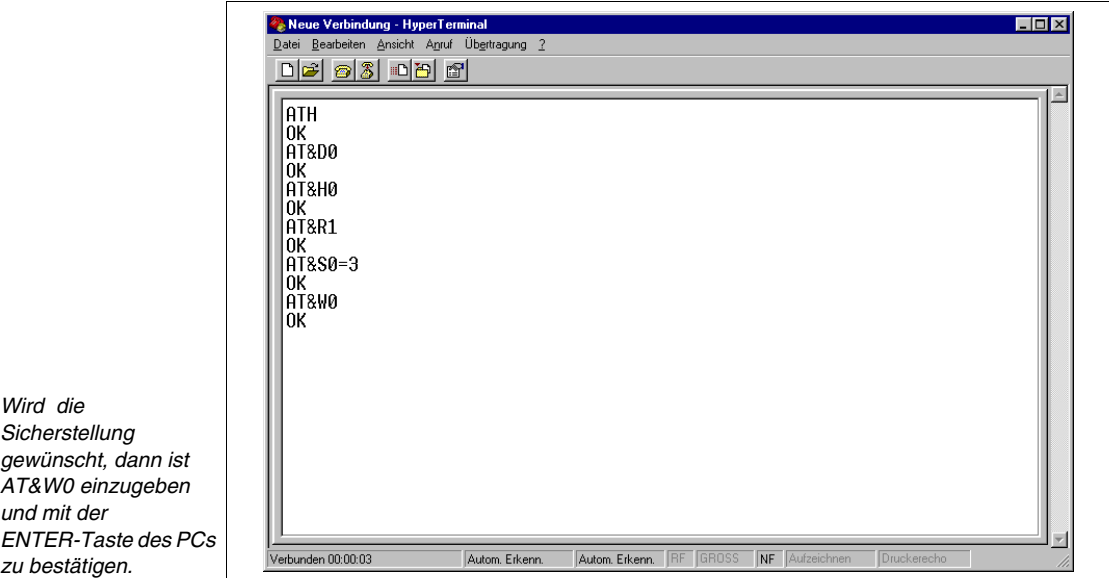

Das Modem ist bereit und kann an das VT angeschlossen werden.

*Kriterium sind alle für die Einstellung des Modems erforderlichen Befehle einzugeben (siehe [S. 32-3 ->](#page-646-0)  [Übertragen der](#page-646-0)  [Befehle](#page-646-0)).*

# Kapitel 33 Anschlusskabel für Serie H Terminals

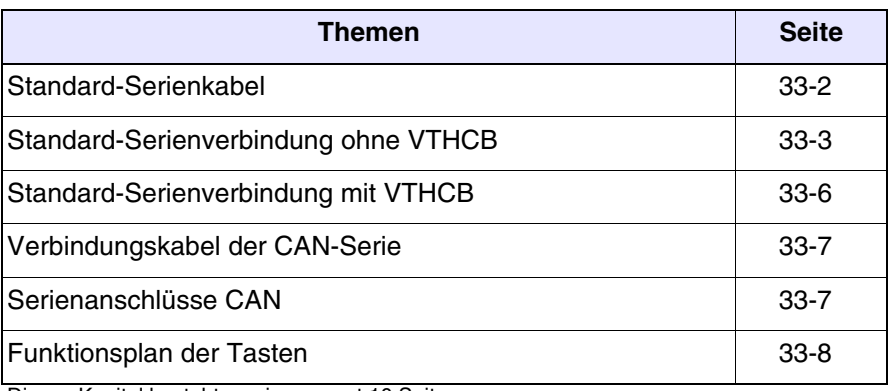

Dieses Kapitel besteht aus insgesamt 10 Seiten.

Die Terminals der Serie H (Hand Held) werden mit einem abgeschirmten Kabel geliefert 25x0.25mm² (AWG24) 10 m lang, bereits verkabelt.

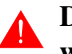

**Die Länge des Anschlusskabels darf auf keinen Fall verändert werden, da sonst Fehlfunktionen auftreten könnten.**

#### <span id="page-651-0"></span>**Standard-Seri enkabel**

Es folgen die Anschlüsse.

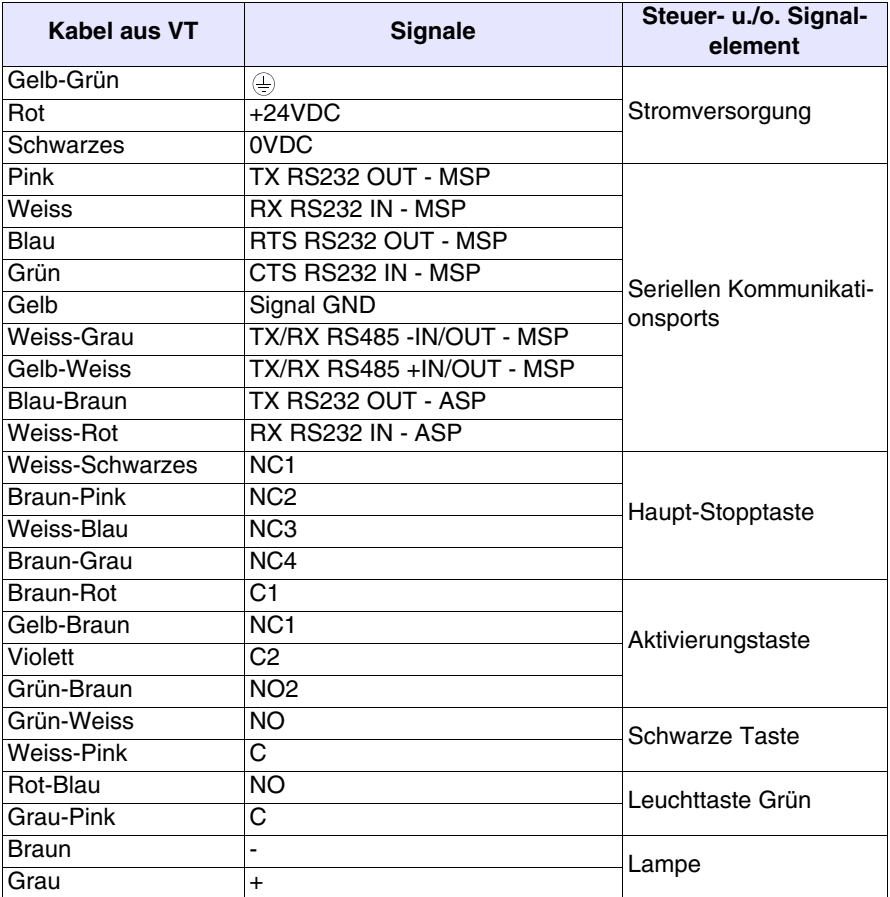

Um die Anschlüsse an die anderen Devices zu vereinfachen, ist die Zuhilfenahme der Platine VTHCB vorgesehen (optional). Diese Schnittstelle wandelt die Signale der Serienlinie der Terminals in Standard ESA (MSP, ASP-15L) um, damit das Standard-Anschlusskabel verwendet werden kann (siehe ["Kapitel 41 -> Schnittstellenkabel"](#page-886-0)).

Für das Schema der Tastenfunktionen siehe [S. 33-8.](#page-657-0)

<span id="page-652-0"></span>**Standard-Seri enverbindung ohne VTHCB**

Der Anschluss an den DEVICE ist wie folgt beschrieben möglich.

**In den folgenden Plänen werden einfachheitshalber beide Verbindungen dargestellt, auch wenn die Schnittstellen unabhängig voneinander sind. Es besteht die Möglichkeit, die Anschlüsse nur mit der seriellen Schnittstelle auszuführen, die benutzt werden soll.** 

**Mit der seriellen Linie, die direkt in Verbindung mit dem Kabel benutzt wird, dürfen NICHT die Standard-Anschlusskabel ESA verwendet werden. (Siehe** ["Kapitel 41 -> Schnittstellenkabel"](#page-886-0)**).**

Anschluss RS232 ohne RTS/CTS-Verwaltung:

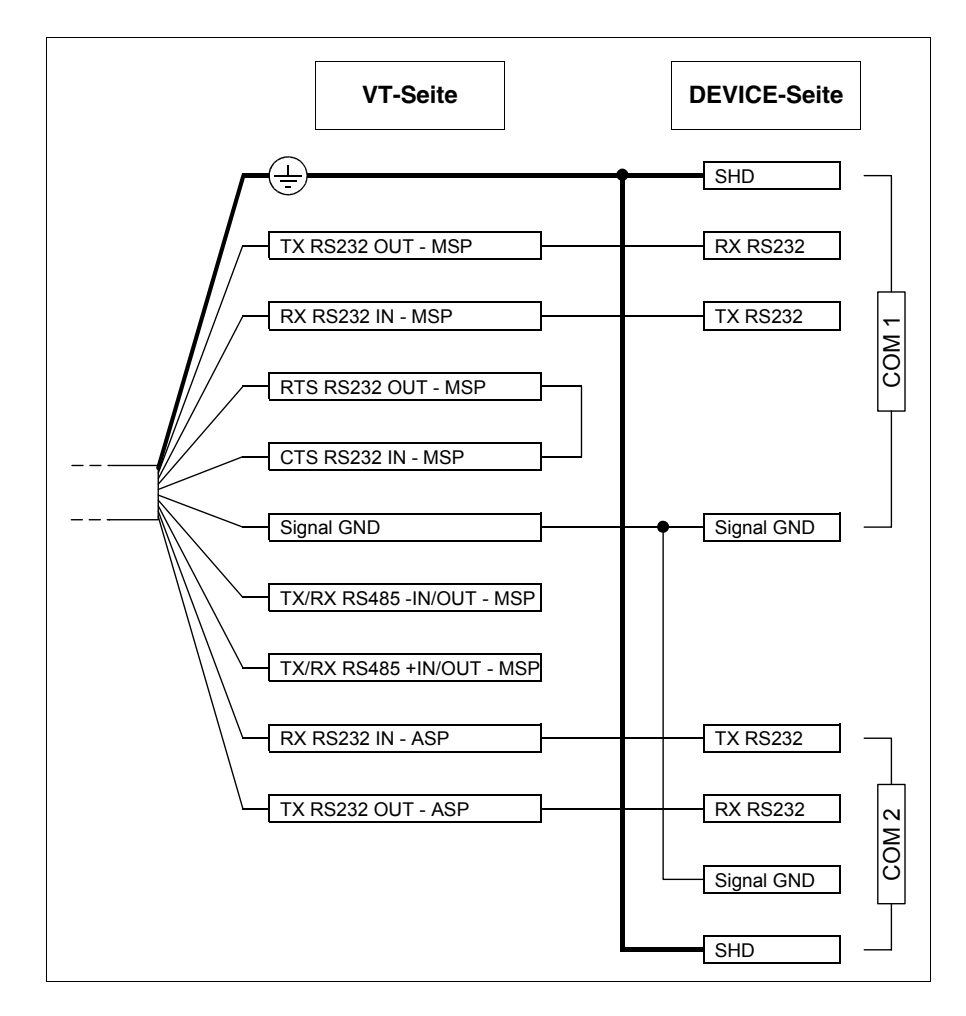

Anschluss RS232 mit RTS/CTS-Verwaltung:

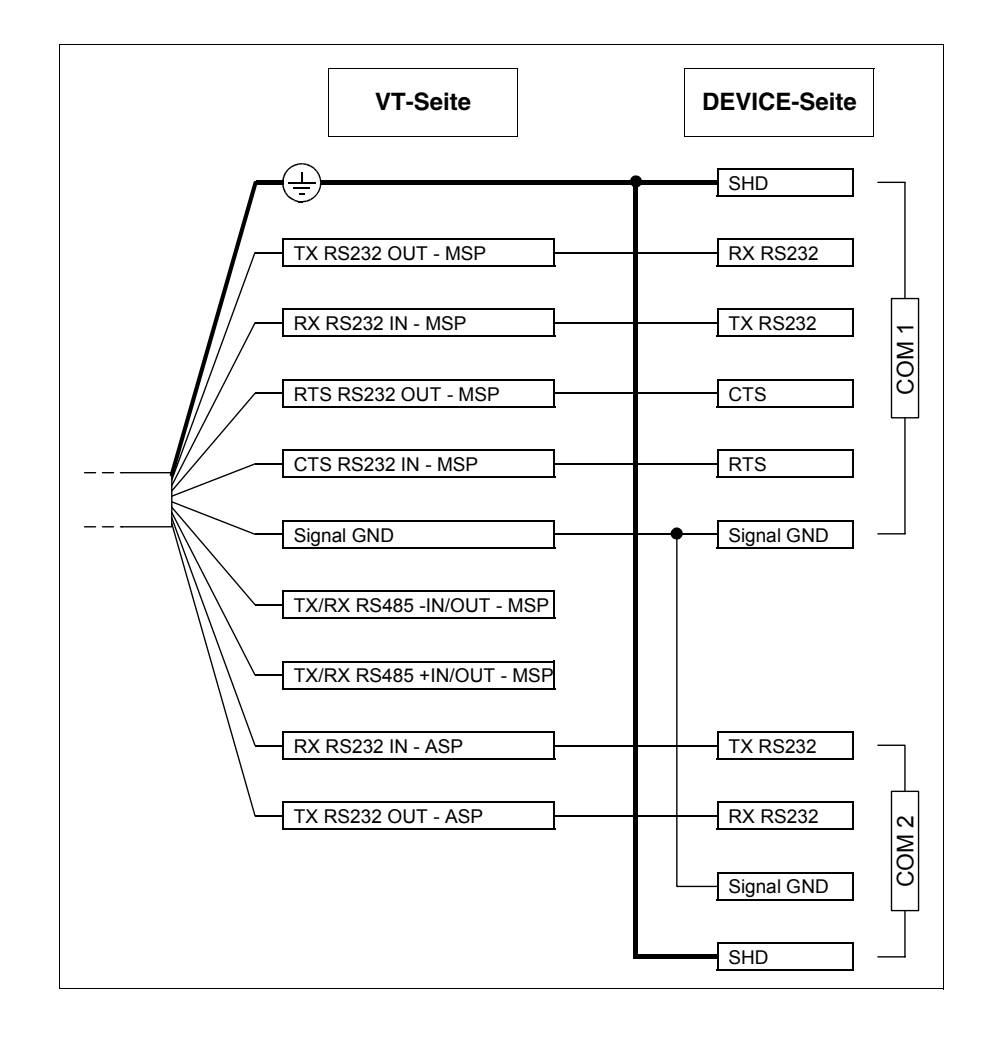

Anschluss RS485:

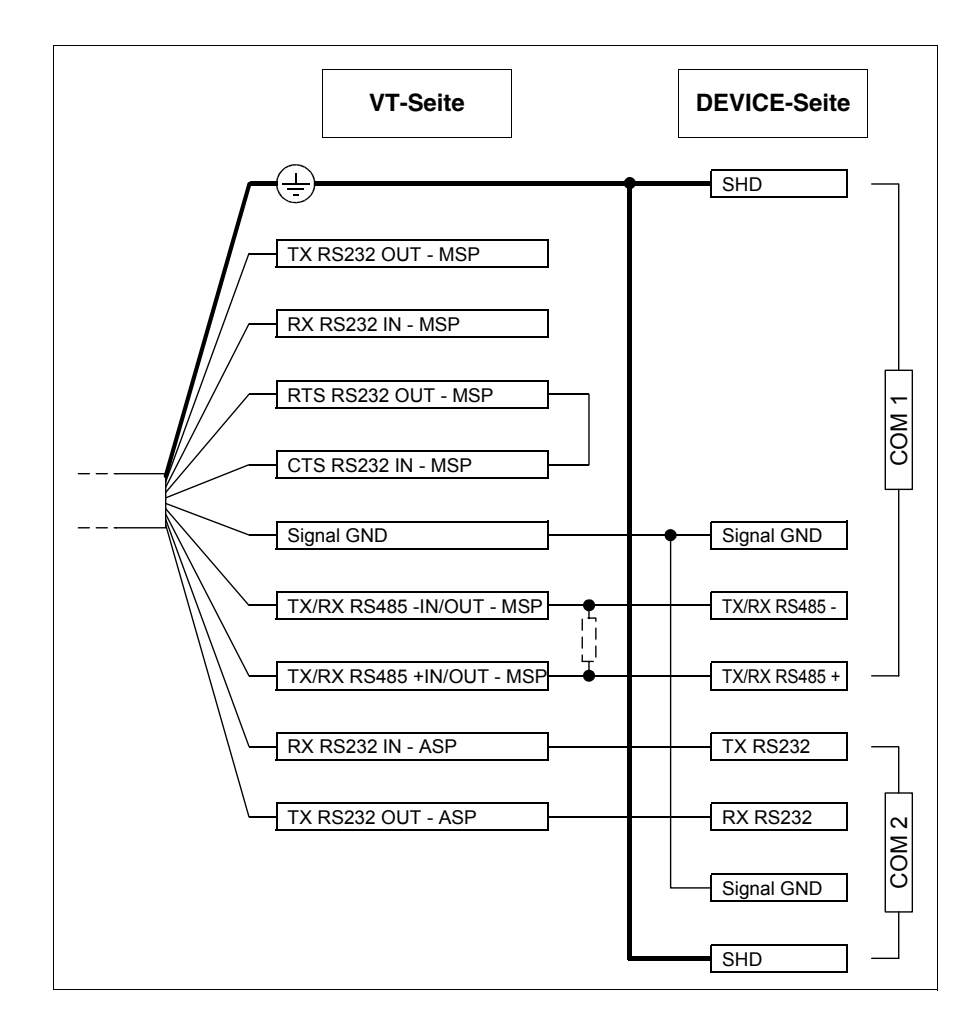

**Benutzen Sie immer einen Widerstand von 220 Ohm 1/4W, wenn der Anschluss zwischen dem VT und dem Device vom Typ Punkt-zu-Punkt ist, oder der VT als erster oder letzter Bestandteil an das Netz geschaltet ist. (siehe auch** ["Kapitel 35 -> Netzanschluss"](#page-710-0)**).**

Die Verbindung mit dem PC für den Projekttransfer ist wie folgt beschrieben möglich.

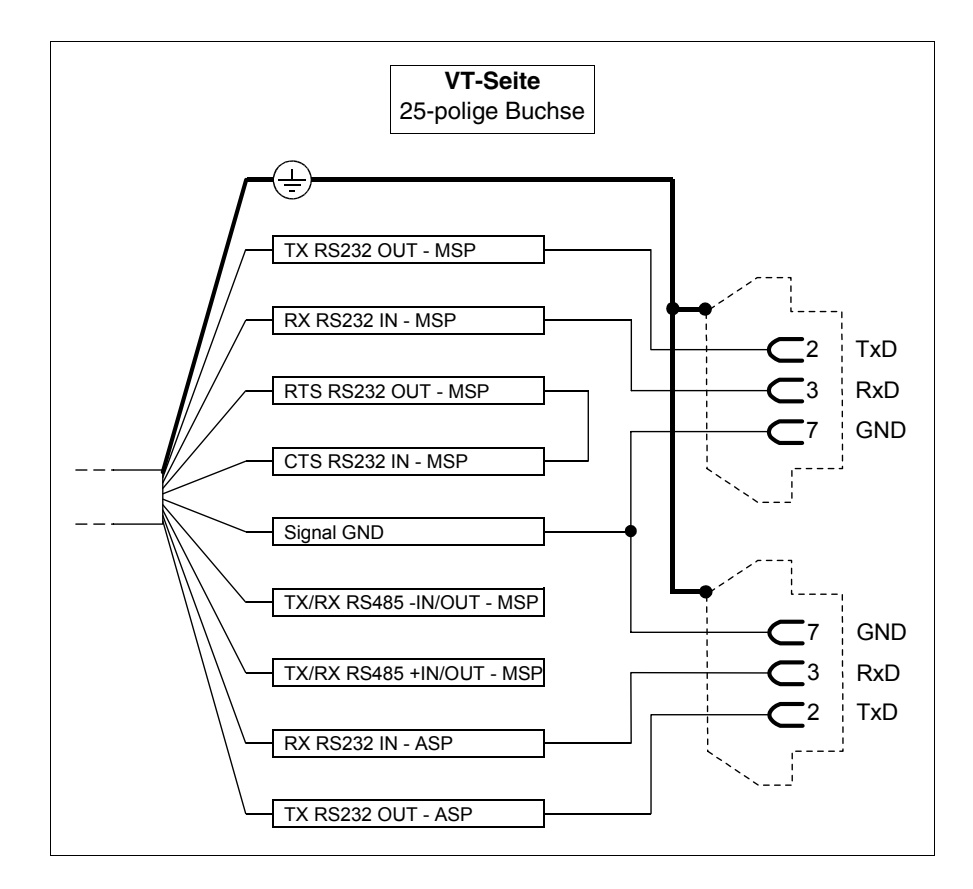

**Die Benutzung der 25poligen Verbinderbuchse ermöglicht den Transfer über ein Standardkabel CVCOM11102 (siehe auch**  ["Kapitel 31 -> Anschluss PC <-> VT"](#page-641-0)**).**

<span id="page-655-0"></span>**Standard-Seri enverbindung mit VTHCB** Zum Anschluss der Platine VTHCB lesen Sie bitte im entsprechenden Kapitel nach (siehe ["Kapitel 34 -> Zubehörteile für Videoterminals"](#page-660-0)).

#### <span id="page-656-0"></span>**Verbindungsk abel der CAN-Serie**

Es folgen die Anschlüsse.

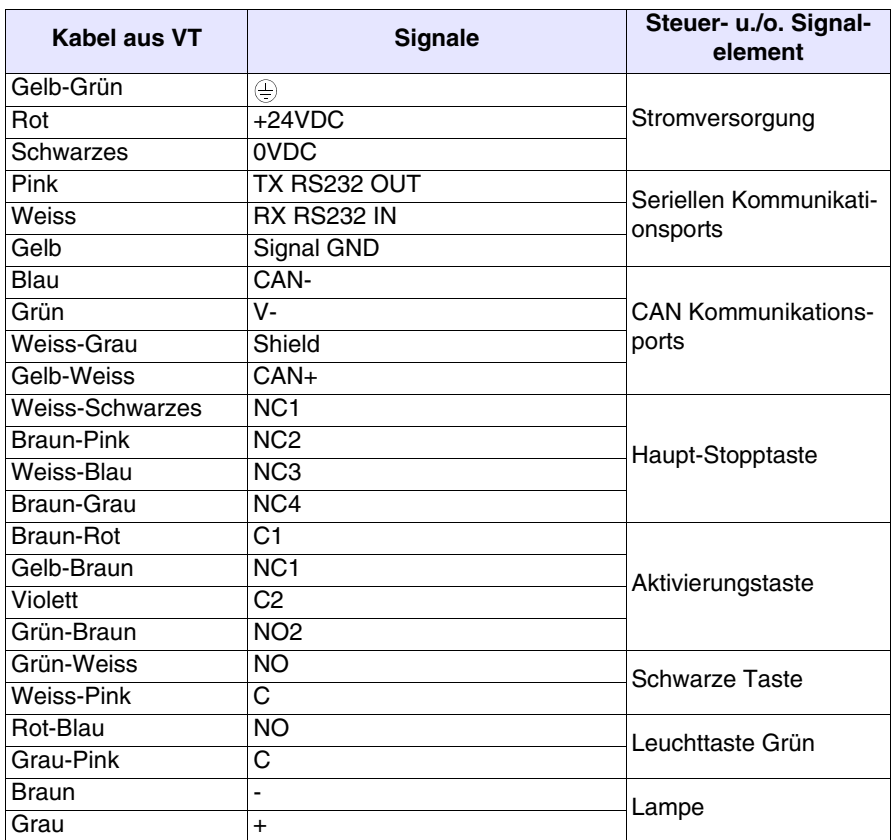

**Bei Serie CAN werden die Abschlusswiderstände der seriellen Linie integriert (120 Ohm typisch). Das Terminal wird immer mit der bereits terminierten CAN Linie geliefert.**

Für das Schema der Tastenfunktionen siehe [S. 33-8.](#page-657-0)

<span id="page-656-1"></span>**Serienanschlüsse CAN**  Das Terminal CAN sieht keine Benutzung der Zubehörplatine VTHCB vor, deshalb müssen die Anschlüsse direkt am Kabel vorgenommen werden.

> Für das Anschlussschema siehe ["Kapitel 35 -> Anschluss am CAN-Netz](#page-734-0)[werk"](#page-734-0).

Die Verbindung mit dem PC für den Projekttransfer ist wie folgt beschrieben möglich.

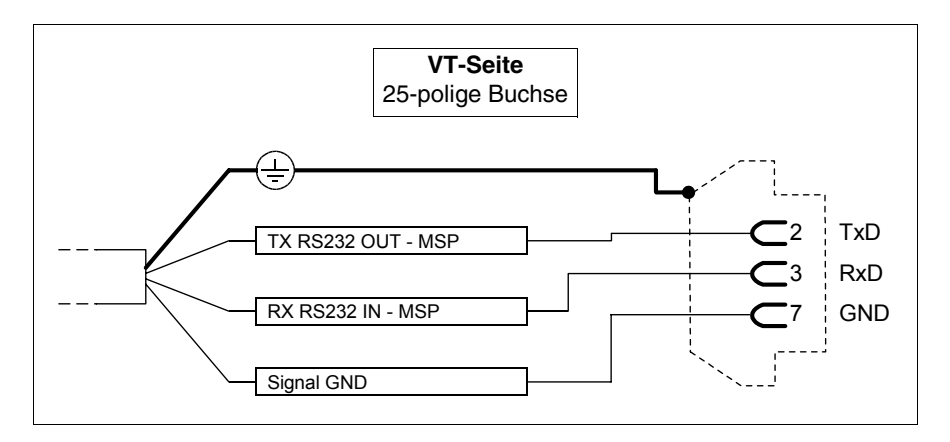

**Die Benutzung der 25poligen Verbinderbuchse ermöglicht den Transfer über ein Standardkabel CVCOM11102 (siehe auch**  ["Kapitel 31 -> Anschluss PC <-> VT"](#page-641-0)**).**

#### <span id="page-657-0"></span>**Funktionsplan der Tasten** Haupt-Stopptaste:

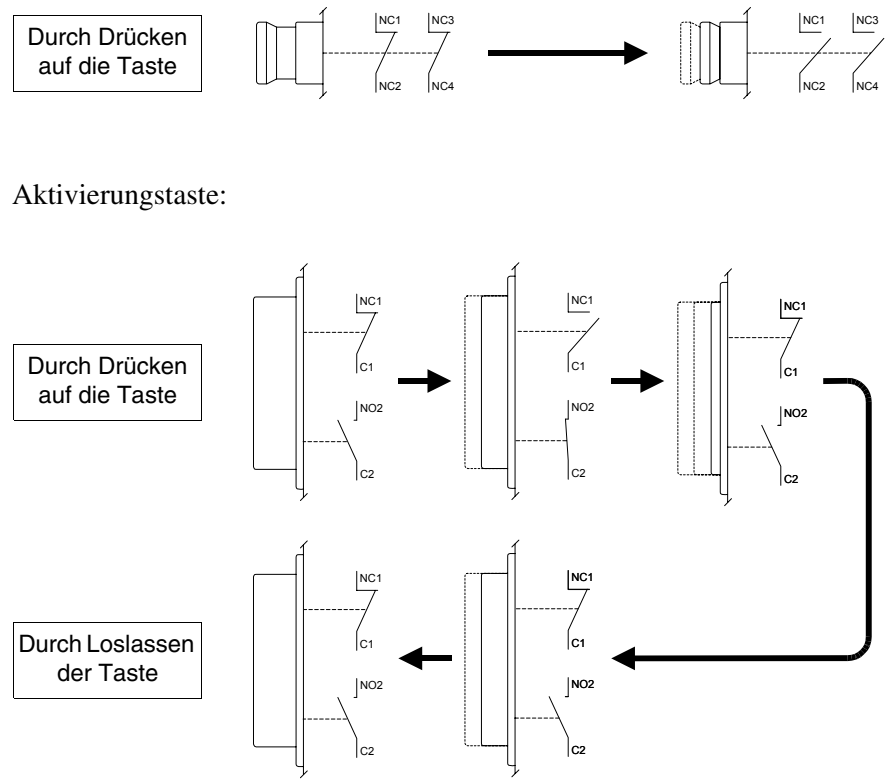

**Die Haupt-Stoptaste und die Freigabetaste garantieren nicht voll-**0 **ständig die persönliche Sicherheit des Bedieners. Das System ist so zu planen, dass andere Vorrichtungen die persönliche Sicherheit des Bedieners garantieren.**

# Kapitel 34 Zubehörteile für Videoterminals

<span id="page-660-0"></span>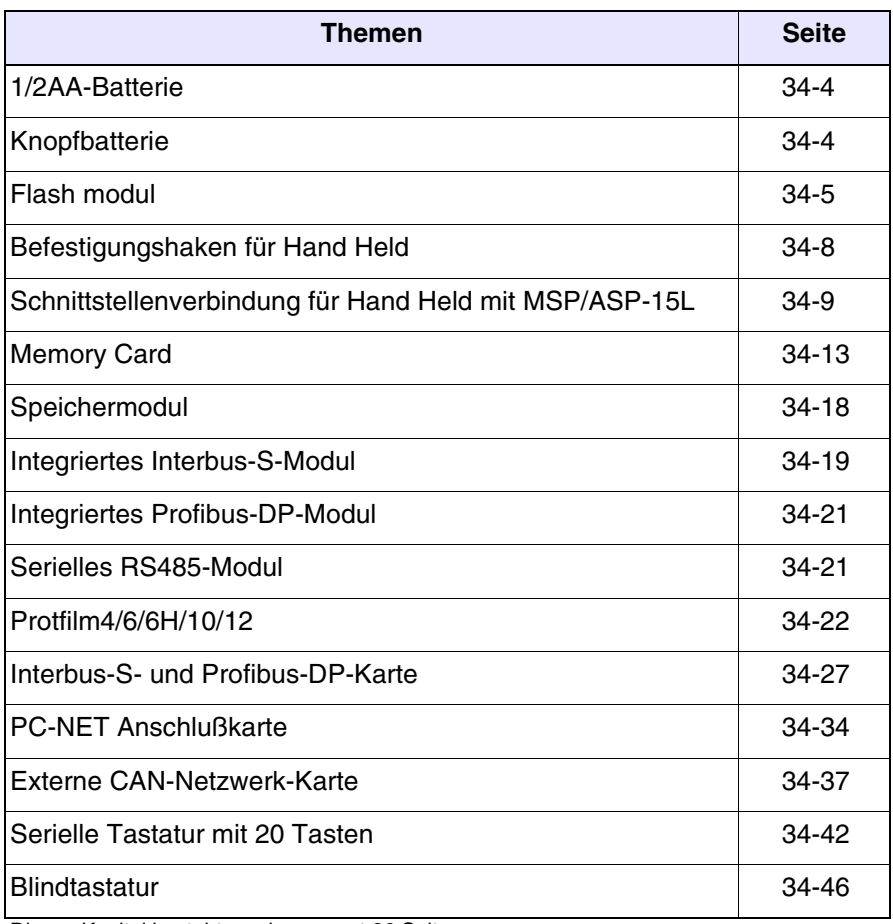

Dieses Kapitel besteht aus insgesamt 36 Seiten.

Für die Videoterminals ist eine Reihe von Zubehörteilen vorgesehen, die ihre Kapazität und/oder Funktionalität steigern. In diesem Kapitel wird gezeigt, wie die verschiedenen Zubehörteile mit den einzelnen Produkten in Verbindung stehen. Die nachstehende Tabelle gibt an, auf welche Terminals die verschiedenen Zubehörteile installiert werden können.

<span id="page-661-0"></span>*Tabelle 34.1: An die VT-Terminals anschließbare Zubehörteile (Teil 1 von 2)*

| <b>ZUBEHÖRTEILE</b>                                                                                                    | VERWENDUNGDMÖGLICHKEIT MIT DEN TERMINALS                                                                                                |
|----------------------------------------------------------------------------------------------------|----------------------------------------------------------------------------------------------------|
| Lithiumbatterie 3,6V 1/2AA                                                                                                    | VT170W, VT190W                                                                                                    |
| Lithium-Knopfbatterie CR2032                                                                                                    | VT300W, VT310W, VT320W, VT330W, VT555W, VT56xW, VT585W                                                                                  |
| Flash modul 04                                                                                                    | VT300W <sup>2</sup> , VT310W <sup>2</sup> , VT320W <sup>2</sup> , VT330W <sup>3-D</sup> , VT56xW <sup>2-C</sup> , VT585W <sup>3-D</sup> |
| Flash modul 08                                                                                                    | VT330W <sup>2-D</sup> , VT575W <sup>2</sup> , VT580W <sup>2</sup> , VT585W <sup>2-D</sup> , VT585WB <sup>2</sup> , VT595W <sup>2</sup>  |
| Befestigungshaken für Hand Held                                                                                                    | VT505H, VT525H                                                                                                    |
| Schnittstellenverbindung für Hand<br>Held mit MSP/ASP-15L                                                                                                    | VT505H, VT525H                                                                                                    |
| Memory Card 4 Mbytes                                                                                                    | VT300W <sup>2</sup> , VT310W <sup>2</sup> , VT320W <sup>2</sup> , VT330W <sup>3-B</sup> , VT56xW <sup>2-A</sup> , VT585W <sup>3-B</sup> |
| Memory Card 8 Mbytes                                                                                                    | VT330W <sup>2-B</sup> , VT575W <sup>2</sup> , VT580W <sup>2</sup> , VT585W <sup>2-B</sup> , VT585WB <sup>2</sup> , VT595W <sup>2</sup>  |
| Speichermodul 512Kbytes                                                                                                    | VT170W <sup>1</sup> , VT190W <sup>1</sup>                                                                                               |
| Integriertes Interbus-S-Modul                                                                                                    | VT170W, VT190W                                                                                                    |
| Integriertes DP-Profibus-Modul                                                                                                    | VT170W, VT190W                                                                                                    |
| Serielles RS485-Modul                                                                                                    | VT170W, VT190W                                                                                                    |
| Protfilm4                                                                                                    | VT155W, VT185W                                                                                                    |
| Protfilm <sub>6</sub>                                                                                                    | VT505W, VT515W, VT525W, VT555W, VT56xW, VT575W, VT580W                                                                                  |
| Protfilm6H                                                                                                    | VT505H, VT525H                                                                                                    |
| Hinweise:                                                                                                    |                                                                                                    |
| 1 - Beim Kauf bereits im Terminal vorhanden<br>2 - Als Backup zu verwenden<br>3 - Als Erweiterung zu verwenden<br>4 - Kann auf die hintere Abdeckung montiert werden<br>5 - Nicht anwendbar bei Terminals der Serie CAN | A - Für Terminals bis Rev. 3<br>B - Für Terminals bis Rev. 4<br>C - Für Terminals ab Rev. 4<br>D - Für Terminals ab Rev. 5              |

-- : nicht anschließbar

*Tabelle 34.1: An die VT-Terminals anschließbare Zubehörteile (Teil 2 von 2)*

| <b>ZUBEHÖRTEILE</b>                                             | VERWENDUNGDMÖGLICHKEIT MIT DEN TERMINALS                                                                                                    |
|-----------------------------------------------------------------|----------------------------------------------------------------------------------------------------|
| Protfilm10                                                      | VT585W, VT585WB                                                                                                    |
| Protfilm10                                                      | <b>VT585W</b>                                                                                                    |
| Interbus-S-Karte                                                | VT50 <sup>5</sup> , VT60, VT130W <sup>5</sup> , VT150W <sup>5</sup> , VT160W, VT170W, VT190W, VT300W <sup>4-5</sup> , VT310W <sup>4</sup> , VT320W <sup>4</sup> , VT330W <sup>4</sup> ,<br>VT155W <sup>5</sup> , VT185W <sup>5</sup> , VT505W <sup>5</sup> , VT515W <sup>5</sup> , VT525W <sup>5</sup> , VT555W <sup>5</sup> , VT56xW, VT575W, VT580W, VT585W <sup>4</sup> ,<br>VT585WB. VT595W |
| Profibus-DP-Karte                                               | VT50 <sup>5</sup> , VT60, VT130W <sup>5</sup> , VT150W <sup>5</sup> , VT160W, VT170W, VT190W, VT300W <sup>4.5</sup> , VT310W <sup>4</sup> , VT320W <sup>4</sup> , VT330W <sup>4</sup> ,<br>VT155W <sup>5</sup> , VT185W <sup>5</sup> , VT505W <sup>5</sup> , VT515W <sup>5</sup> , VT525W <sup>5</sup> , VT555W <sup>5</sup> , VT56xW, VT575W, VT580W, VT585W <sup>4</sup> ,<br>VT585WB, VT595W |
| <b>PC-NFT Anschlußkarte</b>                                     | VT50 <sup>5</sup> , VT60, VT130W <sup>5</sup> , VT150W <sup>5</sup> , VT160W, VT170W, VT190W, VT300W <sup>5</sup> , VT310W, VT320W, VT330W, VT155W <sup>5</sup> ,<br>VT185W <sup>5</sup> , VT505W <sup>5</sup> , VT515W <sup>5</sup> , VT525W <sup>5</sup> , VT555W <sup>5</sup> , VT56xW, VT575W, VT580W, VT585W, VT585WB, VT595W                                                              |
| Externe CAN-Netzwerk-Karte                                      | VT50 <sup>5</sup> , VT60, VT130W <sup>5</sup> , VT150W <sup>5</sup> , VT160W, VT170W, VT190W, VT300W <sup>4.5</sup> , VT310W <sup>4</sup> , VT320W <sup>4</sup> , VT330W <sup>4</sup> ,<br>VT155W <sup>5</sup> , VT185W <sup>5</sup> , VT505W <sup>5</sup> , VT515W <sup>5</sup> , VT525W <sup>5</sup> , VT555W <sup>5</sup> , VT56xW, VT575W, VT580W, VT585W <sup>4</sup> ,<br>VT585WB, VT595W |
| Blindtastatur                                                   | VT150W, VT300W, VT310W, VT320W                                                                                                    |
| Serielle Tastatur mit 20 Tasten +<br><b>LED<sub>s</sub></b>     | VT150W, VT300W, VT310W, VT320W                                                                                                    |
| Hinweise:                                                       |                                                                                                    |
| 1 - Beim Kauf bereits im Terminal vorhanden                     | A - Für Terminals bis Rev. 3                                                                                                    |
| 2 - Als Backup zu verwenden<br>3 - Als Erweiterung zu verwenden | B - Für Terminals bis Rev. 4<br>C - Für Terminals ab Rev. 4                                                                                                    |
| 4 - Kann auf die hintere Abdeckung montiert werden              | D - Für Terminals ab Rev. 5                                                                                                    |

4 - Kann auf die hintere Abdeckung montiert werden 5 - Nicht anwendbar bei Terminals der Serie CAN

-- : nicht anschließbar

<span id="page-663-0"></span>**1/2AA-Batterie** Die Batterie dient dazu, bei fehlender Stromversorgung den Inhalt des Datenspeichers (Arbeitsrezepte) zu puffern sowie die interne Uhr zu versorgen.

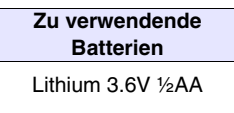

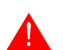

**Die Batterie sollte alle 12 Monate gewechselt werden.**

- Das Aufleuchten der Batterie-LED (die sich auf der VT-Tastatur befindet) oder die Anzeige im Datenaustauschbereich (siehe ["Kapitel 38 ->](#page-812-0)  [Statusbereich des Terminals"](#page-812-0)) gibt an, dass die Batterie gewechselt werden muss. Falls die Batterie nicht erneuert wird, wird der Inhalt des Datenspeichers gelöscht.
- Das Auswechseln der Batterie muss bei ausgeschaltetem VT erfolgen. In dieser Phase sorgt ein Hochleistungskondensator für den momentanen Erhalt der im Datenspeicher enthaltenen Informationen (die Informationen bleiben in der Regel 24 Stunden lang weiterhin gespeichert).

# **Die Batterien müssen entsprechend entsorgt werden.**

Prozedur zum Einsetzen oder Austauschen der Batterie:

- Sicherstellen, dass die Stromversorgung nicht angeschlossen ist.
- Die hintere Abdeckung des Batteriefachs am VT entfernen (siehe ["Kapi](#page-130-0)[tel 8 -> Rückseite"](#page-130-0) und/oder ["Kapitel 9 -> Rückseite"](#page-148-0)).
- Den auf dem Batteriehalter angebrachten Sicherheitsdeckel entfernen (schwarzer Deckel mit einer vertikalen Kerbe zum Einrasten).
- Die neue Batterie einsetzen, dabei auf korrekte Polung achten.
- Den Sicherheitsdeckel wieder anbringen und einschnappen lassen (schwarzer Deckel mit einer vertikalen Kerbe zum Einrasten).
- Die hintere Abdeckung des Batteriefachs wieder anbringen (siehe ["Kapi](#page-130-0)[tel 8 -> Rückseite"](#page-130-0) und/oder ["Kapitel 9 -> Rückseite"](#page-148-0)).
- Die Stromversorgung wieder anschließen.
- <span id="page-663-1"></span>**Knopfbatterie** Die Batterie dient dazu, bei fehlender Stromversorgung den Inhalt des Datenspeichers (Arbeitsrezepte) zu puffern sowie die interne Uhr zu versorgen

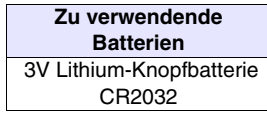

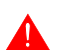

**Die Batterie sollte alle 12 Monate gewechselt werden.**

• Das Aufleuchten der Batterie-LED (die sich auf der VT-Tastatur befindet) oder die Anzeige im Datenaustauschbereich (siehe ["Kapitel 38 ->](#page-812-0)  [Statusbereich des Terminals"](#page-812-0)) gibt an, dass die Batterie gewechselt werden muss. Falls die Batterie nicht erneuert wird, wird der Inhalt des Datenspeichers gelöscht.

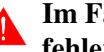

## **Im Falle der Produkte mit Touch Screen erfolgt bei leerer bzw. fehlender Batterie keine Anzeige auf dem Bildschirm.**

• Das Auswechseln der Batterie muss bei ausgeschaltetem VT erfolgen. In dieser Phase sorgt ein Hochleistungskondensator für den momentanen Erhalt der im Datenspeicher enthaltenen Informationen (die Informationen bleiben in der Regel 24 Stunden lang weiterhin gespeichert).

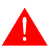

## **Die Batterien müssen entsprechend entsorgt werden.**

Prozedur zum Einsetzen oder Austauschen der Batterie:

- Sicherstellen, dass die Stromversorgung nicht angeschlossen ist.
- Die hintere Abdeckung des VTs entfernen.
- Die neue Batterie einsetzen, dabei auf korrekte Polung achten.
- Die hintere Abdeckung des VTs wieder anbringen.
- Die Stromversorgung wieder anschließen.

#### <span id="page-664-0"></span>**Flash modul**

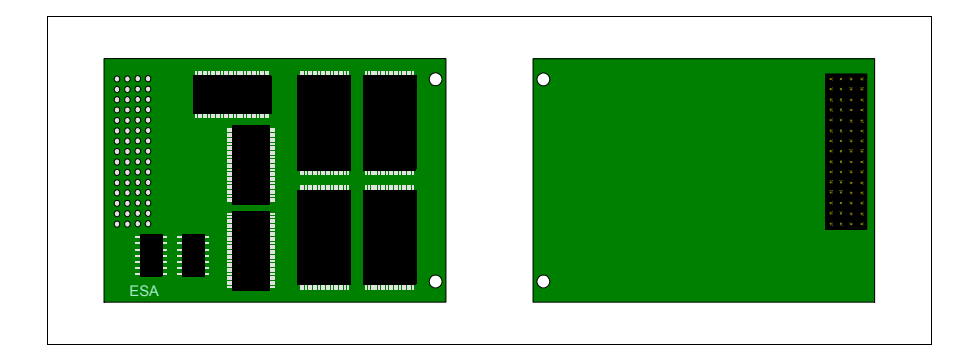

Bezüglich Funktionalität und Technische Eigenschaften siehe [Pag. 34-13](#page-672-0)  [-> "Memory Card"](#page-672-0)

#### **Einfügen des "Flash Moduls" in den VT:**

Prozedur zum Einsetzen des Moduls:

- Sicherstellen, dass die Stromversorgung des VTs nicht angeschlossen ist.
- Die rückseitige Abdeckung entfernen.
- Folgende Elemente ausfindig machen.

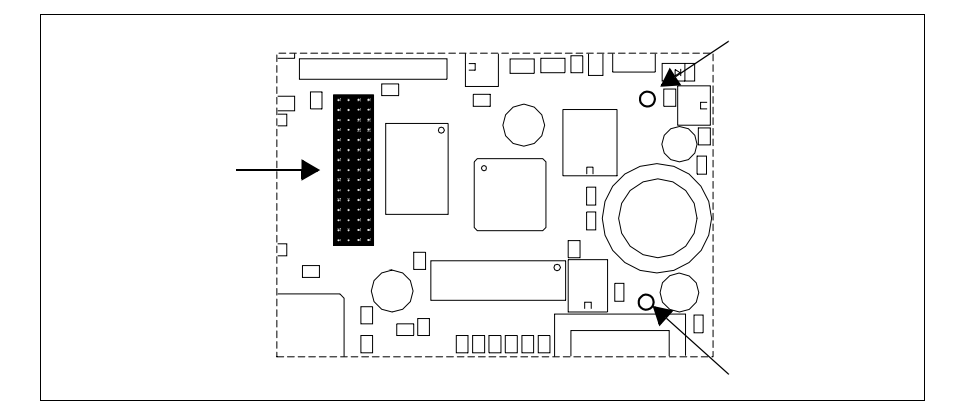

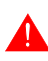

**Die Position und die Orientierung auf gedrucktem Schaltkreis kann unter den verschiedenen VT-Modellen unterschiedlich sein.**

• Die Distanzstifte (A) in die Bohrungen (B) einsetzen, dabei die Einsatzrichtung beachten, dann das "Flash Modul" in das Terminal einsetzen.

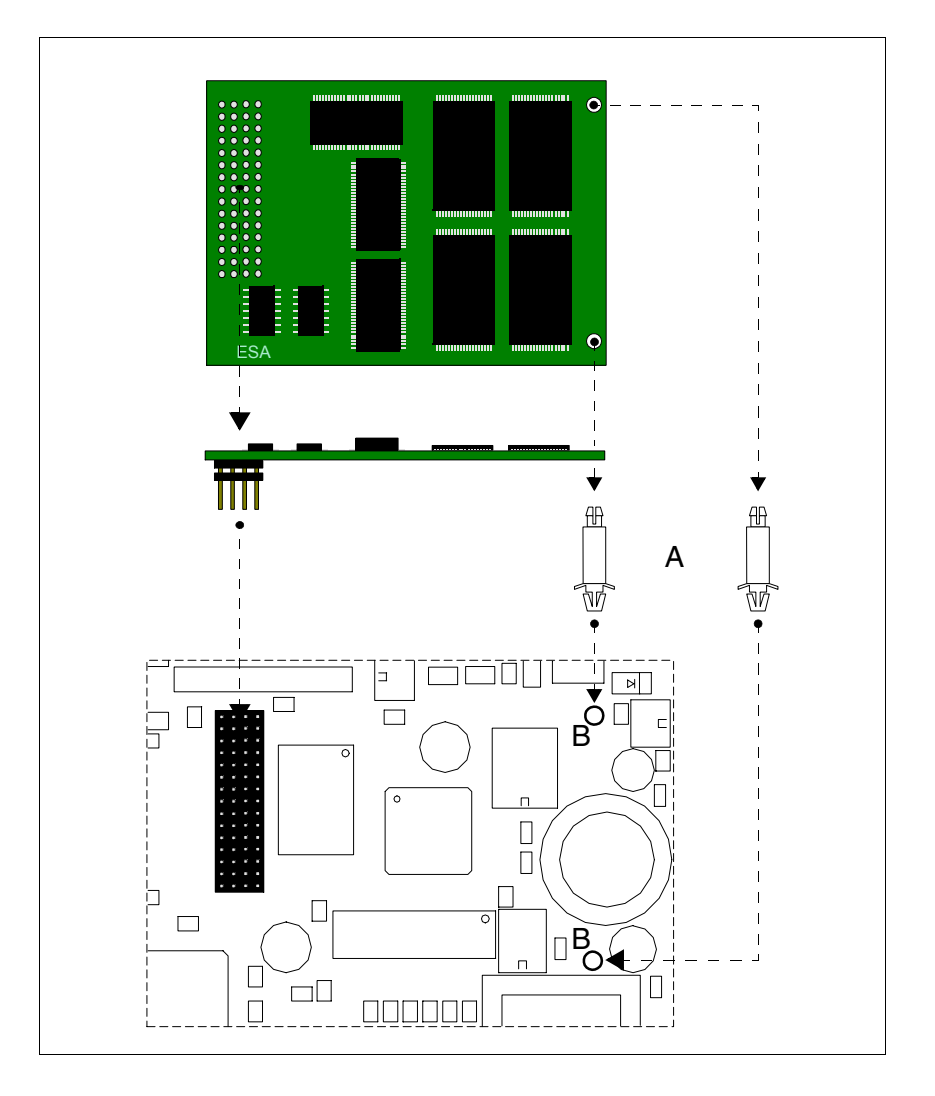

- Die rückseitige Abdeckung des VTs wieder anbringen.
- Die Stromversorgung wieder an das VT anschließen.

Prozedur zum Entfernen des Moduls:

- Sicherstellen, dass die Stromversorgung des VTs nicht angeschlossen ist.
- Die rückseitige Abdeckung entfernen.
- Das folgende Element ausfindig machen.

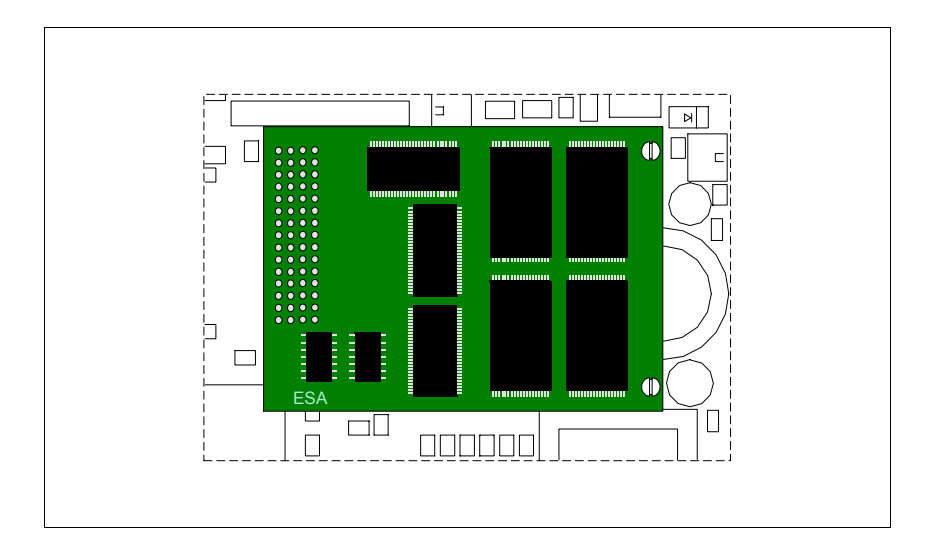

• Durch leichtes Hochziehen den Konnektor (A) herausziehen, dann an die Ecken einzeln hochziehen und gleichzeitig auf den Distanzstift-Kopf drücken (B).

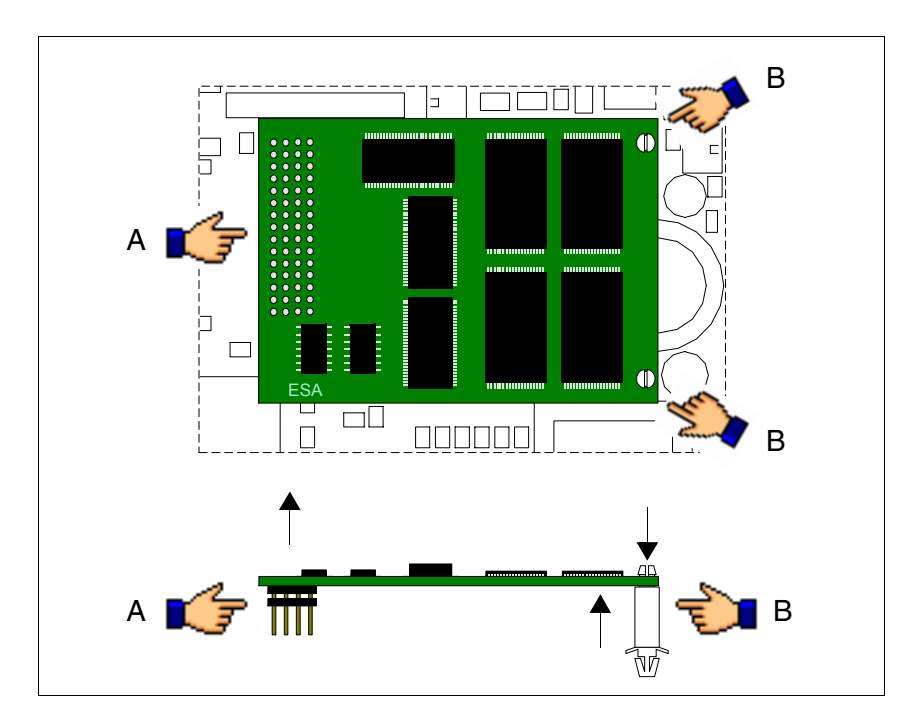

- Die rückseitige Abdeckung des VTs wieder anbringen.
- Die Stromversorgung wieder an das VT anschließen.

#### **Verwendung des Flash Moduls:**

Für die Verwaltung siehe [Pag. 34-16 -> "Verwendung der Memory Card:"](#page-675-0).

<span id="page-667-0"></span>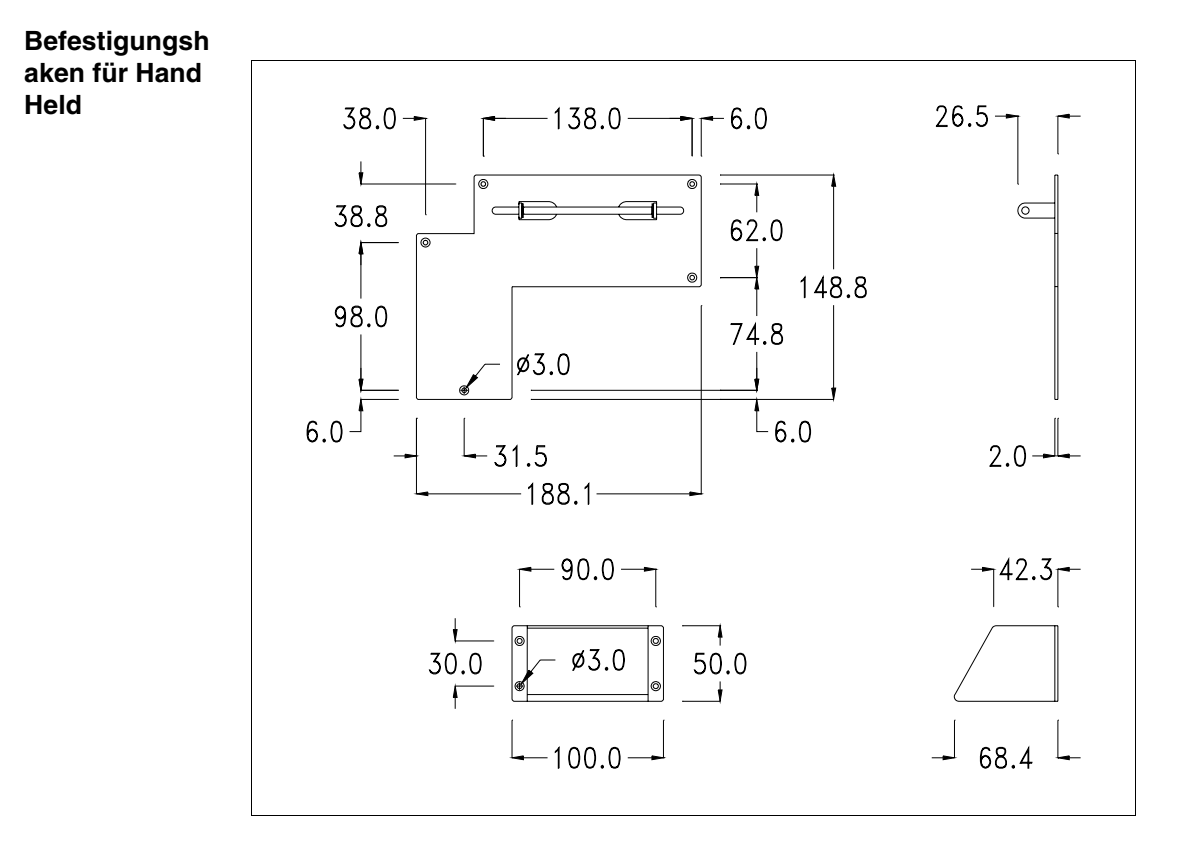

Es handelt sich ein Zubehör, das die Befestigung von VTs ermöglicht, die nicht für den Einbau vorgesehen sind.

# **Die Originalform des Befestigungshaken und des Einstellkeils ist nicht zu verändern.**

#### **Befestigung des Bediengeräts:**

Das Bediengerät sieht verschiedene Befestigungsweisen vor. Für die Einzelheiten siehe ["Kapitel 30 -> Befestigung mittels Außenhalterung"](#page-625-0).

<span id="page-668-0"></span>**Schnittstellen verbindung für Hand Held mit MSP/ASP-15L**

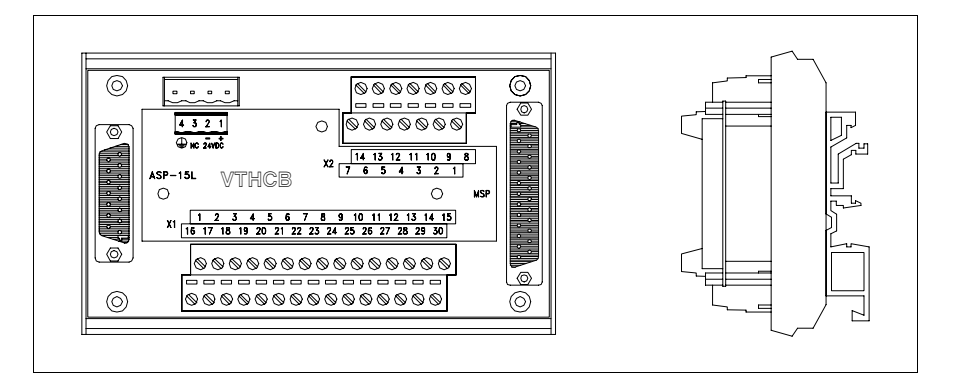

Die nachfolgende Tabelle führt die wichtigsten technischen Eigenschaften des beschriebenen Produktes auf.

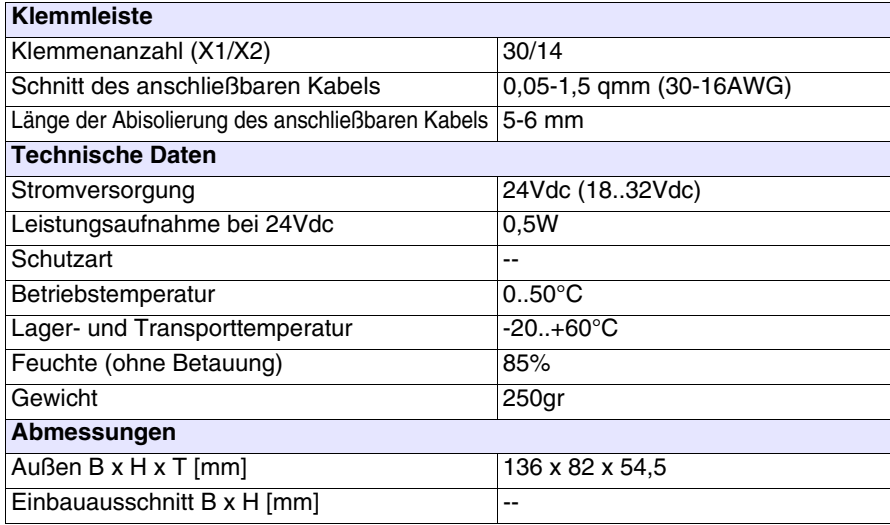

Die oben aufgeführte Karte erlaubt es, ein VTxxxH an weiteren Geräten mit Standardkabeln von ESA anzuschließen (siehe ["Kapitel 41 -> Schnitt](#page-886-0)[stellenkabel"](#page-886-0)). Die Karte ist mit einer MSP-15L 25poligen Buchse vom Typ D-Sub (für Details siehe ["Kapitel 31 -> Serieller Port MSP"](#page-632-0)) und einer ASP-15L 15poligen Buchse vom Typ D-Sub (für Details siehe ["Kapitel 31](#page-634-0)  [-> Serieller Port ASP-15L"](#page-634-0)) ausgestattet.

**Die ASP-15L Schnittstelle funktioniert nicht, wenn sie an einem VT505H angeschlossen ist, und der RS232 ist begrenzt, wenn sie an einem VT525H angeschlossen ist.**

**Zum Anschluss der Stromversorgung siehe** ["Kapitel 2 -> Stromver](#page-34-0)[sorgung"](#page-34-0)**.**

# **Abmessungen:**

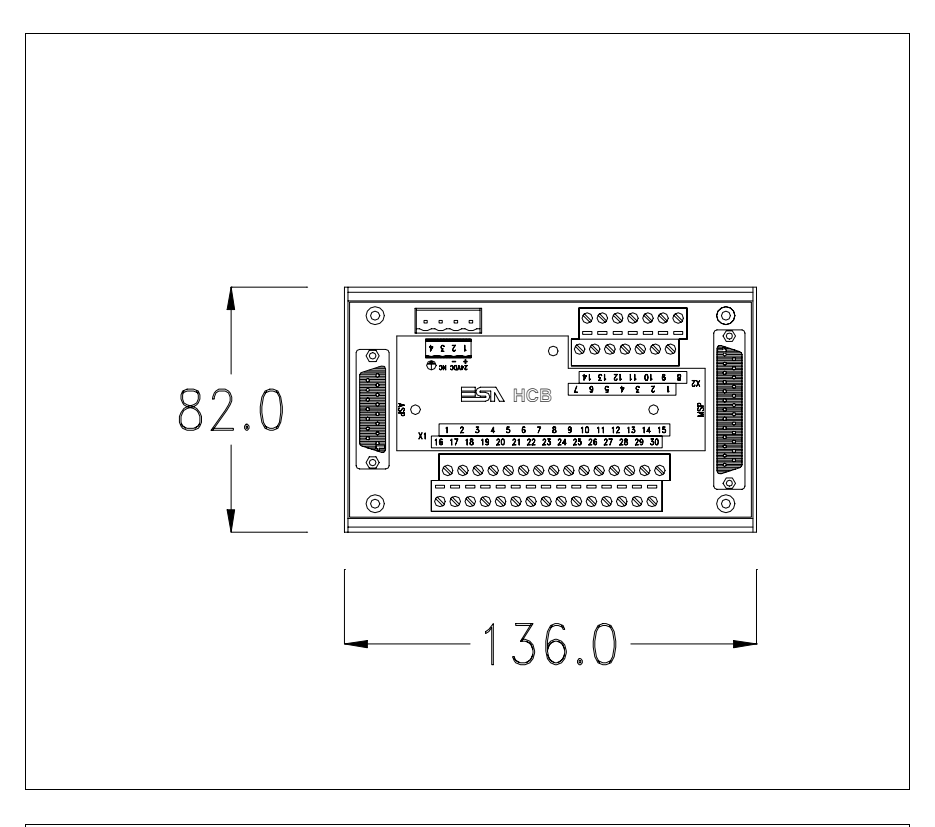

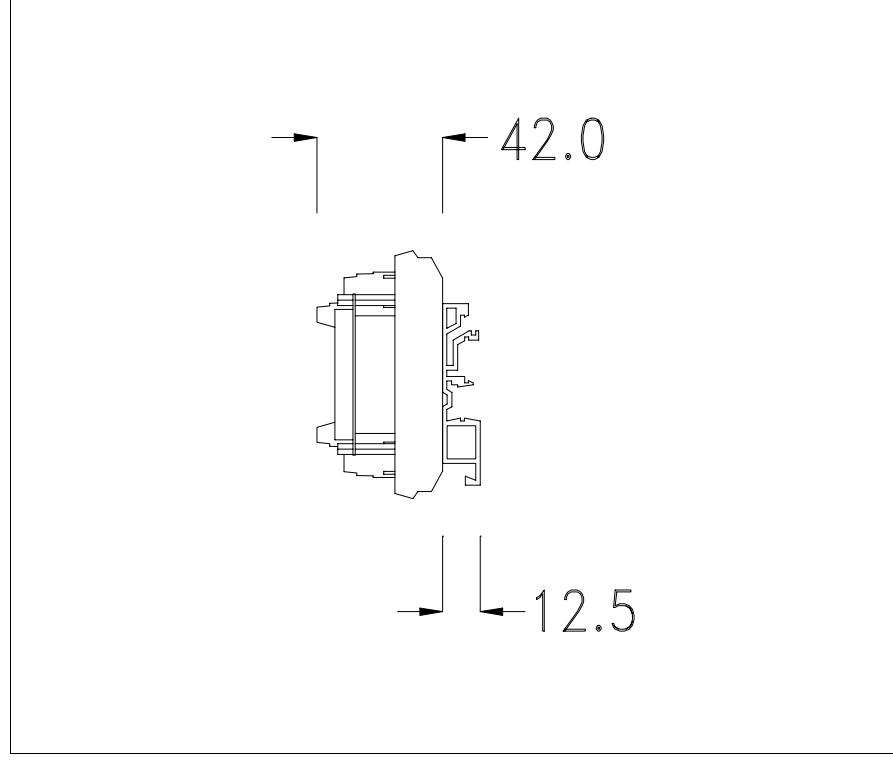

# **Befestigung des Gerätes an der DIN-Schiene:**

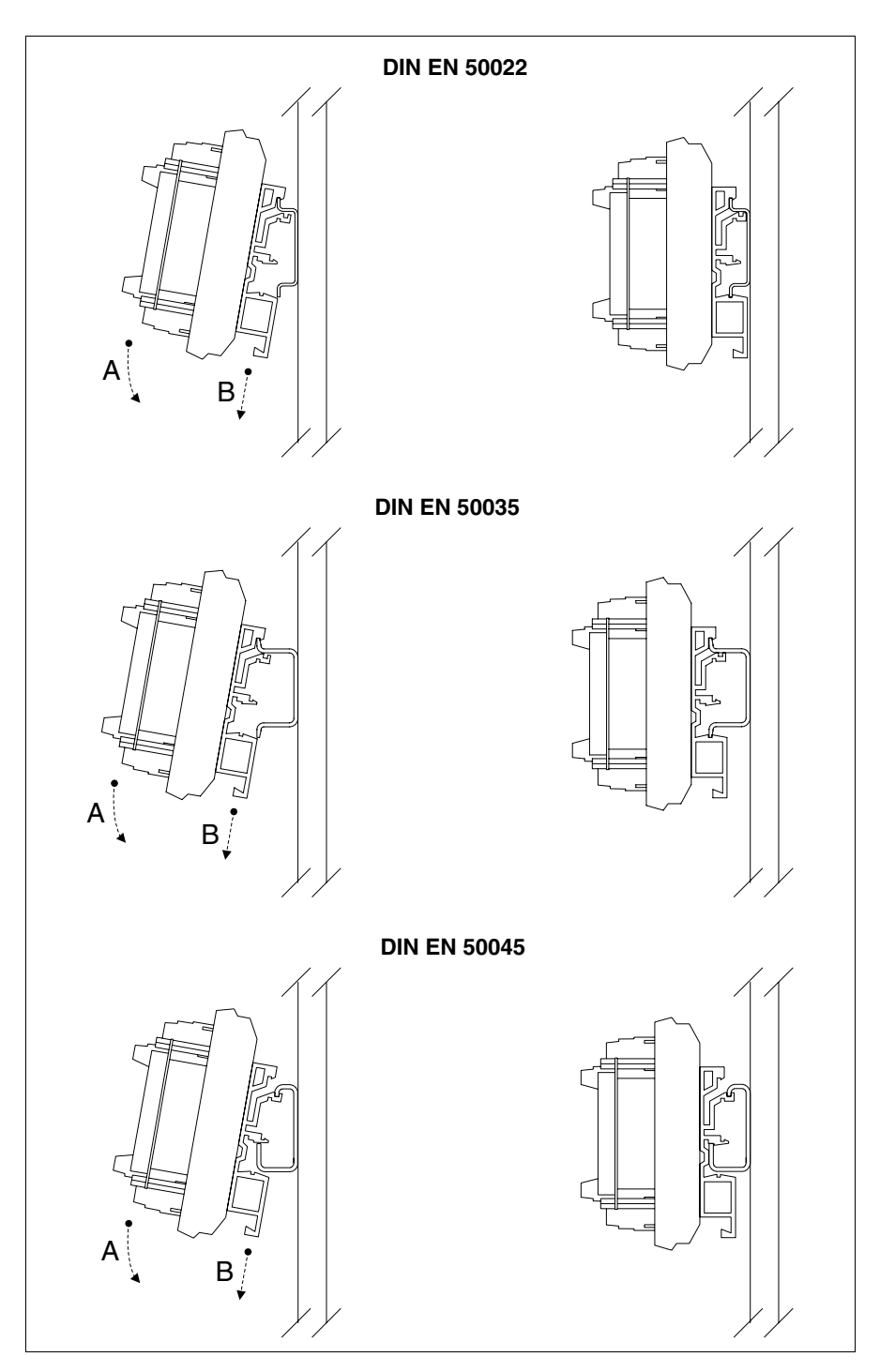

- Den oberen Teil des Sockels auf die DIN-Schiene haken.
- Das Gerät in die angegebene Richtung drücken. (Pfeil A)
- Um das Einrasten zu erleichtern, die Federklemme in die angegebene Richtung ziehen. (Pfeil B)

# **Verbindungskabel:**

Das Terminal wird mit einem abgeschirmten schon verkabelten Kabel 25x0.25qmm (AWG24) ausgerüstet, das an das Klemmenbrett X1 anzuschließen ist.

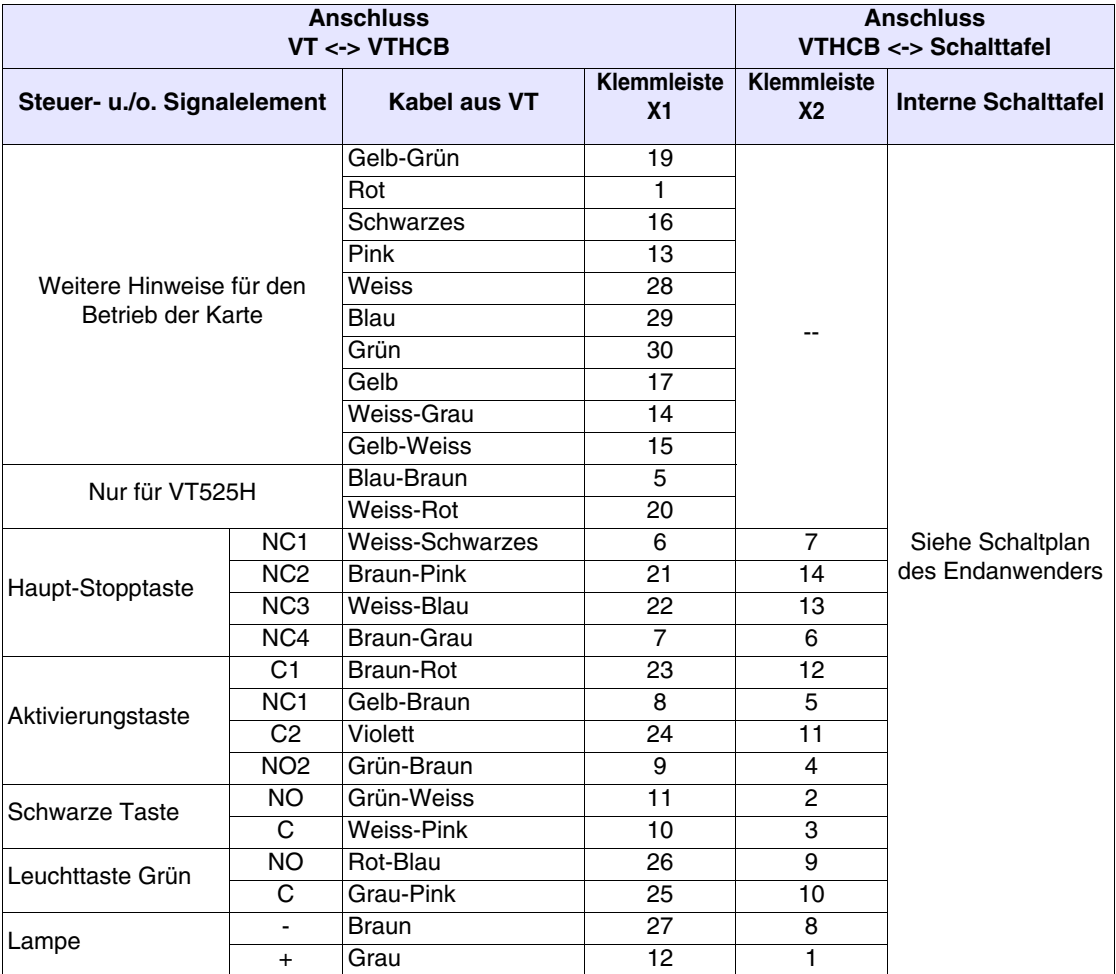

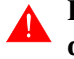

**Die Anschlusskabellänge darf auf keinen Fall verändert werden, da Störungen auftreten können.**

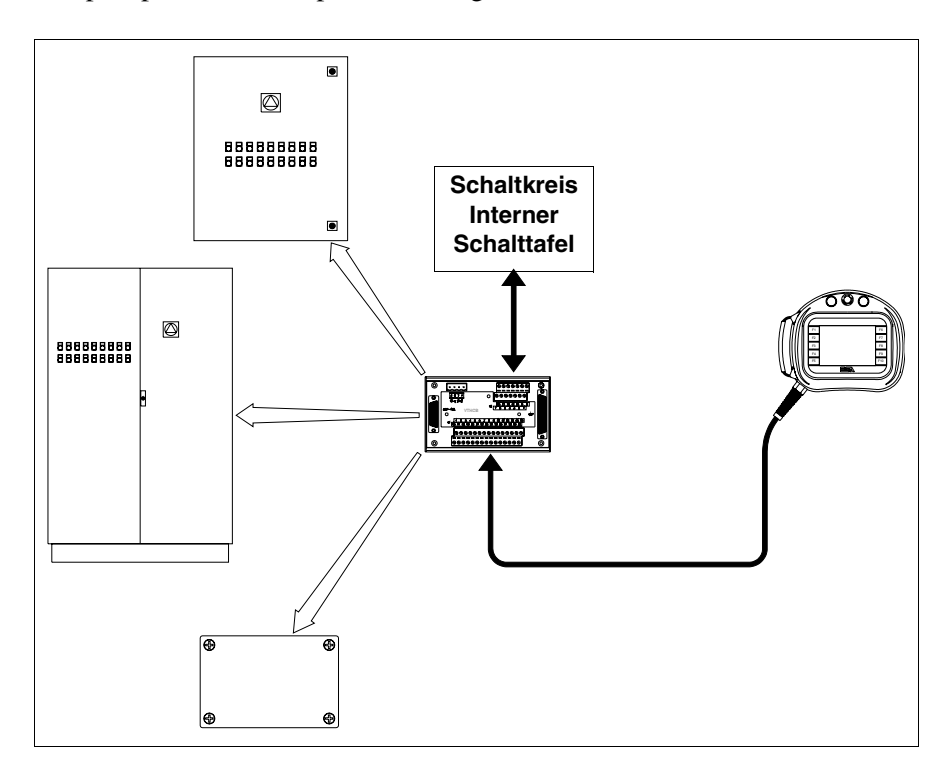

Beispielsplan für die Implementierung der VTHCB-Karte.

#### <span id="page-672-0"></span>**Memory Card**

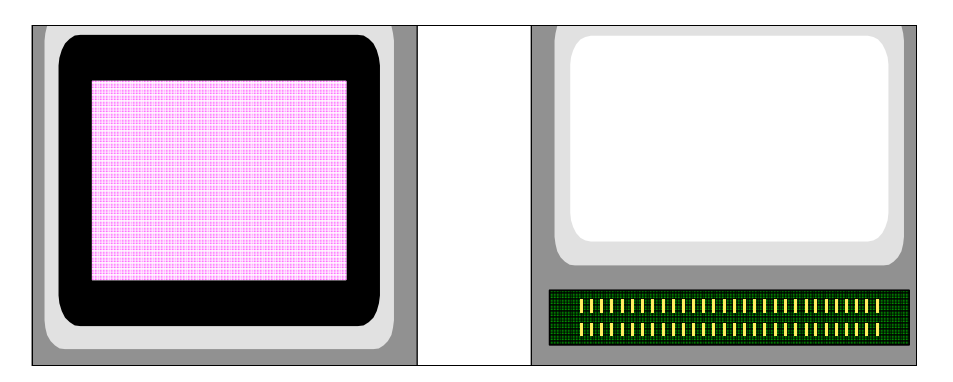

Es handelt sich um eine auswechselbare Vorrichtung, in die die im VT-Terminal enthaltenen Informationen gespeichert werden können.

Die Memory Card (Typ Flash EPROM) kann für folgende Zwecke verwendet werden:

- Als Sicherheitskopie des Projektes und der Firmware
- Um ein oder mehrere Terminals zu laden, ohne einen PC zu verwenden
- Um dem Endanwender Aktualisierungen (ohne VTWIN) zu senden

oder um den Anwenderspeicher des Terminals zu erweitern (für die dazu vorgesehenen siehe ["Kapitel 34 -> An die VT-Terminals anschließbare Zubehörteile"](#page-661-0)). Die in die Memory Card gespeicherten Daten sind:

- Firmware
- Projekt
- Rezepte
- Alarmpuffer
- Start-up-Sprache
- Passwort

Die nachfolgende Tabelle führt die wichtigsten technischen Eigenschaften des beschriebenen Produktes auf.

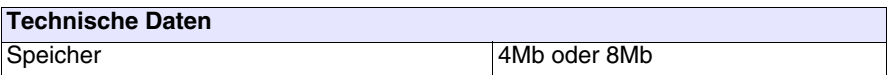

#### **Einsetzen der Memory Card in das VT:**

Prozedur zum Einsetzen der Memory Card:

- Sicherstellen, dass die Stromversorgung nicht angeschlossen ist.
- Die hintere Abdeckung entfernen.
- Das folgende Element ausfindig machen

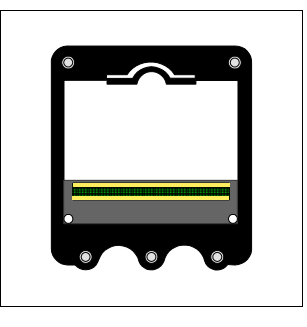

• Die Memory Card in ihren Sitz einführen, dabei die Einsetzrichtung beachten

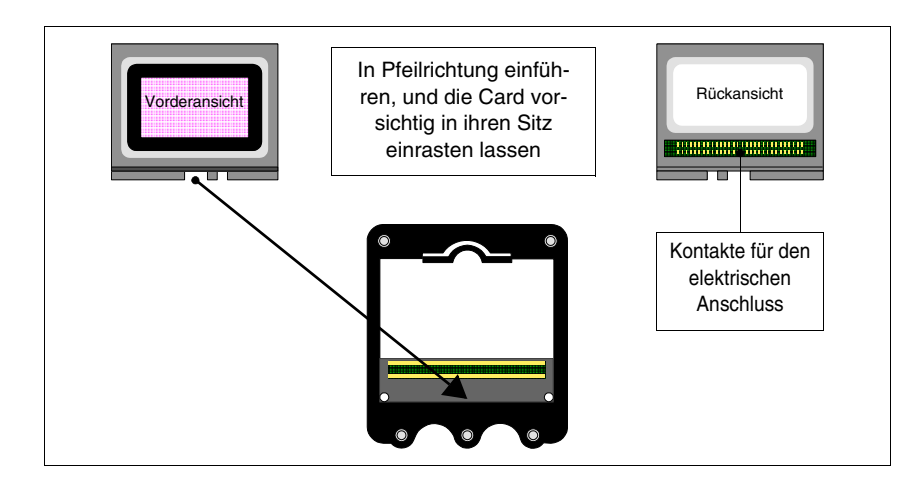

• Wenn die Memory Card in den Führungsrillen sitzt, leichten Druck ausüben, wie in der Abbildung angegeben, bis die erfolgte Einrastung zu hören ist.

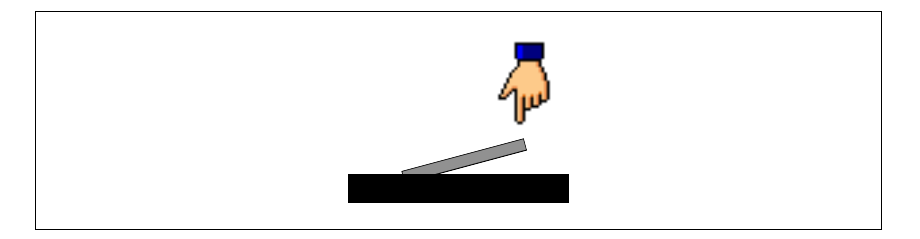

- Die hintere Abdeckung des VTs wieder anbringen
- Die Stromversorgung wieder an das VT anschließen.

Prozedur zum Entfernen der Memory Card:

- Sicherstellen, dass die Stromversorgung nicht angeschlossen ist.
- Die hintere Abdeckung entfernen
- Das folgende Element ausfindig machen

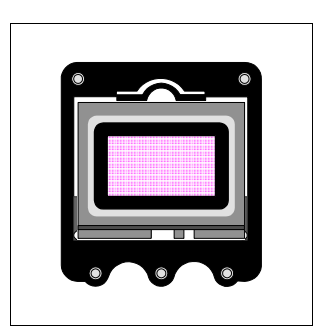

• Leichten Druck in Pfeilrichtung auf den Befestigungshaken der Memory Card (in der Abbildung von der Hand gezeigt) ausüben

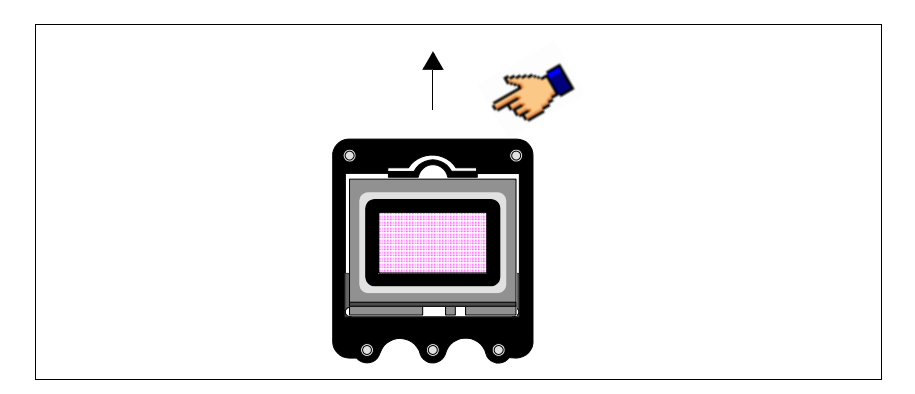

• Wenn die Memory Card ausgerastet ist und sich in der Position wie in der Abbildung befindet, sie in Pfeilrichtung herausnehmen.

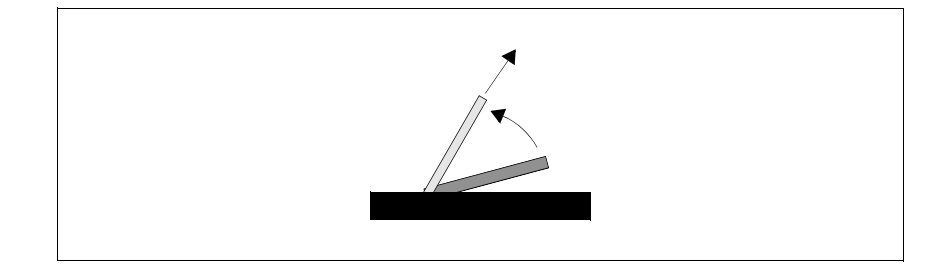

- Die hintere Abdeckung des VT wieder anbringen
- Die Stromversorgung wieder an das VT anschließen.

#### <span id="page-675-0"></span>**Verwendung der Memory Card:**

Zur Verwaltung der Memory Card muss eine entsprechende, das Menü mit den Befehlen enthaltende Seite aufgerufen werden (zum Zugang auf die Menüseite verweisen wir auf die Kapitel der entsprechenden Produkte).

Die graphische Form der Seite, der Inhalt der Menüs und ihre Bedeutung hängen alle von dem Typ des verwendeten Terminals ab.

# **Die nachfolgend aufgeführten Funktionen erfordern KEINE Bestätigung, bei Berührung der Taste startet die Funktion (auch für Erase).**

Die zu Verfügung stehenden Funktionen mit VT300W, VT310W, VT320W, VT56xW und VT585W sind die folgenden:

- Erase
- Restore
- Backup
- Exit

Erase:

Ermöglicht das vollständige Löschen der Memory Card mit endgültigem Verlust der enthaltenen Daten.

#### Restore:

Ermöglicht es, den Inhalt der Memory Card in das VT-Terminal zu übertragen.

#### Backup:

Ermöglicht es, die Daten aus dem Speicher des VT-Terminals auf die Memory Card zu übertragen.

Exit:

Ermöglicht das Verlassen der Menüseite und die Rückkehr auf die vorangehende Seite.

**Die Memory Card kann nicht teilweise gelöscht oder beschrieben werden; daher ist es nicht möglich, einzelne Informationen (nur Firmware, Rezepte usw.) hinzuzufügen oder zu beseitigen.**

Die zu Verfügung stehenden Funktionen mit VT575W, VT580W, VT585WB, VT595W und VT330W sind die folgenden:

- Backup ALL
- Backup FW/PRJ
- Backup RECIPES
- Backup ALARMS
- Restore ALL
- Restore FW/PRJ
- Restore RECIPES
- Restore ALARMS
- Exit

Backup ALL:

Gestattet die vollkommene Löschung des Inhalts der Memory card mit dem endgültigen Verlust der darin enthaltenen Daten und die darauffogende Übertragung an die Memory card aller im VT-Speicher entaltenen Daten.

#### Backup FW/PRJ:

Gestattet die Löschung des diesbezüglichen Bereichs der Memory card mit dem endgültigen Verlust der darin enthaltenen Daten und die darauffogende Übertragung an die Memory card des Projekts (Start-up-Sprache und Passwort miteinbegriffen) und der im VT-Speicher enthaltenen Firmware.

#### Backup RECIPES:

Gestattet die Löschung des diesbezüglichen Bereichs der Memory card mit dem endgültigen Verlust der darin enthaltenen Daten und die darauffogende Übertragung an die Memory card der im VT-Speicher enthaltenen Rezepte.

#### Backup ALARMS:

Gestattet die Löschung des diesbezüglichen Bereichs der

Memory card mit dem endgültigen Verlust der darin enthaltenen Daten und die darauffogende Übertragung an die Memory card des im VT-Speicher enthaltenen Alarmpuffers.

Restore ALL:

Gestattet die Übertragung an das VT des ganzen Inhalts der Memory card.

Restore FW/PRJ:

Gestattet die Übertragung an das VT des Projekts und der in der Memory card enthaltene Firmware.

Restore RECIPES:

Gestattet die Übertragung an das VT der in der Memory card enthaltenen Rezepte.

Restore ALARMS:

Gestattet die Übertragung an das VT des in der Memory card enthaltenen Alarmpuffers.

Exit:

Ermöglicht das Verlassen der Menüseite und die Rückkehr auf die vorangehende Seite.

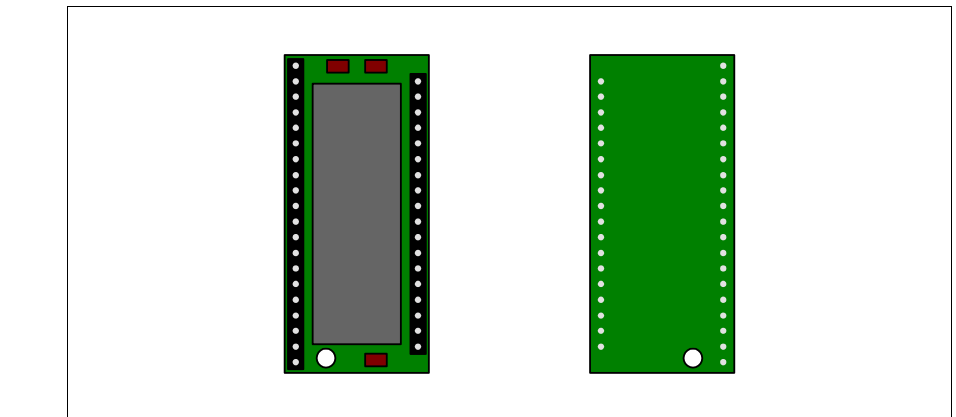

Es handelt sich um eine auswechselbare Vorrichtung, in die die Firmware und das Projekt des VT-Terminals gespeichert werden können.

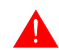

**Obwohl es sich um ein auswechselbares Gerät handelt, muss das** 

### <span id="page-677-0"></span>**Speichermodul**

# **Speichermodul immer im Terminal vorhanden sein, da das VT andernfalls nicht funktioniert.**

Die nachfolgende Tabelle führt die wichtigsten technischen Eigenschaften des beschriebenen Produktes auf.

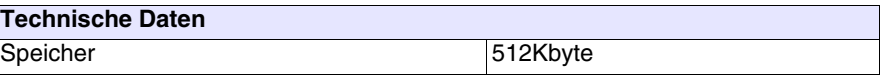

### **Austausch des Speichermoduls:**

- Sicherstellen, dass die Stromversorgung des VTs nicht angeschlossen ist.
- Die hintere Abdeckung entfernen.
- Das bereits vorhandene Modul ausfindig machen.
- Das Modul mit großer Umsicht entfernen.
- Das neue Modul einsetzen.
- Die hintere Abdeckung wieder anbringen
- Die Stromversorgung wieder anschließen.

<span id="page-678-0"></span>**Integriertes Interbus-S-Modul**

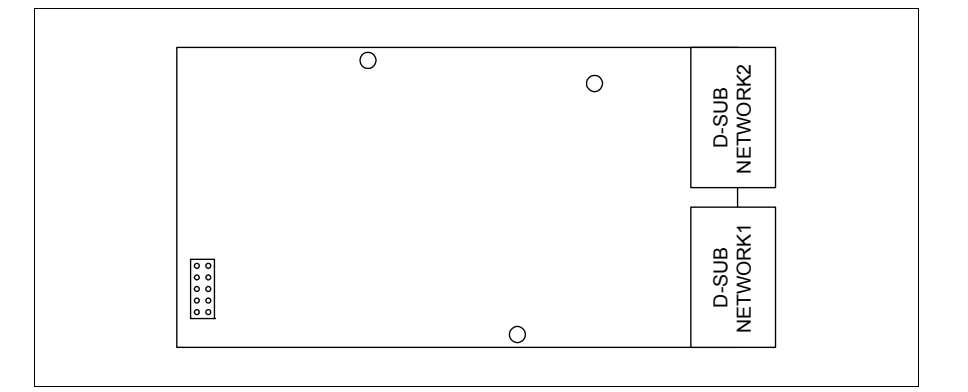

Die obige integrierte Karte ermöglicht den Anschluss mehrerer Terminals in ein Interbus-S-Netzwerk. Zu Einzelheiten über den Netzwerkanschluss der Terminals siehe ["Kapitel 35 -> Netzanschluss"](#page-710-0).

Der Kommunikationsport NETWORK1 besteht aus einer D-Sub 9-poligen Buchse (siehe ["Kapitel 31 -> Interbus-S Port"](#page-638-0)).

Der Kommunikationsport NETWORK2 besteht aus einem D-Sub 9-poligen Stecker (siehe ["Kapitel 31 -> Interbus-S Port"](#page-638-0)).

#### <span id="page-678-1"></span>**Einfügen der Karte in das VT:**

- Sicherstellen, dass die Stromversorgung des VT nicht angeschlossen ist.
- Die hintere Abdeckung entfernen.
- Die vom Pfeil gekennzeichneten Elemente ausfindig machen.

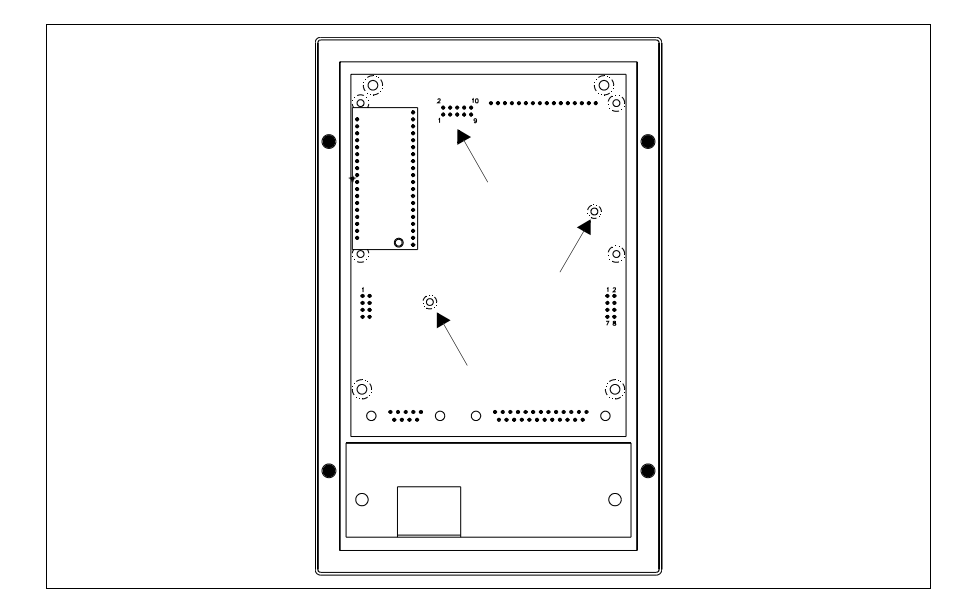

• Die Unterlegscheiben (A) in die Bohrungen (B) einsetzen, dabei die Einsetzrichtung einhalten, dann die Karte in das Terminal einsetzen.

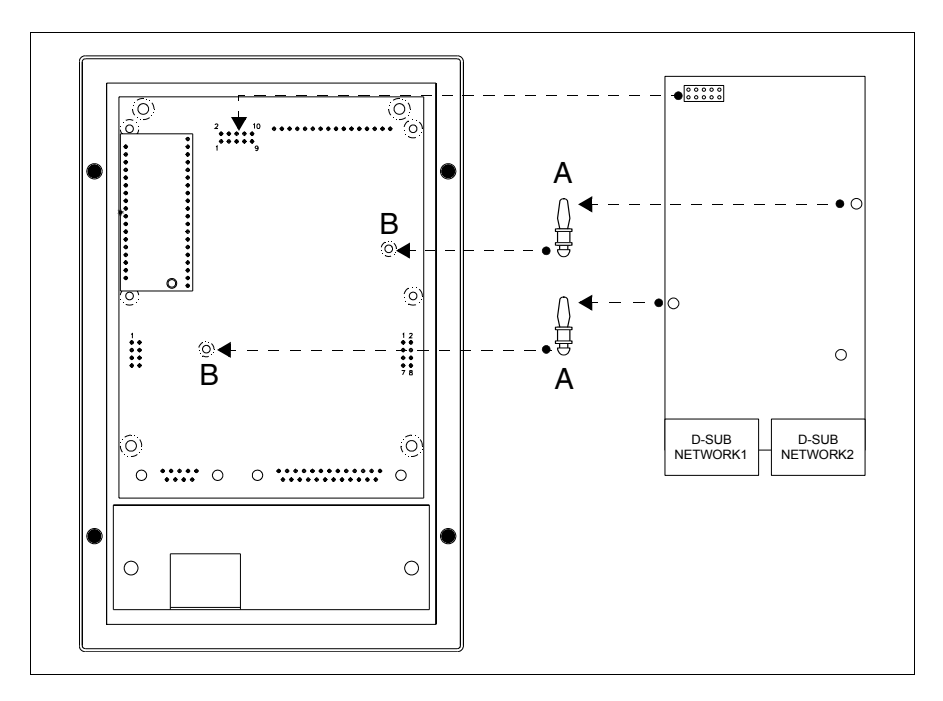

- Die Netzadresse mit den entsprechenden Dip-Schaltern (nicht auf dieser Karte vorhanden) einstellen.
- Die hintere Abdeckung wieder anbringen.
- Die Stromversorgung wieder an das VT anschließen.

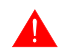

**Die oben gezeigten Abbildungen beziehen sich auf das Modell** 

**VT170W, der Montagemechanismus ist jedoch vom Konzept her für alle Produkte, die die Einfügung dieses Kartentyps vorsehen, gleich. (siehe [S. 34-2\)](#page-661-0).**

<span id="page-680-0"></span>**Integriertes Profibus-DP-Modul**

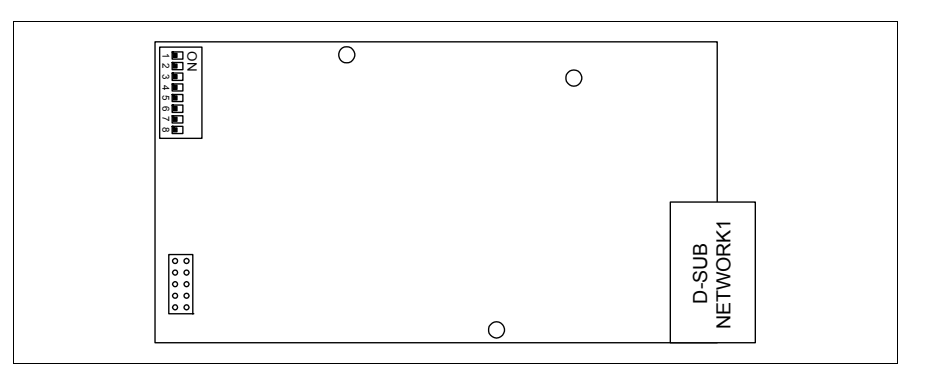

Die obige integrierte Karte ermöglicht den Anschluss mehrerer Terminals in ein Profibus-DP-Netzwerk. Zu Einzelheiten über den Netzwerkanschluss der Terminals siehe ["Kapitel 35 -> Netzanschluss"](#page-710-0).

Der Kommunikationsport NETWORK1 besteht aus einer D-Sub 9-poligen Buchse (siehe ["Kapitel 31 -> Profibus-DP Port"](#page-639-0)).

Zum Einsetzen der Karte in das VT siehe [S. 34-19.](#page-678-1)

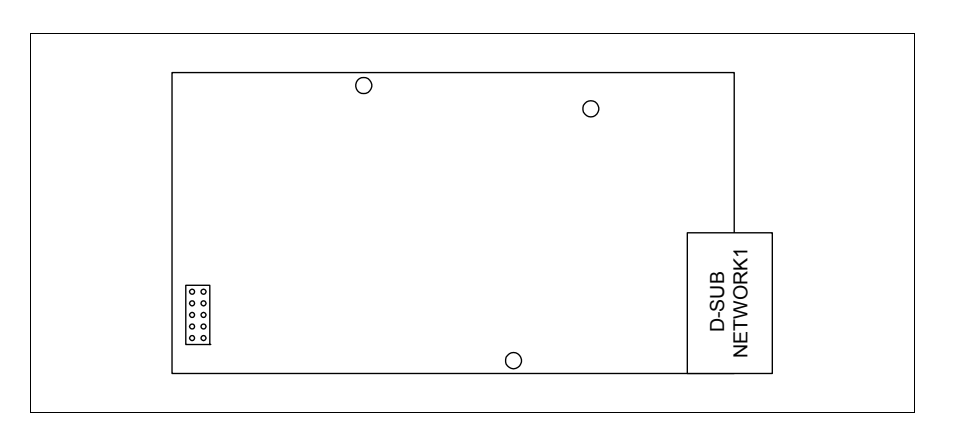

Die obige integrierte Karte ermöglicht den Anschluss mehrerer Terminals in das ESA-Netzwerk. Zu Einzelheiten über den Netzwerkanschluss der Terminals siehe ["Kapitel 35 -> Netzanschluss"](#page-710-0).

Der Kommunkationsport NETWORK1 besteht aus einem D-Sub 9-poligen Stecker (siehe ["Kapitel 31 -> Serieller Port RS485"](#page-640-0)).

Zum Einsetzen der Karte in das VT siehe [S. 34-19.](#page-678-1)

# <span id="page-680-1"></span>**Serielles RS485-Modul**

<span id="page-681-0"></span>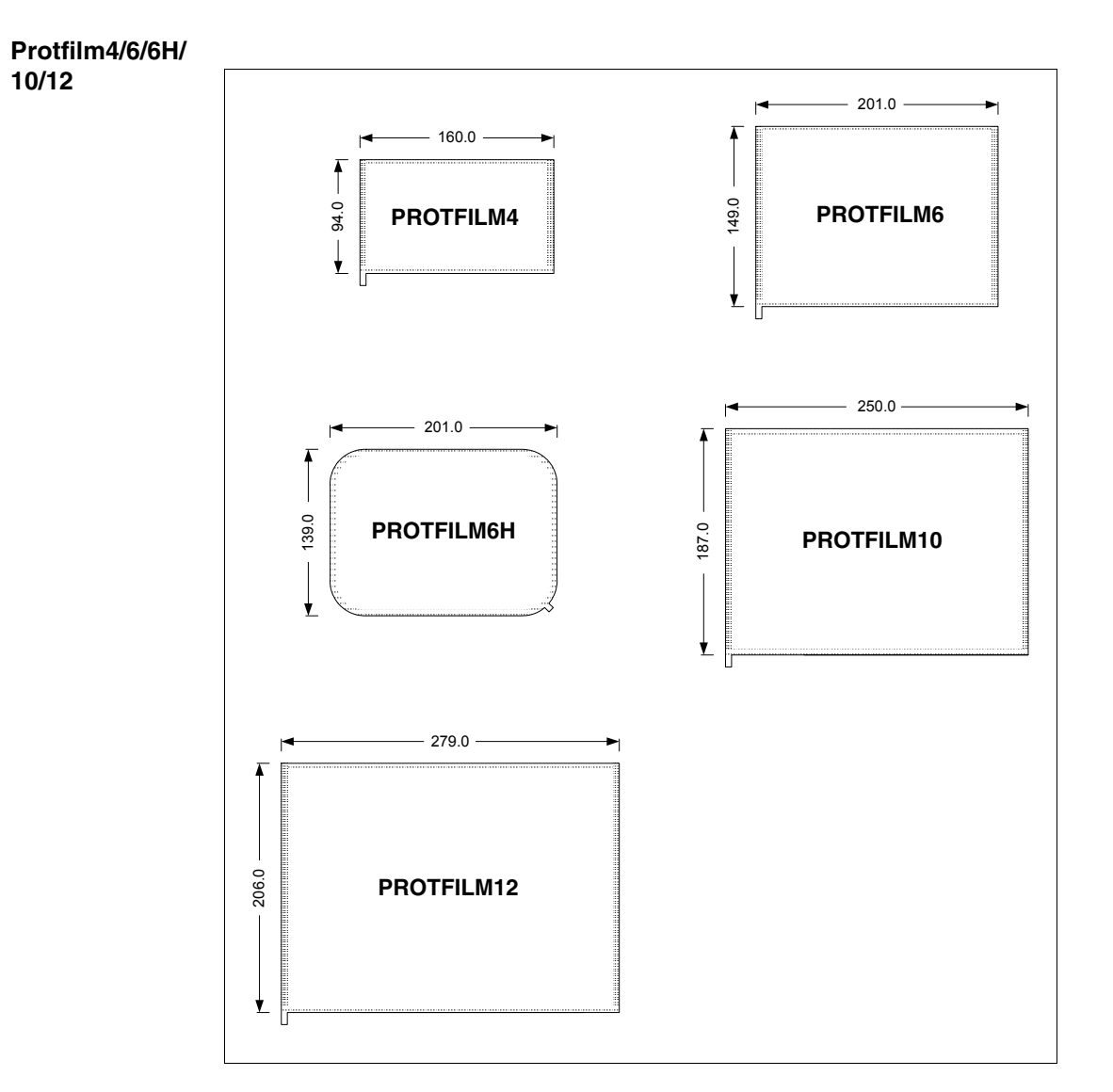

Es handelt sich um einen transparenten Schutzfilm, der an der Frontseite des Terminals Sensorbildschirm angebracht wird, um ihn vor Außeneinwirkungen zu schützen (siehe ["Kapitel 42 -> Chemikalienbeständigkeit"](#page-970-0)).

# **Anbringung des Films:**

Vorgänge für die Anbringung des Klebefilms:

- Jede Unreinheit vom Terminal mit Hilfe von denaturiertem Äthylalkohol entfernen
- Das Teil sorgfältig trocknen
- Die transparente Folie von der Klebeseite entfernen

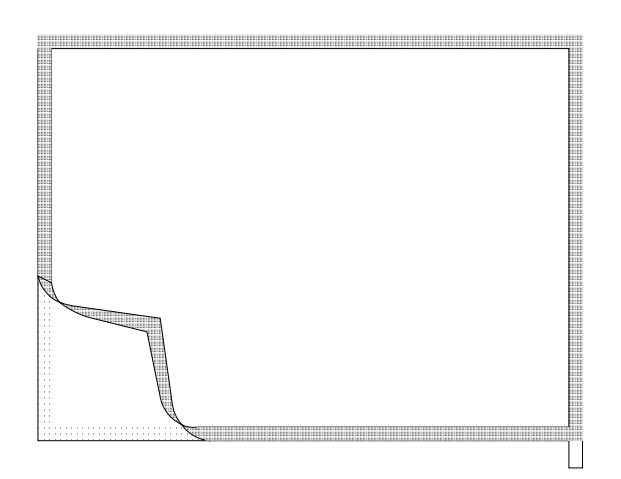

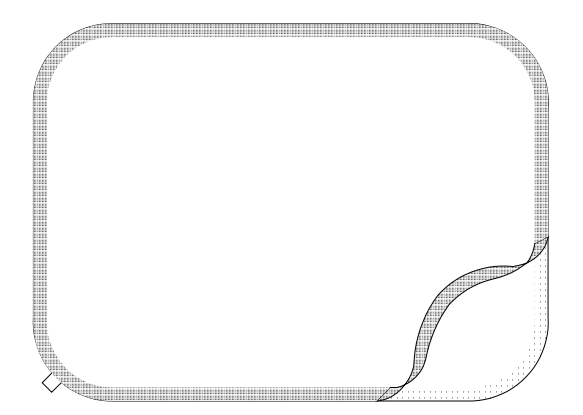

• Den Schutz in Höhe der oberen Kante positionieren und vorsichtig andrücken

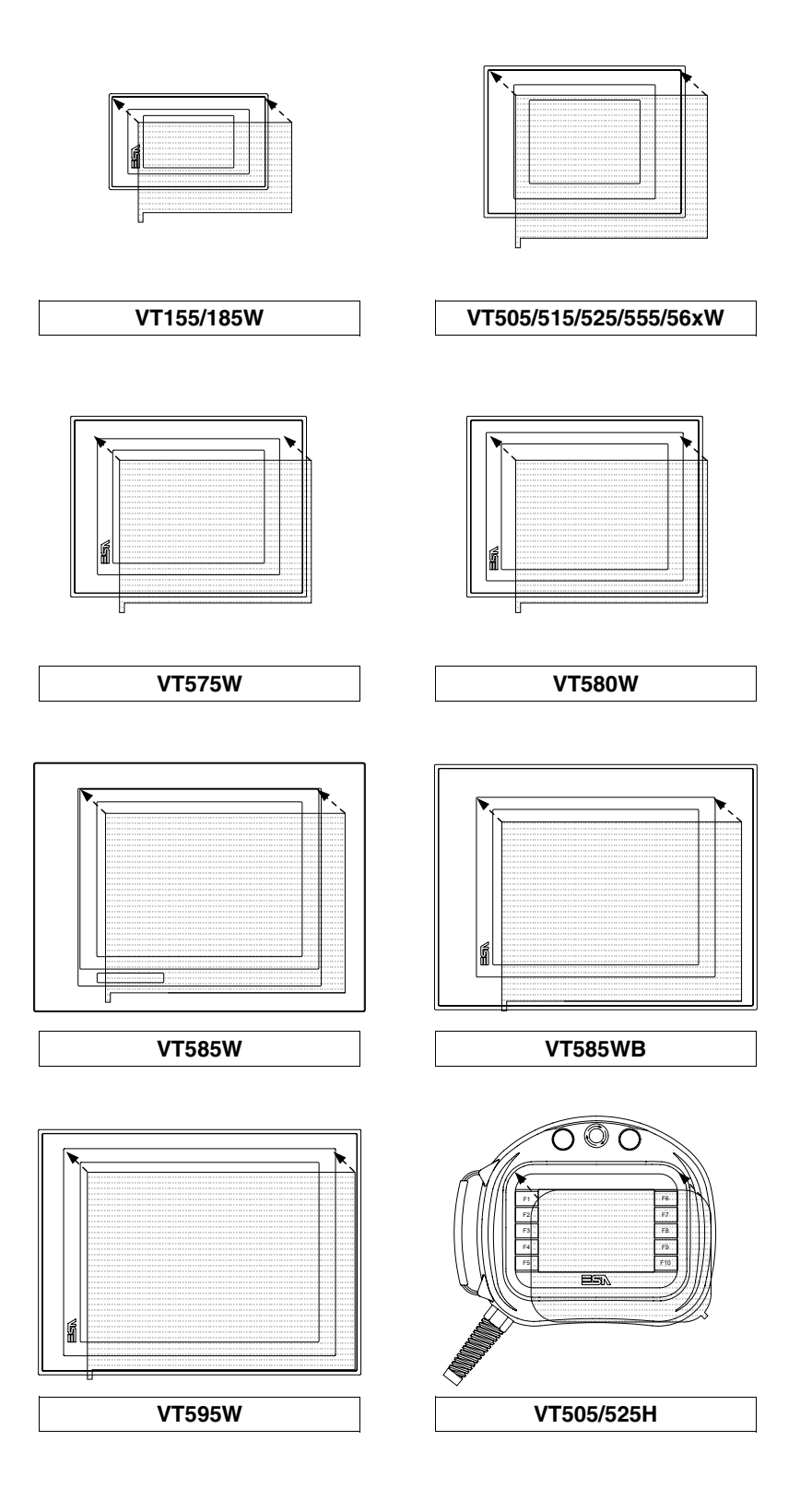
• Mit einem weichen Tuch über die Kanten reiben, um deren richtiges Anhaften zu gestatten

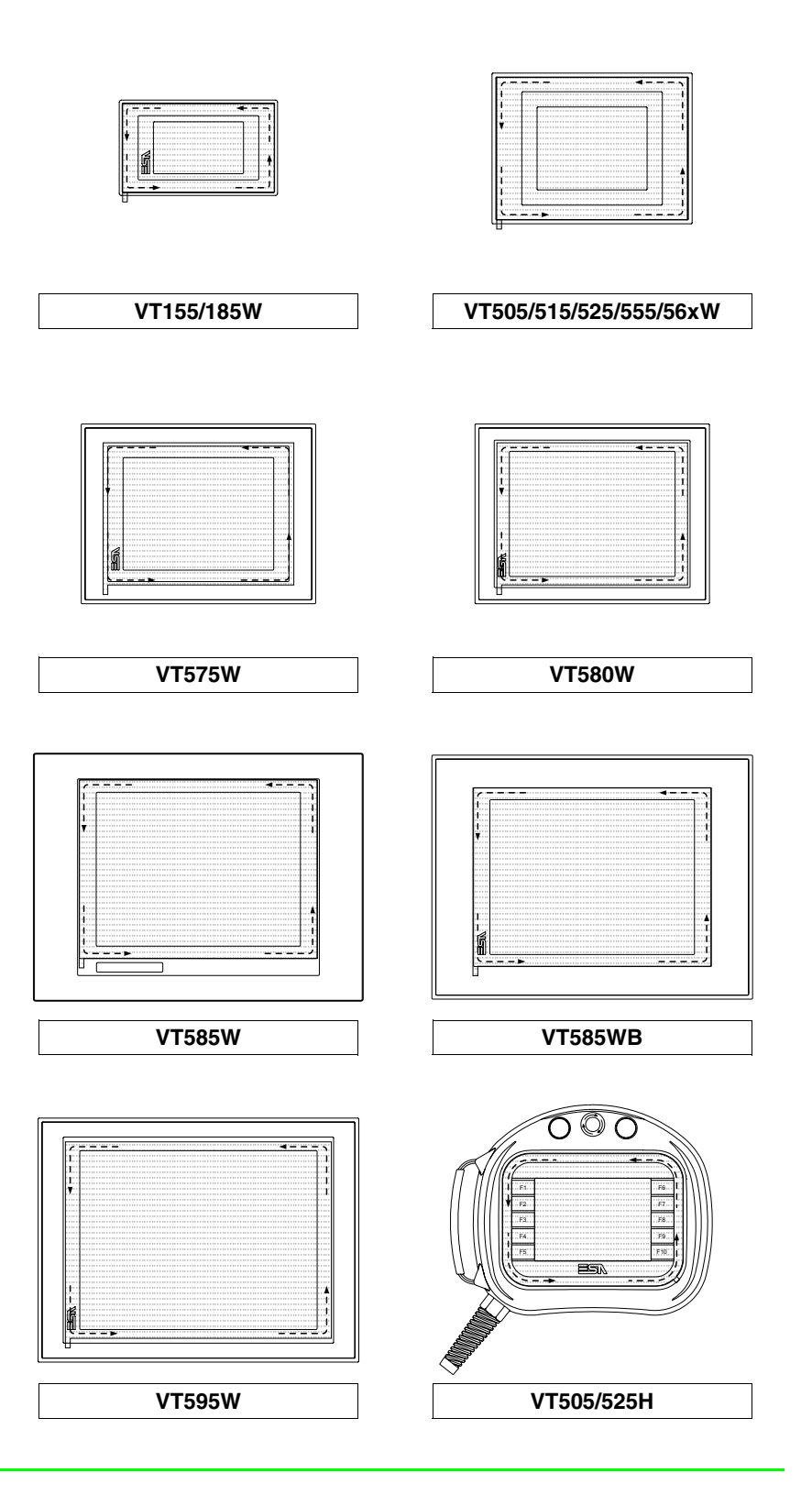

Vorgänge für die Entfernung:

• Die Folie wird durch ein ruckartiges Ziehen nach oben mittels der entsprechenden Lasche entfernt

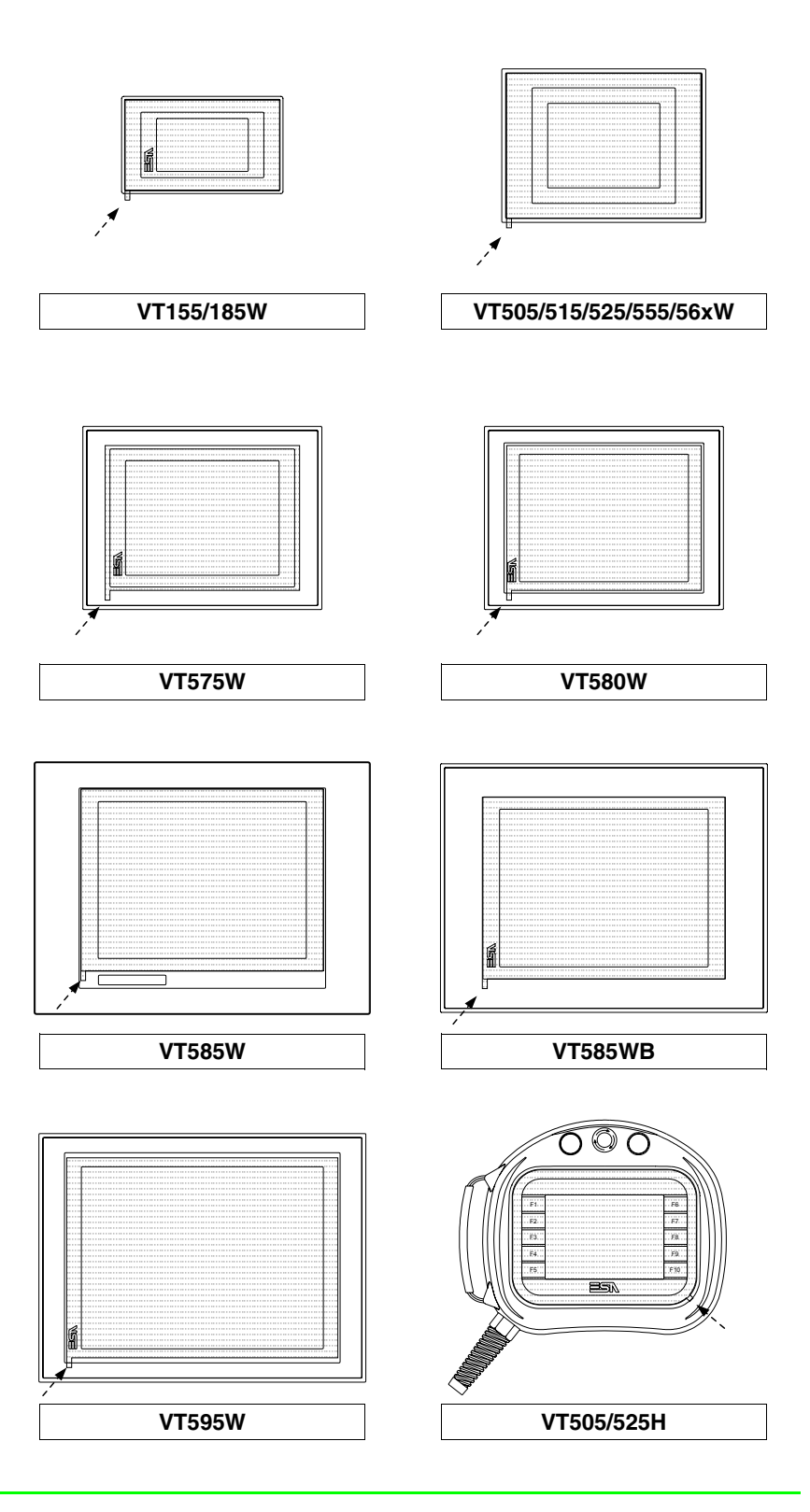

<span id="page-686-0"></span>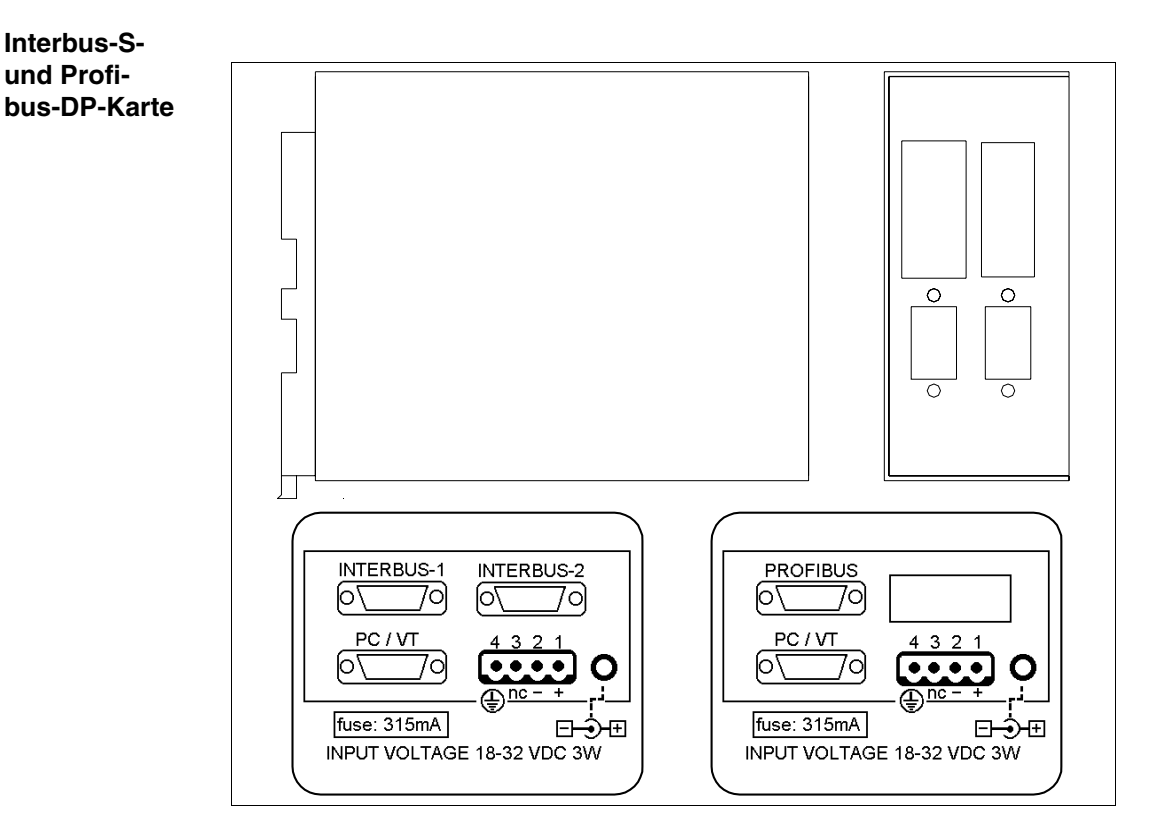

**Das Gehäuse ist sowohl für das Interbus-S-Netzwerk als auch für das Profibus-DP-Netzwerk gleich, je nach Art der vorhandenen Netzkarte wird das eine oder das andere Etikett angebracht.**

Die nachfolgende Tabelle führt die wichtigsten technischen Eigenschaften des beschriebenen Produktes auf.

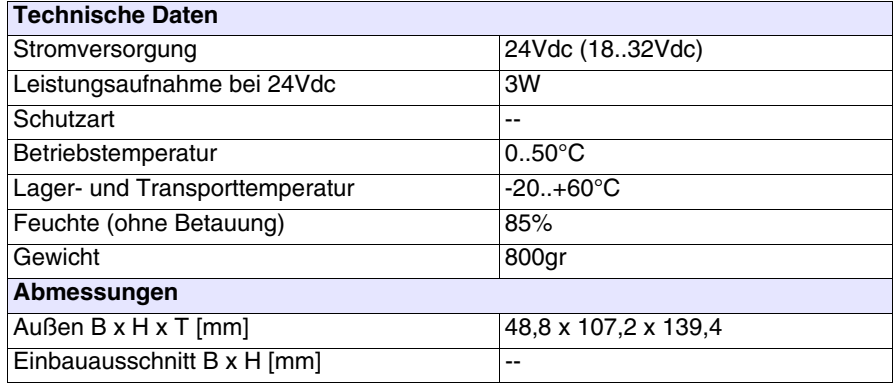

Das Gerät enthält die vorangehend beschriebenen Netzkarten Interbus-S und Profibus-DP (für jeglichen Bezug siehe [S. 34-19](#page-678-0) und [S. 34-21](#page-680-0)). Außerdem verfügt es über einen aus einem D-Sub 9-poligen Stecker bestehenden Kommunikationsport für den Anschluss in RS232 eines PCs oder eines VTs (siehe ["Kapitel 31 -> Serieller Port PC/VT"](#page-640-0)).

Die beschriebene Karte sieht auch eine externe, über einen 4-poligen oder einen Jack-Stecker lieferbare Stromversorgung vor.

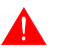

**Zum Anschluss der Stromversorgung siehe** ["Kapitel 2 -> Stromver](#page-34-0)[sorgung"](#page-34-0)**.**

Der Anschluss an das VT ist durch die nachfolgend aufgeführten Kabel möglich.

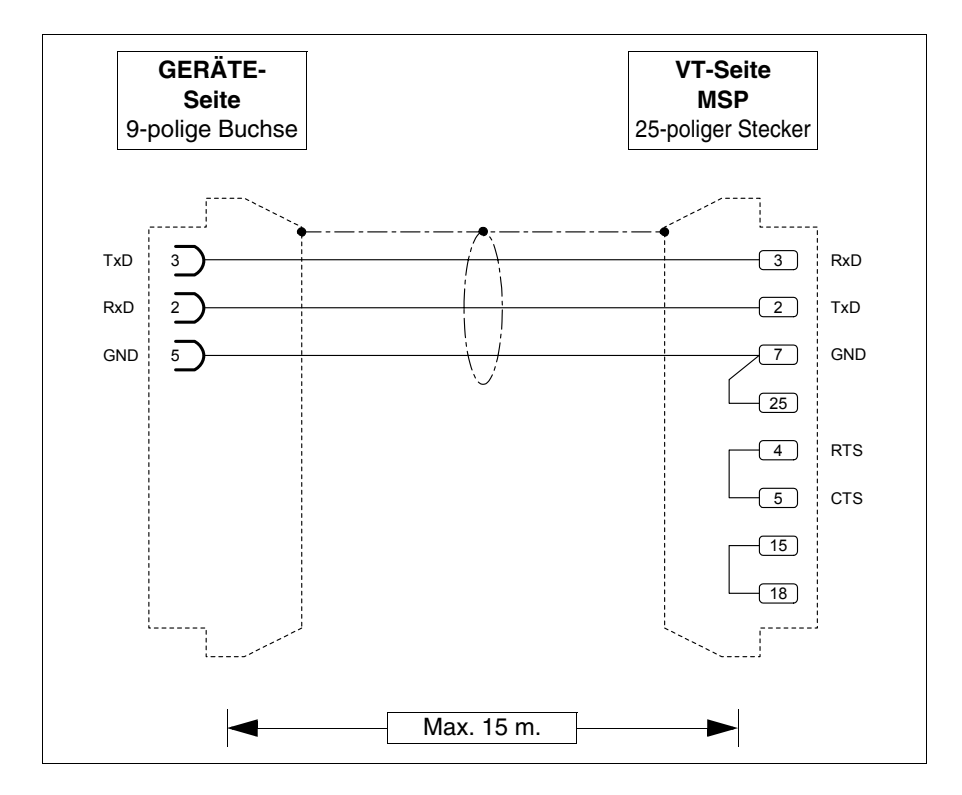

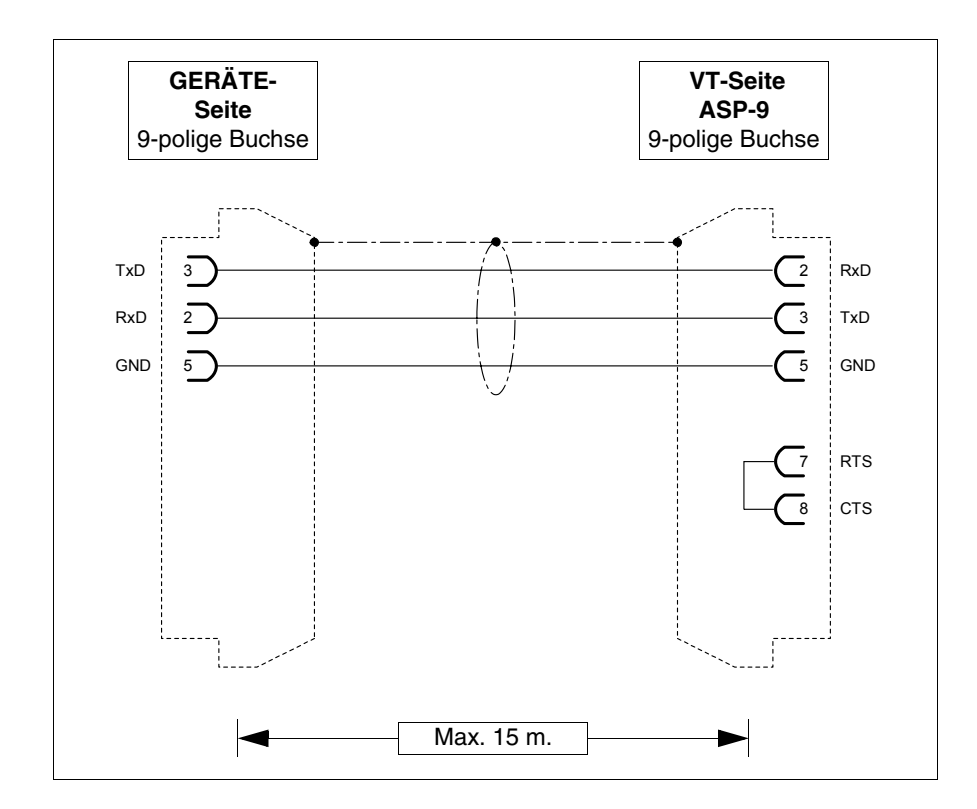

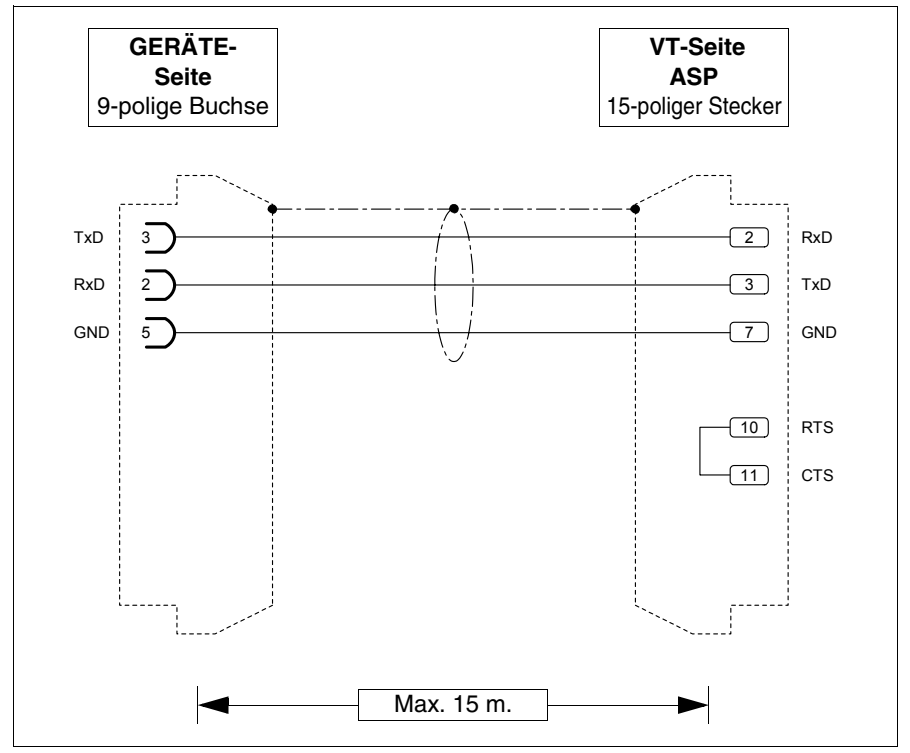

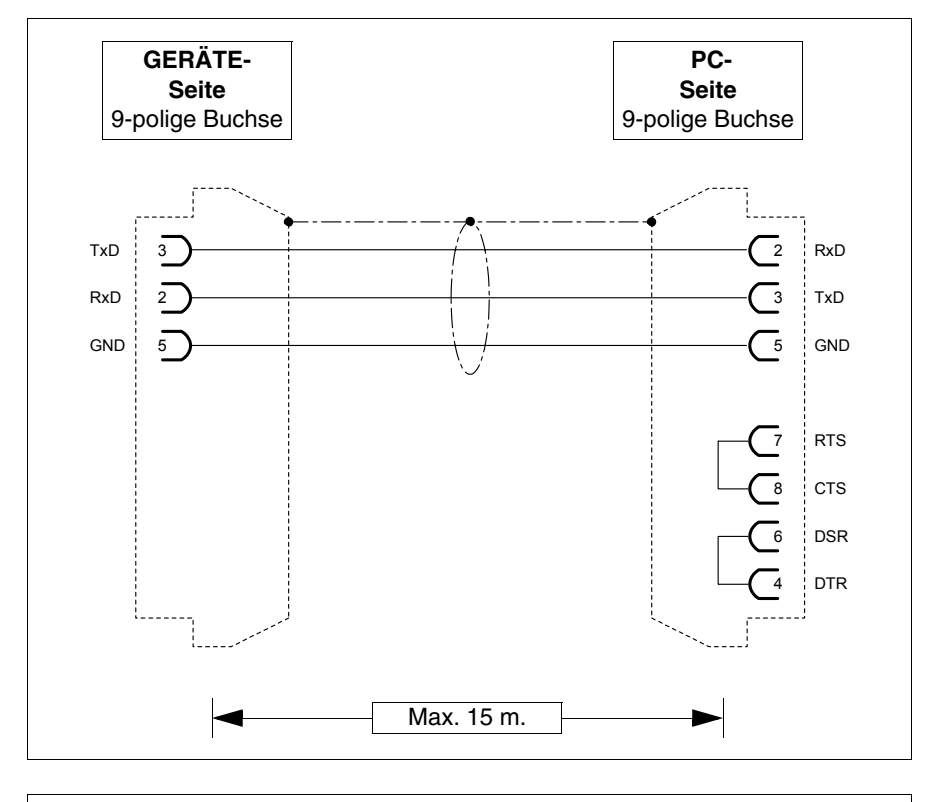

Der Anschluss an den PC ist durch die nachfolgend aufgeführten Kabel möglich.

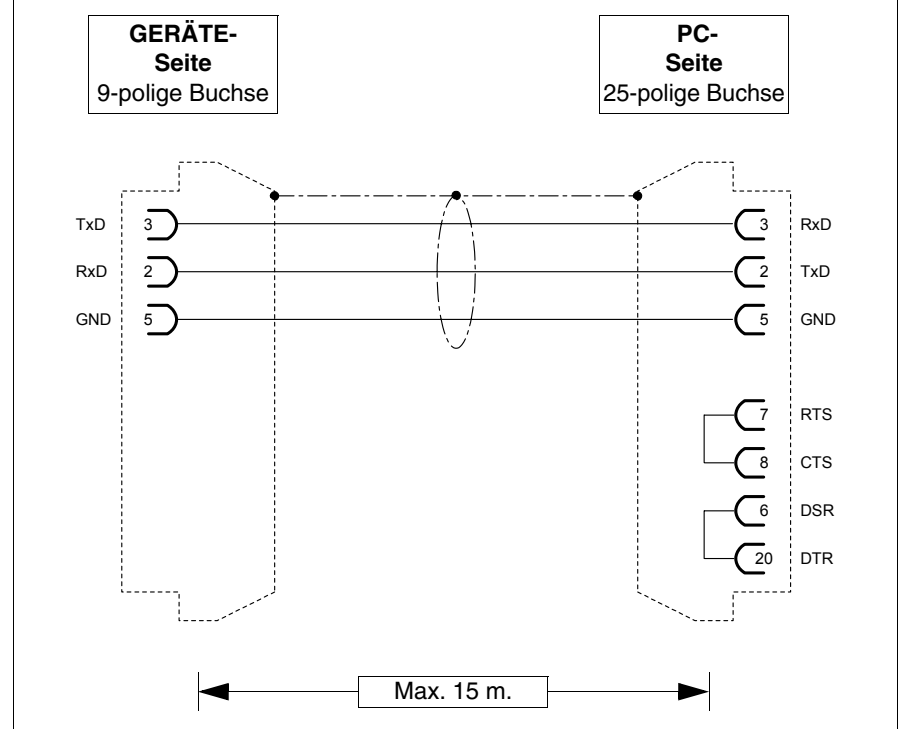

# **Abmessungen:**

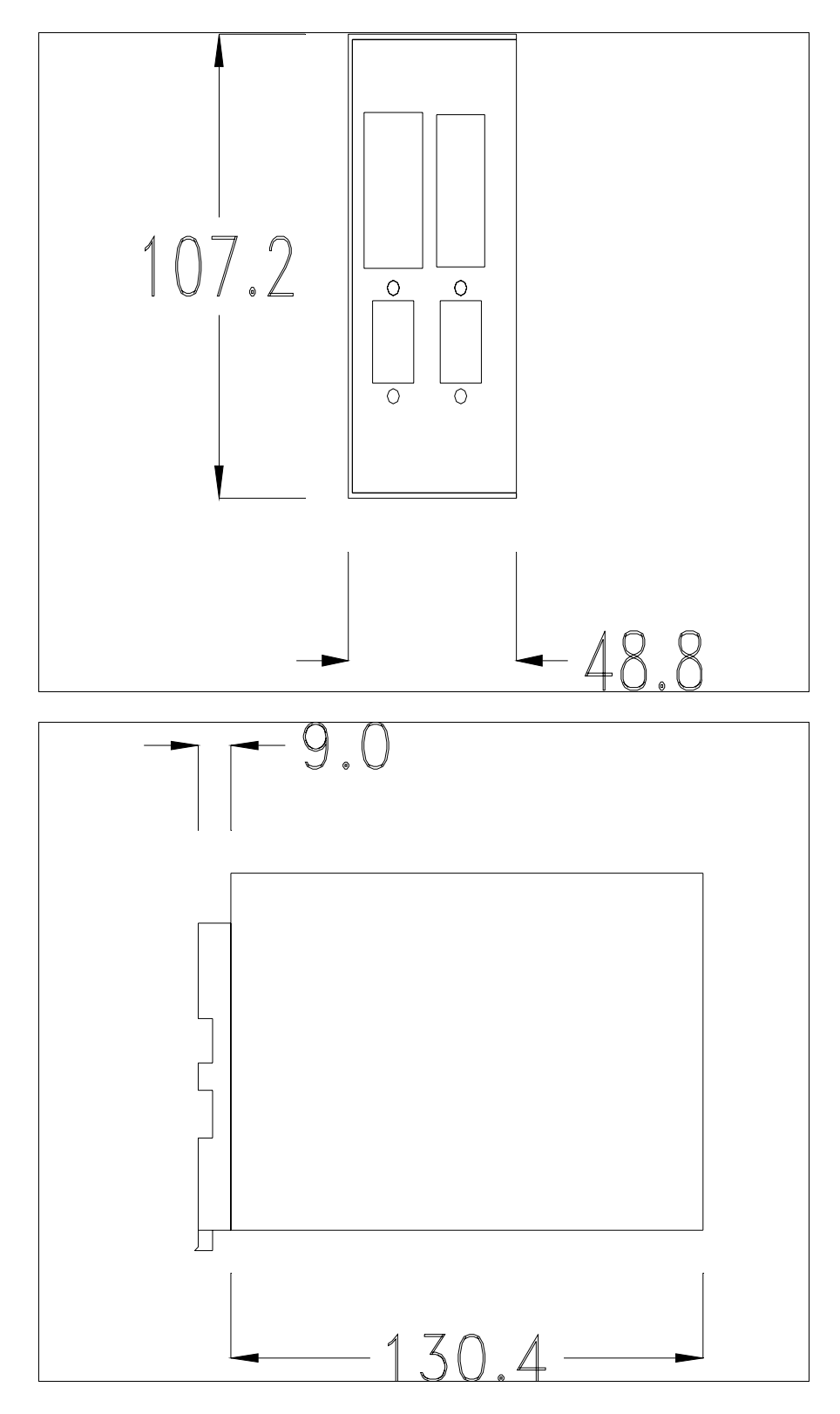

# <span id="page-691-0"></span>**Montage des Sockels zur Befestigung an die DIN-Schiene:**

Das Gerät wird mit einem speziellen Sockel für die Montage an eine DIN-Schiene geliefert. Die nachfolgende Abbildung zeigt, wie der Sockel am Gerät zu befestigen ist.

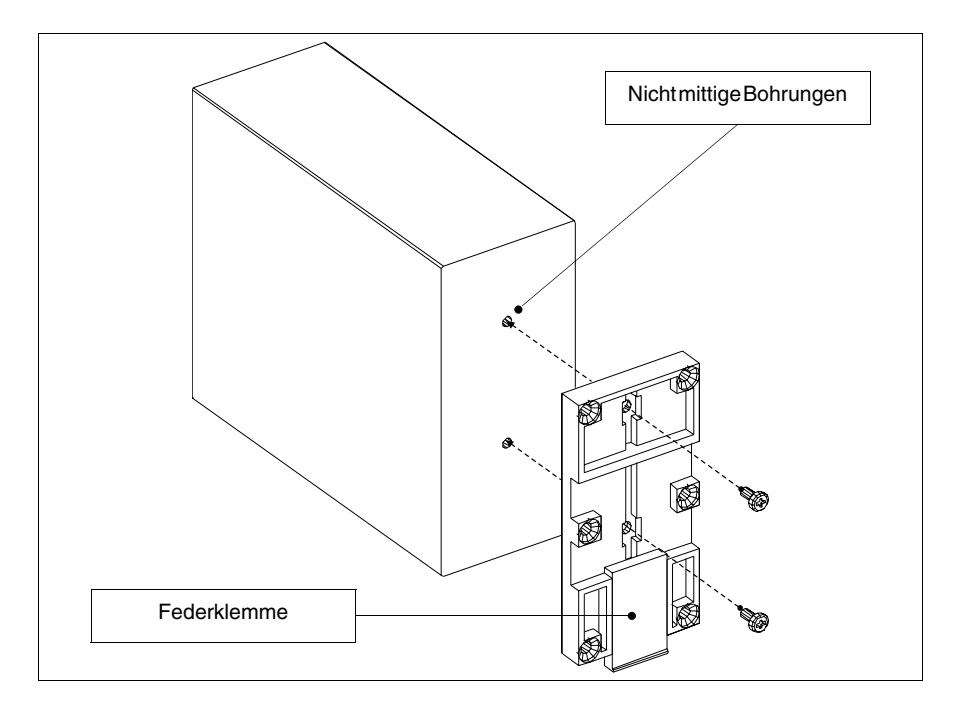

- Die beiden Befestigungsbohrungen ausfindig machen.
- Das Gerät so positionieren, dass die Bohrungen nach oben hin dezentralisiert sind
- Den Sockel mit den beigefügten Schrauben befestigen und die Federklemme dabei nach unten halten.

# <span id="page-691-1"></span>**Befestigung des Gerätes an der DIN-Schiene:**

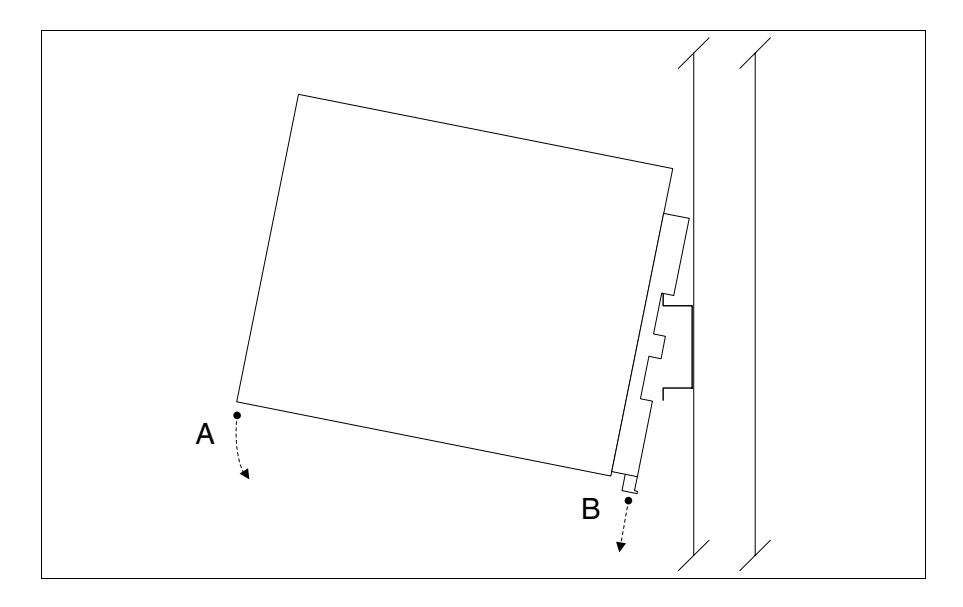

- Zuerst den Sockel befestigen.
- Den oberen Teil des Sockels auf die DIN-Schiene haken.
- Das Gerät in die angegebene Richtung drücken. (Pfeil A)
- Um das Einrasten zu erleichtern, die Federklemme in die angegebene Richtung ziehen. (Pfeil B)

### <span id="page-692-0"></span>**Befestigung des Gerätes an der oberen Abdeckung:**

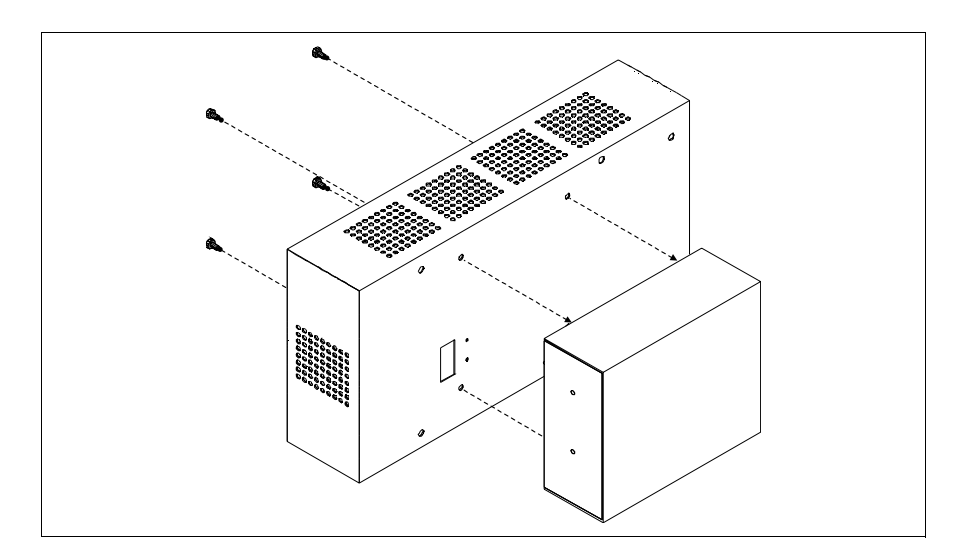

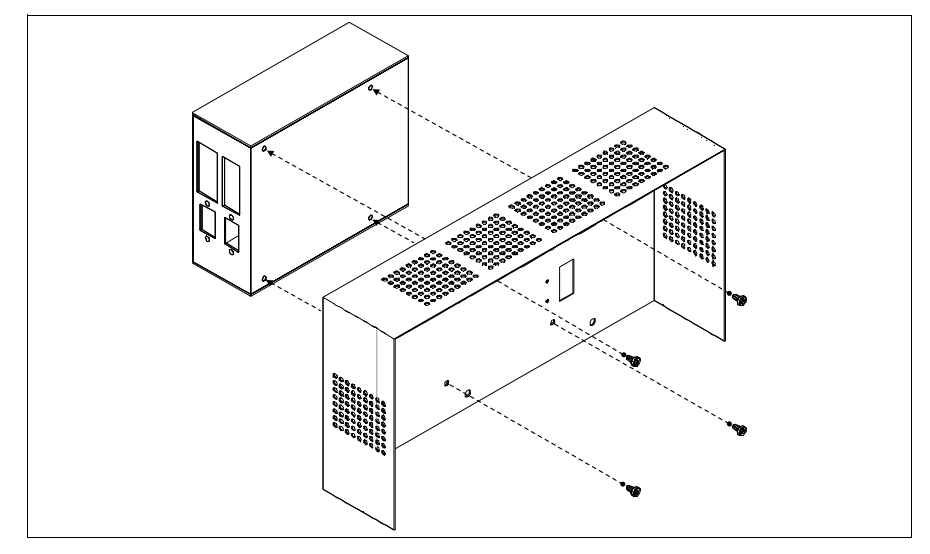

- Sicherstellen, dass die Stromversorgung des VTs nicht angeschlossen ist.
- Die hintere Abdeckung entfernen.
- Das Gerät wie in den obigen Abbildungen gezeigt befestigen. Dazu die beigefügten Schrauben verwenden und die Montagerichtung einhalten.
- Die hintere Abdeckung wieder anbringen.
- Die Stromversorgung des VTs wieder anschließen.

**Die oben gezeigten Abbildungen beziehen sich auf das Modell VT320W, der Montagemechanismus ist jedoch vom Konzept her für alle Produkte, die die Einfügung dieses Kartentyps vorsehen, gleich. (siehe [S. 34-2\)](#page-661-0).**

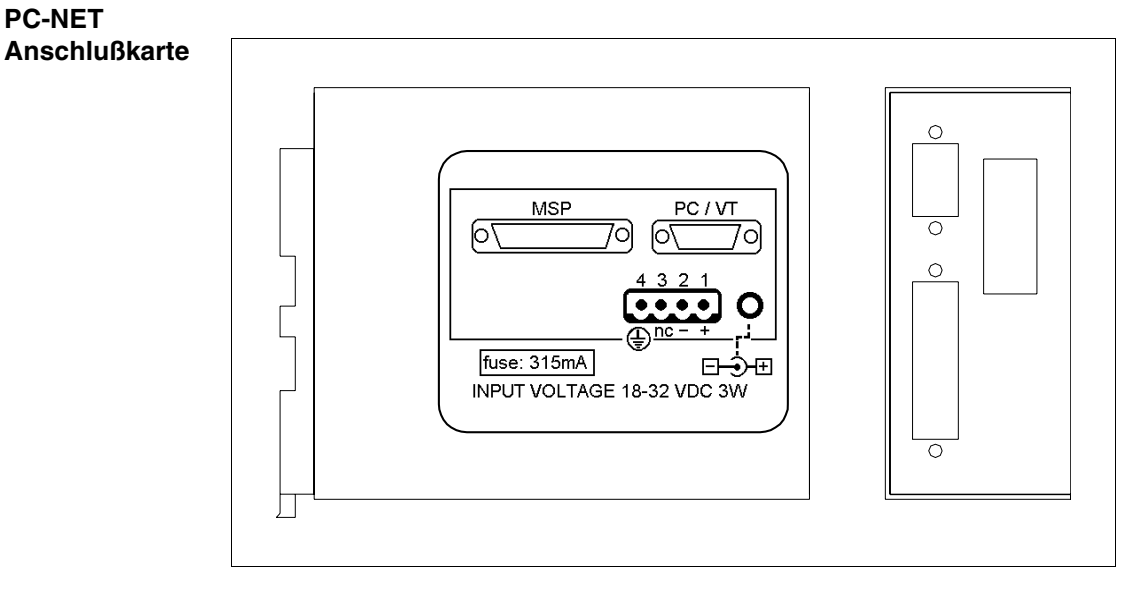

Die nachfolgende Tabelle führt die wichtigsten technischen Eigenschaften des beschriebenen Produktes auf.

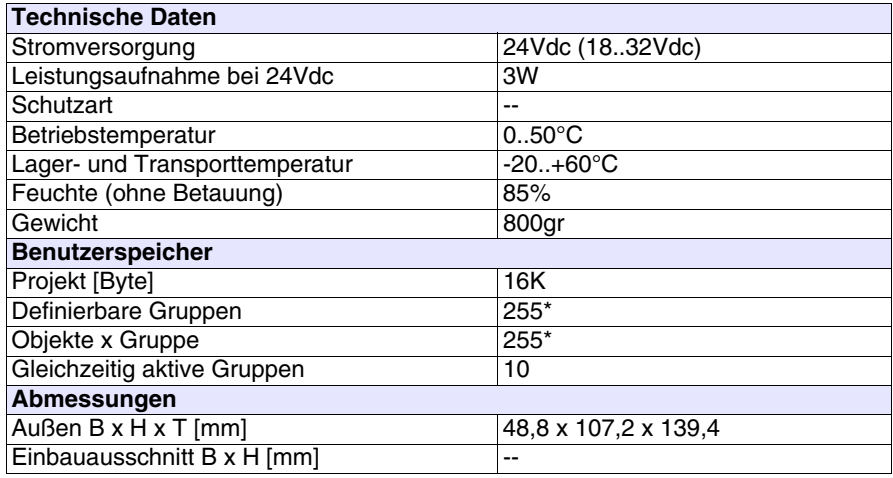

Die oben angegebene (Adapter)-Karte ermöglicht den Anschluss von einem Gerät an einen PC oder von mehreren VTs an einen PC über das ESANET-Netzwerk. Die Karte ist mit einer 25-poligen MSP-D-Sub-Buchse ausgestattet (für Näheres siehe ["Kapitel 31 -> Serieller Port MSP"](#page-632-0)) sowie einem 9-poligen PV/VT-D-Sub-Verbindungsstecker (für Näheres siehe [S. 34-27](#page-686-0)). Die Karte in Frage sieht auch eine externe über einen 4-poligen Stecker oder einen Jack-Stecker lieferbare Stromversorgung vor.

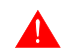

**Zum Anschluss der Stromversorgung siehe** ["Kapitel 2 -> Stromversorgung"](#page-34-0)**.**

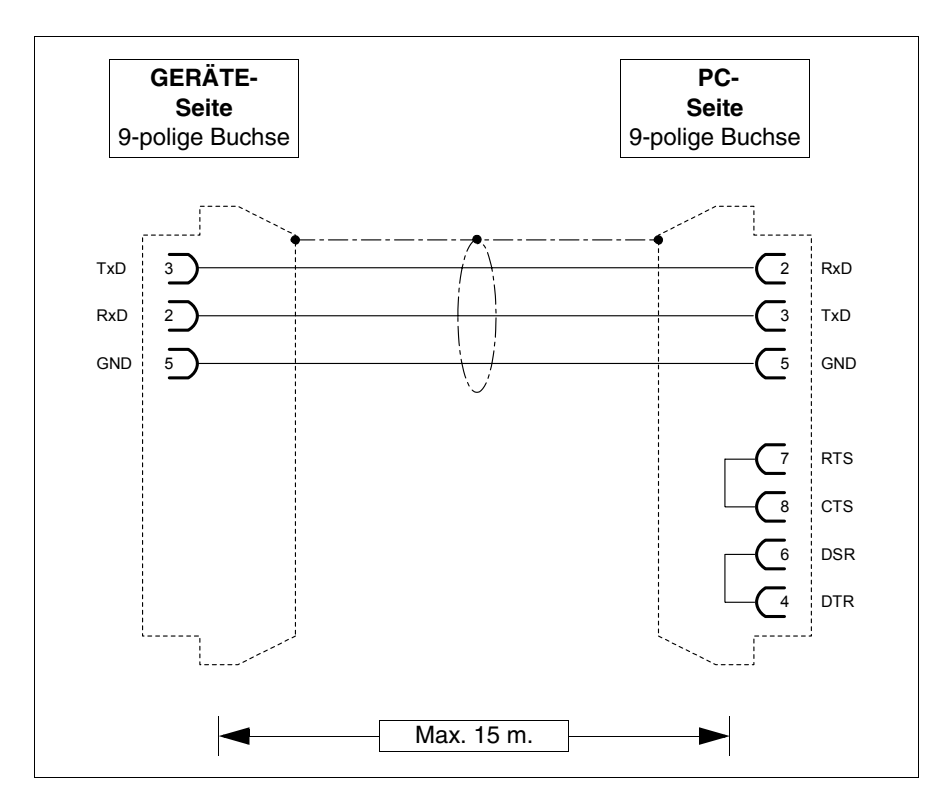

Der Anschluss an den PC ist durch die nachfolgend aufgeführten Kabel möglich.

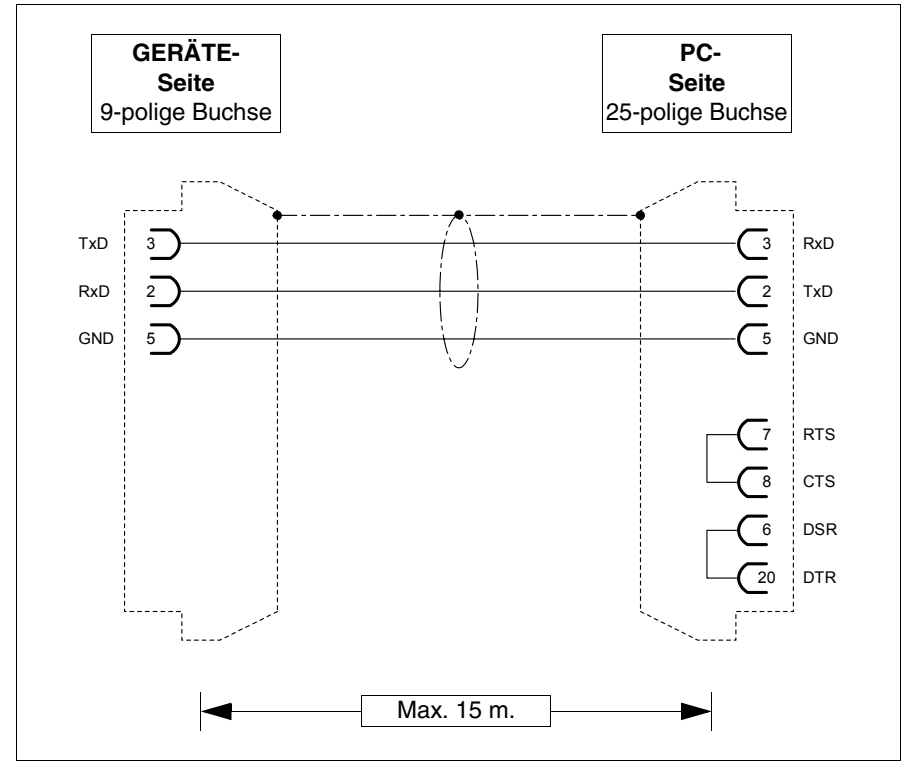

# **Abmessungen:**

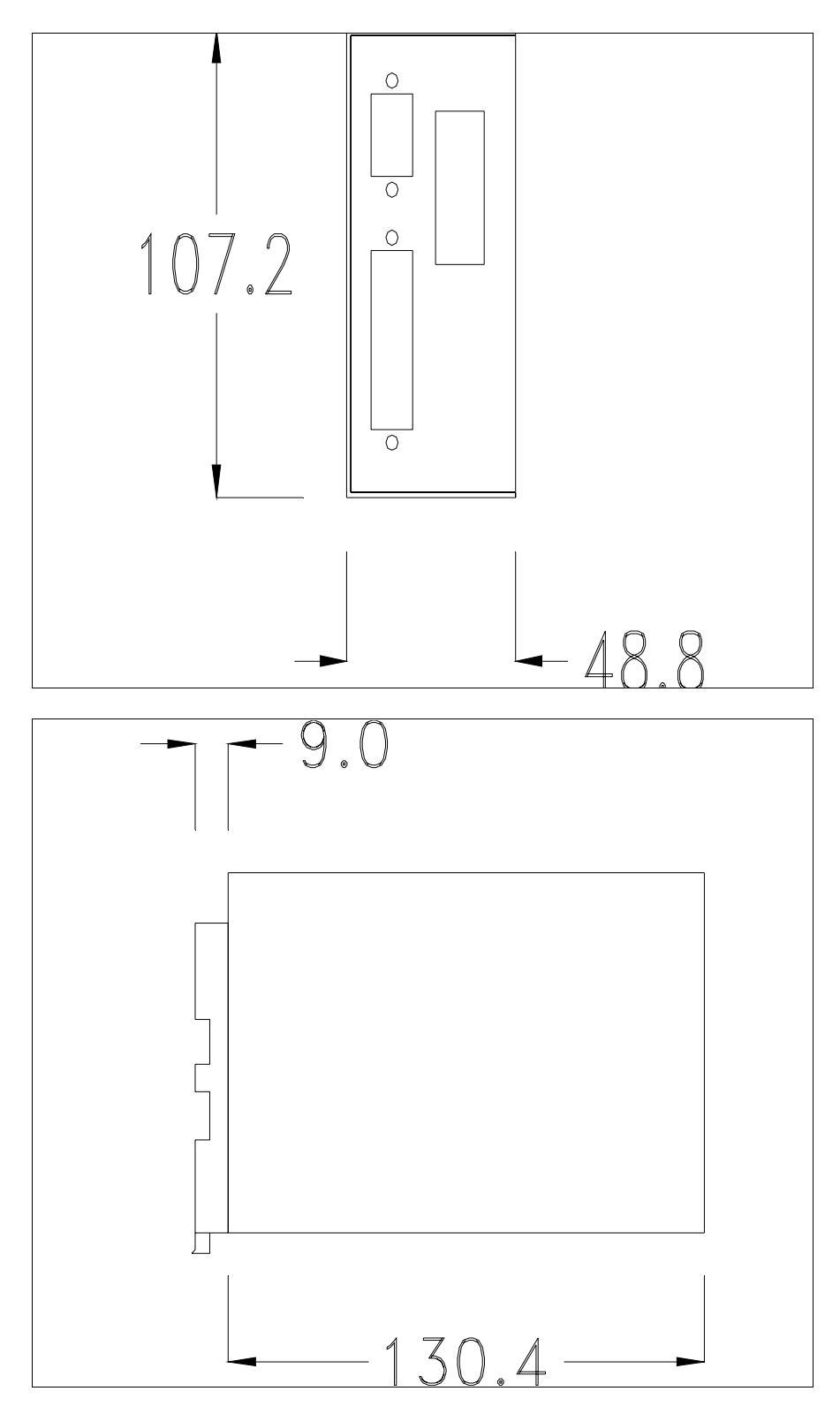

# **Befestigung des Bediengeräts:**

Das Bediengerät sieht verschiedene Befestigungsweisen vor. Für die Einzelheiten siehe [S. 34-32](#page-691-0), [S. 34-32](#page-691-1) und [S. 34-33](#page-692-0).

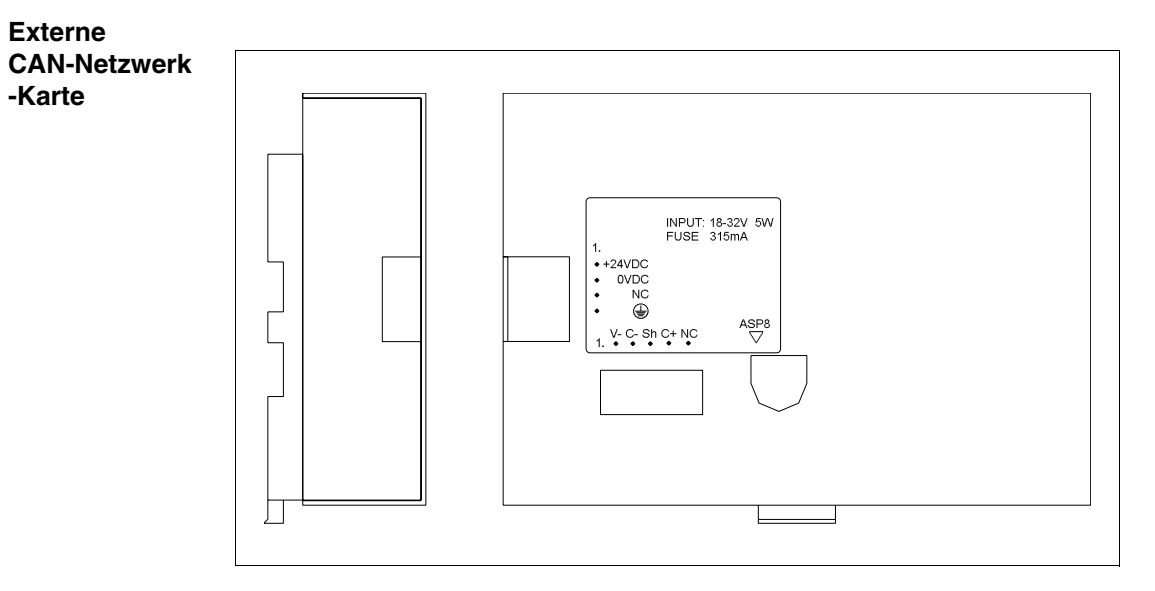

Die nachfolgende Tabelle führt die wichtigsten technischen Eigenschaften des beschriebenen Produktes auf.

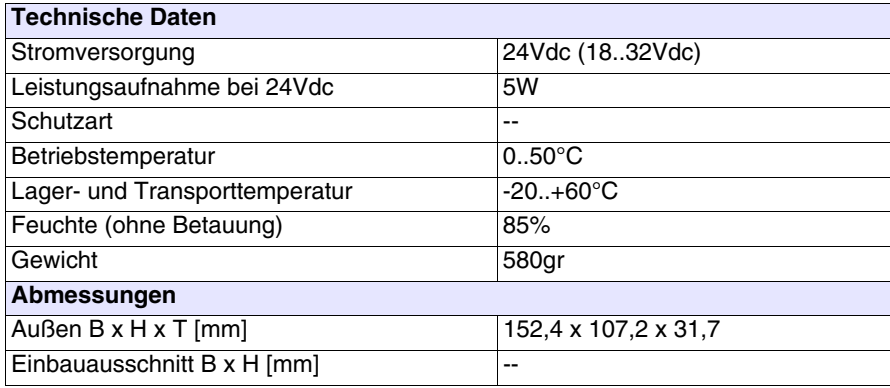

Die oben angegebene Karte ermöglicht den Anschluss von mehreren Terminals über eine CAN-Netzwerk. Für weitere Auskunft über die Netzwerk-Verbindung der Terminals siehe ["Kapitel 35 -> Netzanschluss"](#page-710-0). Die Karte sieht eine ASP-8-8-polige Minidin-Buchse vor (für Näheres siehe ["Kapitel 31 -> Serieller Port ASP-8"](#page-635-0)) und 5-polige fliegende Buchse für den Anschluss an das CAN-Netzwerk (galvanisch isolierte Schnittstelle - (siehe ["Kapitel 31 -> CAN Port"](#page-639-0)).

Der Anschluss an das VT ist durch die nachfolgend aufgeführten Kabel möglich.

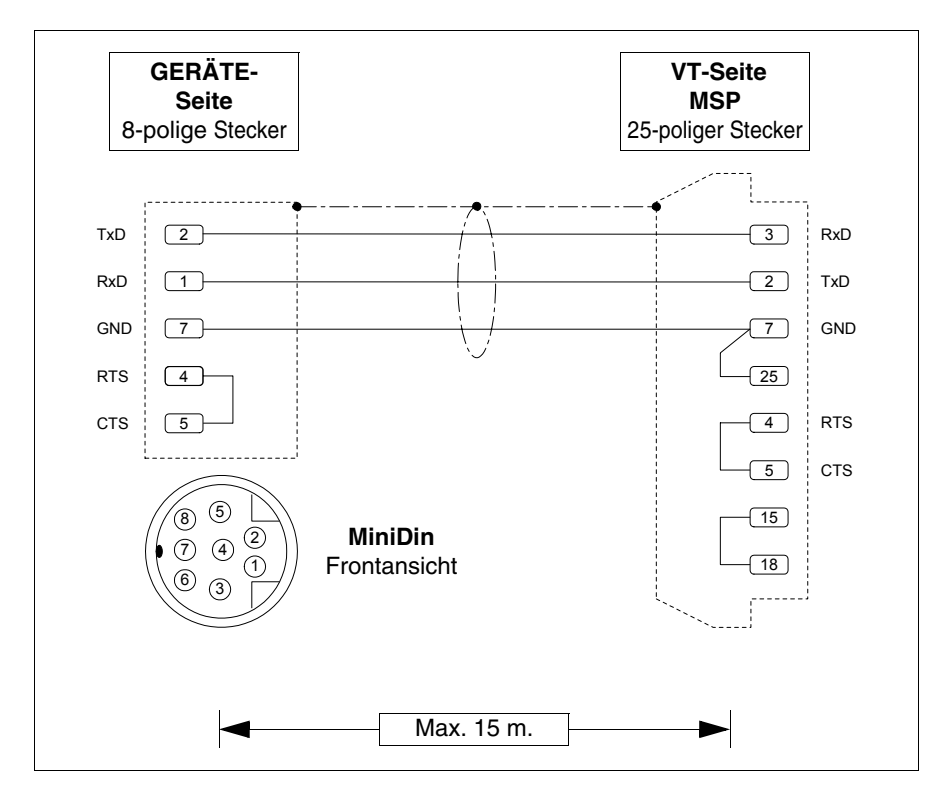

### **Abmessungen:**

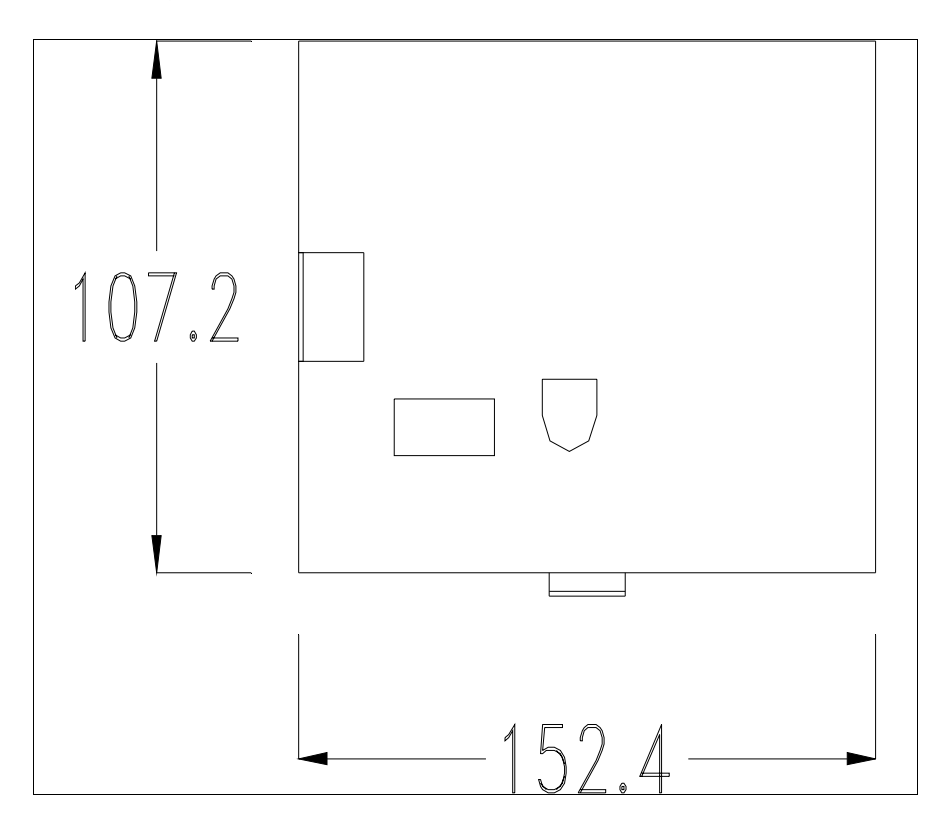

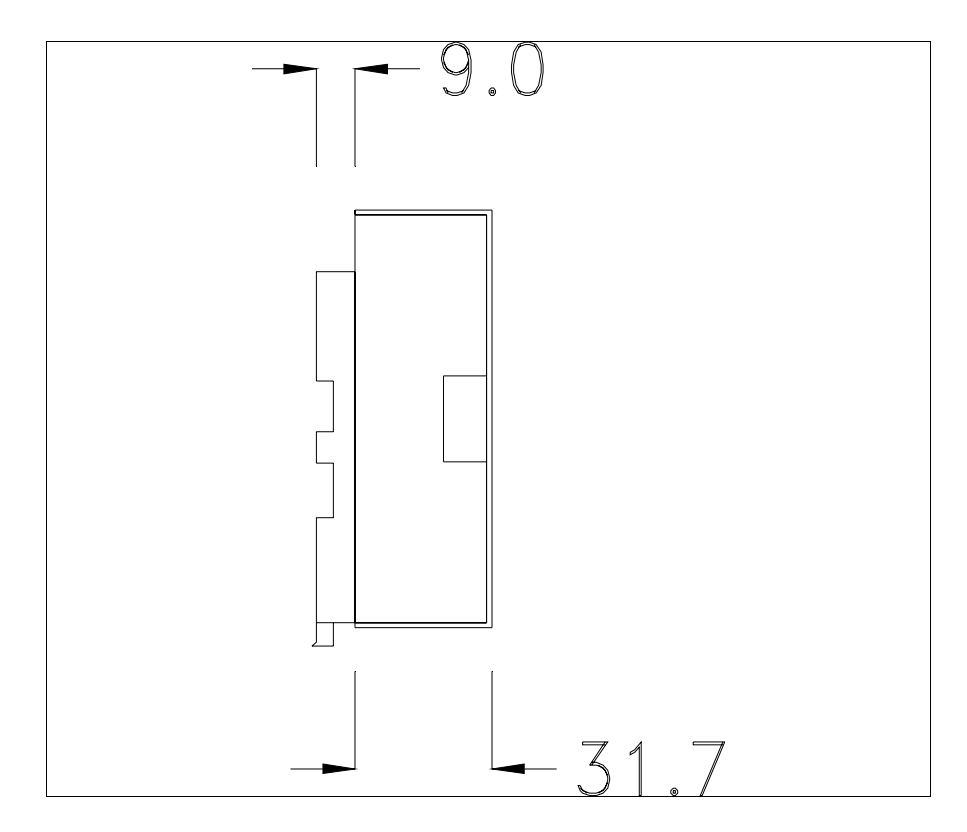

### **CAN-Leitungsende:**

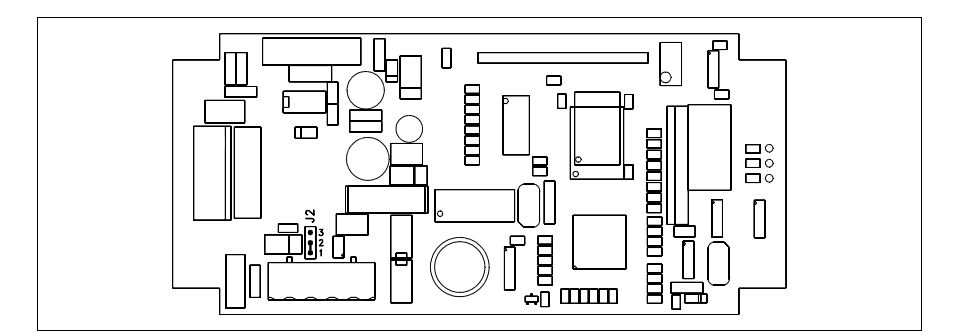

Das Gerät in Frage integriert die mittels einer Brücke (vorbesetzt auf 1-2, Linie nicht beendet) einfügbaren Widerstände der serielle Leitungsende (typisch 120ohm). Um die Leitungsende zu aktivieren:

- Sicherstellen, dass die Stromversorgung nicht angeschlossen ist.
- Die hintere Abdeckung entfernen.
- Die Brücke-Einheit J2 ausfindig machen.
- Die Brücke zwischen den Pins 2-3 positionieren (Linie beendet).
- Die hintere Abdeckung wieder anbringen
- Die Stromversorgung wieder anschliessen.

# **Montage des Sockels zur Befestigung an die DIN-Schiene:**

Das Gerät wird mit einem speziellen Sockel für die Montage an eine DIN-Schiene geliefert. Die nachfolgende Abbildung zeigt, wie der Sockel am Gerät zu befestigen ist.

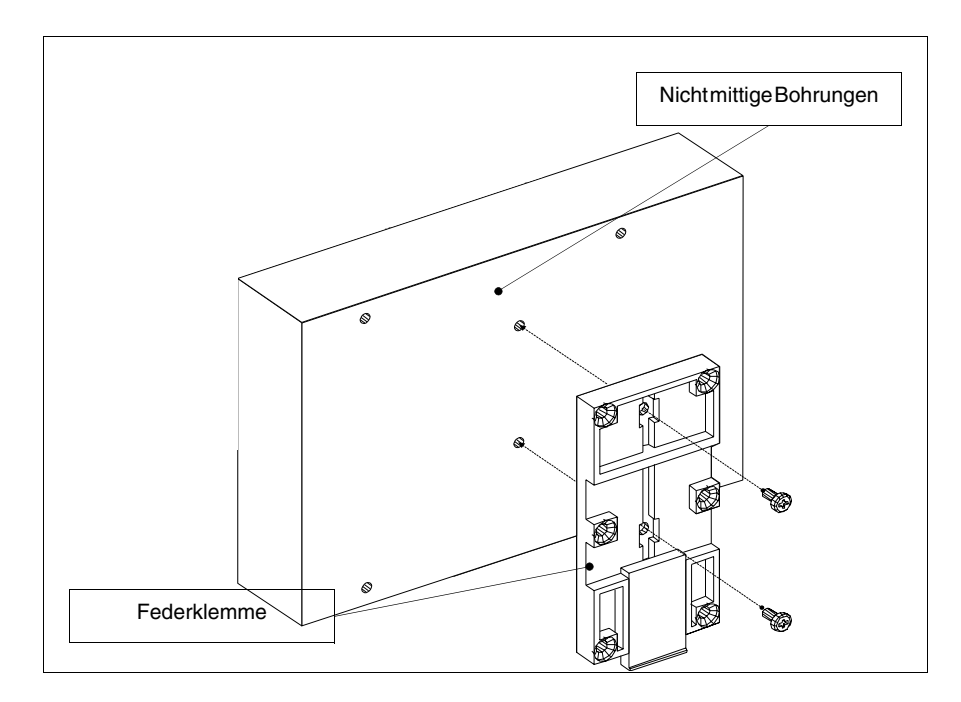

- Die beiden Befestigungsbohrungen ausfindig machen.
- Das Gerät so positionieren, dass die Bohrungen nach oben hin dezentralisiert sind
- Den Sockel mit den beigefügten Schrauben befestigen und die Federklemme dabei nach unten halten.

# **Befestigung des Gerätes an der DIN-Schiene:**

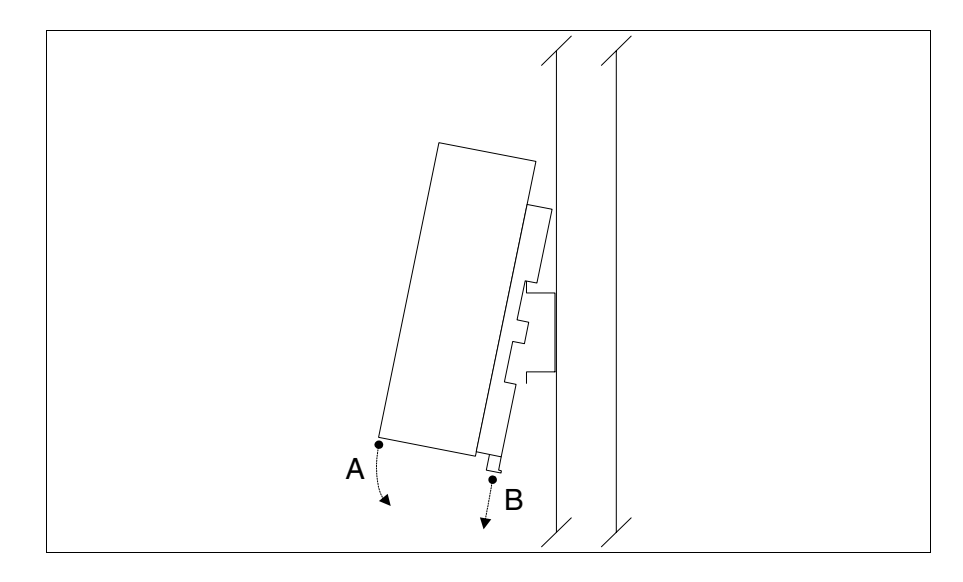

- Zuerst den Sockel befestigen.
- Den oberen Teil des Sockels auf die DIN-Schiene haken.
- Das Gerät in die angegebene Richtung drücken. (Pfeil A)
- Um das Einrasten zu erleichtern, die Federklemme in die angegebene Richtung ziehen. (Pfeil B)

### **Befestigung des Gerätes an der oberen Abdeckung:**

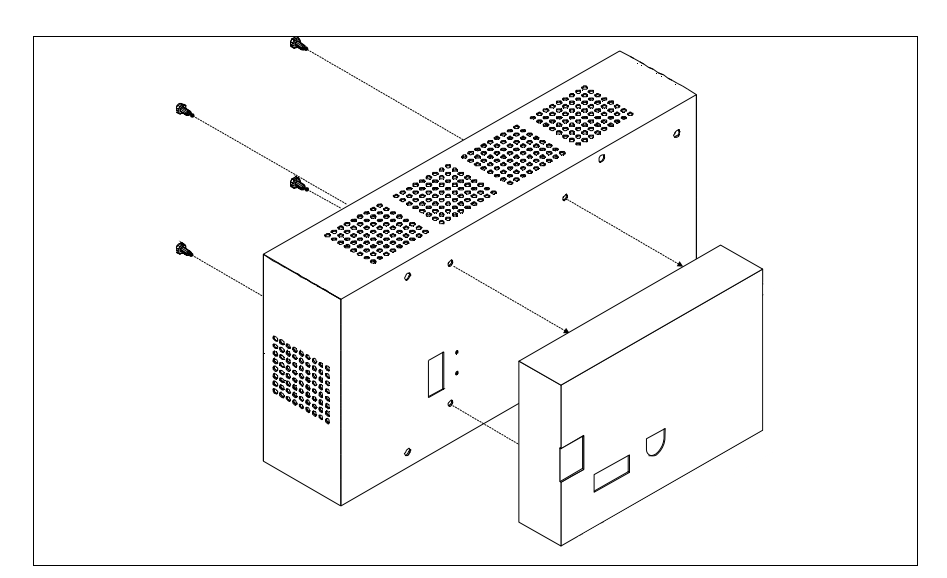

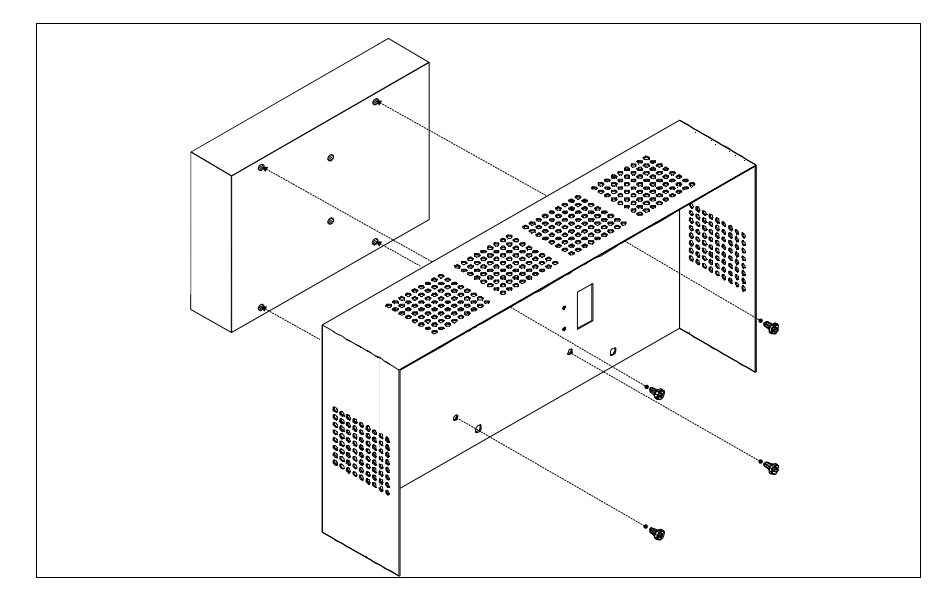

- Sicherstellen, dass die Stromversorgung des VTs nicht angeschlossen ist.
- Die hintere Abdeckung entfernen.
- Das Gerät wie in den obigen Abbildungen gezeigt befestigen. Dazu die beigefügten Schrauben verwenden und die Montagerichtung einhalten.
- Die hintere Abdeckung wieder anbringen.
- Die Stromversorgung des VTs wieder anschließen.

**Die oben gezeigten Abbildungen beziehen sich auf das Modell VT320W, der Montagemechanismus ist jedoch vom Konzept her für alle Produkte, die die Einfügung dieses Kartentyps vorsehen, gleich. (siehe [S. 34-2](#page-661-0)).**

**Serielle Tastatur mit 20 Tasten**

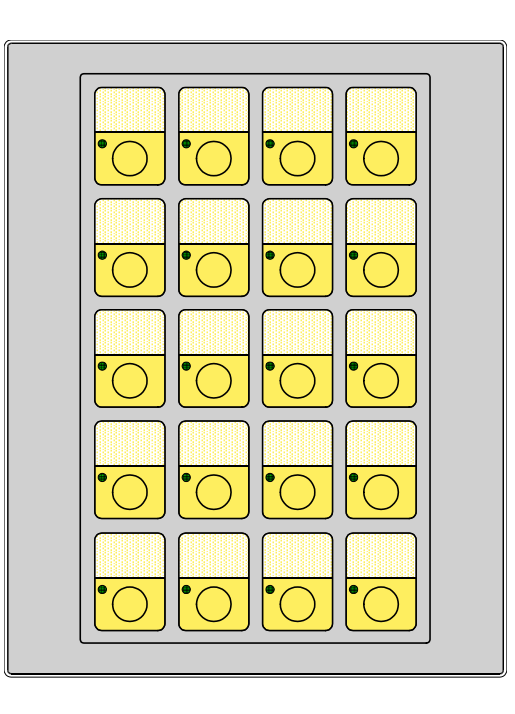

Die nachfolgende Tabelle führt die wichtigsten technischen Eigenschaften des beschriebenen Produktes auf.

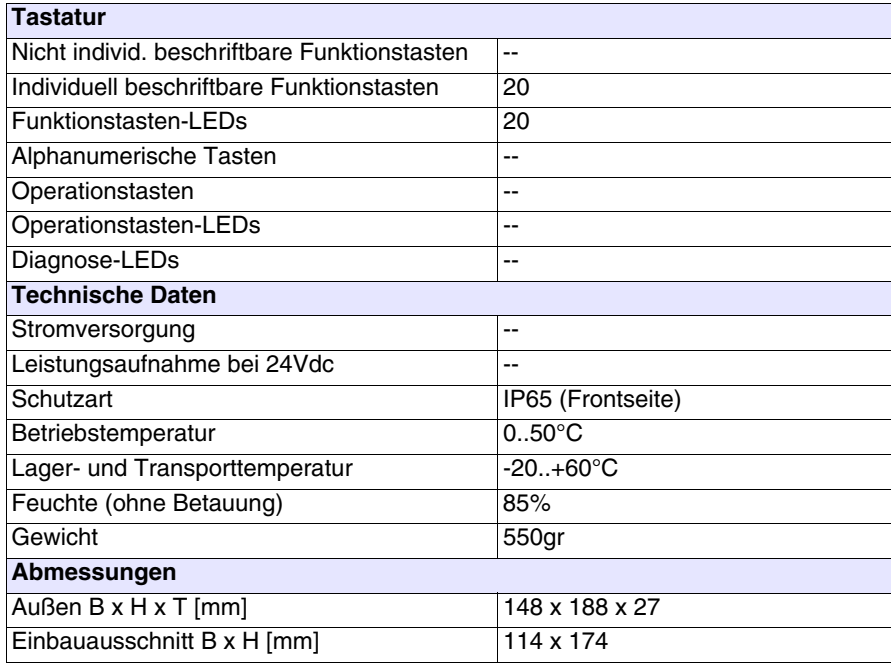

# **Frontseite:**

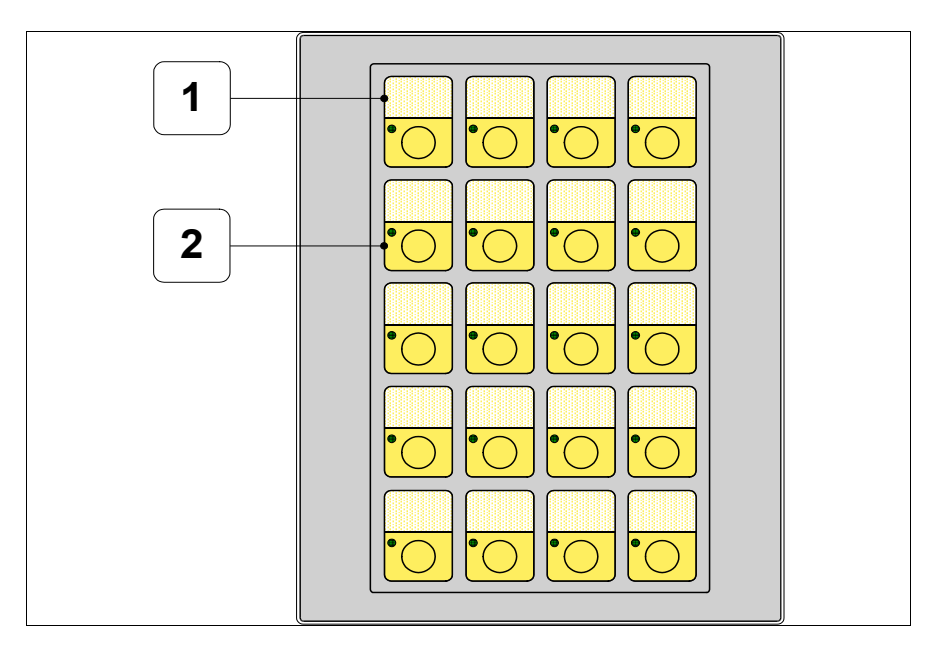

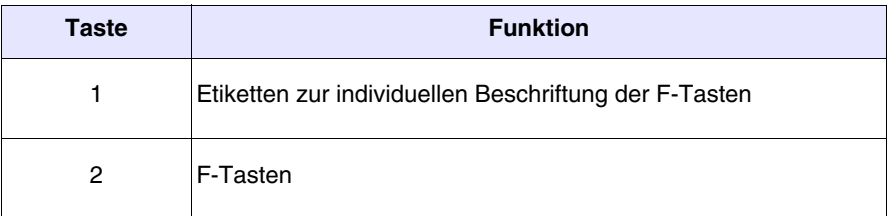

# **Rückseite:**

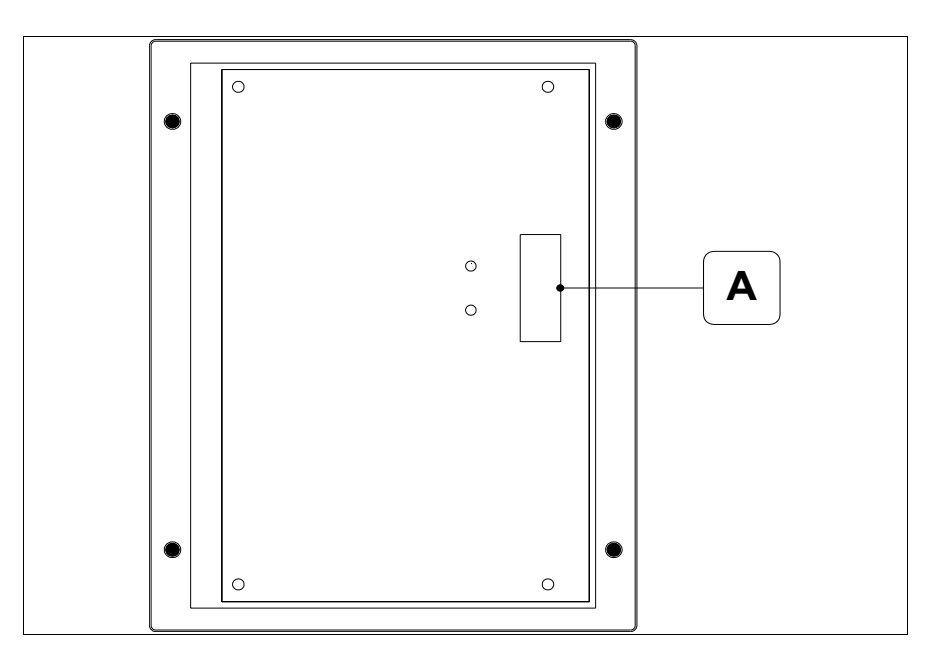

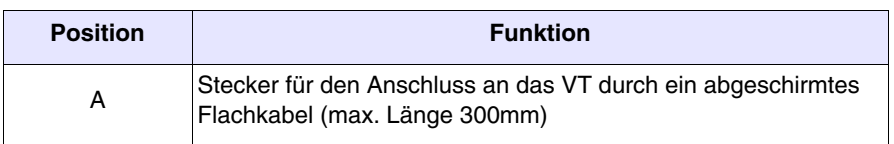

# **Massbild und Tafel-Ausschnitt:**

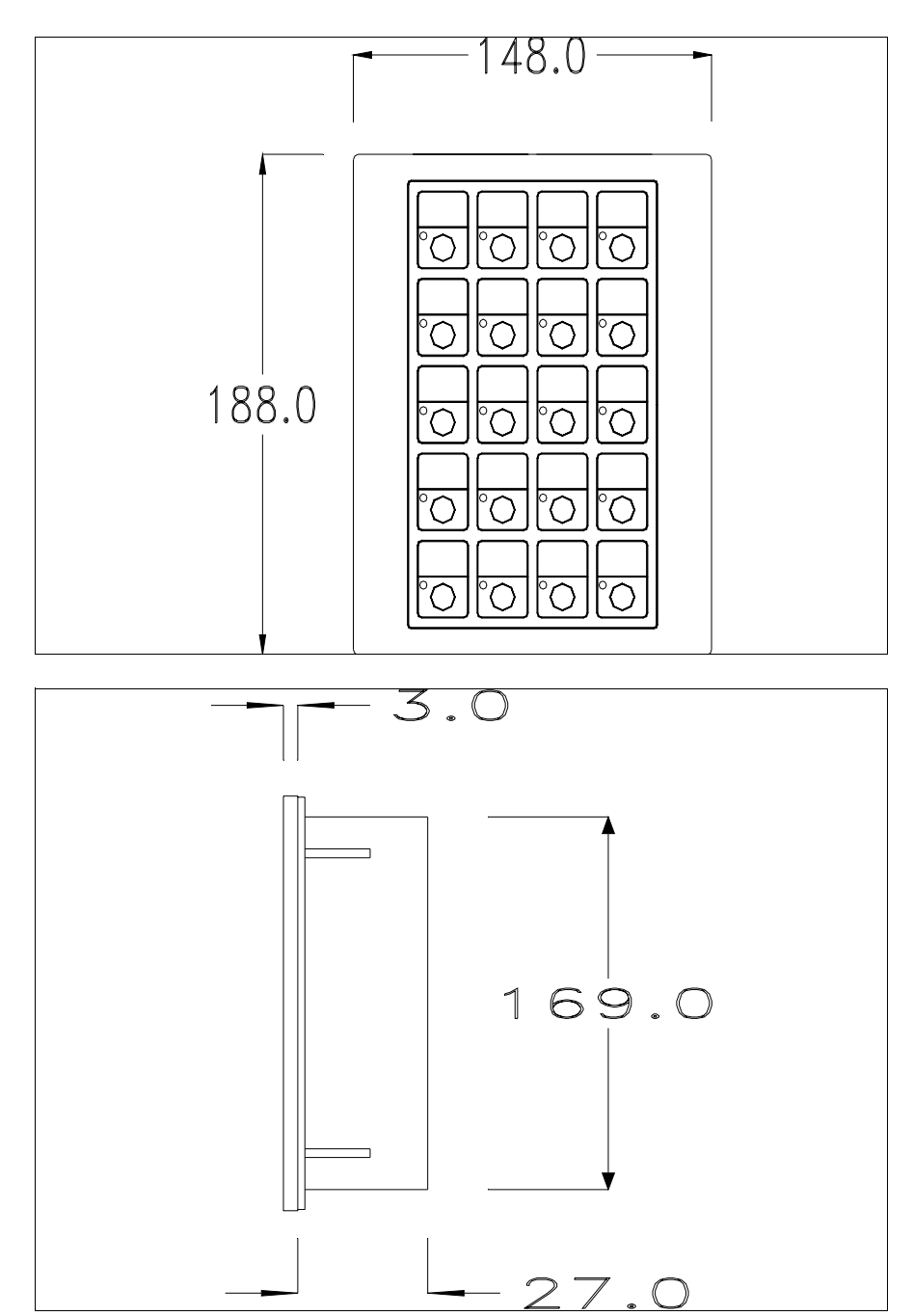

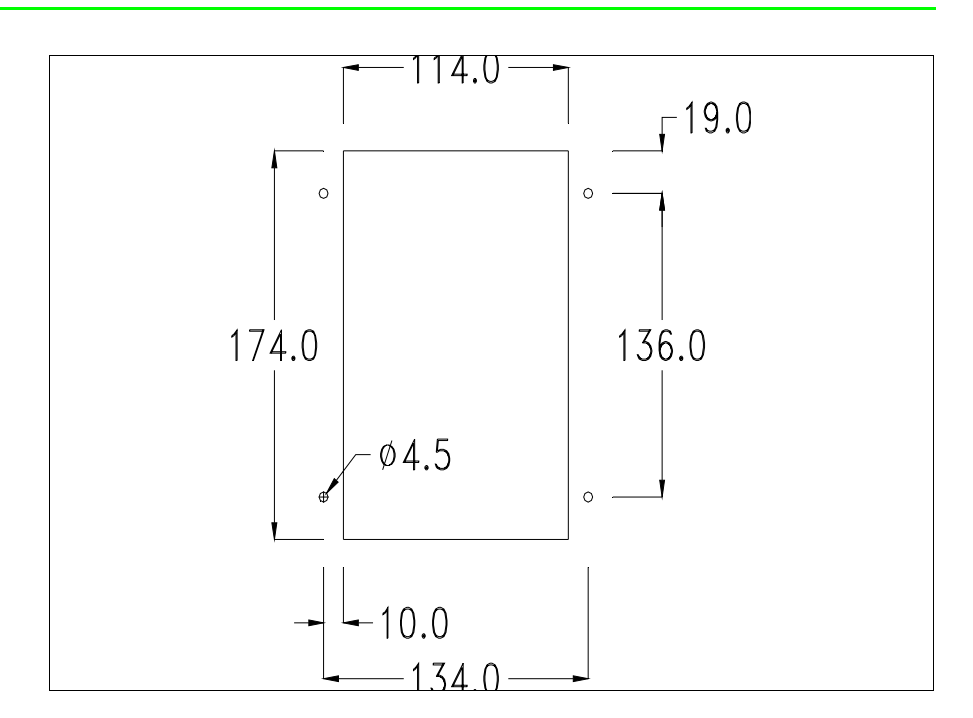

Zur Montage der Dichtung und der Befestigung des VTs an der Tafel siehe ["Kapitel 30 -> Befestigung des Terminals an der Tafel"](#page-620-0).

# **Anschluss der Verbindungskabel:**

Das Zubehörteil serielle Tastatur wird durch ein abgeschirmtes Flachkabel direkt an den zusätzlichen Port (siehe ["Kapitel 6 -> Rückseite Standardse](#page-96-0)[rie"](#page-96-0)) des VT150W angeschlossen und erfordert keine externe Stromversorgung. Die maximale Länge des Kabels beträgt 300 mm.

Die Erläuterungen zum Anschluss gelten für alle Terminals, die dieses Zubehörteil vorsehen (siehe [S. 34-2](#page-661-0)).

**Der Anschluss muss mit allergrößter Sorgfalt unter Verwendung der gelieferten Zubehörteile und bei Einhaltung der nachfolgen den Verkabelungsanweisungen ausgeführt werden.** 

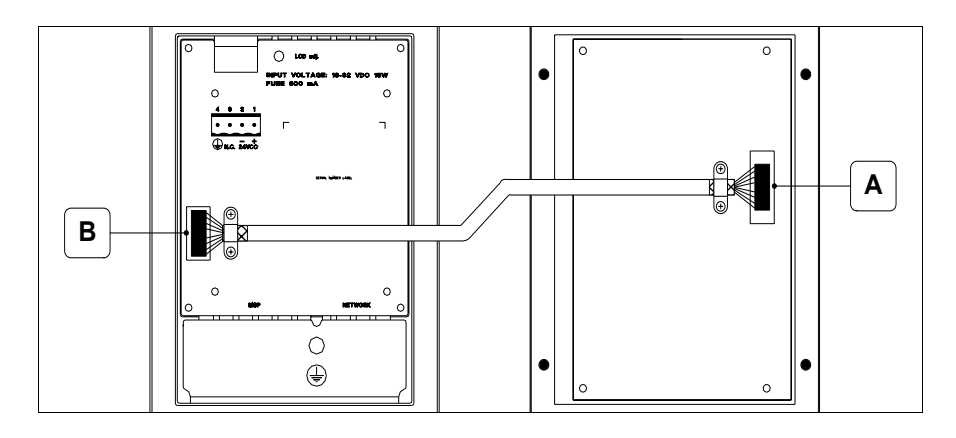

Die Tastatur wird mit bereits an Punkt A angeschlossenem Kabel geliefert, das andere Ende muss an Punkt B angeschlossen werden.

Prozedur zum Anschluss an Punkt B:

- Sicherstellen, dass die Stromversorgung des VTs nicht angeschlossen ist.
- Die hintere Abdeckung des VTs entfernen (siehe ["Kapitel 6 -> Rückseite](#page-96-0)  [Standardserie"](#page-96-0)).
- Das für die Steckermontage vorausgestanzte Teil durch Eindrücken des Metallplättchens entfernen (siehe ["Kapitel 6 -> Rückseite Standardserie"](#page-96-0) Punkt B).
- Die hintere Abdeckung wieder am VT anbringen.
- Den Kabelstecker in den Sitz am VT einfügen (siehe ["Kapitel 6 -> Rück](#page-96-0)[seite Standardserie"](#page-96-0) Punkt B).
- Das Kabel durch entsprechende Manschette komplett mit Schrauben am VT befestigen.

**Es ist absolut unabdingbar, dass die Metallmanschette durch Druck auf die Abschirmumhüllung diese in direkten Kontakt mit der Metallabdeckung des VTs bringt. Falls dies nicht erfolgt, können auf die Arbeitsumgebung zurückzuführende Störungen auftreten.**

• Die Stromversorgung wieder an das VT anschließen.

### **Blindtastatur**

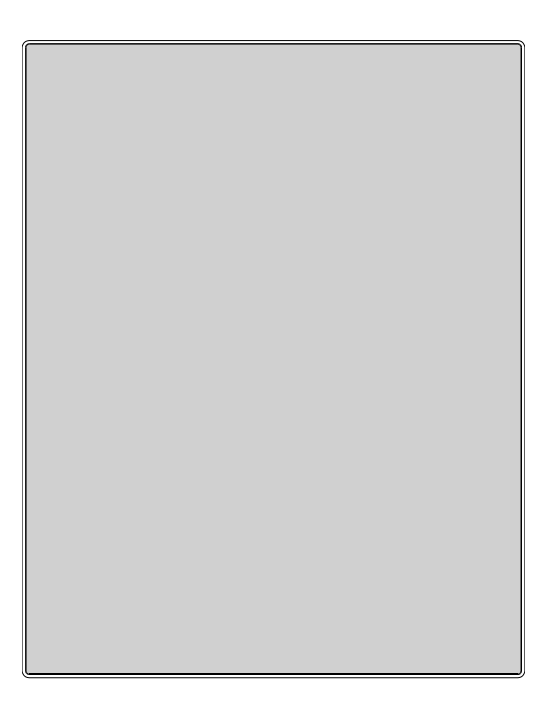

Die nachfolgende Tabelle führt die wichtigsten technischen Eigenschaften des beschriebenen Produktes auf.

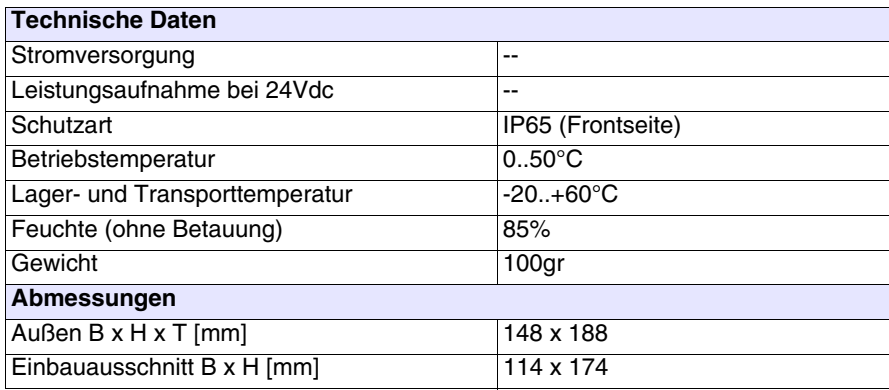

# **Frontseite:**

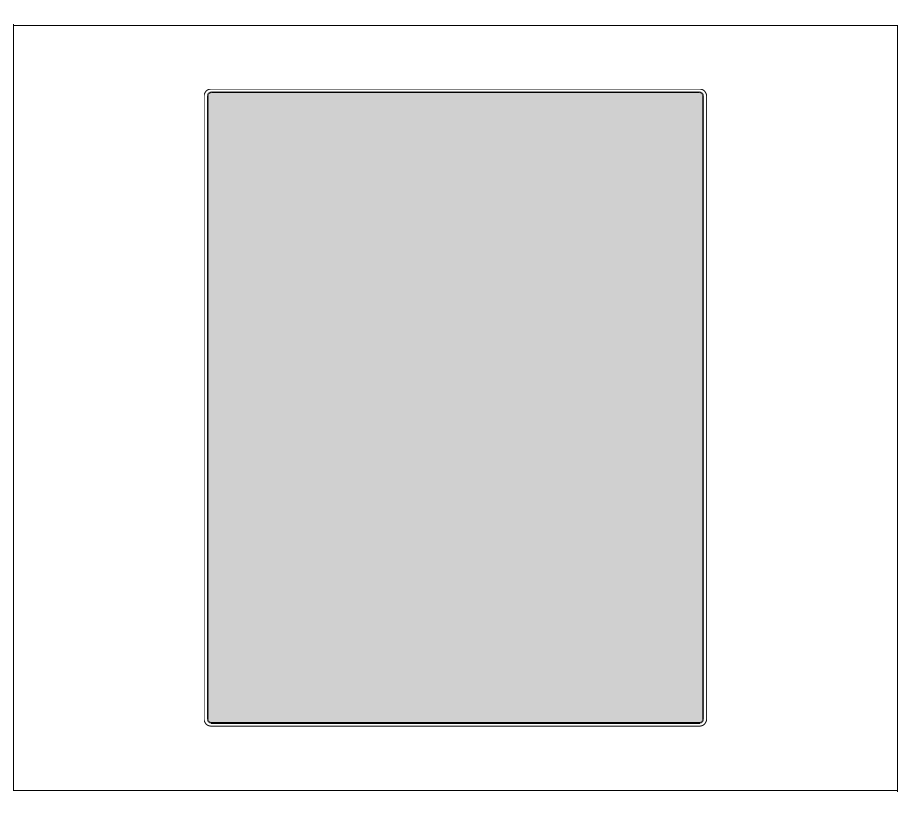

Die Blindtastatur hat keine Tasten.

Dieses Zubehörteil sieht vor, dass die Knöpfe vom Anwender montiert und verkabelt werden; es kann ein beliebiger Tastenblock verwendet werden.

# **Massbild und Tafel-Ausschnitt:**

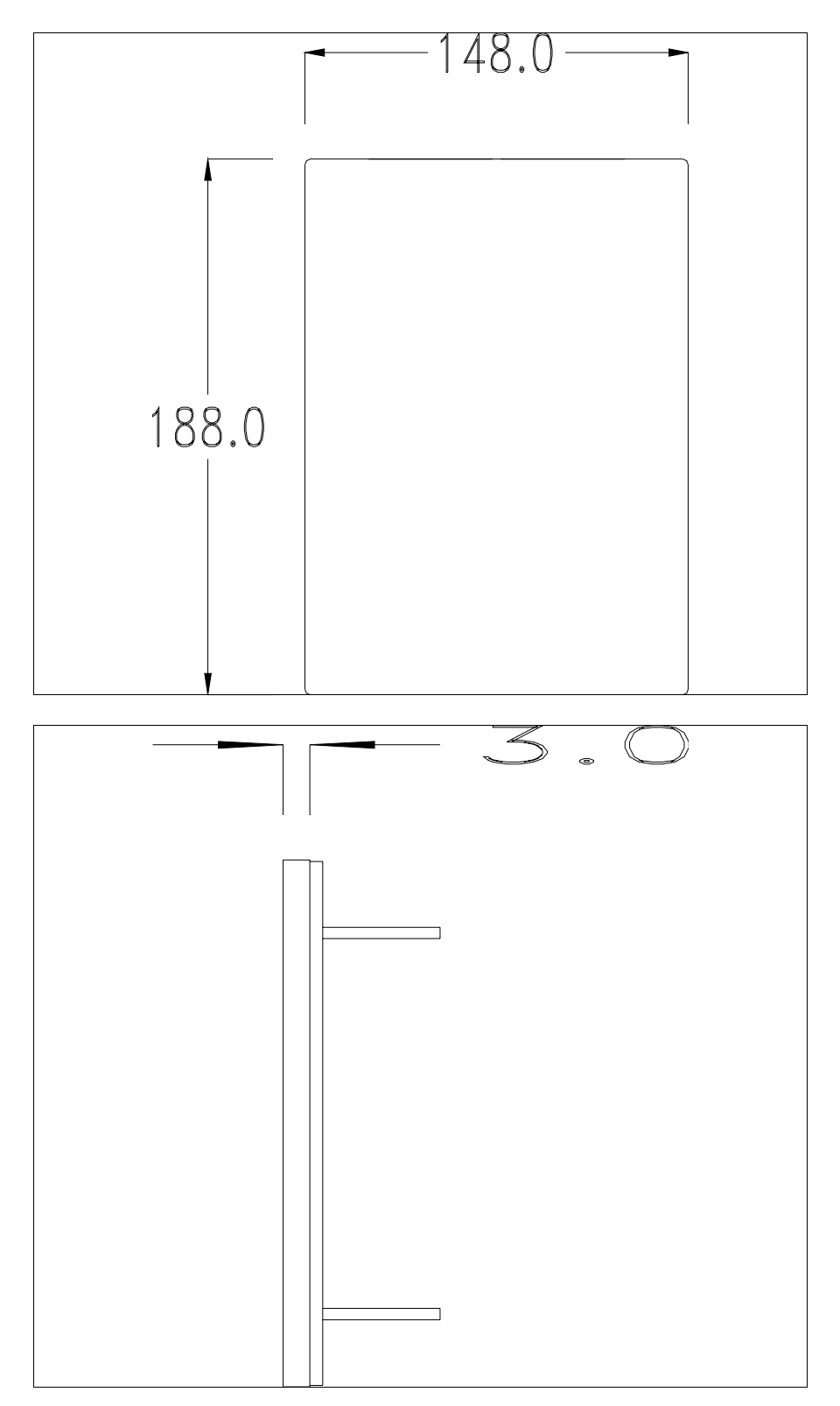

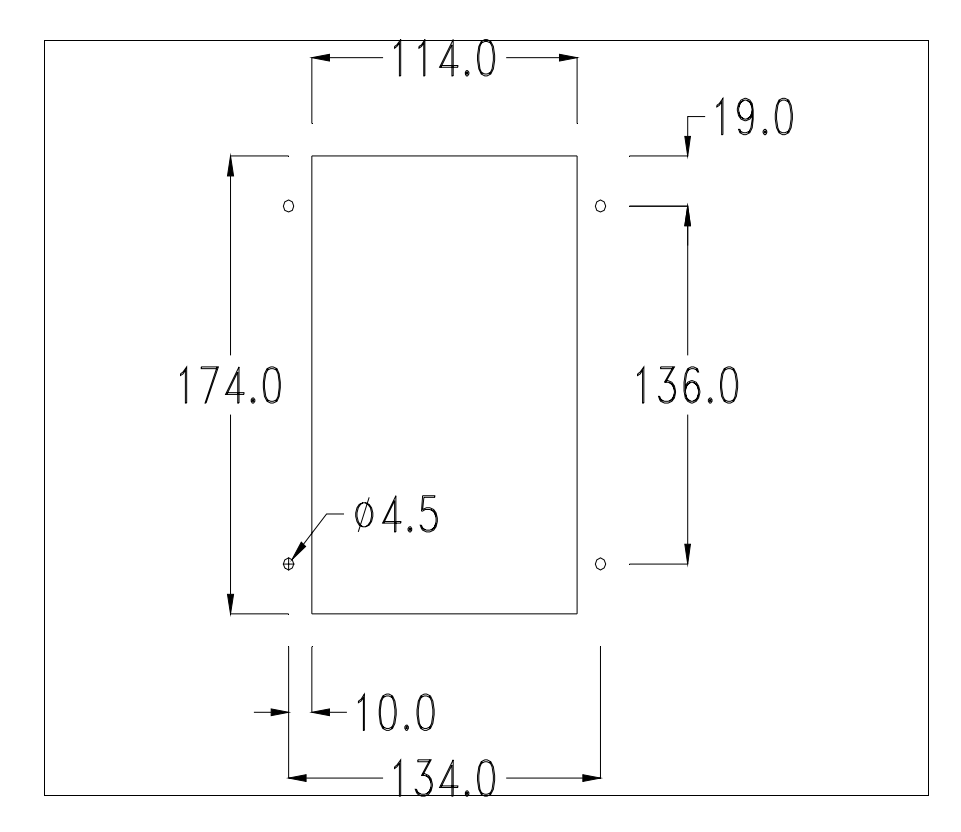

Zur Montage der Dichtung und der Befestigung des VTs an der Tafel siehe ["Kapitel 30 -> Befestigung des Terminals an der Tafel"](#page-620-0).

# Kapitel 35 Netzanschluss

<span id="page-710-0"></span>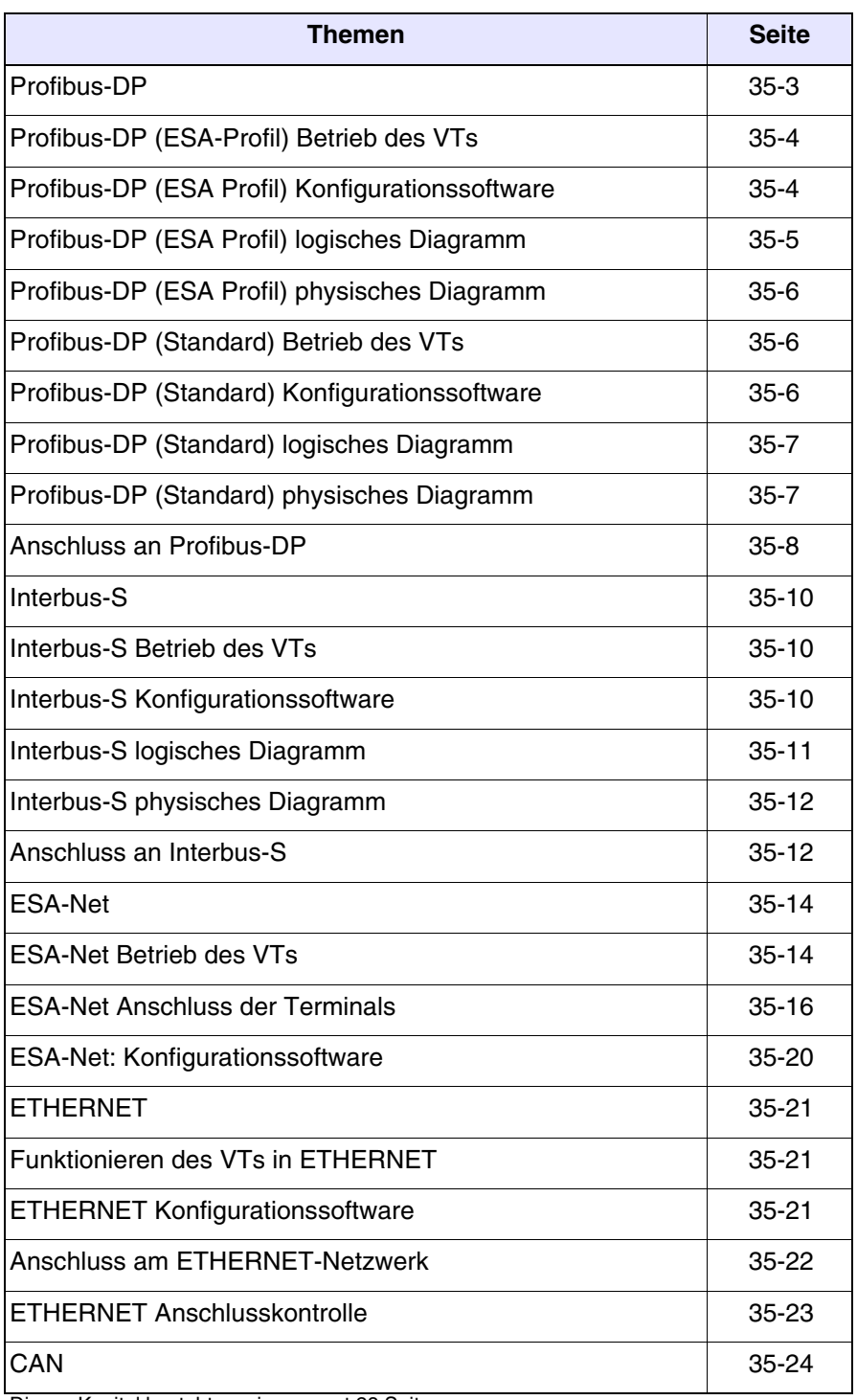

Dieses Kapitel besteht aus insgesamt 28 Seiten.

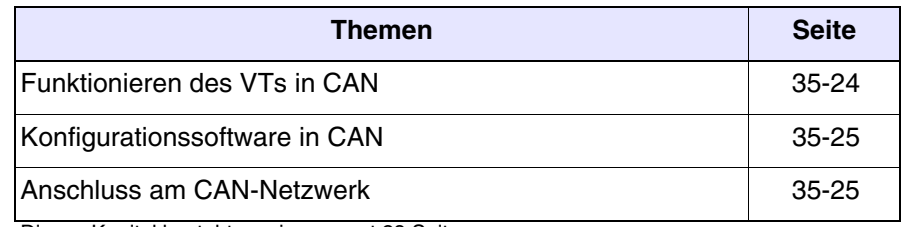

Dieses Kapitel besteht aus insgesamt 28 Seiten.

Durch die entsprechenden integrierten oder externen Options-Karten können die VT-Terminals im Netzwerk mit anderen Geräten verbunden werden. Die verfügbaren Netzwerke sind Profibus-DP, Interbus-S, ESA-Net, Ethernet und **CAN** 

<span id="page-712-0"></span>**Profibus-DP** Die mit Netzkarte versehenen VT-Terminals können im Profibus-DB-Netzwerk als Slaves angeschlossen werden (d.h. als passive Stationen, die Daten nur nach Erhalt einer Anforderung seitens einer aktiven Station übertragen können). Die SPSen und der Netzkonfigurator sind hingegen die Masters (aktive Netzstationen, die Informationen ohne jegliche Anforderung übertragen können).

> Die VT-Terminals sehen zwei Arten für den Datenwechsel mit dem Netz-Master vor: ESA-Profil und Standard-Profil. Die wichtigen Unterschiede beziehen sich auf die Größe des I/O-Bereiches; im ESA-Profil umfasst der I/O-Bereich 32Byte + 32Byte und die Verwaltung erfolgt mittels einem FB (Funcion Block) (nur für einige Geräte verfügbar), der dem VT das Schreiben und Lesen aller Datenbereiche des Gerätes ermöglicht. Das Standard-Profil kann einen I/O-Bereich bis zu 128Byte + 128Byte benutzen, das auch das max. Ausmaß für den Bereich der am VT sichtbaren Daten ist.

> Ein Netzwerk kann mehrere Masters und mehrere Slaves enthalten, wobei jedoch nur ein einziger Konfigurator vorhanden ist.

> Die Slave-Adresse des VTs muss mit der Netzwerk-Konfiguration übereinstimmen.

> Die Einstellung kann über VTWIN erfolgen, falls ein VT mit interner integrierter Netzkarte verwendet wird, oder durch Dip-Schalter, falls ein VT mit zusätzlicher Netzkarte verwendet wird.

> Das VT kann bei einer Maximalgeschwindigkeit von 12 Mbaud arbeiten und passt sich automatisch der Netzwerkgeschwindigkeit an, die vom Netz-Master bestimmt wird.

*Tabelle 35.1: Einstellen der Netzadresse des VTs*

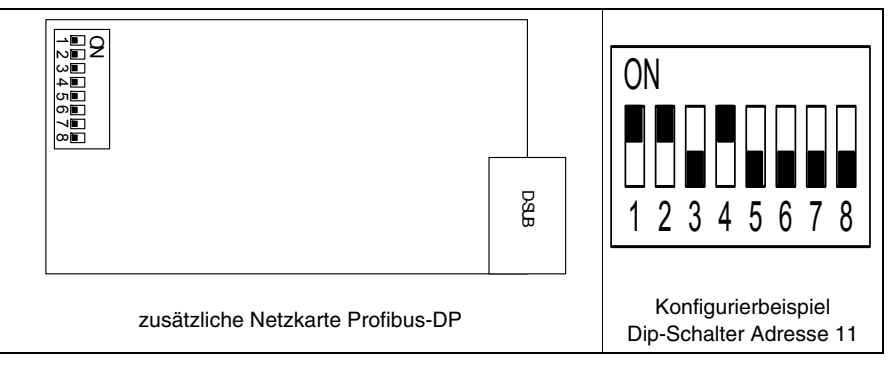

**software**

*Tabelle 35.2: Bedeutung der Dip-Schalter*

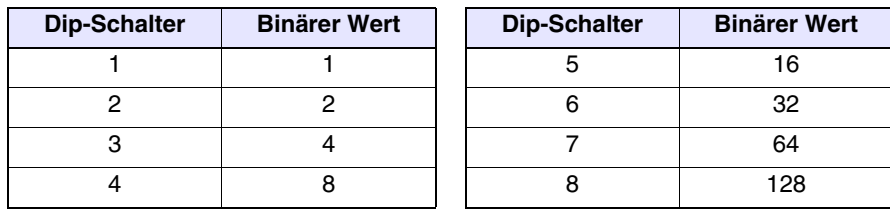

<span id="page-713-0"></span>**Profibus-DP (ESA-Profil) Betrieb des VTs** Die Slave-VTs werden als Speicherbereiche gesehen, die auf typischer Weise dem E/A-Bereich der SPS zugeordnet sind, oder in anderen Datenbereichen, die vom Konfigurator des Masters ermöglicht wurden, über den der Informationsaustausch zwischen SPS und VT erfolgt.

> Die Größe der E/A-Bereiche jedes im Netz vorhandenen VTs wird vom Anwender in 4 bis 16 Wörtern definiert. (8-32Byte).

> Zu beachten: Je größer die E/O-Bereiche sind, desto schneller werden die Informationen abgearbeitet; es bedeutet jedoch ebenfalls höhere Leistungen der CPU der SPS und somit erhöhte Abtastzeit.

<span id="page-713-1"></span>**Profibus-DP (ESA Profil) Konfigurations-**Es gibt 4 Softwaretypologien, die bei der Konfigurierung dieses Netzes eine Rolle spielen:

### • VTWIN

- FB
- Datei mit GSD-Zusatz
- Konfigurationssoftware für den Netz-Master

Diese Softwaretypen erfordern miteinander übereinstimmende Parameter.

#### VTWIN:

Es müssen die folgenden Parameter im Projekt des VTWIN eines jeden Bediengerätes eingestellt werden:

- Größe in Anzahl von Wörtern des E/A-Bereiches
- Timeout zum Überprüfen der Verbindung zwischen VT und SPS.
- Adresse des Terminals.

### $FR<sup>+</sup>$

Es handelt sich um das von ESA gelieferte Programm, das in die SPS geladen werden muss. Durch dieses Programm erfolgt die Kontrolle der eingestellten Netzparameter sowie der Informationsaustausch. Es variiert je nach SPS-Typ (Hersteller und Modell). Außer den bereits erwähnten Parametern für VTWIN erfordert der FB am Eingang weitere Informationen bzgl. der SPS, die ihn aufnehmen soll. Die erforderlichen

Informationen für die Anwendung sind auf der Platte "VT-PROFIBUS Installation SW" enthalten, die der Option Profibus-DP beigefügt wurde. Datei mit GSD-Zusatz (für das ESA-Profil dediziert): Diese Datei wird von ESA geliefert und ermöglicht es der Konfigurationssoftware des Netz-Masters, das VT zu erkennen. Konfigurationssoftware des Netz-Masters: Diese Software wird vom Hersteller des Netz-Masters geliefert. **Profibus-DP (ESA Profil) logisches Diagramm** Das nachstehende Bild zeigt das logische Diagramm des Funktionierens der VT <-> Profibus-DP-Verbindung. Es zeigt wie und auf welchem Niveau die von ESA versorgten FBs und das System aufeinander wirken: der FB INIT unternimmt die Anfangskonfiguration des Systems (des Input/Output-Bereichs, usw.), indem der FB DRIVER hat die Aufgabe, den Datenaustausch zwischen dem SPS-Speicher und den VTs und umgekehrt zu

Anzahl der im System angeschlossenen VTs.

verwalten. Die Anzahl der Aufrufe des FBs innerhalb der SPS gleicht der

<span id="page-714-0"></span>SPS-DATENSPEICHER LOKALE<br>DATEN für FB PROFIBUS-DP MASTER NUR EINMAL AUFGERUFEN BEI **START** ZYKLICHER AUFRUF **SPS BUS VT** PARAMETRIZIERT FB INIT **ESA-PROFIL** Von ESA elettronica zu<br>Verfügung gestellt PARAMETRIZIERT FB DRIVER **ESA -PROFIL** Von ESA elettronica zu<br>Verfügung gestellt **OUTPUT** INPUT LÄNGE 8-32 BYTES **INPUT** LÄNGE 8-32 BYTES **OUTPUT**  $VT#1$ PROFIBUS-DP **NTEGRIERTES** MODUL ODER PROFIBUS-DP MODUL I/O LÄNGE 8-32 BYTES GSD File GSD File PARAMETRIZIERT FB INIT **ESA-PROFIL** Von ESA elettronica zu verfügung ges PARAMETRIZIERT FB DRIVER **ESA -PROFIL** Von ESA elettronica zu  $nq$ **OUTPUT** INPUT LÄNGE 8-32 BYTES **INPUT** LÄNGE 8-32 BYTES **OUTPUT** VT#n PROFIBUS-DP INTEGRIERTES **MODUL** ODER PROFIBUS-DP MODUL I/O LÄNGE 8-32 BYTES

<span id="page-715-0"></span>**Profibus-DP (ESA Profil) physisches Diagramm**

Das nachstehende Bild zeigt das Diagramm der physischen VT <-> Profibus-DP Verbindungen.

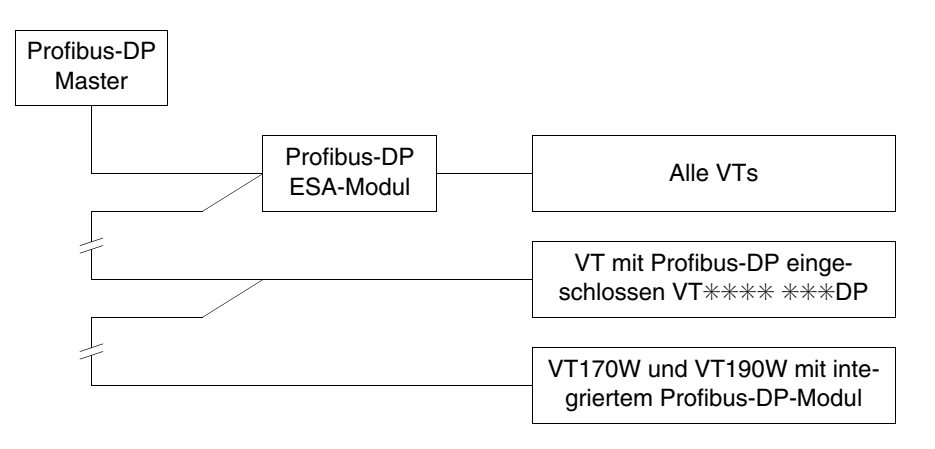

<span id="page-715-2"></span><span id="page-715-1"></span>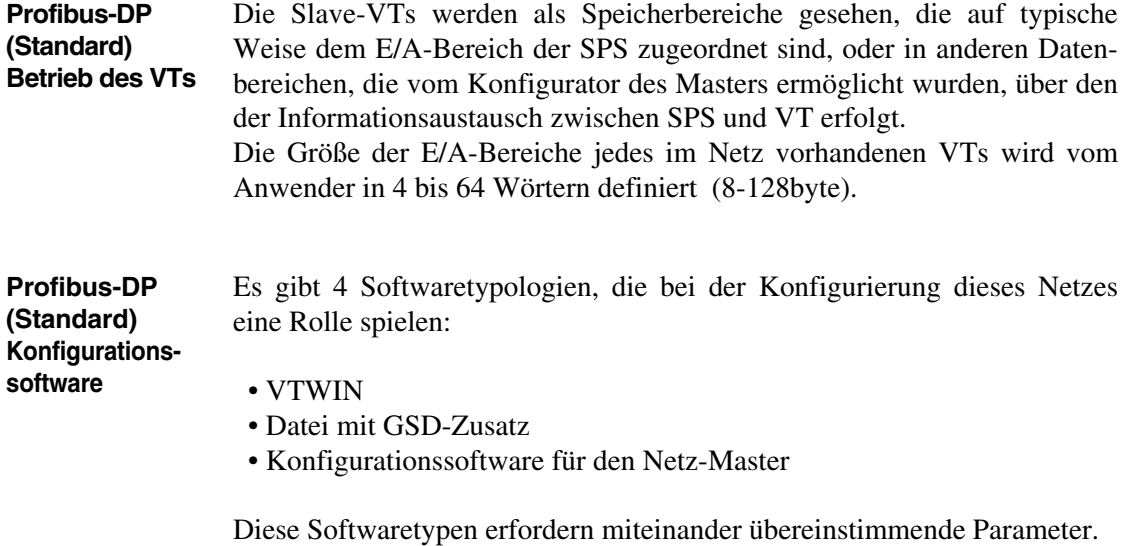

VTWIN:

Es müssen die folgenden Parameter im Projekt des VTWIN eines jeden Bediengerätes eingestellt werden:

- Größe in Anzahl von Wörtern des E/A-Bereiches
- Timeout zum Überprüfen der Verbindung zwischen VT und SPS.
- Adresse des Terminals.

Datei mit GSD-Zusatz (für das Standard-Profil dediziert):

Diese Datei wird von ESA geliefert und ermöglicht es der Konfigurationssoftware des Netz-Masters, das VT zu erkennen.

Konfigurationssoftware des Netz-Masters:

Diese Software wird vom Hersteller des Netz-Masters geliefert.

<span id="page-716-1"></span>**Profibus-DP (Standard) logisches Diagramm** VT <-> Profibus-DP Verbindungen. SPS-DATENSPEICHER PROFIBUS-DP **MASTER SPS BUS VT** OUTPUT INPUT LÄNGE 8-128 BYTES **INPUT** LÄNGE 8-128 BYTES **OUTPUT** VT#1 PROFIBUS-DP **INTEDRIERTES** MODUL ODER PROFIBUS-DP MODUL I/O<br>LÄNGE<br>8-128 BYTES GSD File GSD File OUTPUT INPUT LÄNGE 8-128 BYTES **INPUT** LƒNGE 8-128 BYTES **OUTPUT** VT#n PROFIBUS-DP INTEGRIERTES MODUL ODER PROFIBUS-DP MODUL I/O<br>LÄNGE<br>8-128 BYTES

Das nachstehende Bild zeigt das Diagramm der physischen

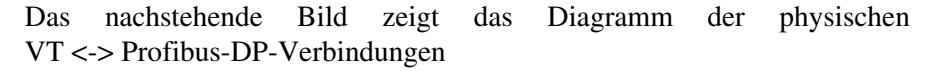

<span id="page-716-0"></span>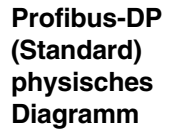

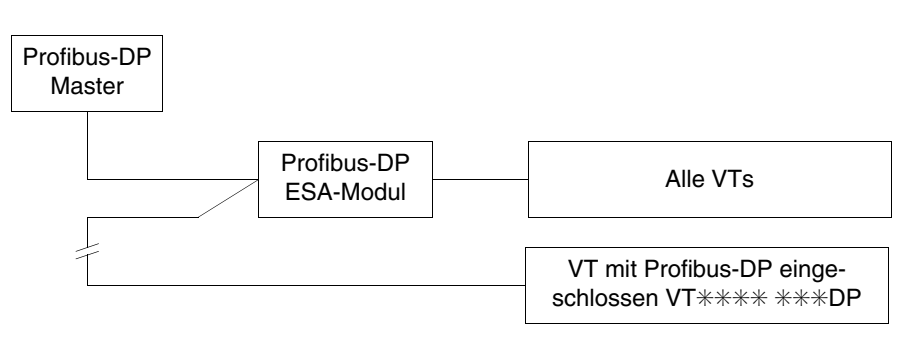

### <span id="page-717-0"></span>**Anschluss an Profibus-DP**

Das nachstehende Bild zeigt die Verbindung zwischen den VTs und den Geräten des Profibus-DP-Netzwerk.

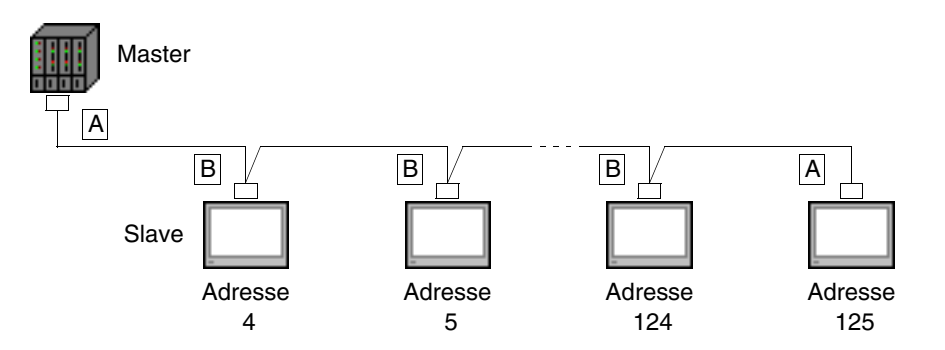

Wie man von dem obigen Diagramm sehen kann, sind die Verbindungen für die Geräte am Ende der Leitung (A) anders als die Internen (B). In der Tat sehen die Stecker-Typ-A eingeschlossene Gleichstromwiderstände vor. In der nachstehenden Abbildung werden die Verbindungsvarianten innerhalb des Steckers illustriert.

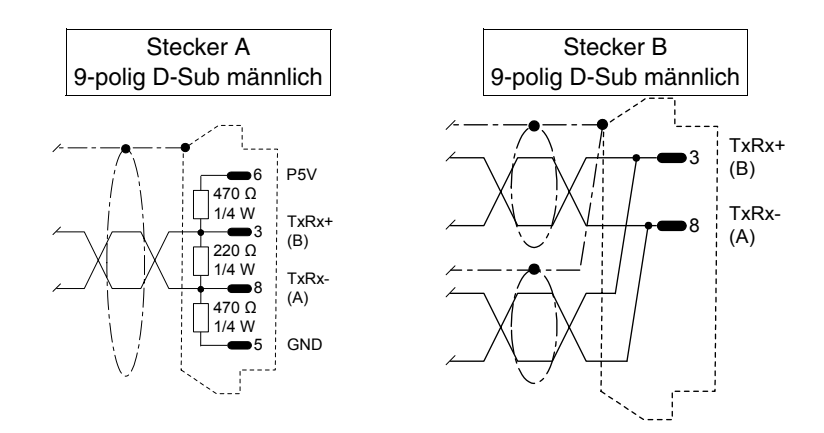

Bei der Erzeugung des Verbindungskabels kann die nachstehende Information in der nachstehenden Tabelle nützlich sein.

*Tabelle 35.3: Kabel*

| <b>Hersteller/Vertreter</b> | Typ                                               | Web               |
|-----------------------------|---------------------------------------------------|-------------------|
| Belden                      | 3079A PROFIBUS Cable                              | www.belden.com    |
| Siemens                     | <b>Simatic Net Profibus</b><br>FC6X91 830-0E11 10 | www.siemens.com   |
| Intercond                   | 1DR 22X 02R                                       | www.intercond.com |
|                             | 1DR 22X 02P                                       |                   |

Für ausführlichere Information sich mit dem Vertreter in Verbindung setzen und/oder den WEB-site besuchen**.**

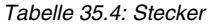

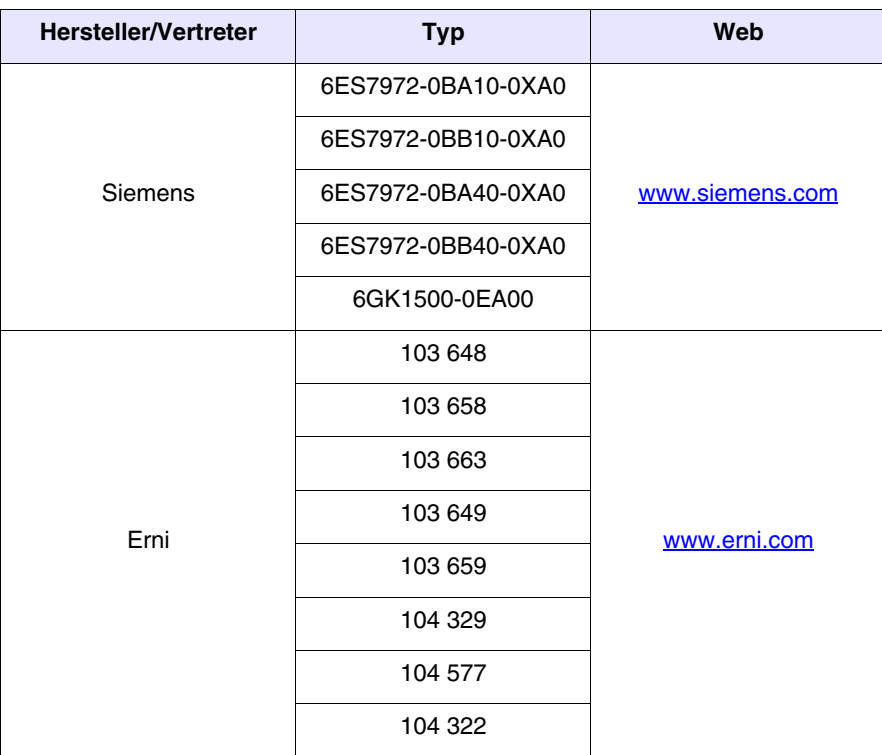

Für ausführlichere Information sich mit dem Vertreter in Verbindung setzen und/oder den WEB-site besuchen**.**

<span id="page-719-2"></span><span id="page-719-1"></span><span id="page-719-0"></span>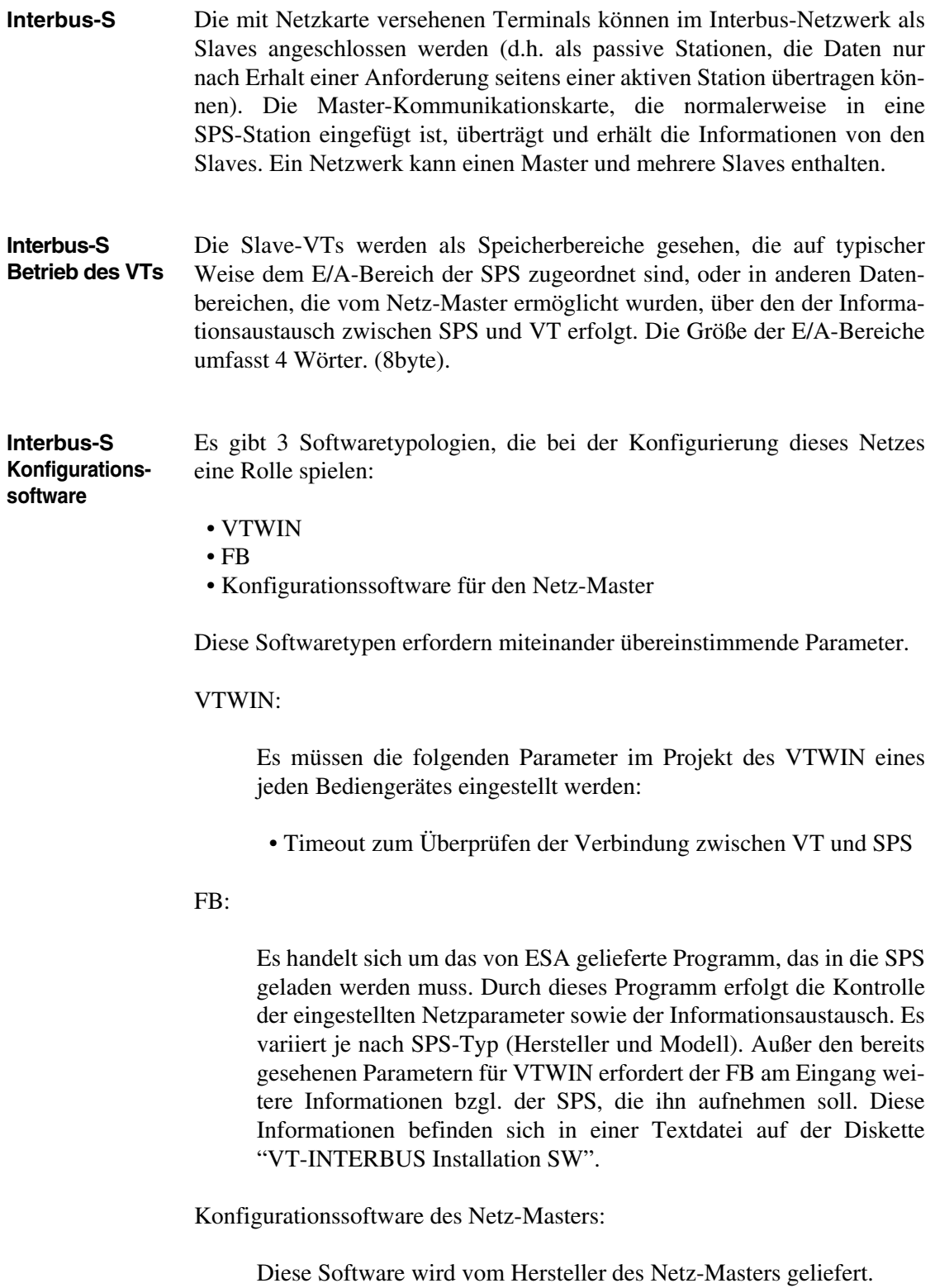
## **Interbus-S logisches Diagramm**

Das nachstehende Bild zeigt das logische Diagramm des Funktionierens der VT <-> Interbus-S-Verbindung. Es zeigt wie und auf welchem Niveau die von ESA gelieferten FBs und das System aufeinander wirken: der FB INIT unternimmt die Anfangskonfiguration des Systems (des Input/Output-Bereichs, des Tastenbereichs, usw.), indem der FB DRIVER hat die Aufgabe, den Datenaustausch zwischen dem SPS-Speicher und den VTs und umgekehrt zu verwalten. Die Anzahl der Aufrufe des FBs innerhalb der SPS gleicht der Anzahl der im System angeschlossenen VTs.

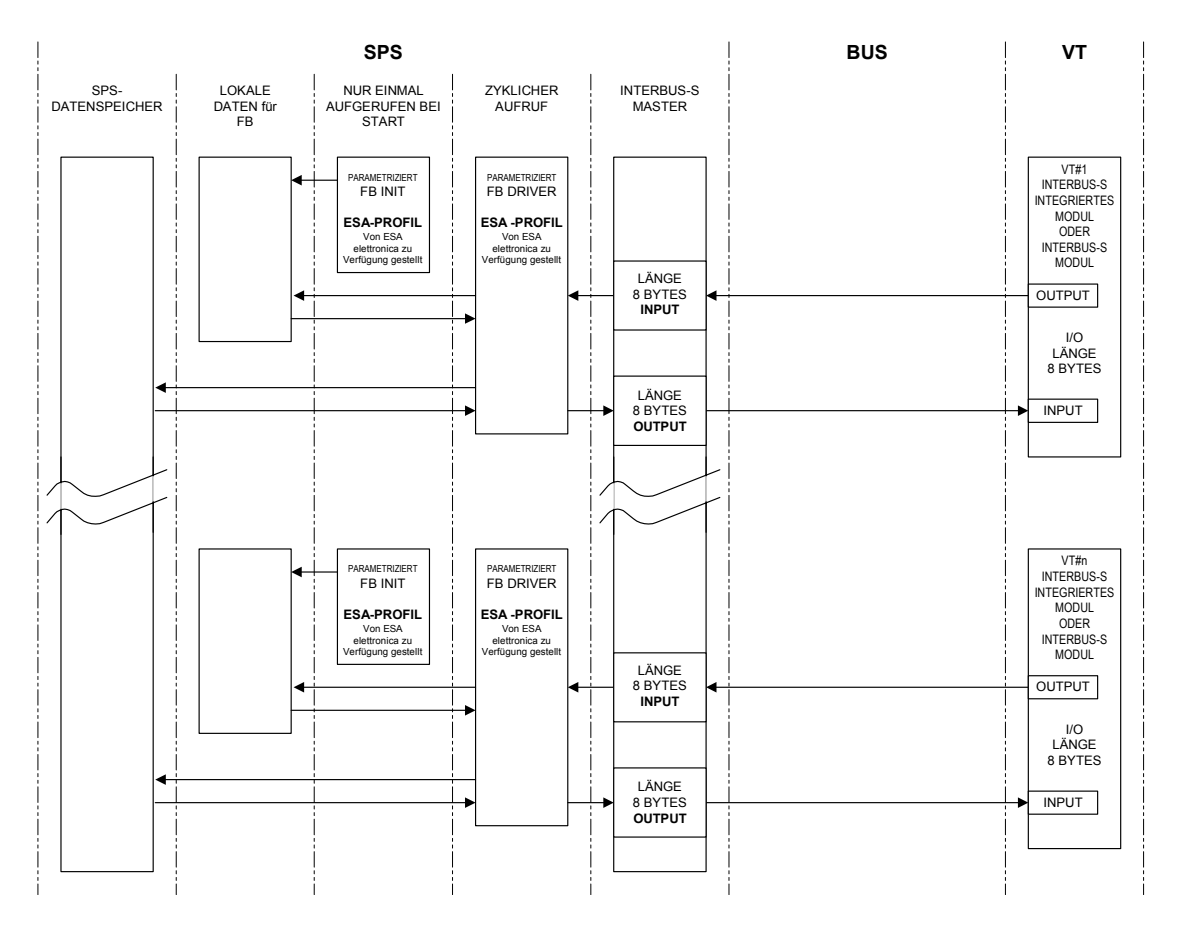

**Interbus-S physisches Diagramm**

Die nachstehende Abbildung zeigt das physische VT <-> Interbus-S Verbindungsdiagramm.

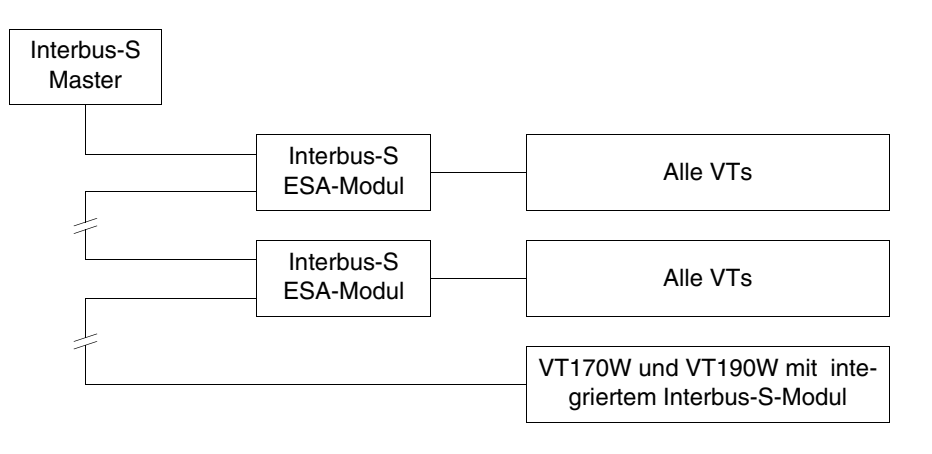

### **Anschluss an Interbus-S**

Die nachstehende Abbildung zeigt wie man die VTs mit den Geräten am Interbus-S-Netzwerk anschliesst.

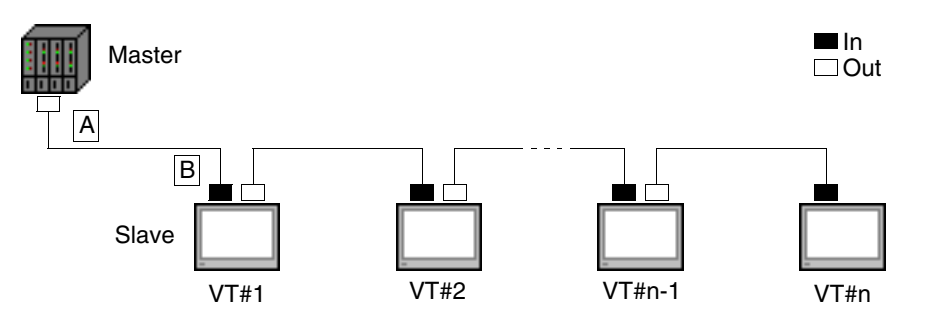

Der Parameter n steht für die höchstmögliche Anzahl der im Netzwerk anschliessbaren Terminals und sein Wert hängt von der Grösse des im Master-Gerät für den Eingang/Ausgang der Prozessdaten verfügbaren Speichers ab. Jeder angeschlossene VT besetzt 64 bits für den Dateneingangsbereich und 64 bit für den Prozessdatenausgangsbereich; das heisst:

> 64 bits I/O-Bereich des Master-Geräts  $n =$

Im folgenden wird das notwendige Anschlusskabel gekennzeichnet.

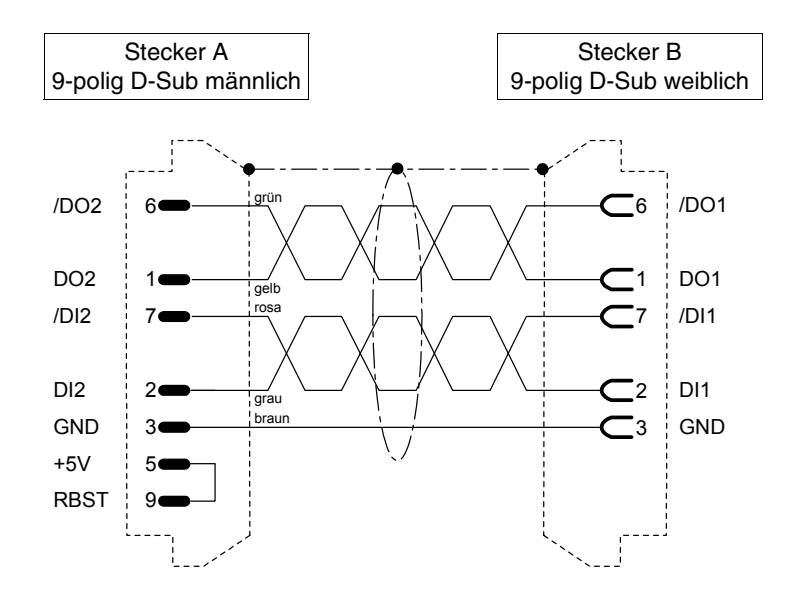

Bei der Erzeugung des Verbindungskabels kann die nachstehende Information in der nachstehenden Tabelle nützlich sein.

*Tabelle 35.5: Kabel*

| <b>Hersteller/Vertreter</b> | Tvp                  | Web                    |  |  |  |
|-----------------------------|----------------------|------------------------|--|--|--|
| <b>Belden</b>               | 3120A INTERBUS Cable | www.belden.com         |  |  |  |
| Phoenix                     | 27 18 28 0           | www.phoenixcontact.com |  |  |  |

Für ausführlichere Information sich mit dem Vertreter in Verbindung setzen und/oder den WEB-site besuchen**.**

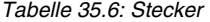

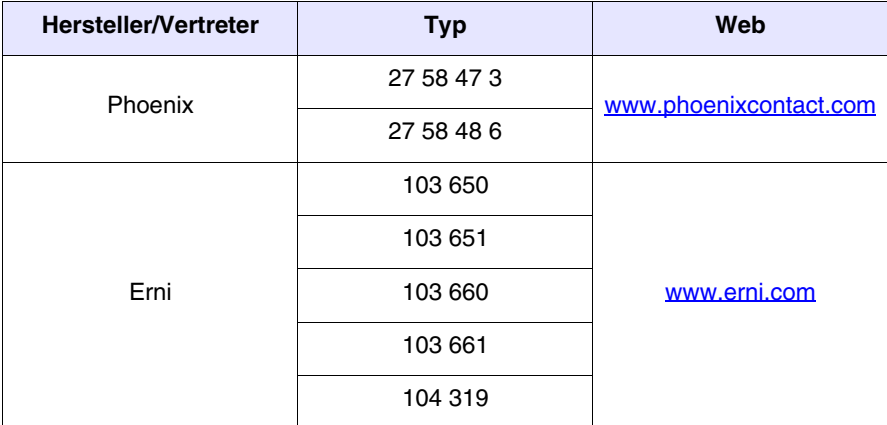

Für ausführlichere Information sich mit dem Vertreter in Verbindung setzen und/oder den WEB-site besuchen**.**

**ESA-Net** Alle VT-Terminals können im ESA-Net-Netzwerk als *Netzwerk-Clients*  oder als *Netzwerk-Server* angeschlossen werden (siehe technische Eigenschaften des entsprechenden Terminals). Der Netzwerk-Client kann nur Informationen (Variablen) von den anderen, im Netz angeschlossenen Terminals anfordern. Der Netzwerk-Server stellt den anderen, im Netz angeschlossenen Terminals die Informationen (Variablen) zur Verfügung.

## **ESA-Net Betrieb des VTs**

Die nachfolgende Abbildung dient zur Veranschaulichung des Konzeptes von ESA-Net, es enthält ein Datenfluss-Schema und zeigt, wie das Terminal die Funktion Client, Server und Server/Client annimmt.

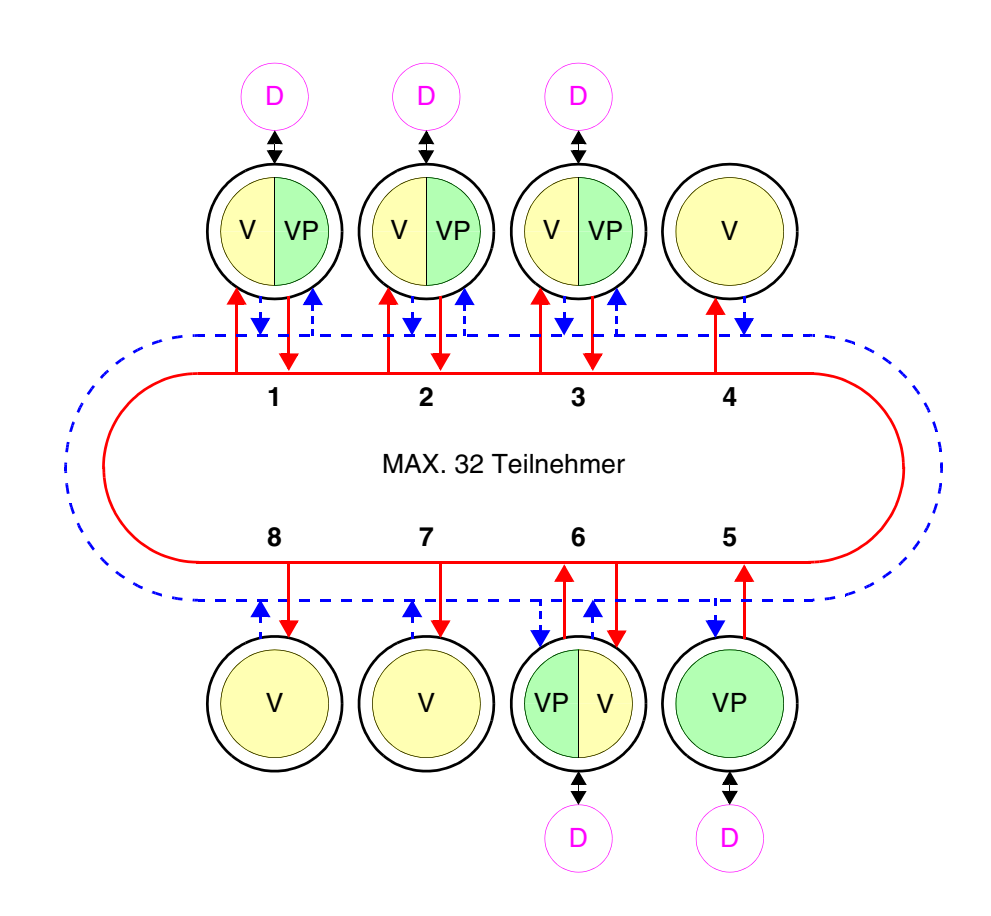

Im ESA-Net-Netzwerk ist das Server-Terminal jenes, das den anderen Terminals alle Variablen oder einen Teil davon zur Verfügung stellt, diese Variablen werden *Öffentliche Variablen* genannt.

**Die Maximallänge der öffentlichen Objekte umfasst 60Byte, größere Längen werden unterbrochen. Um diese Nachteile zu ver-** **meiden, ist es ratsam, mehrere Objekte mit geeigneten Längen zu erstellen(Beispiel: sind Objekte mit der Länge von 120Byte erforderlich, muss man zwei Objekte von 60Byte verwenden).**

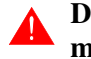

## **Die max. Anzahl der öffentlichen Objekten umfasst 128 Objekte mit insgesamt 1024Byte.**

Das Client-Terminal ist jenes, das die von den Server-Terminals zur Verfügung gestellten öffentlichen Variablen benutzt. Das Terminal, das öffentliche Variablen benutzt und seinerseits andere zur Verfügung stellt, wird Server/Client genannt. An das Client-Terminal ist normalerweise keinerlei Art von Gerät angeschlossen.

Im abgebildeten Beispiel sind acht Terminals angeschlossen, und zwar:

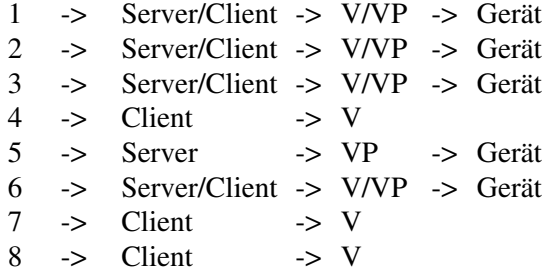

Der grün gekennzeichnete Bereich (VP) stellt die öffentlichen Variablen dar, der gelb gekennzeichnete Bereich (V) stellt die Variablen dar; das Gerät ist in violett dargestellt (D).Von den beiden Ringen in der Mitte stellt der mit einer durchgehenden roten Linie gekennzeichnete die Antwort des VTs auf eine Anforderung dar, der mit der gestrichelten blauen Linie gekennzeichnete stellt die Informationsanforderung dar.

Ein Netzwerk kann mehrere Server, mehrere Clients und mehrere Server/Clients bis zu insgesamt 32 Terminals enthalten.

Jeder Netzteilnehmer muss eine unterschiedliche Adresse haben; die Adresse des Terminals wird durch VTWIN-Programmierung konfiguriert (siehe Software-Handbuch).

Ein Terminal kann durch den Kommunikationsstandard RS485 über die seriellen Ports MSP, ASP (Default) oder mit seriellem Modul RS485 (Option; siehe ["Kapitel 34 -> Zubehörteile für Videoterminals"](#page-660-0)) ans Netz angeschlossen werden.

**Um jegliches Problem zu vermeiden, muss das eventuell mit dem VT zu verbindende Gerät mittels Port MSP angeschlossen werden. Folglich muss das ESA-NET-Netzwerk mittels Port ASP oder Feldnetzwerk angeschlossen werden; falls das VT nur an das** 

## **ESA-Net-Netzwerk angeschlossen soll, kann man auch den Port MSP verwenden.**

Das Netzwerk kann mit einer Geschwindigkeit von 38400 bis 187500Baud arbeiten. Die gewählte Geschwindigkeit gilt für jeden Netzteilnehmer.

**ESA-Net Anschluss der Terminals** Da die seriellen Kommunikationen sehr störungsanfällig sind, sollten die folgenden Hinweise eingehalten werden, um den Störungseinfluss auf ein Mindestmaß zu beschränken:

- Es ist absolut notwendig, ein verdrilltes serielles Kabel mit vollkommener Abschirmung zu verwenden, mit einem Paar Leiter mit einem Mindestdurchmesser von 0.22 mm² und einer charakteristischen Impedanz von 120 Ohm.
- Unbedingt einen geschirmten seriellen Stecker verwenden.
- Die End-Widerstände sind nur an die physikalischen Enden des ESA-NET-Netzwerkes zu setzen.
- Polarisierungs-Widerstände mit geeigneten Werten einsetzen (Typ 470 Ohm).
- Die Kabelumhüllung muss unbedingt auf den metallischen Körper aller Stecker, die anschließend an die VTs des Netzwerkes angeschlossen werden, geschweißt werden.

**Die seriellen Anschlusskabel der VTs müssen in Kabelschächten verlegt werden, die getrennt von denen der Stromversorgungskabel verlaufen.**

**Die Stromversorgungskabel der VTs müssen in Kabelschächten verlegt werden, die getrennt von denen der Leistungskabeln und von denen aller Geräte, die in der Regel Störungen verursachen könnten (Antriebe, Umrichter usw....) verlaufen.**

Die folgende Seite enthält einen Beispiel des ESA-NET-Anschlusses; davon sieht man, dass das Kabel Gleichstromwiderstände trägt.

**IDas im Netzwerk mit den drei eingeschlossenen Gleichstromresistenzen angeschlossene VT darf nie ausgeschaltet werden, während die anderen Teilnehmer am Netzwerk eingeschaltet sind. Soll jenes passieren, wird die Wirkung der Polarisierungs-Widerstände vernichtet und es entsteht die Möglichkeit, dass Kommunikationsfehler generiert werden.**

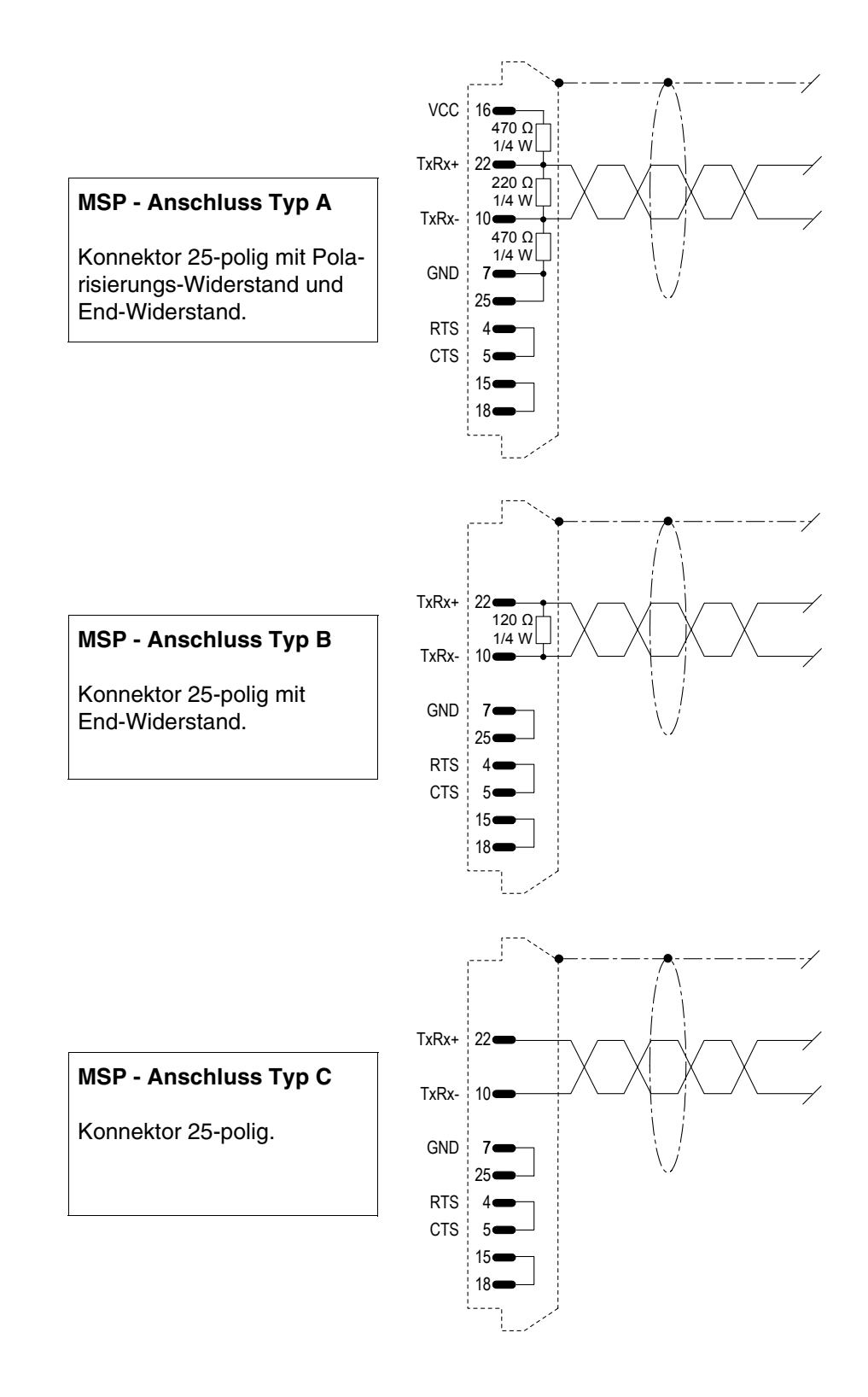

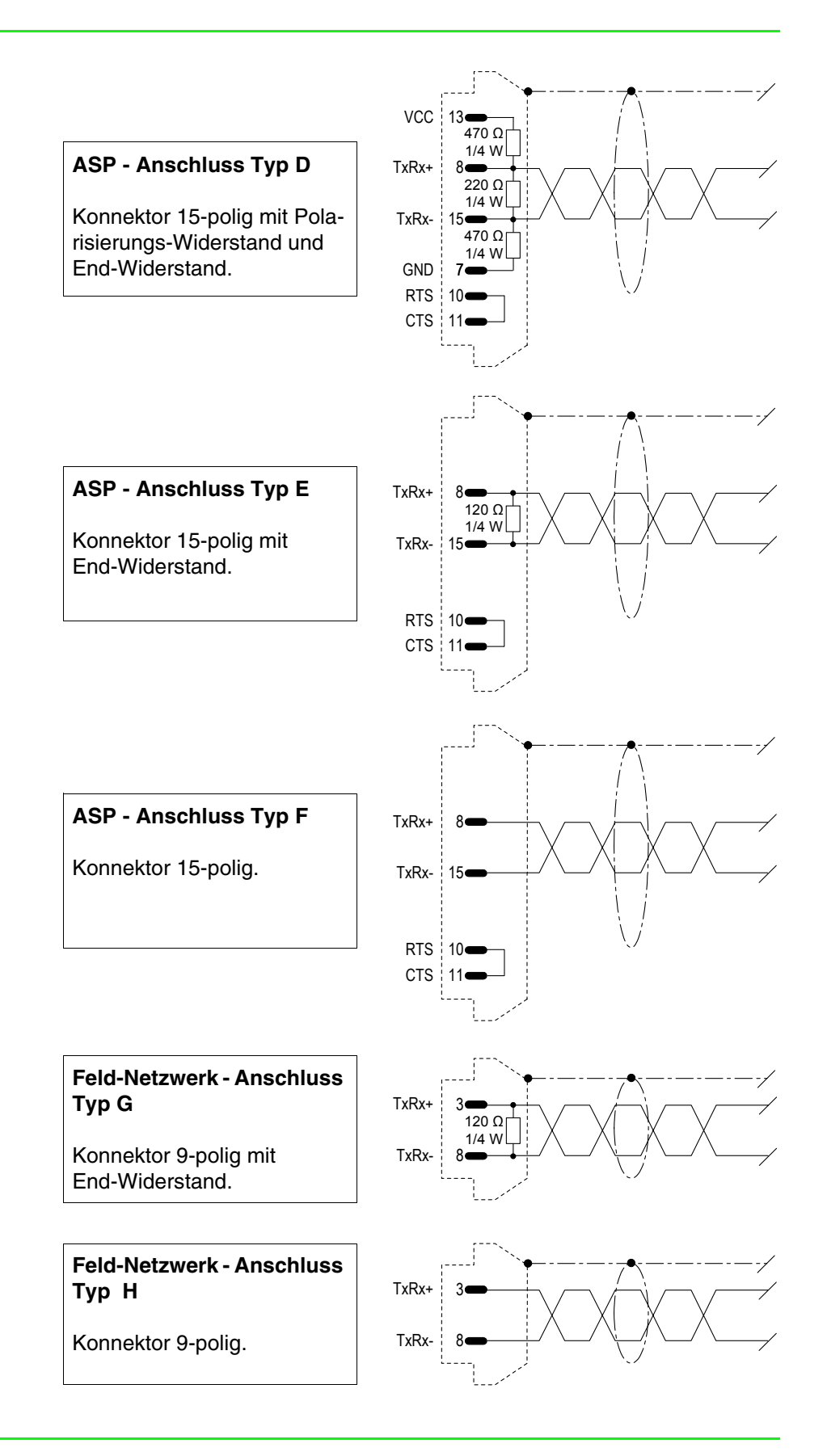

Nachstehend wird eine Tabelle aufgeführt, die für die Kabelerstellung des ESA-NET-Netzwerks zu verwenden ist. Für die Anwendung dieser Tabelle wie folgt fortfahren:

Die Disposition der an das Netzwerk anzuschließenden VTs aufzeichnen.

Für jedes VT den Port definieren, der für den Anschluss an das Netzwerk zu verwenden ist.

Ausfindig machen, welche VTs sich physikalisch am Netzwerk-Äußeren befinden.

Die Terminals am Netzwerk-Äußeren für die Anfangs- oder Endposition auswählen und zuordnen.

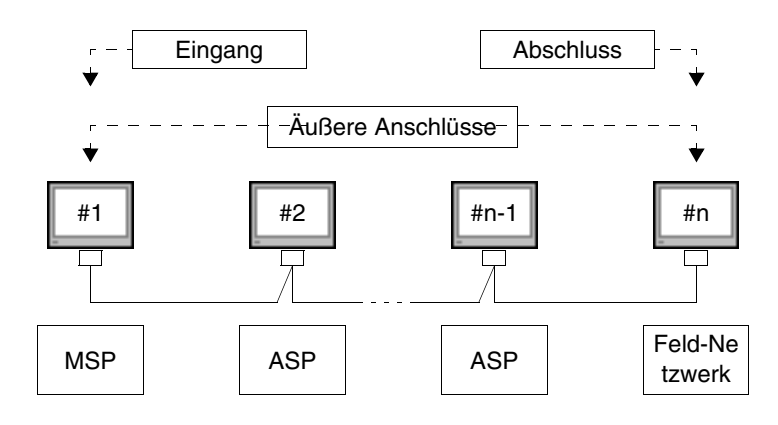

**Wird der Anschluss der äußeren VTs durch den Feld-Netzwerk-Konnektor erforderlich, muss auf jeden Fall einer der Anschlüsse der mittleren VTs vom Typ A oder D je nach verfügbarem Konnektor sein.**

| <b>Konnektor</b>        | <b>Position</b>  | Verkabelung |    |   |   |   |    |    |   |
|-------------------------|------------------|-------------|----|---|---|---|----|----|---|
|                         |                  | A           | в  | С | D | F | F  | G  | н |
| <b>MSP</b><br>25 polig  | Eingang          |             |    |   |   |   |    | -- |   |
|                         | <b>Abschluss</b> |             |    |   |   |   |    | -- |   |
|                         | Zwischen-Ansch.  |             |    |   |   |   |    |    |   |
| <b>ASP</b><br>15 polig  | Eingang          | --          | -- |   |   |   | -- | -- |   |
|                         | Abschluss        | --          |    |   |   |   |    | -- |   |
|                         | Zwischen-Ansch.  | --          |    |   |   |   |    | -- |   |
| Feldnetzwerk<br>9 polig | Eingang          | --          |    |   |   |   |    |    |   |
|                         | <b>Abschluss</b> |             |    |   |   |   |    |    |   |
|                         | Zwischen-Ansch.  |             |    |   |   |   |    |    |   |

*Tabella 35.7: Komposition des ESA-NET-Netzwerkkabels.*

Auf der folgenden Seite wird das für den Anschluss von 3 VT-Terminals wie auf der Abbildung erforderliche Kabel aufgeführt.

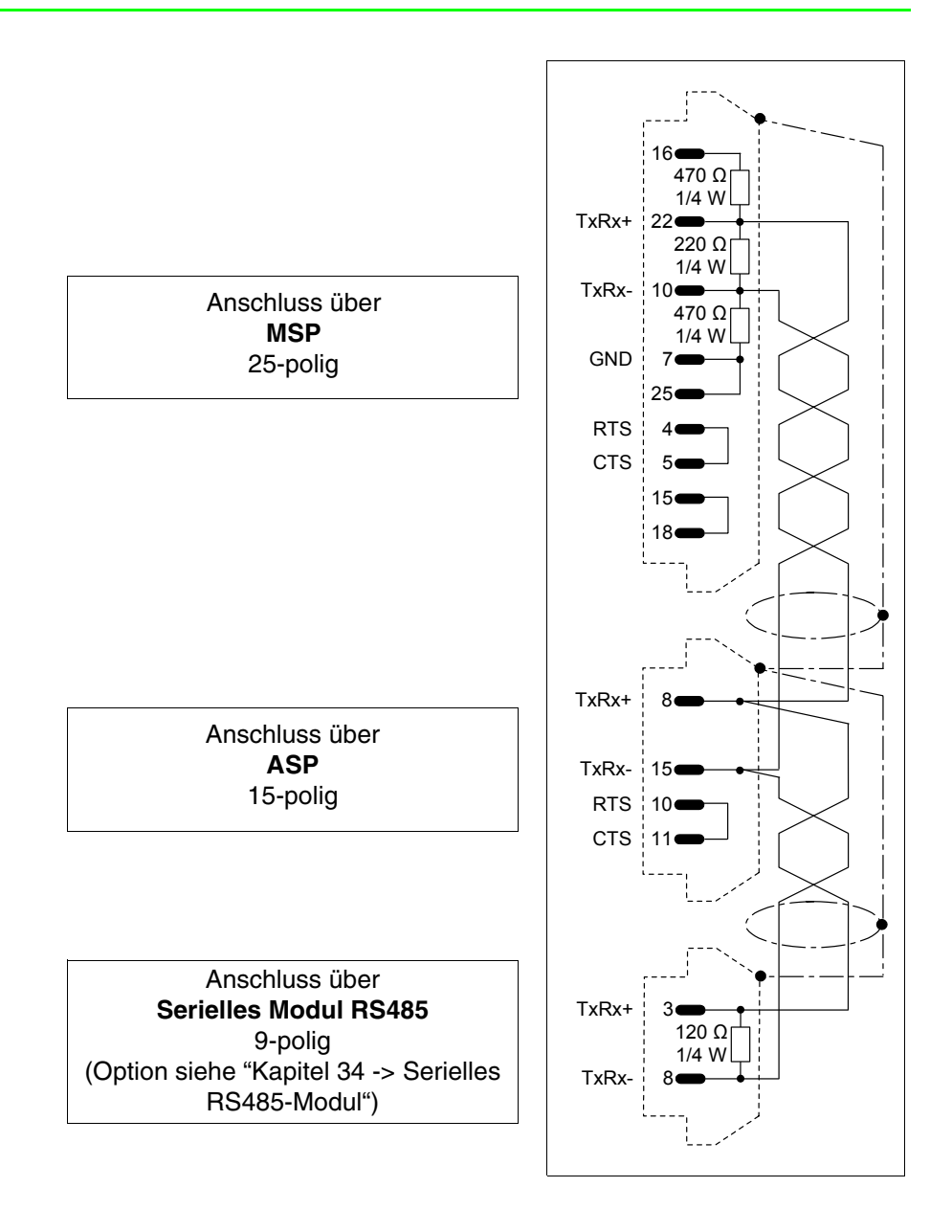

**ESA-Net: Konfigurationssoftware**  Zur Konfigurierung dieses Netzwerkes wird nur 1 Software-Typ verwendet: • VTWIN

> Diese Software verlangt die Einstellung untereinander übereinstimmender Parameter.

Die im Projekt des VTWIN eines jeden im Netz angeschlossenen Bediengerätes einzustellenden Parameter sind:

• Netz-Adresse des Terminals

## **ETHERNET** Die mit der entsprechenden Schnittstelle ausgestatteten VTs, können im Netzwerk mit anderen Bediengeräten unter Anwendung des TCP/IP-Protokolls (Transfer Control Protocol/Internet Protocol) verbunden werden.

Der Vorteil des Ethernet-Netzwerkes liegt in der hohen Datenaustauschgeschwindigkeit (von 10Mbit/s bis 100Mbit/s, je nach angeschlossenem Bediengerät), außerdem ist die Verkabelung einfacher, da das VT nicht mehr direkt mit dem Bediengerät verbunden werden muss, sondern sie können über einen Netz-Konzentrator miteinander verbunden werden. Aufgrund der hohen Anzahl der Netzwerkteilnehmer ist die Teilnehmeranzahl praktisch unbegrenzt.

**Funktionieren des VTs in ETHERNET**  Die VTs kommunizieren mit den sich im Netzwerk befindenden Bediengeräten über den Datenaustausch mit kleinen Datenpaketen, die vom TCP-Kommunikationsprotokoll verwaltet werden. Dieses befasst sich mit der Partition der Daten, und sorgt dafür, dass diese an ihrem Bestimmungsort erneut kompaktiert werden und kontrolliert, ob die Daten vollständig angekommen sind. Das IP-Protokoll befasst sich dagegen mit der Übertragung an den richtigen Empfänger der gesendeten Daten. Um einen korrekten Datenaustausch garantieren zu können, arbeiten die beiden Protokolle TCP und IP eng zusammen.

**ETHERNET Konfiguration ssoftware** Es gibt zwei Softwaretypologien, die bei der Konfiguration dieses Netzes eine Rolle spielen:

- VTWIN
- Konfigurationssoftware des Bediengeräts

Diese Softwaretypen erfordern Parametereinstellungen, die vom anzuschließenden Netzwerktyp abhängig sind.

## VTWIN:

Folgende Parameter müssen im Projekt des VTWIN eines jeden Bediengeräts eingestellt werden:

- IP Address
- Subnet Mask
- Eventuelle andere Parameter hängen vom angeschlossenen Bediengerät ab

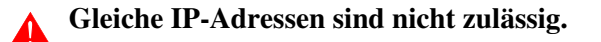

Konfigurationssoftware des Bediengeräts:

Diese Software wird vom Hersteller des Bediengeräts geliefert.

**Anschluss am ETHERNET-Ne tzwerk** Die nachstehende Abbildung zeigt zwei Anschlussbeispiele; das erste Beispiel zeigt die Verbindung zwischen einem VT und einem Bediengerät über Direktanschluss, das zweite Beispiel zeigt die Verbindung zwischen VT und Bediengerät über ein Firmennetzwerk.

## **Direktanschlussbeispiel zwischen VT und Bediengerät.**

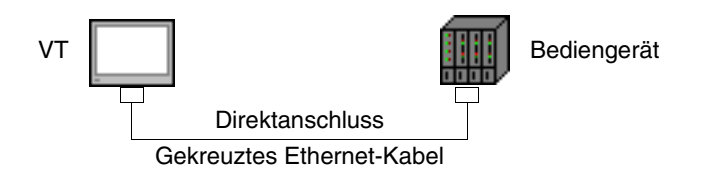

Die nachstehende Abbildung zeigt ein gekreuztes Ethernet-Kabel, das für die Verbindung zwischen VT und Bediengerät über Direktanschluss ohne Firmennetzwerk zu verwenden ist.

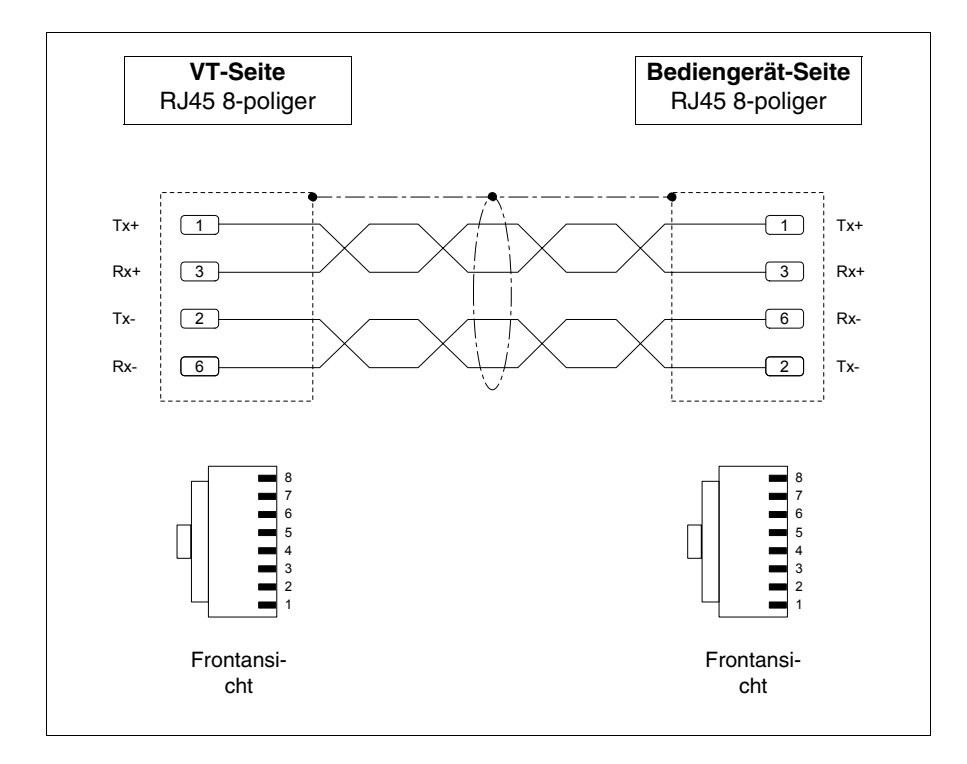

**BEMERKUNG: Bei diesem Beispiel befindet man sich nicht in einem Netzwerk-Konzept mit anderen Bediengeräten, daher kann die IP-Adresse willkürlich sein.** 

Die ersten drei Ziffern der zugeordneten IP-Adresse müssen mit denen des anzuschließenden Bediengerätes übereinstimmen, die vierte Ziffer muss anders sein. Zum Beispiel VT - 192.168.100.1, Bediengerät - 192.168.100.5

Die anderen Parameter bleiben die voreingestellten.

## **Verbindungsbeispiel zwischen VT und Bediengerät über Firmennetz.**

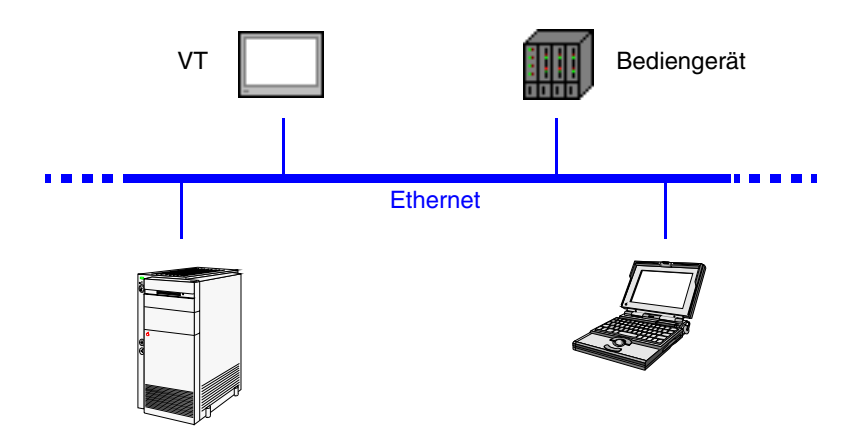

Der Anschluss an das Netzwerk erfolgt mittels Ethernet-Standardkabel.

**BEMERKUNG: Alle einzugebenden Parameter hängen von der Konfiguration des Netzwerks ab, über das man sich anschließen muss. Daher ist es ratsam, den Netzwerkverwalter zu kontaktieren.**

## Will man die korrekte Funktion des Systems überprüfen, kann das durch den Befehl PING an einem im Netzwerk verbunden PC erfolgen.

Auf die Eingabeaufforderung des PCs klicken und ping gefolgt von der IP-Adresse, die dem VT u./o. dem Bediengerät zugeordnet wurde, eingeben und mit Senden bestätigen (Beisp. ping 192.168.100.5).

Wurden der Anschluss und die Einstellung richtig durchgeführt, dann wird ein String mit der geforderten IP-Adresse sichtbar, andernfalls wenn abgelaufene Strings sichtbar werden, bedeutet das, dass es Verbindungsschwierigkeiten gibt; in diesem Fall ist die vollständige Prozedur einschließlich Anschlusskabel zu überprüfen.

**ETHERNET Anschlusskon**

**trolle** 

**CAN** VTs mit der entsprechenden Schnittstelle versehen können mit anderen Geräten über ein Netzwerk unter Anwendung des CAN-Protokolls (Controller Area Network) verbunden werden.

> Die CAN-Terminals entsprechen der Spezifikation CIA DS 102 Version 2.0 (CAN Physical Layer for Industrial Applications).

> Die Vorzüge des CAN-Netzwerks liegen in seinen niedrigen Kosten, seinem hohen Leistungsgrad unter schweren elektrischen Zuständen, seiner Fähigkeit in Realzeit zu reagieren und in der Einfachheit seiner Verwaltung.

> Diese Netzwerkart hat eine Master-Slave-Struktur. Es ist die Aufgabe des Master-Geräts die Slave-Stellen zu initialisieren und konfigurieren; darüberhinaus befasst es sich mit der Kontrolle des Kommunikationsstatus der sich im Netzwerk befindenden Geräte. Die Slave-Geräte befassen sich ausschliesslich mit dem Austausch von Daten. Um kommunizieren zu können, müssen die Slave-Geräte vom Master-Gerät initialisiert (Betriebsstatus) und parametrisiert werden.

> Das VT arbeitet bei einer Geschwindigkeit zwischen 10kbit/s und  $1000$ kbit/s.

**Funktionieren des VTs in CAN** Die VTs kommunizieren mit den Geräten über logische Kanäle, die sich mit virtuellen Kommunikationslinien decken, die voneinander unabhängig und unter Anwendung einiger Parameter definierbar sind.

Die logischen Kanäle sind zweierlei:

- SDO (Service data object)
- PDO (Process data object)

Die SDO-Kanäle beschäftigen sich mit dem Austausch von Einstell- und Konfigurationsparametern und anderen Informationen bezüglich dem Einstellen des Geräts. Die PDO-Kanäle hingegen beschäftigen sich ausschlieslich mit dem Austausch von Daten über den aktuellen Prozess.

Die PDO-Kanäle haben Priorität über den SDO-Kanälen.

Für alle SDOs und PDOs kann man die Kennzeichen der Kommunikationslinien über die TX- und RX-Parameter definieren; die diesbezüglichen gültigen Werte liegen zwischen 1 und 65535.

Die Netzwerk-Teilnehmer müssen alle verschiedene Adressen haben; die Adresse des Terminals wird unter Anwendung der VTWIN-Programmation (Siehe Software Handbuch) eingestellt.

**Konfigurations software in CAN** Es gibt nur eine Software-Art, die in der Konfiguration dieses Netzwerks eine Rolle spielt:

• VTWIN

Diese Software braucht, dass die eingestellten Parameter einander entsprechen.

Die Parameter, die im VTWIN-Projekt von jedem an dem Netzwerk angeschlossenen Terminal eingestellt werden müssen, sind die folgenden:

- Netz-Adresse des Terminals.
- SDO
- PDO

**Anschluss am CAN-Netzwerk** Die nachstehende Abbildung zeigt die Verbindung der VTs mit den Geräten im CAN-Netzwerk in einer Master-Slave-VT-Konfiguration.

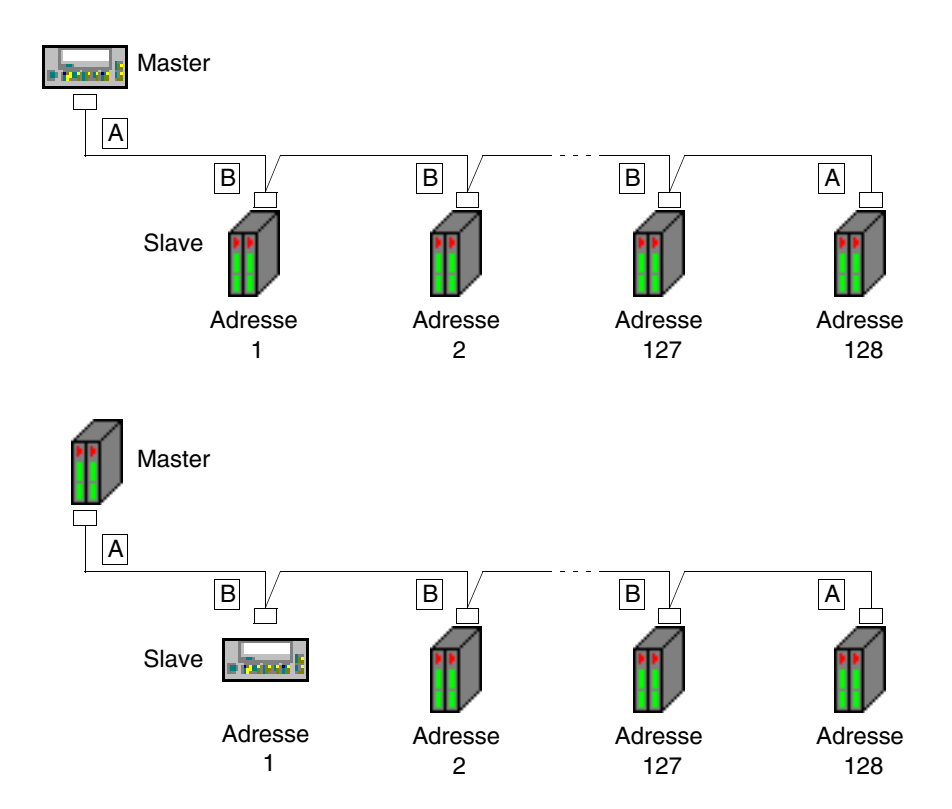

Die theoretisch höchstmögliche Anzahl der Teilnehmer am Netzwerk ist 128 Geräten, aber die wirkliche Grenze hängt von der Anzahl der aktivierten logischen Kanäle. Die höchstmögliche Anzahl der Kanäle ist 64 SDO und 64 PDO.

## Beispiel

Nehmen wir an, die Geräte haben 2 SDO und 3 PDO. Wenn alle Kanäle aktiviert sind, liegt die Höchstgrenze für die im Netzwerk angeschlossenen Geräte bei 21, d.h.: die Summe der möglichen Kanäle durch die Anzahl der PDO-Kanäle pro Gerät dividiert (weil die PDO-Kanäle, da sie bei jedem Gerät zahlreicher sind, für die Berechnung der Höchstgrenze bestimmend sind).

$$
\text{Max. Teilnehmen} = \frac{\text{Max. mögliche Kanäle}}{\text{Aktivierte Kanäle}} = \frac{64}{3}
$$

Wie von der obigen Abbildung zu sehen ist, sind die Verbindungen bei den an den Enden der Leitung (A) positionierten Geräten anders als die bei den intern positionierten Geräten (B). Und zwar: die Stecker im Falle A sehen den Anschluss eines Gleichstromwiderstands vor.

Bei den VTs ist der Gleichstromwiderstand schon eingeschlossen, so kann man im ersten Fall (Master-VT) den Widerstand auf dem Stecker weglassen und sich jenes im VT eingeschlossenen bedienen. (Siehe Kapitel des anzuschließenden Terminals).

## **Die VTxxxH Terminals haben immer eine Leitung mit Endpunkt.**

Die nachstehende Abbildung zeigt die Anschlusstypologien der Stecker.

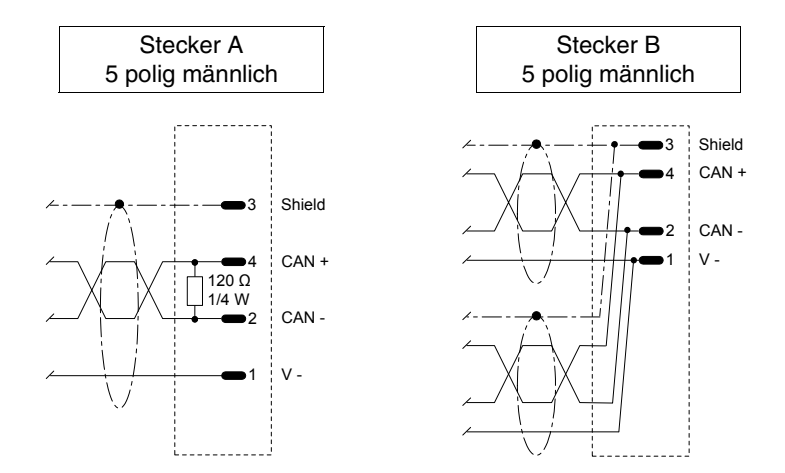

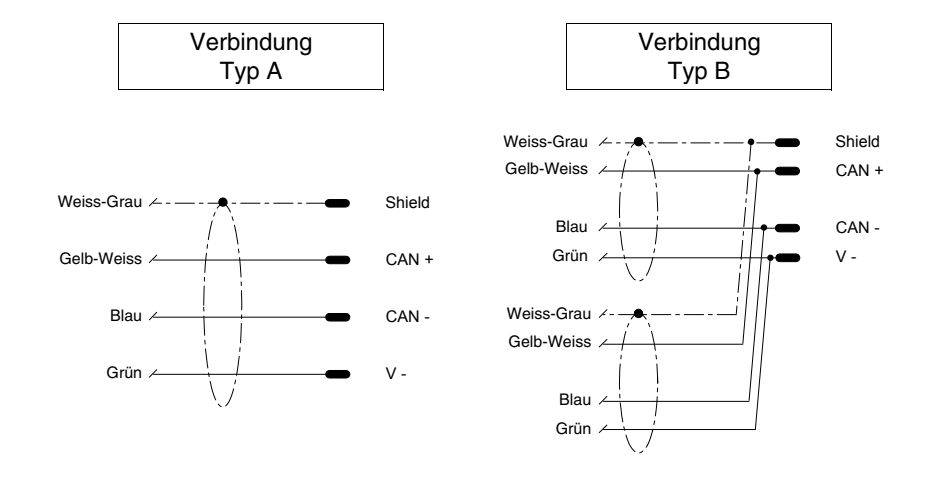

Folgender Anschluss gilt nur für VTxxxH Terminals.

**Das Anschlusskabel ist schon seitens VT mit Endpunkt versehen.**

# Kapitel 36 Betrieb des Terminals mit Tastatur

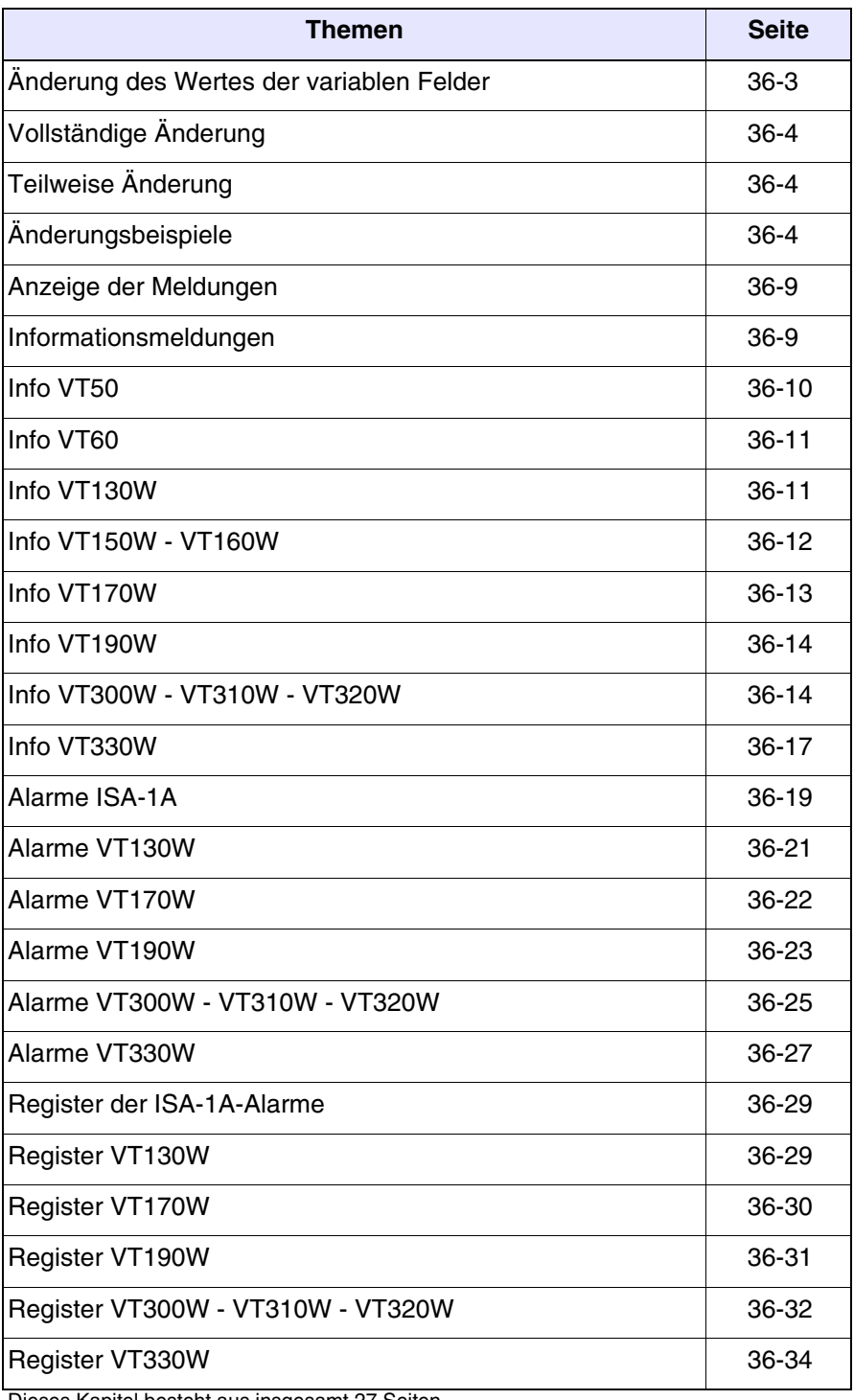

Dieses Kapitel besteht aus insgesamt 27 Seiten.

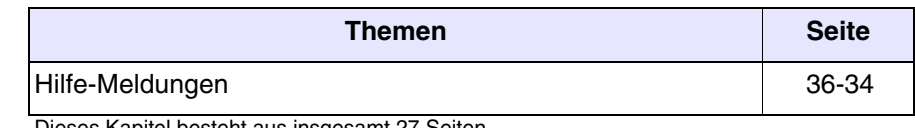

Dieses Kapitel besteht aus insgesamt 27 Seiten.

Die Angaben in diesem Kapitel gelten für alle VT-Terminals der gleichen Familie mit Tastatur. Die der unterschiedlichen Modelle unterscheiden sich in einigen Einzelheiten, daher werden in den entsprechenden Erläuterungen für jede  $\Box$  die unterschiedlichen Typologien aufgeführt.

Die Tastenfunktion ändert sich je nach Art des zu verändernden Feldes.

**Alle Punkte des vorliegenden Kapitels, die sich auf die in das Terminal einfügbare Anzahl von Zeilen und von Zeichen beziehen, gehen von der Verwendung nativer Fonts aus, wenn Windows-Basisfonts (nur für grafische Terminals) verwendet werden, muss der entsprechende Bildschirmbereich in Pixeln betrachtet werden (siehe Software-Handbuch** "Kapitel 6 -> Projektsprachen"**).**

<span id="page-740-0"></span>**Änderung des**  Um die Änderung eines beliebigen editierbaren variablen Feldes vornehmen zu können, muss als erstes der Cursor auf das entsprechende Feld gesetzt werden. Dies erfolgt unter Verwendung von

### F2 **.** F3 **Space ±** 'n oder VT50<br>VT60 VT60 VT50 Andere VT130W VT60 Andere VT130W

anschließend

**Wertes der variablen Felder**

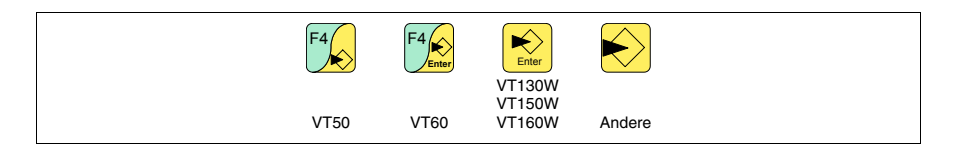

drücken, wodurch die Eingabe des neuen Wertes aktiviert wird.

Der Eingabe-Modus kann auf zwei Arten verlassen werden: durch Speicherung am Ende der Werteingabe mit Drücken von

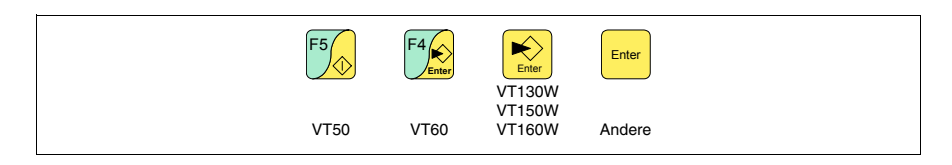

oder ohne Abspeichern in jeglichem Moment durch Drücken von

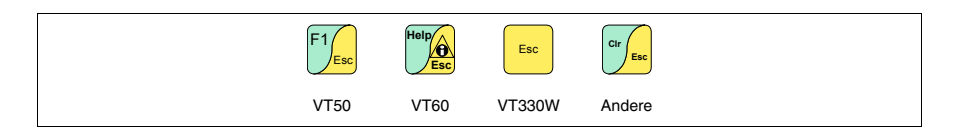

oder bei Ablauf des "Eingabe-Timeouts" (siehe Software-Handbuch).

Das VT sieht die folgenden Feldabänderungsmöglichkeiten vor:

- Vollständige Änderung
- Teilweise Änderung

### <span id="page-741-0"></span>**Vollständige Änderung** Es handelt sich um den Default-Modus, der vom VT bei Aktivierung einer Feldänderung verwendet wird und unterschiedliches Verhalten zwischen numerischen und alphanumerischen Feldern vorsieht.

Numerische Felder:

Der Cursor blinkt auf der ganz rechts stehenden Ziffer des Feldes. Bei Eingabe der ersten Ziffer wird der Rest des Feldes auf Null gesetzt, bei den nachfolgenden Eingaben werden die Ziffern nach links verschoben.

Alphanumerisches Feld (ASCII):

Der Cursor blinkt auf der ganz linken Position des Feldes. Bei Eingabe in Sequenz des neuen Strings wird der Cursor jeweils um ein Zeichen nach rechts verschoben.

<span id="page-741-1"></span>**Teilweise Änderung** Bei aktiviertem Eingabemodus wird bei Drücken von

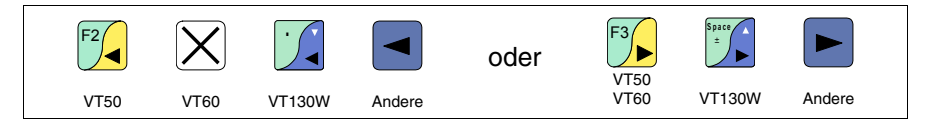

und anschließender Eingabe einer Ziffer bzw. eines Zeichens oder bei Drücken von

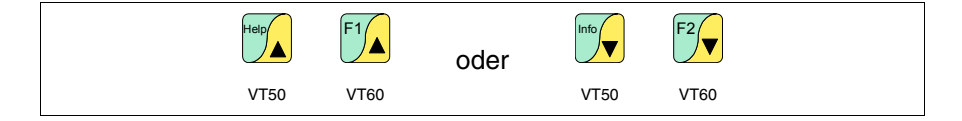

aussschließlich die Ziffer bzw. das Zeichen, auf das die Cursorspitze gerichtet ist, geändert; um angrenzende Ziffern oder Zeichen zu ändern, muss der Cursor manuell gesetzt werden (die obige Abbildung ist nur für VT50 und VT60 gültig).

<span id="page-741-2"></span>**Änderungsbeispiele** Die folgenden Beispiel dienen zur Erläuterung der Funktion. Zur Vereinfachung wurde nur ein Produkt, das VT170W, gewählt, vom Konzept her gilt die Erklärung jedoch für alle VTs, unabhängig von der Serigraphie auf den **. 00.** 

Änderung des Wertes eines dezimalen numerischen Feldes:

Das folgende Beispiel zeigt die Änderung (Vollständiger Modus) des Feldes 1 von 9999 auf -1234.

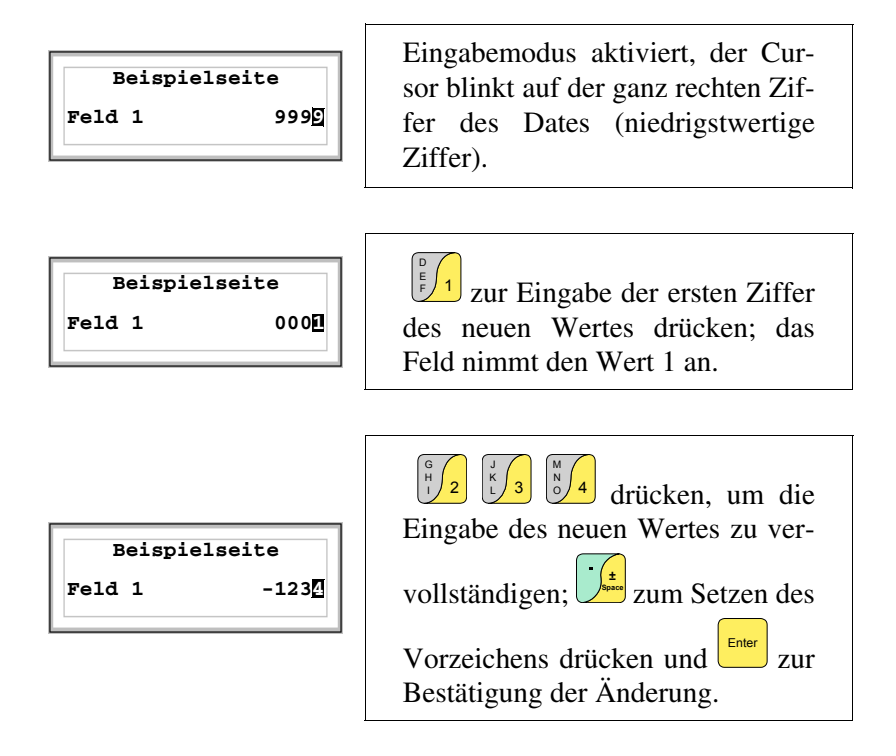

Änderung des Wertes eines numerischen Gleitpunktfeldes:

Die Prozedur zur Änderung eines numerischen Gleitpunktfeldes ist die gleiche wie für die Änderung eines dezimalen numerischen Feldes, jedoch mit der Möglichkeit, den Dezimalpunkt in einer beliebigen Position des Feldes einzugeben. Das folgende Beispiel zeigt die Änderung (Vollständiger Modus) des Feldes 2 von 10.3256 auf 321.65.

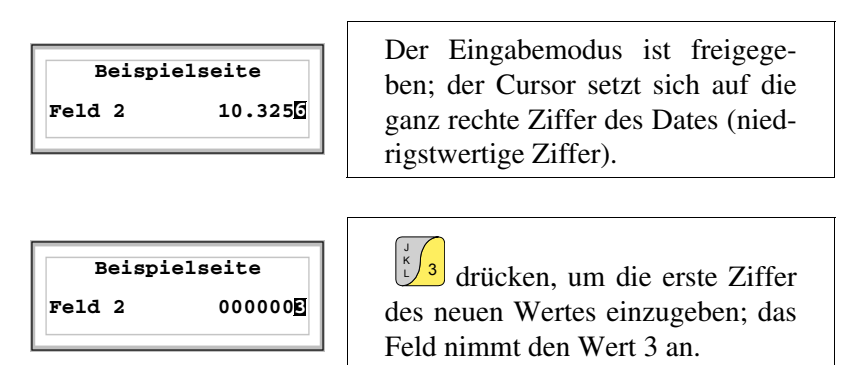

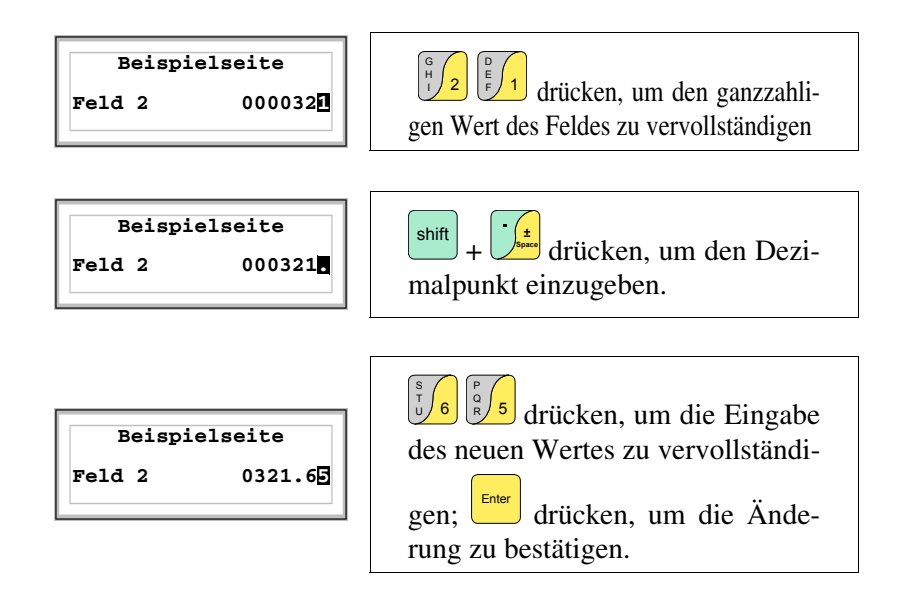

Änderung des Wertes eines hexadezimalen numerischen Feldes:

Eine hexadezimale Ziffer kann außer den numerischen Werten von 0 bis 9 auch die Buchstaben A-B-C-D-E-F annehmen. Für diesen Feldtyp ermöglichen die numerischen  $\Box$  0 bzw. 1 die entsprechende Einstellung der Buchstaben A-B-C bzw. D-E-F durch mehrmaliges Drücken der gleichen  $\Box$ . Alle anderen  $\Box$  von 2 bis 9 haben nur numerische Bedeutung. Das folgende Beispiel zeigt die Änderung (Vollständige Änderung) des Feldes 3 von 1A3F auf B23C.

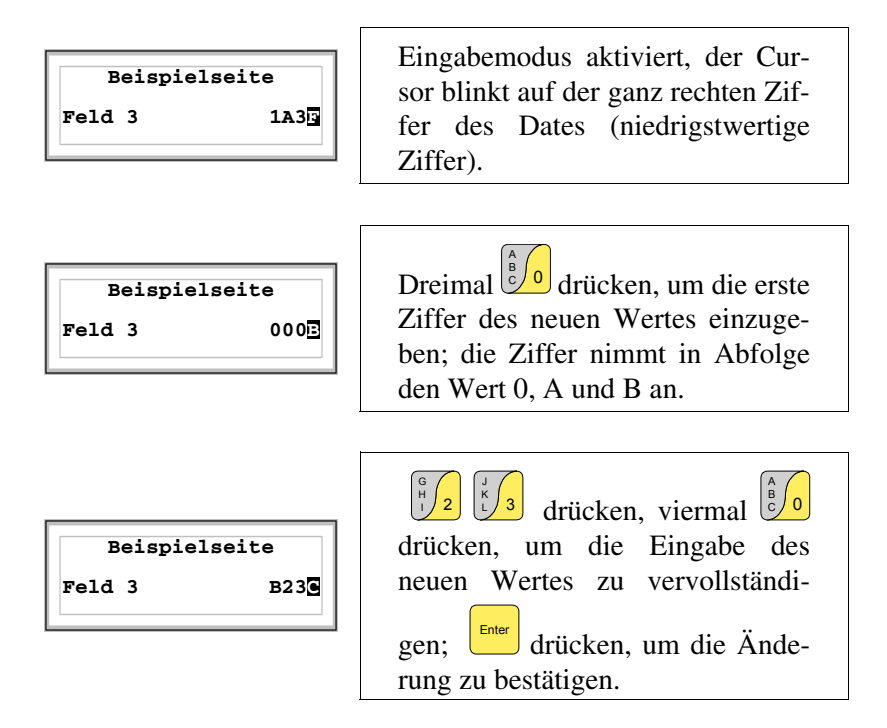

Das folgende Beispiel zeigt die Änderung (Teilweise Änderung) des Feldes 3 von B23C auf BABA.

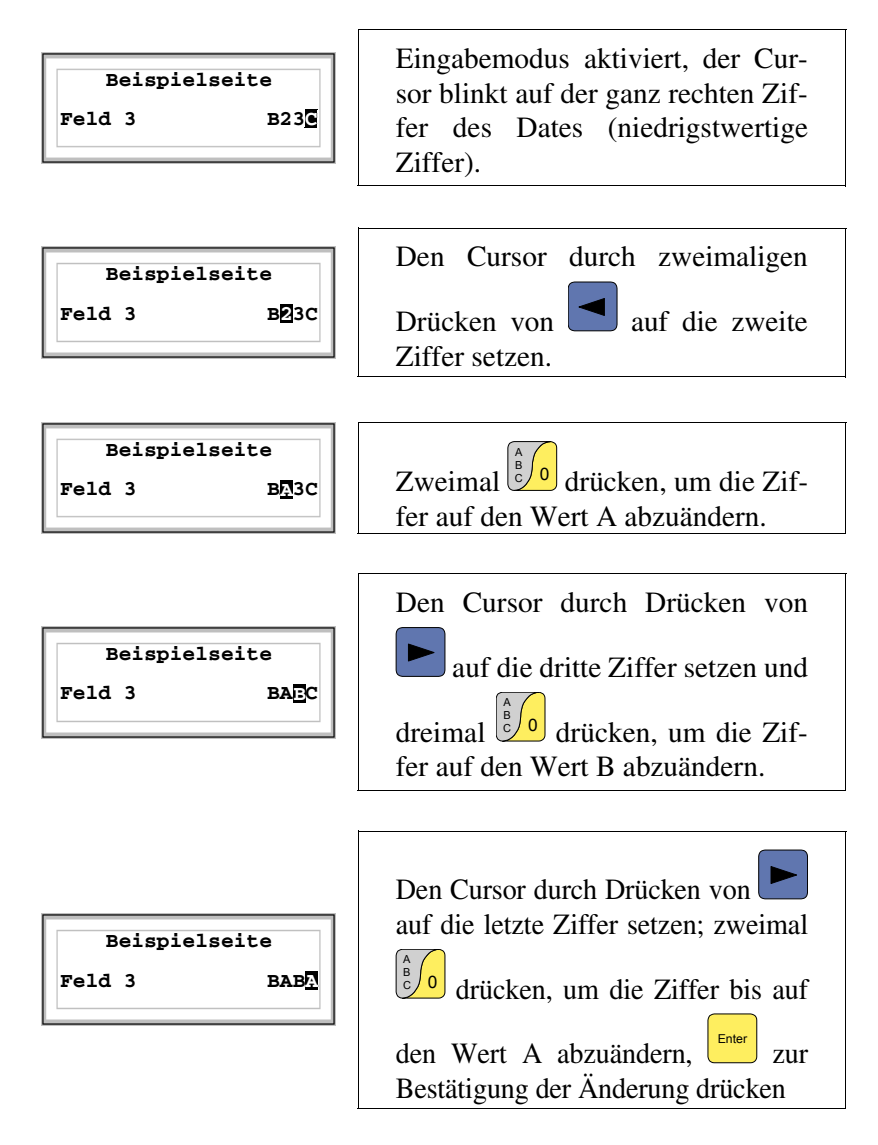

Änderung des Wertes eines alphanumerischen Feldes (ASCII):

Das folgende Beispiel zeigt die Änderung des Feldes 4 von MOTOR 1 auf VALVE 3.5.

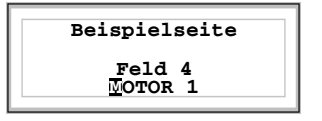

Eingabemodus aktiviert, der Cursor blinkt auf dem Zeichen ganz links.

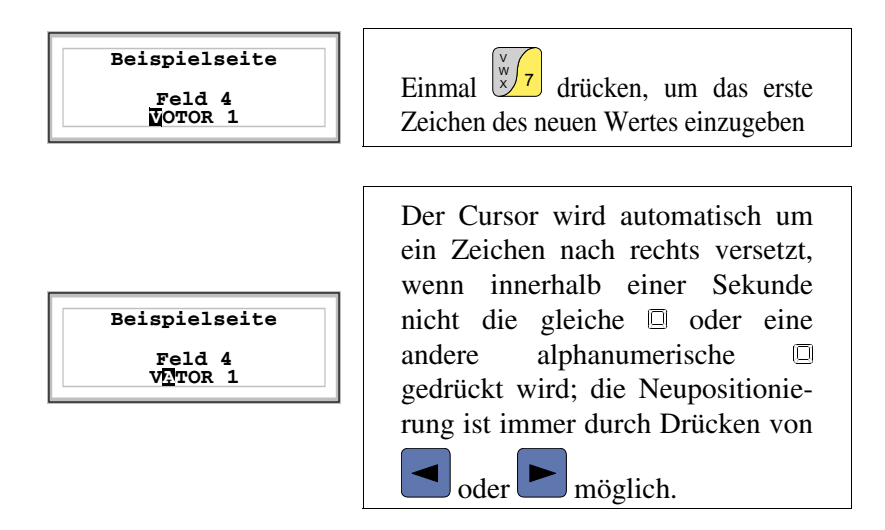

Bei Eingabe von [A] als zweites Zeichen wird der Cursor automatisch verschoben.

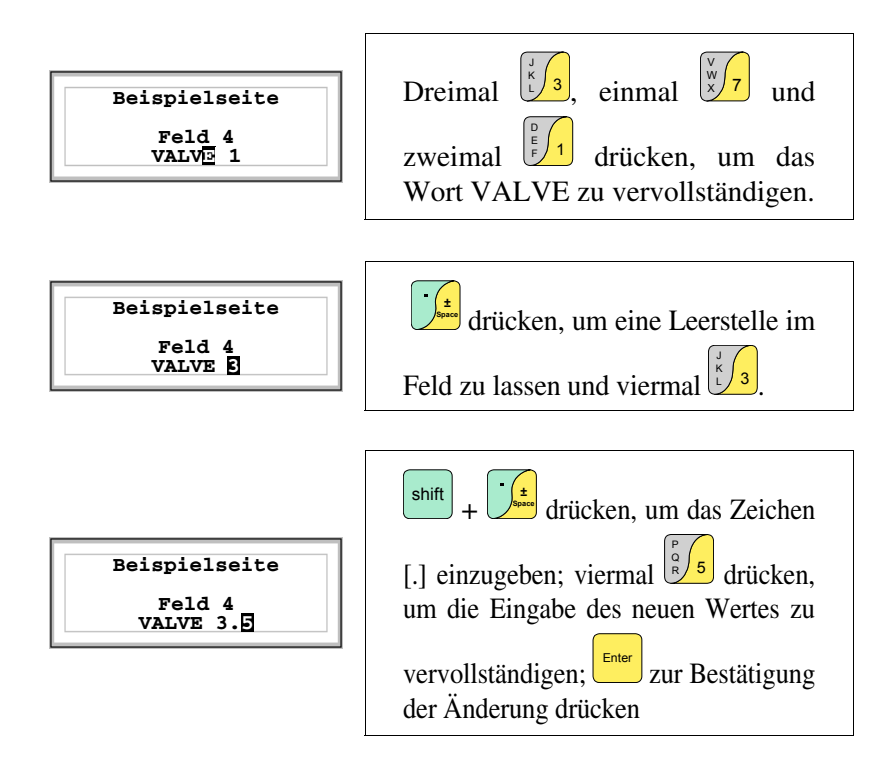

Änderung des Wertes eines dynamischen Textfeldes:

Das folgende Beispiel zeigt die Änderung des Feldes 5, das 4 verschiedene Zustände annehmen kann, an die die folgenden Textsymbole gebunden sind: SETUP, STOP, MANUAL, AUTOMATIC. Als Ausgangswert wird SETUP und als Endwert MANUAL angenommen.

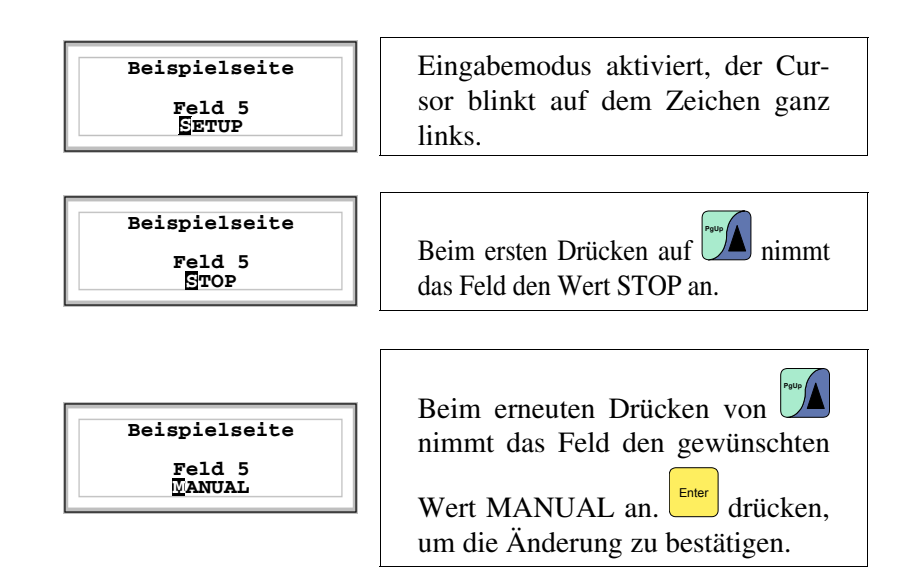

<span id="page-746-0"></span>**Anzeige der Meldungen** Das VT kann drei Arten von Meldungen anzeigen, die *Informationsmeldungen*, die *ISA-1A-Alarme* (für Terminals, die diese vorsehen) und die *Hilfe-Meldungen* (HILFE-Seiten). Die Anzeige der Informations- und Alarmmeldungen ist nur möglich, wenn der Programmierer vorangehend das Verzeichnis der den Speicherbereichen des Gerätes zugeordneten Meldungen durch VTWIN vorbereitet hat.

> Die Verwendung der drei möglichen Meldungstypen kann beliebig vom Programmierer gewählt werden.

<span id="page-746-1"></span>**Informationsmeldungen** Wenn ein Ereignis auftritt, dem eine Informationsmeldung zugeordnet ist, blinkt die LED der folgenden Tasten:

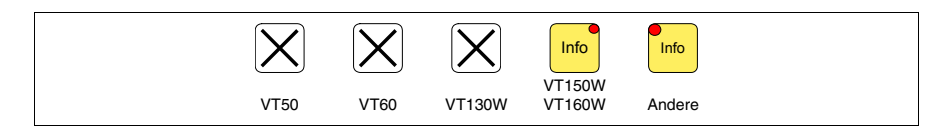

**Die Terminals VT50 und VT60 haben keine LEDs, daher ist es nicht ersichtlich, ob eine Informationsmeldung vorhanden ist. Es ist empfehlenswert, die Priorität der Meldungen gegenüber der Seite durch den** *Austauschbereich* **einzustellen** ["Kapitel 38 -> Bereich für](#page-846-0)  [Befehle"](#page-846-0) **(siehe auch Software-Handbuch).**

Bei graphischen Endgeräten, die keine LED besitzen, zeigt das Display

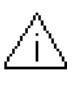

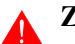

## **Zu beachten: Das Symbol besteht aus einem Dreieck, das ein [i] enthält.**

Die Informationsmeldungen sind nur anzeigbar, so lange das auslösende Ereignis vorhanden ist. Durch Drücken von

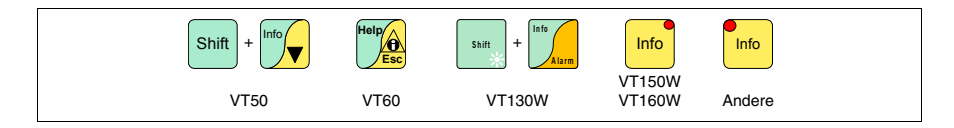

erhält man Zugang zum Anzeigemodus, der von der dauerleuchtenden LED angezeigt wird (nur bei mit LEDs versehenen Terminals). Es ist eine Seite mit der nachfolgend aufgeführten Formatierung vorgesehen (die Formatierung ändert sich je nach VT-Typ).

Das VT kann die sequentielle Anzeige der Informationsmeldungen durch einen Befehl vom Gerät vorsehen (siehe ["Kapitel 38 -> Bereich für](#page-846-0)  [Befehle"](#page-846-0)).

## <span id="page-747-0"></span>**Info VT50** Formatierung:

• Zwei Zeilen von je 20 Zeichen für den Meldungstext.

Beispiel mit zwei Meldungen.

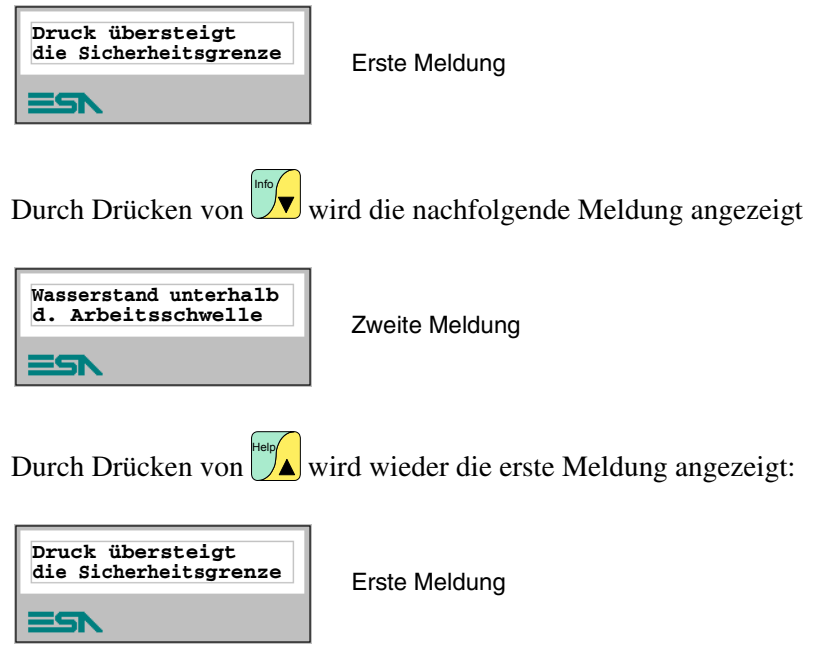

## <span id="page-748-0"></span>**Info VT60** Formatierung:

• Vier Zeilen von je 20 Zeichen für den Meldungstext.

Beispiel mit zwei Meldungen.

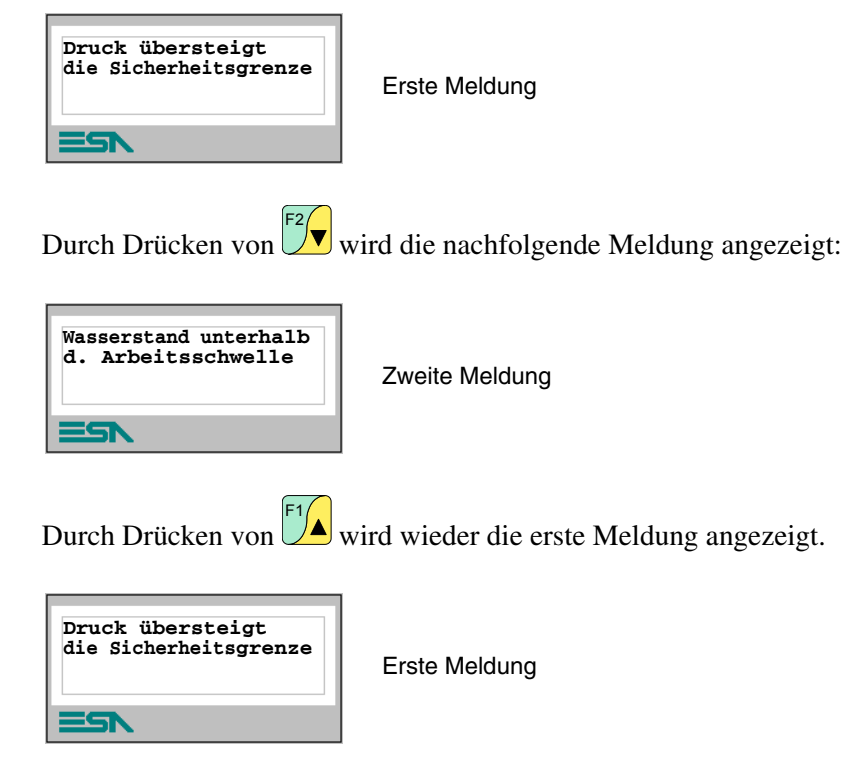

<span id="page-748-1"></span>**Info VT130W** Formatierung:

- Zwei von je 20 Zeichen mit Zeichengröße X1 oder eine Zeile von je 10 mit Zeichengröße X2 für den Meldungstext.
- Eine Zeile für ein etwaiges editierbares Feld (das in diesem Fall einen Sicherheitsgrenz- oder Warnwert anzeigen kann).
- Eine Zeile für Datum und Uhrzeit der Signalisierung.
- Die Erstanzeige wird durch einen geschlossenen Briefumschlag [ $\boxtimes$ ] oben links im Display angezeigt. Diese Anzeige ist nicht vorhanden, wenn die Meldung bei einem vorangehenden Zugang auf den Modus Anzeige der Informationsmeldungen bereits eingesehen worden ist.

Beispiel mit zwei Meldungen.

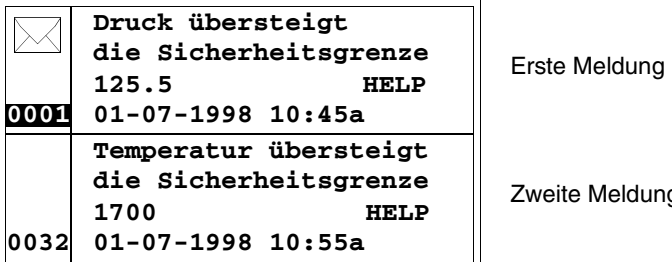

Zweite Meldung

Durch Drücken von  $\vee$  wird die zweite Seite angezeigt, die die zweite Meldung enthält. Zu beachten: Da die zweite Meldung bereits eingesehen wurde, ist sie nicht mit dem geschlossenen Briefumschlag gekennzeichnet. **P g D n**

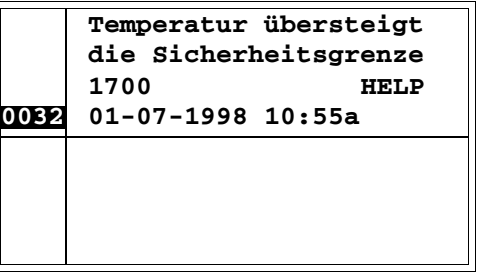

**Zweite Meldung** 

### <span id="page-749-0"></span>**Info VT150W - VT160W** Formatierung:

- Zwei Zeilen von je 20 Zeichen für den Meldungstext.
- Eine Zeile für ein etwaiges editierbares Feld (das in diesem Fall einen Sicherheitsgrenz- oder Warnwert anzeigen kann).
- Die Signalisierung einer Erstanzeige erfolgt durch zwei Zeichen [\*\*] auf der rechten Seite, in der dritten Zeile des Displays. Diese Anzeige ist nicht vorhanden, wenn die Meldung bei einem vorangehenden Zugang auf den Modus Anzeige der Informationsmeldungen bereits eingesehen worden ist.

Beispiel mit zwei Meldungen.

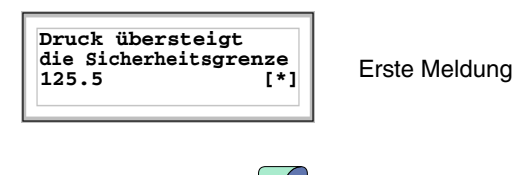

Durch Drücken von **W** wird die nachfolgende Meldung angezeigt:

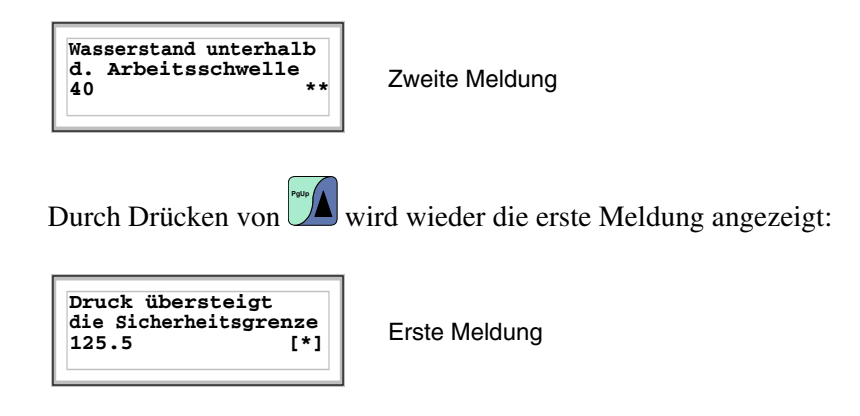

<span id="page-750-0"></span>**Info VT170W** Formatierung:

- Zwei Zeilen von je 20 Zeichen für den Meldungstext.
- Eine Zeile für ein etwaiges editierbares Feld (das in diesem Fall einen Sicherheitsgrenz- oder Warnwert anzeigen kann).
- Eine Zeile für Datum und Uhrzeit der Signalisierung.
- Die Signalisierung einer Erstanzeige erfolgt durch zwei Zeichen [\*\*] auf der rechten Seite, in der dritten Zeile des Displays. Diese Anzeige ist nicht vorhanden, wenn die Meldung bei einem vorangehenden Zugang auf den Modus Anzeige der Informationsmeldungen bereits eingesehen worden ist.

Beispiel mit zwei Meldungen.

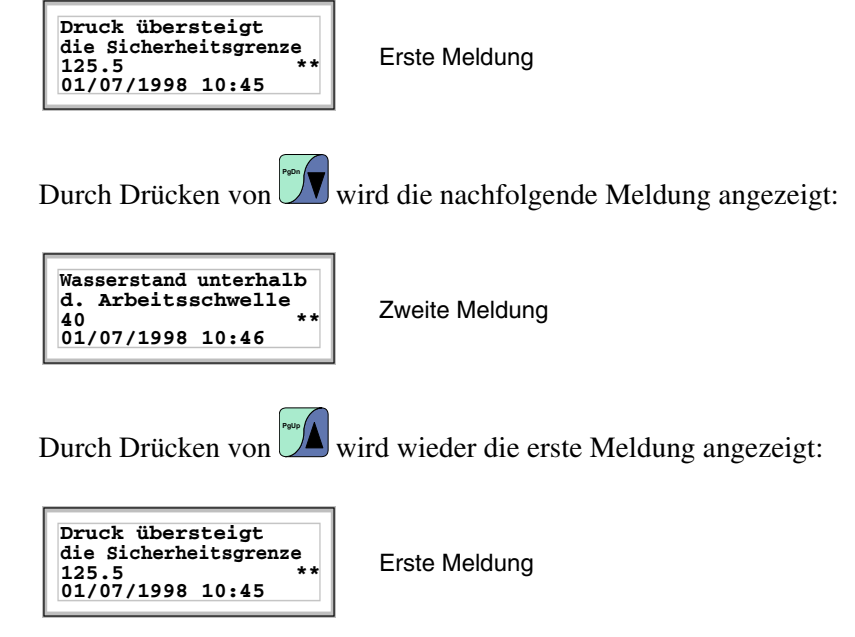

## <span id="page-751-0"></span>**Info VT190W** Formatierung:

- Zwei Zeilen von je 40 Zeichen für den Meldungstext.
- Eine Zeile für ein etwaiges editierbares Feld (das in diesem Fall einen Sicherheitsgrenz- oder Warnwert anzeigen kann).
- Eine Zeile für Datum und Uhrzeit der Signalisierung.
- Die Signalisierung einer Erstanzeige erfolgt durch zwei Zeichen [\*\*] auf der rechten Seite, in der dritten Zeile des Displays. Diese Anzeige ist nicht vorhanden, wenn die Meldung bei einem vorangehenden Zugang auf den Modus Anzeige der Informationsmeldungen bereits eingesehen worden ist.

Beispiel mit zwei Meldungen.

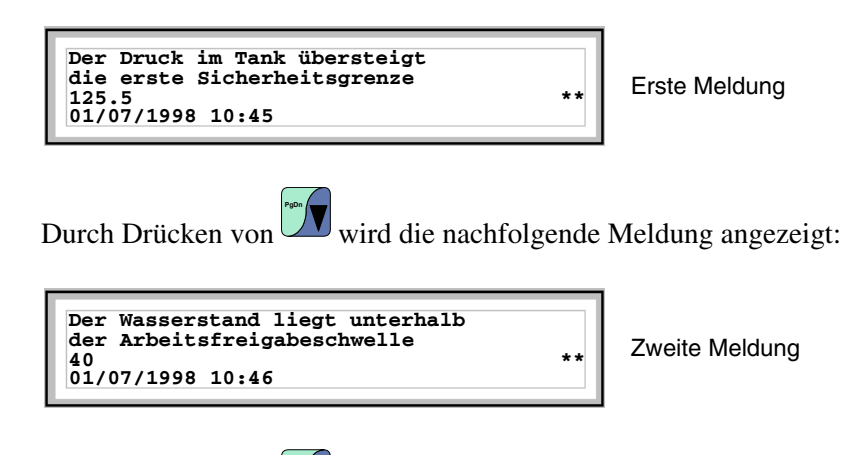

Durch Drücken von  $\Box$  wird wieder die erste Meldung angezeigt: **PgUp**

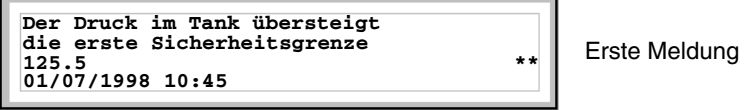

<span id="page-751-1"></span>**Info VT300W - VT310W - VT320W**

Formatierung:

- Fünf Zeilen von je 30 Zeichen mit Zeichengröße X1 oder zwei Zeilen von je 15 mit Zeichengröße X2 für den Meldungstext (VT300W - VT310W).
- Fünf Zeilen von je 36 Zeichen mit Zeichengröße X1 oder zwei Zeilen von je 18 mit Zeichengröße X2 für den Meldungstext (VT320W).
- Eine Zeile für ein etwaiges editierbares Feld (das in diesem Fall einen Sicherheitsgrenz- oder Warnwert anzeigen kann).
- Eine Zeile für Datum und Uhrzeit der Signalisierung.
- Die Erstanzeige wird durch einen geschlossenen Briefumschlag [ $\boxtimes$ ] oben links im Display angezeigt. Diese Anzeige ist nicht vorhanden, wenn die Meldung bei einem vorangehenden Zugang auf den Modus Anzeige der Informationsmeldungen bereits eingesehen worden ist.

Beispiel mit zwei MeldungenVT300W.

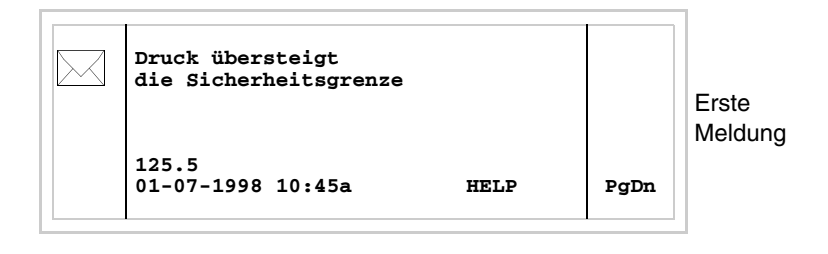

Durch Drücken von  $\frac{\sin{\theta}}{1 + \cos{\theta}}$  wird die zweite Seite angezeigt, die die zweite Meldung enthält. Zu beachten: Da die zweite Meldung bereits eingesehen wurde, ist sie nicht mit dem geschlossenen Briefumschlag gekennzeichnet. shift

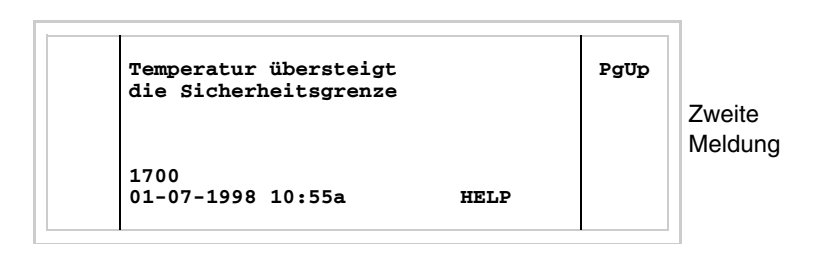

Durch Drücken von  $\left[\frac{\text{shift}}{2}\right] + \left[\frac{\text{width}}{2}\right]$  wird wieder die vorangehende Seite angezeigt. shift

Beispiel mit drei Meldungen VT310W e VT320W.

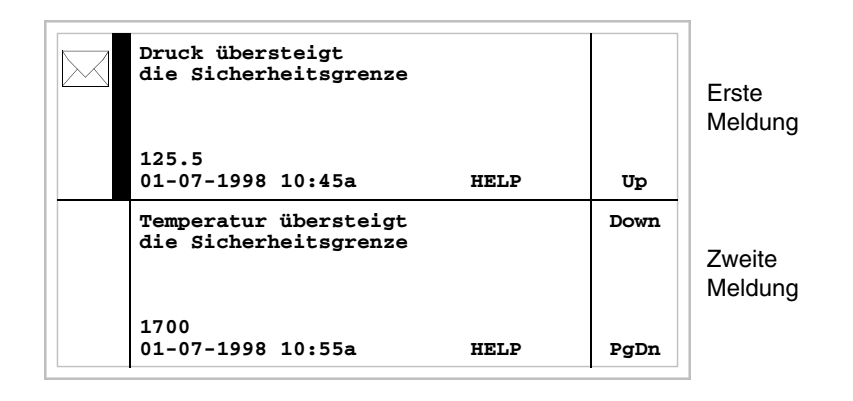

Durch Drücken von **W** wird die zweite angezeigte Meldung als aktuelle Meldung gewählt (der schwarze Balken zeigt an, dass die Meldung ausgewählt ist). Da die zweite Meldung bereits eingesehen wurde, ist sie nicht mit dem geschlossenen Briefumschlag gekennzeichnet. **PgDn**

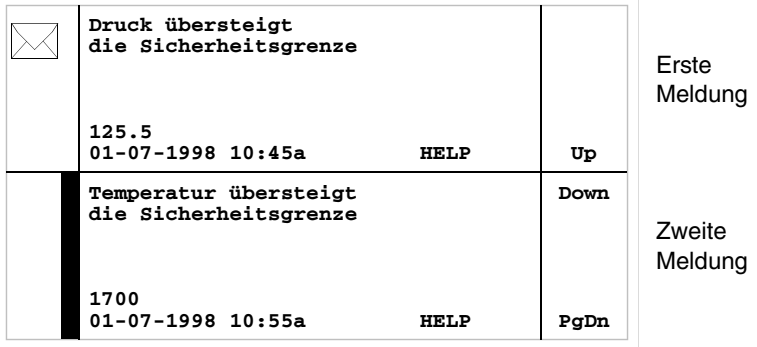

Durch erneutes Drücken von **V** wird die dritte angezeigte Meldung als aktuelle Meldung ausgewählt:

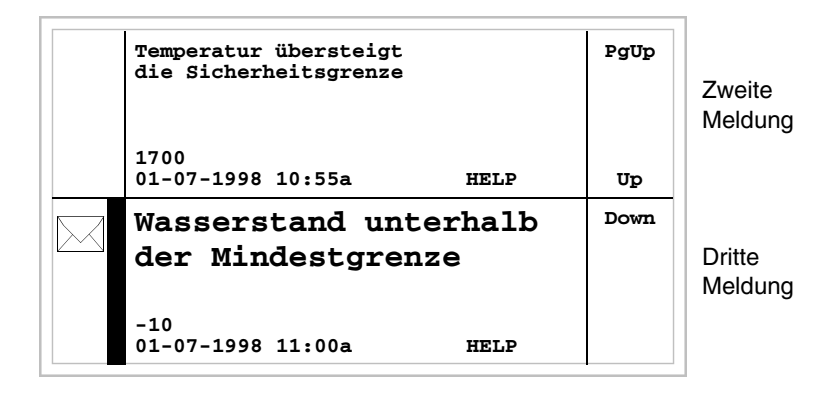

Durch Drücken von  $\mathbb{R}^n$  +  $\mathbb{Z}$  wird erneut die vorangehende Seite angezeigt, die die erste und die zweite Meldung enthält: shift

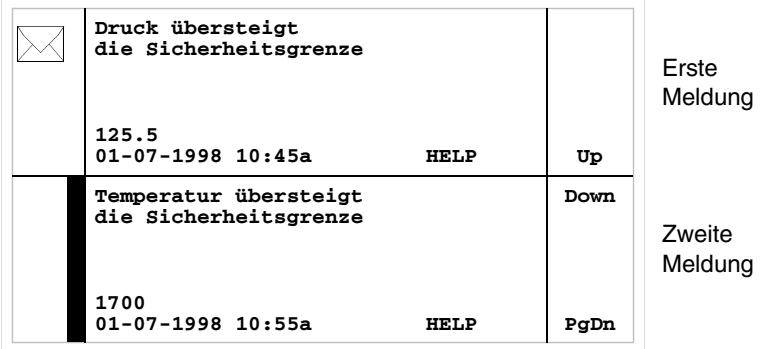

## <span id="page-754-0"></span>**Info VT330W** Formatierung:

- Vier Zeilen von je 70 Zeichen mit Zeichengröße X1 oder zwei Zeilen von je 35 mit Zeichengröße X2 für den Meldungstext.
- Eine Zeile für ein etwaiges editierbares Feld (das in diesem Fall einen Sicherheitsgrenz- oder Warnwert anzeigen kann).
- Eine Zeile für Datum und Uhrzeit der Signalisierung.
- Die Erstanzeige wird durch einen geschlossenen Briefumschlag  $[\boxtimes]$ oben links im Display angezeigt. Diese Anzeige ist nicht vorhanden, wenn die Meldung bei einem vorangehenden Zugang auf den Modus Anzeige der Informationsmeldungen bereits eingesehen worden ist.

Beispiel mit fünf Meldungen:

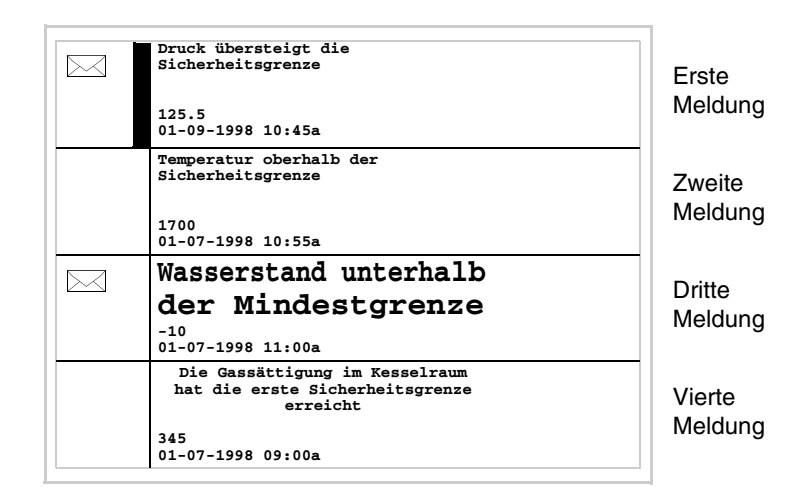

Durch Drücken von **W** wird die zweite angezeigte Meldung als aktuelle Meldung gewählt (der schwarze Balken zeigt an, dass die Meldung ausgewählt ist). Da die zweite Meldung bereits eingesehen wurde, ist sie nicht mit dem geschlossenen Briefumschlag gekennzeichnet.

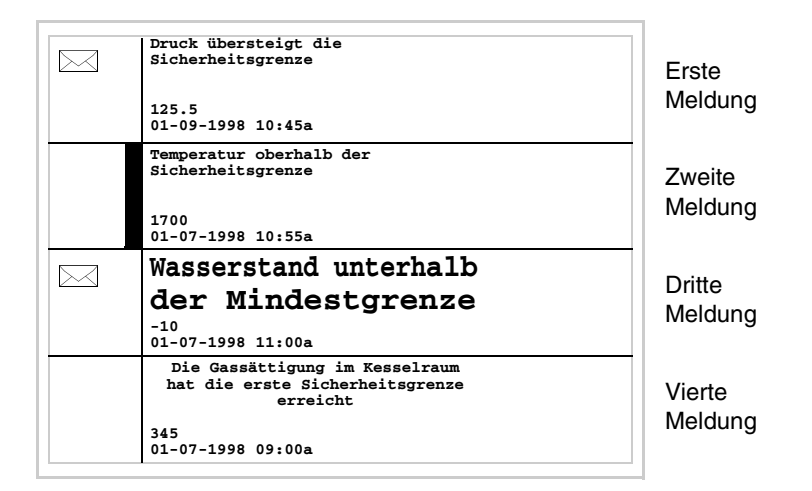

Durch erneutes Drücken von **W** wird die dritte angezeigte Meldung als aktuelle Meldung ausgewählt:

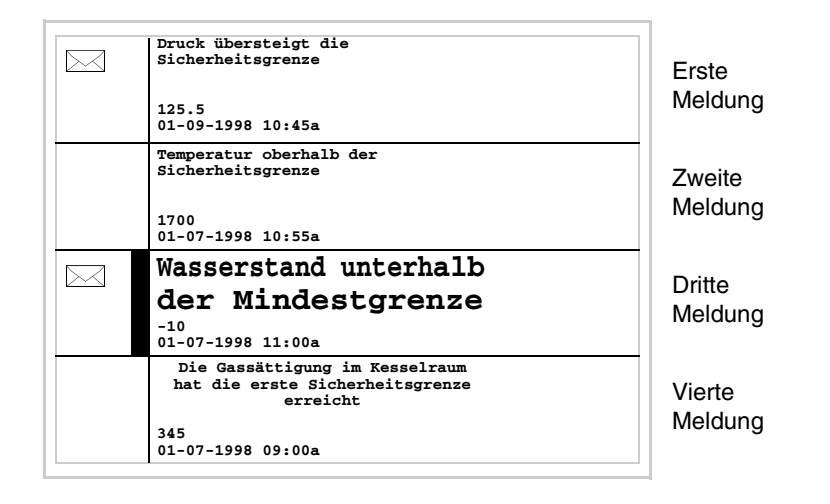

 $\blacksquare$  wird die nachfolgende Seite angezeigt, die die fünfte Meldung enthält. Durch Drücken von shift
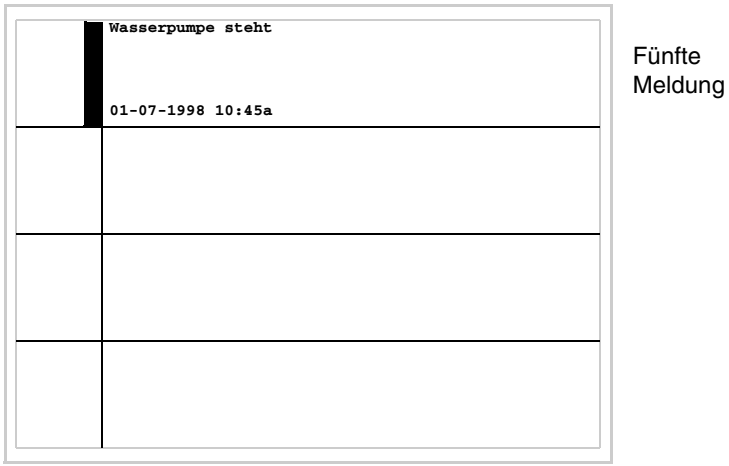

Durch Drücken von  $\left[\frac{\sinh(\theta)}{\sinh(\theta)}\right]$  wird die vorangehende Seite angezeigt, die die ersten vier Meldungen enthält:  $\overline{\mathsf{shift}}$  +

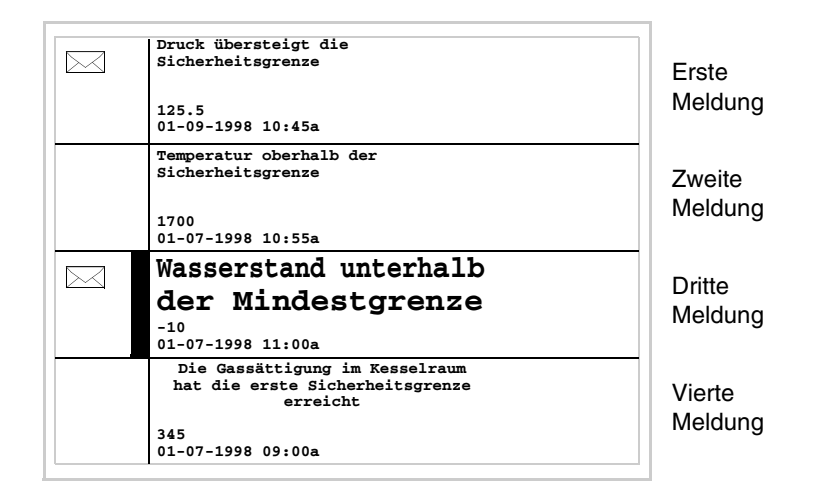

**Alarme ISA-1A** Wenn ein Ereignis auftritt, dem ein Alarm zugeordnet ist, beginnen die folgenden LEDs zu blinken:

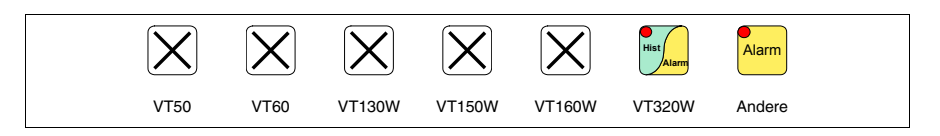

Bei graphischen Endgeräten, die keine LED besitzen, zeigt das Display

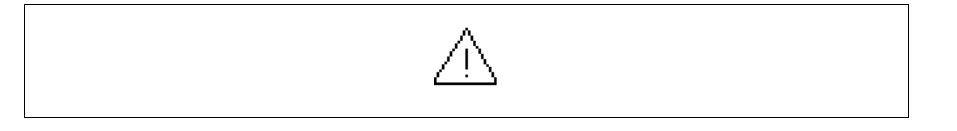

## **Zu beachten: Das Symbol besteht aus einem Dreieck, das ein [i] enthält.**

Die ISA-Alarme werden von dem Moment, in dem das auslösende Ereignis erfasst wird (Eingegangenes Ereignis) angezeigt und bleiben es, bis zur Ausführung der Einzelquittierung durch

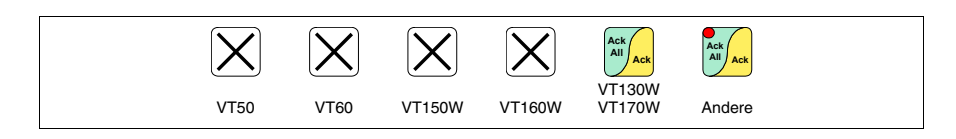

oder der Globalquittierung durch

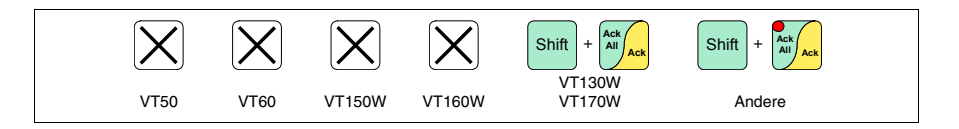

(Quittiertes Ereignis) und das auslösende Ereignis nicht vorhanden ist (Abgegangenes Ereignis).

Unter Quittierung versteht man die Einsichtbestätigung seitens des die Reihe oder Maschine bedienenden Personals.

Für weitere Einzelheiten zum Betrieb der *ISA-1A*-Alarme siehe Software-Handbuch.

Durch Drücken von

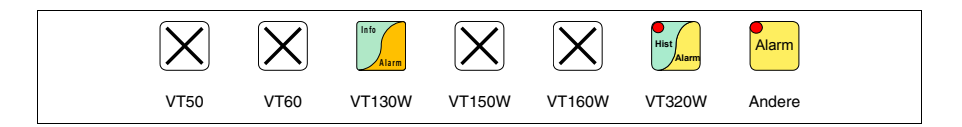

erhält man Zugang zum Anzeigemodus, der vom Dauerleuchten der LED der  $\Box$  angezeigt wird. Es ist eine erste Seite mit der nachfolgend aufgeführten Formatierung vorgesehen (die Formatierung ändert sich je nach VT-Typ).

Durch erneutes Drücken von **Elle in die Franklich von Eugens** auf die zweite Seite mit der nachfolgend aufgeführten Formatierung (gilt nur für VT170W und VT190W). Alarm

Das VT kann die sequentielle Anzeige der Alarmmeldungen durch einen Befehl vom Gerät vorsehen (siehe ["Kapitel 38 -> Bereich für Befehle"](#page-846-0)).

### **Alarme VT130W**

Die Seite hat die folgende Formatierung:

- Numerische Angabe des ISA-1A-Alarms.
- Eine Zeile von je 20 Zeichen mit Zeichengröße X1 ((eine Zeichengröße X2 für den Text der Meldung ist nicht erlaubt)
- Eine Zeile für ein etwaiges editierbares Feld (das in diesem Fall einen Sicherhreitsgrenz- oder Warnwert anzeigen kann).
- Eine Zeile mit Anfangszeichen [**>]** für Datum und Uhrzeit des eingegangenen Ereignisses.
- Eine Zeile mit:
	- Anfangszeichen [**#]** für Datum und Uhrzeit des quittierten, aber noch vorhandenen Ereignisses.
	- Anfangszeichen [**<]** für Datum und Uhrzeit des abgegangenen, aber nicht quittierten Alarms.
- Signalisierung des Alarmzustandes durch Symbol

**P g**

- Eingegangenes und nicht quittiertes Ereignis [ $\wedge$ ]
- Eingegangenes, vorhandenes und quittiertes Ereignis  $[\mathbb{Z}]\$
- Abgegangenes und nicht quittiertes Ereignis  $[\&]$

Beispiel mit drei Alarmen.

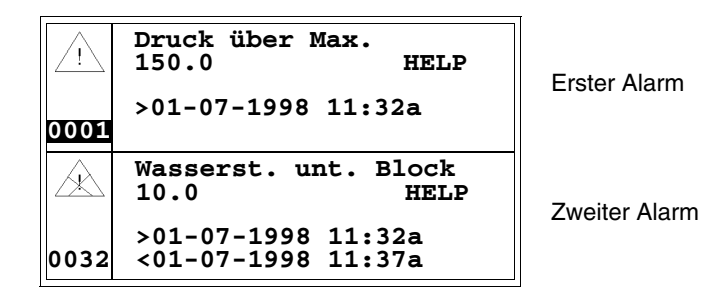

Durch Drücken von  $\Box$  wird der zweite angezeigte Alarm als aktueller Alarm ausgewählt. Der zweite Alarm ist mit dem von Datum und Uhrzeit gefolgten Zeichen [<] versehen, das angibt, dass das den Alarm auslösende Ereignis verschwunden ist, bevor es quittiert wurde. Dies wird auch vom entsprechenden Symbol gekennzeichnet. **D n**

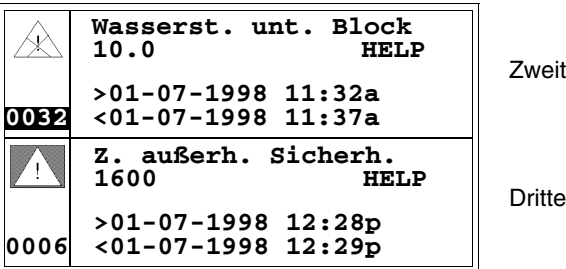

Zweiter Alarm

Dritter Alarm

**Alarme VT170W** Die erste Seite hat die folgende Formatierung:

- Numerische Angabe des ISA-1A-Alarms.
- Zwei Zeilen von je 20 Zeichen für den Meldungstext.
- Eine Zeile für ein etwaiges editierbares Feld (das in diesem Fall einen Sicherhreitsgrenz- oder Warnwert anzeigen kann).
- Die Signalisierungen in der unteren rechten Displayecke für:
	- Eingegangenes und nicht quittiertes Ereignis; angezeigt von [!]
	- Eingegangenes, vorhandenes und quittiertes Ereignis; angezeigt von [\*]
	- Abgegangenes und nicht quittiertes Ereignis; angezeigt von [#]

Die zweite Seite hat die folgende Formatierung:

- Numerische Angabe des ISA-1A-Alarms.
- Eine Zeile mit Anfangszeichen [**>]** für Datum und Uhrzeit des eingegangenen Ereignisses.
- Eine Zeile mit:
	- Anfangszeichen [**#]** für Datum und Uhrzeit des quittierten, aber noch vorhandenen Ereignisses.
	- Anfangszeichen [**<]** für Datum und Uhrzeit des abgegangenen, aber nicht quittierten Ereignisses.

Beispiel mit zwei Alarmen.

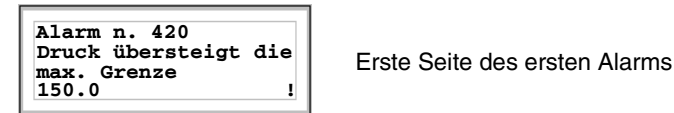

Das Zeichen [!] gibt an, dass der Alarm noch nicht quittiert worden ist. Die

Quittierung, die durch Drücken von **All LARCH erfolgt, ändert das Anzeigezeichen** des Ereigniszustandes mit [\*]:

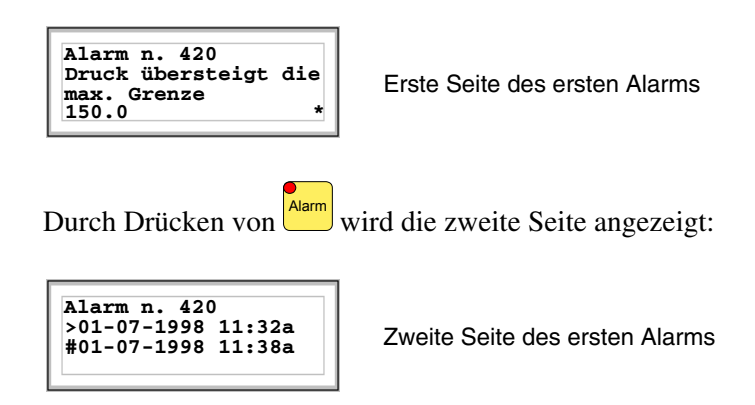

Durch Drücken von  $\frac{\text{Aiam}}{\text{Aarm}}$  oder  $\frac{\text{Aiam}}{\text{Aarm}}$  wird wieder die erste Meldung ange-

zeigt; durch erneutes Drücken von **Wird** wird der Anzeigemodus der ISA-1A-Alarme verlassen.

Während der Anzeige der ersten Seite des Alarms wird durch Drücken von

**V** der nachfolgende Alarm angezeigt:

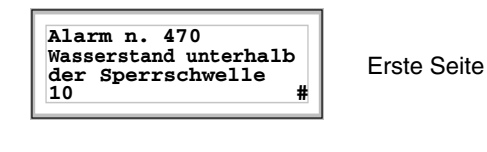

Durch Drücken von **Narm** wird die zweite Seite angezeigt:

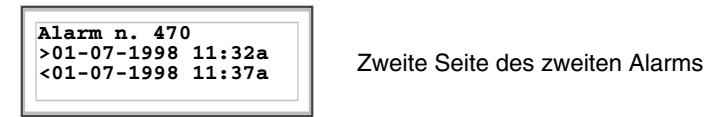

des zweiten Alarms

Das von Datum und Uhrzeit gefolgte Zeichen [<] zeigt an, dass das den Alarm auslösende Ereignis verschwunden ist, bevor es quittiert wurde.

### **Alarme VT190W** Die erste Seite hat die folgende Formatierung:

- Numerische Angabe des ISA-1A-Alarms.
- Zwei Zeilen von je 40 Zeichen für den Meldungstext.
- Eine Zeile für ein etwaiges editierbares Feld (das in diesem Fall einen Sicherhreitsgrenz- oder Warnwert anzeigen kann).
- Die Signalisierungen in der unteren rechten Displayecke für:
	- Eingegangenes und nicht quittiertes Ereignis; angezeigt von [!]
	- Eingegangenes, vorhandenes und quittiertes Ereignis; angezeigt von [\*]
	- Abgegangenes und nicht quittiertes Ereignis; angezeigt von [#]

Die zweite Seite hat die folgende Formatierung:

- Numerische Angabe des ISA-1A-Alarms.
- Eine Zeile mit Anfangszeichen [**>]** für Datum und Uhrzeit des eingegangenen Ereignisses.
- Eine Zeile mit:
	- Anfangszeichen [**#]** für Datum und Uhrzeit des quittierten, aber noch vorhandenen Ereignisses.
	- Anfangszeichen [**<]** für Datum und Uhrzeit des abgegangenen, aber nicht quittierten Ereignisses.

Beispiel mit zwei Alarmen.

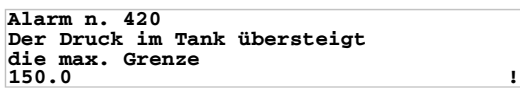

Erste Seite des ersten Alarms

Das Zeichen [!] gibt an, dass der Alarm noch nicht quittiert worden ist, dies

wird durch die blinkende LED von **Allande angezeigt**, durch Drücken dieser Taste erfolgt die Quittierung, die das Anzeigezeichen des Ereigniszustandes mit [\*] ändert und die LED ausschaltet.

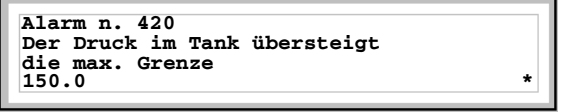

Erste Seite des ersten Alarms

Durch Drücken von wird die zweite Seite angezeigt: Alarm

**Alarm n. 420 >01-07-1998 11:32a #01-07-1998 11:38a**

Zweite Seite des ersten Alarms

Durch Drücken von **Nam** oder **Contains and wieder die erste Seite angezeigt**; durch **Clr**

erneutes Drücken von wird der Anzeigemodus der ISA-1A-Alarme ver-**Esc** lassen.

Während der Anzeige der ersten Seite des Alarms wird durch Drücken von der nachfolgende Alarm angezeigt: **PgDn**

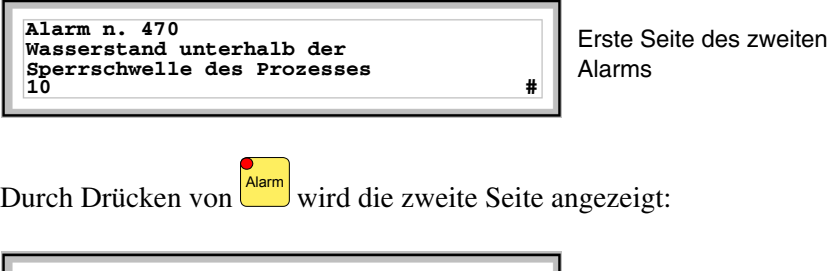

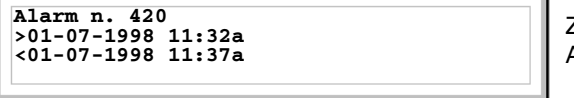

Zweite Seite des zweiten Alarms

Das von Datum und Uhrzeit gefolgte Zeichen [<] zeigt an, dass das den Alarm auslösende Ereignis verschwunden ist, bevor es quittiert wurde.

**Alarme VT300W - VT310W -** 

- **VT320W**
- 

Die Seite hat die folgende Formatierung:

- Numerische Angabe des ISA-1A-Alarms.
- Vier Zeilen von je 30 Zeichen mit Zeichengröße X1 oder zwei Zeilen von je 15 mit Zeichengröße X2 für den Meldungstext (VT300 - VT310W).
- Vier Zeilen von je 36 Zeichen mit Zeichengröße X1 oder zwei Zeilen von je 18 mit Zeichengröße X2 für den Meldungstext(VT320W).
- Eine Zeile für ein etwaiges editierbares Feld (das in diesem Fall einen Sicherhreitsgrenz- oder Warnwert anzeigen kann).
- Eine Zeile mit Anfangszeichen [**>]** für Datum und Uhrzeit des eingegangenen Ereignisses.
- Eine Zeile mit:
	- Anfangszeichen [**#]** für Datum und Uhrzeit des quittierten, aber noch vorhandenen Ereignisses.
	- Anfangszeichen [**<]** für Datum und Uhrzeit des abgegangenen, aber nicht quittierten Alarms.
- Signalisierung des Alarmzustandes durch Symbol
	- Eingegangenes und nicht quittiertes Ereignis  $[$   $\wedge$  1
	- Eingegangenes, vorhandenes und quittiertes Ereignis  $[\mathbb{N}]$
	- Abgegangenes und nicht quittiertes Ereignis  $[\&]$

Beispiel mit drei Alarmen VT300W.

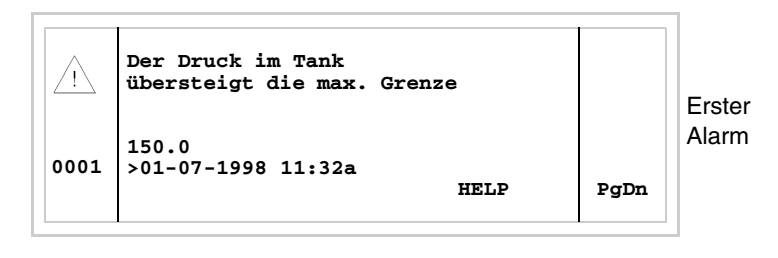

Durch Drücken von  $\mathbb{R}^n$  + W wird die zweite Seite angezeigt, die den zweiten Alarm enthält. Der zweite Alarm ist mit dem von Datum und Uhrzeit gefolgten Zeichen [<] versehen, was anzeigt, dass das den Alarm auslösende Ereignis verschwunden ist, bevor es quittiert wurde. Dies wird auch vom entsprechenden Symbol gekennzeichnet. shift

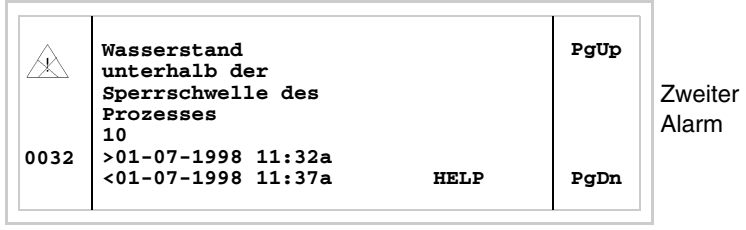

Durch Drücken von  $\left[\frac{\text{shift}}{2}\right] + \frac{1}{2}$  wird die nachfolgende Seite angezeigt, die

den dritten Alarm enthält. Der dritte Alarm ist mit dem von Datum und Uhrzeit gefolgten Zeichen [#] versehen, das angibt, dass das den Alarm auslösende Ereignis vorhanden und quittiert ist. Dies wird auch vom entsprechenden Symbol gekennzeichnet.

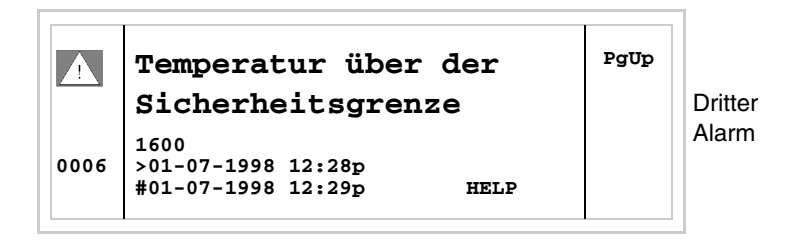

Durch Drücken von <sup>shift</sup> + wird die vorangehende Seite wieder angezeigt. shift

Beispiel mit drei Alarmen VT310W und VT320W.

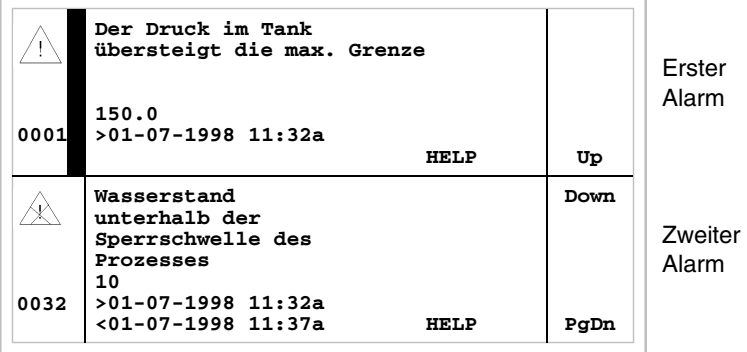

Durch Drücken von **V** wird der zweite angezeigte Alarm als aktueller Alarm ausgewählt. Der zweite Alarm ist mit dem von Datum und Uhrzeit gefolgten Zeichen [<] versehen, das angibt, dass das den Alarm auslösende Ereignis verschwunden ist, bevor es quittiert wurde. Dies wird auch vom entsprechenden Symbol gekennzeichnet.

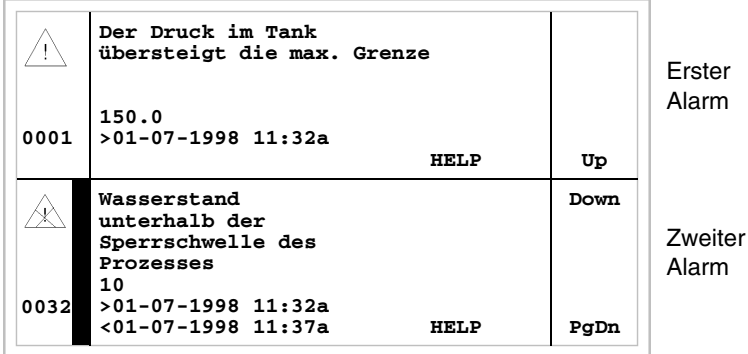

Durch erneutes Drücken von **W** wird der dritte angezeigte Alarm als aktueller Alarm ausgewählt.

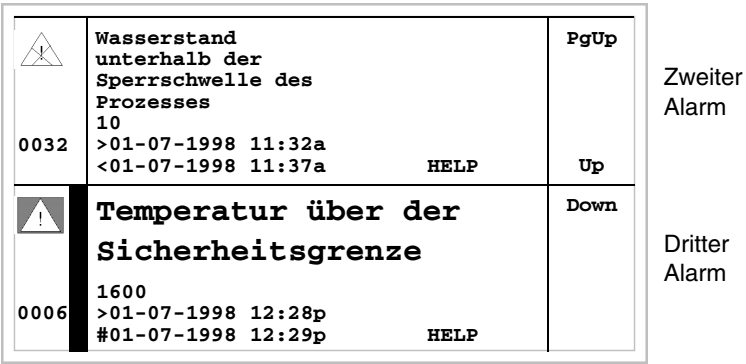

Durch Drücken von  $\Box$  + wird die vorangehende Seite angezeigt, die den ersten und den zweiten Alarm enthält. Der dritte Alarm ist mit dem von Datum und Uhrzeit gefolgten Zeichen [#] versehen, das angibt, dass das den Alarm auslösende Ereignis vorhanden und quittiert ist. Dies wird auch vom entsprechenden Symbol gekennzeichnet. shift

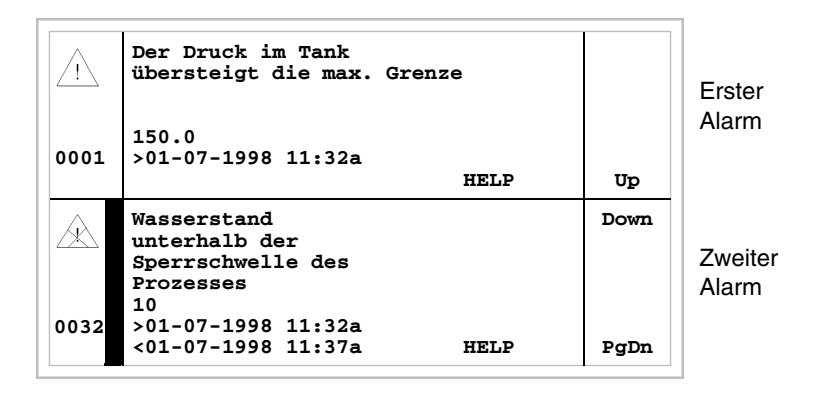

**Alarme VT330W** Die Seite hat die folgende Formatierung:

- Numerische Anzeige des ISA-1A-Alarms.
- Vier Zeilen von je 70 Zeichen mit Zeichengröße X1 oder zwei Zeilen von je 35 mit Zeichengröße X2 für den Meldungstext.
- Eine Zeile für ein etwaiges editierbares Feld (das in diesem Fall einen Sicherheitsgrenz- oder Warnwert anzeigen kann).
- Eine Zeile mit Anfangszeichen [**>]** für Datum und Uhrzeit des angekommenen Ereignisses und mit:
	- Anfangszeichen [**#]** für Datum und Uhrzeit des quittierten, aber noch vorhandenen Alarms.
	- Anfangszeichen [**<]** für Datum und Uhrzeit des abgegangenen, aber

nicht quittierten Alarms.

- Anzeige des Alarmzustandes durch Symbol
	- Angekommenes und nicht quittiertes Ereignis  $\lceil \bigwedge_{i=1}^{\infty} \rceil$
	- Angekommenes, vorhandenes und quittiertes Ereignis [ $\blacksquare$ ]
	- Abgegangenes und nicht quittiertes Ereignis  $[\&]$

Beispiel mit fünf Alarmen:

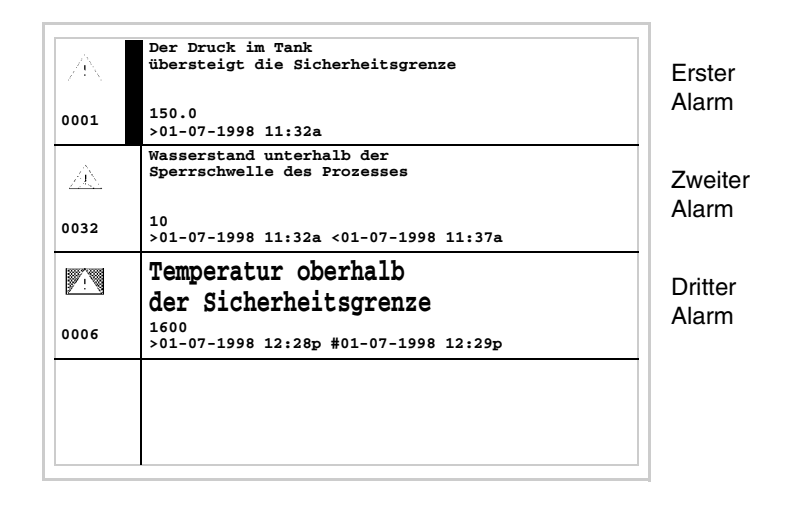

Durch Drücken von **V** wird der zweite angezeigte Alarm als aktueller Alarm ausgewählt. Zu beachten: Der zweite Alarm enthält das Zeichen [<], gefolgt von Datum und Uhrzeit, was angibt, dass das den Alarm auslösende Ereignis vor dem Quittieren verschwunden ist. Dies wird auch vom entsprechenden Symbol angezeigt. Der dritte Alarm enthält das Zeichen [#], gefolgt von Datum und Uhrzeit, was angibt, dass das den Alarm auslösende Ereignis vorhanden und quittiert ist. Dies wird auch vom entsprechenden Symbol angezeigt.

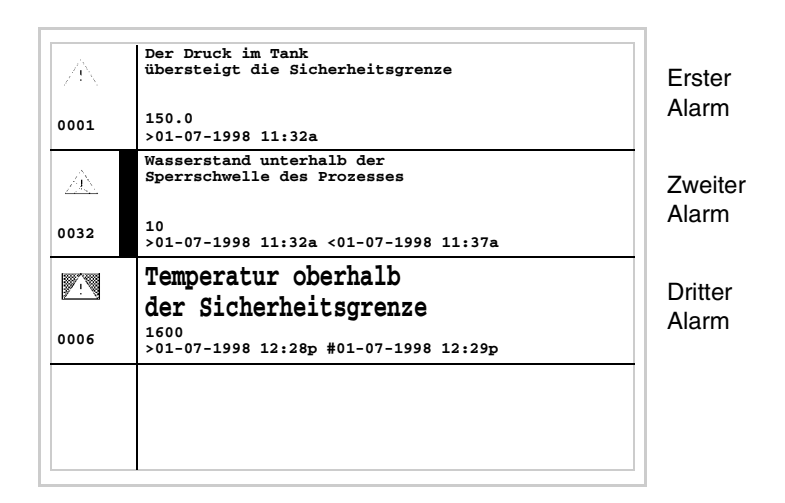

### **Register der ISA-1A-Alarme**

Wenn ein Ereignis auftritt, dem ein Alarm zugeordnet ist, registriert das Terminal ihn in einem internen, *Alarmregister* genannten Speicherbereich. Wenn die erste Seite des Alarms angezeigt wird, erhält man durch Drücken

von weiterenden Drücken der folgenden Tasten in einem beliebigen Moment Enter

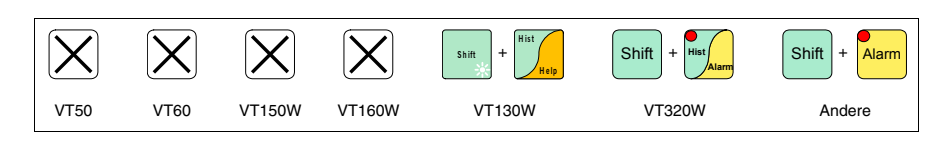

Zugang zum Anzeigemodus, der vom Dauerleuchten der LED der angezeigt wird.

Durch erneutes Drücken von **Starm** setzt man sich auf die zweite Seite mit der nachfolgend aufgeführten Formatierung (nur gültig für VT170W und VT190W). Alarm

Das Terminal kann die sequentielle Anzeige der Alarme automatisch durch einen Befehl vom Gerät ausführen (siehe ["Kapitel 38 -> Bereich für](#page-846-0)  [Befehle"](#page-846-0)).

Der Puffer des *Alarmregisters* kann ausschließlich über Befehl vom Gerät geleert werden (Löschen aller registrierten Meldungen) (siehe ["Kapitel 38](#page-846-0)  [-> Bereich für Befehle"](#page-846-0)).

**Wenn der Puffer des Registers voll ist, werden die neuen Alarme nicht mehr registriert. Es wird empfohlen, den** *Statusbereich des VTs* ["Kapitel 38 -> Statusbereich des Terminals"](#page-812-0) **(siehe auch Software-Handbuch) zu verwenden, um zu ermitteln, wann der Puffer voll ist.** 

Die Formatierung ähnelt der der Alarme, jedoch mit Hinzufügung eines Zeichens [H] vor der Nummer des Alarms (siehe Formatierungen der einzelnen Produkte).

**Register VT130W**

Beispiel mit drei Alarmen.

```
Liv. H2O inf. blocco
     10.0
     #01-07-1998 11:40a
      <01-07-1998 11:37a
     Press. Supera Max
     150.0
     #01-07-1998 11:55a
0001
0032
      <01-07-1998 11:33a
     >01-07-1998 11:32a
      >01-07-1998 11:32a
 H
 H
```
Erster Alarm

Zweiter Alarm

**Register VT170W**

Durch Drücken von **v** wird die nachfolgende Seite angezeigt, die den nächsten Alarm enthält: **P g**

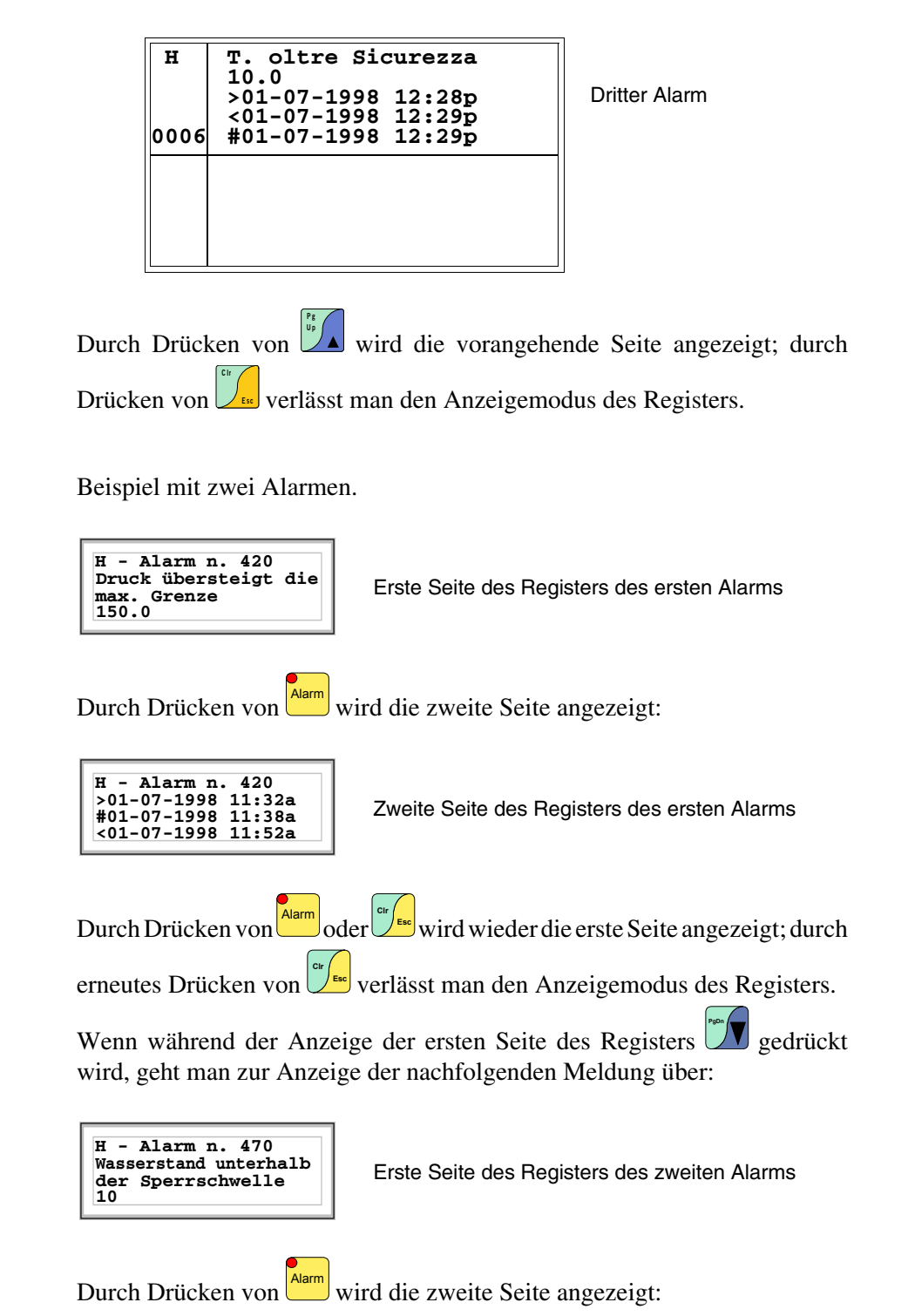

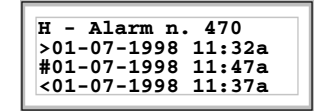

**>01-07-1998 11:32a** Zweite Seite des zweiten Alarms **#01-07-1998 11:47a**

**Register VT190W**

Beispiel mit zwei Alarmen.

**H - Alarm n. 420 Der Druck im Tank übersteigt die maximale Grenze 150.0**

Erste Seite des Registers des ersten Alarms

Durch Drücken von wird die zweite Seite angezeigt: Alarm

**H - Alarm n. 420 >01-07-1998 11:32a #01-07-1998 11:38a <01-07-1998 11:52a**

Zweite Seite des Registers des ersten Alarms

Durch Drücken von **der Durch Drücken von der Staat** wird erneut die erste Seite angezeigt; durch oder **Clr**

erneutes Drücken von  $\sqrt{\epsilon}$ verlässt man den Anzeigemodus des Registers. **Esc Clr**

Wenn man **W** drückt, während die erste Seite des Registers angezeigt wird, wird das nachfolgende Register angezeigt: **PgDn**

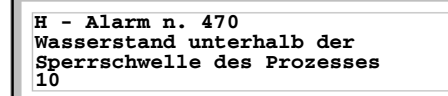

Erste Seite des Registers des zweiten Alarms

Durch Drücken von wird die zweite Seite angezeigt: Alarm

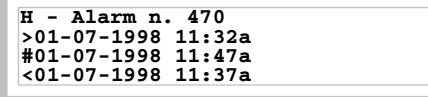

Zweite Seite des Registers des zweiten Alarms

**Register VT300W - VT310W - VT320W**

Beispiel mit drei Alarmen VT300W.

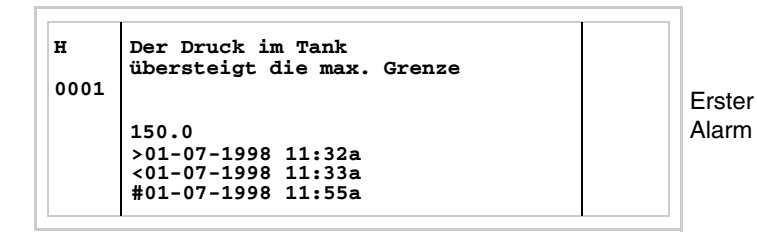

Durch Drücken von  $\left[\frac{\text{shift}}{2}\right] + \left[\frac{\text{width}}{2}\right]$  wird die nachfolgende Seite angezeigt, die den nächsten Alarm enthält: shift

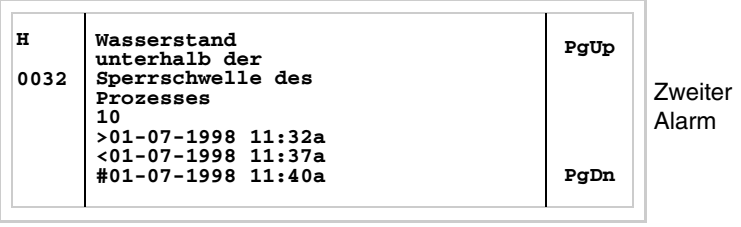

Durch Drücken von  $\frac{\sinh(\theta)}{\sinh(\theta)} + \frac{\sinh(\theta)}{\sinh(\theta)}$  wird die nachfolgende Seite angezeigt, die den nächsten Alarm enthält: shift |

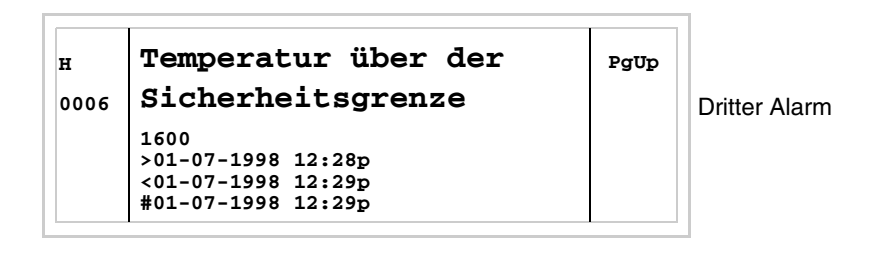

Durch Drücken von  $\left[\frac{\sin\theta}{1+\alpha}\right]$  wird die vorangehende Seite angezeigt; durch Drücken von verlässt man den Anzeigemodus des Registers. shift Esc

Beispiel mit drei Alarmen VT310W und VT320W.

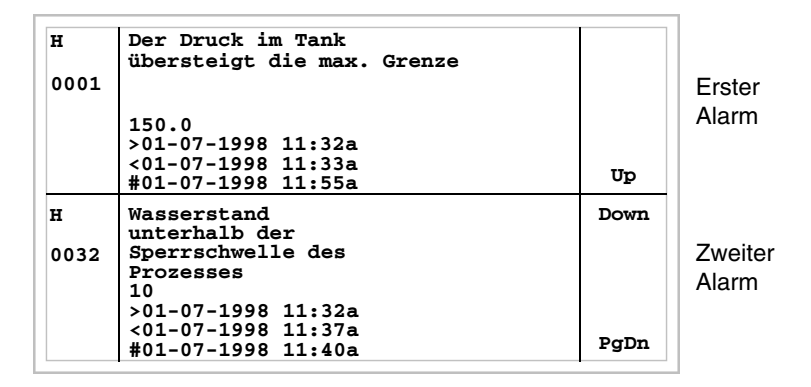

Durch Drücken von **V** wird der dritte angezeigte Alarm als aktueller Alarm ausgewählt:

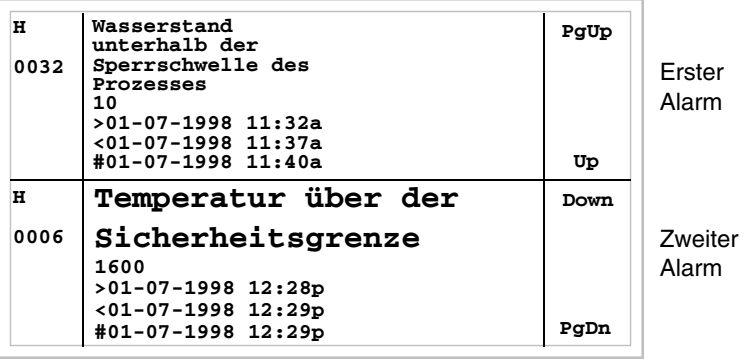

Durch Drücken von  $\mathbb{S}^{\text{shift}}$  +  $\mathbb{Z}$  wird die vorangehende Seite angezeigt, die den ersten und den zweiten Alarm enthält: shift

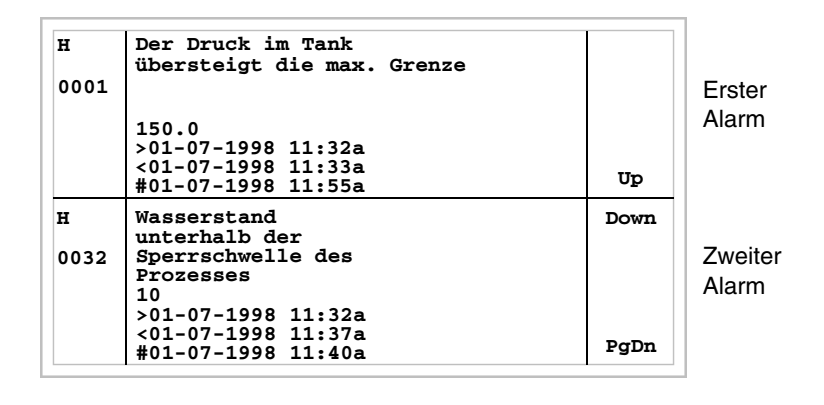

Durch Drücken von verlässt man den Anzeigemodus des Registers. Esc

### **Register VT330W**

Beispiel mit drei Alarmen.

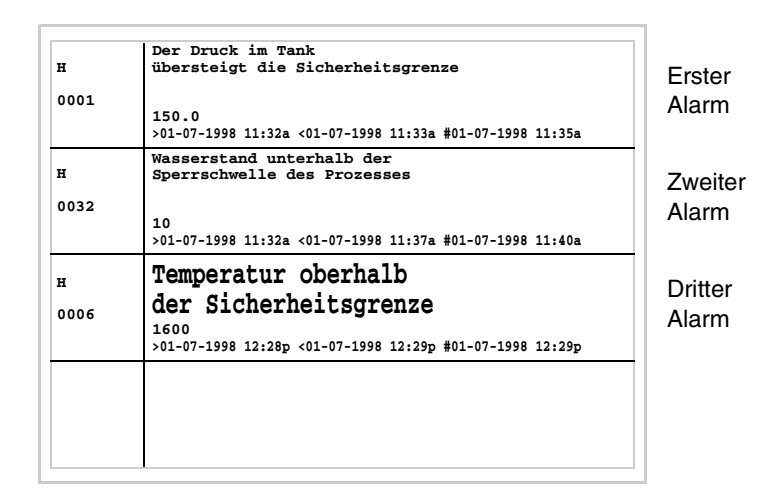

Durch Drücken von **verlässt man den Anzeigemodus des Registers.** Esc

**Hilfe-Meldungen** Wenn eine Hilfe-Meldung vorhanden ist, blinkt die LED von

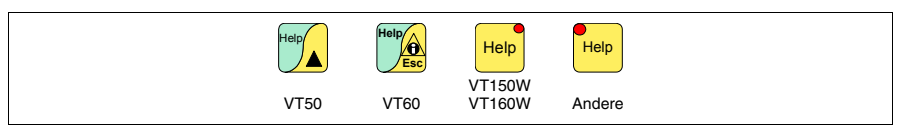

# **Die Terminals VT50, VT60 und VT310W besitzen keine LEDs, daher ist nicht ersichtlich, wenn eine Hilfe-Meldung vorhanden ist**

Die Hilfe-Meldungen können den Projektseiten, den Informationsmeldungen sowie den ISA-Alarmen zugeordnet werden und liefern zusätzliche, für die laufende Operation dienliche Informationen. Die Hilfe-Meldungen unterliegen keiner Formatierung und können vom Programmierer unter Verwendung des gesamten Bildschirmes frei gestaltet werden.

Durch Drücken von

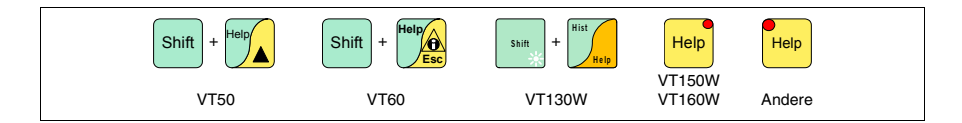

erhält man Zugang zum Anzeigemodus, der durch das Dauerblinken der LED signalisiert wird (nur für Terminals, die über LEDs verfügen); durch Drücken von

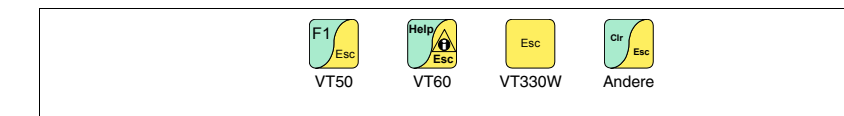

wird der Anzeigemodus der Hilfe-Meldungen verlassen und man kehrt zurück zum vorangehenden Anzeigemodus.

# Kapitel 37 Betrieb des Touch Screen-Terminals

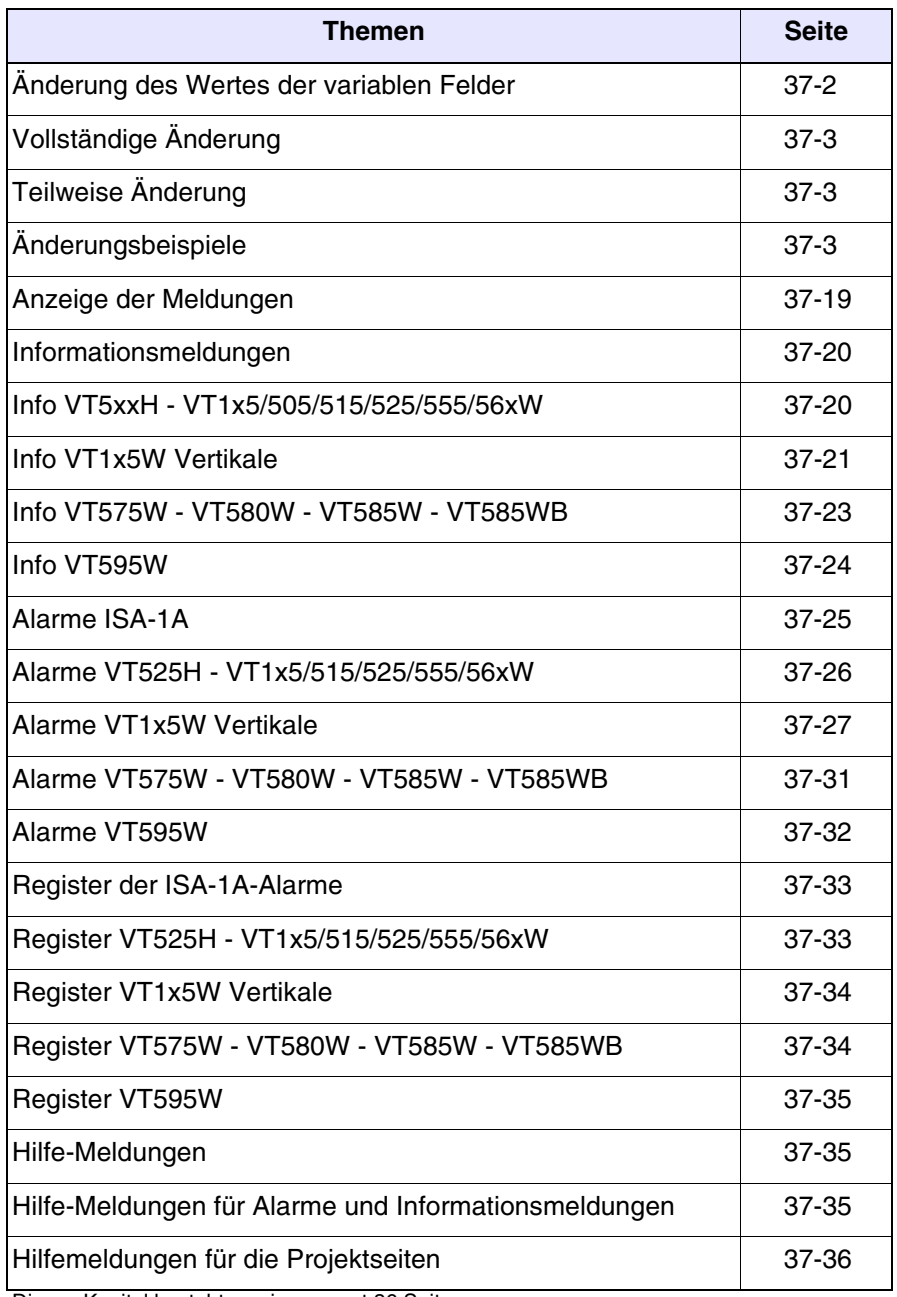

Dieses Kapitel besteht aus insgesamt 36 Seiten.

Die Ausführungen in diesem Kapitel gelten für alle VT-Terminals der gleichen Familie mit Touch Screen (Sensorbildschirm).

**Alle Punkte des vorliegenden Kapitels, die sich auf die in das Terminal einfügbare Anzahl von Zeilen und von Zeichen beziehen, gehen von der Verwendung nativer Fonts aus, wenn Windows-Basisfonts (nur für grafische Terminals) verwendet werden, muss der entsprechende Bildschirmbereich in Pixeln betrachtet werden (siehe Software-Handbuch** "Kapitel 6 -> Projektsprachen"**).**

#### <span id="page-775-0"></span>**Änderung des Wertes der variablen Felder** Um die Änderung eines beliebigen editierbaren variablen Feldes vorzunehmen, muss das entsprechende Feld auf dem Bildschirm berührt werden, es wird eine Seite mit den zur Änderung des Feldes notwendigen  $\Box$  angezeigt.

Der Eingabemodus kann nach Einstellung des Wertes durch Drücken der entsprechenden Tasten <sup>[11]</sup> (siehe Tabelle 37.1, Kapitel 37 -> Auf dem Dis[play für die Einstellung angezeigte Tasten"](#page-775-1)) oder nach Ablauf des "Einstell-Timeouts" (siehe Software-Handbuch) mit Annullierung der Änderung verlassen werden.

| <b>Taste</b> | <b>Funktion</b>                                                                                                    |
|--------------|----------------------------------------------------------------------------------------------------|
|              | Die jeweilige Funktion ist abhängig vom einzustellenden Feldtyp.<br>Erhöht/reduziert den Wert, die Ziffer, das Zeichen.                                           |
|              | Die jeweilige Funktion ist abhängig vom einzustellenden Feldtyp.<br>Erhöht/reduziert den Wert, die Ziffer, das Zeichen.                                           |
|              | Die jeweilige Funktion ist abhängig vom einzustellenden Feldtyp.<br>Erhöht/reduziert den Wert<br>Ermöglicht die Bewegung zwischen den Ziffern/ Zeichen des Feldes |
|              | Die jeweilige Funktion ist abhängig vom einzustellenden Feldtyp.<br>Erhöht/reduziert den Wert<br>Ermöglicht die Bewegung zwischen den Ziffern/ Zeichen des Feldes |
|              | Bestätigt die Einstellung des Feldes.<br>(Wird zur Vereinfachung Enter genannt)                                                                                   |
| <b>ESC</b>   | Verlässt die Einstellung des Feldes.                                                                                                    |
| $+/-$        | Andert das Vorzeichen, wenn das Feld dies gestattet.                                                                                                    |
|              | Fügt den Punkt ein, wenn das Feld dies gestattet.                                                                                                    |

<span id="page-775-1"></span>*Tabelle 37.1: Auf dem Display für die Einstellung angezeigte Tasten*

*Tabelle 37.1: Auf dem Display für die Einstellung angezeigte Tasten*

| <b>Taste</b> | <b>Funktion</b>                                                                  |
|--------------|----------------------------------------------------------------------------------|
| 0.9/a        | Numerische und alphanumerische Tasten.                                           |
| <b>SHIFT</b> | Ermöglicht im Falle von alphanumerischen Tasten das Einfügen des<br>Buchstabens. |

Das VT sieht die folgenden Arten von Feldänderung vor:

- Vollständige Änderung
- Teilweise Änderung

<span id="page-776-0"></span>**Vollständige Änderung** Es ist der vom VT verwendete Default-Modus, wenn die Änderung eines numerischen Feldes aktiviert wird.

Numerische Felder:

Der Cursor setzt sich auf Ziffer, die sich ganz rechts auf dem Feld befindet. Bei Eingabe der ersten Ziffer wird der Rest des Feldes auf Null gesetzt, bei den nachfolgenden Eingaben werden die Ziffern nach links verschoben.

<span id="page-776-1"></span>**Teilweise Änderung** Bei aktiviertem Eingabemodus wird die Änderung nur der Zahl oder des Zeichens, auf dem sich der Cursor befindet, durch Drücken der  $\square \square$  zum Verschieben und nachfolgender Eingabe einer Ziffer oder durch Erhöhung des Zeichens verursacht (siehe ["Tabelle 37.1, Kapitel 37 -> Auf dem Display](#page-775-1)  [für die Einstellung angezeigte Tasten"](#page-775-1)). Um die anliegenden Ziffern oder Zeichen abzuändern, muss der Cursor manuell gesetzt werden.

<span id="page-776-2"></span>**Änderungsbeispiele** Nachfolgend werden einige Beispiele aufgeführt, die den Zweck haben, den Betrieb zu veranschaulichen. Zur Vereinfachung wird nur ein Produkt ausgewählt - das VT555W -, vom Konzept her gilt diese Erläuterung jedoch für alle Produkte der gleichen Familie.

Änderung des Wertes eines dezimalen numerischen Feldes:

Das folgende Beispiel zeigt die Änderung (Vollständiger Modus) des Feldes 1 von 9999 auf -1234.

```
Beispielseite
 Feld 1 9999
```
# Auf dem Display das Feld [9999] berühren

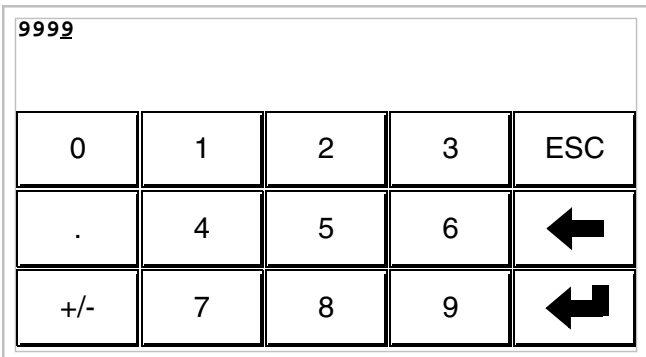

Der Eingabemodus ist freigegeben; der Cursor setzt sich auf die ganz rechte Ziffer des Dates (niedrigstwertige Ziffer).

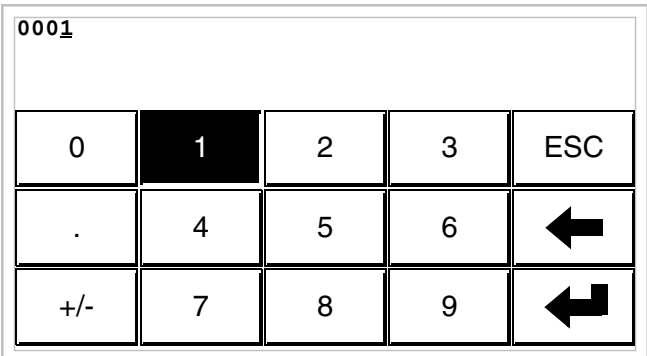

Die [1] drücken, um die erste Ziffer des neuen Wertes einzugeben; das Feld nimmt den Wert 1 an.

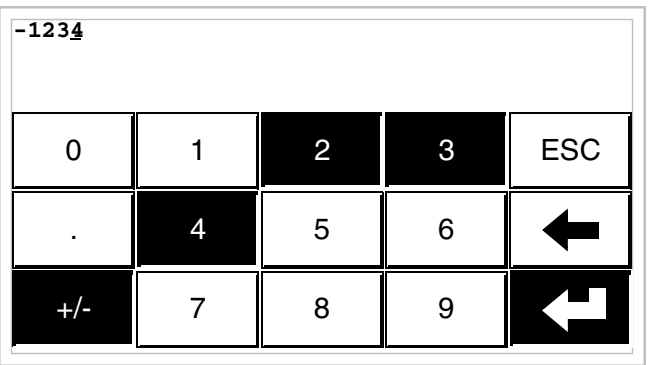

[2] [3] [4] drücken, um die Eingabe des neuen Wertes zu vervollständigen; [+/-] für das Vorzeichen drücken und Enter zur Bestätigung.

Änderung des Wertes eines numerischen Gleitpunktfeldes:

Die Prozedur zur Änderung eines numerischen Gleitpunktfeldes ist die gleiche wie für die Änderung eines dezimalen numerischen Feldes, jedoch mit der Möglichkeit, den Dezimalpunkt in einer beliebigen Position des Feldes einzugeben. Das folgende Beispiel zeigt die Änderung (Vollständiger Modus) des Feldes 2 von 10.3256 auf 321.65.

**Beispielseite Feld 2 10.3256**

Auf dem Display das Feld [10.3256] berühren.

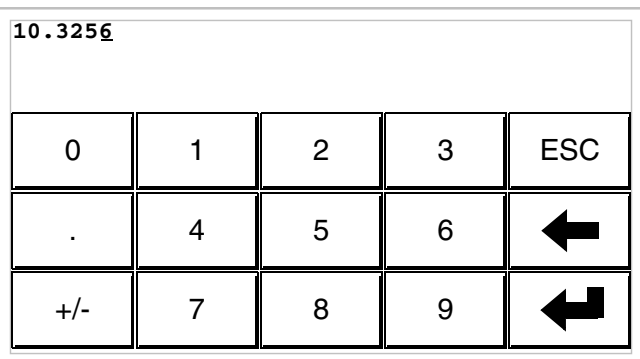

Der Eingabemodus ist freigegeben; der Cursor setzt sich auf die ganz rechte Ziffer des Dates (niedrigstwertige Ziffer).

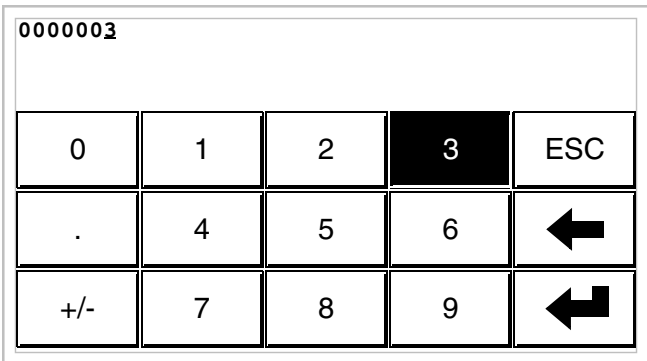

Die [3] zur Eingabe der ersten Ziffer des neuen Wertes drücken, das Feld nimmt den Wert 3 an.

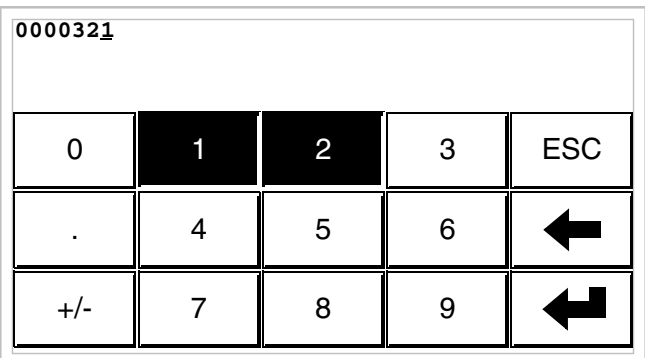

[2] und dann [1] drücken, um das gesamte Feld zu vervollständigen.

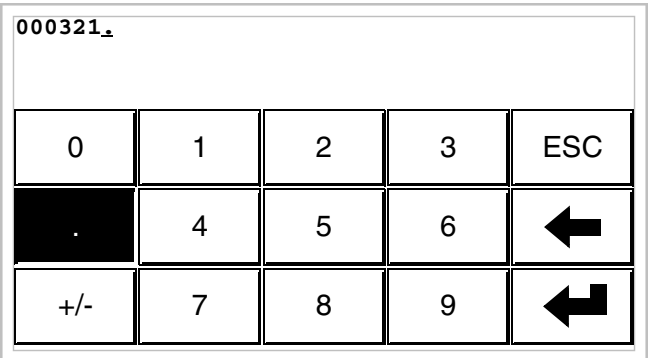

[.] drücken, um den Dezimalpunkt einzugeben.

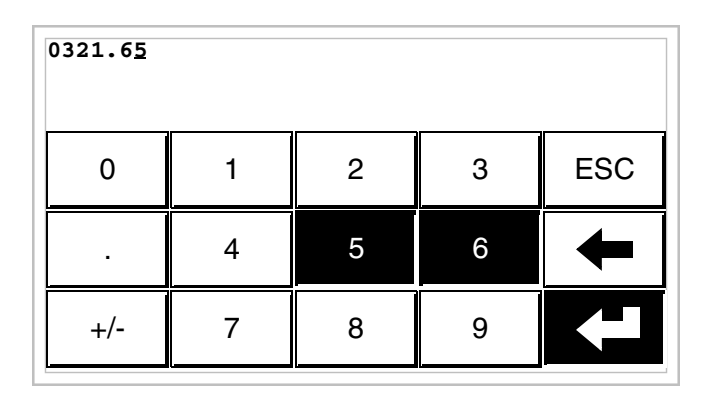

[6] und dann [5] drücken, um die Eingabe des neuen Wertes zu vervollständigen, Enter drücken, um die Änderung zu bestätigen.

Änderung des Wertes eines hexadezimalen numerischen Feldes:

Eine hexadezimale Ziffer kann außer den numerischen Werten von 0 bis 9 auch die Buchstaben A-B-C-D-E-F annehmen. Für diesen Feldtyp ermöglichen die numerischen  $\Box$  0 bzw. 1 die entsprechende Einstellung der Buchstaben A-B-C bzw. D-E-F durch mehrmaliges Drücken der gleichen  $\Box$ . Alle anderen  $\Box \Box$  von 2 bis 9 haben nur numerische Bedeutung. Das folgende Beispiel zeigt die Änderung (Vollständiger Modus) des Feldes 3 von 1A3F auf B23C.

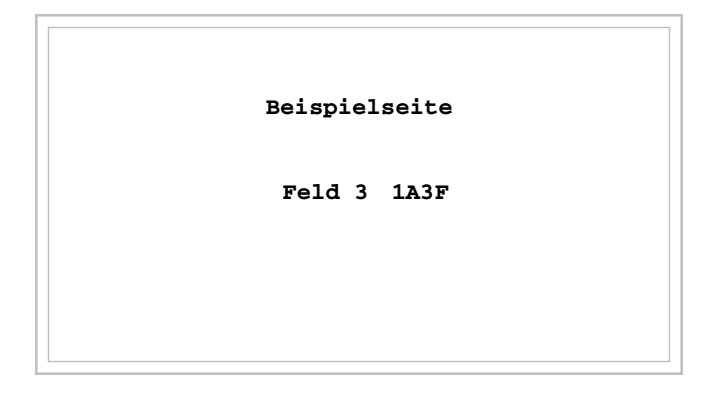

# Auf dem Display das Feld [1A3F] berühren

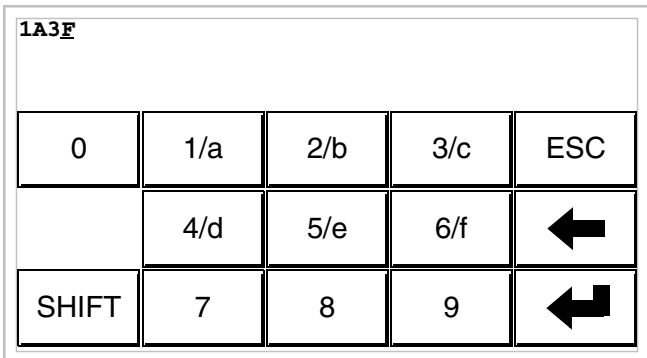

Der Eingabemodus ist freigegeben; der Cursor setzt sich auf die ganz rechte Ziffer des Dates (niedrigstwertige Ziffer).

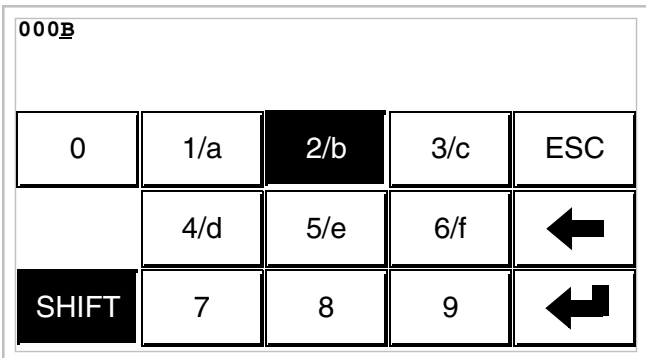

[SHIFT] + [2/b] drücken, um die erste Ziffer des neuen Wertes einzugeben.

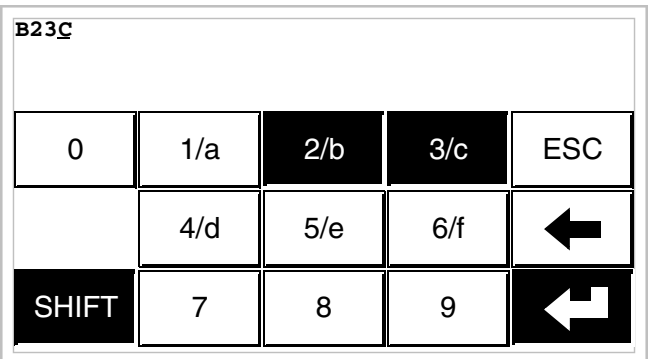

[ $2/b$ ]  $[3/c]$  und  $[SHIFT] + [3/c]$  drücken, um die Eingabe des neuen Wertes zu vervollständigen; zur Bestätigung Enter drücken.

Das folgende Beispiel zeigt die Änderung (Modus Teilweise Änderung) des Feldes 3 von B23C auf BABA.

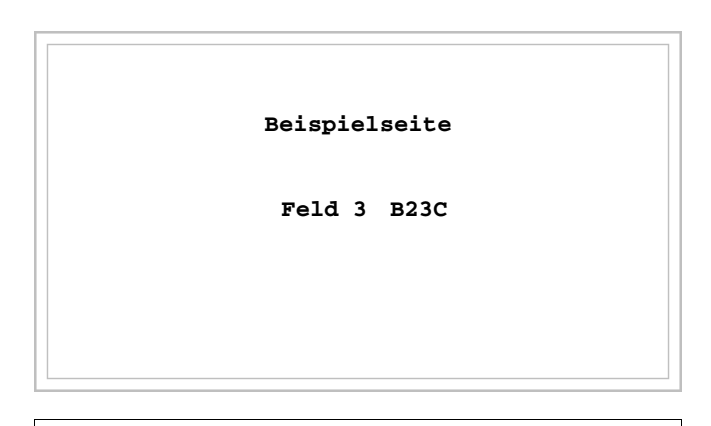

Auf dem Display das Feld [B23C] berühren

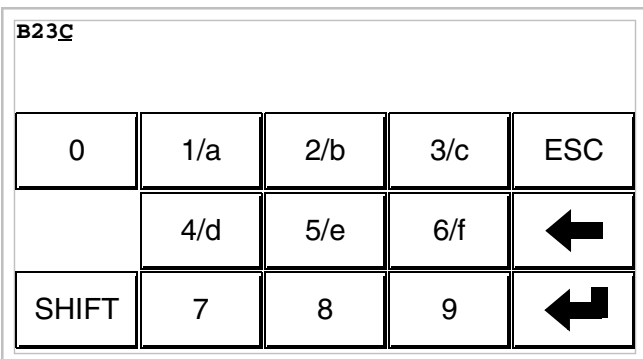

Der Eingabemodus ist freigegeben; der Cursor setzt sich auf die ganz rechte Ziffer des Dates (niedrigstwertige Ziffer).

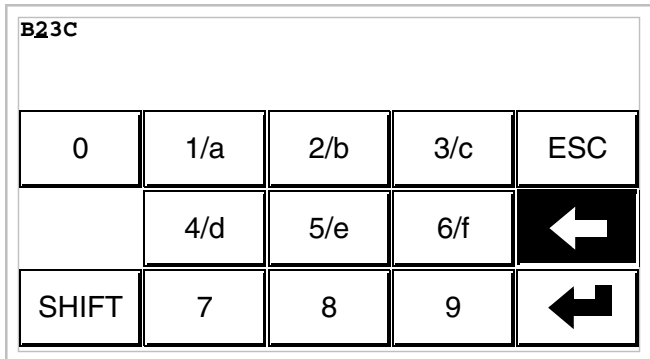

Den Cursor durch zweimaliges Drücken der [<-] auf die zweite Ziffer setzen.

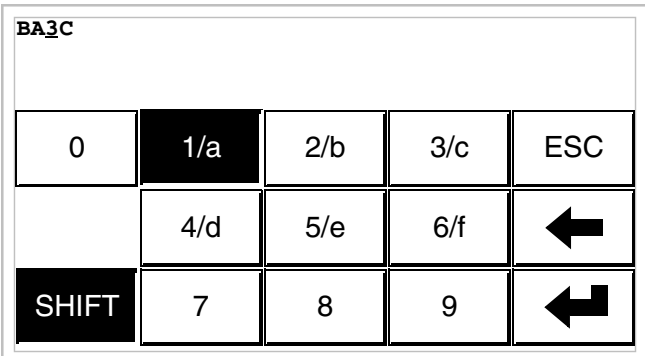

[SHIFT] + [1/a] drücken, um die Ziffer des neuen Wertes einzugeben.

7 ESC 8 9 4/d  $\parallel$  5/e  $\parallel$  6/f 0  $| \cdot |$  1/a **BABC** SHIFT 2/b 3/c

[SHIFT] + [2/b] drücken, um die dritte Ziffer des neuen Wertes einzugeben.

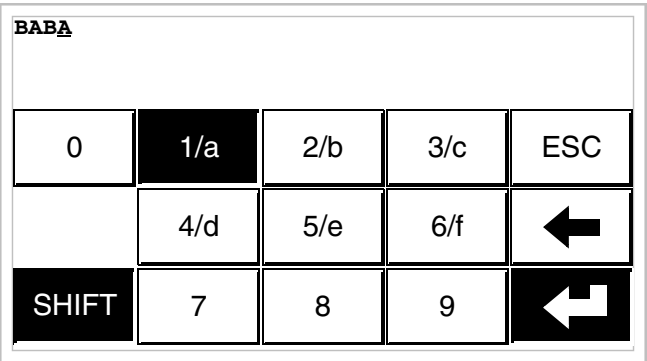

[SHIFT] + [1/a] drücken, um die letzte Ziffer des neuen Wertes einzugeben; zur Bestätigung des Wertes Enter drücken.

Änderung des Wertes eines alphanumerischen Feldes (ASCII):

Das folgende Beispiel zeigt die Änderung des Feldes 4 von MOTOR 1 auf VALVE 3.5.

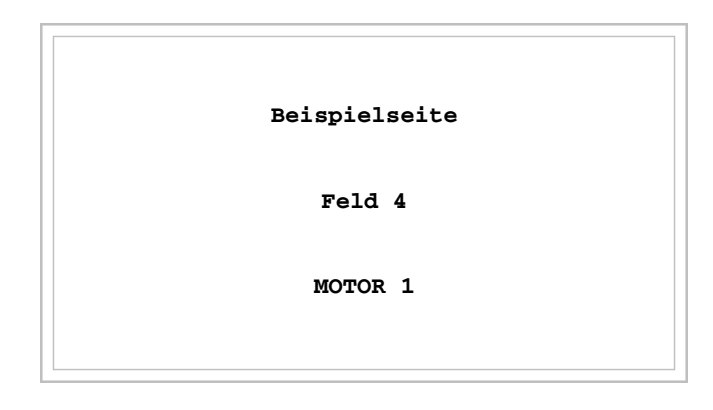

# Auf dem Display das Feld [MOTOR 1] berühren

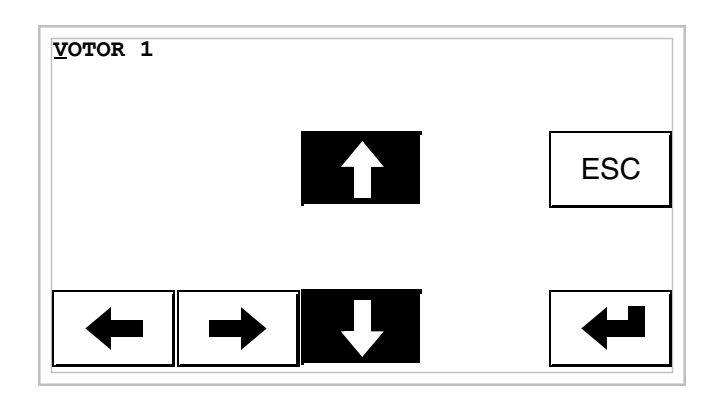

[4] oder [ $\sqrt{ }$ ] drücken, um alle Zeichen der Tabelle des zugeordneten Fonts durchlaufen zu lassen (Siehe Software-Handbuch); bei Zeichen [V] anhalten.

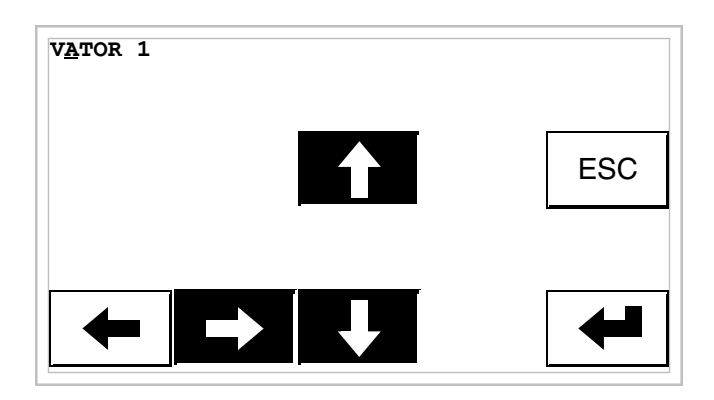

[->] drücken, um sich auf das nachfolgende Zeichen zu setzen, dann [4] oder [ $\arrow$ ] drücken, um die Zeichen durchlaufen zu lassen, bis das Zeichen [A] erscheint.

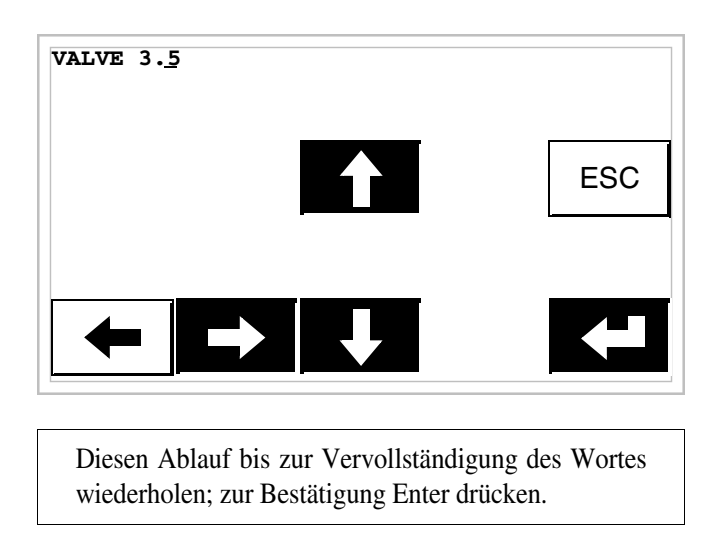

Änderung des Wertes eines dynamischen Textfeldes:

Das folgende Beispiel zeigt die Änderung des Feldes 5, das 4 verschiedene Zustände annehmen kann, an die die folgenden Textsymbole gebunden sind: SETUP, STOP, MANUAL, AUTOMATIC. Als Ausgangswert wird SETUP und als Endwert MANUAL angenommen.

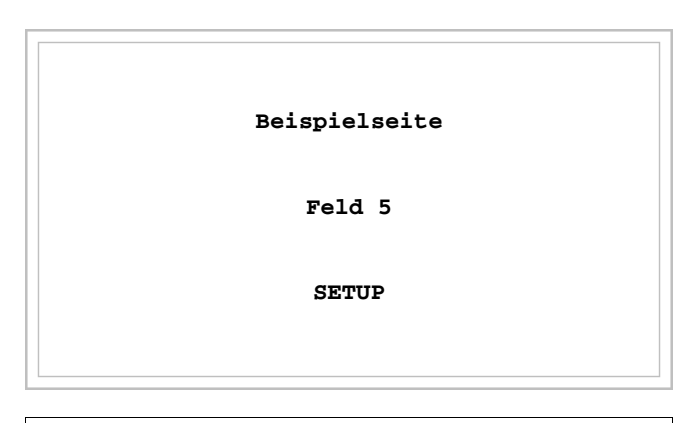

Auf dem Display das Feld [SETUP] berühren

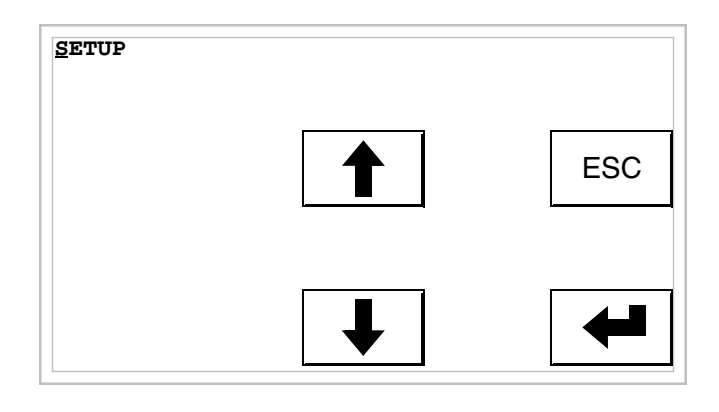

Der Eingabemodus ist freigegeben; der Cursor setzt sich auf die ganz linke Ziffer des Dates.

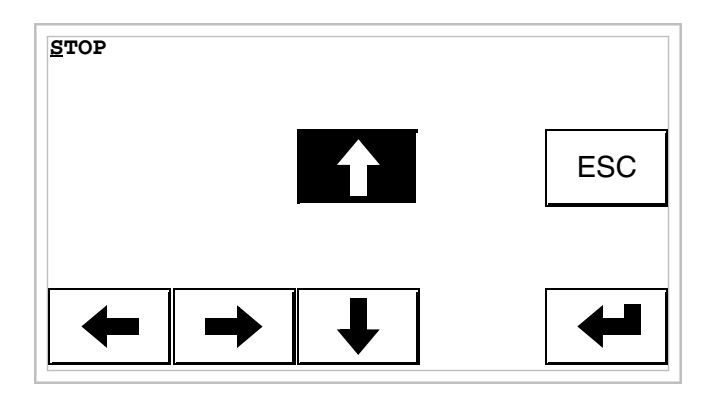

Beim ersten Drücken auf [4] nimmt das Feld den Wert STOP an.

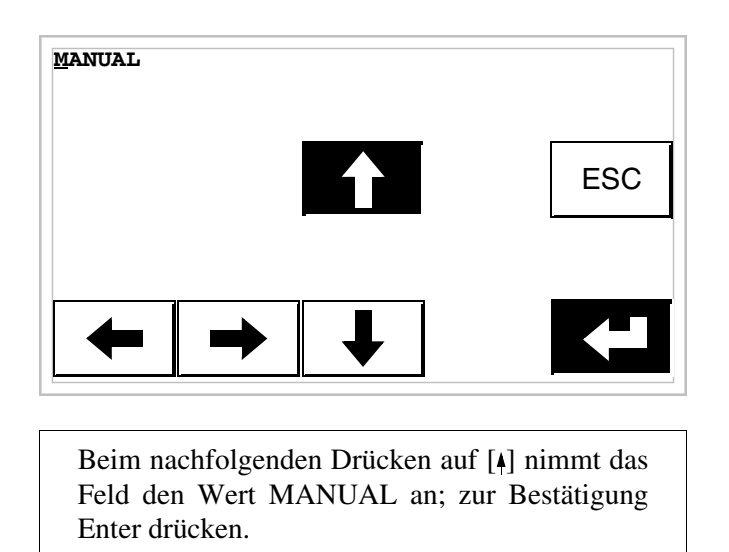

Änderung des Wertes eines Symbolfeldes:

Das folgende Beispiel zeigt die Änderung des Feldes 6, das 4 verschiedene Zustände annehmen kann, an die die folgenden 4 Abbildungen gebunden sind:

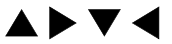

Als Ausgangswert wird  $\triangle$  und als Endwert  $\nabla$  angenommen.

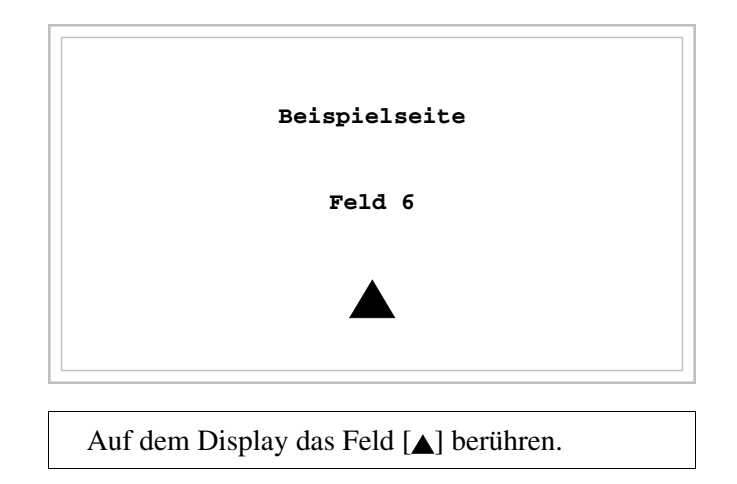

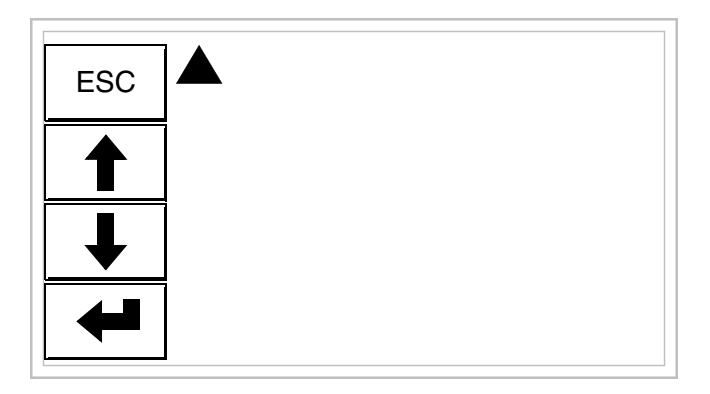

Der Eingabemodus ist aktiviert.

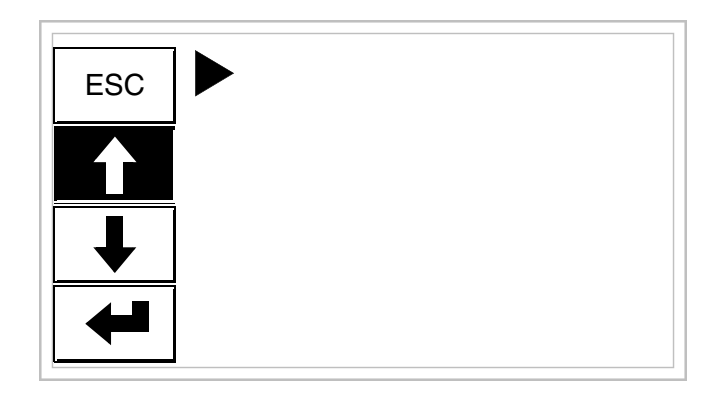

Beim ersten Drücken auf [4] nimmt das Feld den Wert  $\blacktriangleright$  an.

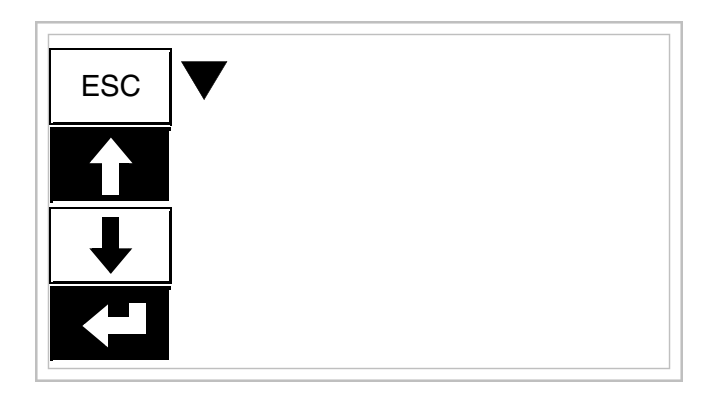

Beim anschließenden Drücken auf [4] nimmt das Feld den Wert  $\blacktriangledown$  an; zur Bestätigung Enter drücken.

Änderung des Wertes eines Binär-Feldes:

Das Beispiel zeigt die Änderung (Vollständige Änderung) des Feldes 7 von 1010 auf 1111.

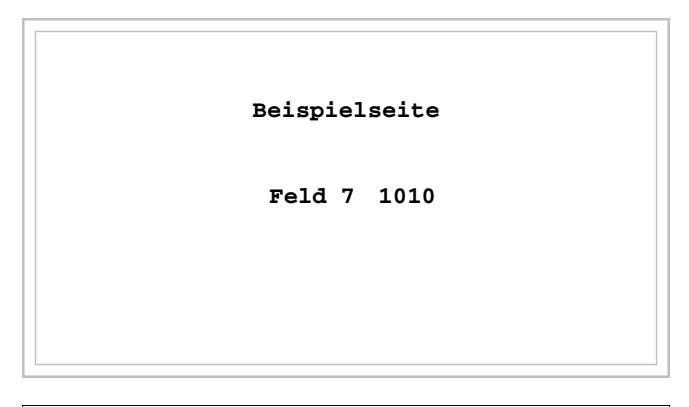

Auf dem Display das Feld [1010] berühren

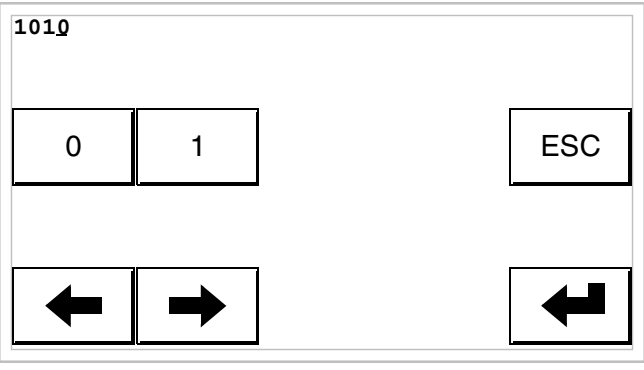

Der Eingabemodus ist freigegeben; der Cursor setzt sich auf die ganz rechte Ziffer des Dates (niedrigstwertige Ziffer).

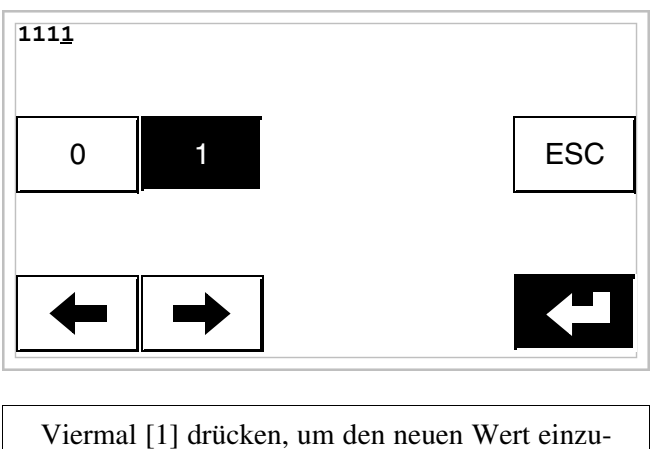

stellen; zur Bestätigung Enter drücken.

Änderung des Wertes eines Leistenfeldes:

Das folgende Beispiel zeigt die Änderung des Feldes 8, das von Wert 100 auf 50 gesetzt wird.

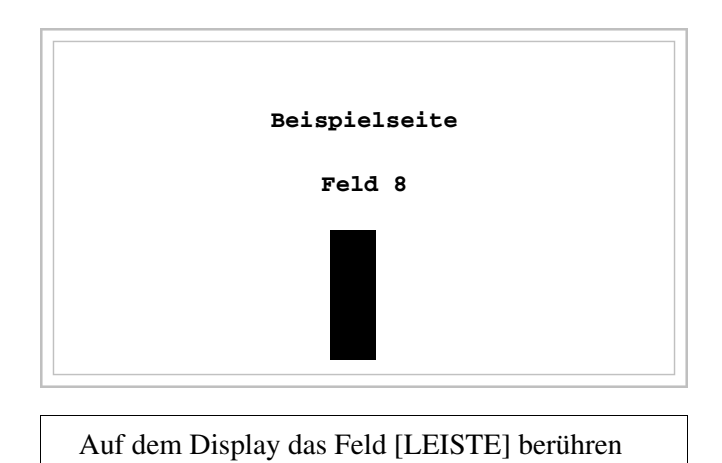
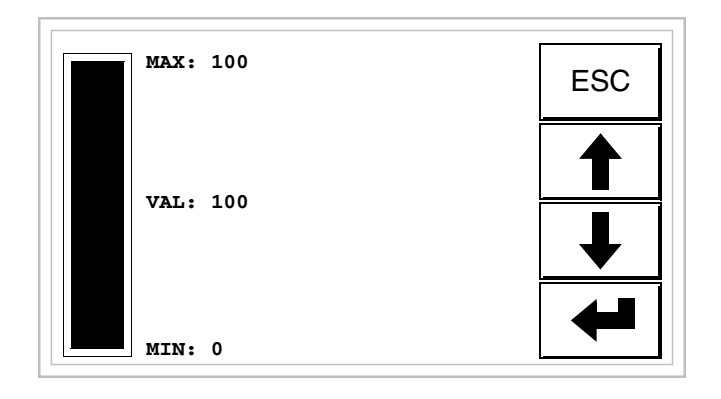

Der Eingabemodus ist freigegeben.

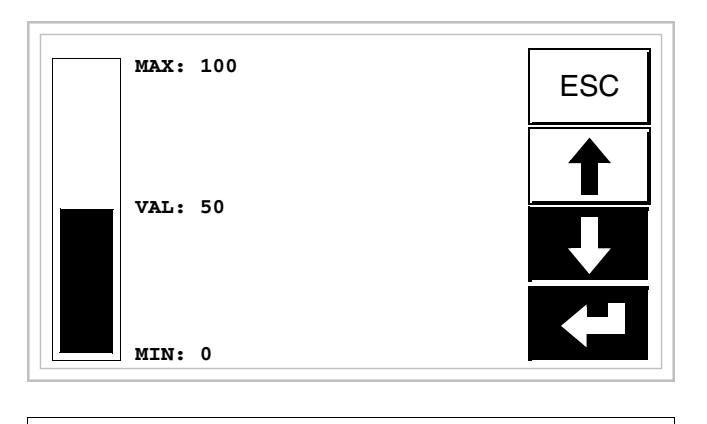

[ $\arrow$ ] drücken, um den Wert zu ändern; 50 vorwählen; zur Bestätigung Enter drücken.

**Anzeige der Meldungen** Das VT kann drei Arten von Meldungen anzeigen, die *Informationsmeldungen*, die *ISA-1A-Alarme* und die *Hilfe-Meldungen* (HELP-Seiten). Die Anzeige der Informations- und Alarmmeldungen ist nur möglich, wenn der Programmierer vorangehend das Verzeichnis der den Speicherbereichen des Gerätes zugeordneten Meldungen durch VTWIN vorbereitet hat.

> Die Verwendung der drei möglichen Meldungstypen kann beliebig vom Programmierer gewählt werden.

**Informationsmeldungen** Wenn ein Ereignis auftritt, dem eine Informationsmeldung zugeordnet ist, erscheint auf dem Display

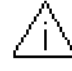

## **Zu beachten: Das Symbol besteht aus einem Dreieck, das ein [i] enthält.**

Die Informationsmeldungen sind nur anzeigbar, so lange das auslösende Ereignis vorhanden ist; durch Berühren des Symbols auf dem Display erhält man Zugang zum Anzeigemodus, der eine zwei Meldungen enthaltende Seite mit der nachfolgend aufgeführten Formatierung vorsieht (die Formatierung ändert sich je nach VT-Typ).

#### **Info VT5xxH - VT1x5/505/515** Formatierung:

# **/525/555/56xW**

- Fünf Zeilen von je 30 Zeichen mit Zeichengröße X1 oder zwei Zeilen von je 15 mit Zeichengröße X2 für den Meldungstext.
- Eine Zeile für ein etwaiges editierbares Feld (das in diesem Fall einen Sicherheitsgrenz- oder Warnwert anzeigen kann).
- Eine Zeile für Datum und Uhrzeit der Signalisierung.
- Die Erstanzeige wird durch einen geschlossenen Briefumschlag  $[\boxtimes]$ oben links im Display angezeigt. Diese Anzeige ist nicht vorhanden, wenn die Meldung bei einem vorangehenden Zugang auf den Modus Anzeige der Informationsmeldungen bereits eingesehen worden ist.

Beispiel mit drei Meldungen:

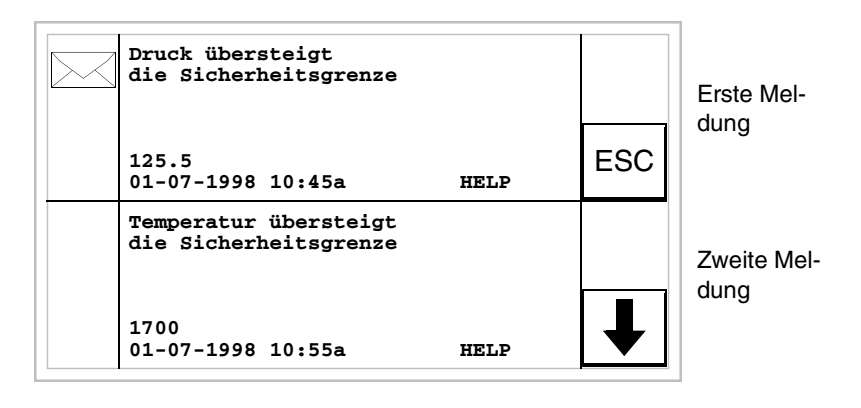

Durch Drücken von [ $\mathbf{I}$ ] wird die folgende Seite angezeigt, die die dritte Meldung enthält. Zu beachten: Da die zweite Meldung bereits eingesehen wurde, ist sie nicht mit dem geschlossenen Briefumschlag gekennzeichnet.

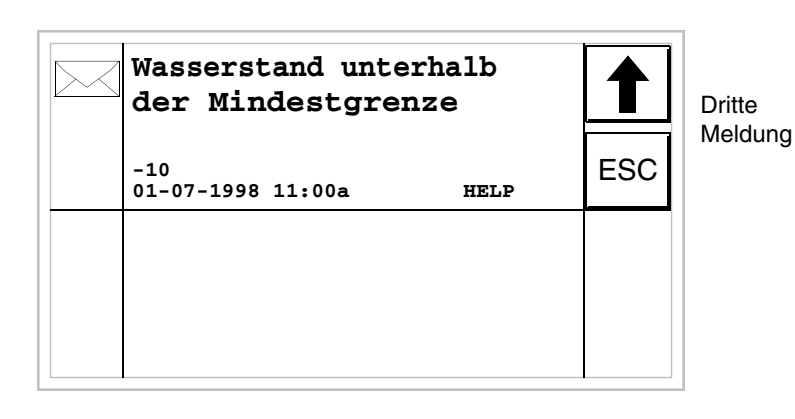

Durch Drücken auf [4] [wird die vorangehende Seite angezeigt, die die erste und zweite Meldung enthält.

#### **Info VT1x5W Vertikale** Formatierung:

- Fünf Zeilen von je 21 Zeichen mit Zeichengröße X1 oder drei Zeilen von je 10 mit Zeichengröße X2 für den Meldungstext.
- Eine Zeile für ein etwaiges editierbares Feld (das in diesem Fall einen Sicherheitsgrenz- oder Warnwert anzeigen kann).
- Eine Zeile für Datum und Uhrzeit der Signalisierung.
- Die Erstanzeige wird durch einen geschlossenen Briefumschlag  $[\boxtimes]$ oben links im Display angezeigt. Diese Anzeige ist nicht vorhanden, wenn die Meldung bei einem vorangehenden Zugang auf den Modus Anzeige der Informationsmeldungen bereits eingesehen worden ist.

Beispiel mit zwei Meldungen:

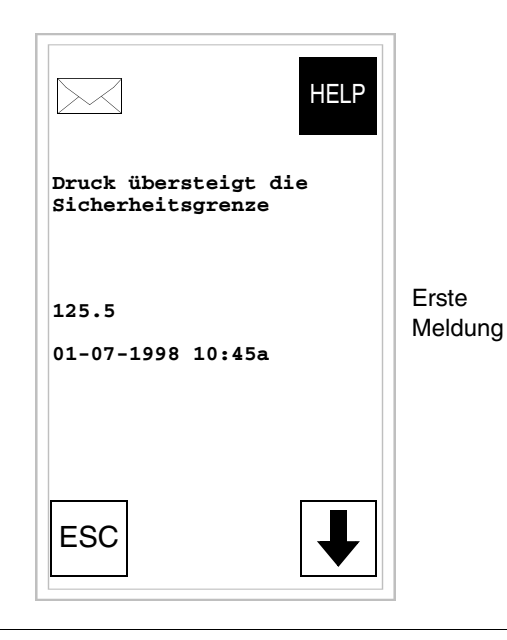

Durch Drücken von [ $\downarrow$ ] wird die folgende Seite angezeigt, die die zweite Meldung enthält. Zu beachten: Da die zweite Meldung bereits eingesehen wurde, ist sie nicht mit dem geschlossenen Briefumschlag gekennzeichnet.

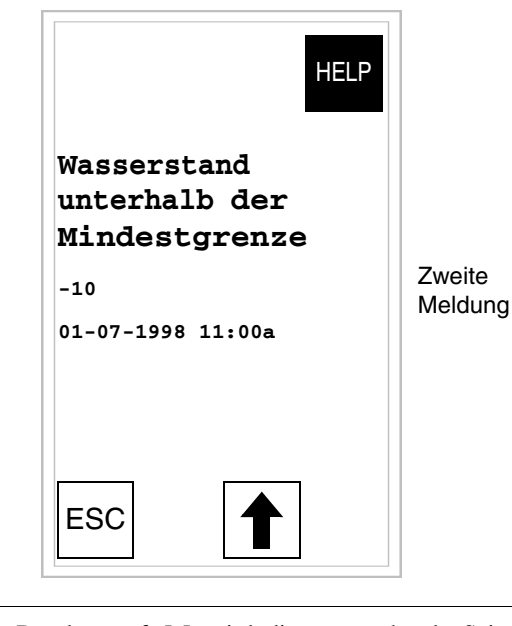

Durch Drücken auf [4] wird die vorangehende Seite angezeigt, die die erste Meldung enthält.

## **Info VT575W - VT580W - VT585W -**

- **VT585WB**
- Formatierung:
	- Vier Zeilen von je 70 Zeichen mit Zeichengröße X1 oder zwei Zeilen von je 35 mit Zeichengröße X2 für den Meldungstext.
	- Eine Zeile für ein etwaiges editierbares Feld (das in diesem Fall einen Sicherheitsgrenz- oder Warnwert anzeigen kann).
	- Eine Zeile für Datum und Uhrzeit der Signalisierung.
	- Die Erstanzeige wird durch einen geschlossenen Briefumschlag  $[\boxtimes]$ oben links im Display angezeigt. Diese Anzeige ist nicht vorhanden, wenn die Meldung bei einem vorangehenden Zugang auf den Modus Anzeige der Informationsmeldungen bereits eingesehen worden ist.

Beispiel mit fünf Meldungen:

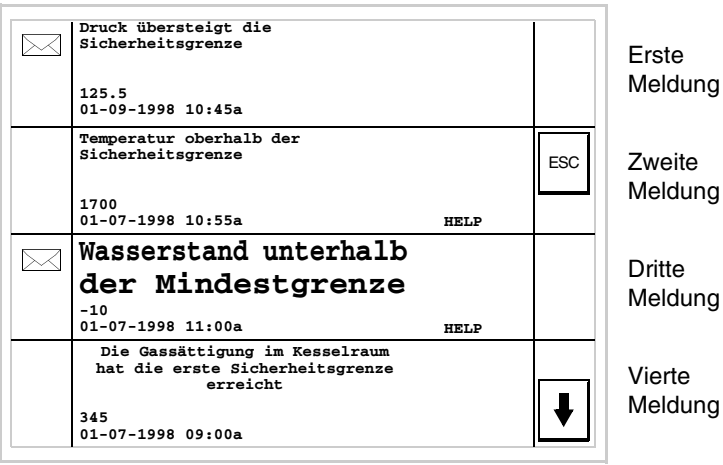

Durch Drücken auf [ $\parallel$ ] wird die nachfolgende Seite angezeigt, die die fünfte Meldung enthält.

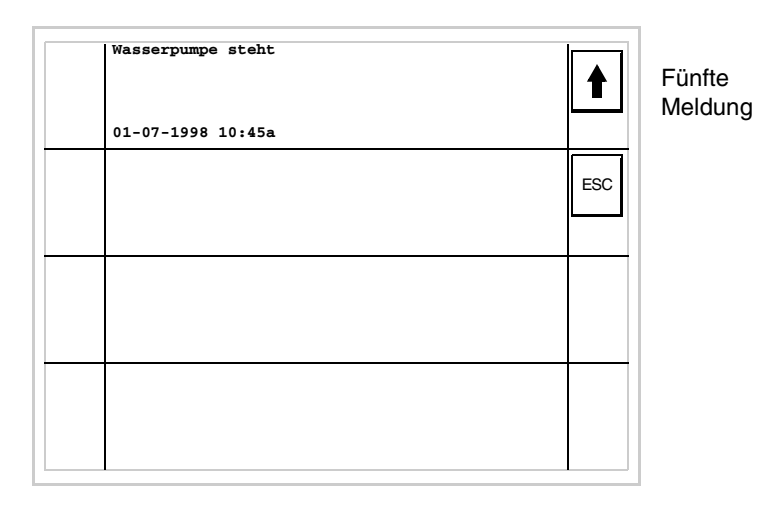

Durch Drücken auf [4] wird die vorangehende Seite angezeigt, die die ersten vier Meldungen enthält.

## **Info VT595W** Formatierung:

- Vier Zeilen von je 89 Zeichen mit Zeichengröße X1 oder zwei Zeilen von je 44 mit Zeichengröße X2 für den Meldungstext.
- Eine Zeile für ein etwaiges editierbares Feld (das in diesem Fall einen Sicherheitsgrenz- oder Warnwert anzeigen kann).
- Eine Zeile für Datum und Uhrzeit der Signalisierung.
- Die Erstanzeige wird durch einen geschlossenen Briefumschlag  $[\boxtimes]$ oben links im Display angezeigt. Diese Anzeige ist nicht vorhanden, wenn die Meldung bei einem vorangehenden Zugang auf den Modus Anzeige der Informationsmeldungen bereits eingesehen worden ist.

Beispiel mit fünf Meldungen:

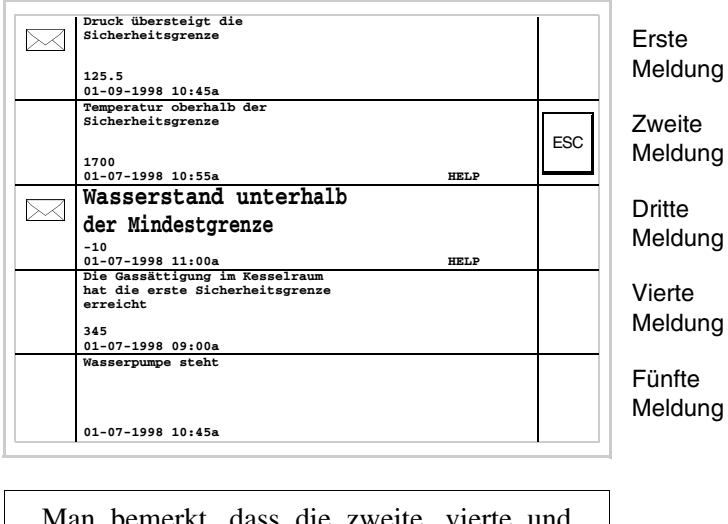

Man bemerkt, dass die zweite, vierte und fünfte Nachricht keinen geschlossenen Umschlag anzeigt, da diese schon gelesen wurden.

**Alarme ISA-1A** Wenn ein Ereignis auftritt, dem eine Informationsmeldung zugeordnet ist, erscheint auf dem Display

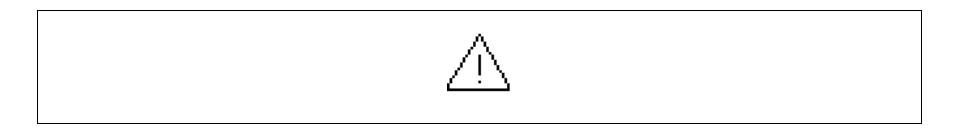

## **Zu beachten: Das Symbol besteht aus einem Dreieck, das ein [i] enthält.**

Die ISA-Alarme sind vom Moment des Erfassens des Ereignisses (Eingegangenes Ereignis) anzeigbar bis es nicht quittiert wird, indem das dem zu quittierenden Alarm entsprechende Symbol auf dem Bildschirm berührt wird (Quittiertes Ereignis) und das Ereignis nicht mehr vorhanden ist (Abgegangenes Ereignis).

Unter Quittierung versteht man die Einsichtbestätigung seitens des die Reihe oder Maschine bedienenden Personals.

Für weitere Einzelheiten zum Betrieb der *ISA-1A-Alarme* siehe Software-Handbuch.

Durch Berühren des Symbols auf dem Display setzt man sich in den Anzeigemodus, der eine Seite vorsieht, die bis zu zwei Alarme mit der nachfolgend aufgeführten Formatierung enthält.

Die sequentielle Anzeige der Alarme kann vom VT durch einen Befehl vom Gerät automatisch ausgeführt werden (siehe ["Kapitel 38 -> Bereich für](#page-846-0)  [Befehle"](#page-846-0)).

**Alarme VT525H - VT1x5/515/525/ 555/56xW**

Die Seite hat die folgende Formatierung:

- Numerische Angabe des ISA-1A-Alarms.
- Vier Zeilen von je 30 Zeichen mit Zeichengröße X1 oder zwei Zeilen von je 15 mit Zeichengröße X2 für den Meldungstext.
- Eine Zeile für ein etwaiges editierbares Feld (das in diesem Fall einen Sicherheitsgrenz- oder Warnwert anzeigen kann).
- Eine Zeile für Datum und Uhrzeit des eingegangenen Ereignisses.
- Eine Zeile mit:
	- Anfangszeichen [**#]** für Datum und Uhrzeit des quittierten, aber noch vorhandenen Ereignisses.
	- Anfangszeichen [**<]** für Datum und Uhrzeit des abgegangenen, aber nicht quittierten Ereignisses.
- Signalisierung des Alarmzustandes durch Symbol
	- Angekommenes und nicht quittiertes Ereignis  $\lceil \bigwedge \rceil$
	- Angekommenes, vorhandenes und quittiertes Ereignis [79]
	- Abgegangenes und nicht quittiertes Ereignis  $[\&]$

Beispiel mit drei Alarmen:

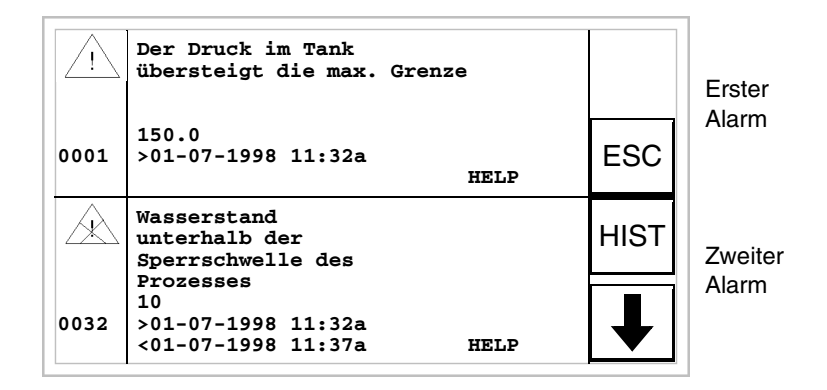

Durch Drücken von [ $\mathbf{v}$ ] wird die nachfolgende Seite angezeigt, die den dritten Alarm enthält. Zu beachten: Der zweite Alarm ist mit dem Zeichen [<], gefolgt von Datum und Uhrzeit, versehen, was angibt, dass das den Alarm auslösende Ereignis vor dem Quittieren verschwunden ist. Alles das wird auch vom entsprechenden Symbol angezeigt.

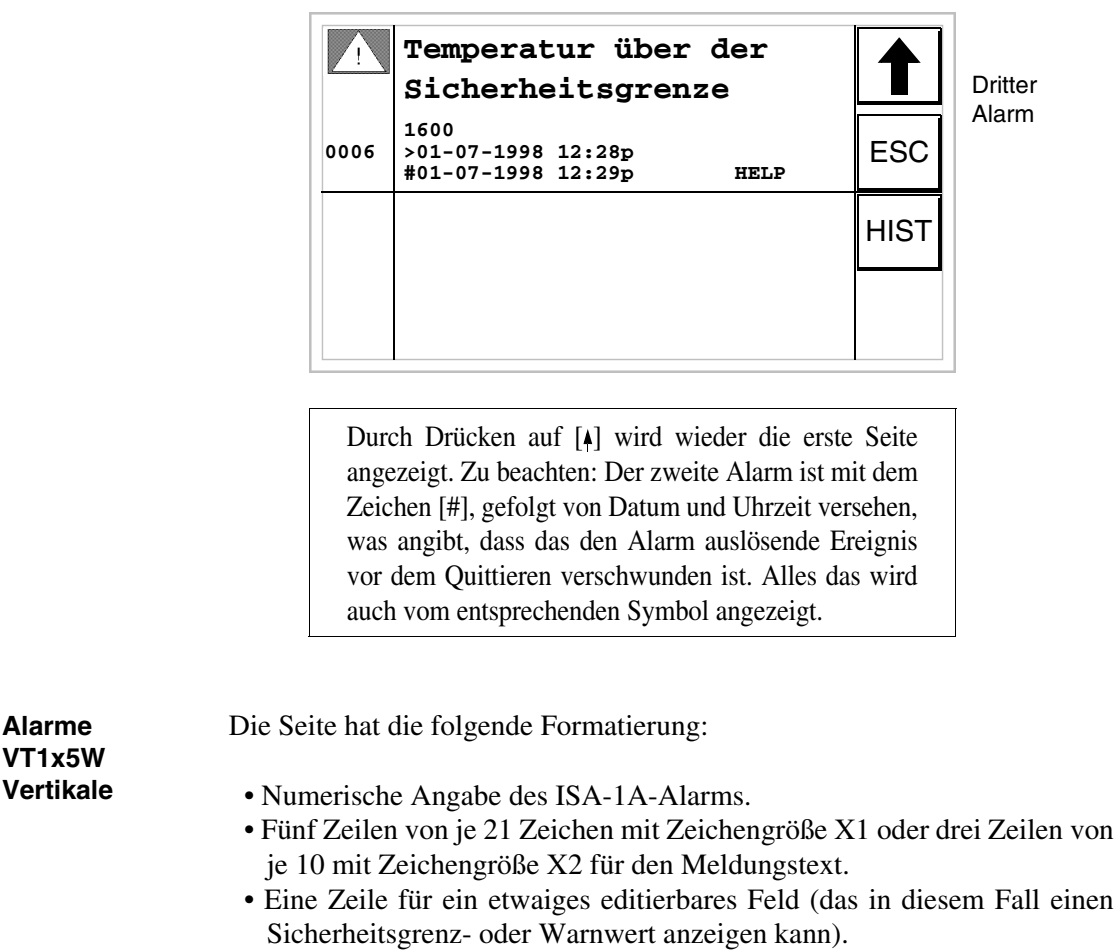

- Eine Zeile für Datum und Uhrzeit des eingegangenen Ereignisses.
- Eine Zeile mit:
	- Anfangszeichen [**#]** für Datum und Uhrzeit des quittierten, aber noch vorhandenen Ereignisses.
	- Anfangszeichen [**<]** für Datum und Uhrzeit des abgegangenen, aber nicht quittierten Ereignisses.
- Signalisierung des Alarmzustandes durch Symbol
	- Angekommenes und nicht quittiertes Ereignis  $[$
	- Angekommenes, vorhandenes und quittiertes Ereignis [ $\blacksquare$ ]
	- Abgegangenes und nicht quittiertes Ereignis  $[\triangle]$

Beispiel mit drei Alarmen:

**Alarme** 

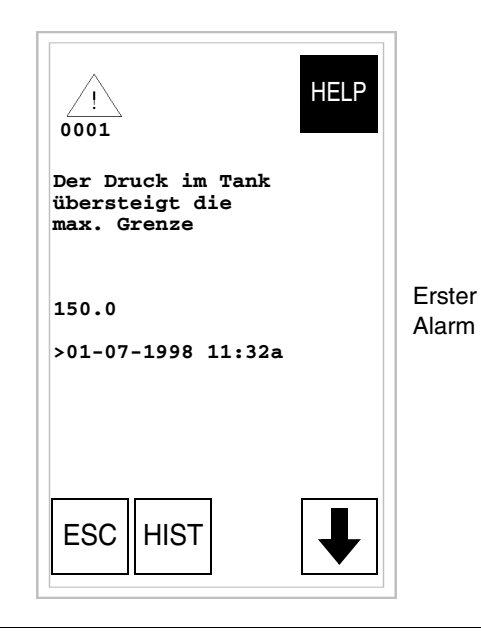

Durch Drücken von [ $\dot{ }$ ] wird die nachfolgende Seite angezeigt, die den zweiten Alarm enthält. Zu beachten: Der zweite Alarm ist mit dem Zeichen [<], gefolgt von Datum und Uhrzeit, versehen, was angibt, dass das den Alarm auslösende Ereignis vor dem Quittieren verschwunden ist. Alles das wird auch vom entsprechenden Symbol angezeigt.

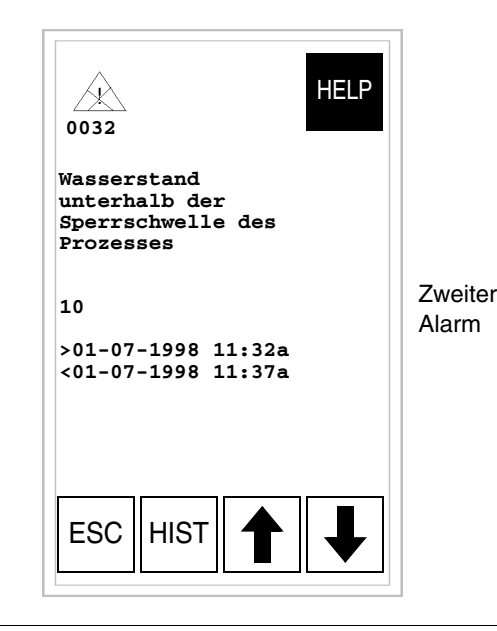

Durch Drücken auf [4] wird die vorangehende Seite angezeigt, die die erste Meldung enthält. Durch Drücken von  $\lceil \cdot \rceil$  wird die nachfolgende Seite angezeigt, die den dritten Alarm enthält. Zu beachten: Der zweite Alarm ist mit dem Zeichen [#], gefolgt von Datum und Uhrzeit versehen, was angibt, dass das den Alarm auslösende Ereignis vor dem Quittieren verschwunden ist. Alles das wird auch vom entsprechenden Symbol angezeigt.

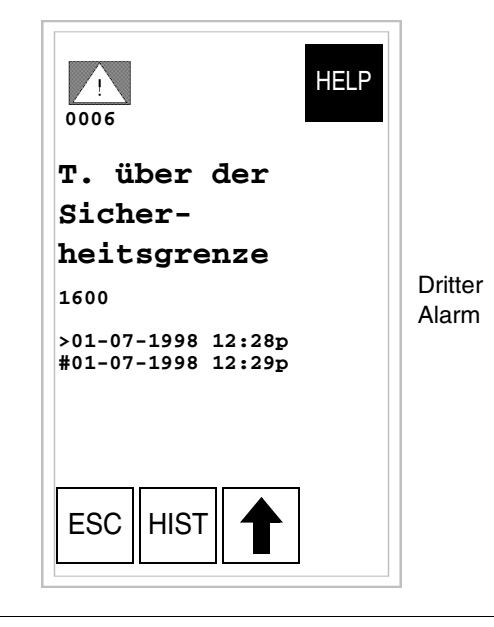

Durch Drücken auf [4] wird die vorangehende Seite angezeigt.

**Alarme** 

**VT575W -** 

**VT580W -** 

**VT585W -** 

- **VT585WB**
- 

Die Seite hat die folgende Formatierung:

- Numerische Anzeige des ISA-1A-Alarms.
- Vier Zeilen von je 70 Zeichen mit Zeichengröße X1 oder zwei Zeilen von je 35 mit Zeichengröße X2 für den Meldungstext.
- Eine Zeile für ein etwaiges editierbares Feld (das in diesem Fall einen Sicherheitsgrenz- oder Warnwert anzeigen kann).
- Eine Zeile mit Anfangszeichen [**>]** für Datum und Uhrzeit des angekommenen Ereignisses und mit:
	- Anfangszeichen [**#]** für Datum und Uhrzeit des quittierten, aber noch vorhandenen Alarms.
	- Anfangszeichen [**<]** für Datum und Uhrzeit des abgegangenen, aber nicht quittierten Alarms.
- Anzeige des Alarmzustandes durch Symbol
	- Angekommenes und nicht quittiertes Ereignis  $[\hat{\wedge}]$
	- Angekommenes, vorhandenes und quittiertes Ereignis [ $\blacksquare$ ]
	- Abgegangenes und nicht quittiertes Ereignis  $[\triangle]$

Beispiel mit fünf Alarmen:

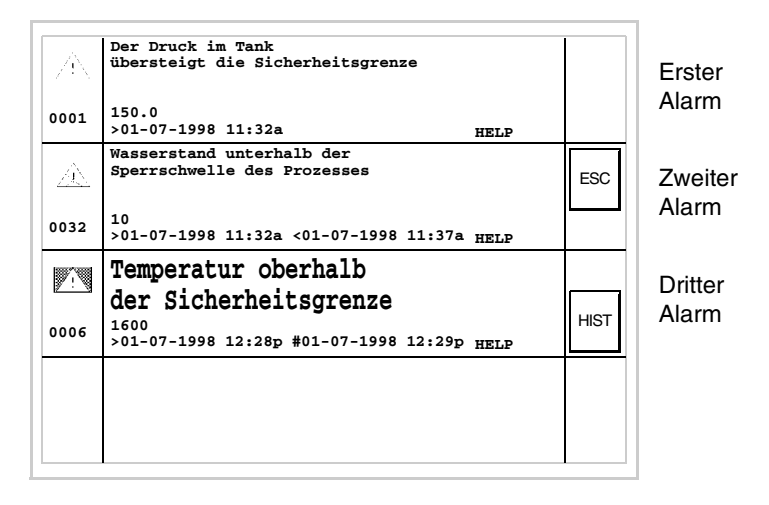

Zu beachten: Der zweite Alarm enthält das Zeichen [<], gefolgt von Datum und Uhrzeit, was angibt, dass das den Alarm auslösende Ereignis vor dem Quittieren verschwunden ist. Dies wird auch vom entsprechenden Symbol angezeigt. Der dritte Alarm enthält das Zeichen [#], gefolgt von Datum und Uhrzeit, was angibt, dass das den Alarm auslösende Ereignis vorhanden und quittiert ist. Dies wird auch vom entsprechenden Symbol angezeigt.

### **Alarme VT595W**

Die Seite hat die folgende Formatierung:

- Numerische Anzeige des ISA-1A-Alarms.
- Vier Zeilen von je 89 Zeichen mit Zeichengröße X1 oder zwei Zeilen von je 44 mit Zeichengröße X2 für den Meldungstext.
- Eine Zeile für ein etwaiges editierbares Feld (das in diesem Fall einen Sicherheitsgrenz- oder Warnwert anzeigen kann).
- Eine Zeile mit Anfangszeichen [**>]** für Datum und Uhrzeit des angekommenen Ereignisses und mit:
	- Anfangszeichen [**#]** für Datum und Uhrzeit des quittierten, aber noch vorhandenen Alarms.
	- Anfangszeichen [**<]** für Datum und Uhrzeit des abgegangenen, aber nicht quittierten Alarms.
- Anzeige des Alarmzustandes durch Symbol
	- Angekommenes und nicht quittiertes Ereignis  $[\triangle]$
	- Angekommenes, vorhandenes und quittiertes Ereignis [ $\blacksquare$ ]
	- Abgegangenes und nicht quittiertes Ereignis  $[\triangle]$

Beispiel mit drei Alarmen:

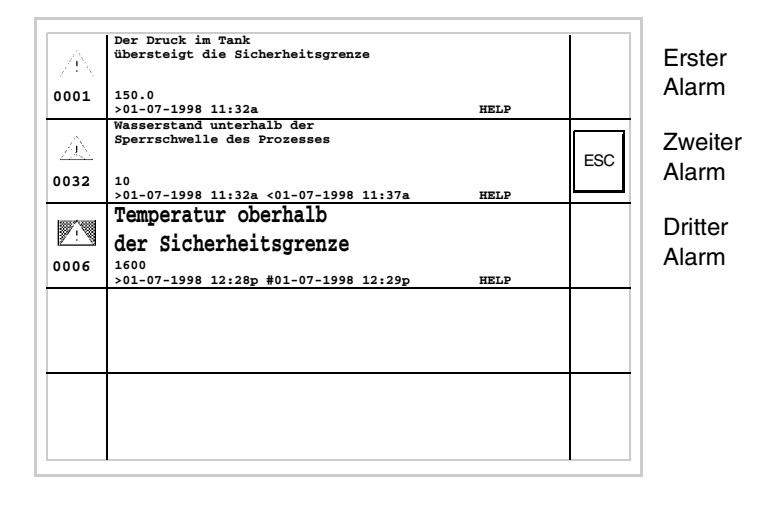

Zu beachten: Der zweite Alarm enthält das Zeichen [<], gefolgt von Datum und Uhrzeit, was angibt, dass das den Alarm auslösende Ereignis vor dem Quittieren verschwunden ist. Dies wird auch vom entsprechenden Symbol angezeigt. Der dritte Alarm enthält das Zeichen [#], gefolgt von Datum und Uhrzeit, was angibt, dass das den Alarm auslösende Ereignis vorhanden und quittiert ist. Dies wird auch vom entsprechenden Symbol angezeigt.

#### **Register der ISA-1A-Alarme** Wenn ein an einen Alarm angeschlossenes Ereignis auftritt, registriert das Terminal ihn chronologisch in einem *Alarmregister* genannten internen Speicherbereich. Wenn die Alarmseite angezeigt wird, erhält man durch Berühren der  $\Box$  HIST auf dem Display Zugang zum Register.

Die sequentielle Anzeige der Alarme kann vom VT über einen Befehl vom Gerät automatisch ausgeführt werden (siehe ["Kapitel 38 -> Bereich für](#page-846-0)  [Befehle"](#page-846-0)).

Das Löschen des Puffers des *Alarmregisters* (Löschen aller gespeicherter Meldungen) kann ausschließlich über einen Befehl vom Gerät erfolgen (siehe ["Kapitel 38 -> Bereich für Befehle"](#page-846-0)).

**Wenn der Registerpuffer voll ist, werden die neuen Alarme nicht mehr registriert. Es wird empfohlen, den Abschnitt** *Statusbereich des VTs* **in** ["Kapitel 38 -> Statusbereich des Terminals"](#page-812-0) **(siehe auch Software-Handbuch) zu konsultieren, um zu verstehen, wann der Puffer voll ist.**

Die Formatierung ähnelt der der Alarme, jedoch mit einem zusätzlichen Zeichen [H] über der Alarmnummer (siehe die Formatierungen der einzelnen Produkte).

Beispiel mit zwei Alarmen.

**Register VT525H - VT1x5/515/525 /555/56xW**

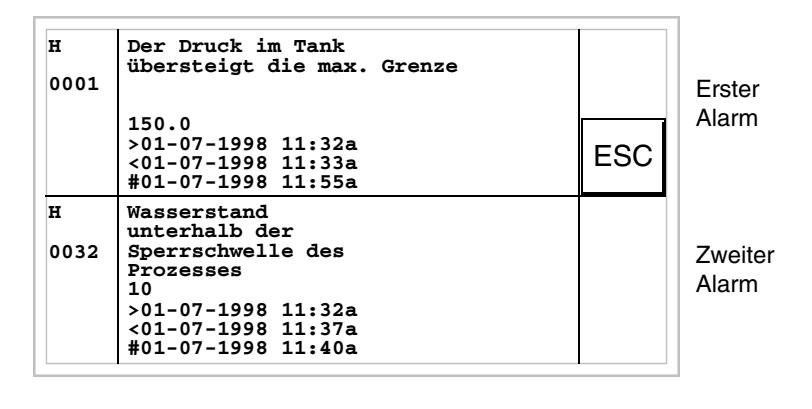

Durch Drücken von **ESC** wird der Alarm erneut angezeigt.

**Register VT1x5W Vertikale** Beispiel mit ein Alarm.

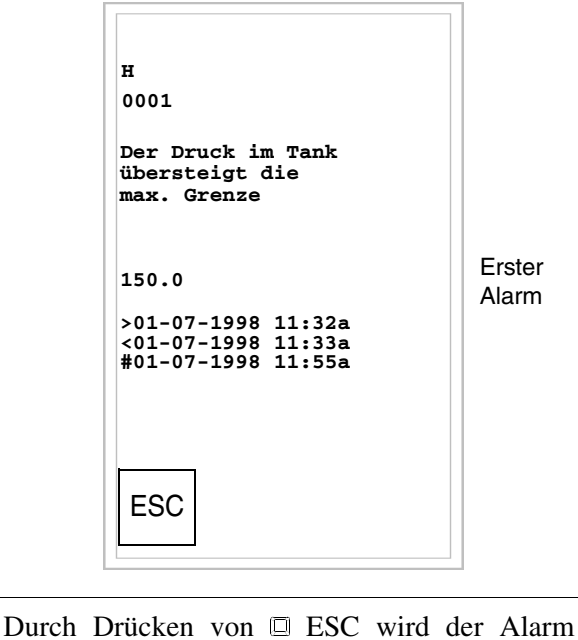

erneut angezeigt.

**Register VT575W - VT580W - VT585W - VT585WB** Beispiel mit drei Alarmen.

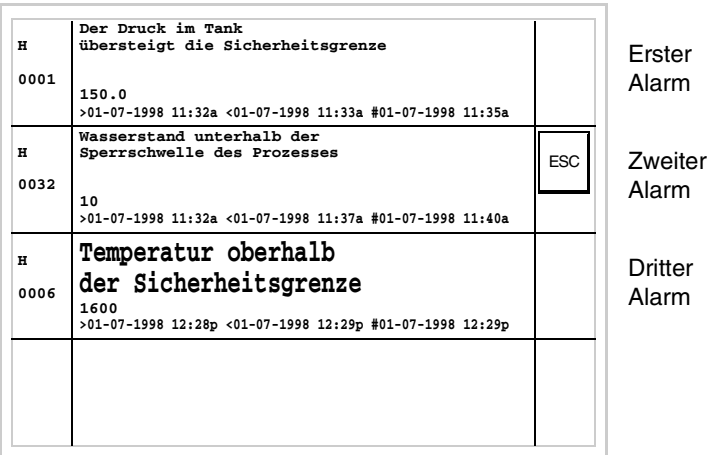

Durch Drücken der ESC wird der Alarm erneut angezeigt.

#### **Register VT595W**

Beispiel mit drei Alarmen.

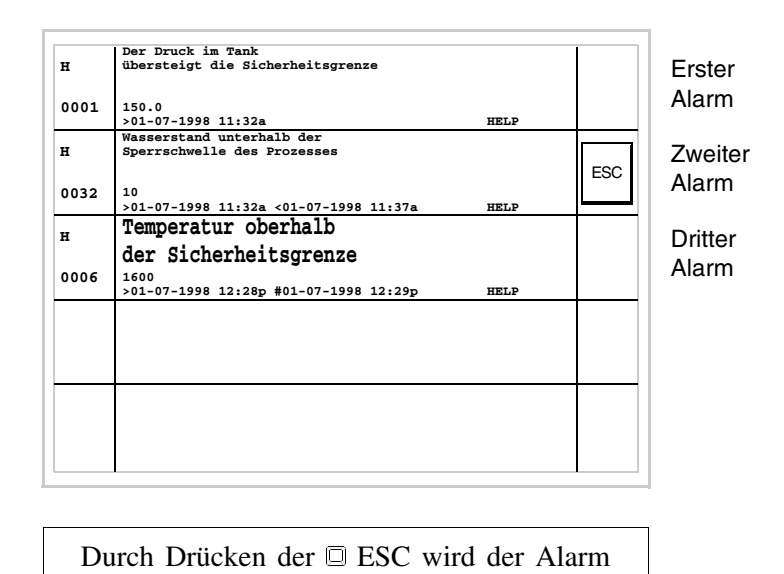

erneut angezeigt.

**Hilfe-Meldungen** Die Hilfe-Meldungen können den Projektseiten, den Informationsmeldungen und den ISA-Alarmen zugeordnet werden und liefern zusätzliche, für die laufende Operation dienliche Informationen. Die Hilfe-Meldungen unterliegen keiner Formatierung und können vom Programmierer unter Verwendung des gesamten Bildschirms frei gestaltet werden. Um die Funktion der Hilfe-Meldungen zu erklären, müssen sie in zwei Kategorien aufgeteilt werden: die erste sind die Hilfe-Meldungen für Alarme und Informationsmeldungen, die andere für Hilfe-Meldungen zu den Seiten.

**Hilfe-Meldungen für Alarme und Informationsmeldungen** Wenn man sich im Anzeigekontext der Alarme oder der Informationsmeldungen befindet, erscheint das Wort HELP, falls eine Hilfe-Meldung vorhanden ist. Wenn man den entsprechenden Alarm oder die entsprechende Meldung auf dem Display berührt, wird die Hilfe-Meldung angezeigt. Durch Berühren der ESC auf dem Display kehrt man zur vorangehenden Anzeige zurück.

Die Meldung kann die folgende Länge haben:

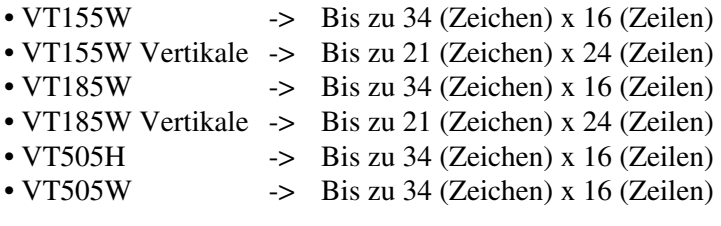

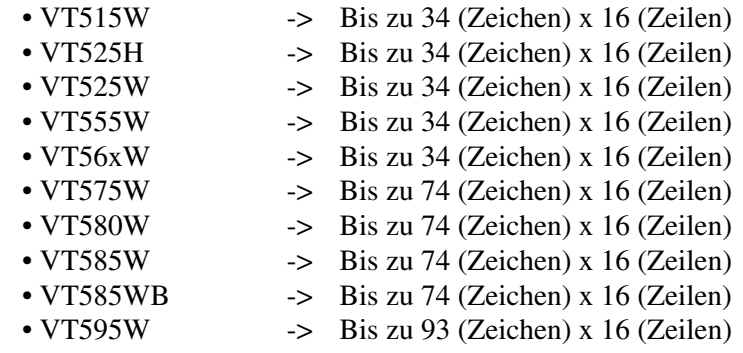

## **Hilfemeldungen für die Projektseiten**

Was die Projektseiten anbelangt, so muss der Programmierer die zum Zugang auf die Hilfeseite notwendige <sup>D</sup> einfügen (siehe Software-Handbuch); falls dies nicht erfolgt, kann nicht bestimmt werden, ob die Seite eine Hilfe enthält.

Die Meldung kann die folgende Länge haben:

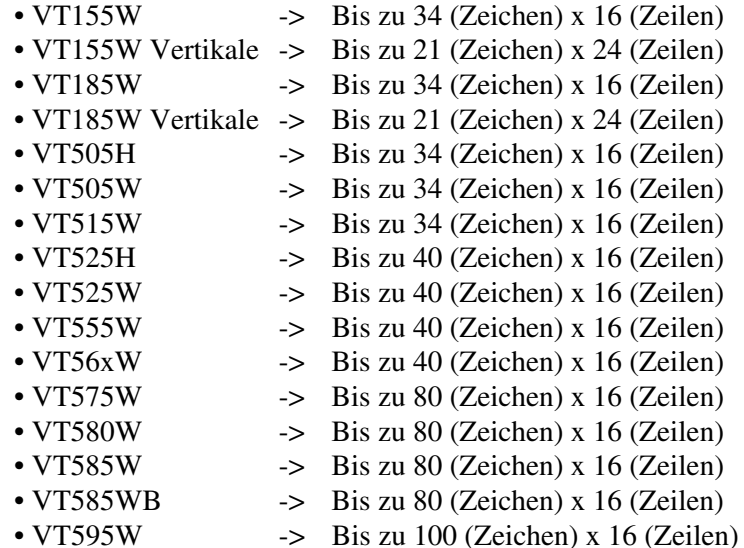

# Kapitel 38 Datenaustauschbereich

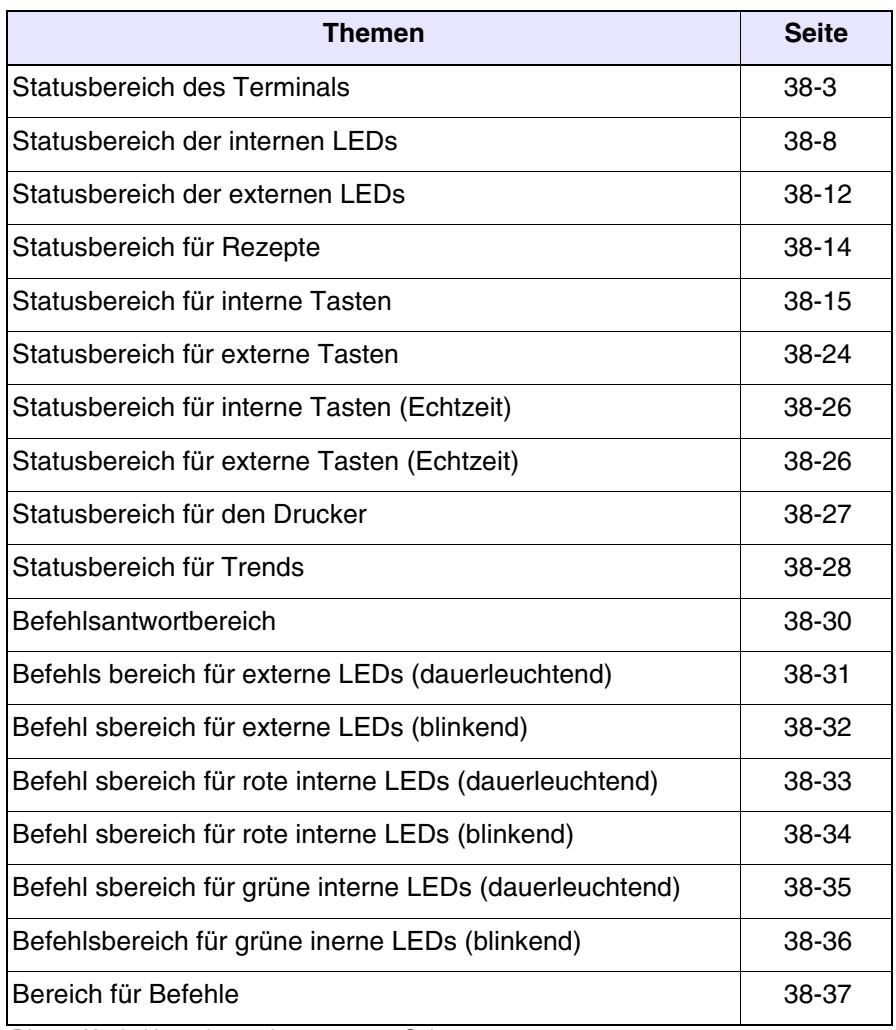

Dieses Kapitel besteht aus insgesamt 56 Seiten.

Unter *Kommunikation* versteht man den Informationsaustausch, der zwischen dem VT und dem angeschlossenen Gerät stattfindet. Der Informationsaustausch kann über *Variablen* oder über *Austauschbereiche*  erfolgen (siehe Software-Handbuch für detaillierte Beschreibungen und entsprechende Erklärungen).

Die *Austauschbereiche* sind aufgeteilt in:

- Meldungsbereich: Informationsmeldungen Alarme
- Statusbereich:

Statusbereich des Terminals Statusbereich der internen LEDs Statusbereich der externen LEDs Statusbereich für Rezepte Statusbereich der internen Tasten Statusbereich der externen Tasten Statusbereich der internen Tasten (Echtzeit) Statusbereich der externen Tasten (Echtzeit) Statusbereich des Druckers Statusbereich für Trends Befehlsantwortbereich

• Befehl sbereiche

Befehls bereich für externe LEDs (dauerleuchtend) Befehls bereich für externe LEDs (blinkend) Befehls bereich für rote interne LEDs (dauerleuchtend) Befehls bereich für rote interne LEDs (blinkend) Befehls bereich für grüne interne LEDs (dauerleuchtend) Befehls bereich für grüne inerne LEDs (blinkend) Bereich für Befehle

Der *Meldungsbereich* ist nicht abhängig vom Typ des VTs, sondern vollständig durch das VTWIN-Programm konfigurierbar, daher wird er in diesem Kapitel nicht mehr erwähnt.

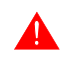

## **Die verschiedenen Bereiche sind im Software-Handbuch detailliert beschrieben.**

### <span id="page-812-1"></span><span id="page-812-0"></span>**Statusbereich des Terminals**

Die Bedeutung dieses Bereichs hängt vom VT-Typus ab:

- Bediengerät mit Tastatur
- Touch screen-Bediengerät.

Dieser Bereich besteht aus 4 festen (mit von 0 bis 3 nummerierten) Wörtern.

• Bediengerät mit Tastatur:

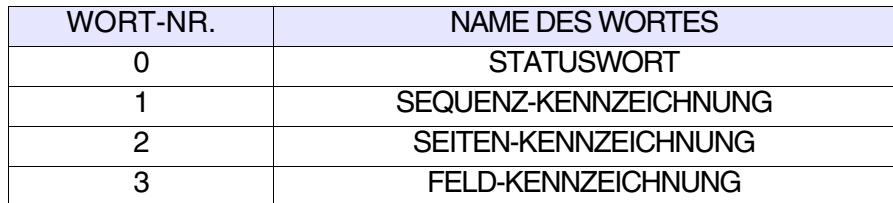

• Touch screen-Bediengerät:

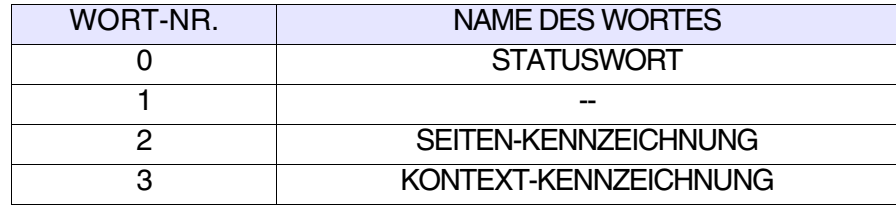

-- : nicht verwendet

Die Tabellen beziehen sich auf Bediengeräte mit Tastatur.

- • [38.1: Bedeutung der Bits des Statuswortes 0](#page-813-0)
- • [38.2: Bedeutung des im Wort 1 Sequenz-Kennzeichen enthaltenen Wer](#page-813-1)[tes](#page-813-1)
- • [38.3: Bedeutung des im Wort 2 Seiten-Kennzeichen enthaltenen Wertes](#page-814-0)
- • [38.4: Bedeutung des im Wort 3 Feldkennzeichnung enthaltenen Wertes](#page-814-1)

Die Tabellen beziehen sich auf Bediengeräte mit Touch screen.

- • [38.5: Bedeutung der Bits des Statuswortes 0](#page-815-0)
- • [38.6: Bedeutung des im Wort 1 enthaltenen Wertes](#page-815-1)
- • [38.7: Bedeutung des im Wort 2 Seiten-Kennzeichen enthaltenen Wertes](#page-816-0)
- • [38.8: Bedeutung des im Wort 3 Kontext-Kennzeichen enthaltenen Wertes](#page-816-1)

#### <span id="page-813-0"></span>*Tabelle 38.1: Bedeutung der Bits des Statuswortes 0*

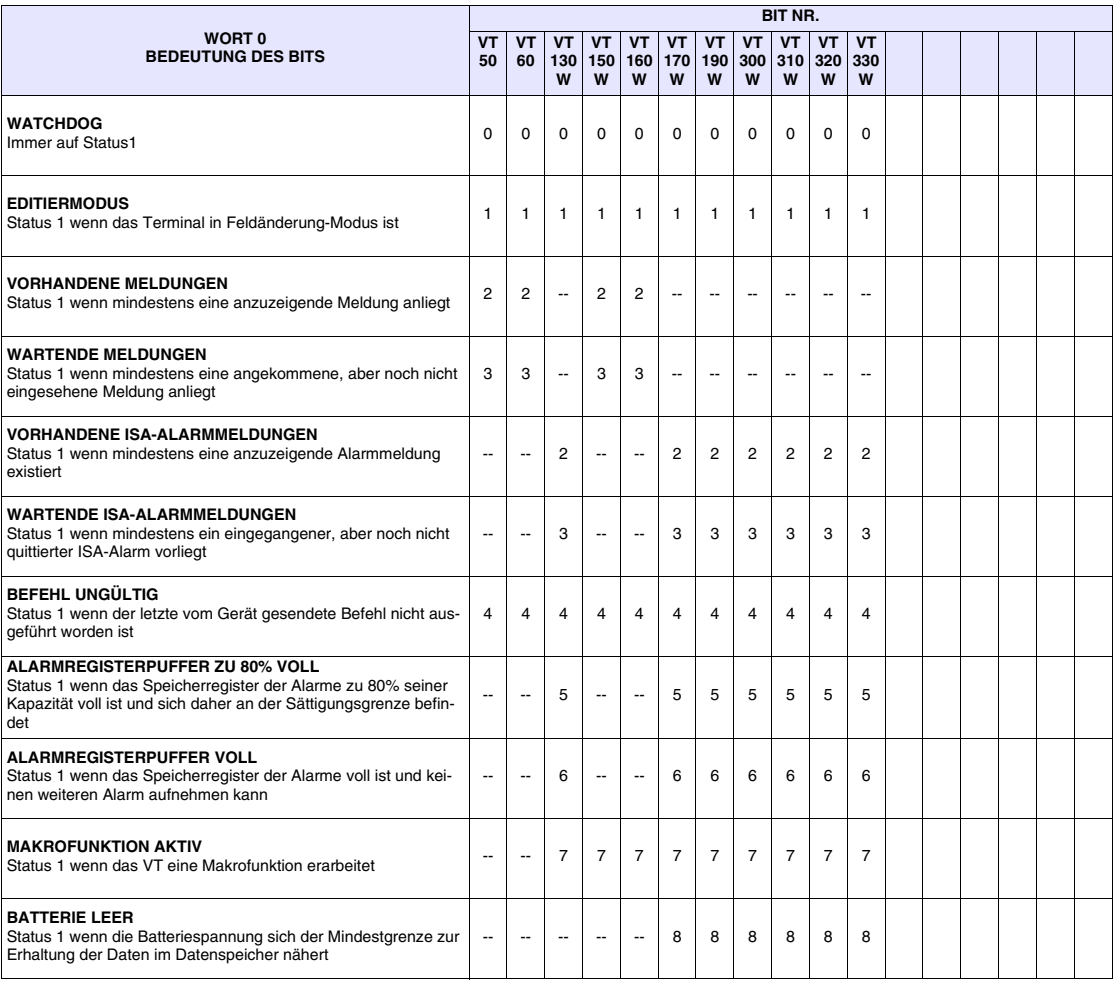

-- : nicht vorhanden

#### <span id="page-813-1"></span>*Tabelle 38.2: Bedeutung des im Wort 1 Sequenz-Kennzeichen enthaltenen Wertes*

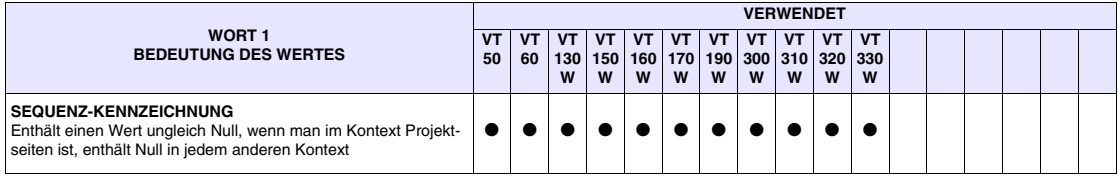

<span id="page-814-0"></span>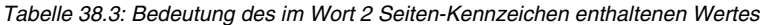

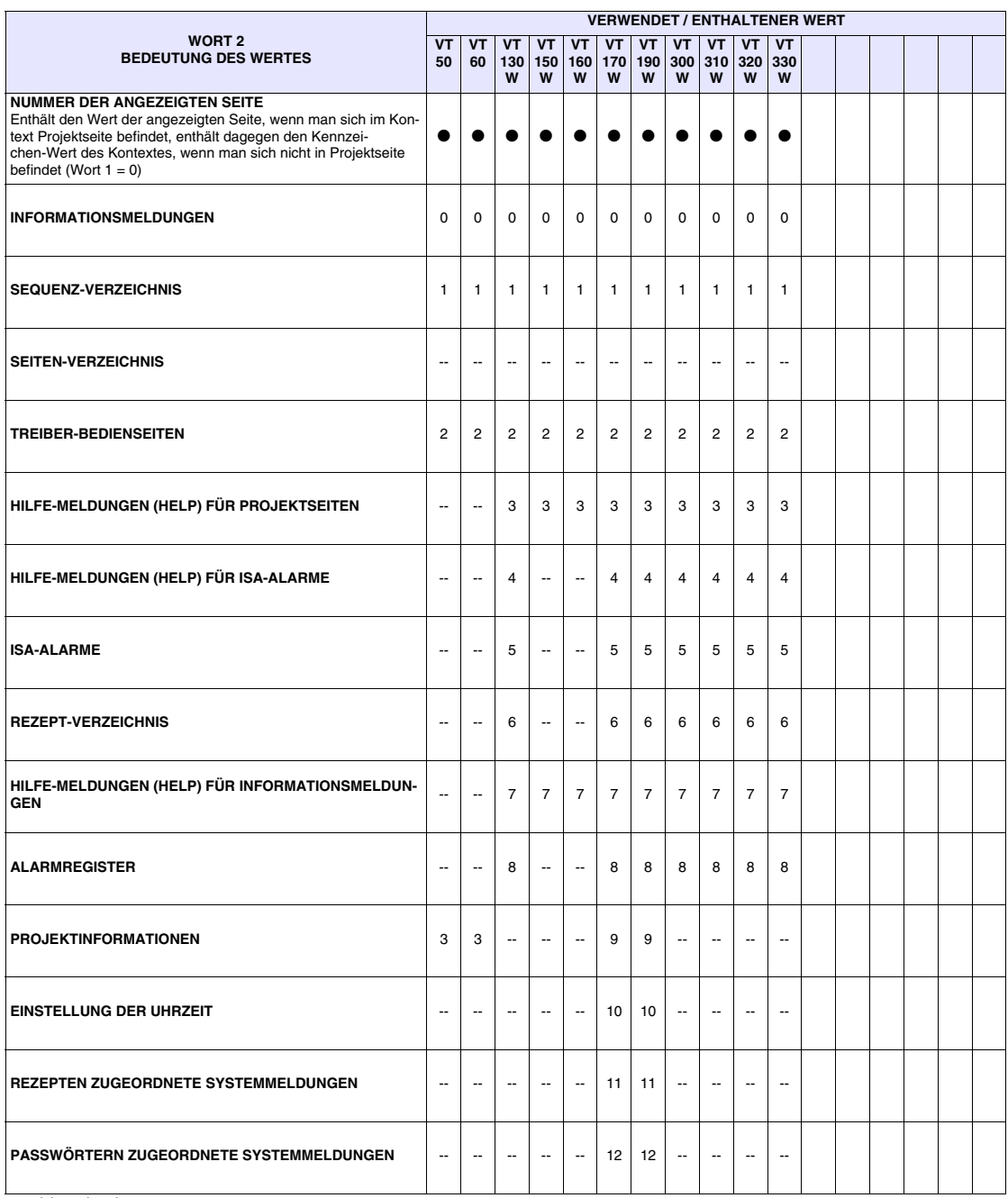

<span id="page-814-1"></span>*Tabelle 38.4: Bedeutung des im Wort 3 Feldkennzeichnung enthaltenen Wertes*

|                                                                                                    | <b>VERWENDET</b> |    |                 |           |           |           |                      |   |            |                                                                     |                |  |  |  |  |  |  |
|----------------------------------------------------------------------------------------------------|------------------|----|-----------------|-----------|-----------|-----------|----------------------|---|------------|---------------------------------------------------------------------|----------------|--|--|--|--|--|--|
| WORT <sub>3</sub><br><b>BEDEUTUNG DES WERTES</b>                                                                                                    | 50               | 60 | VT.<br>130<br>W | <b>VT</b> | VT I<br>W | VT I<br>W | VT <sub>1</sub><br>W | W | VT VT<br>W | <b>VT</b><br>  150   160   170   190   300   310   320   330  <br>W | <b>VT</b><br>W |  |  |  |  |  |  |
| <b>POSITION DES CURSORS</b><br>Enthält einen Wert, der das Feld identifiziert, wo sich der Cursor<br>befindet, wenn man im Kontext Projektseiten is; enthält dagegen<br>0 wenn man in jedem anderen Kontext ist |                  |    |                 |           |           |           |                      |   |            |                                                                     |                |  |  |  |  |  |  |

<span id="page-815-0"></span>*Tabelle 38.5: Bedeutung der Bits des Statuswortes 0*

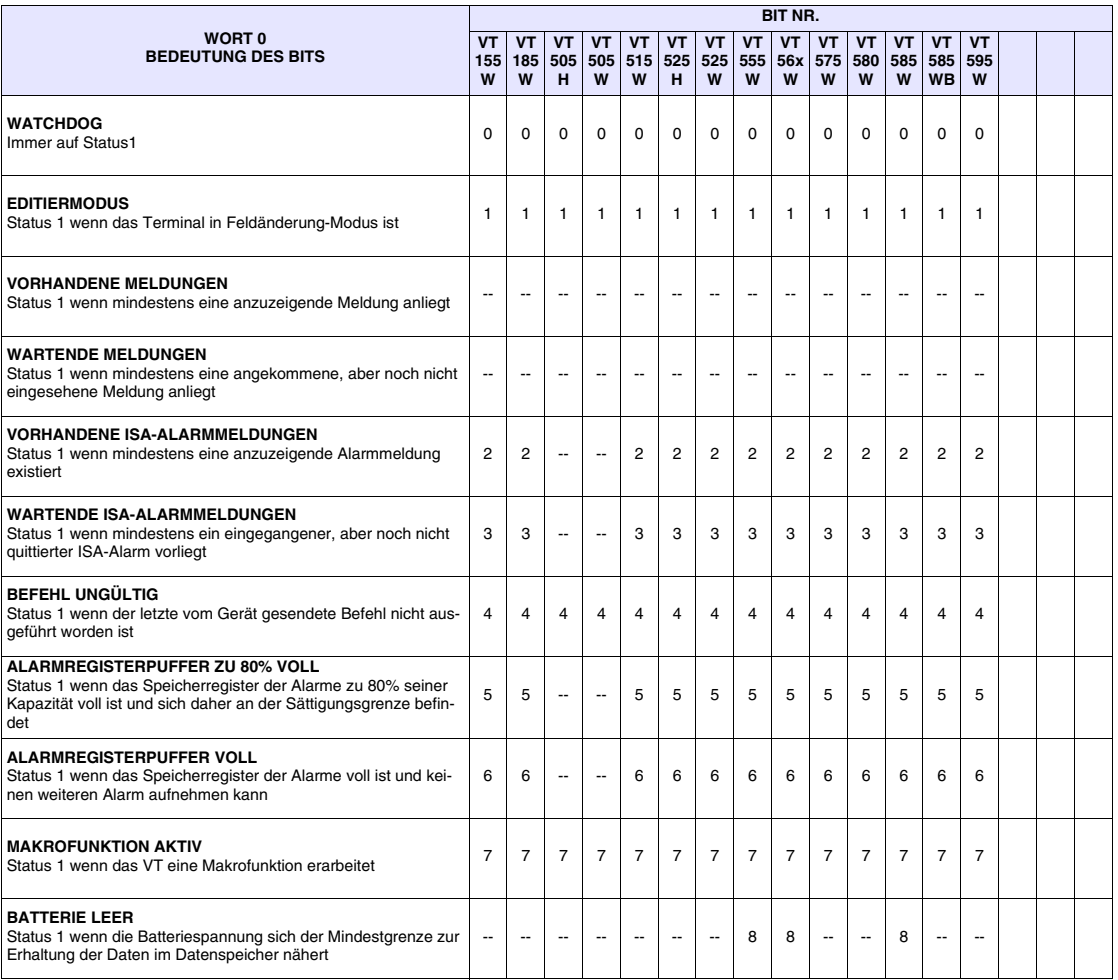

-- : nicht vorhanden

#### <span id="page-815-1"></span>*Tabelle 38.6: Bedeutung des im Wort 1 enthaltenen Wertes*

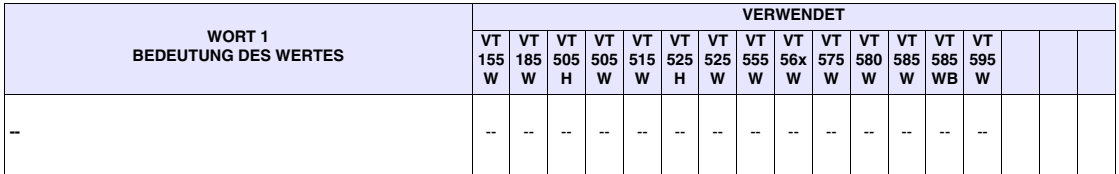

#### <span id="page-816-0"></span>*Tabelle 38.7: Bedeutung des im Wort 2 Seiten-Kennzeichen enthaltenen Wertes*

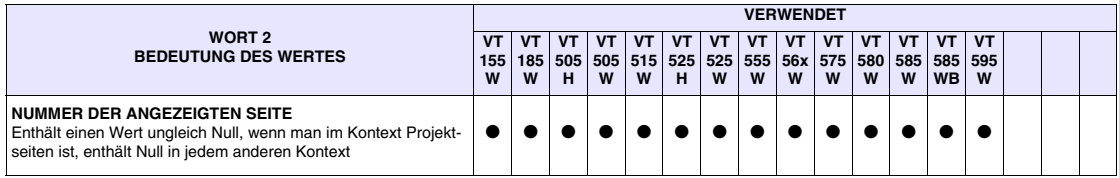

#### <span id="page-816-1"></span>*Tabelle 38.8: Bedeutung des im Wort 3 Kontext-Kennzeichen enthaltenen Wertes*

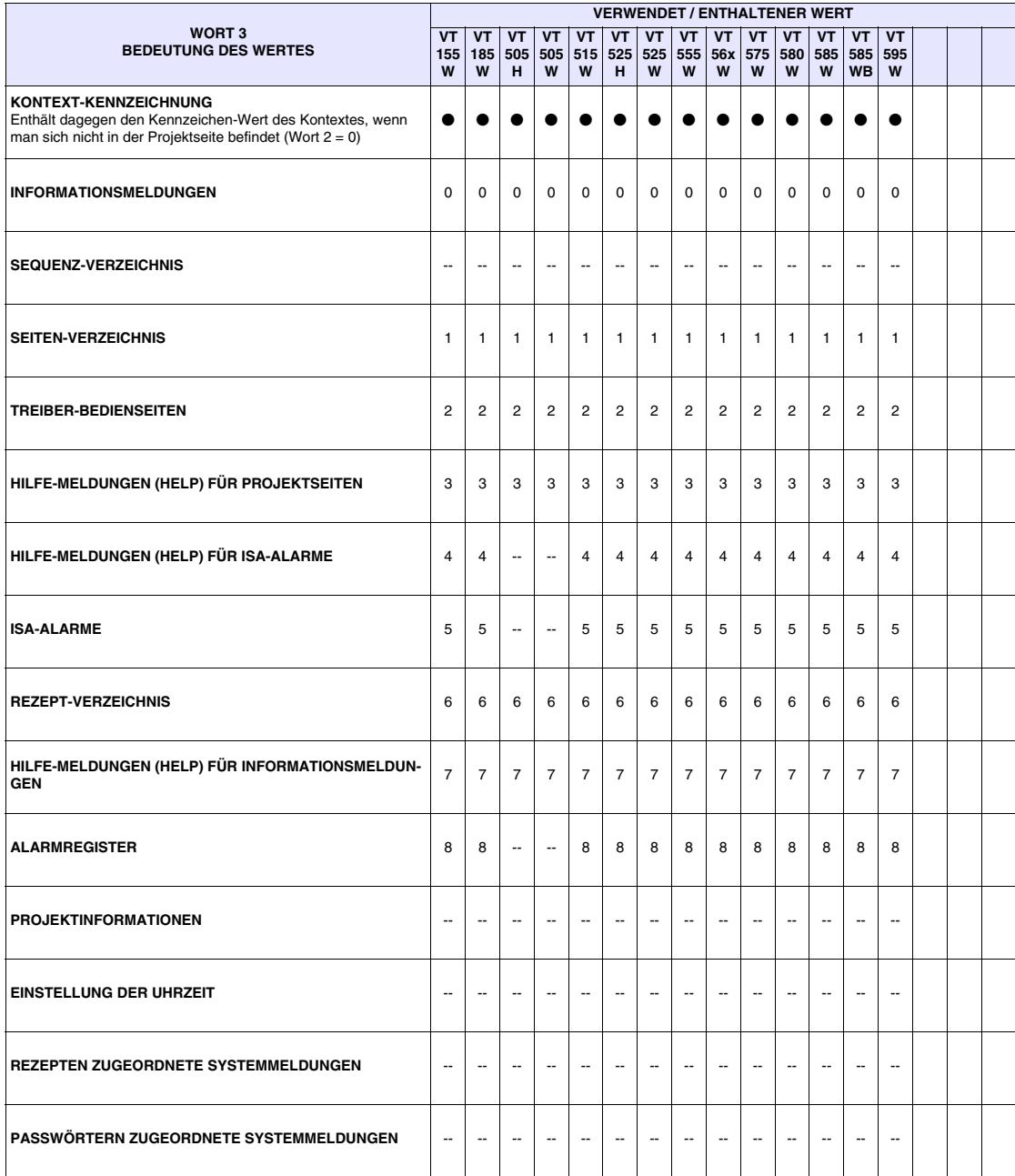

#### <span id="page-817-0"></span>**Statusbereich der internen LEDs** Dieser Bereich besteht aus max. 4 (mit von 0 bis 3 nummerierten) Wörtern.

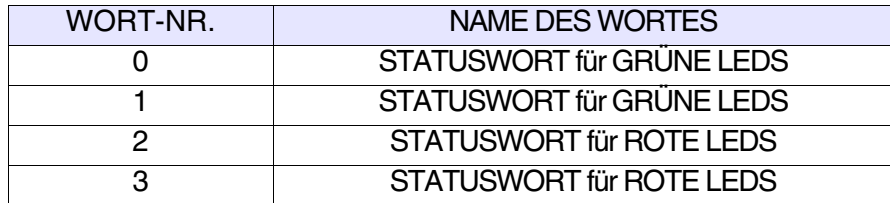

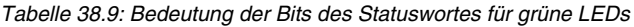

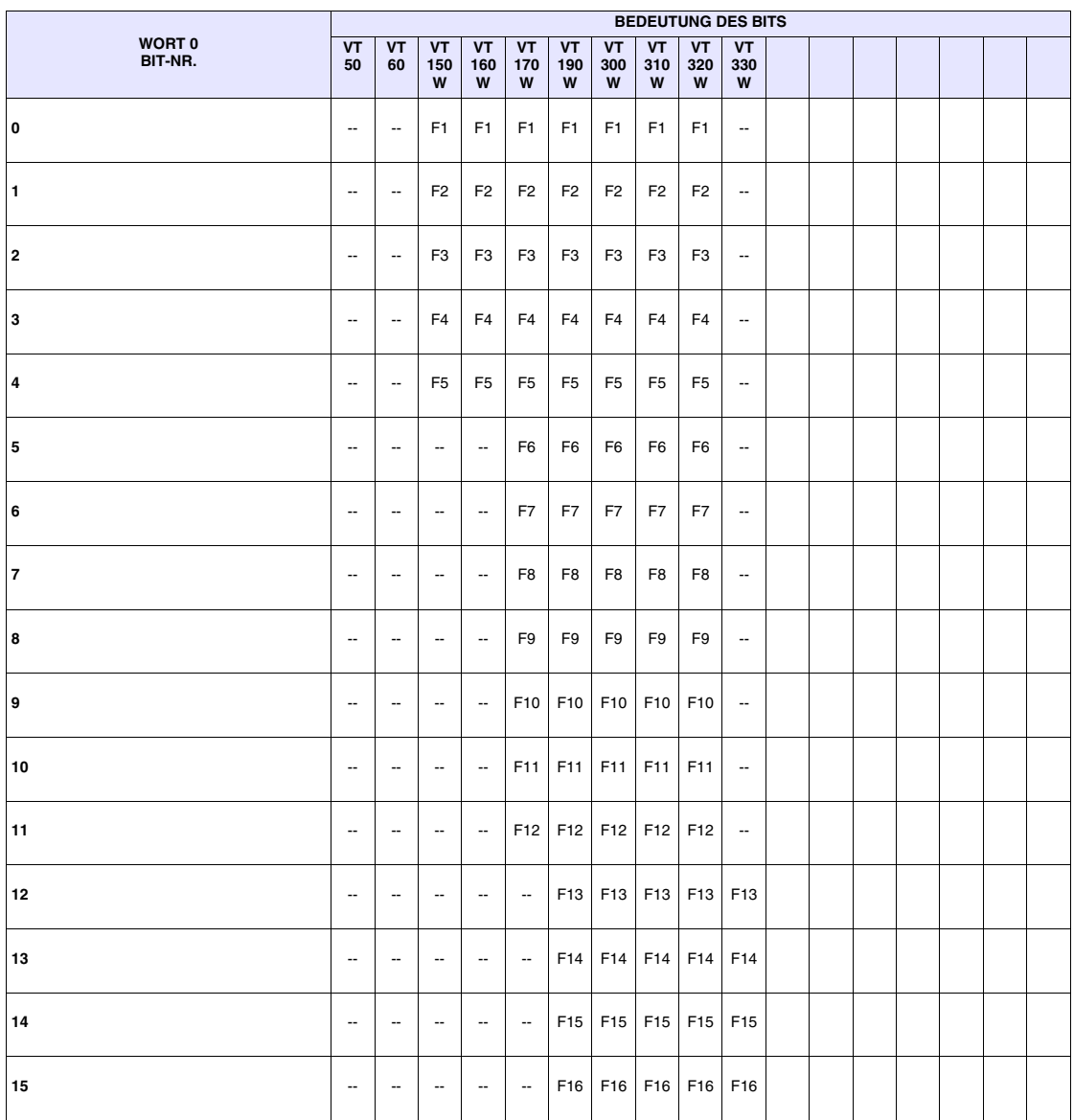

| <b>BEDEUTUNG DES BITS</b>    |                          |                          |                          |                          |                          |                          |                          |                                        |                          |                          |  |  |  |  |  |
|------------------------------|--------------------------|--------------------------|--------------------------|--------------------------|--------------------------|--------------------------|--------------------------|----------------------------------------|--------------------------|--------------------------|--|--|--|--|--|
| WORT <sub>1</sub><br>BIT-NR. | <b>VT</b><br>50          | <b>VT</b><br>60          | VT<br>150<br>W           | VT<br>160<br>W           | VT<br>170<br>W           | <b>VT</b><br>190<br>W    | <b>VT</b><br>300<br>W    | VT<br>310<br>$\boldsymbol{\mathsf{W}}$ | VT<br>320<br>W           | VT<br>330<br>W           |  |  |  |  |  |
| 0                            | $\overline{\phantom{a}}$ | --                       | $\overline{\phantom{a}}$ | $\overline{\phantom{a}}$ | $\overline{\phantom{a}}$ | F17                      | F17                      | F17                                    | F17                      | F17                      |  |  |  |  |  |
| $\mathbf{1}$                 | $\overline{\phantom{a}}$ | $\overline{\phantom{a}}$ | $\overline{\phantom{a}}$ | $\overline{\phantom{a}}$ | $\overline{\phantom{a}}$ | F18                      | F18                      | F18                                    | F18                      | F18                      |  |  |  |  |  |
| $\overline{\mathbf{2}}$      | $\overline{a}$           | $\overline{\phantom{a}}$ | $\overline{a}$           | $\overline{\phantom{a}}$ | $\overline{\phantom{a}}$ | F <sub>19</sub>          | F19                      | F19                                    | F19                      | F19                      |  |  |  |  |  |
| 3                            | $\overline{\phantom{a}}$ | $\overline{\phantom{a}}$ | $\overline{\phantom{a}}$ | $\overline{\phantom{a}}$ | $\overline{\phantom{a}}$ | F <sub>20</sub>          | F20                      | F20                                    | F20                      | F20                      |  |  |  |  |  |
| $\overline{\mathbf{4}}$      | $\overline{\phantom{a}}$ | $\overline{\phantom{a}}$ | $\overline{\phantom{a}}$ | $\overline{\phantom{a}}$ | $\overline{\phantom{a}}$ | F21                      | F21                      | F21                                    | F <sub>21</sub>          | F21                      |  |  |  |  |  |
| 5                            | $\overline{\phantom{a}}$ | $\overline{\phantom{a}}$ | $\overline{\phantom{a}}$ | --                       | $\overline{\phantom{a}}$ | F <sub>22</sub>          | F <sub>22</sub>          | $\overline{\phantom{a}}$               | F <sub>22</sub>          | F <sub>22</sub>          |  |  |  |  |  |
| 6                            | $\overline{\phantom{a}}$ | $\overline{\phantom{a}}$ | $\overline{\phantom{a}}$ | $\overline{\phantom{a}}$ | $\overline{\phantom{a}}$ | F <sub>23</sub>          | F <sub>23</sub>          | $\overline{\phantom{a}}$               | F <sub>23</sub>          | F <sub>23</sub>          |  |  |  |  |  |
| 7                            | $\overline{\phantom{a}}$ | $\overline{\phantom{a}}$ | $\overline{\phantom{a}}$ | --                       | $\overline{\phantom{a}}$ | F <sub>24</sub>          | F24                      | $\overline{\phantom{a}}$               | F <sub>24</sub>          | F <sub>24</sub>          |  |  |  |  |  |
| $\bf8$                       | $\overline{\phantom{a}}$ | $\overline{\phantom{a}}$ | $\overline{\phantom{a}}$ | $\overline{\phantom{a}}$ | $\overline{\phantom{a}}$ | $\overline{\phantom{a}}$ | $\overline{\phantom{a}}$ | $\overline{\phantom{a}}$               | F <sub>25</sub>          | F <sub>25</sub>          |  |  |  |  |  |
| 9                            | $\overline{\phantom{a}}$ | $\overline{\phantom{a}}$ | $\overline{\phantom{a}}$ | $\overline{\phantom{a}}$ | $\overline{\phantom{a}}$ | $\overline{\phantom{a}}$ | $\overline{\phantom{a}}$ | $\overline{\phantom{a}}$               | F <sub>26</sub>          | F26                      |  |  |  |  |  |
| 10                           | $\overline{\phantom{a}}$ | $\overline{\phantom{a}}$ | $\overline{\phantom{a}}$ | $\overline{\phantom{a}}$ | --                       | --                       | $\overline{\phantom{a}}$ | --                                     | F <sub>27</sub>          | F <sub>27</sub>          |  |  |  |  |  |
| 11                           | $\overline{\phantom{a}}$ | $\overline{\phantom{a}}$ | $\overline{\phantom{a}}$ | --                       | --                       | --                       | --                       | --                                     | F28                      | F28                      |  |  |  |  |  |
| 12                           | $\overline{\phantom{a}}$ | $\overline{\phantom{a}}$ | $\overline{\phantom{a}}$ | $\overline{\phantom{a}}$ | $\overline{\phantom{a}}$ | $\overline{\phantom{a}}$ | $\overline{\phantom{a}}$ | $\overline{\phantom{a}}$               | $\overline{\phantom{a}}$ | $\overline{\phantom{a}}$ |  |  |  |  |  |
| 13                           | $\overline{a}$           | $\overline{\phantom{a}}$ | $\overline{\phantom{a}}$ | $\overline{\phantom{a}}$ | $\overline{\phantom{a}}$ | $\overline{\phantom{a}}$ | $\overline{\phantom{a}}$ | $\overline{\phantom{a}}$               | $\overline{\phantom{a}}$ | $\overline{\phantom{a}}$ |  |  |  |  |  |
| 14                           | $\overline{\phantom{a}}$ | --                       | $\overline{\phantom{a}}$ | $\overline{\phantom{a}}$ | $\overline{\phantom{a}}$ | $\overline{\phantom{a}}$ | $\overline{\phantom{a}}$ | --                                     | $\overline{\phantom{a}}$ | ۰.                       |  |  |  |  |  |
| 15                           | $\overline{\phantom{a}}$ | --                       | $\overline{\phantom{a}}$ | $\overline{\phantom{a}}$ | $\overline{\phantom{a}}$ | --                       | $\overline{\phantom{a}}$ | --                                     | $\overline{\phantom{a}}$ | $\overline{\phantom{a}}$ |  |  |  |  |  |

*Tabelle 38.10: Bedeutung der Bits des Statuswortes für grüne LEDs*

|                              |                          |                          |                          |                          |                          |                 |                  |                          |                 | <b>BEDEUTUNG DES BITS</b> |  |  |  |  |
|------------------------------|--------------------------|--------------------------|--------------------------|--------------------------|--------------------------|-----------------|------------------|--------------------------|-----------------|---------------------------|--|--|--|--|
| WORT <sub>2</sub><br>BIT-NR. | <b>VT</b><br>50          | VT<br>60                 | <b>VT</b><br>150         | VT<br>160                | <b>VT</b><br>170         | VT<br>190       | <b>VT</b><br>300 | VT<br>310                | VT<br>320       | <b>VT</b><br>330          |  |  |  |  |
|                              |                          |                          | W                        | W                        | W                        | W               | W                | W                        | W               | W                         |  |  |  |  |
| 0                            | $\overline{\phantom{a}}$ | $\overline{\phantom{a}}$ | $\overline{\phantom{a}}$ | ÷.                       | F <sub>1</sub>           | F <sub>1</sub>  | F <sub>1</sub>   | F <sub>1</sub>           | F <sub>1</sub>  | $\overline{\phantom{a}}$  |  |  |  |  |
| $\mathbf{1}$                 | $\overline{\phantom{a}}$ | $\overline{\phantom{a}}$ | --                       | --                       | F <sub>2</sub>           | F <sub>2</sub>  | F <sub>2</sub>   | F <sub>2</sub>           | F <sub>2</sub>  | $\overline{\phantom{a}}$  |  |  |  |  |
| $\overline{2}$               | $\overline{\phantom{a}}$ | $\overline{\phantom{a}}$ | $\overline{\phantom{a}}$ | --                       | F <sub>3</sub>           | F <sub>3</sub>  | F <sub>3</sub>   | F <sub>3</sub>           | F <sub>3</sub>  | $\overline{a}$            |  |  |  |  |
| 3                            | --                       | --                       | --                       | --                       | F <sub>4</sub>           | F <sub>4</sub>  | F <sub>4</sub>   | F <sub>4</sub>           | F <sub>4</sub>  | $\overline{\phantom{a}}$  |  |  |  |  |
| $\overline{4}$               | $\overline{\phantom{a}}$ | $\overline{\phantom{a}}$ | $\overline{\phantom{a}}$ | --                       | F <sub>5</sub>           | F <sub>5</sub>  | F <sub>5</sub>   | F <sub>5</sub>           | F <sub>5</sub>  | $\overline{\phantom{a}}$  |  |  |  |  |
| 5                            | $\overline{\phantom{a}}$ | $\overline{\phantom{a}}$ | $\overline{\phantom{a}}$ | --                       | F <sub>6</sub>           | F <sub>6</sub>  | F <sub>6</sub>   | F <sub>6</sub>           | F <sub>6</sub>  | $\overline{\phantom{a}}$  |  |  |  |  |
| 6                            | $\overline{\phantom{a}}$ | $\overline{\phantom{a}}$ | $\overline{\phantom{a}}$ | --                       | F7                       | F7              | F7               | F7                       | F7              | $\overline{a}$            |  |  |  |  |
| $\bf 7$                      | $\overline{\phantom{a}}$ | $\overline{\phantom{a}}$ | $\overline{\phantom{a}}$ | --                       | F <sub>8</sub>           | F <sub>8</sub>  | F <sub>8</sub>   | F <sub>8</sub>           | F <sub>8</sub>  | $\overline{a}$            |  |  |  |  |
| 8                            | $\overline{\phantom{a}}$ | $\overline{\phantom{a}}$ | --                       | --                       | F <sub>9</sub>           | F9              | F <sub>9</sub>   | F <sub>9</sub>           | F9              | $\overline{\phantom{a}}$  |  |  |  |  |
| 9                            | --                       | $\overline{\phantom{a}}$ | $\overline{\phantom{a}}$ | --                       | F <sub>10</sub>          | F10             | F10              | F <sub>10</sub>          | F10             | $\overline{\phantom{a}}$  |  |  |  |  |
| 10                           | $\overline{\phantom{a}}$ | $\overline{\phantom{a}}$ | $\overline{\phantom{a}}$ | --                       | F11                      | F11             | F11              | F11                      | F11             | $\overline{\phantom{a}}$  |  |  |  |  |
| 11                           | $\overline{\phantom{a}}$ | $\overline{\phantom{a}}$ | $\overline{\phantom{a}}$ | --                       | F <sub>12</sub>          | F <sub>12</sub> | F12              | $\overline{\phantom{a}}$ | F12             | $\overline{\phantom{a}}$  |  |  |  |  |
| 12                           | $\overline{\phantom{a}}$ | $\overline{\phantom{a}}$ | $\overline{\phantom{a}}$ | $\overline{\phantom{a}}$ | $\overline{\phantom{a}}$ | F <sub>13</sub> | F13              | $\overline{\phantom{a}}$ | F13             | $\overline{\phantom{a}}$  |  |  |  |  |
| 13                           | $\overline{\phantom{a}}$ | $\overline{\phantom{a}}$ | $\overline{\phantom{a}}$ | $\overline{\phantom{a}}$ | $\overline{\phantom{a}}$ | F14             | F14              | $\overline{\phantom{a}}$ | F14             | $\overline{\phantom{a}}$  |  |  |  |  |
| 14                           | --                       | $\overline{\phantom{a}}$ | $\overline{\phantom{a}}$ | --                       | $\overline{\phantom{a}}$ | F <sub>15</sub> | F <sub>15</sub>  | $\overline{\phantom{a}}$ | F <sub>15</sub> | $\overline{\phantom{a}}$  |  |  |  |  |
| 15                           | --                       | --                       | --                       | $\overline{\phantom{a}}$ | $\overline{\phantom{a}}$ | F16             | F16              | $\overline{\phantom{a}}$ | F16             | $\overline{\phantom{a}}$  |  |  |  |  |

*Tabelle 38.11: Bedeutung der Bits des Statuswortes für rote LEDs*

|                              |                          |                          |                          |                          |                          |                          |                          |                          |                          | <b>BEDEUTUNG DES BITS</b> |  |  |  |  |
|------------------------------|--------------------------|--------------------------|--------------------------|--------------------------|--------------------------|--------------------------|--------------------------|--------------------------|--------------------------|---------------------------|--|--|--|--|
| WORT <sub>3</sub><br>BIT-NR. | VT<br>50                 | <b>VT</b><br>60          | VT<br>150<br>W           | VT<br>160<br>W           | VT<br>170<br>W           | <b>VT</b><br>190<br>W    | VT<br>300<br>W           | VT<br>310<br>W           | VT<br>320<br>W           | VT<br>330<br>$\mathbf{w}$ |  |  |  |  |
| 0                            | $\overline{\phantom{a}}$ | $\overline{\phantom{a}}$ | $\overline{\phantom{a}}$ | $\overline{\phantom{a}}$ | $\overline{\phantom{a}}$ | F17                      | F17                      | $\overline{\phantom{a}}$ | F17                      | $\overline{\phantom{a}}$  |  |  |  |  |
| 1                            | $\overline{\phantom{a}}$ | $\overline{\phantom{a}}$ | $\overline{\phantom{a}}$ | $\overline{\phantom{a}}$ | $\overline{\phantom{a}}$ | F18                      | F18                      | $\overline{\phantom{a}}$ | F18                      | $\overline{\phantom{a}}$  |  |  |  |  |
| $\overline{\mathbf{2}}$      | $\overline{a}$           | $\overline{\phantom{a}}$ | $\overline{\phantom{a}}$ | $\overline{\phantom{a}}$ | $\overline{\phantom{a}}$ | F19                      | F19                      | $\overline{\phantom{a}}$ | $\overline{\phantom{a}}$ | $\overline{\phantom{a}}$  |  |  |  |  |
| 3                            | $\overline{\phantom{a}}$ | $\overline{\phantom{a}}$ | $\overline{\phantom{a}}$ | $\overline{\phantom{a}}$ | $\overline{\phantom{a}}$ | F <sub>20</sub>          | F20                      | $\overline{\phantom{a}}$ | $\overline{\phantom{a}}$ | $\overline{\phantom{a}}$  |  |  |  |  |
| 4                            | $\overline{\phantom{a}}$ | $\overline{\phantom{a}}$ | $\overline{\phantom{a}}$ | $\overline{\phantom{a}}$ | $\overline{\phantom{a}}$ | F21                      | F21                      | $\overline{\phantom{a}}$ | $\overline{\phantom{a}}$ | $\overline{\phantom{a}}$  |  |  |  |  |
| 5                            | $\overline{\phantom{a}}$ | $\overline{\phantom{a}}$ | $\overline{\phantom{a}}$ | $\overline{\phantom{a}}$ | $\overline{\phantom{a}}$ | F <sub>22</sub>          | F22                      | $\overline{\phantom{a}}$ | $\overline{\phantom{a}}$ | $\overline{\phantom{a}}$  |  |  |  |  |
| 6                            | $\overline{\phantom{a}}$ | $\overline{\phantom{a}}$ | $\overline{\phantom{a}}$ | $\overline{\phantom{a}}$ | $\overline{\phantom{a}}$ | $\overline{\phantom{a}}$ | --                       | $\overline{\phantom{a}}$ | $\overline{\phantom{a}}$ | $\overline{\phantom{a}}$  |  |  |  |  |
| $\overline{\mathbf{r}}$      | $\overline{\phantom{a}}$ | --                       | $\overline{\phantom{a}}$ | ۰.                       | --                       | --                       | --                       | $\overline{\phantom{a}}$ | --                       | --                        |  |  |  |  |
| 8                            | $\overline{\phantom{a}}$ | $\overline{\phantom{a}}$ | $\overline{\phantom{a}}$ | $\overline{\phantom{a}}$ | $\overline{\phantom{a}}$ | $\overline{\phantom{a}}$ | ۰.                       | $\overline{\phantom{a}}$ | $\overline{\phantom{a}}$ | $\overline{\phantom{a}}$  |  |  |  |  |
| 9                            | $\overline{\phantom{a}}$ | $\overline{\phantom{a}}$ | $\overline{\phantom{a}}$ | $\overline{\phantom{a}}$ | --                       | --                       | --                       | --                       | --                       | $\overline{\phantom{a}}$  |  |  |  |  |
| 10                           | $\overline{\phantom{a}}$ | $\overline{\phantom{a}}$ | $\overline{\phantom{a}}$ | $\overline{\phantom{a}}$ | --                       | --                       | --                       | $\overline{\phantom{a}}$ | --                       | --                        |  |  |  |  |
| 11                           | $\overline{\phantom{a}}$ | --                       | $\overline{\phantom{a}}$ | --                       | --                       | --                       | --                       | --                       | --                       | --                        |  |  |  |  |
| 12                           | $\overline{\phantom{a}}$ | $\overline{\phantom{a}}$ | $\overline{\phantom{a}}$ | $\overline{\phantom{a}}$ | $\overline{\phantom{a}}$ | $\overline{\phantom{a}}$ | $\overline{\phantom{a}}$ | $\overline{\phantom{a}}$ | $\overline{\phantom{a}}$ | $\overline{\phantom{a}}$  |  |  |  |  |
| 13                           | $\overline{\phantom{a}}$ | --                       | $\overline{\phantom{a}}$ | $\overline{\phantom{a}}$ | --                       | --                       | --                       | $\ddotsc$                | $\overline{\phantom{a}}$ | $\overline{\phantom{a}}$  |  |  |  |  |
| 14                           | $\overline{a}$           | $\overline{\phantom{a}}$ | $\overline{\phantom{a}}$ | $\overline{\phantom{a}}$ | $\overline{\phantom{a}}$ | $\overline{\phantom{a}}$ | $\overline{\phantom{a}}$ | $\overline{\phantom{a}}$ | $\overline{\phantom{a}}$ | $\overline{\phantom{a}}$  |  |  |  |  |
| 15                           | $\overline{\phantom{a}}$ | $\overline{\phantom{a}}$ | $\overline{\phantom{a}}$ | --                       | $\overline{\phantom{a}}$ | $\overline{\phantom{a}}$ | --                       | $\overline{\phantom{a}}$ | --                       | --                        |  |  |  |  |

*Tabelle 38.12: Bedeutung der Bits des Statuswortes für rote LEDs*

#### <span id="page-821-0"></span>**Statusbereich der externen LEDs** Dieser Bereich besteht aus zwei festen (mit von 0 bis 1 nummerierten) Wörtern).

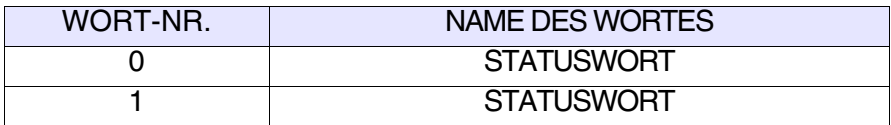

*Tabelle 38.13: Bedeutung der Bits des Statuswortes der externen LEDs*

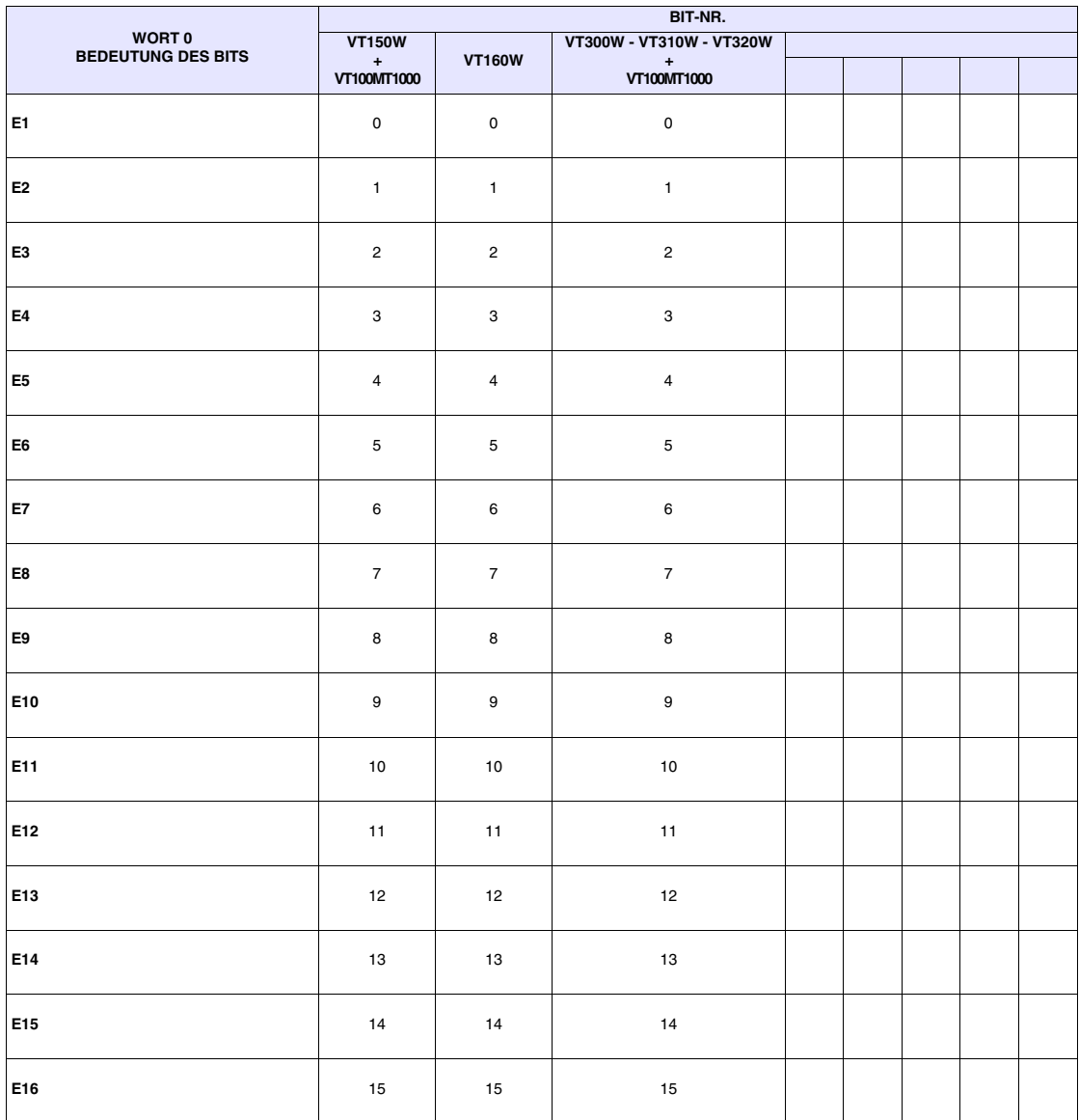

|                                     | BIT-NR.                  |                          |                               |  |  |  |  |  |  |  |  |  |  |
|-------------------------------------|--------------------------|--------------------------|-------------------------------|--|--|--|--|--|--|--|--|--|--|
| WORT 1<br><b>BEDEUTUNG DES BITS</b> | <b>VT150W</b>            |                          | VT300W - VT310W - VT320W      |  |  |  |  |  |  |  |  |  |  |
|                                     | $\pm$<br>VT100MT1000     | <b>VT160W</b>            | $\color{red}+$<br>VT100MT1000 |  |  |  |  |  |  |  |  |  |  |
| E17                                 | $\pmb{0}$                | $\mathsf 0$              | $\mathsf 0$                   |  |  |  |  |  |  |  |  |  |  |
| E18                                 | $\mathbf{1}$             | $\mathbf{1}$             | $\mathbf{1}$                  |  |  |  |  |  |  |  |  |  |  |
| E19                                 | $\overline{c}$           | $\overline{\phantom{a}}$ | $\sqrt{2}$                    |  |  |  |  |  |  |  |  |  |  |
| E20                                 | 3                        | $\overline{\phantom{a}}$ | $\mathsf 3$                   |  |  |  |  |  |  |  |  |  |  |
| E21                                 | $\overline{\phantom{a}}$ | $\overline{\phantom{a}}$ | $\overline{\phantom{a}}$      |  |  |  |  |  |  |  |  |  |  |
| E22                                 | $\overline{\phantom{a}}$ | $\overline{\phantom{a}}$ | Ξ.                            |  |  |  |  |  |  |  |  |  |  |
| E23                                 | $\overline{\phantom{a}}$ | $\overline{\phantom{a}}$ | $\overline{\phantom{a}}$      |  |  |  |  |  |  |  |  |  |  |
| E24                                 | $\overline{\phantom{a}}$ | $\overline{\phantom{a}}$ | --                            |  |  |  |  |  |  |  |  |  |  |
| E <sub>25</sub>                     | $\overline{\phantom{a}}$ | $\overline{\phantom{a}}$ | $\overline{\phantom{a}}$      |  |  |  |  |  |  |  |  |  |  |
| E26                                 | $\overline{\phantom{a}}$ | --                       | --                            |  |  |  |  |  |  |  |  |  |  |
| E27                                 | --                       | $\overline{\phantom{a}}$ | $\overline{\phantom{a}}$      |  |  |  |  |  |  |  |  |  |  |
| E28                                 | $\overline{\phantom{a}}$ | --                       | Ξ.                            |  |  |  |  |  |  |  |  |  |  |
| E <sub>29</sub>                     | --                       | --                       | --                            |  |  |  |  |  |  |  |  |  |  |
| E30                                 | $\overline{\phantom{a}}$ | $\overline{\phantom{a}}$ | $\overline{\phantom{a}}$      |  |  |  |  |  |  |  |  |  |  |
| E31                                 | $\overline{\phantom{a}}$ | $\overline{\phantom{a}}$ | $\overline{\phantom{a}}$      |  |  |  |  |  |  |  |  |  |  |
| E32                                 | $\overline{\phantom{a}}$ | $\overline{\phantom{a}}$ | --                            |  |  |  |  |  |  |  |  |  |  |

*Tabelle 38.14: Bedeutung der Bits des Statuswortes der externen LEDs*

#### <span id="page-823-0"></span>**Statusbereich für Rezepte** Dieser Bereich besteht aus 1 (mit 0 nummerierten) Wort.

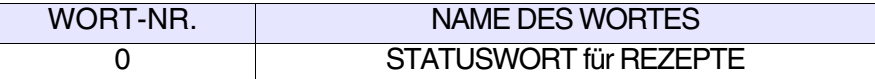

*Tabelle 38.15: Bedeutung der Bits des Statuswortes für Rezepte*

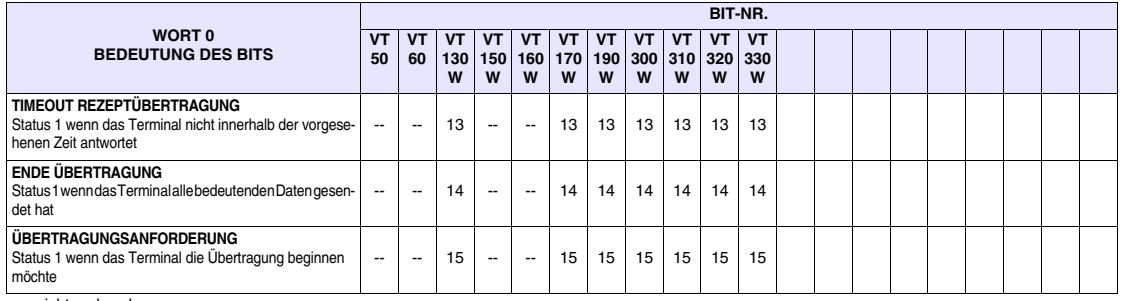

-- : nicht vorhanden

#### *Tabelle 38.16: Bedeutung der Bits des Statuswortes für Rezepte*

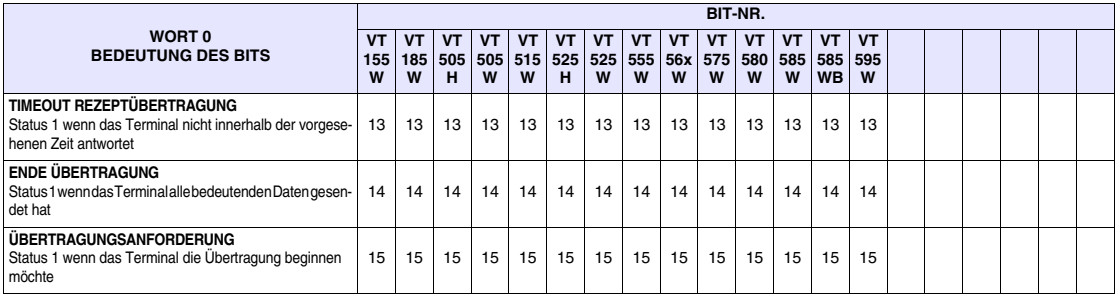

#### <span id="page-824-0"></span>**Statusbereich für interne Tasten**

Die Bedeutung dieses Bereichs hängt vom VT-Typus ab:

- Bediengerät mit Tastatur
- Touch screen-Bediengerät.

Bediengerät mit Tastatur: Dieser Bereich besteht aus max. 6 (mit von 0 bis 5 nummerierten) Wörtern.

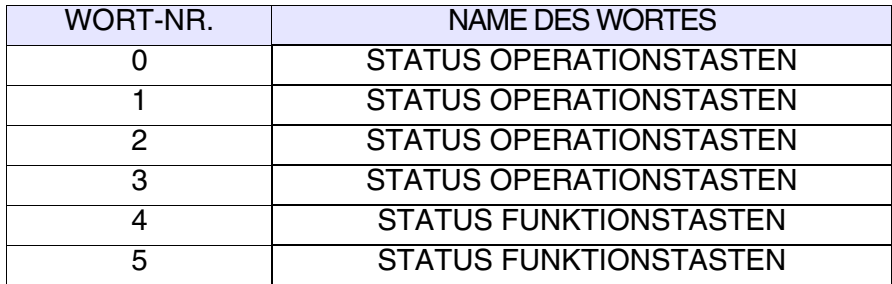

Touch screen-Bediengerät: Dieser Bereich besteht aus 1 Wort.

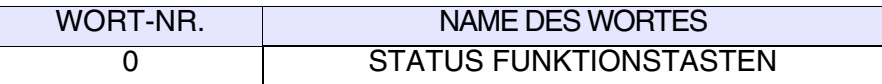

Die Tabellen beziehen sich auf Bediengeräte mit Tastatur.

- • [38.17: Bedeutung der Bits des Statuswortes für interne Tasten \(Wort 0\)](#page-826-0)
- • [38.18: Bedeutung der Bits des Statuswortes für interne Tasten \(Wort 1\)](#page-827-0)
- • [38.19: Bedeutung der Bits des Statuswortes für interne Tasten \(Wort 2\)](#page-828-0)
- • [38.20: Bedeutung der Bits des Statuswortes für interne Tasten \(Wort 3\)](#page-829-0)
- • [38.21: Bedeutung der Bits des Statuswortes für interne Tasten \(Wort 4\)](#page-830-0)
- • [38.22: Bedeutung der Bits des Statuswortes für interne Tasten \(Wort 5\)](#page-831-0)

Die Tabellen beziehen sich auf Bediengeräte mit Touch screen.

• [38.23: Bedeutung der Bits des Statuswortes für interne Tasten \(Wort 0\)](#page-832-0)

Die Tasten in Kästen mit fettgedrucktem Rand setzen das entsprechende

Bit auf 1, wenn sie mit <sup>Shift</sup> gedrückt werden.

**Die obigen Äusserungen beziehen sich auf die Terminals VT50 und VT60. Bei den anderen Terminals sind die den Funktionstasten zugeordneten Bits immer die gleichen. Es muss auch den Bit derS-HIFT-Taste überprüft (Word 0 - Bit 15).**

-Taste zugeordnete Bit wird auf 1 gesetzt nur wenn sie gleich-Der der shift

zeitig mit einer anderen Taste gedrückt wird  $(zB. \frac{S^{\text{shift}}}{zB} + \frac{e^{kt} \sqrt{\epsilon_{\text{sec}}}}{zB})$ . **Clr**

Jedesmal, wenn eine oder mehrere Tasten gedrückt werden, wird das Handshake-Bit vom VT auf 1 gesetzt; das Gerät kann es auf 0 setzen, um zu verstehen, wann das VT einen Schreibvorgang ausführt.

|                          |       |                             |                                       |                              |                                |                                |                              | <b>WORT0</b>                |                             |                             |                             |                             |  |
|--------------------------|-------|-----------------------------|---------------------------------------|------------------------------|--------------------------------|--------------------------------|------------------------------|-----------------------------|-----------------------------|-----------------------------|-----------------------------|-----------------------------|--|
| <b>BIT</b>               | Shift | <b>VT50</b>                 | <b>VT60</b>                           | <b>VT130W</b>                | <b>VT150W</b>                  | <b>VT160W</b>                  | <b>VT170W</b>                | <b>VT190W</b>               | <b>VT300W</b>               | <b>VT310W</b>               | <b>VT320W</b>               | <b>VT330W</b>               |  |
| 0                        |       | <b>HAND</b><br><b>SHAKE</b> | <b>HAND</b><br><b>SHAKE</b>           | <b>HAND</b><br><b>SHAKE</b>  | <b>HAND</b><br><b>SHAKE</b>    | <b>HAND</b><br><b>SHAKE</b>    | <b>HAND</b><br><b>SHAKE</b>  | <b>HAND</b><br><b>SHAKE</b> | <b>HAND</b><br><b>SHAKE</b> | <b>HAND</b><br><b>SHAKE</b> | <b>HAND</b><br><b>SHAKE</b> | <b>HAND</b><br><b>SHAKE</b> |  |
| 1                        |       | F1<br>Esc                   | $\frac{\text{Help}}{\text{Esc}}$      | C r<br>Esc                   | $_{\rm Clr}$<br>Esc            | $_{\rm Clr}$<br>Esc            | $_{\rm Clr}$<br>Esc          | $_{\rm Clr}$<br>Esc         | $_{\rm Clr}$<br>Esc         | Cir<br>Esc                  | $_{\rm Clr}$<br>Esc         | Esc                         |  |
| $\overline{\mathbf{2}}$  |       | F <sub>2</sub>              | --                                    |                              |                                |                                |                              |                             |                             |                             |                             |                             |  |
| з                        |       | IF3                         | F3                                    | <b>Space</b><br>Δ<br>$\pm$   |                                |                                |                              |                             |                             |                             |                             |                             |  |
| 4                        |       | F4                          | F4<br>Æ<br>Enter                      | --                           | $\blacktriangleright$<br>Enter | $\blacktriangleright$<br>Enter |                              |                             |                             |                             |                             |                             |  |
| 5                        |       | F <sub>5</sub>              | F <sub>4</sub><br>Æ<br>Enter          | $\bigotimes$<br>Enter        | --                             | $\overline{\phantom{a}}$       | Enter                        | Enter                       | Enter                       | Enter                       | Enter                       | Enter                       |  |
| 6                        |       | Info                        | F <sub>2</sub>                        | Pg<br>D n                    | PgDn                           | PgDn                           | PgDn                         | PgDn                        | PgDn                        | PgDn                        | PgDn                        | PgDr                        |  |
| $\overline{\phantom{a}}$ |       | <b>Help</b>                 | F <sub>1</sub>                        | Pg<br>Up                     | PgUp                           | PgUp                           | PgUp                         | PgUp                        | PgUp                        | PgUp                        | PgUp                        | PgUp                        |  |
| 8                        |       | F1<br>Esc                   | F1                                    | --                           | Info                           | Info                           | Info                         | Info                        | Info                        | Info                        | Info                        | Info                        |  |
| 9                        |       | F <sub>2</sub>              | F <sub>2</sub>                        | Hist<br>Help                 | Help                           | Help                           | Help                         | Help                        | Help                        | Help                        | Help                        | Help                        |  |
| 10                       |       | F <sub>3</sub>              | F <sub>3</sub>                        | Info<br>.<br>Alarm           | --                             | $\overline{\phantom{a}}$       | Alarm                        | Alarm                       | Alarm                       | Alarm                       | Hist<br><b>Alarn</b>        | Hist<br>Alarm               |  |
| 11                       |       | F <sub>4</sub><br>∀         | F <sub>4</sub><br>l€<br>Enter         | Ack<br>$\mathsf{All}$<br>Ack | --                             | $\overline{\phantom{a}}$       | Ack<br>$\mathsf{All}$<br>Ack | Ack<br>AII<br><b>Ack</b>    | Ack<br>All<br>Ack           | Ack<br>All<br>Ack           | Ack<br>All<br>Ack           | Ack<br>All<br>Ack           |  |
| 12                       |       | F <sub>5</sub><br>企         | $\overline{\phantom{a}}$              | Ξ.                           | ±,<br>Space                    | $\pm$<br>Spac                  | Ŧ<br>/Spac                   | $\pm$<br>Space              | $\pm$<br>Space              | $\pm$<br>Space              | Ŧ<br>Space                  | Space                       |  |
| 13                       |       | Help <sub></sub><br>z       | Help∕<br>$\mathcal{L}_{\texttt{Esc}}$ | --                           | --                             | $\overline{\phantom{a}}$       | O                            | O                           | O                           | O                           | O                           | O                           |  |
| 14                       |       | Info                        | Help/<br>$\mathcal{L}_{\texttt{Esc}}$ | --                           | --                             | $\overline{\phantom{a}}$       | --                           | --                          | Spare                       | Spare                       | --                          | Clr                         |  |
| 15                       |       |                             | --                                    | Shift                        | shift                          | shift                          | shift                        | shift                       | shift                       | shift                       | shift                       | Shift                       |  |

<span id="page-826-0"></span>*Tabelle 38.17: Bedeutung der Bits des Statuswortes für interne Tasten (Wort 0)*

-- : nicht benutzt

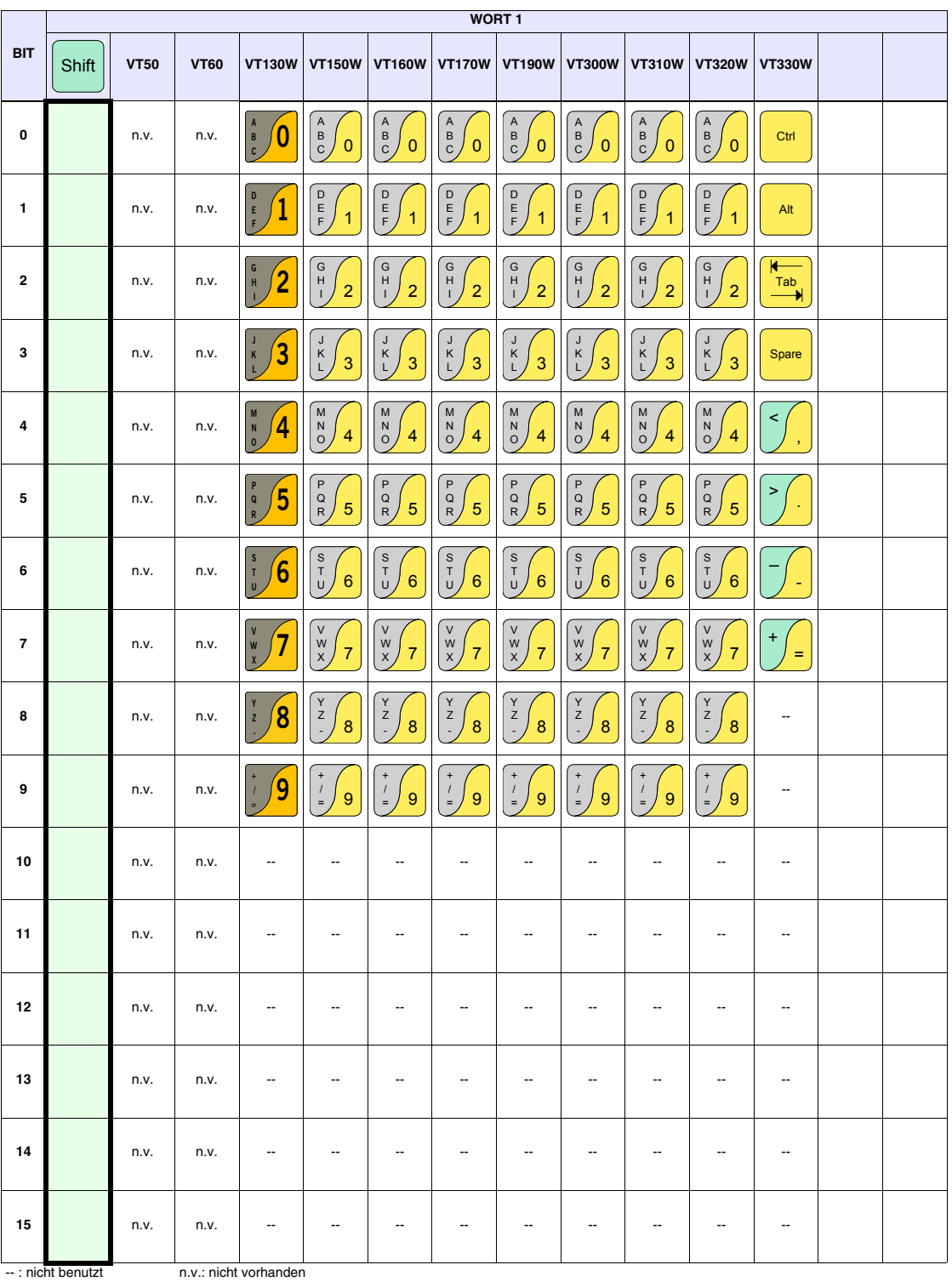

<span id="page-827-0"></span>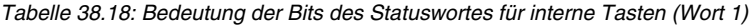
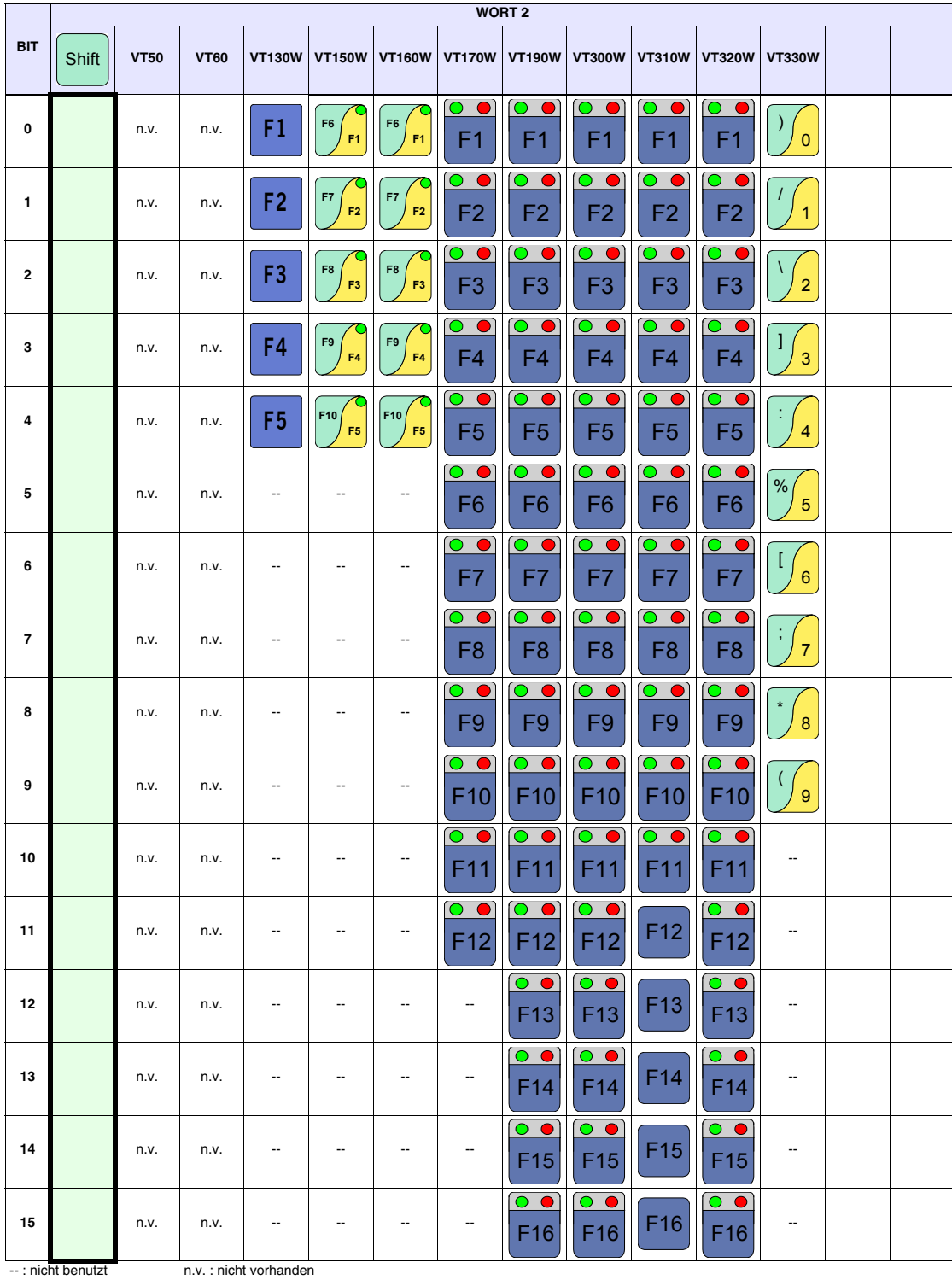

*Tabelle 38.19: Bedeutung der Bits des Statuswortes für interne Tasten (Wort 2)*

|                | WORT <sub>3</sub> |             |             |                          |               |               |               |                                      |                                      |                          |                                                  |                                                      |  |
|----------------|-------------------|-------------|-------------|--------------------------|---------------|---------------|---------------|--------------------------------------|--------------------------------------|--------------------------|--------------------------------------------------|------------------------------------------------------|--|
| <b>BIT</b>     | Shift             | <b>VT50</b> | <b>VT60</b> | <b>VT130W</b>            | <b>VT150W</b> | <b>VT160W</b> | <b>VT170W</b> | <b>VT190W</b>                        | <b>VT300W</b>                        | <b>VT310W</b>            | VT320W VT330W                                    |                                                      |  |
| 0              |                   | n.v.        | n.v.        | --                       | n.v.          | n.v.          | n.v.          | $\circ$ $\bullet$<br>F <sub>17</sub> | $\circ$ $\bullet$<br>F <sub>17</sub> | F <sub>17</sub>          | $\bullet$<br>$\bullet$<br>F17                    | $\boldsymbol{\mathsf{A}}$<br>$\overline{\mathsf{B}}$ |  |
| $\mathbf{1}$   |                   | n.v.        | n.v.        | $\overline{\phantom{a}}$ | n.v.          | n.v.          | n.v.          | $\bullet$<br>$\bullet$<br>F18        | $\circ\bullet$<br>F18                | F18                      | $\bullet$<br>F18                                 | $\mathsf{C}$<br>$\mathsf D$                          |  |
| $\mathbf{2}$   |                   | n.v.        | n.v.        | $\overline{\phantom{a}}$ | n.v.          | n.v.          | n.v.          | $\bullet$<br>F <sub>19</sub>         | $\bullet$<br>F <sub>19</sub>         | F <sub>19</sub>          | $\bullet$ $\bullet$<br>F <sub>19</sub>           | $E_{1}$<br>$\mathsf F$                               |  |
| 3              |                   | n.v.        | n.v.        | $\overline{\phantom{a}}$ | n.v.          | n.v.          | n.v.          | $\circ$ $\bullet$<br>F20             | $\bullet$<br>F20                     | F20                      | $\bullet$<br>$\bullet$<br>F20                    | ${\mathsf G}$<br>$\mathsf H$                         |  |
| $\overline{4}$ |                   | n.v.        | n.v.        | $\overline{\phantom{a}}$ | n.v.          | n.v.          | n.v.          | $\bullet$<br>$\bullet$<br>F21        | $\circ\bullet$<br>F21                | F21                      | $\circ\bullet$<br>F21                            | J                                                    |  |
| 5              |                   | n.v.        | n.v.        | --                       | n.v.          | n.v.          | n.v.          | $\bullet$<br>F <sub>22</sub>         | $\bullet$<br>F <sub>22</sub>         | $\overline{\phantom{a}}$ | $\bullet$ $\bullet$ $\bullet$<br>F <sub>22</sub> | $K_{\parallel}$<br>L                                 |  |
| 6              |                   | n.v.        | n.v.        | $\overline{\phantom{a}}$ | n.v.          | n.v.          | n.v.          | F <sub>23</sub>                      | F <sub>23</sub>                      | $\overline{\phantom{a}}$ | F <sub>23</sub>                                  | $M_{\odot}$<br>${\sf N}$                             |  |
| $\overline{7}$ |                   | n.v.        | n.v.        | $\overline{\phantom{a}}$ | n.v.          | n.v.          | n.v.          | F <sub>24</sub>                      | F <sub>24</sub>                      | --                       | F <sub>24</sub>                                  | $\circ$<br>$\overline{P}$                            |  |
| 8              |                   | n.v.        | n.v.        | --                       | n.v.          | n.v.          | n.v.          | $\overline{\phantom{a}}$             | --                                   | --                       | F <sub>25</sub>                                  | $\mathsf Q$<br>$\mathsf R$                           |  |
| 9              |                   | n.v.        | n.v.        | $\overline{\phantom{a}}$ | n.v.          | n.v.          | n.v.          | $\overline{\phantom{a}}$             | $\overline{\phantom{a}}$             | $\overline{\phantom{a}}$ | F <sub>26</sub>                                  | $\mathbf S$<br>$\mathsf T$                           |  |
| 10             |                   | n.v.        | n.v.        | $\overline{\phantom{a}}$ | n.v.          | n.v.          | n.v.          | $\overline{\phantom{a}}$             | $\overline{\phantom{a}}$             | --                       | F <sub>27</sub>                                  | U<br>V                                               |  |
| 11             |                   | n.v.        | n.v.        | --                       | n.v.          | n.v.          | n.v.          | --                                   | --                                   | --                       | F28                                              | W<br>$\bar{\mathsf{X}}$                              |  |
| 12             |                   | n.v.        | n.v.        | Ξ.                       | n.v.          | n.v.          | n.v.          | $\overline{\phantom{a}}$             | $\overline{\phantom{a}}$             | $\overline{\phantom{a}}$ |                                                  | Y<br>$\bigcup$ z                                     |  |
| 13             |                   | n.v.        | n.v.        | $\overline{\phantom{a}}$ | n.v.          | n.v.          | n.v.          | $\overline{\phantom{a}}$             | --                                   | $\overline{\phantom{a}}$ | --                                               | $\overline{\phantom{a}}$                             |  |
| 14             |                   | n.v.        | n.v.        | $\overline{\phantom{a}}$ | n.v.          | n.v.          | n.v.          | ٠.                                   | --                                   | --                       | $\overline{\phantom{a}}$                         | --                                                   |  |
| 15             |                   | n.v.        | n.v.        | ۰.                       | n.v.          | n.v.          | n.v.          | --                                   | $\overline{\phantom{a}}$             | --                       | --                                               | $\overline{\phantom{a}}$                             |  |

*Tabelle 38.20: Bedeutung der Bits des Statuswortes für interne Tasten (Wort 3)*

<sup>-- :</sup> nicht benutzt n.v. : nicht vorhanden

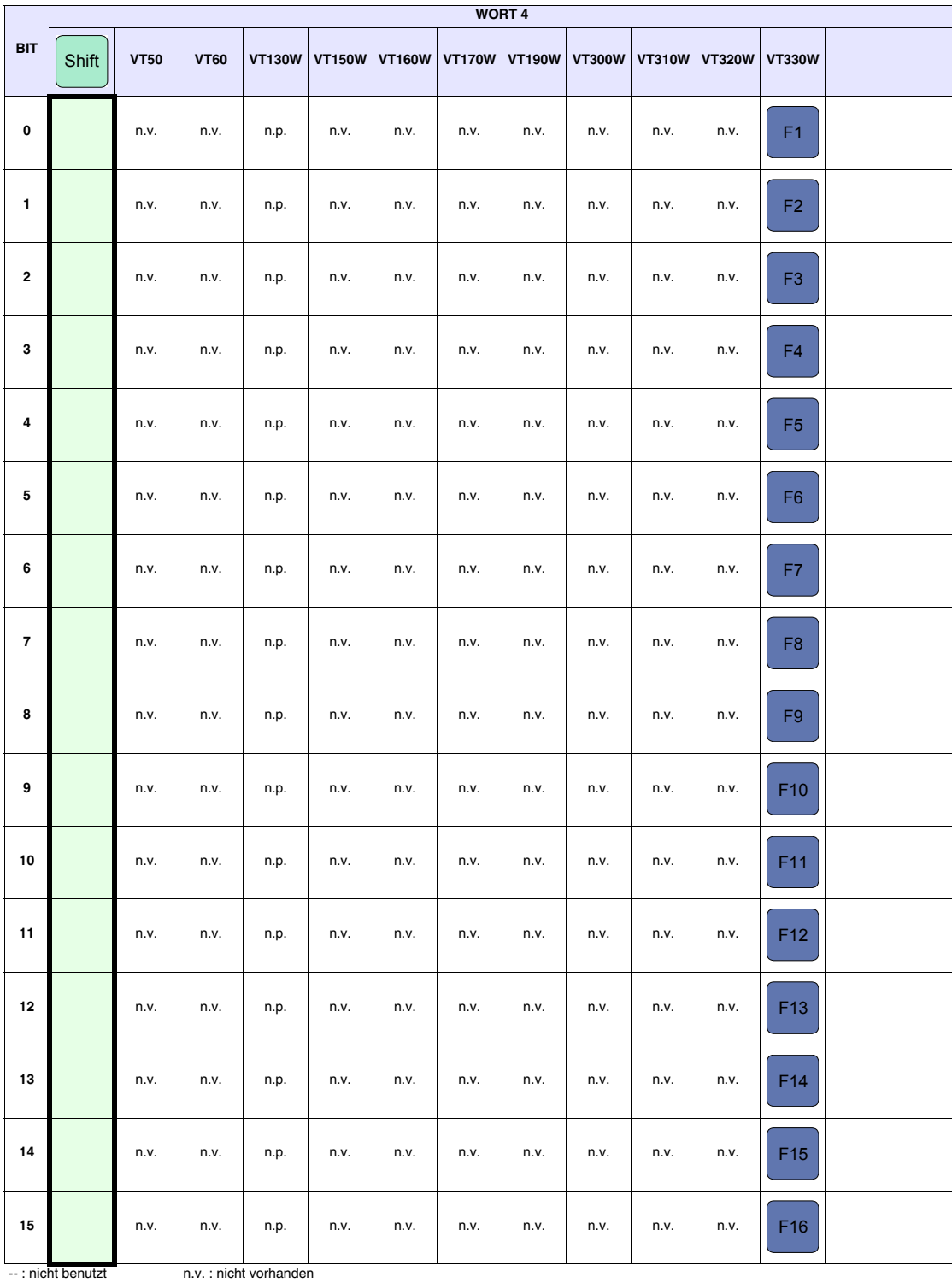

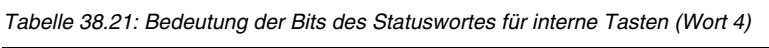

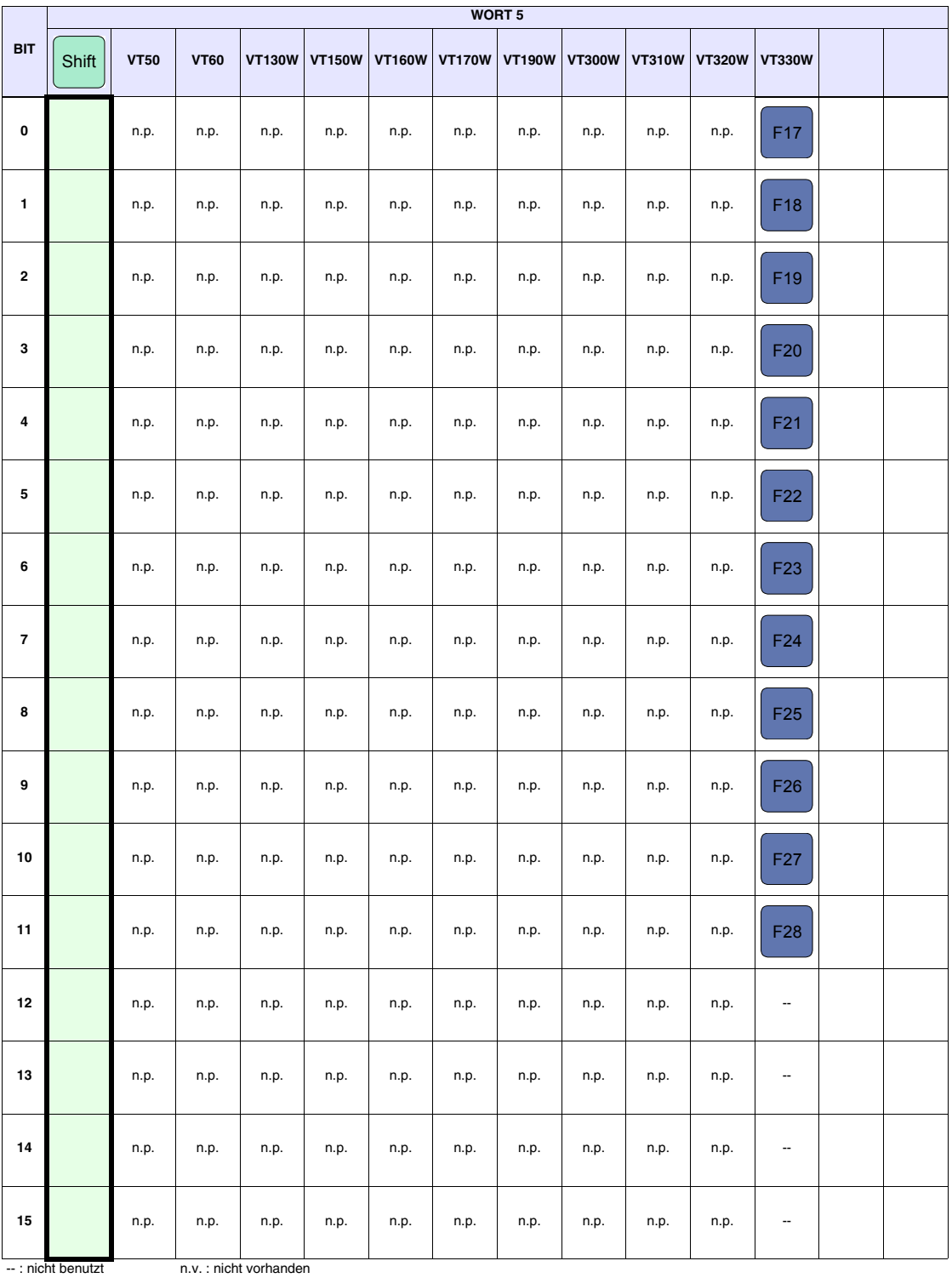

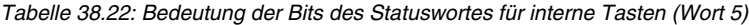

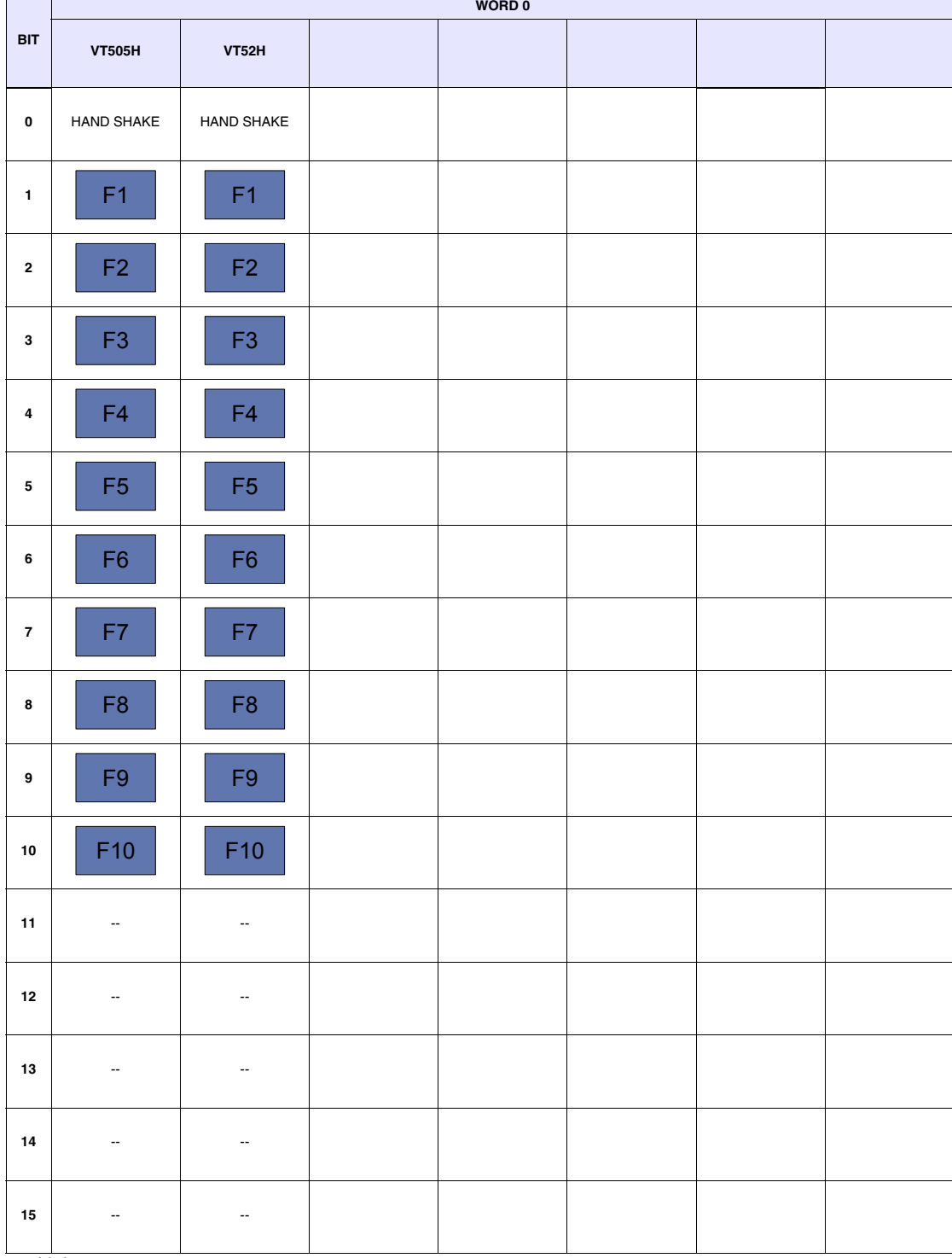

*Tabelle 38.23: Bedeutung der Bits des Statuswortes für interne Tasten (Wort 0)*

-- : nicht benutzt n.p. : non presente

**38-23**

**Statusbereich für externe Tasten** Dieser Bereich besteht aus max. 2 (mit von 0 bis 1 nummerierten) Wörtern.

WORT-NR. NAME DES WORTES 0 STATUSWORT für EXTERNE TASTEN 1 STATUSWORT für EXTERNE TASTEN

<span id="page-833-0"></span>*Tabelle 38.24: Bedeutung der Bits des Statuswortes für externe Tasten*

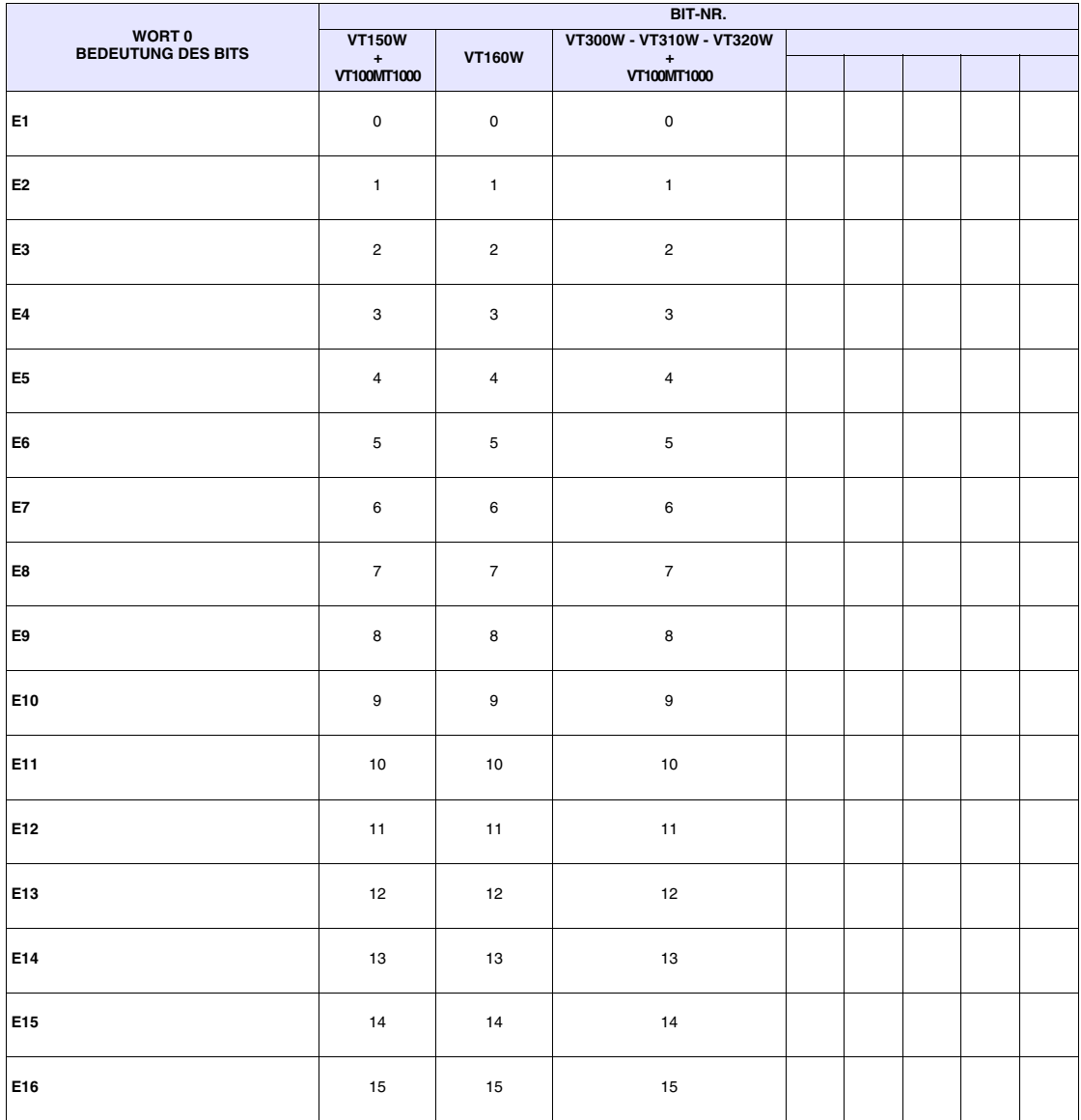

-- : nicht vorhanden

|                           | <b>BIT-NR.</b>                      |                          |                          |  |  |  |  |  |  |  |  |
|---------------------------|-------------------------------------|--------------------------|--------------------------|--|--|--|--|--|--|--|--|
| WORT 1                    | <b>VT150W</b>                       |                          | VT300W - VT310W - VT320W |  |  |  |  |  |  |  |  |
| <b>BEDEUTUNG DES BITS</b> | $\ddot{\phantom{1}}$<br>VT100MT1000 | <b>VT160W</b>            | $\pm$<br>VT100MT1000     |  |  |  |  |  |  |  |  |
| E17                       | $\mathsf 0$                         | $\mathsf 0$              | $\pmb{0}$                |  |  |  |  |  |  |  |  |
| E18                       | $\mathbf{1}$                        | $\mathbf{1}$             | $\mathbf{1}$             |  |  |  |  |  |  |  |  |
| E19                       | $\overline{c}$                      | $\overline{\phantom{a}}$ | $\overline{c}$           |  |  |  |  |  |  |  |  |
| E20                       | 3                                   | $\overline{\phantom{a}}$ | $\mathsf 3$              |  |  |  |  |  |  |  |  |
| E21                       | $\overline{\phantom{a}}$            | $\overline{\phantom{a}}$ | $\overline{\phantom{a}}$ |  |  |  |  |  |  |  |  |
| E22                       | --                                  | $\overline{\phantom{a}}$ | $\overline{\phantom{a}}$ |  |  |  |  |  |  |  |  |
| E23                       | u.                                  | $\overline{\phantom{a}}$ | $\overline{\phantom{a}}$ |  |  |  |  |  |  |  |  |
| E <sub>24</sub>           | $\overline{\phantom{a}}$            | --                       | $\overline{\phantom{a}}$ |  |  |  |  |  |  |  |  |
| E <sub>25</sub>           | --                                  | --                       | --                       |  |  |  |  |  |  |  |  |
| E26                       | $\overline{\phantom{a}}$            | $\overline{\phantom{a}}$ | $\overline{\phantom{a}}$ |  |  |  |  |  |  |  |  |
| E27                       |                                     | $\overline{\phantom{a}}$ | Ξ.                       |  |  |  |  |  |  |  |  |
| E28                       | $\overline{\phantom{a}}$            | $\overline{\phantom{a}}$ | Ξ.                       |  |  |  |  |  |  |  |  |
| E29                       | $\overline{\phantom{a}}$            | $\overline{\phantom{a}}$ | $\overline{\phantom{a}}$ |  |  |  |  |  |  |  |  |
| E30                       | $\overline{\phantom{a}}$            | $\overline{\phantom{a}}$ | $\overline{\phantom{a}}$ |  |  |  |  |  |  |  |  |
| E31                       | $\overline{\phantom{a}}$            | --                       | $\overline{\phantom{a}}$ |  |  |  |  |  |  |  |  |
| E32                       | $\overline{\phantom{a}}$            | $\overline{\phantom{a}}$ | --                       |  |  |  |  |  |  |  |  |

*Tabelle 38.25: Bedeutung der Bits des Statuswortes für externe Tasten*

-- : nicht vorhanden

**Statusbereich für interne Tasten (Echtzeit)**

Die Bedeutung dieses Bereichs hängt vom VT-Typus ab:

- Bediengerät mit Tastatur
- Touch screen-Bediengerät.

Bediengerät mit Tastatur: Dieser Bereich besteht aus max. 6 (mit von 0 bis 5 nummerierten) Wörtern.

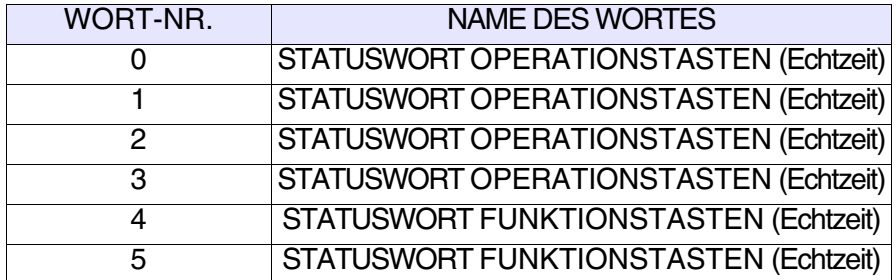

Touch screen-Bediengerät: Dieser Bereich besteht aus 1 Wort.

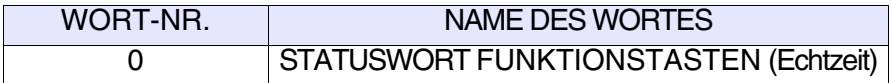

Die Tasten in Kästen mit fettgedrucktem Rand setzen das entsprechende Bit auf 1, wenn sie mit <sup>Shift</sup> gedrückt werden.

**Die obigen Äusserungen beziehen sich auf die Terminals VT50 und VT60. Bei den anderen Terminals sind die den Funktionstasten zugeordneten Bits immer die gleichen. Es muss auch den Bit derS-HIFT-Taste überprüft (Word 0 - Bit 15).**

Der der <sup>Shift</sup> -Taste zugeordnete Bit wird auf 1 gesetzt nur wenn sie gleich-

zeitig mit einer anderen Taste gedrückt wird (zB. + ). **Shift Clr**

Jedesmal, wenn eine oder mehrere Tasten gedrückt werden, wird das Handshake-Bit vom VT auf 1 gesetzt, es wird auf 0 gesetzt, wenn keine Taste gedrückt wird.

Für Einzelheiten zu den Statuswörtern siehe [S. 38-17.](#page-826-0)

Dieser Bereich besteht aus max. 2 (mit von 0 bis 1 nummerierten) Wörtern.

**Statusbereich für externe Tasten (Echtzeit)**

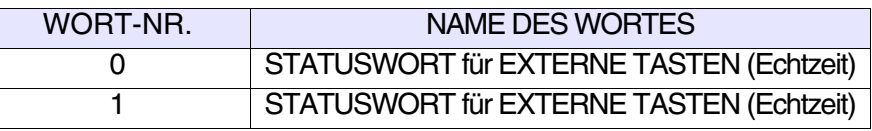

Für Einzelheiten zu den Statuswörtern siehe [S. 38-24.](#page-833-0)

### **Statusbereich für den Drucker** Dieser Bereich besteht aus 2 (mit von 0 bis 1 nummerierten) Wörtern.

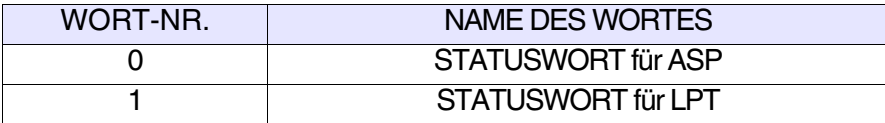

*Tabelle 38.26: Bedeutung der Bits des Statuswortes für ASP*

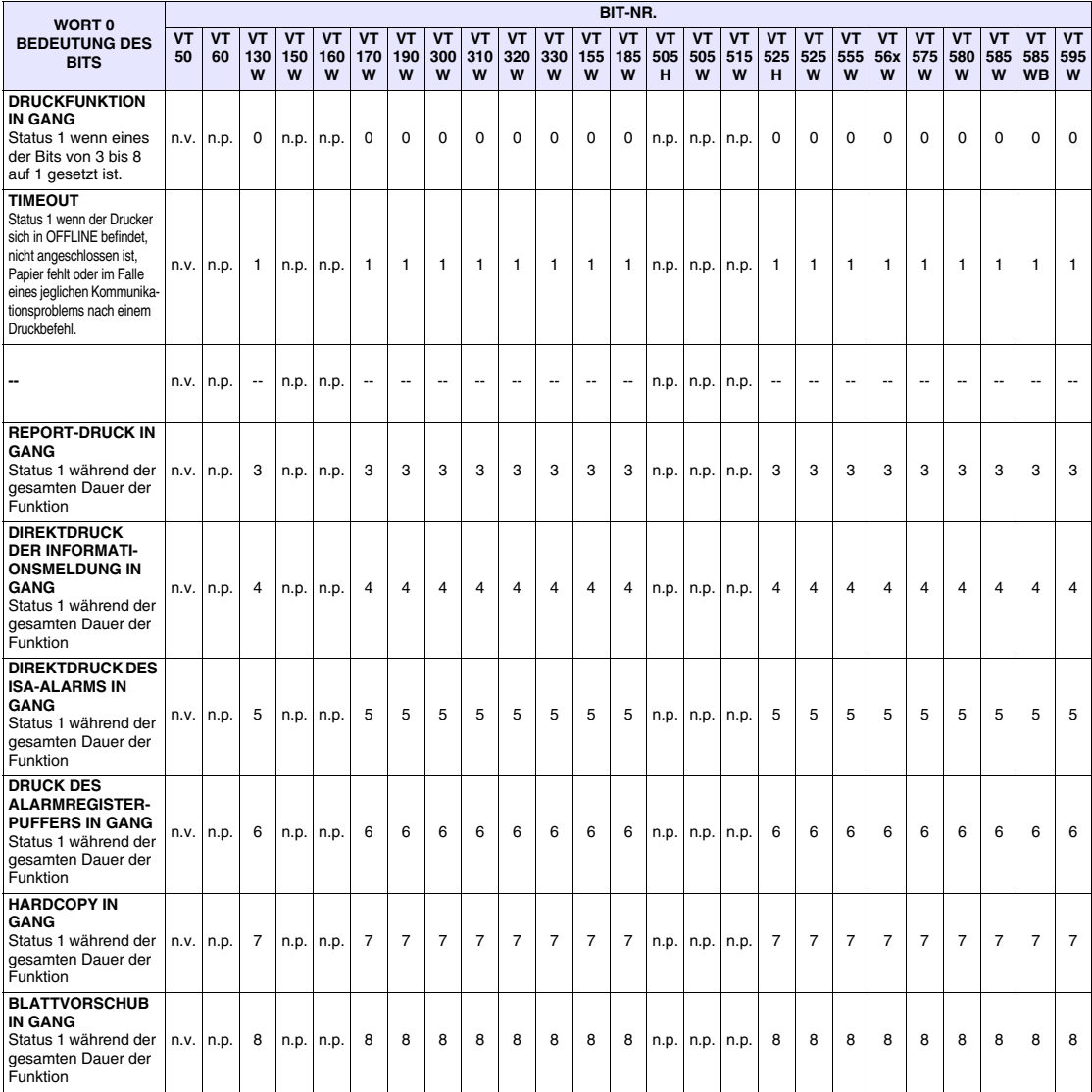

-- : nicht benutzt n.v. : nicht vorhanden

## *Tabelle 38.27: Bedeutung der Bits des Statuswortes für LPT*

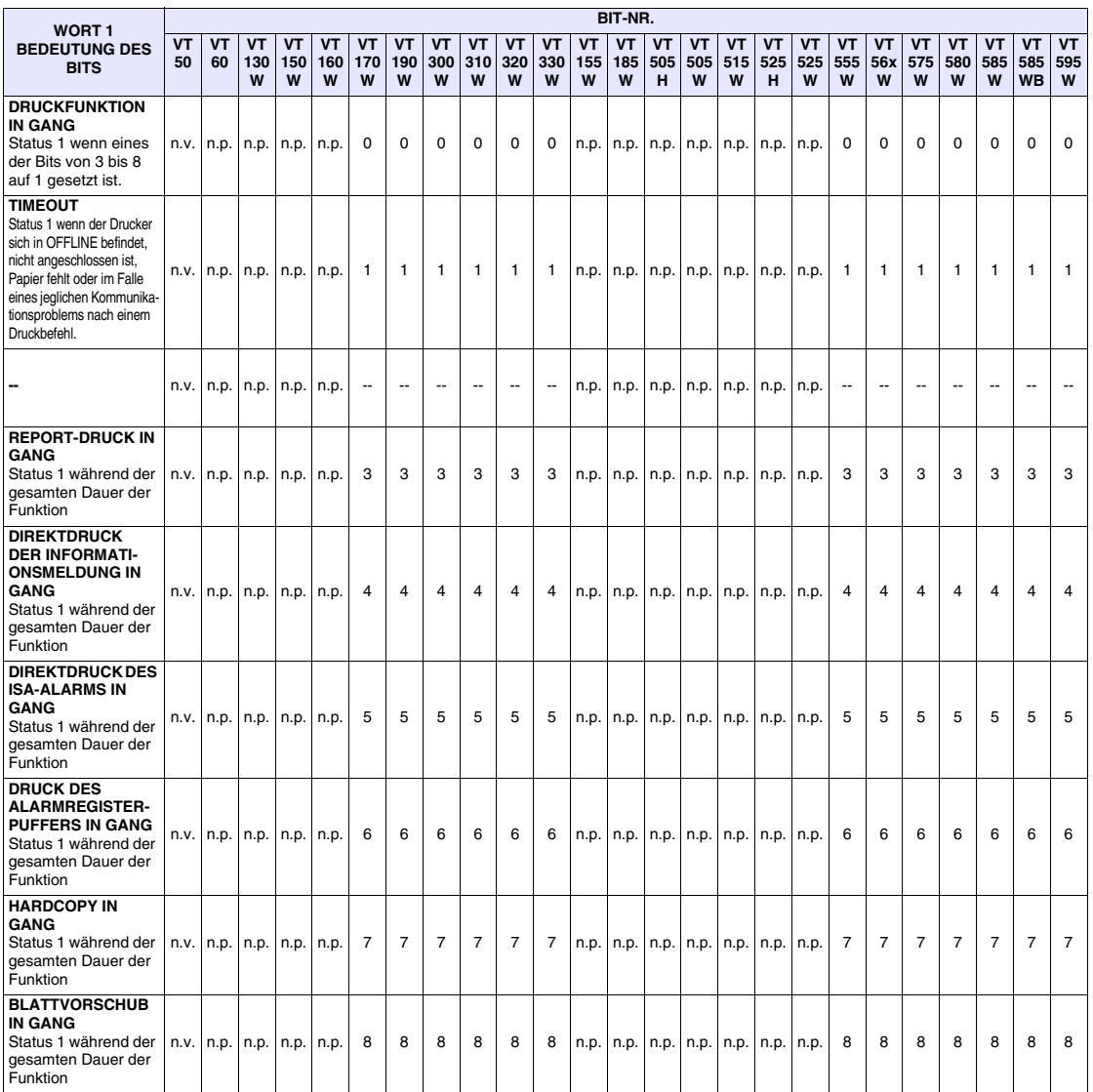

-- : nicht benutzt n.v. : nicht vorhanden

# **Statusbereich für Trends**

Dieser Bereich besteht aus 1 Wort.

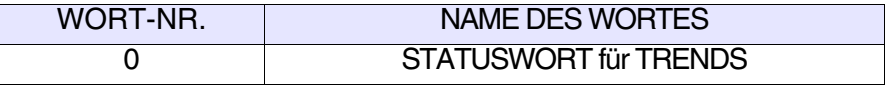

*Tabelle 38.28: Bedeutung der Bits des Statuswortes für Trends*

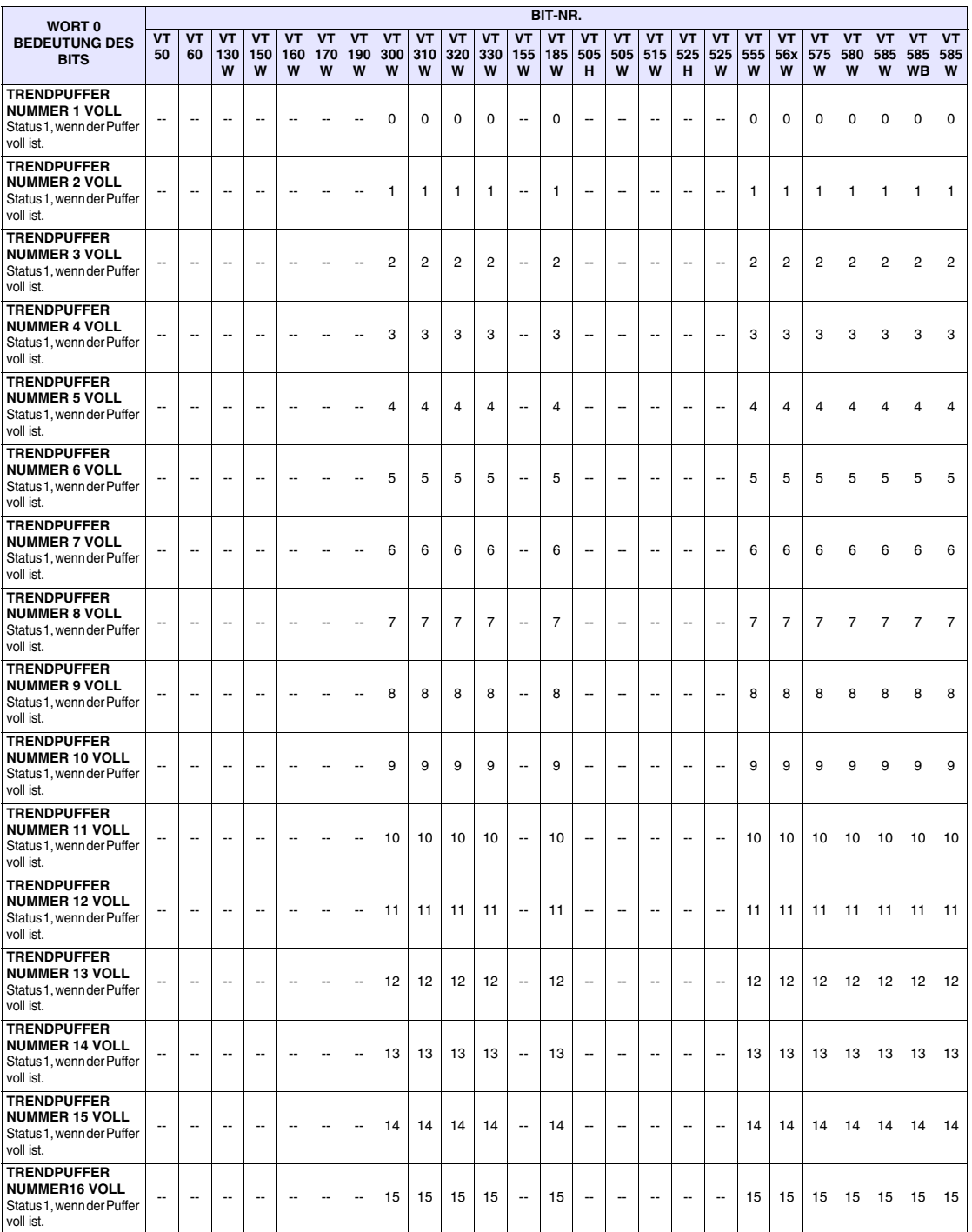

--: nicht vorhanden

#### **Befehlsantwortbereich** Dieser Bereich besteht aus 4 festen (von 0 bis 3 nummerierten) Wörtern.

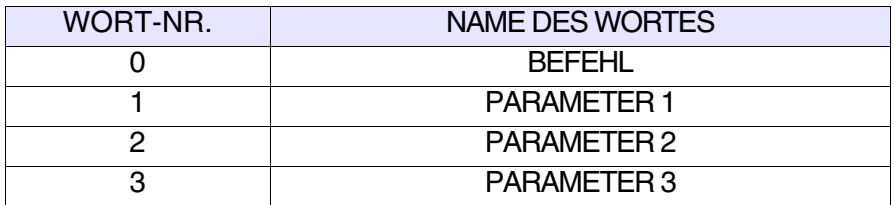

Nachfolgend werden Befehle mit ihren Antworten aufgeführt.

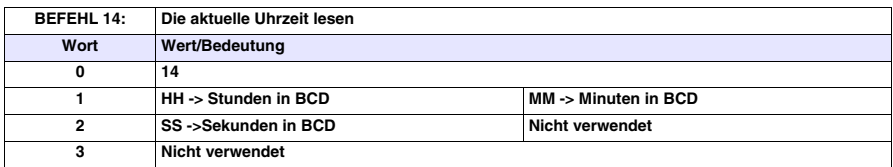

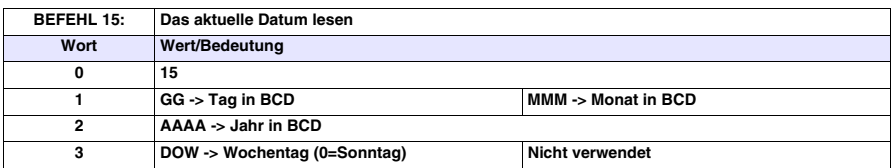

Für Beispiele zum Gebrauch dieses Bereiches siehe Software-Handbuch.

<span id="page-840-0"></span>*Tabelle 38.29: Bedeutung der Bits der Befehlswörtern für die externen LEDs (dauerleuchtend)*

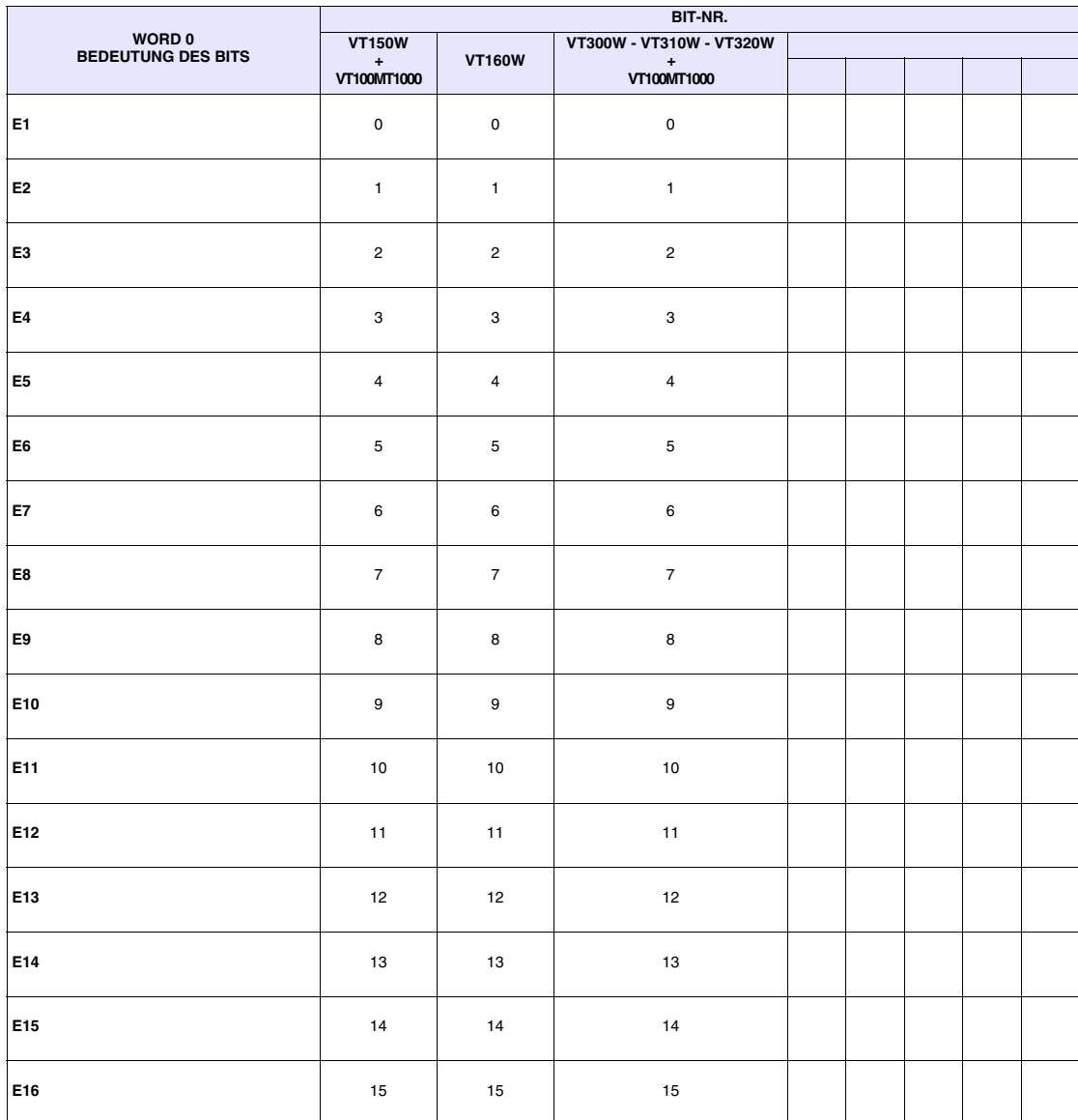

-- : nicht vorhanden

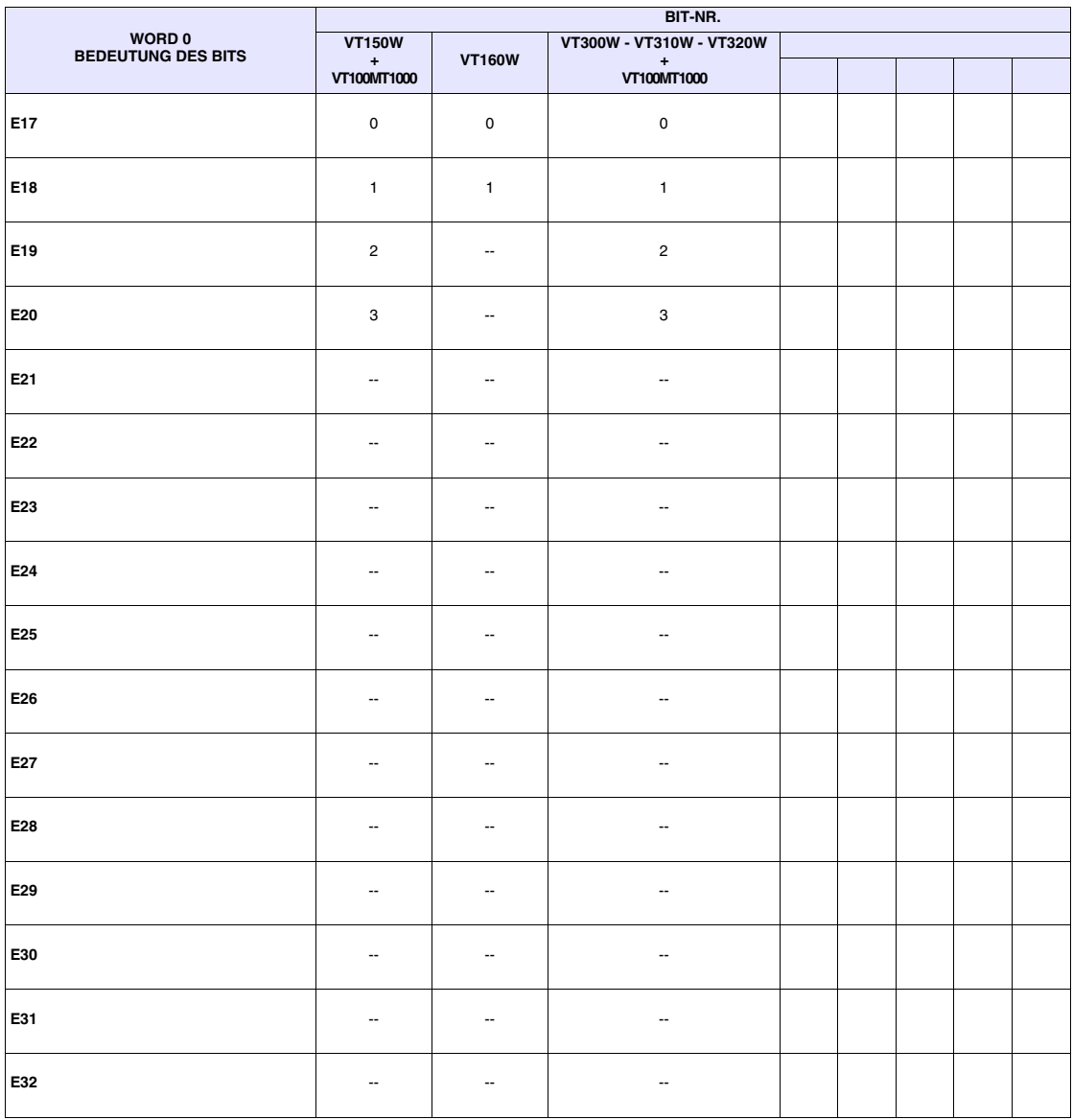

*Tabelle 38.30: Bedeutung der Bits der Befehlswörtern für die externen LEDs (dauerleuchtend)*

-- : nicht vorhanden

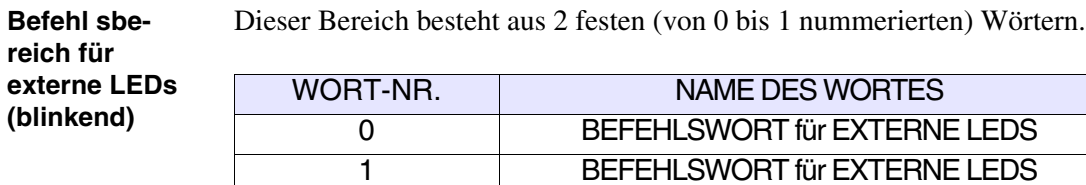

Für ausführliche Informazion über die Statuswörter siehe [S. 38-31.](#page-840-0)

<span id="page-842-0"></span>**Befehl sbereich für rote interne LEDs (dauerleuchtend)**

Dieser Bereich besteht aus max. 2 (mit von 0 bis 1 nummerierten) Wörtern.

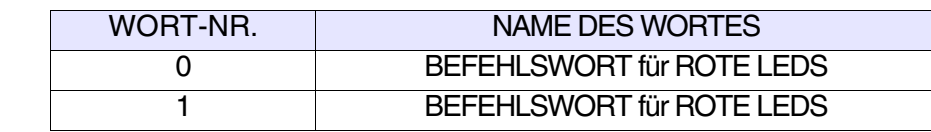

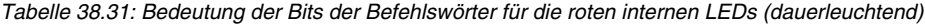

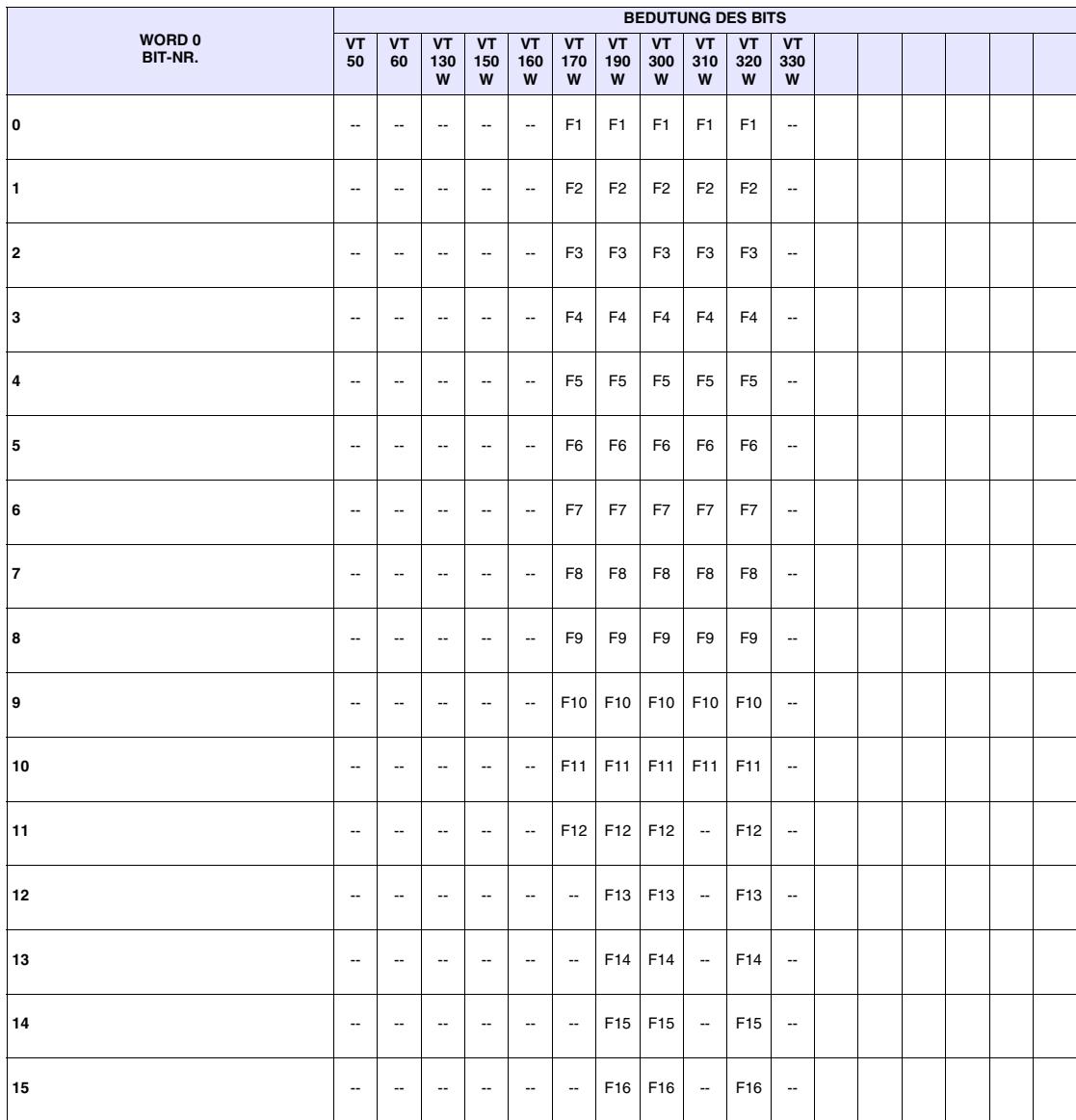

-- :nicht vorhanden

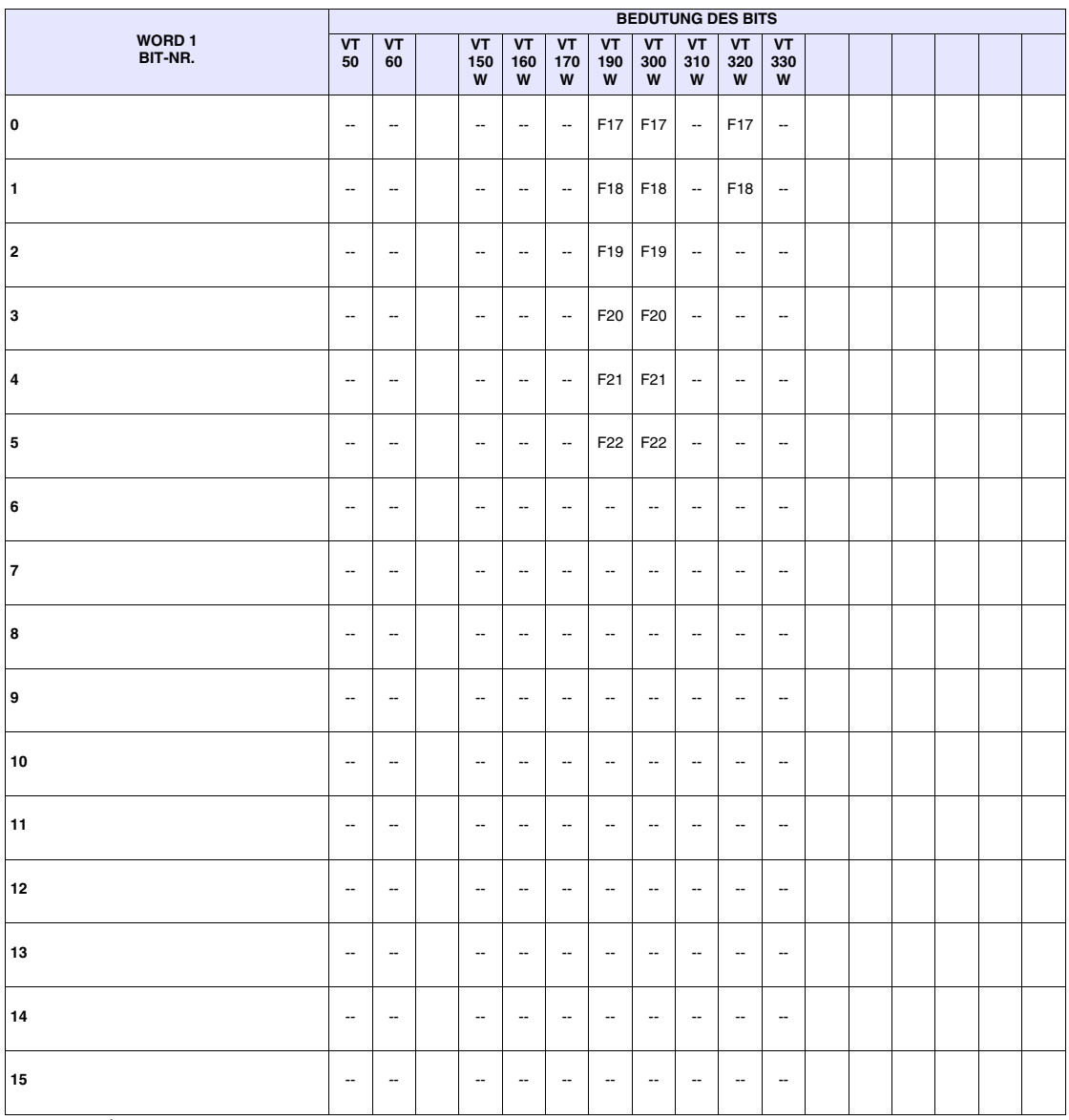

*Tabelle 38.32: Bedeutung der Bits der Befehlswörter für die roten internen LEDs (dauerleuchtend)*

-- : non presente

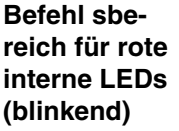

Dieser Bereich besteht aus max. 2 (mit von 0 bis 1 nummerierten) Wörtern.

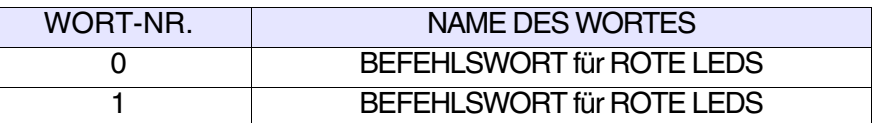

Für ausführliche Informazion über die Statuswörter siehe [S. 38-33.](#page-842-0)

Dieser Bereich besteht aus max. 2 (von 0 bis 1 nummerierten) Wörtern.

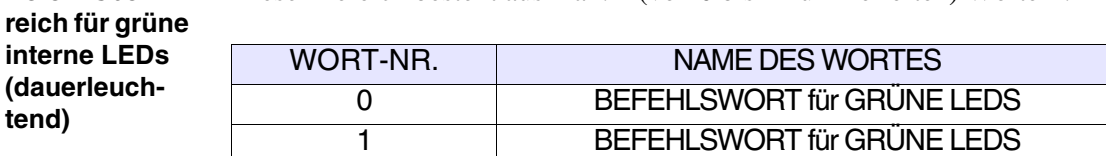

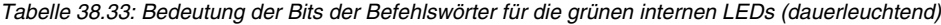

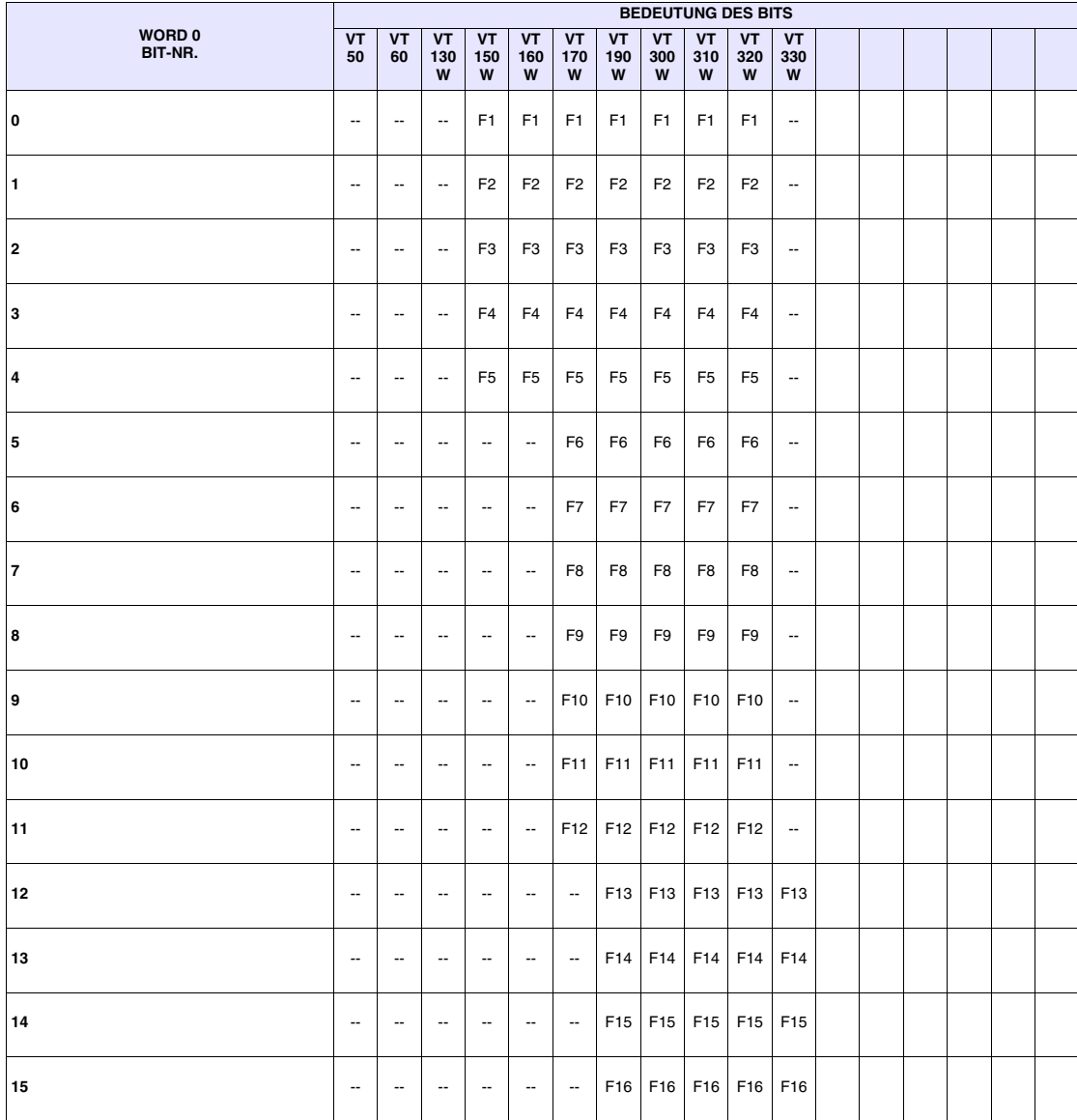

-- : nicht vorhanden

<span id="page-844-0"></span>**Befehl sbe-**

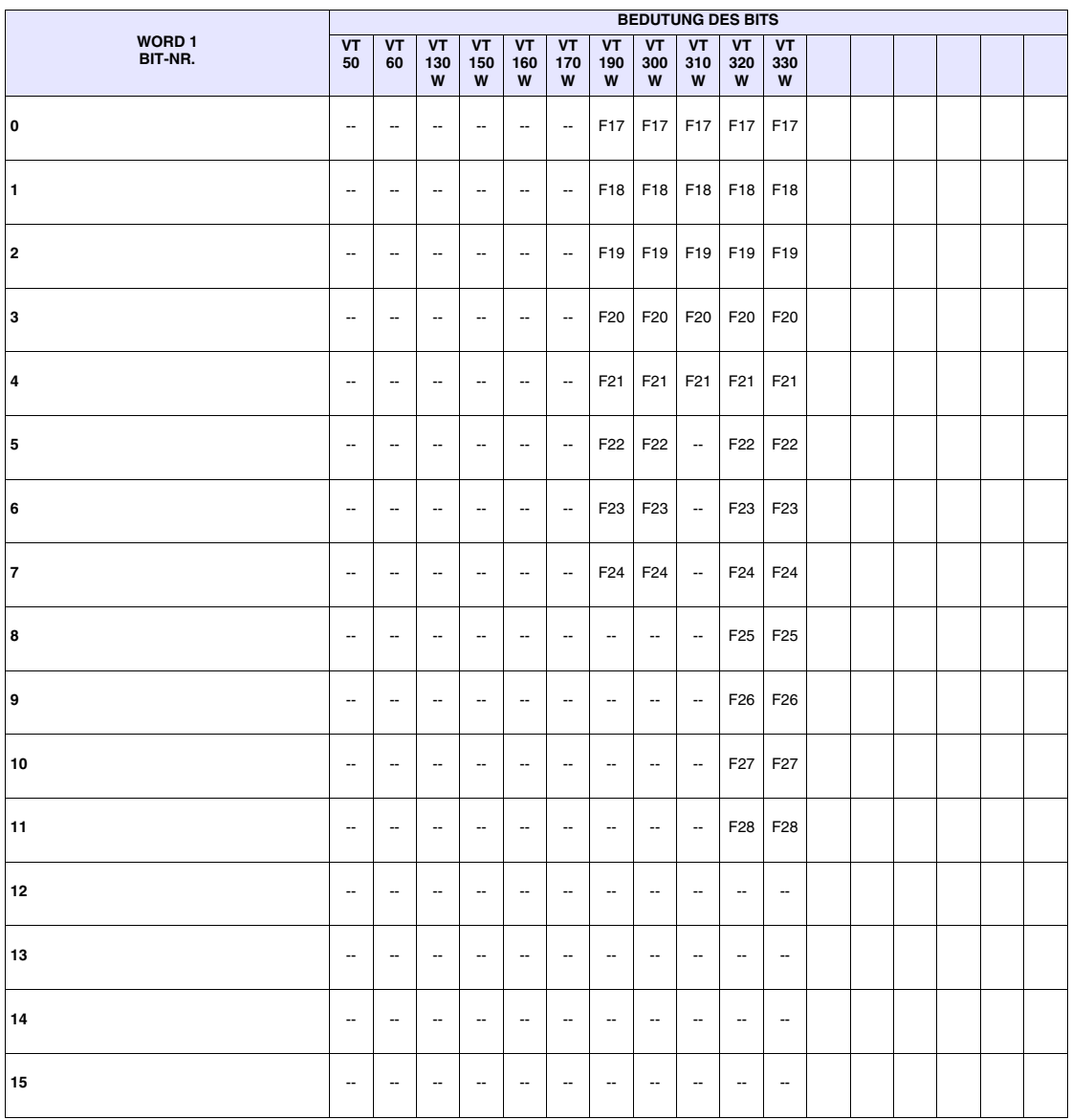

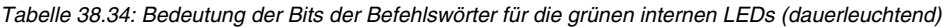

-- : nicht vorhanden

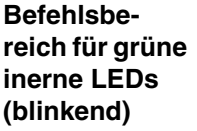

Dieser Bereich besteht aus max. 2 (mit von 0 bis 1 nummerierten) Wörtern.

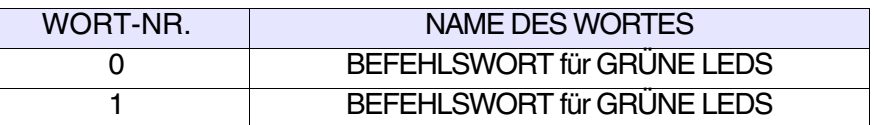

Für ausführliche Informazion über die Statuswörter siehe [S. 38-35.](#page-844-0)

#### **Bereich für Befehle** Dieser Bereich besteht aus 4 festen (mit von 0 bis 3 nummerierten) Wörtern).

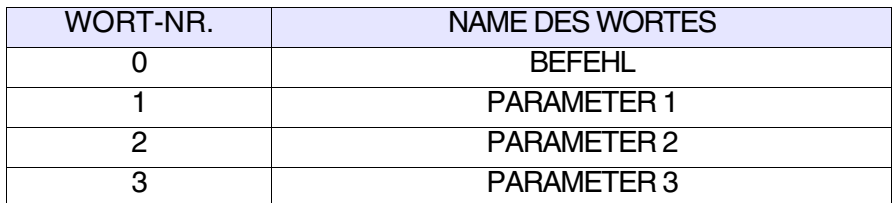

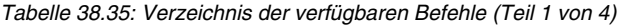

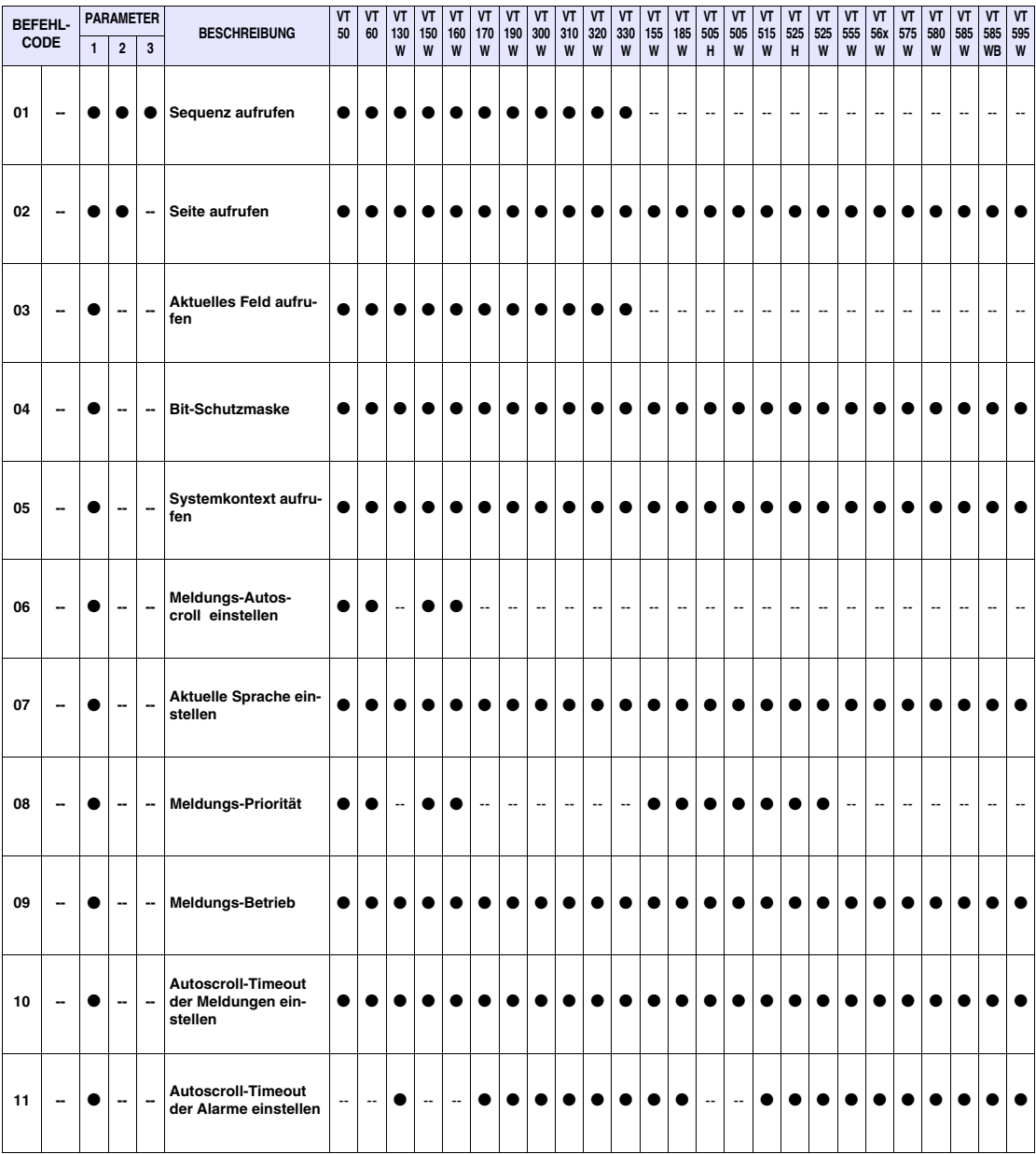

-- : nicht vorhanden A: Antwort

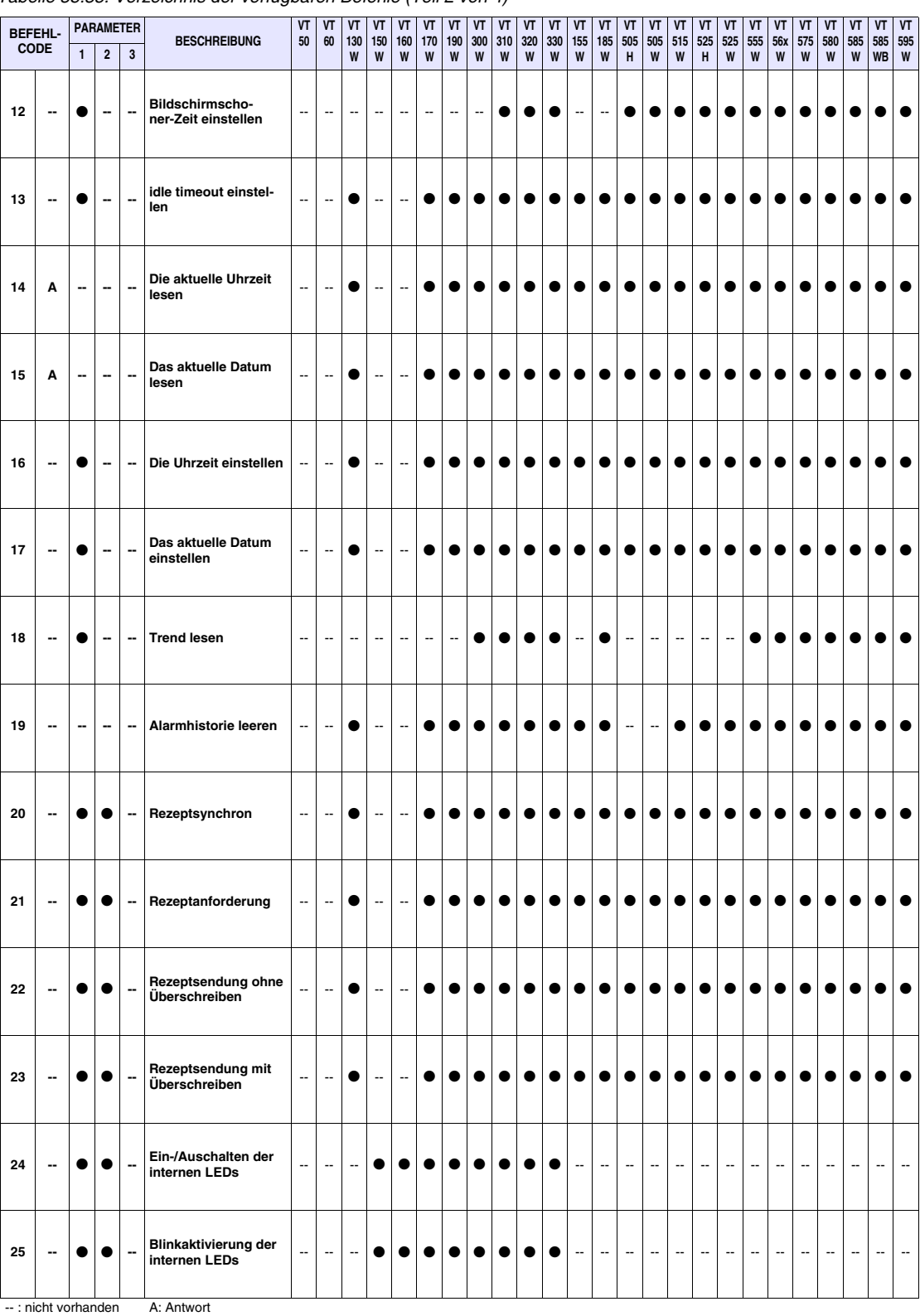

## *Tabelle 38.35: Verzeichnis der verfügbaren Befehle (Teil 2 von 4)*

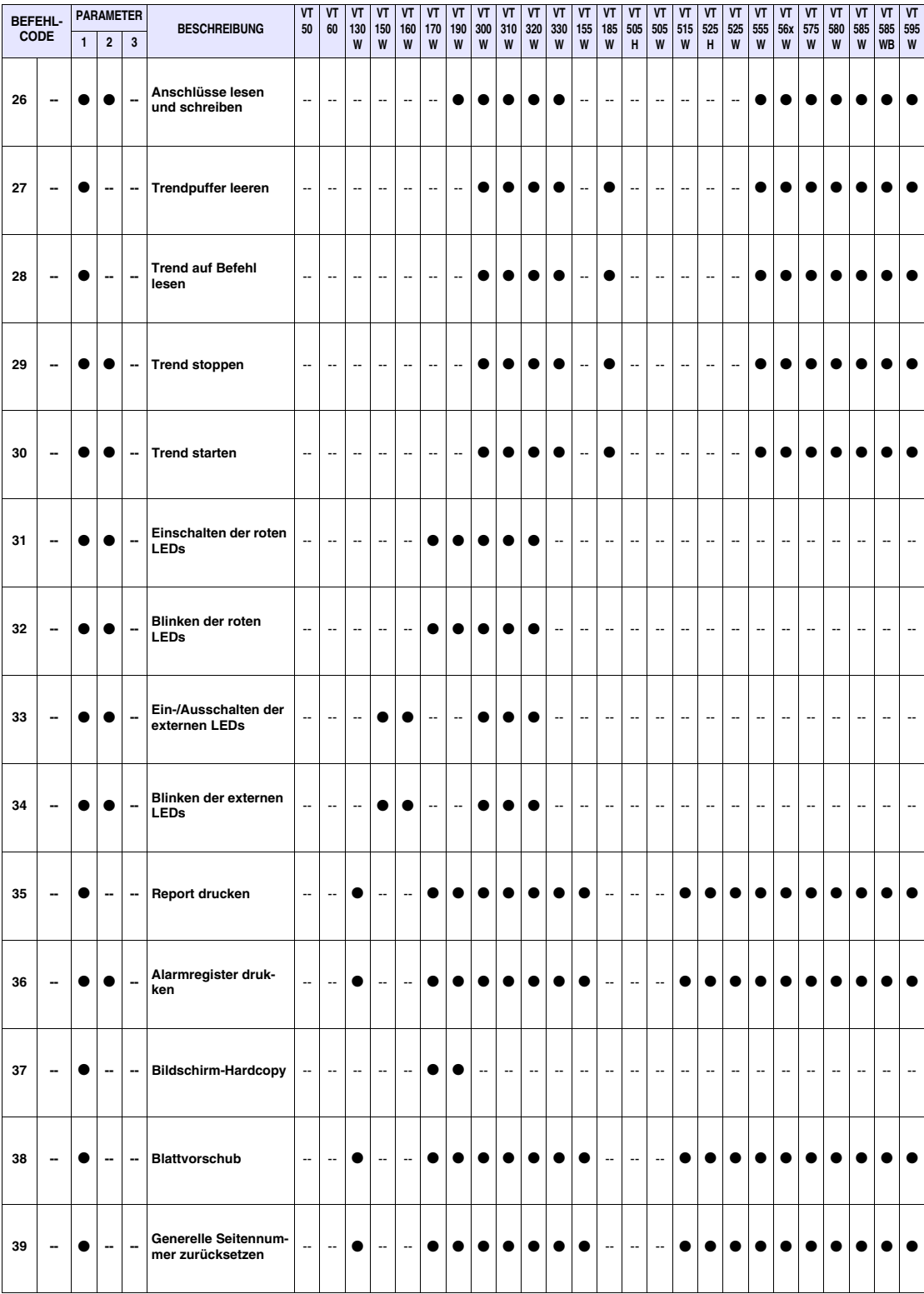

*Tabelle 38.35: Verzeichnis der verfügbaren Befehle (Teil 3 von 4)*

-- : nicht vorhanden A: Antwort

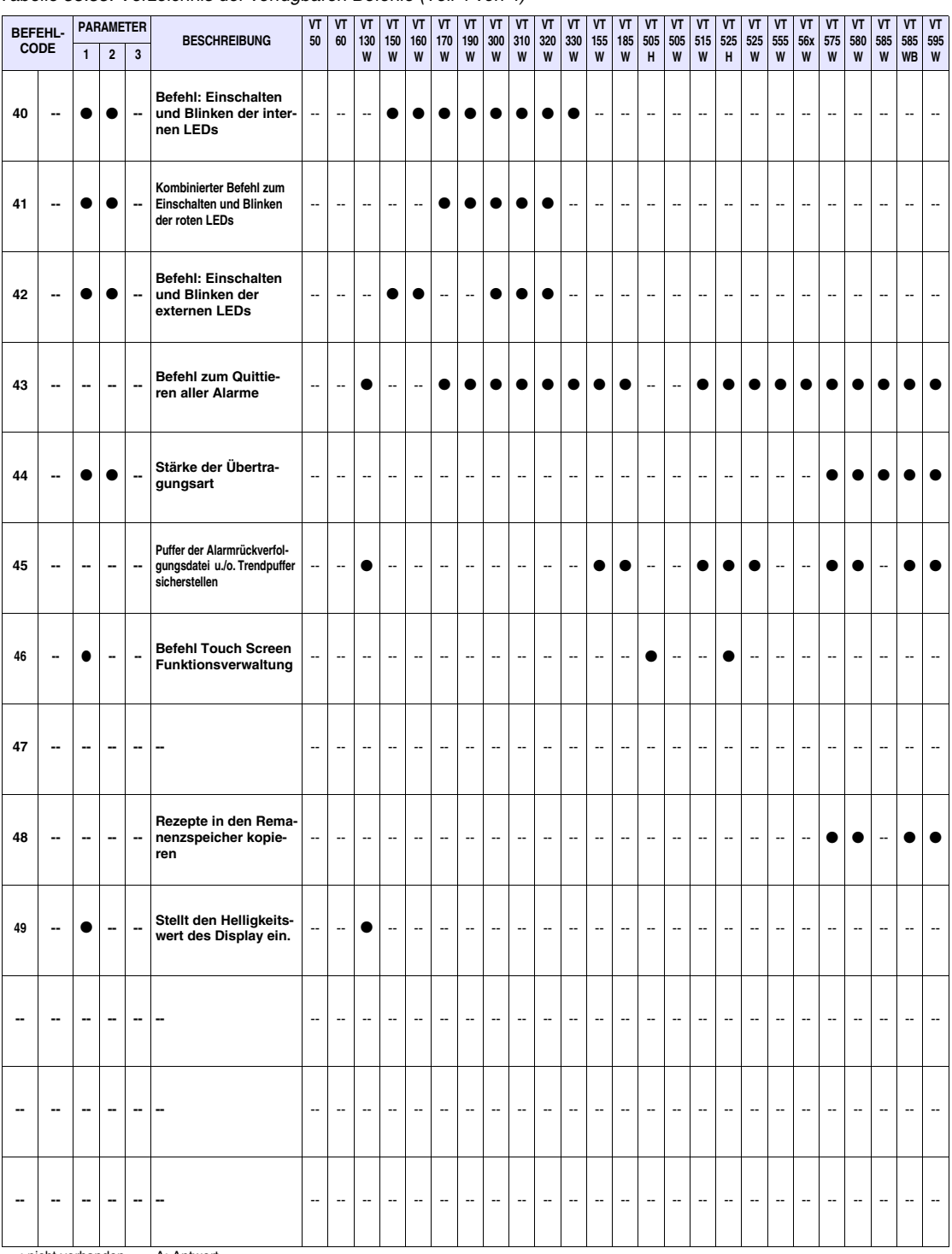

## *Tabelle 38.35: Verzeichnis der verfügbaren Befehle (Teil 4 von 4)*

-- : nicht vorhanden A: Antwort

Nachfolgend werden alle Befehle detailliert aufgeführt; wenn nicht anders angegeben, sind die Parameterwerte in Binärformat angegeben.

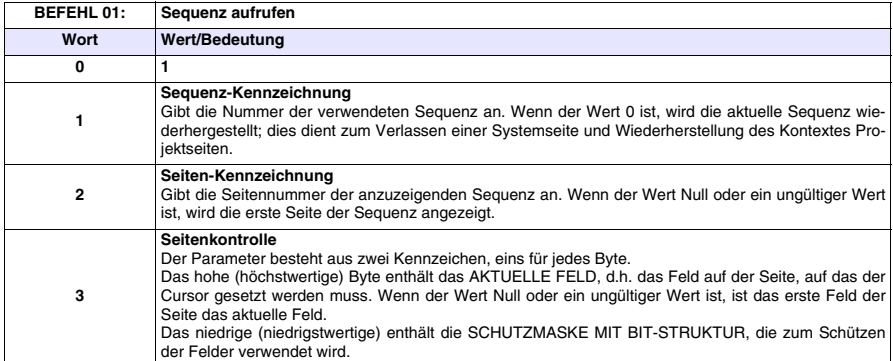

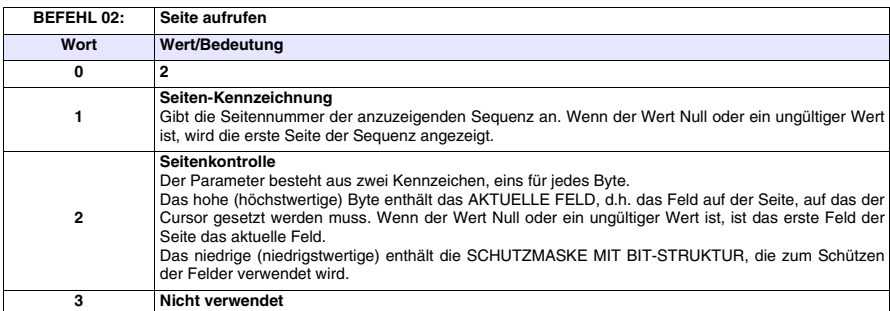

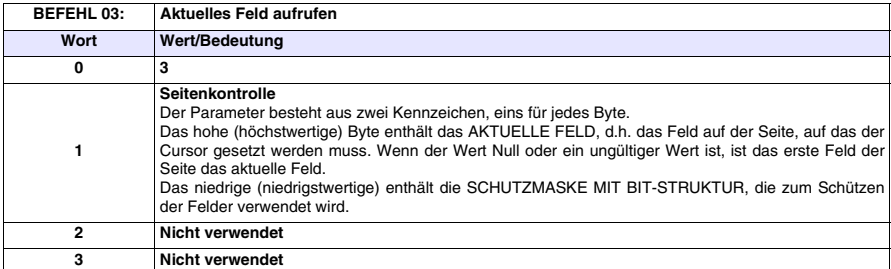

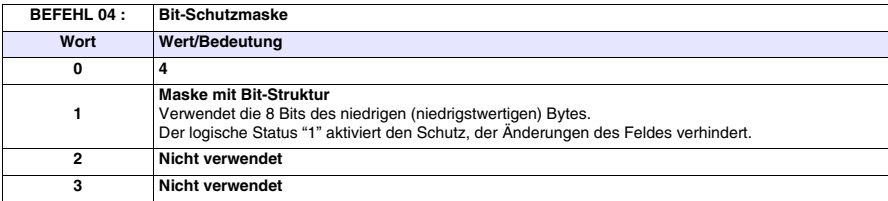

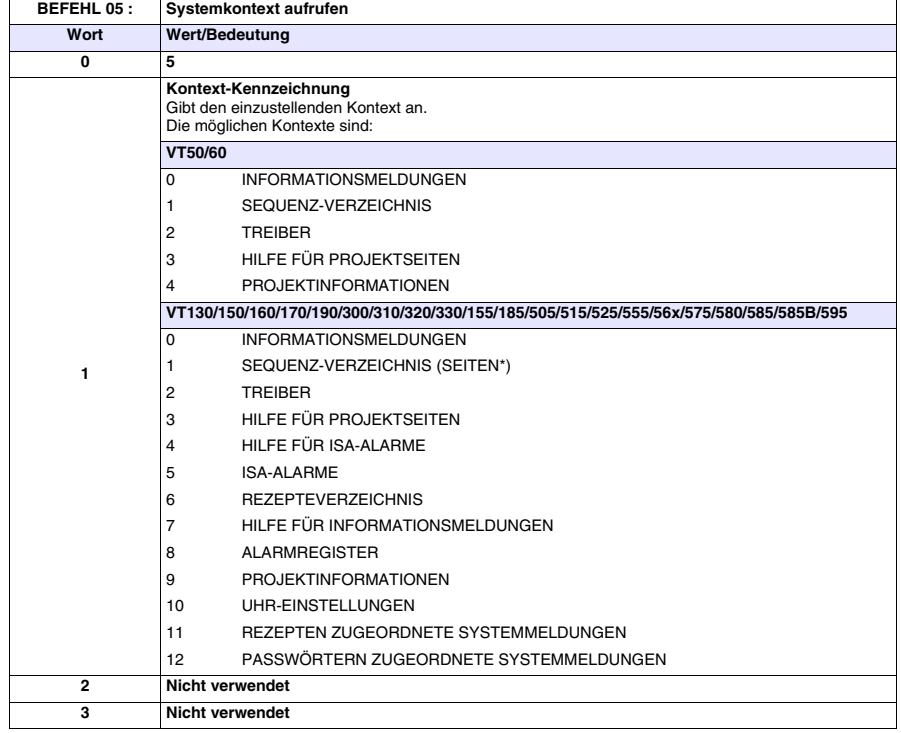

**\*) Nur für Touch Screen-Modelle**

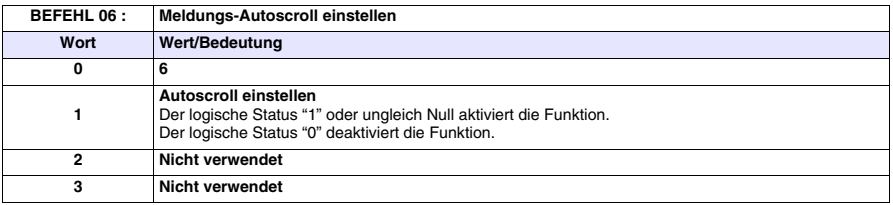

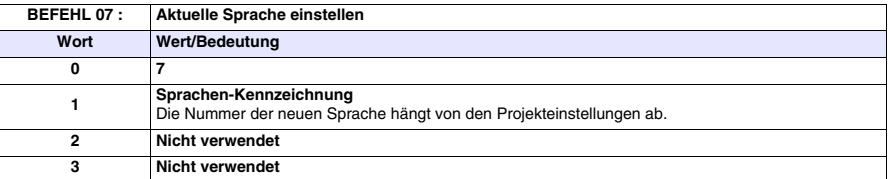

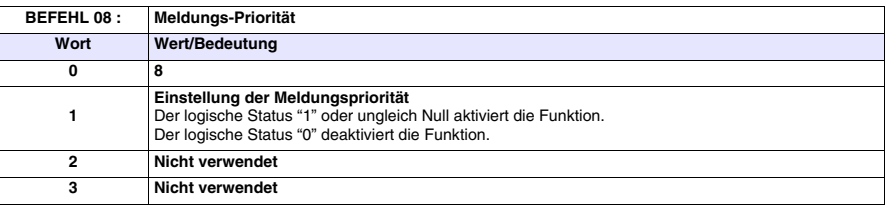

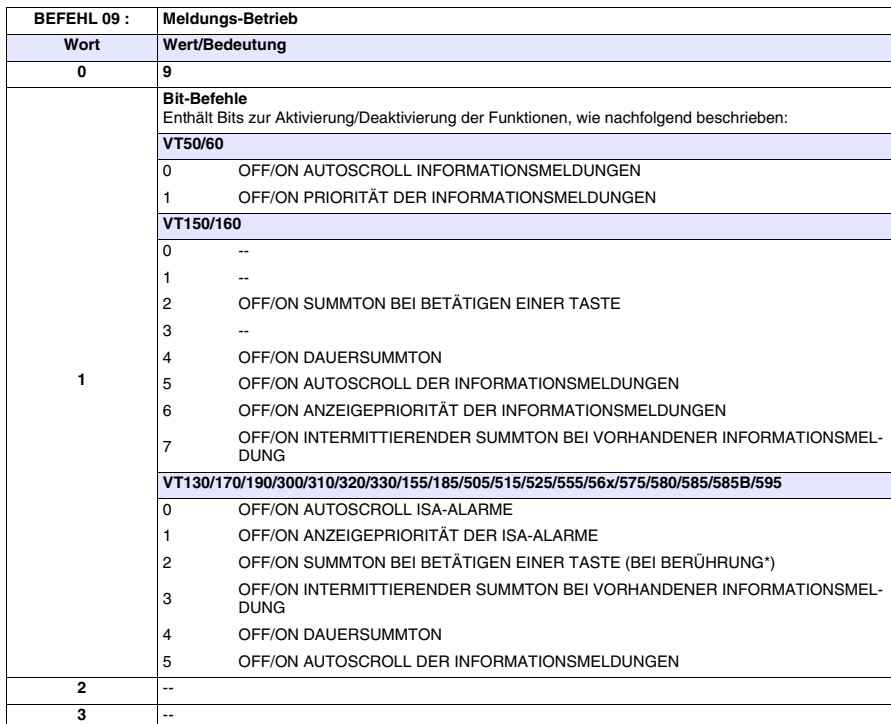

**\*) Nur für Touch Screen-Modelle**

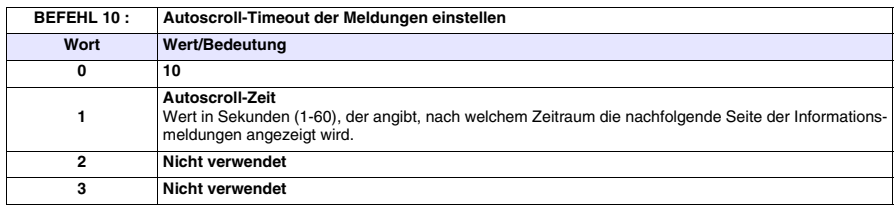

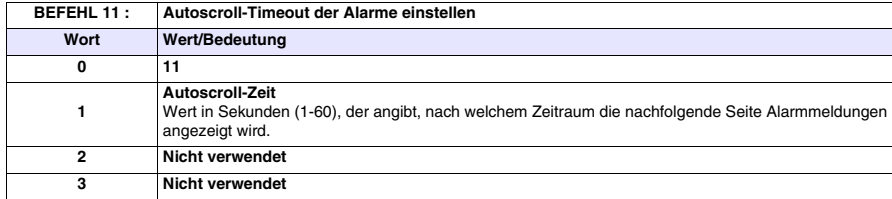

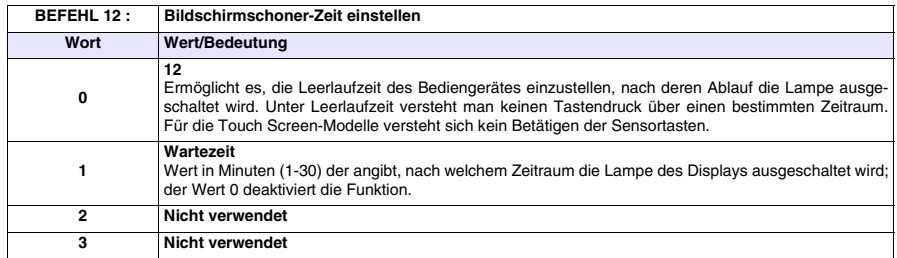

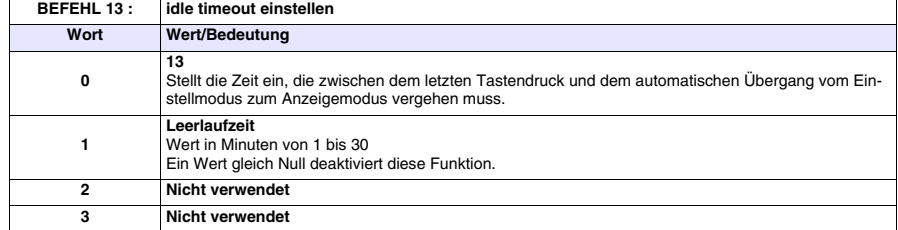

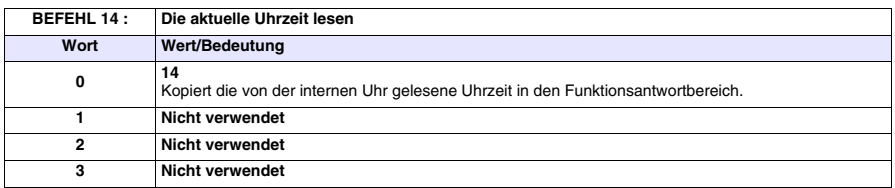

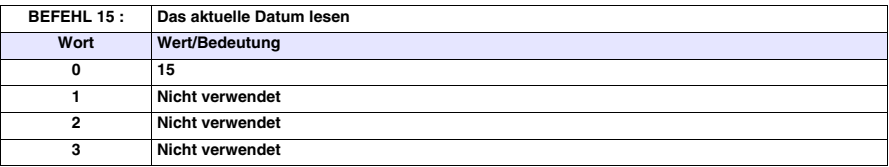

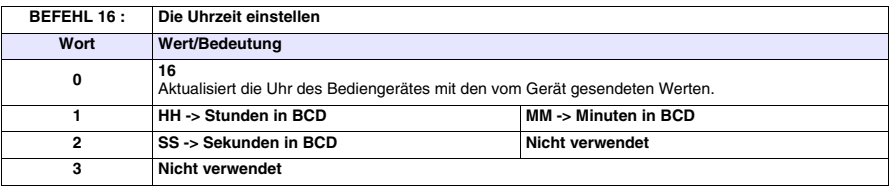

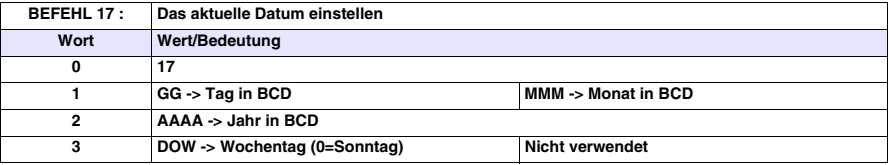

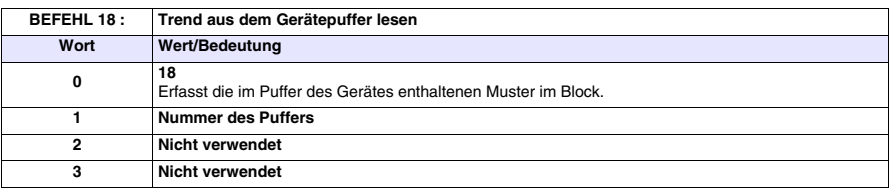

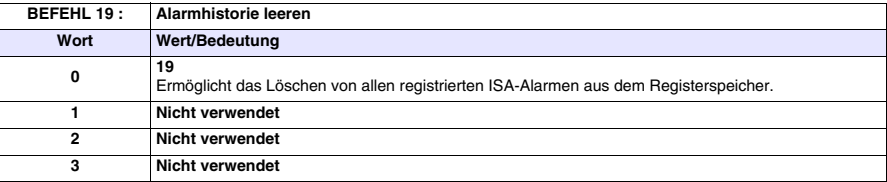

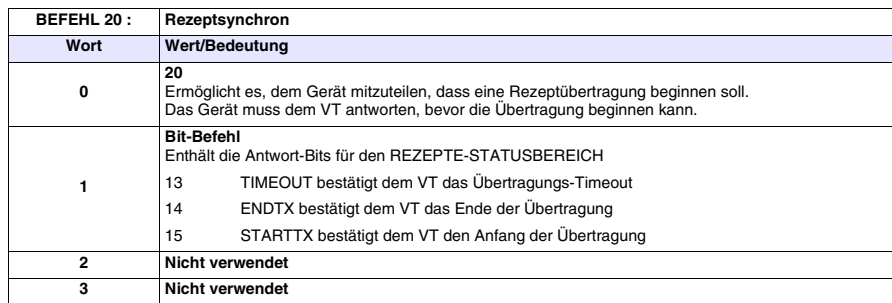

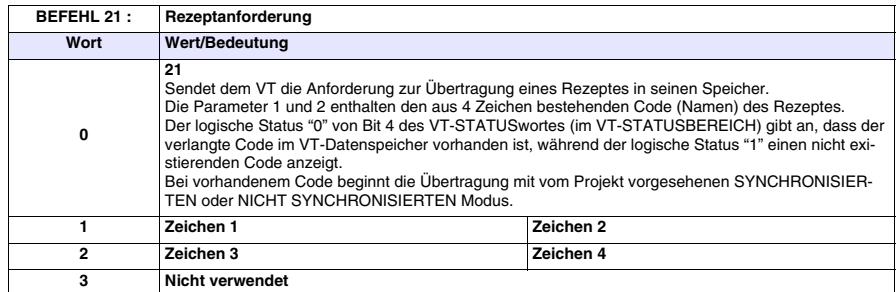

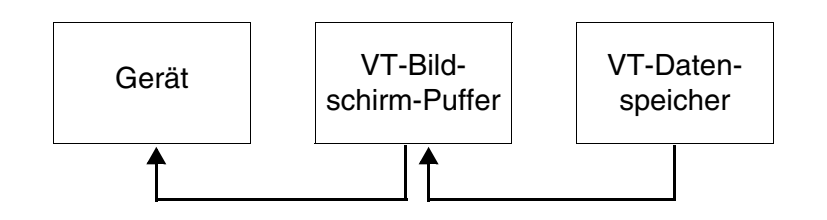

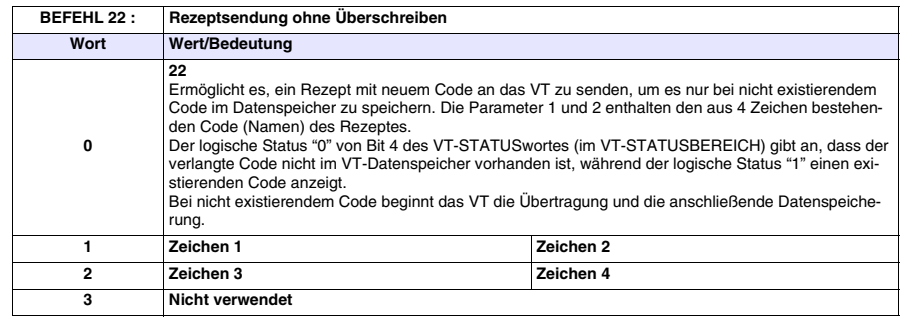

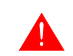

**Der Rezeptcode im VT darf nur 4 Wörter lang sein.**

**Es ist ratsam, diesen dem Befehl 48 zugeordneten Befehl zu verwenden (gültig für VT575W, VT580W, VT585WB, VT595W), andernfalls gehen die Rezepte beim Ausschalten des VTs verloren.**

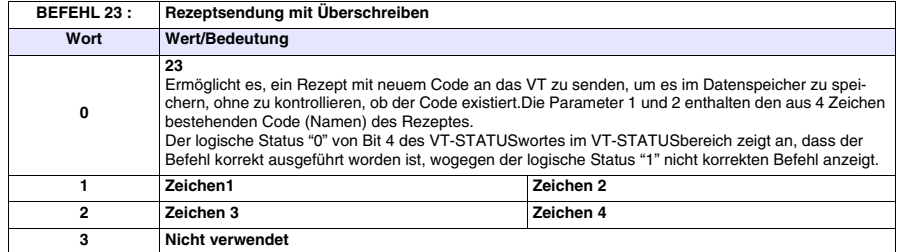

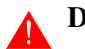

**Der Rezeptcode im VT darf nur 4 Wörter lang sein.**

**Es ist ratsam, diesen dem Befehl 48 zugeordneten Befehl zu verwenden (gültig für VT575W, VT580W, VT585WB, VT595W), andernfalls gehen die Rezepte beim Ausschalten des VTs verloren.**

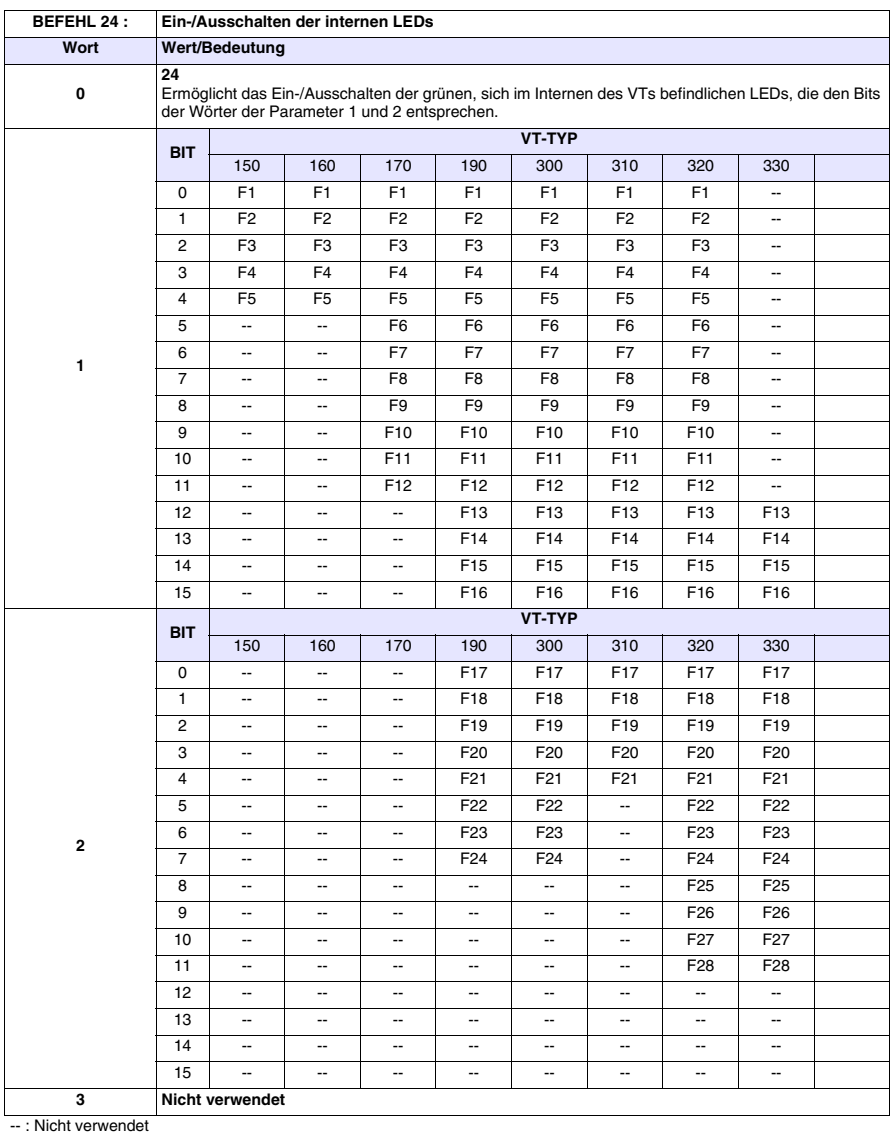

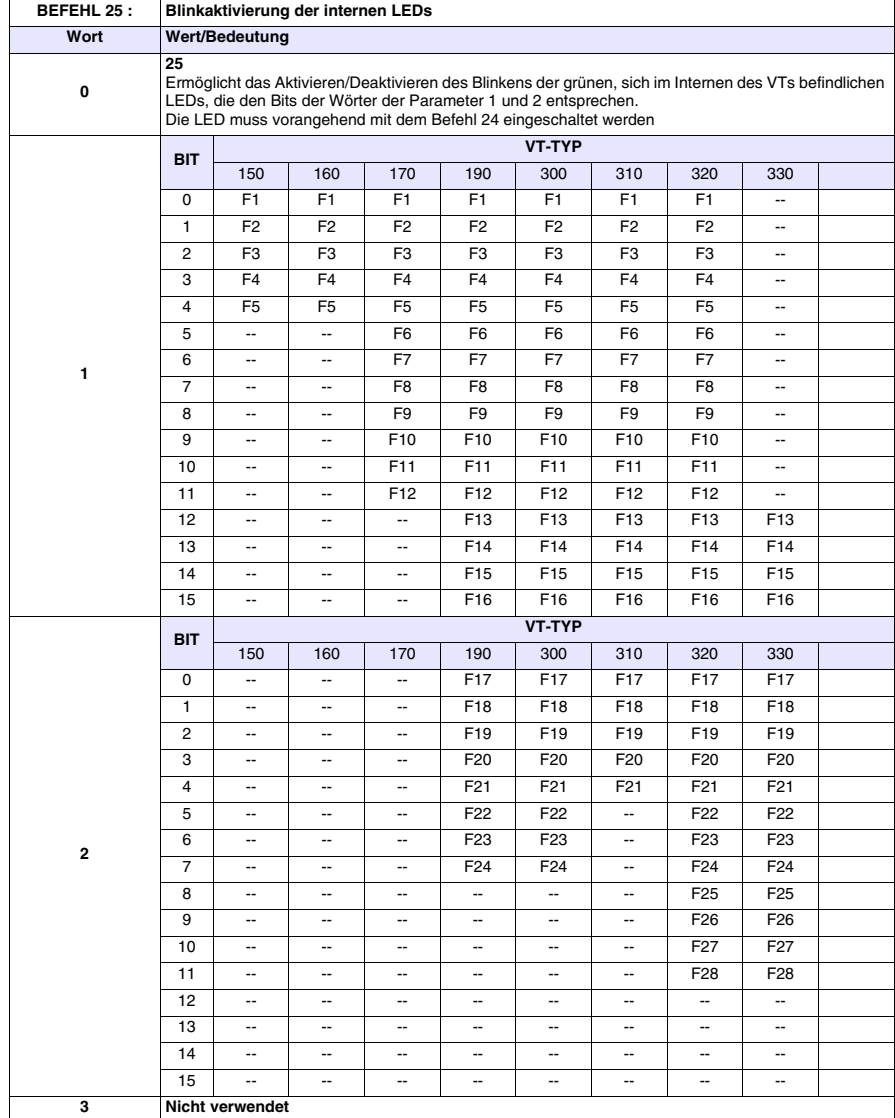

-- : Nicht verwendet

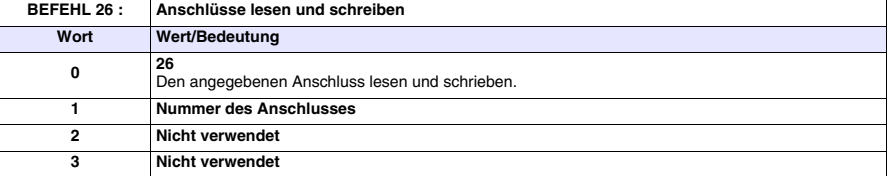

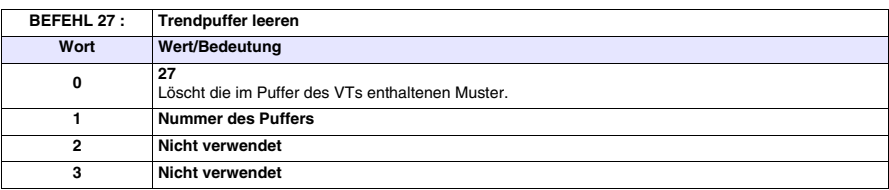

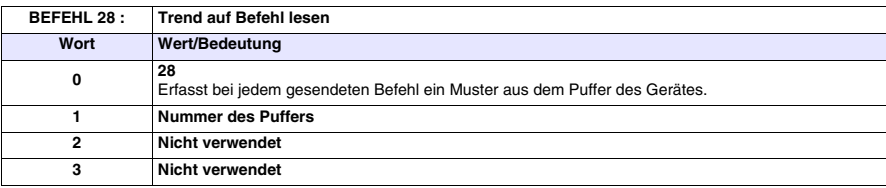

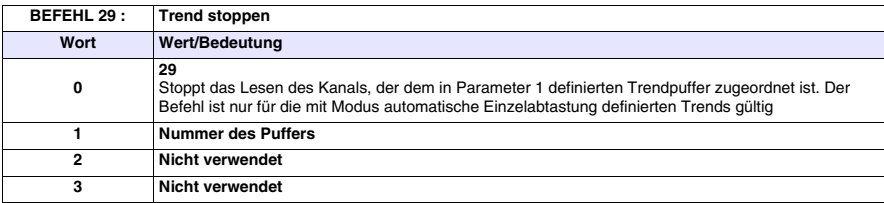

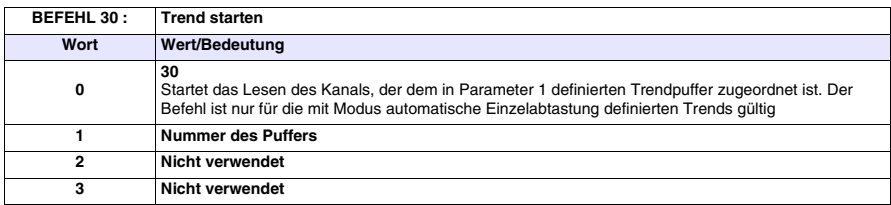

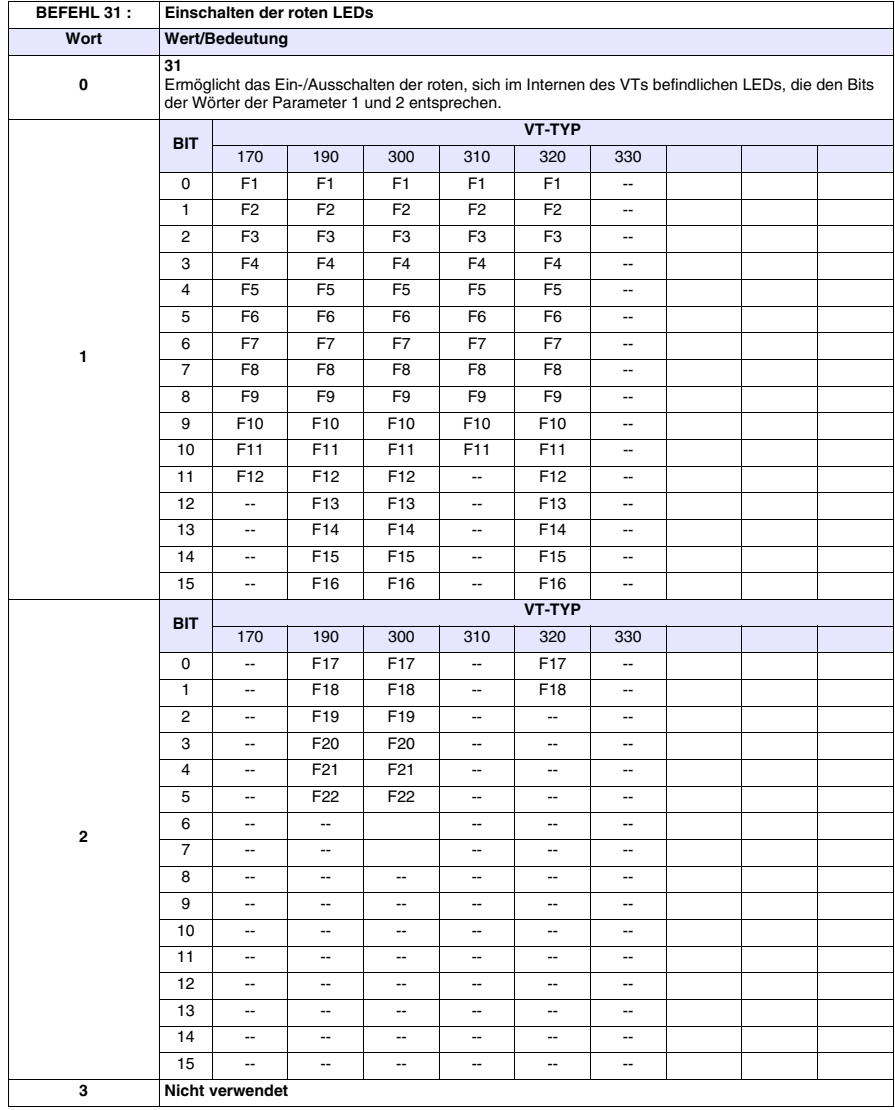

-- : Nicht verwendet

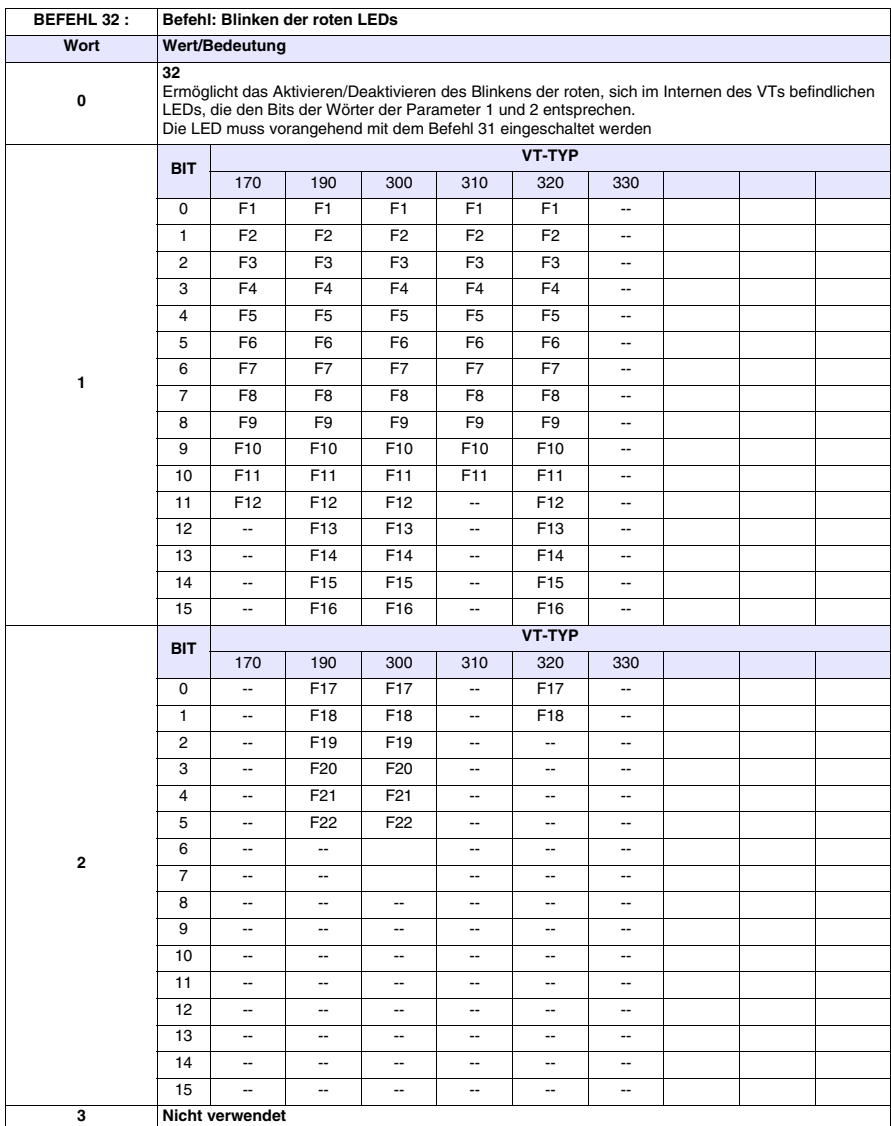

--: Nicht verwendet

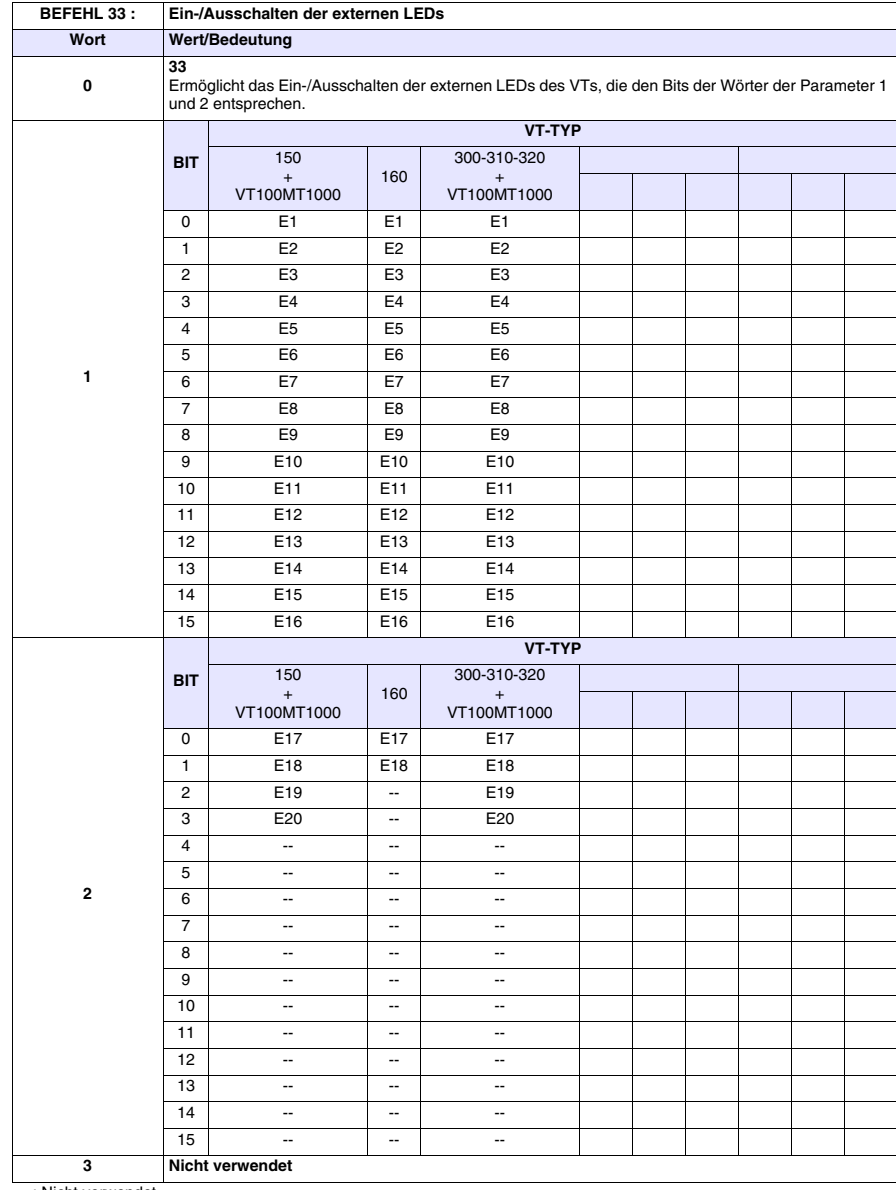

-- : Nicht verwendet

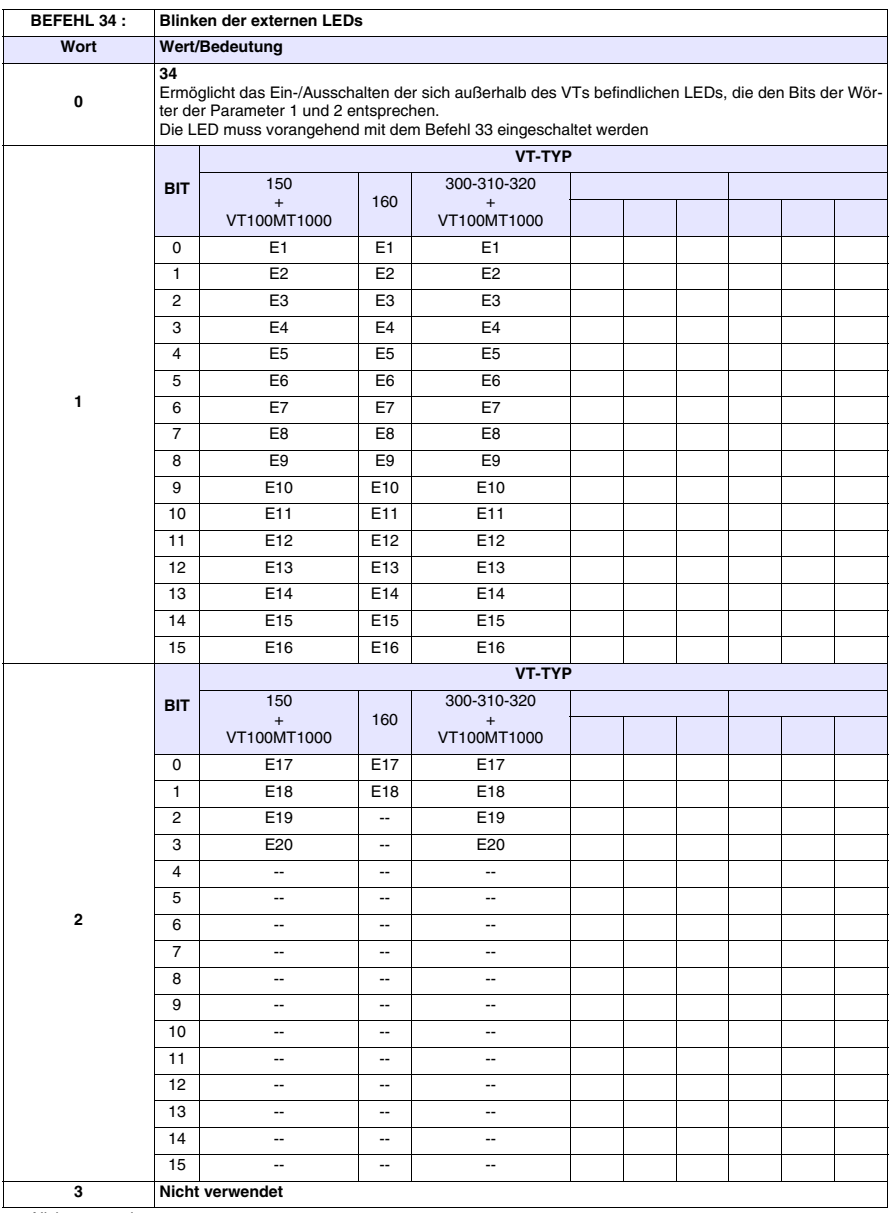

-- : Nicht verwendet

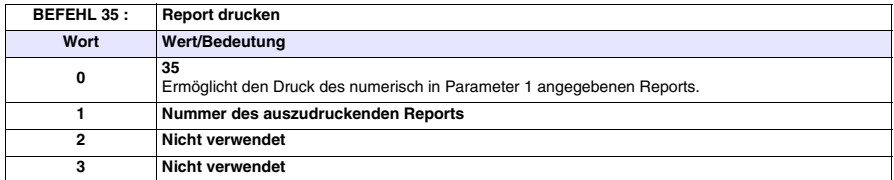

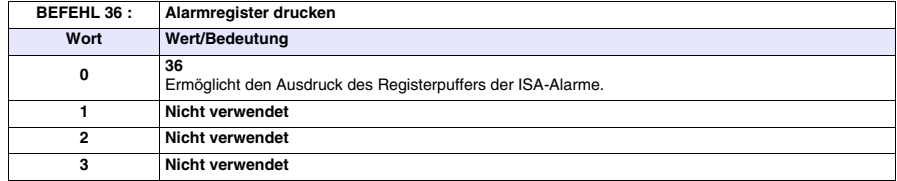

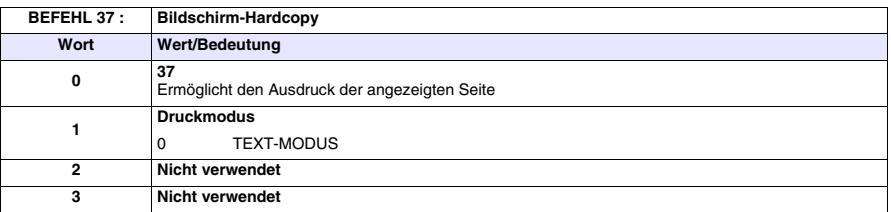

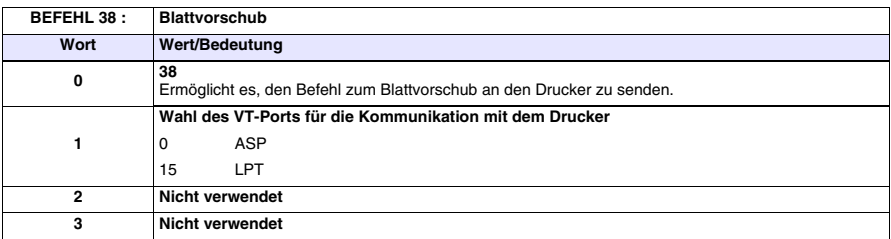

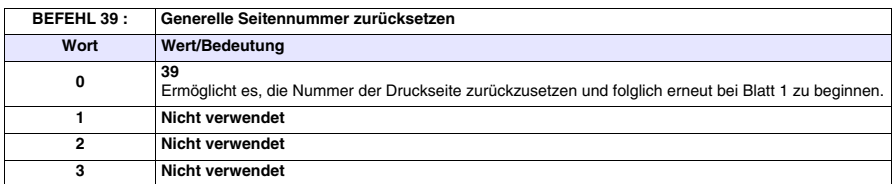

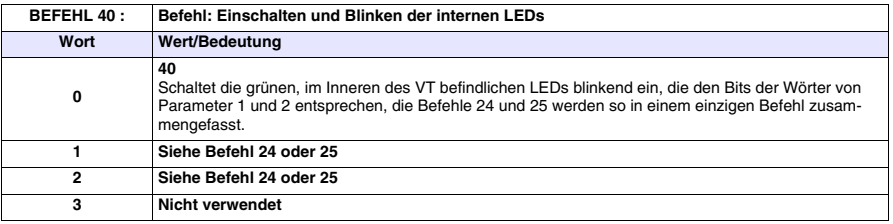

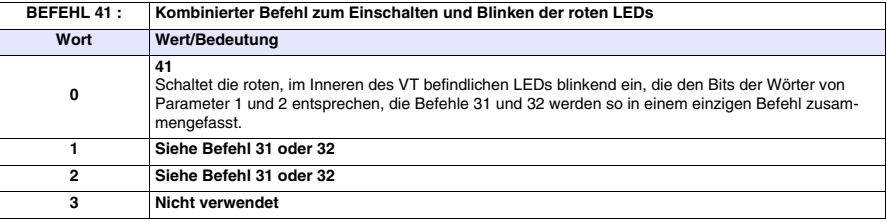
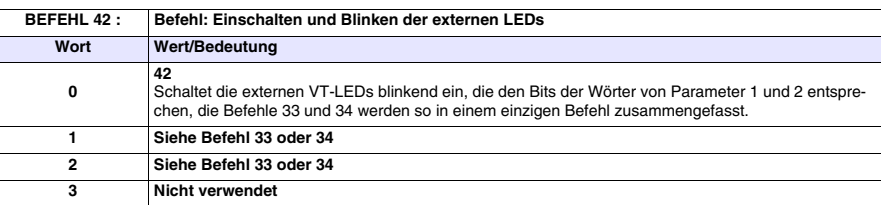

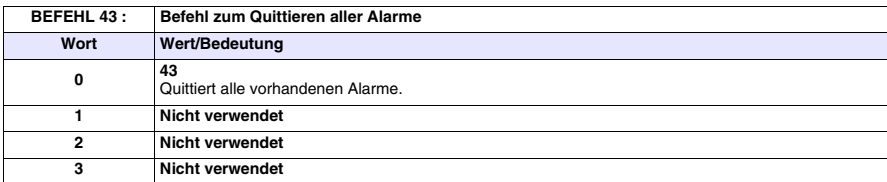

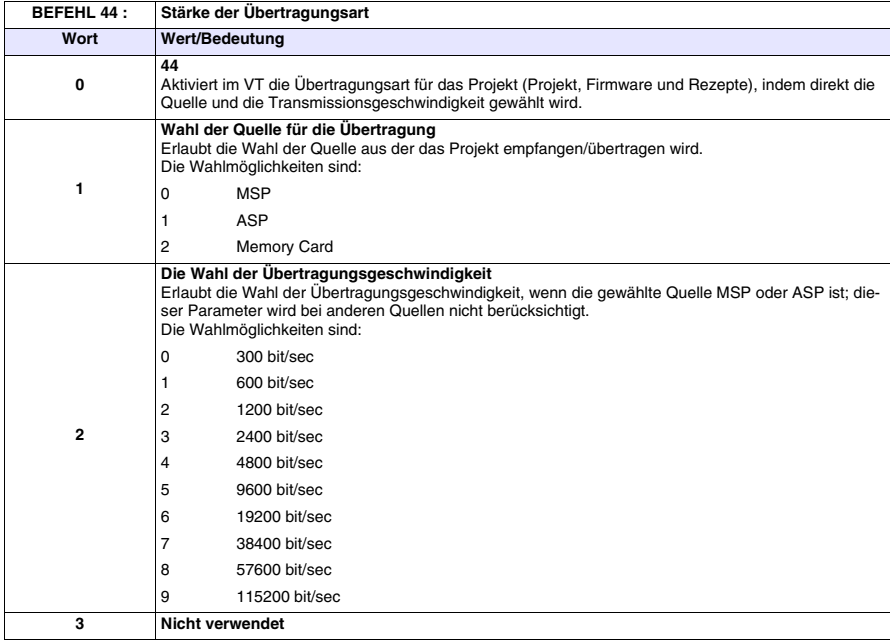

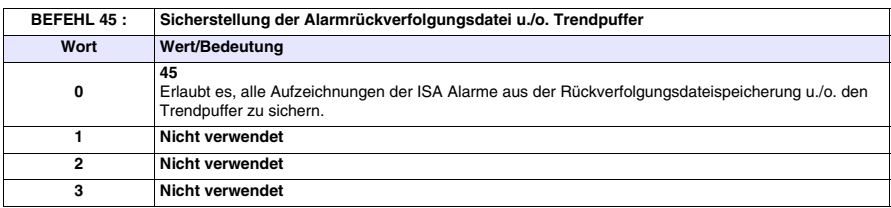

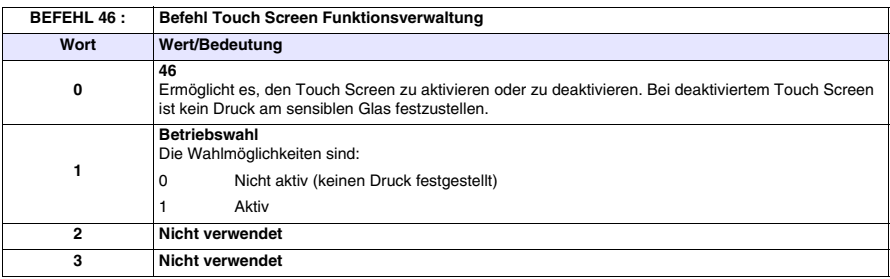

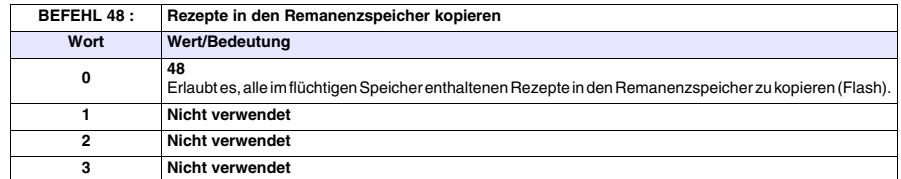

## ▲ ↓

**Es ist ratsam, diesen dem Befehl 22 u./o. 23 zugeordneten Befehl zu verwenden, andernfalls gehen die Rezepte beim Ausschalten des VTs verloren.**

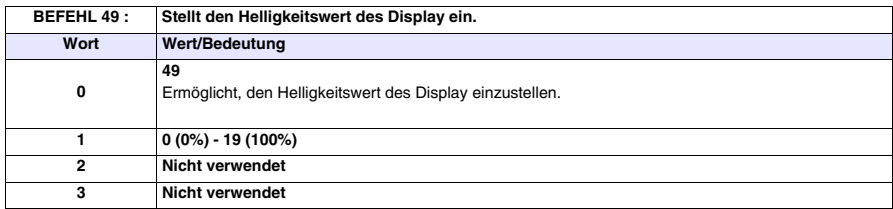

## Kapitel 39 Kommunikationsprotokolle

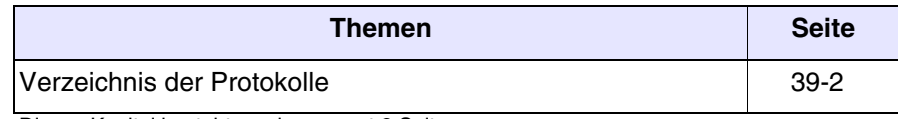

Dieses Kapitel besteht aus insgesamt 2 Seiten.

Die VT-Terminals können an die meisten im Handel verfügbaren Geräte angeschlossen werden, dies dank speziell entworfener und dedizierter Kommunikationsprotokoll, die als Schnittstelle zwischen VT und Gerät dienen.

#### <span id="page-867-0"></span>**Verzeichnis der Protokolle** Es existiert ein Verzeichnis, das angibt, mit welchen Geräten die VTs kommunizieren können und weitere technische Eigenschaften enthält, die dem Programmierer dienlich sein können.

Dieses Verzeichnis ist im CD-ROM VTWIN KIT enthalten.

## Kapitel 40 Protokoll Freies Terminal

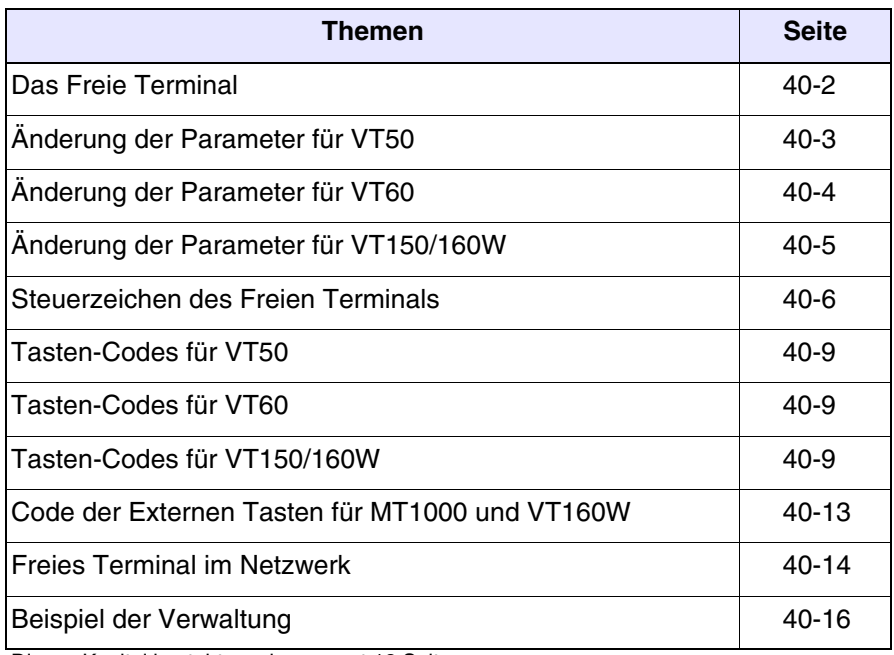

Dieses Kapitel besteht aus insgesamt 18 Seiten.

Die VT-Terminals können an die meisten der im Handel verfügbaren Geräte angeschlossen werden, angesichts der beträchtlichen Anzahl und Vielfalt dieser Geräte kann es jedoch vorkommen, dass einige davon nicht unterstützt werden. Um auch den Ansprüchen jener gerecht zu werden, die ein nicht unterstütztes Gerät verwenden, ist ein spezieller, *Freies Terminal*  genannter Treiber erstellt worden.

<span id="page-869-0"></span>**Das Freie Terminal** Das Freie Terminal ermöglicht die Kommunikation mit einem beliebigen intelligenten Gerät mittels einer seriellen Schnittestelle RS-232, RS-422 und RS-485. Dieser Treiber sieht vor, dass das Gerät das VT-Terminal in allen seinen Funktionen verwaltet; dies muss durch die Übermittlung von Steuerzeichen erfolgen, die das VT interpretiert und durch die darauffolgende Übermittlung von Zeichen, die angezeigt werden müssen. Das VT sendet dem Gerät bei Drücken einer beliebigen  $\Box$  den Wert der betätigten , so dass das Gerät ihn erkennt und, wenn notwendig, verwendet.

> Das Protokoll Freies Terminal sieht auch die Möglichkeit vor, bis zu 31 Terminals (01 -> 31) im Netz anzuschließen; der Anschluss muss über serielle RS485 erfolgen (siehe ["Kapitel 35 -> Netzanschluss"](#page-710-0)).

> Zur Übertragung des Treibers an das VT muss das Terminal auf Empfang voreingestellt werden (siehe "Vorbereitung auf den Empfang" der entsprechenden Terminals) und anschließend muss die Übertragung erfolgen (siehe Software-Handbuch).

Nach Abschluss der Übertragung wird die folgende Seite angezeigt

VT-50 TERMINAL Vx.xx

#### **Alle Beispiele in diesem Kapitel beziehen sich auf das Terminal VT50.**

Dies bedeutet, dass die Übertragung erfolgreich beendet wurde und dass das VT zur Kommunikation mit dem Gerät bereit ist.

Die Übertragung des Freien Terminals stellt die seriellen Kommunikationsparameter automatisch auf vorab festgelegte Werte ein:

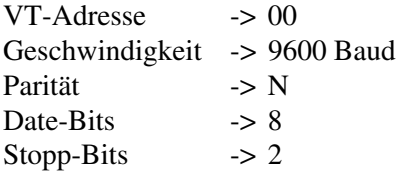

<span id="page-870-0"></span>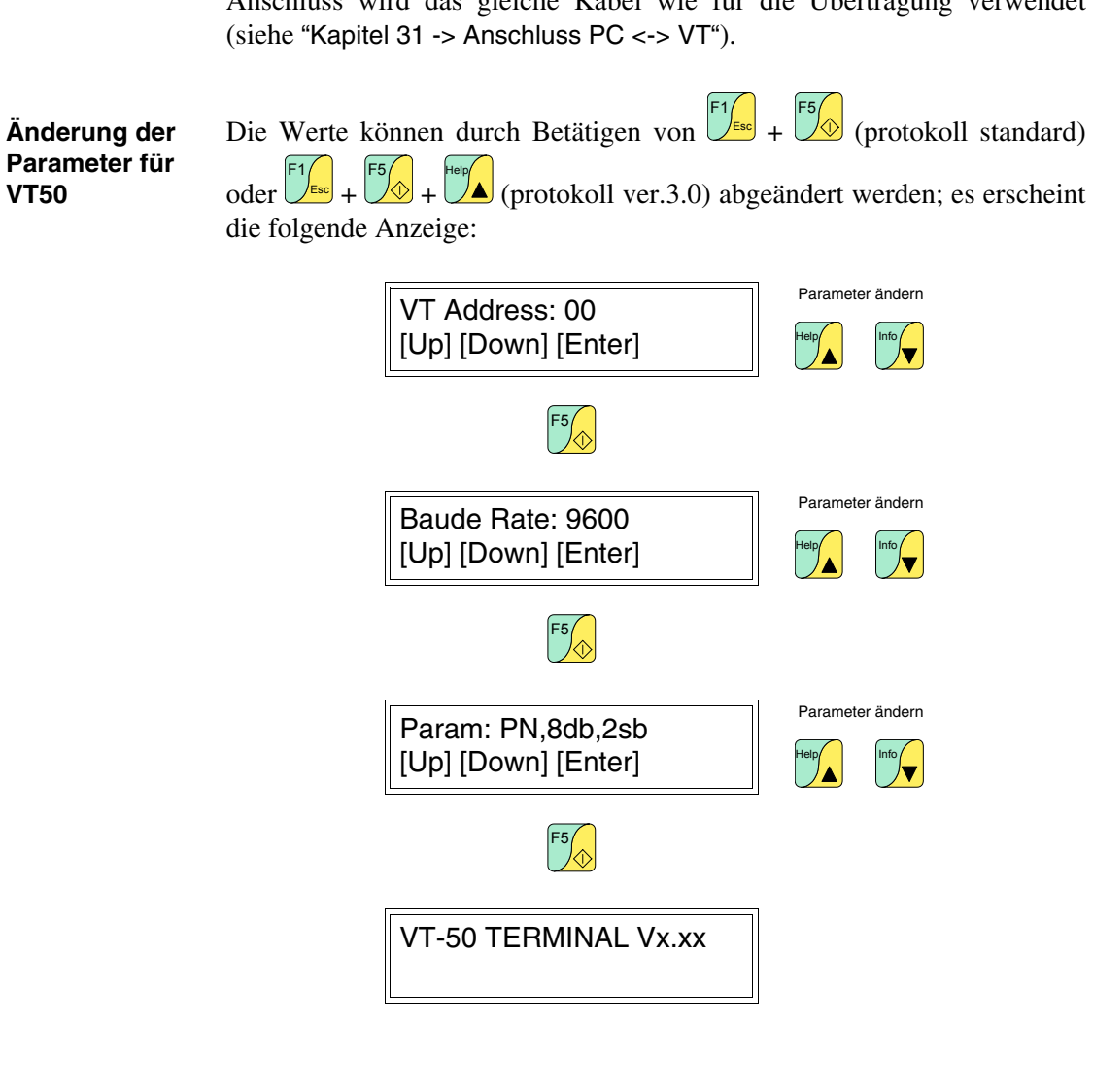

Die vorangehend abgebildete Seite bleibt angezeigt, bis das angeschlossene Gerät das Löschen befiehlt und mit der Abarbeitung beginnt. Für den Anschluss wird das gleiche Kabel wie für die Übertragung verwendet <span id="page-871-0"></span>**Änderung der Parameter für VT60** Die Werte können durch Betätigen von  $\left[\frac{F_{\text{f}}}{F_{\text{f}}}\right] + \left[\frac{F_{\text{f}}}{F_{\text{f}}}\right]$  (protokoll standard) oder  $\frac{\log_{10} 1}{\log_{10} 1} + \frac{5}{\log_{10} 1} + \frac{1}{\log_{10} 1}$  (protokoll ver.3.0); abgeändert werden; es erscheint die folgende Anzeige: **Enter Help Esc** F4 **Enter**

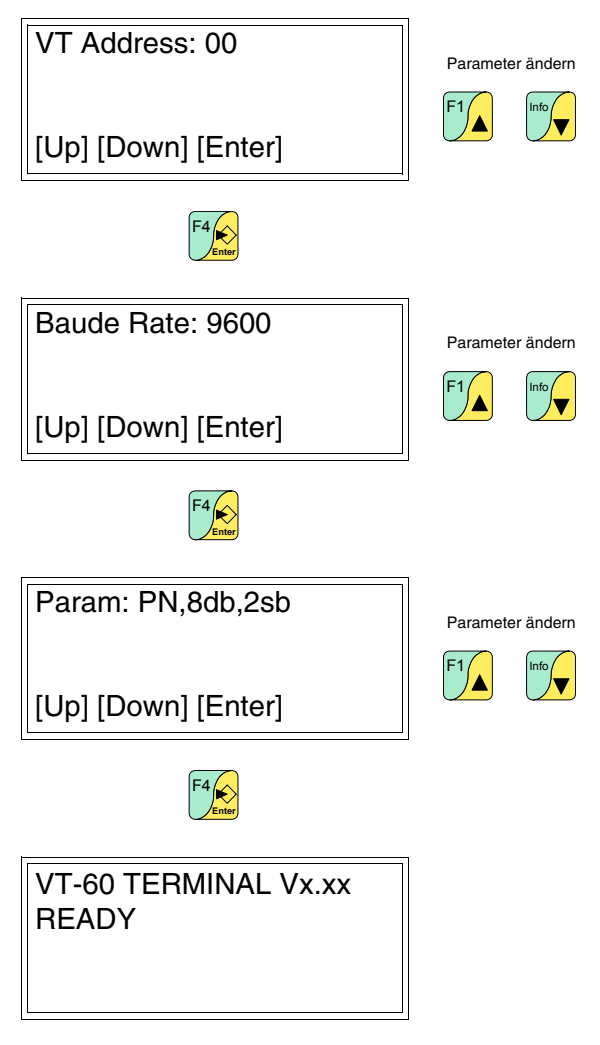

Die Werte können abgeändert werden, indem man staat (protokoll standard)

#### <span id="page-872-0"></span>**Änderung der Parameter für VT150/160W**

oder  $\frac{f(x)}{f(x)} + \frac{f(x)}{f(x)}$  (protokoll ver.3.0) zweimal drückt; es erscheint die folgende Anzeige: **Esc Clr**  $+\left(\bigotimes_{\text{Enter}}\right)_{+}$ 

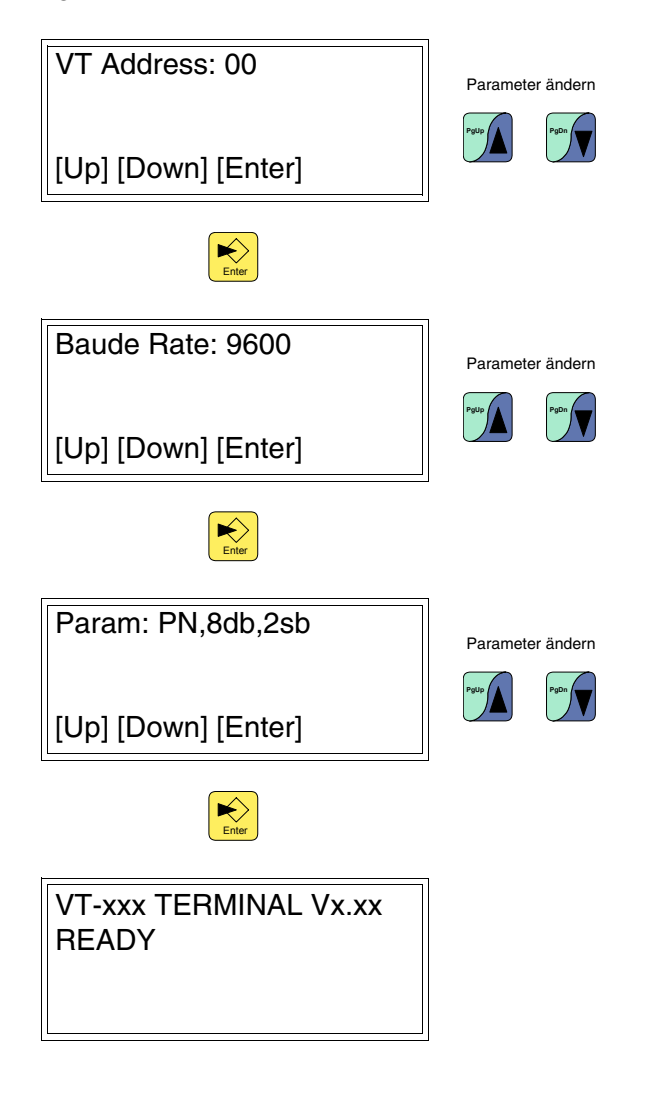

<span id="page-873-0"></span>**Steuerzeichen des Freien Terminals** Das VT-Terminal sieht eine Reihe von Zeichen vor, die bei korrekter Übersendung die Funktion eines *Befehls* annehmen und ermöglichen, dass das VT bestimmte Operationen ausführt.

> Damit der *Befehl* als solcher erkannt wird, muss ihm das Steuerzeichen <ESC> vorangehen und das Steuerzeichen <EOT> folgen.

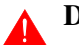

#### **Die max. Stringlänge beträgt 32 Zeichen.**

Die folgenden Tabellen liefern ein Verzeichnis mit verwendbaren Steuerzeichen und Befehlen.

|  | <b>Zeichen</b> | Code           |              | <b>Symbolisch</b> | <b>Effekt</b>                                                                   |  |
|--|----------------|----------------|--------------|-------------------|---------------------------------------------------------------------------------|--|
|  |                | <b>Dezimal</b> | <b>ASCII</b> |                   |                                                                                 |  |
|  | <bs></bs>      | 8              | ۰            | <b>Back Space</b> | Setzt den Cursor auf der glei-<br>chen Zeile zurück und löscht<br>das Zeichen.  |  |
|  | <cr></cr>      | 13             | A            | Carriage Return   | Setzt den Cursor an den<br>Anfang der nachfolgenden<br>Zeile.                   |  |
|  | <lf></lf>      | 10             | o            | Line Feed         | Setzt den Cursor auf die glei-<br>che Position in der nachfol-<br>genden Zeile. |  |
|  | <esc></esc>    | 27             | ۰            | Escape            | Kennzeichnet den Anfang<br>eines Befehls.                                       |  |
|  | <fot></fot>    | 4              |              | End Of Text       | Kennzeichnet das Ende eines<br>Befehls.                                         |  |

*Tabelle 40.1: Steuerzeichen für Freies Terminal*

**Wenn es mehrmals hintereinander gesendet wird, kann das Zeichen <EOT> zur Freigabe des Terminals verwendet werden, falls falsche Befehle gesendet worden sind, die das Terminal destabilisiert haben.**

*Tabelle 40.2: Steuerzeichen (Teil 1 von 3)*

| <b>Befehl</b>             | <b>Parameter</b> | <b>Effekt</b>                                                                                                    |
|---------------------------|------------------|----------------------------------------------------------------------------------------------------|
| l <esc>Y<eot></eot></esc> | --               | Kontrolle der Verbindung zwischen VT-Ter-<br>minal und Gerät. Bei korrekter Verbindung<br>antwortet das Bediengerät mit einem<br>OK-String. |
| <esc>C<eot></eot></esc>   | --               | Löscht den Displayinhalt und setzt den<br>Cursor auf die Position 0,0 (obere linke<br>Ecke).                                                |

\* Wenn am Terminal vorhanden

\*\* Nur gültig für VT150W und VT160W

*Tabelle 40.2: Steuerzeichen (Teil 2 von 3)*

| <b>Befehl</b>               | <b>Parameter</b>                                                                                                    | <b>Effekt</b>                                                                                                    |  |
|-----------------------------|----------------------------------------------------------------------------------------------------|----------------------------------------------------------------------------------------------------|--|
| <esc>Ayyxx<eot></eot></esc> | 0 Zeile - 1 (03)<br>$yy =$<br>0 Spalte - 1 (019)<br>$XX =$                                                                                                    | Setzt den Cursor auf die Koordinaten<br>yy,xx.                                                                                                    |  |
| <esc>Bss<eot></eot></esc>   | $00 - A$ us<br>$SS =$<br>01 ->Blinkend (Default)                                                                                                    | Ändert den Cursor-Status: aus/blinkend.                                                                                                    |  |
| <esc>Fddxx<eot></eot></esc> | 00 -> Nach oben<br>$dd =$<br>$01 \rightarrow$ Nach rechts<br>02 -> Nach unten<br>03 -> Nach links<br>Anzahl der Bewegungen<br>$XX =$                                                                                                    | Bewegt den Cursor entsprechend, ausge-<br>hend von der aktuellen Position.                                                                                                    |  |
| <esc>Z<eot></eot></esc>     | --                                                                                                    | Löscht den Displayinhalt und setzt den<br>Cursor auf die Position 0,0 (obere linke<br>Ecke), löscht alle LEDs* und schaltet den<br>Summer ab*.                                                                                                    |  |
| <esc>Ess<eot></eot></esc>   | 00 ->Deaktiviertes Echo<br>$ss =$<br>(Default)<br>01 -> Aktiviertes Echo                                                                                                    | Zeigt am Display den Code der betätigten<br>Taste an (wenn höher als 20Hex).                                                                                                    |  |
| <esc>X<eot></eot></esc>     |                                                                                                    | Inizialisiert erneut das Terminal (entspricht<br>dem Ausschalten und folgendem Einschal-<br>$ten).$ **                                                                                                    |  |
| <esc>Pbbpp<eot></eot></esc> | $00 - 300$<br>$bb =$<br>$01 - 600$<br>$02 - 1200$<br>$03 - 2400$<br>$04 - 4800$<br>05 -> 9600 (Default)<br>$06 - 19200$<br>$07 - 38400$<br>$08 - 57600$<br>$09 - 115200$<br>$pp = 00 \rightarrow$ EVEN, 7, 1<br>01 -> EVEN, 7, 2<br>02 -> EVEN, 8, 1<br>03 -> EVEN, 8, 2<br>04 -> ODD, 7, 1<br>$05$ -> ODD, 7, 2<br>$06 \rightarrow$ ODD, 8, 1<br>$07 - DDD, 8, 2$<br>08 -> NONE, 7, 1<br>09 -> NONE, 7, 2<br>10 -> NONE, 8, 1<br>11 -> NONE, 8, 2 (Default) | Einstellung der seriellen Kommunikations-<br>parameter.<br>der<br>Befehl<br>Wenn<br><esc>Pbbpp<eot><br/>verwendet<br/>wird, um den seriellen Port mit von<br/>den aktuellen abweichenden Parame-<br/>tern zu konfigurieren, muss auch das<br/>angeschlossene Gerät mit den gleichen<br/>Werten des VTs konfiguriert werden, da<br/>ansonsten keine Kommunikation mög-<br/>lich ist. Die Konfiguration des seriellen<br/>Kommunikationsports per Befehl bleibt<br/>im Gegensatz zur Konfiguration per<br/>Tastatur nicht im VT resident.</eot></esc> |  |

\* Wenn am Terminal vorhanden \*\* Nur gültig für VT150W und VT160W

*Tabelle 40.2: Steuerzeichen (Teil 3 von 3)*

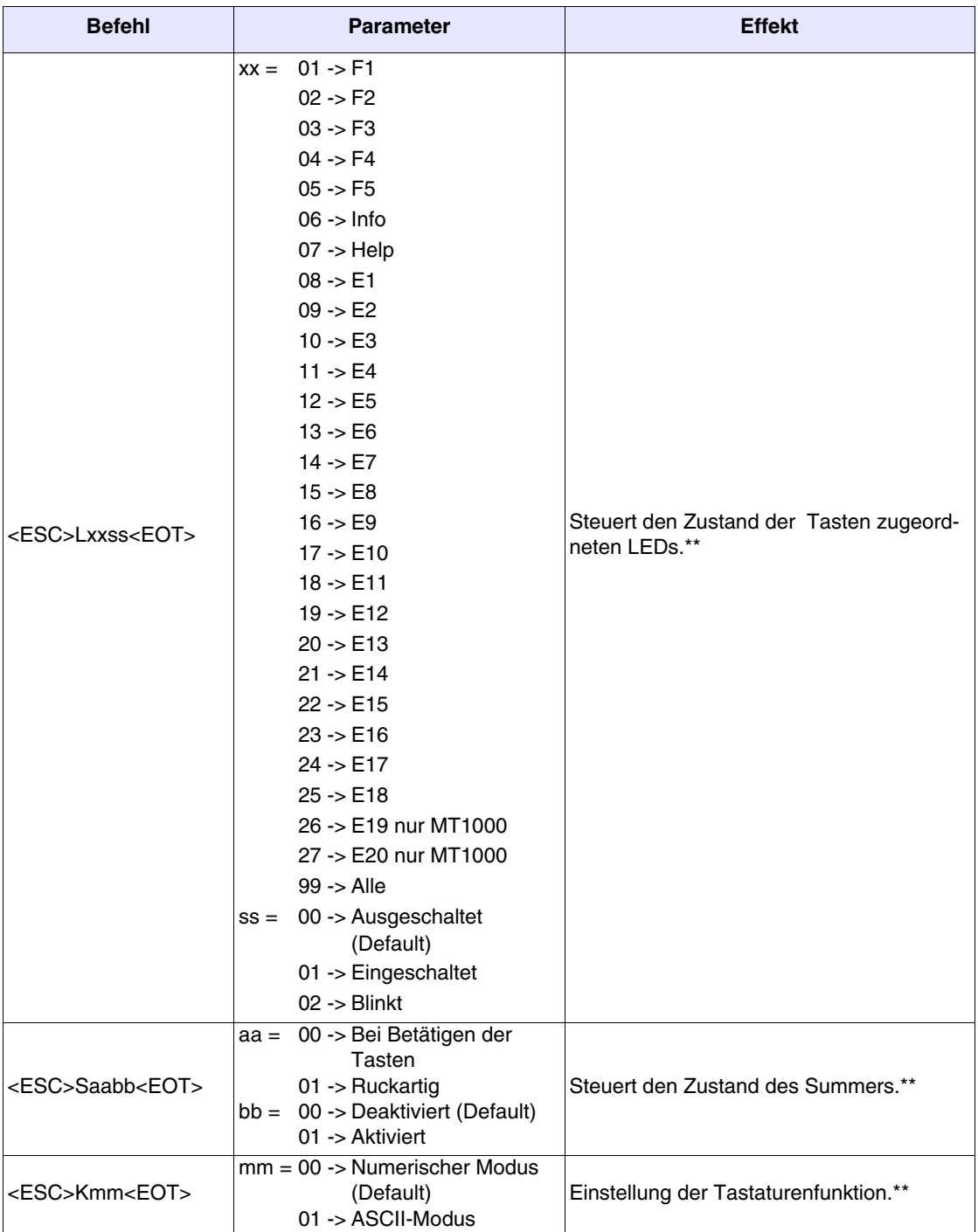

\* Wenn am Terminal vorhanden \*\* Nur gültig für VT150W und VT160W

#### <span id="page-876-0"></span>**Tasten-Codes für VT50**

Wie bereits erwähnt, sendet das VT bei Betätigen der DD einen hexadezimalen Code an das angeschlossene Gerät. Die nachfolgende Tabelle führt die Assoziation des Codes mit der  $\Box$  auf.

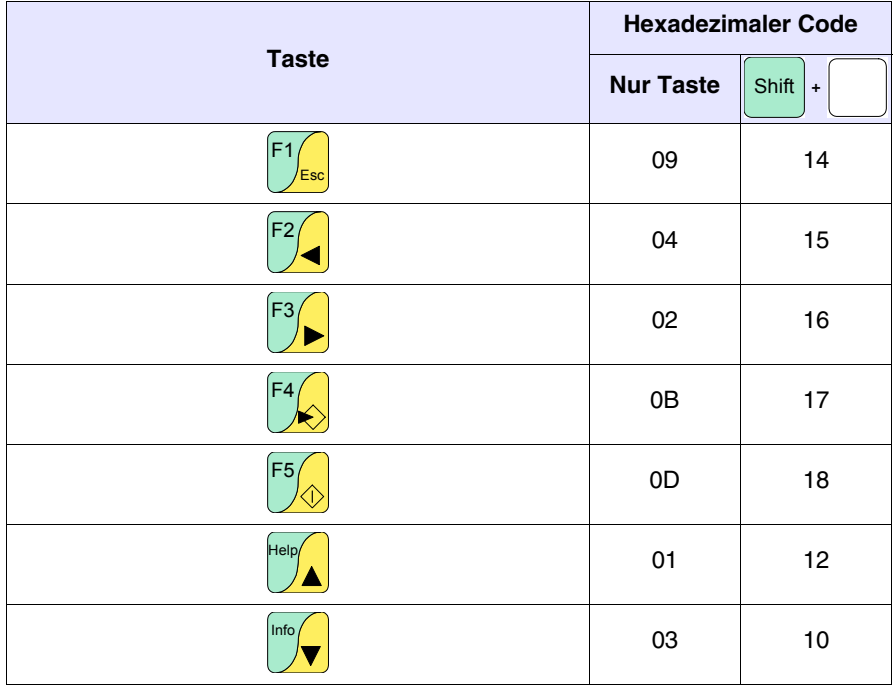

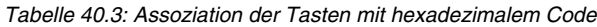

#### <span id="page-876-1"></span>**Tasten-Codes für VT60**

Wie bereits erwähnt, sendet das VT bei Betätigen der DD einen hexadezimalen Code an das angeschlossene Gerät. Die nachfolgende Tabelle führt die Assoziation des Codes mit der  $\Box$  auf.

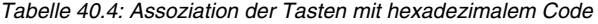

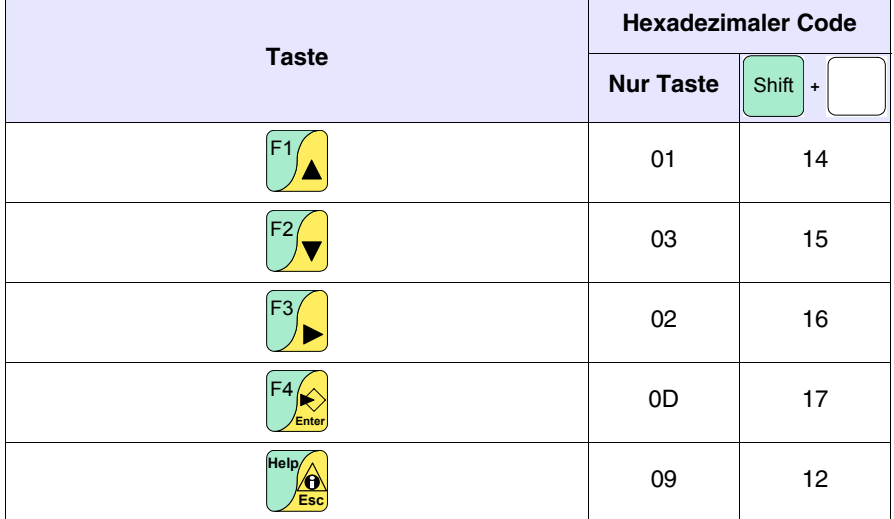

<span id="page-877-0"></span>**Tasten-Codes für VT150/160W** Wie bereits erwähnt, sendet das VT bei Betätigen der **E**ll einen hexadezimalen Code an das angeschlossene Gerät. Der Code hängt vom eingestellten Tastaturenmodus ab; vorgesehen sind der Numerische und der ASCII-Modus. Der numerische sendet den Code im Bezug zu der auf den Tasten aufgezeichneten Nummern, der ASCII Modus sendet den Code der aufgezeichneten alphanumerischen Zeichen. Voreingestellt ist der numerische Modus, der jedoch mittels K Befehl geändert werden kann (siehe [S.](#page-873-0)  [40-6](#page-873-0)). Die nachfolgende Tabelle führt die Assoziation des Codes mit der auf.

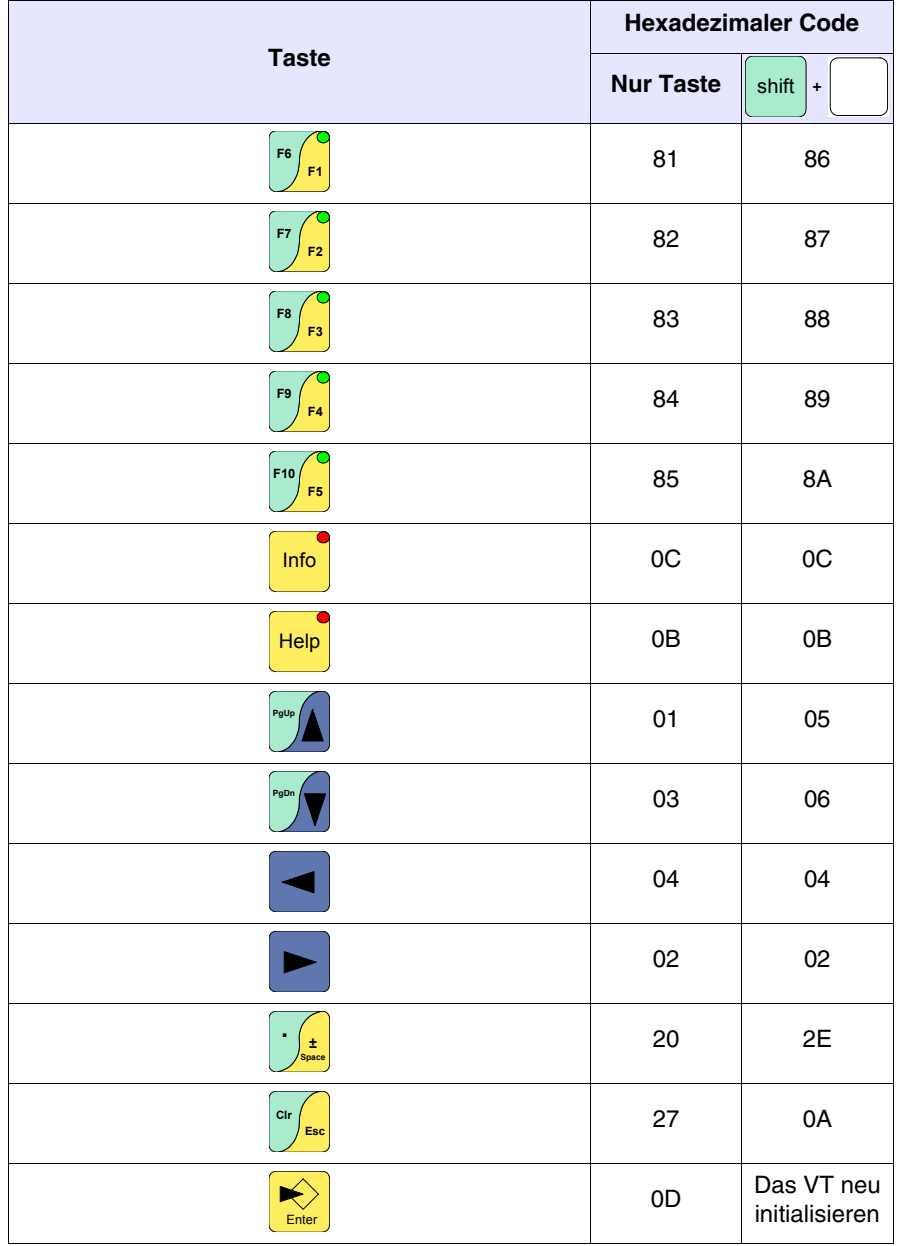

*Tabelle 40.5: Assoziation der Tasten mit hexadezimalem Code (Numerischer Modus — Teil 1 von 2).*

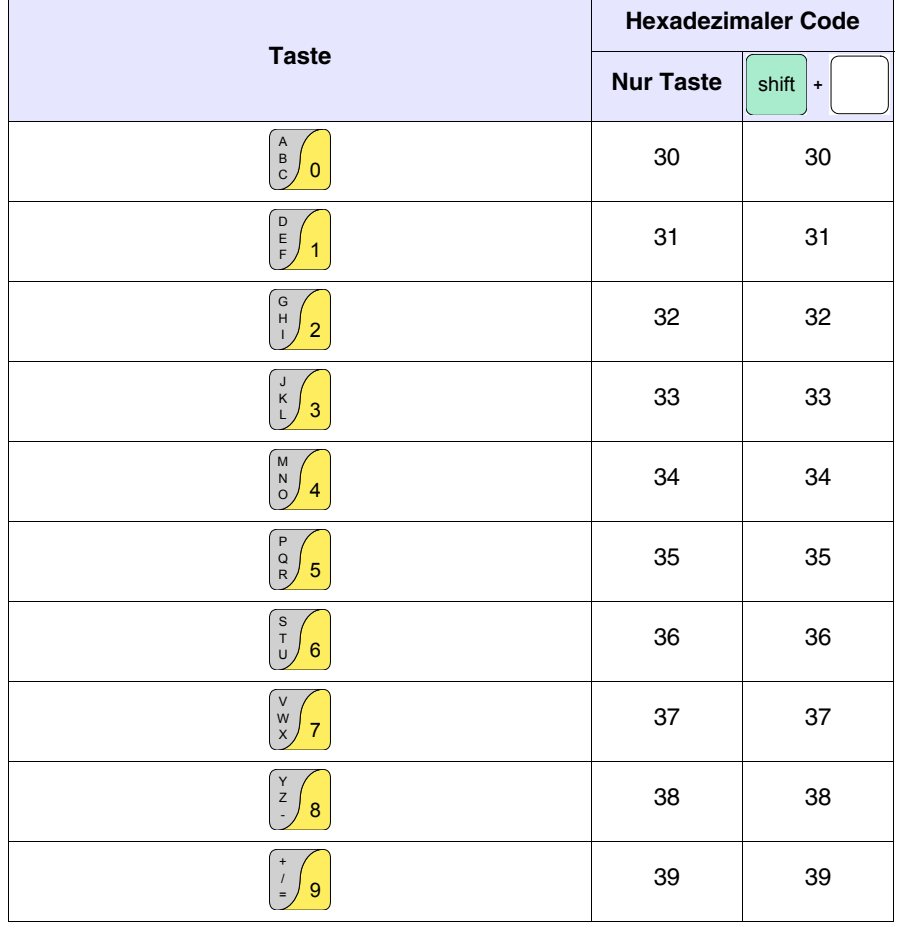

*Tabelle 40.5: Assoziation der Tasten mit hexadezimalem Code (Numerischer Modus — Teil 2 von 2).*

Mit dem ASCII-Modus wird durch Betätigen der Tasten F1, F2, oder F3 und folgend der alpha-numerischen Taste das Senden des Codes bezüglich des ersten bzw. des zweiten oder dritten Buchstabens ausgelöst

Beispiel.

Das Betätigen der  $\left[\frac{f^6}{f^1}\right] + \frac{1}{\omega} \frac{6}{6}$  sendet den Code des Buchstabens "S". S T U

*Tabelle 40.6: Assoziation der Tasten mit hexadezimalem Code (ASCII-Modus — Teil 1 von 3).*

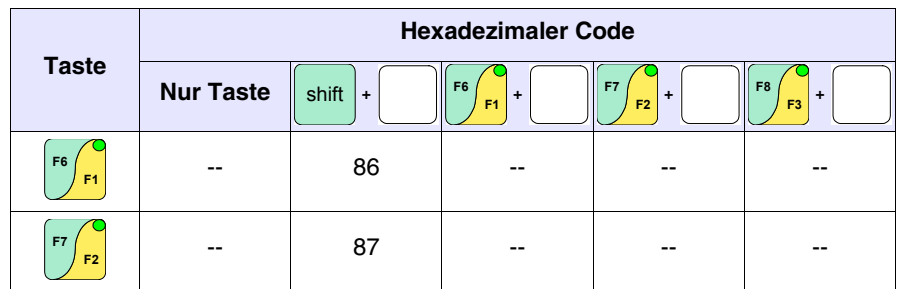

-- : Es wird kein Code gesendet

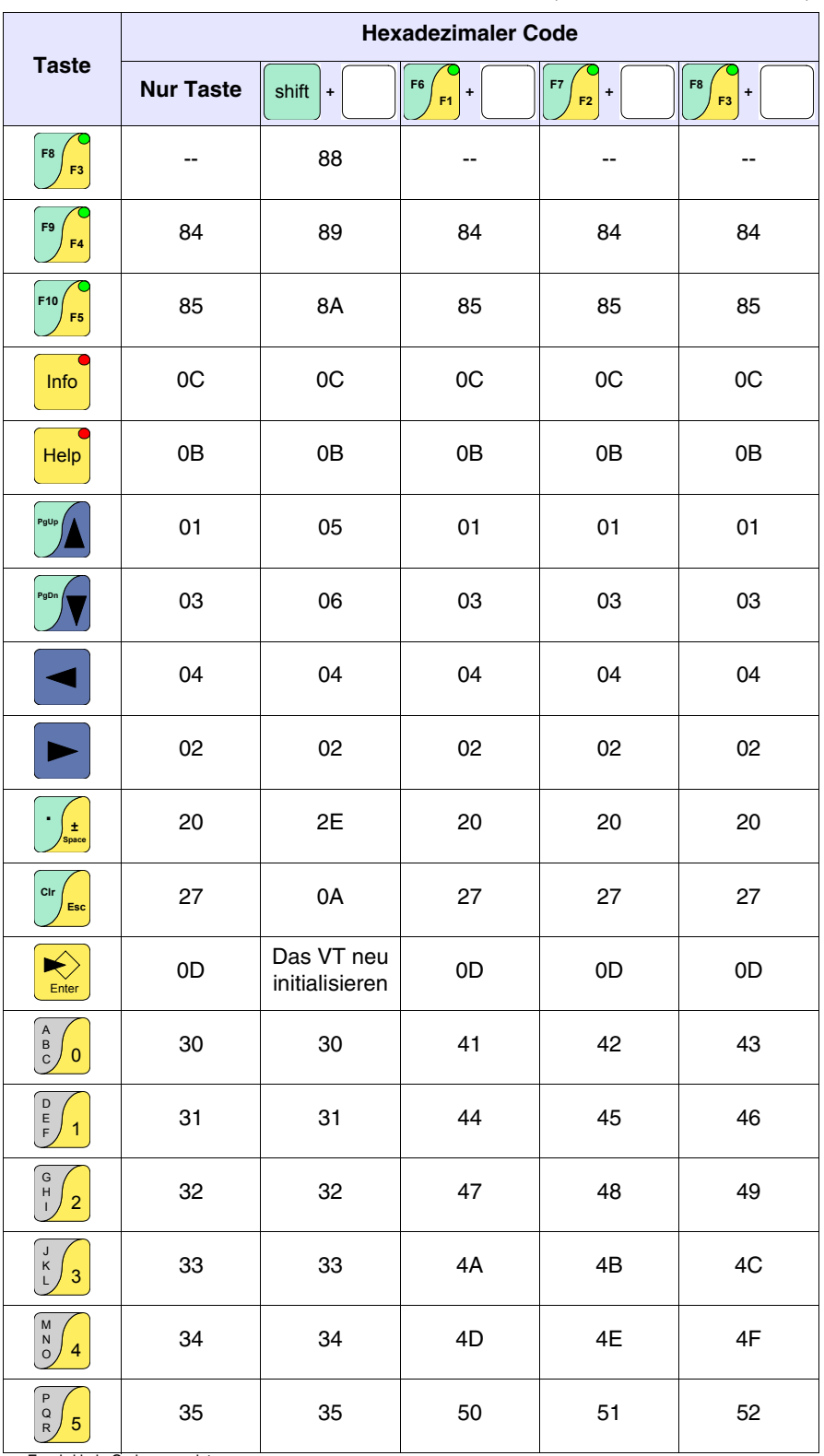

*Tabelle 40.6: Assoziation der Tasten mit hexadezimalem Code (ASCII-Modus — Teil 2 von 3).*

-- : Es wird kein Code gesendet

|                                          | <b>Hexadezimaler Code</b> |                               |                                   |                                   |                                   |  |
|------------------------------------------|---------------------------|-------------------------------|-----------------------------------|-----------------------------------|-----------------------------------|--|
| <b>Taste</b>                             | <b>Nur Taste</b>          | shift<br>$\ddot{\phantom{1}}$ | F <sub>6</sub><br>$\ddot{}$<br>F1 | F7<br>$\ddot{}$<br>F <sub>2</sub> | F <sub>8</sub><br>$\ddot{}$<br>F3 |  |
| $\mathbb S$<br>T<br>6<br>$U$ ,           | 36                        | 36                            | 53                                | 54                                | 55                                |  |
| V<br>W<br>7<br>$\boldsymbol{\mathsf{X}}$ | 37                        | 37                            | 56                                | 57                                | 58                                |  |
| Y<br>Z<br>8                              | 38                        | 38                            | 59                                | 5A                                | 2D                                |  |
| $\ddot{}$<br>9<br>$=$                    | 39                        | 39                            | 2B                                | 2F                                | 3D                                |  |

*Tabelle 40.6: Assoziation der Tasten mit hexadezimalem Code (ASCII-Modus — Teil 3 von 3).*

-- : Es wird kein Code gesendet

Die unten aufgeführte Tabelle führt die Assoziation des Codes mit der auf.

*Tabelle 40.7: Assoziation der MT1000 Tasten mit hexadezimalem Code*

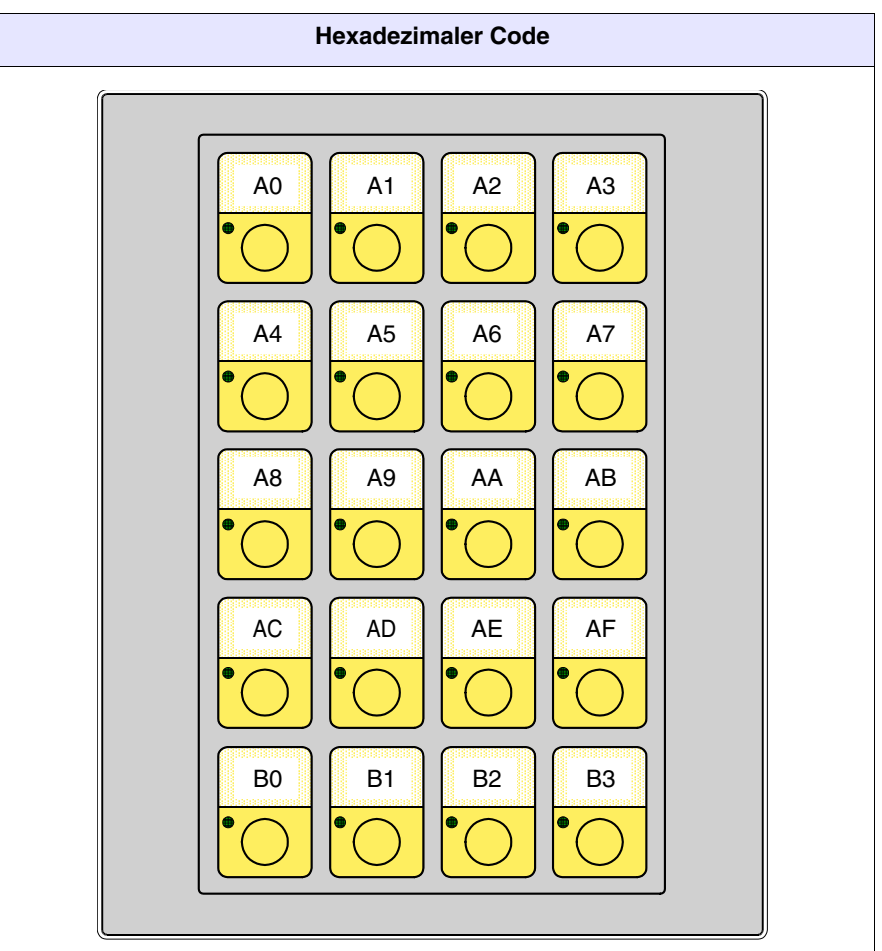

#### <span id="page-880-0"></span>**Code der Externen Tasten für MT1000 und VT160W**

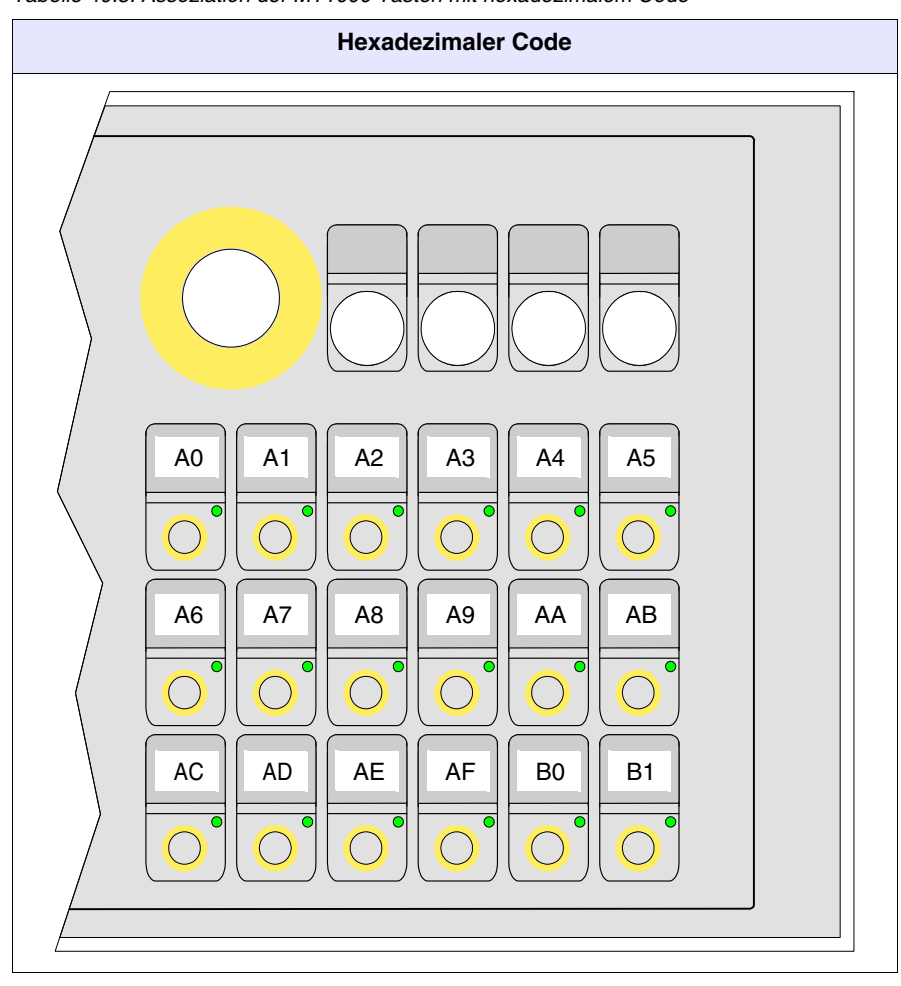

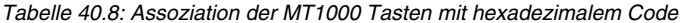

#### <span id="page-881-0"></span>**Freies Terminal im Netzwerk**

Die VTs mit Protokoll *Freies Terminal* können durch den Kommunikationsstandard RS485 im Netzwerk angeschlossen werden, um es einem Master-Gerät zu ermöglichen, Informationen anzeigen zu lassen oder bei den verschiedenen angeschlossenen Geräten anzufordern.

Jedes in diesem Netz angeschlossene Terminal muss das Protokoll *Freies Terminal* geladen haben und muss über eine Adresse verfügen, die anders ist als jede andere im Netzwerk vorhandene (01 -> 31). Wenn die Adresse 00 ist, wird das Terminal nicht als Netzwerk-Teilnehmer betrachtet.

Zur Änderung der Netzadresse siehe zum Beispiel [S. 40-3.](#page-870-0)

Wenn das VT-Terminal einmal (mit von 00 abweichender Adresse) an das Netzwerk angeschlossen und eingeschaltet ist, verhält es sich anders als in den vorangehenden Abschnitten beschrieben. Das VT antwortet auf keinen Befehl, außer wenn es adressiert ist. Ein Terminal adressieren bedeutet,

dass das Master-Gerät von diesem Moment an ausschließlich mit diesem Terminal kommuniziert.

Stellen wir uns den üblichen Drehschalter mit 31 Positionen von 1 bis 31 vor, die Position des Drehschalters gibt an, mit welchem Terminal die Kommunikation zu erfolgen hat.

Nach der Adressierung antwortet das Terminal auf alle Befehle, als ob es direkt an das Gerät angeschlossen wäre, die anderen ignorieren jegliche, im Netz erscheinende Anweisung.

Auch die Übertragung der  $\square \square$  seitens des VTs ist unterschiedlich; bei Betätigen einer beliebigen  $\square$  wird der hexadezimale Code nicht mehr automatisch an das Gerät gesendet, sondern in einen Puffer gespeichert (max. 64 ), der vom Master-Gerät abgefragt werden muss. Diese Codes werden nicht alle gleichzeitig gesendet, sondern eine  $\Box$  nach der anderen.

Wenn der Puffer des VTs zum Beispiel 3  $\Box$   $\Box$   $\Box$   $\Box$   $\Box$  und  $\Box$  enthält, antwortet das VT auf die erste Anforderung mit "0301" (3 **II** im Puffer, der erste hat den Code 01Hex). Die Antwort auf die zweite Anforderung ist "0203" (2  $\Box$ , Code 03Hex), die Antwort auf die dritte Anforderung "0102" (1  $\Box$ , Code 09Hex). Um bei jeder nachfolgenden Anforderung mitzuteilen, dass keine  $\Box$  im Puffer vorhanden ist, antwortet das VT immer mit "0000".

Es folgt das Verzeichnis der erlaubten Befehle.

*Tabelle 40.9: Steuerzeichen bei Terminal im Netz.*

| <b>Befehl</b>               | <b>Parameter</b>                                                                                                    | <b>Effekt</b>                                                                                                  |
|-----------------------------|----------------------------------------------------------------------------------------------------|----------------------------------------------------------------------------------------------------|
| <esc>Ixx<eot></eot></esc>   | 0131<br>$XX =$                                                                                                    | Adressiert ein Terminal, mit dem kom-<br>muniziert werden möchte                                               |
| <esc>T<eot></eot></esc>     | Anzahl der Tasten im Puffer<br>$XX =$<br>Hex-Code der gesendeten<br>$yy =$<br>Taste                                                                                                    | Abfrage der Tasten an das VT-Terminal<br>vom internen Puffer. Die Antwort des<br>VTs ist xxyy in ASCII-Format. |
| <esc>Dkkmm<eot></eot></esc> | 00 -> Uberträgt nie eine Taste<br>$kk =$<br>(Default)<br>01 ->Uberträgt die Taste nur,<br>wenn das VT adressiert<br>ist oder die Adresse 00<br>hat<br>$mm = 00$ -> Speichert die Taste<br>immer in den internen<br>Puffer des VTs (Default)<br>01 ->Speichert die Taste nur<br>dann in den internen Puf-<br>fer des VTs, wenn das VT<br>adressiert ist | Andert den Speichermodus und die<br>Übertragung der Tasten eines im Netz-<br>werk angeschlossenen VTs.         |

<span id="page-883-0"></span>**Beispiel der Verwaltung** Nehmen wir an, wir haben ein VT50, das den Text "GUTEN TAG OPE-RATOR" zentriert auf dem Display anzuzeigen hat und dessen Bildschirm

> bei Drücken von  $\boxed{5}$  sich löscht, wobei das Wort "BEREIT" nach oben linksbündig ausgerichtet anzeigt wird.

> Man kann verschiedene Vorgangsweisen anwenden, die alle zum gleichen Ergebnis führen. Unten wird eine von diesen erklärt.

> Das VT50 für die Kommunikation mit Hilfe des *Freien Terminals* bereitstellen*.* Um dies zu tun, soll man den entsprechenden Treiber (siehe [S.](#page-869-0)  [40-2](#page-869-0)) übertragen und die verschiedenen Kommunikationsparameter bestimmen (siehe [S. 40-3\)](#page-870-0). Sobald die Bestimmung der Parameter fertig ist, wird die folgende Seite angezeigt

```
VT-50 TERMINAL Vx.xx
BEREIT
```
Zunächst prüfen Sie nach, ob das VT mit dem Bediengerät kommuniziert. Den nachstehenden String senden.

$$
<\!\!ESC\!\!>\!\!Y\!\!<\!\!EOT\!\!>
$$

Wenn die Kommunikation richtig vorgeht, antwortet das VT mit dem folgenden Zeichen.

#### <OK>

Jetzt muss das Gerät die Antwort interpretieren und die Verwaltung beginnen.

Zuerst den Bildschirm löschen. Den nachstehenden String senden.

#### <ESC>C<EOT>

Der Bildschirm wird gereinigt und der Cursor stellt sich automatisch im oberen linken Winkel mit den Koordinaten 0,0 (y,x)

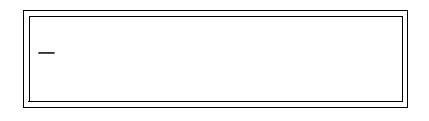

Den Cursor auf die Koordinaten 0,5 (y,x) führen. Den nachstehenden String senden.

<ESC>A0005<EOT>

Der Bildschirm erscheint wie im nachstehenden Bild

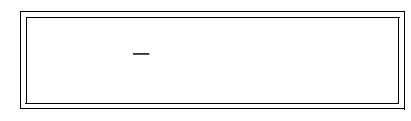

Den ersten Teil des anzuzeigenden Textes, "GUTEN TAG", senden. Den nachstehenden String senden.

#### GUTEN TAG

Der Bildschirm erscheint wie im nachstehenden Bild

GUTEN TAG\_

Den Cursor auf die Koordinaten 1,5 (y,x) führen. Den nachstehenden String senden

<ESC>A0105<EOT>

Der Bildschirm erscheint wie im nachstehenden Bild

 GUTEN TAG  $\sim$ 

Den Rest des anzuzeigenden Textes, "OPERATOR" senden. Den nachstehenden String senden.

#### **OPERATOR**

Der Bildschirm erscheint wie im nachstehenden Bild

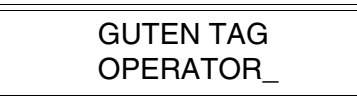

Jetzt muss das Gerät sich für die Verwaltung des Drückens der Tasten

bereitstellen. Wenn die Taste  $\stackrel{\text{FS}}{\bigcirc}$  gedrückt wird, antwortet das VT mit dem nachstehenden Zeichen.

 $<$ CR $>$ 

Das Gerät muss den String zum Löschen des Textes interpretieren und senden. Dann den nachstehenden String senden.

<ESC>C<EOT>

Der Bildschirm wird gereinigt und der Cursor stellt sich automatisch im oberen linken Winkel mit den Koordinaten 0,0 (y,x)

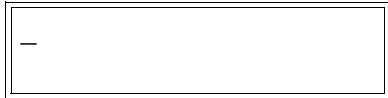

Jetzt den anzuzeigenden Text "BEREIT" senden. Den nachstehenden String senden.

#### **BEREIT**

Auf dem Bildschirm erscheint

**BEREIT** 

Das was oben erklärt worden ist, war ein einfacher Beispiel der Anwendung des *Freien Terminals*.

## Kapitel 41 Schnittstellenkabel

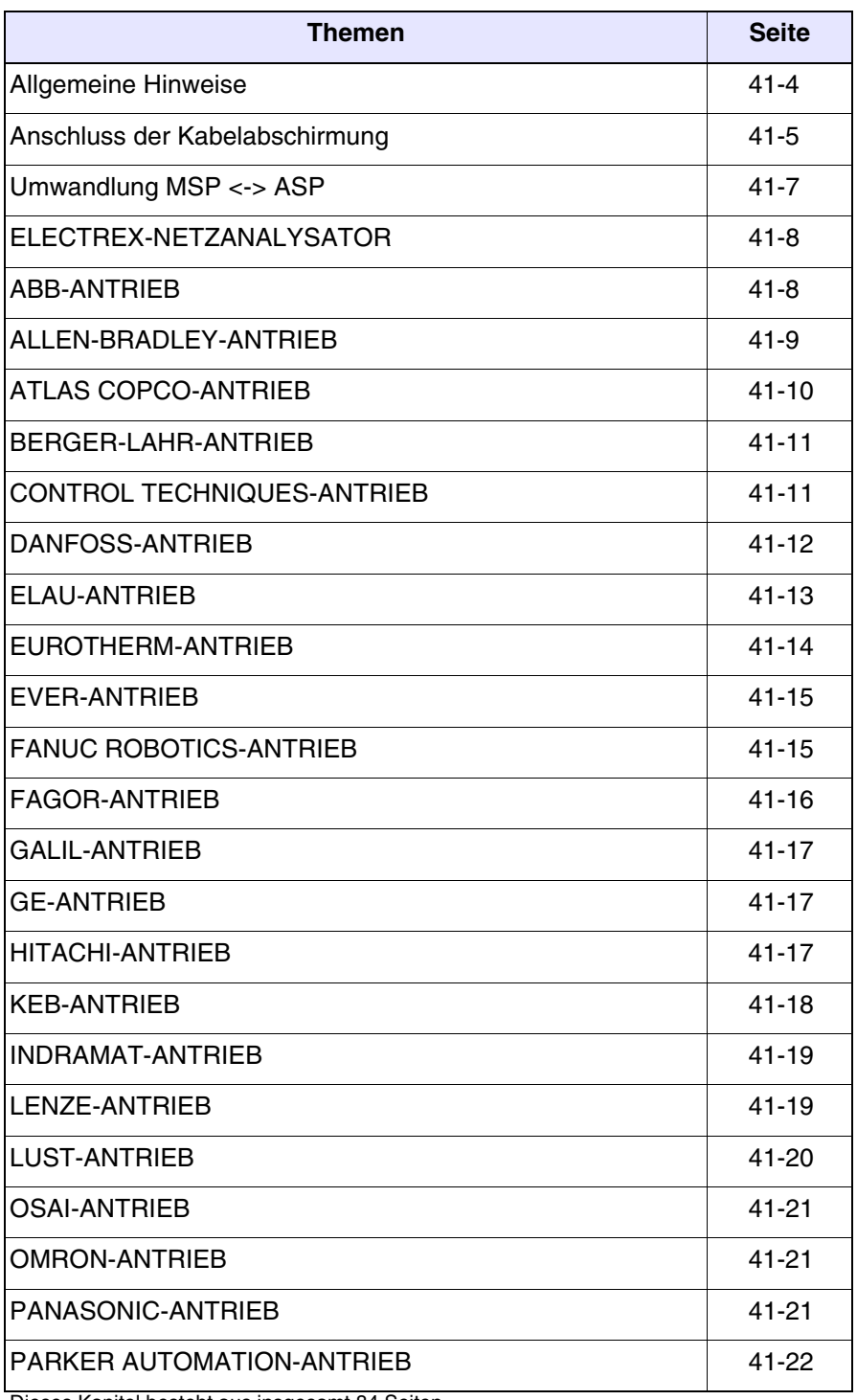

Dieses Kapitel besteht aus insgesamt 84 Seiten.

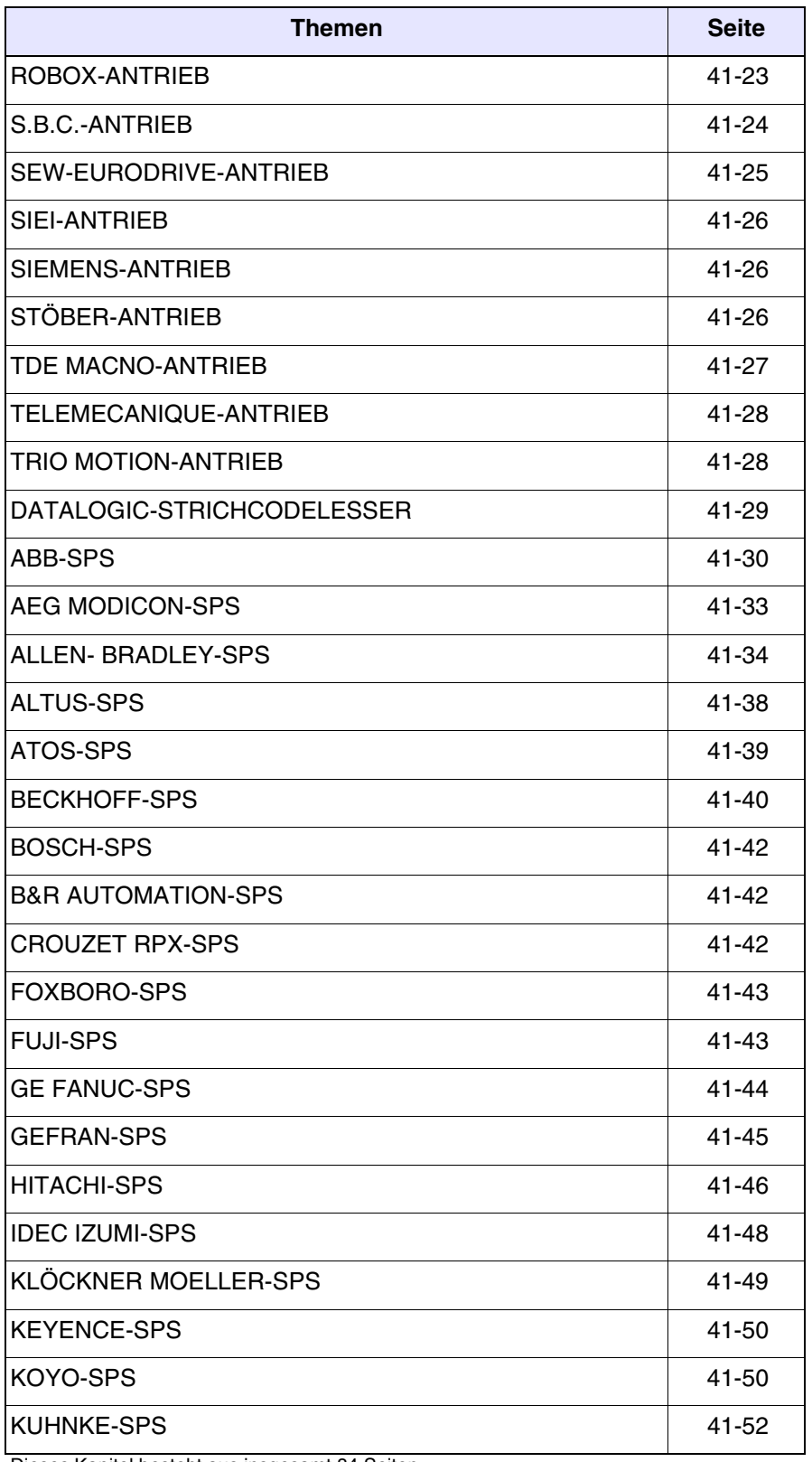

Dieses Kapitel besteht aus insgesamt 84 Seiten.

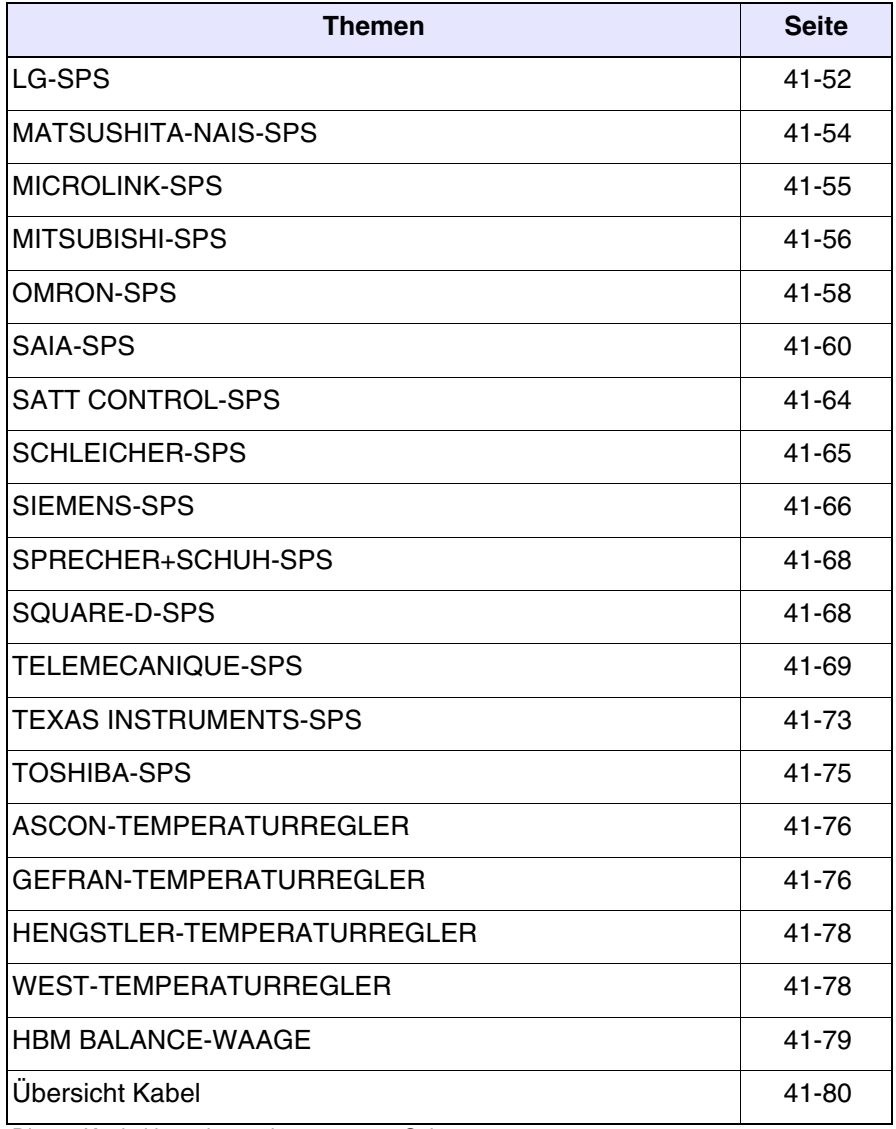

Dieses Kapitel besteht aus insgesamt 84 Seiten.

Alle VTs kommunizieren per serielle Kommunikation mit anderen Geräten. In diesem Kapitel sind alle Kabel für den Anschluss an die verschiedenen Geräte und die entsprechenden Bestell-Nr.s aufgeführt.

**Die Kabel, die NICHT CODIERT als Bestell-Nr. haben, werden nicht von ESA elettronica geliefert, jedoch trotzdem aufgeführt, um dem Anwender die Kabelanfertigung zu erleichtern.**

#### <span id="page-889-0"></span>**Allgemeine Hinweise**

Da die seriellen Kommunikationen extrem anfällig für Störungen sind, müssen zur weitmöglichsten Vermeidung dieser Störungen qualitativ hochwertige abgeschirmte Kabel verwendet werden.

Die nachfolgende Tabelle führt die Eigenschaften des für den seriellen Anschluss empfohlenen Kabels auf.

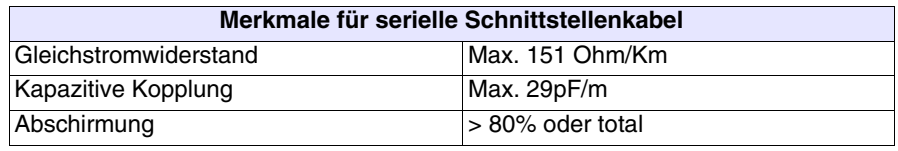

**Bei Auswahl und Verlegung der Kabel ist mit größter Aufmerksamkeit vorzugehen, besonders was das Schnittstellenkabel zwischen VT und Gerät betrifft.**

**In jedem Fall:**

- **Kabel auf kürzester Strecke verlegen**
- **Kabel getrennt von gestörten Leitungen verlegen**

**Die Stromversorgung muss abgetrennt werden, bevor die Kommunikationskabel angeschlossen oder abgetrennt werden, um eventuelle Beschädigungen am VT und/oder am angeschlossenen Gerät zu vermeiden.**

#### <span id="page-890-0"></span>**Anschluss der Kabelabschir mung**

Die korrekte Abschirmung der Schnittstellenkabel zwischen VT und Gerät ist unabdingbar, um eine serielle Kommunikation ohne jegliche externe Störung zu gewährleisten. Alle im vorliegenden Handbuch aufgeführten Kabel müssen daher unbedingt abgeschirmt sein und die VT- bzw. geräteseitigen Steckergehäuse müssen aus Metall oder aus leitendem Kunststoff bestehen.

Das folgende Schema zeigt den korrekten Anschluss der Schirmung.

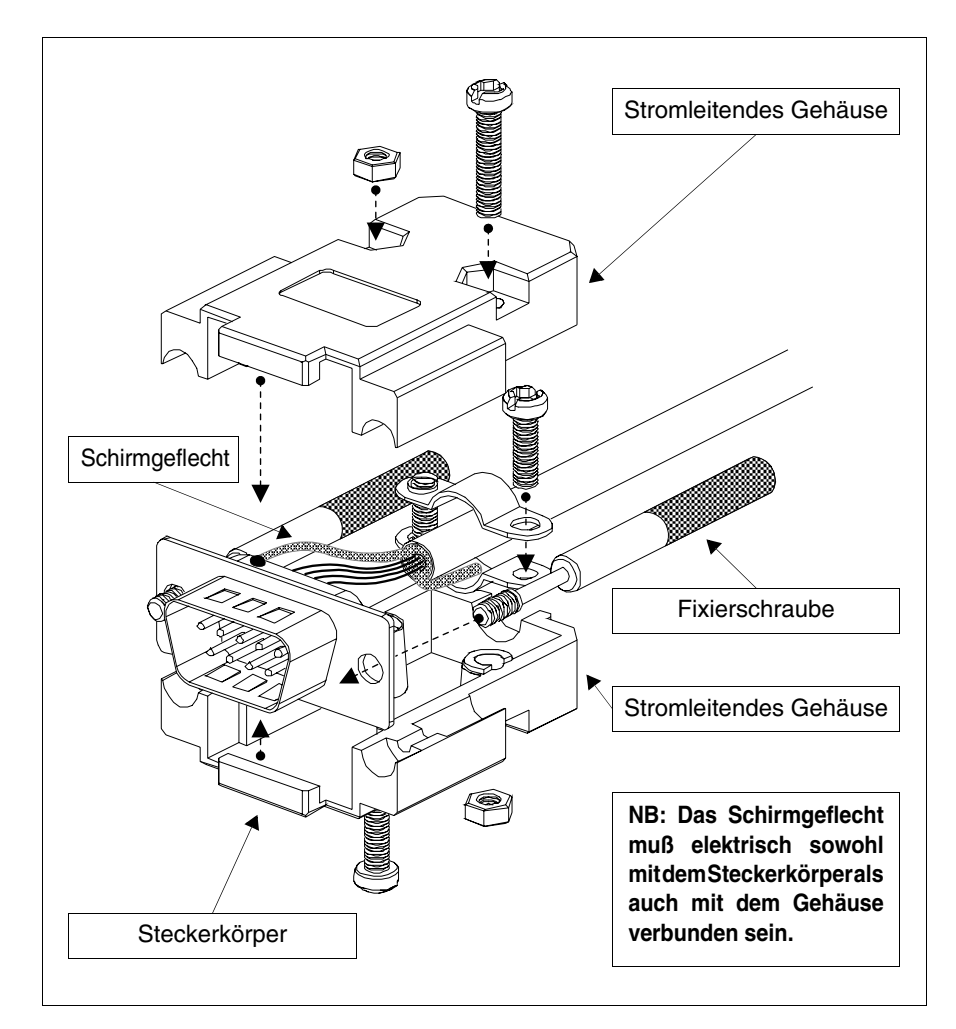

Der Schirm des Schnittstellenkabels muss sowohl an das Gehäuse als auch an den Steckerkörper von beiden Kabelseiten elektrisch angeschlossen sein.

Falls der geräteseitige Anschluss der Kabelabschirmung aufgrund eines besonderen seriellen Steckertyps nicht möglich sein sollte, muss die Abschirmung aus dem Steckverbinder separat herausgeführt werden und an eine Erdklemme angeschlossen werden.

Dies muss ebenfalls erfolgen, falls der Körper des seriellen Steckers des

Gerätes zwar ein Standardmodell ist, elektrisch jedoch nicht mit der Erdklemme der SPS verbunden ist.

Es versteht sich, dass der Schirm auch in diesem Fall sowohl an das Gehäuse als auch an den Körper des Steckers anzuschließen ist.

Einige Kabelschaltbilder zeigen die geräteseitige Pinanordnung der Abschirmungssignale: in diesem Fällen bleibt das vorangehende gültig, außerdem muss der Schirm auch dementsprechend angeschlossen werden. Auf keinen Fall darf der VT-seitige Schirmanschluss (Pin 1) vorgenommen werden.

**Nicht zulässig sind Erdungspotentiale von DIN-Führungen, Bauelementen der Maschine, Schaltschranktüren usw. usw.. Es ist außerdem angebracht, gleichpolige Erdungsleisten zu vermeiden, bei denen Erdungen zusammenkommen, die von Lasten wie Umwandlern, Antrieben, Schrittmotoren und allgemein allen Lasten, die Ursache starker Störungen sein können, stammen.**

**Das serielle Anschlusskabel Gerät-VT muss aus einem Teil bestehen. Es sind keine Klemmleistenunterbrechungen oder die Verwendung von STECKER+BUCHSE-Systemen gestattet. Falls eine besondere Installationsstruktur Unterbrechungen erfordert (von denen jedoch abgeraten wird), ist UNBEDINGT zu beachten:**

- **Steckergehäuse D-SUB (Db9, Db15 oder DB25) mit Hülsen aus Metall oder leitfähigem Kunststoff verwenden.**
- **Die Abschirmung des seriellen Kabels den Anweisungen dieser Seite entsprechend vornehmen.**
- **Die Unterbrechungen auf die absolut notwendige Anzahl beschränken.**

**Die Nichteinhaltung dieser Hinweise kann die Kompatibilität des Systems VT-SPS mit den gültigen EMC-Normen beeinträchtigen.**

#### <span id="page-892-0"></span>**Umwandlung MSP <-> ASP**

Die in diesem Kapitel aufgeführten Kabel wurden zum Anschluss an den MSP-Port des VT-Terminals entwickelt; sollte die Verwendung eines codierten Kabels notwendig sein, müssen die unten aufgeführten Adapter verwendet werden.

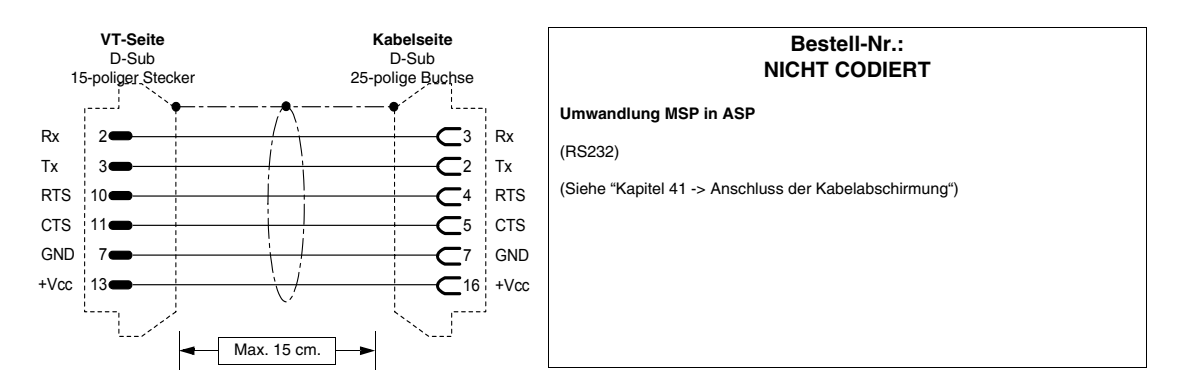

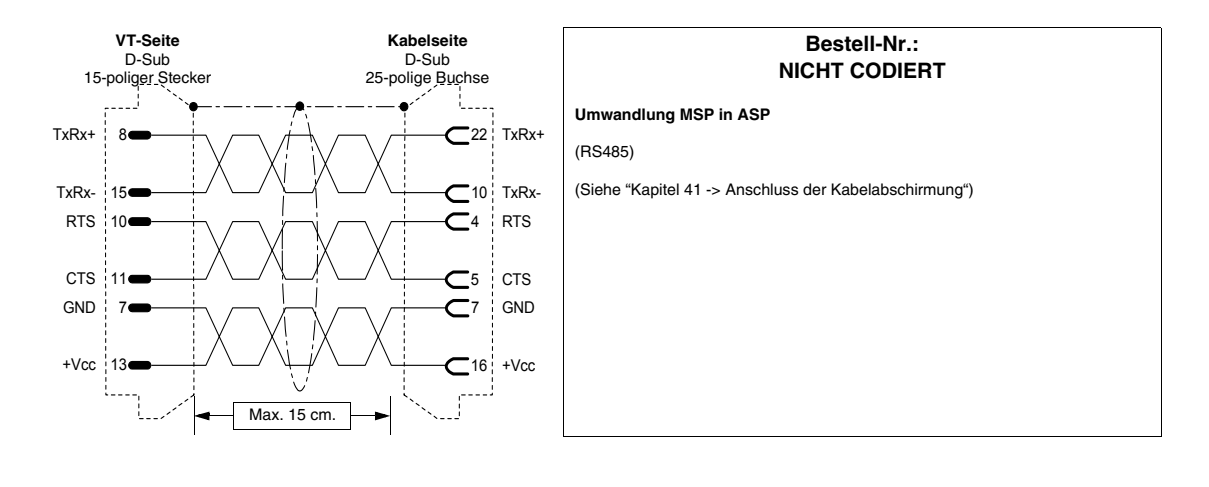

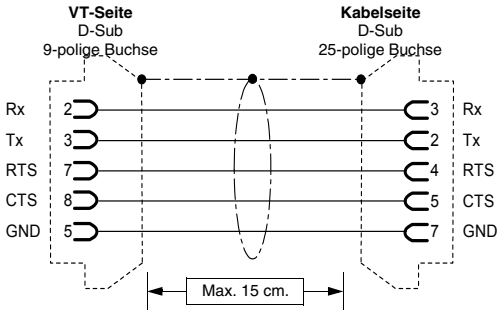

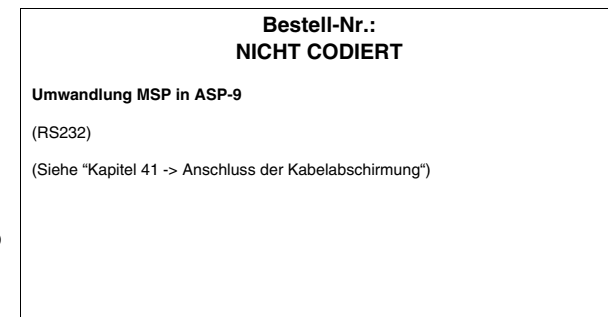

#### <span id="page-893-1"></span>**ELECTREX-NETZANALYSATOR**

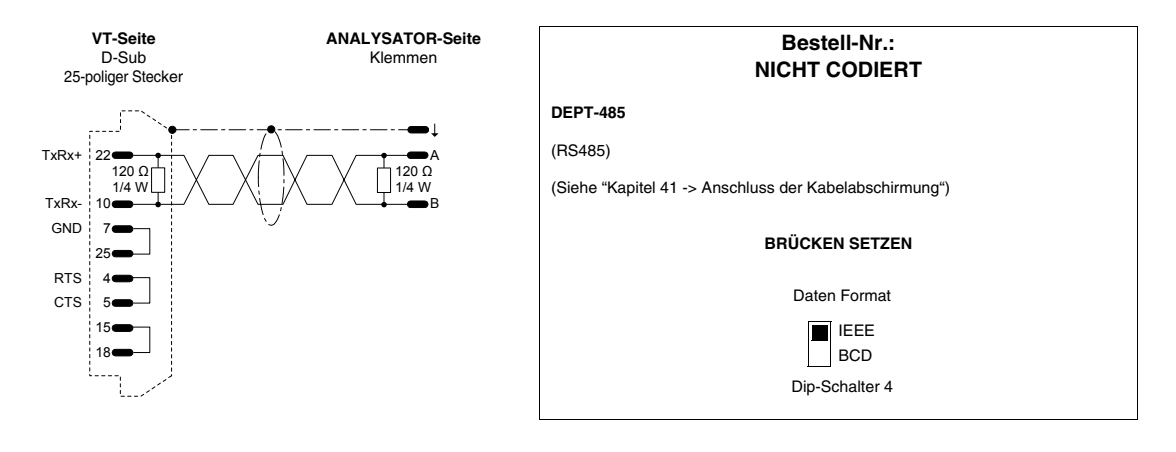

#### <span id="page-893-0"></span>**ABB-ANTRIEB**

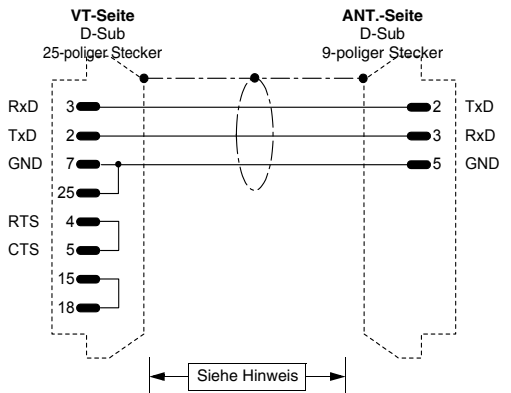

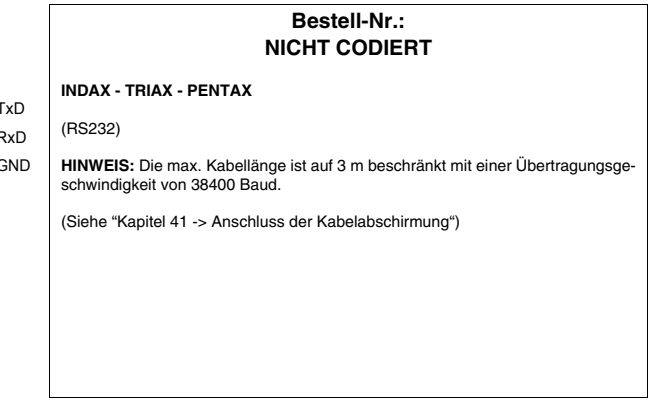

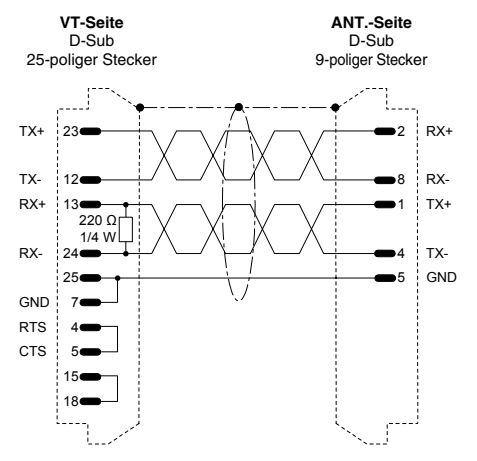

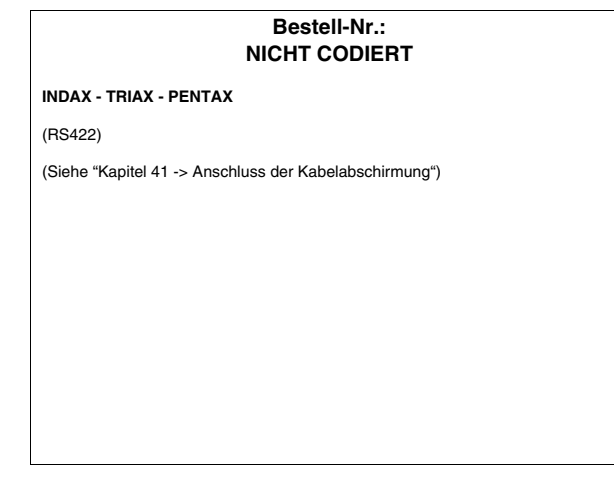

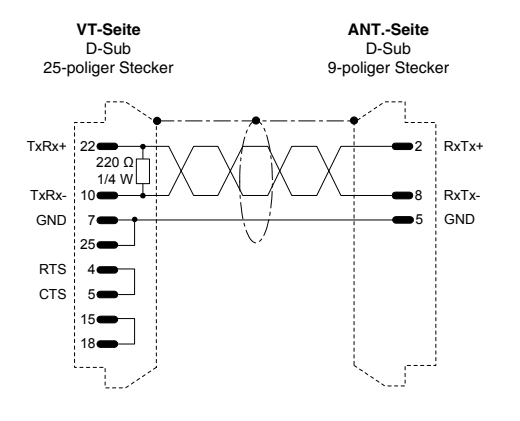

### **Bestell-Nr.: NICHT CODIERT INDAX - TRIAX - PENTAX** (RS485) (Siehe ["Kapitel 41 -> Anschluss der Kabelabschirmung"](#page-890-0))

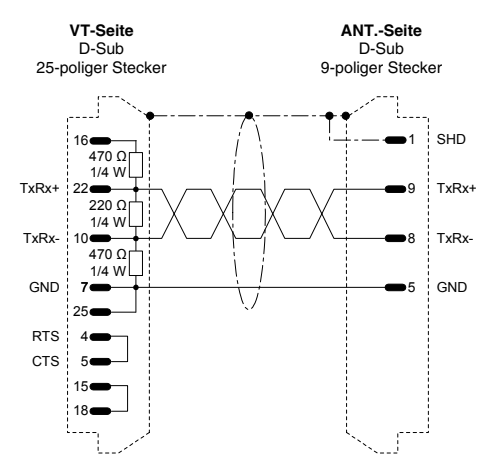

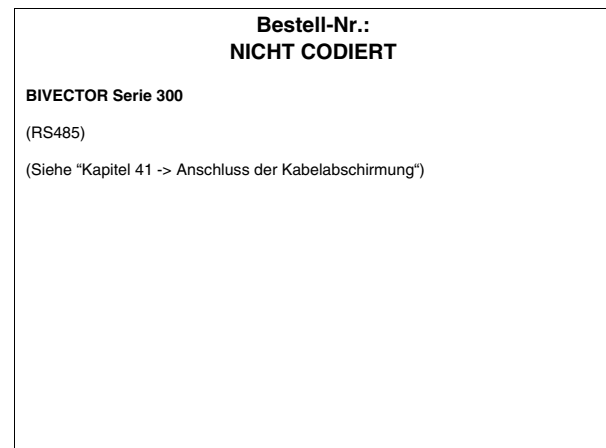

#### <span id="page-894-0"></span>**ALLEN-BRADLEY-ANTRIEB**

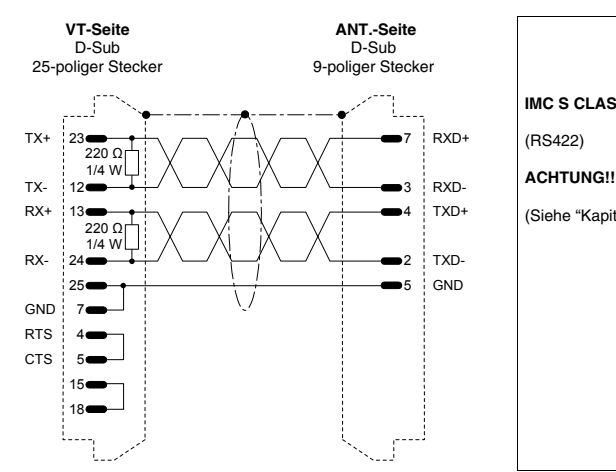

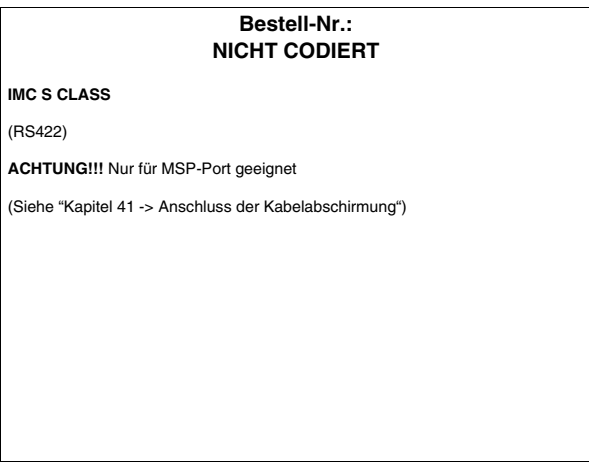

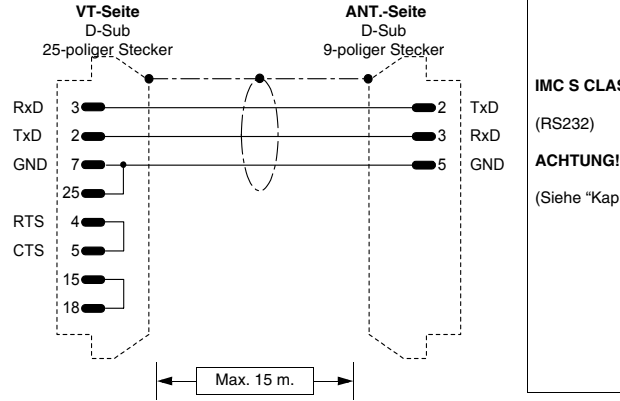

## **Bestell-Nr.: NICHT CODIERT IMC S CLASS ACHTUNG!!!** Nur für MSP-Port geeignet (Siehe ["Kapitel 41 -> Anschluss der Kabelabschirmung"](#page-890-0))

#### <span id="page-895-0"></span>**ATLAS COPCO-ANTRIEB**

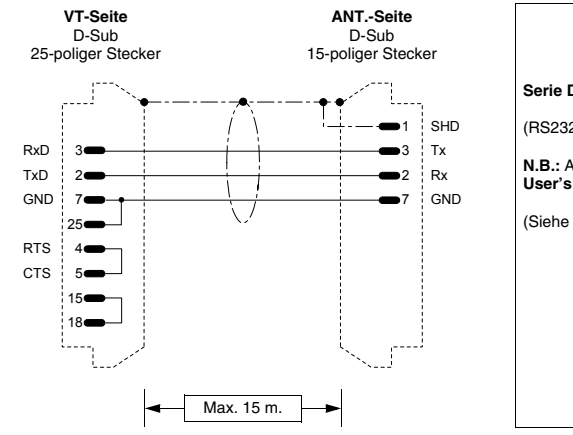

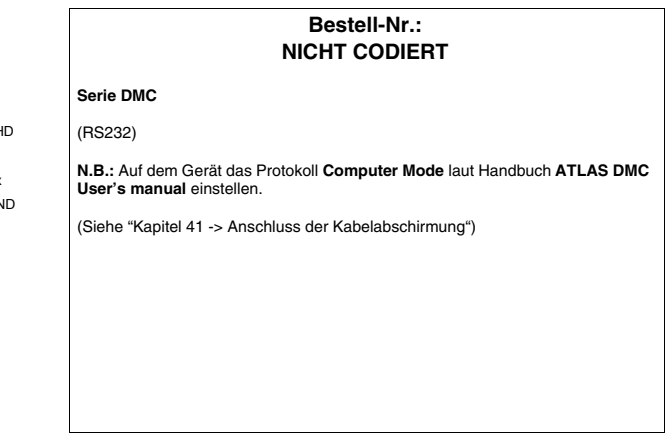

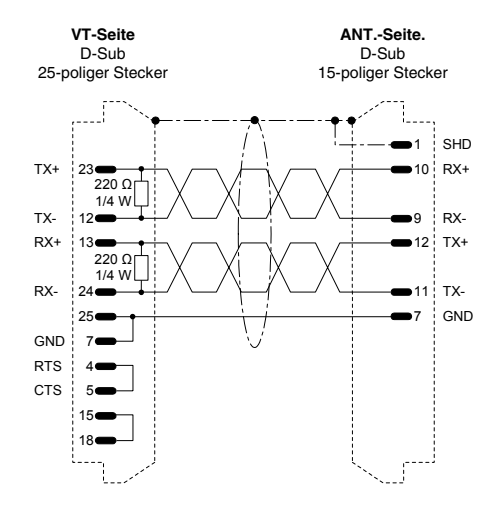

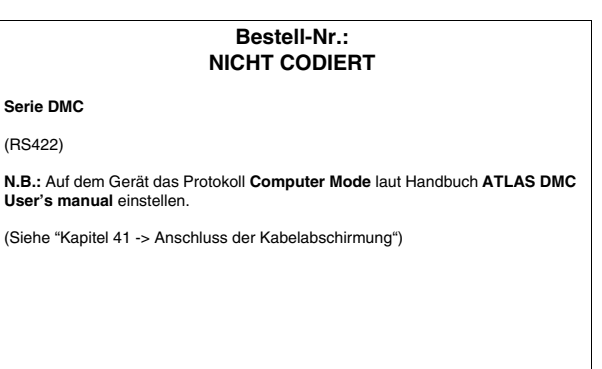

#### <span id="page-896-1"></span>**BERGER-LAHR-ANTRIEB**

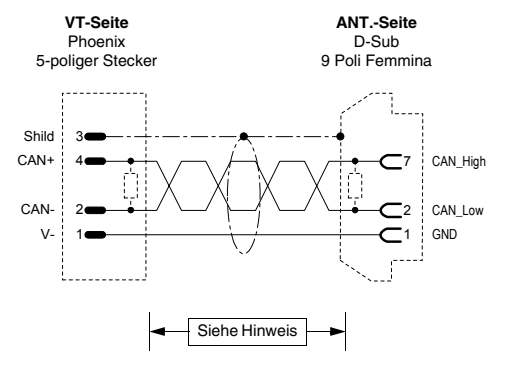

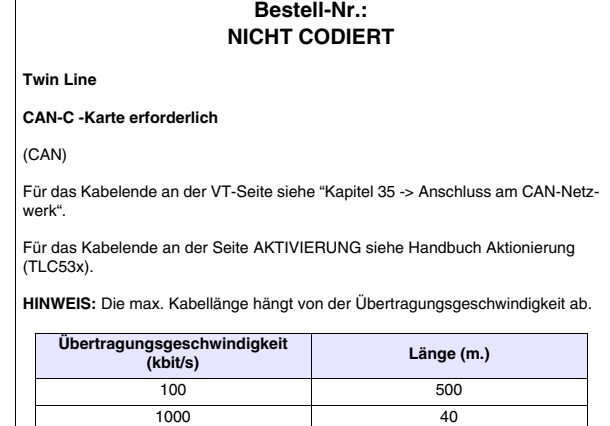

(Siehe ["Kapitel 41 -> Anschluss der Kabelabschirmung"](#page-890-0))

#### <span id="page-896-0"></span>**CONTROL TECHNIQUES-ANTRIEB**

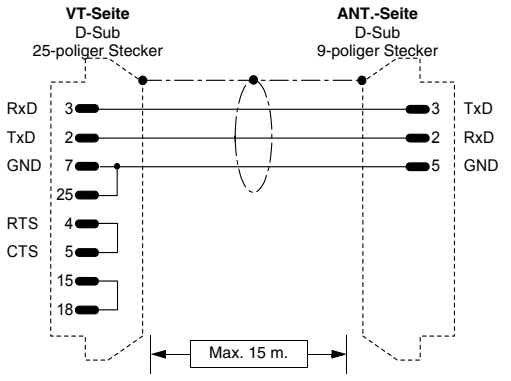

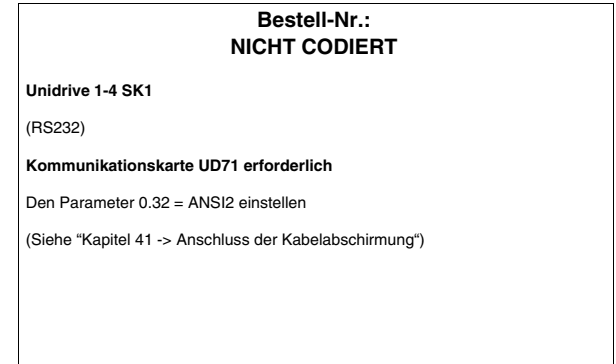

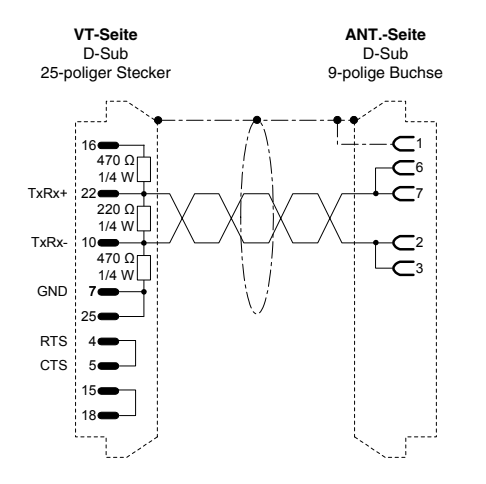

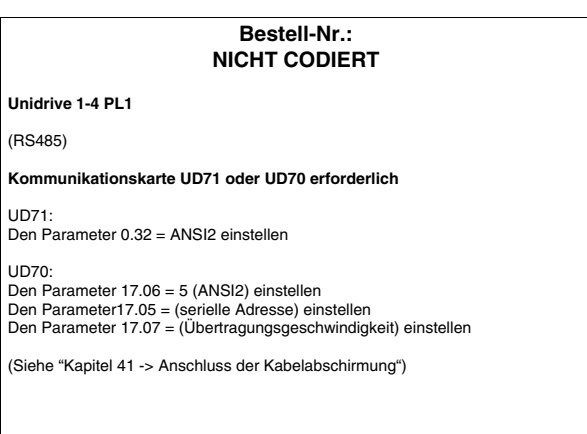

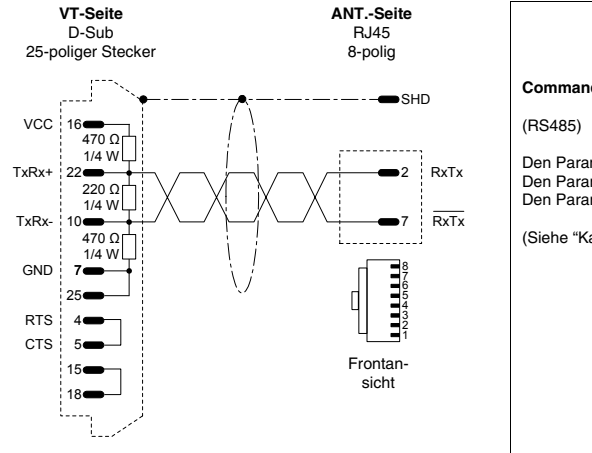

# **Bestell-Nr.: CVPLC33102 Commander SE -CTNET** Den Parameter 41 = ANSI einstellen Den Parameter 42 = (Übertragungsgeschwindigkeit) einstellen Den Parameter 43 = (serielle Adresse) einstellen (Siehe ["Kapitel 41 -> Anschluss der Kabelabschirmung"](#page-890-0))

#### <span id="page-897-0"></span>**DANFOSS-ANTRIEB**

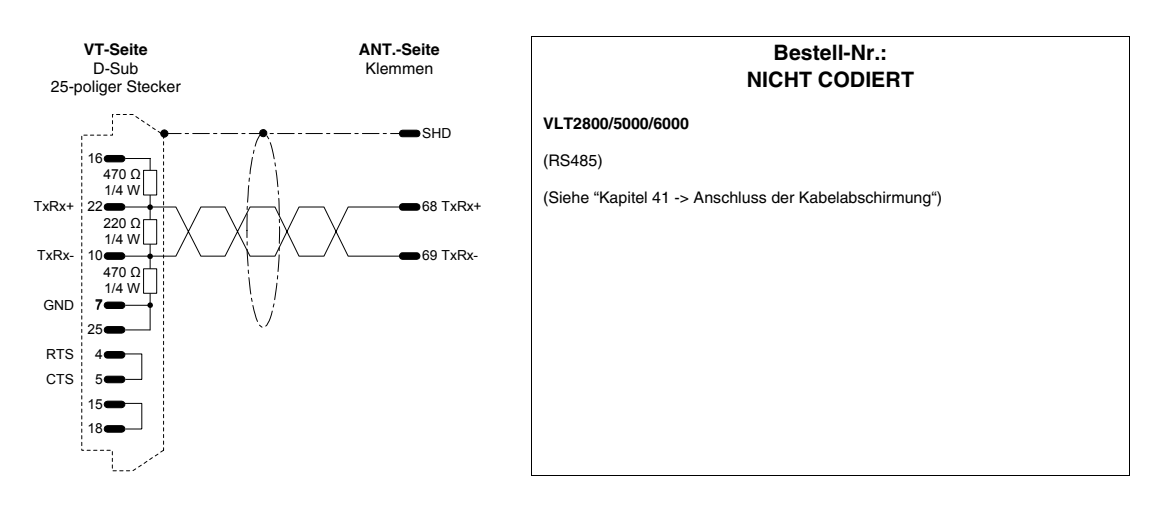

#### <span id="page-898-0"></span>**ELAU-ANTRIEB**

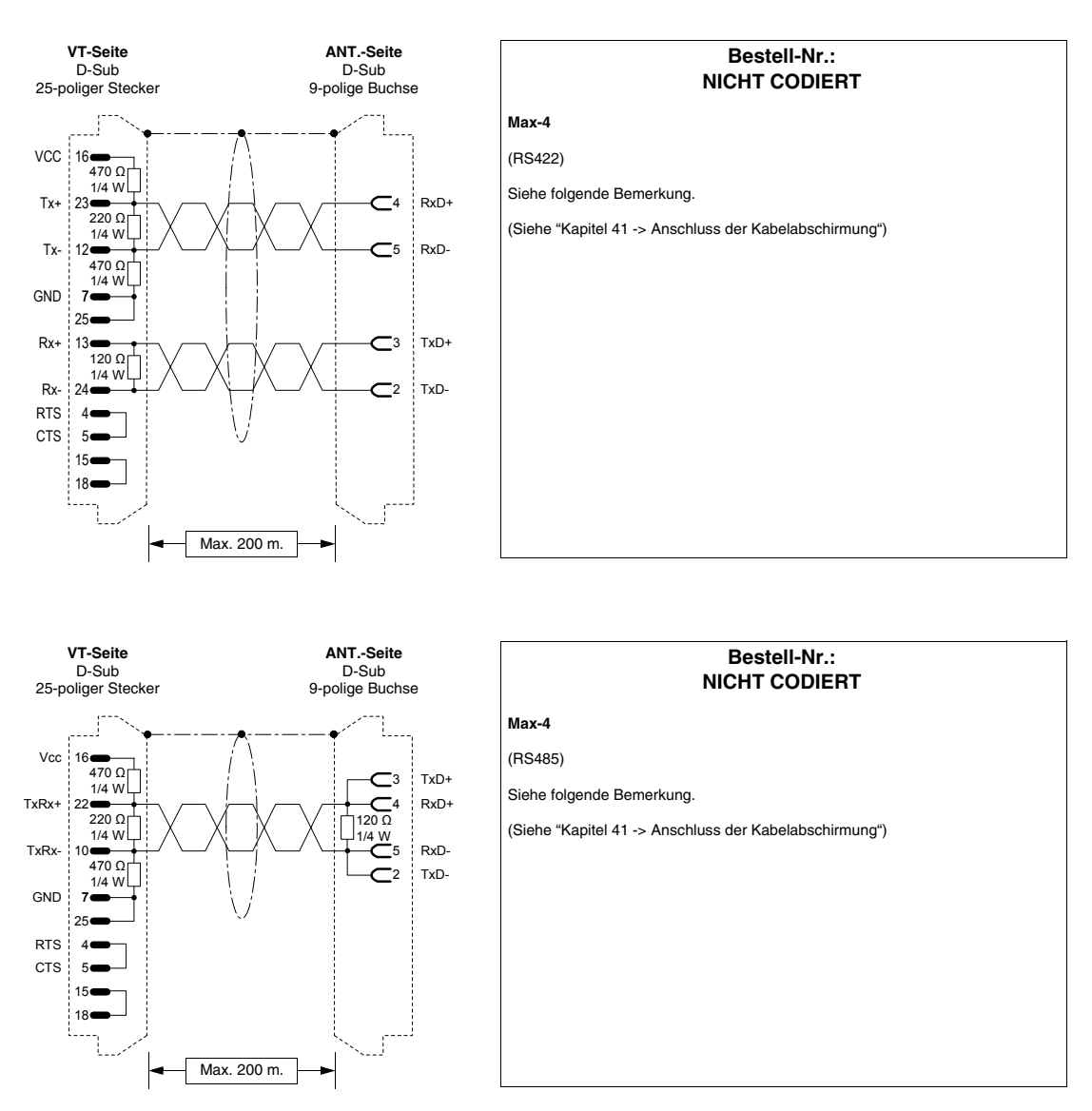

Kommunication zwischen einem VTxxxW und den ELAU Max-4 Geräten ist unter Anwendung des Protocolls ModBus Master Slow Peripherals möglich und hat eine Kommunikationsgeschwindigkeit von zwischen 9600 und 38400 Baud.

Man kann entweder eine Vierdrahtverbindung in RS422 oder eine Zweidrahtverbindung in RS485 verwenden. Letztere braucht unbedingt die Bibliothek ELAU ModBus\_v001001.lib oder eine spätere Version. Die Verwendung der RS485-Verbindung ermöglicht mehrere ELAU-Geräte an den gleichen VT-Port anzuschliessen .

Der von ELAU bereitgestellte Funktionsblock stellt der Kommunikation 4 Arrays

von Daten, deren Länge vom Benutzer definiert werden kann, zu Verfügung.

Eigenschaften der Arrays:

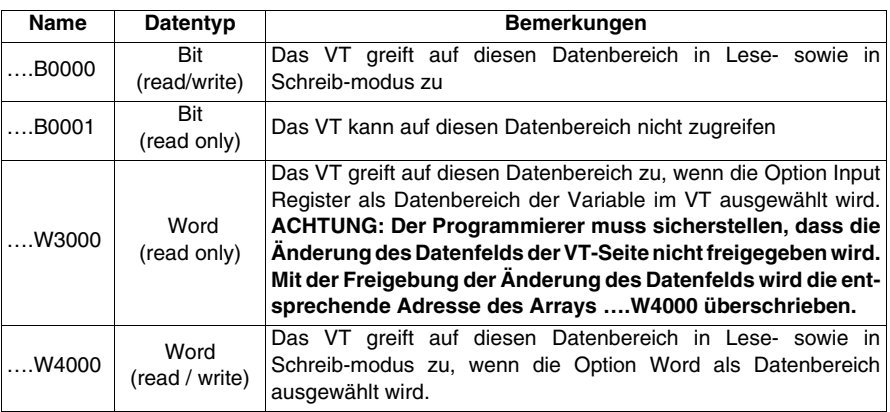

 $N$   $R$ .

- In der ELAU-Programmierungssoftware verlangt die Definition der Länge der Arrays, dass das erste Element des Arrays die Nummer 1 hat; dies bedeutet dass es muss ein Offset von 1 zwischen der Adresse des Arrayelements und jener definiert in der Variable des VTs. Z.B.: wenn man mit dem VT das Element a singola word 20 des Arrays …W4000 lesen und editieren will, muss man die Nummer 19 spezifizieren als Adresse in der Variable des VTs.
- Um die Daten im ELAU-Gerät dauerhaft zu machen, brauch man das bezgliche Array als VAR\_RETAIN deklarieren.
- Sicherstellen dass, die in der VTWIN-Konfiguration des Geräts zugewiesene ModBus-Adresse dem Wert entsprecht, der als Parameter Modbus\_SlaveNr des ELAU-Funktionsblock zugewiesen wurde.

#### <span id="page-899-0"></span>**EUROTHERM-ANTRIEB**

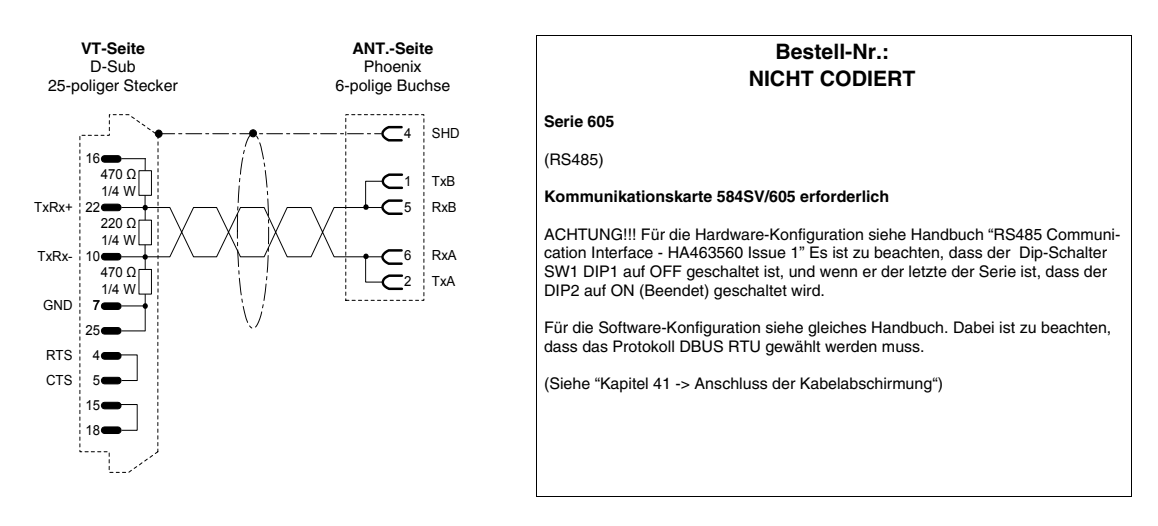
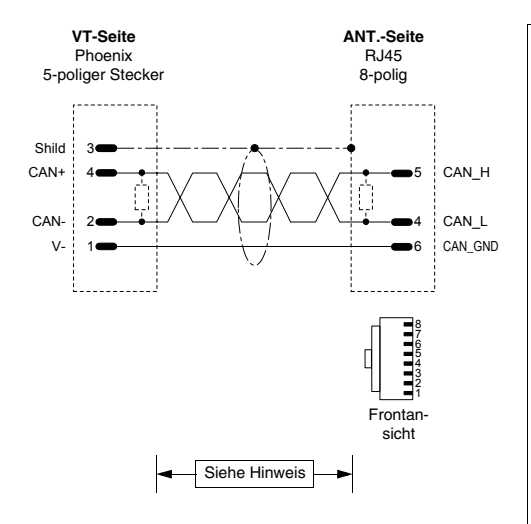

#### **Bestell-Nr.: NICHT CODIERT**

#### **631CAN - 635CAN - 637CAN**

(CAN)

Für das Kabelende an der VT-Seite siehe ["Kapitel 35 -> Anschluss am](#page-734-0)  [CAN-Netzwerk"](#page-734-0).

Für das Kabelende an der Seite AKTIVIERUNG das entsprechende Zubehör "BUS Plug-Beendigung" (siehe Handbuch Aktionierung) im Konnektor X20/21 verwenden.

**HINWEIS:** Die max. Kabellänge hängt von der Übertragungsgeschwindigkeit ab.

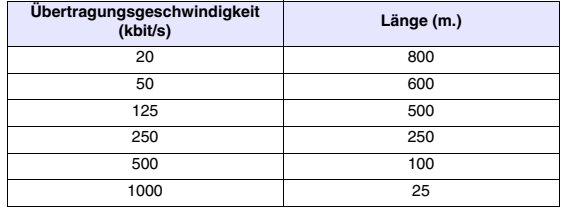

(Siehe ["Kapitel 41 -> Anschluss der Kabelabschirmung"](#page-890-0))

#### **EVER-ANTRIEB**

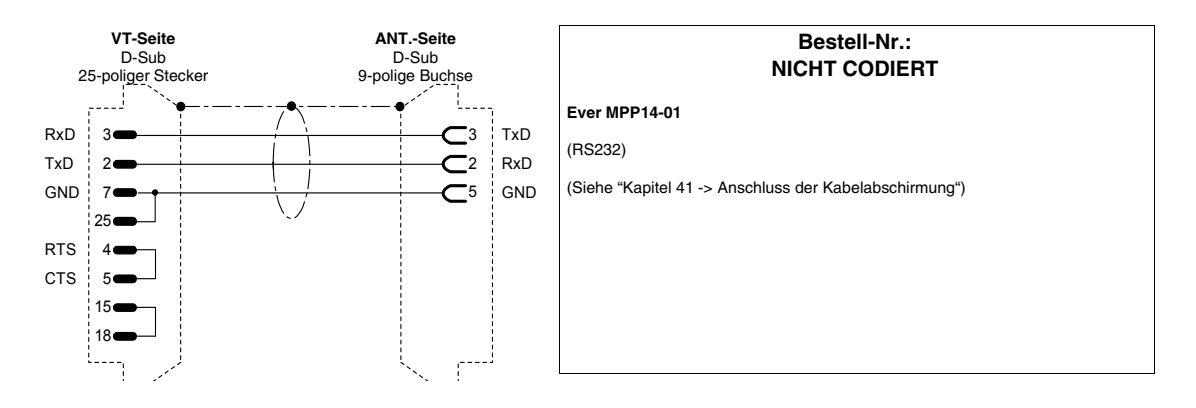

#### **FANUC ROBOTICS-ANTRIEB**

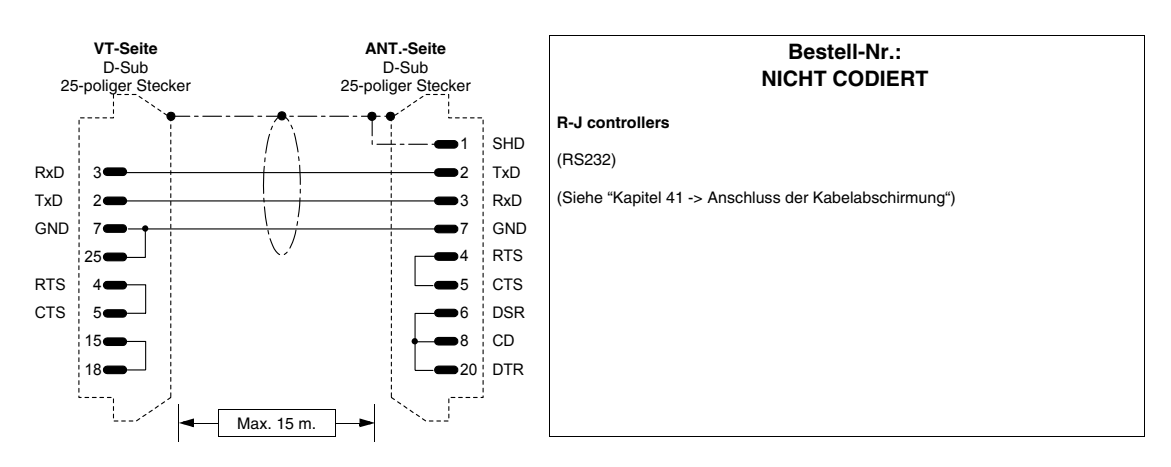

## **FAGOR-ANTRIEB**

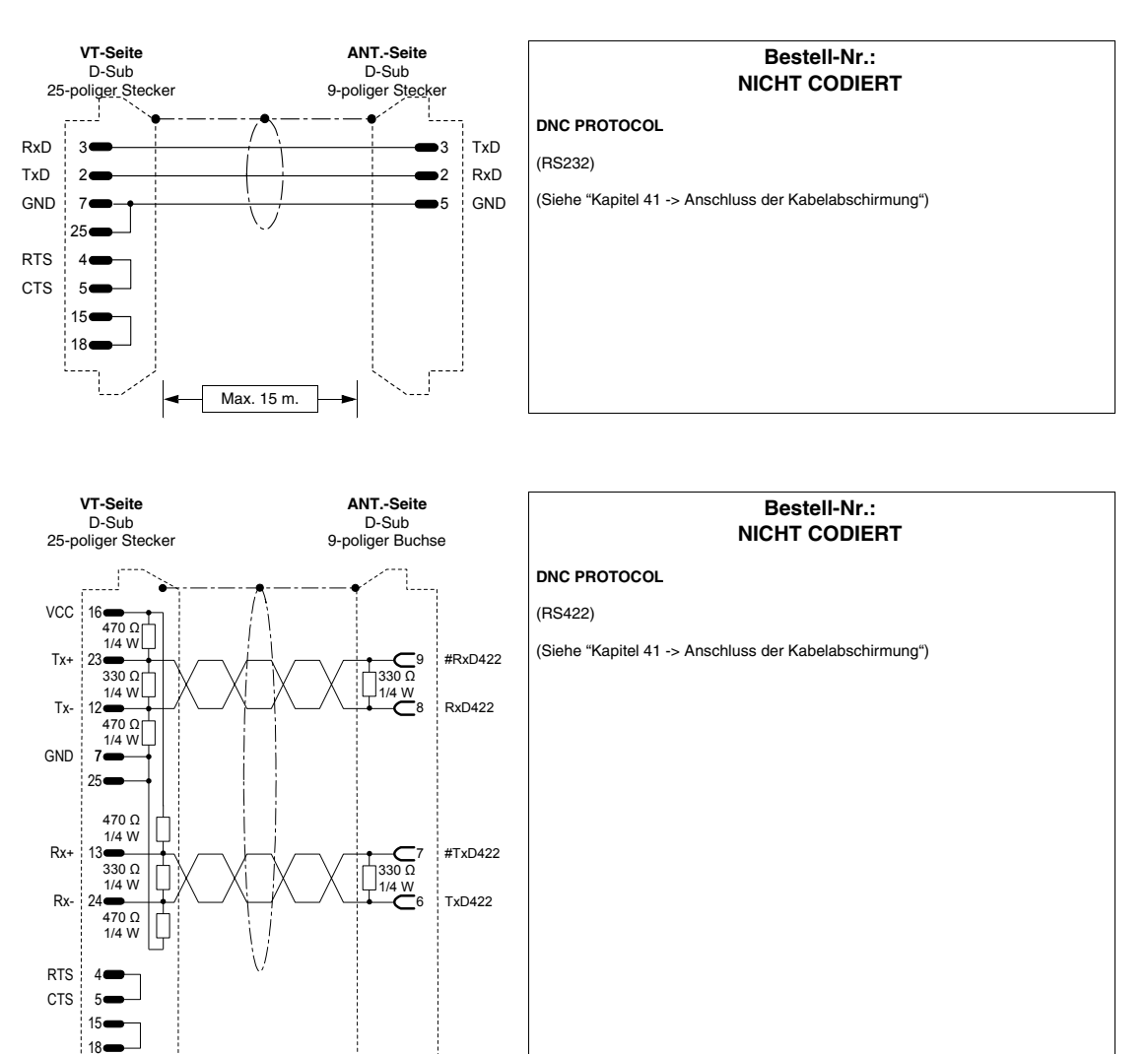

Ŷ.

#### **GALIL-ANTRIEB**

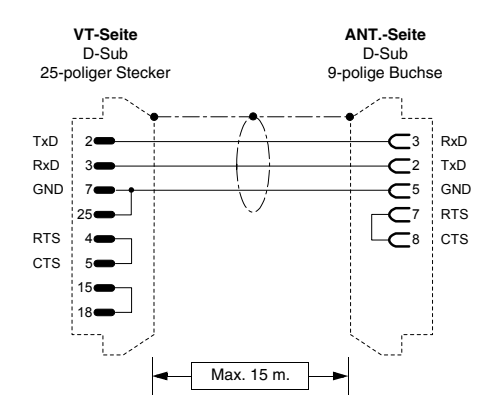

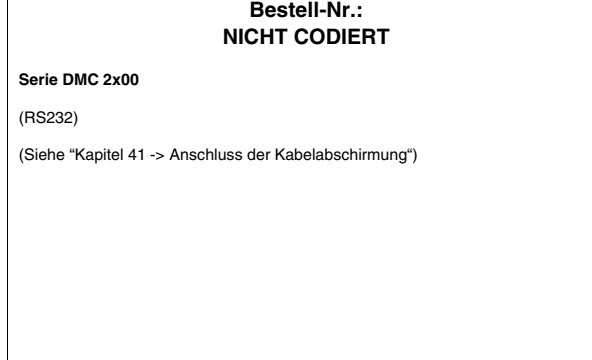

## **GE-ANTRIEB**

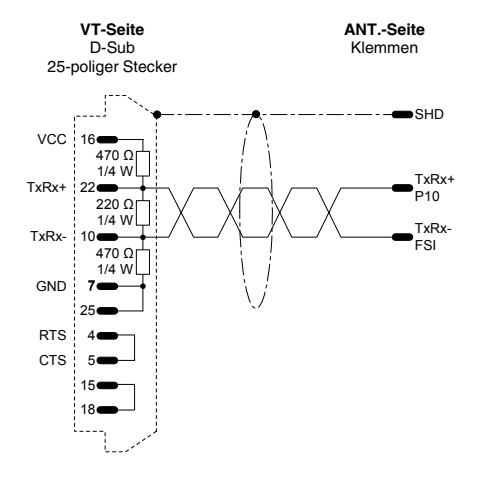

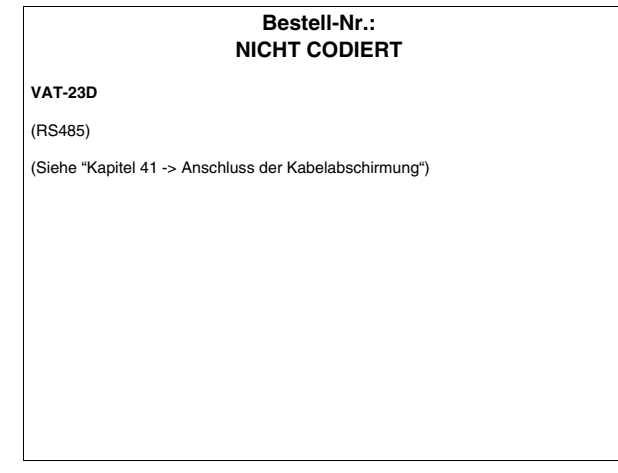

#### **HITACHI-ANTRIEB**

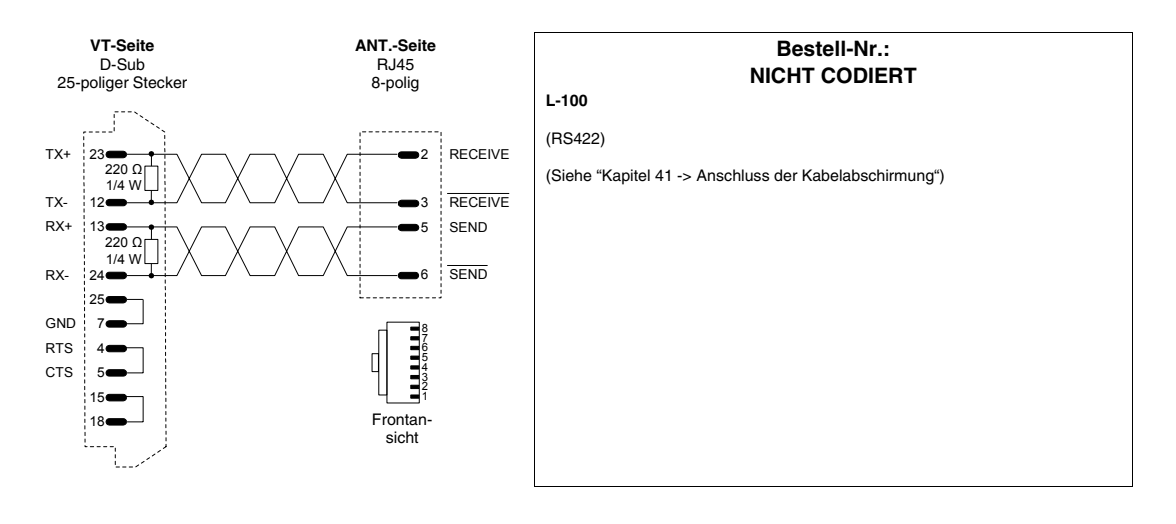

## **KEB-ANTRIEB**

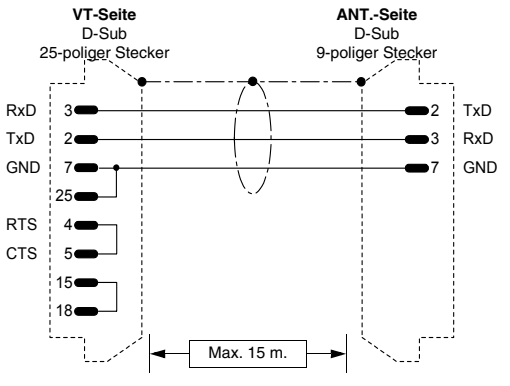

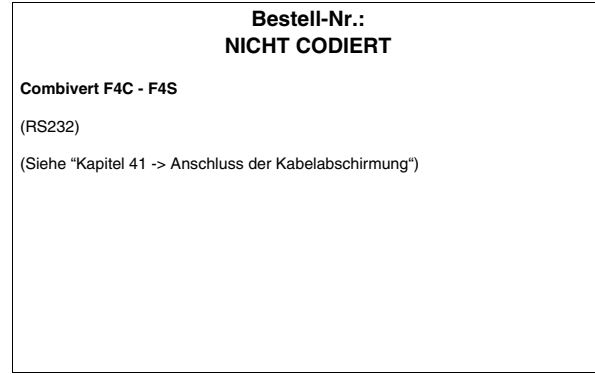

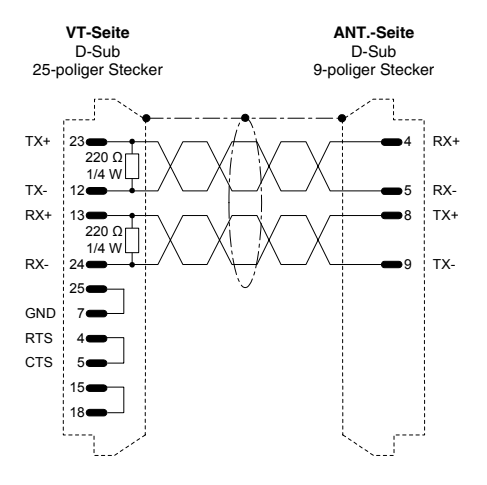

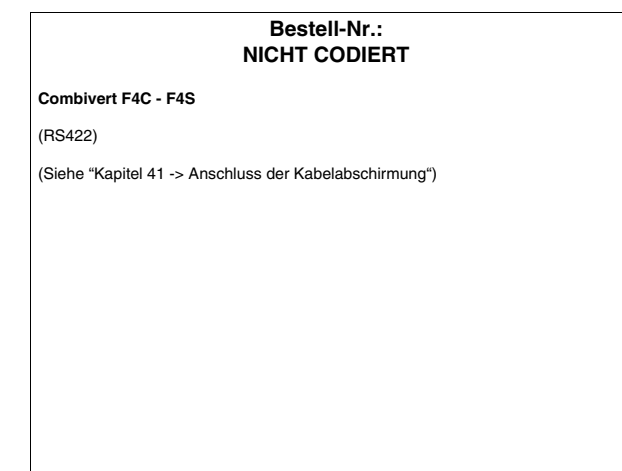

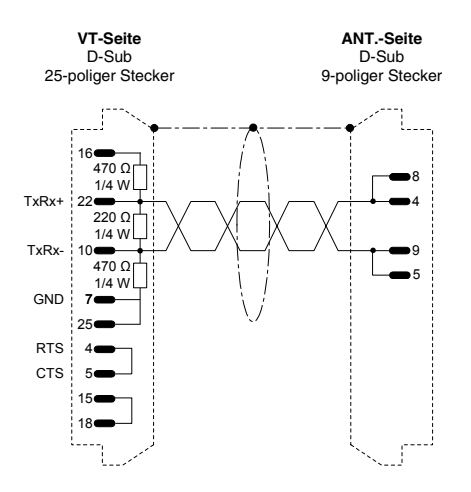

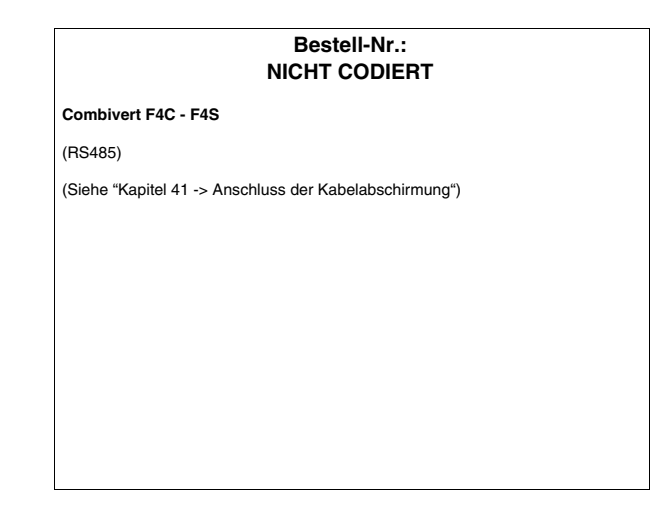

#### **INDRAMAT-ANTRIEB**

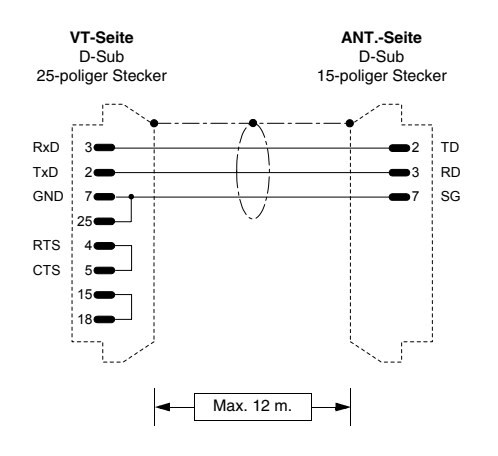

## **NICHT CODIERT PCCR0-GP1** (RS232) Für die Verknüpfung mit der ersten serielle Schnittstelle ist keine Parametrierung erforderlich. Für die Verknüpfung mit der zweiten serielle Schnittstelle muss der TYPE-Parameter auf ASCII HOST eingestellt werden. Der MODE-Parameter muss auf RS232 eingestellt werden. (Siehe ["Kapitel 41 -> Anschluss der Kabelabschirmung"](#page-890-0))

**Bestell-Nr.:**

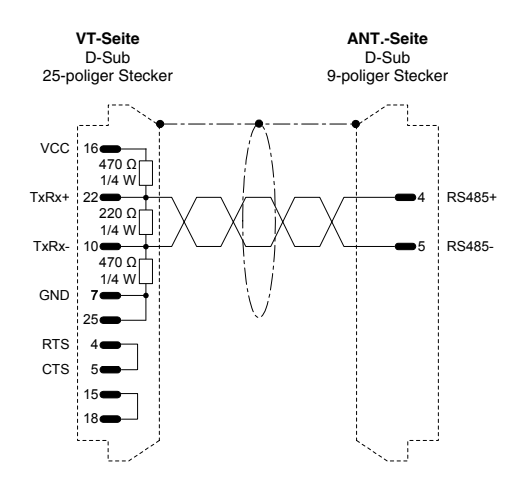

#### **Bestell-Nr.: NICHT CODIERT**

#### **PCCR0-GP1**

#### (RS485)

Für die Verknüpfung mit der ersten serielle Schnittstelle ist keine Parametrierung erforderlich. Für die Verknüpfung mit der zweiten serielle Schnittstelle muss der TYPE-Parameter auf ASCII HOST eingestellt werden. Der MODE-Parameter muss auf RS485 eingestellt werden.

(Siehe ["Kapitel 41 -> Anschluss der Kabelabschirmung"](#page-890-0))

#### **LENZE-ANTRIEB**

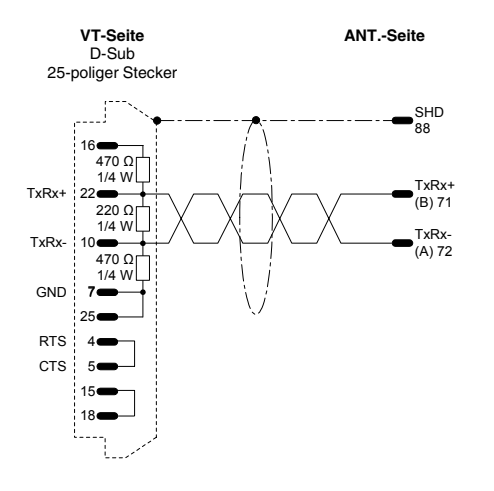

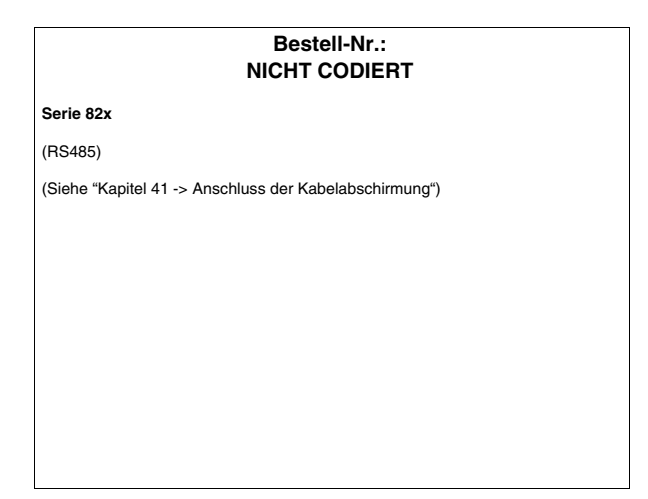

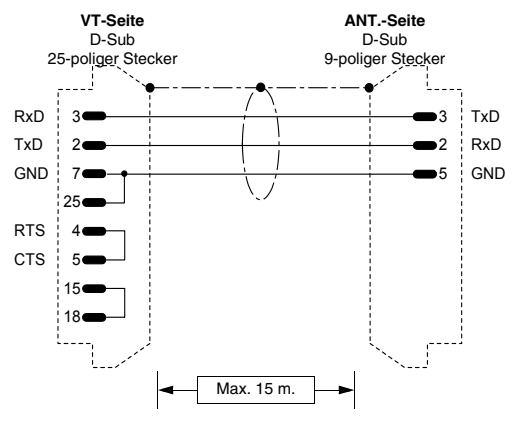

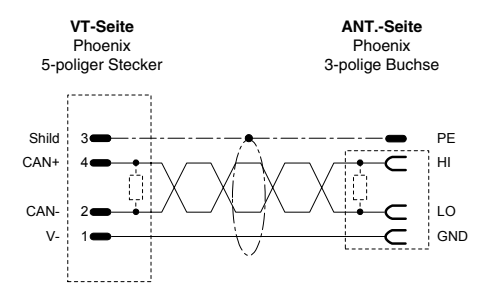

Siehe Hinweis

# **Bestell-Nr.: NICHT CODIERT Serie 82x** (RS232) (Siehe ["Kapitel 41 -> Anschluss der Kabelabschirmung"](#page-890-0))

#### **Bestell-Nr.: NICHT CODIERT**

#### **Serie 93xx**

(CAN)

Für die Termination des Kabels auf VT-Seite siehe ["Kapitel 35 -> Anschluss am](#page-734-0)  [CAN-Netzwerk"](#page-734-0).

Für die Termination des Kabels auf ANTRIEB-Seite, den richtigen Widerstand benützen (120Ohm mit dem Gerät geliefert) zwischen den HI und LO Klemmen im X4 Anschluss (siehe such das Handbuch des Antriebs).

Bemerkung: Die Länge hängt vom Kabeltyp ab.

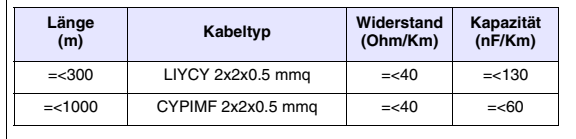

(Siehe ["Kapitel 41 -> Anschluss der Kabelabschirmung"](#page-890-0))

#### **LUST-ANTRIEB**

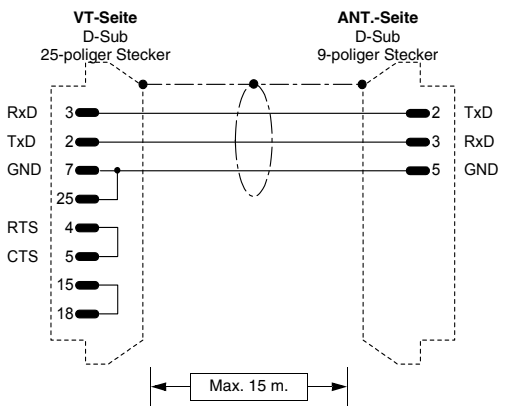

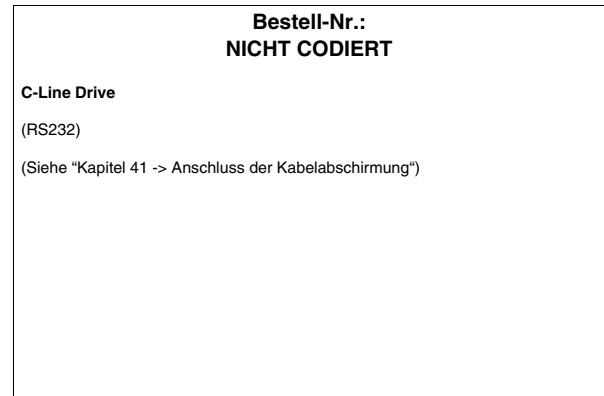

#### **OMRON-ANTRIEB**

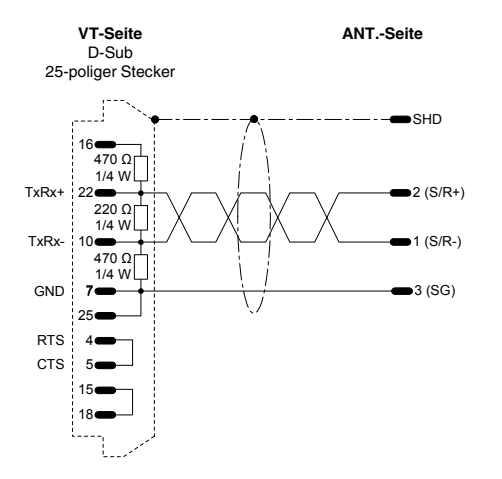

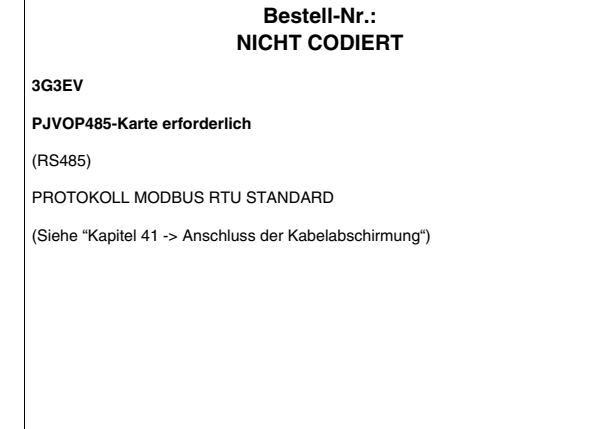

#### **OSAI-ANTRIEB**

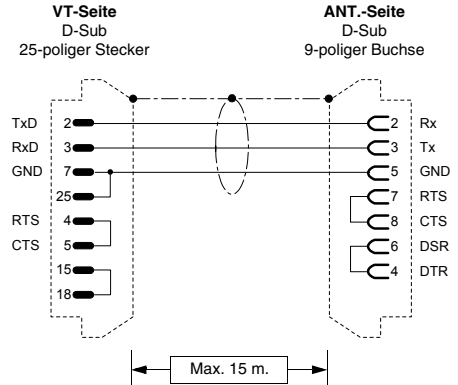

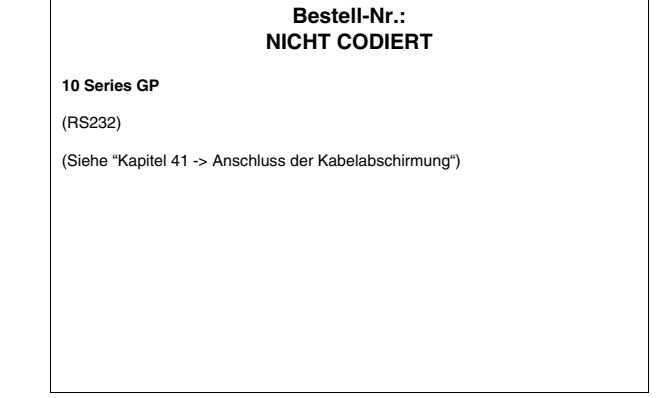

#### **PANASONIC-ANTRIEB**

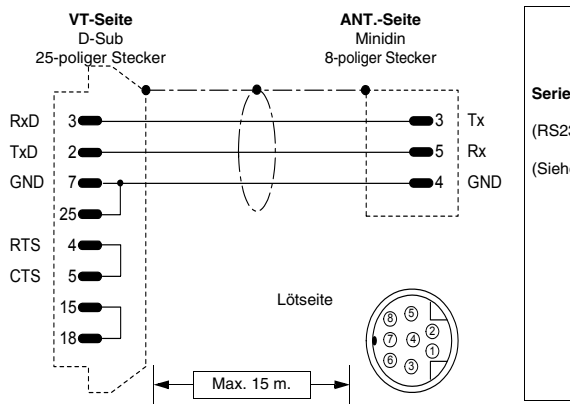

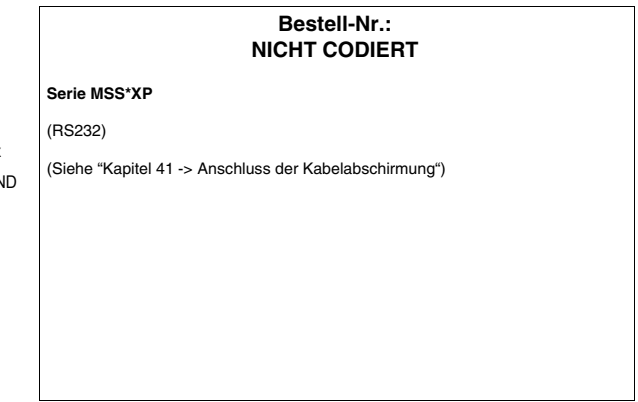

#### **PARKER AUTOMATION-ANTRIEB**

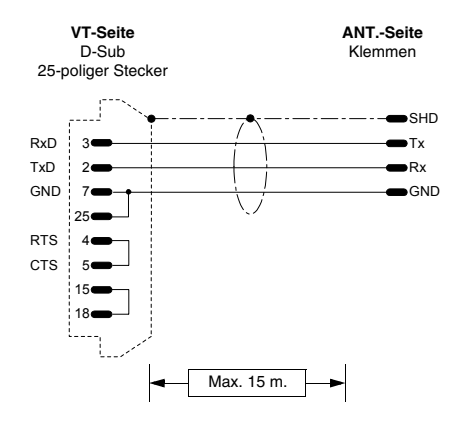

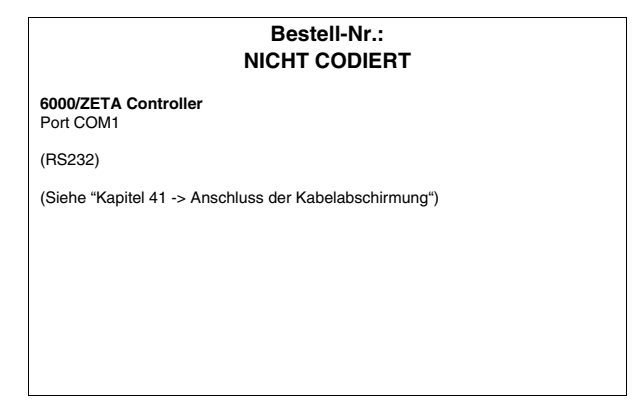

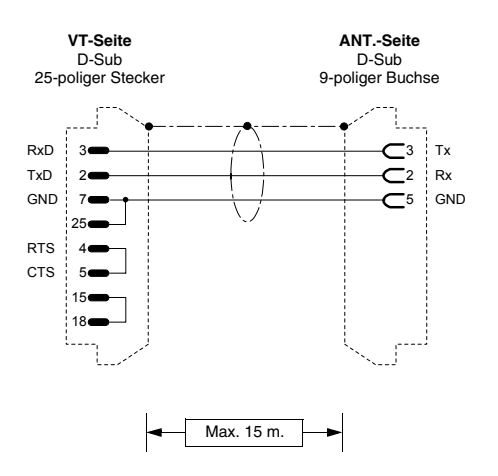

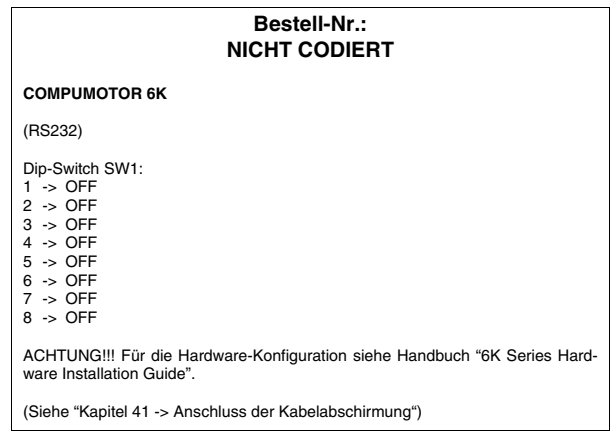

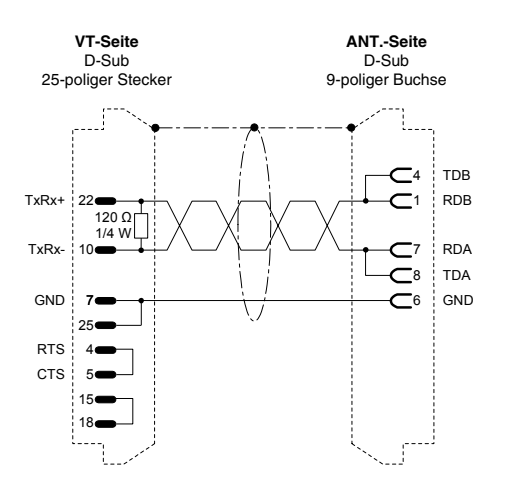

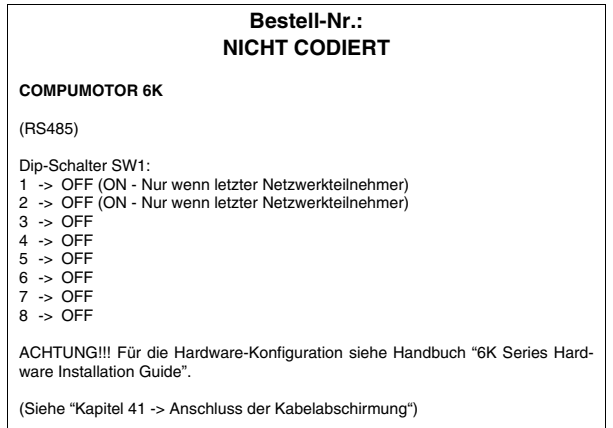

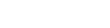

**41-23**

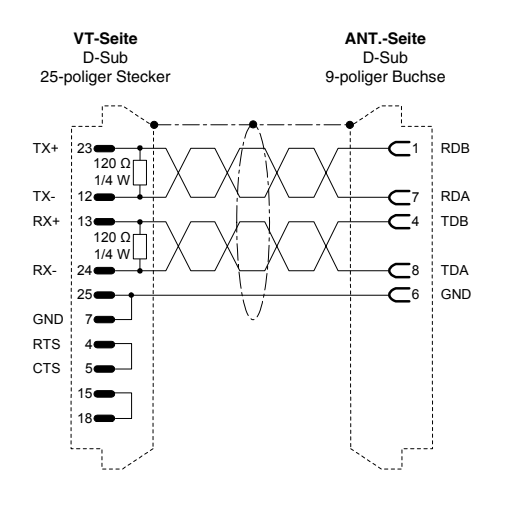

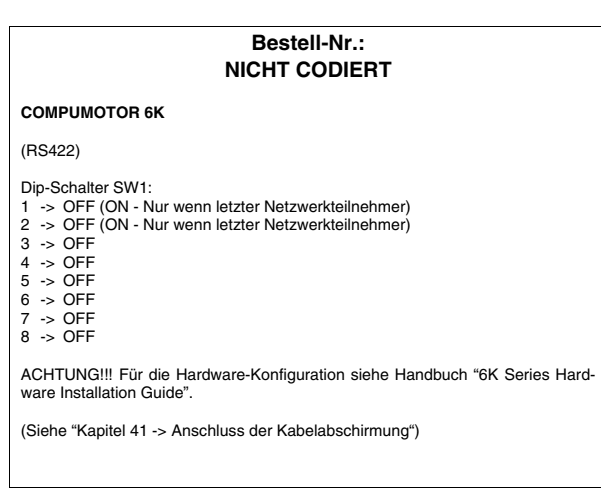

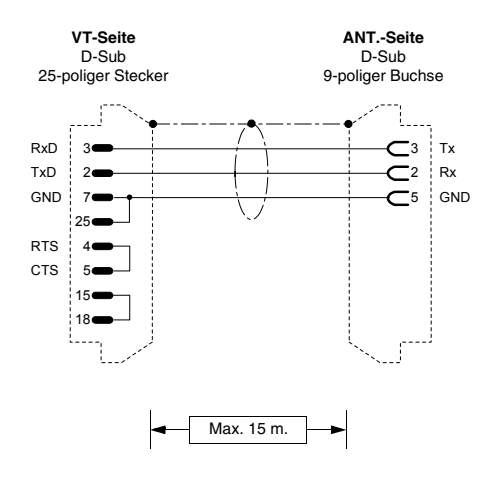

#### **Bestell-Nr.: NICHT CODIERT**

#### **GT6/GV6 Controller**

(RS232)

(Siehe ["Kapitel 41 -> Anschluss der Kabelabschirmung"](#page-890-0))

#### **ROBOX-ANTRIEB**

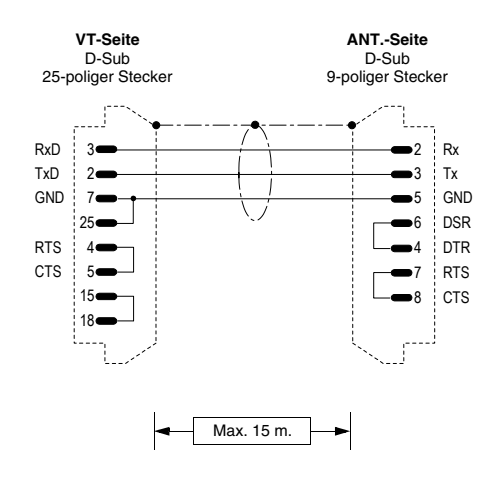

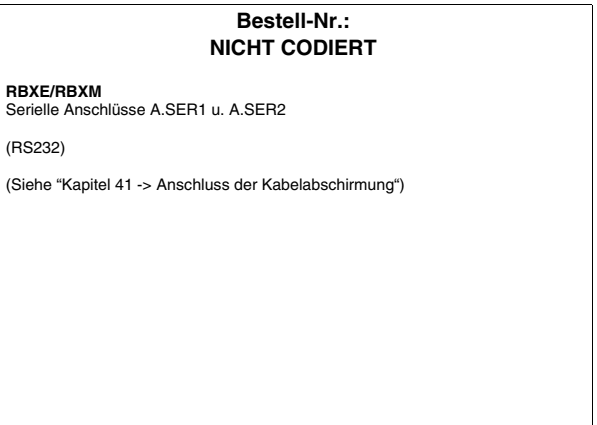

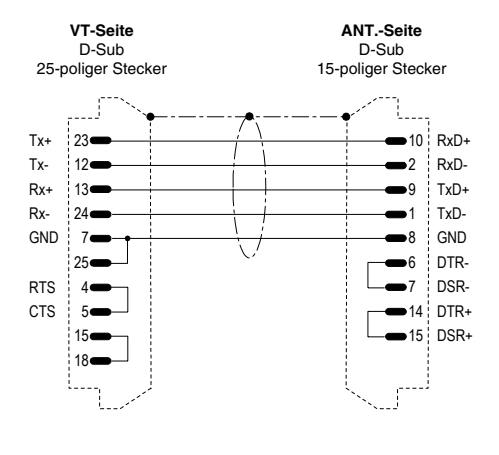

## **Bestell-Nr.: NICHT CODIERT RBXE/RBXM** Serielle Anschlüsse A.SER3 u. A.SER4 (RS422) (Siehe ["Kapitel 41 -> Anschluss der Kabelabschirmung"](#page-890-0))

## **S.B.C.-ANTRIEB**

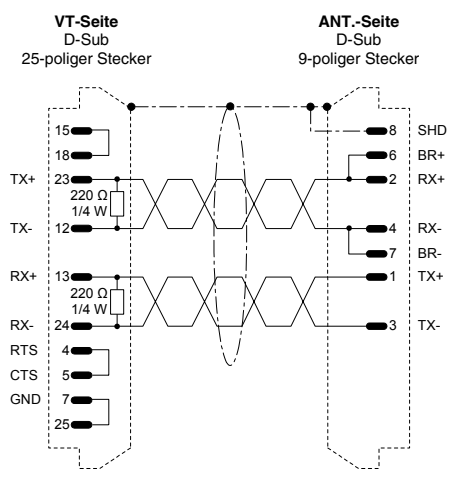

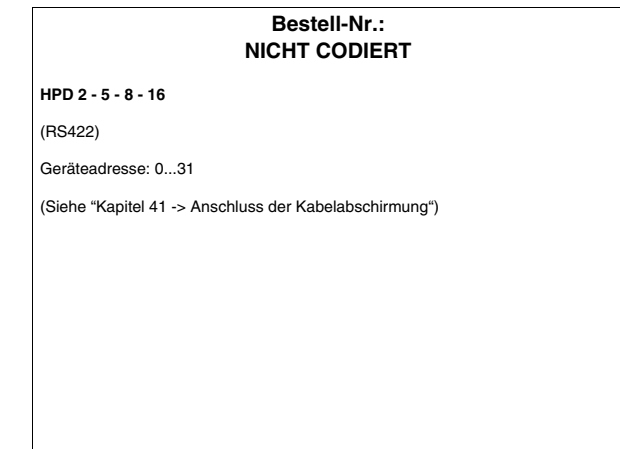

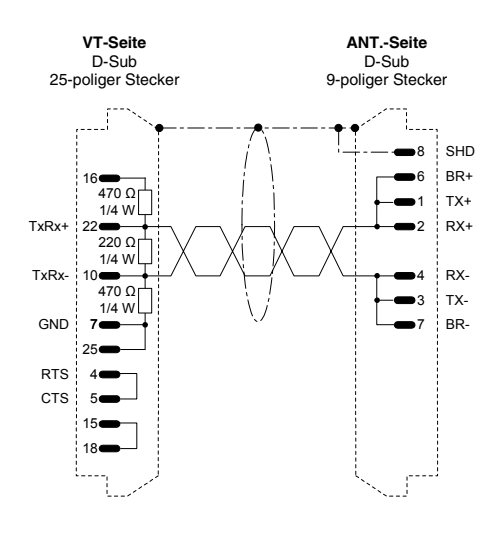

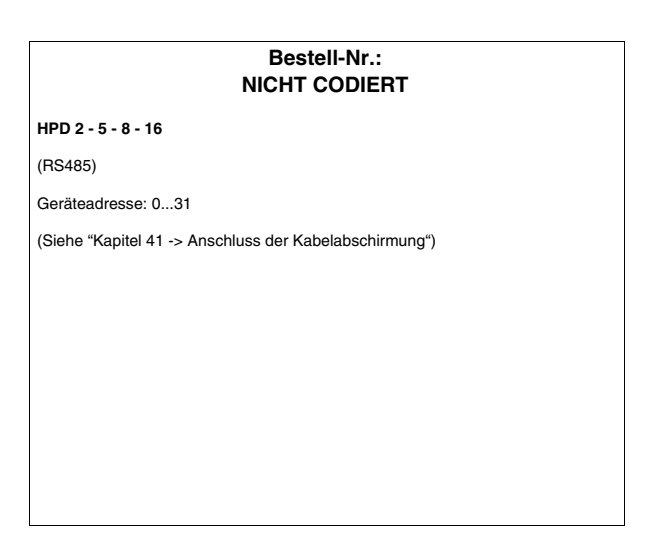

#### **SEW-EURODRIVE-ANTRIEB**

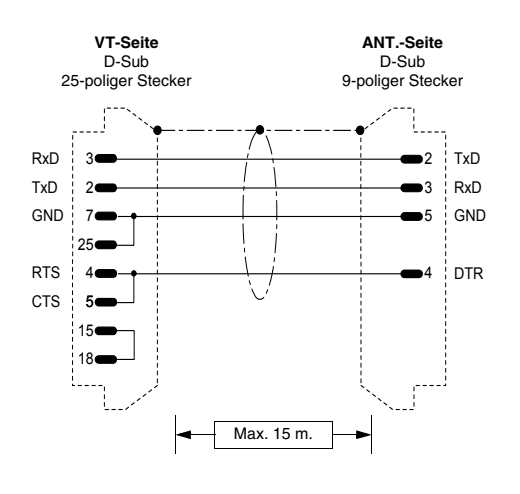

Ē

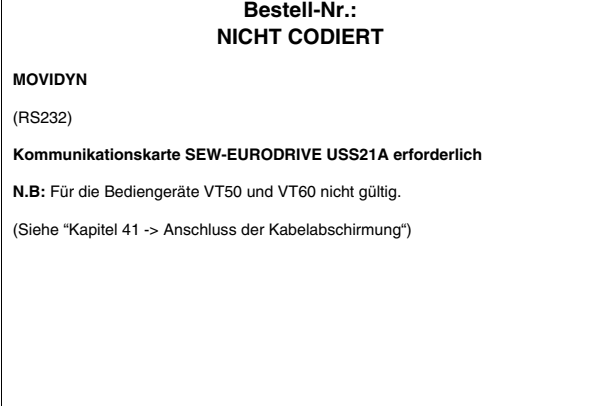

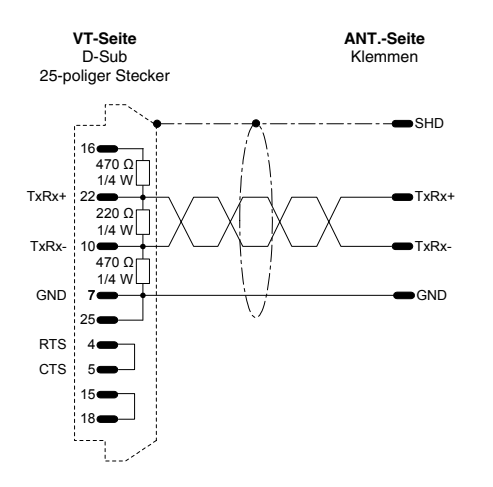

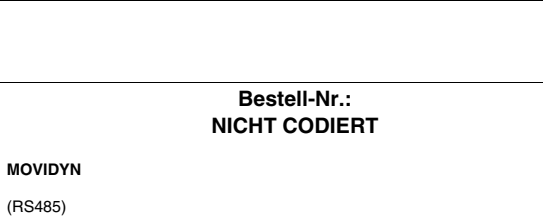

**Kommunikationskarte SEW-EURODRIVE USS21A erforderlich**

(Siehe ["Kapitel 41 -> Anschluss der Kabelabschirmung"](#page-890-0))

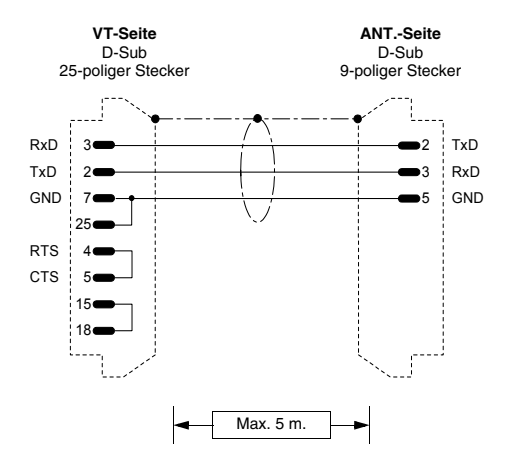

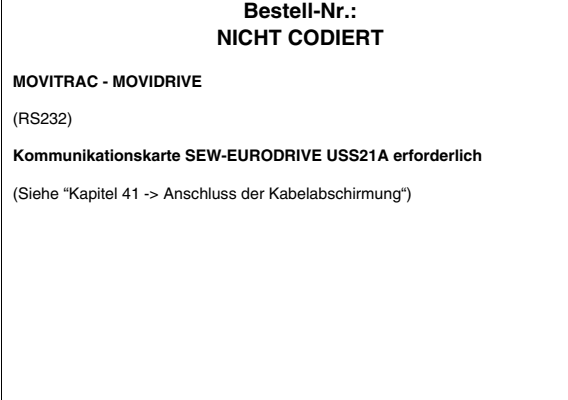

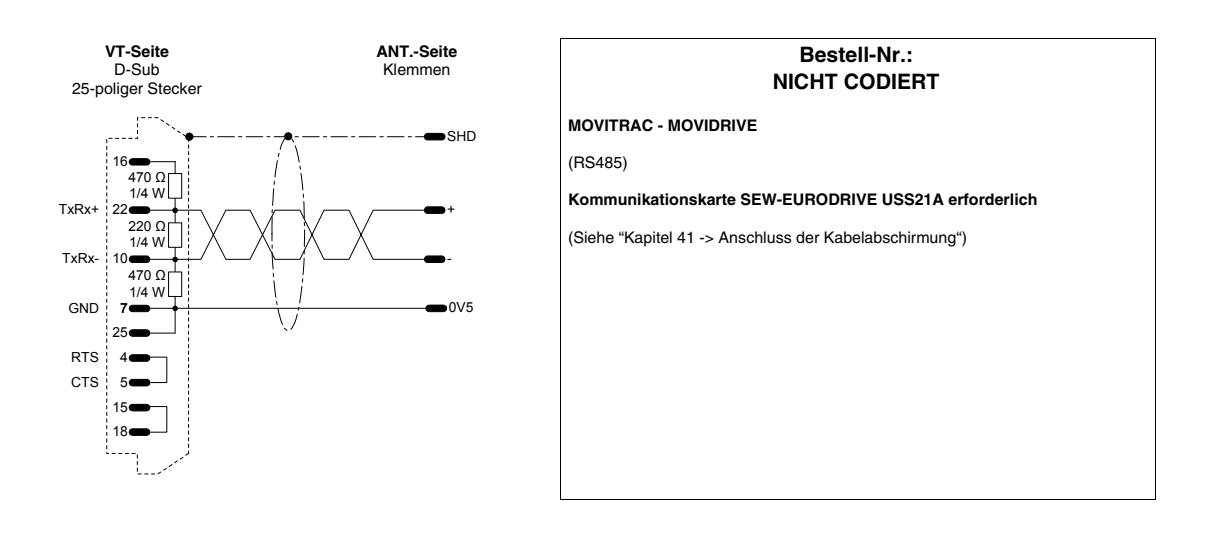

#### **SIEI-ANTRIEB**

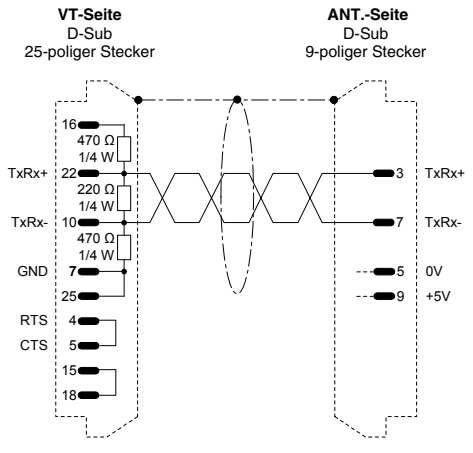

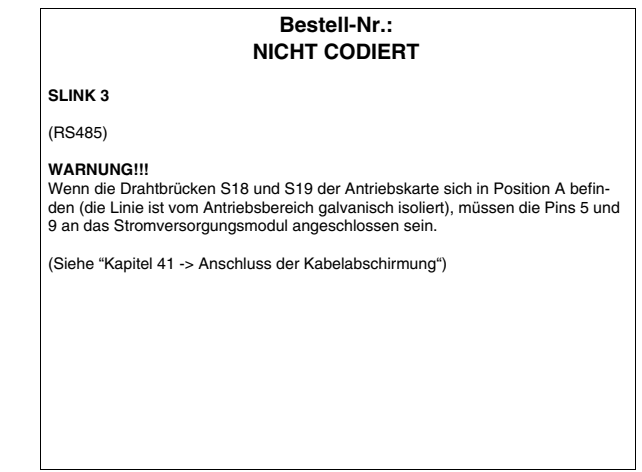

#### **SIEMENS-ANTRIEB**

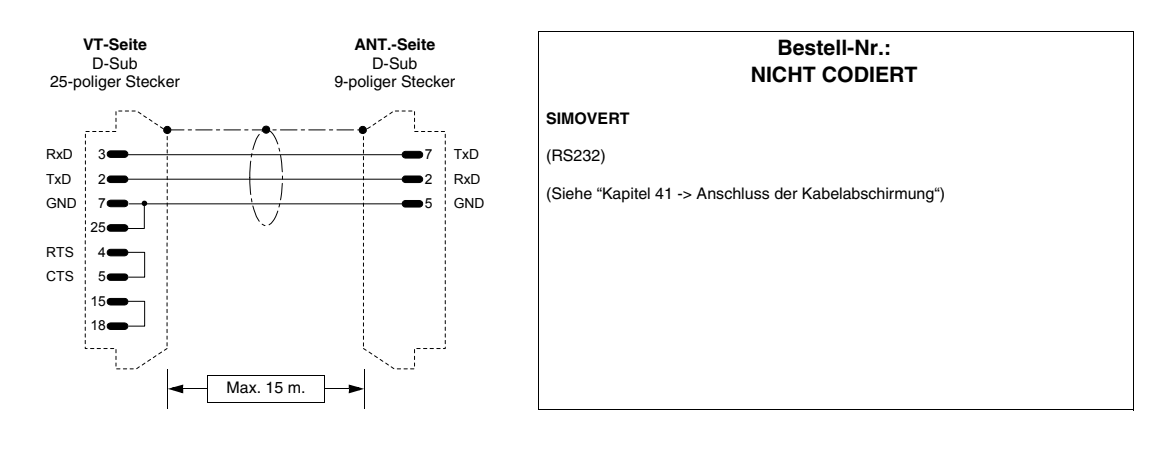

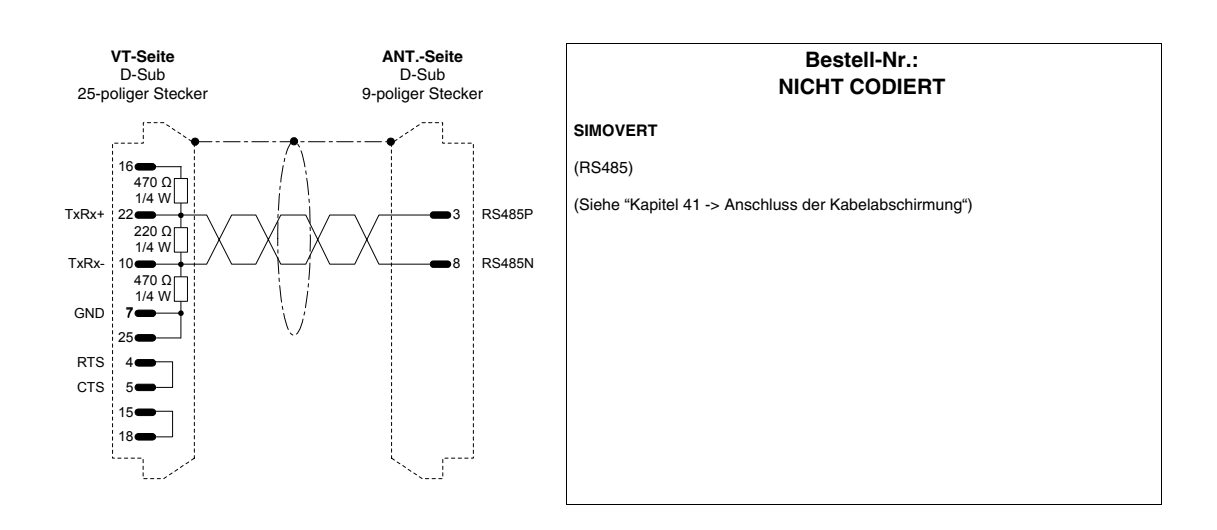

## **STÖBER-ANTRIEB**

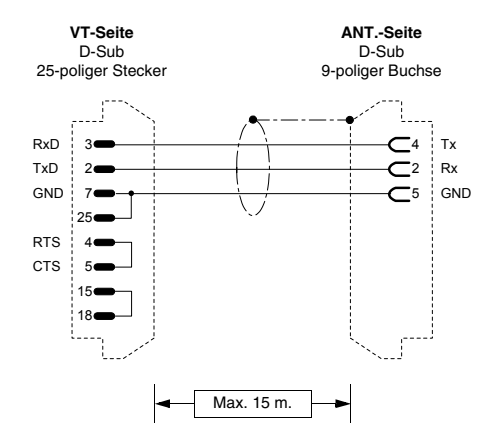

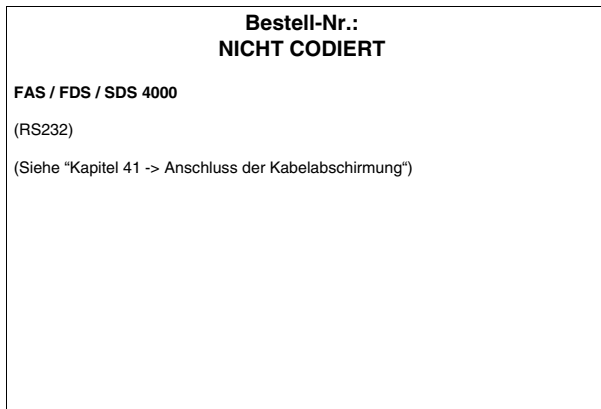

#### **TDE MACNO-ANTRIEB**

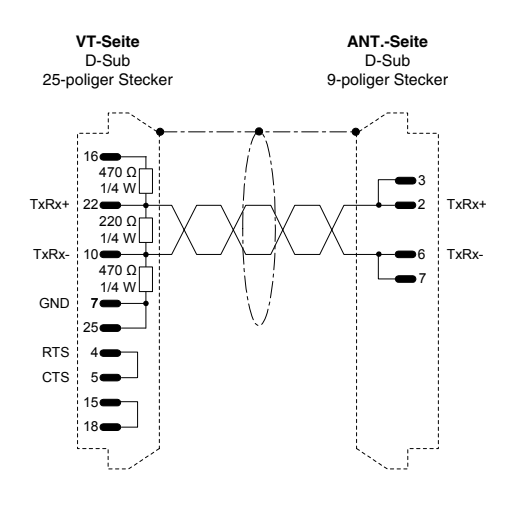

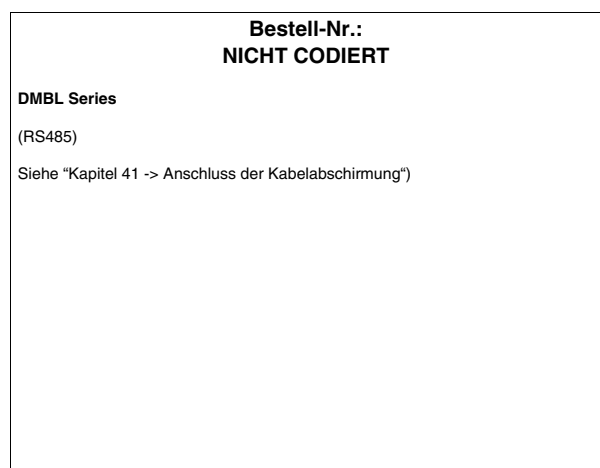

#### **TELEMECANIQUE-ANTRIEB**

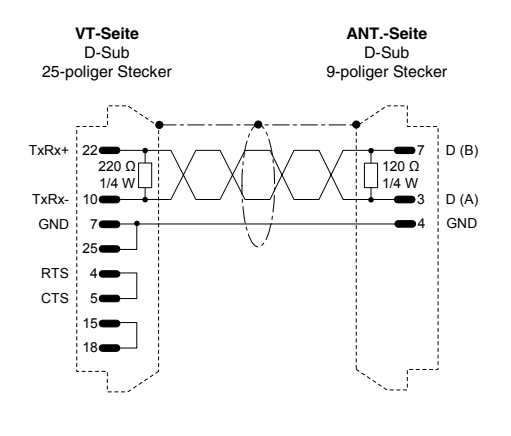

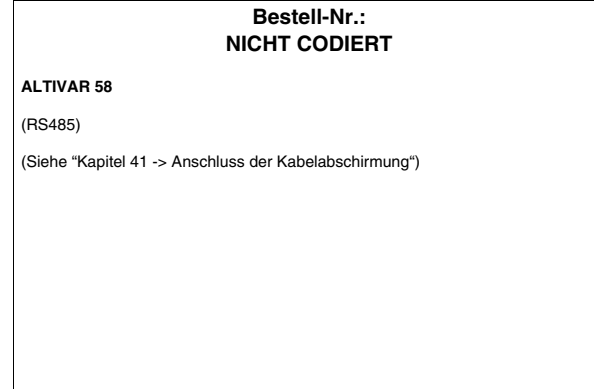

#### **TRIO MOTION-ANTRIEB**

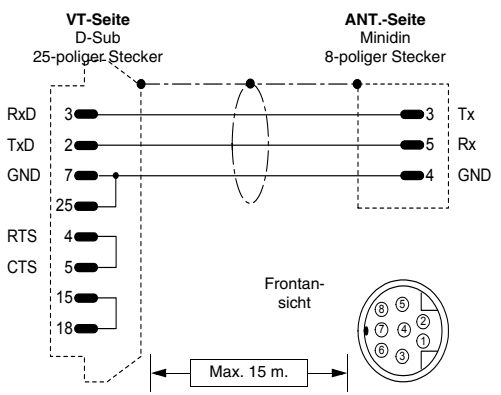

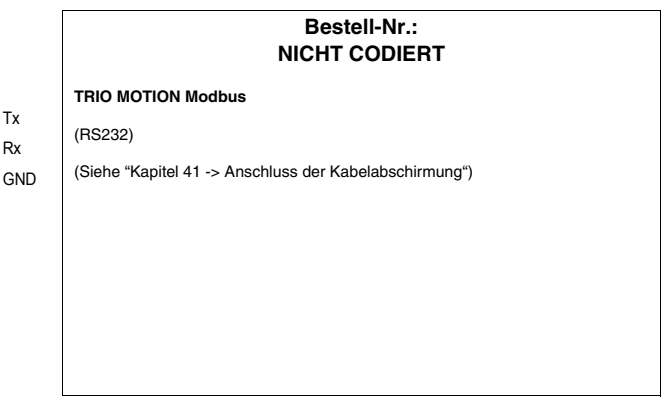

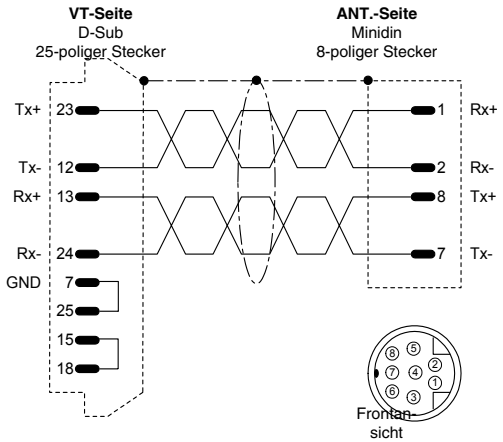

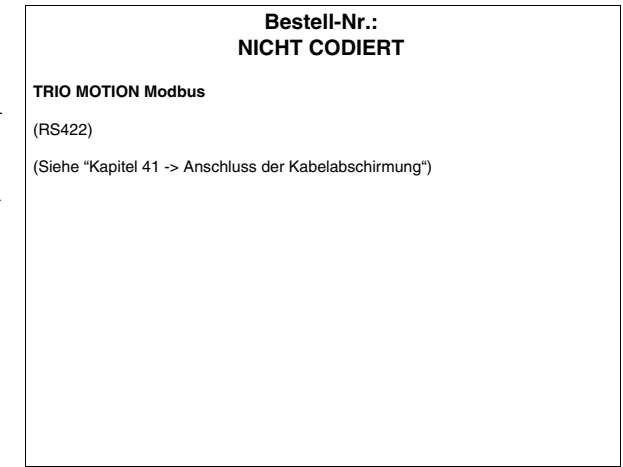

## **DATALOGIC-STRICHCODELESSER**

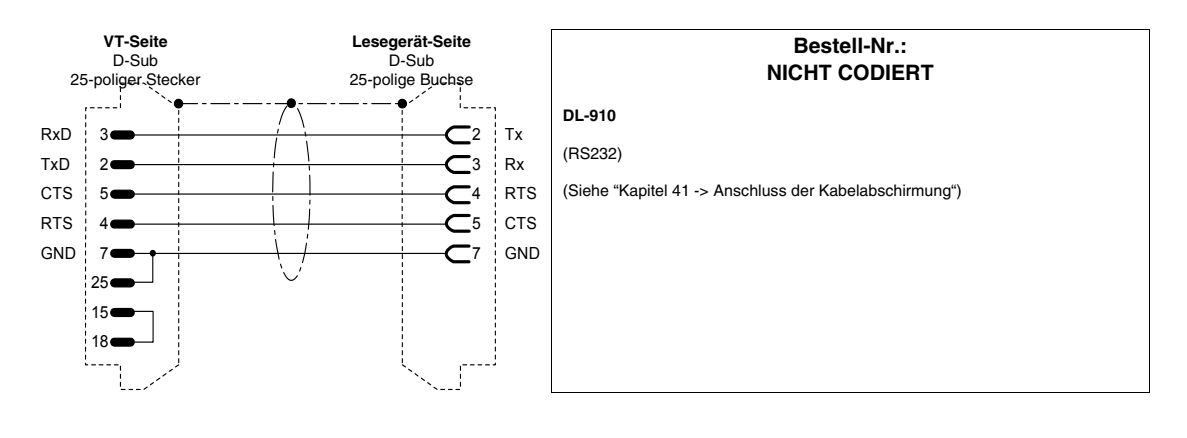

#### **ABB-SPS**

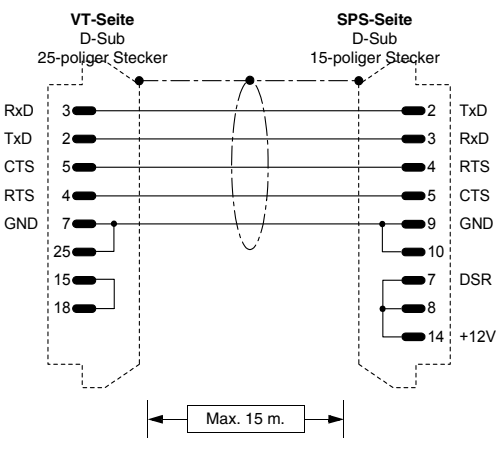

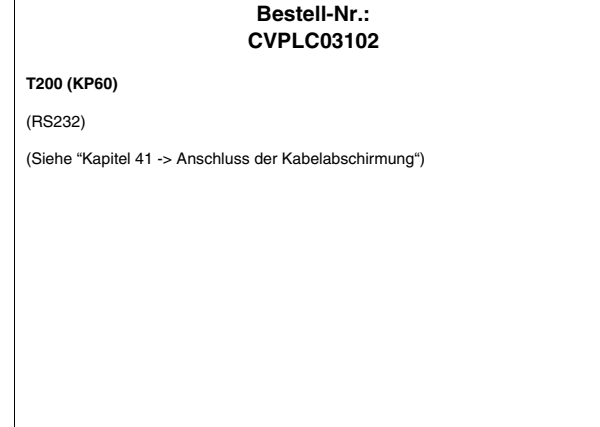

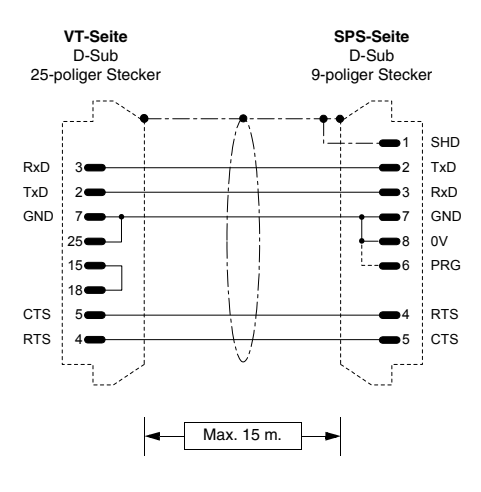

**Bestell-Nr.: CVPLC14102 CS31 (KR31 / KT31 / KR91 / KT92 / KT93 / KT94 / KT95) T200 (KP62)** (RS232) **Dieser Hinweis gilt nur für das Protokoll CS31 Serie 90 (nicht direkt).**<br>Nachdem das VT an CS31 angeschlossen und dann wieder abgetrennt wird,<br>bleibt die SPS auf MONITOR-Modus eingestellt und die Programmiersoftware läuft nicht mehr einwandfrei. Um die normalen Betriebsbedingungen der SPS wieder herzustellen, muss man in der Programmiersoftware im Menü "PLC commun.2", die Option "3 terminal emulation" aufrufen und die Tasten "CTRL" und "W" gleichzeitig betätigen. Die SPS antwortet am Ende mit dem Eingabe-Prompt ">".

**HINWEIS DIREKTES PROTOKOLL:** Die Geschwindigkeit 19200 Baud für die Kommunikation kann in der SPS durch Verbindung der Pins #6, #7 und #8 (siehe Abbildung) ausgewählt werden. Diese Geschwindigkeit wird vom CS31 nur gela-den, wenn das Bibliotheksmodul **CE 19\_2COM1** geladen ist**.**

**HINWEIS:** Im von ESA gelieferten Kabel ist der gestrichelt dargestellte Anschluss nicht vorhanden.

(Siehe ["Kapitel 41 -> Anschluss der Kabelabschirmung"](#page-890-0))

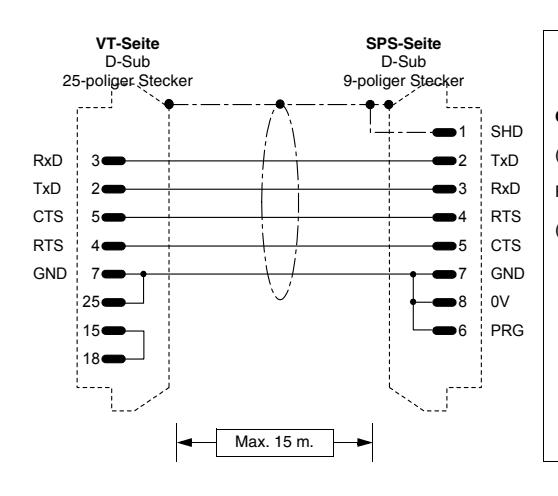

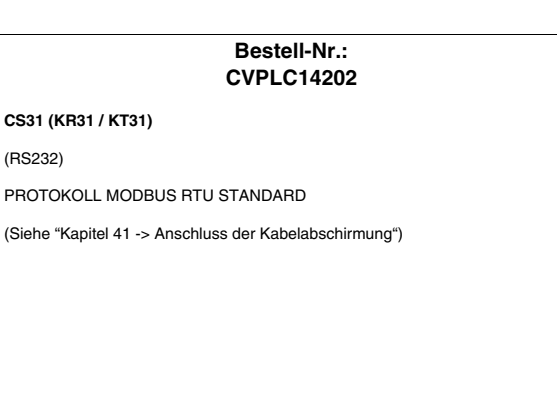

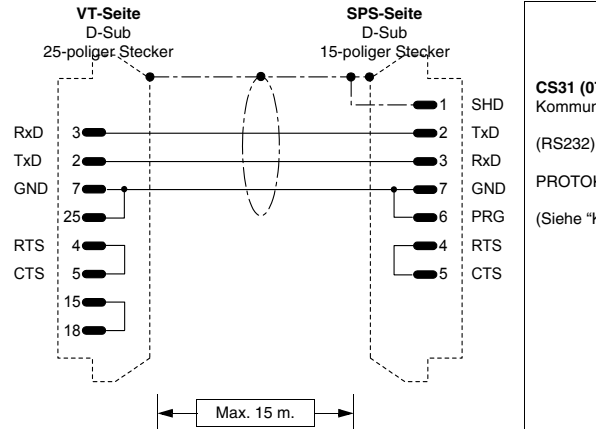

#### **Bestell-Nr.: CVPLC14302**

**CS31 (07KP92 R101)** Kommunikationsmodul MODBUS RTU Port COM3 und COM4

PROTOKOLL MODBUS RTU STANDARD

(Siehe ["Kapitel 41 -> Anschluss der Kabelabschirmung"](#page-890-0))

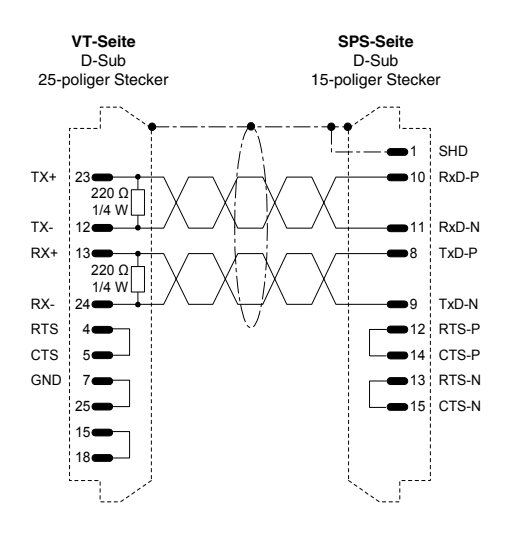

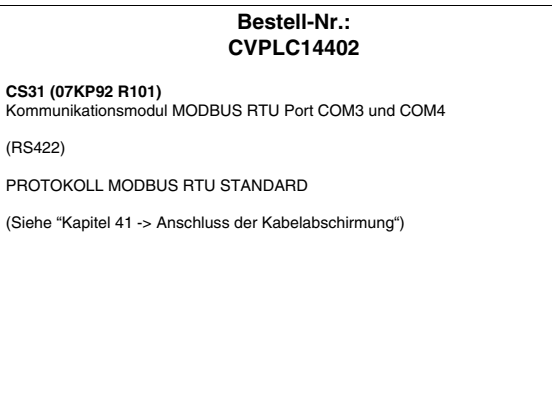

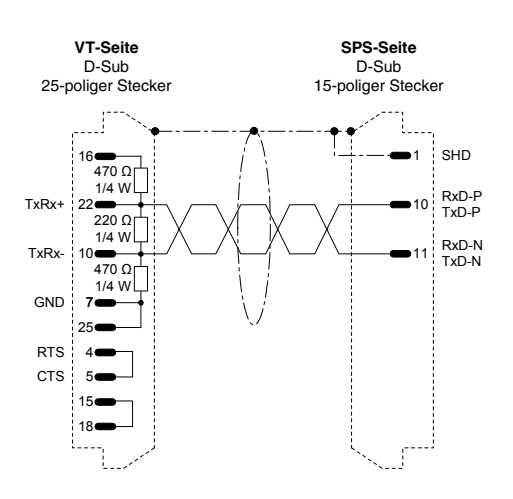

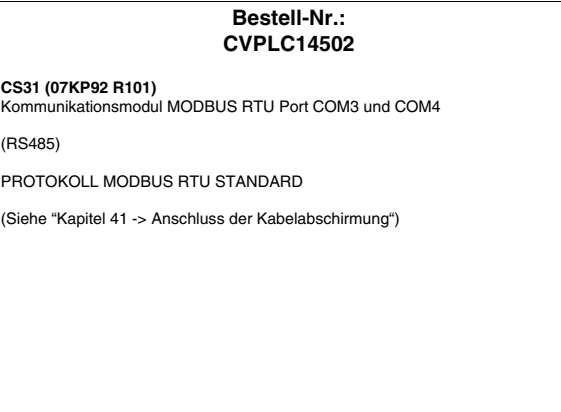

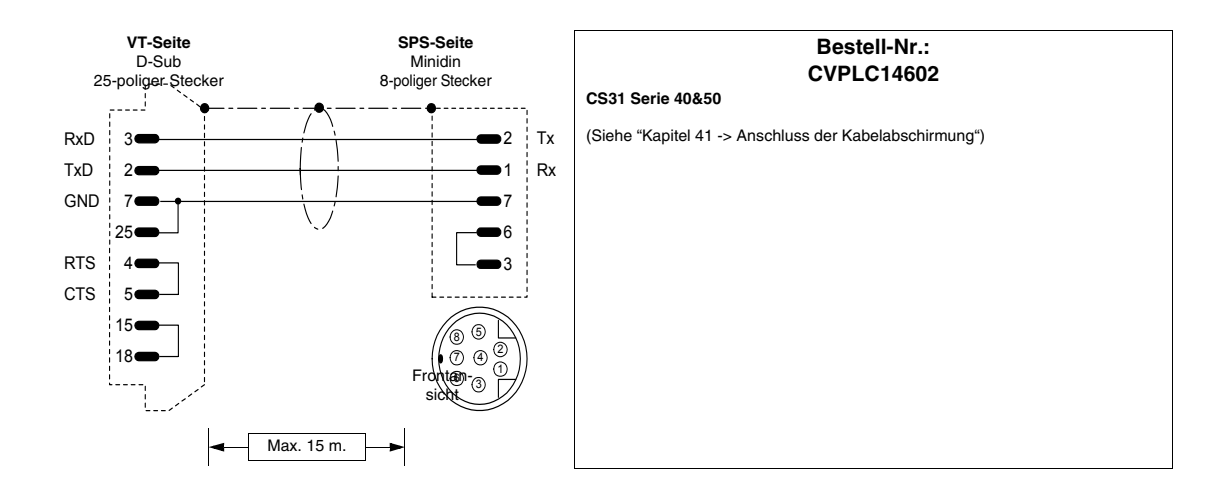

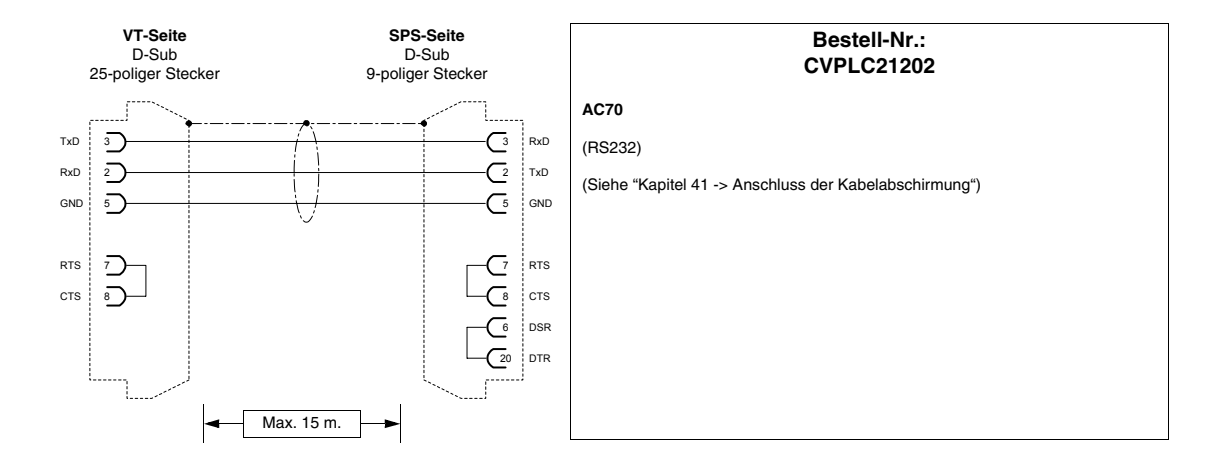

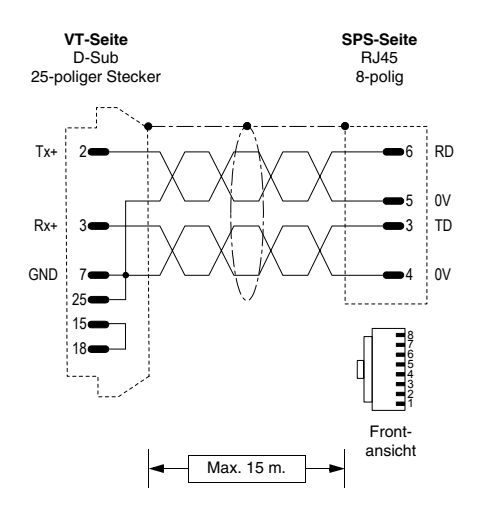

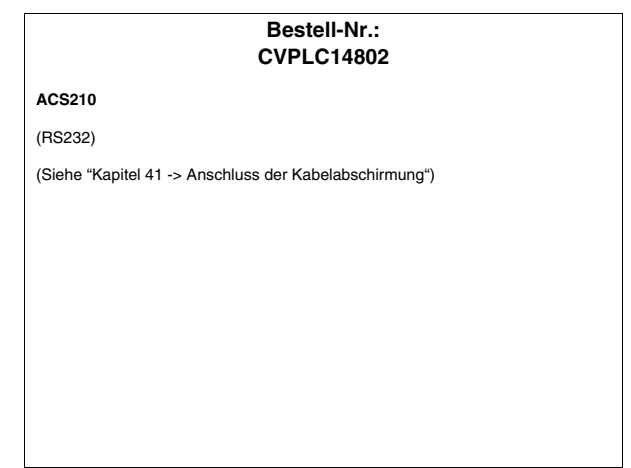

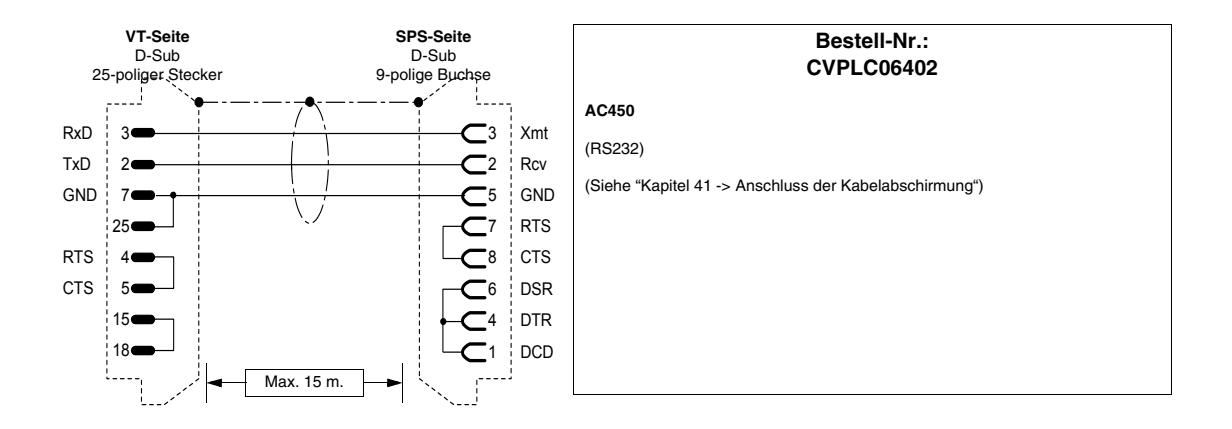

#### **AEG MODICON-SPS**

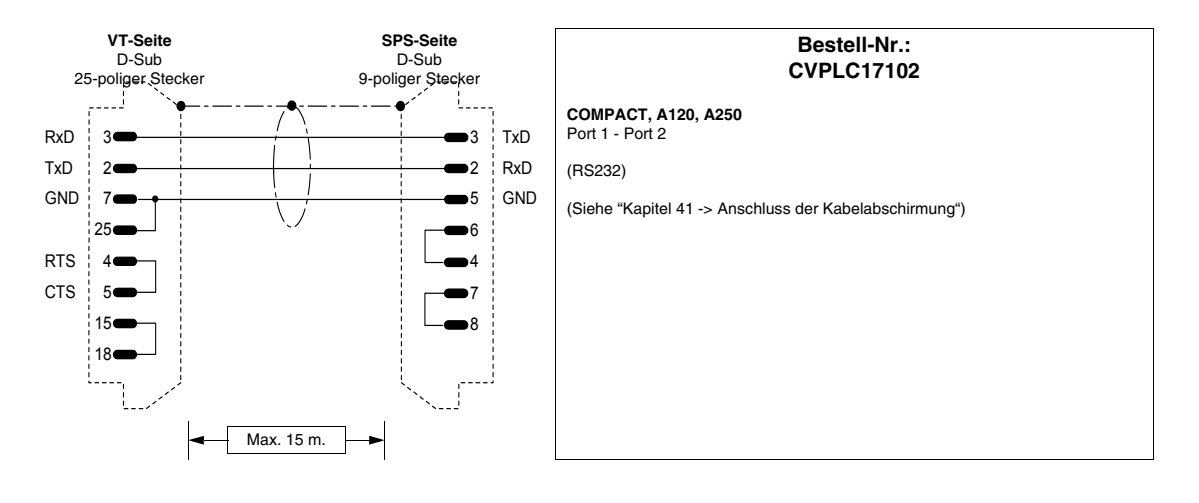

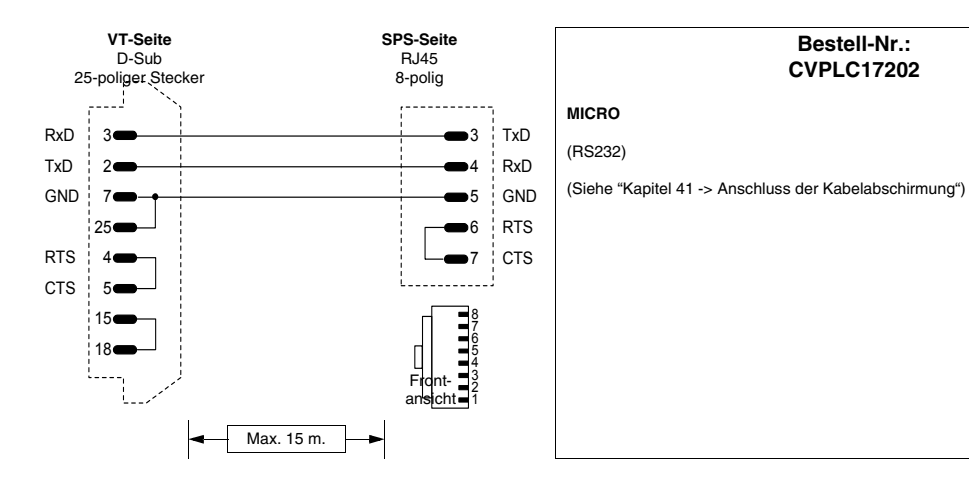

#### **ALLEN- BRADLEY-SPS**

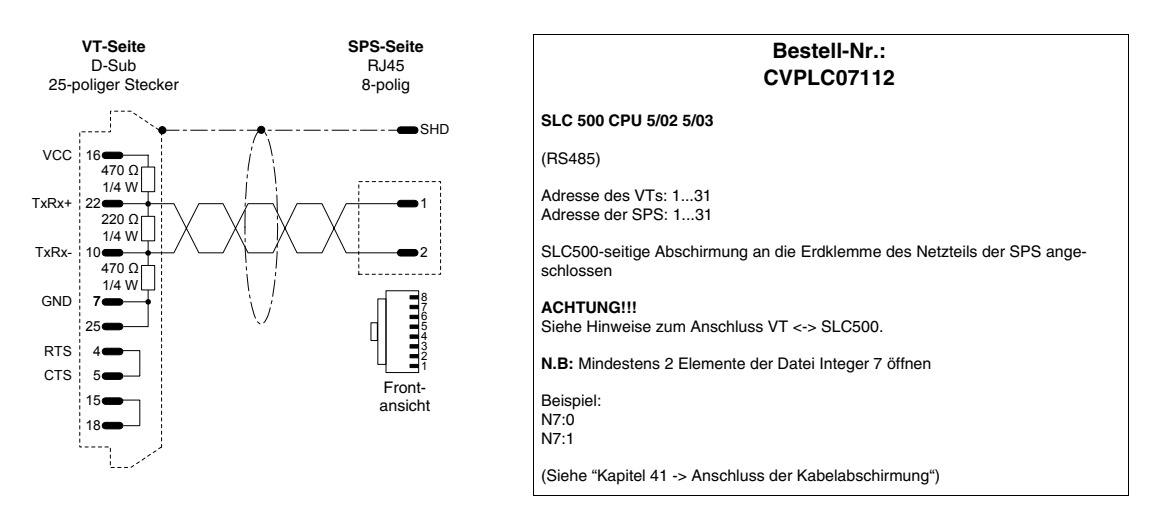

**ZU VERMEIDENDER ANSCHLUSS!!! Die nachstehende Abbildung zeigt den Anschluss. Der Port DH485 (data highway) der CPU 5/02 - 5/03 ist nicht gegen von externen Störungen stammende Stromspitzen geschützt; dies könnte den seriellen Port DH485 von SLC500 beschädigen.**

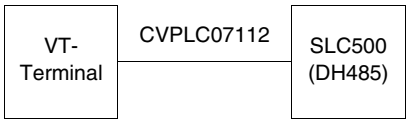

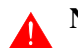

**Nachfolgend werden die empfohlenen Anschlussarten aufgeführt.**

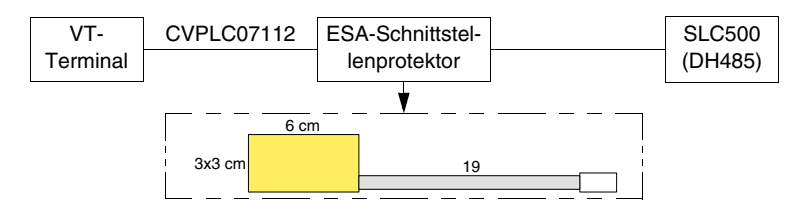

Bestell-Nr. des Schnittstellenprotektors: CVPLC07502

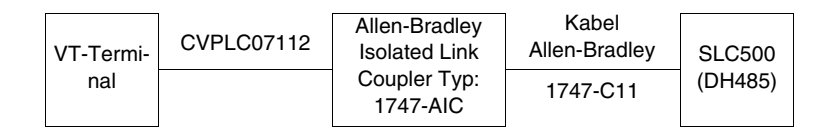

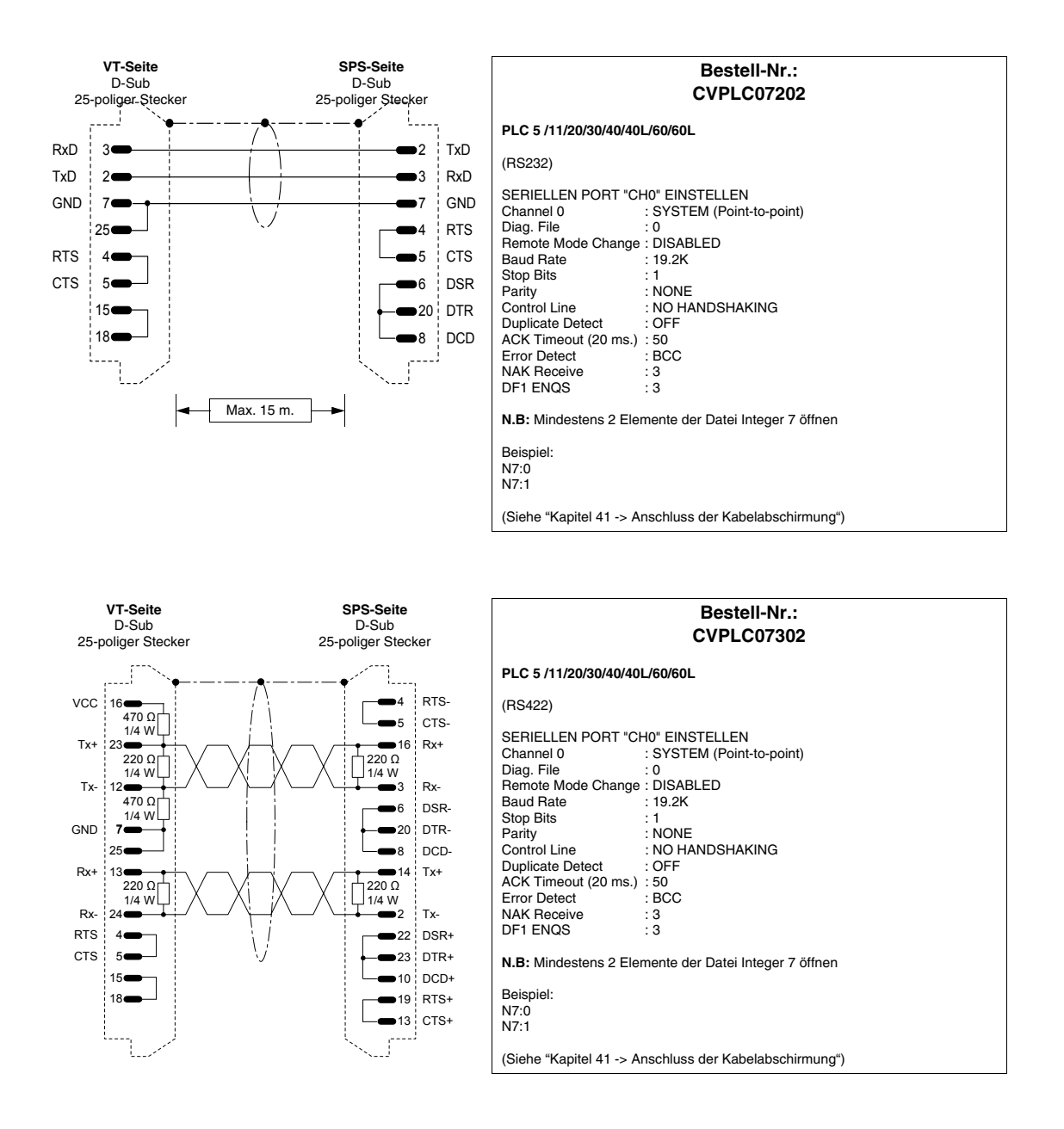

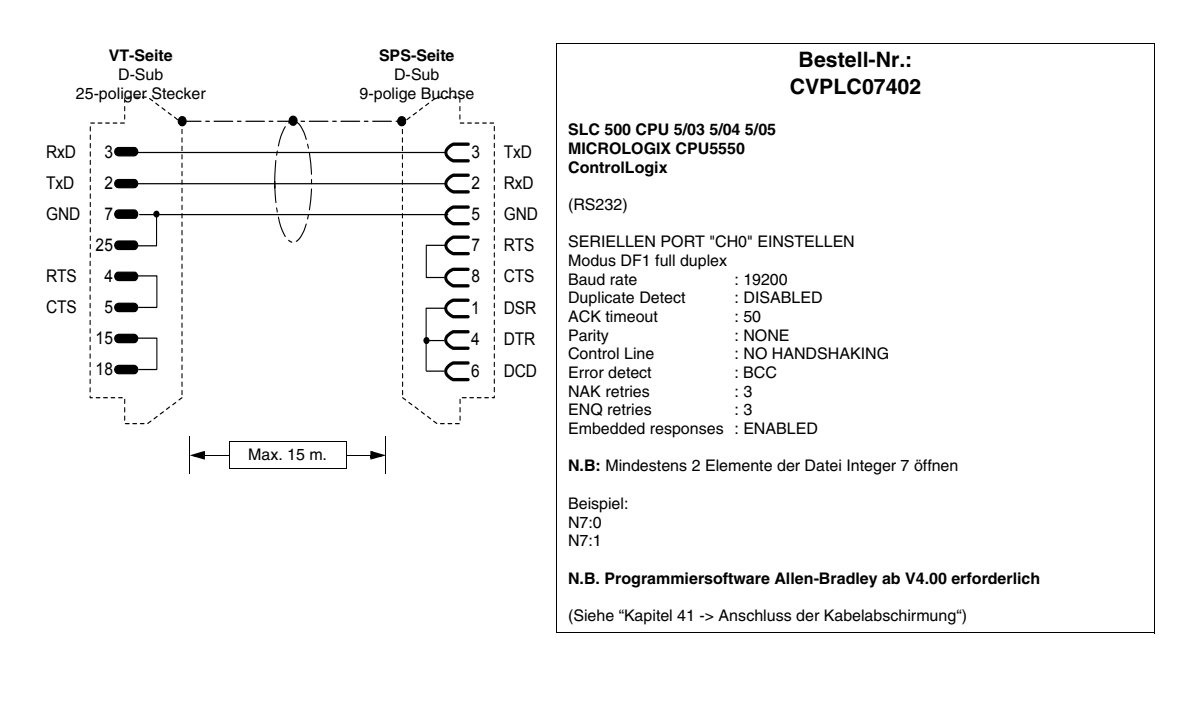

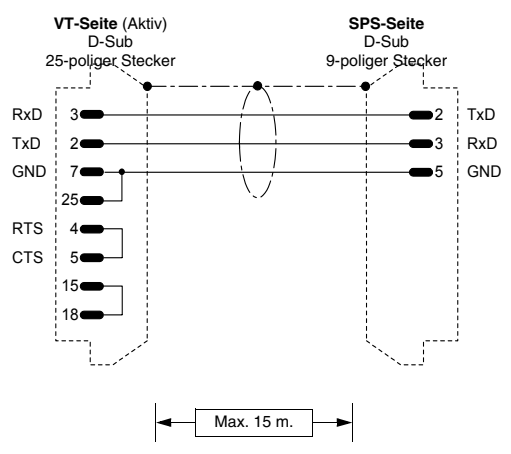

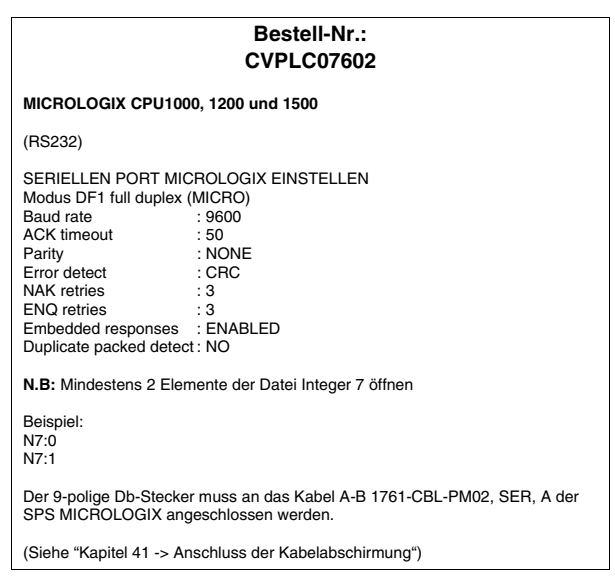

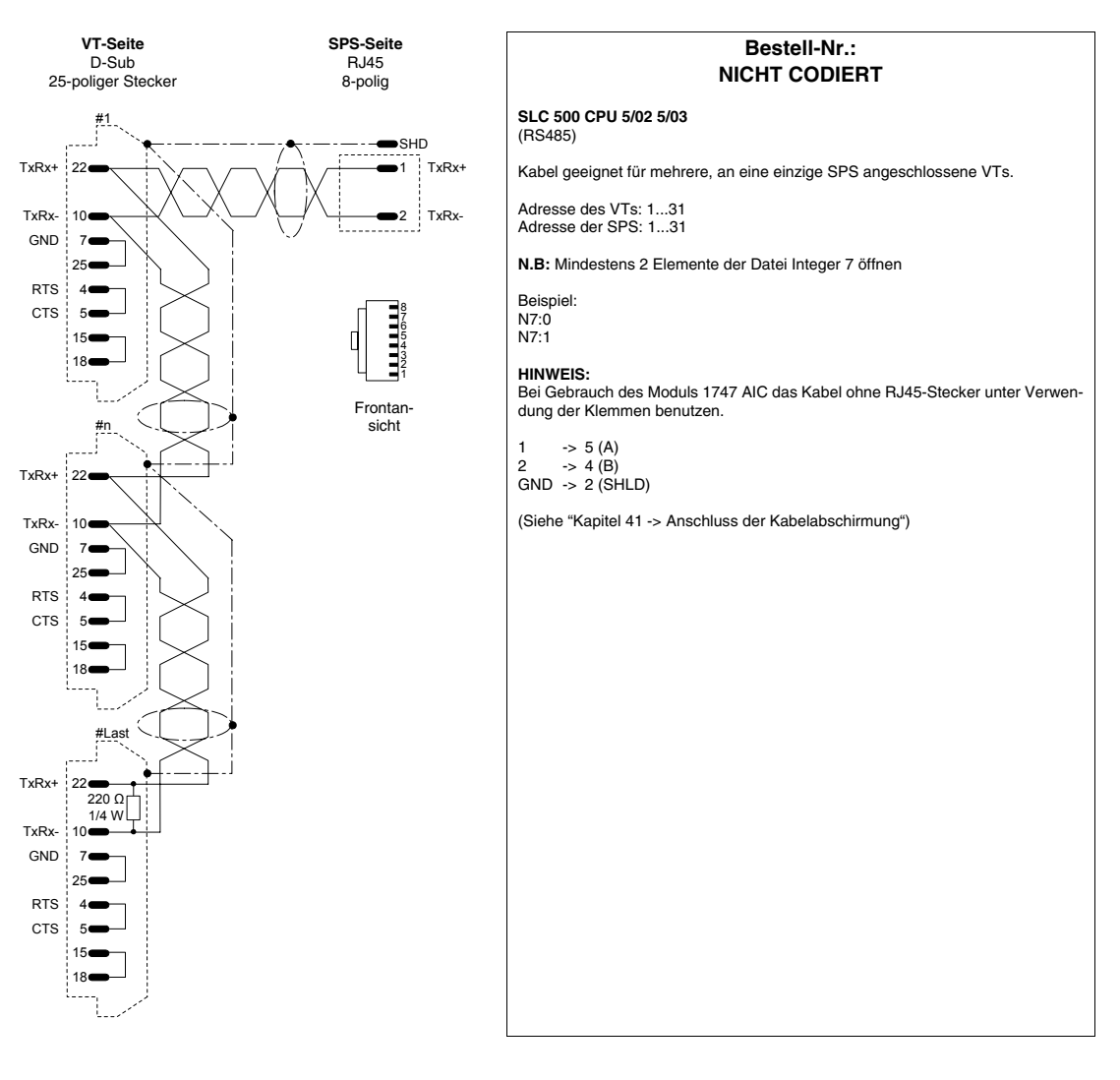

**Anfertigungsbeispiel eines Kabels für den Anschluss mehrerer VTs an eine einzige SPS.**

## **ALTUS-SPS**

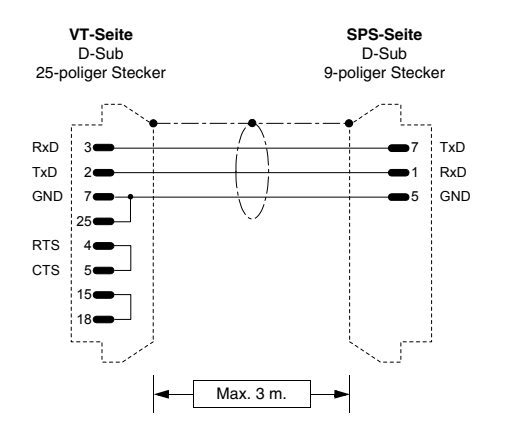

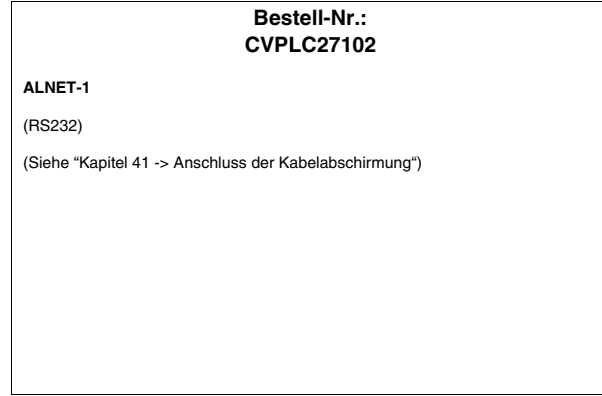

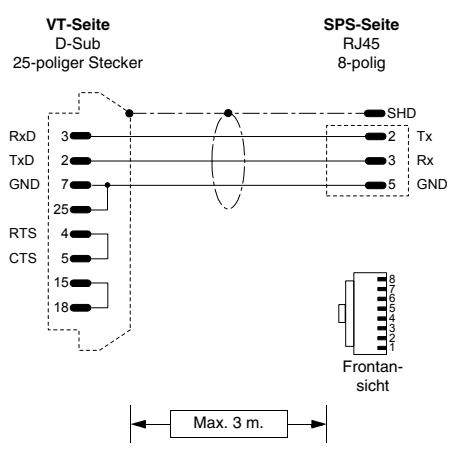

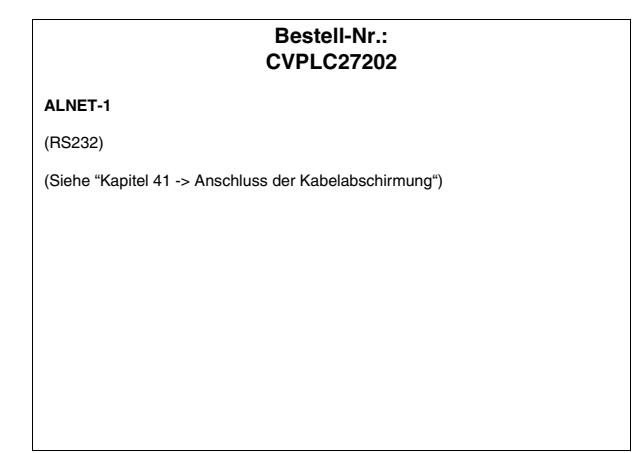

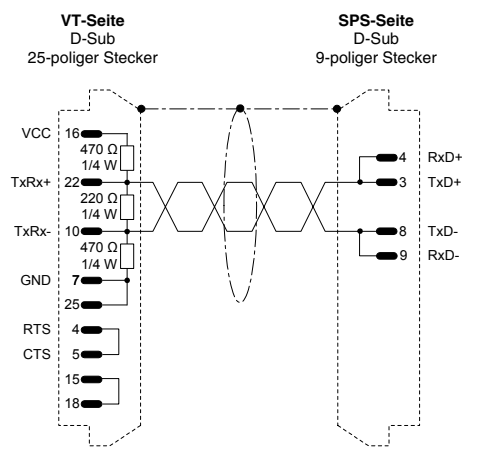

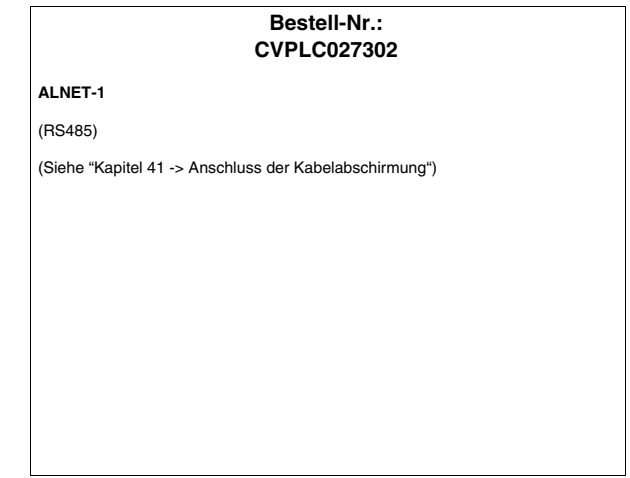

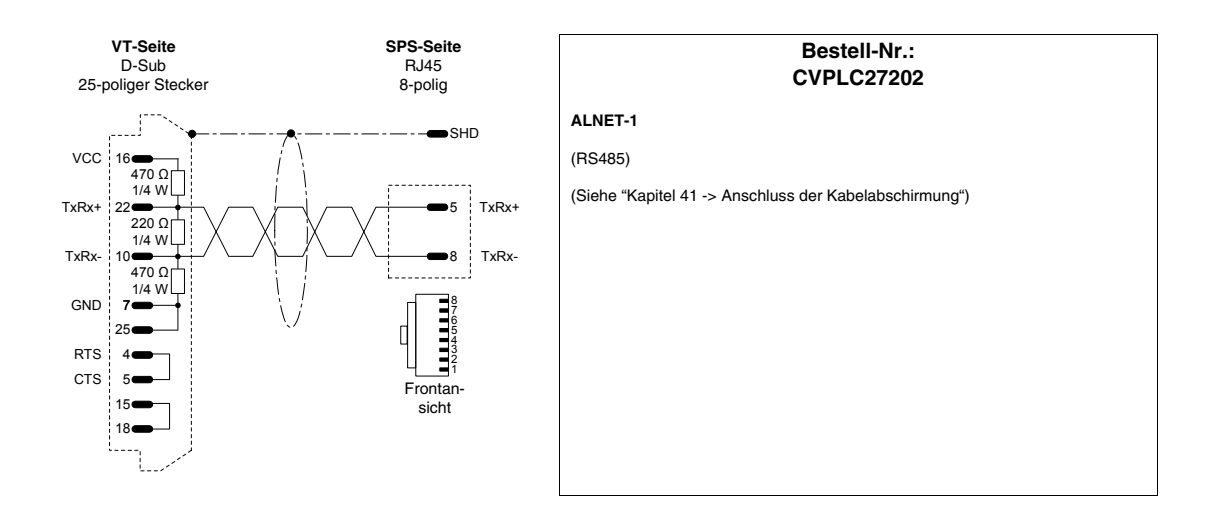

## **ATOS-SPS**

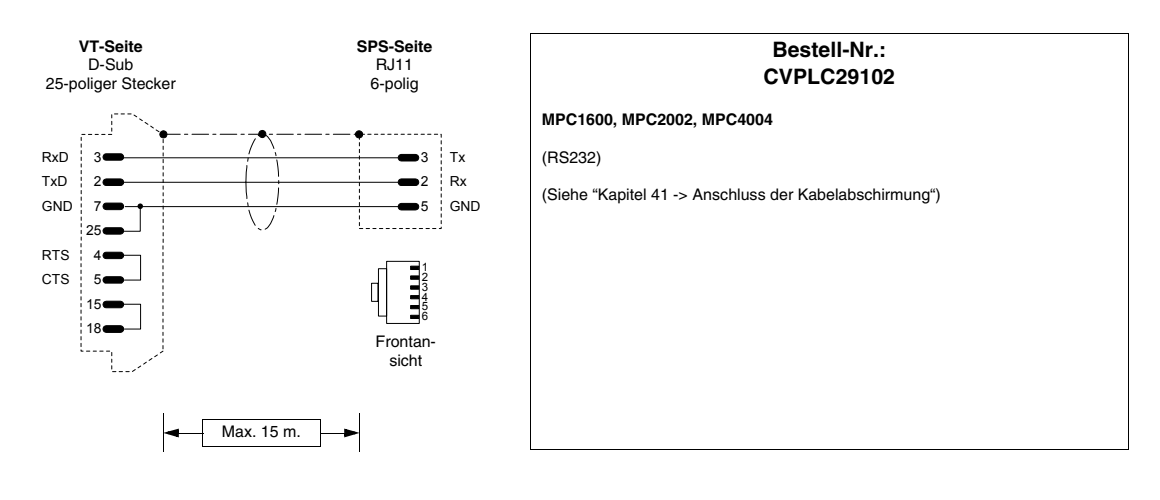

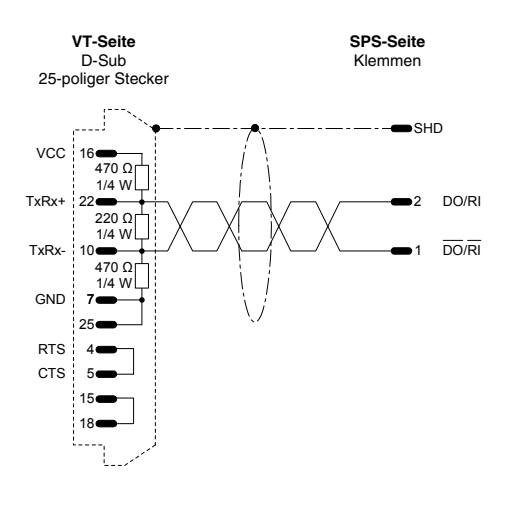

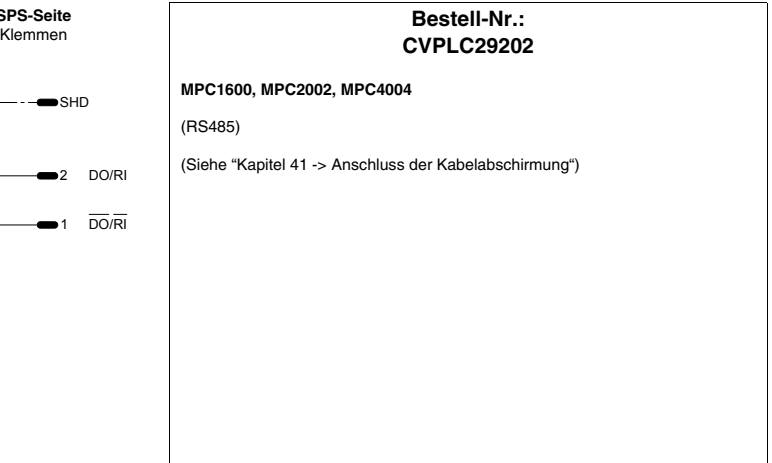

#### **BECKHOFF-SPS**

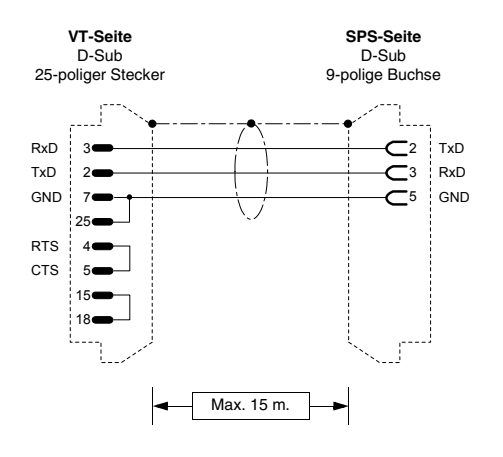

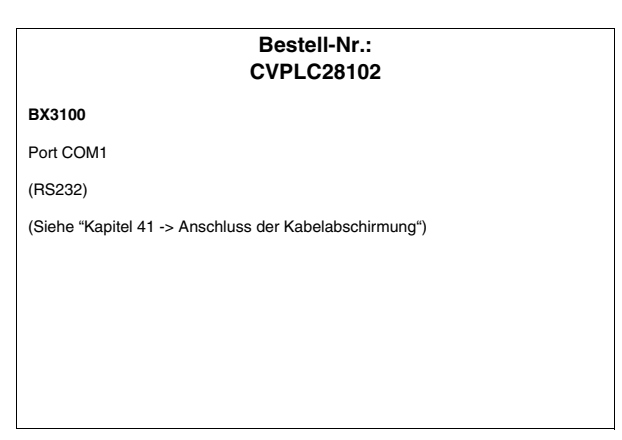

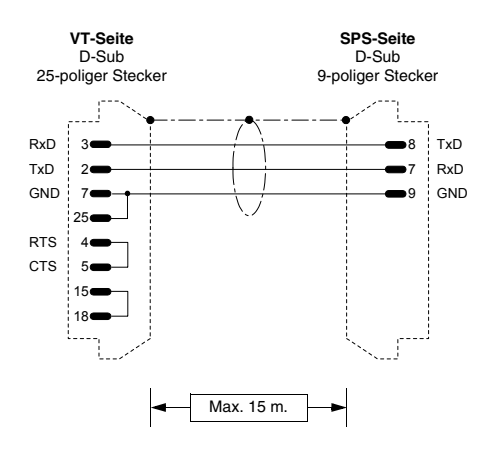

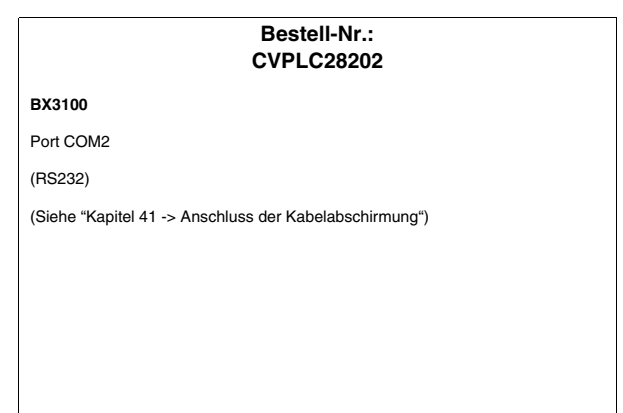

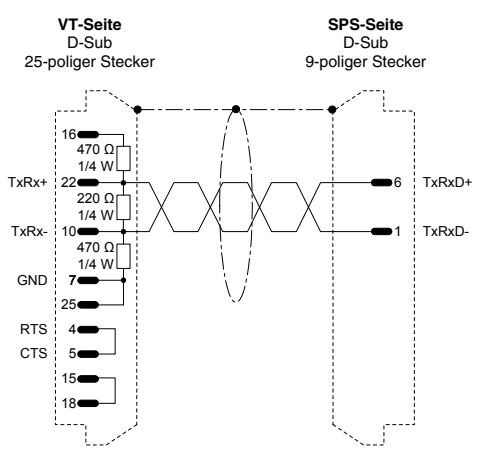

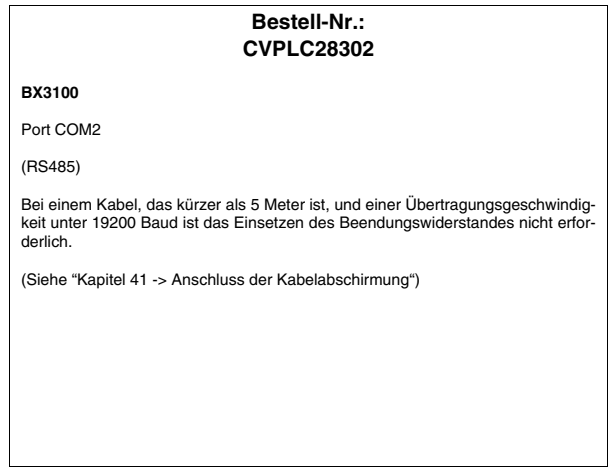

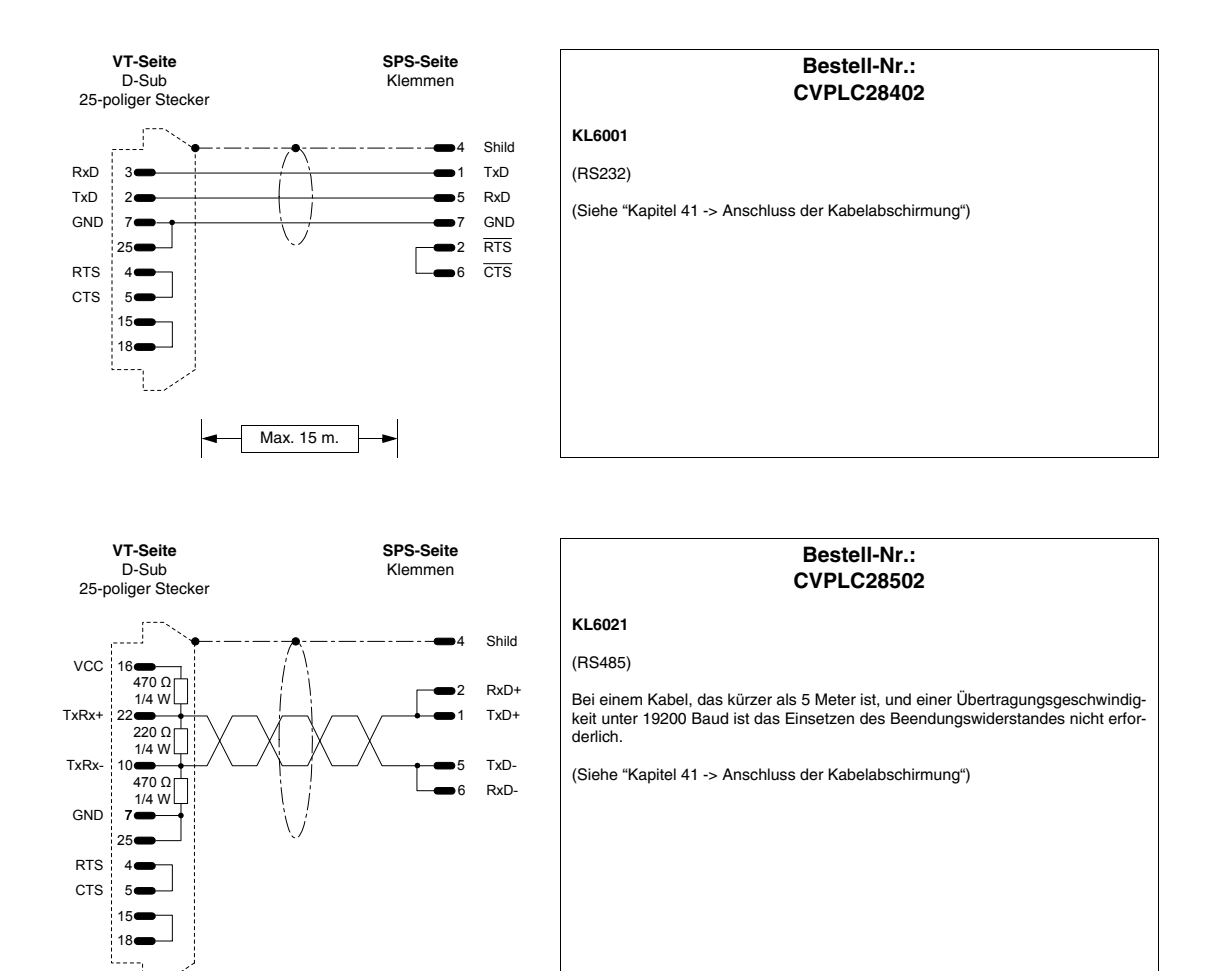

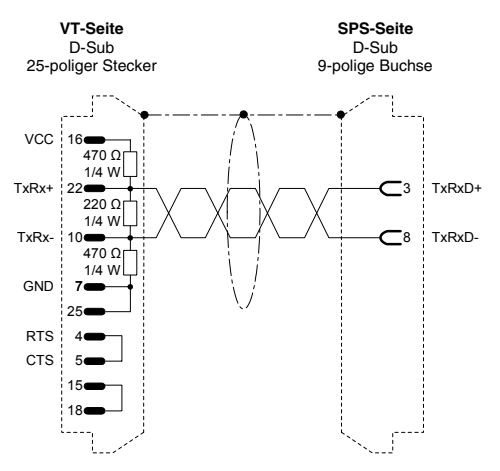

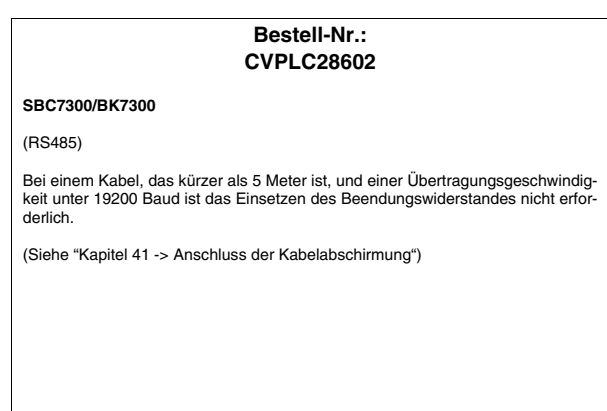

## **BOSCH-SPS**

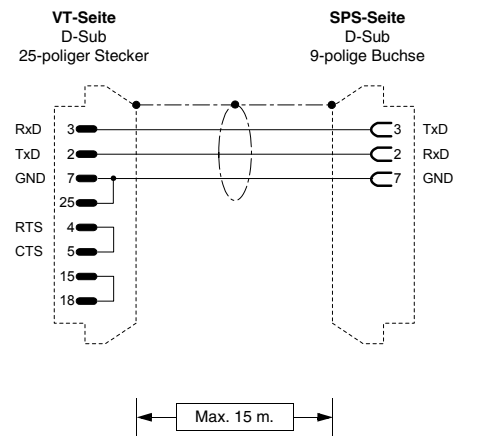

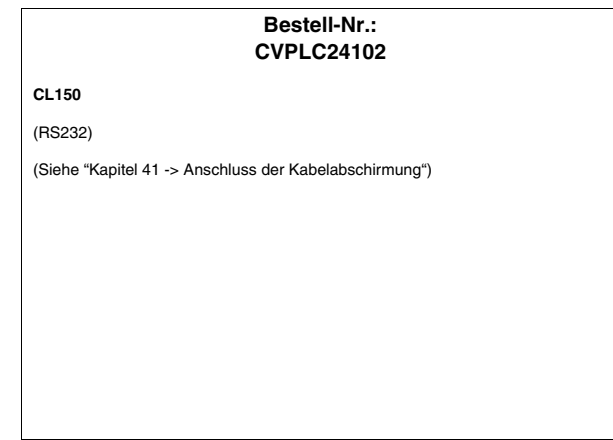

## **B&R AUTOMATION-SPS**

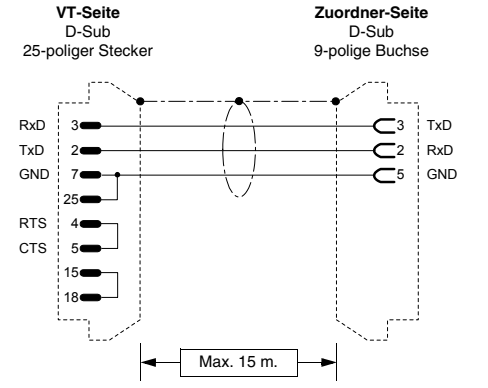

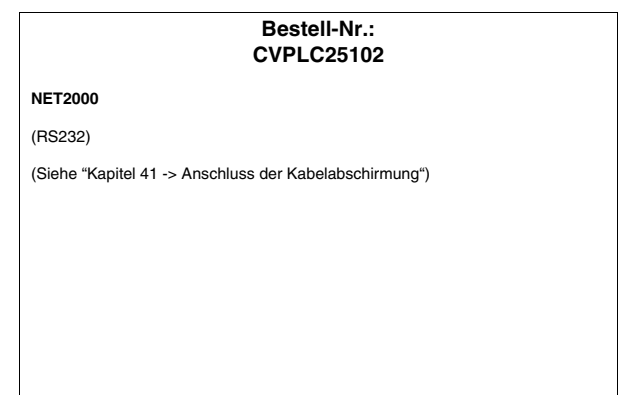

#### **CROUZET RPX-SPS**

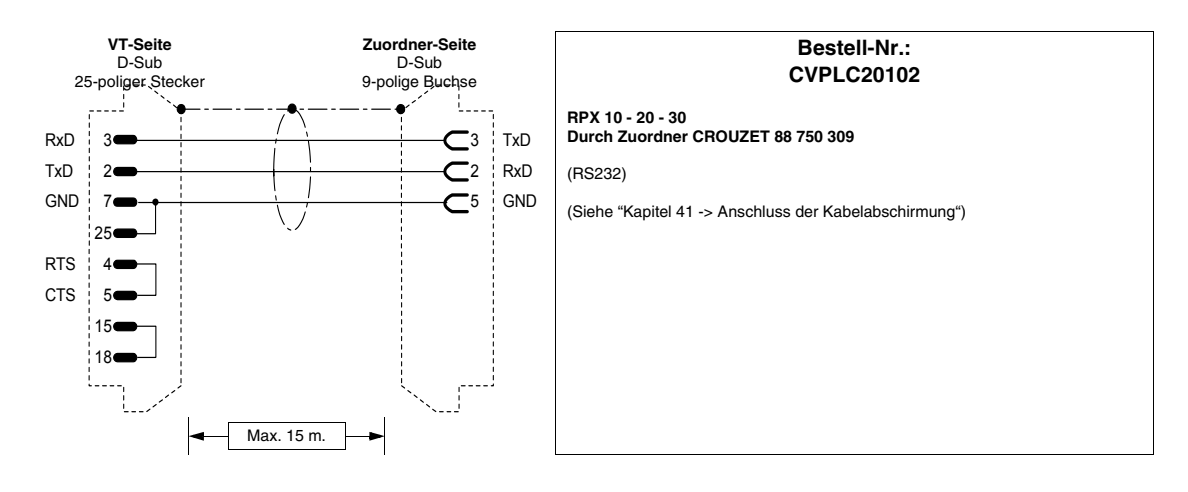

#### **FOXBORO-SPS**

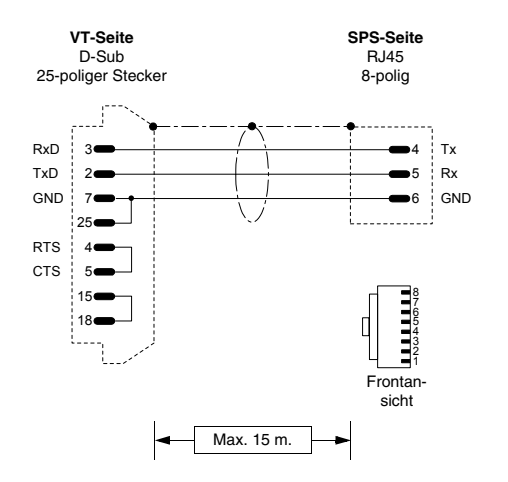

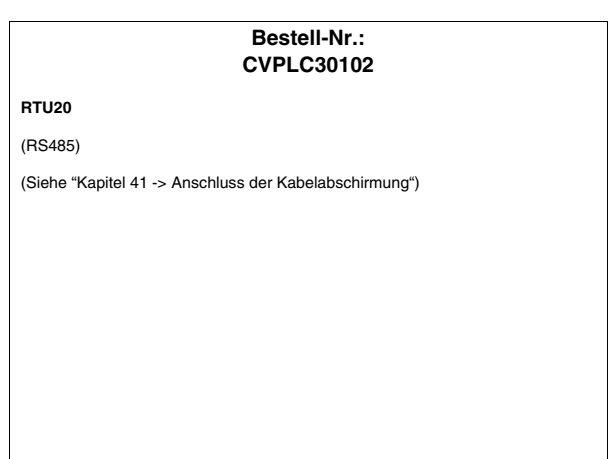

#### **FUJI-SPS**

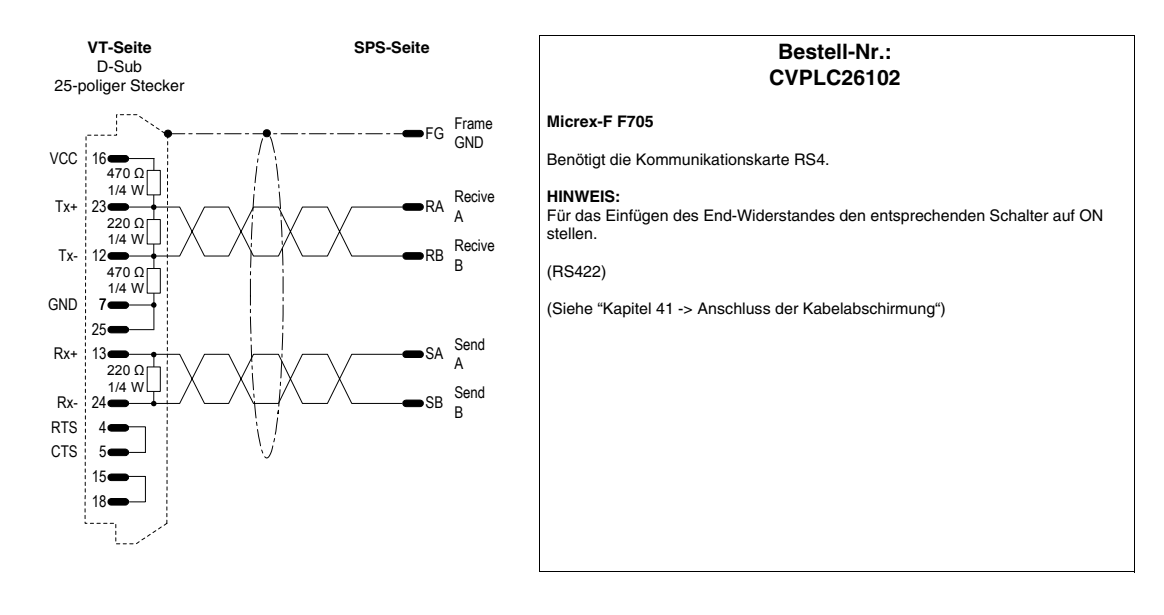

## **GE FANUC-SPS**

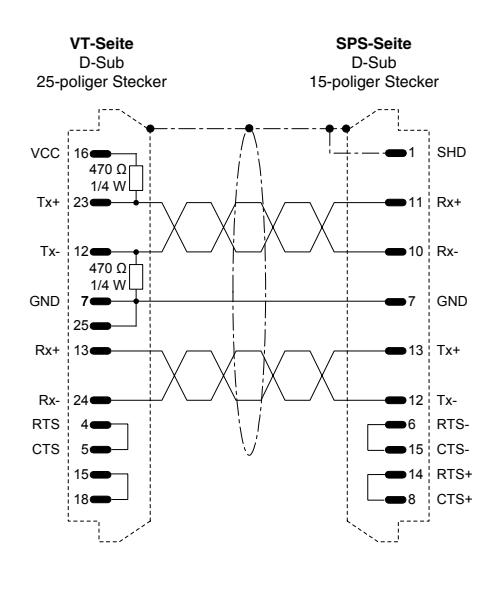

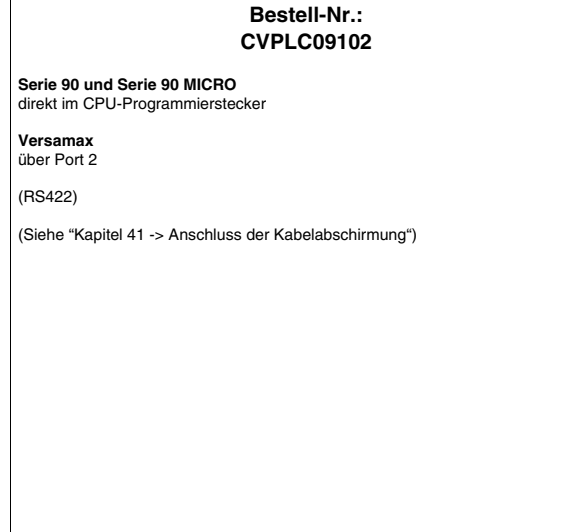

**Bestell-Nr.:**

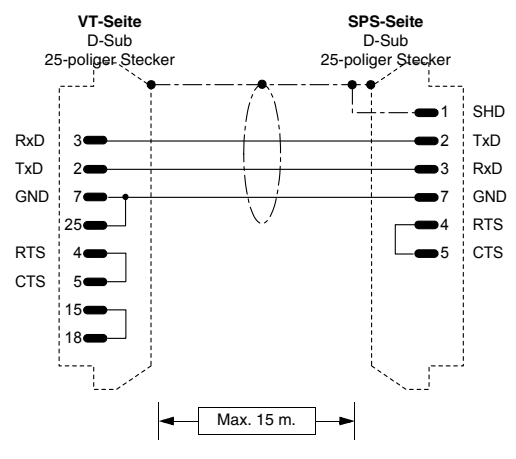

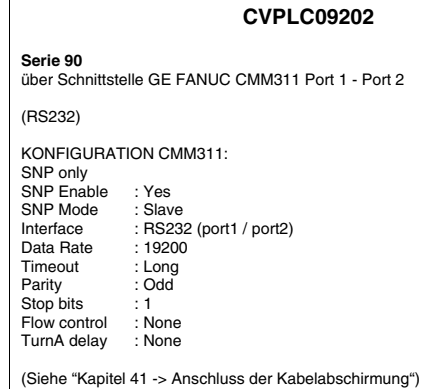

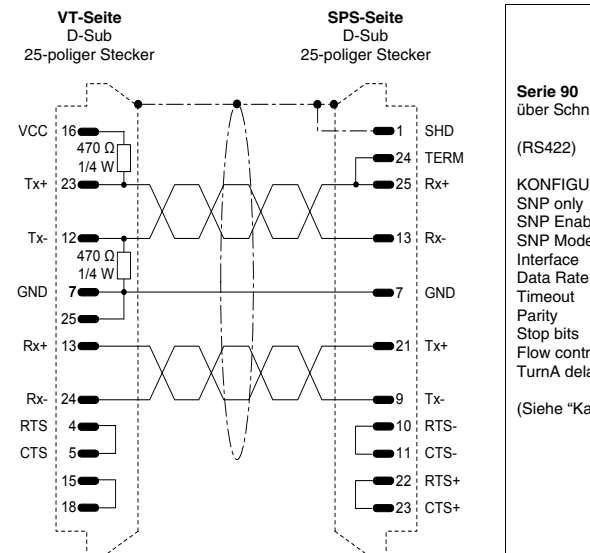

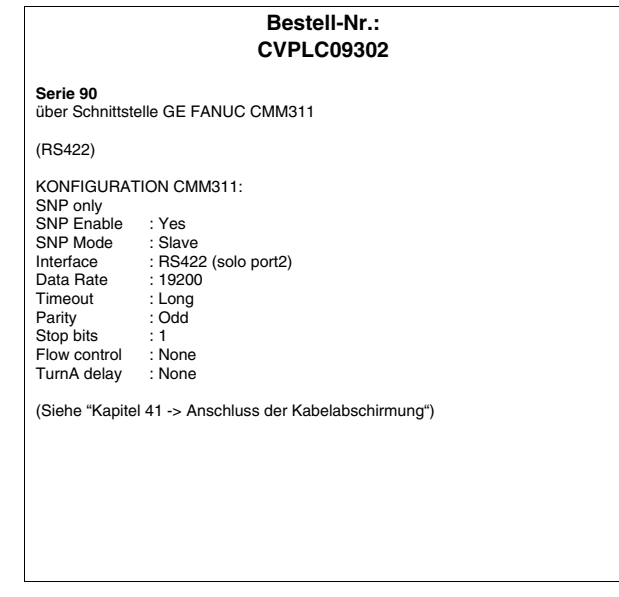

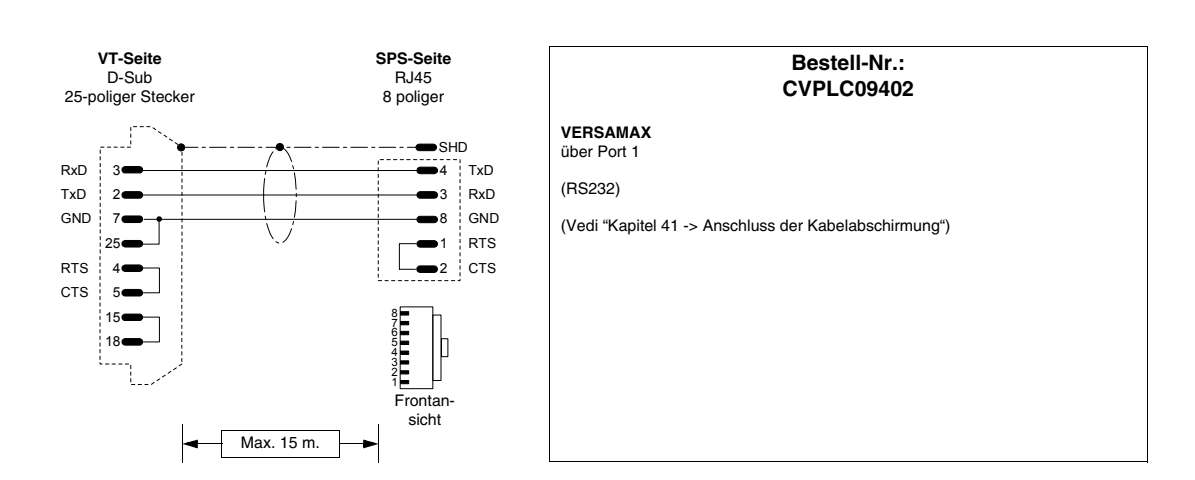

#### **GEFRAN-SPS**

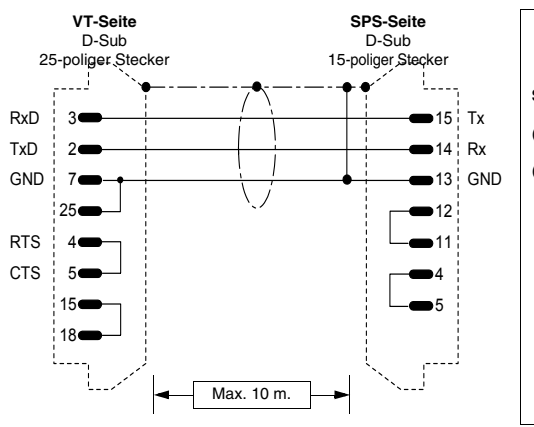

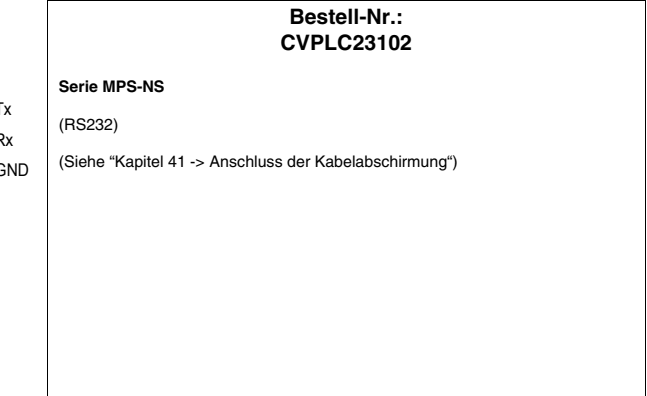

## **HITACHI-SPS**

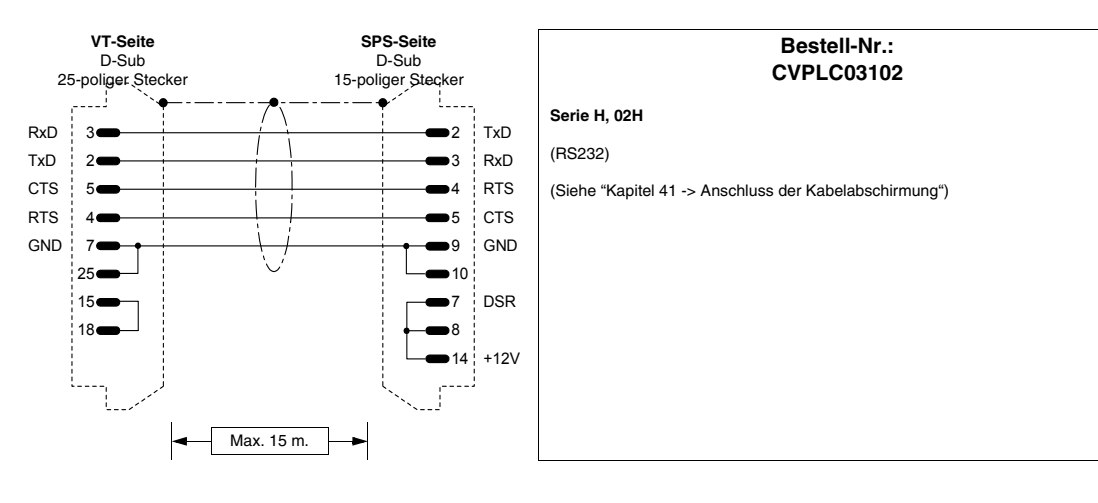

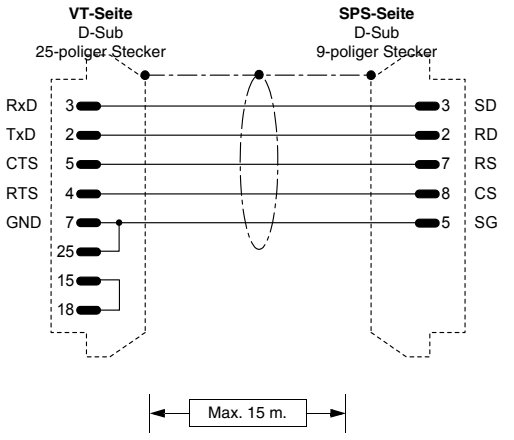

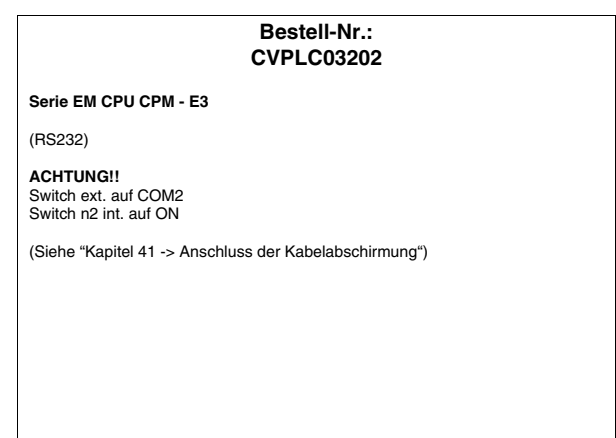

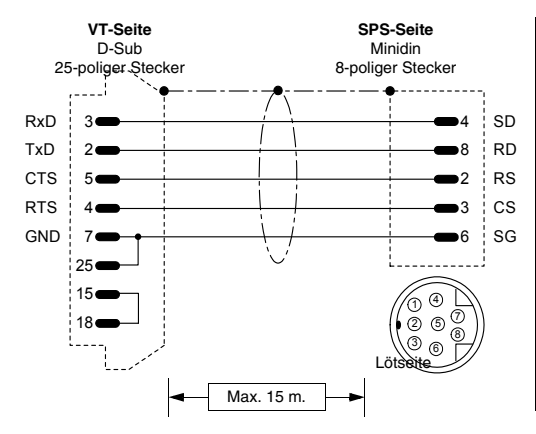

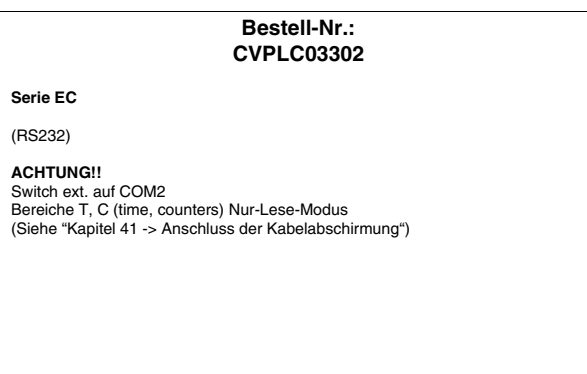

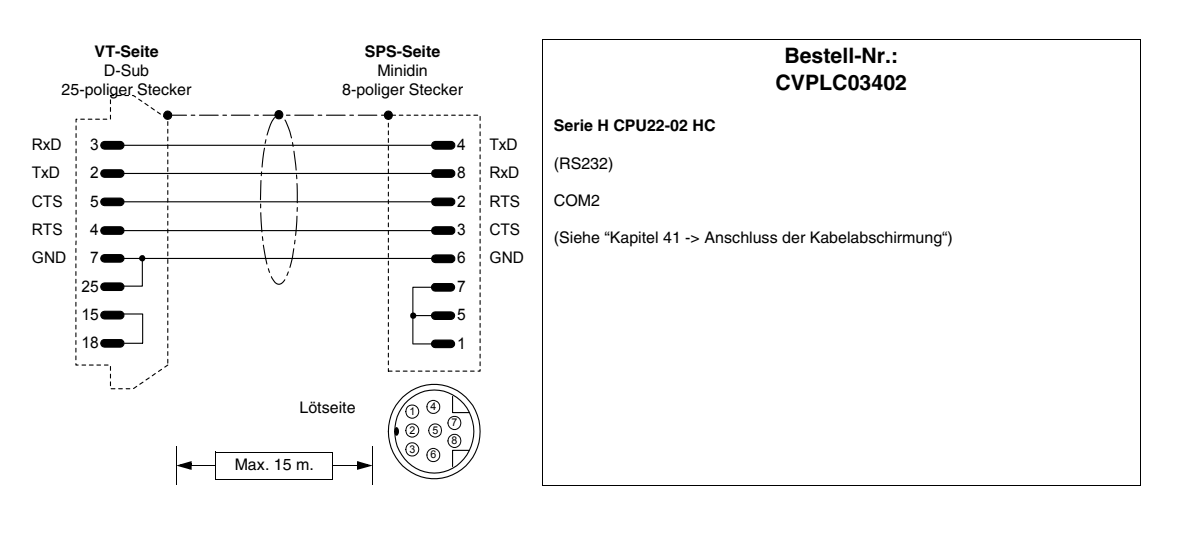

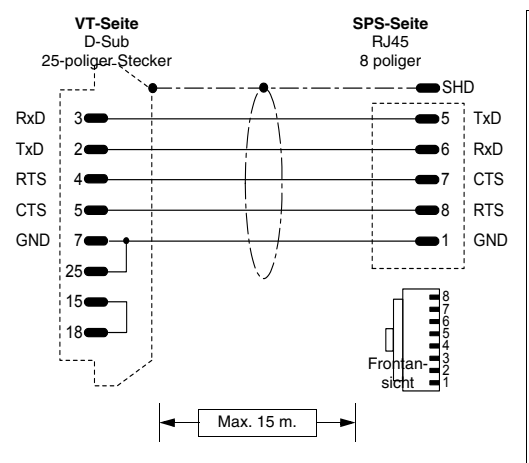

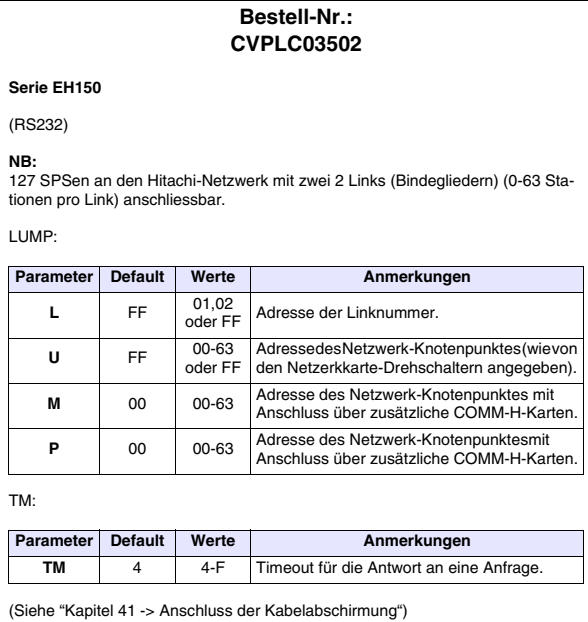

#### [405.1200.037.1 - Ver. 2.21 vom 25/02/2008](#page-0-0)

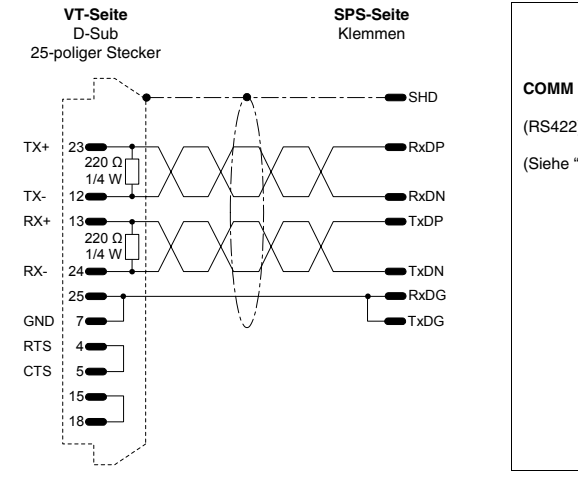

# Bestell-Nr.: **CVPLC03602 COMM H** (RS422) (Siehe ["Kapitel 41 -> Anschluss der Kabelabschirmung"](#page-890-0))

## **IDEC IZUMI-SPS**

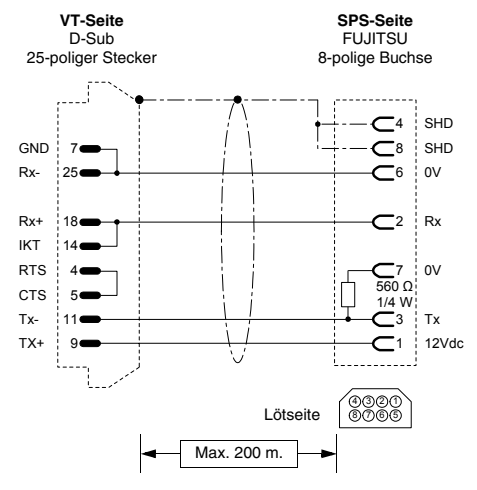

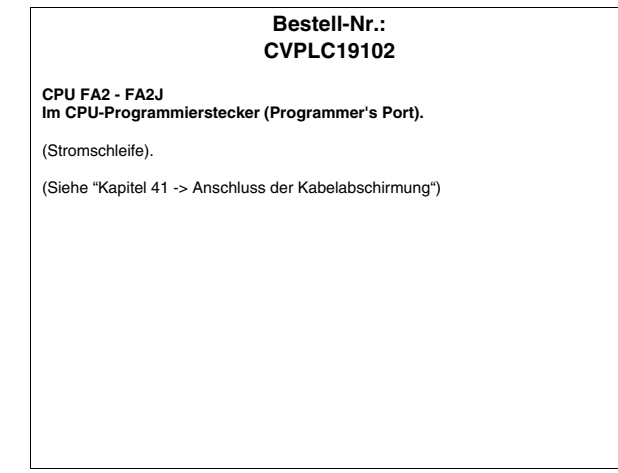

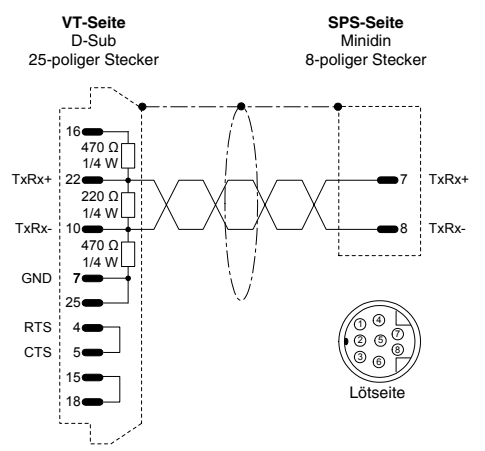

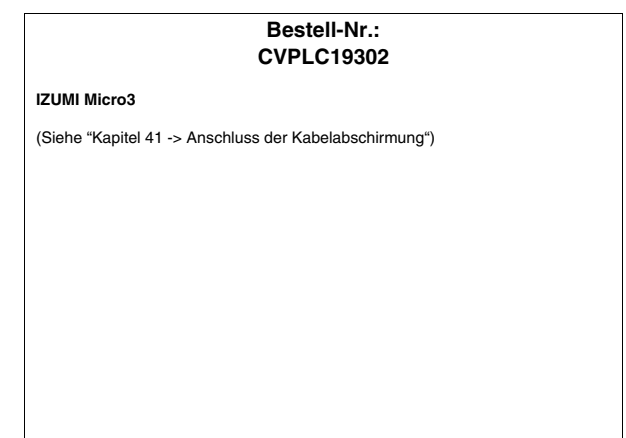

## **KLÖCKNER MOELLER-SPS**

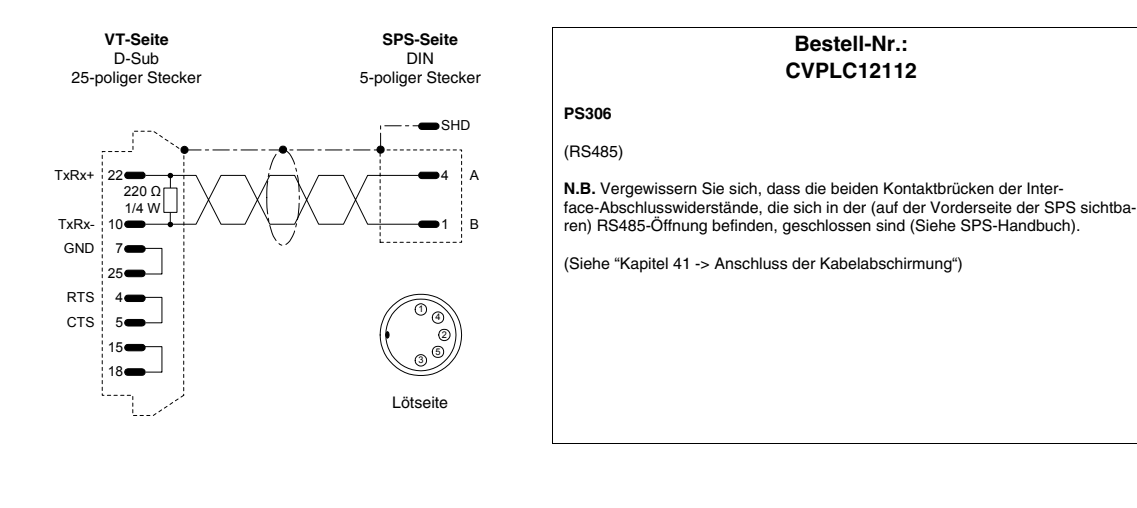

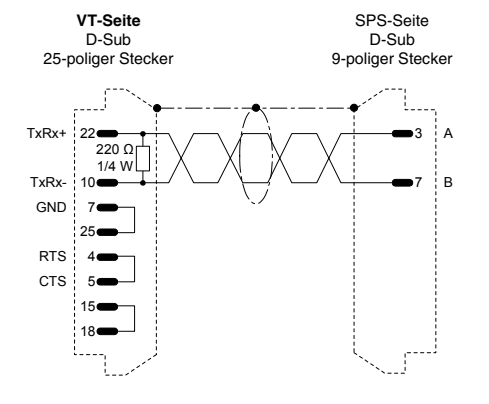

#### **Bestell-Nr.: CVPLC12212**

**PS316/PS416-CPU400**

(RS485)

**N.B.**Vergewissern Sie sich, dass die beiden Kontaktbrücken der Interface-Abschlusswiderstände, die sich in der (auf der Vorderseite der SPS sichtbaren) RS485-Öffnung befinden, geschlossen sind (Siehe SPS-Handbuch).

(Siehe ["Kapitel 41 -> Anschluss der Kabelabschirmung"](#page-890-0))

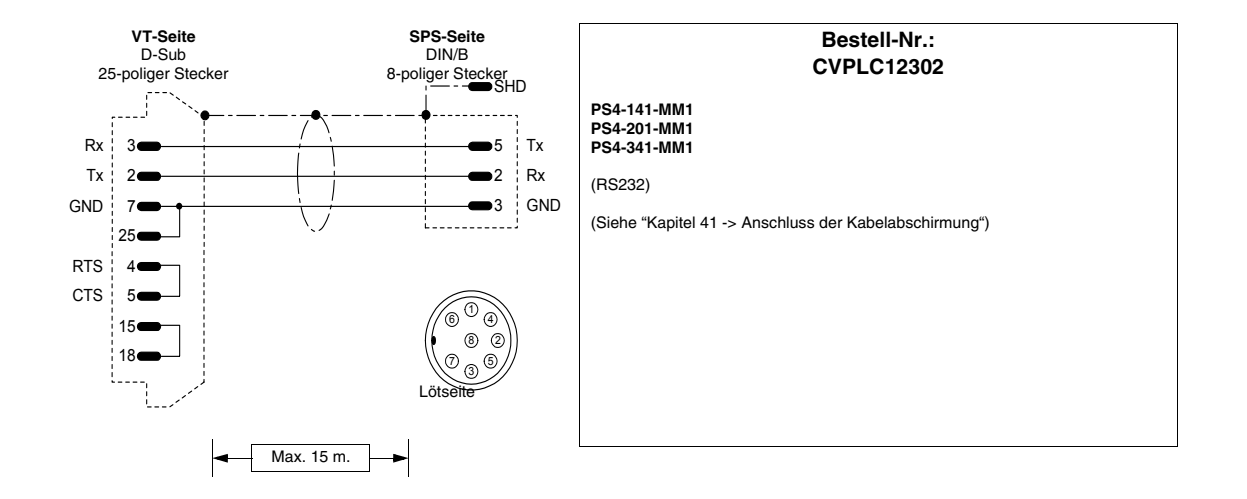

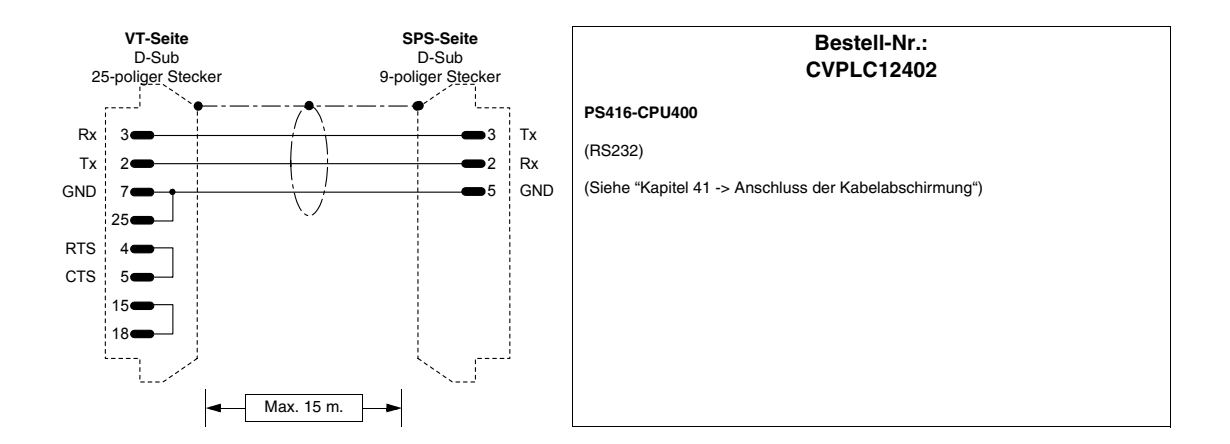

#### **KEYENCE-SPS**

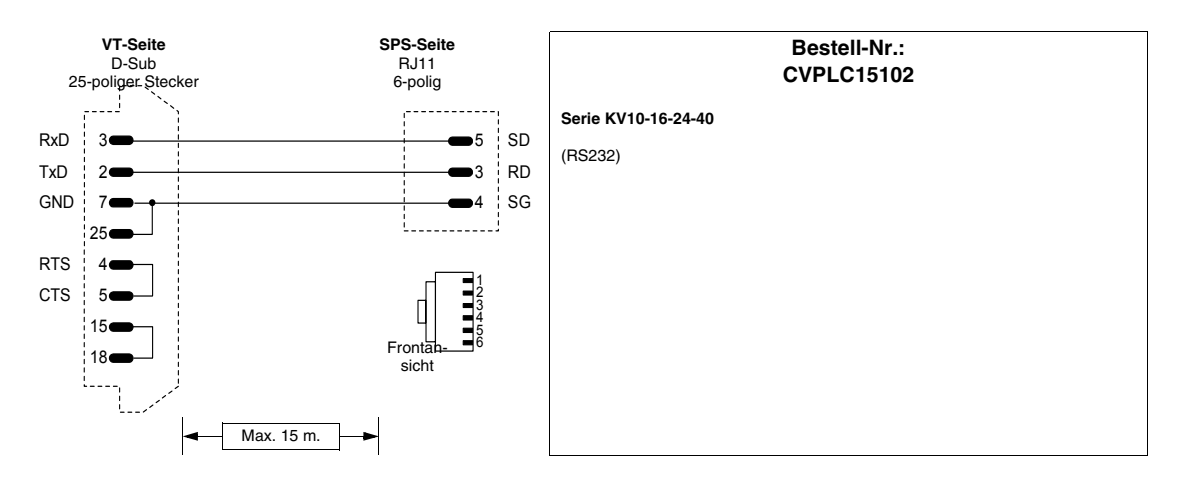

## **KOYO-SPS**

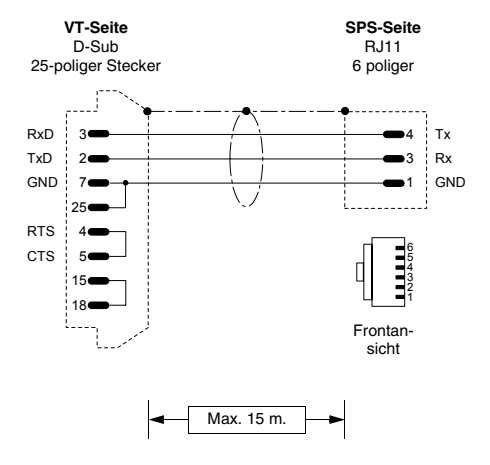

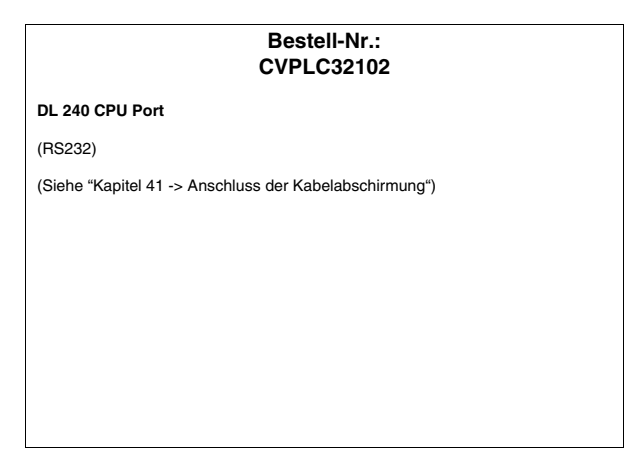
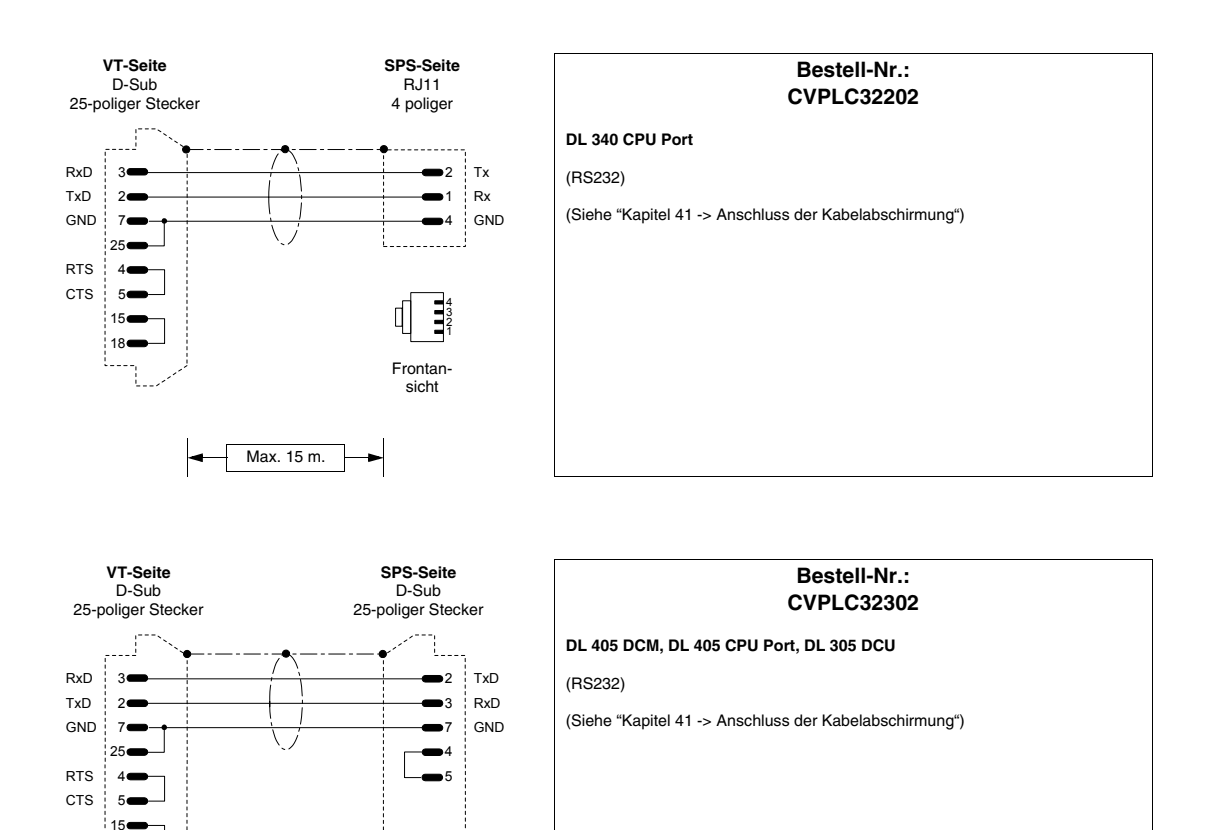

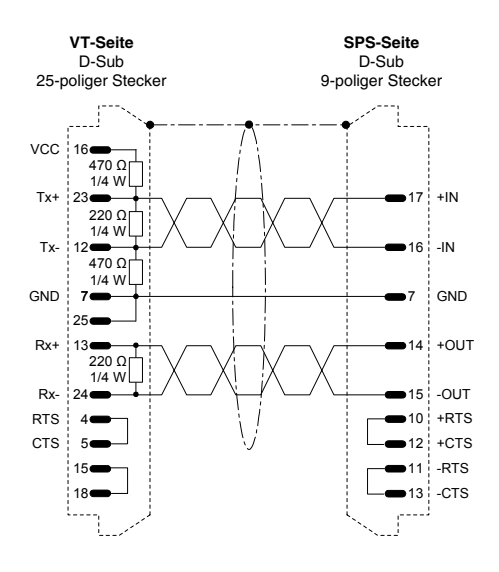

Max. 15 m.

18

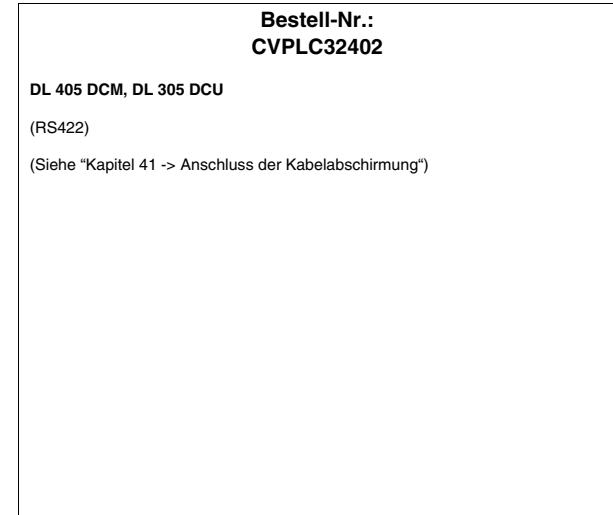

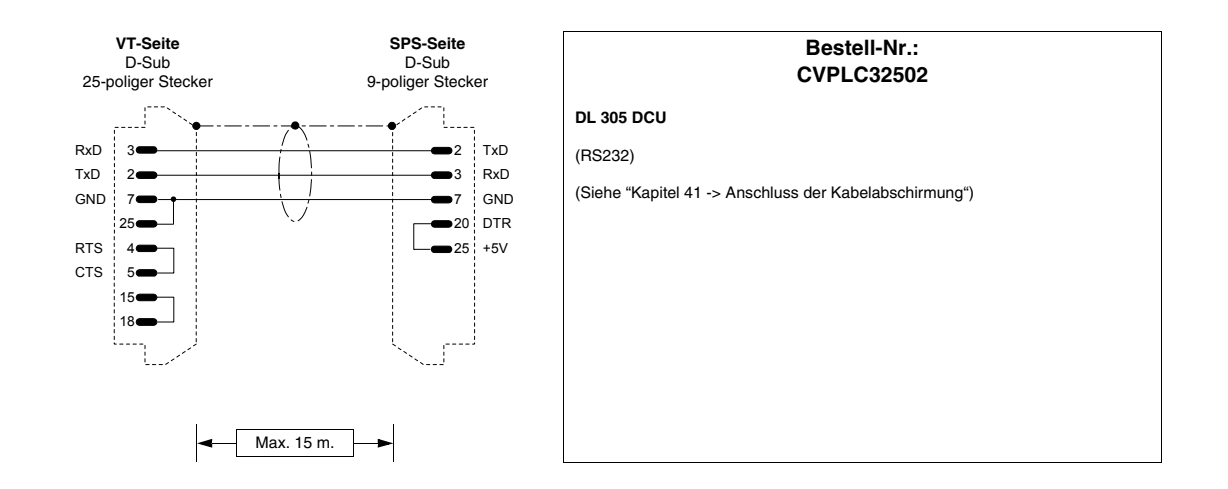

## **KUHNKE-SPS**

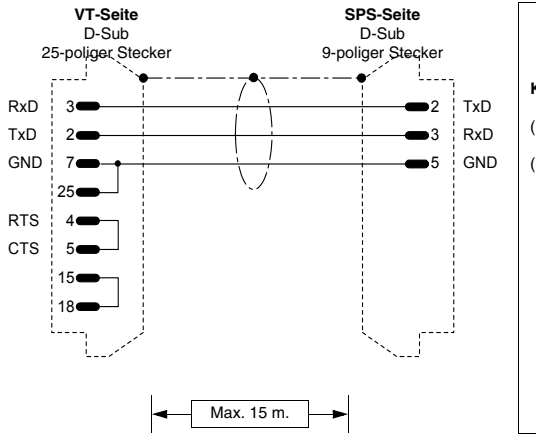

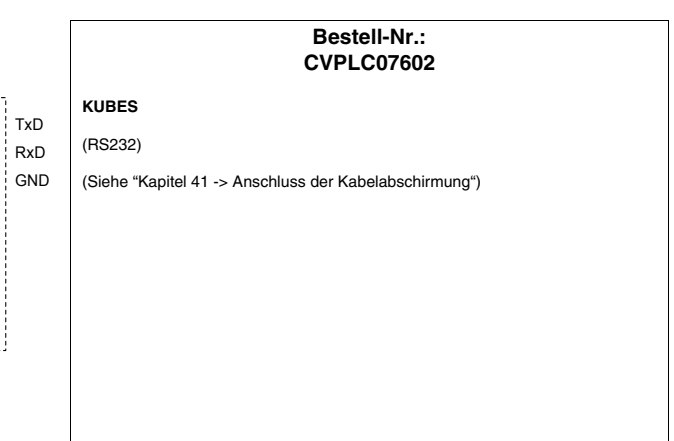

# **LG-SPS**

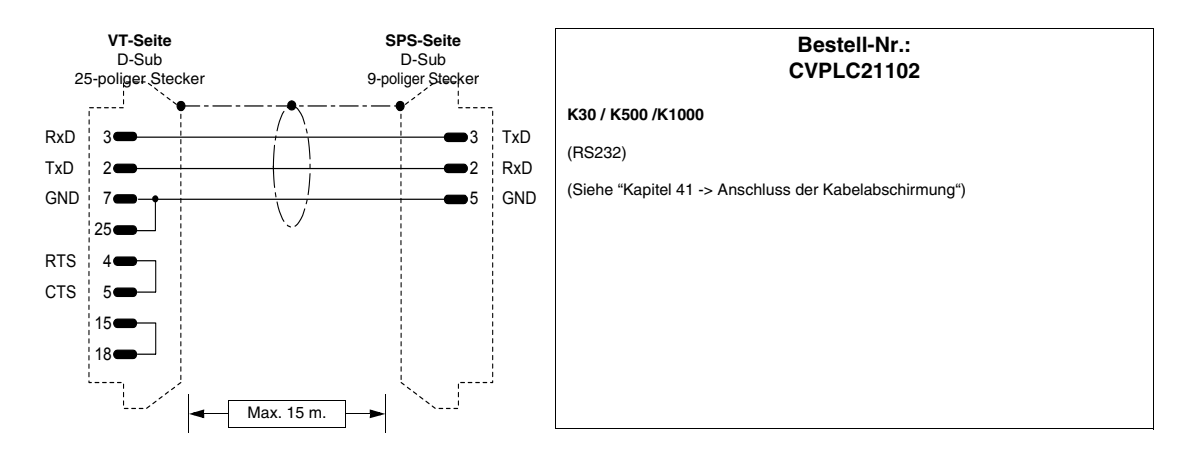

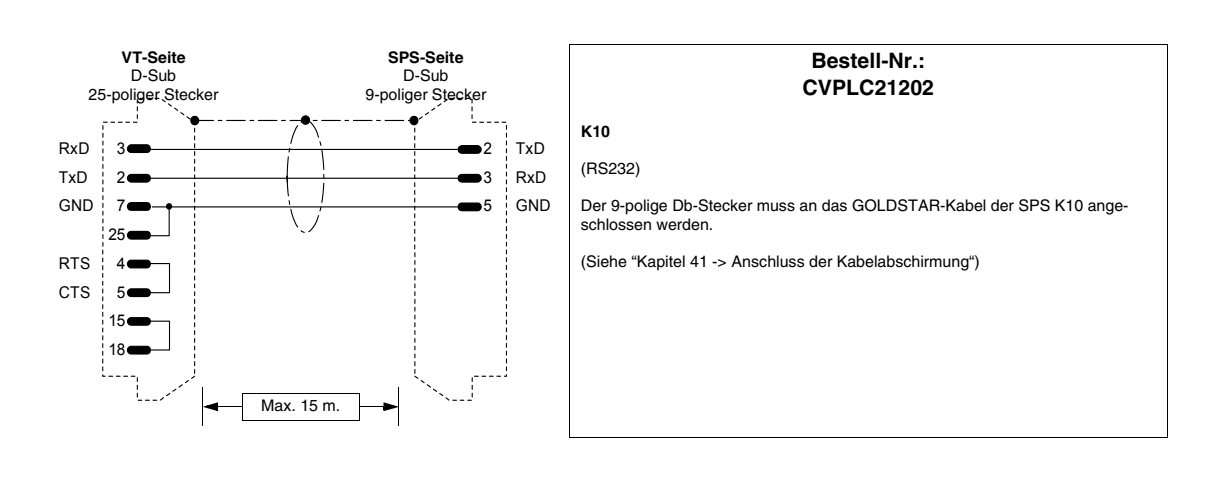

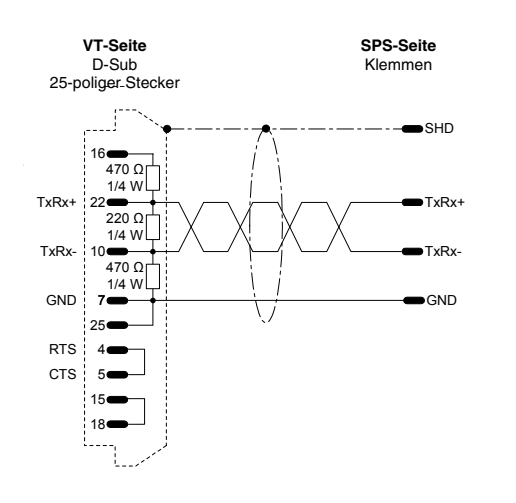

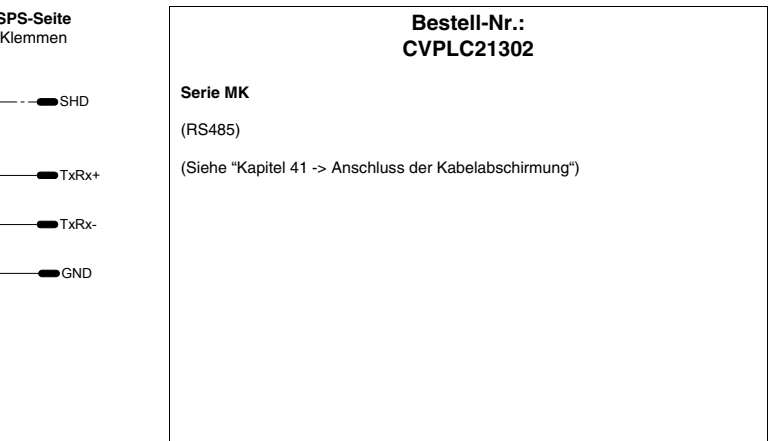

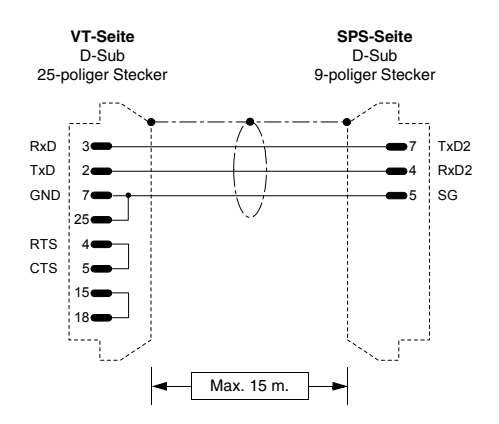

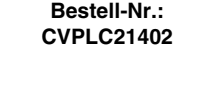

**Master K1205** (RS232)

```
Dip-Schalter:
 1 -> OFF (ROM MODE)
2 -> ON (BUILT-IN CNET)
```
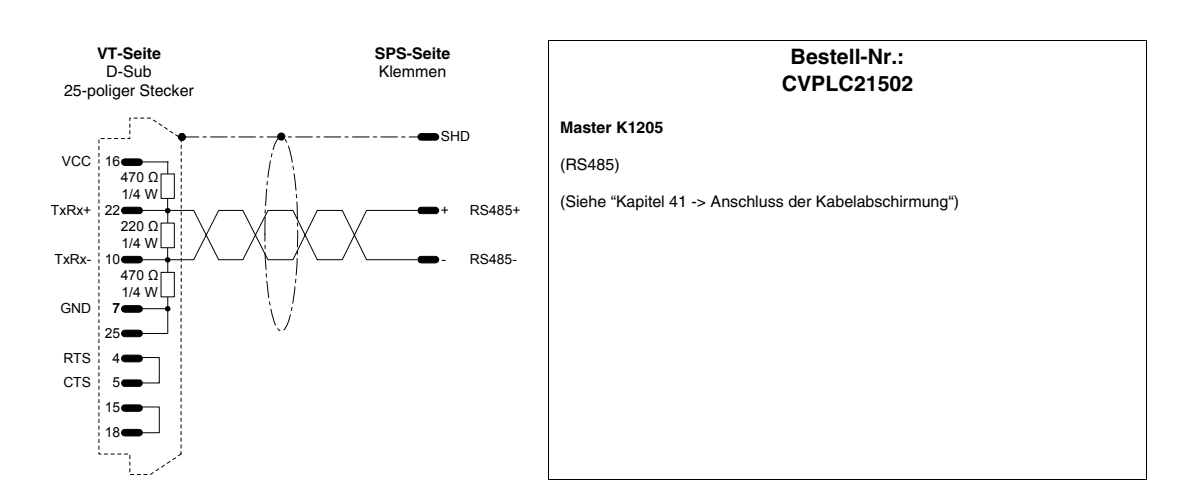

# **MATSUSHITA-NAIS-SPS**

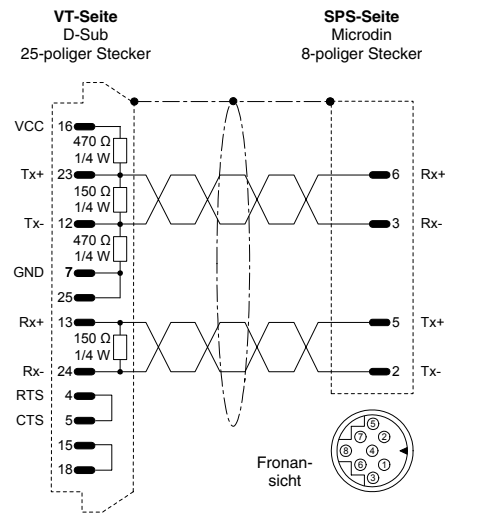

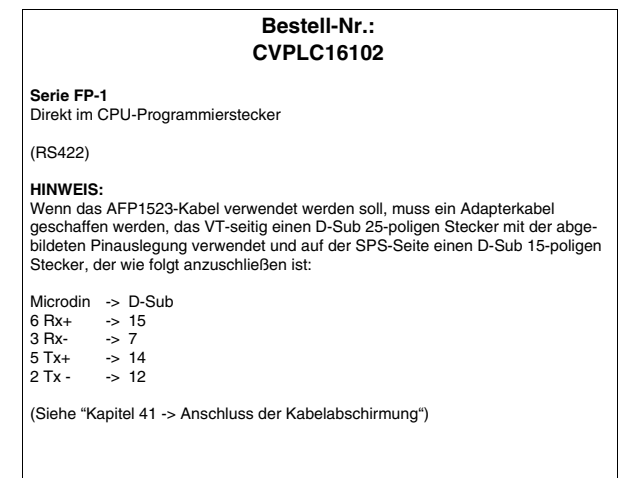

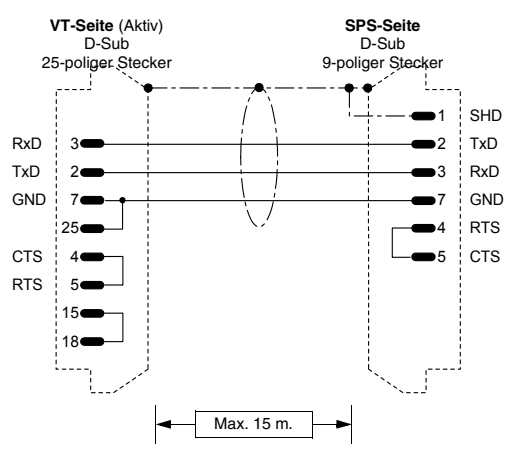

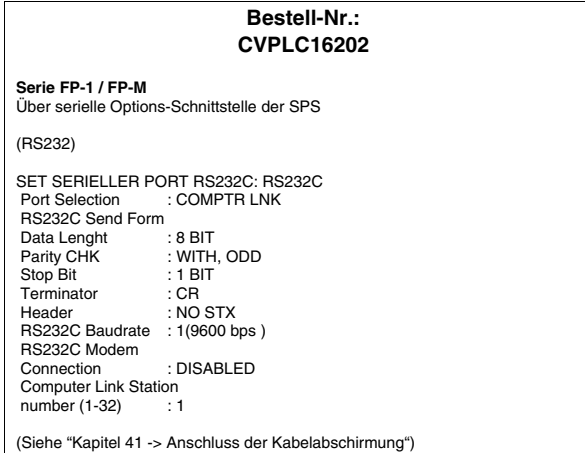

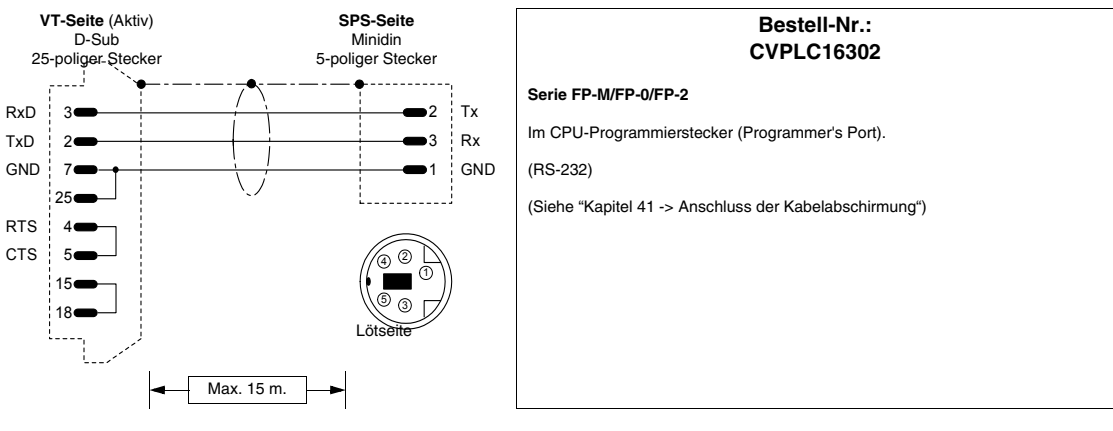

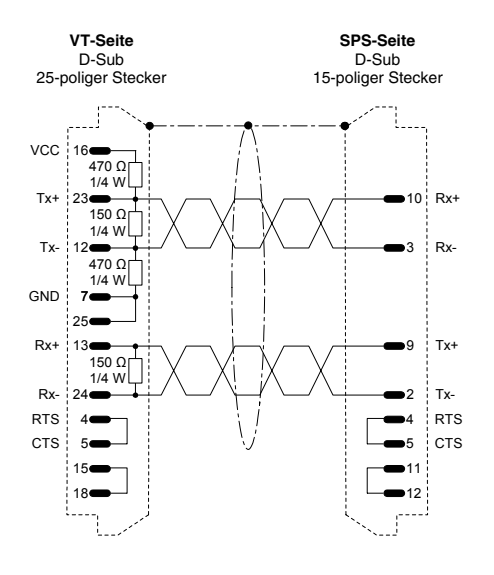

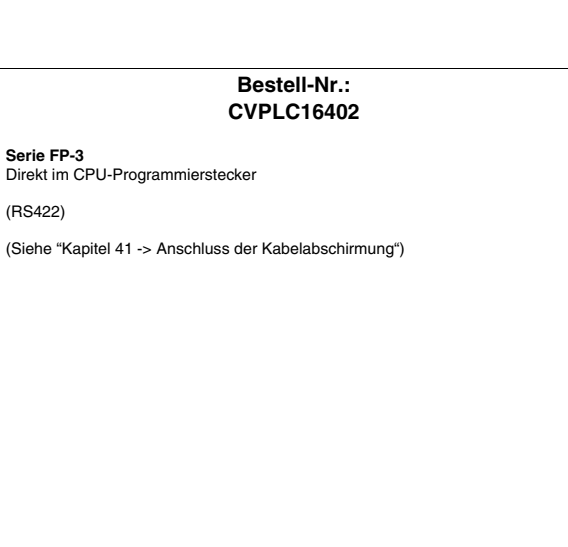

## **MICROLINK-SPS**

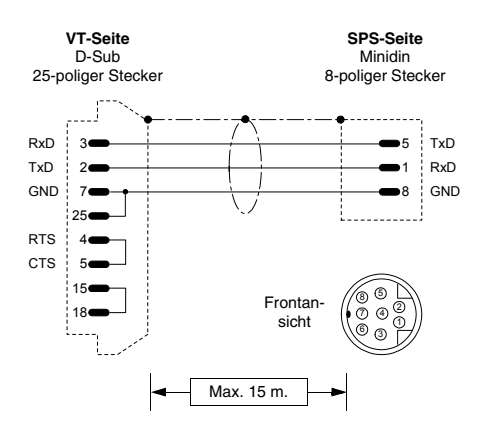

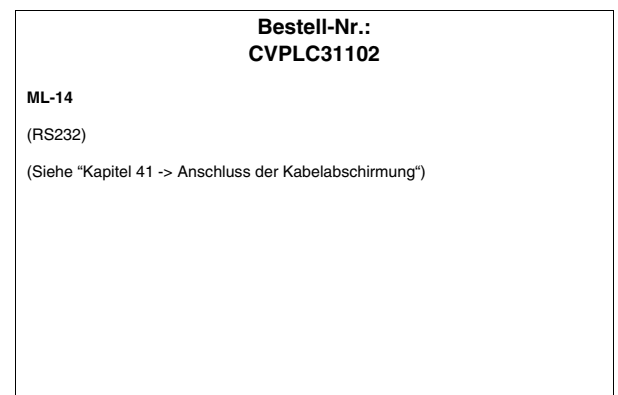

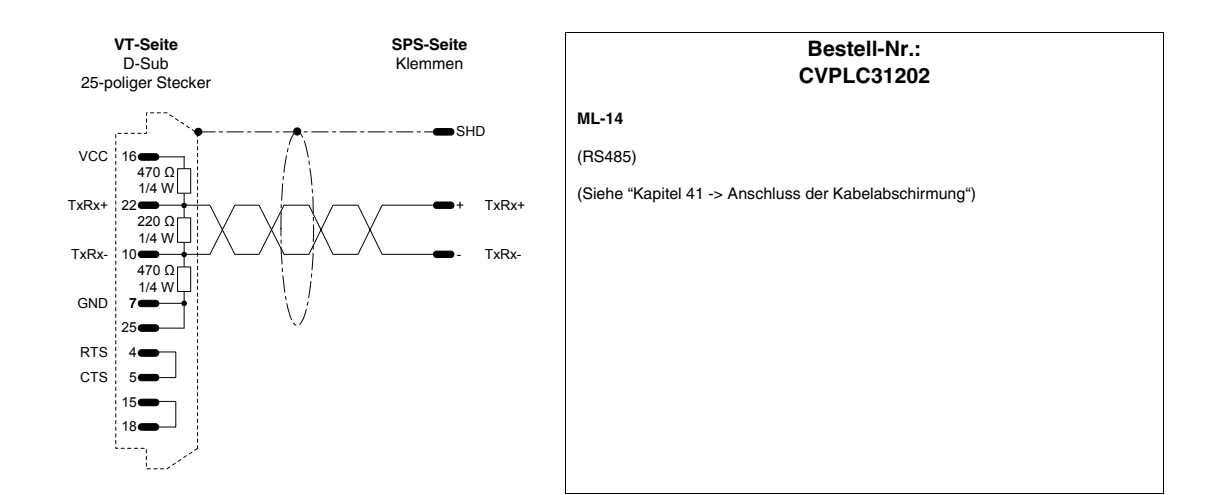

# **MITSUBISHI-SPS**

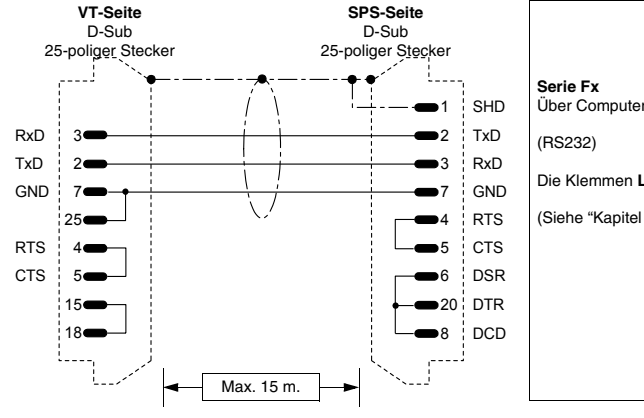

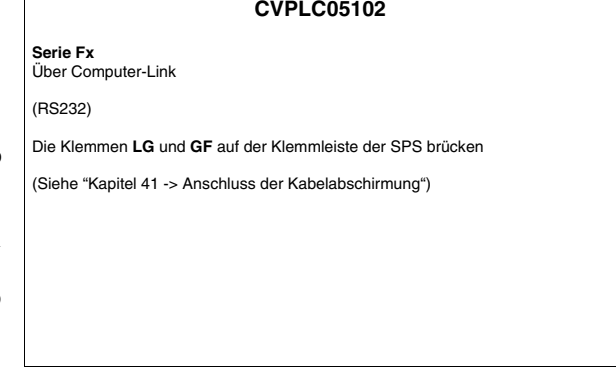

**Bestell-Nr.:**

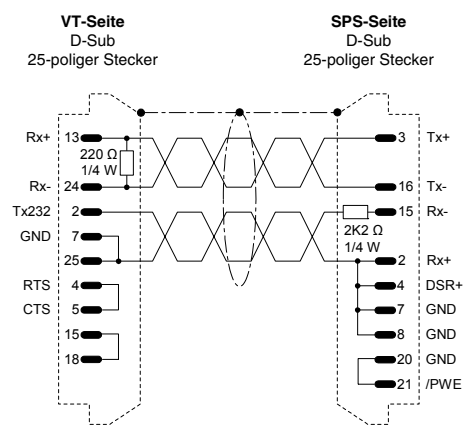

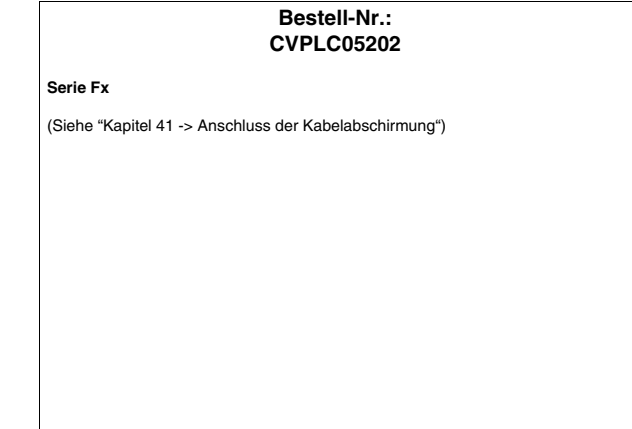

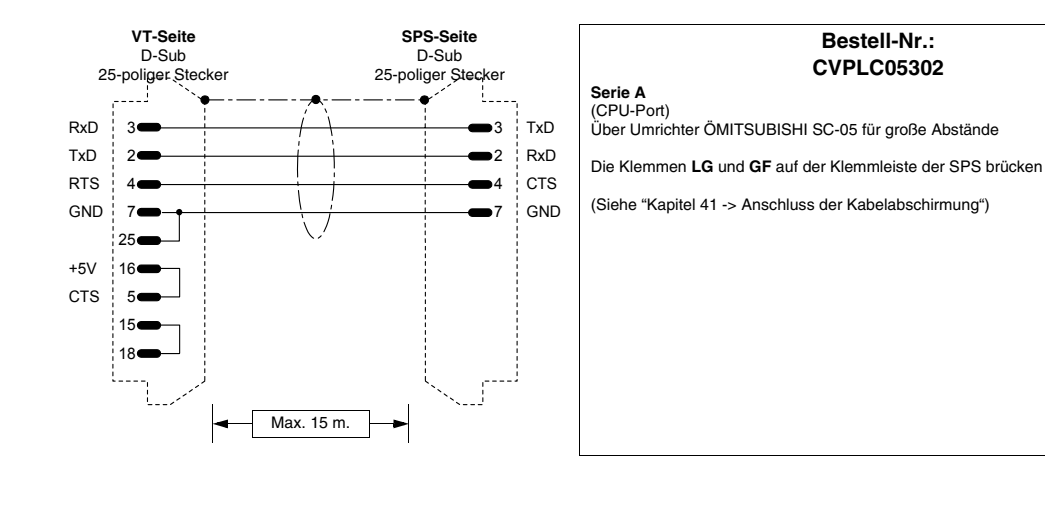

 $S_6$ 

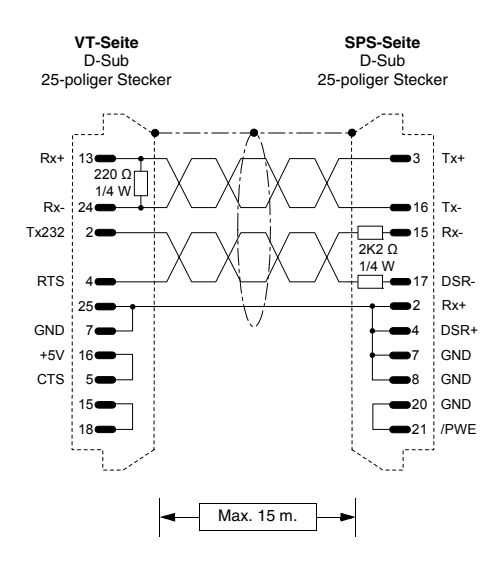

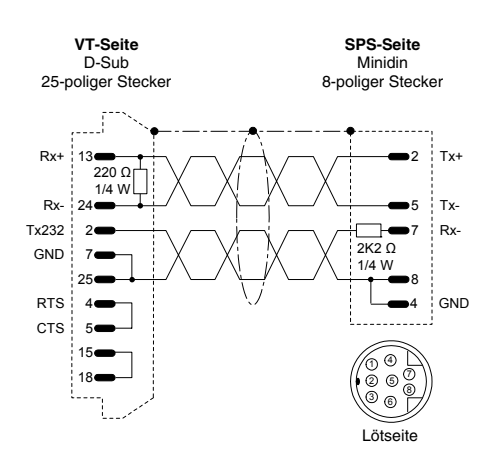

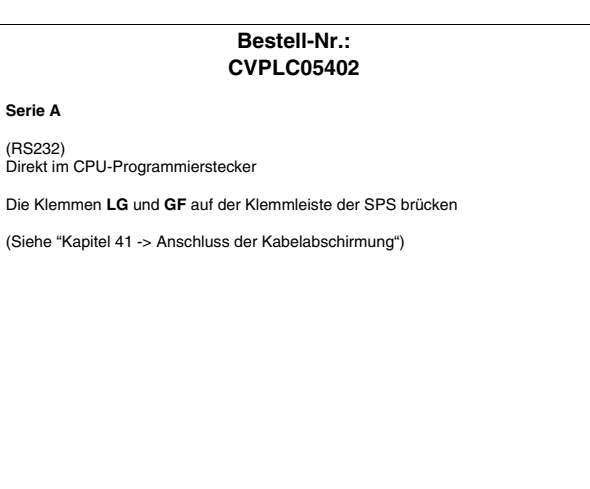

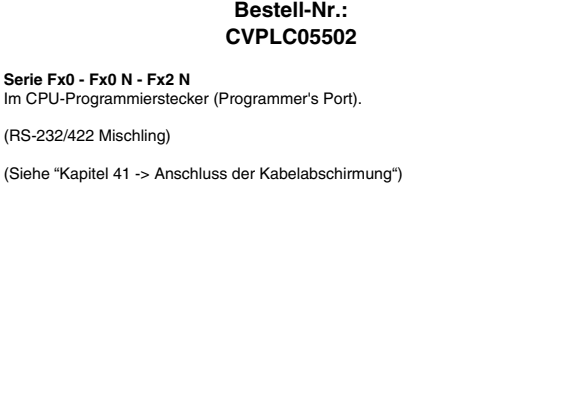

# **OMRON-SPS**

18

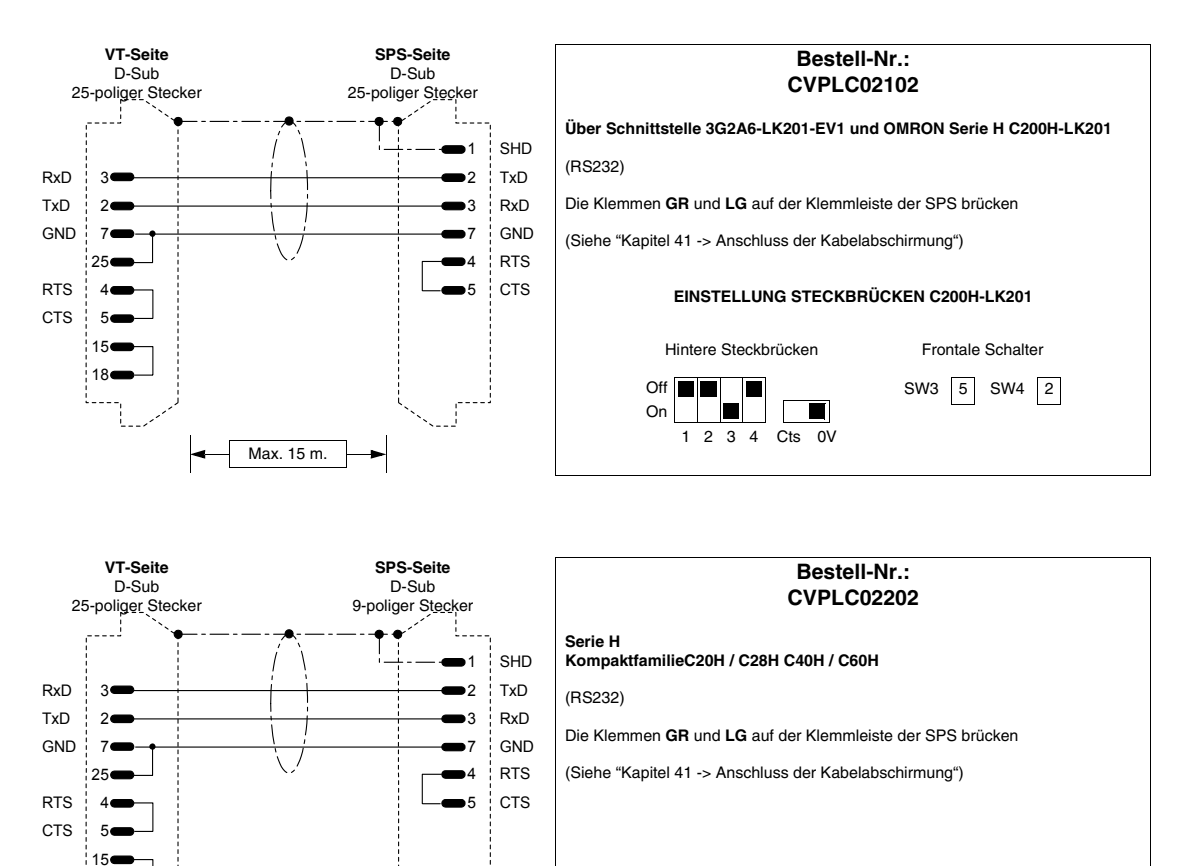

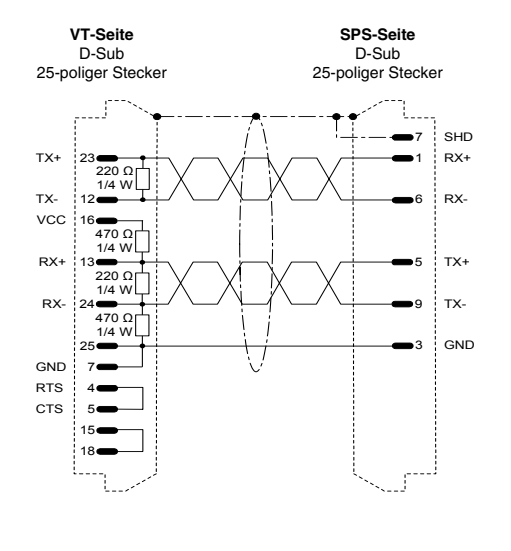

Max. 15 m.

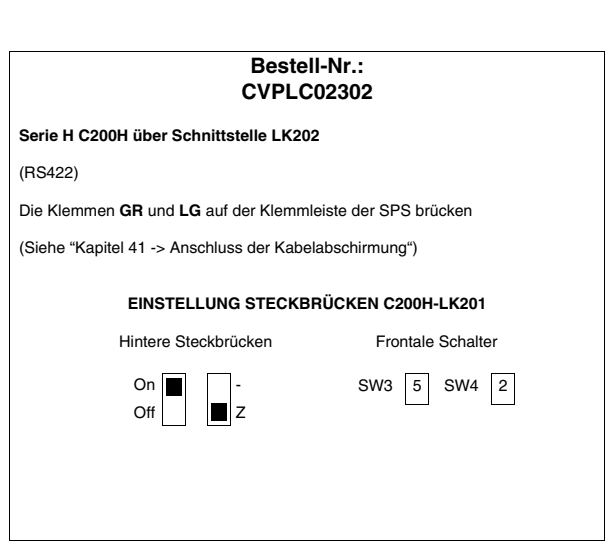

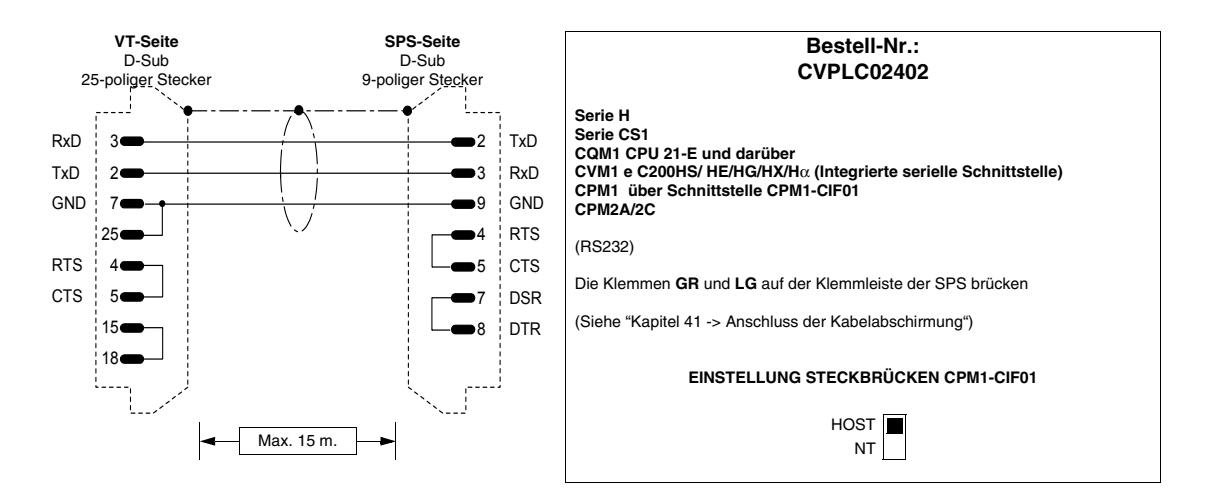

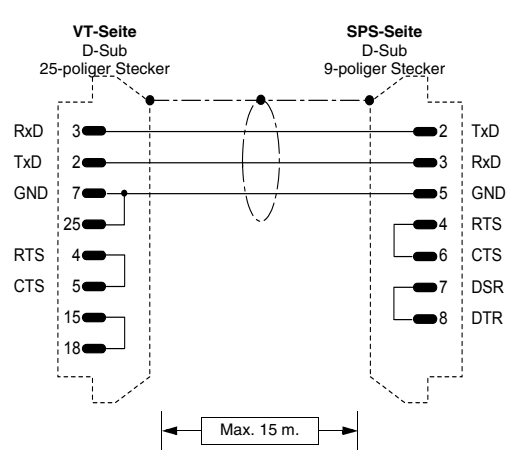

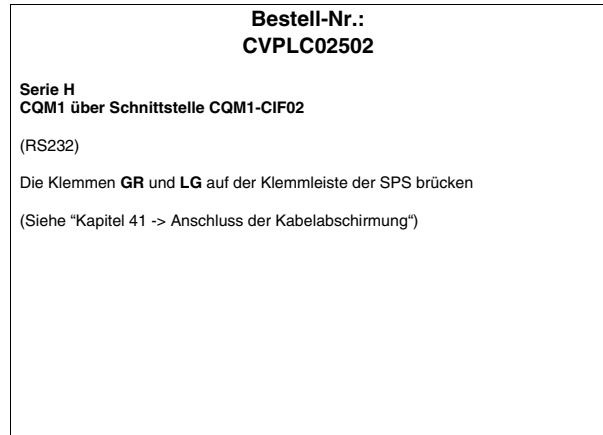

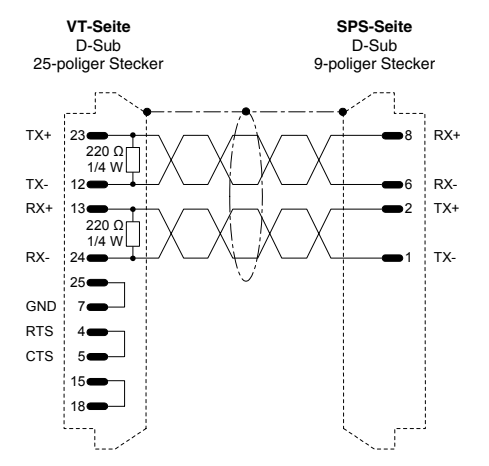

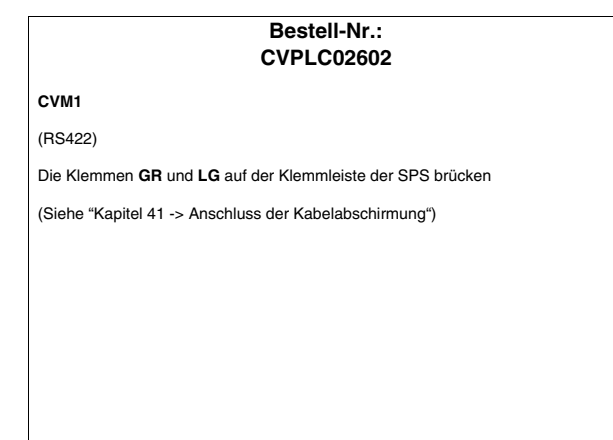

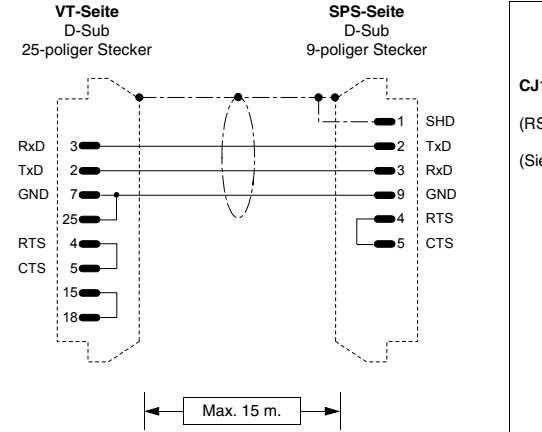

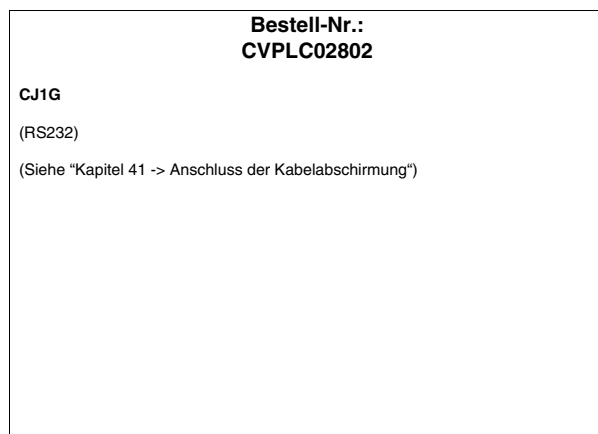

## **SAIA-SPS**

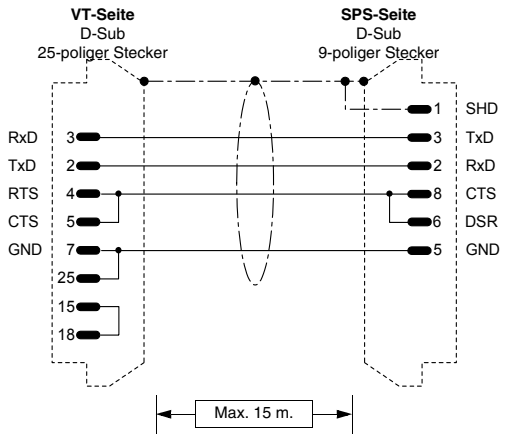

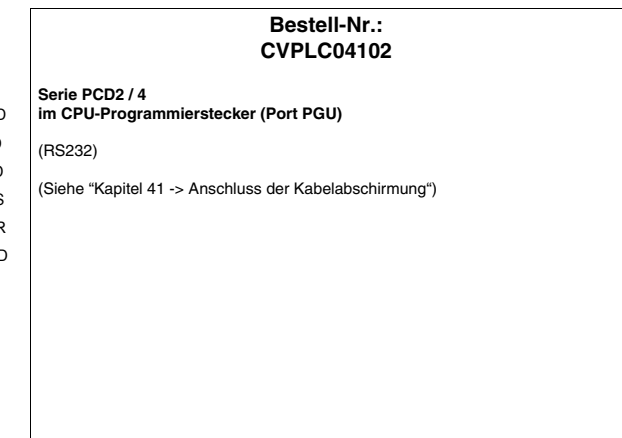

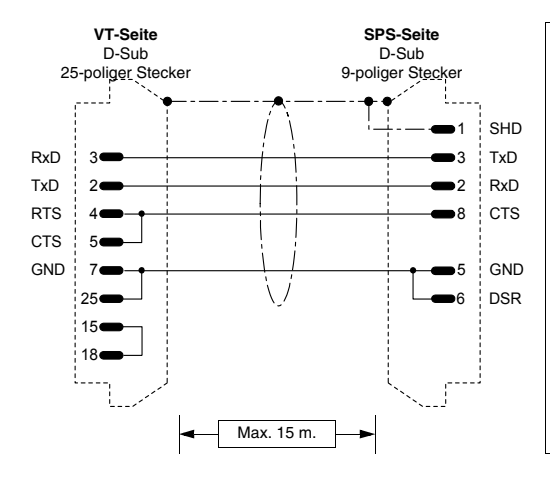

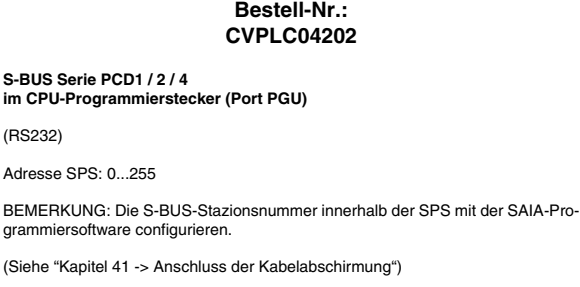

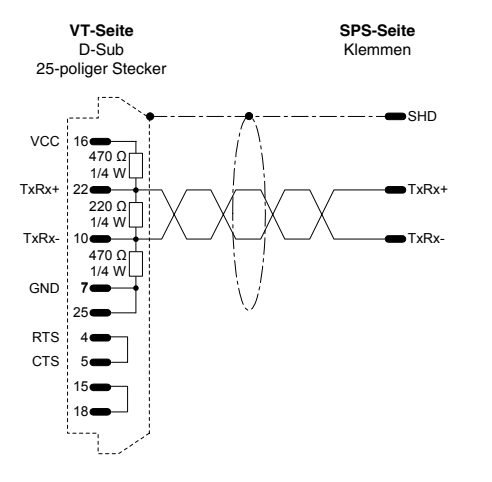

#### **Bestell-Nr.: NICHT CODIERT**

**S-BUS Serie PCD1 / 2 / 4 Anschluss an den Klemmen** (RS485)

Adresse SPS: 0...255

**SASI 1** (1=erste Schn., 2=zweite Schn., usw.) **999**

**;TEXT 999 "UART:9600,0,0,0;MODE:SS1; DIAG:F260,R500"**

BEMERKUNG: Die S-BUS-Stazionsnummer innerhalb der SPS mit der SAIA-Programmiersoftware configurieren.

(Siehe ["Kapitel 41 -> Anschluss der Kabelabschirmung"](#page-890-0))

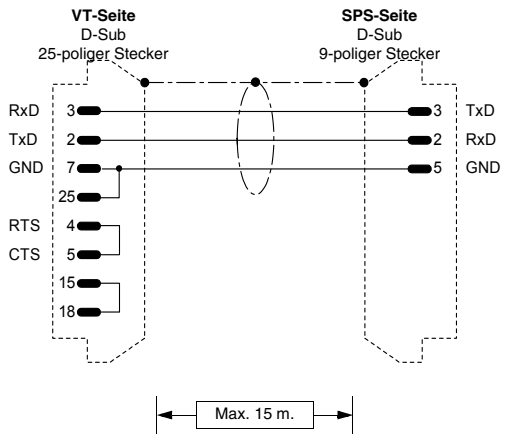

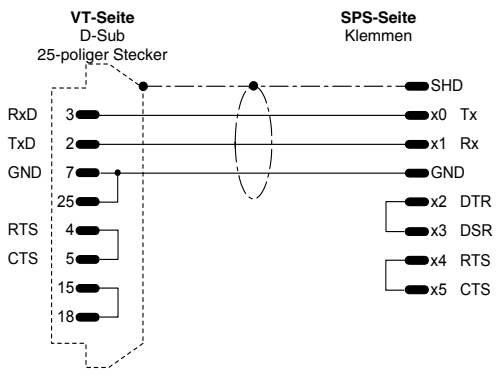

#### **Bestell-Nr.: NICHT CODIERT PCD2 / 4 im CPU-Programmierstecker (PGU-Port) mit Portinitialisierung** (RS232) Dieser Anschluss wird benötigt, falls die SPS sich bei angeschlossenem VT-Terminal nicht in RUN setzt. In diesem Fall muss auch der PGU-Port mit folgenden Anweisungen initialisiert werden: **SASI 0 999 ; TEXT 999 "UART:9600,7,E,1;MODE:SD0; DIAG:F260,R500"** Wenn die SPS auf diese Weise durch S/W utility SAIA in RUN gesetzt wird, leuchtet die ERROR-LED auf, was jedoch völlig normal ist. Damit die LED erlischt, muss nur die Anweisung **"SASI 0"** entfernt werden, wenn die SPS mit der S/W utility angeschlossen ist.

(Siehe ["Kapitel 41 -> Anschluss der Kabelabschirmung"](#page-890-0))

#### **Bestell-Nr.: NICHT CODIERT**

#### **PCD4 Schnittstelle zusätzlich zu BUS**

(RS232)

**NB:** Damit das Bediengerät mit den zusätzlichen Schnittstellen der SPS SAIA PCD funktioniert, sind die folgenden Einstellungen notwendig:

**SASI 1** (1=erste Schn., 2=zweite Schn., usw.) **999**

#### **;TEXT 999**

**"UART:9600,7,E,1;MODE:SD0;DIAG:F260,R500;RBUF:255;TBUF:255"** 

(Siehe ["Kapitel 41 -> Anschluss der Kabelabschirmung"](#page-890-0))

[405.1200.037.1 - Ver. 2.21 vom 25/02/2008](#page-0-0)

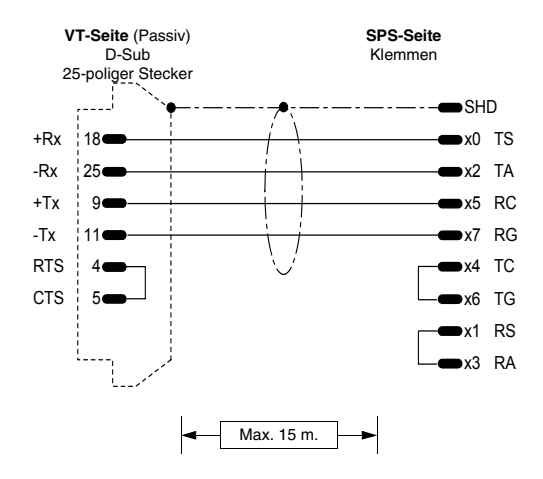

## **Bestell-Nr.: NICHT CODIERT PCD4 Schnittstelle zusätzlich zu BUS**

(Stromschleife)

**NB: Damit** das Bediengerät mit den zusätzlichen Schnittstellen der SPS SAIA PCD, funktioniert, sind die folgenden Einstellungen notwendig:

**SASI 1** (1=erste Schn., 2=zweite Schn., usw.) **999**

**;TEXT 999 "UART:9600,7,E,1;MODE:SD0;DIAG:F260,R500;RBUF:255;TBUF:255"** 

(Siehe ["Kapitel 41 -> Anschluss der Kabelabschirmung"](#page-890-0))

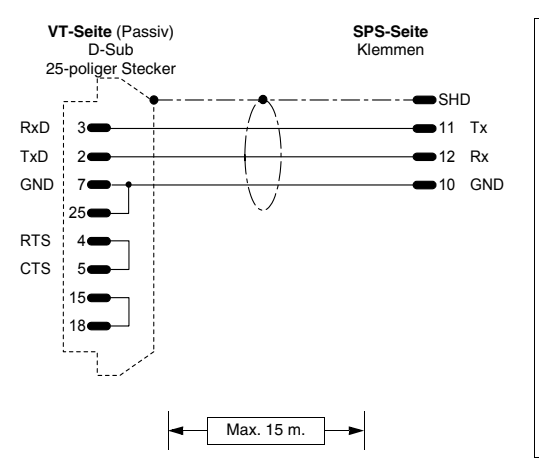

#### **Bestell-Nr.: NICHT CODIERT**

#### **PCD2 serielle Schnittstelle 1 Modul PCD7/F120**

(RS232)

**NB:** Damit das Bediengerät mit den zusätzlichen Schnittstellen der SPS SAIA PCD funktioniert, sind die folgenden Einstellungen notwendig:

**SASI 1** (1=erste Schn., 2=zweite Schn., usw.) 999

**;TEXT 999 "UART:9600,7,E,1;MODE:SD0;DIAG:F260,R500;RBUF:255;TBUF:255"**

(Siehe ["Kapitel 41 -> Anschluss der Kabelabschirmung"](#page-890-0))

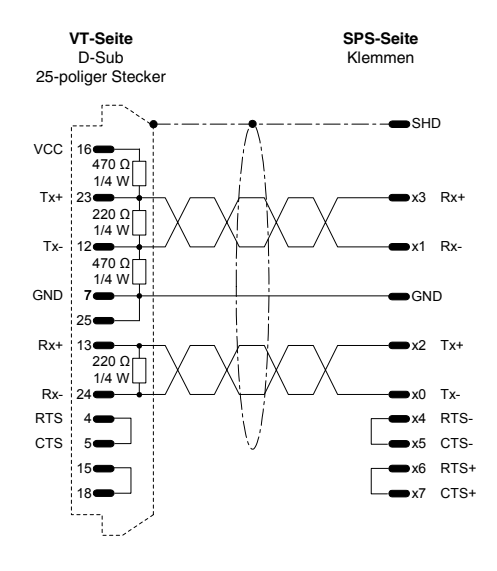

#### **Bestell-Nr.: NICHT CODIERT**

**PCD4 Schnittstelle zusätzlich zu BUS Modul BUS C130**

(RS422)

**NB:** Damit das Bediengerät mit den zusätzlichen Schnittstellen der SPS SAIA PCD funktioniert, sind die folgenden Einstellungen notwendig:

**SASI 1** (1=erste Schn., 2=zweite Schn., usw.)

999 **;TEXT 999 "UART:9600,7,E,1;MODE:SD0;DIAG:F260,R500;RBUF:255;TBUF:255"** 

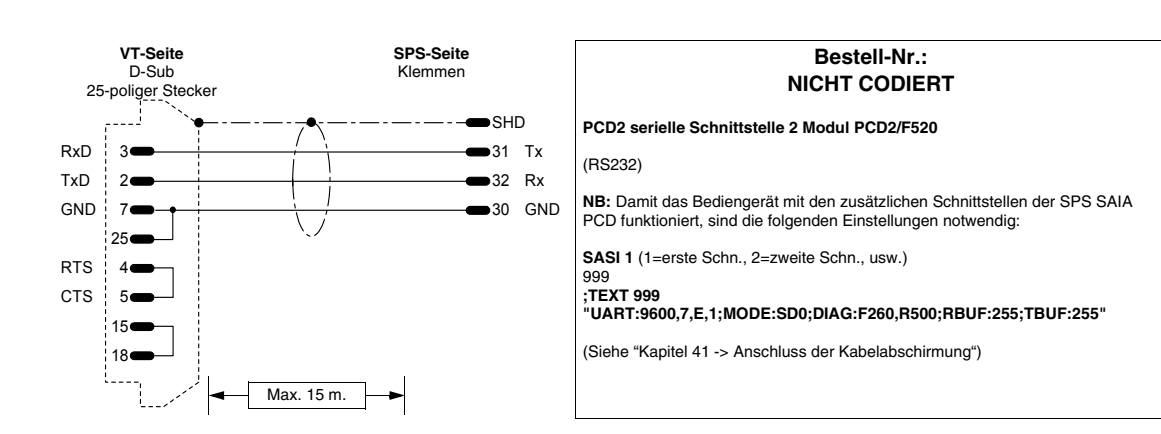

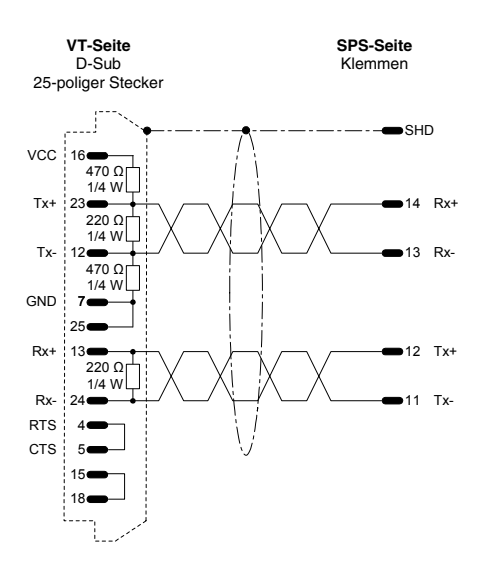

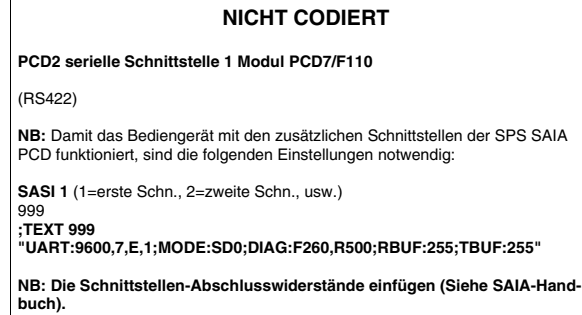

**Bestell-Nr.:**

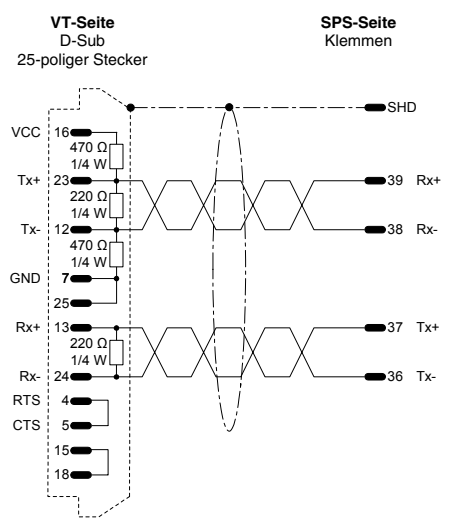

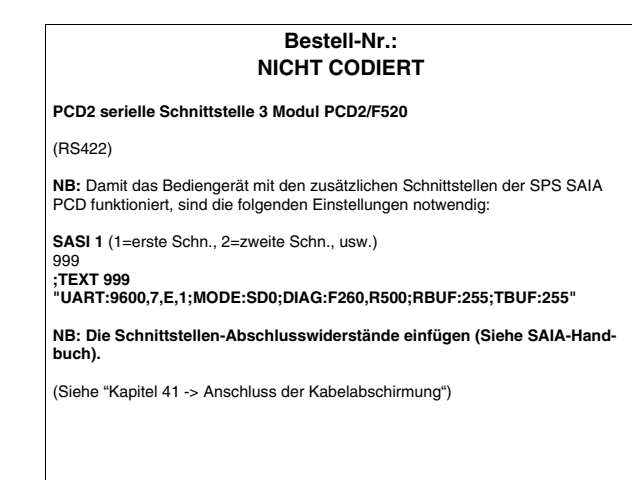

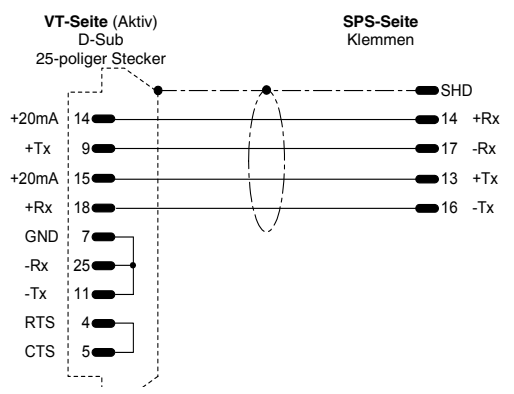

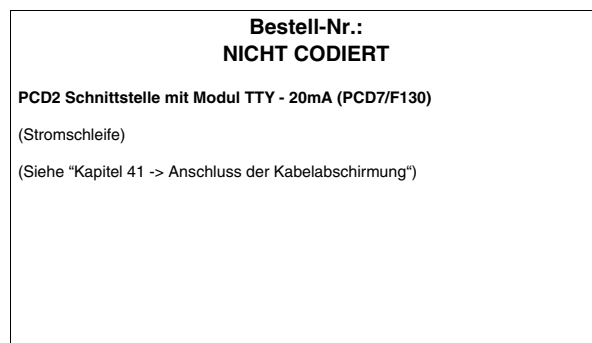

# **SATT CONTROL-SPS**

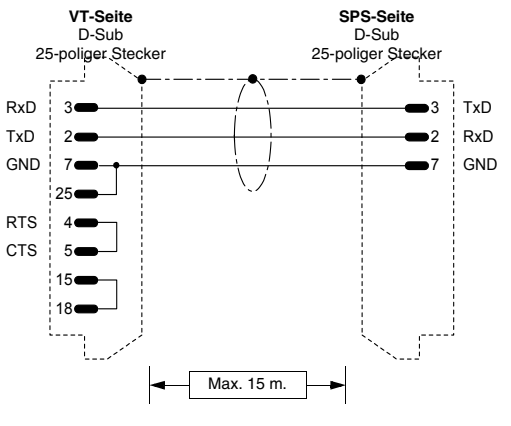

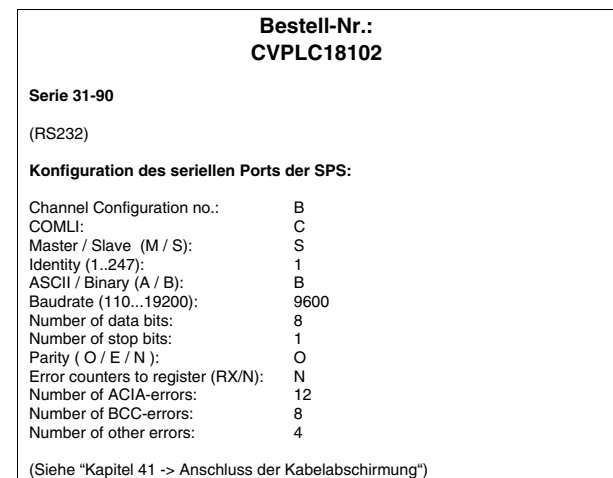

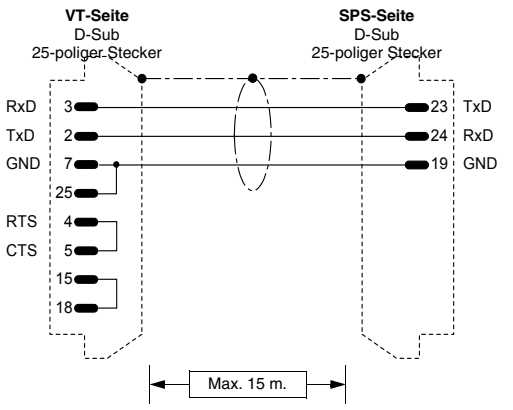

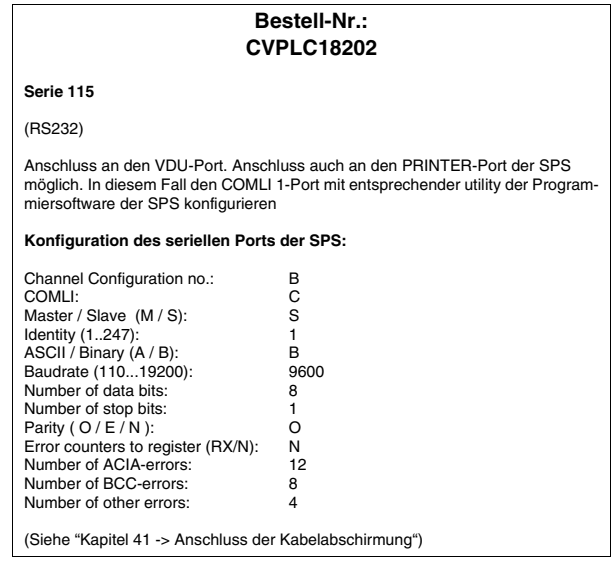

# **SCHLEICHER-SPS**

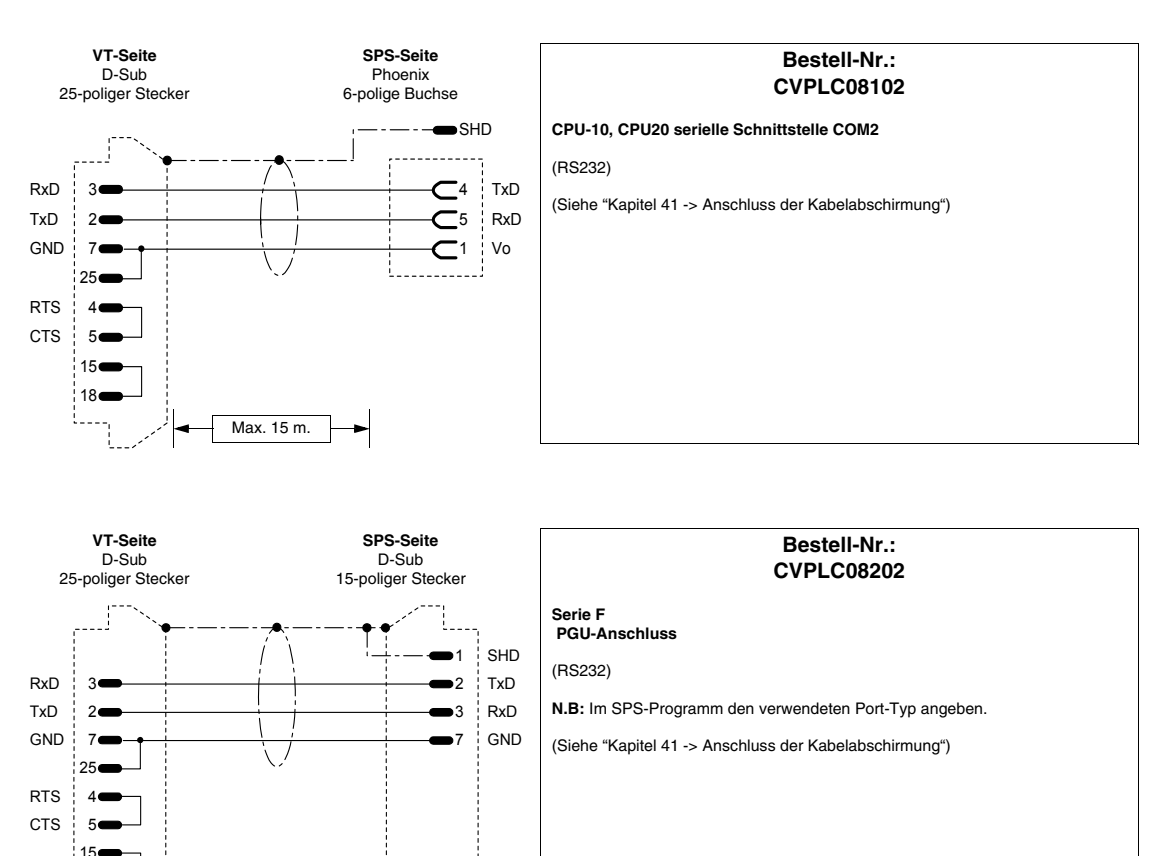

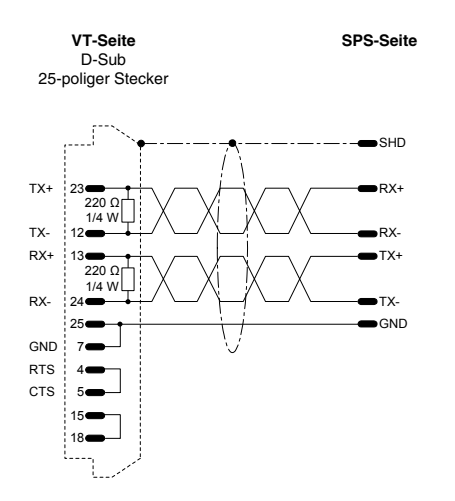

Max. 15 m.

 $: 18$ 

ŧ.

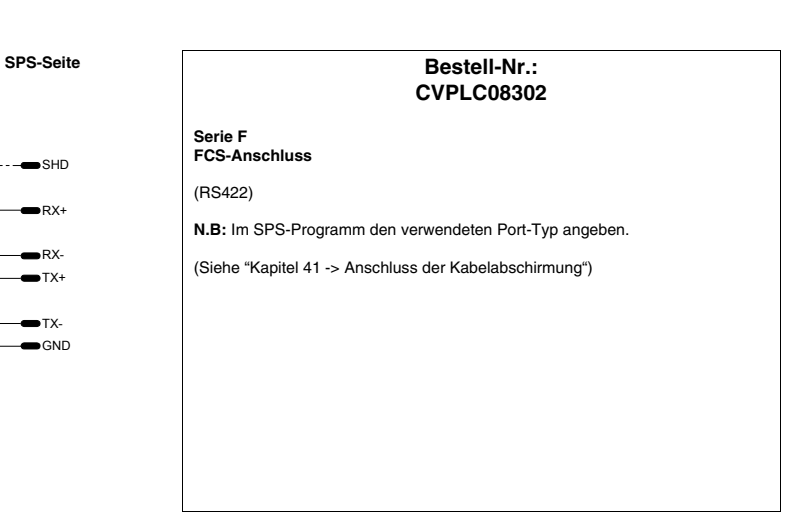

# **SIEMENS-SPS**

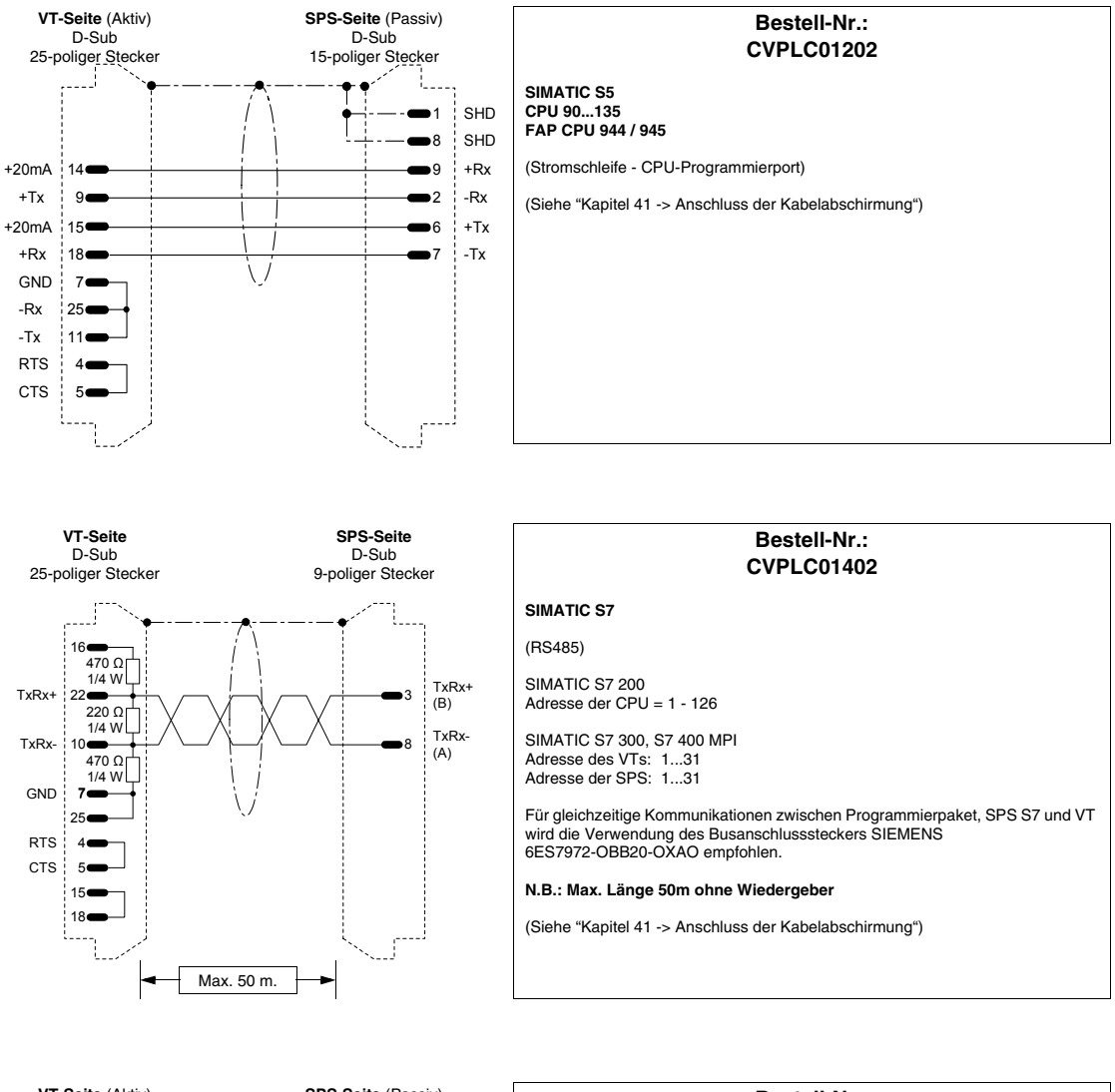

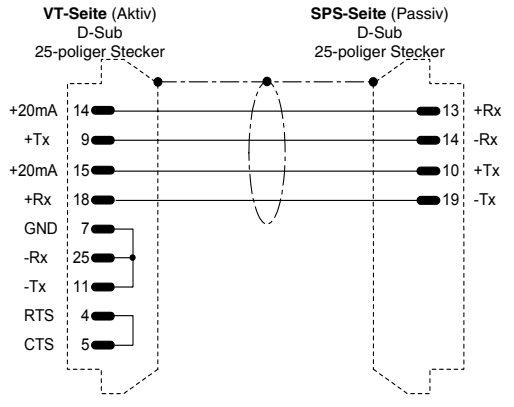

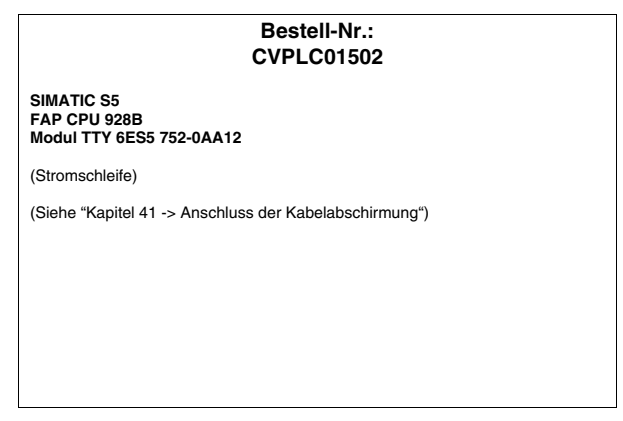

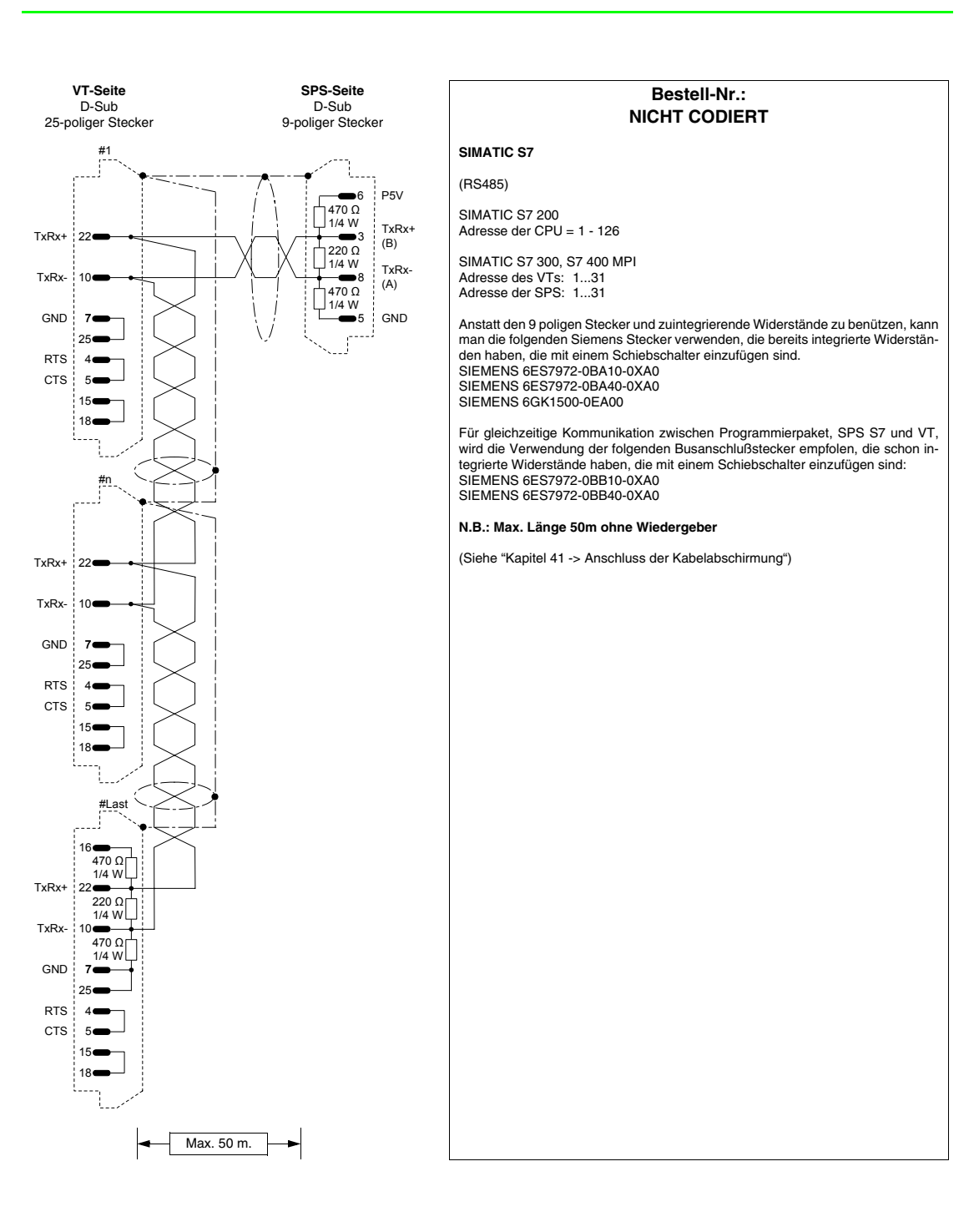

## **SPRECHER+SCHUH-SPS**

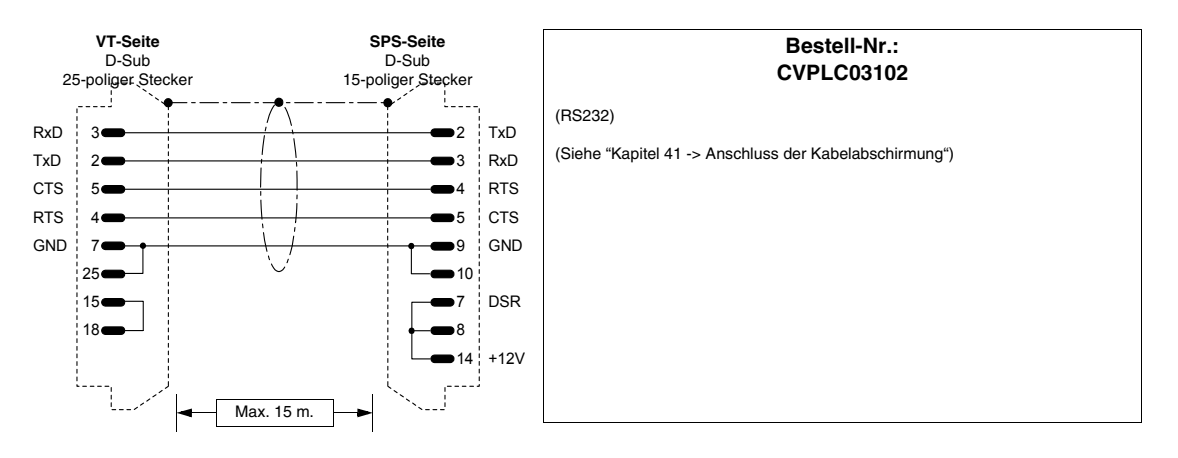

## **SQUARE-D-SPS**

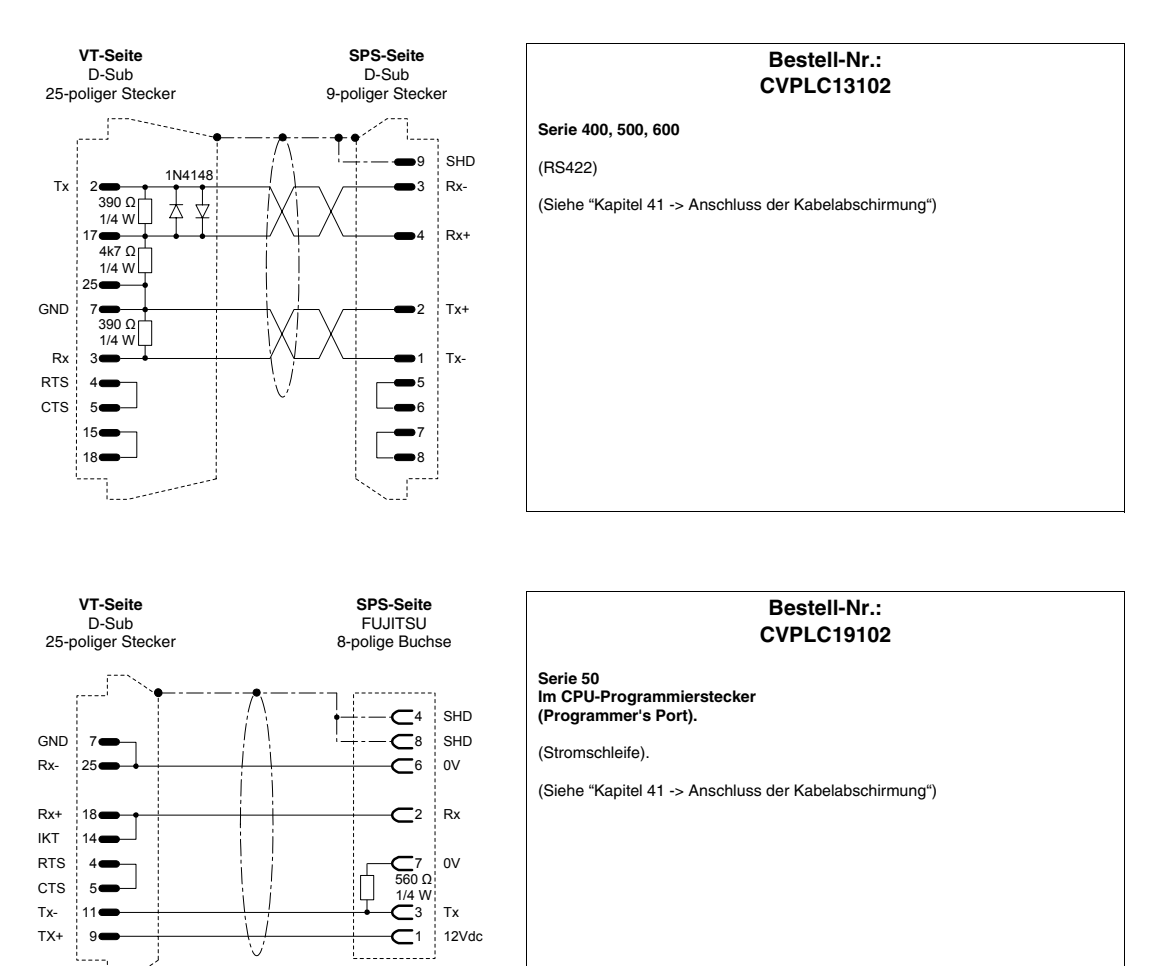

9000<br>9066

Max. 200 m.

Lötseite

# **TELEMECANIQUE-SPS**

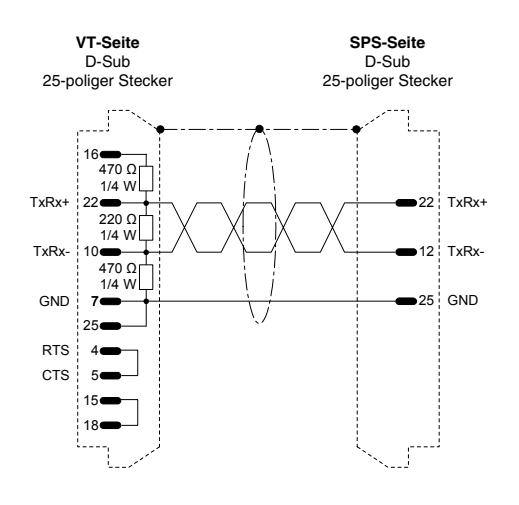

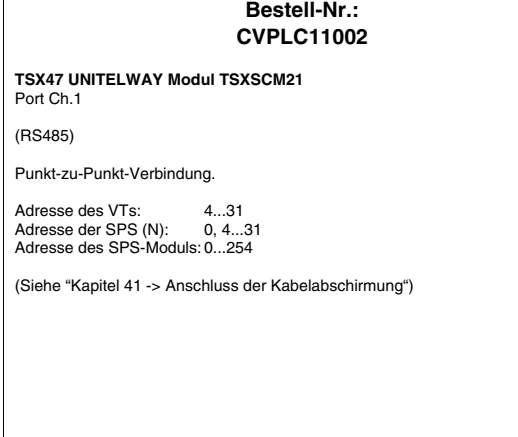

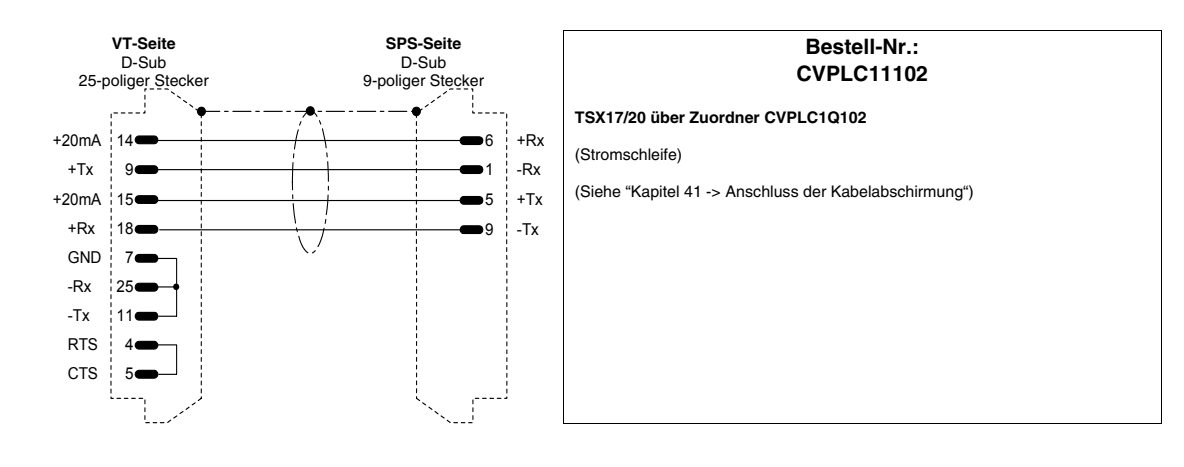

Ē

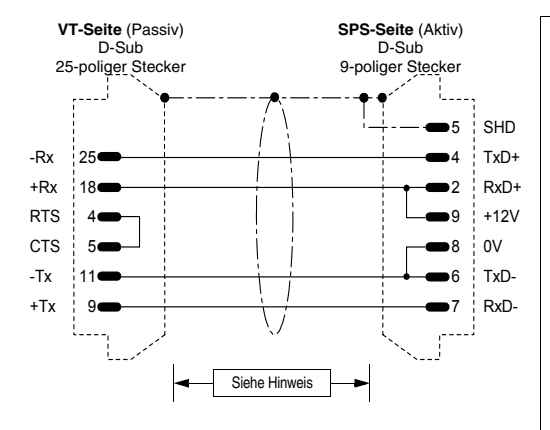

#### **Bestell-Nr.: CVPLC11202**

#### **TSX47 - 67 - 87 - 107**

#### (Stromschleife)

**HINWEIS:** Die max. Kabellänge ist abhängig von der Hardwareversion der CPU Telemecanique. Bei CPU mit Hardwareversion unter V3 (z.B. CPU 47/11, 47/20 usw.) ist die Kabellänge auf 3 m beschränkt, da der serielle Port der CPU nicht optoisoliert ist!!! Falls in diesem Fall ein Kabel mit einer Länge von mehr als 3 m erforderlich sein sollte, empfehlen wir die Verwendung des Gerätes Telemeca-nique Typ XBT Z 9011 oder 9012, um die galvanische Isolierung der seriellen Schnittstelle zu gewährleisten. Bei Nichtverwendung dieses Gerätes kann der serielle Port der CPU beschädigt werden!!!

Bei CPU mit Hardwareversion über V3 (z.B. CPU 47/411, 47/425 usw.) entspricht die max. ausführbare Kabellänge den Eigenschaften der Schnittstelle bei Stromschleife (max. 1000 m) auch ohne Verwendung des o.g. Gerätes zur Optoisolierung, da die CPUs interne Schaltungen vorsehen, die die Optoisolierung der Schnittstelle garantieren.

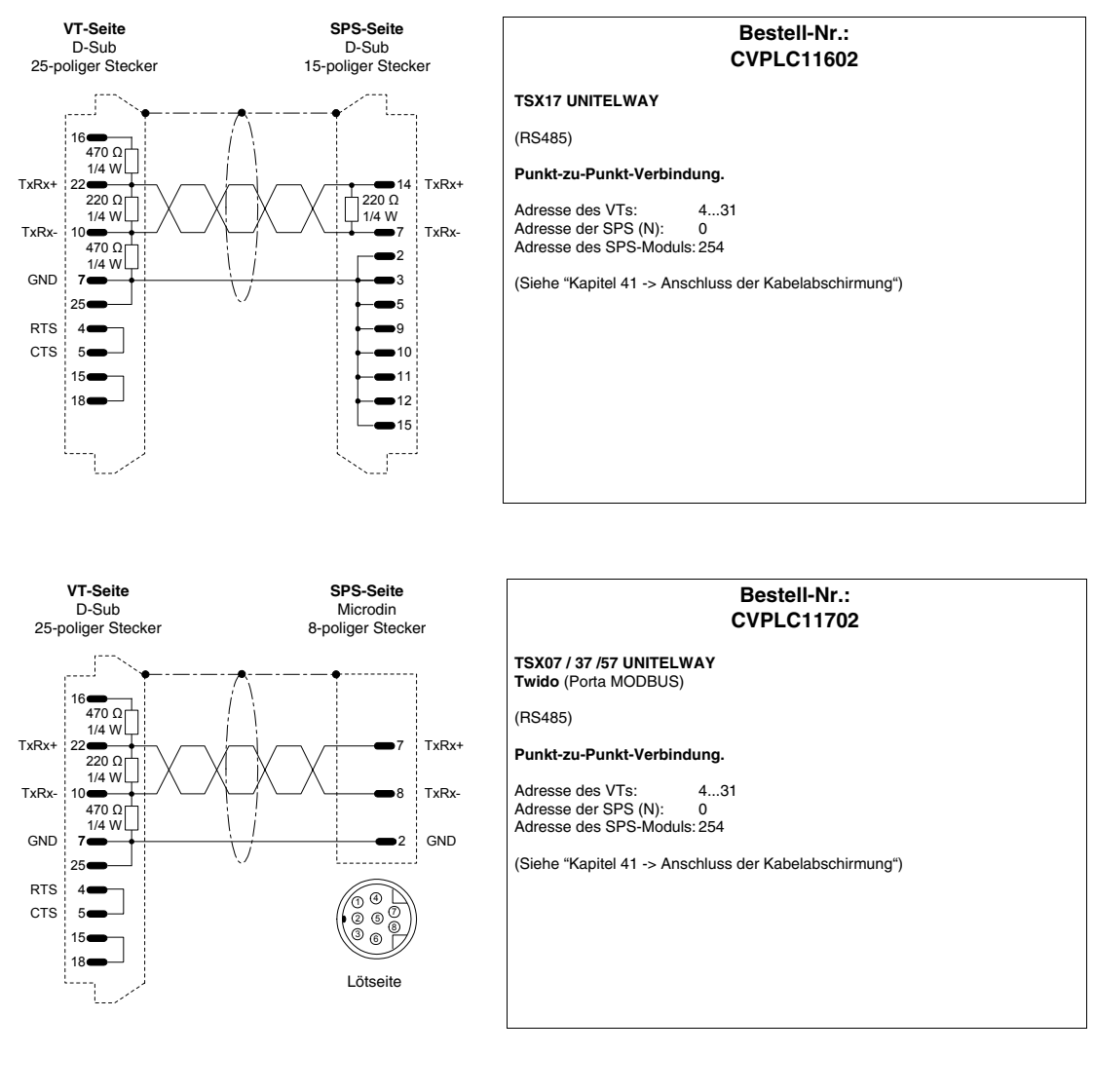

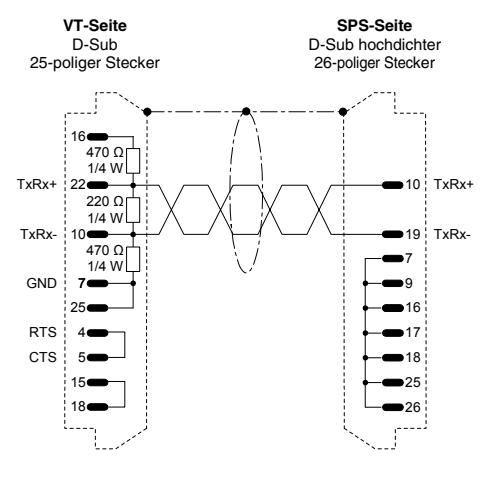

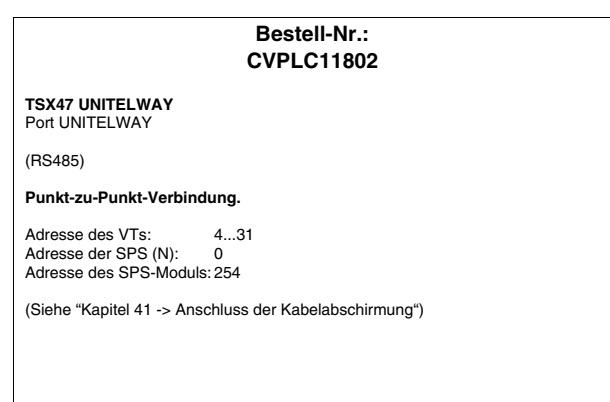

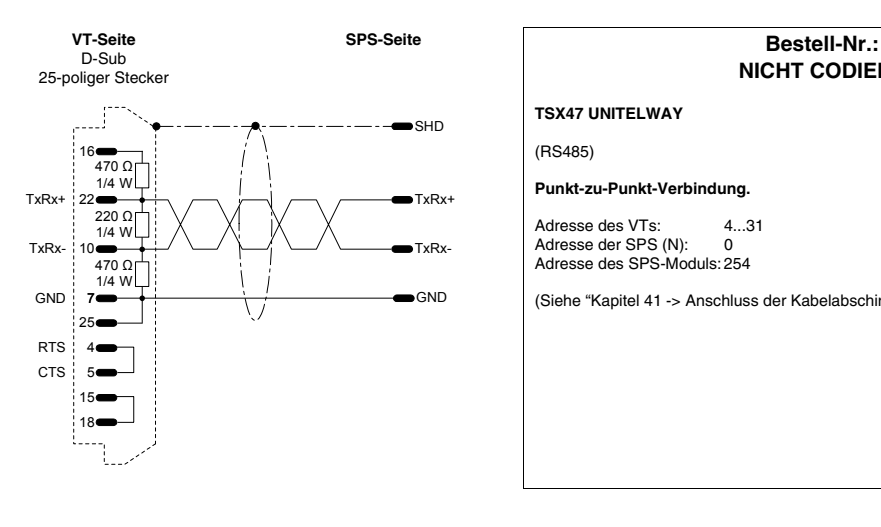

# **NICHT CODIERT TSX47 UNITELWAY** (RS485) **Punkt-zu-Punkt-Verbindung.** Adresse des VTs: 4...31 Adresse der SPS (N): 0 Adresse des SPS-Moduls: 254 (Siehe ["Kapitel 41 -> Anschluss der Kabelabschirmung"](#page-890-0))

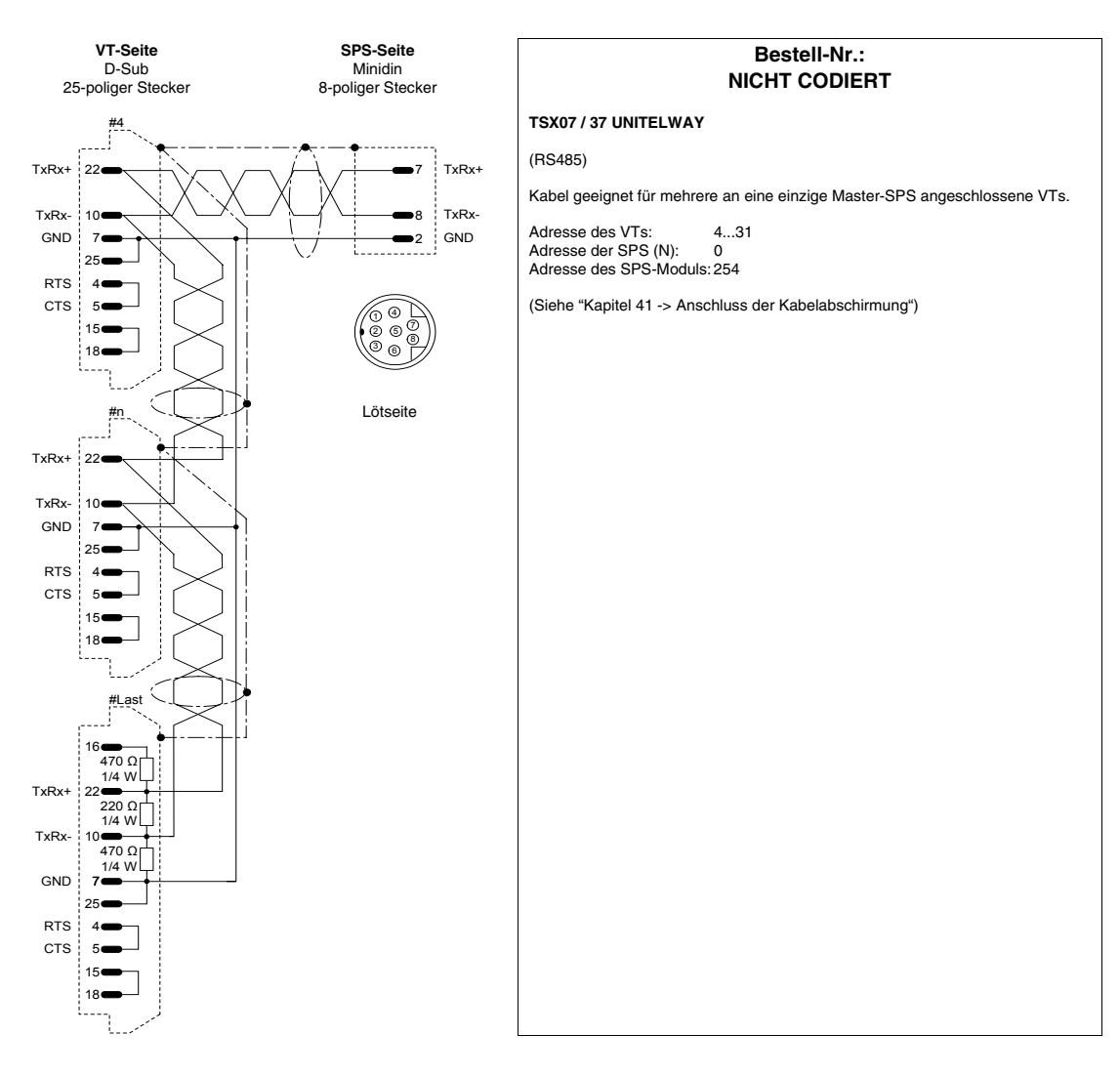

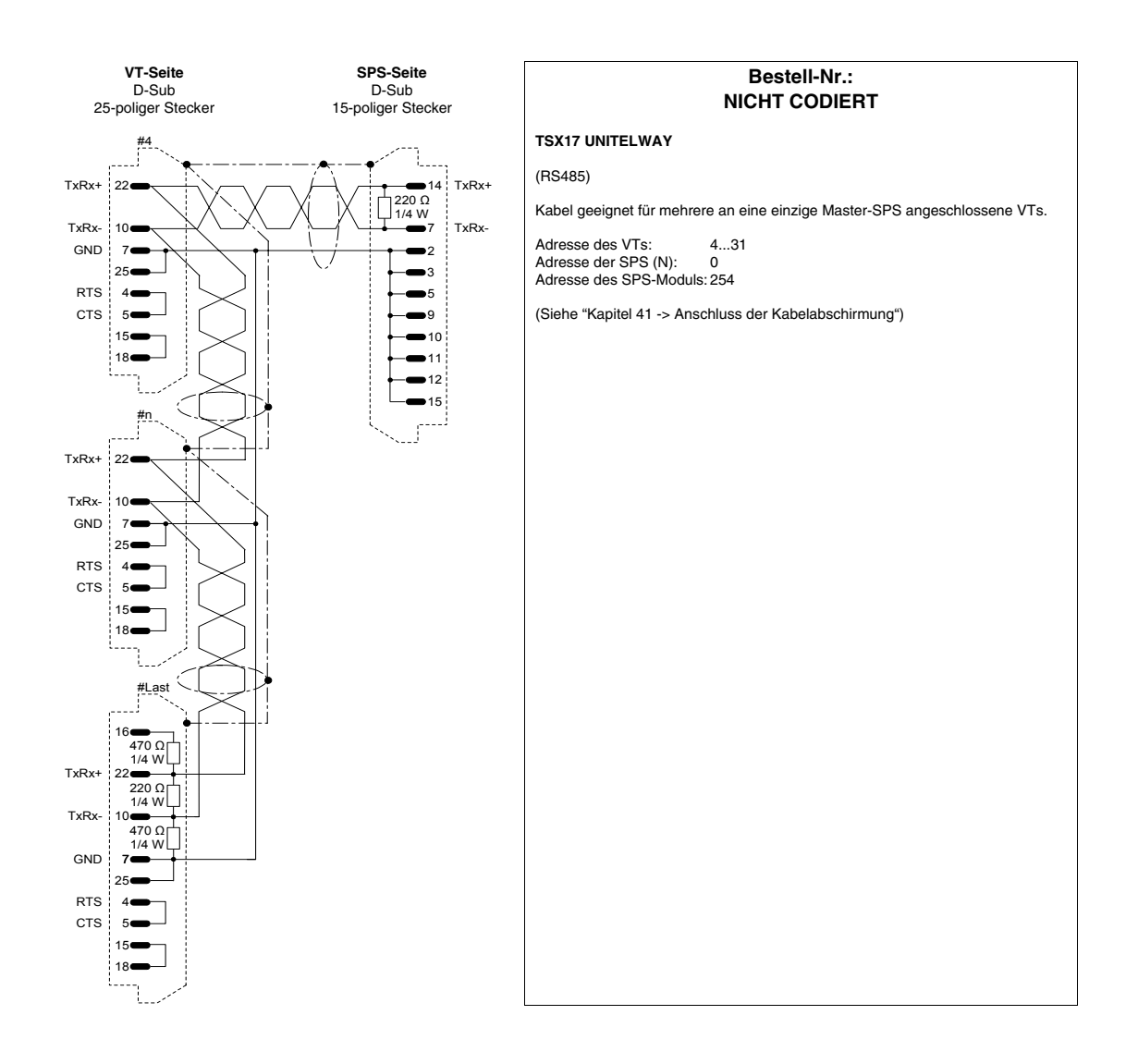

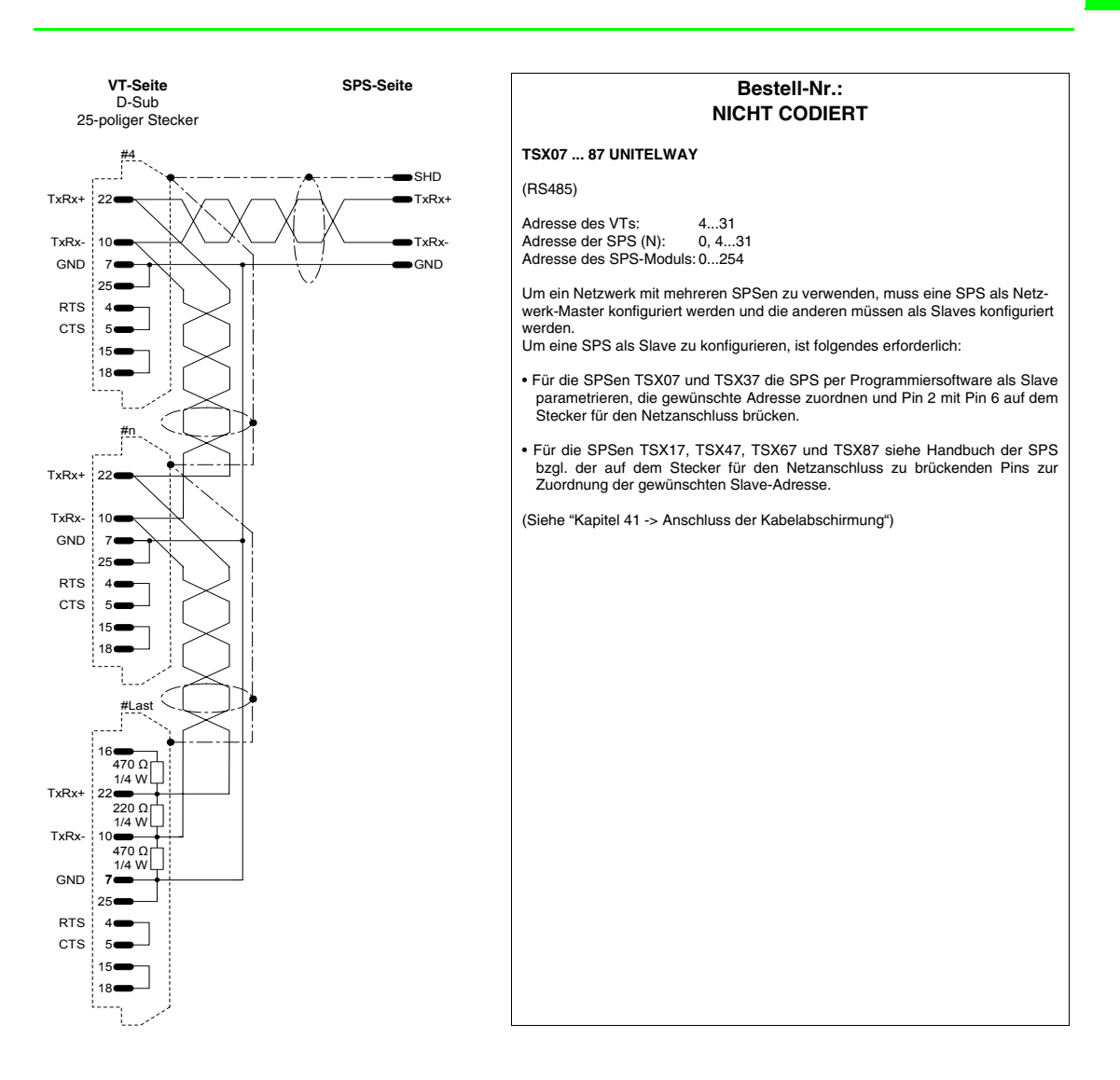

## **TEXAS INSTRUMENTS-SPS**

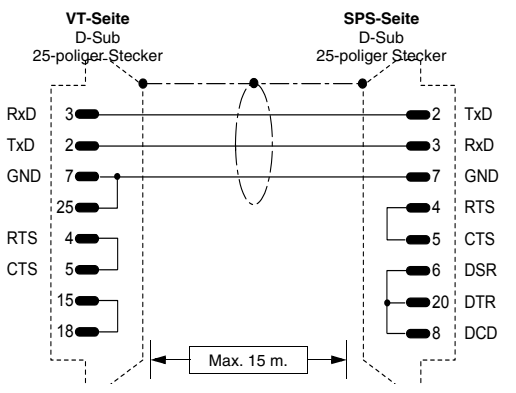

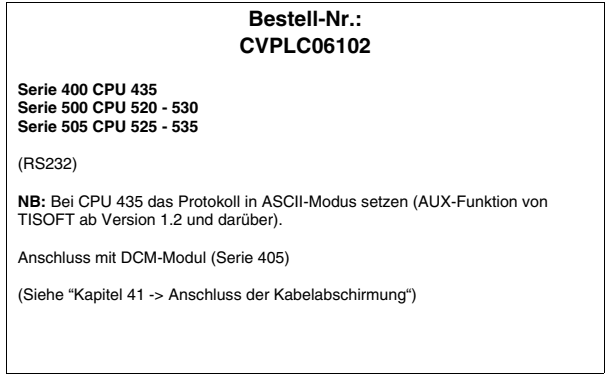

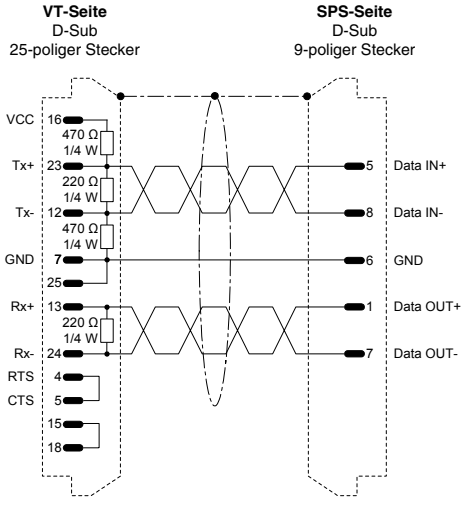

# **Bestell-Nr.: CVPLC06202 Serie 500 CPU 520 - 530 Serie 505 CPU 525 - 535 - 545 (\*)** (RS422) **(\*)** Nur geeignet für CPU 545 mit Hardwareversion 545-1101. Für CPU 545 mit neuerer Hardwareversion siehe Kabel **CVPLC06502**. (Siehe ["Kapitel 41 -> Anschluss der Kabelabschirmung"\)](#page-890-0)

**Bestell-Nr.: CVPLC06302**

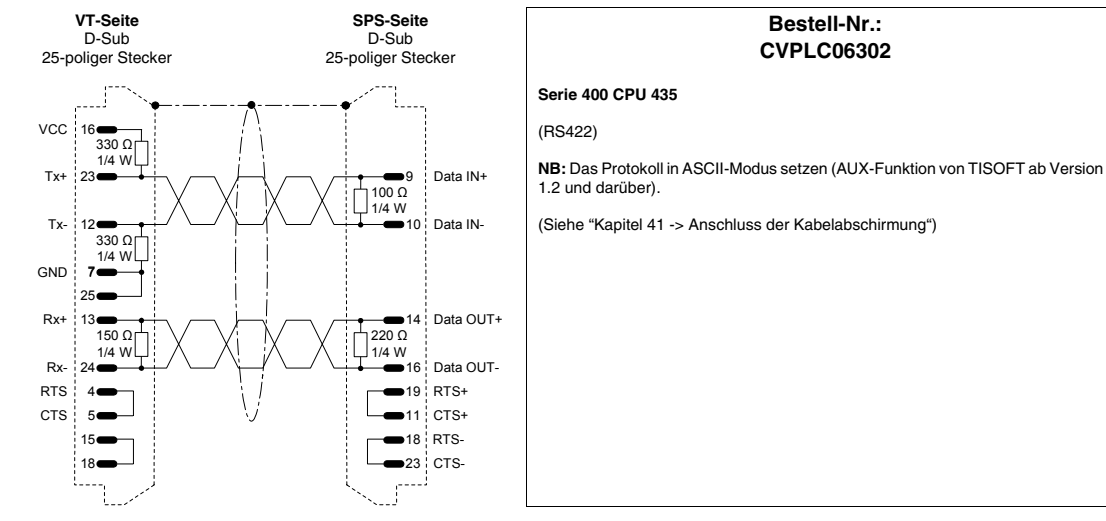

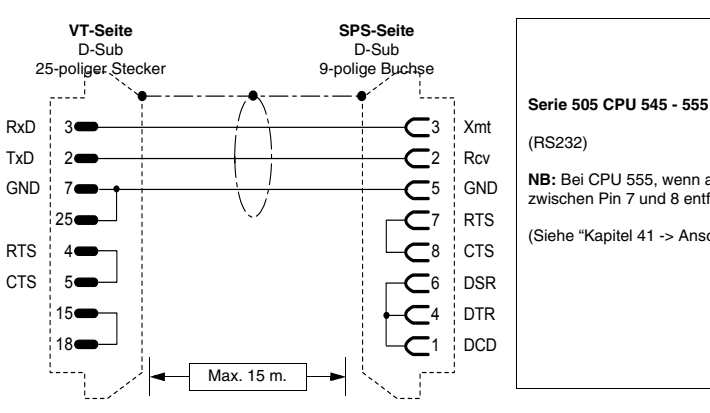

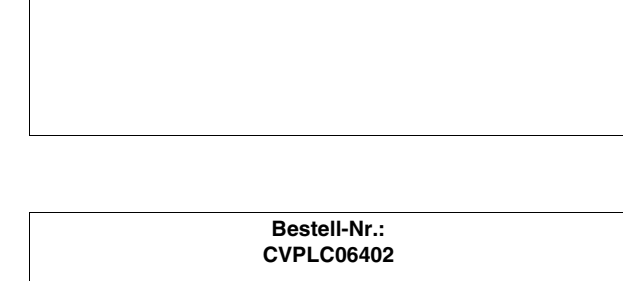

**NB:** Bei CPU 555, wenn an Port 2 angeschlossen, die SPS-seitige Steckbrücke zwischen Pin 7 und 8 entfernen.

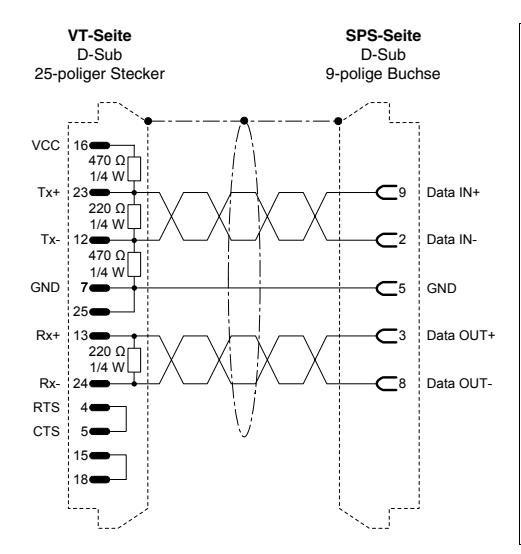

#### **Bestell-Nr.: CVPLC06502**

#### **Serie 505 CPU 545 (\*) - 555**

(RS422)

**(\*)** Nur geeignet für CPU 545 mit Hardwareversion 545-1102, 545-1103 und 545-1104. Für CPU 545 mit vorangehender Version siehe Kabel **CVPLC06202**.

(Siehe ["Kapitel 41 -> Anschluss der Kabelabschirmung"](#page-890-0))

## **TOSHIBA-SPS**

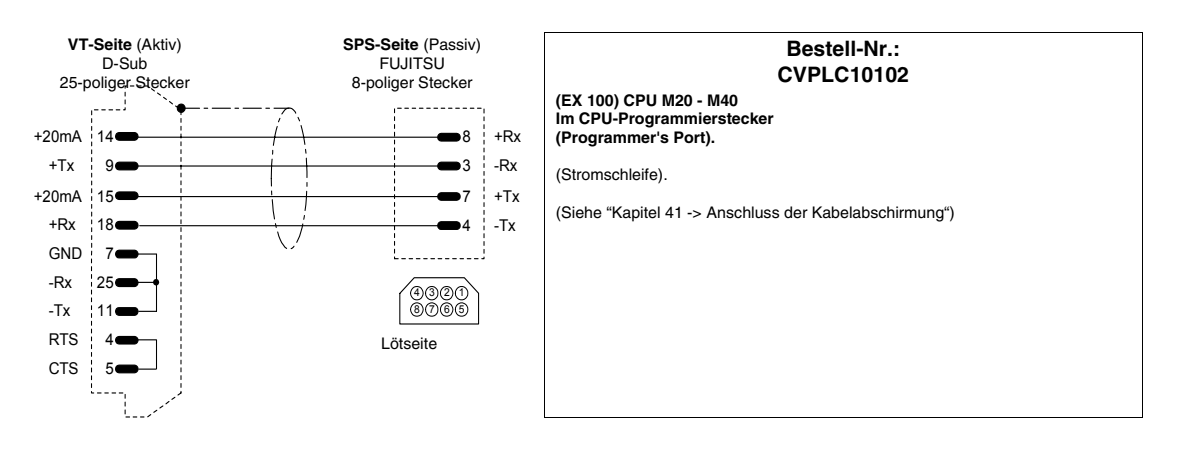

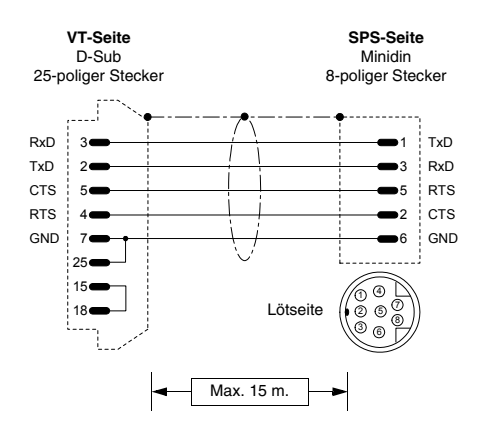

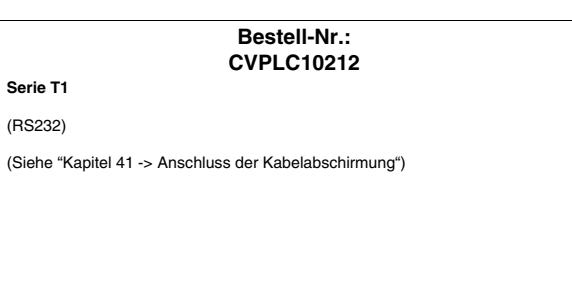

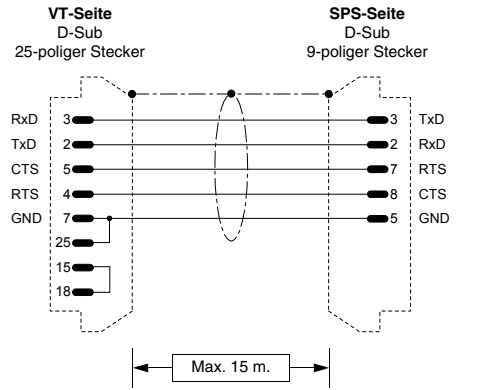

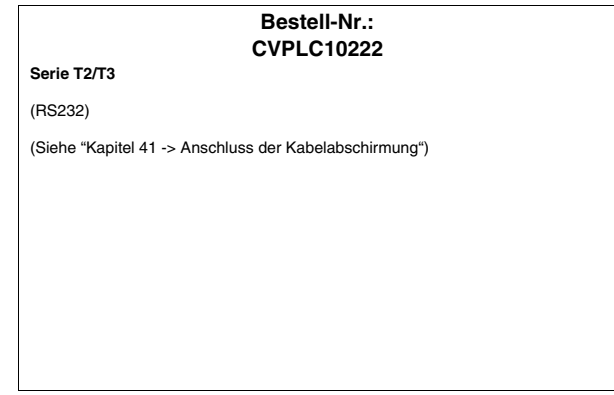

# **ASCON-TEMPERATURREGLER**

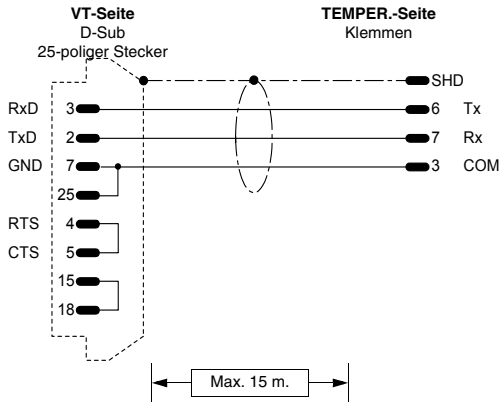

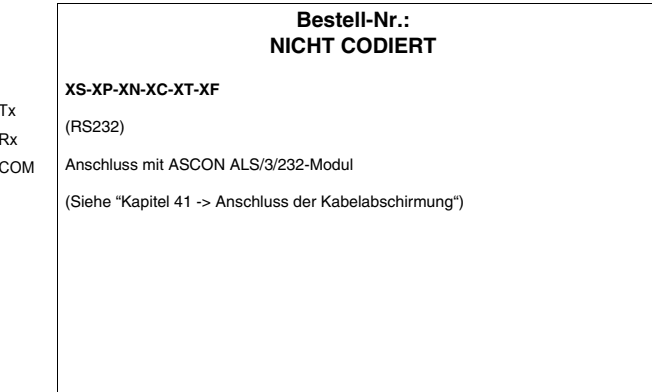

# **GEFRAN-TEMPERATURREGLER**

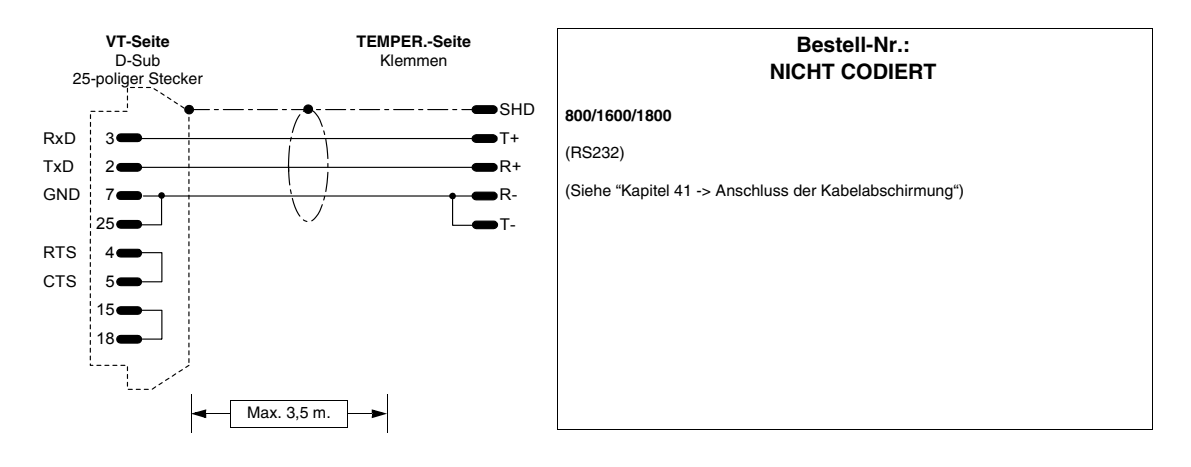

7

25  $\ddot{\mathbf{1}}$ 

> 4 5

**VT-Seite** D-Sub 25-poliger Stecker

+20mA +Tx

> -Rx -Tx

GND

**CTS** 

TX+

220 Ω 1/4 W

**VT-Seite** D-Sub

> 220 Q 1/4 W

15 18

 $16$ 

J.

22  $10-$ 220 Ω  $1/4$  W 470 Ω 1/4 W

470 Ω 1/4 W

**VT-Seite** D-Sub

18

15

4 5 RTS ! CTS

7 25

GND TxRx-

VCC

**25** GND 7 RT<sub>S</sub> CTS 5

TX-

RX+

RX-

RTS

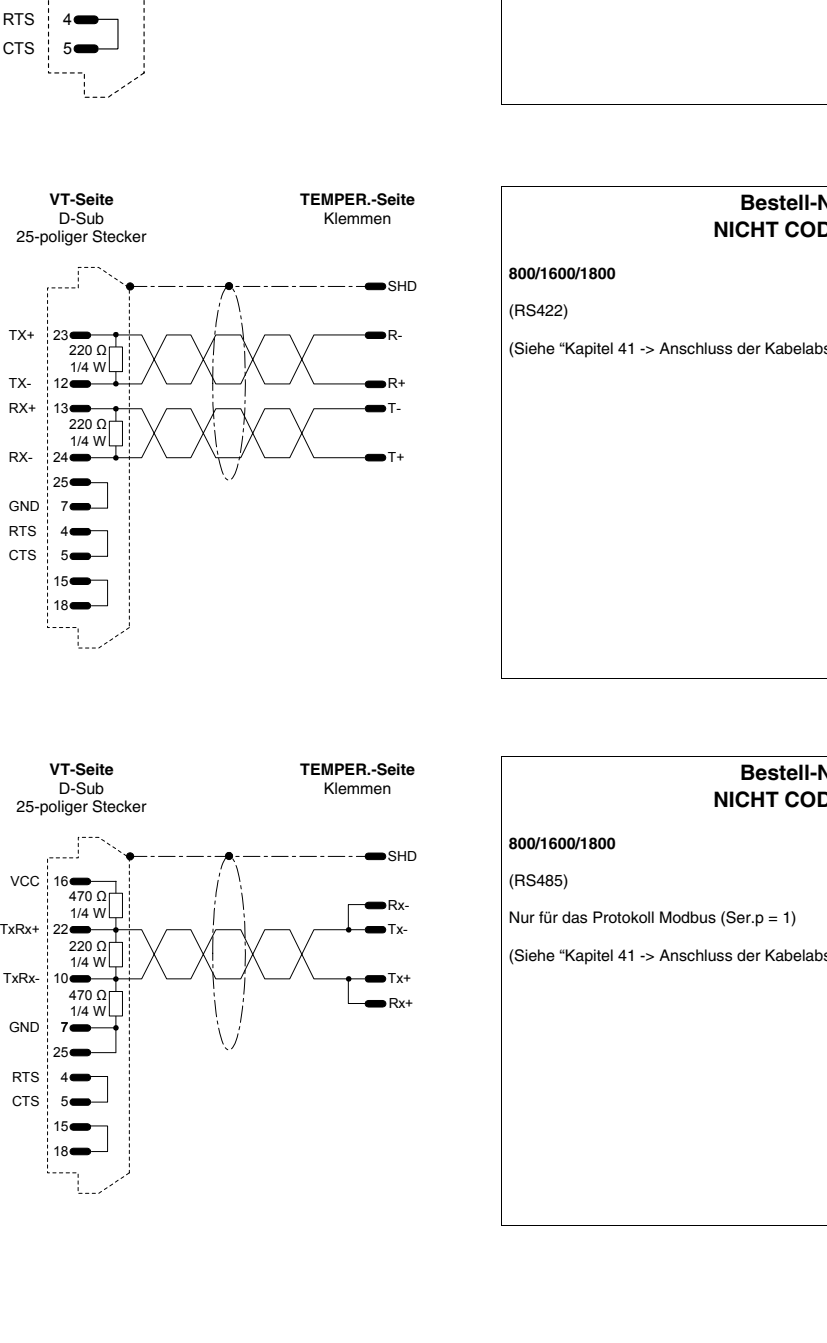

## **Bestell-Nr.: NICHT CODIERT**

### **800/1600/1800** (Stromschleife).

SHD  $\mathbf{R}$ R- $T_{\rm A}$  $\blacksquare$ 

**TEMPER.-Seite** Klemmen

(Siehe ["Kapitel 41 -> Anschluss der Kabelabschirmung"](#page-890-0))

# **Bestell-Nr.: NICHT CODIERT**

(Siehe ["Kapitel 41 -> Anschluss der Kabelabschirmung"](#page-890-0))

#### **Bestell-Nr.: NICHT CODIERT**

# **HENGSTLER-TEMPERATURREGLER**

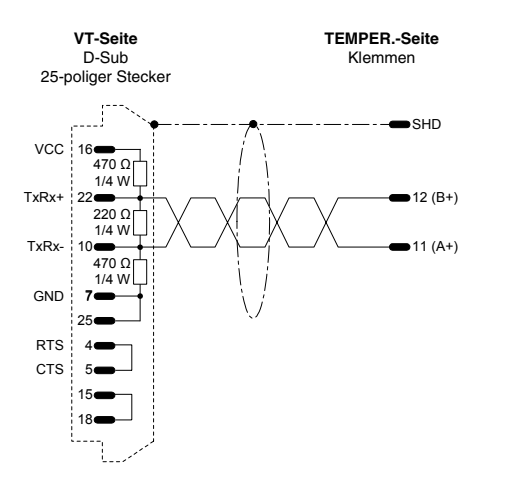

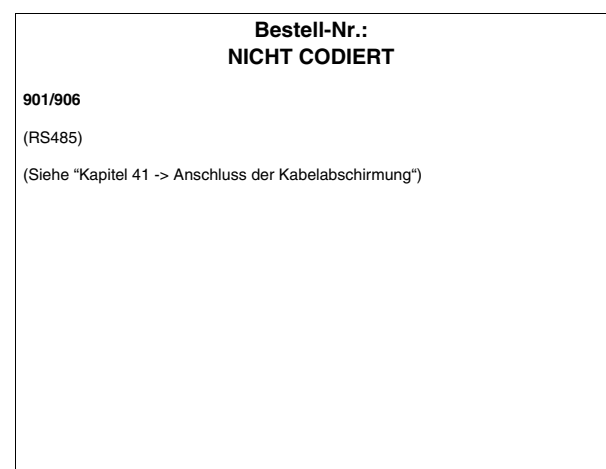

## **WEST-TEMPERATURREGLER**

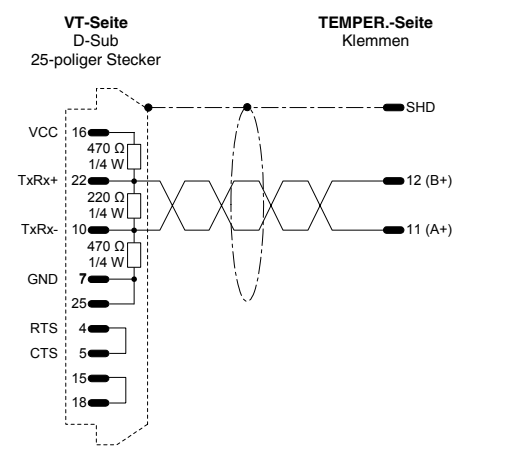

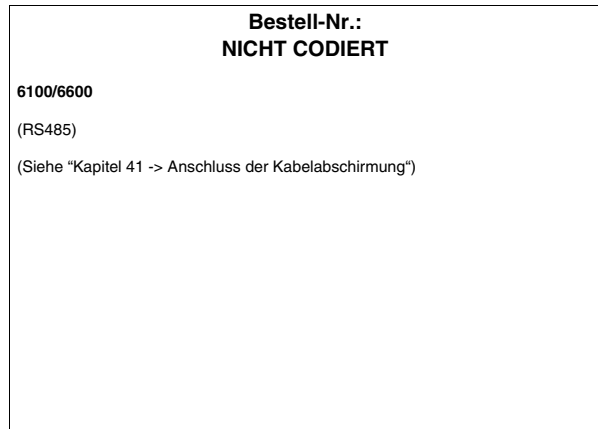

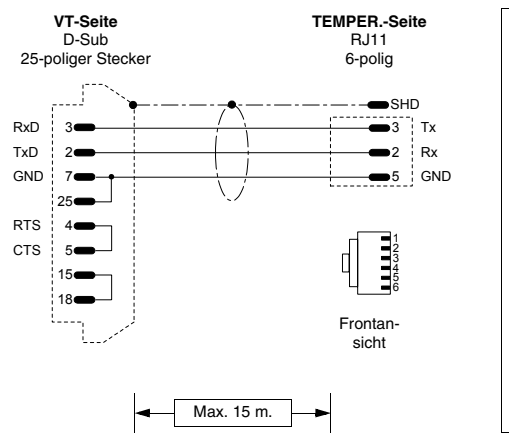

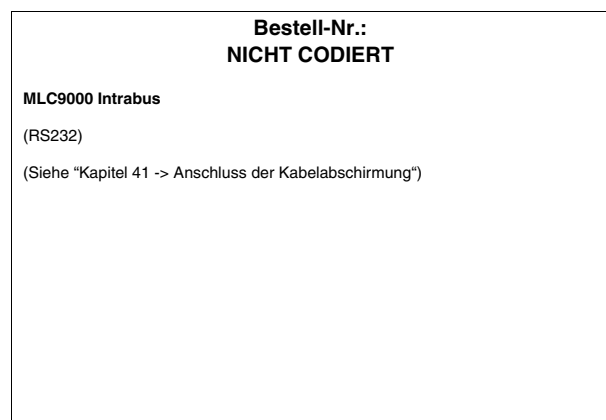

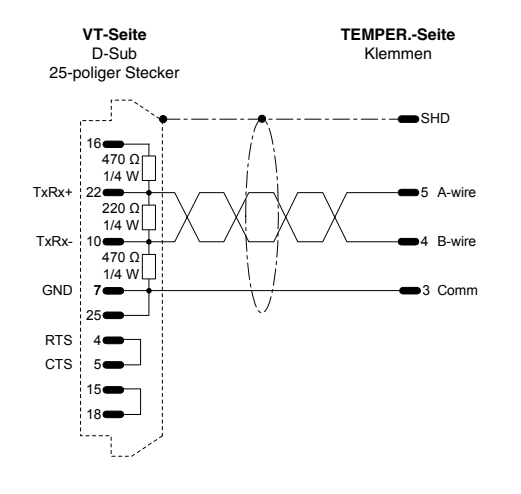

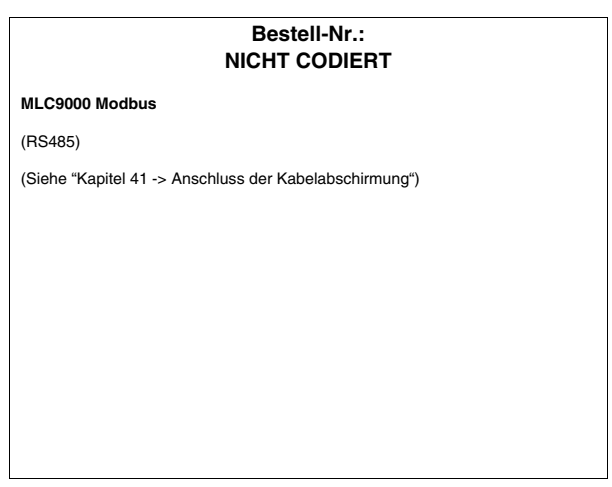

# **HBM BALANCE-WAAGE**

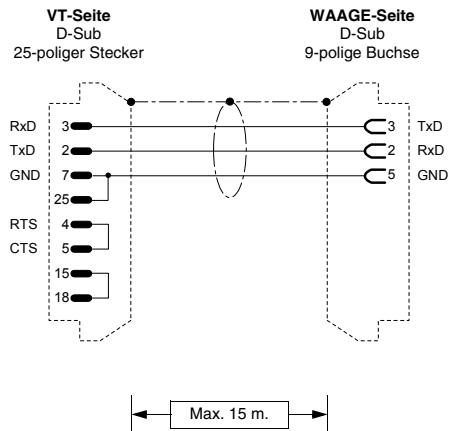

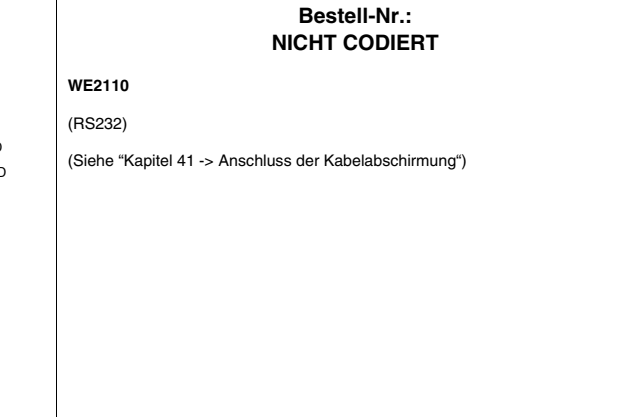

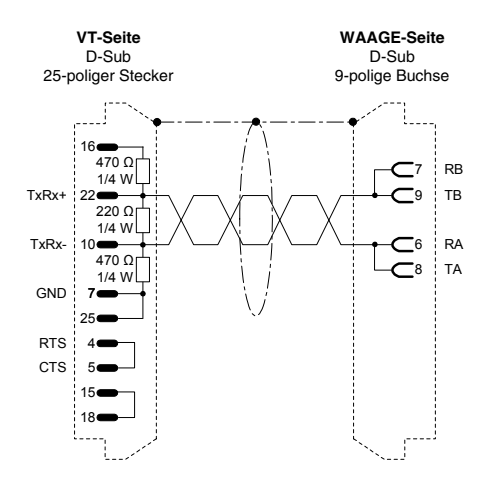

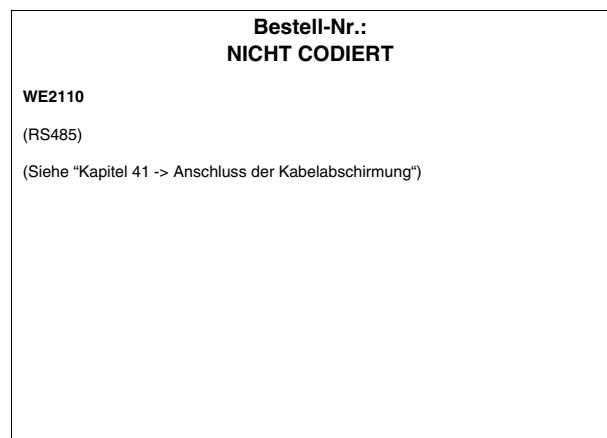

**Übersicht Kabel** Die nachstehende Tabelle führt alle in diesem Kapitel erwähnten Kabel noch einmal auf, mit der Bestell-Nr. und der Beschreibung des Gerätetyps, mit dem sie verwendet werden können.

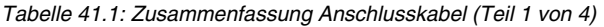

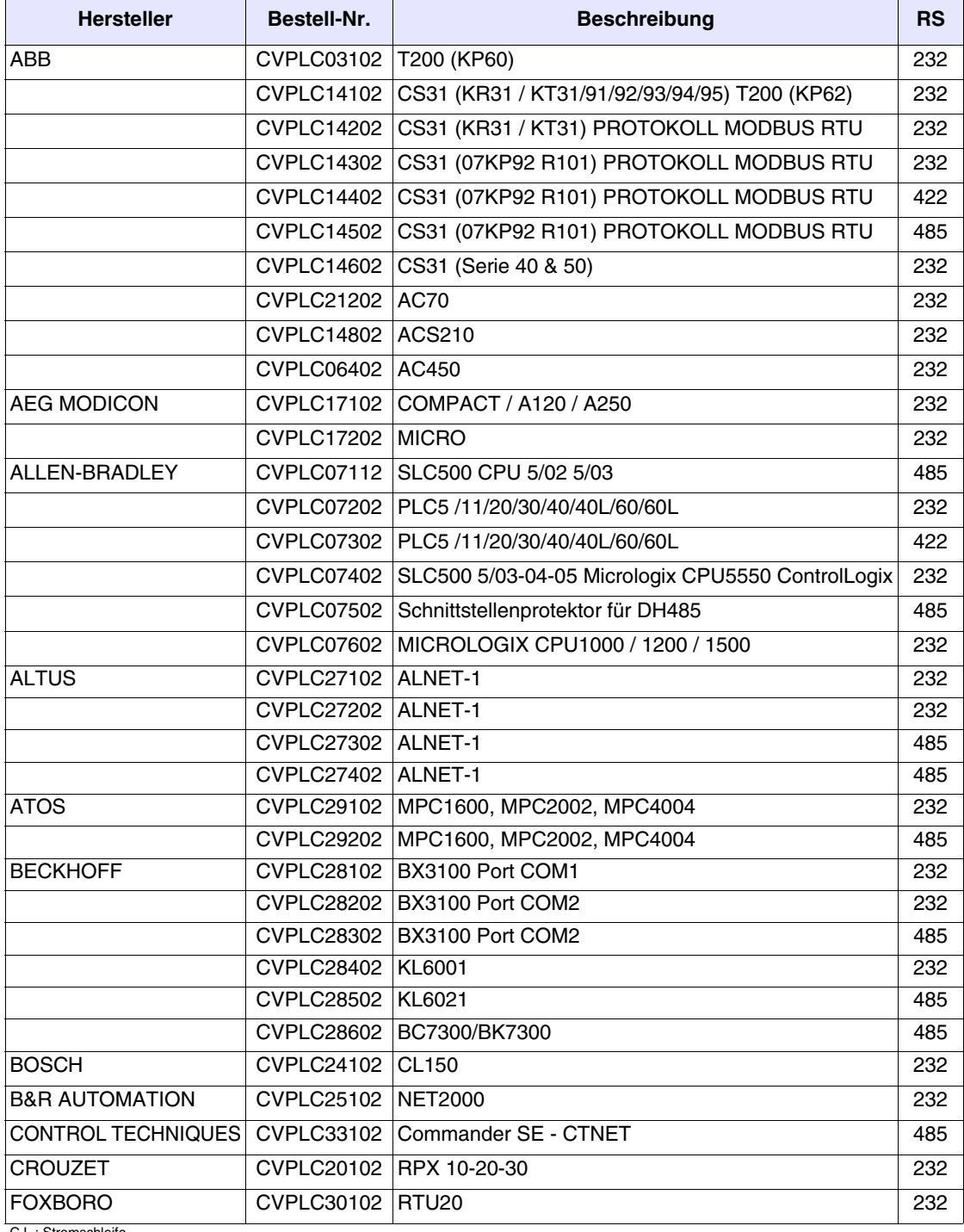

C.L.: Stromschleife

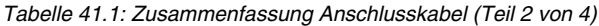

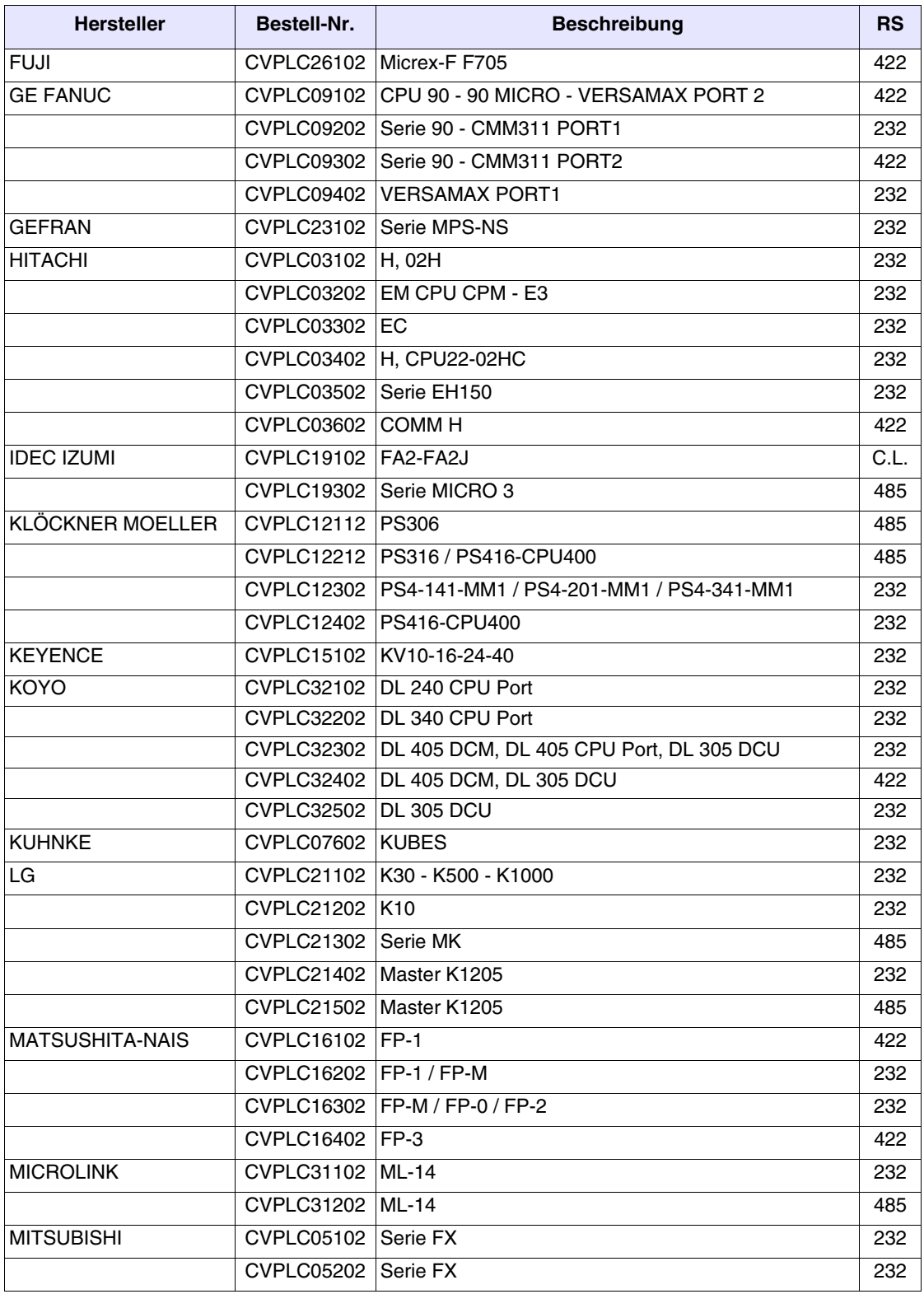

C.L.: Stromschleife

| <b>Hersteller</b>        | Bestell-Nr.                | <b>Beschreibung</b>                                       | <b>RS</b> |
|--------------------------|----------------------------|-----------------------------------------------------------|-----------|
|                          |                            | CVPLC05302   Serie A + Adapter MITSUBISHI SC-05           | 232       |
|                          | CVPLC05402   Serie A       |                                                           | 232       |
|                          |                            | CVPLC05502 Serie Fx0 - Fx0 N - Fx2N                       | 232       |
| <b>OMRON</b>             |                            | CVPLC02102 C200H LK201 3G2A6 LK201 EV1                    | 232       |
|                          |                            | CVPLC02202 C20-28-40-60H                                  | 232       |
|                          |                            | CVPLC02302 C200H LK202                                    | 422       |
|                          |                            | CVPLC02402   Serie H, CQM1, CVM1, Serie CS1, Serie C200H  | 232       |
|                          | CVPLC02502 CQM1CIF02       |                                                           | 232       |
|                          | CVPLC02602 CVM1            |                                                           | 422       |
|                          | CVPLC02802 CJ1G            |                                                           | 232       |
| SAIA                     | CVPLC04102 CPU PCD2/4      |                                                           | 232       |
|                          |                            | CVPLC04202 S-BUS CPU PCD1/2/4                             | 232       |
| <b>SAMSUNG</b>           | CVPLC22202   SPC-10        |                                                           | 485       |
| SATT CONTROL             | CVPLC18102   Serie 31 - 90 |                                                           | 232       |
|                          | CVPLC18202 Serie 115       |                                                           | 232       |
| <b>SCHLEICHER</b>        |                            | CVPLC08102 CPU-10 / CPU-20 COM2                           | 232       |
|                          |                            | CVPLC08202 Serie F Anschluss PGU                          | 232       |
|                          |                            | CVPLC08302 Serie F Anschluss FCS                          | 422       |
| <b>SIEMENS</b>           |                            | CVPLC01202 S5 AG90  135 FAP S5 944/945                    | C.L.      |
|                          |                            | CVPLC01402   S7 200/300/400                               | 485       |
|                          | CVPLC01502   FAP S5 928B   |                                                           | C.L.      |
| SPRECHER+SCHUH           |                            | CVPLC03102 SPRECHER + SCHUH                               | 232       |
| SQUARE-D                 |                            | CVPLC13102 Serie 400 / 500 / 600                          | 422       |
|                          | CVPLC19102   Serie 50      |                                                           | C.L.      |
| <b>TELEMECANIQUE</b>     |                            | CVPLC1Q102 Adapter PLC TSX17 RS485 - C.L. (ESA-Lieferung) | C.L.      |
|                          |                            | CVPLC11002   TSX47 UNITELWAY Modul TSXSCM21               | 485       |
|                          |                            | CVPLC11102 CVPLC1Q102                                     | C.L.      |
|                          |                            | CVPLC11202   TSX47-67-87-107                              | C.L.      |
|                          |                            | CVPLC11602   TSX17 UNITELWAY                              | 485       |
|                          |                            | CVPLC11702   TSX07/37/57 UNITELWAY - Twido                | 485       |
|                          |                            | CVPLC11802   TSX47 UNITELWAY                              | 485       |
| <b>TEXAS INSTRUMENTS</b> |                            | CVPLC06102 Serie 400-500-505                              | 232       |
|                          |                            | CVPLC06202   Serie 500-505                                | 422       |
|                          | CVPLC06302   Serie 400     |                                                           | 422       |
|                          |                            | CVPLC06402 Serie 505 CPU 545 - 555 PORT 1                 | 232       |
|                          |                            | CVPLC06502 Serie 505 CPU 555 PORT 2                       | 422       |
| TOSHIBA                  | CVPLC10102   M20-40-EX     |                                                           | C.L.      |
|                          | CVPLC10112   Serie T1      |                                                           | 232       |
| C.L.: Stromschleife      |                            |                                                           |           |

*Tabelle 41.1: Zusammenfassung Anschlusskabel (Teil 3 von 4)*

*Tabelle 41.1: Zusammenfassung Anschlusskabel (Teil 4 von 4)*

| <b>Hersteller</b>    | <b>Bestell-Nr.</b>     | <b>Beschreibung</b> | <b>RS</b> |
|----------------------|------------------------|---------------------|-----------|
|                      | CVPLC10222 Serie T2/T3 |                     | 232       |
| $0.1.04$ and $1.1.1$ |                        |                     |           |

# Kapitel 42 Chemikalienbeständigkeit

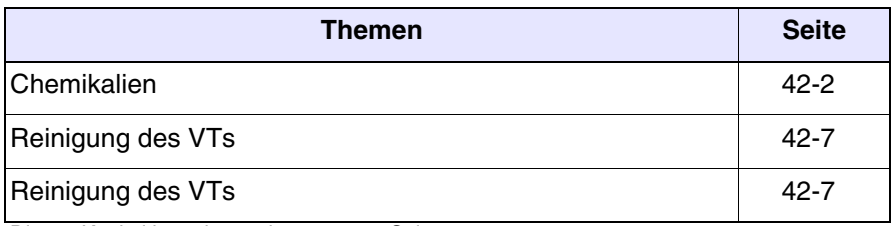

Dieses Kapitel besteht aus insgesamt 8 Seiten.

Bei der Anfertigung aller VTs wird großen Wert auf die Beständigkeit gegen die gebräuchlichsten, in industrieller und nicht industrieller Umgebung anzutreffenden Chemikalien gelegt. Jede VT-Komponente, die diesen Substanzen ausgesetzt sein kann (Epoxydüberzug, Tastaturmembran, Display-Glas, Touch Screen und Dichtungen), wird Tests unterzogen, um die Haltbarkeit und die Widerstandsfähigkeit zu bestimmen.

Die Testtypologie ist nicht für alle Komponenten gleich, sondern abhängig von der die Tests ausführenden Einrichtung. Nachstehend wird das Beispiel eines Tests aufgeführt (von Alcatel Bell vorgenommen).

Der Test läuft wie folgt ab:

Ein Wattebausch mit einem Durchmesser von 2 cm wird in die zu untersuchende Substanz eingetaucht und auf die Tastatur gelegt. 2 Wattebausche mit unterschiedlichen Substanzen werden getrennt auf jede Tastatur gelegt. Alles wird bei einer Temperatur von 25°C eine Stunde lang in einem Petriglas gehalten; danach wird die Tastatur mit Wasser abgewaschen und abgetrocknet.

Die Tastaturen werden begutachtet und die Resultate wie folgt klassifiziert:

- A Keine sichtbare Beschädigung
- B Sehr leichte Beschädigung
- C Leichte Beschädigung
- D Große sichtbare Schäden

**Die nicht in der Tabelle aufgeführten Substanzen sind nicht getestet worden, daher liegen keine Informationen über die Reaktion der Terminals vor.**

<span id="page-971-0"></span>**Chemikalien** Die nachfolgende Tabelle enthält alle für den Test verwendeten Substanzen mit den entsprechenden Ergebnissen.

> **Die Tabelle hat nur richtungsweisenden Charakter bezüglich der Chemikalienbeständigkeit, es sind noch nie Tests an einem vollständig zusammengebauten Bediengerät durchgeführt worden.**

> **In der folgenden Tabelle sind KEINE durchgeführten Tests mit dem Plastikgehäuse der VT Terminals der Serie H angegeben. Für Erläuterungen siehe [S. 42-7](#page-976-1)**
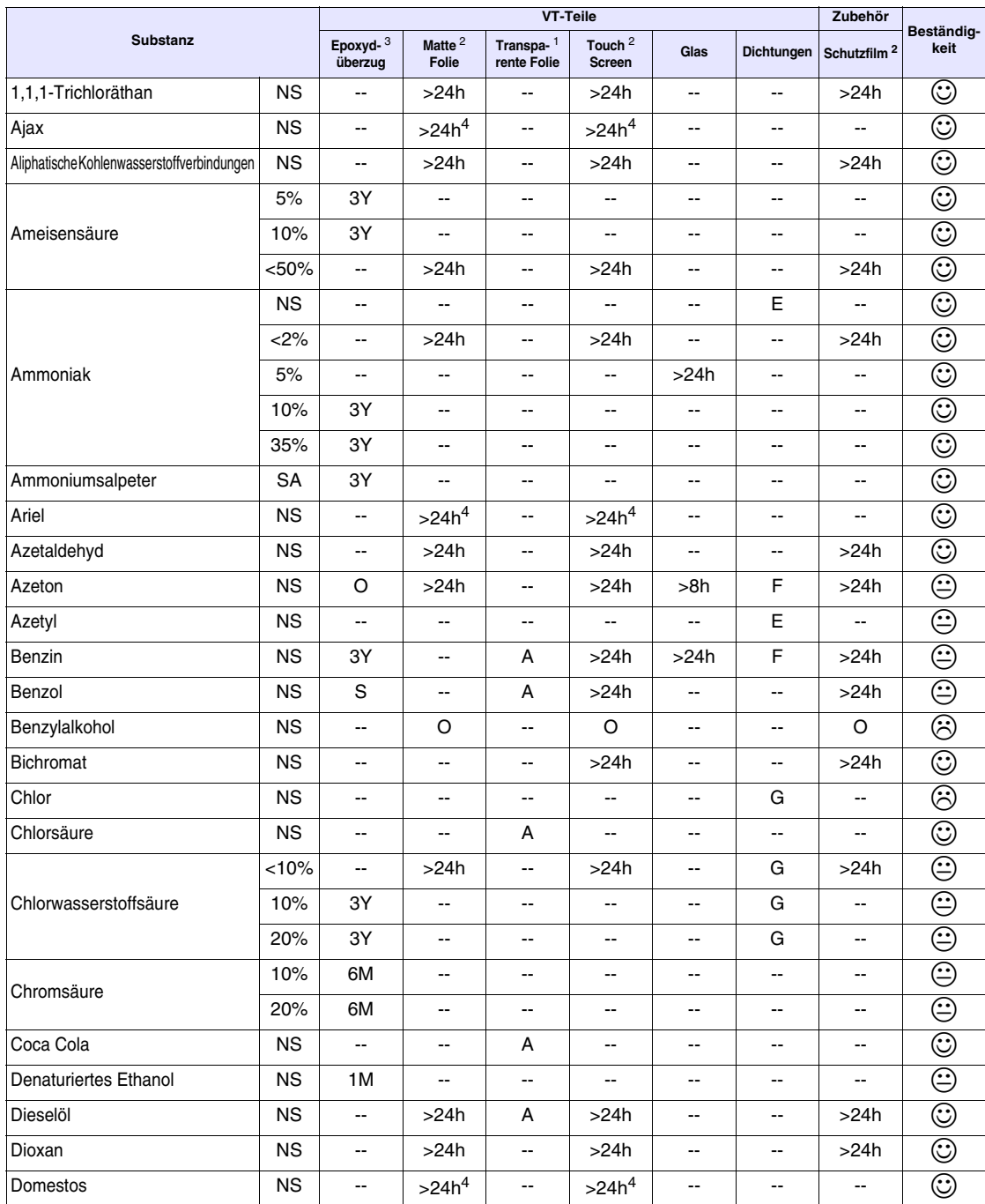

#### *Tabelle 42.1: Chemikalienbeständigkeit (Teil 1 von 5)*

Zeichenerklärung:<br>A - Keine sichtbare Beschädigung, B - Sehr leichte Beschädigung, C - Leichte Beschädigung, D - Große sichtbare Schäden, E - Uneingeschränkte Verwendung, F - Eingeschränkte Verwendung, G - Verwendung nicht empfohlen, S - Die Folie löst sich, X - Die Folie was as folie en Folie wird zerstört,<br>CO - Konzentriert, HC - Hochkonzentriert, LC - Niedrige Konzentration, SA - Alle getesteten Elemente sind beständig gegen die Substanzen,  $\oplus$  - Mindestens eins der getesteten Elemente kann von der betreffenden Substanz beschädigt werden,  $\circledcirc$  - Alle Elemente werden von der betreffenden Substanz beschädigt, -- Nicht getestet

Hinweise:

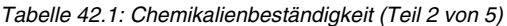

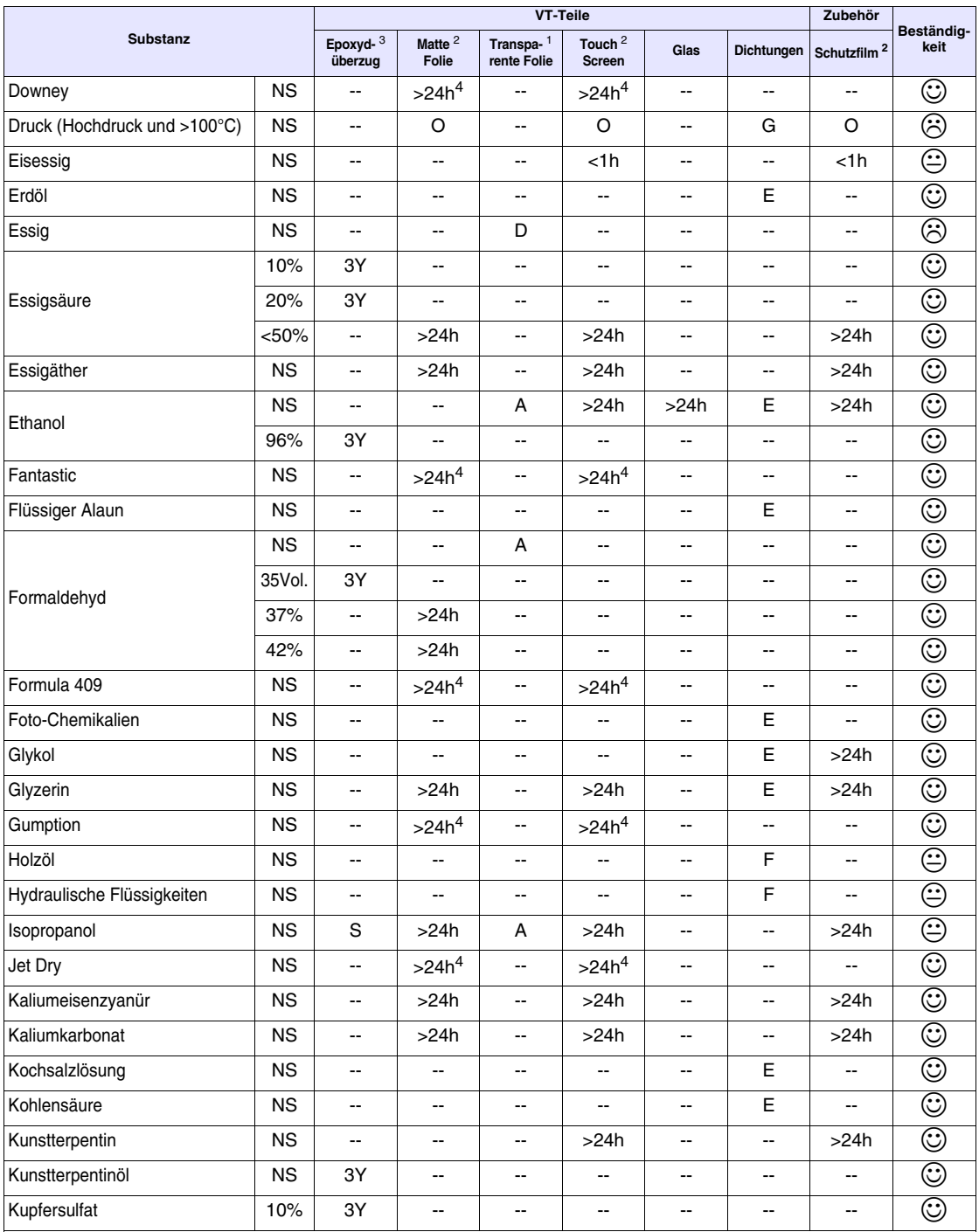

Zeichenerklärung:<br>A - Keine sichtbare Beschädigung, B - Sehr leichte Beschädigung, C - Leichte Beschädigung, D - Große sichtbare Schäden, E - Uneingeschränkte Verwen-<br>dung, F - Eingeschränkte Verwendung, G - Verwendung ni CO - Konzentriert, HC - Hochkonzentriert, LC - Niedrige Konzentration, SA - Gesättigt, NS - Nicht spezifiziert, h - Stunde(n), M - Monat(e), Y- Jahr(e), © -Alle getesteten Elemente sind beständig gegen die Substanzen,  $\oplus$  - Mindestens eins der getesteten Elemente kann von der betreffenden Substanz beschädigt werden,  $\circledcirc$  - Alle Elemente werden von der betreffenden Substanz beschädigt, -- Nicht getestet

Hinweise:

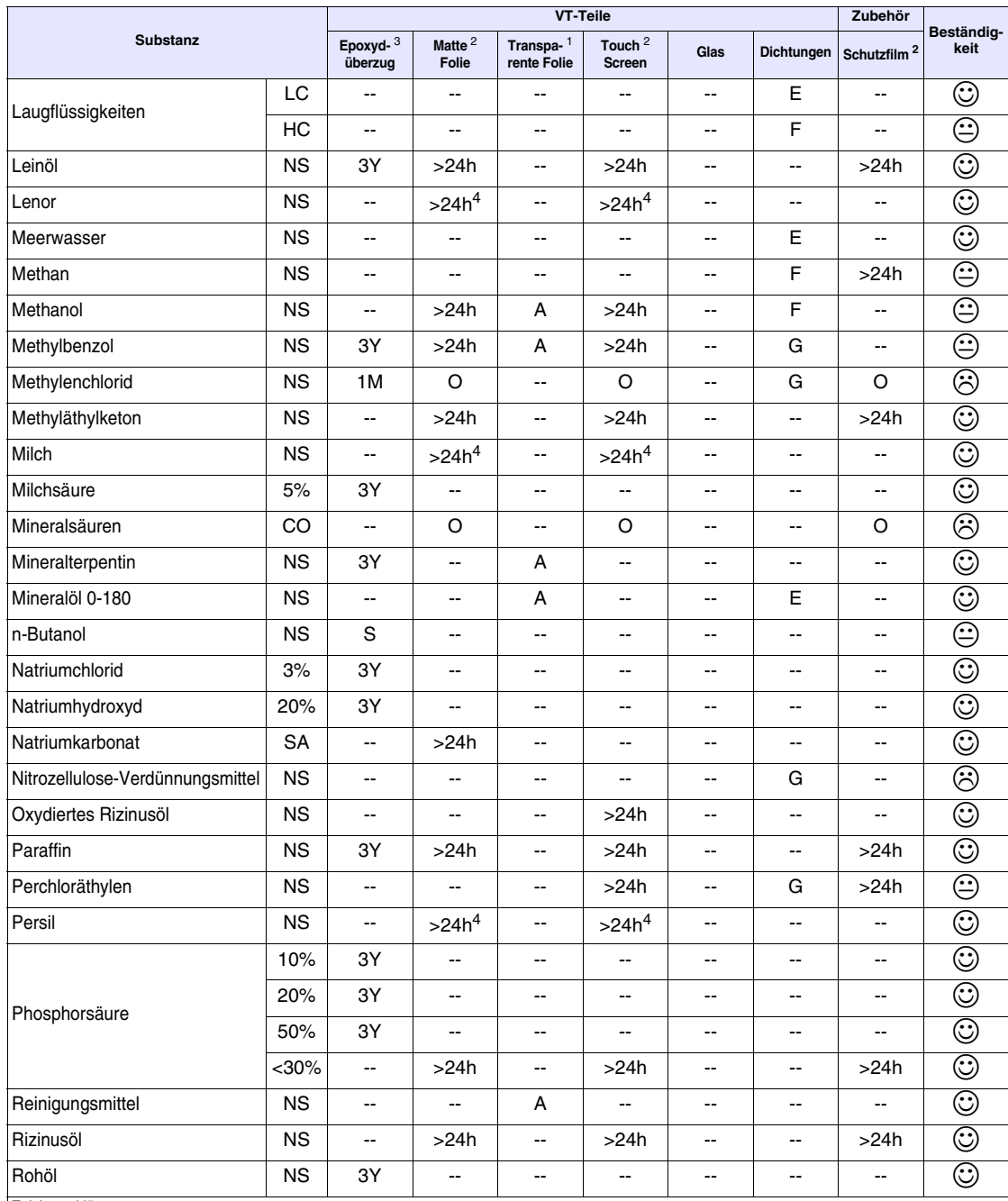

### *Tabelle 42.1: Chemikalienbeständigkeit (Teil 3 von 5)*

Zeichenerklärung:

A - Keine sichtbare Beschädigung, B - Sehr leichte Beschädigung, C - Leichte Beschädigung, D - Große sichtbare Schäden, E - Uneingeschränkte Verwen-<br>dung, F - Eingeschränkte Verwendung, G - Verwendung nicht empfohlen, S - CO - Konzentriert, HC - Hochkonzentriert, LC - Niedrige Konzentration, SA - Gesättigt, NS - Nicht spezifiziert, h - Stunde(n), M - Monat(e), Y - Jahr(e), @ -Alle getesteten Elemente sind beständig gegen die Substanzen,  $\oplus$  - Mindestens eins der getesteten Elemente kann von der betreffenden Substanz beschädigt werden,  $\odot$  - Alle Elemente werden von der betreffenden Substanz beschädigt, -- Nicht getestet

Hinweise:

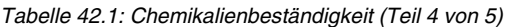

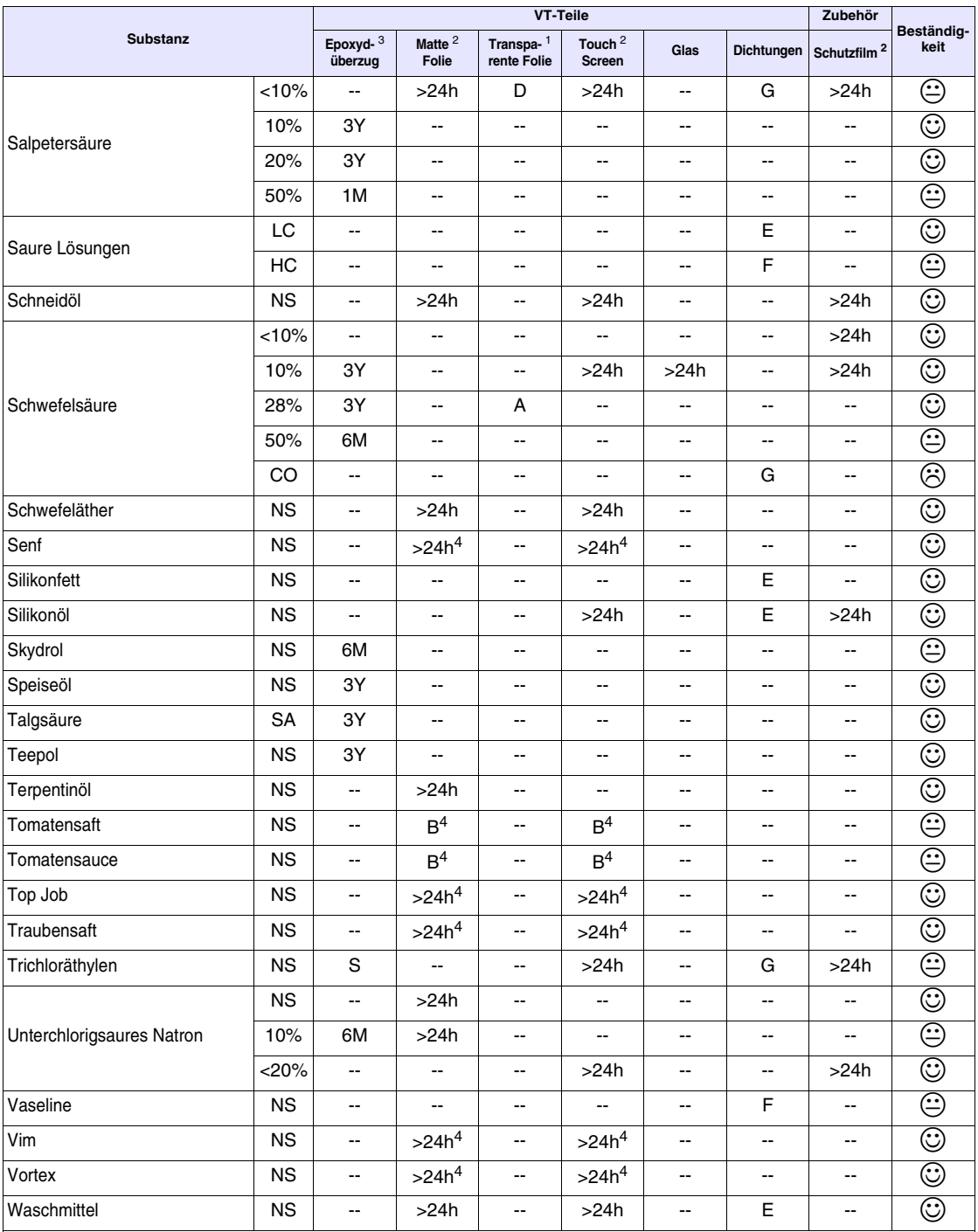

Zeichenerklärung:<br>A - Keine sichtbare Beschädigung, B - Sehr leichte Beschädigung, C - Leichte Beschädigung, D - Große sichtbare Schäden, E - Uneingeschränkte Verwen-<br>dung, F - Eingeschränkte Verwendung, G - Verwendung ni CO - Konzentriert, HC - Hochkonzentriert, LC - Niedrige Konzentration, SA - Gesättigt, NS - Nicht spezifiziert, h - Stunde(n), M - Monat(e), Y- Jahr(e), © -Alle getesteten Elemente sind beständig gegen die Substanzen,  $\oplus$  - Mindestens eins der getesteten Elemente kann von der betreffenden Substanz beschädigt werden,  $\circledcirc$  - Alle Elemente werden von der betreffenden Substanz beschädigt, -- Nicht getestet

Hinweise:

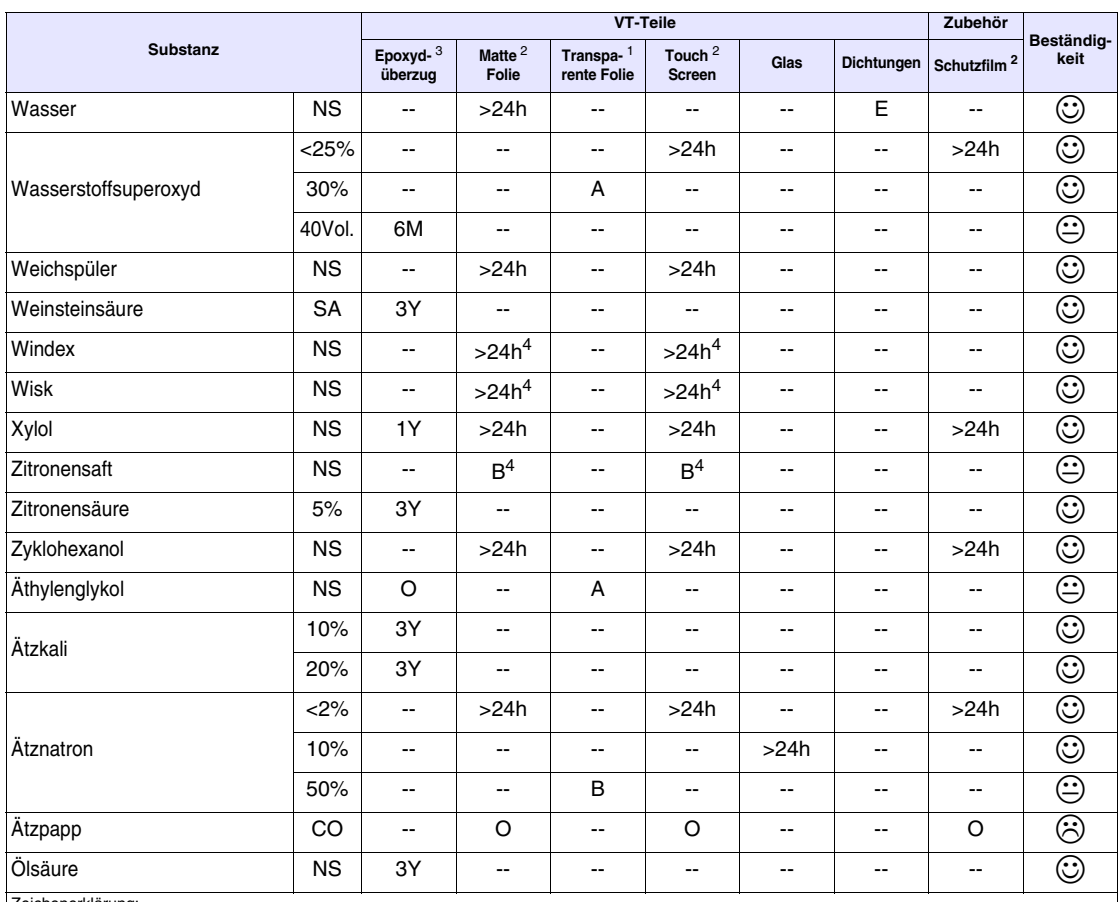

#### Tabelle 42.1: Chemikalienbeständigkeit (Teil 5 von 5)

chenerklärung:

A - Keine sichtbare Beschädigung, B - Sehr leichte Beschädigung, C - Leichte Beschädigung, D - Große sichtbare Schäden, E - Uneingeschränkte Verwendung, F - Eingeschränkte Verwendung, G - Verwendung nicht empfohlen, S - Die Folie löst sich, X - Die Folie weist Blasen auf, O - Die Folie wird zerstört, CO - Konzentriert, HC - Hochkonzentriert, LC - Niedrige Konzentration, SA - Gesättigt, NS - Nicht spezifiziert, h - Stunde(n), M - Monat(e), Y- Jahr(e), @ Alle getesteten Elemente sind beständig gegen die Substanzen, @ - Mindestens eins der getesteten Elemente kann von der betreffenden Substanz beschädigt werden,  $\odot$  - Alle Elemente werden von der betreffenden Substanz beschädigt, -- Nicht getestet

1 - Gemäß Alcatel Bell, 2 - Gemäß DIN42115 Teil 2, 3 - Gemäß Rohstofferzeuger, 4 - Bei 50°C getestet

## Reinigung des **VTs**

Zur Reinigung des VTs empfiehlt sich denaturierter Äthylalkohol. Falls dies nicht ausreicht, um die Verunreinigungen zu beseitigen und die Verwendung anderer Produkte notwendig sein sollte, sollten die Angaben der vorangehenden Tabelle beachtet werden.

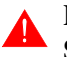

Dieser Berichtgilt NICHT für die VTT erminals der Serie H. Verwenden Sie anstatt Alkohol Wasser oder nicht aggressive Reinigungsmitteln.

Verschalung für VT **Terminals der** Serie H

Der Produzent des Rohmaterials, das für die Herstellung der Verschalung benutzt wird, gibt keine detaillierten Angaben zu den durchgeführten Proben und der Konzentration der Substanzen, die während des Tests eingesetzt werden; deshalb wird in der Folge der Testinhalt des Originaltests des

Hinweise

der Lieferfirma dargestellt.

Der chemische Widerstand von bestimmten Materialien hängt von den Umgebungsbedingungen ab, in denen sie verwendet werden. Es ist daher klar, dass sowohl die verschiedenen Einsatzparameter, wie auch die konkreten Verwendungen, z.B. die Dauer der chemischen Belastung, die chemische Typologie, die Ladung, die Arbeitstemperatur, die Beanspruchung, die Verwendung im Freien, etc., sich stark auf ihr Verhalten auswirken können. Ein weiterer wichtiger Faktor, der den chemischen Widerstand beeinflusst, ist die Art des thermoplastischen Harzes. Die amorphen Polymere sind tendenziell empfindlicher gegen chemische Belastungen als die kristallinen Polymere.

Die Harze sind meist beständiger in Verbindung mit Wasser, schwachen Säuren und Mineralölen. Doch können die mechanischen Eigenschaften und das Aussehen der Oberfläche angegriffen werden, wenn ein schlagzäh modifiziertes Element heißem Wasser, starken Säuren, Alkalien, Ketonen oder aromatischen Hydrokarbonen, etc. ausgesetzt wird.

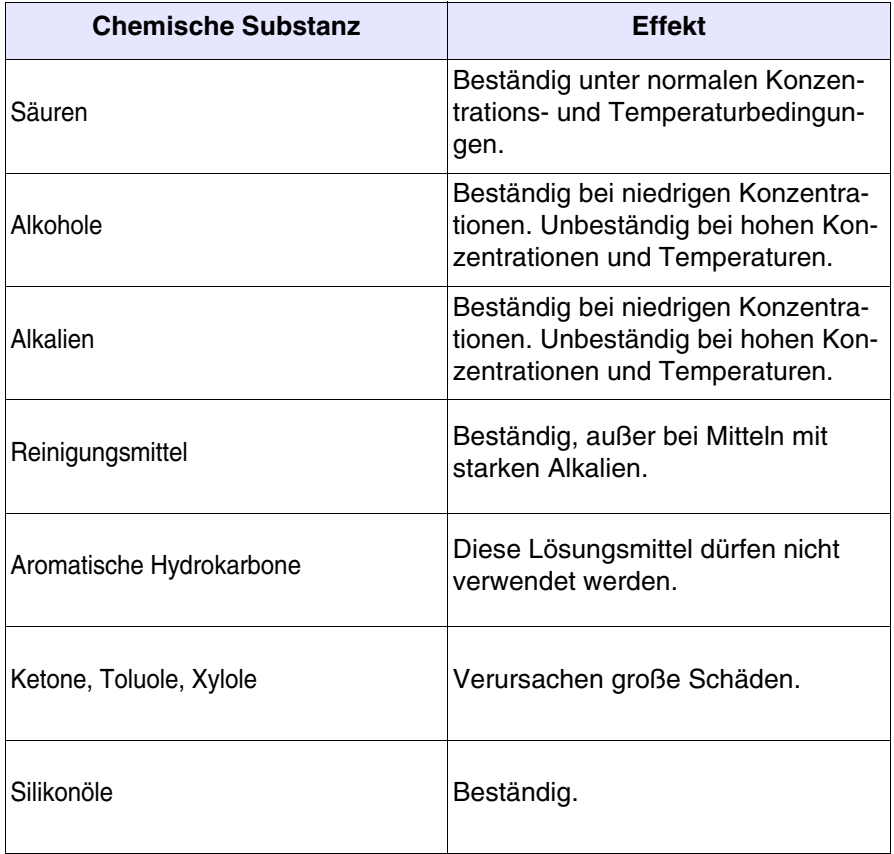

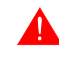

**Es ist zu vermeiden, dass die Kunststoffummantelung mit chloriertem Paraffin oder aktivem Schwefel enthaltenen Ölen in Berührung kommt.** 

# Kapitel 43 Kundendienst

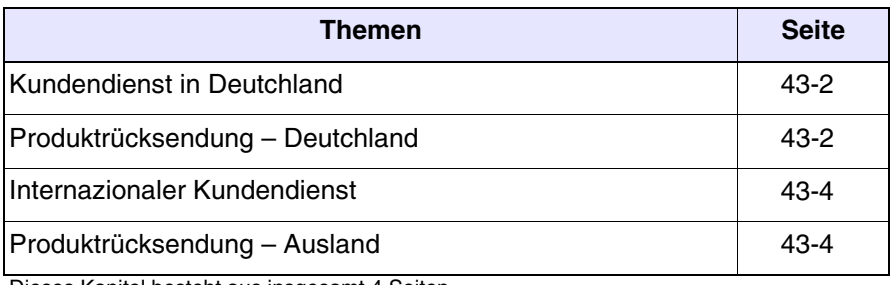

Dieses Kapitel besteht aus insgesamt 4 Seiten

<span id="page-979-1"></span><span id="page-979-0"></span>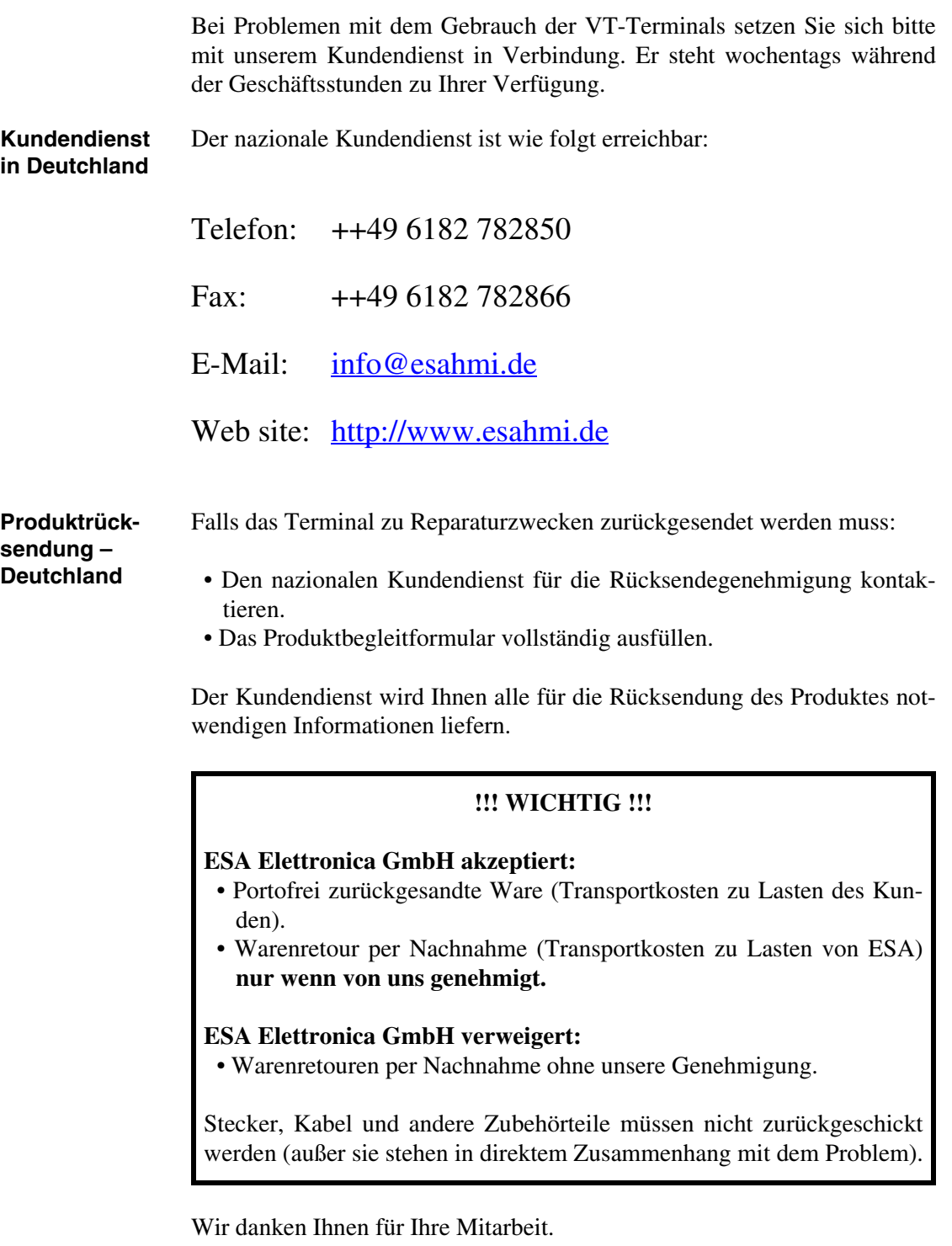

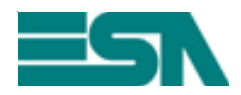

FORMULAR FÜR WARENRETOUREN ZU REPARATURZWECKEN

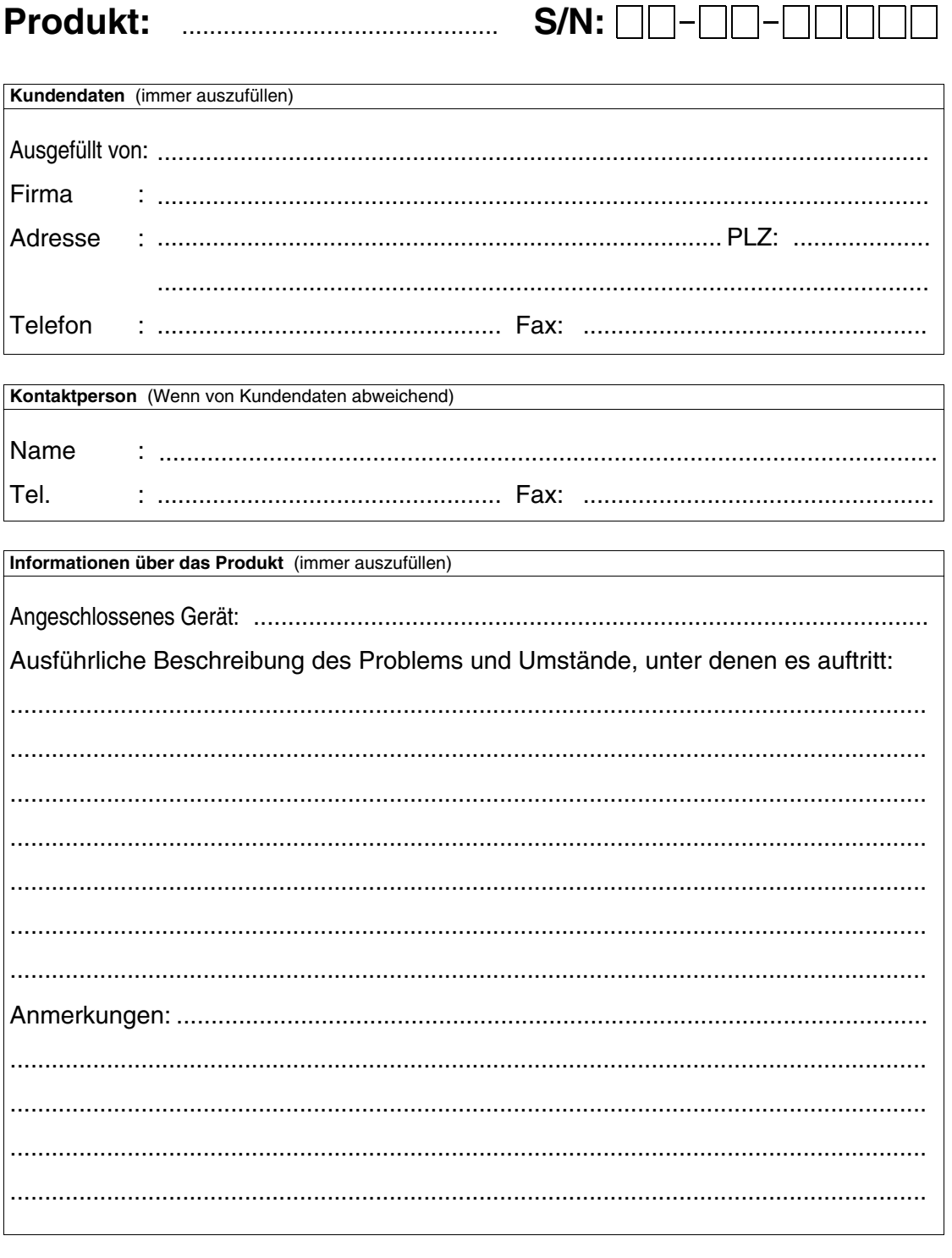

<span id="page-981-1"></span><span id="page-981-0"></span>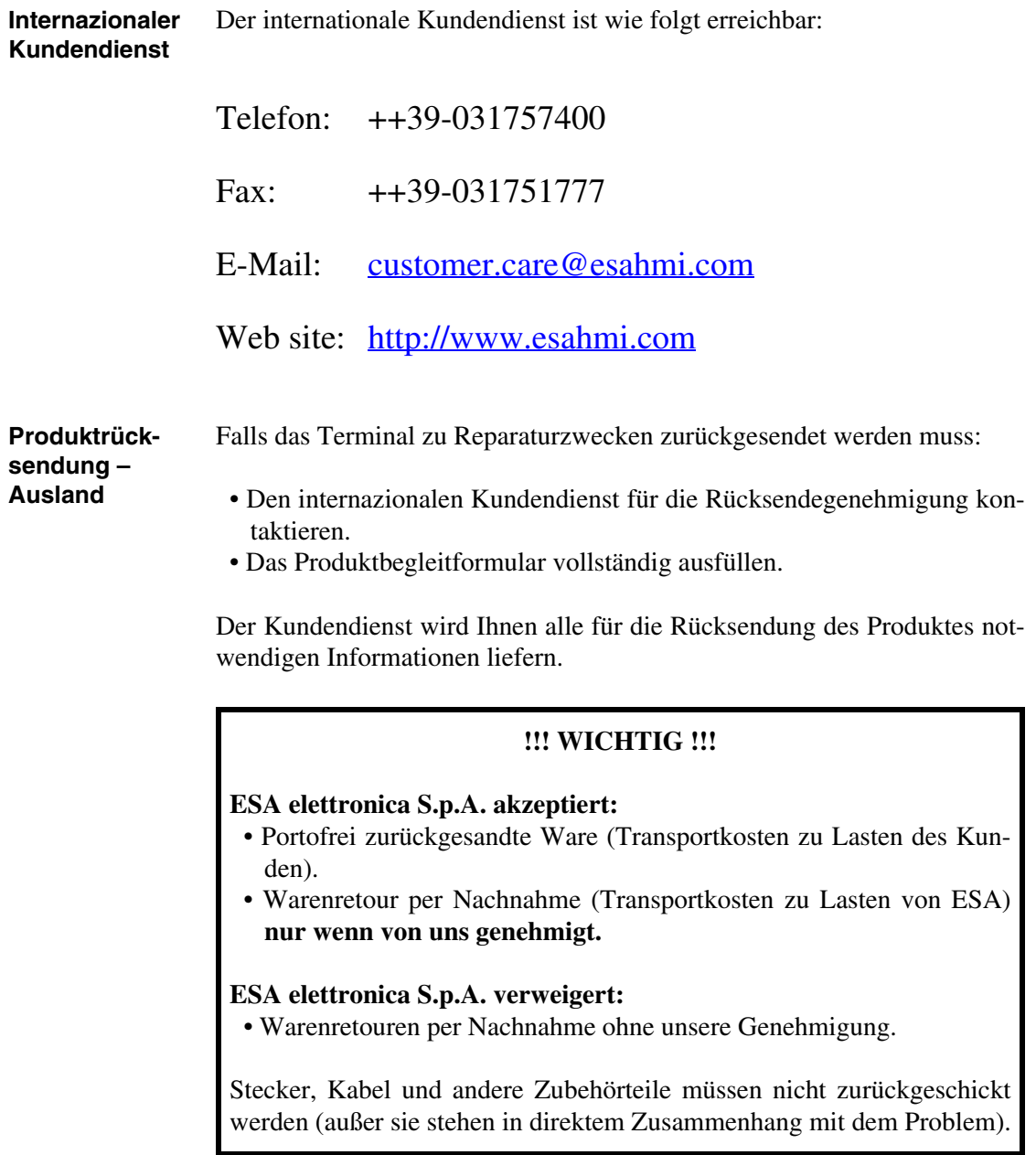

Wir danken Ihnen für Ihre Mitarbeit.

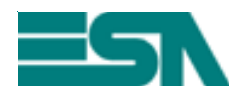

FORMULAR FÜR WARENRETOUREN ZU REPARATURZWECKEN

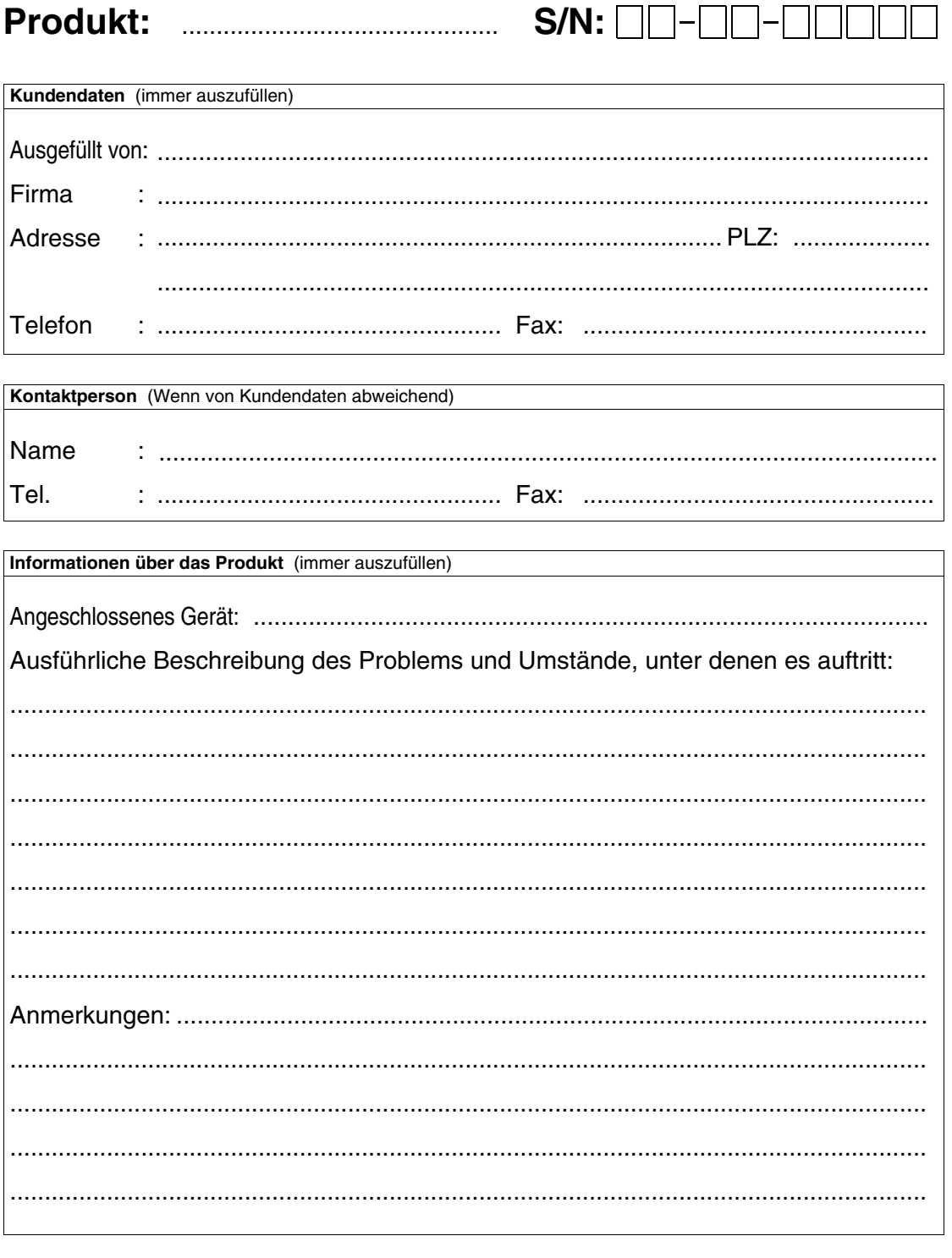